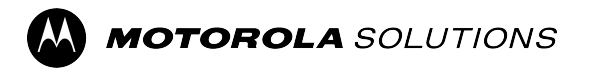

# **MOTOTRBO™**

**PROFESSIONAL DIGITAL TWO-WAY RADIO**

# **DP2000/DP2000e Series Portable Radio User Guide**

**FEBRUARY 2024** © 2024 Motorola Solutions, Inc. All Rights Reserved.

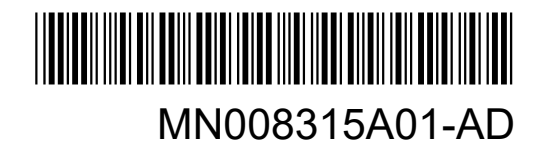

# **Contents**

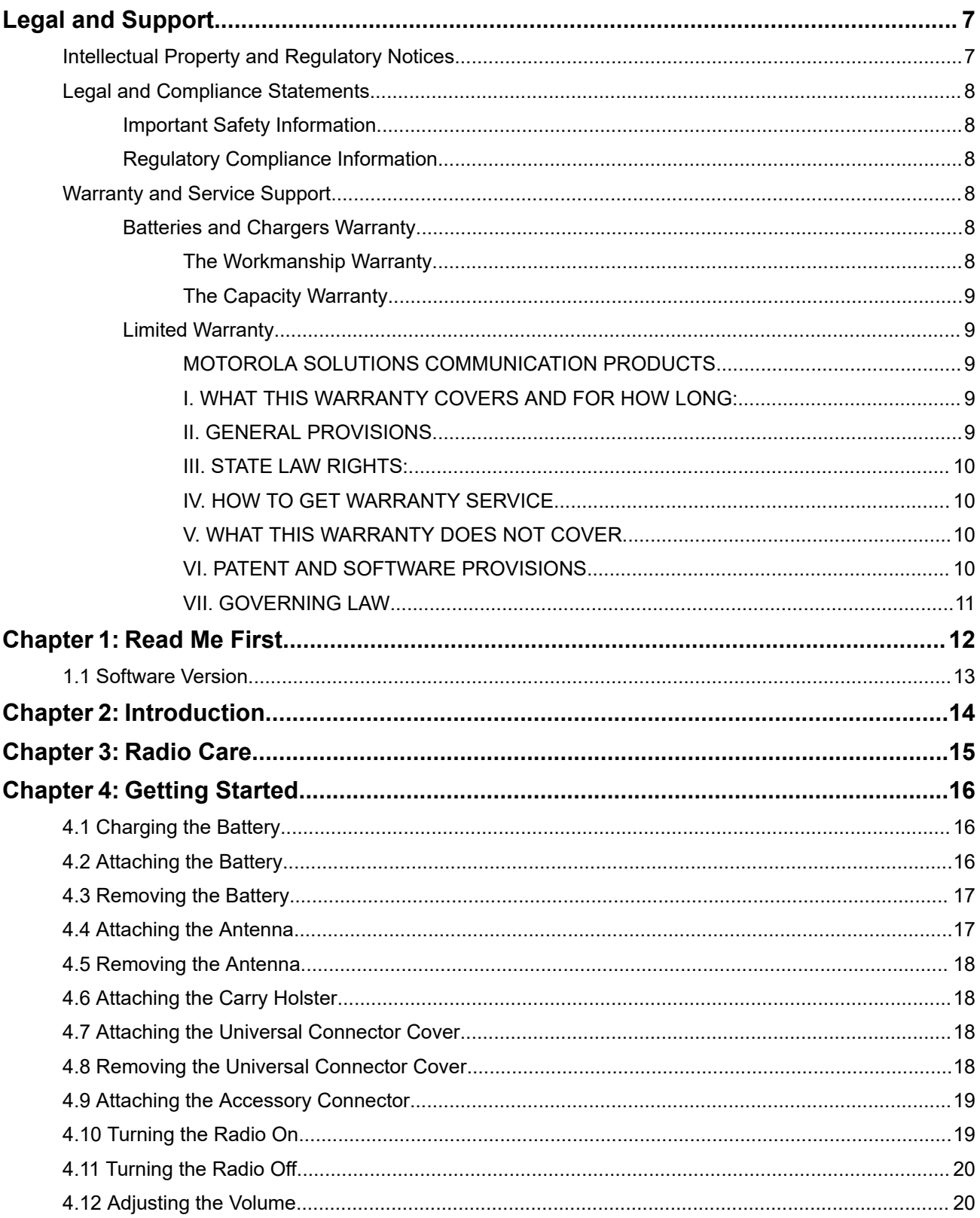

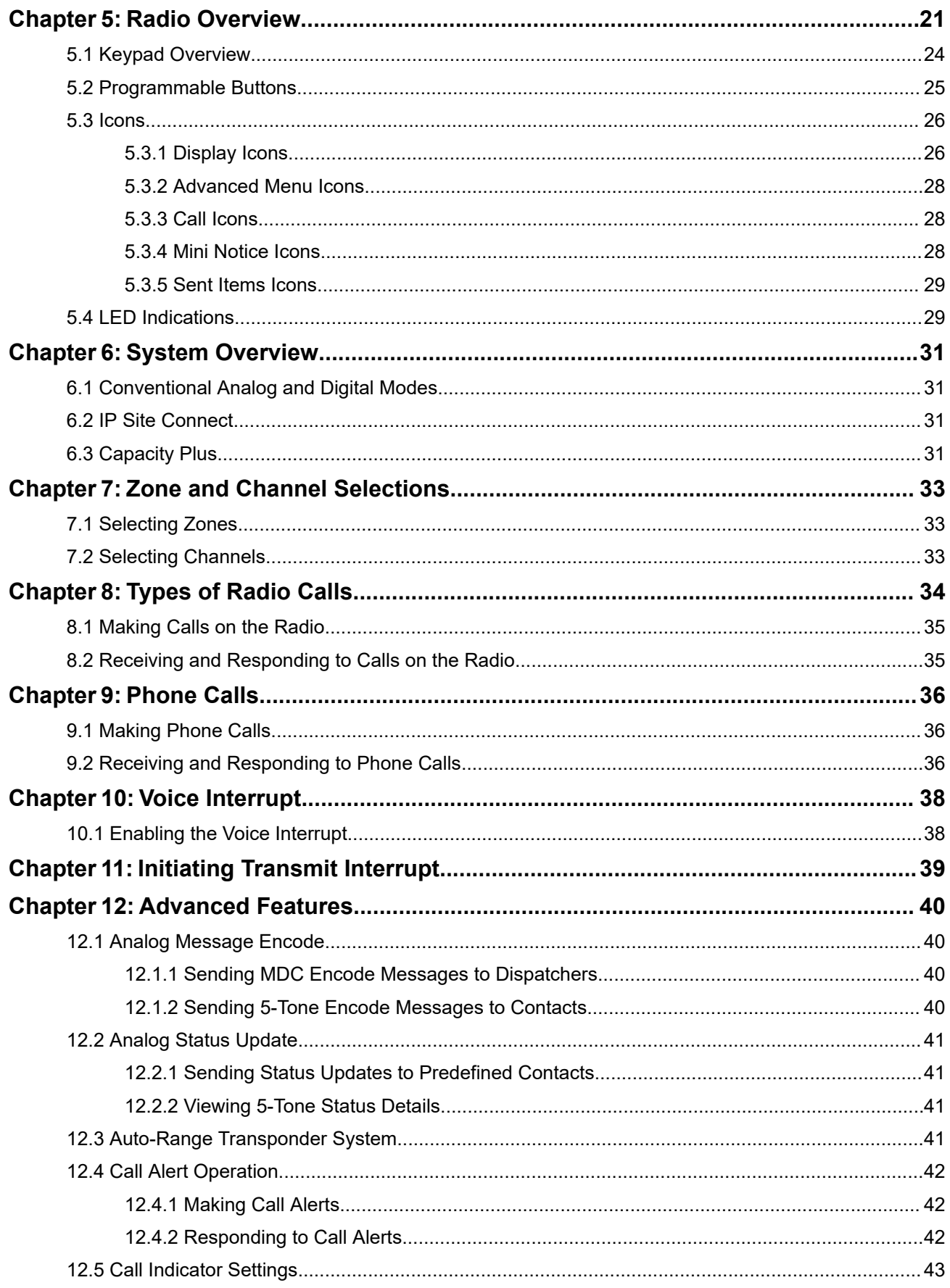

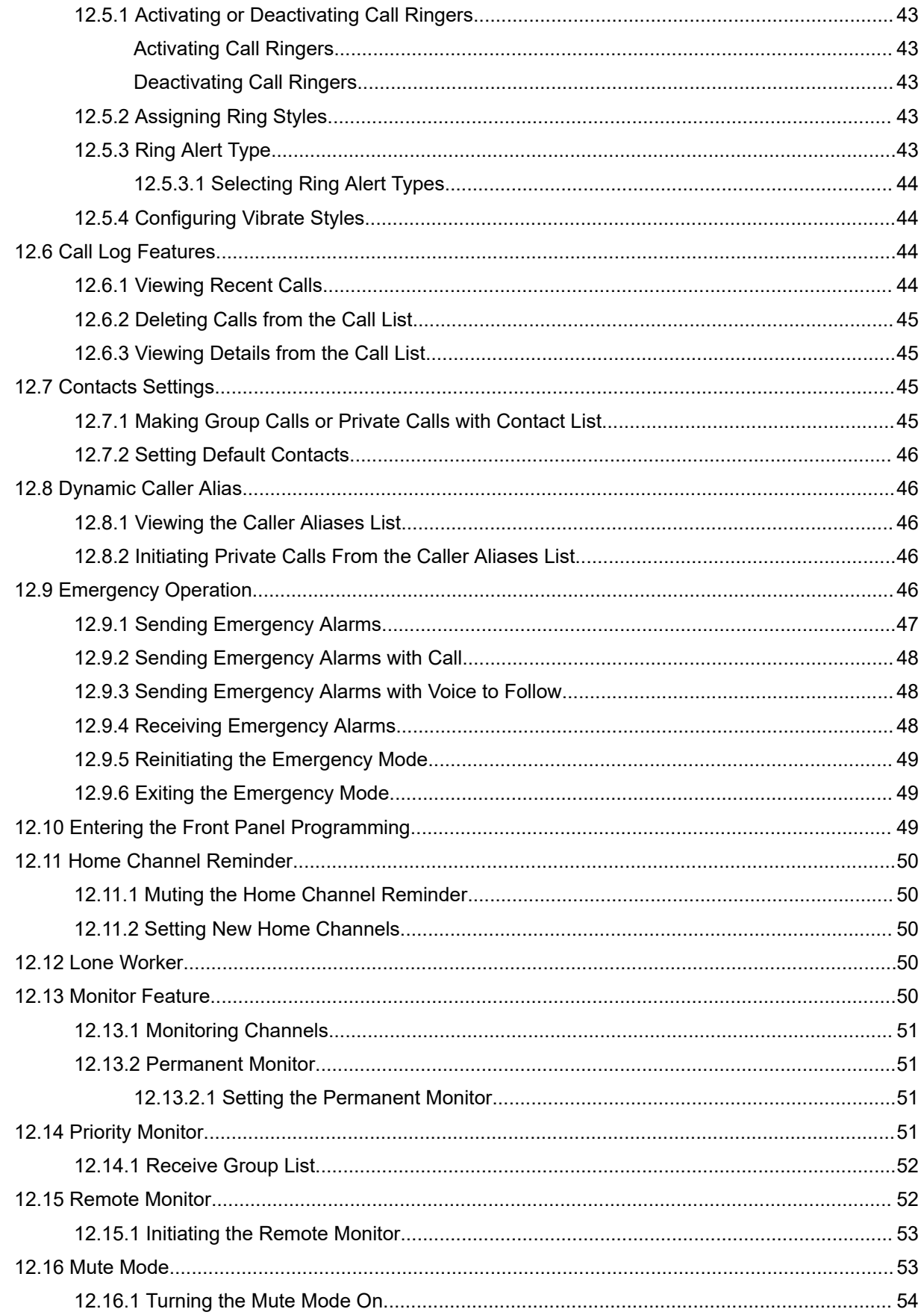

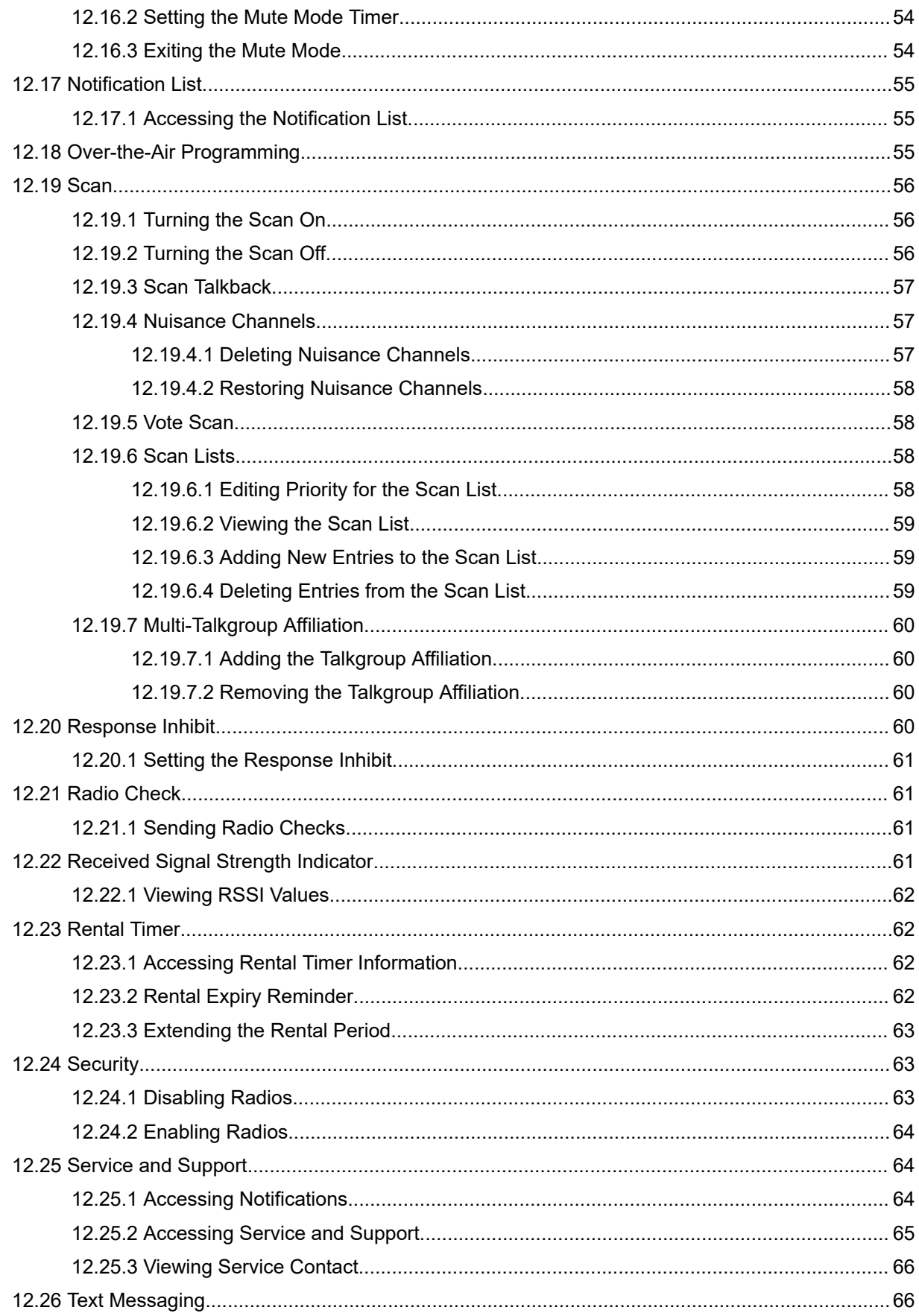

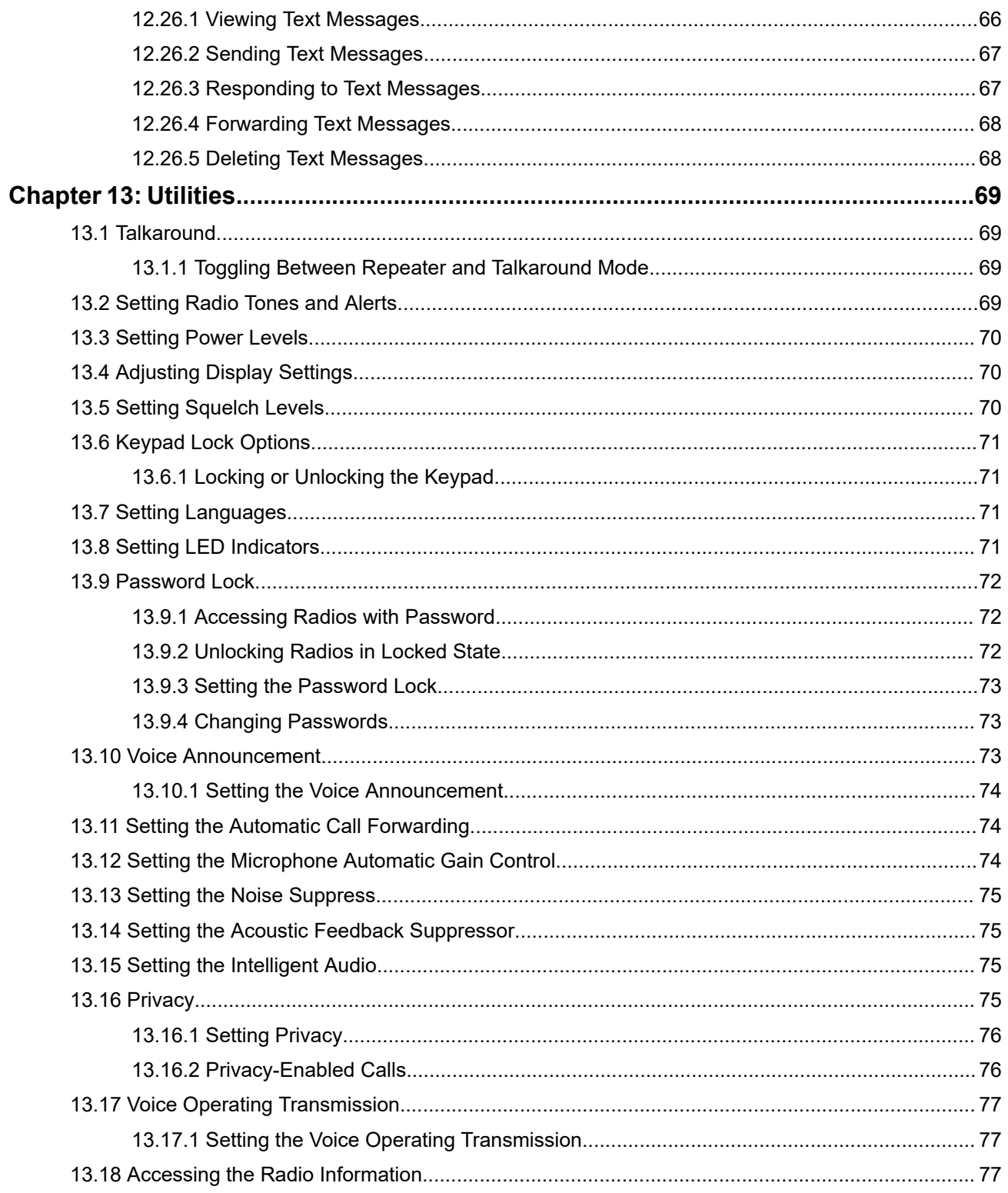

# <span id="page-6-0"></span>**Legal and Support**

# **Intellectual Property and Regulatory Notices**

# **Copyrights**

The Motorola Solutions products described in this document may include copyrighted Motorola Solutions computer programs. Laws in the United States and other countries preserve for Motorola Solutions certain exclusive rights for copyrighted computer programs. Accordingly, any copyrighted Motorola Solutions computer programs contained in the Motorola Solutions products described in this document may not be copied or reproduced in any manner without the express written permission of Motorola Solutions.

No part of this document may be reproduced, transmitted, stored in a retrieval system, or translated into any language or computer language, in any form or by any means, without the prior written permission of Motorola Solutions, Inc.

## **Trademarks**

MOTOROLA, MOTO, MOTOROLA SOLUTIONS, and the Stylized M Logo are trademarks or registered trademarks of Motorola Trademark Holdings, LLC and are used under license. All other trademarks are the property of their respective owners.

## **License Rights**

The purchase of Motorola Solutions products shall not be deemed to grant either directly or by implication, estoppel or otherwise, any license under the copyrights, patents or patent applications of Motorola Solutions, except for the normal nonexclusive, royalty-free license to use that arises by operation of law in the sale of a product.

## **Open Source Content**

This product may contain Open Source software used under license. Refer to the product installation media for full Open Source Legal Notices and Attribution content.

## **European Union (EU) and United Kingdom (UK) Waste of Electrical and Electronic Equipment (WEEE) Directive**

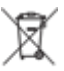

The European Union's WEEE directive and the UK's WEEE regulation require that products sold into EU countries and the UK must have the crossed-out wheelie bin label on the product (or the package in some cases). As defined by the WEEE directive, this crossed-out wheelie bin label means that customers and end users in EU and UK countries should not dispose of electronic and electrical equipment or accessories in household waste.

Customers or end users in EU and UK countries should contact their local equipment supplier representative or service center for information about the waste collection system in their country.

## **Disclaimer**

Please note that certain features, facilities, and capabilities described in this document may not be applicable to or licensed for use on a specific system, or may be dependent upon the characteristics of a specific mobile subscriber unit or configuration of certain parameters. Please refer to your Motorola Solutions contact for further information.

## <span id="page-7-0"></span>**© 2024 Motorola Solutions, Inc. All Rights Reserved**

# **Legal and Compliance Statements**

# **Important Safety Information**

## **RF Energy Exposure and Product Safety Guide for Portable Two-Way Radios**

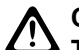

**CAUTION:**

**This radio is restricted to Occupational use only.** Before using the radio, read the RF Energy Exposure and Product Safety Guide that comes with the radio. This guide contains operating instructions for safe usage, RF energy awareness, and control for compliance with applicable standards and regulations.

# **Regulatory Compliance Information** FAL

## **Europe**

This is to declare that MSI products comply with the EU Directive 2011/65/EU (Restriction of Hazardous Substance or RoHS-2) and India RoHS, including applicable exemptions, with respect to the following substances:

- $\bullet$  Lead (Pb) < 0.1% by weight (1000 ppm)
- Mercury (Hg)  $< 0.1\%$  by weight (1000 ppm)
- Cadmium  $(Cd) < 0.01\%$  by weight (100 ppm)
- Hexavalent Chromium (Cr6+) < 0.1% by weight (1000 ppm)
- Polybrominated Biphenyls (PBB) < 0.1% by weight (1000 ppm)
- Polybrominated Diphenyl Ethers (PBDE) < 0.1% by weight (1000 ppm)

# **Warranty and Service Support**

# **Batteries and Chargers Warranty**

# **The Workmanship Warranty**

The workmanship warranty guarantees against defects in workmanship under normal use and service.

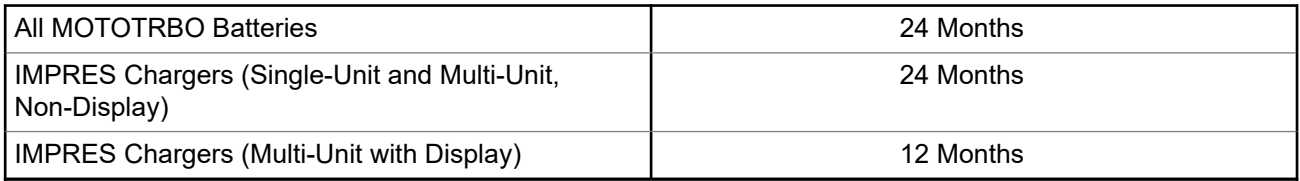

# <span id="page-8-0"></span>**The Capacity Warranty**

The capacity warranty guarantees 80% of the rated capacity for the warranty duration.

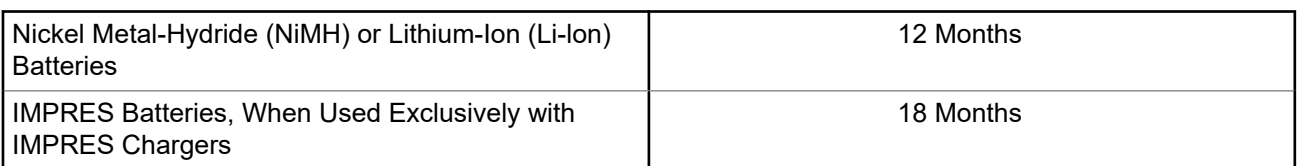

# **Limited Warranty**

# **MOTOROLA SOLUTIONS COMMUNICATION PRODUCTS**

# **I. WHAT THIS WARRANTY COVERS AND FOR HOW LONG:**

Motorola Solutions, Inc. ("Motorola Solutions") warrants the Motorola Solutions manufactured Communication Products listed below ("Product") against defects in material and workmanship under normal use and service for a period of time from the date of purchase as scheduled below:

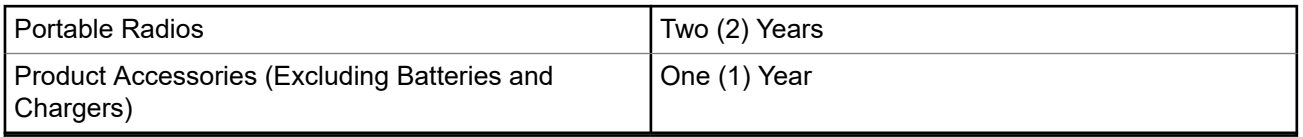

Motorola Solutions, at its option, will at no charge either repair the Product (with new or reconditioned parts), replace it (with a new or reconditioned Product), or refund the purchase price of the Product during the warranty period provided it is returned in accordance with the terms of this warranty. Replaced parts or boards are warranted for the balance of the original applicable warranty period. All replaced parts of Product shall become the property of Motorola Solutions.

This express limited warranty is extended by Motorola Solutions to the original end user purchaser only and is not assignable or transferable to any other party. This is the complete warranty for the Product manufactured by Motorola Solutions. Motorola Solutions assumes no obligations or liability for additions or modifications to this warranty unless made in writing and signed by an officer of Motorola Solutions.

Unless made in a separate agreement between Motorola Solutions and the original end user purchaser, Motorola Solutions does not warrant the installation, maintenance or service of the Product.

Motorola Solutions cannot be responsible in any way for any ancillary equipment not furnished by Motorola Solutions which is attached to or used in connection with the Product, or for operation of the Product with any ancillary equipment, and all such equipment is expressly excluded from this warranty. Because each system which may use the Product is unique, Motorola Solutions disclaims liability for range, coverage, or operation of the system as a whole under this warranty.

# **II. GENERAL PROVISIONS**

This warranty sets forth the full extent of Motorola Solutions responsibilities regarding the Product. Repair, replacement or refund of the purchase price, at Motorola Solutions option, is the exclusive remedy. THIS WARRANTY IS GIVEN IN LIEU OF ALL OTHER EXPRESS WARRANTIES. IMPLIED WARRANTIES, INCLUDING WITHOUT LIMITATION, IMPLIED WARRANTIES OF MERCHANTABILITY AND FITNESS FOR A PARTICULAR PURPOSE, ARE LIMITED TO THE DURATION OF THIS LIMITED WARRANTY. IN NO EVENT SHALL MOTOROLA SOLUTIONS BE LIABLE FOR DAMAGES IN EXCESS OF THE PURCHASE PRICE OF THE PRODUCT, FOR ANY LOSS OF USE, LOSS OF TIME, INCONVENIENCE, COMMERCIAL

<span id="page-9-0"></span>LOSS, LOST PROFITS OR SAVINGS OR OTHER INCIDENTAL, SPECIAL OR CONSEQUENTIAL DAMAGES ARISING OUT OF THE USE OR INABILITY TO USE SUCH PRODUCT, TO THE FULL EXTENT SUCH MAY BE DISCLAIMED BY LAW.

# **III. STATE LAW RIGHTS:**

SOME STATES DO NOT ALLOW THE EXCLUSION OR LIMITATION OF INCIDENTAL OR CONSEQUENTIAL DAMAGES OR LIMITATION ON HOW LONG AN IMPLIED WARRANTY LASTS, SO THE ABOVE LIMITATION OR EXCLUSIONS MAY NOT APPLY.

This warranty gives specific legal rights, and there may be other rights which may vary from state to state.

# **IV. HOW TO GET WARRANTY SERVICE**

You must provide proof of purchase (bearing the date of purchase and Product item serial number) in order to receive warranty service and, also, deliver or send the Product item, transportation and insurance prepaid, to an authorized warranty service location. Warranty service will be provided by Motorola Solutions through one of its authorized warranty service locations. If you first contact the company which sold you the Product (for example, dealer or communication service provider), it can facilitate your obtaining warranty service. You can also call Motorola Solutions at 1-800-927-2744.

# **V. WHAT THIS WARRANTY DOES NOT COVER**

- **1.** Defects or damage resulting from use of the Product in other than its normal and customary manner.
- **2.** Defects or damage from misuse, accident, water, or neglect.
- **3.** Defects or damage from improper testing, operation, maintenance, installation, alteration, modification, or adjustment.
- **4.** Breakage or damage to antennas unless caused directly by defects in material workmanship.
- **5.** A Product subjected to unauthorized Product modifications, disassembles or repairs (including, without limitation, the addition to the Product of non-Motorola Solutions supplied equipment) which adversely affect performance of the Product or interfere with Motorola Solutions normal warranty inspection and testing of the Product to verify any warranty claim.
- **6.** Product which has had the serial number removed or made illegible.
- **7.** Rechargeable batteries if any of the seals on the battery enclosure of cells are broken or show evidence of tampering.
- **8.** Rechargeable batteries if the damage or defect is caused by charging or using the battery in equipment or service other than the Product for which it is specified.
- **9.** Freight costs to the repair depot.
- **10.** A Product which, due to illegal or unauthorized alteration of the software/firmware in the Product, does not function in accordance with Motorola Solutions published specifications or the FCC certification labeling in effect for the Product at the time the Product was initially distributed from Motorola Solutions.
- **11.** Scratches or other cosmetic damage to Product surfaces that does not affect the operation of the Product.
- **12.** Normal and customary wear and tear.

# **VI. PATENT AND SOFTWARE PROVISIONS**

Motorola Solutions will defend, at its own expense, any suit brought against the end user purchaser to the extent that it is based on a claim that the Product or parts infringe a United States patent, and Motorola

<span id="page-10-0"></span>Solutions will pay those costs and damages finally awarded against the end user purchaser in any such suit which are attributable to any such claim, but such defense and payments are conditioned on the following:

- **1.** Motorola Solutions will be notified promptly in writing by such purchaser of any notice of such claim,
- **2.** Motorola Solutions will have sole control of the defense of such suit and all negotiations for its settlement or compromise, and
- **3.** Should the Product or parts become, or in Motorola Solutions opinion be likely to become, the subject of a claim of infringement of a United States patent, that such purchaser will permit Motorola Solutions, at its option and expense, either to procure for such purchaser the right to continue using the Product or parts or to replace or modify the same so that it becomes non-infringing or to grant such purchaser a credit for the Product or parts as depreciated and accept its return. The depreciation will be an equal amount per year over the lifetime of the Product or parts as established by Motorola Solutions.

Motorola Solutions will have no liability with respect to any claim of patent infringement which is based upon the combination of the Product or parts furnished hereunder with software, apparatus or devices not furnished by Motorola Solutions, nor will Motorola Solutions have any liability for the use of ancillary equipment or software not furnished by Motorola Solutions which is attached to or used in connection with the Product. The foregoing states the entire liability of Motorola Solutions with respect to infringement of patents by the Product or any parts thereof.

Laws in the United States and other countries preserve for Motorola Solutions certain exclusive rights for copyrighted Motorola Solutions software such as the exclusive rights to reproduce in copies and distribute copies of such Motorola Solutions software. Motorola Solutions software may be used in only the Product in which the software was originally embodied and such software in such Product may not be replaced, copied, distributed, modified in any way, or used to produce any derivative thereof. No other use including, without limitation, alteration, modification, reproduction, distribution, or reverse engineering of such Motorola Solutions software or exercise of rights in such Motorola Solutions software is permitted. No license is granted by implication, estoppel or otherwise under Motorola Solutions patent rights or copyrights.

# **VII. GOVERNING LAW**

This Warranty is governed by the laws of the State of Illinois, U.S.A.

# <span id="page-11-0"></span>**Read Me First**

This user guide covers the basic operations of the radio models offered in your region.

## **Notations Used in This Manual**

Throughout the text in this publication, you notice the use of **Warning**, **Caution**, and **Notice**. These notations are used to emphasize that safety hazards exist, and the care that must be taken or observed.

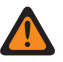

**WARNING:** An operational procedure, practice, or condition, and so on, which may result in injury or death if not carefully observed.

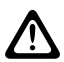

**CAUTION:** An operational procedure, practice, or condition, and so on, which may result in damage to  $\sum$  the equipment if not carefully observed.

**NOTE:** An operational procedure, practice, or condition, and so on, which is essential to emphasize.

## **Special Notations**

The following special notations are used throughout the text to highlight certain information or items:

### **Table 1: Special Notations**

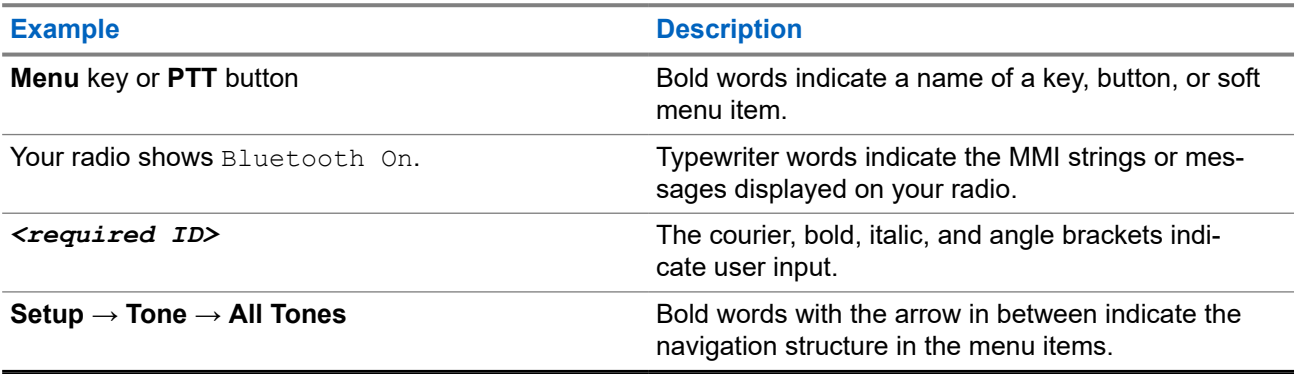

## **Feature and Service Availability**

Your dealer or administrator may have customized your radio for your specific needs.

**NOTE:** Ï

> Not all features in the manual are available in your radio. Contact your dealer or administrator for more information.

You can consult your dealer or system administrator about the following:

- What are the functions of each button?
- Which optional accessories may suit your needs?
- What are the best radio usage practices for effective communication?
- What maintenance procedures promote longer radio life?

# <span id="page-12-0"></span>**1.1 Software Version**

All the features described in the following sections are supported by the software version:

**R02.24.01.1000** or later.

Contact your dealer or administrator for more information.

# <span id="page-13-0"></span>**Introduction**

This user guide is written as per the highest tier model offered to the region.

The following table describes ways to access features for different radio models. You receive different indications depending on the radio model.

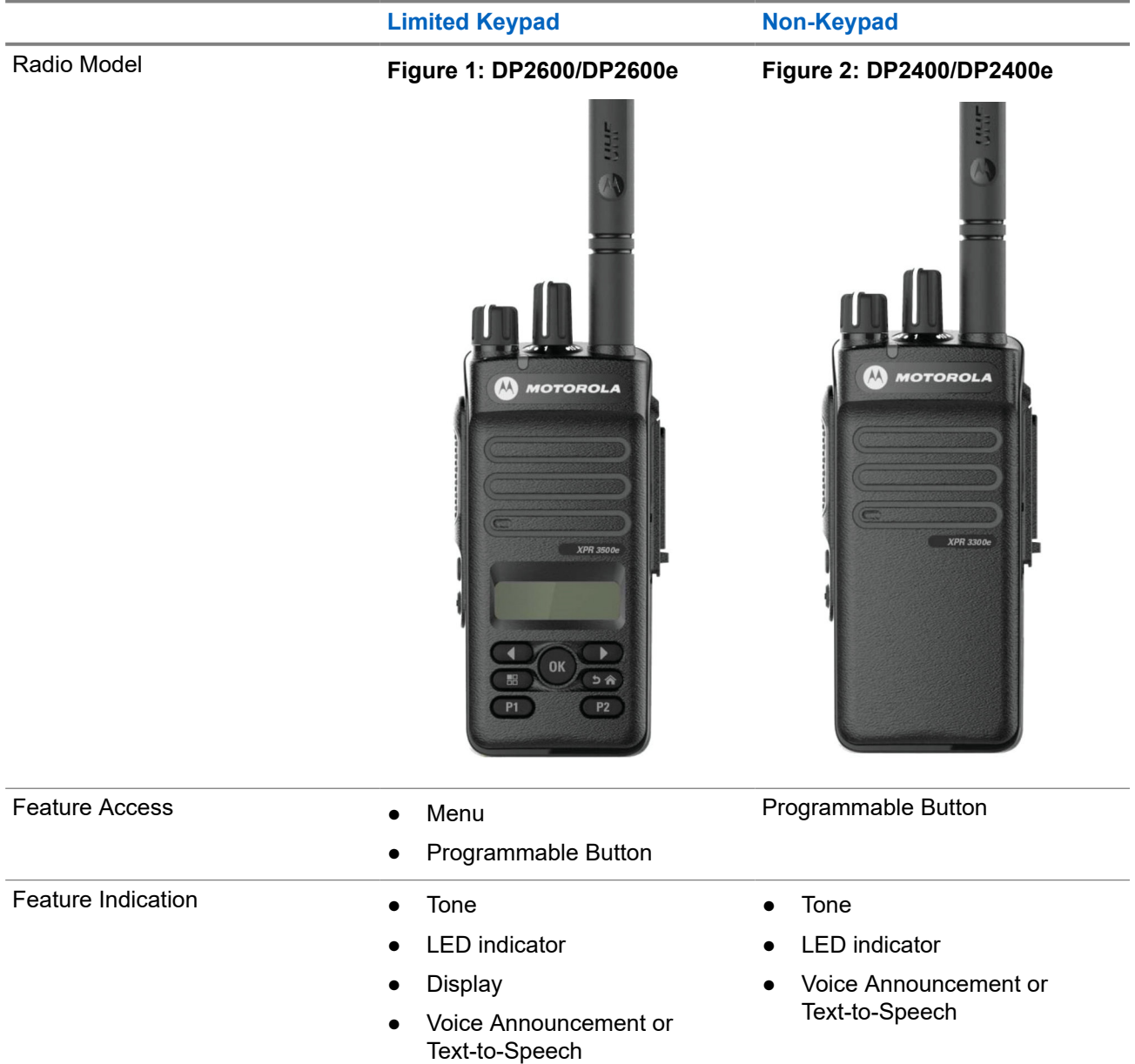

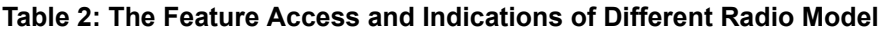

**NOTE:** To understand which feature is available with the **Programmable Button**, you can refer to the [Programmable Buttons on page 25](#page-24-0) topic.

# <span id="page-14-0"></span>**Radio Care**

This section describes the basic handling precaution of the radio.

### **Table 3: IP Specification**

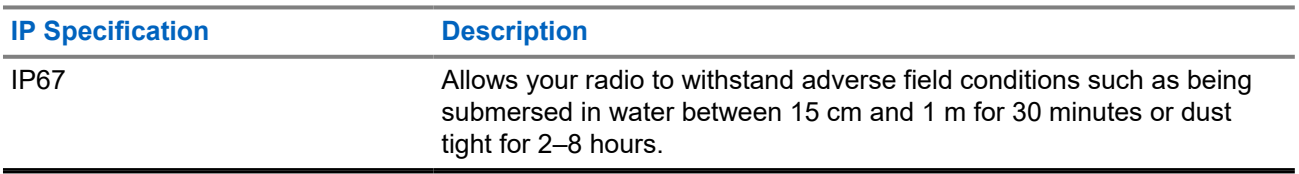

**CAUTION:** Do not disassemble your radio. This could damage radio seals and result in leak paths into the radio. Radio maintenance should only be done in service depot that is equipped to test and replace the seal on the radio.

- If your radio has been submersed in water, shake your radio well to remove any water that may be trapped inside the speaker grille and microphone port. Trapped water could cause decreased audio performance.
- If your radio's battery contact area has been exposed to water, clean and dry battery contacts on both your radio and the battery before attaching the battery to radio. The residual water could short-circuit the radio.
- If your radio has been submersed in a corrosive substance (for example, saltwater), rinse radio and battery in fresh water then dry radio and battery.
- To clean the exterior surfaces of your radio, use a diluted solution of mild dishwashing detergent and fresh water (for example, one teaspoon of detergent to one gallon of water).
- Never poke the vent (hole) located on the radio chassis below the battery contact. This vent allows for pressure equalization in the radio. Doing so may create a leak path into radio and your radio's submersibility may be lost.
- Never obstruct or cover the vent, even with a label.
- Ensure that no oily substances come in contact with the vent.
- Your radio with antenna attached properly is designed to be submersible to a maximum depth of 1 m (3.28 ft) and a maximum submersion time of 30 minutes. Exceeding either maximum limit or use without antenna may result in damage to your radio.
- When cleaning your radio, do not use a high-pressure jet spray on radio as this will exceed the 1 m depth pressure and may cause water to leak into your radio.

# <span id="page-15-0"></span>**Getting Started**

This chapter provides instructions on how to prepare your radio for use.

## **4.1**

# **Charging the Battery**

Your radio is powered by a Nickel Metal-Hydride (NiMH) or Lithium-Ion (Li-Ion) battery.

**Prerequisites:** Turn off your radio when charging.

### **Procedure:**

- Charge your battery only in non-hazardous areas. After battery is charged, allow your radio to rest for at least 3 minutes.
- To comply with warranty terms and avoid damage, charge the battery using a Motorola Solutions authorized charger.
- Charge a new battery 14 to 16 hours before initial use for best performance.

Batteries charge best at room temperature.

● Charge your IMPRES™ battery with an IMPRES charger for optimized battery life and valuable battery data.

IMPRES batteries charged exclusively with IMPRES chargers receive a 6-month capacity warranty extension over the standard Motorola Solutions Premium battery warranty duration.

# **4.2 Attaching the Battery**

### **Procedure:**

- **1.** Align the battery with the rails on the back of the radio.
- **2.** Press the battery firmly, and slide upwards until the latch snaps into place.
- **3.** Slide battery latch into lock position.

## <span id="page-16-0"></span>**Postrequisites:**

#### **NOTE:**  $\mathscr{A}$

If your radio's Certification Type is set to UL/FM and an unrecognized or wrong or unknown battery is attached, your radio shows the following indications:

- Unrecognized battery:
	- o The red LED blinks
	- The display shows Unrecognized Battery in 5 s periodic frequency.
- Wrong battery:
	- A low pitched warning tone sounds.
	- The red LED blinks.
	- o The display shows Wrong Battery
	- The Voice Announcement or Text‑to‑Speech sounds if loaded using CPS.
- Unknown battery:
	- An alert tone sounds.
	- o The display shows Unknown Battery.
	- Battery icon is disabled.

The certification of the radio is voided if you attach a UL battery to an FM approved radio or vice versa.

If your radio is attached with an unsupported, wrong, or unrecognized battery, immediately swap with the correct battery.

# **4.3 Removing the Battery**

**Prerequisites:** Ensure that your radio is turned off.

### **Procedure:**

Move the battery latch into unlock position and hold, and slide the battery down and off the rails.

# **4.4 Attaching the Antenna**

### **Procedure:**

- **1.** Set the antenna in the receptacle.
- **2.** Turn the antenna clockwise.

**NOTE:** Fastening the antenna blocks water and dust from entering the radio.  $\mathscr{U}_1$ 

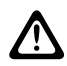

**CAUTION:** To prevent damages, replace the faulty antenna with only MOTOTRBO antennas.

# <span id="page-17-0"></span>**4.5 Removing the Antenna**

## **Procedure:**

- **1.** Turn the antenna counterclockwise.
- **2.** Remove the antenna from the receptacle.

### **4.6**

# **Attaching the Carry Holster**

### **Procedure:**

- **1.** Align the rails on the carry holster with the grooves on the battery.
- **2.** Press downwards until you hear a click.

## **Figure 3: Attaching the Carry Holster**

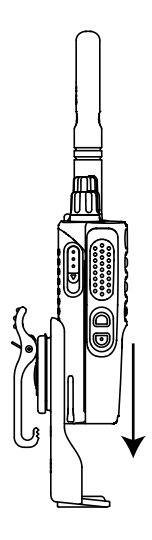

# **4.7 Attaching the Universal Connector Cover**

### **Procedure:**

- **1.** Insert the slanted end of the cover into the slots above the universal connector.
- **2.** Press downwards on the cover to seat the cover properly on the universal connector.
- **3.** Secure the connector cover to the radio by pushing the latch upwards.

## **4.8**

# **Removing the Universal Connector Cover**

### **Procedure:**

- **1.** Push the latch downwards.
- **2.** Lift the cover up and slide the dust cover down from the universal connector.

**Postrequisites:** Replace the dust cover when the universal connector is not in use.

# <span id="page-18-0"></span>**4.9 Attaching the Accessory Connector**

## **Procedure:**

- **1.** Insert the slanted end into the slots above the universal connector.
- **2.** Push connector upward.
- **3.** Press downwards on the accessory connector until you hear a click.

**Figure 4: Attaching the Accessory Connector to Limited Keypad Radio**

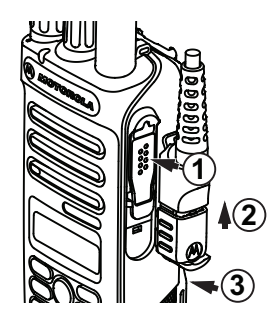

**Figure 5: Attaching the Accessory Connector to Non-keypad Radio**

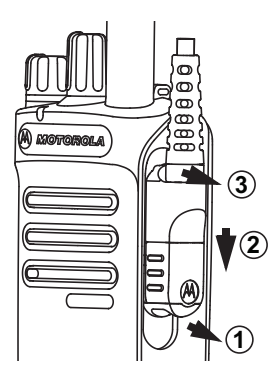

# **4.10 Turning the Radio On**

## **Procedure:**

Turn the **On/Off/Volume** knob clockwise until a click sounds.

### **Result:**

If your radio is turned on, your radio shows the following indications:

● A tone sounds.

**NOTE:** If the Tones/Alerts function is disabled, no tone sounds. 0

- The green LED illuminates.
- The Home screen lights up.

#### **NOTE:**  $\mathscr{A}$

If your radio fails to turn on although your battery is charged and properly attached, contact your dealer for assistance.

# <span id="page-19-0"></span>**4.11 Turning the Radio Off**

## **Procedure:**

Turn the **On/Off/Volume** knob counterclockwise until a click sounds.

**Result:** The display shows Powering Down.

# **4.12 Adjusting the Volume**

## **Procedure:**

Perform one of the following actions:

- To increase the volume, turn the **On/Off/Volume** knob clockwise.
- To decrease the volume, turn the **On/Off/Volume** knob counterclockwise.

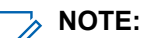

Your radio can be programmed to have a minimum volume offset where the volume level cannot be lowered past the programmed minimum volume.

# <span id="page-20-0"></span>**Radio Overview**

Radio overview explains the buttons, icons, and LED indications of your radio.

**Figure 6: Limited Keypad Model**

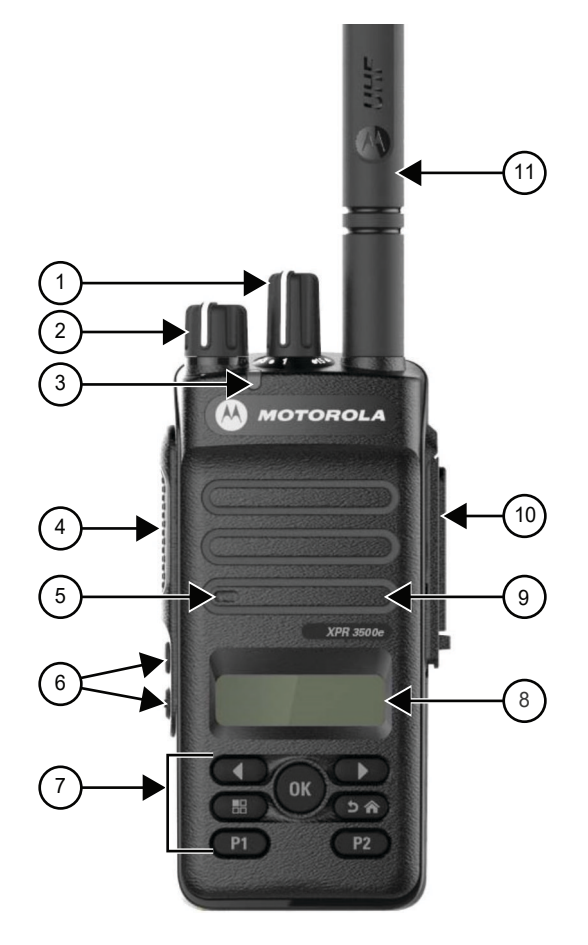

## **Table 4: Callout Legend**

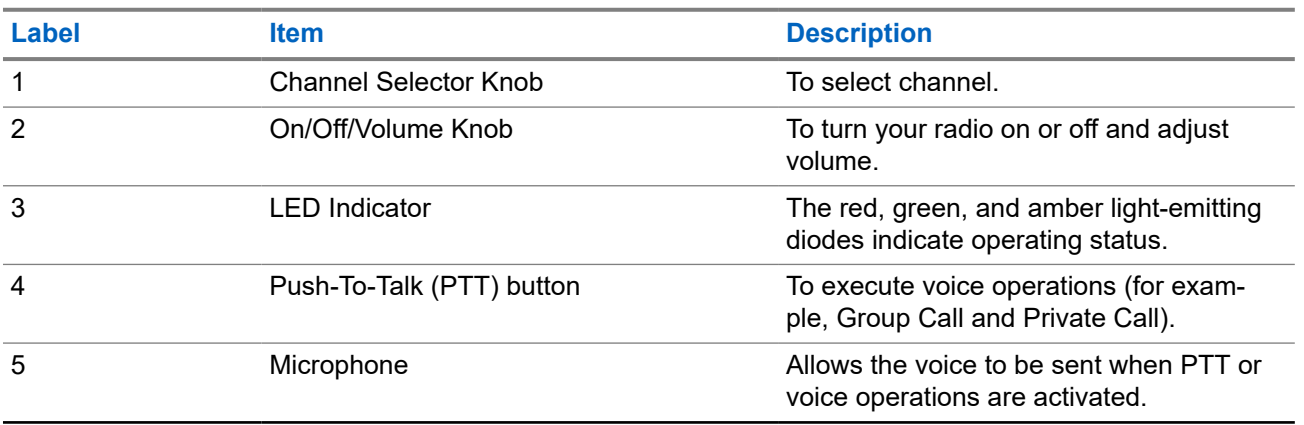

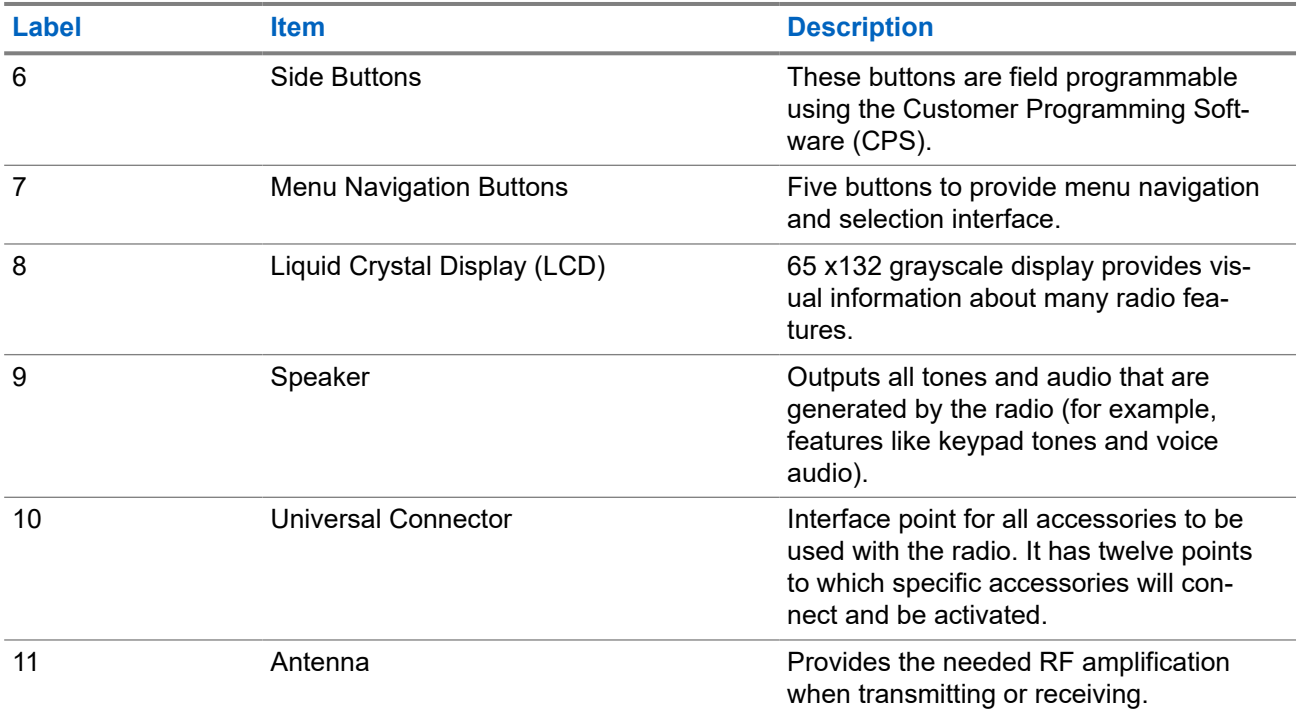

## **Figure 7: Non-Keypad Model**

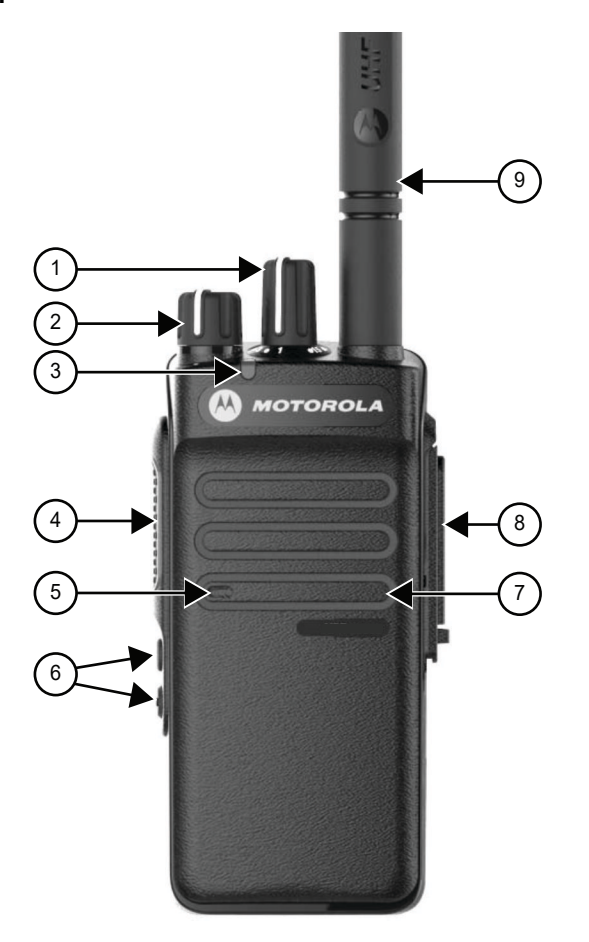

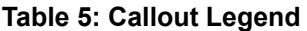

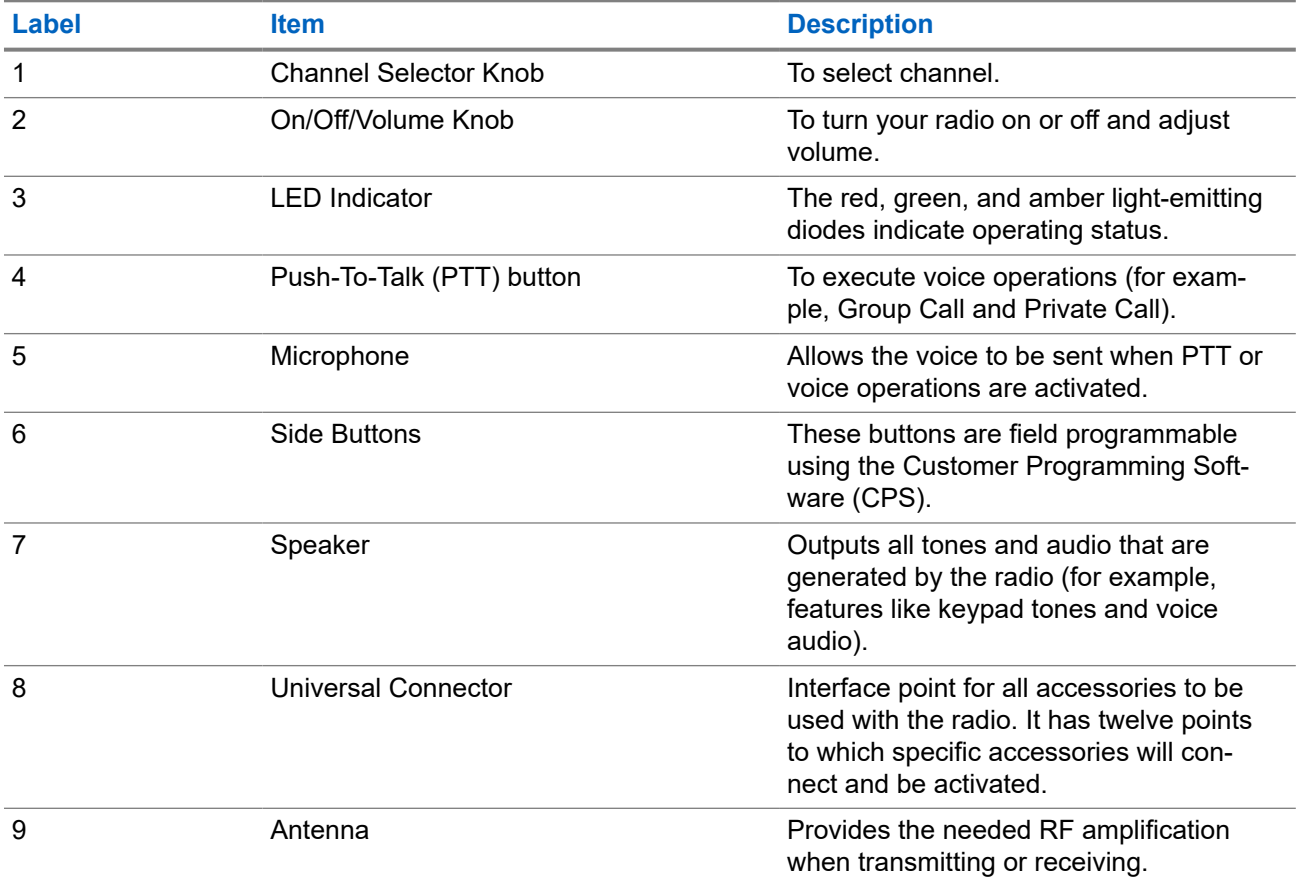

<span id="page-23-0"></span>MN008315A01-AD Chapter 5: Radio Overview

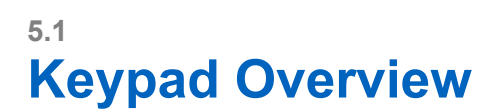

# **Figure 8: Keypad Overview**

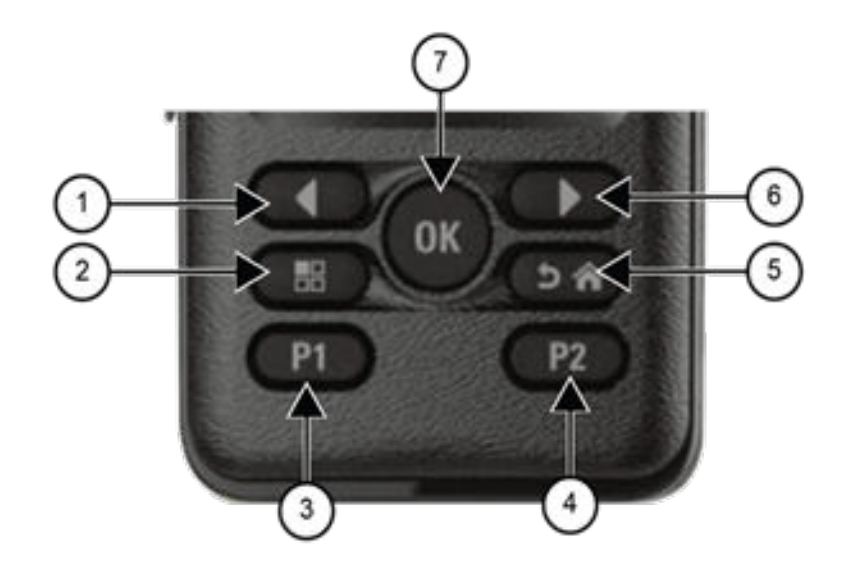

## **Table 6: Keypad Overview**

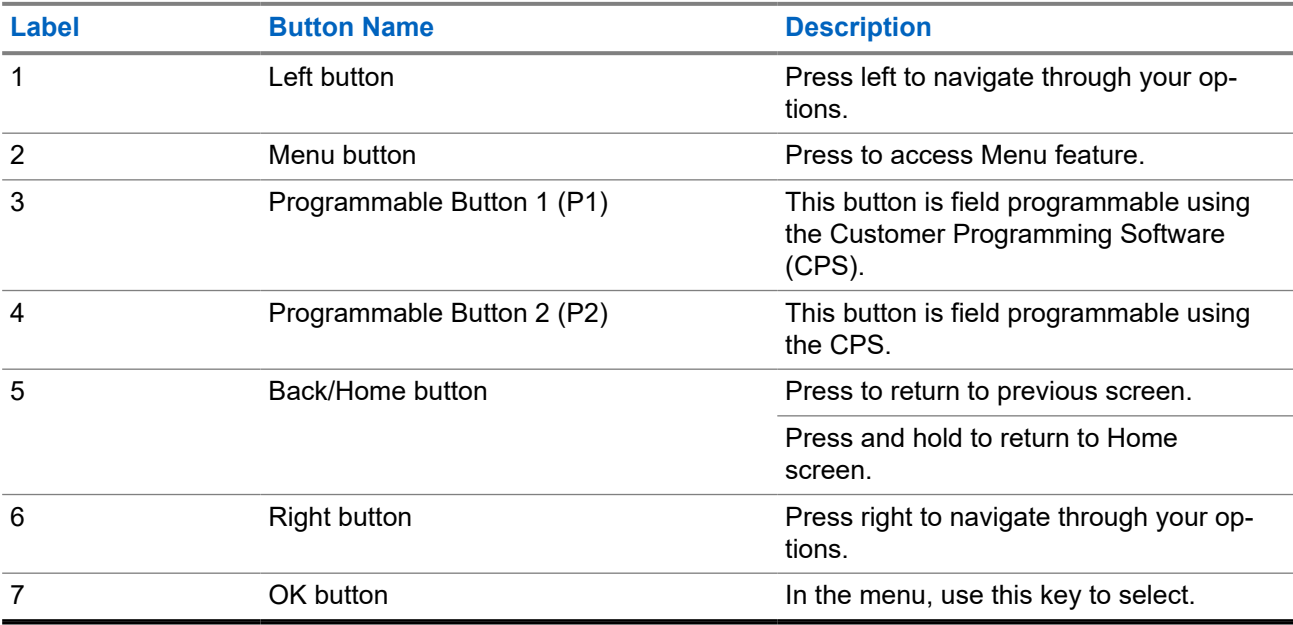

# <span id="page-24-0"></span>**5.2 Programmable Buttons**

You can program the programmable buttons as shortcuts to the following radio functions through programming software.

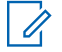

**NOTE:** Contact your dealer for more information.

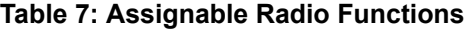

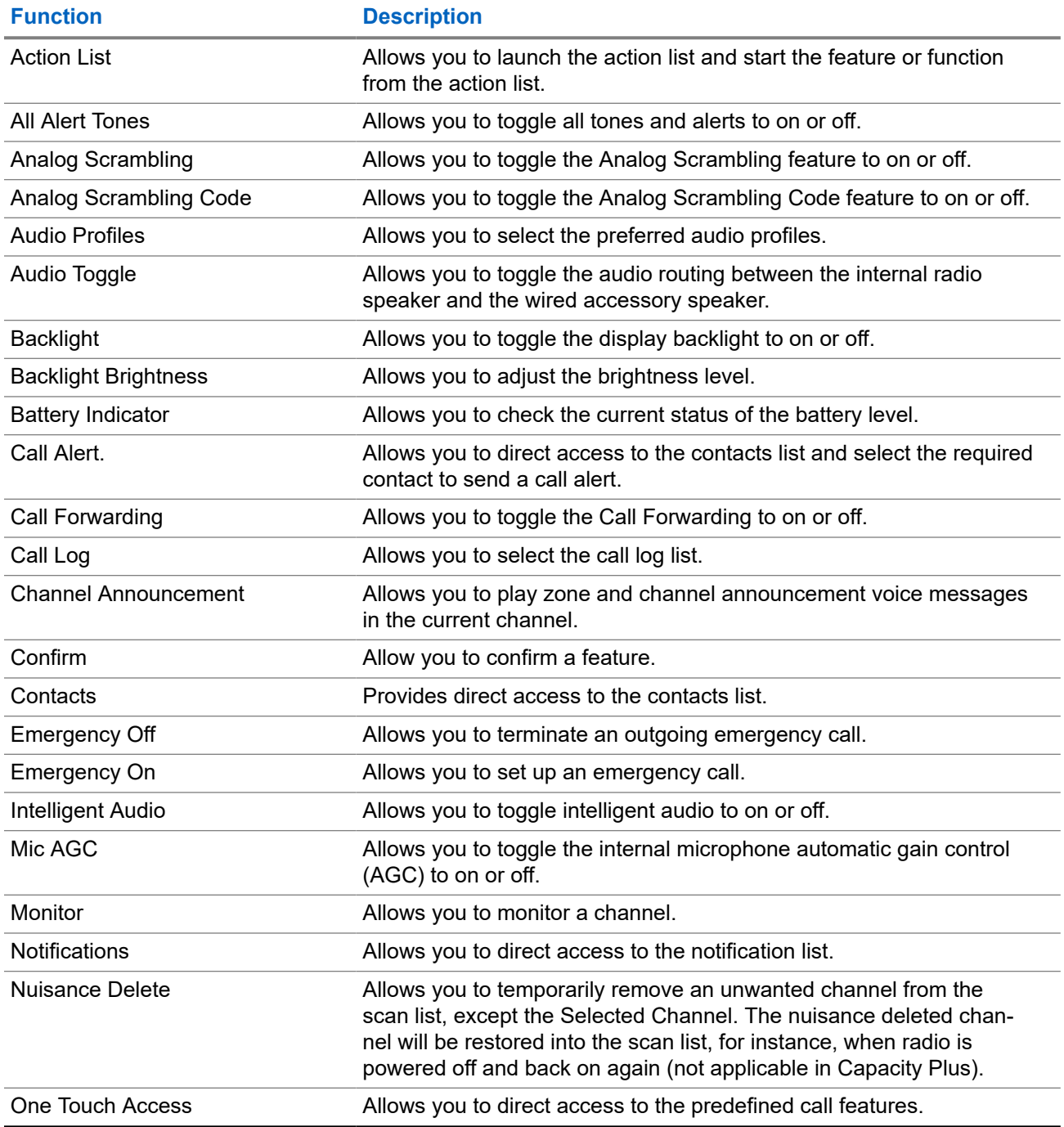

<span id="page-25-0"></span>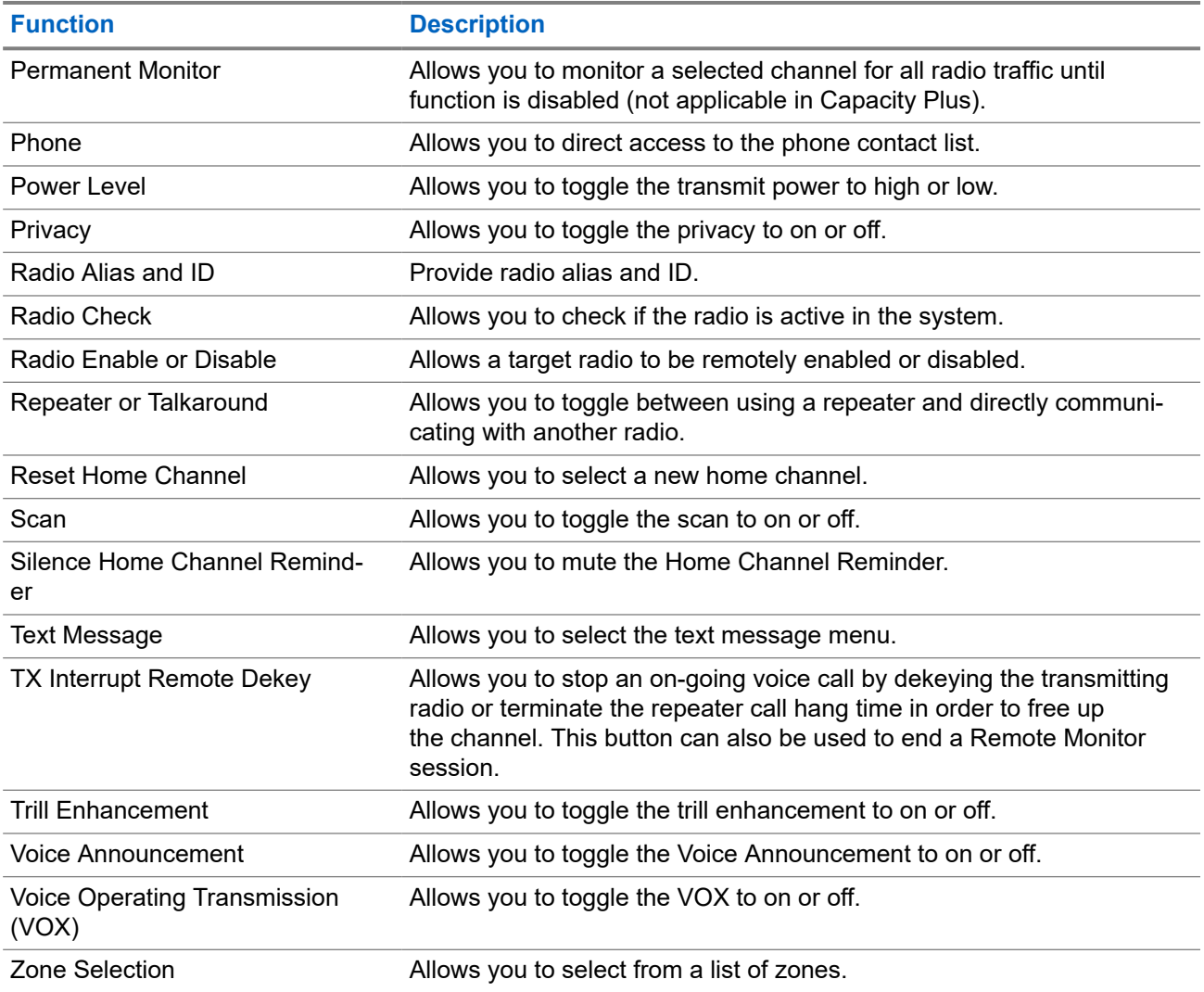

## **5.3**

# **Icons**

Icons are only available for radio with display.

Your radio display shows the radio status, text entries, and menu entries.

# **5.3.1 Display Icons**

The following icons appear on the status bar at the top of the radio display. The icons are arranged left most in order of appearance or usage, and are channel-specific.

### **Table 8: Display Icons**

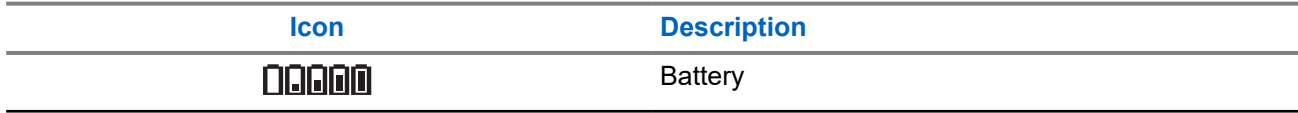

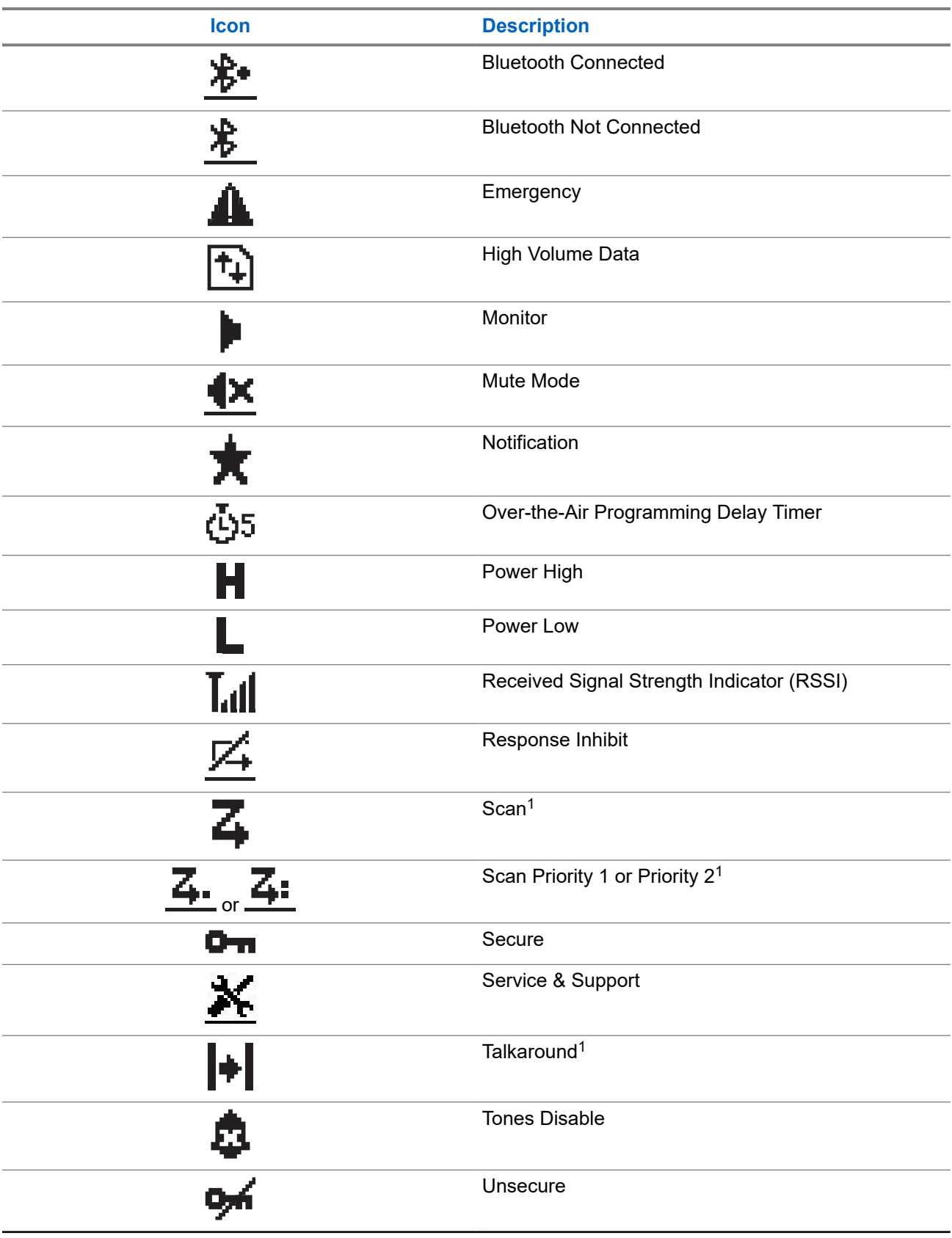

<sup>1</sup> Not available in Capacity Plus.

<span id="page-27-0"></span>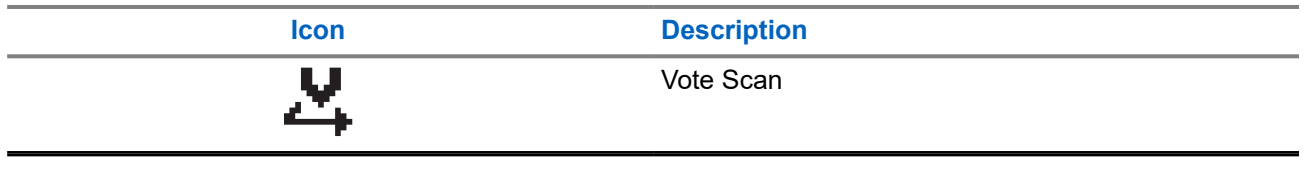

# **5.3.2 Advanced Menu Icons**

The following icons appear beside menu items that offer a choice between two options or as an indication that there is a sub-menu offering two options.

### **Table 9: Advanced Menu Icons**

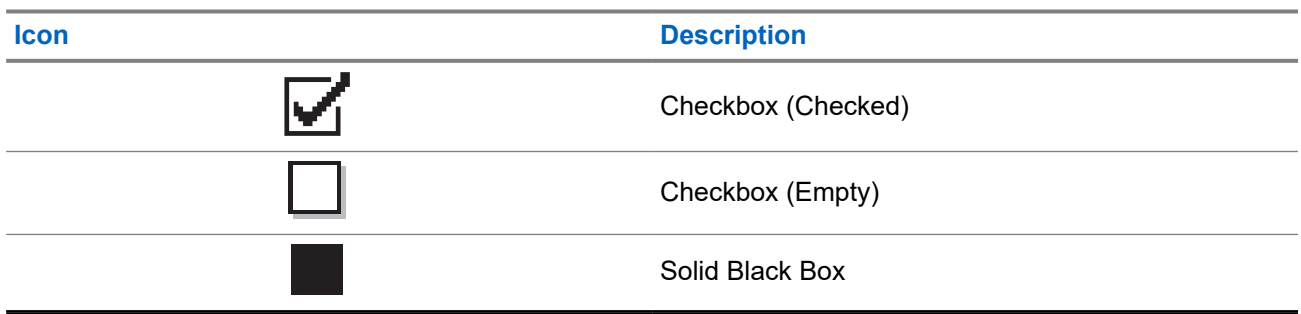

# **5.3.3 Call Icons**

The following icons appear on the display during a call. These icons also appear in the Contacts list to indicate alias or ID type.

### **Table 10: Call Icons**

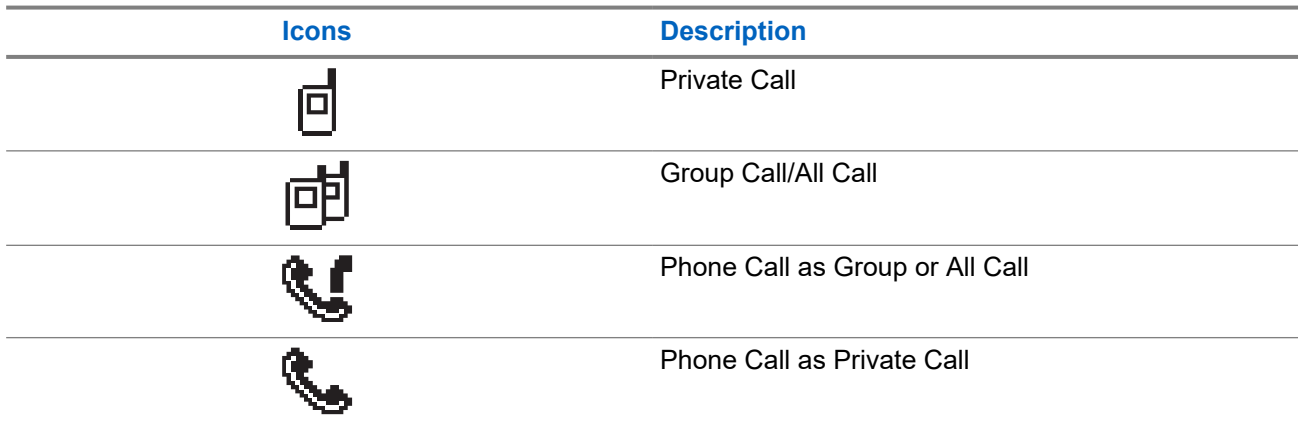

# **5.3.4 Mini Notice Icons**

The following icons appear momentarily on the display after an action to perform a task is taken.

## <span id="page-28-0"></span>**Table 11: Mini Notice Icons**

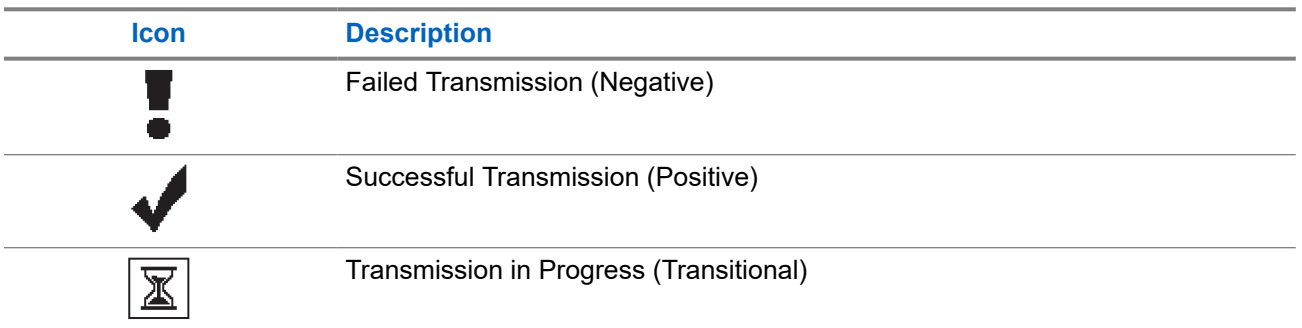

# **5.3.5 Sent Items Icons**

The following icons appear at the top right corner of the display in the Sent Items folder.

## **Table 12: Sent Items Icons**

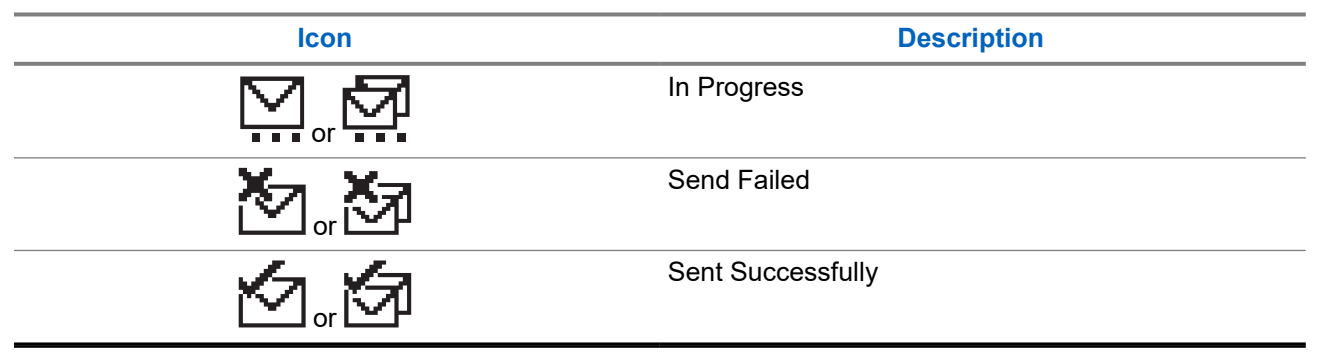

# **5.4 LED Indications**

The LED Indicator shows the operational status of your radio.

A qualified technician can permanently disable the LED indication by preprogramming it.

## **Table 13: LED Indications**

| <b>Indication</b>   | <b>Status</b>                                                                         |
|---------------------|---------------------------------------------------------------------------------------|
| <b>Blinking Red</b> | • The radio is indicating a battery mismatch. $2$                                     |
|                     | • The radio has failed the self-test upon powering up.                                |
|                     | • The radio is receiving an emergency transmission.                                   |
|                     | • The radio is transmitting in low battery state.                                     |
|                     | • The radio has moved out of range if Auto-Range Transponder<br>System is configured. |
|                     | Mute Mode is enabled.<br>$\bullet$                                                    |

<sup>2</sup> Only applicable for models with the latest software and hardware.

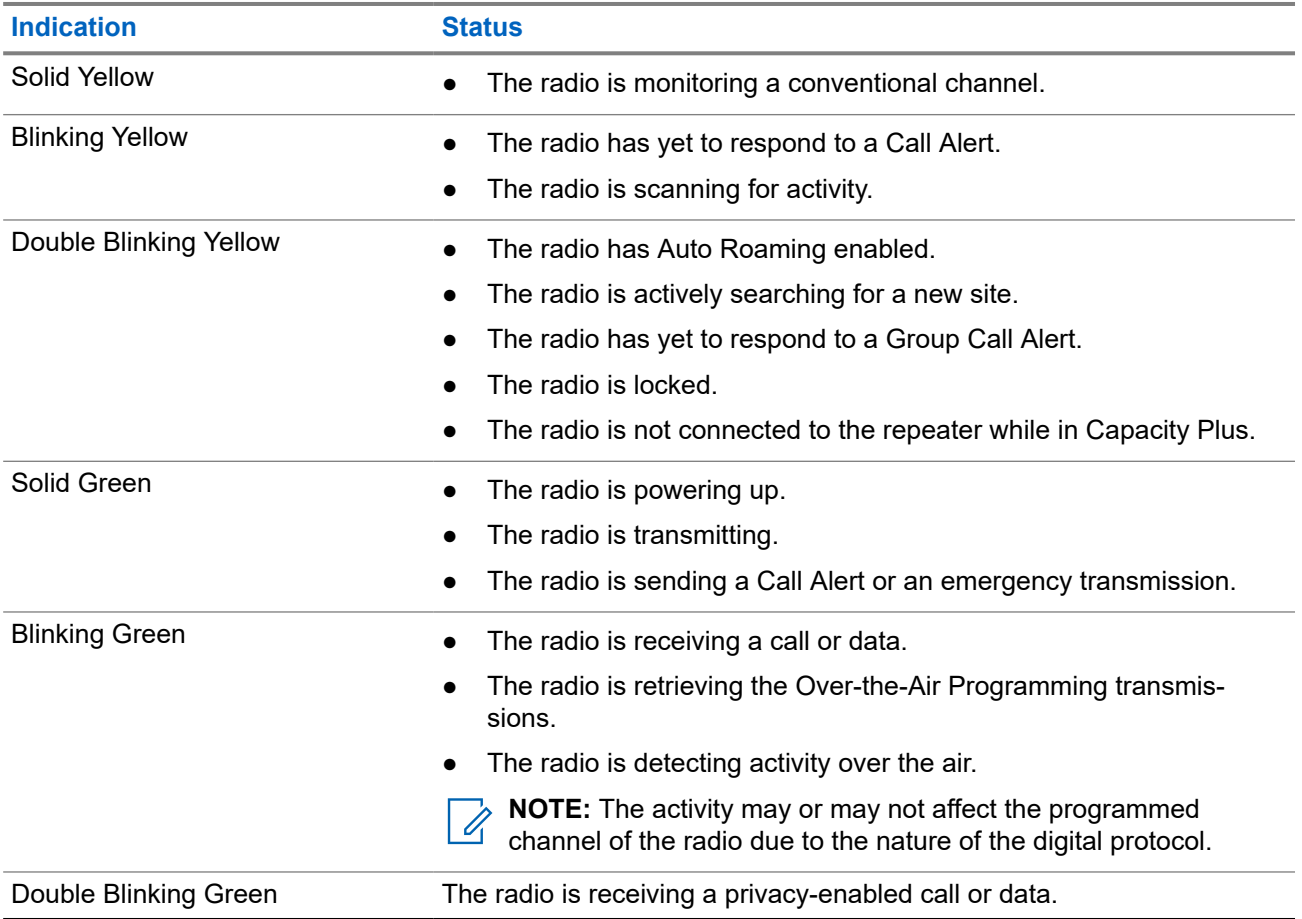

# <span id="page-30-0"></span>**System Overview**

System overview explains what type of systems and modes available in the radio.

## **6.1**

# **Conventional Analog and Digital Modes**

Each channel in your radio can be configured as a conventional analog or conventional digital channel.

Certain features are unavailable when switching from digital to analog mode and analog to digital mode, whereas some are available in both.

There are minor differences on how each feature works but they do not affect the performance of your radio.

# **6.2 IP Site Connect**

This feature allows your radio to extend conventional communication beyond the reach of a single site by connecting to different available sites by using an Internet Protocol (IP) network. This is a conventional multi-site mode.

When the radio moves out of range from one site and into the range of another, the radio connects to the repeater of the new site to send or receive calls or data transmissions. This is done either automatically or manually depending on your settings.

In an automatic site search, the radio scans through all available sites when the signal from the current site is weak or when the radio is unable to detect any signal from the current site. The radio then locks on to the repeater with the strongest Received Signal Strength Indicator (RSSI) value.

In a manual site search, the radio searches for the next site in the roam list that is currently in range but which may not have the strongest signal and locks on to the repeater.

**NOTE:** Each channel can only have either Scan or Roam enabled, not both at the same time.

Channels with this feature enabled can be added to a particular roam list. The radio searches the channels in the roam list during the automatic roam operation to locate the best site. A roam list supports a maximum of 16 channels, including the selected channel.

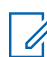

0

**NOTE:** You cannot manually add or delete an entry in the roam list. Contact your dealer for more information.

# **6.3 Capacity Plus**

Capacity Plus is a cost effective and entry-level digital trunked system. It expands the capacity and extends the coverage for single and multi-sites. The single and multi-sites dynamic trunking offers better capacity and coverage.

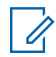

**NOTE:** If you try to access a feature not applicable to Capacity Plus–Single-Site or Capacity Plus–Multi-Site by using a programmable button, you hear a negative indicator tone.

## **Capacity Plus–Single-Site**

Capacity Plus–Single-Site is a single-site trunking configuration of the MOTOTRBO radio system, which uses a pool of channels to support hundreds of users and up to 254 groups.

This configuration allows your radio to efficiently utilize the number of available programmed channels while in Repeater Mode.

Your radio also has features that are available in conventional digital mode, IP Site Connect, and Capacity Plus.

## **Capacity Plus–Multi-Site**

Capacity Plus–Multi-Site is a multi-channel trunking configuration of the MOTOTRBO radio system, combining the best of both Capacity Plus and IP Site Connect configurations. It is also known as Linked Capacity Plus.

It allows your radio to extend trunking communication beyond the reach of a single site, by connecting to different available sites which are connected with an IP network. It also provides an increase in capacity by efficiently utilizing the combined number of available programmed channels supported by each of the available sites.

When your radio moves out of range of one site and into the range of another, it connects to the repeater of the new site to send or receive calls or data transmissions. Depending on your settings, this is done automatically or manually.

### **Automatically**

Your radio scans through all available sites when the signal from the current site is weak or unable to detect any signal and locks on to the repeater with the strongest RSSI value.

### **Manually**

Ï,

Your radio searches for the next site in the roam list that is currently in range which may not have the strongest signal, and locks on to it.

Any channel with Capacity Plus Multi-Site enabled can be added to a roam list. Your radio searches these channels during the automatic roam operation to locate the best site.

**NOTE:** You cannot manually add or delete an entry in the roam list.

# <span id="page-32-0"></span>**Zone and Channel Selections**

A zone is a group of channels. You can program each channel with different features that support different groups of users.

### **Table 14: Number of Supported Zones and Channels**

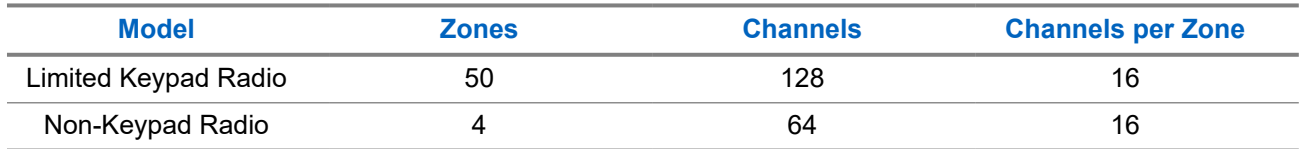

# **7.1 Selecting Zones**

### **Procedure:**

From the menu, select **Zone** → *<required Zone>*.

Result: The display shows <zone> Selected.

**NOTE:** For all Non-Keypad radio, you are recommended to enable Voice Announcement feature for  $\mathscr{Q}$ selecting zone. The Voice Announcement feature can only be enabled through radio programming software.

# **7.2 Selecting Channels**

### **Procedure:**

Turn the **Channel Selector** knob.

**NOTE:** If **Virtual Channel Stop** is enabled, your radio stops proceeding beyond the first or the last **NOTE:** II **virtual**  $\leq$ ...

**Result:** Your radio switches to your preferred channel.

# <span id="page-33-0"></span>**Types of Radio Calls**

There are several ways that you can make a call with your radio depending on the types of calls and system available on your radio.

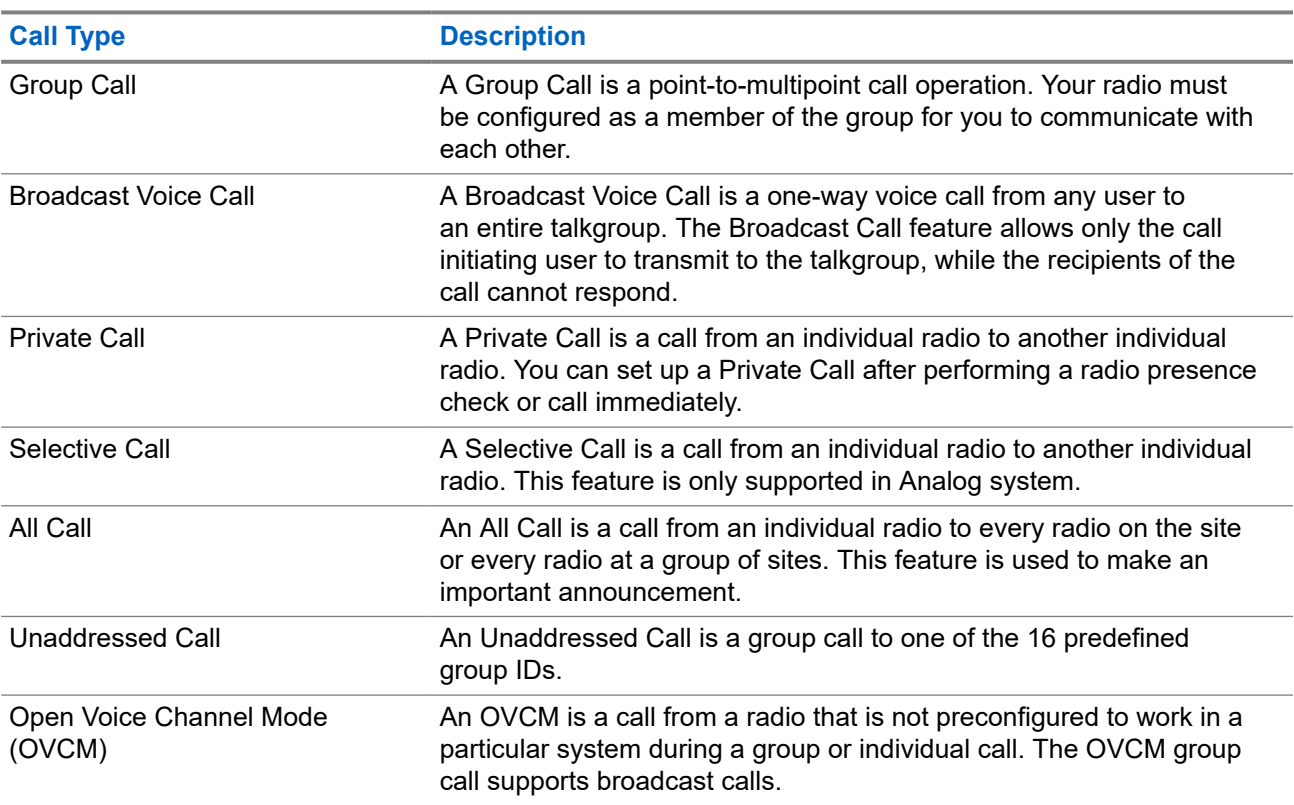

### **Table 15: Types of Radio Calls**

When a call is interrupted, you hear a continuous Talk Prohibit Tone. Releasing the **PTT** button allows you to receive the call.

Channel Free Indication feature can be programmed on your radio by your dealer. If the Channel Free Indication feature is enabled, you hear a short alert tone when the recipient releases the **PTT** button, indicating the channel is free for you to respond.

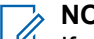

**NOTE:**

If you would like to make a 5-Tone Call, you are required to purchase for a Software License Key separately.

# <span id="page-34-0"></span>**8.1 Making Calls on the Radio**

## **Procedure:**

Perform one of the following actions based on the type of calls:

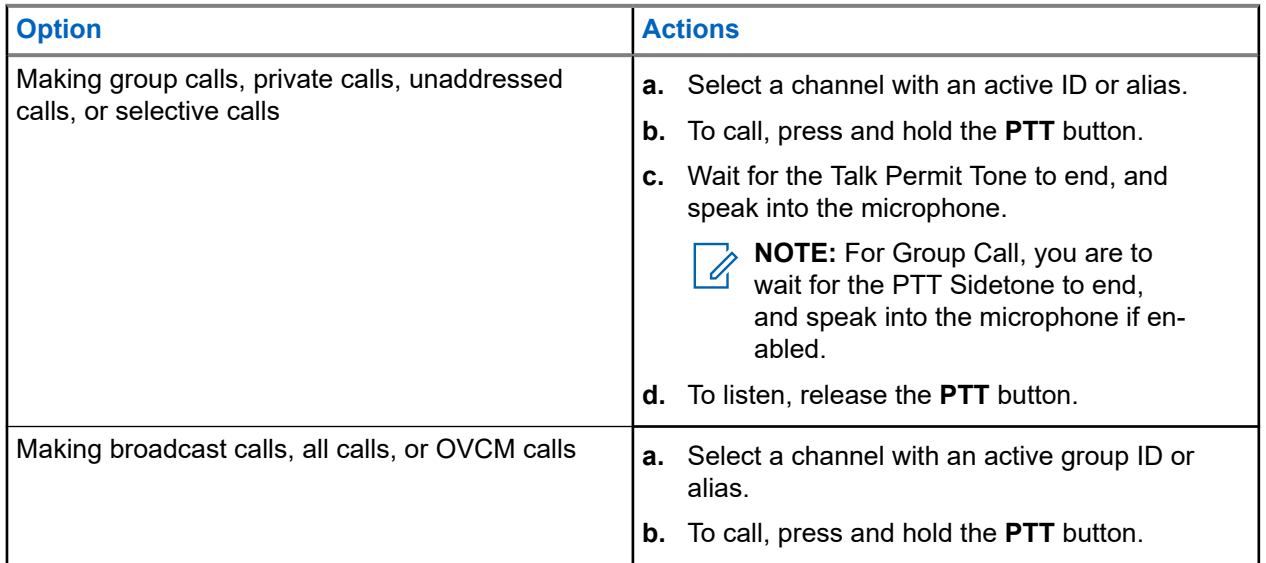

If your radio does not detect voice activity for a predetermined period, the call ends.

# **8.2**

# **Receiving and Responding to Calls on the Radio**

When you receive calls, your radio shows the following indications:

- The green LED blinks.
- Your radio unmutes and the incoming call sounds through the speaker.
- The display shows the ID and alias and call status.

**NOTE:** You cannot respond to a Broadcast Call or All Call. Ï,

## **Procedure:**

- **1.** To respond, press and hold the **PTT** button.
- **2.** Wait for the Talk Permit Tone to end, and speak into the microphone.

**NOTE:** For Group Call, wait for the **PTT** Sidetone to end, and speak into the microphone if  $\overline{\mathscr{L}}$ enabled.

**3.** To listen, release the **PTT** button.

# <span id="page-35-0"></span>**Phone Calls**

A Phone Call is a call in between an individual radio or a group of radios and a telephone.

Depending on how the radio is configured, the following features may or may not be made available:

- Access code.
- Dual Tone Multi Frequency (DTMF) tone.
- De-access code.
- Displaying of caller alias or ID on receiving a phone call.
- Ability to reject or accept a phone call.

The Phone Call capability can be enabled by assigning and setting up phone numbers on the system. Contact your dealer to determine how your radio has been programmed.

# **9.1 Making Phone Calls**

### **Procedure:**

- **1.** Press the programmed **Phone** button and select the required alias or ID.
- **2.** To call, press and hold the **PTT** button.
- **3.** To listen, release the **PTT** button.
- **4.** To end the call, press the programmed **Phone** button.

**Result:** If the call ends successfully, your radio shows the following indications:

- A tone sounds.
- The display shows Call Ended.

### **9.2**

# **Receiving and Responding to Phone Calls**

When you receive a phone call, your radio shows the following indications:

- The green LED blinks.
- Your radio unmutes and the incoming call sounds through the speaker.
- The display shows the Phone Call icon and the call status.

### **Procedure:**

- **1.** To respond to the phone call, press and hold the **PTT** button.
- **2.** Wait for the Talk Permit Tone to end, and speak into the microphone.
- **3.** To listen, release the **PTT** button.
**4.** To end the call, select the **Back/Home** button.

**NOTE:** Your radio is not able to terminate a phone call as a group call. The telephone user must end the call. The recipient user is only allowed to talk back during the call.

**Result:** If the call ends successfully, your radio shows the following indications:

- A tone sounds.
- The display shows Call Ended.

# **Voice Interrupt**

Voice Interrupt allows your radio to end any ongoing calls.

The Voice Interrupt feature uses the reverse channel signaling to interrupt any ongoing calls. You are allowed to make a voice transmission during the interruption.

The Voice Interrupt feature improves the probability of delivering a new call to the recipients when a call is in progress.

Voice Interrupt is accessible if this feature has been programmed in your radio. Contact your dealer for more information.

### **10.1 Enabling the Voice Interrupt**

- **1.** To interrupt the transmission during an on-going call, press and hold the **PTT** button.
- **2.** Wait for the Talk Permit Tone to end, and speak into the microphone.

# **Initiating Transmit Interrupt**

#### **Procedure:**

To interrupt an ongoing call, perform one of the following actions:

- Press the **PTT** button.
- Press the **Emergency** button.
- Perform data transmission.
- Press the programmed **TX Interrupt Remote Dekey** button.

#### **Result:**

The receiving radio displays Call Interrupted.

# **Advanced Features**

This chapter explains the operations of the features available in your radio.

#### **12.1**

## **Analog Message Encode**

Your radio can send preprogrammed messages from the Message list to a radio alias or the dispatcher.

#### **12.1.1**

## **Sending MDC Encode Messages to Dispatchers**

#### **Procedure:**

From the menu, select **Message** → **Quick Text** → *<required message>*.

#### **Result:**

If the request is successful, your radio shows the following indications:

- A positive indicator tone sounds.
- The display shows a positive mini notice.

If the request is unsuccessful, your radio shows the following indications:

- A negative indicator tone sounds.
- The display shows a negative mini notice.

#### **12.1.2**

## **Sending 5-Tone Encode Messages to Contacts**

#### **Procedure:**

From the menu, select **Message** → **Quick Text** → *<required message>* → *<required contact>*.

#### **Result:**

If the request is successful, your radio shows the following indications:

- A positive indicator tone sounds.
- The display shows a positive mini notice.

If the request is unsuccessful, your radio shows the following indications:

- A negative indicator tone sounds.
- The display shows a negative mini notice.

### **12.2 Analog Status Update**

Your radio can send preprogrammed messages from the Status List indicating your current activity to a radio contact (for 5-Tone systems) or the dispatcher (for Motorola Data Communication systems).

For Motorola Data Communication (MDC) systems, the last acknowledged message is kept at the top of the Status list. The other messages are arranged in alphanumeric order.

### **12.2.1 Sending Status Updates to Predefined Contacts**

#### **Procedure:**

Perform one of the following actions:

- For Motorola Data Communication (MDC) systems, from the menu, select **Status** → *<required status>* → **Set as Default** → **Menu/OK**.
- For 5-Tone systems, from the menu, select **Status** → *<required status>* → **Set as Default**.

#### **Result:**

For MDC systems, if the request is successful, your radio shows the following indications:

- A positive indicator tone sounds.
- The display shows a positive mini notice.

For MDC systems, if the request is unsuccessful, your radio shows the following indications:

- A negative indicator tone sounds.
- The display shows a negative mini notice.

For 5-Tone systems, if the request is successful, your radio display shows a  $\blacktriangledown$  beside the acknowledged status.

For 5-Tone systems, if the request is unsuccessful, your radio display shows a  $\checkmark$  beside the previous status.

### **12.2.2 Viewing 5-Tone Status Details**

**Prerequisites:** Purchase the Software License Key.

#### **Procedure:**

From the menu, select **Status**  $\rightarrow$  *<required status>*  $\rightarrow$  **View Details**.

**Result:** The display shows details of the selected status.

#### **12.3**

## **Auto-Range Transponder System**

The Auto-Range Transponder System (ARTS) is an analog-only feature designed to inform you when your radio is out-of-range of other ARTS-equipped radios.

ARTS-equipped radios transmit or receive signals periodically to confirm that they are within range of each other.

Your radio provides indications as follows:

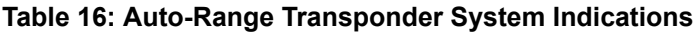

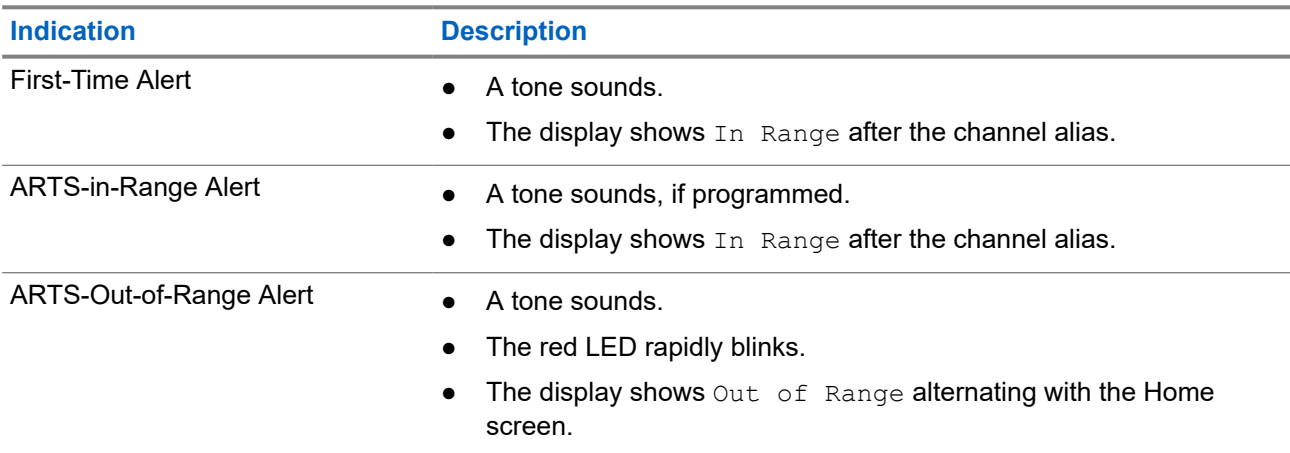

### **12.4 Call Alert Operation**

Call Alert paging enables you to alert the recipient to call you back when they can. This feature is applicable for subscriber aliases or IDs only.

### **12.4.1 Making Call Alerts**

#### **Procedure:**

From the menu, select **Contacts** → *<required ID or alias>* → **Call Alert**.

#### **Result:**

If the request is successful, the display shows a positive mini notice.

If the request is unsuccessful, the display shows a negative mini notice.

#### **12.4.2**

## **Responding to Call Alerts**

When you receive a Call Alert, your radio shows the following indications:

- A repetitive tone sounds.
- The yellow LED blinks.
- The display shows a notification list of the Call Alert and the ID of the caller.

#### **Procedure:**

Respond to the caller with a Private Call by pressing the **PTT** button.

### **12.5 Call Indicator Settings**

This feature allows you to configure call or text message tones.

### **12.5.1 Activating or Deactivating Call Ringers**

You can activate or deactivate call ringers for Private Calls, Text Messages, Call Alerts, Telemetry Status with Text, and Selective Calls.

## **Activating Call Ringers**

#### **Procedure:**

- **1.** From the menu, select **Utilities** → **Radio Settings** → **Tones/Alerts** → **Call Ringers**.
- **2.** Select the required tone.

#### **Result:**

If you activate call ringers, your radio display shows a  $\blacktriangledown$  and the selected tone.

### **Deactivating Call Ringers**

#### **Procedure:**

- **1.** From the menu, select **Utilities** → **Radio Settings** → **Tones/Alerts** → **Call Ringers**.
- **2.** Select **Off**.

#### **Result:**

If you deactivate call ringers, your radio display shows a  $\blacktriangledown$  beside  $\text{off.}$ 

#### **12.5.2**

## **Assigning Ring Styles**

You can program your radio to play one of the 11 predefined ring tones when receiving Private Calls, Call Alerts, or Text Messages.

#### **Procedure:**

From the menu, select **Contacts** → *<required ID or alias>* → **View/Edit** → **Ringer** → *<required tone>*.

### **12.5.3 Ring Alert Type**

You can program your radio to vibrate when receiving calls. Your radio vibrates once or repetitively depending on the selected ring style.

For radios with batteries that support the vibrate feature and are attached to a vibrating belt clip, the Ring Alert Type options are Silent, Ring, Vibrate, and Ring and Vibrate.

For radios with batteries that do not support the vibrate feature and are not attached to a vibrating belt clip, Ring Alert Type is automatically set to Ring. The available Ring Alert Type options are Silent and Ring.

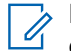

**NOTE:** If All Tones status is enabled, your radio displays the ring alert type. If All Tones status is disabled, your radio displays the All Tone Mute icon.

### **12.5.3.1 Selecting Ring Alert Types**

#### **Procedure:**

- **1.** From the menu, select **Utilities** → **Radio Settings** → **Tones/Alerts** → **Ring Alert Type**.
- **2.** Select one of the following options:
	- **Silent**
	- **Ring**

#### **12.5.4**

## **Configuring Vibrate Styles**

When you attach a Vibrating Belt Clip to your radio that has a battery supporting the vibrate feature, Vibrate Style is enabled.

#### **Procedure:**

- **1.** From the menu, select **Utilities** → **Radio Settings** → **Tones/Alerts** → **Vibrate Style**.
- **2.** Select on of the following options:
	- **Short**
	- **Medium**
	- **Long**

### **12.6 Call Log Features**

Your radio tracks all recent outgoing, answered, and missed Private Calls. The call log feature is used to view and manage recent calls.

Missed Call Alerts can be included in call logs depending on the system configuration on your radio. You can perform the following tasks in each call list:

- **View Details**
- Delete Calls

### **12.6.1 Viewing Recent Calls**

- **1.** From the menu, select **Call Log**.
- **2.** Select one of the following lists:
	- **Missed**
	- **Answered**

#### ● **Outgoing**

**3.** View calls by scrolling through the list.

**Result:** The display shows the most recent entry.

### **12.6.2 Deleting Calls from the Call List**

#### **Procedure:**

From the menu, select → **Call Log** → *<required list>* → *<required ID or alias>* → **Delete Entry?** → **Yes**.

**NOTE:** If you select **No**, your radio returns to the previous screen. If the list is empty, a tone sounds and the display shows List Empty.

**Result:** The display shows Entry Deleted.

### **12.6.3 Viewing Details from the Call List**

#### **Procedure:**

From the menu, select  $\rightarrow$  **Call Log**  $\rightarrow$  *<required list>* $\rightarrow$  *<required ID or alias>* $\rightarrow$  **View Details**.

### **12.7 Contacts Settings**

The Contacts menu provides an address book function on your radio. Each entry corresponds to an ID for making calls. The entries are alphabetically sorted.

Each entry supports different call types depending on your settings. The contact entries display Call Type, Call Alias, and Call ID information.

You can assign entries to programmable number keys as quick dial. You see a check mark before each number key that is assigned to an entry. If the check mark is before the  $Empty$  interface, a number key is not assigned to the entry.

Personal Computer (PC) Calls and Dispatch Calls are data-related. These calls are only available with an application.

Your radio supports Analog and Digital contacts, with a maximum of 500 members for each Contacts Lists.

For Analog contacts list, you view or edit the subscriber IDs, and initiate a Call Alert. Only your dealer can add or delete the subscriber IDs.

For Digital contacts list, you can add or edit the subscriber IDs. Only your dealer can delete the subscriber IDs.

#### **12.7.1**

## **Making Group Calls or Private Calls with Contact List**

- **1.** From the menu, select **Contacts** → *<required ID or alias>*.
- **2.** To call, press and hold the **PTT** button.
- **3.** Wait for the Talk Permit Tone to end, and speak into the microphone.
- **4.** To listen, release the **PTT** button.

### **12.7.2 Setting Default Contacts**

#### **Procedure:**

From the menu, select  $\rightarrow$  **Contacts**  $\rightarrow$  *<required ID or alias>*  $\rightarrow$  **Set as Default**.

#### **Result:**

If the setting is successful, your radio shows the following indications:

- A positive indicator tone sounds.
- The display shows a positive mini notice.
- The display shows a  $\blacktriangleright$  beside the selected contact.

### **12.8 Dynamic Caller Alias**

This feature allows a Caller Alias to be configured in the radio.

When in a call, the receiving radio displays the Caller Alias of the transmitting radio.

The Caller Aliases list can store up to 500 Caller Aliases of transmitting radio. You can view or make Private Calls from the Caller Aliases list. When you turn off your radio, the history of receiving Caller Aliases is removed from the Caller Aliases list.

### **12.8.1 Viewing the Caller Aliases List**

You can access the Caller Aliases list to view the transmitting Caller Alias details.

#### **Procedure:**

From the menu, select **Caller Aliases** → *<preferred list>* → **View Details**.

### **12.8.2 Initiating Private Calls From the Caller Aliases List**

#### **Procedure:**

- **1.** From the menu, select **Caller Aliases** → *<required Caller Alias>*.
- **2.** To call, press and hold the **PTT** button.

#### **12.9**

## **Emergency Operation**

Emergency Alarms are used to indicate critical situations. You can initiate an Emergency Alarm at any time even when there is activity on the current channel.

You can only assign one type of Emergency Mode to the Emergency button for each channel. Your radio supports the following Emergency Modes:

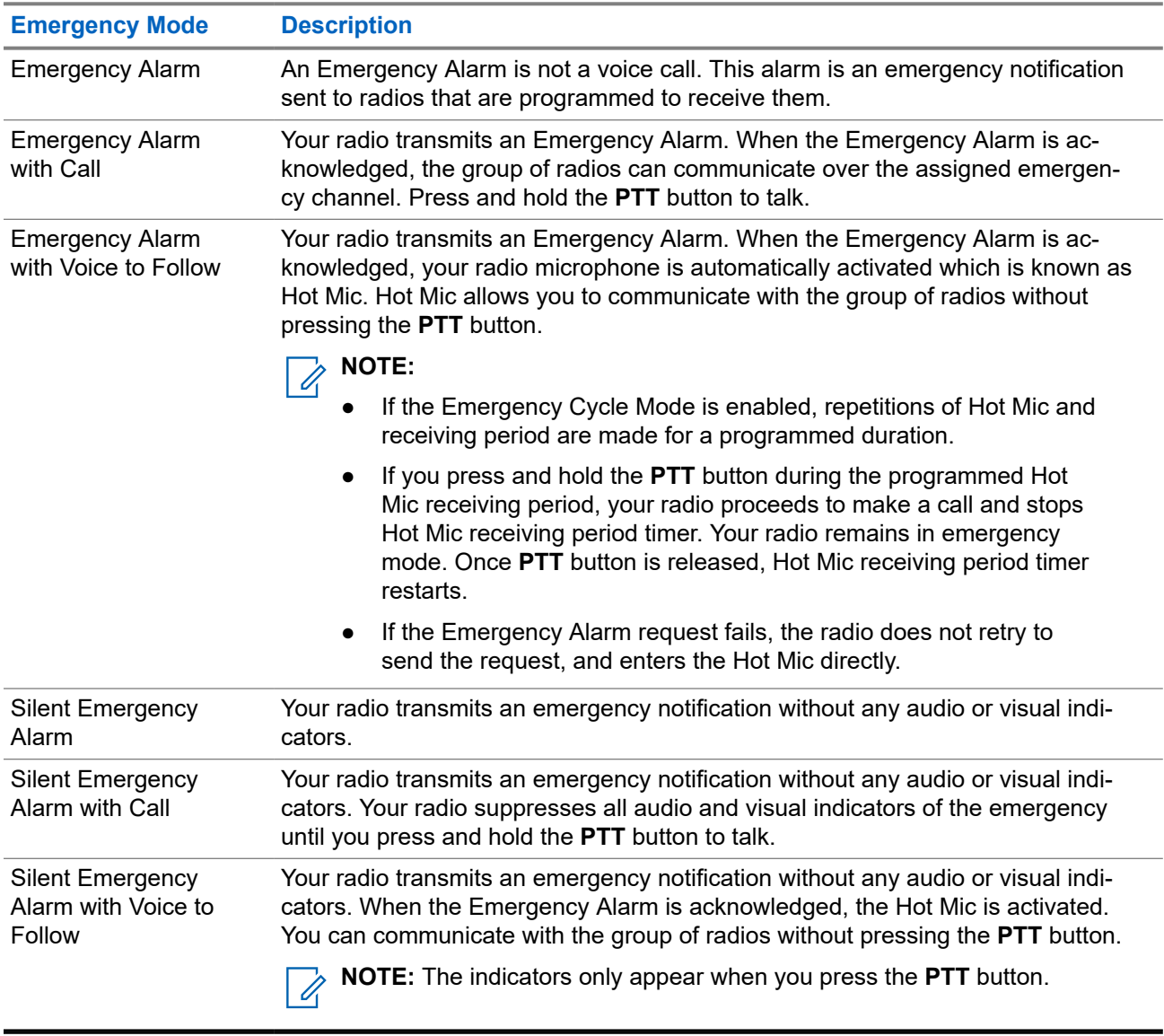

#### **Table 17: Emergency Modes**

Your dealer can set the Emergency On or Off function and button-press duration of the Emergency button. Contact your dealer for more information.

Your dealer can program the Emergency Search tone. When the tone is programmed, the Emergency Search tone sounds. The tone mutes when your radio transmits or receives voice, and stops when your radio exits Emergency mode.

### **12.9.1 Sending Emergency Alarms**

#### **Procedure:**

Press the programmed **Emergency On** button.

#### **Result:**

If the alarm is successfully sent, your radio shows the following indications:

● The Emergency tone sounds.

- The green LED blinks.
- The display shows Alarm Sent.

If the alarm is unsuccessful after all retries, your radio shows the following indications:

- A negative tone sounds.
- The display shows Alarm Failed.

### **12.9.2 Sending Emergency Alarms with Call**

#### **Procedure:**

**1.** Press the programmed **Emergency On** button.

If the alarm is successfully sent, your radio shows the following indications:

- The Emergency tone sounds.
- The green LED blinks.
- The display shows Alarm Sent.
- **2.** To call, press and hold the **PTT** button.
- **3.** Wait for the Talk Permit Tone to end, and speak into the microphone.
- **4.** To listen, release the **PTT** button.

If your radio does not detect voice activity for a predetermined period, the call ends.

### **12.9.3 Sending Emergency Alarms with Voice to Follow**

#### **Procedure:**

**1.** Press the programmed **Emergency On** button.

If the alarm is successfully sent, the Emergency tone sounds and Hot Mic is activated.

**2.** Speak into the microphone without pressing the **PTT** button.

Your radio automatically stops transmitting when:

- The cycling duration between hot mic and receiving calls expires if Emergency Cycle Mode is enabled.
- The hot mic duration expires if Emergency Cycle Mode is disabled.

### **12.9.4 Receiving Emergency Alarms**

When you receive an Emergency Alarm, your radio shows the following indications:

- A tone sounds.
- The red LED blinks.

The display shows the Emergency Alarm List, Emergency Talkgroup ID, and ID of the transmitting radio.

#### **Procedure:**

- **1.** When the Emergency Alarm List appears, perform one of the following actions:
	- Select **OK** button.
	- Select the *<required ID>*.
- **2.** Select **OK** button to view the action options.

### **12.9.5 Reinitiating the Emergency Mode**

#### **Procedure:**

Perform one of the following actions:

- Change the channel while the radio is in Emergency mode.
	- **NOTE:** You can reinitiate emergency mode only if you enable emergency alarm on the new channel.
- Press the programmed **Emergency On** button during an emergency initiation or transmission state.

**Result:** The radio exits the Emergency mode, and reinitiates Emergency.

#### **12.9.6**

### **Exiting the Emergency Mode**

Your radio automatically exits emergency mode when you are having the following scenarios:

- An acknowledgment is received from the system (for emergency alarms only).
- All retries to send the alarm are exhausted.
- Turning off your radio. When you turn on your radio, the emergency will not reinitiate automatically.
- Change your current channel to a channel with no Emergency.

#### **Procedure:**

Press the programmed **Emergency Off** button.

#### **Result:**

If you exited the Emergency successfully, your radio shows the following indications:

- The tone ceases.
- The red LED extinguishes.

#### **12.10**

## **Entering the Front Panel Programming**

You can customize certain feature parameters in the Front Panel Programming (FPP) to enhance the use of your radio.

- **1.** From the menu, select **Utilities** → **Program Radio**.
- **2.** Enter your current eight-digit password.

**3.** Select the required setting.

#### **12.11**

## **Home Channel Reminder**

This feature provides a reminder when the radio is not set to the home channel for a while.

When this feature is enabled and your radio is not set to the home channel for some time, the following indications occur periodically:

- A tone and the Home Channel Reminder announcement sounds.
- The display shows Non Home Channel.

#### **12.11.1**

### **Muting the Home Channel Reminder**

When the Home Channel Reminder sounds, you can temporarily mute the reminder.

#### **Procedure:**

Press the programmed **Silence Home Channel Reminder** button.

#### **Result:**

The display shows HCR Silenced.

#### **12.11.2**

## **Setting New Home Channels**

When the Home Channel Reminder occurs, you can set new home channels.

#### **Procedure:**

From the menu, select **Utilities** → **Radio Settings** → **Home Channel** → *<required channel>*.

#### **Result:**

The display shows a  $\blacktriangledown$  beside the selected home channel alias.

#### **12.12**

## **Lone Worker**

This feature prompts an emergency if there is no user activity (button press or channel selector activation) for a predefined time.

When there is no user activity for a predefined time, the radio prewarns you using an audio indicator once the inactivity timer expires.

If there is no acknowledgment from you before the predefined reminder timer expires, the radio initiates an emergency condition as programmed by the dealer.

### **12.13 Monitor Feature**

The feature allows you to remotely activate the microphone of a target radio. You can use this feature to monitor any audible activity surrounding the target radio.

### **12.13.1 Monitoring Channels**

#### **Procedure:**

- **1.** Press and hold the programmed **Monitor** button. Your radio shows the following indications:
	- You hear the radio activity.
	- The yellow LED illuminates.
	- The display shows the **Monitor** icon.
- **2.** To call, press and hold the **PTT** button.
- **3.** To listen, release the **PTT** button.

### **12.13.2 Permanent Monitor**

The Permanent Monitor feature is used to continuously monitor a selected channel for activity.

### **12.13.2.1 Setting the Permanent Monitor**

#### **Procedure:**

Press the programmed **Permanent Monitor** button.

#### **Result:**

When your radio enters the mode, your radio shows the following indications:

- An alert tone sounds.
- The yellow LED illuminates.
- The display shows Permanent Monitor On and the Monitor icon.

When your radio exits the mode, your radio shows the following indications:

- An alert tone sounds.
- The yellow LED extinguishes.
- The display shows Permanent Monitor Off.

### **12.14 Priority Monitor**

Priority Monitor allows your radio to receive transmission from talkgroups with higher priority during talkgroup call. This feature is only applicable to members in Receive Group List.

**NOTE:** This feature can only be accessed when Talkgroup Scan feature is enabled.

Priority talkgroups are Priority 1 (P1) and Priority 2 (P2). Your radio receives transmission according to the following priority:

**1.** Emergency Call for P1 Talkgroup.

- **2.** Emergency Call for P2 Talkgroup.
- **3.** Emergency Call for non-priority Talkgroup in the Receive Group List.
- **4.** All Call.
- **5.** P1 Talkgroup Call.
- **6.** P2 Talkgroup Call.
- **7.** Non-priority Talkgroup in the Receive Group List.

#### **12.14.1**

### **Receive Group List**

Receive Group List allows you to create and assign members on the talkgroup scan list. You can have a maximum of 16 members in a list.

**NOTE:** To add member into the list, the talkgroup must first be configured in the radio. 0

For Other Systems, when your radio is programmed to edit the scan list, you can perform the following actions:

- Add or remove talkgroups.
- Add, remove, and edit priority for talkgroups.
- Add, remove, and edit affiliation talkgroups.
- Replace the existing scan list with a new scan list.

If a talkgroup is programmed as Permanent Talkgroup, you are unable to edit the talkgroup from the scan list.

### **12.15 Remote Monitor**

This feature is used to turn on the microphone of a target radio with a subscriber ID. You can use this feature to remotely monitor any audible activity surrounding the target radio.

Both your radio and the target radio must be programmed to allow you to use this feature.

The Remote Monitor microphone selection of the target radio follows the programmed Hot Mic setting. There are two Hot Mic sources:

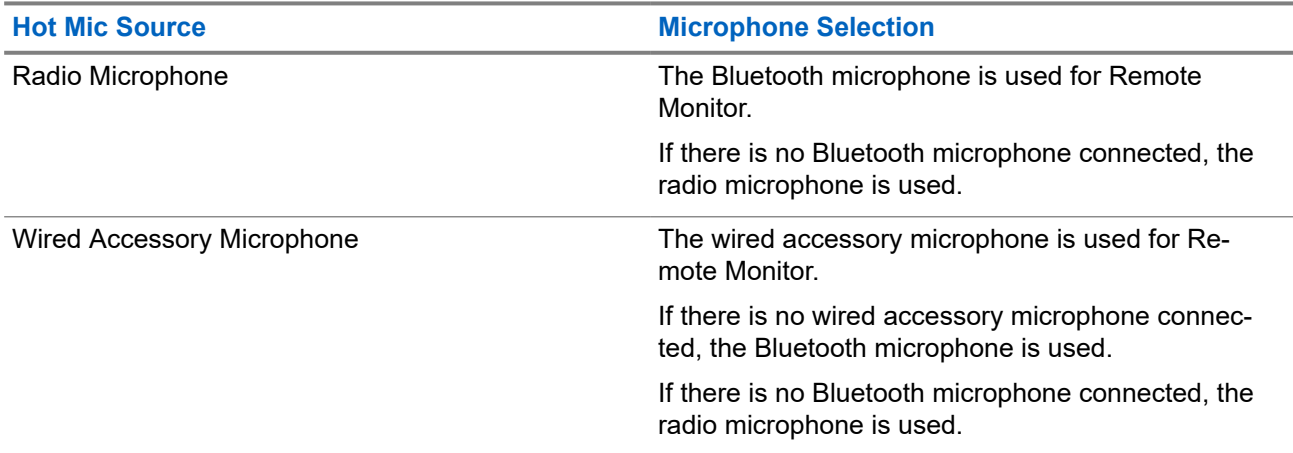

If initiated, the green LED blinks once on the target radio. This feature automatically stops after a programmed duration or when there is user operation on the target radio.

Remote Monitor comprises of two types:

- **Remote Monitor without Authentication**
- **Remote Monitor with Authentication**

When your radio turns on the microphone of a target radio with user authentication, a passphrase is required. The passphrase is programmed into the target radio through the radio programming softwares.

### **12.15.1 Initiating the Remote Monitor**

#### **Procedure:**

**1.** Perform one of the following actions:

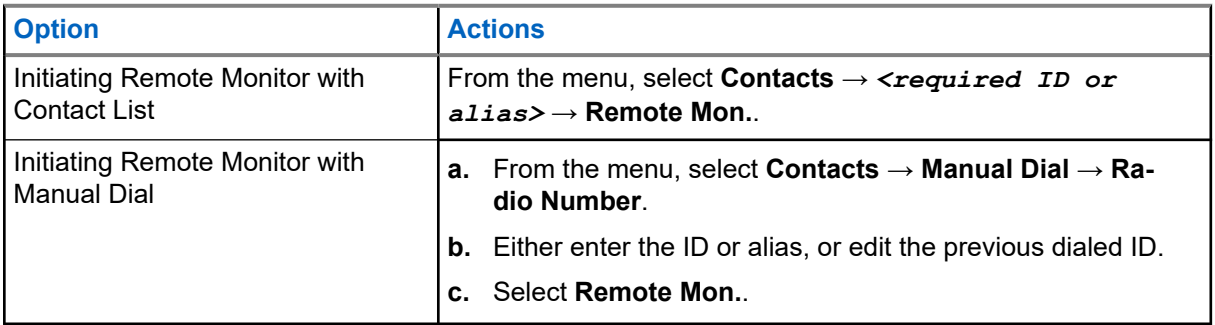

**2.** Enter the passphrase if required.

#### **Result:**

If the request is successful, your radio shows the following indications:

- A positive tone sounds.
- The display shows a positive mini notice.
- The audio from the monitored radio starts playing for a programmed duration, and the display shows Rem. Monitor. When the timer expires, an alert tone sounds and the LED turns off.

If the request is unsuccessful, your radio shows the following indications:

- A negative tone sounds.
- The display shows a negative mini notice.

#### **12.16**

## **Mute Mode**

Mute Mode provides an option to silence all audio indicators on your radio.

When Mute Mode is initiated, all audio indicators are muted except higher priority features such as emergency operations.

When Mute Mode is exited, your radio resumes playing ongoing tones and audio transmissions.

Mute Mode can be enabled for a predefined duration by setting the Mute Mode Timer. The duration of the timer is configured through the radio menu and can range between 0.5–6 hours. Mute Mode is exited once the timer expires.

If the timer is left at **0**, the radio remains in Mute Mode for an indefinite period until the radio is moved to a face-up position or the programmed **Mute Mode** button is pressed.

**IMPORTANT:** You can only enable either Face Down or Fall Alert one at a time. Both features cannot be enabled together.

### **12.16.1 Turning the Mute Mode On**

#### **Procedure:**

Press the programmed **Mute Mode** button.

#### **Result:**

If Mute Mode is enabled, your radio shows the following indications:

- A positive tone sounds.
- The red LED blinks and continues blinking until Mute Mode is exited.
- The display shows Mute Mode On.
- The home screen shows the Mute Mode icon.
- Your radio mutes.
- If the Mute Mode Timer has been set, the timer begins counting down the duration that it is configured.

### **12.16.2 Setting the Mute Mode Timer**

#### **Procedure:**

- **1.** From the menu, select **Utilities** → **Radio Settings** → **Mute Timer**.
- **2.** Edit the numeric value of each digit.

### **12.16.3 Exiting the Mute Mode**

When the Mute Mode Timer expires, your radio automatically exits Mute Mode. You can also exit Mute mode manually.

#### **Procedure:**

Exit Mute Mode manually by performing one of the following actions:

- Press the programmed **Mute Mode** button.
- Press and hold the **PTT** button and speak into the microphone.
- Switch to any unprogrammed channel.

#### **Result:**

If Mute Mode is disabled, your radio shows the following indications:

- A negative tone sounds.
- The blinking red LED extinguishes.
- The display shows Mute Mode Off.
- The Mute Mode icon disappears from the home screen.
- Your radio unmutes and restores the speaker state.

● The Mute Mode Timer stops even if the timer has not expired.

### **12.17 Notification List**

Your radio has a Notification list that collects all unread events on the channel, such as text messages, telemetry messages, missed calls, and call alerts.

The display shows the Notification icon when the Notification list has one or more events.

The list supports a maximum of 40 unread events. When the list is full, the next event automatically replaces the oldest event. After the events are read, they are removed from the Notification list.

The maximum number of notifications are 30 text messages and 10 missed calls or call alerts. This maximum number depends on individual feature (job tickets, text messages, missed calls, or call alerts) list capability.

### **12.17.1 Accessing the Notification List**

#### **Procedure:**

From the menu, select **Notification**.

**Result:** The display shows all the available events.

#### **12.18**

## **Over-the-Air Programming**

Your dealer can remotely update your radio through Over-the-Air Programming (OTAP) without any physical connection. Some settings can also be configured by using OTAP.

When your radio undergoes OTAP, the green LED blinks.

When your radio receives high volume data, your radio shows the following indications:

- If you press the **PTT** button, a negative tone sounds.
- The display shows the High Volume Data icon.
- The channel becomes busy.

When OTAP completes, your radio shows one of the following responses depending on the configuration:

- A tone sounds. The display shows Updating Restarting. Your radio restarts.
- Your radio displays the **Restart Now** or **Postpone** options. If you select **Postpone**, your radio returns to the previous screen. The display shows the OTAP Delay Timer icon until the automatic restart occurs.

When your radio turns on after automatic restart, your radio shows the following indications:

- If the program update is successful, the display shows Sw Update Completed.
- If the program update is unsuccessful, a tone sounds, the red LED blinks once, and the display shows  $S_{\rm W}$ Update Failed.

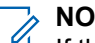

**NOTE:**

If the programming update is unsuccessful, the update failure indications appear every time you turn on your radio. Contact your dealer to reprogram your radio with the latest software to eliminate the update failure indications.

### **12.19 Scan**

Depending on the supported system available on your radio, your radio may have different behavior on Scan.

#### **Channel Scan**

When you start a scan, your radio scans through the programmed scan list for the current channel looking for voice activity. If you are on a digital channel, and your radio locks onto an analog channel, your radio automatically switches from digital mode to analog mode during the call and the same behavior occurs if you are on analog channel.

#### **Table 18: Scan Methods**

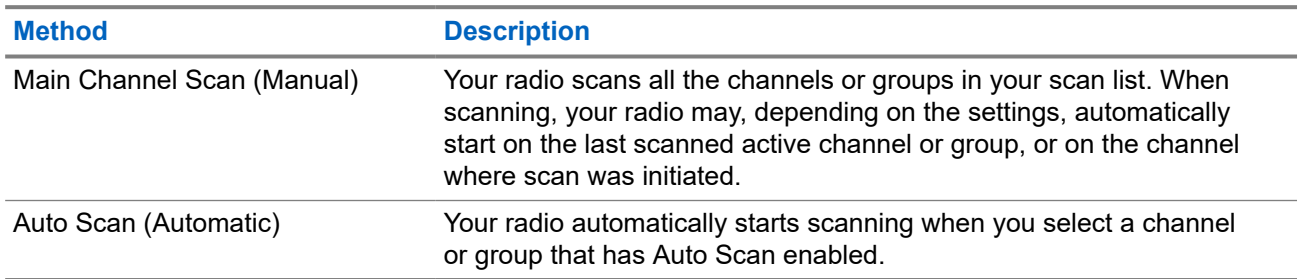

When you miss a call from a talkgroup or a channel that is in your scan list, you might be having the following situations:

- Scan feature is not on.
- Scan list member has been disabled through the menu.
- You are already participating in another call.

**NOTE:** If your radio joins a call for a Zone Scan List member from a different Zone and Call Hang Timer expires before you are able to respond, you must navigate to the Zone and Channel of the Scan List Member and start a new call to respond.

### **12.19.1 Turning the Scan On**

#### **Procedure:**

From the menu, select **Scan** → **Scan State** → **Turn On**.

#### **Result:**

If scan is turned on, your radio shows the following indications:

- The yellow LED blinks.
- The display shows Scan On and the scan icon.

### **12.19.2 Turning the Scan Off**

#### **Procedure:**

From the menu, select **Scan** → **Scan State** → **Turn Off**. **Result:**

If scan is turned off, your radio shows the following indications:

- The LED extinguishes.
- The display shows Scan Off and the scan icon disappears.

### **12.19.3 Scan Talkback**

The Talkback feature allows you to respond to a transmission while scanning.

Depending on how you configure the Scan Talkback feature, you will see two different scenarios if you press the PTT button when your radio scans into a call from the selectable group scan list.

#### **Table 19: Scan Talkback Type**

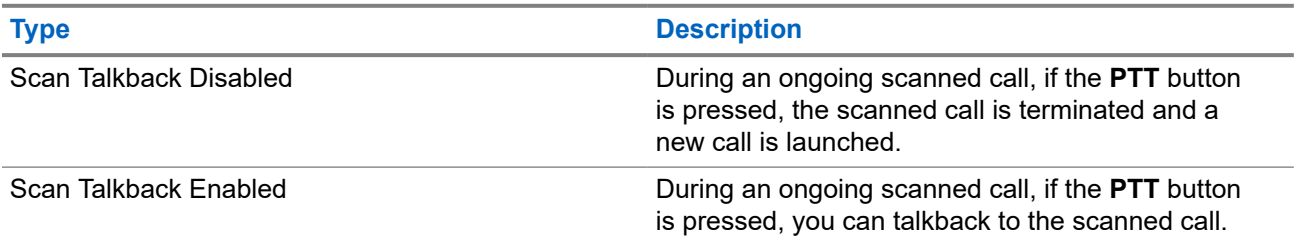

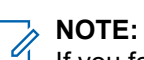

If you face the following scenarios:

- **1.** Scan into a call for a group that is not assigned to a channel position in the currently selected zone.
- **2.** Miss the Hang Time of the call.

Perform the following actions:

- **1.** Switch to the proper zone.
- **2.** Select the channel position of the group to talk back to that group.

## **12.19.4**

## **Nuisance Channels**

Nuisance Channel is a channel that generates unwanted call continually.

You can temporarily remove the unwanted channel from the scan list and restore it back later on. This capability does not apply to the channel designated as the Selected Channel.

#### **12.19.4.1**

### **Deleting Nuisance Channels**

**Prerequisites:** Your radio is scanned into the Nuisance Channel.

- **1.** Press the programmed **Nuisance Delete** button until you hear a tone.
- **2.** Release the programmed **Nuisance Delete** button.

### **12.19.4.2 Restoring Nuisance Channels**

#### **Procedure:**

Perform one of the following actions:

- Restart your radio.
- Turn off and then turn on the scan.
- Change the channel using the **Channel Selector** knob.

#### **12.19.5**

### **Vote Scan**

Vote Scan provides wide coverage in areas with multiple base stations transmitting identical information on different analog channels.

Your radio scans analog channels of multiple base stations, and performs a voting process to select the strongest received signal.

During a vote scan, your radio shows the following indications:

- The yellow LED blinks.
- The display shows the Vote Scan icon.

#### **12.19.6**

### **Scan Lists**

You can create and assign individual channels or groups in Scan Lists. Your radio scans for voice activity by cycling through the channel or group sequence specified in the scan list for the current channel or group. Scan List also known as Receive Group List.

Your radio can support up to 250 scan lists, with a maximum of 16 members in a list. Each scan list supports a mixture of analog and digital entries.

The Priority icon on the left of member ID indicates whether the member is on Priority 1 or Priority 2 channel list. You cannot have multiple Priority 1 and Priority 2 channels in a scan list. There is no icon if the priority is set to **None**.

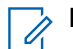

**NOTE:** This feature is not applicable to Capacity Plus.

### **12.19.6.1 Editing Priority for the Scan List**

- **1.** To view and edit the priority of the talkgroup, from the menu, select **Scan** → **View/Edit List** → *<required alias>* → **Edit Priority**.
- **2.** Perform one of the following actions:
	- To edit the required alias as Priority 1, select **Priority 1**.
	- To edit the required alias as Priority 2, select **Priority 2**.
	- To edit the required alias as no priority, select **None**.
- **3.** If another talkgroup has been assigned to Priority 1 or Priority 2, you can overwrite the current priority when the display shows Overwrite Existing?.
	- To overwrite, select **Yes**.
	- To return to previous screen, select **No**.

#### **12.19.6.2 Viewing the Scan List**

#### **Procedure:**

- **1.** From the menu, select **Scan** → **Scan List**.
- **2.** Perform one of the following actions:
	- To do alias search, enter the required characters for the alias.
	- To search for the alias manually, scroll through the contact list with the **right** or **left** button.

### **12.19.6.3 Adding New Entries to the Scan List**

#### **Procedure:**

- **1.** From the menu, select **Scan** → **Scan List** → **Add Member** → *<required alias>*.
- **2.** Perform one of the following actions:
	- To add the new alias as Priority 1, select **Priority 1**.
	- To add the new alias as Priority 2, select **Priority 2**.
	- To add the new alias as no priority, select **None**.
- **3.** If another talkgroup has been assigned to Priority 1 or Priority 2, you can overwrite the current priority when the display shows Overwrite Existing?.
	- To overwrite, select **Yes**.
	- To return to previous screen, select **No**.
- **4.** Perform one of the following actions:
	- To add another, select **Yes**.
	- To save the current list, select **No**.

### **12.19.6.4 Deleting Entries from the Scan List**

- **1.** From the menu, select **Scan** → **Scan List** → *<required alias>* → **Delete**.
- **2.** Perform one of the following actions:
	- To delete the alias, select **Yes**.
	- To return to previous screen, select **No**.

### **12.19.7 Multi-Talkgroup Affiliation**

Your radio can be configured for up to seven talkgroups at a site.

Up to seven talkgroups can be assigned as affiliation talkgroups from the 16 talkgroups in the Receive Group List. The selected talkgroup and the priority talkgroups are automatically affiliated.

### **12.19.7.1 Adding the Talkgroup Affiliation**

#### **Procedure:**

- **1.** From the menu, select **Scan** → **View/Edit List** → *<required ID or alias>* → **Edit Affiliation**.
- **2.** To add the Talkgroup Affiliation, select **On**.

#### **Result:**

If affiliation is successfully added to the system, the display shows positive mini notice.

If maximum of seven talkgroups are selected for affiliation, the display shows  $List$   $Full$ .

#### **NOTE:**

.

In the **View/Edit List**,  $\bullet$  beside the talkgroups indicates registration in progress or adding talkgroup affiliation has failed.

The  $\blacktriangleright$  beside the talkgroups indicates the talkgroup affiliation is successful.

### **12.19.7.2 Removing the Talkgroup Affiliation**

#### **Procedure:**

- **1.** From the menu, select **Scan** → **View/Edit List** → *<required ID or alias>* → **Edit Affiliation**.
- **2.** To remove the Talkgroup Affiliation, select **Off**.

**Result:** In the **View/Edit List**, ✔ disappears beside the selected Talkgroup ID.

#### **12.20**

 $\overrightarrow{q}$ 

## **Response Inhibit**

This feature helps prevent your radio from responding to any incoming transmissions.

**NOTE:** Contact your dealer for more information.

If enabled, your radio does not generate any outgoing transmissions in respond to incoming transmissions, such as Radio Check, Call Alert, Radio Disable, Remote Monitor, Automatic Registration Service (ARS), and responding to Private Messages.

Your radio cannot receive Confirmed Private Calls when this feature is enabled. However, your radio is able to manually send transmission.

### **12.20.1 Setting the Response Inhibit**

#### **Procedure:**

Press the programmed **Response Inhibit** button.

#### **Result:**

If the Response Inhibit is successfully turned off, your radio shows the following indications:

- A positive tone sounds.
- The display shows a momentary positive mini notice.

If the Response Inhibit fails to turn off, your radio shows the following indications:

- A negative tone sounds.
- The display shows a momentary negative mini notice.

### **12.21 Radio Check**

If enabled, this feature allows you to determine if another radio is active in a system without disturbing the user of that radio. No audible or visual notification is shown on the target radio.

This feature is only applicable for subscriber IDs.

### **12.21.1 Sending Radio Checks**

#### **Procedure:**

From the menu, select **Contacts** → *<required ID or alias>* → **Radio Check**.

#### **Result:**

If the target radio is active in the system, your radio shows the following indications:

- A tone sounds.
- The display shows Target Radio Available.

If the target radio is inactive in the system, your radio shows the following indications:

- A tone sounds.
- The display shows Target Radio Not Available.

#### **12.22**

## **Received Signal Strength Indicator**

This feature allows you to view the Received Signal Strength Indicator (RSSI) values.

The display shows the RSSI icon at the top right corner.

### **12.22.1 Viewing RSSI Values**

#### **Procedure:**

At the home screen, within 5 seconds, select the **Left** button three times and the **Right** button three times. **Result:** The display shows the current RSSI values.

#### **12.23**

## **Rental Timer**

The Rental Timer feature allows the radio rental dealer to set the permitted rental period of your radio and automatically disable the radio beyond the duration specified on the timer.

The radio can be programmed with a maximum rental period of 999 hours and a maximum rental period extension of 99 hours.

The timer calculates the radio usage time and disables the radio when the usage time reaches the predetermined rental period.

After the rental period expires, the radio ceases to function until the dealer resets the rental timer.

**NOTE:** This feature is applicable to DP2600e and DP2400e models only.

#### **12.23.1**

## **Accessing Rental Timer Information**

#### **Procedure:**

From the menu, select **Utilities** → **Rental Timer** → **Information**. **Result:** The display shows the hours.

### **12.23.2 Rental Expiry Reminder**

The Rental Expiry Reminder feature provides a reminder when the rental period is expiring.

The radio provides a display and an audio reminder of the timer expiry.

For the audio reminder frequency, the voice announcement sounds as the followings:

- Every 1 hour after the first reminder, until the last 2 hours before the rental period expires.
- Twice for the last 2 hours before the rental period expires.
- Twice during the last 3 minutes, 2 minutes and 1 minute before the rental period expires.

For the display reminder, your radio display shows a momentary notice reminder referring to the number of hours before before the rental period expires.

For the last 3 minutes before expiry, your radio display shows a momentary notice reminder referring to the number of minutes before the rental period expires.

### **12.23.3 Extending the Rental Period**

The radio can be programmed with a maximum of 99 hours rental period extension.

#### **Procedure:**

Perform one of the following actions:

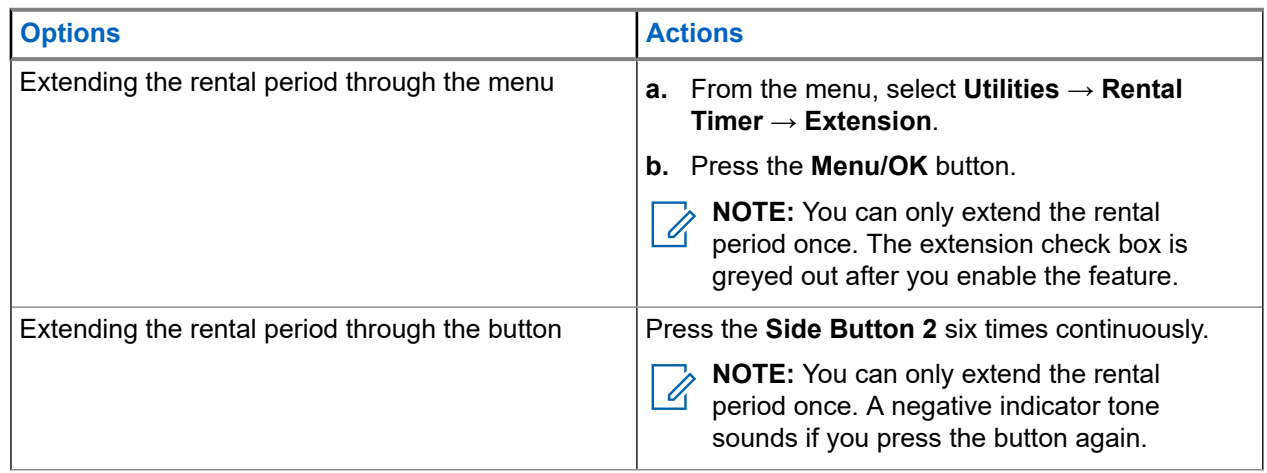

### **12.24 Security**

This feature allows you to stun or revive any radio in the system.

For example, you may disable stolen radio to prevent unauthorized users from using and revive or enable the radio when it is recovered.

When a radio is stunned, the radio cannot request nor receive any user initiated services on the system that performed the stun procedure. However, the radio can switch to another system. The radio continues to send GNSS location reports and can be monitored remotely when it was stunned or disabled.

You can stun or revive a radio with or without authentication.

Authenticated Radio Disable is a selling feature and requires verification when you enable or disable a radio. When your radio disables a target radio with user authentication, a passphrase is required. The passphrase is preprogrammed in the target radio through the Customer Programming Software (CPS).

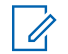

**NOTE:** Contact your dealer to enable this feature.

### **12.24.1 Disabling Radios**

#### **Procedure:**

- **1.** From the menu, select **Contacts** → *<required ID or alias>* → **Radio Disable**.
- **2.** Enter the passphrase if required.

#### **Result:**

If the request is successful, your radio shows the following indications:

A positive indicator tone sounds.

● The display shows a positive mini notice.

If the request is unsuccessful, your radio shows the following indications:

- A negative indicator tone sounds.
- The display shows a negative mini notice.

### **12.24.2 Enabling Radios**

#### **Procedure:**

- **1.** From the menu, select **Contacts** → *<required ID or alias>* → **Radio Enable**.
- **2.** Enter the passphrase if required.

#### **Result:**

If the request is successful, your radio shows the following indications:

- A positive indicator tone sounds.
- The display shows a positive mini notice.

If the request is unsuccessful, your radio shows the following indications:

- A negative indicator tone sounds.
- The display shows a negative mini notice.

#### **12.25**

## **Service and Support**

You can identify the types of service and support that your radio needs through the service code.

**NOTE:** Service and Support features are only applicable for DP2000e Series Portable Radios.

For Full Keypad and Limited Keypad models, your radio shows the notification alert and service code on the radio display.

For Non-Keypad model, respective service code messages are only available through Voice Announcement.

**NOTE:** If the Voice Announcement feature is not enabled in the radio programming software, service mode and service-related announcements are not available for your Non-Keypad model.

For more information about the Service Code, refer to the MOTOTRBO™ Radios Service Codes Troubleshooting Guide, MN009539A01 at <https://learning.motorolasolutions.com>.

#### **12.25.1**

### **Accessing Notifications**

You can identify the types of service and support that your radio needs through the notifications.

#### **Procedure:**

Perform one of the following actions:

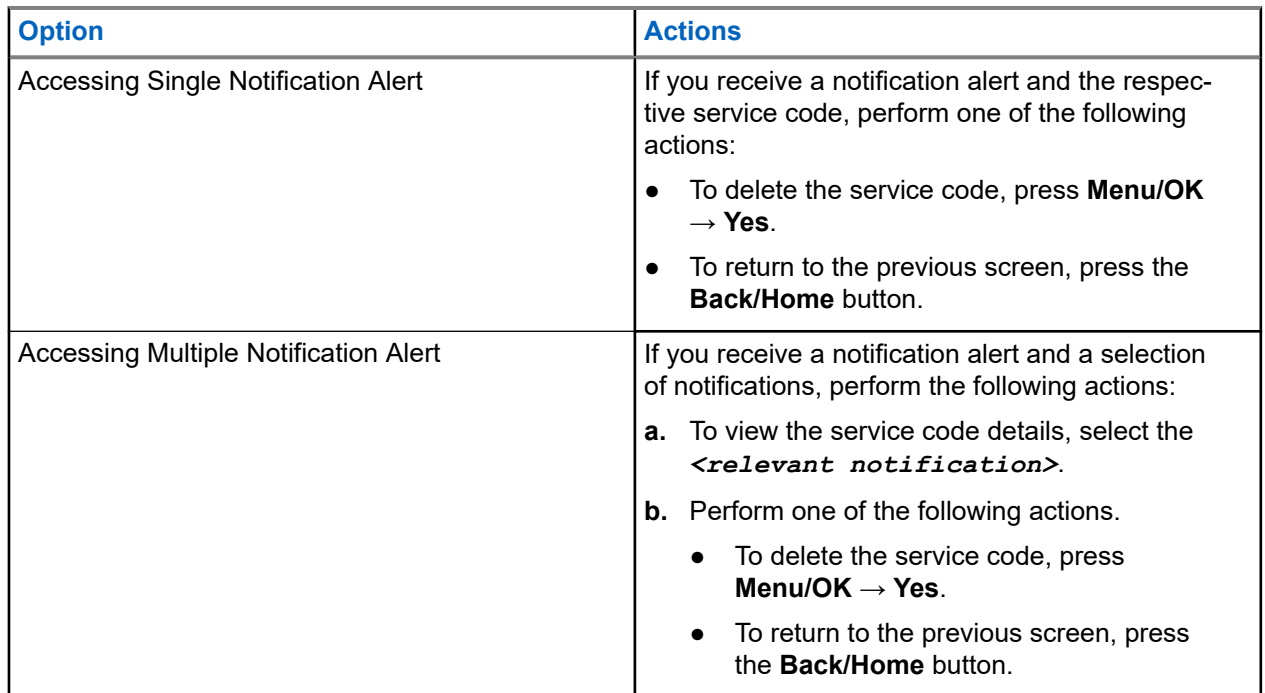

### **12.25.2 Accessing Service and Support**

You can identify the types of service and support that your radio needs through the service code.

#### **Procedure:**

Perform one of the following actions:

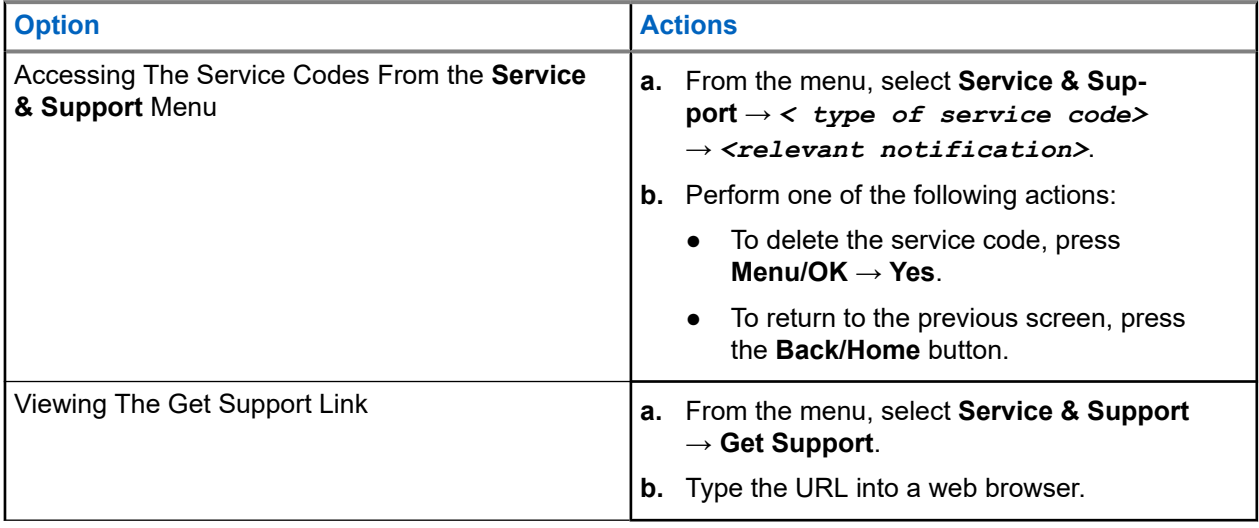

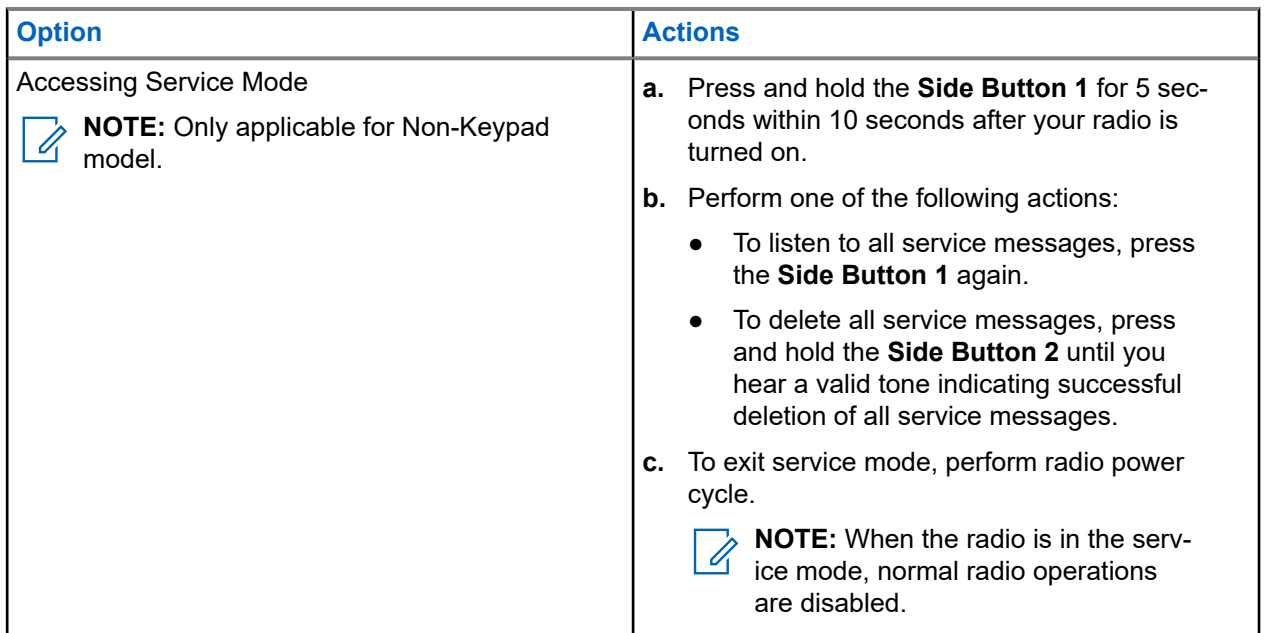

### **12.25.3 Viewing Service Contact**

Viewing Service Contact feature is only available for radio models with display.

#### **Procedure:**

From the menu, select **Service & Support** → **Service Contact**.

**Result:** Your radio shows the service contact details.

#### **12.26**

## **Text Messaging**

Your radio is able to receive data from another radio or a text message application.

There are two types of text messages, Digital Mobile Radio (DMR) Short Text Message and text message. The maximum length of a DMR Short Text Message is 23 characters. The maximum length of a text message is 280 characters, including the subject line. The subject line only appears when you receive messages from e-mail applications.

#### **NOTE:**

The maximum character length is only applicable for models with the latest software and hardware. For radio models with older software and hardware, the maximum length of a text message is 140 characters. Contact your dealer for more information.

### **12.26.1 Viewing Text Messages**

- **1.** From the menu, select **Messages**.
- **2.** Perform one of the following actions:
	- For Text Messages or Telemetry Status, select **Inbox** → *<required messages>*.

● For Sent Text Messages, select **Sent Items** → *<required messages>*.

#### **Result:**

If the Inbox, Drafts, or Sent Items folder is empty:

- If the Keypad Tone is enabled, a tone sounds.
- The display shows List Empty.

If the Inbox, Drafts, or Sent Items folder is not empty, the display shows a subject line if the message is from an email application.

For Telemetry Status, you cannot reply to the message and your display shows Telemetry: <Status Text Message>.

### **12.26.2 Sending Text Messages**

**Prerequisites:** Compose your message.

#### **Procedure:**

Perform one of the following actions:

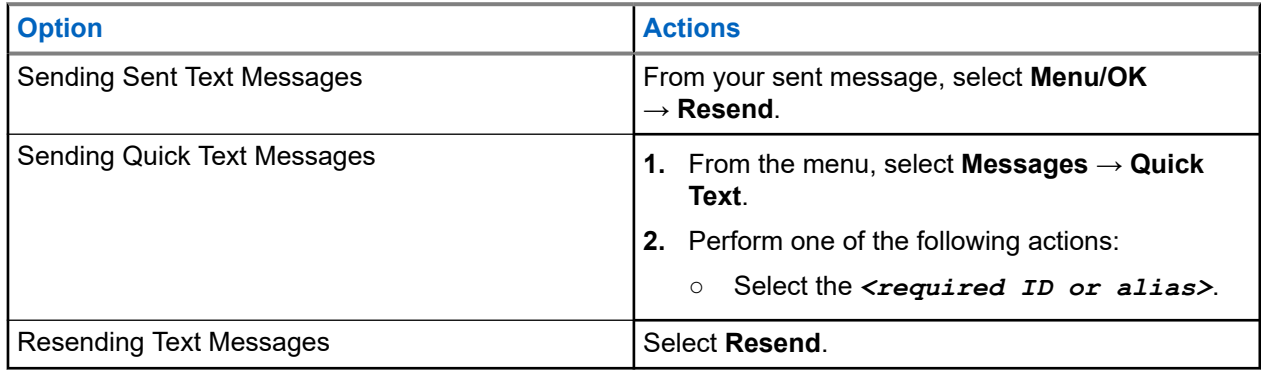

#### **Result:**

If your text message is successfully sent, your radio shows the following indications:

- A tone sounds.
- The display shows positive mini notice.

If your text message fails to send, the display shows the following options:

- Resend
- Forward
- **Edit**

#### **12.26.3**

### **Responding to Text Messages**

When you receive a text message, your radio displays the following items:

The Notification List with the ID or alias of the sender.

• The Message icon.

**NOTE:** If you press the PTT button, your radio exits the Text Message alert screen and makes a Private or Group Call to the sender.

#### **Procedure:**

Perform one of the following actions:

- To read the text message, select **Read**.
- To read the text message later, select **Read Later**.
- To delete the text message, select **Delete**.

#### **12.26.4**

## **Forwarding Text Messages**

#### **Procedure:**

- **1.** From the **Resend** option screen, select **Messages**.
- **2.** To forward a Text Message from the Inbox or Sent Item folder, select *<required message>* → **Forward**.

#### **Result:**

If your text message is successfully forwarded, your radio shows the following indications:

- A positive tone sounds.
- The display shows positive mini notice.

If your text message fails to forward, the display shows the following indications:

- A negative tone sounds.
- The display shows negative mini notice.

#### **12.26.5**

## **Deleting Text Messages**

- **1.** From the menu, select **Messages**.
- **2.** Perform one of the following actions:
	- To delete text messages, select **Inbox** → *<required text message>* → **Menu/OK** → **Delete**.
	- To delete all text messages, select **Inbox** → **Delete All**.
	- To delete sent text messages, select **Sent Items** → *<required text message>* → **Menu/OK** → **Delete**.
	- To delete all sent text messages, select **Sent Items** → **Delete All**.

# **Utilities**

This chapter explains the operations of the utility functions available in your radio.

### **13.1 Talkaround**

This feature allows you to continue communicating when your repeater is non-operational, or when your radio is out of range from the repeater but within the talk range of other radios.

The talkaround setting is retained even after powering down.

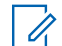

**NOTE:** This feature is not applicable in Capacity Plus–Single-Site, Capacity Plus–Multi-Site, and Citizens Band channels that are in the same frequency.

### **13.1.1 Toggling Between Repeater and Talkaround Mode**

#### **Procedure:**

- **1.** From the menu, select **Utilities** → **Radio Settings** → **Talkaround**.
- **2.** Select the **Menu/OK** button to toggle between Talkaround or Repeater mode.

#### **Result:**

When Talkaround mode is enabled, a vappears beside Enabled.

When Talkaround mode is disabled, the *I* disappears beside Enabled.

### **13.2 Setting Radio Tones and Alerts**

#### **Procedure:**

- **1.** From the menu, select **Utilities** → **Radio Settings** → **Tones/Alerts**.
- **2.** Select one of the following options:
	- **All Tones**
	- **Talk Permit**
	- **Keypad Tone**
	- **Power Up Tone**
	- **Vol.Offset** → *<required volume>*.

**Result:** A **✓** appears beside the setting.

### **13.3 Setting Power Levels**

#### **Procedure:**

- **1.** From the menu, select **Utilities** → **Radio Settings** → **Power**.
- **2.** Perform one of the following actions:
	- To enable communication with radios located at a considerable distance from you, select **High**.
	- To enable communication with radios in closer proximity, select **Low**.

**NOTE:** This feature is not applicable in Citizens Band channels that are in the same frequency. Ũ,

### **13.4 Adjusting Display Settings**

#### **Procedure:**

- **1.** From the menu, select **Utilities** → **Radio Settings** → **Display**.
- **2.** Select one of the following options:
	- **Day Mode/Night Mode**
	- **Brightness**
	- **Backlight Auto**
	- **Backlight Timer**
	- **Menu Timer**
	- **Intro Screen**

### **13.5 Setting Squelch Levels**

You can adjust the squelch level to filter out unwanted calls with low signal strength or channels with noise higher than normal background.

#### **Procedure:**

- **1.** From the menu, select **Utilities** → **Radio Settings** → **Squelch**.
- **2.** Perform one of the following actions:
	- For a normal squelch level, select **Normal Squelch**.
	- To filter out unwanted calls or background noise, select **Tight Squelch**.

**NOTE:** This feature is not applicable in Citizens Band channels that are in the same frequency.

### **13.6 Keypad Lock Options**

With this feature, you can avoid accidentally pressing buttons or changing channels when your radio is not in use. You can choose to either lock your keypad, channel selector knob, or both; depending on your requirements.

Your dealer can configure one of the following options with the radio programming softwares:

- Lock Keypad
- Lock Channel Selector Knob
- Lock Keypad and Channel Selector Knob

Contact your dealer to determine how your radio has been programmed.

### **13.6.1 Locking or Unlocking the Keypad**

#### **Procedure:**

Perform one of the following actions:

- To lock the keypad, from the menu, select **Utilities** → **Radio Settings** → **Keypad Lock**.
- To unlock the keypad, press **Menu/OK** → **\* or delete key**.

#### **Result:**

If the keypad is locked, the display shows a  $\blacktriangledown$  beside Enabled.

If the keypad is unlocked, the  $\blacktriangledown$  disappears beside Enabled.

### **13.7 Setting Languages**

#### **Procedure:**

From the menu, select **Utilities** → **Radio Settings** → **Languages** → *<required language>*.

**Result:** A ✔ appears beside the selected language.

### **13.8 Setting LED Indicators**

#### **Procedure:**

- **1.** From the menu, select **Utilities** → **Radio Settings** → **LED Indicator**.
- **2.** Perform one of the following actions:
	- To enable LED Indicator, select **Menu/OK** button.
	- To disable LED Indicator, select **Menu/OK** button.

#### **Result:**

If the LED Indicator is enabled,  $a \nless p$  appears beside Enabled.

If the LED Indicator is disabled, your radio shows the following indications:

The  $\blacktriangledown$  disappears beside Enabled.

The display backlight and keypad backlight are automatically turned off.

#### **13.9**

## **Password Lock**

You can set a password to restrict access to your radio. Each time you turn on your radio, you must enter the password.

Your radio supports a four-digit password input.

Your radio is unable to receive calls in locked state.

#### **13.9.1**

## **Accessing Radios with Password**

**Prerequisites:** Turn on your radio.

#### **Procedure:**

- **1.** Enter your four-digit password.
- **2.** Select the **Menu/OK** button.

#### **Result:**

If you enter the password correctly, your radio turns on.

If you enter the password incorrectly, a tone sounds, the yellow LED illuminates, and the display shows Wrong Password.

#### **NOTE:** Ú

You may repeat the steps to enter the password. You are given three attempts before your radio enters into a locked state for 15 minutes. The display shows Radio Locked.

During locked state, your radio responds to inputs from the **On/Off/Volume knob** and the programmed **Backlight** button only.

If you restart your radio during the locked state, the timer restarts.

### **13.9.2 Unlocking Radios in Locked State**

#### **Procedure:**

To unlock your radio in locked state, perform one of the following actions:

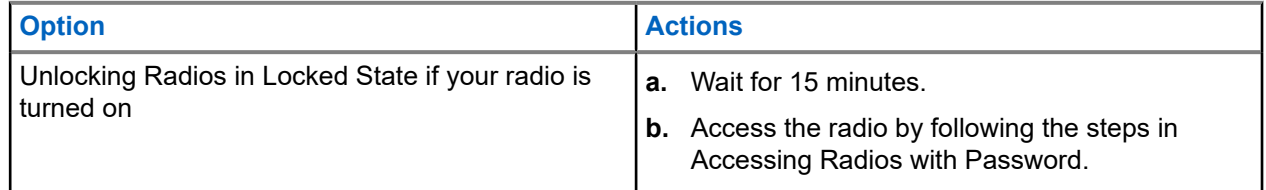
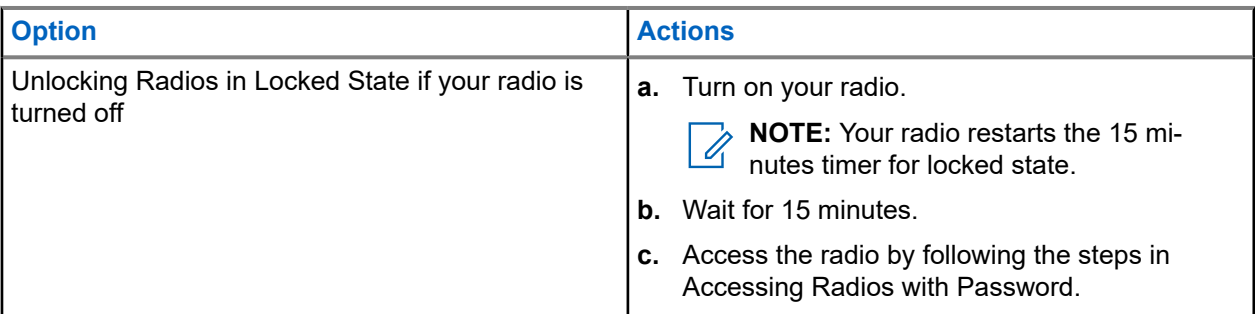

## **13.9.3 Setting the Password Lock**

### **Procedure:**

**1.** From the menu, select **Utilities** → **Radio Settings** → **Passwd Lock** → *<required password>*.

**NOTE:** When using this feature for the first time, the display shows New Password Setup to Û set a new password. You must set a new password before setting the Password Lock feature.

- **2.** Perform one of the following actions:
	- To enable Password Lock, select **Turn On**.
	- To disable Password Lock, select **Turn Off**.

## **13.9.4 Changing Passwords**

### **Procedure:**

- **1.** From the menu, select **Utilities** → **Radio Settings** → **Passwd Lock** → *<required password>* → **Change PWD**.
- **2.** Enter a new four-digit password.
- **3.** To confirm the new password, re-enter the same four-digit password.

### **Result:**

If the password is successfully changed, the display shows Password Changed.

If the password change is unsuccessful, the display shows Password Do Not Match and returns to the previous menu.

## **13.10**

## **Voice Announcement**

This feature enables the radio to audibly indicate the current Zone or Channel assigned. This audio indicator can be customized per customer requirements.

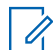

**NOTE:** The Voice Announcement feature can only be enabled through CPS. If enabled, the Text-to-Speech feature is automatically disabled.

## **13.10.1 Setting the Voice Announcement**

### **Procedure:**

- **1.** From the menu, select **Utilities** → **Radio Settings** → **Voice Announcement**.
- **2.** Perform one of the following actions:
	- To enable Voice Announcement, select the **Menu/OK** button.
	- To disable Voice Announcement, select the **Menu/OK** button.

### **Result:**

If the Voice Announcement is enabled,  $a \vee a$  appears beside Enabled.

If the Voice Announcement is disabled, the visappears beside Enabled.

## **13.11 Setting the Automatic Call Forwarding**

### **Procedure:**

- **1.** From the menu, select **Utilities** → **Radio Settings** → **Call Forward**.
- **2.** Perform one of the following actions:
	- To enable Call Forwarding, select the **Menu/OK** button.
	- To disable Call Forwarding, select the **Menu/OK** button.

### **Result:**

If the Call Forwarding is enabled, a  $\blacktriangledown$  appears beside  $On.$ 

## **13.12**

# **Setting the Microphone Automatic Gain Control**

## **Procedure:**

- **1.** From the menu, select **Utilities** → **Radio Settings**
- **2.** Perform one of the following actions:
	- For Analog Microphone Automatic Gain Control, select **Mic AGC-A**.
	- For Digital Microphone Automatic Gain Control, select **Mic AGC-D**.
- **3.** Perform one of the following actions:
	- To enable Mic AGC, select the **Menu/OK** button.
	- To disable Mic AGC, select the **Menu/OK** button.

### **Result:**

If the Mic AGC is enabled, a  $\blacktriangledown$  appears beside Enabled.

If the Mic AGC is disabled, the  $\checkmark$  disappears beside Enabled.

## **13.13 Setting the Noise Suppress**

### **Procedure:**

- **1.** From the menu, select **Utilities** → **Radio Settings** → **Noise Suppress**.
- **2.** Perform one of the following actions:
	- To enable Noise Suppress, select **Basic**.
	- To disable Noise Suppress, select **Disabled**.

## **13.14 Setting the Acoustic Feedback Suppressor**

### **Procedure:**

- **1.** From the menu, select **Utilities** → **Radio Settings** → **AF Suppressor**.
- **2.** Perform one of the following actions:
	- To enable AF Suppressor, select the **Menu/OK** button.
	- To disable AF Suppressor, select the **Menu/OK** button.

## **13.15 Setting the Intelligent Audio**

### **Procedure:**

- **1.** From the menu, select **Utilities** → **Radio Settings** → **Intelligent Audio**.
- **2.** Perform one of the following actions:
	- To enable Intelligent Audio, select **On**.
	- To disable Intelligent Audio, select **Off**.

### **NOTE:**

Your radio automatically adjusts the audio volume to overcome current background noise in the environment.

Intelligent audio feature is a receive-only feature.

This feature is not applicable during a Bluetooth session.

## **13.16 Privacy**

This feature prevents eavesdropping by unauthorized users on a channel by the use of a software-based scrambling solution. The signaling and user identification portions of a transmission are clear.

Your radio must have privacy enabled on the channel to send a privacy-enabled transmission, although this is not a requirement for receiving a transmission.

Some radio models may not offer Privacy feature, or may have different configuration. Contact your dealer for more information.

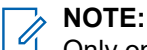

Only one type of privacy can be assigned at a time.

The following table describes the type of privacy and the settings that appear on your radio.

### **Table 20: Privacy Types and Settings**

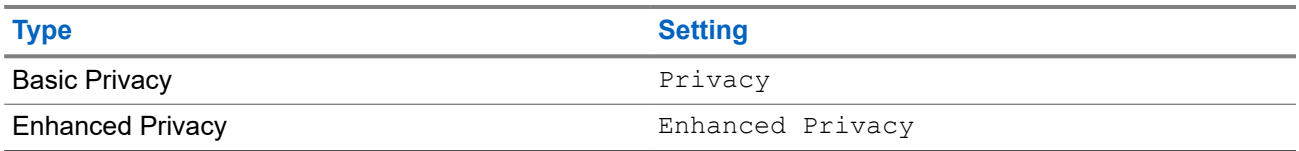

## **13.16.1 Setting Privacy**

### **Procedure:**

- **1.** From the menu, select **Utilities** → **Radio Settings**.
- **2.** Depending on the configured type of privacy, select your privacy setting.
- **3.** Perform one of the following actions:
	- To enable Privacy, select the **Menu/OK** button.
	- To disable Privacy, select the **Menu/OK** button.

### **Result:**

If Privacy is enabled,  $a \blacktriangleright$  appears beside Enabled.

If Privacy is disabled, the  $\blacktriangledown$  disappears beside Enabled.

### **13.16.2**

## **Privacy-Enabled Calls**

Your radio must have the Privacy feature enabled for the currently selected channel position to send a privacy-enabled transmission. While on a privacy-enabled channel, the radio is still able to receive clear transmissions.

When privacy is enabled for the currently selected channel position, all voice transmission made by your radio is scrambled. The calls include Group Call, Multigroup Call, talkback during scanned calls, Site All Call, Emergency Call, and Private Call. Only receiving radios with the same Key Value and Key ID as your radio can unscramble the transmission.

To unscramble privacy-enabled call or data transmission, your radio must be programmed to have the same type of Privacy Key as the transmitting radio. If your radio receives a scrambled call that is of a different Privacy Key, you hear a garbled transmission.

## **13.17 Voice Operating Transmission**

Voice Operating Transmission (VOX) allows you to initiate hands-free voice-activated calls on a programmed channel. When your VOX-capable accessory detects voice, your radio automatically transmits for a programmed period.

## **NOTE:**

This feature is not applicable in Citizen Band channels that are in the same frequency.

Contact your dealer or administrator for more information.

## **13.17.1 Setting the Voice Operating Transmission**

## **Procedure:**

- **1.** From the menu, select **Utilities** → **Radio Settings** → **VOX**
- **2.** Perform one of the following actions:
	- To enable VOX, select **On**.
	- To disable VOX, select **Off**.

**Result:** If VOX is turned on, the display shows a  $\checkmark$  beside  $On$ .

## **13.18 Accessing the Radio Information**

## **Procedure:**

- **1.** From the menu, select **Utilities** → **Radio Info**.
- **2.** To access the radio information, perform one of the following actions:
	- To check on battery information, select **Battery Info**.
	- To check on your radio ID and alias, select **My ID**.
	- To check on the firmware and Codeplug versions, select **Versions**.
	- To check on the latest software update information, select **SW Update**.

# **Inhalt**

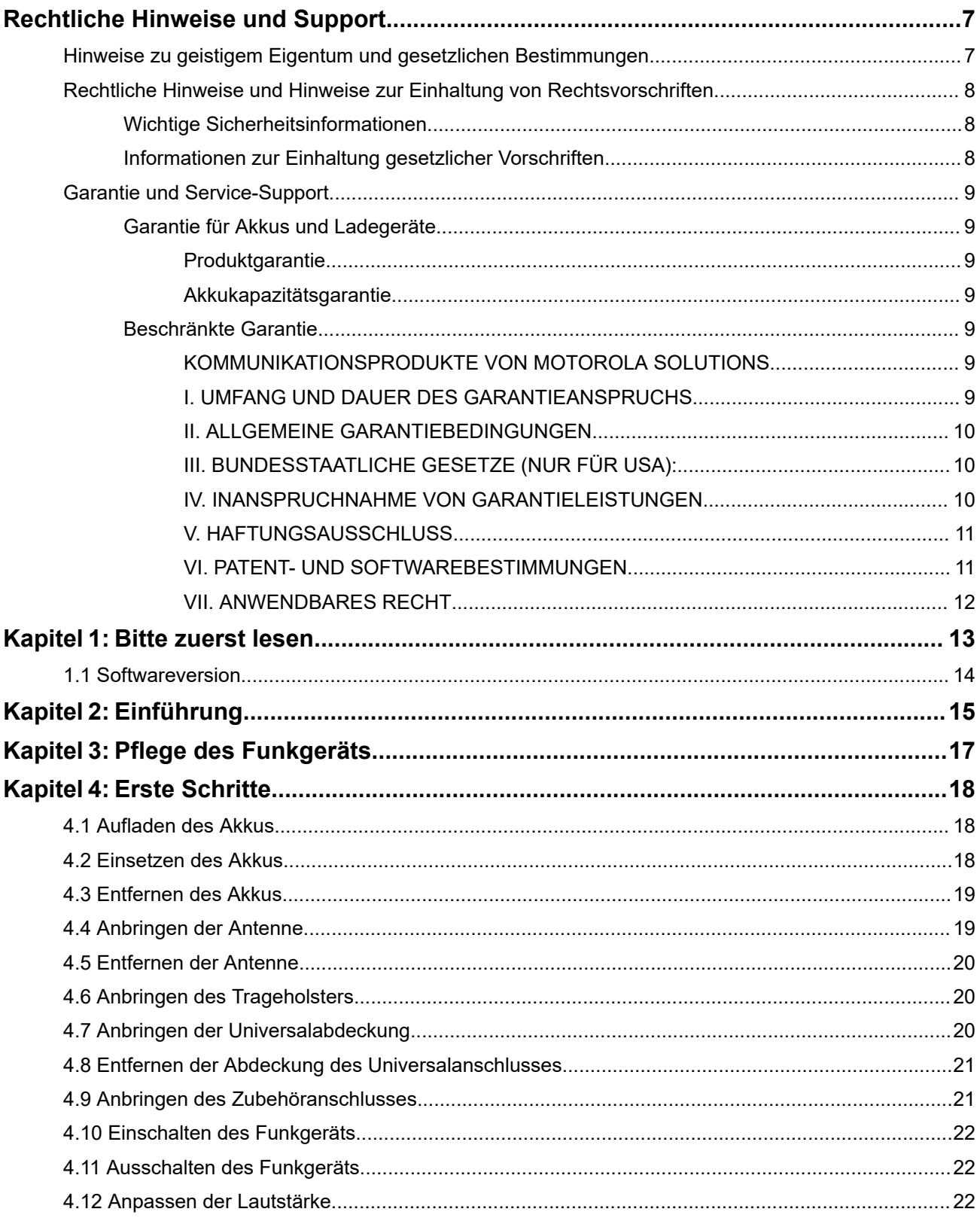

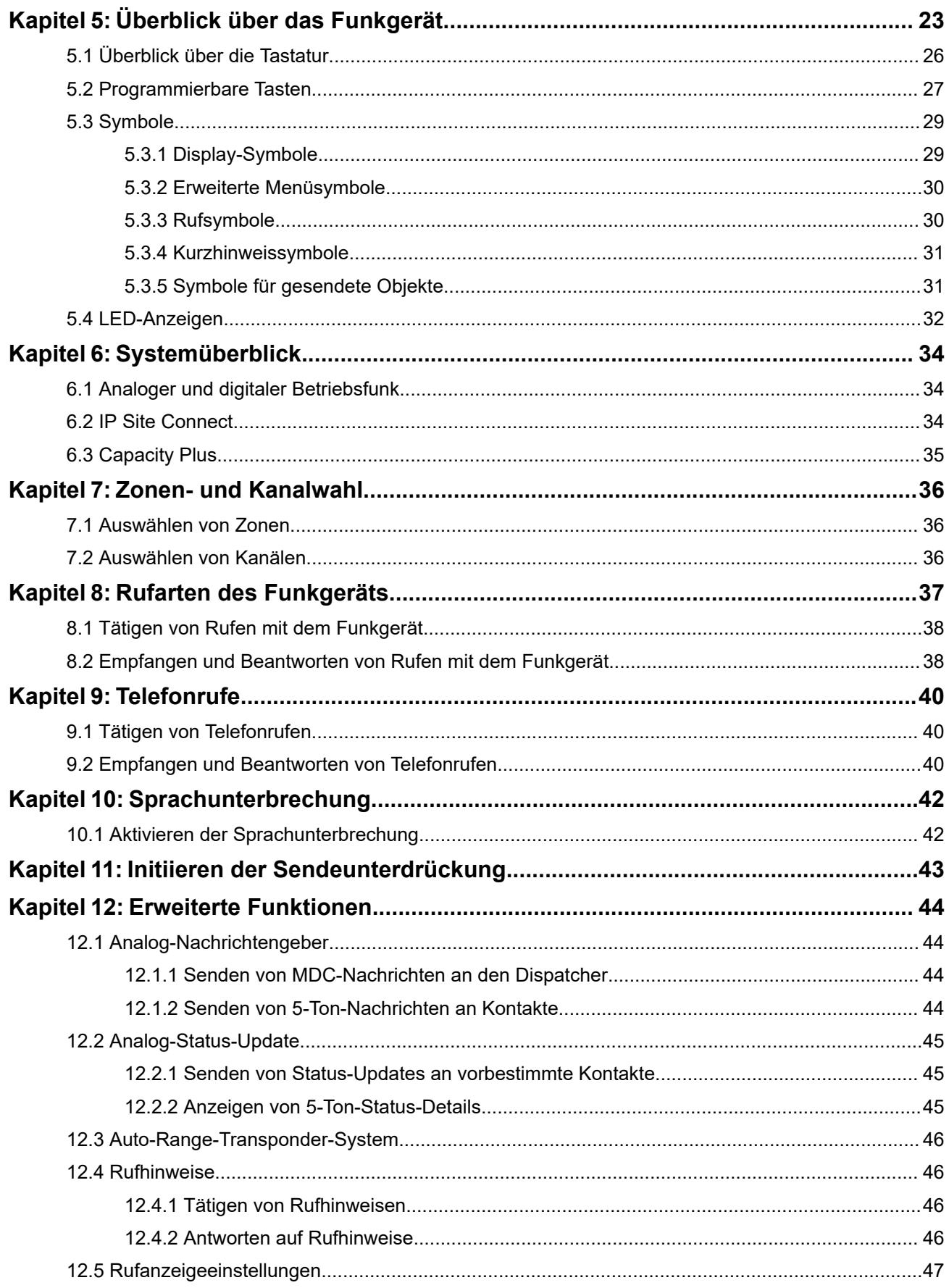

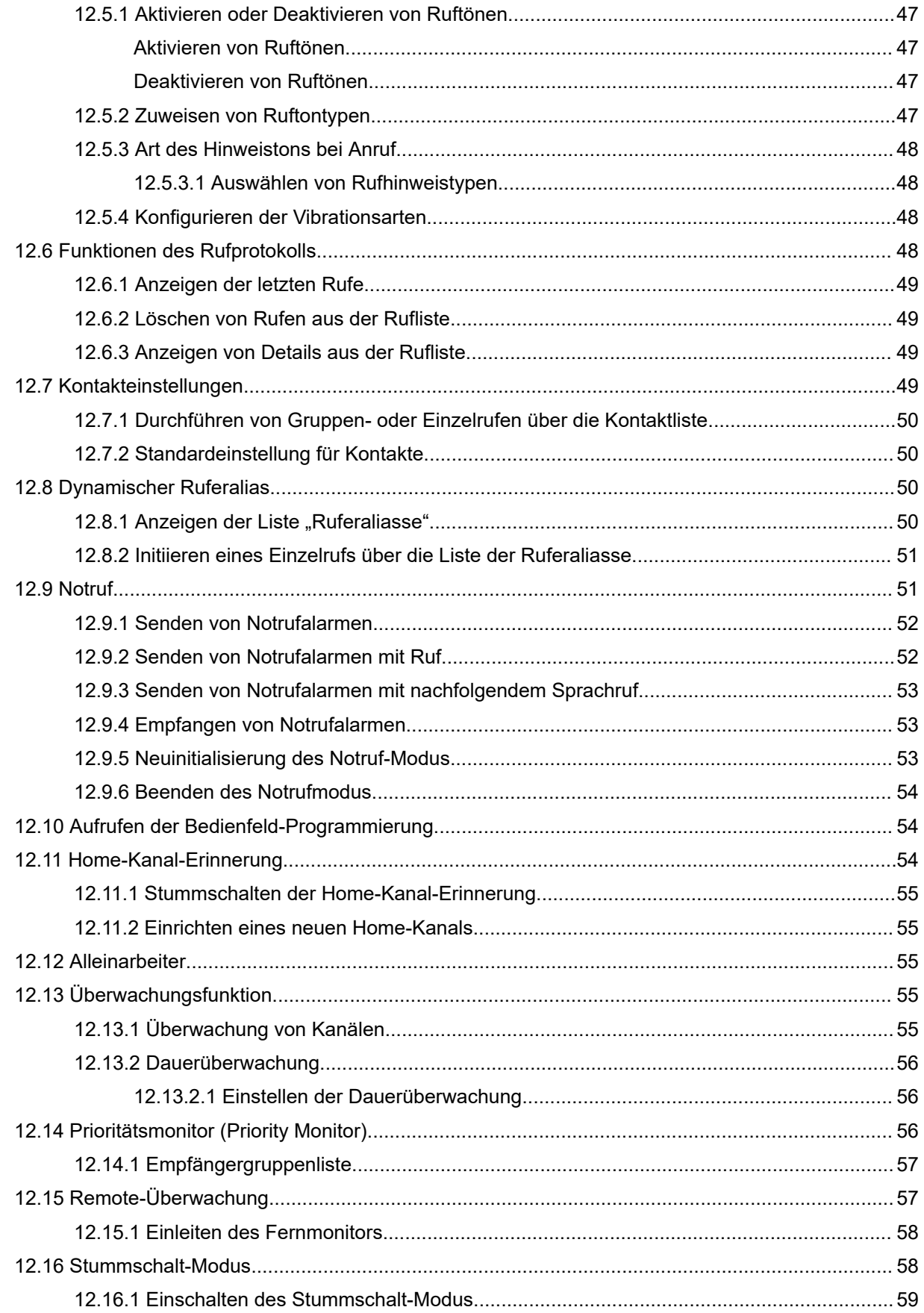

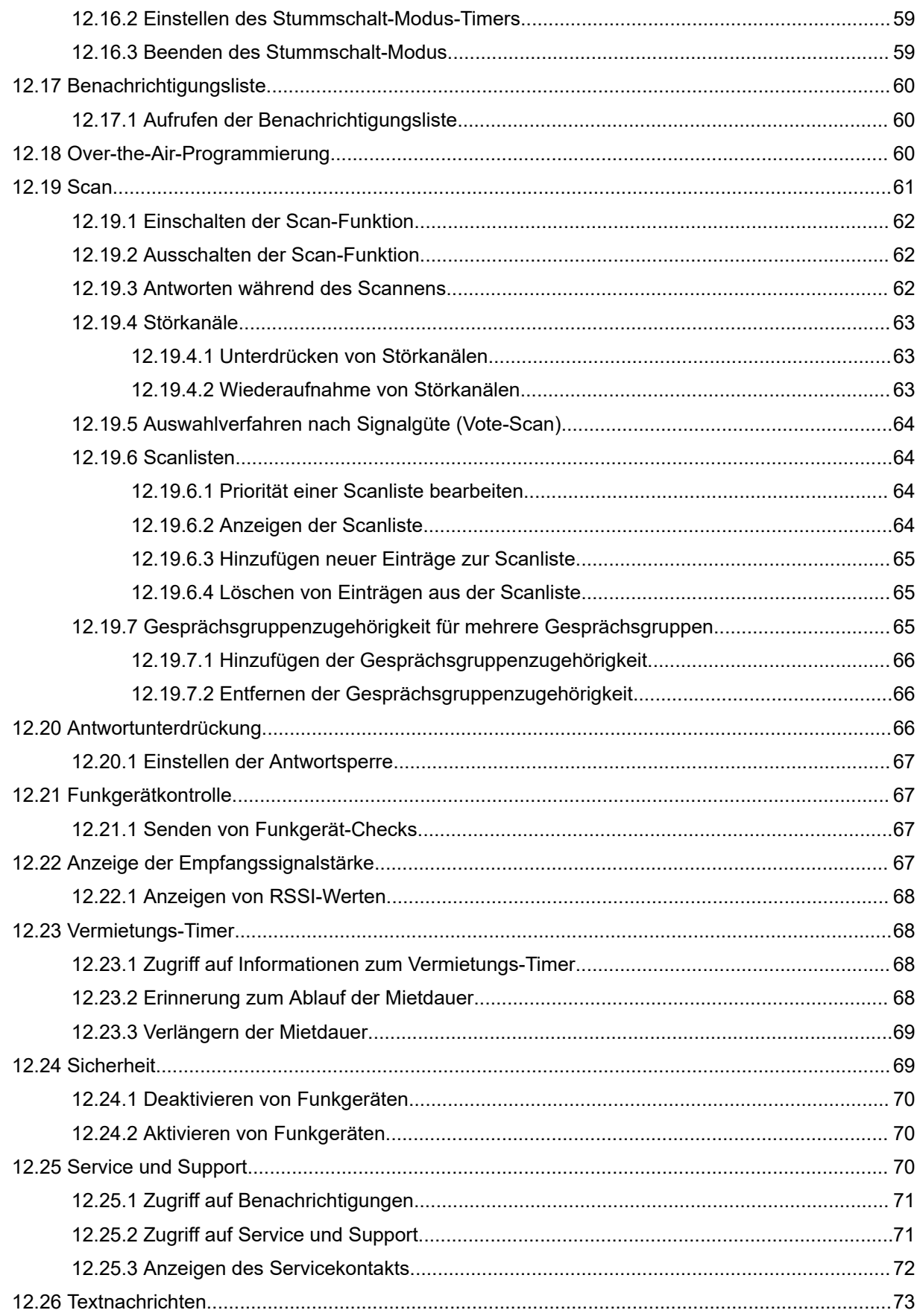

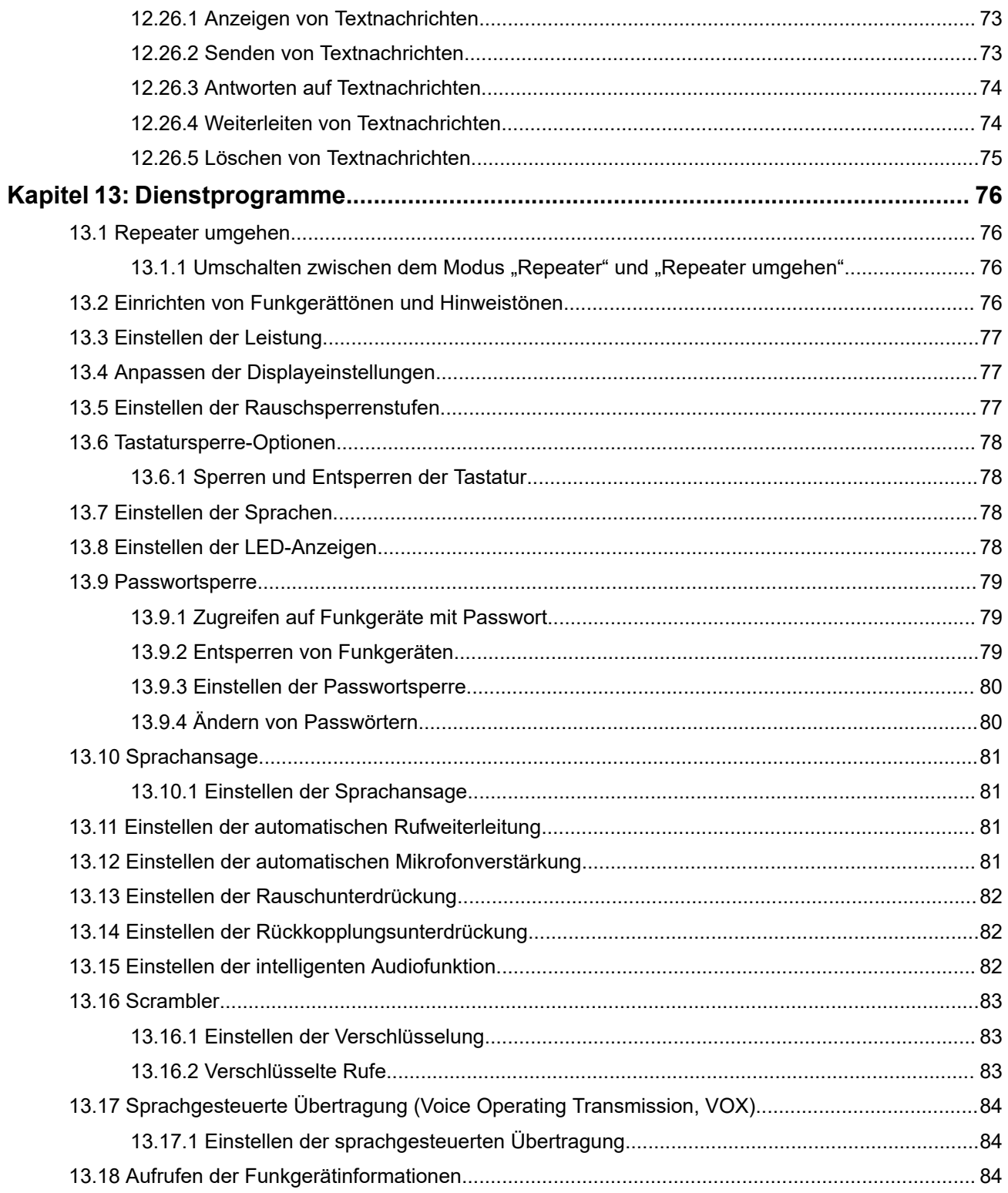

# <span id="page-82-0"></span>**Rechtliche Hinweise und Support**

# **Hinweise zu geistigem Eigentum und gesetzlichen Bestimmungen**

## **Copyright**

Die im vorliegenden Dokument beschriebenen Motorola Solutions-Produkte können durch Copyright geschützte Computerprogramme von Motorola Solutions enthalten. Nach dem Recht der USA und anderer Staaten sind bestimmte exklusive Rechte an der urheberrechtlich geschützten Software der Firma Motorola Solutions vorbehalten. Demzufolge dürfen urheberrechtlich geschützte Computerprogramme von Motorola Solutions, die zusammen mit den in diesem Dokument beschriebenen Motorola Solutions-Produkten ausgeliefert werden, ohne die vorherige schriftliche Genehmigung von Motorola Solutions weder kopiert noch in jeglicher Form reproduziert werden.

Vervielfältigung, Übertragung, Speicherung in einem Abrufsystem oder Übersetzung in eine Sprache oder Computersprache ist ohne vorherige schriftliche Genehmigung von Motorola Solutions Inc. für keinen Teil dieses Dokuments in keiner Form und durch keinerlei Methode gestattet.

## **Marken**

MOTOROLA, MOTO, MOTOROLA SOLUTIONS, and the Stylized M Logo are trademarks or registered trademarks of Motorola Trademark Holdings, LLC and are used under license. All other trademarks are the property of their respective owners.

## **Lizenzrechte**

Mit dem Kauf von Produkten von Motorola Solutions werden weder ausdrücklich noch stillschweigend, durch Rechtsverzicht oder auf andere Weise Lizenzen unter dem Copyright, dem Patent oder den Patentanwendungen von Software von Motorola Solutions eingeräumt, mit Ausnahme der Nutzung von normalen, nicht ausschließlich erteilten, lizenzgebührenfreien Lizenzen, die sich aus der Anwendung geltenden Rechts beim Verkauf eines Produkts ergeben.

## **Open-Source-Inhalt**

Dieses Produkt kann Open-Source-Software enthalten, die unter Lizenz verwendet wird. Vollständige rechtliche Hinweise und Attributionsinformationen zu Open Source finden Sie in den Produktinstallationsmedien.

## **Richtlinie zu Elektro- und Elektronik-Altgeräten (WEEE) der Europäischen Union (EU) und des Vereinigten Königreichs (UK)**

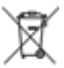

 Gemäß WEEE-Richtlinie (Waste of Electrical and Electronic Equipment, Richtlinie über Elektro- und Elektronik-Altgeräte) der EU und des Vereinigten Königreichs besteht für Elektro- und Elektronikgeräte, die in den Mitgliedsländern der Europäischen Union und dem Vereinigten Königreich in Verkehr gebracht werden, Kennzeichnungspflicht. Die Kennzeichnung erfolgt durch ein Etikett mit einer durchgestrichenen Mülltonne, das am Produkt selbst oder an der Verpackung angebracht wird. Wie in der WEEE-Richtlinie festgelegt, bedeutet diese Kennzeichnung, dass Kunden und Endverbraucher in Ländern der EU und des Vereinigten Königreichs elektrische und elektronische Geräte und Zubehör nicht mit dem Haushaltsmüll entsorgen sollten.

<span id="page-83-0"></span>Endverbraucher in den Mitgliedsländern der Europäischen Union und dem Vereinigten Königreich sind angehalten, bei ihrem lokalen Händler oder beim Kundendienst des Herstellers Informationen zum Rücknahmesystem ihres Landes einzuholen.

## **Haftungsausschluss**

Beachten Sie, dass bestimmte Funktionen, Eigenschaften und Möglichkeiten, die in diesem Dokument beschrieben werden, für ein bestimmtes System möglicherweise nicht gelten oder nicht lizenziert sind oder von den Eigenschaften bestimmter Kfz-Funkgerät oder von der Konfiguration bestimmter Parameter abhängen können. Wenden Sie sich für weitere Informationen an Ihren Ansprechpartner von Motorola Solutions.

**© 2024 Motorola Solutions, Inc. All Rights Reserved**

# **Rechtliche Hinweise und Hinweise zur Einhaltung von Rechtsvorschriften**

## **Wichtige Sicherheitsinformationen**

## **Handbuch zur HF-Energiestrahlung und Produktsicherheit für Handfunkgeräte**

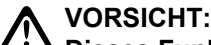

**Dieses Funkgerät ist nur für die berufliche Nutzung vorgesehen.** Lesen Sie vor der Verwendung des Funkgeräts das Handbuch zur HF-Energiestrahlung und Produktsicherheit, das im Lieferumfang des Funkgeräts enthalten ist. Dieses Handbuch enthält wichtige Bedienungsanweisungen für den sicheren Umgang und HF-Energiesicherheitsinformationen zur Einhaltung der geltenden Normen und Richtlinien.

# **Informationen zur Einhaltung gesetzlicher Vorschriften** FAT

## **Europe**

This is to declare that MSI products comply with the EU Directive 2011/65/EU (Restriction of Hazardous Substance or RoHS-2) and India RoHS, including applicable exemptions, with respect to the following substances:

- Lead  $(Pb) < 0.1\%$  by weight (1000 ppm)
- Mercury (Hg)  $< 0.1\%$  by weight (1000 ppm)
- Cadmium  $(Cd) < 0.01\%$  by weight (100 ppm)
- Hexavalent Chromium  $(Cr6+)$  < 0.1% by weight (1000 ppm)
- Polybrominated Biphenyls (PBB) < 0.1% by weight (1000 ppm)
- Polybrominated Diphenyl Ethers (PBDE) < 0.1% by weight (1000 ppm)

# <span id="page-84-0"></span>**Garantie und Service-Support**

## **Garantie für Akkus und Ladegeräte**

## **Produktgarantie**

Die Produktgarantie stellt eine Garantie gegen verarbeitungsbedingte Defekte bei normaler Nutzung und normalem Betrieb dar.

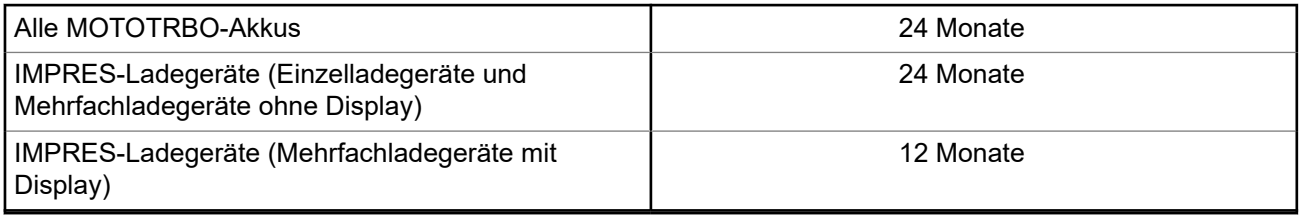

## **Akkukapazitätsgarantie**

Die Akkukapazitätsgarantie gewährleistet 80 % der Nennkapazität für die Laufzeit der Garantie.

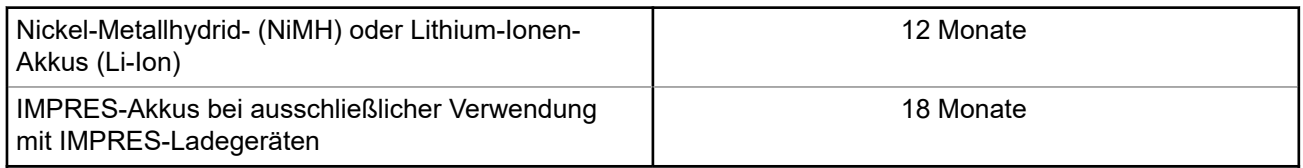

## **Beschränkte Garantie**

## **KOMMUNIKATIONSPRODUKTE VON MOTOROLA SOLUTIONS**

## **I. UMFANG UND DAUER DES GARANTIEANSPRUCHS**

Motorola Solutions, Inc. ("Motorola Solutions") garantiert hiermit, dass die von Motorola Solutions hergestellten nachfolgend aufgelisteten Kommunikationsprodukte ("Produkte") ab dem Kaufdatum für die nachstehend aufgeführte Dauer unter normalem Gebrauch und Betrieb frei von Materialfehlern und Verarbeitungsmängeln sind.

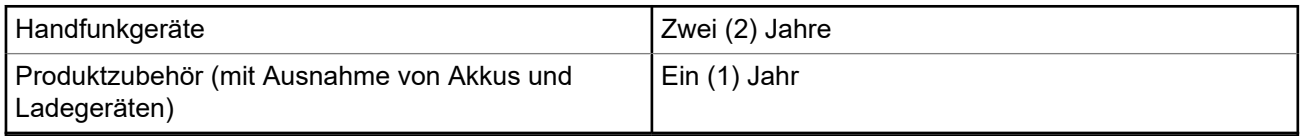

Motorola Solutions führt nach eigenem Ermessen innerhalb der Garantiezeit kostenlos die Reparatur des Produkts (mit neuen oder erneuerten Teilen) durch oder ersetzt es (durch ein neues oder erneuertes Produkt) oder erstattet den Kaufpreis des Produkts, sofern das Produkt gemäß den Bedingungen dieser Garantie an Motorola Solutions retourniert wird. Ersatzteile oder -platinen stehen dann für den Rest der ursprünglichen Garantiezeit unter Garantie. Alle ersetzten Teile des Produkts gehen in das Eigentum von Motorola Solutions über.

<span id="page-85-0"></span>Diese ausdrückliche beschränkte Garantie von Motorola Solutions gilt nur für den ursprünglichen Endabnehmer/Käufer und ist nicht übertragbar. Dies ist die vollständige Garantie für das von Motorola Solutions hergestellte Produkt. Motorola Solutions übernimmt keine Verpflichtungen oder Haftung für Ergänzungen oder Änderungen an dieser Garantie, es sei denn, dies wird in schriftlicher Form von einem Handlungsbevollmächtigen von Motorola Solutions zugesichert und unterschrieben.

Sofern dies nicht in einem separaten Vertrag zwischen Motorola Solutions und dem ursprünglichen Endabnehmer/Käufer festgelegt wurde, gewährt Motorola Solutions keine Garantie auf die Installation, Instandhaltung oder Wartung des Produkts.

Motorola Solutions übernimmt keinerlei Haftung für nicht von Motorola Solutions bereitgestellte Zusatzausrüstung, die an dem Produkt angebracht oder in Verbindung mit dem Produkt verwendet wird, oder für den Betrieb des Produkts mit Zusatzausrüstung. Sämtliche Zusatzausrüstung dieser Art ist ausdrücklich von dieser Garantie ausgeschlossen. Da jedes System, in dem das Produkt zur Anwendung kommen kann, individuell ist, übernimmt Motorola Solutions im Rahmen dieser Garantie keine Haftung für die Reichweite, die Abdeckung oder den Betrieb des Systems als Ganzes.

## **II. ALLGEMEINE GARANTIEBEDINGUNGEN**

Diese Garantie stellt den maximalen Umfang der Verantwortlichkeiten von Motorola Solutions in Bezug auf das Produkt dar. Die ausschließlichen Möglichkeiten des Verbrauchers zur Mängelbeseitigung sind eine Reparatur, ein Ersatz oder eine Erstattung des Kaufpreises nach Ermessen von Motorola Solutions. DIESE GARANTIE WIRD ANSTELLE ALLER ANDEREN AUSDRÜCKLICHEN GARANTIEN GEWÄHRT. ALLE STILLSCHWEIGENDEN GARANTIEN, EINSCHLIESSLICH UND OHNE EINSCHRÄNKUNG DER STILLSCHWEIGENDEN GARANTIE DER MARKTGÄNGIGKEIT ODER EIGNUNG FÜR EINEN BESTIMMTEN ZWECK, SIND AUF DIE DAUER DIESER BESCHRÄNKTEN GARANTIE BEGRENZT. IN KEINEM FALL HAFTET MOTOROLA SOLUTIONS FÜR SCHÄDEN, DIE ÜBER DEN KAUFPREIS DES JEWEILIGEN PRODUKTS HINAUSGEHEN, ODER FÜR NUTZUNGSSCHÄDEN, ZEITVERLUST, UNANNEHMLICHKEITEN, ENTGANGENE GESCHÄFTSMÖGLICHKEITEN, ENTGANGENE GEWINNE ODER EINNAHMEN ODER ANDERE BEILÄUFIGE, SONDER- ODER FOLGESCHÄDEN, DIE IM ZUSAMMENHANG MIT DER NUTZUNG ODER NICHTVERWENDBARKEIT DES PRODUKTS ENTSTEHEN, UND ZWAR IM GRÖSSTMÖGLICHEN DURCH DAS ANWENDBARE RECHT GESTATTETEN UMFANG.

## **III. BUNDESSTAATLICHE GESETZE (NUR FÜR USA):**

EINIGE BUNDESSTAATEN VERBIETEN DIE EINSCHRÄNKUNG ODER DEN AUSSCHLUSS VON BEGLEIT- ODER FOLGESCHÄDEN ODER DIE BESCHRÄNKUNG DER GELTUNGSDAUER EINER STILLSCHWEIGENDEN GARANTIE, SODASS DIE OBIGEN EINSCHRÄNKUNGEN ODER AUSSCHLÜSSE EVENTUELL NICHT ANWENDBAR SIND.

Diese Garantie gesteht Ihnen spezifische Rechte zu. Sie haben unter Umständen auch andere Rechte, die je nach Bundesstaat variieren können.

## **IV. INANSPRUCHNAHME VON GARANTIELEISTUNGEN**

Zur Inanspruchnahme von Garantieleistungen muss der Kaufnachweis (aus dem das Kaufdatum und die Seriennummer des Artikels hervorgehen) vorgelegt werden, und das Produkt muss unter Vorauszahlung der Versicherungs- und Frachtkosten an eine autorisierte Garantieservicestelle gesendet werden. Motorola Solutions erbringt die Garantieleistungen durch eine autorisierte Garantieservicestelle. Wenden Sie sich zunächst an das Unternehmen, bei dem Sie das Produkt erworben haben (z. B. Händler oder Kommunikationsdienstleister). Dieses Unternehmen hilft Ihnen dann, die Garantieleistungen in Anspruch zu nehmen. Sie können Motorola Solutions unter 1-800-927-2744 telefonisch kontaktieren.

## <span id="page-86-0"></span>**V. HAFTUNGSAUSSCHLUSS**

- **1.** Defekte oder Schäden, die aus einer Verwendung des Produkts resultieren, die nicht der normalen und üblichen Art entspricht.
- **2.** Defekte oder Schäden, die aus unsachgemäßer Handhabung, Unfällen, Wasserschäden oder Fahrlässigkeit resultieren.
- **3.** Defekte oder Schäden, die aus unzulässigem Test oder Betrieb, unzulässiger Wartung oder Installation sowie unzulässigen Änderungen oder Anpassungen resultieren.
- **4.** Bruch von oder Schäden an Antennen, soweit nicht direkt durch Material- und Verarbeitungsfehler verursacht.
- **5.** Produkte, an denen unbefugte Produktänderungen, -zerlegungen oder -reparaturen (u. a. Ergänzungen des Produkts durch nicht von Motorola Solutions gelieferte Geräte) vorgenommen werden, die sich negativ auf die Leistung des Produkts auswirken oder die normale Inspektion und Testläufe des Produkts im Rahmen der Garantie zur Beurteilung eines Garantieanspruchs beeinträchtigen.
- **6.** Produkte, bei denen die Seriennummer entfernt oder unkenntlich gemacht wurde.
- **7.** Akkus, wenn die Dichtungen des Akkuzellengehäuses aufgebrochen wurden oder Zeichen unbefugter Änderungen aufweisen.
- **8.** Akkus, wenn der Schaden oder Defekt durch Aufladen oder Verwenden des Akkus in Geräten oder unter Betriebsverhältnissen erfolgt ist, für die das Produkt nicht spezifiziert ist.
- **9.** Versandkosten zum Reparaturwerk.
- **10.** Ein Produkt, das aufgrund einer gesetzwidrigen oder nicht autorisierten Änderung der Software/ Firmware im Produkt nicht gemäß den von Motorola Solutions veröffentlichen Spezifikationen oder der angegebenen FCC-Zertifizierung funktioniert, die für das Produkt zum Zeitpunkt der ursprünglichen Auslieferung durch Motorola Solutions gelten.
- **11.** Kratzer oder kosmetische Schäden an Produktoberflächen, die den Betrieb des Produkts nicht beeinträchtigen.
- **12.** Normaler und üblicher Verschleiß.

## **VI. PATENT- UND SOFTWAREBESTIMMUNGEN**

Motorola Solutions übernimmt auf eigene Kosten die Verteidigung des Endbenutzers/Käufers gegen sämtliche vorgebrachte Klagen auf Basis eines Anspruchs, das Produkt oder einer seiner Bestandteile verstieße(n) gegen ein US-amerikanisches Patent, und Motorola Solutions kommt für gegen den Endbenutzer/Käufer durch ein Gerichtsurteil verhängte Kosten und Schadensersatzansprüche auf, die aus einer derartigen Klage resultieren. Eine derartige Verteidigung und Zahlungen unterliegen jedoch folgenden Bedingungen:

- **1.** Motorola Solutions wird von einem solchen Käufer unverzüglich schriftlich über jede Ankündigung eines solchen Anspruchs benachrichtigt,
- **2.** Motorola Solutions hat die alleinige Kontrolle über die Verteidigung gegen solche Klagen und alle Verhandlungen zu deren Schlichtung oder Vergleich, und
- **3.** sollte ein derartiger Käufer Motorola Solutions nach deren Ermessen und auf deren Kosten erlauben, für einen derartigen Käufer das Recht zu erwerben, das Produkt oder Teile desselben weiterhin zu verwenden, zu ersetzen oder zu modifizieren, sodass es gegen keine Patente verstößt, oder einem derartigen Käufer eine Gutschrift für das Produkt oder die Bestandteile bzw. deren Abschreibungsrestwert ausstellt und seine Rückgabe annimmt, wenn das Produkt oder Teile davon Gegenstand (oder im Ermessen von Motorola Solutions wahrscheinlich Gegenstand) eines Anspruchs einer derartigen Verletzung eines US-amerikanischen Patents werden sollte(n). Der Abschreibungsrestwert ist ein von Motorola Solutions ermittelter, gleichwertiger Betrag pro Jahr über die Lebensdauer des Produkts oder dessen Teile.

<span id="page-87-0"></span>Motorola Solutions übernimmt keine Haftung hinsichtlich Ansprüchen für Patentverletzungen, die auf einer Kombination von hierunter geliefertem Produkt und Bestandteilen mit nicht von Motorola Solutions bereitgestellter/n Software, Vorrichtungen oder Geräten basieren. Des Weiteren lehnt Motorola Solutions jegliche Verantwortung für nicht von Motorola Solutions bereitgestellte Zusatzausrüstung oder Software ab, die in Verbindung mit dem Produkt benutzt wird. Das Vorangehende stellt die gesamte Haftung von Motorola Solutions hinsichtlich der Verletzung von Patenten durch das Produkt und dessen Bestandteile dar.

Für urheberrechtlich geschützte Motorola Solutions Software liegen in den Vereinigten Staaten und anderen Ländern per Gesetz bestimmte Exklusivrechte für Motorola Solutions vor, z. B. das Exklusivrecht für die Vervielfältigung oder den Vertrieb von Kopien derartiger Motorola Solutions Software. Motorola Solutions Software darf ausschließlich mit dem Produkt verwendet werden, in das diese Software ursprünglich integriert war, und die Software in einem derartigen Produkt darf nicht ersetzt, kopiert, verteilt und in irgendeiner Weise modifiziert oder zum Herstellen abgeleiteter Produkte verwendet werden. Kein anderer Gebrauch derartiger Motorola Solutions Software, darunter Änderungen, Modifikationen, Reproduktion, Distribution oder Reverse Engineering, und keine Ausübung von Rechten an derartiger Motorola Solutions Software sind zulässig. Unter Patentschutz und Urheberrecht von Motorola Solutions wird keine Lizenz stillschweigend, durch Verwirkung eines Rechts oder auf sonstige Weise erteilt.

## **VII. ANWENDBARES RECHT**

Diese Garantieerklärung unterliegt den Gesetzen des US-Staates Illinois.

## <span id="page-88-0"></span>**Kapitel 1**

# **Bitte zuerst lesen**

In diesem Benutzerhandbuch werden die grundlegenden Funktionen der in Ihrer Region angebotenen Funkgerätmodelle erläutert.

## **In diesem Handbuch verwendete Anmerkungen**

In den Texten dieser Publikation finden Sie die Anmerkungen **Warnung**, **Achtung** und **Hinweis**. Diese Anmerkungen werden verwendet, um auf bestimmte Gefahren und die entsprechenden Vorsichtsmaßnahmen hinzuweisen.

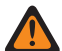

### **WARNUNG:**

Ein Arbeitsablauf, eine Vorgehensweise, ein Zustand usw., die bei Nichtbeachtung zu Verletzungen oder zum Tod führen können.

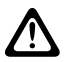

### **VORSICHT:**

Ein Arbeitsablauf, eine Vorgehensweise, ein Zustand usw., die bei Nichtbeachtung zu Schäden am Gerät führen können.

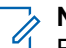

## **NOTIZ:**

Ein Arbeitsablauf, eine Vorgehensweise, ein Zustand usw., die besonders hervorgehoben werden sollen.

## **Besondere Formatierungen**

Die folgenden besonderen Formatierungen werden im Text zum Markieren bestimmter Informationen oder Elemente verwendet:

### **Tabelle 1: Besondere Formatierungen**

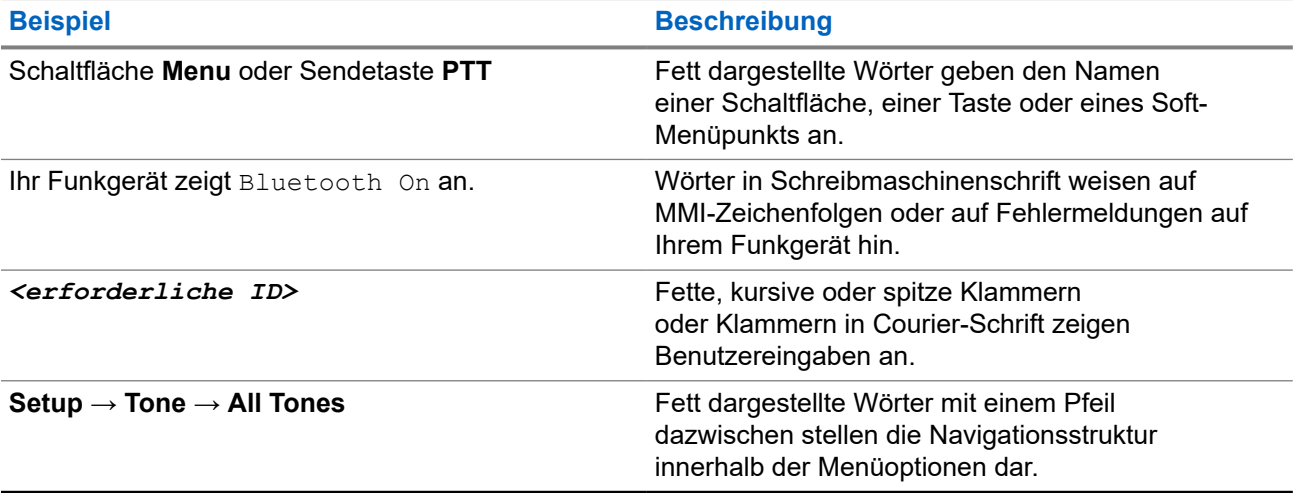

## <span id="page-89-0"></span>**Verfügbarkeit von Funktionen und Diensten**

Ihr Händler oder Administrator kann Ihr Funkgerät an Ihre speziellen Anforderungen und Bedürfnisse anpassen.

## **NOTIZ:**

Ihr Funkgerät verfügt nicht über alle Funktionen, die im Handbuch erwähnt werden. Wenden Sie sich für weitere Informationen an Ihren Händler oder Administrator.

Für folgende Auskünfte setzen Sie sich bitte mit Ihrem Systemadministrator oder Händler in Verbindung:

- Was sind die Funktionen der einzelnen Tasten?
- Welche optionalen Zubehörteile könnten für Sie nützlich sein?
- Wie sehen die besten Vorgehensweisen für die effektive Nutzung des Funkgeräts aus?
- Welche Wartungsmaßnahmen können zu einer längeren Lebensdauer von Funkgeräten beitragen?

## **1.1**

# **Softwareversion**

Alle in den folgenden Abschnitten beschriebenen Funktionen werden von der folgenden Softwareversion unterstützt:

**R02.24.01.1000** oder höher.

Wenden Sie sich für weitere Informationen an Ihren Händler oder Administrator.

## <span id="page-90-0"></span>**Kapitel 2**

# **Einführung**

Dieses Benutzerhandbuch bezieht sich auf das in der Region verfügbare Modell der höchsten Stufe.

Die folgende Tabelle beschreibt Möglichkeiten für den Zugriff auf Funktionen verschiedener Funkgerätmodelle. Je nach Funkgerätmodell sind unterschiedliche Funktionen verfügbar.

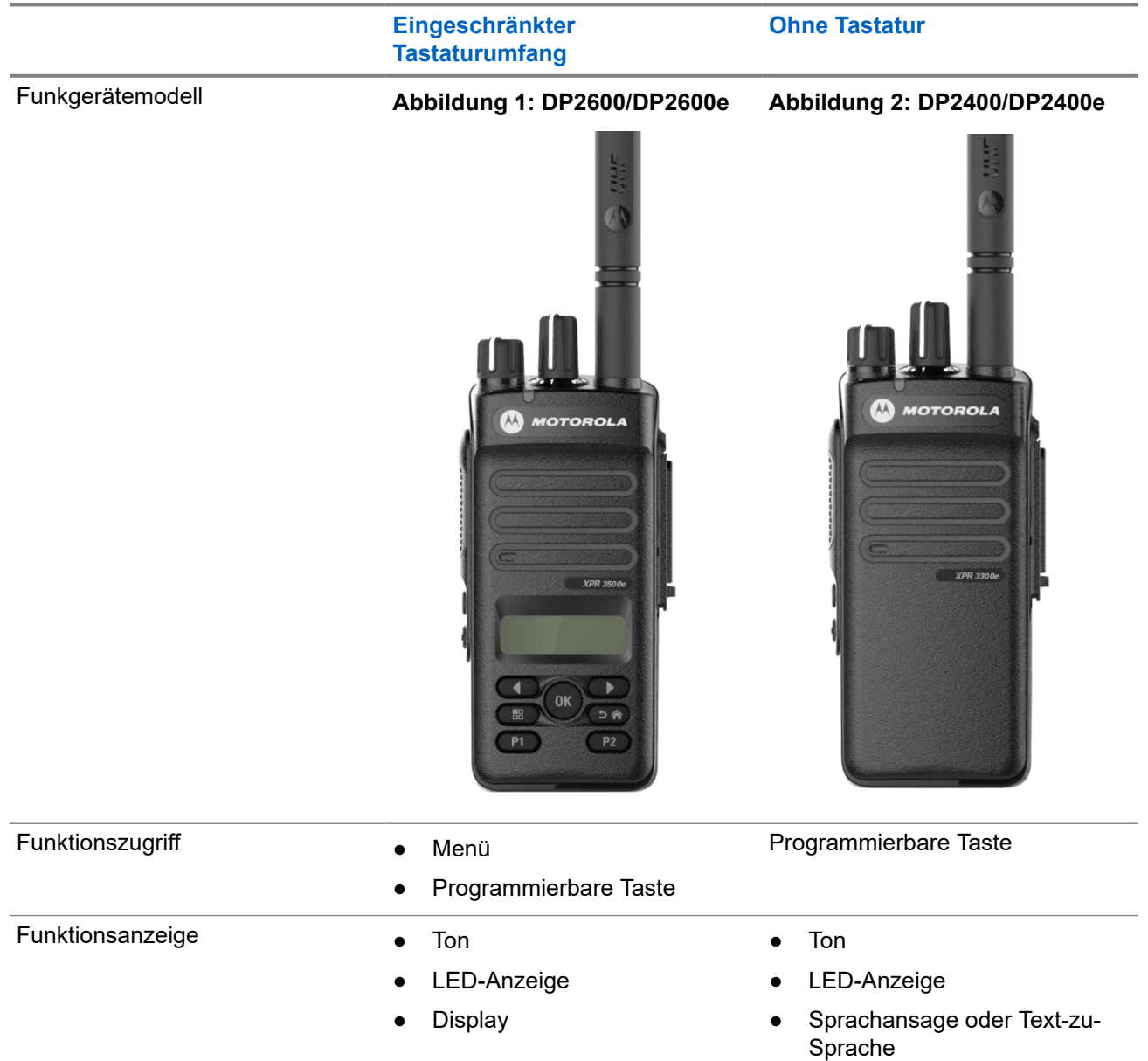

### **Tabelle 2: Funktionszugriff und Anzeigen verschiedener Funkgerätmodelle**

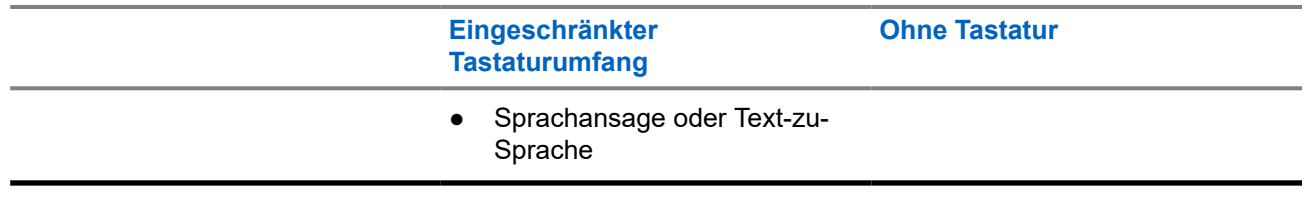

## **NOTIZ:**

Welche Funktion über die **programmierbare Taste** aktiviert werden kann, erfahren Sie unter dem Thema [Programmierbare Tasten auf Seite 27.](#page-102-0)

<span id="page-92-0"></span>**Kapitel 3**

# **Pflege des Funkgeräts**

Dieser Abschnitt beschreibt die grundlegenden Vorsichtsmaßnahmen bei der Handhabung des Funkgeräts.

### **Tabelle 3: IP-Spezifikation**

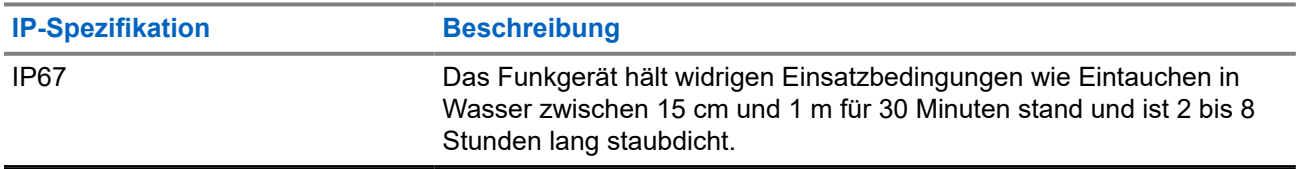

## **VORSICHT:**

Nehmen Sie Ihr Gerät nicht auseinander. Dies kann zur Beschädigung der Dichtungen des Funkgeräts und zu undichten Stellen im Funkgerät führen. Die Wartung des Funkgeräts darf ausschließlich im Wartungszentrum durchgeführt werden, das für das Testen und Ersetzen der Dichtungen am Funkgerät ausgestattet ist.

- Wurde Ihr Funkgerät in Wasser getaucht, schütteln Sie es, um es von eventuell im Lautsprechergitter und im Mikrofonanschluss befindlichem Wasser zu befreien. Dort eingedrungenes Wasser könnte die Audioleistung verringern.
- Wenn der Akkukontaktbereich Ihres Funkgeräts mit Wasser in Kontakt gekommen ist, müssen die Akkukontakte am Funkgerät und am Akku gereinigt und getrocknet werden, bevor der Akku am Funkgerät angebracht wird. Restfeuchtigkeit an den Kontakten könnte das Funkgerät kurzschließen.
- Wenn Ihr Funkgerät in eine korrodierende Flüssigkeit (z. B. Salzwasser) getaucht wurde, spülen Sie das Funkgerät und den Akku mit sauberem Süßwasser ab, und trocknen Sie sie.
- Verwenden Sie zum Reinigen der Außenflächen des Funkgeräts eine verdünnte Lösung aus einem milden Spülmittel und frischem Wasser (z. B. ein Teelöffel Spülmittel auf 4 Liter Wasser).
- Stecken Sie niemals Gegenstände in die Entlüftungsöffnung des Funkgerätechassis unterhalb des Akkukontakts. Diese Entlüftungsöffnung ermöglicht den Druckausgleich im Funkgerät. Andernfalls kann eine undichte Stelle im Funkgerät entstehen und die Wasserdichtheit möglicherweise verloren gehen.
- Die Entlüftungsöffnung darf auf keinen Fall blockiert oder verdeckt werden, auch nicht mit einem Etikett.
- Stellen Sie sicher, dass die Entlüftungsöffnung nicht mit öligen Stoffen in Kontakt kommt.
- Das Funkgerät mit ordnungsgemäß angebrachter Antenne ist für eine Wasserdichtheit bis maximal 1 Meter für maximal 30 Minuten ausgelegt. Bei Überschreiten der Maximalwerte oder Gebrauch des Funkgeräts ohne Antenne kann es beschädigt werden.
- Reinigen Sie Ihr Funkgerät nicht mit einem Hochdruckstrahl, da dieser Druck die Wasserdichtheit von 1 Meter Tiefe überschreitet und eventuell Wasser in das Funkgerät eindringen kann.

## <span id="page-93-0"></span>**Kapitel 4**

# **Erste Schritte**

Dieses Kapitel enthält Anweisungen zur Vorbereitung des Funkgeräts für die Verwendung.

### **4.1**

# **Aufladen des Akkus**

Ihr Funkgerät wird mit einem Nickel-Metallhydrid- (NiMH) oder einem Lithium-Ionen-Akku (Li-lon) betrieben.

### **Voraussetzungen:**

Schalten Sie das Gerät während des Aufladens des Akkus aus.

### **Vorgehensweise:**

- Laden Sie den Akku nur außerhalb von Gefahrenbereichen. Nachdem der Akku geladen wurde, lassen Sie Ihr Funkgerät mindestens 3 Minuten im Ruhezustand.
- Laden Sie Akkus ausschließlich in einem von Motorola Solutions genehmigten Ladegerät auf, um die Garantiebedingungen einzuhalten und eventuelle Schäden zu vermeiden.
- Um die optimale Leistung des Funkgeräts sicherzustellen, ist ein neuer Akku vor dem Erstgebrauch 14 bis 16 Stunden aufzuladen.

Akkus werden am besten bei Raumtemperatur aufgeladen.

● Für eine optimierte Akkulebensdauer und zum Erhalten wertvoller Akkudaten müssen IMPRES™- Akkus in einem IMPRES-Ladegerät geladen werden.

Für IMPRES-Akkus, die ausschließlich mit IMPRES-Ladegeräten aufgeladen werden, wird die standardmäßige Motorola Solutions Premium-Akkugarantie um sechs Monate verlängert.

## **4.2 Einsetzen des Akkus**

### **Vorgehensweise:**

- **1.** Richten Sie den Akku an der Führung auf der Rückseite des Funkgeräts aus.
- **2.** Setzen Sie den Akku fest auf, und schieben Sie ihn aufwärts, bis die Verriegelung einrastet.
- **3.** Schieben Sie die Akkuverriegelung in die Sperrposition.

### <span id="page-94-0"></span>**Folgemaßnahmen:**

## **NOTIZ:**

Wenn der Zertifizierungstyp Ihres Funkgeräts auf UL/FM eingestellt ist und ein nicht erkannter, falscher oder unbekannter Akku eingesetzt wird, verhält sich Ihr Funkgerät wie folgt:

- Nicht erkannter Akku:
	- Die rote LED blinkt.
	- Auf dem Display erscheint die Meldung Akku nicht erkannt in 5-s-Intervallen.
- Falscher Akku:
	- Ein tiefer Warnton wird ausgegeben.
	- Die rote LED blinkt.
	- Auf dem Display erscheint der Hinweis Falscher Akku.
	- Über die Sprachansage- oder Text-zu-Sprache-Funktion ertönt eine Meldung, wenn sie über CPS geladen wurde.
- Unbekannter Akku:
	- Ein Hinweiston ertönt.
	- Auf dem Display wird der Hinweis Unbek. Akku angezeigt.
	- Das Akkusymbol ist deaktiviert.

Die Zertifizierung des Funkgeräts wird ungültig, wenn Sie einen UL-Akku an ein UKW-zugelassenes Funkgerät anschließen oder umgekehrt.

Wenn Ihr Funkgerät mit einem nicht unterstützten, falschen oder nicht erkannten Akku betrieben wird, ersetzen Sie den Akku umgehend durch den richtigen Akku.

## **4.3 Entfernen des Akkus**

### **Voraussetzungen:**

Vergewissern Sie sich, dass das Funkgerät ausgeschaltet ist.

### **Vorgehensweise:**

Schieben Sie die Akkuverriegelung in die gelöste Position, und schieben Sie den Akku abwärts aus der Führung heraus.

## **4.4 Anbringen der Antenne**

### **Vorgehensweise:**

- **1.** Stecken Sie die Antenne in die Buchse ein.
- **2.** Drehen Sie die Antenne im Uhrzeigersinn.

### **NOTIZ:**

Die Befestigung der Antenne verhindert das Eindringen von Wasser und Staub in das Funkgerät.

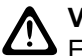

### **VORSICHT:**

Ersetzen Sie die defekte Antenne nur durch MOTOTRBO-Antennen, um Schäden zu vermeiden.

## <span id="page-95-0"></span>**4.5 Entfernen der Antenne**

### **Vorgehensweise:**

- **1.** Drehen Sie die Antenne gegen den Uhrzeigersinn.
- **2.** Nehmen Sie die Antenne aus der Fassung.

## **4.6 Anbringen des Trageholsters**

### **Vorgehensweise:**

- **1.** Richten Sie die Schienen am Trageholster an den Nuten am Akku aus.
- **2.** Drücken Sie sie nach unten, bis sie hörbar einrasten.

## **Abbildung 3: Anbringen des Trageholsters**

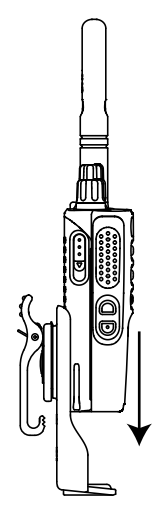

## **4.7 Anbringen der Universalabdeckung**

### **Vorgehensweise:**

- **1.** Stecken Sie das mit Haken versehene Ende der Abdeckung in die Ritzen oberhalb des Universalanschlusses.
- **2.** Drücken Sie die Abdeckung nach unten, bis die Abdeckung korrekt auf dem Universalanschluss sitzt.
- **3.** Befestigen Sie die Anschlussabdeckung am Funkgerät, indem Sie die Verriegelung nach oben drücken.

## <span id="page-96-0"></span>**4.8 Entfernen der Abdeckung des Universalanschlusses**

### **Vorgehensweise:**

- **1.** Drücken Sie die Verriegelung nach unten.
- **2.** Heben Sie die Abdeckung an, und schieben Sie die Staubabdeckung vom Universalanschluss nach unten.

### **Folgemaßnahmen:**

Bringen Sie die Staubkappe wieder an, wenn der Universalanschluss nicht mehr benutzt wird.

### **4.9**

# **Anbringen des Zubehöranschlusses**

### **Vorgehensweise:**

- **1.** Stecken Sie das mit Haken versehene Ende in die Aussparungen oberhalb des Universalanschlusses.
- **2.** Drücken Sie den Anschluss nach oben.
- **3.** Drücken Sie den Zubehöranschluss herunter, bis er hörbar einrastet.

## **Abbildung 4: Anbringen des Zubehöranschlusses an Funkgeräten mit beschränktem Tastenfeld**

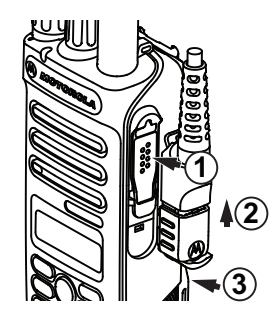

**Abbildung 5: Anbringen des Zubehöranschlusses an Funkgeräten ohne Tastenfeld**

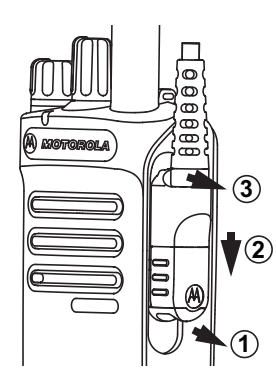

## <span id="page-97-0"></span>**4.10 Einschalten des Funkgeräts**

### **Vorgehensweise:**

Drehen Sie den **Ein-/Aus-/Lautstärkeregler** im Uhrzeigersinn, bis Sie ein Klicken hören.

### **Ergebnis:**

Wenn das Funkgerät eingeschaltet ist, passiert Folgendes:

● Ein Hinweiston ertönt.

#### **NOTIZ:**  $\mathscr{A}$

Wenn die Funktion "Töne/Hinweistöne" deaktiviert ist, ertönt kein Hinweiston.

- Die grüne LED leuchtet auf.
- Der Startbildschirm wird eingeschaltet.

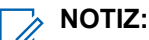

Wenn sich das Funkgerät nicht einschalten lässt, obwohl der Akku geladen und ordnungsgemäß angeschlossen ist, wenden Sie sich an Ihren Händler.

## **4.11 Ausschalten des Funkgeräts**

### **Vorgehensweise:**

Drehen Sie den **Ein-/Aus-/Lautstärkeregler** gegen den Uhrzeigersinn, bis Sie ein Klicken hören.

## **Ergebnis:**

Auf dem Display wird Gerät wird abgesch angezeigt.

## **4.12**

# **Anpassen der Lautstärke**

## **Vorgehensweise:**

Führen Sie eine der folgenden Aktionen aus:

- Um die Lautstärke zu erhöhen, drehen Sie den **Ein-/Aus-/Lautstärkeregler** im Uhrzeigersinn.
- Um die Lautstärke zu verringern, drehen Sie den **Ein-/Aus-/Lautstärkeregler** gegen den Uhrzeigersinn.

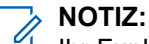

Ihr Funkgerät kann auf eine Mindestlautstärke programmiert werden. Die Lautstärke kann dann nicht niedriger als diese programmierte Mindestlautstärke eingestellt werden.

## <span id="page-98-0"></span>**Kapitel 5**

# **Überblick über das Funkgerät**

In diesem Überblick werden die Tasten, Symbole und LED-Anzeigen Ihres Funkgeräts erläutert.

**Abbildung 6: Modell mit eingeschränktem Tastaturumfang**

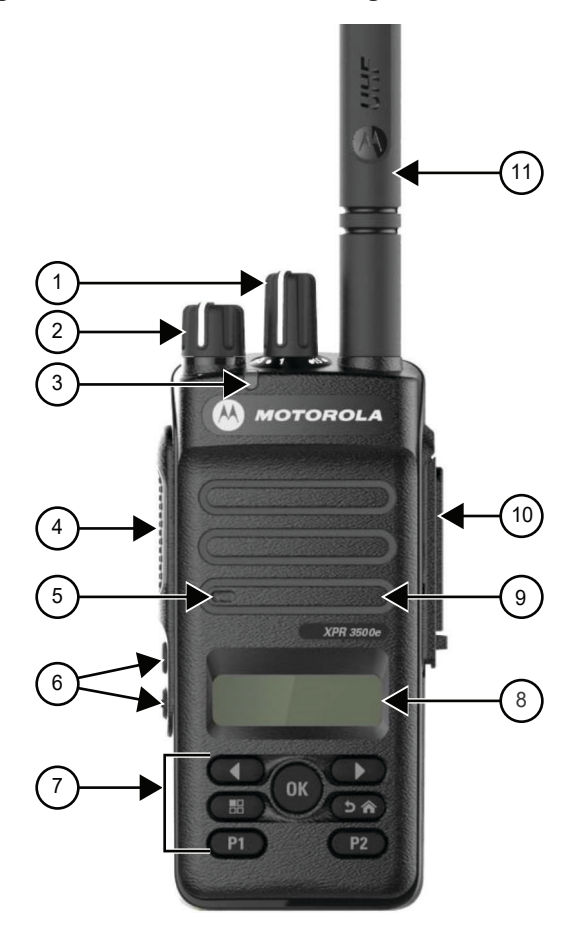

### **Tabelle 4: Legende**

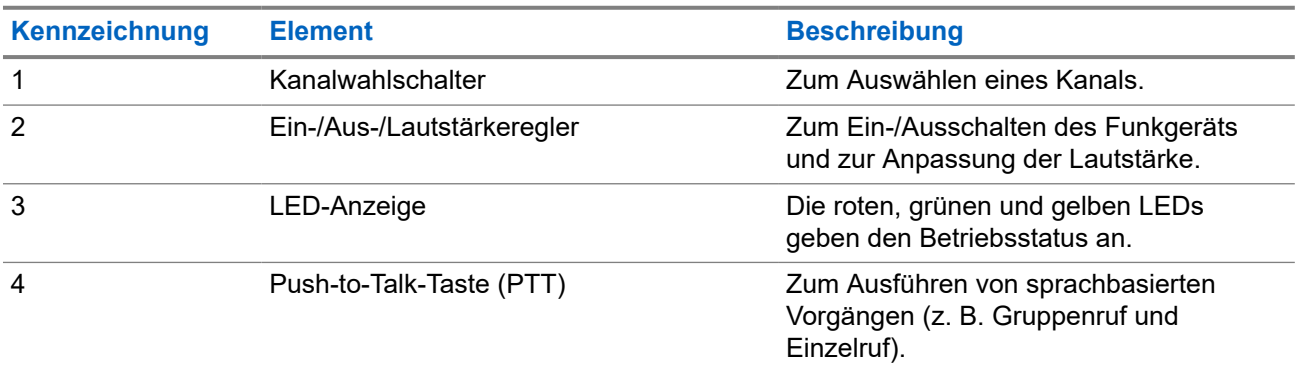

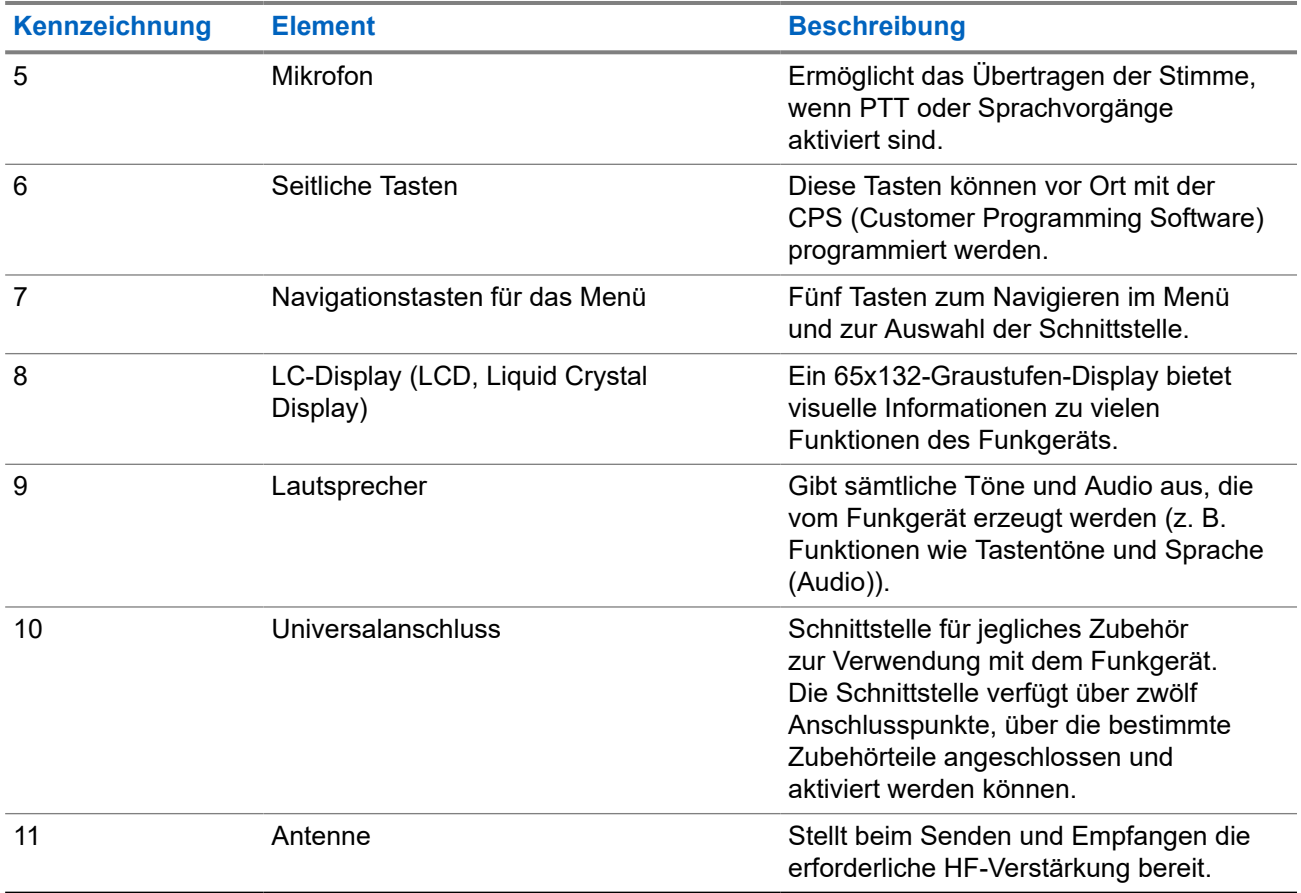

## **Abbildung 7: Modell ohne Tastatur**

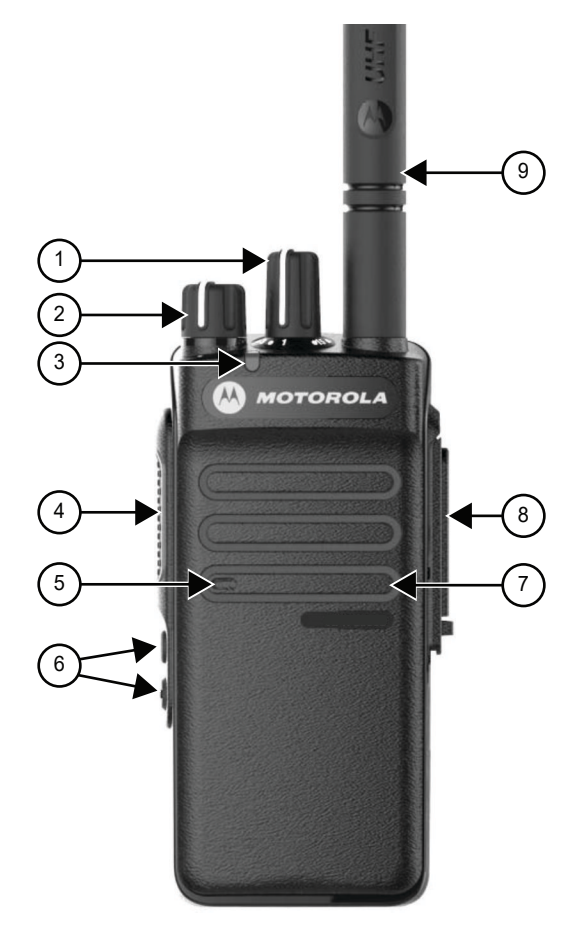

## **Tabelle 5: Legende**

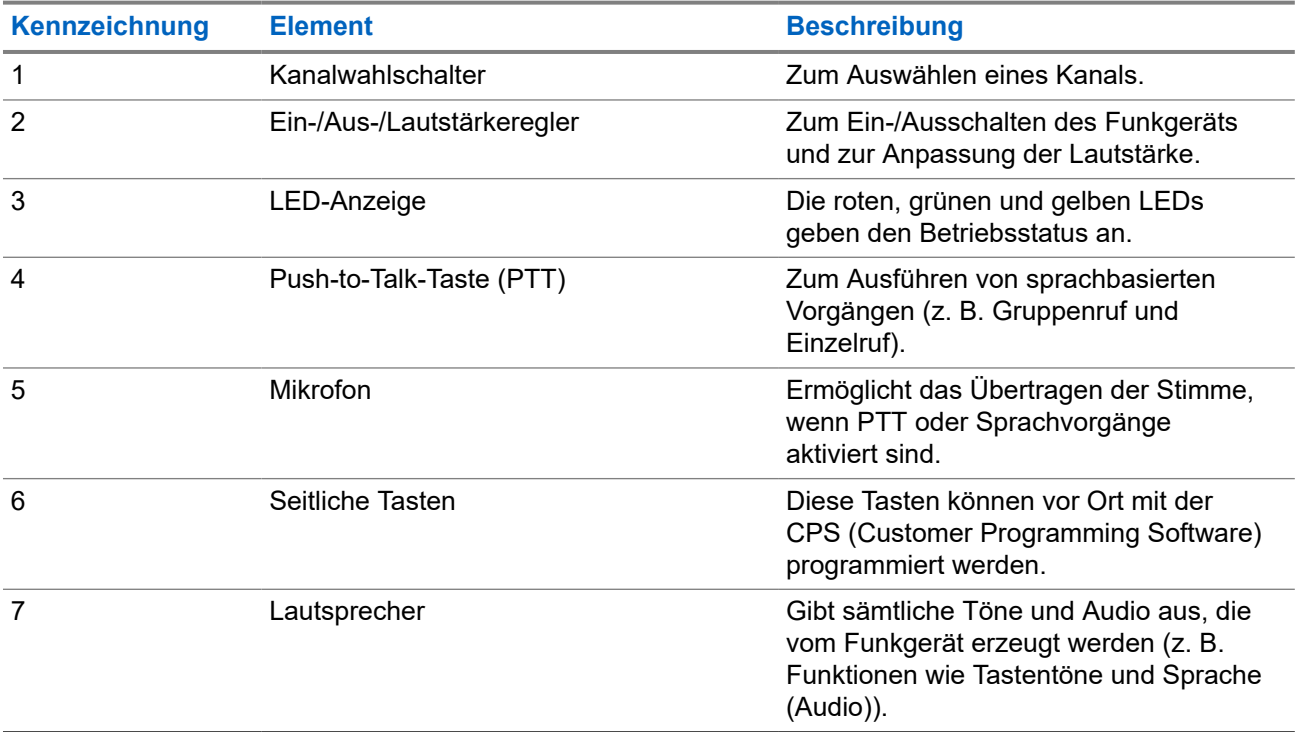

<span id="page-101-0"></span>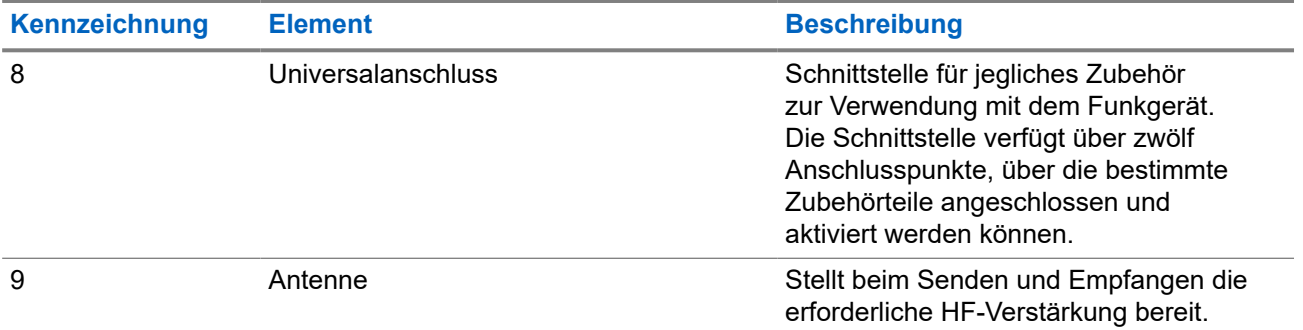

## **5.1 Überblick über die Tastatur**

**Abbildung 8: Überblick über die Tastatur**

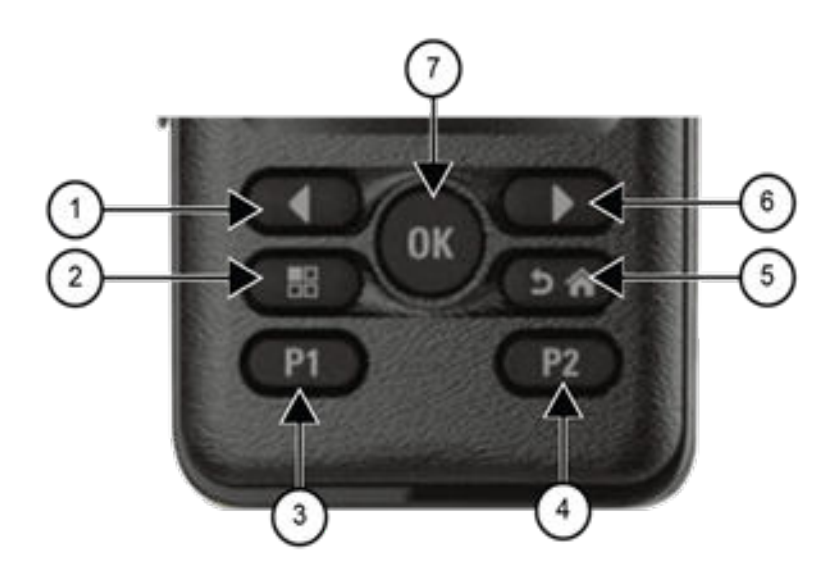

## **Tabelle 6: Überblick über die Tastatur**

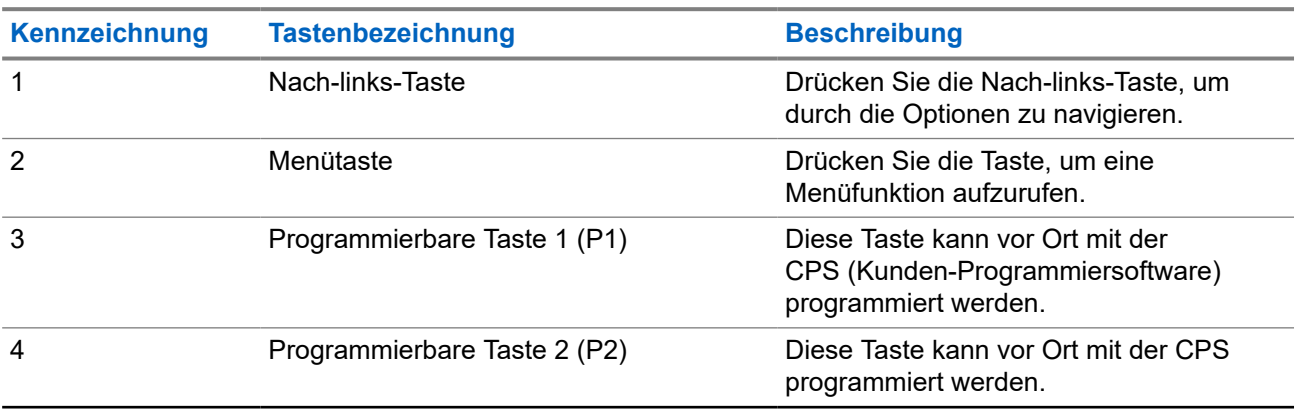

<span id="page-102-0"></span>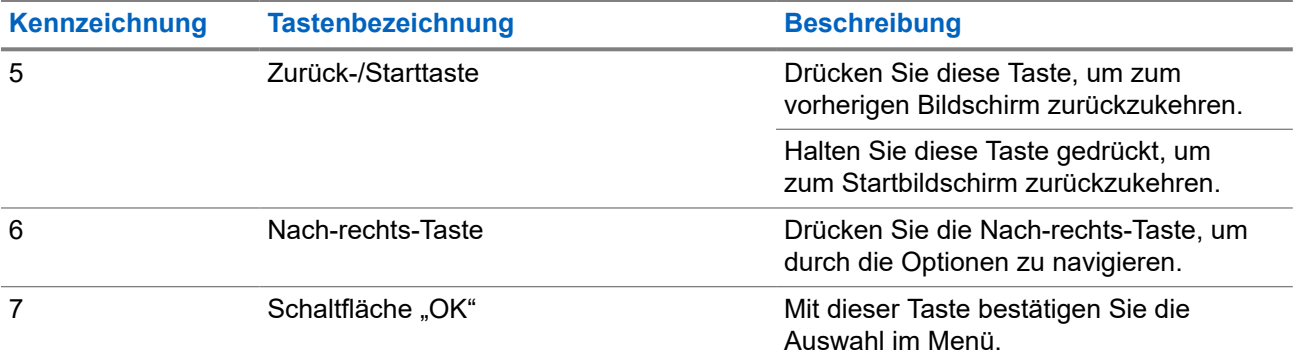

## **5.2**

# **Programmierbare Tasten**

Sie können die programmierbaren Tasten über die Programmiersoftware als Kurzbefehle für die folgenden Funkgerätefunktionen programmieren.

**NOTIZ:**  $\mathscr{U}_1$ 

Wenden Sie sich für weitere Informationen an Ihren Händler.

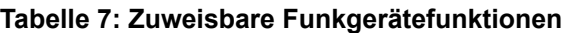

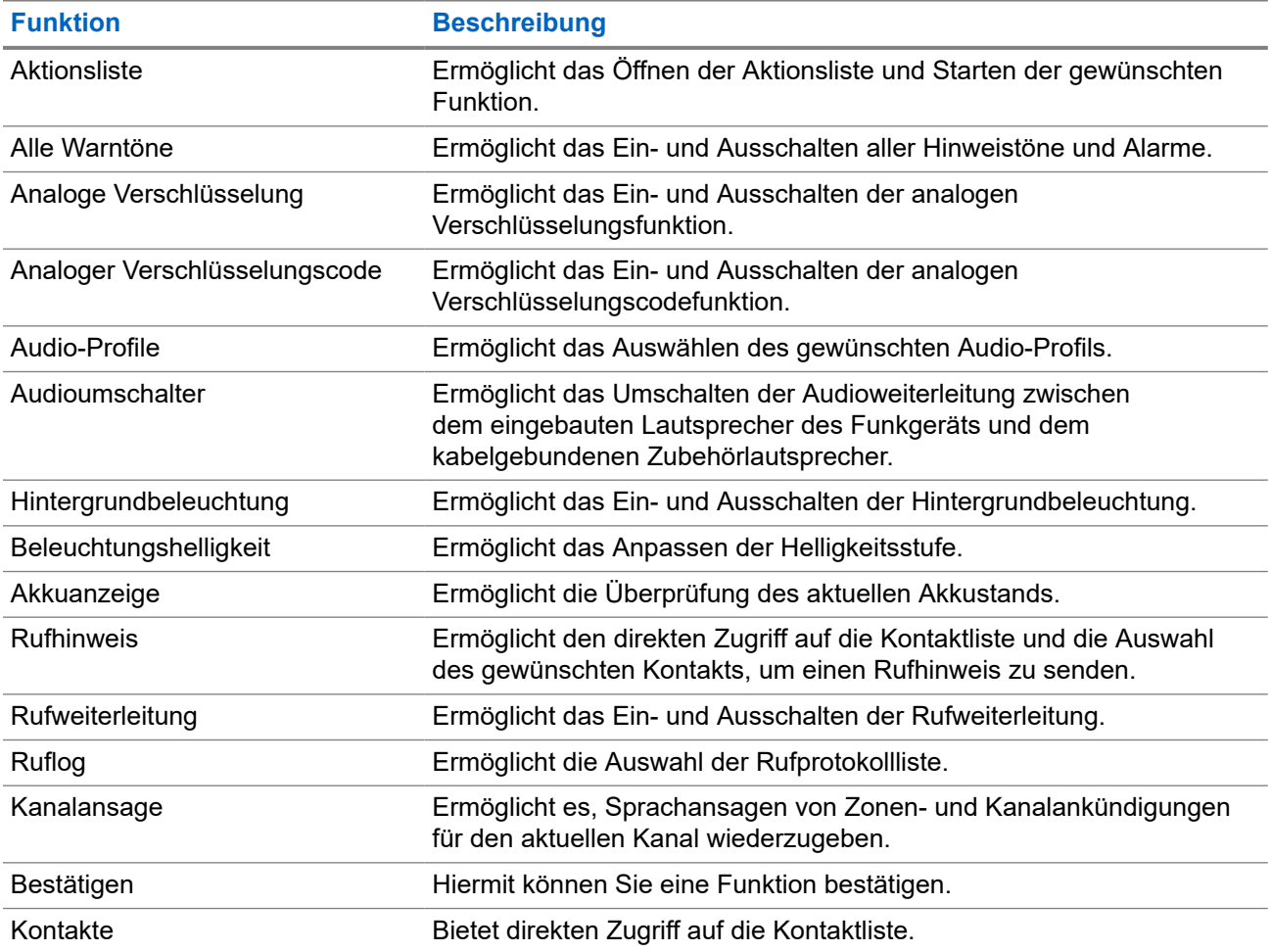

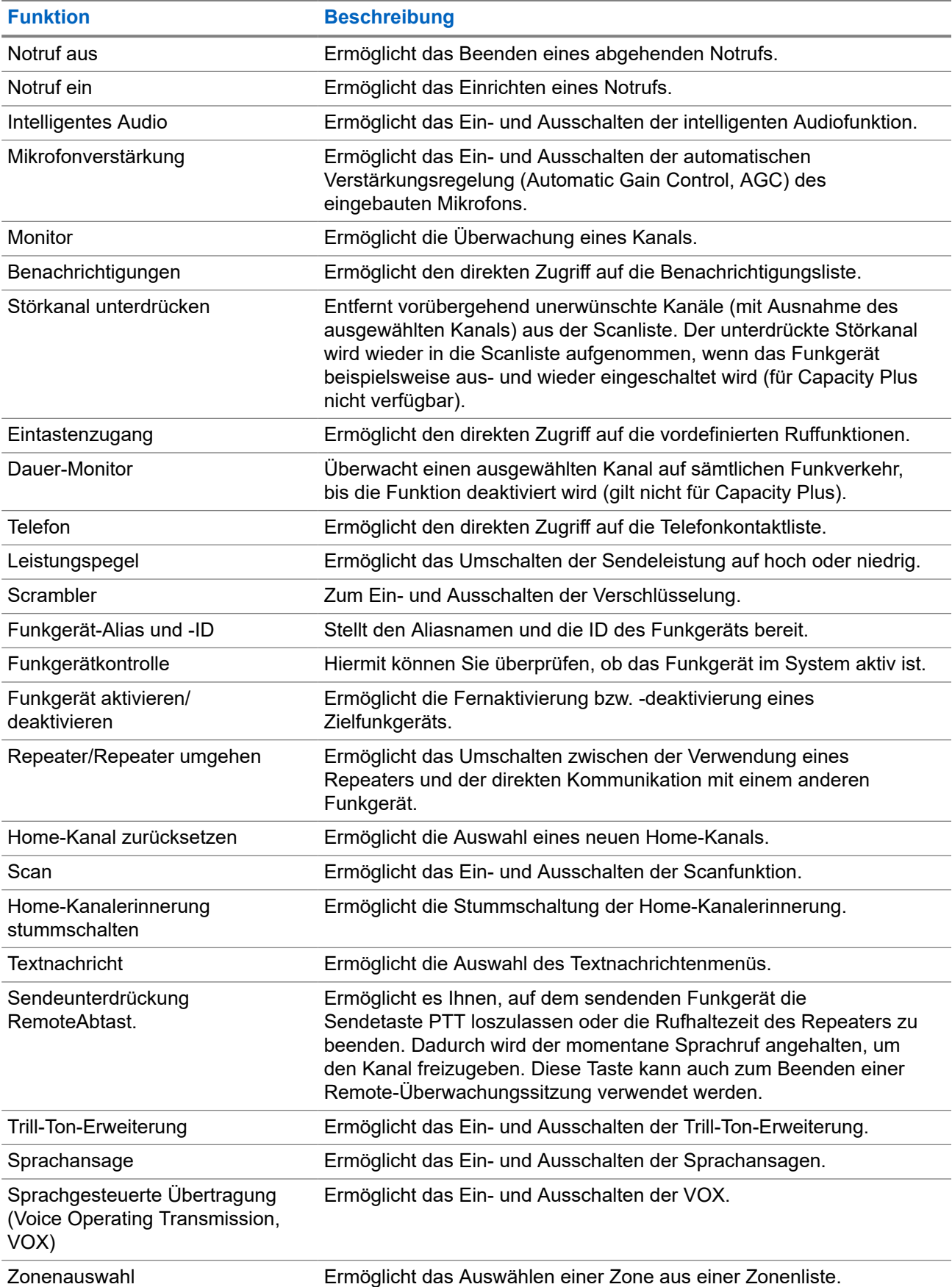

## <span id="page-104-0"></span>**5.3 Symbole**

Symbole sind nur für Funkgeräte mit Display verfügbar.

Im Display des Funkgeräts werden der Funkgerätestatus, Texteingaben und Menüeingaben angezeigt.

## **5.3.1 Display-Symbole**

Die folgenden Symbole werden in der Statusleiste am oberen Rand des Funkgerät-Displays angezeigt. Die Symbole sind von links ausgehend in der Reihenfolge ihres Erscheinens oder ihrer Nutzung angeordnet und sind kanalspezifisch.

## **Tabelle 8: Display-Symbole**

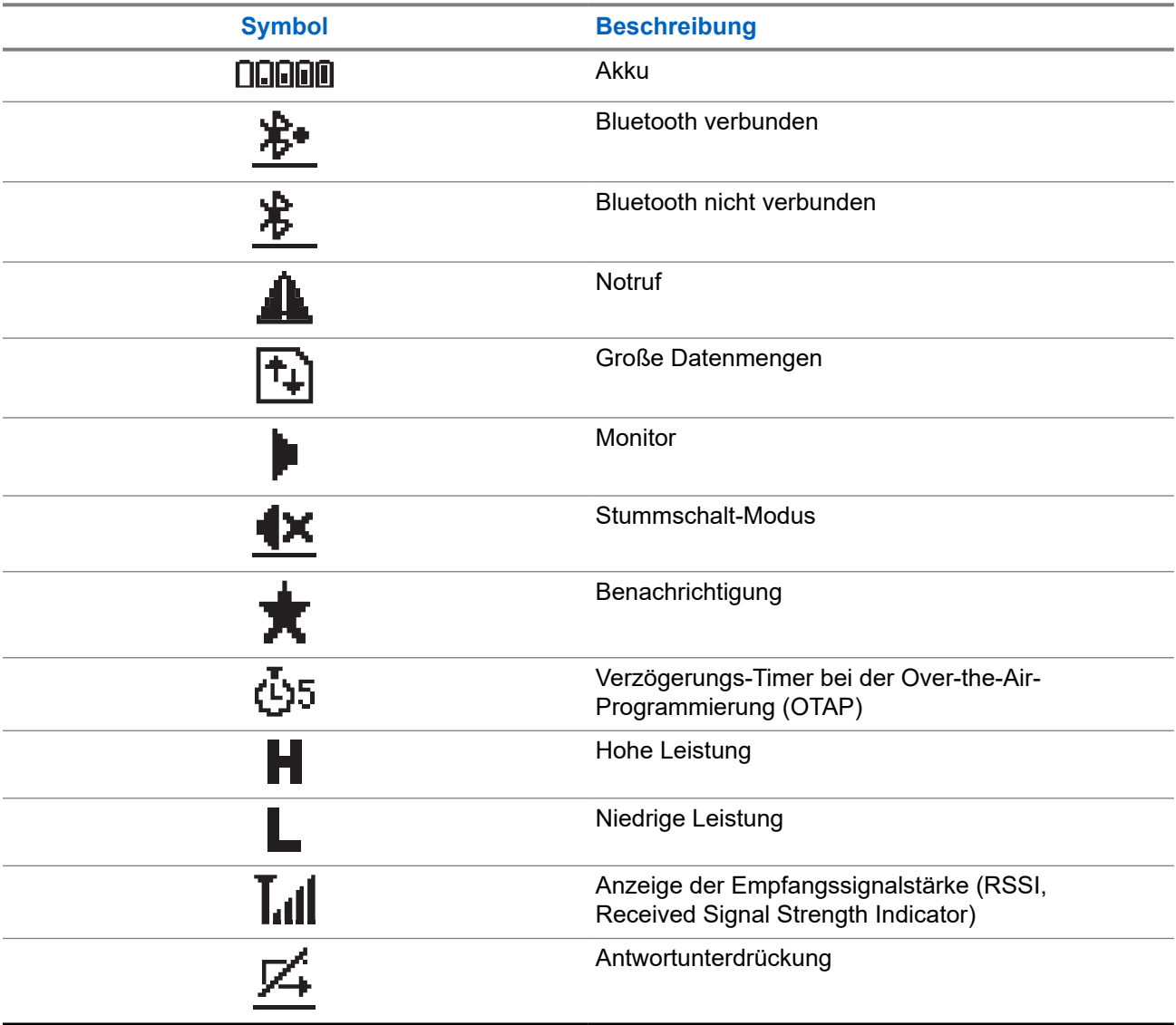

<span id="page-105-0"></span>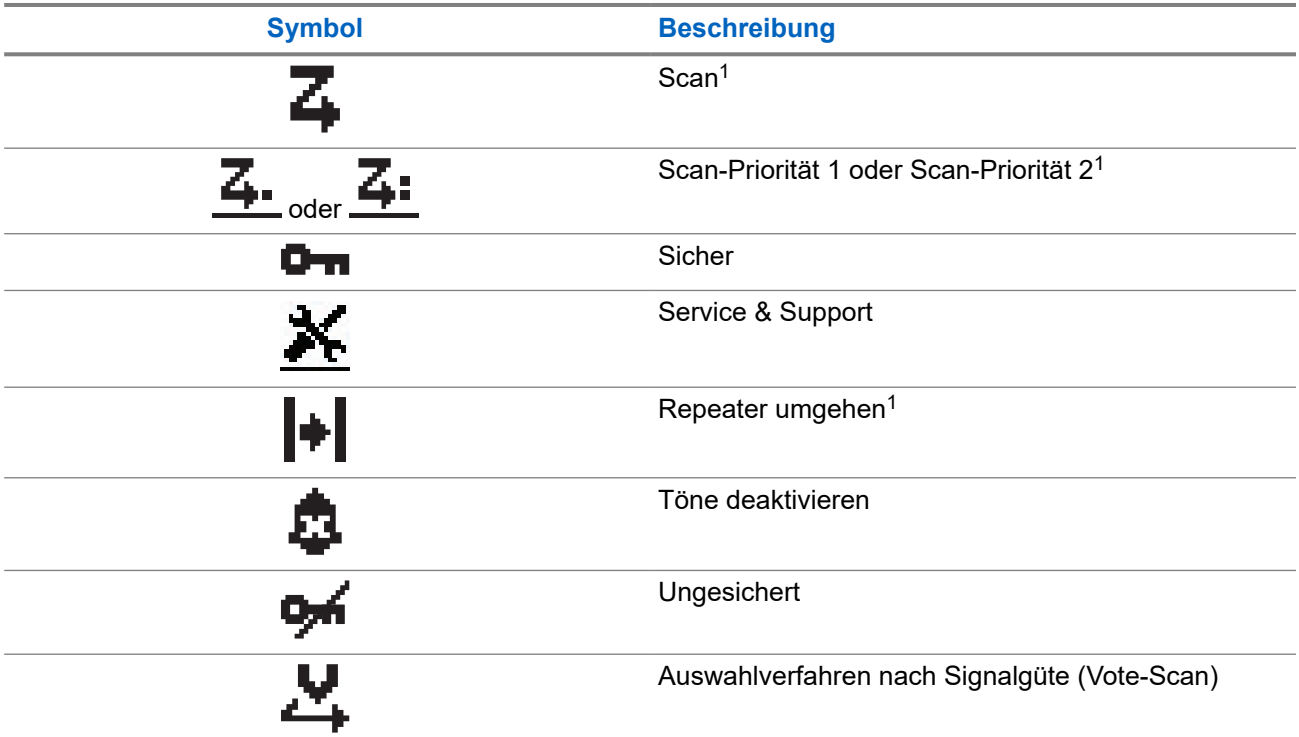

## **5.3.2 Erweiterte Menüsymbole**

Die folgenden Symbole tauchen neben Menüpunkten mit zwei Optionen oder als Anzeige dafür auf, dass es ein Untermenü mit zwei Optionen gibt.

## **Tabelle 9: Erweiterte Menüsymbole**

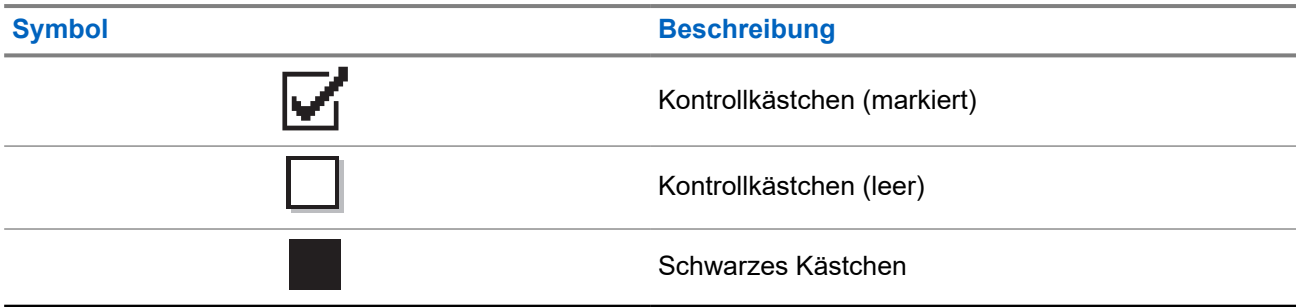

## **5.3.3 Rufsymbole**

Die folgenden Symbole werden während eines Anrufs im Display angezeigt. Diese Symbole erscheinen auch in der Kontaktliste zur Anzeige des Alias- oder ID-Typs.

<sup>&</sup>lt;sup>1</sup> In Capacity Plus nicht verfügbar.

### <span id="page-106-0"></span>**Tabelle 10: Rufsymbole**

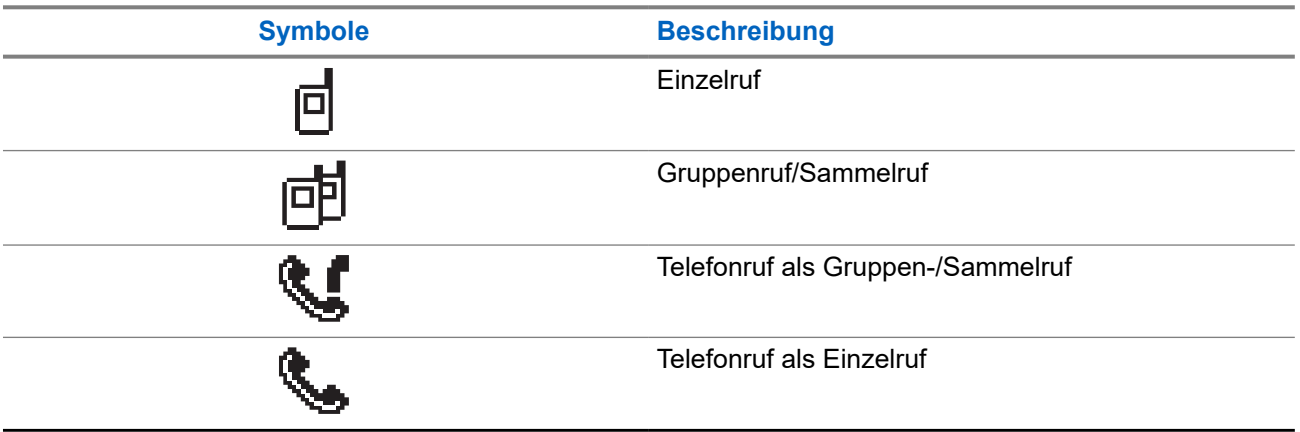

## **5.3.4 Kurzhinweissymbole**

Die folgenden Symbole tauchen jeweils kurz im Display auf, nachdem eine Aktion zur Durchführung einer Aufgabe ausgeführt wurde.

## **Tabelle 11: Kurzhinweissymbole**

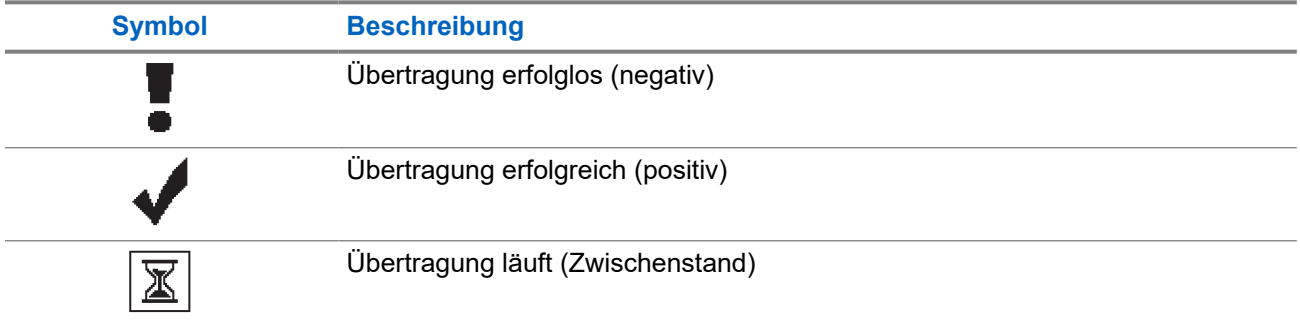

## **5.3.5 Symbole für gesendete Objekte**

Die folgenden Symbole werden in der oberen rechten Ecke des Displays im Ordner "Ausgang" angezeigt:

### **Tabelle 12: Symbole für gesendete Objekte**

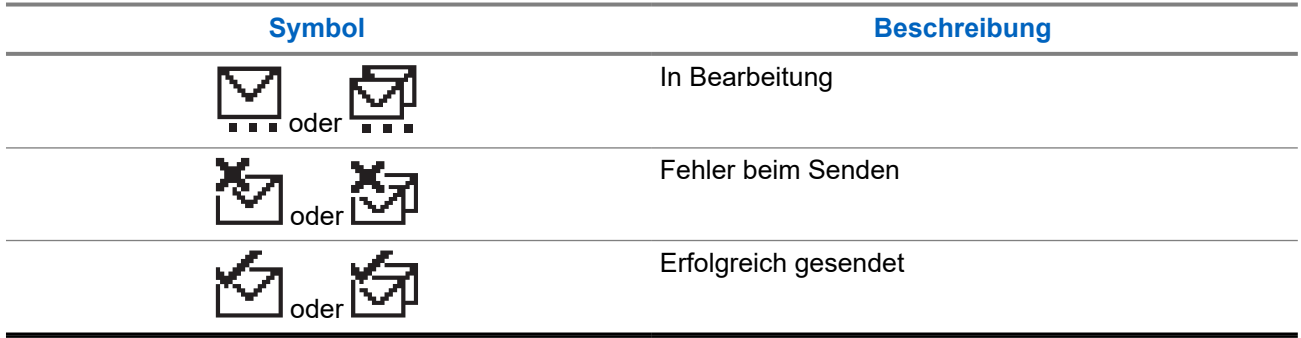

## <span id="page-107-0"></span>**5.4 LED-Anzeigen**

Die LED-Anzeige zeigt den Betriebsstatus Ihres Funkgeräts an.

Ein qualifizierter Techniker kann die LED-Anzeige durch Vorprogrammierung dauerhaft deaktivieren.

### **Tabelle 13: LED-Anzeigen**

| <b>Anzeige</b>           | <b>Status</b>                                                                                                    |
|--------------------------|----------------------------------------------------------------------------------------------------|
| Rotes Blinken            | Das Funkgerät weist darauf hin, dass eine Akku-Fehlanpassung<br>vorliegt. <sup>2</sup>                                                               |
|                          | Der Selbsttest beim Einschalten des Funkgeräts ist<br>fehlgeschlagen.                                                                                |
|                          | Das Funkgerät empfängt einen Notruf.                                                                                                    |
|                          | Das Funkgerät überträgt bei niedrigem Akkustand.                                                                                                    |
|                          | Das Funkgerät befindet sich außerhalb der Reichweite, wenn<br>das Reichweite-Überwachungssystem (Auto-Range Transponder<br>System) konfiguriert ist. |
|                          | Stummschalt-Modus ist aktiviert.                                                                                                    |
| Durchgehend gelb         | Das Funkgerät überwacht einen Betriebsfunkkanal.<br>$\bullet$                                                                                        |
| Gelbes Blinken           | Das Funkgerät muss noch auf einen Rufhinweis antworten.                                                                                              |
|                          | Das Funkgerät sucht nach Aktivität.                                                                                                    |
| Doppeltes gelbes Blinken | Auf dem Funkgerät ist automatisches Roaming aktiviert.                                                                                               |
|                          | Das Funkgerät sucht aktiv nach einer neuen Station.                                                                                                  |
|                          | Das Funkgerät muss noch auf einen Gruppenruf-Hinweis<br>antworten.                                                                                   |
|                          | Das Funkgerät ist gesperrt.                                                                                                    |
|                          | Das Funkgerät ist im Capacity Plus-Modus nicht mit dem<br>Repeater verbunden.                                                                        |
| Durchgehend grün         | Das Funkgerät wird gerade eingeschaltet.                                                                                                    |
|                          | Das Funkgerät überträgt.                                                                                                    |
|                          | Das Funkgerät sendet einen Rufhinweis oder einen Notruf.                                                                                             |
| Grünes Blinken           | Das Funkgerät empfängt einen Ruf oder Daten.                                                                                                    |
|                          | Das Funkgerät fragt Übertragungen mittels Over-the-Air-<br>Programmierung ab.                                                                        |
|                          | Das Funkgerät erkennt Funkaktivität.                                                                                                    |
|                          | <b>NOTIZ:</b><br>Die Aktivität kann sich je nach Art des digitalen Protokolls auf<br>den programmierten Kanal des Funkgeräts auswirken.              |

<sup>2</sup> Gilt nur für Modelle mit der neuesten Software und Hardware.
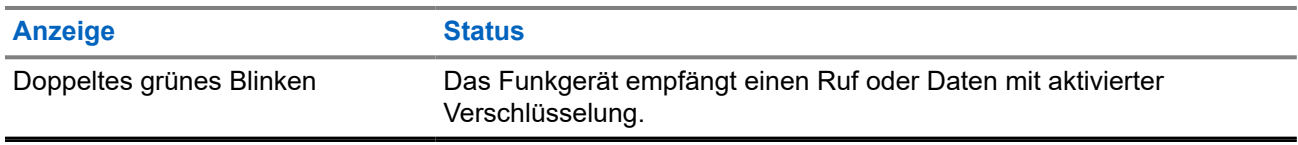

# **Systemüberblick**

Die Systemüberblick erklärt, welche Art von Systemen und Modi im Funkgerät verfügbar sind.

### **6.1**

# **Analoger und digitaler Betriebsfunk**

Jeder Kanal Ihres Funkgeräts kann für den analogen oder digitalen Betriebsfunkmodus konfiguriert werden.

Bestimmte Funktionen stehen nicht zur Verfügung, wenn Sie zwischen digitalem und anlogem Modus wechseln; andere sind jedoch in beiden Modi verfügbar.

Es gibt geringfügige Unterschiede in der Funktionsweise der einzelnen Funktionen, aber sie haben keinen Einfluss auf die Leistung Ihres Funkgeräts.

# **6.2 IP Site Connect**

Mithilfe dieser Funktion kann das Funkgerät über ein IP-Netz (Internetprotokoll) Verbindung mit verschiedenen verfügbaren Stationen aufnehmen und somit seinen Betriebsfunk-Kommunikationsbereich über die Reichweite einer einzelnen Station hinaus ausdehnen. Dies ist ein Mehrfachstandort-Betriebsfunkmodus.

Verlässt das Funkgerät den Bereich einer Station und tritt in den Bereich einer anderen ein, nimmt es mit dem Repeater der neuen Station Verbindung auf, um Rufe oder Datenübertragungen zu senden bzw. zu empfangen. Dies erfolgt entweder automatisch oder manuell, je nach Ihren Einstellungen.

Bei der automatischen Stationssuche durchsucht das Funkgerät alle verfügbaren Stationen, wenn das Signal der aktuell verwendeten Station schwach ist oder das Funkgerät kein Signal der aktuellen Station ausfindig machen kann. Das Funkgerät wechselt dann zum Repeater mit dem höchsten RSSI-Wert (Anzeige der Empfangssignalstärke).

Bei einer manuellen Stationssuche sucht das Funkgerät nach der nächsten in Reichweite befindlichen Station der Roaming-Liste (die aber vielleicht nicht das stärkste Signal bietet) und wechselt auf den Repeater über.

### **NOTIZ:**

Auf jedem Kanal kann Scan oder Roaming aktiviert werden, nicht jedoch beide Funktionen gleichzeitig.

Kanäle, für die diese Funktion aktiviert ist, können einer bestimmten Roaming-Liste hinzugefügt werden. Während des automatischen Roaming-Suchlaufs durchsucht das Funkgerät die Kanäle der Roaming-Liste, um die beste Station zu finden. Eine Roaming-Liste unterstützt bis zu 16 Kanäle, einschließlich des gewählten Kanals.

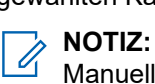

Manuelles Hinzufügen oder Löschen von Einträgen der Roaming-Liste ist nicht möglich. Wenden Sie sich für weitere Informationen an Ihren Händler.

# **6.3 Capacity Plus**

Capacity Plus ist ein kostengünstiges, digitales Bündelfunksystem der Einstiegsklasse. Es erweitert die Kapazität und dehnt die Abdeckung für Einzel- und Mehrfachstandorte aus. Der dynamische Bündelfunk an Einzel- und Mehrfachstandorten bietet eine bessere Kapazität und Abdeckung.

# **NOTIZ:**

Wenn Sie versuchen, über eine programmierbare Taste auf eine Funktion zuzugreifen, die nicht auf Capacity Plus-Einzelstandort oder Capacity Plus-Mehrfachstandort anwendbar ist, hören Sie einen negativen Hinweiston.

## **Capacity Plus-Einzelstandort**

Capacity Plus-Einzelstandort ist eine Einzelstandort-Bündelfunkkonfiguration des MOTOTRBO-Funksystems, die mithilfe mehrerer verfügbarer Kanäle Hunderte von Benutzern und bis zu 254 Gruppen unterstützt.

Mit dieser Konfiguration kann Ihr Funkgerät im Repeater-Modus die Zahl der verfügbaren programmierten Kanäle effizient nutzen.

Ihr Funkgerät verfügt auch über Funktionen, die im digitalen Betriebsfunkmodus, in IP Site Connect und in Capacity Plus verfügbar sind.

## **Capacity Plus-Mehrfachstandort**

Capacity Plus-Mehrfachstandort ist eine Mehrkanal-Bündelfunkkonfiguration des MOTOTRBO-Funksystems, die die besten Eigenschaften von Capacity Plus und IP Site Connect in sich vereint. Sie ist auch als Linked Capacity Plus bekannt.

Dadurch kann das Funkgerät seinen Bündelfunk-Kommunikationsbereich über die Reichweite eines einzelnen Standorts hinaus ausdehnen, indem es sich mit verschiedenen verfügbaren Standorten verbindet, die mit einem IP-Netzwerk verbunden sind. Indem es die Zahl der verfügbaren programmierten Kanäle, die von jeder der verfügbaren Stationen unterstützt werden, effizient nutzt, steigert Linked Capacity Plus auch die Kapazität.

Verlässt das Funkgerät den Bereich einer Station und tritt in den Bereich einer anderen ein, nimmt es mit dem Repeater der neuen Station Verbindung auf, um Rufe oder Datenübertragungen zu senden oder zu empfangen. Je nach Funkgeräteinstellungen erfolgt dies automatisch oder manuell.

## **Automatisch**

Ihr Funkgerät durchsucht alle verfügbaren Stationen, wenn das Signal von der aktuellen Station schwach ist oder kein Signal erkannt werden kann, und verbindet sich mit dem Repeater mit dem höchsten RSSI-Wert.

## **Manuell**

Das Funkgerät sucht nach der nächsten in Reichweite befindlichen Station der Roaming-Liste (die aber vielleicht nicht das stärkste Signal bietet) und wechselt auf diese über.

Jeder Kanal, auf dem Capacity Plus-Mehrfachstandort aktiviert ist, kann in eine Roaming-Liste aufgenommen werden. Während des automatischen Roaming-Suchlaufs durchsucht das Funkgerät diese Kanäle, um die beste Station zu finden.

## **NOTIZ:**

Manuelles Hinzufügen oder Löschen von Einträgen der Roaming-Liste ist nicht möglich.

# **Zonen- und Kanalwahl**

Eine Zone ist eine Gruppe von Kanälen. Sie können jeden Kanal mit verschiedenen Funktionen programmieren, die verschiedene Benutzergruppen unterstützen.

#### **Tabelle 14: Anzahl der unterstützten Zonen und Kanäle**

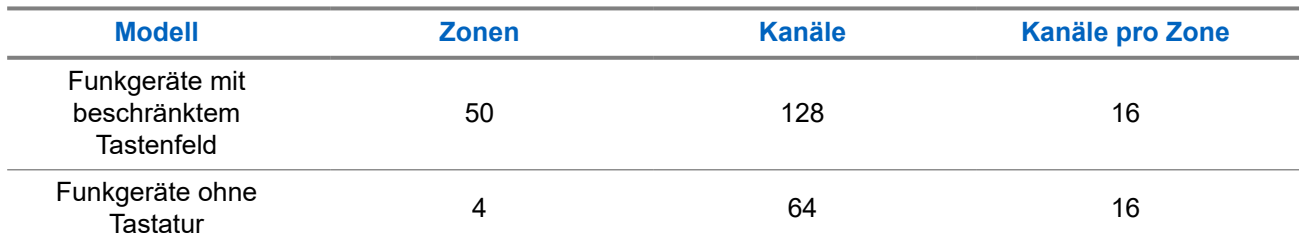

# **7.1 Auswählen von Zonen**

#### **Vorgehensweise:**

Wählen Sie im Menü **Zone** → *<gewünschte Zone>*.

#### **Ergebnis:**

Im Display wird <zone>gewählt angezeigt.

## **NOTIZ:**

Für alle Funkgeräte ohne Tastatur empfehlen wir Ihnen, die Funktion "Sprachansage" zur Zonenauswahl zu aktivieren. Die Sprachansagefunktion kann nur über Programmier-Software des Funkgeräts aktiviert werden.

# **7.2 Auswählen von Kanälen**

#### **Vorgehensweise:**

Drehen Sie den **Kanalwahlschalter**.

#### **NOTIZ:**

Wenn die Option **Virtuellen Kanal anhalten** aktiviert ist, hört Ihr Funkgerät auf, seine Funktion über den ersten oder letzten Kanal hinaus auszuführen, und es ist ein Ton zu hören.

#### **Ergebnis:**

Das Funkgerät wechselt zu Ihrem bevorzugten Kanal.

# **Rufarten des Funkgeräts**

Je nach Art der Rufe und des auf Ihrem Funkgerät verfügbaren Systems gibt es verschiedene Möglichkeiten, einen Ruf zu tätigen.

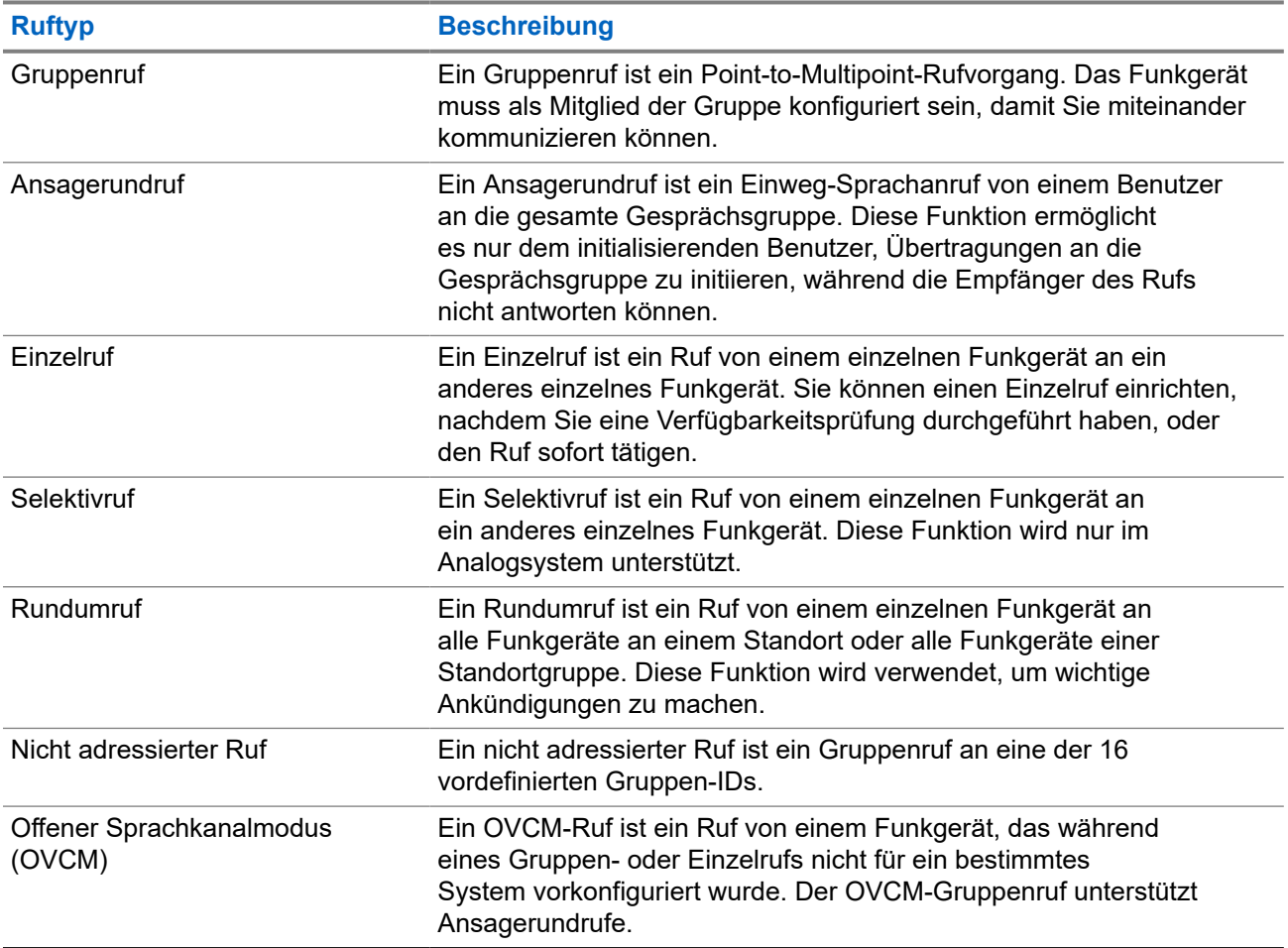

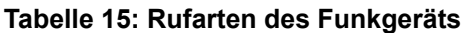

Wenn ein Ruf unterbrochen wird, hören Sie einen ununterbrochenen Sendesperrenton. Durch Freigabe der **PTT**-Taste können Sie den Ruf empfangen.

Die Funktion "Kanal-frei-Anzeige" kann von Ihrem Händler auf Ihrem Funkgerät programmiert werden. Ist die Funktion "Kanal-frei-Anzeige" aktiviert, hören Sie einen kurzen Hinweiston, sobald der Empfänger die **PTT**-Taste freigibt und damit anzeigt, dass Sie nun diesen Kanal verwenden können.

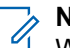

## **NOTIZ:**

Wenn Sie einen 5-Ton-Ruf tätigen möchten, ist ein separat erhältlicher Software-Lizenzschlüssel erforderlich.

# **8.1 Tätigen von Rufen mit dem Funkgerät**

### **Vorgehensweise:**

Führen Sie je nach Art der Rufe eine der folgenden Aktionen aus:

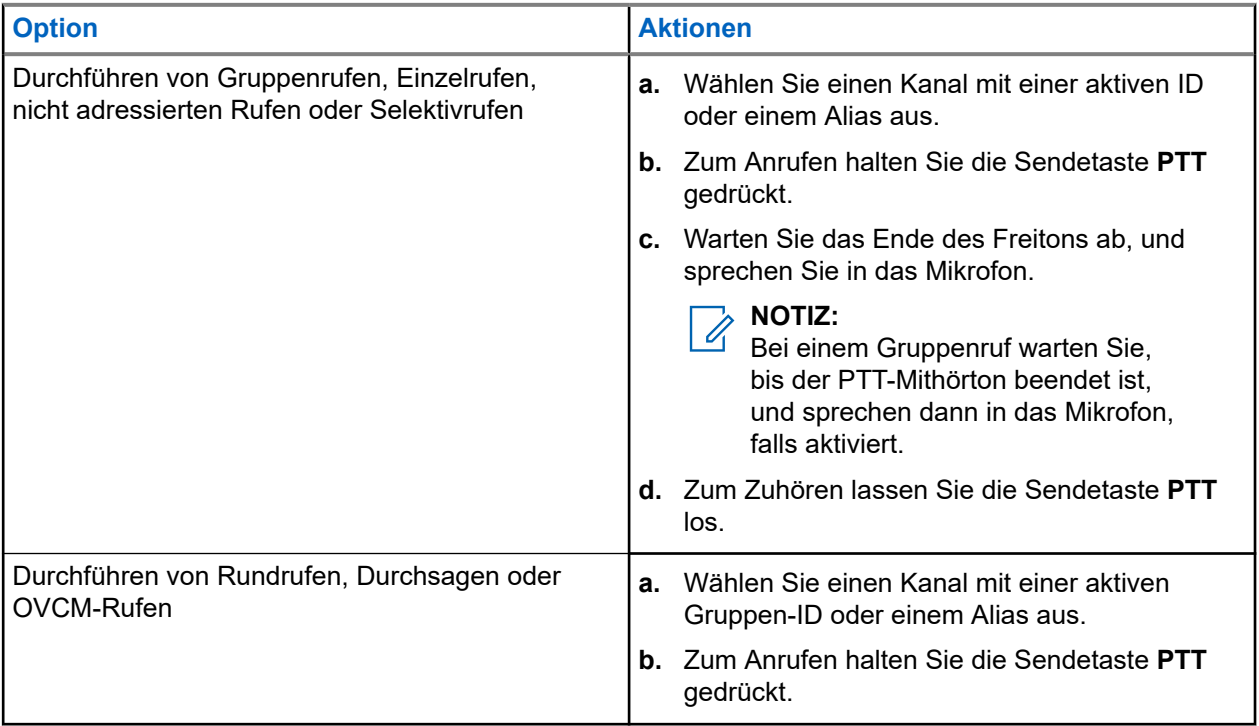

Wenn Ihr Funkgerät für einen bestimmten Zeitraum keine Sprachaktivität erkennt, wird der Ruf beendet.

## **8.2**

# **Empfangen und Beantworten von Rufen mit dem Funkgerät**

Wenn Sie Rufe empfangen, verhält sich das Funkgerät wie folgt:

- Die grüne LED blinkt.
- Die Stummschaltung Ihres Funkgeräts wird aufgehoben, und der ankommende Ruf ist über den Lautsprecher zu hören.
- Das Display zeigt die ID, den Alias und den Rufstatus an.

#### **NOTIZ:** Ï

Sie können auf einen Rundruf oder Durchsageruf nicht antworten.

## **Vorgehensweise:**

- **1.** Um zu antworten, halten Sie die Sendetaste **(PTT)** gedrückt.
- **2.** Warten Sie das Ende des Freitons ab, und sprechen Sie in das Mikrofon.

### **NOTIZ:**

Warten Sie bei einem Gruppenruf, bis der **PTT**-Mithörton verstummt, und sprechen Sie dann deutlich in das Mikrofon, falls aktiviert.

**3.** Zum Zuhören lassen Sie die Sendetaste **PTT** los.

# **Telefonrufe**

Ein Telefonruf ist ein Ruf zwischen einem einzelnen Funkgerät oder einer Gruppe von Funkgeräten und einem Telefon.

Je nachdem, wie das Funkgerät konfiguriert wurde, sind die folgenden Funktionen möglicherweise nicht verfügbar:

- Zugangscode
- DTMF-Ton (Dual Tone Multi Frequency)
- Sperrcode
- Anzeige des Alias oder der ID des Anrufers, wenn ein Telefonruf entgegengenommen wird
- Möglichkeit zum Ablehnen oder Annehmen eines Anrufs

Die Telefonanruf-Funktion kann aktiviert werden, indem Telefonnummern auf dem System zugewiesen und eingerichtet werden. Setzen Sie sich mit Ihrem Händler in Verbindung, um zu erfahren, wie das Funkgerät konfiguriert wurde.

# **9.1 Tätigen von Telefonrufen**

#### **Vorgehensweise:**

- **1.** Drücken Sie die programmierte Taste **Telefon**, und wählen Sie den gewünschten Alias oder die gewünschte ID aus.
- **2.** Zum Anrufen halten Sie die Sendetaste **PTT** gedrückt.
- **3.** Zum Zuhören lassen Sie die Sendetaste **PTT** los.
- **4.** Um den Ruf zu beenden, drücken Sie die programmierte Taste **Telefon**.

#### **Ergebnis:**

Wenn der Ruf erfolgreich beendet wurde, verhält sich das Funkgerät wie folgt:

- Ein Hinweiston ertönt.
- Im Display wird Ruf beendet angezeigt.

### **9.2**

# **Empfangen und Beantworten von Telefonrufen**

Wenn Sie einen Telefonruf empfangen, verhält sich das Funkgerät wie folgt:

- Die grüne LED blinkt.
- Die Stummschaltung Ihres Funkgeräts wird aufgehoben, und der ankommende Ruf ist über den Lautsprecher zu hören.
- Auf dem Display werden das Telefonrufsymbol und der Rufstatus angezeigt.

#### **Vorgehensweise:**

- **1.** Um den Telefonruf zu beantworten, halten Sie die Sendetaste **PTT** gedrückt.
- **2.** Warten Sie das Ende des Freitons ab, und sprechen Sie in das Mikrofon.
- **3.** Zum Zuhören lassen Sie die Sendetaste **PTT** los.
- **4.** Um den Ruf zu beenden, wählen Sie die **Zurück-/Starttaste**.

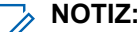

Das Funkgerät kann einen Telefonruf nicht als Gruppenruf beenden. Der Telefonbenutzer muss den Ruf beenden. Der Empfänger kann während des Rufs nur antworten.

### **Ergebnis:**

Wenn der Ruf erfolgreich beendet wurde, verhält sich das Funkgerät wie folgt:

- Ein Hinweiston ertönt.
- Im Display wird Ruf beendet angezeigt.

# **Sprachunterbrechung**

Die Sprachunterbrechung ermöglicht es Ihrem Funkgerät, alle laufenden Rufe zu beenden.

Die Funktion "Sprachunterbrechung" verwendet die Rückwärtskanalsignalisierung, um laufende Rufe zu unterbrechen. Während der Unterbrechung dürfen Sie eine Sprachübertragung durchführen.

Die Funktion der Sprachunterbrechung verbessert die Fähigkeit der Übertragung eines neuen Rufs an die Empfänger, während ein Ruf aktiv ist.

Die Sprachunterbrechung ist verfügbar, wenn diese Funktion in Ihrem Funkgerät programmiert wurde. Wenden Sie sich für weitere Informationen an Ihren Händler.

# **10.1 Aktivieren der Sprachunterbrechung**

#### **Vorgehensweise:**

- **1.** Zum Unterbrechen der Übertragung während eines laufenden Anrufs halten Sie die Sendetaste (**PTT**) gedrückt.
- **2.** Warten Sie das Ende des Freitons ab, und sprechen Sie in das Mikrofon.

# **Initiieren der Sendeunterdrückung**

### **Vorgehensweise:**

Führen Sie zum Unterbrechen von Rufen eine der folgenden Aktionen aus:

- Drücken Sie die **PTT**-Taste.
- Drücken Sie die Taste **Notruf**.
- Datenübertragung durchführen.
- Drücken Sie die programmierte Taste zur **Rufunterbrechung**.

### **Ergebnis:**

Das empfangende Funkgerät zeigt Ruf unterbrochen an.

# **Erweiterte Funktionen**

In diesem Kapitel wird die Bedienung der Funktionen auf Ihrem Funkgerät beschrieben.

### **12.1**

# **Analog-Nachrichtengeber**

Ihr Funkgerät kann programmierte Nachrichten aus der Nachrichtenliste an einen Funkgerät-Aliasnamen oder den Dispatcher senden.

## **12.1.1**

# **Senden von MDC-Nachrichten an den Dispatcher**

#### **Vorgehensweise:**

Wählen Sie im Menü **Nachrichten** → **Quick Text** → *<gewünschte Nachricht>*.

#### **Ergebnis:**

Wenn die Anforderung erfolgreich ist, verhält sich das Funkgerät wie folgt:

- Ein positiver Hinweiston ertönt.
- Im Display wird ein positiver Kurzhinweis angezeigt.

Wenn die Anforderung fehlgeschlagen ist, verhält sich Ihr Funkgerät wie folgt:

- Ein negativer Hinweiston ertönt.
- Im Display wird ein negativer Kurzhinweis angezeigt.

# **12.1.2 Senden von 5-Ton-Nachrichten an Kontakte**

#### **Vorgehensweise:**

Wählen Sie im Menü **Nachrichten** → **Quick Text** → *<gewünschte Nachricht>* → *<gewünschter Kontakt>*.

#### **Ergebnis:**

Wenn die Anforderung erfolgreich ist, verhält sich das Funkgerät wie folgt:

- Ein positiver Hinweiston ertönt.
- Im Display wird ein positiver Kurzhinweis angezeigt.

Wenn die Anforderung fehlgeschlagen ist, verhält sich Ihr Funkgerät wie folgt:

- Ein negativer Hinweiston ertönt.
- Im Display wird ein negativer Kurzhinweis angezeigt.

# **12.2 Analog-Status-Update**

Ihr Funkgerät kann vorprogrammierte Nachrichten aus der Statusliste, die Ihre aktuelle Aktivität anzeigen, an einen Funkkontakt (bei 5-Ton-Systemen) oder den Dispatcher (bei Motorola Data Communication-Systemen) senden.

Bei Motorola Data Communication (MDC)-Systemen wird die letzte bestätigte Meldung oben in der Statusliste angezeigt. Die anderen Nachrichten sind in alphanumerischer Reihenfolge geordnet.

# **12.2.1 Senden von Status-Updates an vorbestimmte Kontakte**

### **Vorgehensweise:**

Führen Sie eine der folgenden Aktionen aus:

- Wählen Sie für Motorola Data Communication (MDC)-Systeme im Menü Status t **Status** → *<gewünschter Status>* → **Als Standard festlegen** → **Menü/OK**.
- Wählen Sie bei 5-Ton-Systemen im Menü **Status** → *<gewünschter Status>* → **Als Standard festlegen**.

### **Ergebnis:**

Bei MDC-Systemen: Wenn die Anforderung erfolgreich ist, verhält sich das Funkgerät wie folgt:

- Ein positiver Hinweiston ertönt.
- Im Display wird ein positiver Kurzhinweis angezeigt.

Bei MDC-Systemen: Wenn die Anforderung fehlgeschlagen ist, verhält sich Ihr Funkgerät wie folgt:

- Ein negativer Hinweiston ertönt.
- Im Display wird ein negativer Kurzhinweis angezeigt.

Bei 5-Ton-Systemen: Wenn die Anforderung erfolgreich ist, wird auf dem Display des Funkgeräts ein v neben der Bestätigungsmeldung angezeigt.

Bei 5-Ton-Systemen: Wenn die Anforderung fehlgeschlagen ist, wird auf dem Display des Funkgeräts ein neben dem vorherigen Status ein angezeigt.

# **12.2.2 Anzeigen von 5-Ton-Status-Details**

### **Voraussetzungen:**

Erwerben Sie den Software-Lizenzschlüssel.

#### **Vorgehensweise:**

Wählen Sie im Menü **Status** → *<gewünschter Status>* → **Details**.

#### **Ergebnis:**

Im Display werden die Einzelheiten des ausgewählten Status angezeigt.

# **12.3 Auto-Range-Transponder-System**

Das Reichweite-Überwachungssystem (Auto-Range Transponder System, ARTS) ist eine rein analoge Funktion, die dazu dient, Sie zu informieren, wenn sich Ihr Funkgerät außerhalb der Reichweite anderer mit ARTS ausgestatteter Funkgeräte befindet.

Mit ARTS ausgestattete Funkgeräte senden oder empfangen in regelmäßigen Abständen Signale, um zu bestätigen, dass sich die Geräte innerhalb der Funkreichweite der anderen Geräte befinden.

Ihr Funkgerät weist wie folgt darauf hin:

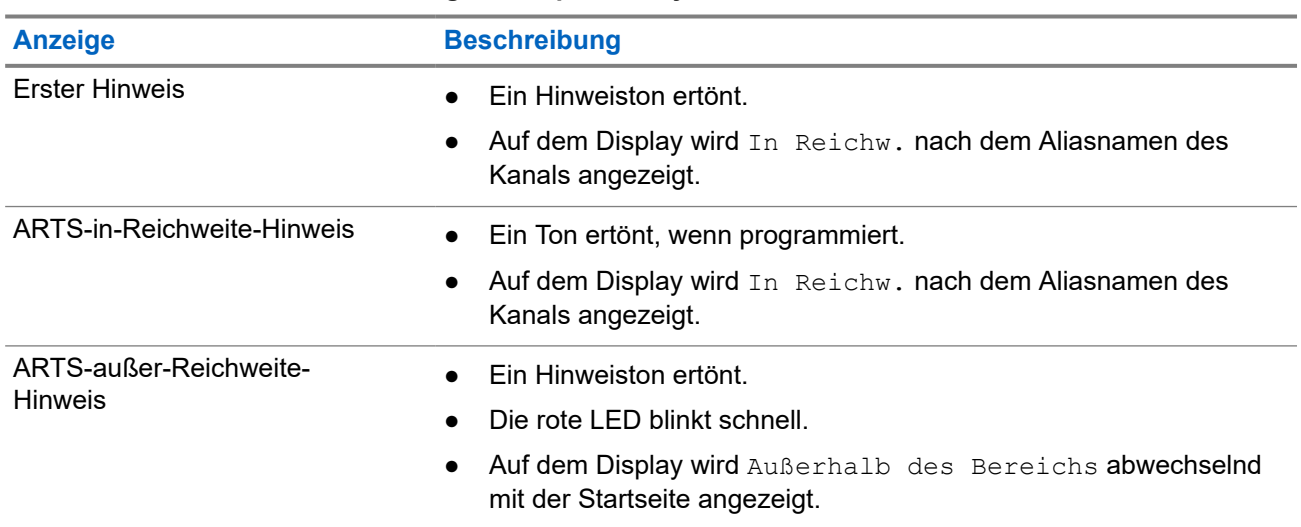

#### **Tabelle 16: Hinweise des Auto-Range-Transponder-Systems**

# **12.4 Rufhinweise**

Das Paging mit Rufhinweis erlaubt es Ihnen, den Empfänger dazu aufzufordern, Sie bei nächster Gelegenheit zurückzurufen. Diese Funktion ist nur für Funkgeräte-Aliasnamen oder -IDs verfügbar.

# **12.4.1 Tätigen von Rufhinweisen**

### **Vorgehensweise:**

Wählen Sie im Menü**Kontakte** → *<erforderliche ID oder Alias>* → **Rufhinweis**.

### **Ergebnis:**

Wenn die Anforderung erfolgreich ist, wird im Display ein positiver Kurzhinweis angezeigt.

Wenn die Anforderung nicht erfolgreich ist, wird im Display ein negativer Kurzhinweis angezeigt.

## **12.4.2**

# **Antworten auf Rufhinweise**

Wenn Sie einen Rufhinweis empfangen, verhält sich das Funkgerät wie folgt:

Ein wiederholter Hinweiston erklingt.

- Die gelbe LED blinkt.
- Auf dem Display wird eine Benachrichtigungsliste mit dem Rufhinweis und der Rufer-ID angezeigt.

### **Vorgehensweise:**

Antworten Sie dem Rufer mit einem Einzelruf, indem Sie die **PTT**-Taste drücken.

# **12.5 Rufanzeigeeinstellungen**

Mit dieser Funktion können Sie Töne für Rufe oder Textnachrichten konfigurieren.

### **12.5.1**

# **Aktivieren oder Deaktivieren von Ruftönen**

Sie können Ruftöne für Einzelrufe, Textnachrichten, Rufhinweise, Telemetriestatus mit Text und Selektivrufe aktivieren oder deaktivieren.

# **Aktivieren von Ruftönen**

#### **Vorgehensweise:**

- **1.** Wählen Sie im Menü **Einstellungen** → **FunkgEinstellg** → **Hinweistöne** → **Ruftöne** aus.
- **2.** Wählen Sie die gewünschte Zone.

#### **Ergebnis:**

Wenn Sie Ruftöne aktivieren, werden auf dem Display des Funkgeräts ein vund der gewählte Ton angezeigt.

# **Deaktivieren von Ruftönen**

#### **Vorgehensweise:**

- **1.** Wählen Sie im Menü **Einstellungen** → **FunkgEinstellg** → **Hinweistöne** → **Ruftöne** aus.
- **2.** Wählen Sie **Aus**.

#### **Ergebnis:**

Wenn Sie Ruftöne deaktivieren, wird auf dem Display des Funkgeräts ein verben Aus angezeigt.

## **12.5.2**

# **Zuweisen von Ruftontypen**

Sie können das Funkgerät so programmieren, dass einer der 11 vordefinierten Ruftönen wiedergegeben wird, wenn Sie Einzelrufe, Rufhinweise oder Textnachrichten empfangen.

### **Vorgehensweise:**

Wählen Sie im Menü **Kontakte** → *<erforderliche ID oder Alias>* → **Anzeigen/Bearbeiten** → **Klingeltöne** → *<gewünschter Hinweiston>*.

# **12.5.3 Art des Hinweistons bei Anruf**

Sie können Ihr Funkgerät so programmieren, dass es vibriert, wenn ein Ruf eingeht. Ihr Funkgerät vibriert einmal oder mehrmals, je nach gewähltem Klingelton.

Für Funkgeräte mit Akkus, die die Funktion "Vibration" unterstützen und an einem vibrierenden Gürtelclip befestigt sind, sind die zur Verfügung stehenden Optionen für den Rufhinweistyp: Still, Klingelton, Vibration sowie Klingelton und Vibration.

Für Funkgeräte mit Akkus, die die Funktion "Vibration" nicht unterstützen und nicht an einem vibrierenden Gürtelclip befestigt sind, wird der Rufhinweistyp automatisch auf Klingelton eingestellt. Die verfügbaren Optionen für die Art des Hinweistons bei Anruf sind "Still" und "Klingelton".

### **NOTIZ:**

Wenn der Status "Alle Töne" aktiviert ist, zeigt das Funkgerät die Art des Hinweistons an. Wenn "Alle Töne" deaktiviert ist, zeigt das Funkgerät das Symbol "Alle Töne stumm" an.

## **12.5.3.1 Auswählen von Rufhinweistypen**

#### **Vorgehensweise:**

- **1.** Wählen Sie im Menü **Einstellungen** → **FunkgEinstellg** → **Hinweistöne** → **Rufhinweistyp**.
- **2.** Wählen Sie eine der folgenden Optionen aus:
	- **Still**
	- **Klingelton**

# **12.5.4 Konfigurieren der Vibrationsarten**

Wenn Sie einen vibrierenden Gürtelclip an Ihrem Funkgerät anbringen, das über einen Akku verfügt, der die Vibrationsfunktion unterstützt, wird die Vibrationsart-Funktion aktiviert.

#### **Vorgehensweise:**

- **1.** Wählen Sie im Menü **Einstellungen** → **FunkgEinstellg** → **Hinweistöne** → **Vibrationsart**.
- **2.** Wählen Sie eine der folgenden Optionen aus:
	- **Kurz**
	- **Mittel**
	- **Lang**

# **12.6 Funktionen des Rufprotokolls**

Das Funkgerät führt ein Protokoll aller kürzlich durchgeführten, beantworteten und entgangenen Einzelrufe. Das Rufprotokoll kann zur Ansicht und Verwaltung kürzlich durchgeführter Anrufe verwendet werden.

Die Rufhinweise zu entgangenen Anrufen werden in den Rufprotokollen aufgenommen; dies ist abhängig von der Systemkonfiguration Ihres Funkgeräts. In jeder Rufliste können die folgenden Funktionen durchgeführt werden:

Details anzeigen

Rufe löschen

# **12.6.1 Anzeigen der letzten Rufe**

### **Vorgehensweise:**

- **1.** Wählen Sie im Menü **Ruf-Log** aus.
- **2.** Wählen Sie eine der folgenden Listen aus:
	- **Verpasst**
	- **Beantwortet**
	- **Abgehend**
- **3.** Blättern Sie durch die Liste, um Rufe anzuzeigen.

#### **Ergebnis:**

Auf dem Display wird der neueste Eintrag angezeigt.

# **12.6.2 Löschen von Rufen aus der Rufliste**

#### **Vorgehensweise:**

Wählen Sie im Menü → **Anrufliste** → *<gewünschte Liste>* → *<erforderliche ID oder Alias>* → **Eintrag löschen?** → **Ja**.

### **NOTIZ:**

Wenn Sie **Nein** auswählen, wechselt Ihr Funkgerät zum vorherigen Bildschirm. Wenn die Liste leer ist, erklingt ein Ton, und im Display wird Liste leer angezeigt.

#### **Ergebnis:**

Im Display wird Eintrag gelöscht angezeigt.

# **12.6.3 Anzeigen von Details aus der Rufliste**

#### **Vorgehensweise:**

Wählen Sie im Menü → **Anrufliste** → *<gewünschte Liste>* → *<erforderliche ID oder Alias>* → **Details**.

### **12.7**

# **Kontakteinstellungen**

Das Kontaktmenü bietet eine Adressbuchfunktion auf Ihrem Funkgerät. Jeder Eintrag entspricht einer ID für das Tätigen von Rufen. Die Einträge sind in alphabetischer Reihenfolge sortiert.

Jeder Eintrag unterstützt je nach gewählten Einstellungen verschiedene Ruftypen. In den Kontakteinträgen werden die Informationen zu Ruftyp, Rufalias und Ruf-ID angezeigt.

Sie können den programmierbaren Zifferntasten Einträge als Kurzwahl zuweisen. Vor jeder Zifferntaste, die einem Eintrag zugewiesen ist, wird eine Markierung angezeigt. Wenn die Markierung vor einer leeren Schnittstelle steht, ist dem Eintrag keine Zifferntaste zugewiesen.

PC- und Zentralrufe sind mit Daten verbunden. Diese Rufe sind nur mit der entsprechenden Anwendung verfügbar.

Ihr Funkgerät unterstützt analoge und digitale Kontakte mit einer maximalen Anzahl von 500 Mitgliedern für jede Kontaktliste.

In der analogen Kontaktliste können Sie nur die Funkgeräte-IDs anzeigen oder bearbeiten und einen Rufhinweis senden. Funkgeräte-IDs können nur von Ihrem Händler hinzugefügt und gelöscht werden.

In der digitalen Kontaktliste können Sie die Funkgeräte-IDs hinzufügen oder bearbeiten. Funkgeräte-IDs können nur von Ihrem Händler gelöscht werden.

## **12.7.1**

# **Durchführen von Gruppen- oder Einzelrufen über die Kontaktliste**

### **Vorgehensweise:**

- **1.** Wählen Sie im Menü **Kontakte** → *<erforderliche ID oder Alias>*.
- **2.** Zum Anrufen halten Sie die Sendetaste **PTT** gedrückt.
- **3.** Warten Sie das Ende des Freitons ab, und sprechen Sie in das Mikrofon.
- **4.** Zum Zuhören lassen Sie die Sendetaste **PTT** los.

## **12.7.2**

# **Standardeinstellung für Kontakte**

### **Vorgehensweise:**

Wählen Sie im Menü → **Kontakte** → *<erforderliche ID oder Alias>* → **Als Standard festlegen** aus.

### **Ergebnis:**

Wenn die Einstellung erfolgreich übernommen wurde, verhält sich Ihr Funkgerät wie folgt:

- Ein positiver Hinweiston ertönt.
- Im Display wird ein positiver Kurzhinweis angezeigt.
- Auf dem Display wird ein ✔ neben dem ausgewählten Kontakt angezeigt.

### **12.8**

# **Dynamischer Ruferalias**

Mit dieser Funktion kann ein Ruferalias im Funkgerät konfiguriert werden.

Während eines Rufs zeigt das empfangende Funkgerät den Ruferalias des sendenden Funkgeräts an.

In der Liste "Ruferaliasse" können bis zu 500 Ruferaliasse sendender Funkgeräte gespeichert werden. Über die Liste "Ruferaliasse" können Sie Einzelrufe anzeigen oder tätigen. Wenn Sie das Funkgerät ausschalten, wird der Verlauf empfangender Ruferaliasse aus der Liste "Ruferaliasse" entfernt.

## **12.8.1**

# **Anzeigen der Liste "Ruferaliasse"**

Sie können auf die Liste "Ruferaliasse" zugreifen, um die Details des sendenden Ruferalias anzuzeigen.

### **Vorgehensweise:**

Wählen Sie im Menü **Ruferaliasse** → *<gewünschte Liste>* → **Details** → .

## **12.8.2**

# **Initiieren eines Einzelrufs über die Liste der Ruferaliasse**

### **Vorgehensweise:**

- **1.** Wählen Sie im Menü **Ruferaliasse** → *<gewünschtes Anrufer-Alias>*aus.
- **2.** Zum Anrufen halten Sie die Sendetaste **PTT** gedrückt.

# **12.9 Notruf**

Ein Notrufalarm dient dazu, auf kritische Situationen aufmerksam zu machen. Sie können einen Notrufalarm jederzeit absetzen, auch wenn es Aktivitäten auf dem aktuellen Kanal gibt.

Sie können der Notruftaste für jeden Kanal nur einen Notfallmodus zuweisen. Ihr Funkgerät unterstützt die folgenden Notrufmodi:

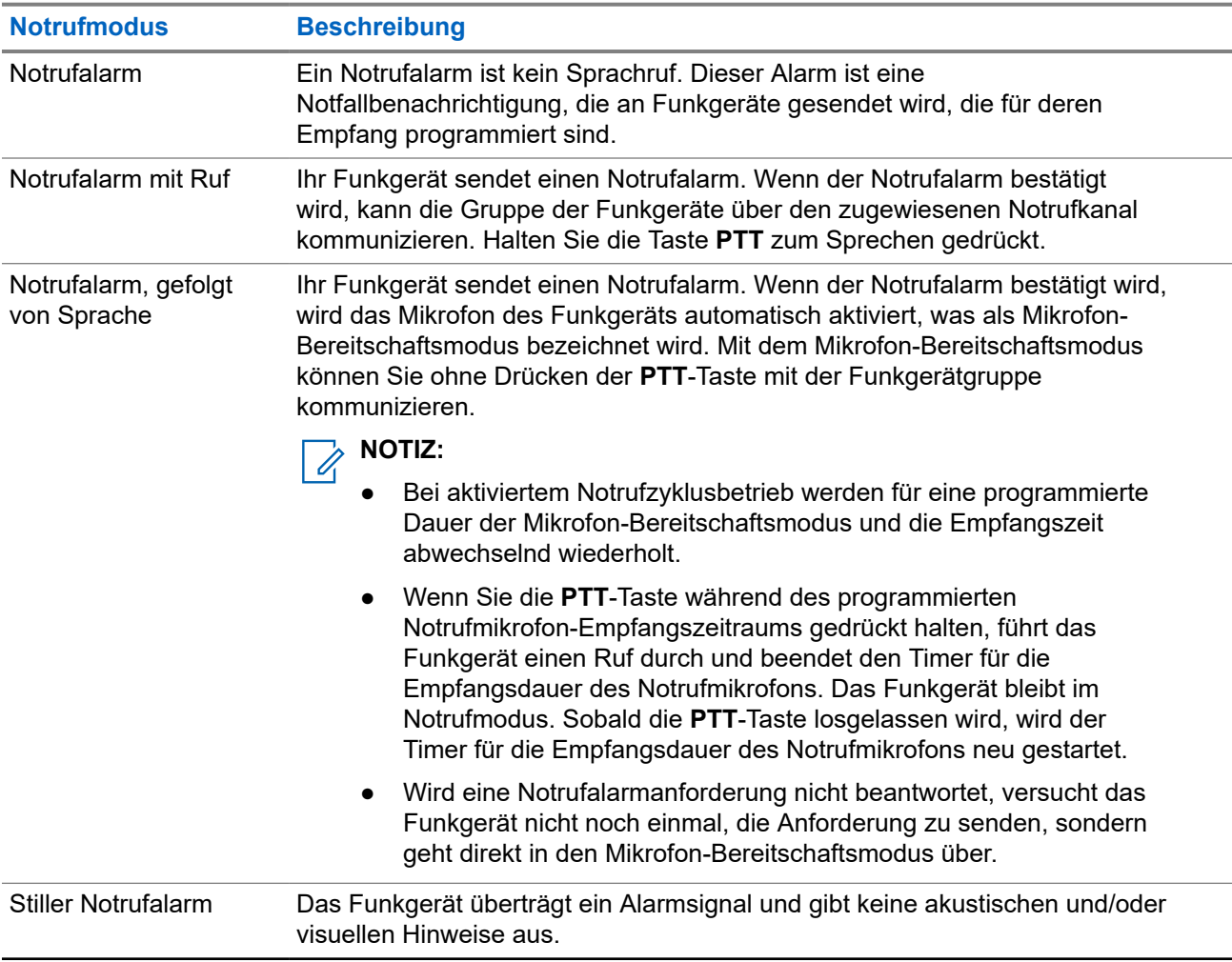

### **Tabelle 17: Notrufmodi**

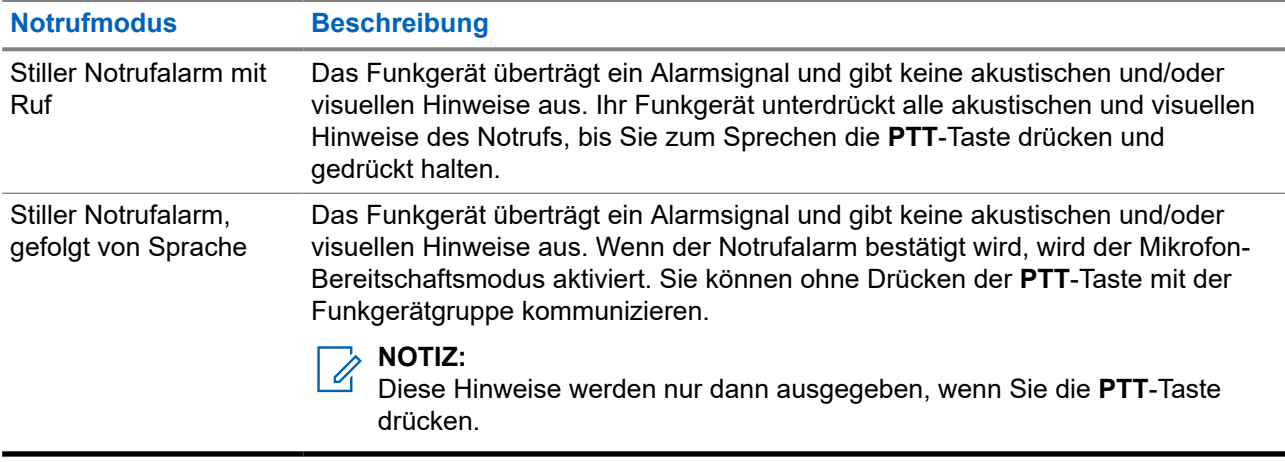

Ihr Händler kann die Funktion "Notruf Ein oder Aus" und die Dauer des Tastendrucks auf die Notruftaste einstellen. Wenden Sie sich für weitere Informationen an Ihren Händler.

Ihr Händler kann den Notsuchton programmieren. Wenn der Ton programmiert ist, ertönt der Notsuchton. Der Ton wird stummgeschaltet, wenn das Funkgerät Sprache sendet oder empfängt, und er stoppt, wenn das Funkgerät den Notrufmodus verlässt.

# **12.9.1 Senden von Notrufalarmen**

### **Vorgehensweise:**

Drücken Sie die programmierte Taste **Notruf Ein**.

## **Ergebnis:**

Wenn ein Alarm erfolgreich gesendet wurde, verhält sich das Funkgerät wie folgt:

- Der Notrufton ertönt.
- Die grüne LED blinkt.
- Im Display wird Alarm gesendet angezeigt.

Wenn der Alarm nach allen Wiederholungsversuchen nicht gesendet werden konnte, verhält sich das Funkgerät wie folgt:

- Ein negativer Hinweiston ertönt.
- Das Display zeigt Alarm fehlg an.

# **12.9.2 Senden von Notrufalarmen mit Ruf**

### **Vorgehensweise:**

**1.** Drücken Sie die programmierte Taste **Notruf Ein**.

Wenn ein Alarm erfolgreich gesendet wurde, verhält sich das Funkgerät wie folgt:

- Der Notrufton ertönt.
- Die grüne LED blinkt.
- Im Display wird Alarm gesendet angezeigt.
- **2.** Zum Anrufen halten Sie die Sendetaste **PTT** gedrückt.
- **3.** Warten Sie das Ende des Freitons ab, und sprechen Sie in das Mikrofon.
- **4.** Zum Zuhören lassen Sie die Sendetaste **PTT** los.

Wenn Ihr Funkgerät für einen bestimmten Zeitraum keine Sprachaktivität erkennt, wird der Ruf beendet.

# **12.9.3 Senden von Notrufalarmen mit nachfolgendem Sprachruf**

#### **Vorgehensweise:**

**1.** Drücken Sie die programmierte Taste **Notruf Ein**.

Wenn der Alarm erfolgreich gesendet wurde, ertönt der Notrufton, und der Mikrofon-Bereitschaftsmodus wird aktiviert.

**2.** Sprechen Sie in das Mikrofon, ohne die **PTT**-Taste zu drücken.

Das Funkgerät stoppt den Sendevorgang automatisch in folgenden Fällen:

- Bei aktiviertem Notrufzyklusbetrieb endet die Dauer des Zyklus zwischen Mikrofon-Bereitschaftsmodus und dem Empfang von Rufen.
- Bei deaktiviertem Notrufzyklusbetrieb endet die Dauer des Mikrofon-Bereitschaftsmodus.

# **12.9.4 Empfangen von Notrufalarmen**

Wenn Sie einen Notrufalarm empfangen, verhält sich das Funkgerät wie folgt:

- Ein Hinweiston ertönt.
- Die rote LED blinkt.
- Das Display zeigt die Notrufalarmliste, die Notruf-Gesprächsgruppen-ID und die ID des übertragenden Funkgeräts an.

#### **Vorgehensweise:**

- **1.** Wenn die Notrufalarmliste angezeigt wird, führen Sie eine der folgenden Aktionen aus:
	- Wählen Sie **OK**.
	- Wählen Sie die *<gewünschte ID>* aus.
- **2.** Wählen Sie **OK**, um die möglichen Aktionen anzuzeigen.

# **12.9.5 Neuinitialisierung des Notruf-Modus**

#### **Vorgehensweise:**

Führen Sie eine der folgenden Aktionen aus:

● Wechseln Sie den Kanal, während sich das Funkgerät im Notrufmodus befindet.

#### **NOTIZ:**

Sie können den Notrufmodus nur dann erneut initiieren, wenn Sie den Notrufalarm auf dem neuen Kanal aktivieren.

● Drücken Sie während der Initiierung/Übertragung eines Notrufs die programmierte Taste **Notruf ein**.

#### **Ergebnis:**

Das Funkgerät verlässt den Notrufmodus und initialisiert den Notrufmodus neu.

#### **12.9.6**

# **Beenden des Notrufmodus**

Ihr Funkgerät verlässt automatisch den Notrufmodus, wenn die folgenden Szenarien eintreten:

- Es wird eine Bestätigung vom System empfangen (nur für Notrufalarme).
- Alle Versuche, den Alarm zu senden, wurden bereits unternommen.
- Das Funkgerät wird ausgeschaltet. Wenn Sie Ihr Funkgerät einschalten, wird der Notruf nicht automatisch wieder ausgelöst.
- Wechseln Sie Ihren aktuellen Kanal zu einem Kanal ohne Notruf.

#### **Vorgehensweise:**

Drücken Sie die programmierte Taste **Notruf Aus**.

#### **Ergebnis:**

Wenn Sie den Notruf erfolgreich beendet haben, verhält sich das Funkgerät wie folgt:

- Der Ton ist nicht mehr zu hören.
- Die rote LED erlischt.

#### **12.10**

# **Aufrufen der Bedienfeld-Programmierung**

Sie können bestimmte Funktionsparameter in der Bedienfeld-Programmierung (FPP) anpassen, um die Verwendung des Funkgeräts zu optimieren.

#### **Vorgehensweise:**

- **1.** Wählen Sie im Menü **Einstellungen** → **Funkg progr** aus.
- **2.** Geben Sie Ihr aktuelles achtstelliges Passwort ein.
- **3.** Wählen Sie die gewünschte Einstellung.

### **12.11**

# **Home-Kanal-Erinnerung**

Diese Funktion aktiviert eine Erinnerung, wenn der Home-Kanal auf dem Funkgerät für eine gewisse Zeit nicht eingestellt ist.

Wenn diese Funktion aktiviert ist, passiert in regelmäßigen Abständen Folgendes, falls der Home-Kanal auf dem Funkgerät für einen bestimmten Zeitraum nicht eingestellt ist:

- Es ertönt ein Ton und die Ansage der Home-Kanal-Erinnerung.
- Das Display zeigt Kein Home-Kanal an.

## **12.11.1 Stummschalten der Home-Kanal-Erinnerung**

Wenn eine Home-Kanal-Erinnerung ertönt, können Sie die Erinnerung vorübergehend stummschalten.

### **Vorgehensweise:**

Drücken Sie die programmierte Taste **Home-Kanal-Erinnerung stummschalten**.

### **Ergebnis:**

Das Display zeigt HCR stu.an.

# **12.11.2 Einrichten eines neuen Home-Kanals**

Wenn eine Home-Kanal-Erinnerung ertönt, können Sie neue Home-Kanäle einrichten.

### **Vorgehensweise:**

Wählen Sie im Menü **Einstellungen** → **FunkgEinstellg** → **Home-Kanal** → *<gewünschter Kanal>*.

### **Ergebnis:**

Das Display zeigt ein ✔ neben dem ausgewählten Home-Kanal-Alias an.

# **12.12 Alleinarbeiter**

Diese Funktion löst einen Notruf aus, wenn eine vordefinierte Zeit lang keine Benutzeraktivität erfasst wird (keine Taste gedrückt wird oder der Kanalwahlschalter nicht betätigt wird).

Wenn während der vordefinierten Zeit keine Benutzeraktivität erfasst wurde, warnt das Funkgerät den Benutzer durch ein akustisches Signal vor, sobald der Inaktivitäts-Timer abgelaufen ist.

Wenn vor Ablauf des vordefinierten Ansprechzeit-Timers keine Bestätigung von Ihnen erfolgt, löst das Funkgerät ein Notsignal aus, so wie vom Händler programmiert.

# **12.13 Überwachungsfunktion**

Mit dieser Funktion können Sie das Mikrofon eines Zielfunkgeräts per Fernzugriff aktivieren. Diese Funktion kann zur Überwachung jeglicher hörbarer Aktivität rund um das Zielfunkgerät eingesetzt werden.

# **12.13.1 Überwachung von Kanälen**

### **Vorgehensweise:**

**1.** Halten Sie die programmierte Taste **Monitor** gedrückt.

Ihr Funkgerät verhält sich wie folgt:

- Sie hören die Aktivität des Funkgeräts.
- Die gelbe LED leuchtet.
- Im Display wird das Symbol **Monitor** angezeigt.
- **2.** Zum Anrufen halten Sie die **PTT**-Taste gedrückt.
- **3.** Zum Zuhören lassen Sie die **PTT**-Taste los.

### **12.13.2**

# **Dauerüberwachung**

Die Funktion Dauerüberwachung wird verwendet, um einen gewählten Kanal kontinuierlich auf Aktivitäten zu überwachen.

# **12.13.2.1 Einstellen der Dauerüberwachung**

#### **Vorgehensweise:**

Drücken Sie die programmierte Taste **Dauerüberwachung**.

#### **Ergebnis:**

Wenn Ihr Funkgerät in den Modus wechselt, verhält es sich wie folgt:

- Ein Hinweiston ertönt.
- Die gelbe LED leuchtet.
- Auf dem Display werden Dauerüberwachung Ein und das Monitor-Symbol angezeigt.

Wenn Ihr Funkgerät den Modus verlässt, verhält es sich wie folgt:

- Ein Hinweiston ertönt.
- Die gelbe LED erlischt.
- Auf dem Display wird Dauerüberwachung aus angezeigt.

### **12.14**

# **Prioritätsmonitor (Priority Monitor)**

Mit dem Prioritätsmonitor kann Ihr Funkgerät Übertragungen von Gesprächsgruppen mit höherer Priorität während eines Gesprächs in einer Gesprächsgruppe empfangen. Diese Funktion ist nur auf Mitglieder in der Empfängergruppenliste anwendbar.

## **NOTIZ:**

Der Zugriff auf diese Funktion ist nur möglich, wenn die Funktion "Gesprächsgruppenscan" aktiviert ist.

Die vorrangigen Gesprächsgruppen sind Priorität 1 (P1) und Priorität 2 (P2). Ihr Funkgerät empfängt die Übertragung nach folgender Priorität:

- **1.** Notruf für P1-Gesprächsgruppe.
- **2.** Notruf für P2-Gesprächsgruppe.
- **3.** Notruf für Gesprächsgruppen ohne Priorität in der Empfängergruppenliste.
- **4.** Rundumruf.
- **5.** P1-Gesprächsgruppenruf.
- **6.** P2-Gesprächsgruppenruf.
- **7.** Gesprächsgruppen ohne Priorität in der Empfängergruppenliste.

# **12.14.1 Empfängergruppenliste**

Mit "Empfängergruppenliste" können Sie Mitglieder für die Gesprächsgruppen-Scanliste erstellen und zuweisen. Sie können höchstens 16 Mitglieder in eine Liste aufnehmen.

#### **NOTIZ:** Ű,

Zum Hinzufügen eines Mitglieds zur Liste muss die Gesprächsgruppe zunächst im Funkgerät konfiguriert werden.

Wenn Ihr Funkgerät für die Bearbeitung der Scanliste programmiert ist, können Sie bei anderen Systemen die folgenden Aktionen durchführen:

- Gesprächsgruppen hinzufügen oder entfernen.
- Priorität für Gesprächsgruppen hinzufügen, entfernen und bearbeiten.
- Gesprächsgruppen für den Verbindungsaufbau hinzufügen, entfernen und bearbeiten.
- Die vorhandene Scanliste durch eine neue Scanliste ersetzen.

Wenn eine Gesprächsgruppe als permanente Gesprächsgruppe programmiert ist, können Sie die Gesprächsgruppe nicht in der Scanliste bearbeiten.

# **12.15 Remote-Überwachung**

Diese Funktion wird verwendet, um das Mikrofon eines Zielfunkgeräts mit einer Teilnehmer-ID einzuschalten. Diese Funktion kann zur Fernüberwachung jeglicher hörbarer Aktivität rund um das Zielfunkgerät eingesetzt werden.

Ihr Funkgerät und das Zielfunkgerät müssen beide für die Nutzung dieser Funktion konfiguriert sein.

Die Mikrofonauswahl für die Remote-Überwachung des Zielfunkgeräts entspricht der Einstellung des programmierten Notrufmikrofons. Es gibt zwei Notrufmikrofon-Quellen:

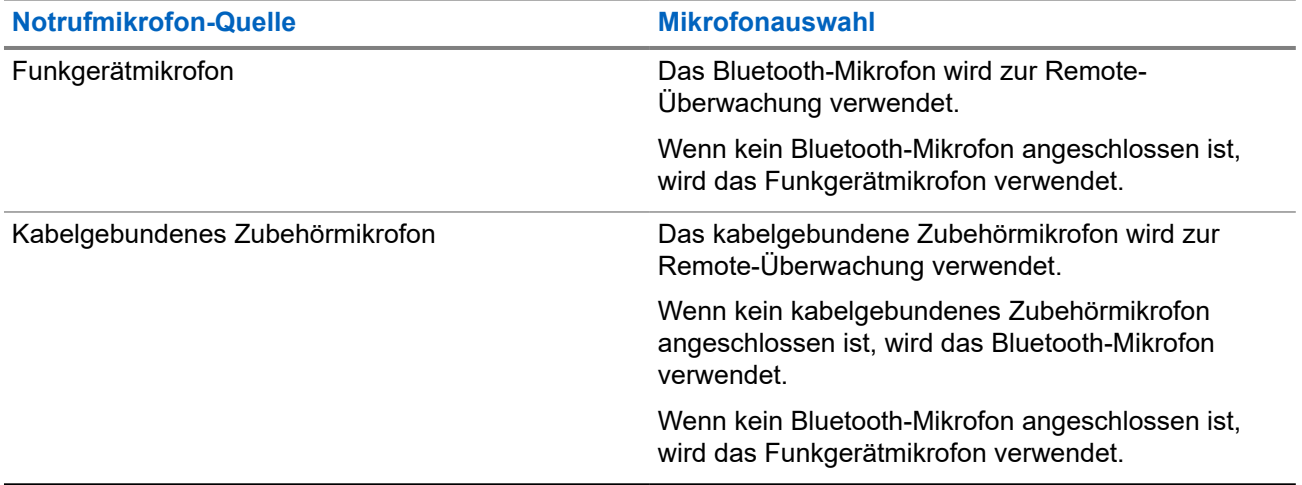

Bei einer Initialisierung blinkt die grüne LED auf dem Zielfunkgerät einmal. Diese Funktion wird nach Ablauf einer programmierten Zeitdauer bzw. dann, wenn das Zielfunkgerät in Betrieb ist, automatisch ausgeschaltet.

Es gibt zwei Arten der Remote-Überwachung:

- Remote-Überwachung ohne Authentifizierung
- Remote-Überwachung mit Authentifizierung

Wenn Ihr Funkgerät das Mikrofon eines Zielfunkgeräts mit Benutzerauthentifizierung aktiviert, ist die Eingabe einer Passphrase erforderlich. Die Passphrase wird über die Programmier-Software des Funkgeräts in das Zielfunkgerät einprogrammiert.

# **12.15.1 Einleiten des Fernmonitors**

### **Vorgehensweise:**

**1.** Führen Sie eine der folgenden Aktionen aus:

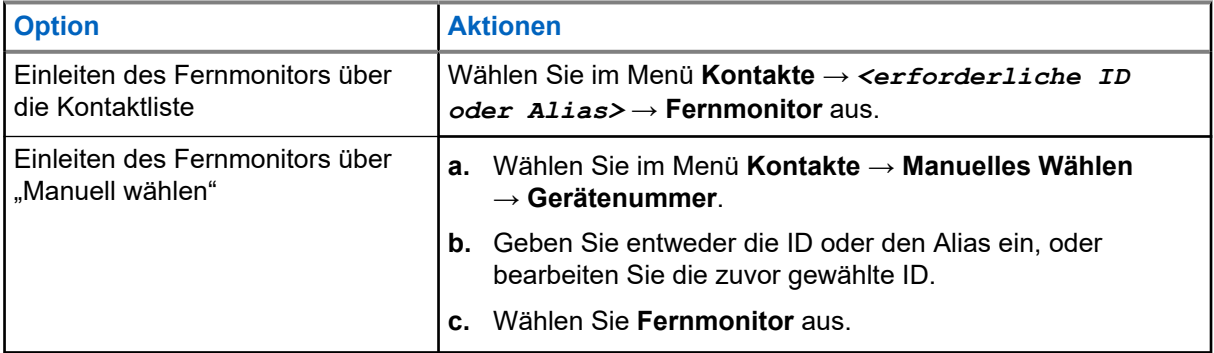

**2.** Geben Sie ggf. die Passphrase ein.

### **Ergebnis:**

Wenn die Anforderung erfolgreich ist, verhält sich das Funkgerät wie folgt:

- Ein positiver Hinweiston ertönt.
- Im Display wird ein positiver Kurzhinweis angezeigt.
- Die Audiosignale vom überwachten Funkgerät werden für die programmierte Dauer wiedergegeben, und auf dem Display wird FernMon angezeigt. Nach Ablauf dieser Zeit ertönt ein Hinweiston, und die LED erlischt.

Wenn die Anforderung fehlgeschlagen ist, verhält sich Ihr Funkgerät wie folgt:

- Ein negativer Hinweiston ertönt.
- Im Display wird ein negativer Kurzhinweis angezeigt.

# **12.16 Stummschalt-Modus**

Der Stummschalt-Modus bietet die Möglichkeit, sämtliche akustischen Signale Ihres Funkgeräts stummzuschalten.

Sobald der Stummschalt-Modus initiiert wurde, werden alle akustischen Signale stummgeschaltet, mit Ausnahme der Funktionen mit höherer Priorität wie etwa Notruf-Funktionen.

Nach Beenden des Stummschalt-Modus nimmt Ihr Funkgerät die Wiedergabe von laufenden Tönen oder Audio-Übertragungen wieder auf.

Der Stummschalt-Modus kann durch Einstellen des Stummschalt-Modus-Timers für eine vordefinierte Dauer aktiviert werden. Die Timer-Dauer wird über das Funkgerätemenü konfiguriert und kann zwischen 0,5 und 6 Stunden betragen. Nach Ablauf des Timers wird der Stummschalt-Modus beendet.

Wenn der Timer bei **0** belassen wird, bleibt das Funkgerät unbeschränkt im Stummschalt-Modus, bis es wieder mit dem Display nach oben hingelegt oder die programmierte Taste **Stummschalt-Modus** gedrückt wird.

## **WICHTIG:**

Sie können entweder die "Display nach unten"-Funktion oder die Sturzalarm-Funktion aktivieren. Die beiden Funktionen können nicht gleichzeitig aktiviert werden.

# **12.16.1 Einschalten des Stummschalt-Modus**

#### **Vorgehensweise:**

Drücken Sie die programmierte **Stummschalt-Modus**-Taste.

### **Ergebnis:**

Wenn der Stummschalt-Modus aktiviert ist, verhält sich Ihr Funkgerät wie folgt:

- Ein positiver Hinweiston ertönt.
- Die rote LED blinkt und blinkt weiter, bis der Stummschalt-Modus beendet wird.
- Auf dem Display wird Stu. Ein angezeigt.
- Auf dem Startbildschirm wird das Symbol für den Stummschalt-Modus angezeigt.
- Ihr Funkgerät wird stumm geschaltet.
- Wenn der Stummschalt-Modus-Timer gestellt wurde, beginnt der Timer mit dem Countdown der konfigurierten Dauer.

# **12.16.2 Einstellen des Stummschalt-Modus-Timers**

### **Vorgehensweise:**

- **1.** Wählen Sie im Menü **Einstellungen** → **FunkgEinstellg** → **Timer stumm**.
- **2.** Bearbeiten Sie den numerischen Wert jeder Stelle.

# **12.16.3 Beenden des Stummschalt-Modus**

Wenn der Timer für den Stummschalt-Modus abläuft, beendet das Funkgerät den Stummschalt-Modus automatisch. Sie können den Stummschalt-Modus auch manuell beenden.

### **Vorgehensweise:**

Beenden Sie den Stummschalt-Modus manuell, indem Sie eine der folgenden Aktionen ausführen:

- Drücken Sie die programmierte **Stummschalt-Modus**-Taste.
- Halten Sie die **PTT**-Taste gedrückt. Sprechen Sie deutlich in das Mikrofon.
- Wechseln Sie zu einem nicht programmierten Kanal.

### **Ergebnis:**

Wenn Bluetooth deaktiviert ist, verhält sich Ihr Funkgerät wie folgt:

- Ein negativer Hinweiston ertönt.
- Die blinkende rote LED erlischt.
- Das Display zeigt Stu. aus an.
- Das Symbol für den Stummschalt-Modus wird auf dem Startbildschirm ausgeblendet.
- Die Stummschaltung Ihres Funkgeräts wird aufgehoben und der Lautsprecherstatus wird wiederhergestellt.
- Der Timer für den Stummschalt-Modus stoppt, auch wenn der Timer noch nicht abgelaufen ist.

# **12.17 Benachrichtigungsliste**

Ihr Funkgerät hat eine Benachrichtigungsliste, die alle Ihre "ungelesenen" Ereignisse auf dem Kanal, wie z. B. Textnachrichten, Telemetrienachrichten, verpasste Rufe und Rufhinweise sammelt.

Auf dem Display wird das Benachrichtigungssymbol angezeigt, wenn die Benachrichtigungsliste mindestens ein Ereignis enthält.

Die Liste unterstützt maximal 40 ungelesene Ereignisse. Wenn die Liste voll ist, ersetzt das nächste Ereignis automatisch den jeweils ältesten Listeneintrag. Die Ereignisse werden nach dem Lesen aus der Benachrichtigungsliste entfernt.

Die maximale Anzahl an Benachrichtigungen sind 30 Textnachrichten und 10 verpasste Rufe oder Rufhinweise. Diese maximale Anzahl hängt von der Kapazität der einzelnen Funktionslisten ab (Auftragstickets oder Textnachrichten, verpasste Rufe oder Rufhinweise).

# **12.17.1 Aufrufen der Benachrichtigungsliste**

### **Vorgehensweise:**

Wählen Sie im Menü **Mitteilungen** aus.

#### **Ergebnis:**

Das Display zeigt alle verfügbaren Ereignisse an.

### **12.18**

# **Over-the-Air-Programmierung**

Ihr Händler kann Ihr Funkgerät über Over-the-Air-Programmierung (OTAP) ohne physische Verbindung ferngesteuert aktualisieren. Einige Einstellungen können auch über OTAP konfiguriert werden.

Wenn Ihr Funkgerät OTAP unterzogen wird, blinkt die grüne LED.

Wenn Ihr Funkgerät große Datenmengen empfängt, verhält es sich wie folgt:

- Wenn Sie die **PTT**-Taste drücken, wird ein negativer Hinweiston ausgegeben.
- Das Display zeigt das Symbol Große Datenmengen an.
- Der Kanal ist belegt.

Wenn OTAP abgeschlossen ist, verhält sich Ihr Funkgerät je nach Konfiguration wie folgt:

- Ein Hinweiston ertönt. Auf dem Display wird Aktualisierung Neustart angezeigt. Das Funkgerät wird neu gestartet.
- Auf dem Funkgerät werden die Optionen **Jetzt neu start.** oder **Später** angezeigt. Wenn Sie **Später** auswählen, wechselt Ihr Funkgerät zum vorherigen Bildschirm. Auf dem Display wird das OTAP-Verzögerungs-Timer-Symbol angezeigt, bis der automatische Neustart erfolgt.

Wenn Ihr Funkgerät nach dem automatischen Neustart eingeschaltet wird, verhält es sich wie folgt:

- Wenn die Aktualisierung der Programmierung erfolgreich war, wird auf dem Display SW-Update abgeschlossen angezeigt.
- Wenn die Programmaktualisierung nicht erfolgreich war, ertönt ein Signalton, die rote LED blinkt einmal, und im Display wird SW-Update erfolglos angezeigt.

# **NOTIZ:**

Wenn die Aktualisierung der Programmierung nicht erfolgreich war, werden bei jedem Einschalten des Funkgeräts die Fehlermeldungen angezeigt, dass die Aktualisierung fehlgeschlagen ist. Wenden Sie sich an Ihren Händler, um Ihr Funkgerät mit der neuesten Software neu zu programmieren, um die Fehleranzeigen für Aktualisierungen zu beseitigen.

## **12.19**

# **Scan**

Je nachdem, welche Systeme Ihr Funkgerät unterstützt, kann Ihr Funkgerät beim Scannen ein anderes Verhalten aufweisen.

## **Kanalsuche**

Wenn Sie einen Scan starten, durchsucht das Funkgerät die vorprogrammierte Scan-Liste des aktuellen Kanals auf Sprachaktivität. Wenn Sie auf einem digitalen Kanal sind und Ihr Funkgerät auf einen analogen Kanal umschaltet, schaltet Ihr Funkgerät während des Anrufs automatisch vom digitalen in den analogen Modus um. Dies passiert auch, wenn Sie sich auf einem analogen Kanal befinden.

### **Tabelle 18: Scanmethoden**

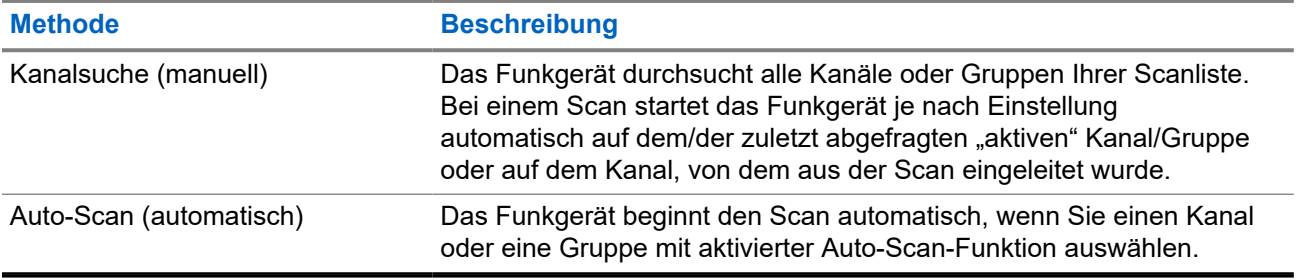

Wenn Sie einen Ruf von einer Gesprächsgruppe oder einem Kanal aus Ihrer Scanliste verpassen, gibt es folgende Möglichkeiten:

- Die Scanfunktion ist nicht eingeschaltet.
- Ein Mitglied der Scanliste wurde über das Menü deaktiviert.
- Sie nehmen bereits an einem anderen Ruf teil.

# **NOTIZ:**

Wenn Ihr Funkgerät einem Ruf für ein Mitglied der Zonen-Scanliste aus einer anderen Zone beitritt und die Haltezeit abläuft, bevor Sie reagieren können, müssen Sie, um auf den Ruf zu reagieren, zu der Zone und dem Kanal des Scanlisten-Mitglieds navigieren und einen neuen Anruf beginnen.

# **12.19.1 Einschalten der Scan-Funktion**

### **Vorgehensweise:**

Wählen Sie im Menü **Scan** → **Scan-Zust.** → **Einschalten**.

### **Ergebnis:**

Wenn die Scanfunktion aktiviert ist, verhält sich Ihr Funkgerät wie folgt:

- Die gelbe LED blinkt.
- Das Display zeigt Scan Ein an, und das Scansymbol wird eingeblendet.

### **12.19.2**

# **Ausschalten der Scan-Funktion**

### **Vorgehensweise:**

Wählen Sie im Menü **Scan** → **Scan-Zust.** → **Abschalten**.

### **Ergebnis:**

Wenn die Scanfunktion deaktiviert ist, verhält sich Ihr Funkgerät wie folgt:

- Die LED erlischt.
- Das Display zeigt Scan aus an, und das Scansymbol wird ausgeblendet.

# **12.19.3 Antworten während des Scannens**

Anhand der Rückruf-Funktion können Sie während des Scannens auf eine Übertragung reagieren.

Je nachdem, wie Sie die Funktion "Antworten während des Scannens" konfigurieren, sehen Sie zwei verschiedene Szenarien, wenn Sie die Sendetaste (PTT) drücken, während Ihr Funkgerät einen Ruf aus der auswählbaren Gesprächsgruppen-Scanliste scannt.

### **Tabelle 19: Art der Antwort während des Scannens**

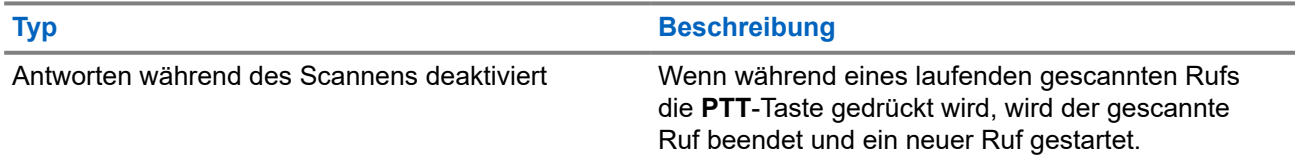

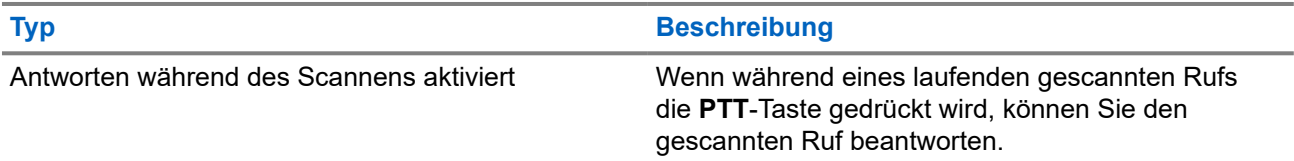

# **NOTIZ:**

Das heißt für Sie:

- **1.** Wenn Sie einen Ruf einer Gruppe scannen, die keiner Kanalposition in der derzeit ausgewählten Zone zugewiesen ist,
- **2.** läuft die Haltezeit des Rufs ab.

Führen Sie die folgenden Schritte aus:

- **1.** Wechseln Sie zu der richtigen Zone.
- **2.** Wählen Sie die Kanalposition der Gruppe aus, um mit dieser Gruppe zu sprechen.

# **12.19.4 Störkanäle**

Der Störkanal ist ein Kanal, der ständig unerwünschte Rufe erzeugt.

Sie können den unerwünschten Kanal vorübergehend aus der Scanliste entfernen und ihn später wieder einfügen. Diese Funktion kann nicht auf den als "Ausgewählter Kanal" festgelegten Kanal angewandt werden.

# **12.19.4.1 Unterdrücken von Störkanälen**

### **Voraussetzungen:**

Ihr Funkgerät wird in den Störsender gescannt.

### **Vorgehensweise:**

- **1.** Drücken Sie die programmierte Taste **Störkanal unterdrücken**, bis Sie einen Ton hören.
- **2.** Lassen Sie die programmierte Taste **Störkanal unterdrücken** los.

# **12.19.4.2 Wiederaufnahme von Störkanälen**

### **Vorgehensweise:**

Führen Sie eine der folgenden Aktionen aus:

- Starten Sie das Funkgerät neu.
- Schalten Sie die Scan-Funktion aus und dann wieder ein.
- Wechseln Sie mit dem Kanalwahlschalter den Kanal.

### **12.19.5**

# **Auswahlverfahren nach Signalgüte (Vote-Scan)**

Das Auswahlverfahren nach Signalgüte bietet in Gegenden, in denen mehrere Basisstationen identische Informationen auf verschiedenen Analogkanälen senden, eine breite Abdeckung.

Ihr Funkgerät führt einen Suchlauf der Analogkanäle mehrerer Basisstationen durch und wählt dann das stärkste empfangene Signal aus.

Während eines Auswahlverfahrens zeigt Ihr Funkgerät Folgendes an:

- Die gelbe LED blinkt.
- Das Display zeigt das Symbol Auswahlverfahren an.

#### **12.19.6**

# **Scanlisten**

In Scanlisten können Sie Einzelkanäle oder Gruppen erstellen und zuweisen. Das Funkgerät sucht nach Sprachaktivität, indem es die in der Scanliste für den aktuellen Kanal oder die aktuelle Gruppe festgelegte Kanal- oder Gruppenfolge zyklisch durchläuft. Scanliste, auch als Empfängergruppenliste bezeichnet.

Ihr Funkgerät unterstützt bis zu 250 Scanlisten mit jeweils höchstens 16 Mitgliedern pro Liste. In jede Scanliste können sowohl analoge als auch digitale Einträge aufgenommen werden.

Das Prioritätssymbol links von der Mitglieds-ID gibt an, ob das Mitglied auf einer Kanalliste der Priorität 1 oder der Priorität 2 ist. Mehrere Priorität-1- und Priorität-2-Kanäle in einer Scan-Liste sind nicht möglich. Ist die Priorität auf **Keine** eingestellt, wird kein Symbol angezeigt.

## **NOTIZ:**

Diese Funktion ist nicht bei Capacity Plus-Systemen verfügbar.

# **12.19.6.1 Priorität einer Scanliste bearbeiten**

#### **Vorgehensweise:**

- **1.** Um die Priorität der Gesprächsgruppe anzuzeigen und zu bearbeiten, wählen Sie im Menü **Scan** → **Lste anz/bearb** → *<gewünschter Aliasname>* → **Priorit.bearb**.
- **2.** Führen Sie eine der folgenden Aktionen aus:
	- Um den gewünschten Alias als Priorität 1 zu bearbeiten, wählen Sie **Priorität 1** aus.
	- Um den gewünschten Alias als Priorität 2 zu bearbeiten, wählen Sie **Priorität 2** aus.
	- Um dem gewünschten Alias keine Priorität zuzuweisen, wählen Sie **Keine** aus.
- **3.** Wenn eine andere Gesprächsgruppe der Priorität 1 oder Priorität 2 zugewiesen wurde, können Sie die aktuelle Priorität überschreiben, wenn im Display Alte überschreib? angezeigt wird.
	- Zum Überschreiben wählen Sie **Ja**.
	- Um zum vorherigen Bildschirm zurückzukehren, wählen Sie **Nein**.

## **12.19.6.2 Anzeigen der Scanliste**

### **Vorgehensweise:**

**1.** Wählen Sie im Menü **Scan** → **Scanliste**.

- **2.** Führen Sie eine der folgenden Aktionen aus:
	- Geben Sie für die Aliassuche die erforderlichen Zeichen für den Alias ein.
	- Um manuell nach dem Alias zu suchen, blättern Sie mit der **rechten** oder **linken** Taste durch die Kontaktliste.

## **12.19.6.3 Hinzufügen neuer Einträge zur Scanliste**

#### **Vorgehensweise:**

- **1.** Wählen Sie im Menü **Scan** → **Scan-Liste** → **Mitgl. hinzu** → *<gewünschter Alias>*.
- **2.** Führen Sie eine der folgenden Aktionen aus:
	- Um den gewünschten Alias als Priorität 1 hinzuzufügen, wählen Sie **Priorität 1** aus.
	- Um den gewünschten Alias als Priorität 2 hinzuzufügen, wählen Sie **Priorität 2** aus.
	- Um den neuen Alias ohne Priorität hinzuzufügen, wählen Sie **Keine** aus.
- **3.** Wenn eine andere Gesprächsgruppe der Priorität 1 oder Priorität 2 zugewiesen wurde, können Sie die aktuelle Priorität überschreiben, wenn im Display Alte überschreib? angezeigt wird.
	- Zum Überschreiben wählen Sie **Ja**.
	- Um zum vorherigen Bildschirm zurückzukehren, wählen Sie **Nein**.
- **4.** Führen Sie eine der folgenden Aktionen aus:
	- Um weitere hinzuzufügen, wählen Sie **Ja**.
	- Um die aktuelle Liste zu speichern, wählen Sie **Nein**.

## **12.19.6.4 Löschen von Einträgen aus der Scanliste**

#### **Vorgehensweise:**

- **1.** Wählen Sie im Menü **Scan** → **Scan-Liste** → *<gewünschter Aliasname>* → **Löschen**.
- **2.** Führen Sie eine der folgenden Aktionen aus:
	- Wählen Sie **Ja**, um den Alias zu löschen.
	- Um zum vorherigen Bildschirm zurückzukehren, wählen Sie **Nein**.

# **12.19.7 Gesprächsgruppenzugehörigkeit für mehrere Gesprächsgruppen**

Ihr Funkgerät kann für bis zu sieben Gesprächsgruppen an einem Standort konfiguriert werden.

Es können bis zu sieben Gesprächsgruppen als Gesprächsgruppen für den Verbindungsaufbau aus den 16 Gesprächsgruppen in der Empfängergruppenliste zugewiesen werden. Die ausgewählte Gesprächsgruppe und die vorrangigen Gesprächsgruppen werden automatisch zugewiesen.

# **12.19.7.1 Hinzufügen der Gesprächsgruppenzugehörigkeit**

### **Vorgehensweise:**

- **1.** Wählen Sie im Menü **Scan** → **Liste anz/bearb** → *<erforderliche ID oder Alias>* → **Zuordnung bearbeiten**.
- **2.** Wählen Sie **Ein**, um die Gesprächsgruppenzugehörigkeit hinzuzufügen.

#### **Ergebnis:**

Wenn die Zuordnung erfolgreich zum System hinzugefügt wurde, wird im Display ein positiver Kurzhinweis angezeigt.

Wenn maximal sieben Gesprächsgruppen für die Verbindung ausgewählt sind, wird im Display Liste voll angezeigt.

### **NOTIZ:**

.

In **Liste anz/bearb** wird neben den Gesprächsgruppen angezeigt, dass die Registrierung im Gange ist oder das Hinzufügen der Gesprächsgruppenzugehörigkeit fehlgeschlagen ist.

Das √ neben den Gesprächsgruppen zeigt an, dass die Gesprächsgruppenzugehörigkeit erfolgreich registriert ist.

# **12.19.7.2 Entfernen der Gesprächsgruppenzugehörigkeit**

#### **Vorgehensweise:**

- **1.** Wählen Sie im Menü **Scan** → **Liste anz/bearb** → *<erforderliche ID oder Alias>* → **Zuordnung bearbeiten**.
- **2.** Um die Gesprächsgruppenzugehörigkeit zu entfernen, wählen Sie **Aus**.

### **Ergebnis:**

In **Liste anz/bearb** wird neben der ausgewählten Gesprächsgruppen-ID nicht mehr anzeigt.

### **12.20**

# **Antwortunterdrückung**

Anhand dieser Funktion können Sie verhindern, dass Ihr Funkgerät auf eingehende Übertragungen reagiert.

## **NOTIZ:**

Wenden Sie sich für weitere Informationen an Ihren Händler.

Wenn die Funktion aktiviert ist, generiert das Funkgerät keine abgehenden Übertragungen als Antwort auf eingehende Übertragungen, wie etwa Funkgerätkontrolle, Rufhinweis, Funkgerät deaktivieren, Remote-Überwachung, Automatischer Registrierungsdienst und Antwort auf Einzelrufe.

Ihr Funkgerät kann keine Einzelrufbestätigungen empfangen, wenn diese Funktion aktiviert ist. Das Funkgerät kann jedoch manuell Übertragungen senden.

# **12.20.1 Einstellen der Antwortsperre**

### **Vorgehensweise:**

Drücken Sie die programmierte **Antwortsperre**-Taste.

## **Ergebnis:**

Wenn die Antwortsperre erfolgreich deaktiviert wurde, verhält sich Ihr Funkgerät wie folgt:

- Ein positiver Hinweiston ertönt.
- Im Display wird ein kurzzeitiger positiver Kurzhinweis angezeigt.

Wenn die Antwortsperre nicht deaktiviert werden kann, verhält sich Ihr Funkgerät wie folgt:

- Ein negativer Hinweiston ertönt.
- Im Display wird ein kurzzeitiger negativer Kurzhinweis angezeigt.

# **12.21 Funkgerätkontrolle**

Wenn aktiviert, kann mit dieser Funktion festgestellt werden, ob ein anderes Funkgerät im System aktiv ist, ohne den Benutzer dieses Funkgeräts zu stören. Am Zielfunkgerät wird keine hörbare oder sichtbare Anzeige angezeigt.

Diese Funktion ist nur für Funkgeräte-IDs verfügbar.

# **12.21.1 Senden von Funkgerät-Checks**

### **Vorgehensweise:**

Wählen Sie im Menü **Kontakte** → *<erforderliche ID oder Alias>* → **FunkgCheck.** aus.

## **Ergebnis:**

Wenn das Zielfunkgerät im System aktiv ist, verhält sich Ihr Funkgerät wie folgt:

- Ein Hinweiston ertönt.
- Auf dem Display wird Zielfunkg verfügb angezeigt.

Wenn das Zielfunkgerät im System inaktiv ist, verhält sich Ihr Funkgerät wie folgt:

- Ein Hinweiston ertönt.
- Auf dem Display wird Zielfunkg ncht verfügb angezeigt.

## **12.22**

# **Anzeige der Empfangssignalstärke**

Mit dieser Funktion können Sie die Werte für die Anzeige der Empfangssignalstärke (RSSI) ansehen. Auf dem Display wird das RSSI-Symbol in der oberen rechten Ecke angezeigt.

# **12.22.1 Anzeigen von RSSI-Werten**

### **Vorgehensweise:**

Drücken Sie auf dem Startbildschirm innerhalb von 5 Sekunden dreimal die **Nach-links**- und dreimal die **Nach-rechts**-Taste.

### **Ergebnis:**

Im Display werden die aktuellen RSSI-Werte angezeigt.

# **12.23 Vermietungs-Timer**

Der Vermietungs-Timer ermöglicht es dem Funkgerätverleiher, die zulässige Mietdauer Ihres Funkgeräts festzulegen und das Funkgerät nach Ablauf der Timerlaufzeit zu deaktivieren.

Das Funkgerät kann auf eine maximale Mietdauer von 999 Stunden und eine maximale Verlängerung der Mietdauer um 99 Stunden programmiert werden.

Der Timer berechnet die Nutzungszeit des Funkgeräts, und das Funkgerät wird deaktiviert, wenn die Nutzungszeit das Ende der Mietdauer erreicht.

Nach Ablauf der Mietdauer funktioniert das Funkgerät nicht mehr, bis der Verleiher den Vermietungs-Timer zurücksetzt.

#### **NOTIZ:**  $\mathscr{D}_{\mathsf{L}}$

Diese Funktion gilt nur für die Modelle DP2600e und DP2400e.

# **12.23.1 Zugriff auf Informationen zum Vermietungs-Timer**

### **Vorgehensweise:**

Wählen Sie im Menü **Dienstprogramme** → **Vermiet.-Timer** → **Informationen**.

## **Ergebnis:**

Auf dem Display werden die Stunden angezeigt.

# **12.23.2 Erinnerung zum Ablauf der Mietdauer**

Die Erinnerungsfunktion zum Ablauf der Mietdauer aktiviert eine Meldung, wenn die Mietdauer endet.

Das Funkgerät gibt dazu eine Erinnerung auf dem Display sowie eine akustische Erinnerung aus.

Für die akustische Erinnerung ertönt die Sprachansage folgendermaßen:

- Jede Stunde nach der ersten Erinnerung, bis zu den letzten 2 Stunden vor Ablauf der Mietdauer.
- Zweimal in den letzten 2 Stunden vor Ablauf der Mietdauer.
- Zweimal in den letzten 3 Minuten, 2 Minuten und 1 Minute vor Ablauf der Mietdauer.

Für die Erinnerung auf dem Display zeigt Ihr Funkgerät eine kurze Erinnerung an, die die Anzahl der Stunden vor Ablauf der Mietdauer angibt.

In den letzten 3 Minuten vor Ablauf der Mietdauer wird auf dem Display des Funkgeräts eine kurze Erinnerung angezeigt, die die Anzahl der Minuten vor Ablauf der Mietdauer angibt.
## **12.23.3 Verlängern der Mietdauer**

Das Funkgerät kann auf eine maximale Verlängerung der Mietdauer um 99 Stunden programmiert werden.

### **Vorgehensweise:**

Führen Sie eine der folgenden Aktionen aus:

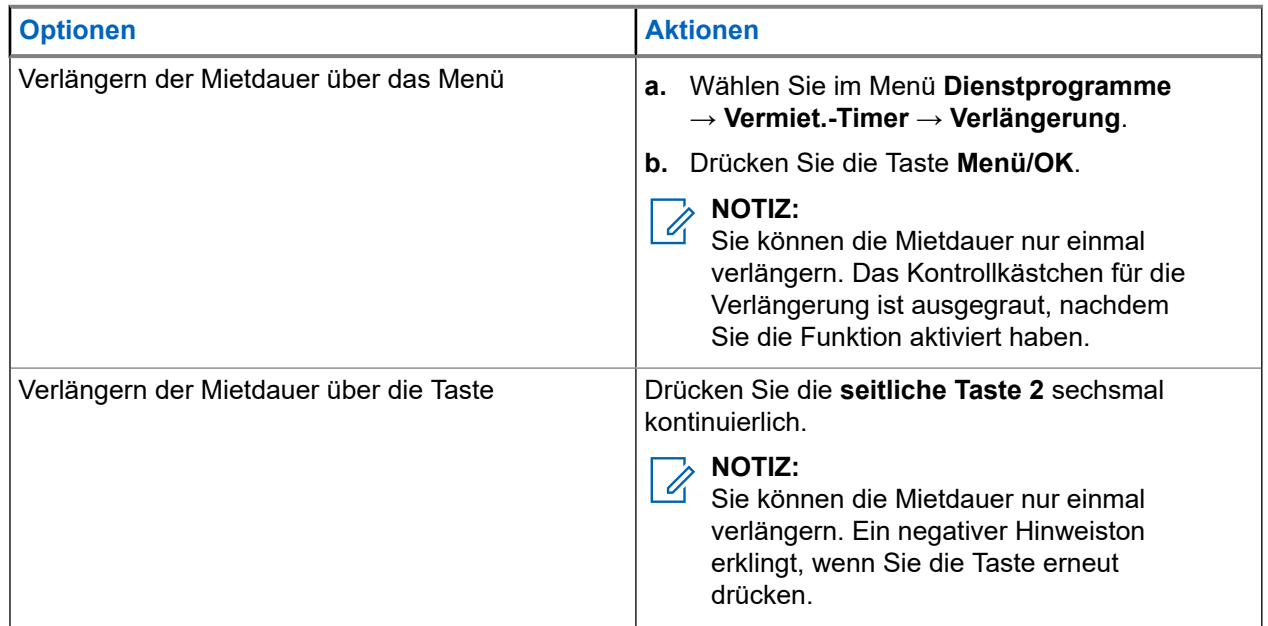

## **12.24 Sicherheit**

Mit dieser Funktion können Sie jedes Funkgerät im System blockieren oder wieder entsperren.

So kann z. B. ein gestohlenes Funkgerät blockiert und werden oder ein wiedergefundenes Funkgerät entsperrt oder aktiviert werden.

Wenn für das Funkgerät "Stun" (Blockieren) aktiviert wird, kann das Funkgerät keine benutzerinitiierten Services auf dem System, das die Stun-Vorgehensweise ausgeführt hat, anfordern oder empfangen. Das Funkgerät kann jedoch zu einem anderen System wechseln. Das Funkgerät sendet weiterhin GNSS-Positionsberichte und kann aus der Ferne überwacht werden, wenn es blockiert oder deaktiviert wurde.

Sie können ein Funkgerät mit oder ohne Authentifizierung aktivieren oder deaktivieren.

Die Deaktivierung authentifizierter Funkgeräte ist ein verkaufsrelevantes Merkmal und erfordert eine Verifizierung, wenn Sie ein Funkgerät aktivieren oder deaktivieren. Wenn Ihr Funkgerät ein Zielfunkgerät mit Benutzerauthentifizierung deaktiviert, ist die Eingabe einer Passphrase erforderlich. Die Passphrase wird auf dem Zielfunkgerät über CPS (Kunden-Programmiersoftware) programmiert.

#### **NOTIZ:**  $\mathscr{U}_1$

Wenden Sie sich an Ihren Händler, um diese Funktion zu aktivieren.

## **12.24.1 Deaktivieren von Funkgeräten**

### **Vorgehensweise:**

- **1.** Wählen Sie im Menü **Kontakte** → *<erforderliche ID oder Alias>* → **Funkgerät deaktivieren**.
- **2.** Geben Sie ggf. die Passphrase ein.

### **Ergebnis:**

Wenn die Anforderung erfolgreich ist, verhält sich das Funkgerät wie folgt:

- Ein positiver Hinweiston ertönt.
- Im Display wird ein positiver Kurzhinweis angezeigt.

Wenn die Anforderung fehlgeschlagen ist, verhält sich Ihr Funkgerät wie folgt:

- Ein negativer Hinweiston ertönt.
- Im Display wird ein negativer Kurzhinweis angezeigt.

## **12.24.2 Aktivieren von Funkgeräten**

### **Vorgehensweise:**

- **1.** Wählen Sie im Menü **Kontakte** → *<erforderliche ID oder Alias>* → **Funkgerät aktivieren** aus.
- **2.** Geben Sie ggf. die Passphrase ein.

### **Ergebnis:**

Wenn die Anforderung erfolgreich ist, verhält sich das Funkgerät wie folgt:

- Ein positiver Hinweiston ertönt.
- Im Display wird ein positiver Kurzhinweis angezeigt.

Wenn die Anforderung fehlgeschlagen ist, verhält sich Ihr Funkgerät wie folgt:

- Ein negativer Hinweiston ertönt.
- Im Display wird ein negativer Kurzhinweis angezeigt.

### **12.25 Service und Support**

Sie können die Arten von Service und Support, die Ihr Funkgerät benötigt, anhand des Service-Codes erkennen.

### **NOTIZ:**

Die Service- und Support-Funktion gelten nur für Handfunkgeräte der Serie DP2000e.

Bei Modellen mit Volltastatur und eingeschränkter Tastatur zeigt Ihr Funkgerät die Benachrichtigung und den Service-Code auf dem Display des Funkgeräts an.

Bei Funkgeräten ohne Tastatur sind die entsprechenden Service-Code-Meldungen nur durch Sprachansagen verfügbar.

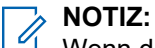

Wenn die Sprachansagefunktion in der Programmier-Software des Funkgeräts nicht aktiviert ist, sind der Service-Modus und servicebezogene Ankündigungen für Ihr Funkgerät ohne Tastatur nicht verfügbar.

Weitere Informationen über den Service-Code finden Sie im MOTOTRBO™ Handbuch für Fehlerbehebung für Funkgerät-Service-Codes, MN009539A01 unter <https://learning.motorolasolutions.com>

### **12.25.1**

## **Zugriff auf Benachrichtigungen**

Sie können die Arten von Service und Support, die Ihr Funkgerät benötigt, anhand der Benachrichtigungen erkennen.

### **Vorgehensweise:**

Führen Sie eine der folgenden Aktionen aus:

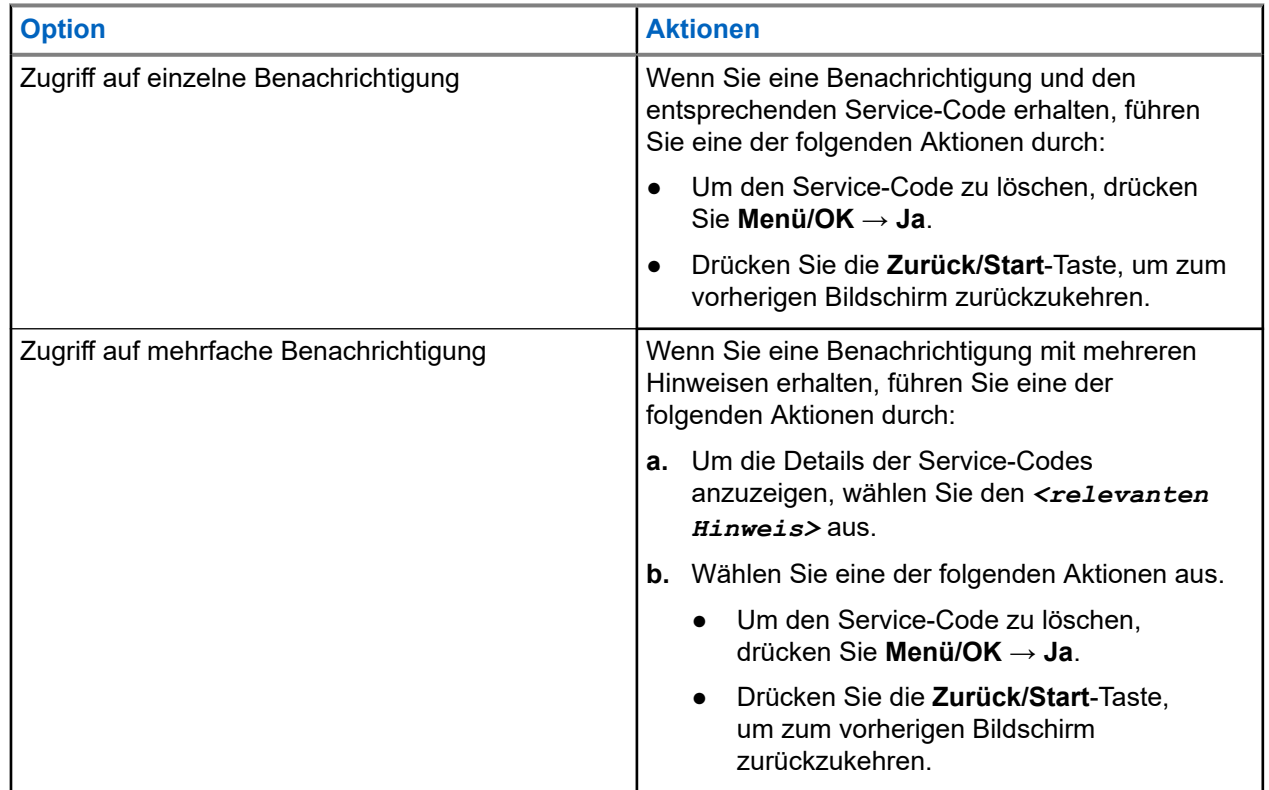

## **12.25.2 Zugriff auf Service und Support**

Sie können die Arten von Service und Support, die Ihr Funkgerät benötigt, anhand des Service-Codes erkennen.

### **Vorgehensweise:**

Führen Sie eine der folgenden Aktionen aus:

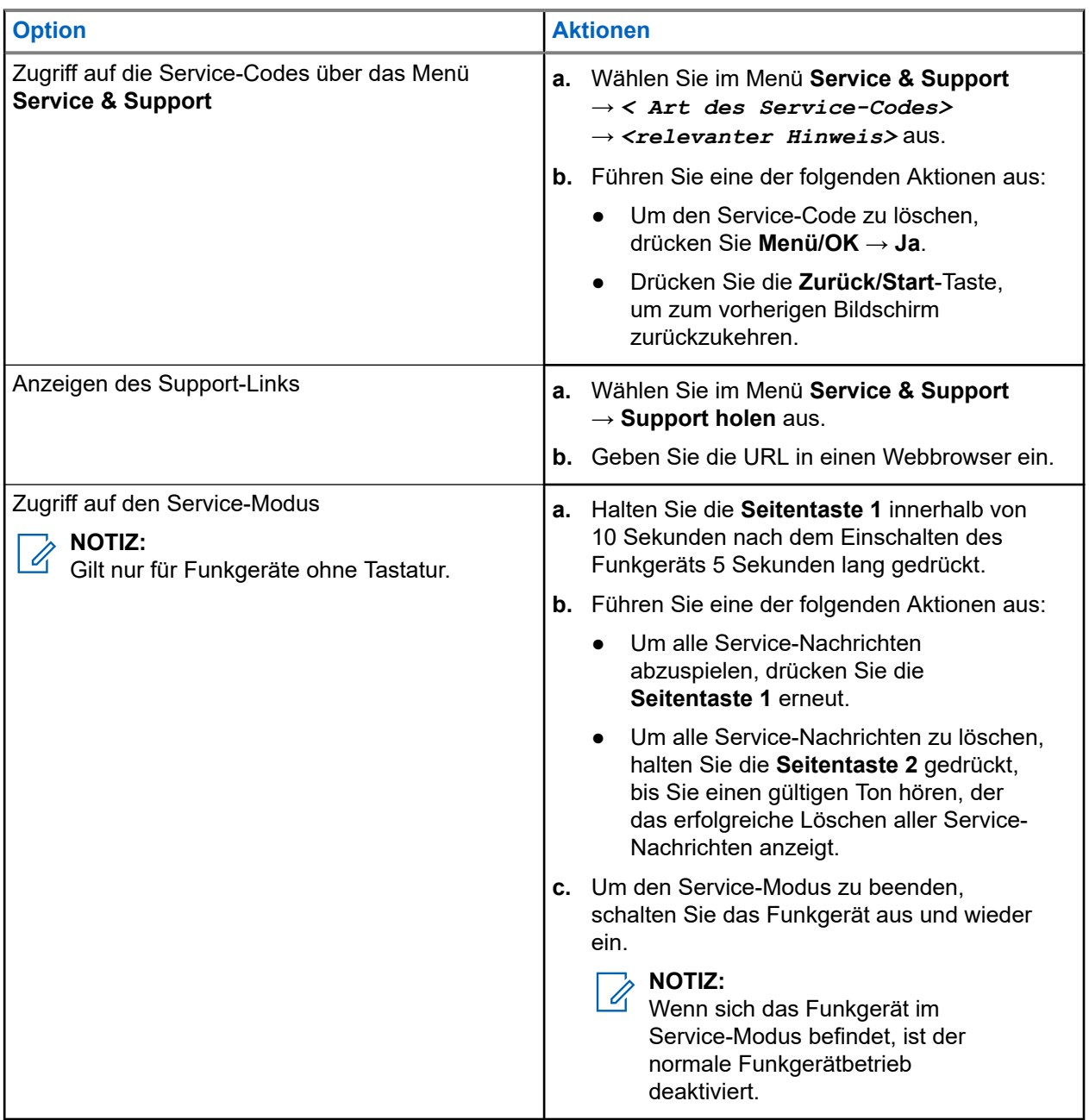

### **12.25.3**

## **Anzeigen des Servicekontakts**

Die Funktion zum Anzeigen des Servicekontakts ist nur für Funkgeräte mit Display verfügbar.

### **Vorgehensweise:**

Wählen Sie im Menü **Service & Support** → **Servicekontakt**.

### **Ergebnis:**

Auf dem Funkgerät werden die Servicekontaktdaten angezeigt.

## **12.26 Textnachrichten**

Ihr Funkgerät kann von einem anderen Funkgerät oder einer Textnachricht-Anwendung Daten empfangen.

Es gibt zwei Arten von Textnachrichten, DMR-Kurztextnachrichten (Digital Mobile Radio) und Textnachrichten. Die maximale Länge einer DMR-Kurztextnachricht beträgt 23 Zeichen. Die maximale Länge einer Textnachricht beträgt 280 Zeichen, einschließlich der Betreffzeile. Die Betreffzeile wird nur angezeigt, wenn Sie Nachrichten von E-Mail-Anwendungen empfangen.

# *MOTIZ*:

Die maximale Länge gilt nur für Modelle mit der neuesten Software und Hardware. Bei Funkgerätemodellen mit älterer Software und Hardware beträgt die maximale Länge für eine Textnachricht 140 Zeichen. Wenden Sie sich für weitere Informationen an Ihren Händler.

### **12.26.1 Anzeigen von Textnachrichten**

### **Vorgehensweise:**

- **1.** Wählen Sie im Menü **Nachrichten** aus.
- **2.** Führen Sie eine der folgenden Aktionen aus:
	- Wählen Sie für Textnachrichten oder den Telemetriestatus die Option **Inbox** → *<gewünschte Nachricht>*.
	- Wählen Sie für gesendete Textnachrichten die Option **Ausgang** → *<gewünschte Nachricht>*.

### **Ergebnis:**

Der Ordner "Inbox", "Entwürfe" oder "Ausgang" ist leer:

- Wenn der Tastaturton aktiviert ist, wird ein Hinweiston ausgegeben.
- Auf dem Display wird Liste leer angezeigt.

Wenn der Ordner "Inbox", "Entwürfe" oder "Ausgang" nicht leer ist, wird im Display eine Betreffzeile angezeigt, wenn die Nachricht von einer E-Mail-Anwendung stammt.

Auf Telemetriestatus-Nachrichten können Sie nicht antworten, und auf dem Display wird Telemetrie: <Status-Textnachricht> angezeigt.

## **12.26.2 Senden von Textnachrichten**

### **Voraussetzungen:**

Schreiben Sie Ihre Nachricht.

### **Vorgehensweise:**

Führen Sie eine der folgenden Aktionen aus:

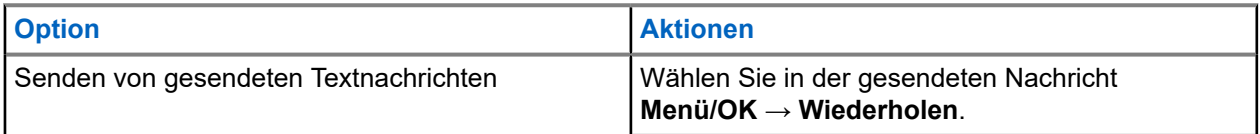

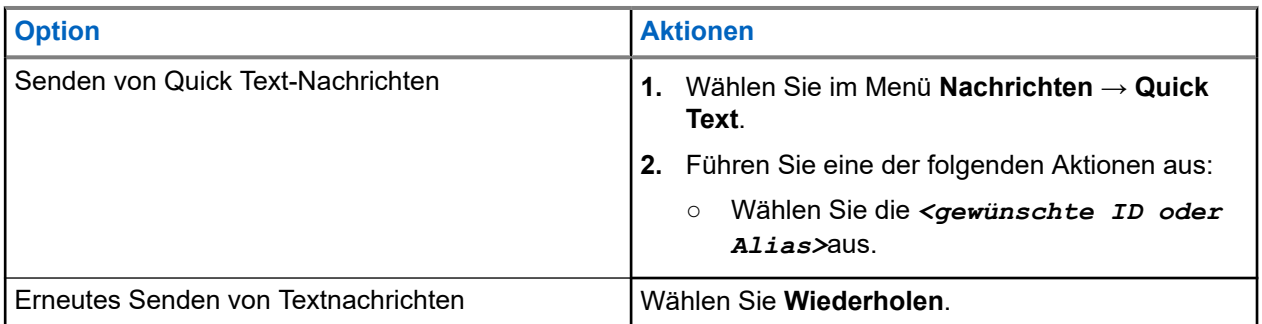

### **Ergebnis:**

Wenn eine Textnachricht erfolgreich gesendet wurde, verhält sich das Funkgerät wie folgt:

- Ein Hinweiston ertönt.
- Im Display wird ein positiver Kurzhinweis angezeigt.

Wenn Ihre Textnachricht nicht gesendet werden kann, werden auf dem Display die folgenden Optionen angezeigt:

- Wiederholen
- Weiterleiten
- Bearbeiten

## **12.26.3 Antworten auf Textnachrichten**

Wenn Sie eine Textnachricht empfangen, verhält sich das Funkgerät wie folgt:

- Die Benachrichtigungsliste mit der ID oder dem Alias des Absenders wird angezeigt.
- Das Nachricht-Symbol wird angezeigt.

### **NOTIZ:**

Wenn Sie die Sendetaste **PTT** drücken, verlässt das Funkgerät den Textnachrichten-Hinweisbildschirm und führt einen Einzel- oder Gruppenruf an den Absender aus.

### **Vorgehensweise:**

Führen Sie eine der folgenden Aktionen aus:

- Wählen Sie **Lesen**, um die Textnachricht zu lesen.
- Um die Textnachricht später zu lesen, wählen Sie **Später lesen** aus.
- Um die Textnachricht zu löschen, wählen Sie **Löschen**.

### **12.26.4 Weiterleiten von Textnachrichten**

### **Vorgehensweise:**

- **1.** Wählen Sie im Bildschirm **Wiederholen Nachrichten** aus.
- **2.** Um eine Textnachricht aus dem Ordner "Inbox" oder "Ausgang" weiterzuleiten, wählen Sie*<gewünschte Nachricht>* → **Weiterleiten**.

### **Ergebnis:**

Wenn eine Textnachricht erfolgreich weitergeleitet wurde, verhält sich das Funkgerät wie folgt:

Ein positiver Hinweiston ertönt.

● Im Display wird ein positiver Kurzhinweis angezeigt.

Wenn Ihre Textnachricht nicht weitergeleitet werden kann, werden auf dem Display die folgenden Status angezeigt:

- Ein negativer Hinweiston ertönt.
- Im Display wird ein negativer Kurzhinweis angezeigt.

## **12.26.5 Löschen von Textnachrichten**

### **Vorgehensweise:**

- **1.** Wählen Sie im Menü **Nachrichten** aus.
- **2.** Führen Sie eine der folgenden Aktionen aus:
	- Um Textnachrichten zu löschen, wählen Sie **Inbox** → *<gewünschte Textnachricht>* → **Menü/OK** → **Löschen**.
	- Um alle Textnachrichten zu löschen, wählen Sie **Posteingang** → **Alle löschen**.
	- Um gesendete Textnachrichten zu löschen, wählen Sie **Ausgangsordner** → *<gewünschte Textnachricht>* → **Menü/ OK** → **Löschen**.
	- Wählen Sie **Gesendete Objekte** → **Alle löschen**, um alle gesendeten Textnachrichten zu löschen.

### **Kapitel 13**

## **Dienstprogramme**

In diesem Kapitel wird die Verwendung der Einstellungsfunktionen auf Ihrem Funkgerät beschrieben.

### **13.1**

## **Repeater umgehen**

Diese Funktion ermöglicht das Fortsetzen der Kommunikation, wenn Ihr Repeater nicht betriebsbereit ist oder wenn Ihr Funkgerät sich außerhalb des Bereichs des Repeaters, aber innerhalb des Bereichs anderer Funkgeräte befindet.

Die Einstellung zum Umgehen des Repeaters bleibt auch nach dem Ausschalten des Geräts erhalten.

**NOTIZ:**  $\overline{\mathscr{L}}$ 

Diese Funktion ist nicht verfügbar in Capacity Plus-Einzelstandort-, Capacity Plus-Mehrfachstandortund CB-Kanälen, die sich auf derselben Frequenz befinden.

## **13.1.1 Umschalten zwischen dem Modus "Repeater" und "Repeater umgehen"**

### **Vorgehensweise:**

- **1.** Wählen Sie im Menü **Einstellungen** → **FunkgEinstellg** → **Repeater umg**.
- 2. Wählen Sie die Taste Menü/OK, um zwischen dem Modus "Repeater umgehen" und "Repeater" zu wechseln.

### **Ergebnis:**

Wenn der Modus "Repeater umgehen" aktiviert ist, wird ein  $\checkmark$  neben Aktiviert angezeigt.

Wenn der Modus "Repeater umgehen" deaktiviert ist, wird das verben Aktiviert ausgeblendet.

### **13.2**

## **Einrichten von Funkgerättönen und Hinweistönen**

### **Vorgehensweise:**

- **1.** Wählen Sie im Menü **Einstellungen** → **FunkgEinstellg** → **Hinweistöne**.
- **2.** Wählen Sie eine der folgenden Optionen aus:
	- **Alle Töne**
	- **Sprecherlaubniston**
	- **Tastenton**
	- **Einschaltton**
	- **Lautstärkeabweichung** → *<gewünschte Lautstärke>*.

### **Ergebnis:**

Ein ✔ wird neben der Einstellung angezeigt.

## **13.3 Einstellen der Leistung**

### **Vorgehensweise:**

- **1.** Wählen Sie im Menü **Einstellungen** → **FunkgEinstellg** → **Leistung**.
- **2.** Führen Sie eine der folgenden Aktionen aus:
	- Um die Kommunikation mit relativ weit entfernten Funkgeräten zu ermöglichen, wählen Sie **Hoch**.
	- Um die Kommunikation mit Funkgeräten zu ermöglichen, die sich in geringerer Entfernung befinden, wählen Sie **Niedrig** aus.

#### **NOTIZ:**  $\mathscr{Q}$

Diese Funktion ist auf Citizens Band-Kanälen nicht verfügbar, die sich auf der gleichen Frequenz befinden.

## **13.4 Anpassen der Displayeinstellungen**

### **Vorgehensweise:**

- **1.** Wählen Sie im Menü **Einstellungen** → **FunkgEinstellg** → **Display**.
- **2.** Wählen Sie eine der folgenden Optionen aus:
	- **Tagmodus/Nachtmodus**
	- **Helligkeit**
	- Bel. Auto.
	- **Bel.-Zeit**
	- **MenüTimer**
	- **IntroText**

### **13.5**

## **Einstellen der Rauschsperrenstufen**

Der Rauschsperrenpegel kann so eingestellt werden, dass unerwünschte Rufe mit niedriger Signalstärke oder Kanäle mit ungewöhnlich intensiven Hintergrundgeräuschen unterdrückt werden.

### **Vorgehensweise:**

- **1.** Wählen Sie im Menü **Einstellungen** → **FunkgEinstellg** → **Rauschsperre**.
- **2.** Führen Sie eine der folgenden Aktionen aus:
	- Für eine normale Rauschsperrenstufe wählen Sie **Normale Rauschsperre** aus.
	- Um unerwünschte Rufe oder Hintergrundgeräusche herauszufiltern, wählen Sie **Hohe Rauschsperre**.

### **NOTIZ:**

Diese Funktion ist auf Citizens Band-Kanälen nicht verfügbar, die sich auf der gleichen Frequenz befinden.

## **13.6 Tastatursperre-Optionen**

Mit dieser Funktion können Sie verhindern, dass Sie versehentlich Tasten drücken oder Kanäle wechseln, wenn das Funkgerät nicht verwendet wird. Je nach Ihren Anforderungen können Sie entweder die Tastatur, den Kanalwähler oder beides sperren.

Ihr Händler kann eine der folgenden Optionen mit der Software für die Funkgeräteprogrammierung konfigurieren:

- Tastatur sperren
- Kanalwähler sperren
- Tastatur und Kanalwähler sperren

Setzen Sie sich mit Ihrem Händler in Verbindung, um zu erfahren, wie das Funkgerät konfiguriert wurde.

## **13.6.1 Sperren und Entsperren der Tastatur**

### **Vorgehensweise:**

Führen Sie eine der folgenden Aktionen aus:

- Zum Sperren der Tastatur wählen Sie im Menü **Einstellungen** → **FunkgEinstellg** → **TastSperre**.
- Zum Entsperren der Tastatur drücken Sie **Menü/OK** → **\* oder die Löschen-Taste**.

### **Ergebnis:**

Wenn die Tastatur gesperrt ist, wird im Display ein vneben Aktiviert angezeigt.

Wenn die Tastatur entsperrt ist, wird das  $\vee$  neben Aktiviert ausgeblendet.

## **13.7 Einstellen der Sprachen**

### **Vorgehensweise:**

Wählen Sie im Menü **Einstellungen** → **FunkgEinstellg** → **Sprachen** → *<gewünschte Sprache>*.

### **Ergebnis:**

Ein v wird neben der gewählten Sprache angezeigt.

## **13.8 Einstellen der LED-Anzeigen**

### **Vorgehensweise:**

- **1.** Wählen Sie im Menü **Einstellungen** → **FunkgEinstellg** → **LED-Anzeige**.
- **2.** Führen Sie eine der folgenden Aktionen aus:
	- Um die LED-Anzeige zu aktivieren, wählen Sie die Taste **Menü/OK**.
	- Um die LED-Anzeige zu deaktivieren, wählen Sie die Taste **Menü/OK**.

### **Ergebnis:**

Wenn die LED-Anzeige aktiviert ist, wird ein  $\vee$  neben Aktiviert angezeigt.

Wenn die LED-Anzeige deaktiviert ist, verhält sich Ihr Funkgerät wie folgt:

- Das  $\checkmark$  neben Aktiviert wird nicht mehr angezeigt.
- Die Hintergrundbeleuchtung des Displays und der Tastatur wird automatisch ausgeschaltet.

### **13.9**

## **Passwortsperre**

Sie können ein Passwort einstellen, um den Zugriff auf Ihr Funkgerät zu beschränken. Sobald Sie Ihr Funkgerät einschalten, müssen Sie das Passwort eingeben.

Ihr Funkgerät unterstützt eine 4-stellige Passworteingabe.

Im gesperrten Zustand kann Ihr Funkgerät keine Anrufe empfangen.

### **13.9.1**

## **Zugreifen auf Funkgeräte mit Passwort**

### **Voraussetzungen:**

Schalten Sie das Funkgerät ein.

### **Vorgehensweise:**

- **1.** Geben Sie das vierstellige Passwort ein.
- **2.** Drücken Sie die Taste **Menü/OK**.

#### **Ergebnis:**

Wenn Sie das Passwort korrekt eingeben, wird das Funkgerät eingeschaltet.

Wenn Sie das Passwort falsch eingeben, erklingt ein Signalton, die gelbe LED leuchtet und im Display wird Falsches Passwort angezeigt.

#### **NOTIZ:**  $\mathscr{U}_1$

Sie können die Schritte zur Eingabe des Passworts wiederholen. Sie erhalten drei Versuche, bevor Ihr Funkgerät 15 Minuten lang gesperrt wird. Im Display wird Gerät gesperrt angezeigt.

Wenn das Funkgerät gesperrt ist, reagiert es nur auf Eingaben des **Ein-/Aus-/Lautstärkereglers** und der programmierten Taste **Hintergrundbeleuchtung**.

Wenn Sie das Funkgerät im gesperrten Zustand neu starten, wird der Timer neu gestartet.

### **13.9.2 Entsperren von Funkgeräten**

### **Vorgehensweise:**

Führen Sie eine der folgenden Aktionen aus, um Ihr Funkgerät im gesperrten Zustand zu entsperren:

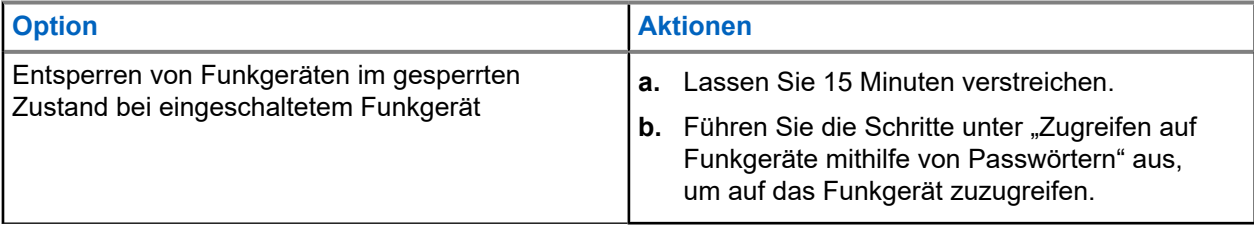

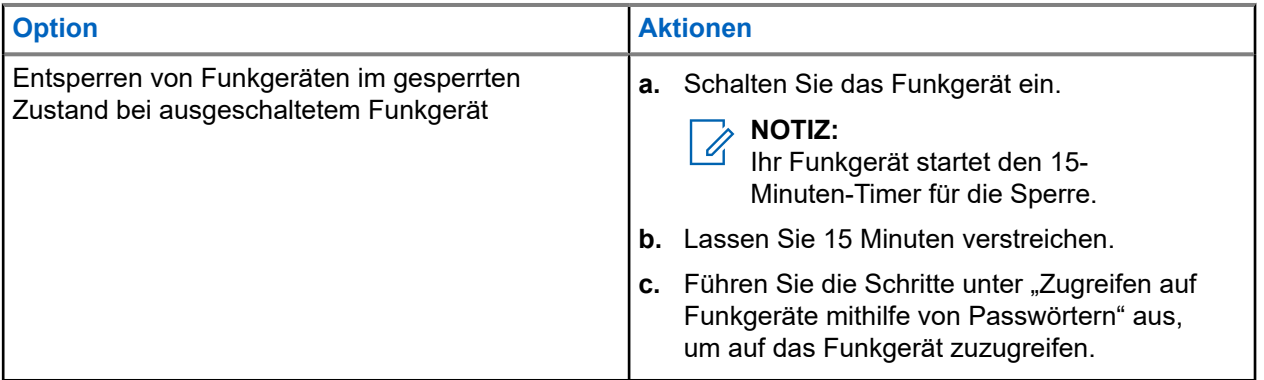

## **13.9.3 Einstellen der Passwortsperre**

### **Vorgehensweise:**

**1.** Wählen sie im Menü **Einstellungen** → **FunkgEinstellg** → **Passw-Sperre** → *<gewünschtes Passwort>*.

## *MOTIZ*:

Wenn Sie diese Funktion zum ersten Mal verwenden, zeigt das Display Neues Passwort einrichten an, um ein neues Passwort festzulegen. Sie müssen ein neues Passwort einrichten, bevor Sie die Passwortsperre einrichten können.

- **2.** Führen Sie eine der folgenden Aktionen aus:
	- Wählen Sie **Einschalten**, um die Passwortsperre zu aktivieren.
	- Wählen Sie **Abschalten**, um die Passwortsperre zu deaktivieren.

## **13.9.4 Ändern von Passwörtern**

### **Vorgehensweise:**

- **1.** Wählen Sie im Menü **Einstellungen** → **FunkgEinstellg** → **Passw-Sperre** → **erforderliches Passwort** → **Passw.änd**.
- **2.** Geben Sie ein neues vierstelliges Passwort ein.
- **3.** Um das neue Passwort zu bestätigen, geben Sie dasselbe vierstellige Passwort erneut ein.

### **Ergebnis:**

Wenn das Passwort erfolgreich geändert wurde, wird auf dem Display Passwort geändert angezeigt.

Wenn das Passwort nicht geändert werden konnte, wird auf dem Display PW stimmen nicht überein angezeigt.

## **13.10 Sprachansage**

Diese Funktion aktiviert die Sprachansage des Funkgeräts zum Angeben der derzeitigen Zone oder des zugeordneten Kanals. Dieses Tonsignal kann bedarfsspezifisch eingestellt werden.

#### **NOTIZ:**  $\mathscr{U}$

Die Sprachansagefunktion kann nur über CPS aktiviert werden. Wenn diese Option aktiviert ist, wird die Text-in-Sprache-Funktion automatisch deaktiviert.

## **13.10.1 Einstellen der Sprachansage**

### **Vorgehensweise:**

- **1.** Wählen Sie im Menü **Einstellungen** → **FunkgEinstellg** → **Sprachansage**.
- **2.** Führen Sie eine der folgenden Aktionen aus:
	- Um die Sprachansage zu aktivieren, wählen Sie die Taste **Menü/OK**.
	- Um die Sprachansage zu deaktivieren, wählen Sie die Taste **Menü/OK**.

### **Ergebnis:**

Wenn die Sprachansage aktiviert ist, wird ein vneben Aktiviert angezeigt.

Wenn die Sprachansage deaktiviert ist, wird das verben Aktiviert ausgeblendet.

## **13.11 Einstellen der automatischen Rufweiterleitung**

### **Vorgehensweise:**

- **1.** Wählen Sie im Menü **Einstellungen** → **FunkgEinstellg** → **Rufweiterl**.
- **2.** Führen Sie eine der folgenden Aktionen aus:
	- Um die Rufweiterleitung zu aktivieren, wählen Sie die Taste **Menü/OK**.
	- Um die Rufweiterleitung zu deaktivieren, wählen Sie die Taste **Menü/OK**.

### **Ergebnis:**

Wenn die Rufweiterleitung aktiviert ist, wird ein  $\blacktriangledown$  neben Ein angezeigt.

## **13.12 Einstellen der automatischen Mikrofonverstärkung**

### **Vorgehensweise:**

- **1.** Wählen Sie im Menü **Einstellungen** → **FunkgEinstellg**.
- **2.** Führen Sie eine der folgenden Aktionen aus:
	- Wählen Sie für die automatische Verstärkungsregelung des Analogmikrofons die Option **MikAGC-A**.
	- Wählen Sie für die automatische Verstärkungsregelung des Digitalmikrofons die Option **MikAGC-D**.
- **3.** Führen Sie eine der folgenden Aktionen aus:
	- Um die Mikrofonverstärkung zu aktivieren, wählen Sie die Taste **Menü/OK**.
	- Um die Mikrofonverstärkung zu deaktivieren, wählen Sie die Taste **Menü/OK**.

### **Ergebnis:**

Wenn die Mikrofonverstärkung aktiviert ist, wird ein  $\sqrt{}$ neben Aktiviert angezeigt.

Wenn die Mikrofonverstärkung deaktiviert ist, wird das « neben Aktiviert ausgeblendet.

## **13.13 Einstellen der Rauschunterdrückung**

### **Vorgehensweise:**

- **1.** Wählen Sie im Menü **Einstellungen** → **FunkgEinstellg** → **Rauschunterdr**.
- **2.** Führen Sie eine der folgenden Aktionen aus:
	- Um die Rauschunterdrückung zu aktivieren, wählen Sie **Basis**.
	- Um die Rauschunterdrückung zu deaktivieren, wählen Sie **Deaktiviert**.

## **13.14 Einstellen der Rückkopplungsunterdrückung**

### **Vorgehensweise:**

- **1.** Wählen Sie im Menü **Einstellungen** → **FunkgEinstellg** → **AR-Sperre**.
- **2.** Führen Sie eine der folgenden Aktionen aus:
	- Um die AF-Unterdrückung zu aktivieren, wählen Sie die Taste **Menü/OK**.
	- Um die AF-Unterdrückung zu deaktivieren, wählen Sie die Taste **Menü/OK**.

## **13.15 Einstellen der intelligenten Audiofunktion**

### **Vorgehensweise:**

- **1.** Wählen Sie im Menü **Einstellungen** → **FunkgEinstellg** → **Intellig. Audio**.
- **2.** Führen Sie eine der folgenden Aktionen aus:
	- Wählen Sie **Ein**, um Intelligentes Audio zu aktivieren.
	- Wählen Sie **Aus**, um Intelligentes Audio zu deaktivieren.

### **NOTIZ:**

Ihr Funkgerät passt seine Lautstärke automatisch an, um Hintergrundgeräusche in der Umgebung zu übertönen.

Die intelligente Audiofunktion betrifft nur den Empfang.

Während einer Bluetooth-Sitzung ist diese Funktion nicht verfügbar.

## **13.16 Scrambler**

Durch den Einsatz einer softwaregestützten Verschlüsselung verhindert diese Funktion, wenn aktiviert, unbefugtes Zuhören auf einem Kanal. Die Signalisierungs- und Benutzeridentifikationsteile einer Übertragung werden nicht verschlüsselt.

Für eine verschlüsselte Übertragung muss die Verschlüsselung für den Kanal aktiviert sein. Dies ist jedoch für empfangende Funkgeräte nicht erforderlich.

Die Verschlüsselungsfunktion wird nicht für alle Funkgerätmodelle angeboten oder kann unterschiedlich konfiguriert werden. Wenden Sie sich für weitere Informationen an Ihren Händler.

#### **NOTIZ:**  $\mathscr{A}$

Es kann jeweils nur eine Art der Verschlüsselung zugewiesen werden.

In der folgenden Tabelle werden die Arten und die Einstellungen der Verschlüsselung beschrieben, die auf Ihrem Funkgerät angezeigt werden.

### **Tabelle 20: Verschlüsselungsarten und -einstellungen**

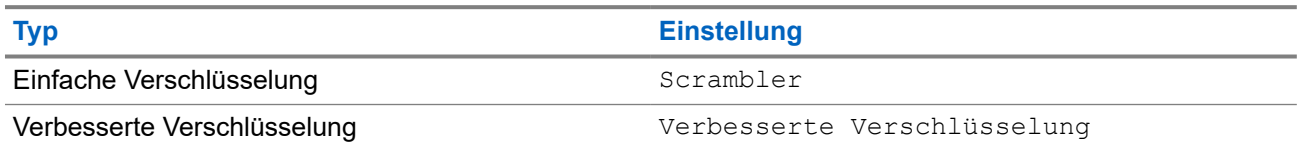

## **13.16.1 Einstellen der Verschlüsselung**

### **Vorgehensweise:**

- **1.** Wählen Sie im Menü **Einstellungen** → **FunkgEinstellg**.
- **2.** Wählen Sie je nach konfiguriertem Verschlüsselungstyp Ihre Verschlüsselungseinstellung aus.
- **3.** Führen Sie eine der folgenden Aktionen aus:
	- Um die Verschlüsselung zu aktivieren, wählen Sie die Taste **Menü/OK**.
	- Um die Verschlüsselung zu deaktivieren, wählen Sie die Taste **Menü/OK**.

### **Ergebnis:**

Wenn die Verschlüsselung aktiviert ist, wird ein  $\checkmark$  neben Aktiviert angezeigt.

Wenn die Verschlüsselung deaktiviert ist, wird das « neben Aktiviert nicht mehr angezeigt.

### **13.16.2**

## **Verschlüsselte Rufe**

Die Datenschutzeinstellungen für Ihr Funkgerät müssen für die aktuell ausgewählte Kanalposition aktiviert sein, um eine verschlüsselte Übertragung senden zu können. Kanäle mit aktivierter Verschlüsselung können weiterhin unverschlüsselte Übertragungen empfangen.

Wenn die Verschlüsselung für die aktuell ausgewählte Kanalposition aktiviert ist, werden alle Sprachübertragungen Ihres Funkgeräts verschlüsselt. Dies umfasst Gruppenrufe, Multi-Gruppenrufe, Antworten während gescannter Rufe, Standort-Rundumrufe, Notrufe und Einzelrufe. Nur empfangende Funkgeräte mit dem gleichen Schlüsselwert und der gleichen Schlüssel-ID können die Übertragung entschlüsseln.

Zum Entschlüsseln eines Anrufs oder von Daten mit aktivierter Verschlüsselung muss Ihr Funkgerät den gleichen Verschlüsselungsschlüssel wie das sendende Funkgerät verwenden. Wenn Sie einen verschlüsselten Ruf eines Funkgeräts mit einem anderen Verschlüsselungsschlüssel erhalten, ist die Übertragung unverständlich.

### **13.17**

## **Sprachgesteuerte Übertragung (Voice Operating Transmission, VOX)**

Mithilfe der sprachgesteuerten Übertragung (VOX) können Sie sprachaktivierte Rufe auf einem programmierten Kanal im Freisprechbetrieb einleiten. Wenn Ihr Zubehör für die sprachgesteuerte Übertragung eine Stimme erkennt, sendet Ihr Funkgerät automatisch für einen programmierten Zeitraum.

#### **NOTIZ:**  $\mathscr{A}$

Diese Funktion ist nicht auf Citizen Band-Kanälen verfügbar, die sich auf der gleichen Frequenz befinden.

Wenden Sie sich für weitere Informationen an Ihren Händler oder Administrator.

### **13.17.1 Einstellen der sprachgesteuerten Übertragung**

### **Vorgehensweise:**

- **1.** Wählen Sie im Menü **Einstellungen** → **FunkgEinstellg** → **VOX**
- **2.** Führen Sie eine der folgenden Aktionen aus:
	- Wählen Sie **Ein**, um die VOX-Funktion (sprachgesteuerte Übertragung) zu aktivieren.
	- Wählen Sie **Aus**, um die VOX-Funktion (sprachgesteuerte Übertragung) zu deaktivieren.

### **Ergebnis:**

Wenn die VOX-Funktion eingeschaltet ist, wird auf dem Display ein verben Ein angezeigt.

## **13.18 Aufrufen der Funkgerätinformationen**

### **Vorgehensweise:**

- **1.** Wählen Sie im Menü **Einstellungen** → **Geräte-Info**.
- **2.** Um auf die Funkgerätinformationen zuzugreifen, führen Sie eine der folgenden Aktionen aus:
	- Um die Akkuinformationen zu überprüfen, wählen Sie **Akku-Info**.
	- Um Ihre Funkgerät-ID und Ihren Alias zu überprüfen, wählen Sie **Meine ID**.
	- Um die Firmware- und Codeplug-Versionen zu überprüfen, wählen Sie **Versionen**.
	- Um die neuesten Informationen zur Softwareaktualisierung zu prüfen, wählen Sie **SW Update**.

# **Contenido**

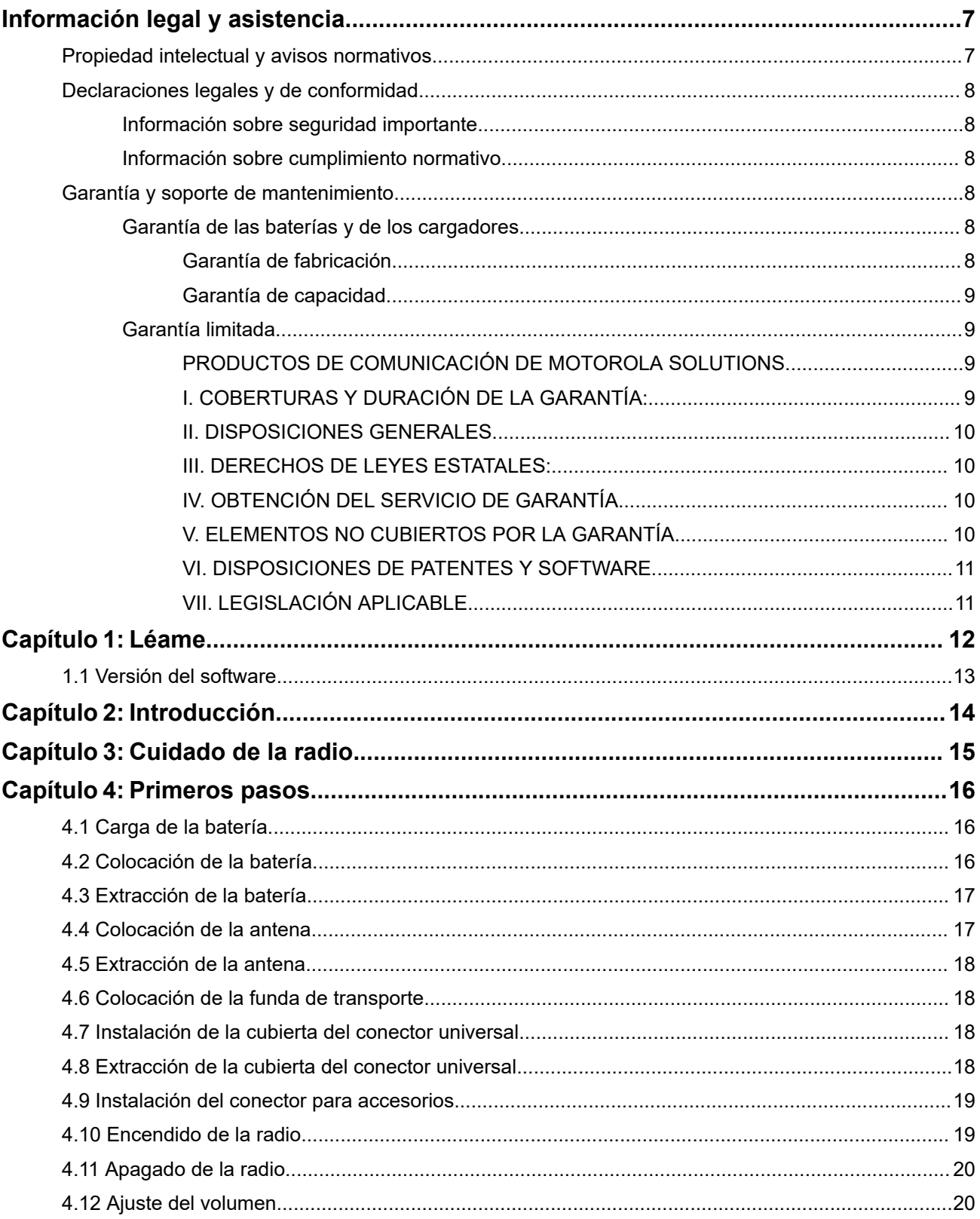

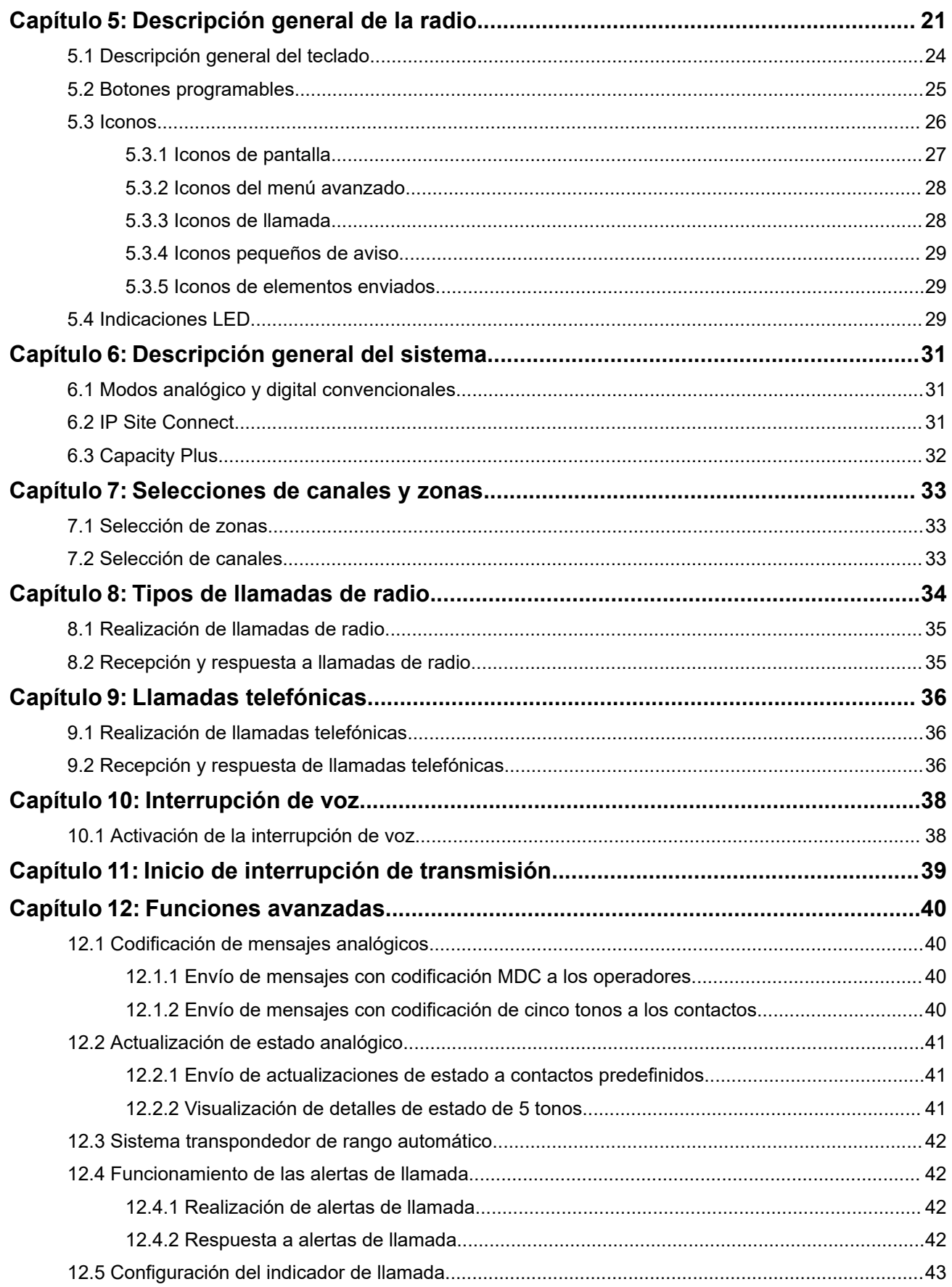

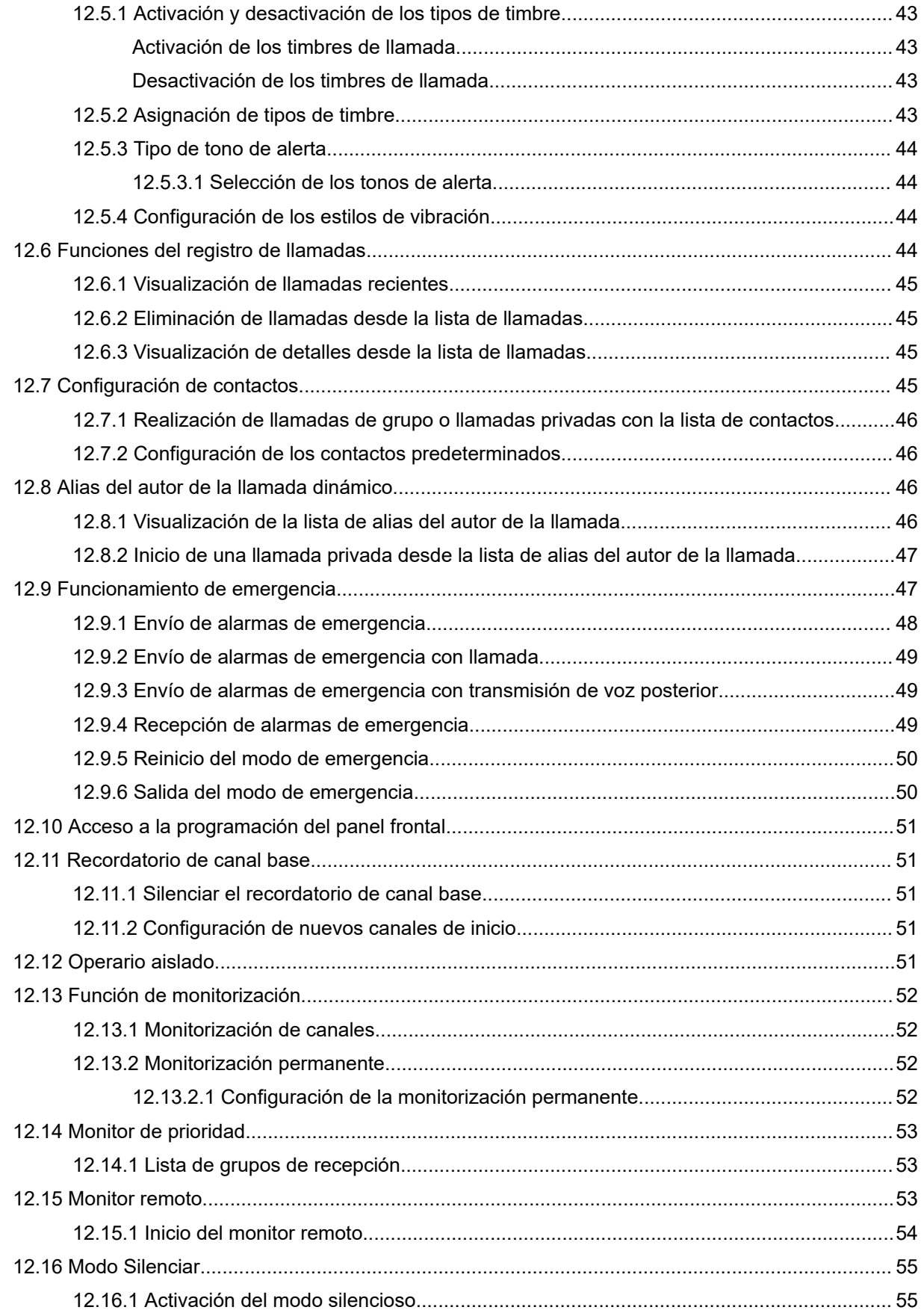

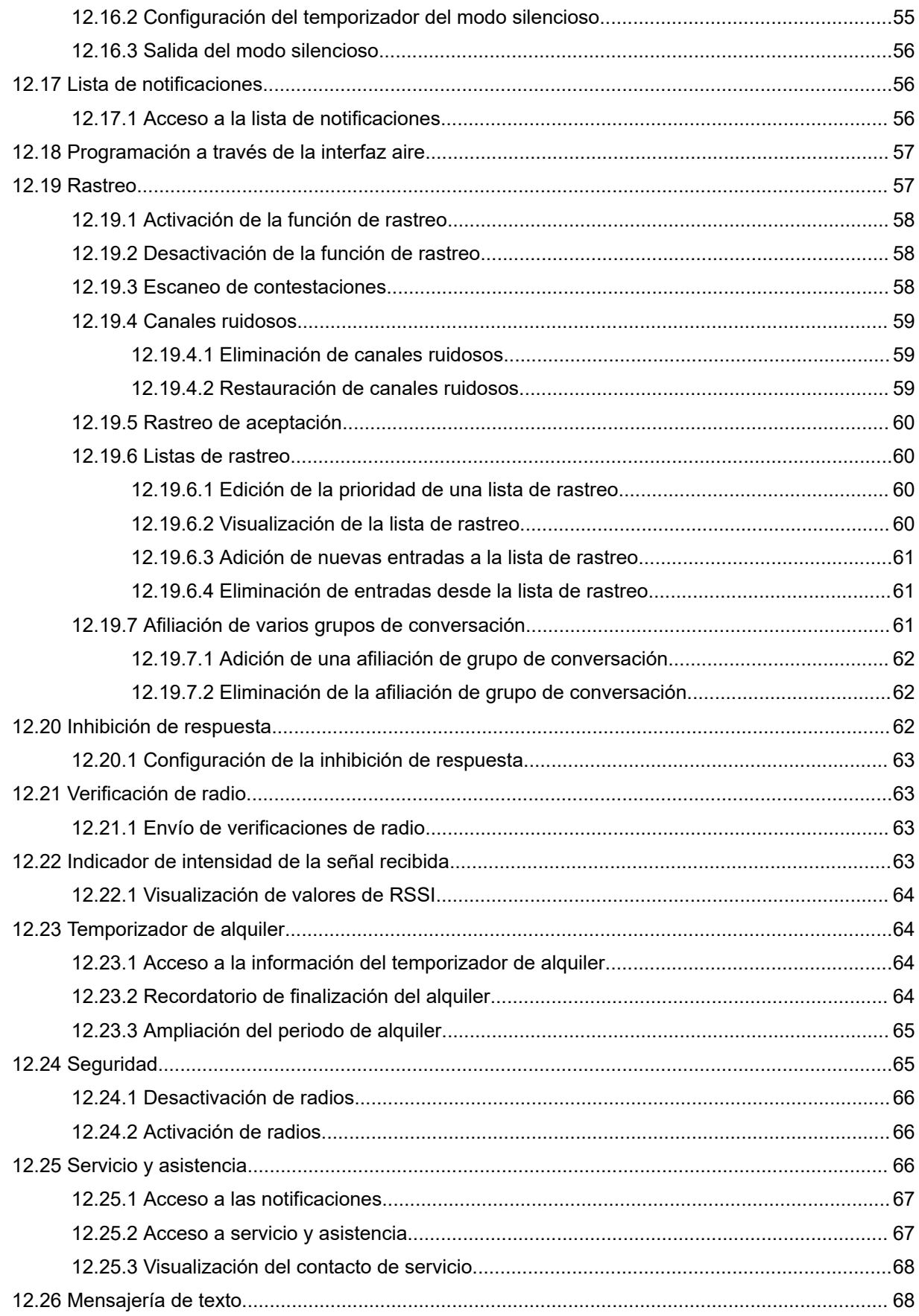

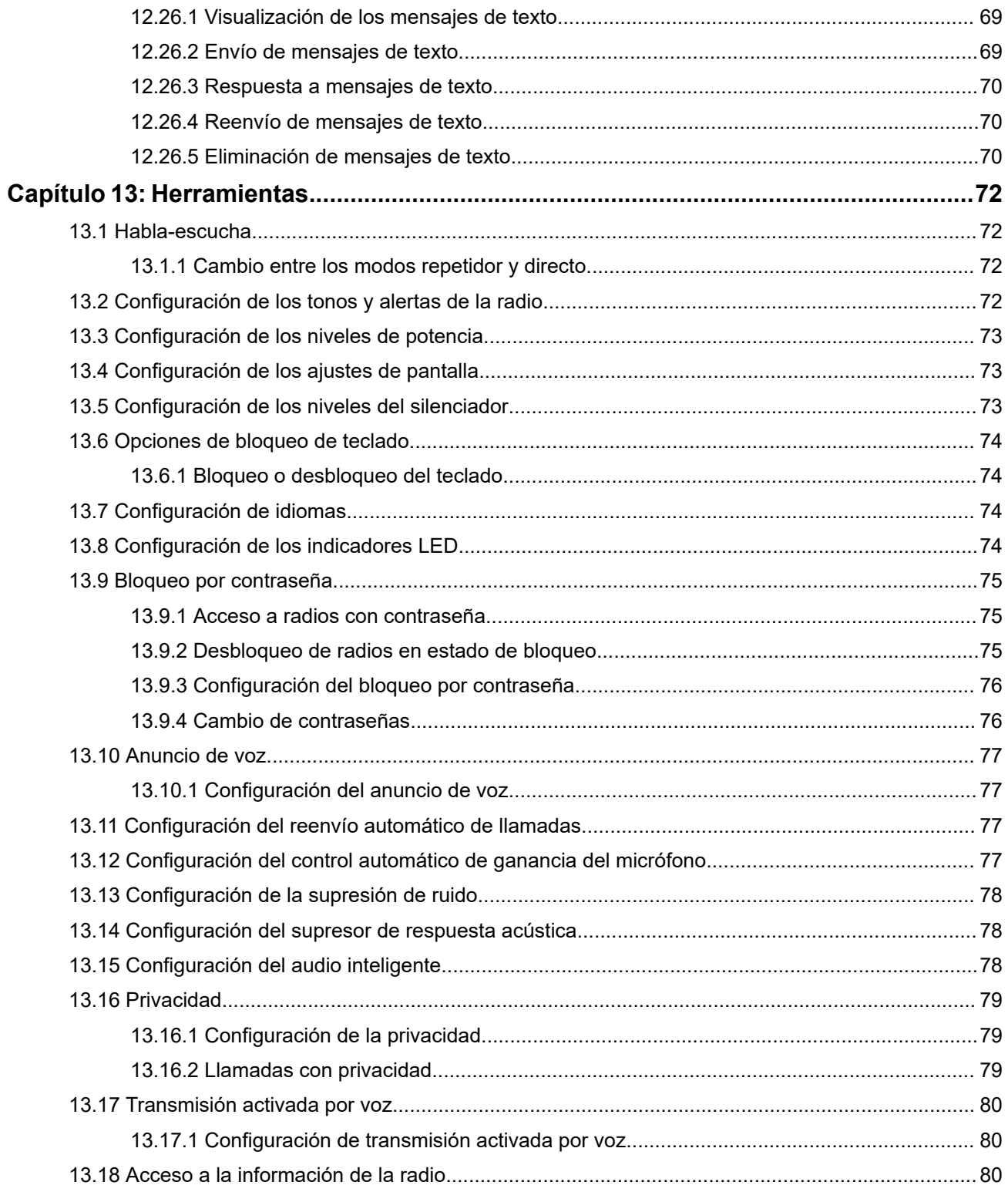

# <span id="page-165-0"></span>**Información legal y asistencia**

## **Propiedad intelectual y avisos normativos**

### **Copyright**

Los productos de Motorola Solutions descritos en el presente documento pueden incluir programas informáticos de Motorola Solutions protegidos por derechos de copyright. Las leyes de Estados Unidos y otros países garantizan determinados derechos exclusivos a Motorola Solutions sobre los programas informáticos protegidos por copyright. Por consiguiente, ningún programa informático de Motorola Solutions protegido por copyright incluido en los productos de Motorola Solutions descritos en este documento podrá copiarse ni reproducirse de ninguna forma sin el consentimiento expreso por escrito de Motorola Solutions.

Este documento no se podrá reproducir, transmitir, almacenar en un sistema de recuperación o traducir a ningún idioma o lenguaje informático, independientemente del formato o el medio, en su totalidad o en parte, sin el consentimiento previo por escrito de Motorola Solutions, Inc.

### **Marcas comerciales**

MOTOROLA, MOTO, MOTOROLA SOLUTIONS, and the Stylized M Logo are trademarks or registered trademarks of Motorola Trademark Holdings, LLC and are used under license. All other trademarks are the property of their respective owners.

### **Derechos de licencia**

La adquisición de los productos de Motorola Solutions no garantiza, ya sea de forma implícita o explícita, por impedimento legal o de la forma que fuese, ningún tipo de licencia con respecto a los derechos de autor, las patentes o las solicitudes de patentes de Motorola Solutions, excepto en los casos de uso de licencias normales no excluyentes sin regalías derivados de la aplicación de la ley en la venta de un producto.

### **Contenido de código abierto**

Este producto puede contener software de código abierto utilizado bajo licencia. Consulte los medios de instalación del producto para ver el contenido completo sobre avisos legales de código abierto y atribución.

### **Directiva sobre residuos de aparatos eléctricos y electrónicos (RAEE) de la Unión Europea y Reino Unido**

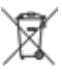

 La directiva de la Unión Europea y la regulación de Reino Unido sobre residuos de aparatos eléctricos y electrónicos (RAEE) requieren que los productos que se vendan en los países de la UE y Reino Unido tengan el símbolo de la papelera tachada en la etiqueta del producto y, en algunos casos, en el embalaje. De acuerdo con lo establecido en la directiva RAEE, el símbolo de la papelera tachada significa que los clientes y los usuarios finales residentes en la UE y Reino Unido no deben desechar equipos ni accesorios eléctricos o electrónicos como residuos domésticos.

Los clientes o los usuarios finales de los países de la UE y Reino Unido deben ponerse en contacto con el representante del proveedor o centro de servicio local del equipo para obtener información sobre el sistema de recogida de residuos de su país.

### **Descargo de responsabilidad**

Tenga en cuenta que determinadas características, funciones y prestaciones descritas en este documento podrían no ser aplicables a un sistema específico o incluirse en la licencia de uso de este; también pueden <span id="page-166-0"></span>depender de las características particulares de la unidad de abonado móvil específica o de la configuración de ciertos parámetros. Póngase en contacto con su distribuidor o representante de Motorola Solutions para obtener más información.

**© 2024 Motorola Solutions, Inc. All Rights Reserved**

## **Declaraciones legales y de conformidad**

## **Información sobre seguridad importante**

### **Guía de exposición a radiofrecuencia y seguridad del producto para radios bidireccionales portátiles**

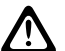

**PRECAUCIÓN:**

**El uso de esta radio está restringido en exclusiva al ámbito laboral.** Antes de utilizar la radio, lea la Guía de exposición a radiofrecuencia y seguridad del producto incluida con la radio. Esta guía contiene instrucciones de funcionamiento referentes a un uso seguro de la radiofrecuencia y al control del cumplimiento de los estándares y las normativas correspondientes.

## **Información sobre cumplimiento normativo** EAC

### **Europe**

This is to declare that MSI products comply with the EU Directive 2011/65/EU (Restriction of Hazardous Substance or RoHS-2) and India RoHS, including applicable exemptions, with respect to the following substances:

- $\bullet$  Lead (Pb) < 0.1% by weight (1000 ppm)
- Mercury  $(Hg) < 0.1\%$  by weight (1000 ppm)
- Cadmium  $(Cd) < 0.01\%$  by weight (100 ppm)
- $\bullet$  Hexavalent Chromium (Cr6+) < 0.1% by weight (1000 ppm)
- Polybrominated Biphenyls (PBB) < 0.1% by weight (1000 ppm)
- Polybrominated Diphenyl Ethers (PBDE) <  $0.1\%$  by weight (1000 ppm)

## **Garantía y soporte de mantenimiento**

## **Garantía de las baterías y de los cargadores**

## **Garantía de fabricación**

La garantía de fabricación ofrece una garantía contra los defectos de fabricación bajo condiciones normales de uso y servicio.

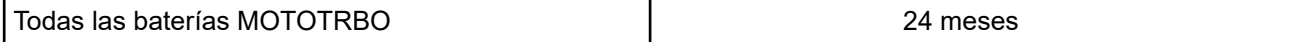

<span id="page-167-0"></span>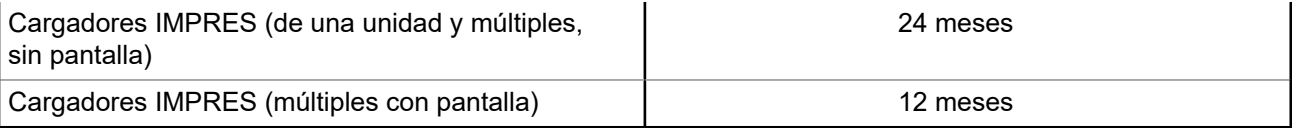

## **Garantía de capacidad**

La garantía de capacidad garantiza el 80 % de la capacidad nominal para la duración de la garantía.

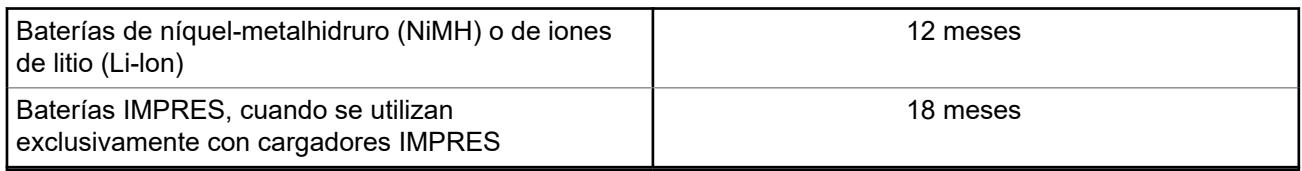

## **Garantía limitada**

## **PRODUCTOS DE COMUNICACIÓN DE MOTOROLA SOLUTIONS**

## **I. COBERTURAS Y DURACIÓN DE LA GARANTÍA:**

Motorola Solutions Inc. (en adelante, "Motorola Solutions") garantiza los productos de comunicación fabricados por Motorola Solutions que se indican a continuación (en adelante, el "Producto") contra defectos de materiales y de fabricación con un uso y servicio normales durante un periodo a contar a partir de la fecha de compra de acuerdo con las especificaciones siguientes:

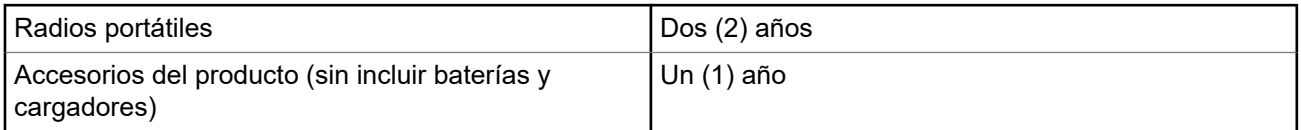

Según lo considere oportuno y sin coste adicional, Motorola Solutions reparará el Producto (con piezas nuevas o reacondicionadas), lo sustituirá (por un Producto nuevo o reacondicionado), o bien reembolsará el precio de compra del mismo durante el periodo de garantía siempre que el producto se devuelva de acuerdo con los términos de esta garantía. Las piezas o placas sustituidas quedan garantizadas durante el periodo de garantía restante original pertinente. Todas las piezas sustituidas del Producto pasarán a ser propiedad de Motorola Solutions.

Motorola Solutions otorga la presente garantía limitada única y expresamente al comprador final y, por lo tanto, no se puede asignar ni transferir a ninguna otra parte. Esta es la garantía completa del Producto fabricado por Motorola Solutions. Motorola Solutions no asume ninguna obligación o responsabilidad por las adiciones o modificaciones a la presente garantía a menos que una persona responsable de Motorola Solutions así lo establezca en un documento por escrito y debidamente firmado.

Salvo acuerdo por separado entre Motorola Solutions y el comprador final, Motorola Solutions no garantiza la instalación, el mantenimiento ni el servicio del Producto.

Motorola Solutions no puede responsabilizarse en ningún caso de los equipos auxiliares que no hayan sido suministrados por Motorola Solutions, que estén conectados o se utilicen en conexión con el Producto, ni del funcionamiento del Producto con cualquier equipo auxiliar y, en consecuencia, se excluyen expresamente de la presente garantía todos los equipos mencionados. Puesto que todos los sistemas que pueden utilizar el Producto son únicos, Motorola Solutions renuncia a cualquier responsabilidad relativa al alcance, la cobertura o el funcionamiento del sistema en su conjunto en el marco de la presente garantía.

## <span id="page-168-0"></span>**II. DISPOSICIONES GENERALES**

Esta garantía establece el alcance total de la responsabilidad de Motorola Solutions con respecto al Producto. La reparación, la sustitución o el reembolso del precio de compra, a discreción de Motorola Solutions, constituyen las únicas soluciones. LA PRESENTE GARANTÍA PREVALECE DE FORMA EXCLUSIVA SOBRE TODAS LAS DEMÁS GARANTÍAS EXPRESAS. LAS GARANTÍAS IMPLÍCITAS, INCLUIDAS, SIN LIMITACIÓN ALGUNA, LAS GARANTÍAS IMPLÍCITAS DE COMERCIABILIDAD Y ADECUACIÓN PARA CUALQUIER PROPÓSITO EN PARTICULAR SE LIMITAN A LA DURACIÓN DE LA PRESENTE GARANTÍA LIMITADA. EN NINGÚN CASO, MOTOROLA SOLUTIONS SERÁ RESPONSABLE POR DAÑOS QUE EXCEDAN EL IMPORTE DE COMPRA DEL PRODUCTO, PÉRDIDA DE USO, PÉRDIDA DE TIEMPO, MOLESTIAS, PÉRDIDA COMERCIAL, PÉRDIDA DE BENEFICIOS O AHORROS, O CUALQUIER OTRO DAÑO INCIDENTAL, ESPECIAL O CONSECUENTE DERIVADO DEL USO O LA INCAPACIDAD DE UTILIZAR DICHO PRODUCTO, EN LA MEDIDA EN QUE LA LEY PERMITA EXONERAR DICHA RESPONSABILIDAD.

## **III. DERECHOS DE LEYES ESTATALES:**

DETERMINADOS ESTADOS NO PERMITEN LA EXCLUSIÓN O LA LIMITACIÓN POR DAÑOS INCIDENTALES O CONSECUENTES, O LA LIMITACIÓN SOBRE LA DURACIÓN DE UNA GARANTÍA IMPLÍCITA Y, EN CONSECUENCIA, ES POSIBLE QUE NO SE APLIQUEN LA LIMITACIÓN O LAS EXCLUSIONES DESCRITAS ANTERIORMENTE.

La presente garantía proporciona derechos legales específicos y, asimismo, existen otros derechos que pueden variar según el estado.

## **IV. OBTENCIÓN DEL SERVICIO DE GARANTÍA**

Para recibir el servicio de garantía, debe presentar una prueba de compra (que incluya la fecha de compra y el número de serie del componente del Producto), así como remitir o enviar el componente del Producto, el transporte y el seguro prepagado a un centro de servicio de garantía autorizado. Motorola Solutions proporcionará el servicio de garantía mediante uno de sus servicios de garantía autorizados. Para facilitar la obtención de su servicio de garantía, primero puede ponerse en contacto con la empresa a la que adquirió el Producto (por ejemplo, el distribuidor o el proveedor de servicios de comunicación). También puede llamar a Motorola Solutions al 1-800-927-2744.

## **V. ELEMENTOS NO CUBIERTOS POR LA GARANTÍA**

- **1.** Defectos o daños resultantes de la utilización del Producto de forma distinta a su uso normal y habitual.
- **2.** Defectos o daños producidos por un uso incorrecto, accidente, agua o negligencia.
- **3.** Defectos o daños producidos por una prueba, funcionamiento, mantenimiento, instalación, alteración, modificación o ajuste inadecuados.
- **4.** Rotura o daños en las antenas a menos que hayan sido producidos directamente por defectos en el material o mano de obra.
- **5.** Un Producto sujeto a modificaciones, operaciones de desmontaje o reparaciones (incluidas, sin limitaciones, la adición al Producto de equipos no suministrados por Motorola Solutions) que puedan afectar negativamente al rendimiento del Producto o interferir con la inspección y pruebas habituales de la garantía que realiza Motorola Solutions para verificar todas las reclamaciones de garantía.
- **6.** Los Productos en los que se haya eliminado el número de serie o este no sea legible.
- **7.** Baterías recargables si alguno de los sellos de la carcasa de la batería está roto o muestra signos de manipulación.
- **8.** Baterías recargables si el daño o el defecto está producido por la carga o la utilización de la batería en un equipo o un servicio distinto al del Producto para el que se ha especificado.
- <span id="page-169-0"></span>**9.** Costes de transporte al almacén de reparación.
- **10.** Los productos que, debido a una alteración ilegal o no autorizada del software/firmware del Producto, no funcionen de acuerdo con las especificaciones publicadas por Motorola Solutions o al etiquetado de certificado FCC vigente para el Producto en el momento en que Motorola Solutions realizó la distribución inicial de este.
- **11.** Los arañazos u otros daños estéticos en la superficie del Producto que no afecten a su funcionamiento.
- **12.** El desgaste normal derivado del uso.

## **VI. DISPOSICIONES DE PATENTES Y SOFTWARE**

Motorola Solutions defenderá, por cuenta propia, cualquier disputa legal en contra del comprador final en la medida en que se fundamente en la reclamación de que el Producto o sus piezas infringen una patente estadounidense; además, Motorola Solutions compensará los costes y daños finalmente imputados al comprador final en el marco de cualquier disputa legal que se pueda atribuir a cualquiera de esas reclamaciones. No obstante, la defensa y los pagos están condicionados a los casos siguientes:

- **1.** El comprador notificará de inmediato a Motorola Solutions de cualquier aviso relacionado con dicha demanda;
- **2.** Motorola Solutions tendrá el control único de la defensa de dicho juicio y todas las negociaciones para su resolución o compromiso; y
- **3.** En caso de que el producto o sus piezas se conviertan o, según Motorola Solutions, puedan convertirse en objeto de alegación de incumplimiento de una patente estadounidense, el comprador permitirá a Motorola Solutions, a su discreción y por cuenta propia, lograr que el comprador ostente el derecho de seguir utilizando el producto o las piezas para su sustitución o modificación de modo que se convierta en no ilegítima, u otorgar al comprador un crédito por el producto o sus piezas en concepto de depreciación y aceptar su restitución. La depreciación corresponderá a una cantidad anual invariable durante la vida útil del Producto o sus piezas, según establezca Motorola Solutions.

Motorola Solutions no será responsable de reclamaciones por el incumplimiento de patentes derivado de la combinación del Producto o piezas suministrada de acuerdo con la presente licencia con software, aparatos o dispositivos que no haya suministrado Motorola Solutions. Motorola Solutions tampoco acepta ninguna responsabilidad por el uso de equipos auxiliares o software que no haya sido suministrado por Motorola Solutions y que esté conectado o se utilice en conexión con el Producto. Las disposiciones anteriores establecen la plena responsabilidad de Motorola Solutions en relación con el incumplimiento de patentes por el Producto o cualquiera de sus partes.

Las leyes de los Estados Unidos y otros países conceden a Motorola Solutions determinados derechos exclusivos del software con copyright de Motorola Solutions, como los derechos exclusivos para reproducir y distribuir copias de dicho software de Motorola Solutions. El software de Motorola Solutions se puede utilizar exclusivamente en el Producto en el que el software se incluyó originalmente y, por lo tanto, se prohíbe la sustitución, la copia, la distribución y la modificación de cualquier forma de dicho software en ese Producto, así como el uso destinado a producir cualquier Producto derivado. Asimismo, se prohíbe cualquier otro uso, incluidos, sin limitación alguna, la alteración, la modificación, la reproducción, la distribución o la ingeniería inversa del software de Motorola Solutions o el ejercicio de derechos en el software de Motorola Solutions. No se concede ninguna licencia implícitamente, ni por impedimento legal ni de cualquier otra forma, por los derechos de patente o copyright de Motorola Solutions.

## **VII. LEGISLACIÓN APLICABLE**

La presente garantía se rige por las leyes del Estado de Illinois (EE. UU).

# <span id="page-170-0"></span>**Léame**

En esta guía de usuario se describen las operaciones básicas de los modelos de radio que se ofrecen en su región.

### **Notaciones utilizadas en este manual**

A lo largo del texto de esta publicación, observará que se han utilizado los términos **Advertencia**, **Precaución**, y **Aviso**. Estas notas se utilizan para resaltar que existen peligros para la seguridad e indicar las medidas y cuidados que se deben seguir.

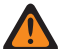

### **ADVERTENCIA:**

indica un procedimiento operativo, una práctica, una condición u otro aspecto que puede causar lesiones o la muerte si no se siguen estrictamente las indicaciones.

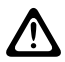

### **PRECAUCIÓN:**

 $\sum$ rreconducion.<br>indica un procedimiento operativo, una práctica o una condición que puede causar daños en el equipo si no se siguen estrictamente las indicaciones.

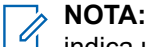

### indica un procedimiento operativo, una práctica, una condición u otro aspecto que es esencial destacar.

### **Notaciones especiales**

Las siguientes notaciones especiales se utilizan a lo largo del texto para resaltar información o elementos determinados:

### **Tabla 1: Notaciones especiales**

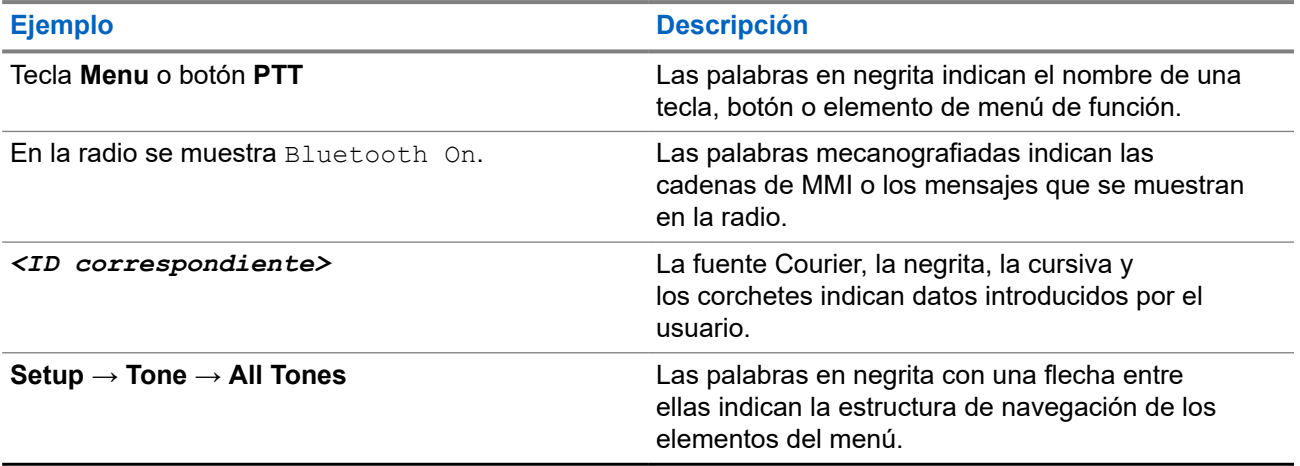

### **Disponibilidad de funciones y servicio**

Es posible que el distribuidor o el administrador hayan personalizado la radio para satisfacer sus necesidades específicas.

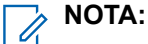

Es posible que su radio no incluya todas las funciones que se describen en el manual. Para obtener más información, póngase en contacto con su distribuidor o su administrador.

Puede consultar con su distribuidor o administrador del sistema lo siguiente:

- <span id="page-171-0"></span>● ¿Cuáles son las funciones de cada botón?
- ¿Qué accesorios opcionales pueden satisfacer sus necesidades?
- ¿Cuáles son las prácticas recomendadas de uso de las radios para una comunicación eficaz?
- ¿Qué procedimientos de mantenimiento incrementan la vida útil de la radio?

## **1.1 Versión del software**

Todas las funciones que se describen en las secciones siguientes son compatibles con la versión del software:

**R02.24.01.1000** o posterior.

Para obtener más información, póngase en contacto con su distribuidor o su administrador.

# <span id="page-172-0"></span>**Introducción**

Esta guía de usuario se basa en el modelo de gama más alta de los que se ofrecen en la región.

En la siguiente tabla se describen las formas de acceder a las funciones de distintos modelos de radio. Recibirá indicaciones diferentes en función del modelo de la radio.

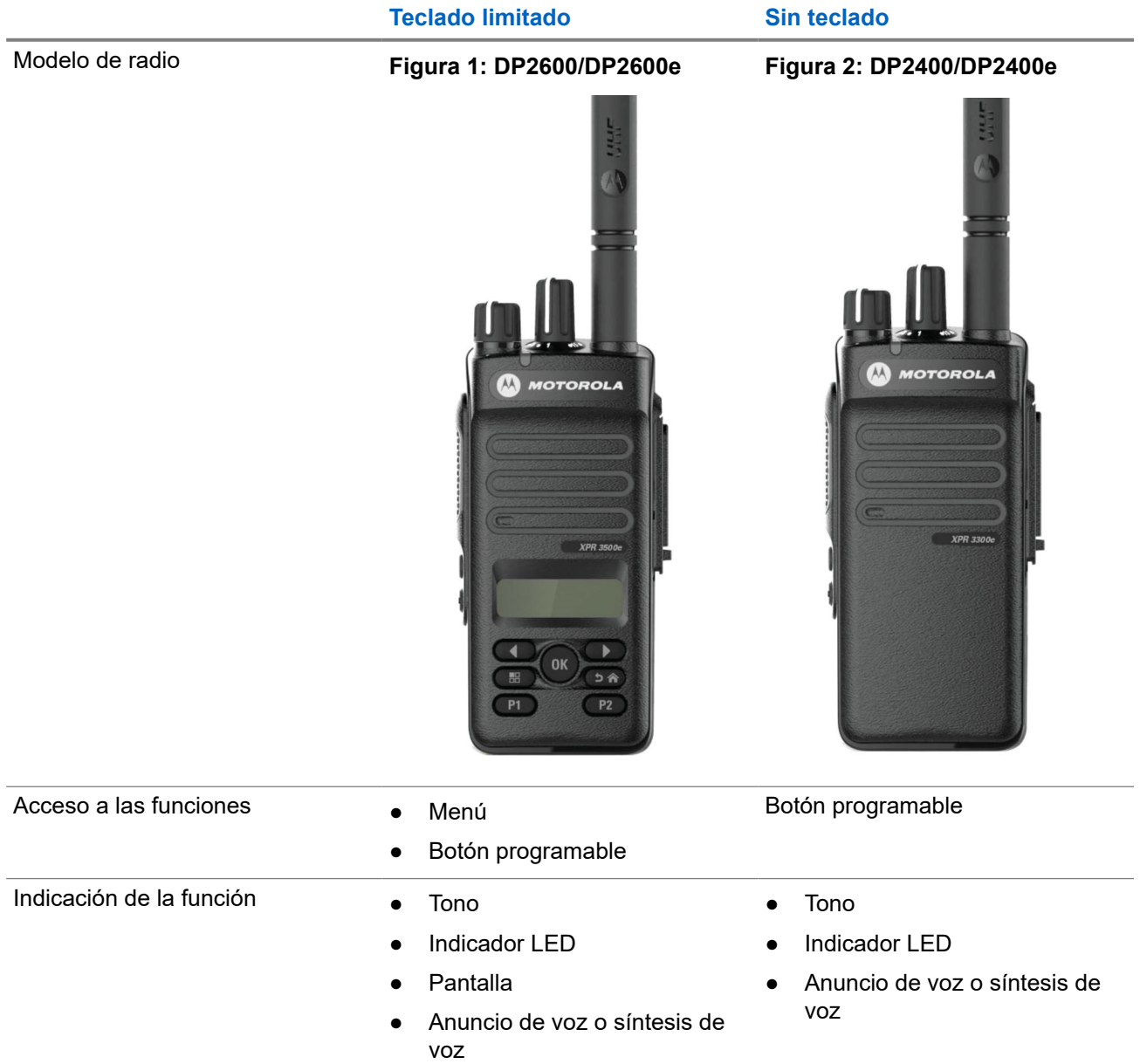

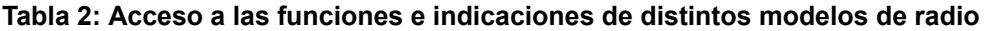

### **NOTA:**

Para saber qué función está disponible con el **botón programable**, puede consultar el tema [Botones](#page-183-0) [programables en la página 25](#page-183-0).

# <span id="page-173-0"></span>**Cuidado de la radio**

En esta sección se describen las precauciones básicas para el manejo de la radio.

### **Tabla 3: Especificaciones de IP**

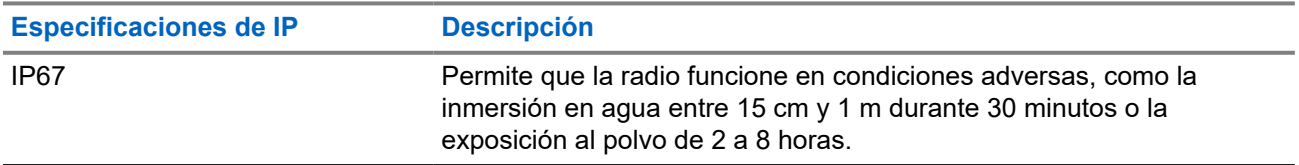

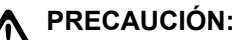

No desmonte la radio. Esto podría dañar las juntas de la radio y provocar filtraciones. El mantenimiento de la radio deberá realizarse únicamente en un servicio técnico equipado para probar y cambiar las juntas de la radio.

- Si la radio se ha sumergido en agua, agítela bien para eliminar el agua que pudiera haber quedado dentro de la rejilla del altavoz y del puerto del micrófono. Si quedara agua dentro podría afectar a la calidad del sonido.
- Si el área de contacto de la batería de la radio ha estado expuesta al agua, limpie y seque los contactos de la batería, tanto en la radio como en la batería, antes de volver a colocarla. El agua residual podría provocar un cortocircuito en la radio.
- Si la radio ha estado sumergida en una sustancia corrosiva (por ejemplo, agua salada), enjuague la radio y la batería con agua dulce y seque ambos componentes.
- Para limpiar las superficies exteriores de la radio, utilice una solución diluida de detergente suave de lavavajillas y agua dulce (por ejemplo, una cucharadita de detergente por cada 4 litros de agua).
- No bloquee nunca el conducto de ventilación (orificio) situado en el chasis de la radio, por debajo del contacto de la batería. Este conducto permite equilibrar la presión en la radio. Si lo hiciera, podrían producirse filtraciones dentro de la radio y el dispositivo perdería su capacidad de inmersión.
- No obstruya ni cubra nunca el conducto de ventilación, ni siquiera con una etiqueta.
- Asegúrese de que ninguna sustancia aceitosa entre en contacto con el conducto de ventilación.
- La radio con antena conectada correctamente se ha diseñado para resistir la inmersión a una profundidad máxima de 1 metro (3,28 pies), durante un máximo de 30 minutos. Rebasar cualquiera de estos límites o usar la radio sin antena podría provocar daños en la radio.
- Al limpiar la radio, no utilice un pulverizador de chorro de alta presión, ya que excedería la presión equivalente a 1 metro de profundidad y podría provocar la filtración de agua en la radio.

## <span id="page-174-0"></span>**Primeros pasos**

En este capítulo se describen las instrucciones para preparar la radio para su uso.

### **4.1 Carga de la batería**

La radio funciona con una batería de níquel-metalhidruro (NiMH) o de iones de litio (Li-Ion).

### **Requisitos previos:**

Apague la radio mientras se carga.

### **Procedimiento:**

- Cargue la batería solo en zonas no peligrosas. Una vez cargada la batería, deje que la radio repose al menos 3 minutos.
- Para cumplir con los términos de la garantía y evitar daños, cargue la batería utilizando un cargador autorizado de Motorola Solutions.
- Cargue una batería nueva 14 o 16 horas antes del primer uso para conseguir un mejor rendimiento.

Las baterías se cargan mejor a temperatura ambiente.

● Cargue la batería IMPRES™ con un cargador IMPRES para optimizar la vida útil de la batería y los valiosos datos de la batería.

Las baterías IMPRES que se cargan exclusivamente con cargadores IMPRES reciben una ampliación de la garantía de seis meses sobre la duración de la garantía estándar de la batería de primera calidad de Motorola Solutions.

## **4.2 Colocación de la batería**

### **Procedimiento:**

- **1.** Alinee la batería con la ranura de la parte posterior de la radio.
- **2.** Presione con firmeza la batería y deslícela hacia arriba hasta que el pestillo se quede en su sitio.
- **3.** Deslice el pestillo de la batería a la posición de bloqueo.

### <span id="page-175-0"></span>**Posrequisitos:**

### **NOTA:**

Si el tipo de certificación de la radio está establecido en UL/FM y se ha instalado una batería no reconocida, incorrecta o desconocida, en la radio se muestran las siguientes indicaciones:

- Batería no reconocida:
	- El LED rojo parpadea.
	- En la pantalla se muestra Batería no reconocida con una frecuencia periódica de 5 s.
- Batería incorrecta:
	- Suena un tono grave de aviso.
	- El LED rojo parpadea.
	- En la pantalla se muestra Batería incorrecta.
	- El anuncio de voz o la síntesis de voz suenan si se cargan mediante CPS.
- Batería desconocida:
	- Se oye un tono de alerta.
	- En la pantalla se muestra Batería desconocida.
	- Se deshabilita el icono de la batería.

El certificado de la radio quedará anulado si conecta una batería UL a una radio aprobada por FM o viceversa.

Si la radio tiene instalada una batería no compatible, incorrecta o no reconocida, cámbiela inmediatamente por una batería correcta.

## **4.3 Extracción de la batería**

### **Requisitos previos:**

Asegúrese de que la radio esté apagada.

### **Procedimiento:**

Desplace el cierre de la batería a la posición de desbloqueo, deslice la batería hacia abajo y sáquela de las guías.

### **4.4 Colocación de la antena**

### **Procedimiento:**

- **1.** Coloque la antena en el receptáculo.
- **2.** Gire la antena hacia la derecha.

#### **NOTA:** Ũ,

La fijación de la antena impide que entre agua y polvo en la radio.

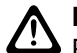

### **PRECAUCIÓN:**

Para evitar daños, sustituya la antena defectuosa solo por antenas MOTOTRBO.

## <span id="page-176-0"></span>**4.5 Extracción de la antena**

### **Procedimiento:**

- **1.** Gire la antena hacia la izquierda.
- **2.** Retire la antena del receptáculo.

## **4.6 Colocación de la funda de transporte**

### **Procedimiento:**

- **1.** Alinee las ranuras de la funda de transporte con las ranuras de la batería.
- **2.** Presione hacia abajo hasta que oiga un clic.

### **Figura 3: Colocación de la funda de transporte**

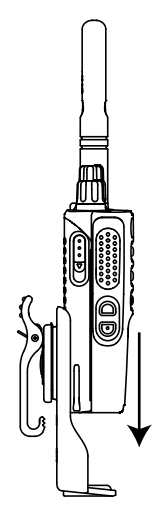

### **4.7**

## **Instalación de la cubierta del conector universal**

### **Procedimiento:**

- **1.** Inserte el extremo en ángulo de la cubierta en las ranuras que hay por encima del conector universal.
- **2.** Empuje la cubierta hacia abajo para fijarla correctamente al conector universal.
- **3.** Empuje el cierre hacia arriba para fijar la cubierta del conector a la radio.

### **4.8**

## **Extracción de la cubierta del conector universal**

### **Procedimiento:**

- **1.** Presione el cierre hacia abajo.
- **2.** Levante la cubierta y deslice la cubierta antipolvo hacia abajo desde el conector universal.

### <span id="page-177-0"></span>**Posrequisitos:**

Vuelva a colocar la cubierta antipolvo cuando no se esté utilizando el conector universal.

## **4.9 Instalación del conector para accesorios**

### **Procedimiento:**

- **1.** Inserte el extremo en ángulo en las ranuras que hay por encima del conector universal.
- **2.** Presione el conector hacia arriba.
- **3.** Presione hacia abajo el conector para accesorios hasta que oiga un clic.

**Figura 4: Conexión del conector de accesorios a una radio con teclado limitado**

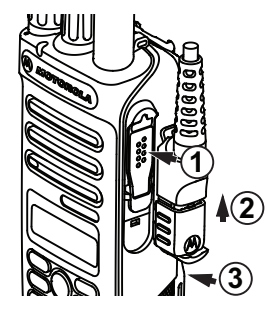

**Figura 5: Conexión del conector de accesorios a una radio sin teclado**

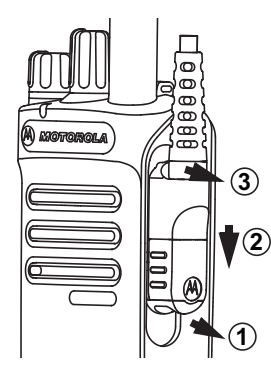

## **4.10 Encendido de la radio**

### **Procedimiento:**

Gire el mando de **encendido/apagado/volumen** hacia la derecha hasta que oiga un clic.

### **Resultado:**

Si la radio está encendida, se muestran las siguientes indicaciones:

● Suena un tono.

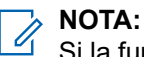

Si la función de tonos/alertas está deshabilitada, no suena ningún tono.

● El indicador LED verde se ilumina.

<span id="page-178-0"></span>● La pantalla de inicio se ilumina.

### **NOTA:**

Si la radio no se enciende pese a que la batería está cargada y bien instalada, póngase en contacto con su distribuidor para obtener ayuda.

## **4.11 Apagado de la radio**

### **Procedimiento:**

Gire el mando de **encendido/apagado/volumen** hacia la izquierda hasta que oiga un clic.

### **Resultado:**

La pantalla mostrará el mensaje Apagando.

## **4.12 Ajuste del volumen**

### **Procedimiento:**

Realice una de las siguientes acciones:

- Para subir el volumen, gire el mando de **encendido/apagado/volumen** hacia la derecha.
- Para bajar el volumen, gire el mando de **encendido/apagado/volumen** hacia la izquierda.

### **NOTA:**

NUIA:<br>La radio se puede programar para que presente una diferencia de volumen mínima cuando no se pueda bajar el nivel de volumen más allá del volumen mínimo programado.

# <span id="page-179-0"></span>**Descripción general de la radio**

En la descripción general de la radio se explican los botones, iconos e indicadores LED de la radio.

### **Figura 6: Modelo con teclado limitado**

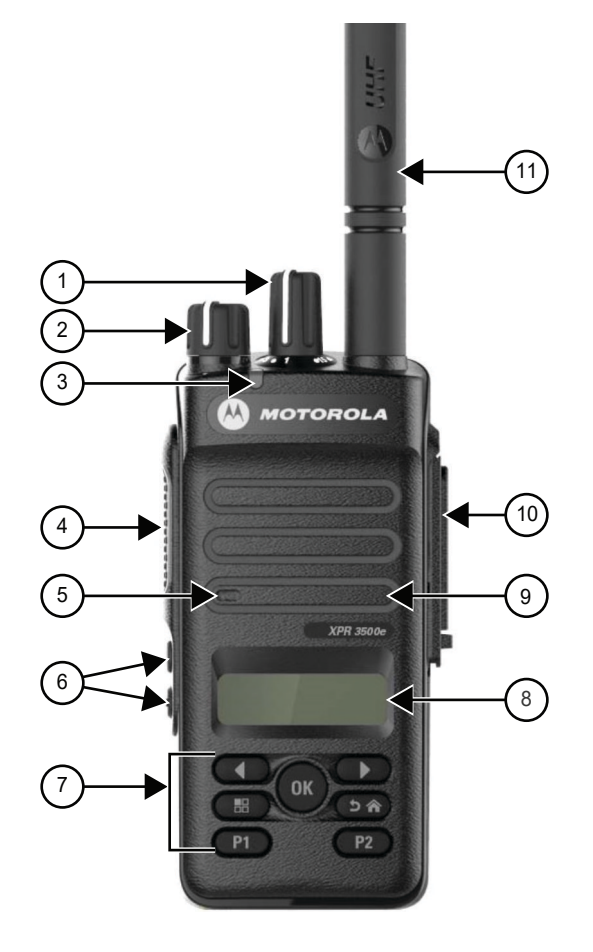

### **Tabla 4: Leyenda**

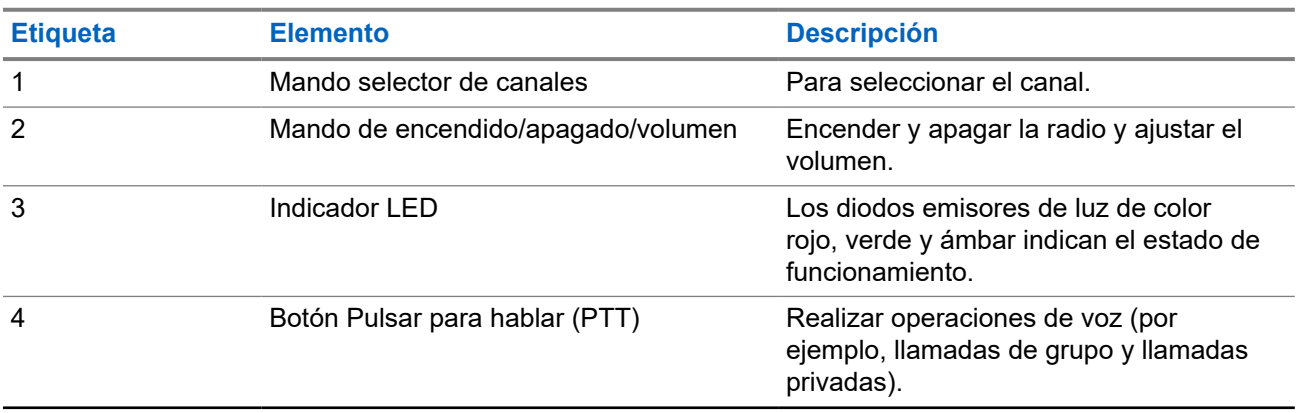
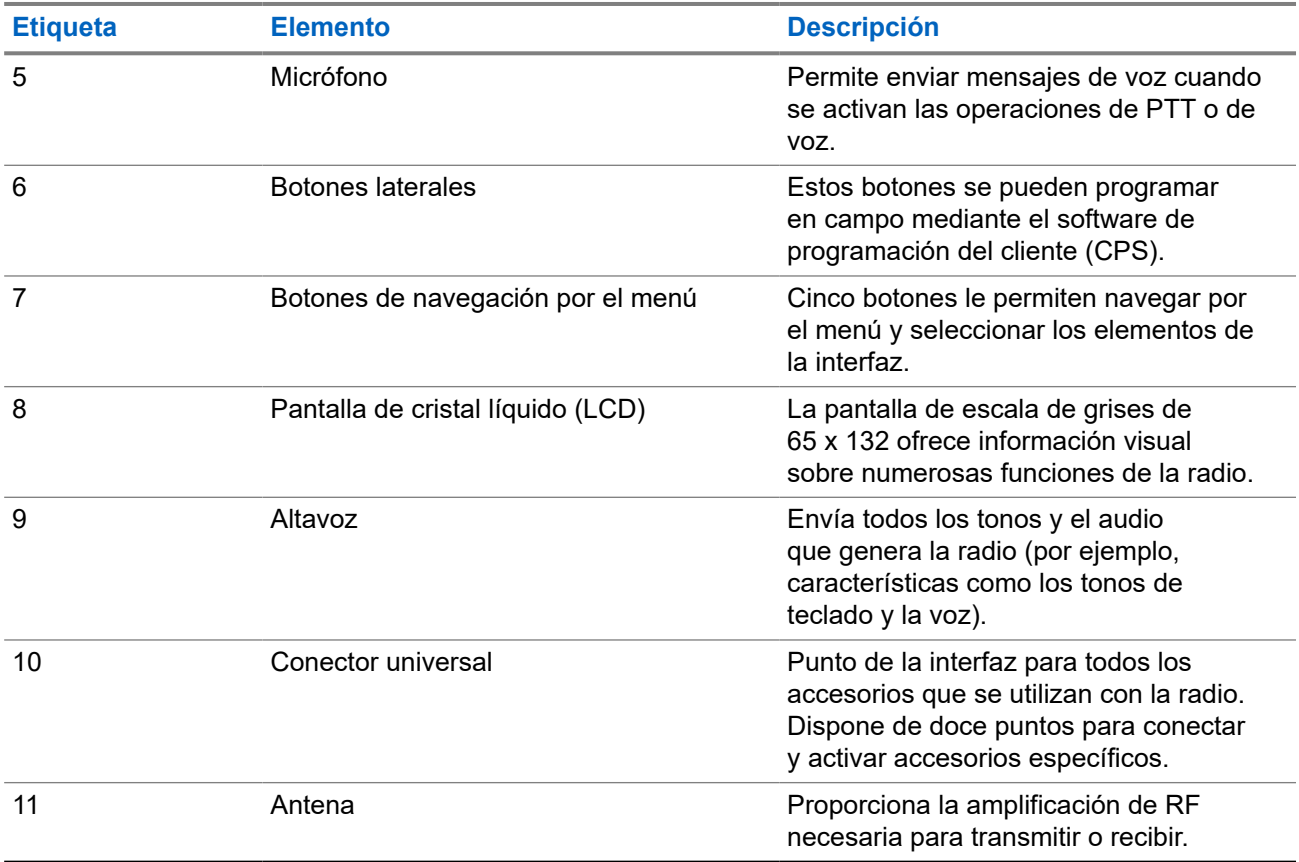

### **Figura 7: Modelo sin teclado**

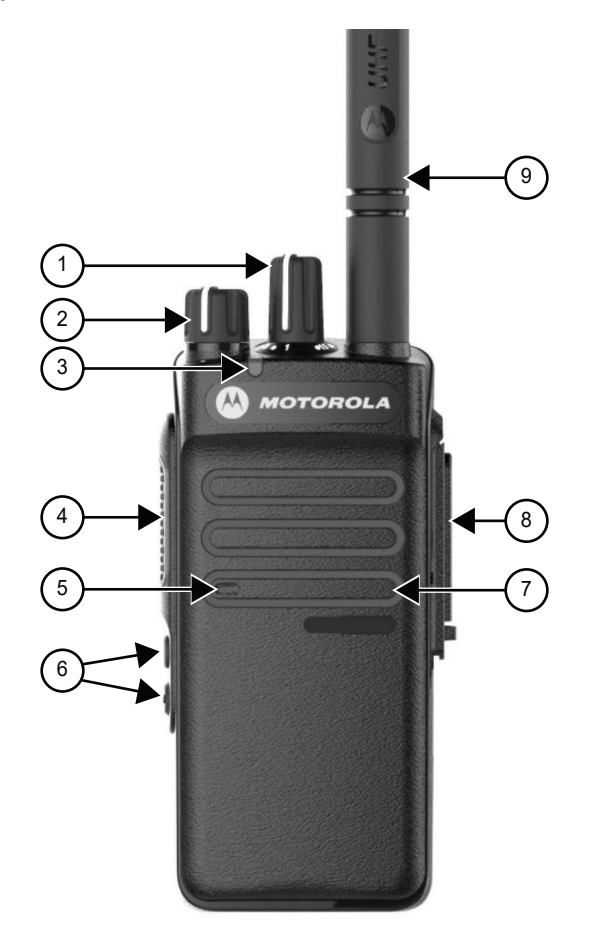

### **Tabla 5: Leyenda**

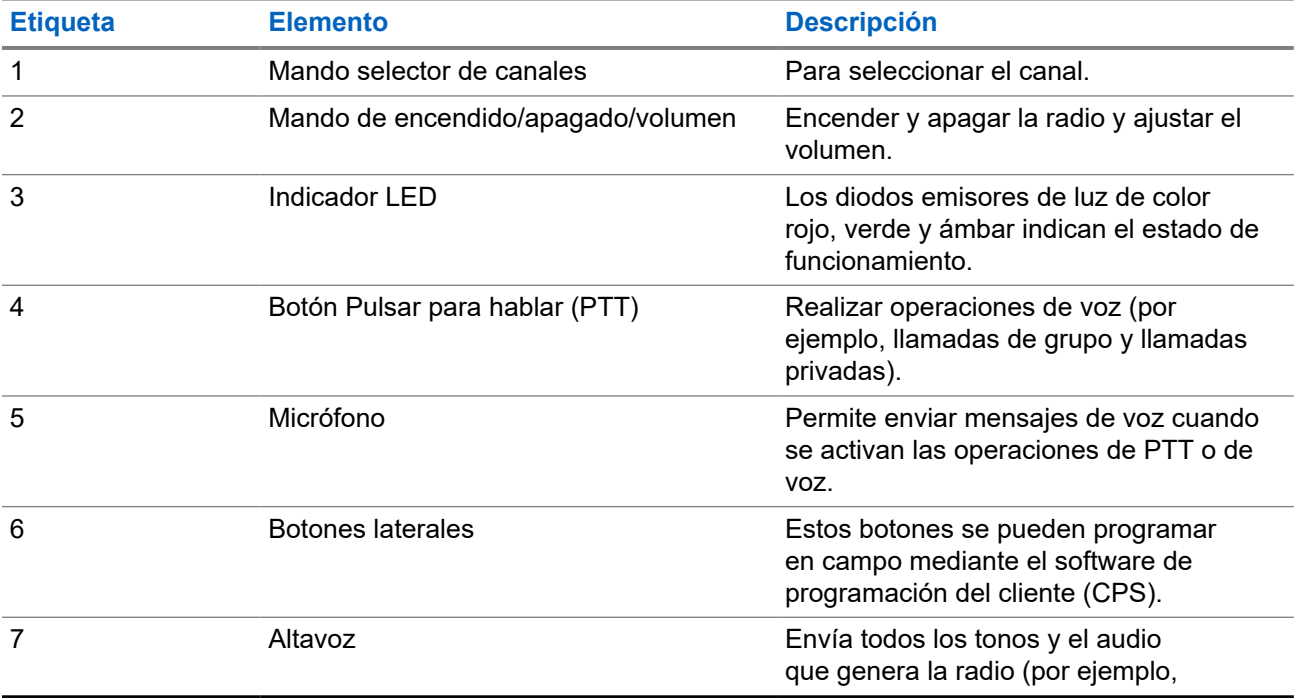

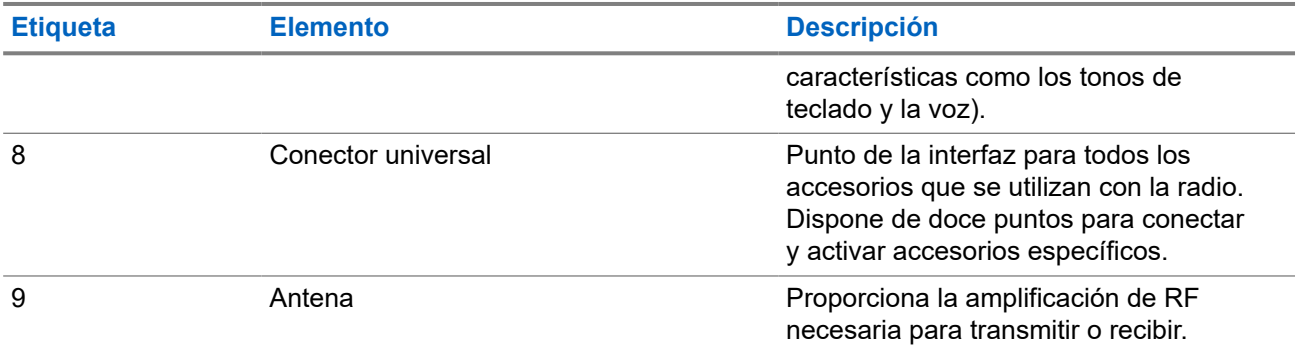

### **5.1 Descripción general del teclado**

**Figura 8: Descripción general del teclado**

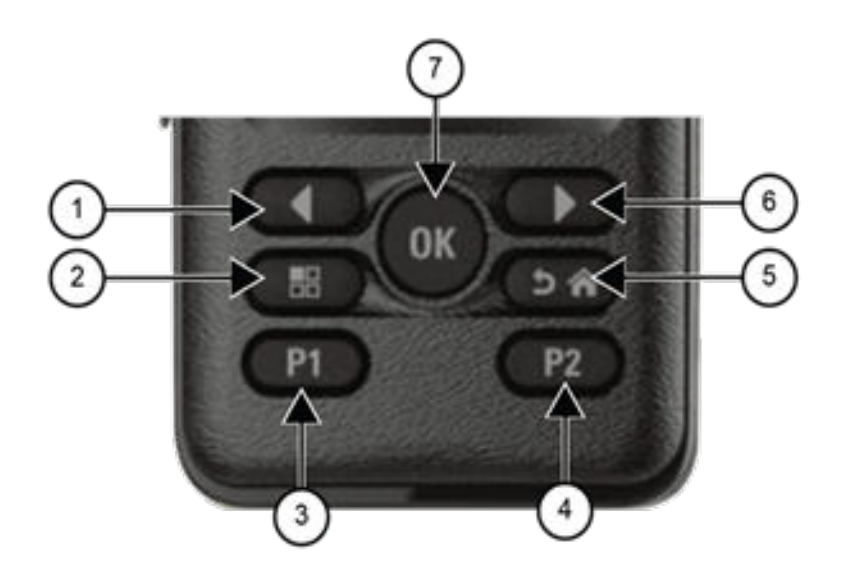

### **Tabla 6: Descripción general del teclado**

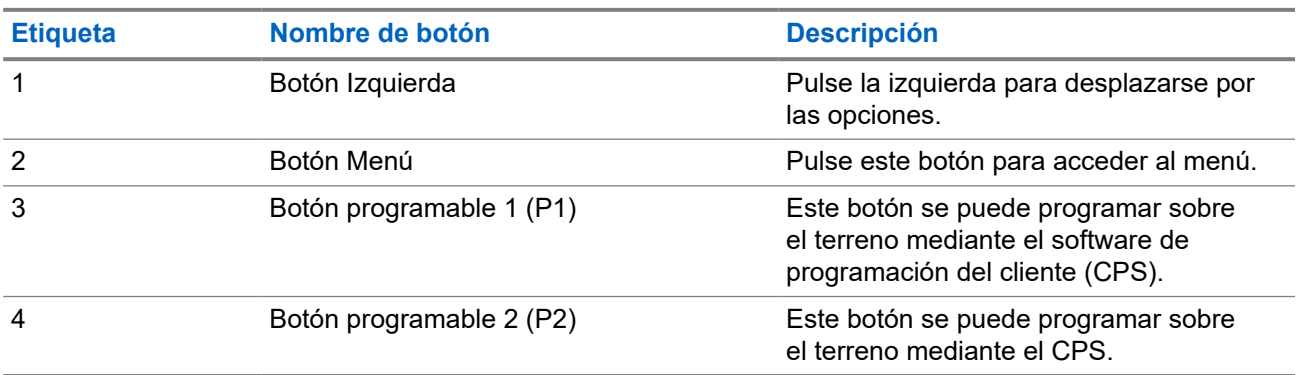

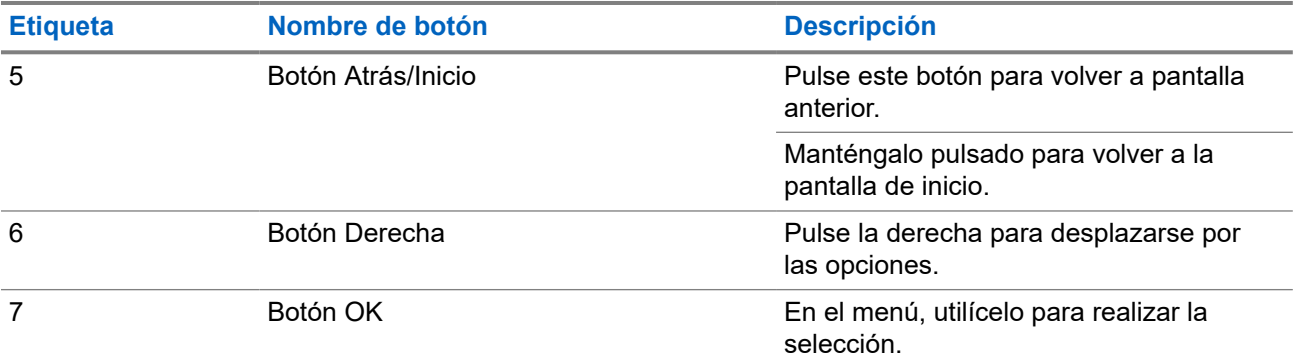

### **5.2**

# **Botones programables**

Puede programar los botones programables como accesos directos a las siguientes funciones de la radio a través del software de programación.

**NOTA:**  $\mathscr{U}_1$ 

Para obtener más información, póngase en contacto con el distribuidor.

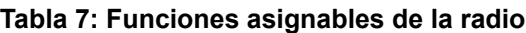

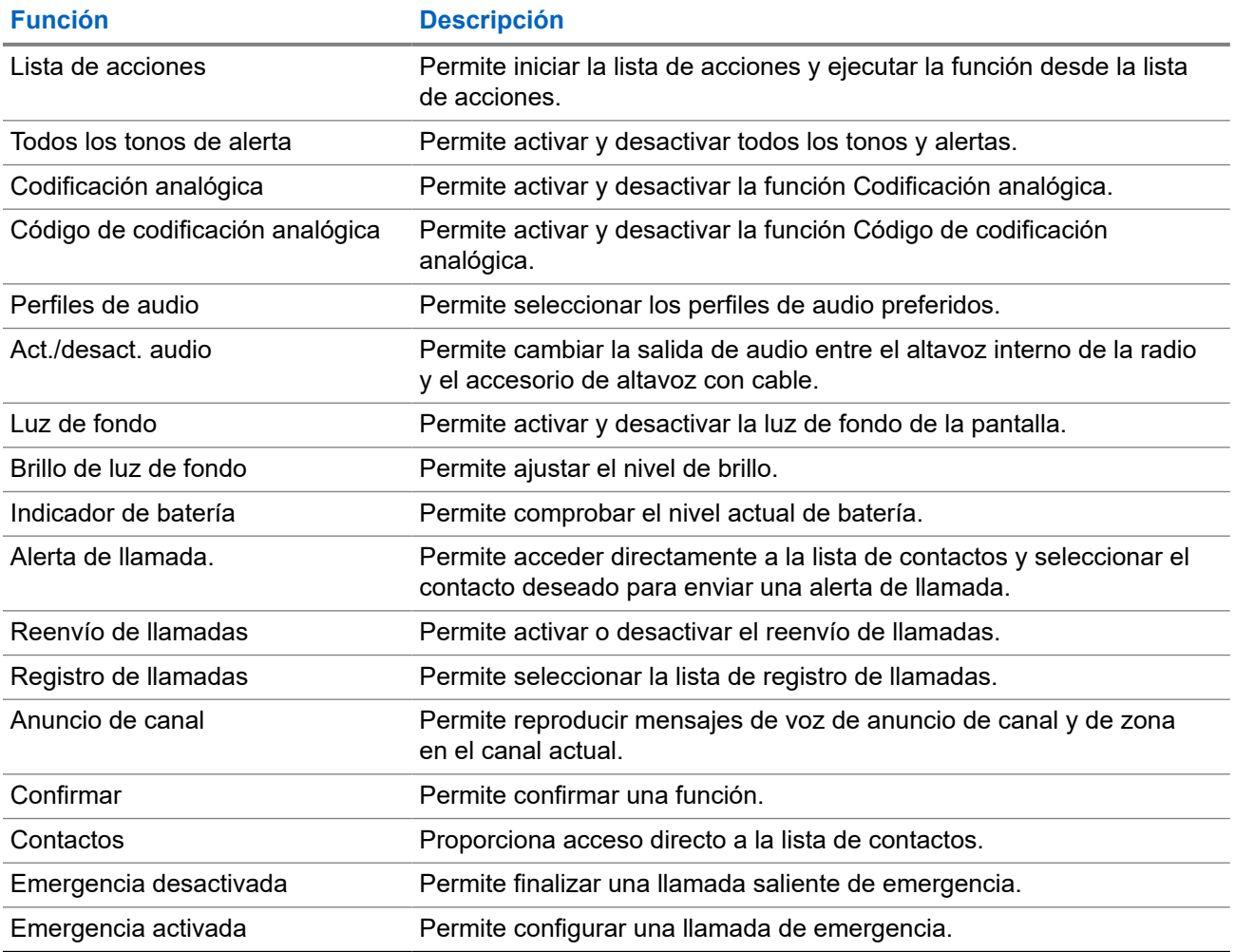

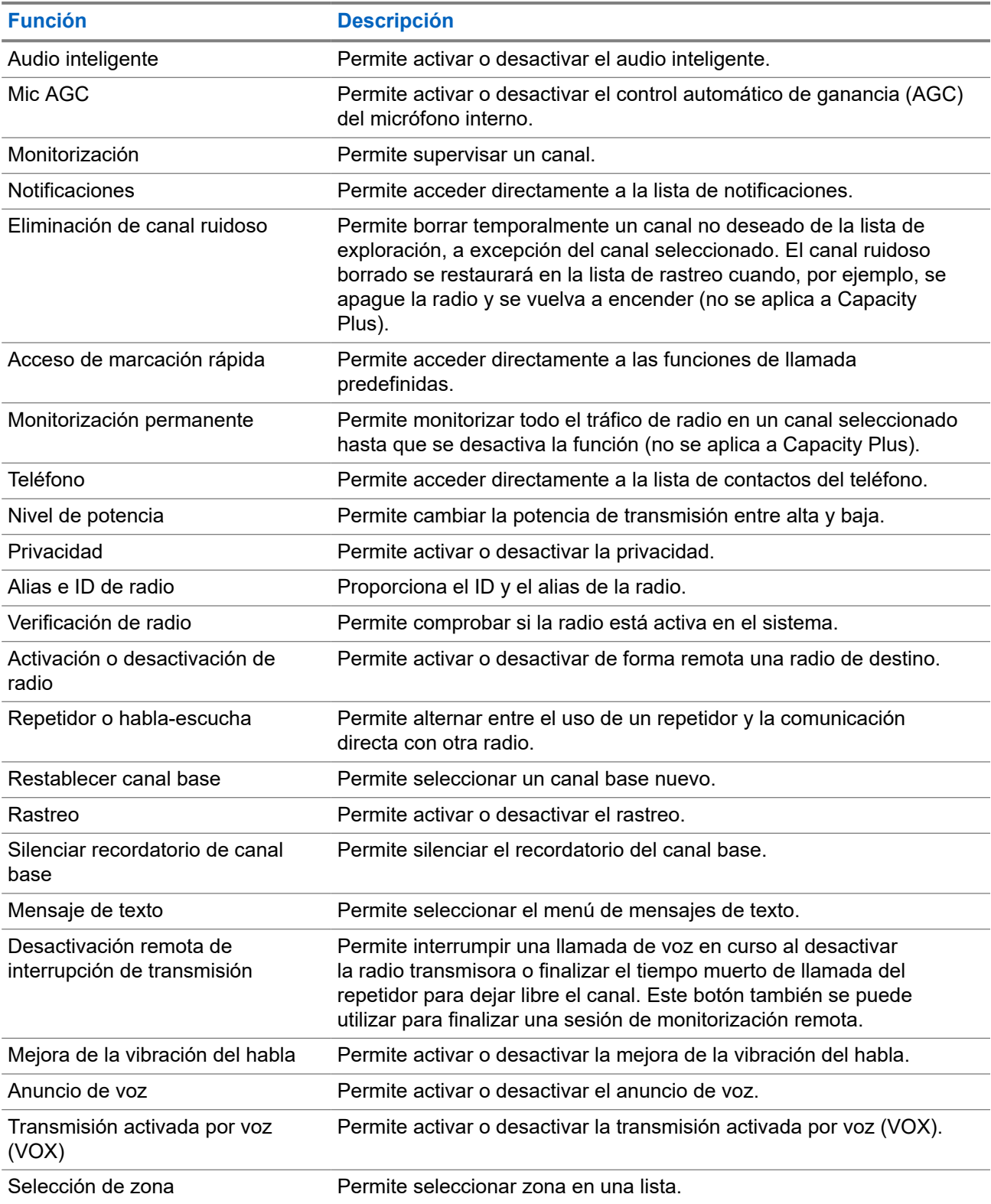

### **5.3 Iconos**

Los iconos solo están disponibles para la radio con pantalla.

<span id="page-185-0"></span>En la pantalla de la radio se muestra el estado de la radio, las entradas de texto y las entradas de menú.

### **5.3.1 Iconos de pantalla**

Los siguientes iconos aparecen en la barra de estado de la parte superior de la pantalla de la radio. Los iconos se organizan de izquierda a derecha en orden de aparición o uso, y son específicos de cada canal.

### **Tabla 8: Iconos de pantalla**

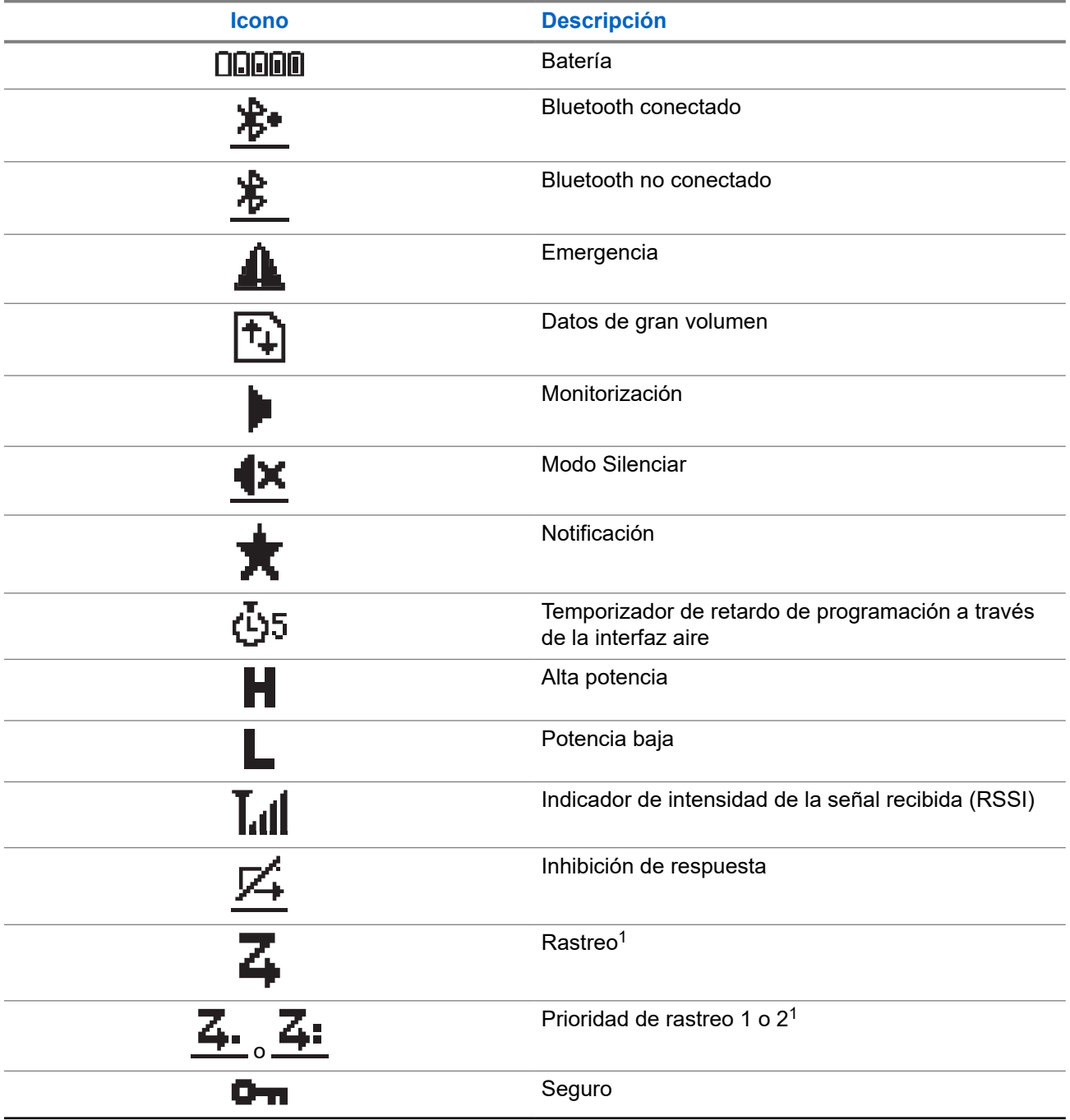

<sup>1</sup> No disponible en Capacity Plus.

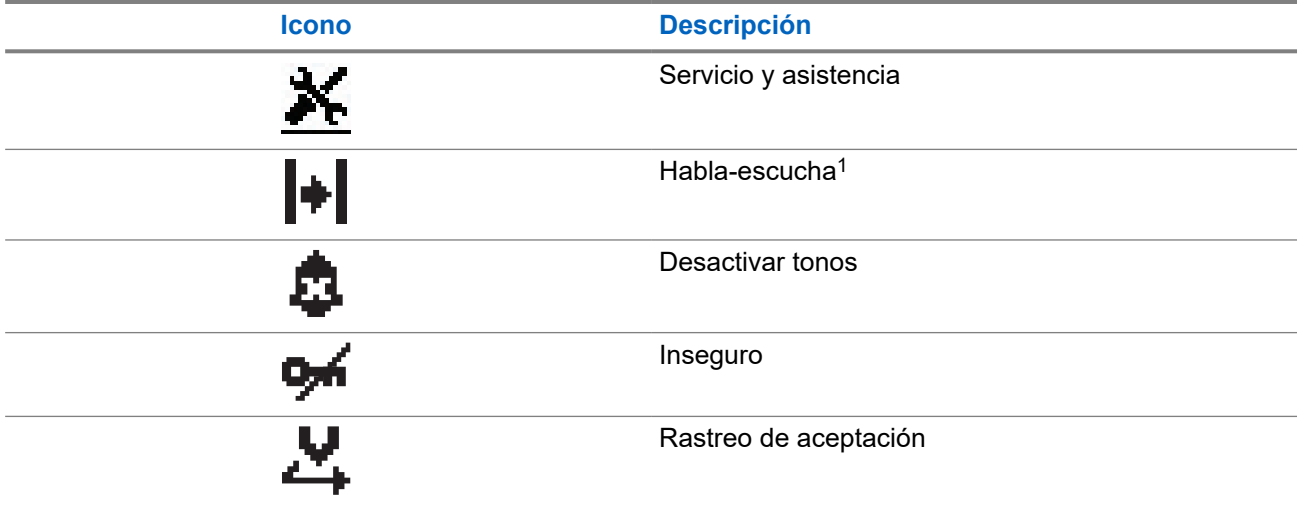

### **5.3.2 Iconos del menú avanzado**

Los siguientes iconos aparecen junto a los elementos de menú que ofrecen una elección entre dos opciones o como indicación de que hay un submenú que ofrece dos opciones.

### **Tabla 9: Iconos del menú avanzado**

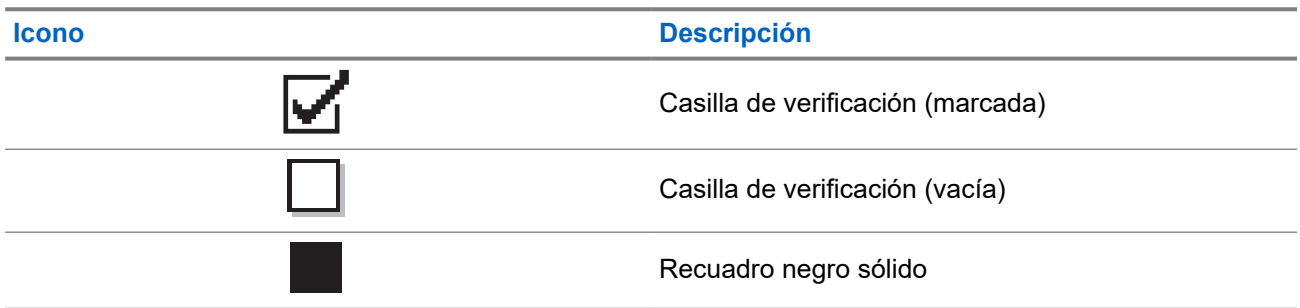

### **5.3.3 Iconos de llamada**

Los siguientes iconos aparecen en la pantalla en el transcurso de una llamada. Estos iconos también aparecen en la lista de contactos para indicar el tipo de ID o de alias.

### **Tabla 10: Iconos de llamada**

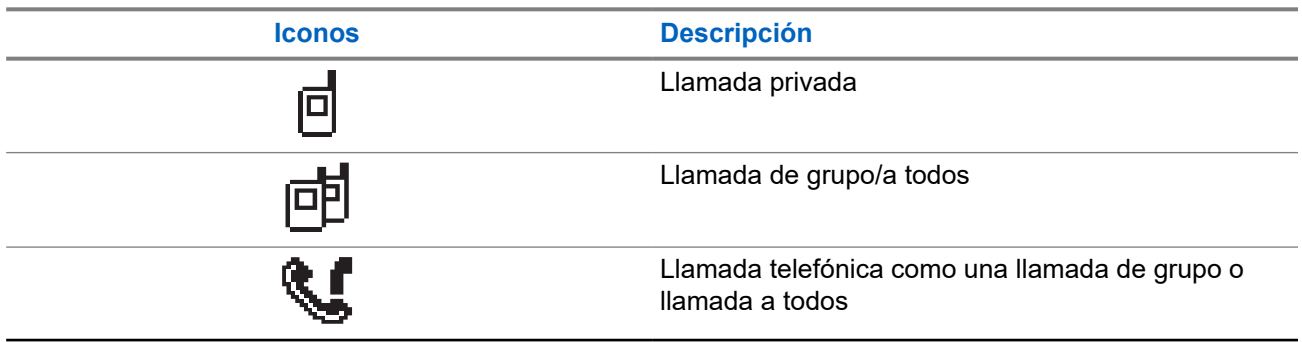

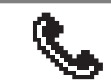

**Iconos Descripción**

Llamada telefónica como una llamada privada

### **5.3.4 Iconos pequeños de aviso**

Los siguientes iconos aparecen momentáneamente en la pantalla después de que se lleve a cabo una acción para realizar una tarea.

#### **Tabla 11: Iconos pequeños de aviso**

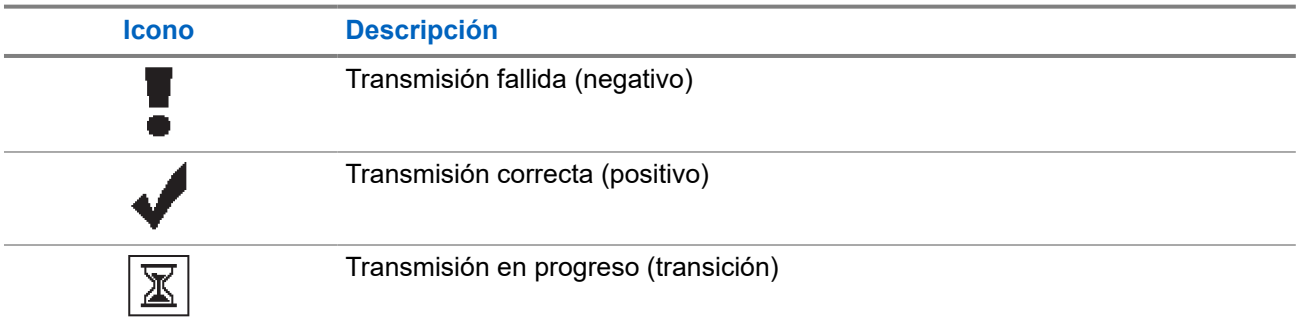

### **5.3.5 Iconos de elementos enviados**

Los iconos que se indican a continuación aparecen en la esquina superior derecha de la pantalla en la carpeta Enviados.

### **Tabla 12: Iconos de elementos enviados**

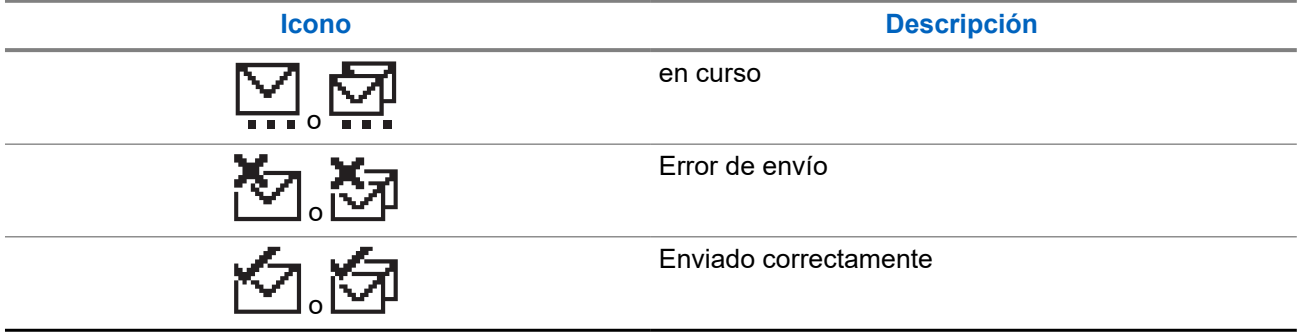

### **5.4 Indicaciones LED**

El indicador LED muestra el estado de funcionamiento de la radio.

Un técnico cualificado puede preprogramar la indicación LED para deshabilitarla permanentemente.

### **Tabla 13: Indicaciones LED**

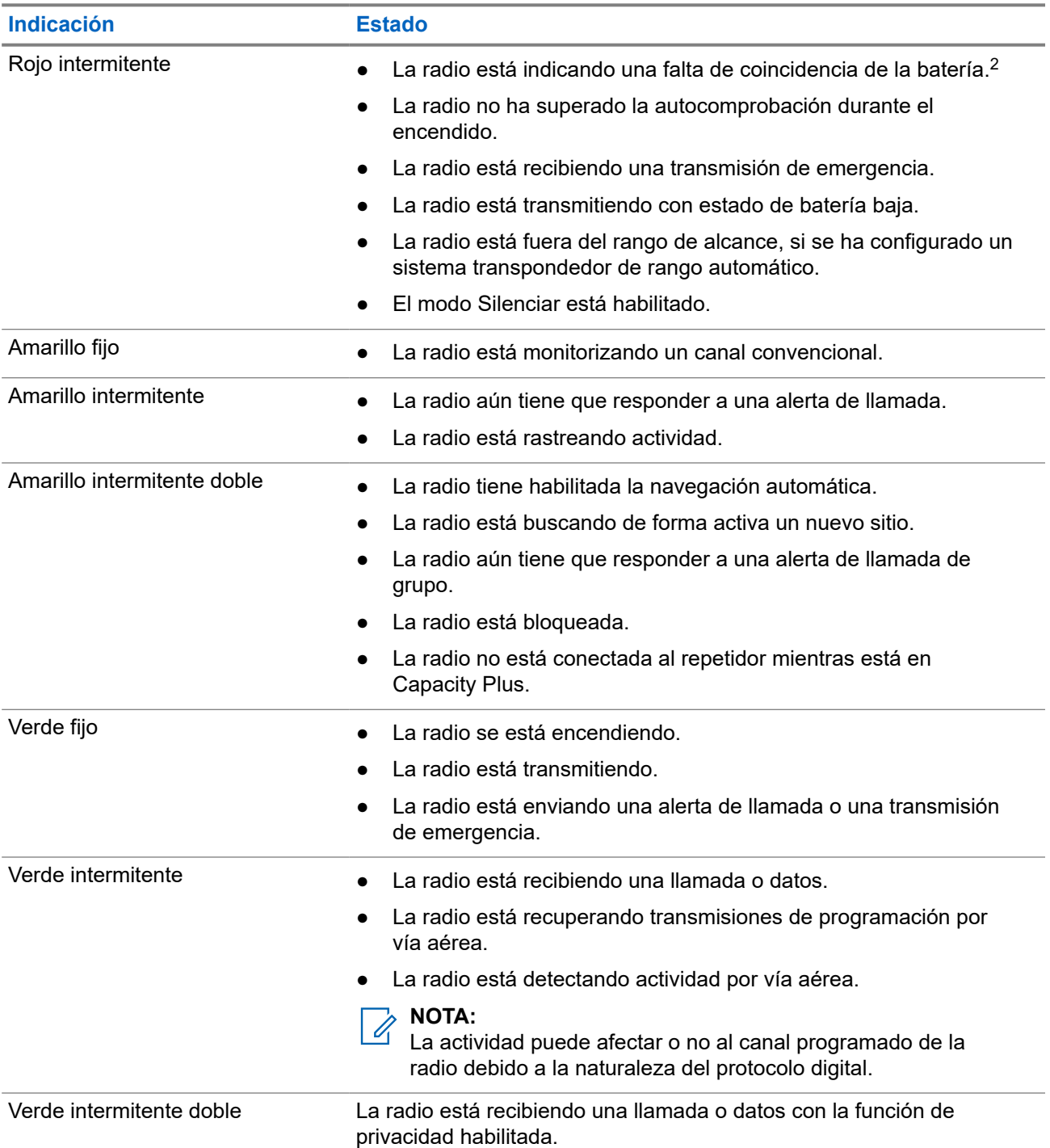

<sup>&</sup>lt;sup>2</sup> Solo se aplica a los modelos que dispongan de la última versión del software y el hardware.

# **Descripción general del sistema**

La descripción general del sistema explica qué tipo de sistemas y modos están disponibles en la radio.

#### **6.1**

# **Modos analógico y digital convencionales**

Cada canal de la radio se puede configurar como un canal analógico convencional o un canal digital convencional.

Algunas funciones no están disponibles al cambiar del modo digital al analógico y viceversa, mientras que otras están disponibles en ambos.

Existen pequeñas diferencias en el funcionamiento de cada función, pero no afectan al rendimiento de la radio.

### **6.2 IP Site Connect**

Esta función permite que la radio amplíe la comunicación convencional más allá del alcance de un solo sitio mediante la conexión a diferentes sitios disponibles a través de una red IP (Protocolo de Internet). Se trata de un modo multisitio convencional.

Si la radio está fuera de alcance con respecto a un sitio y entra en el alcance de otro, la radio se conectará al repetidor del nuevo sitio para enviar o recibir transmisiones de datos o llamadas. Esto se puede realizar manual o automáticamente en función de los ajustes definidos.

Durante una búsqueda de sitios automática, la radio rastrea todos los sitios disponibles cuando la señal del sitio actual es débil o cuando la radio no puede detectar ninguna señal procedente del sitio actual. A continuación, la radio se ajusta al repetidor con el indicador de intensidad de la señal recibida (RSSI) más elevado.

Durante una búsqueda de sitios manual, la radio busca el siguiente sitio de la lista de navegación que tenga cobertura en ese momento (aunque tal vez no sea la señal más intensa) y se ajusta al repetidor.

#### **NOTA:**

Cada canal solo puede tener activado el rastreo o la navegación, pero no ambas opciones al mismo tiempo.

Los canales que tengan esta función activada pueden añadirse a una lista de navegación particular. La radio busca los canales en la lista de navegación durante la operación de navegación automática para localizar el mejor sitio. Una lista de navegación admite un máximo de 16 canales, incluido el canal seleccionado.

### **NOTA:**

No puede añadir ni eliminar manualmente una entrada de la lista de navegación. Para obtener más información, póngase en contacto con el distribuidor.

### **6.3 Capacity Plus**

Capacity Plus es un sistema de enlace troncal digital rentable de nivel básico. Amplía la capacidad y la cobertura para uno o varios sitios. La troncalización dinámica de sitio único y varios sitios ofrece mejor capacidad y cobertura.

### **NOTA:**

Si intenta acceder a una función no aplicable a Capacity Plus – Sitio único o Capacity Plus – Varios sitios mediante un botón programable, oirá un tono indicador negativo.

### **Capacity Plus – Sitio único**

Capacity Plus – Sitio único es una configuración troncal de un solo sitio del sistema de radio MOTOTRBO, que utiliza un conjunto de canales para soportar cientos de usuarios y hasta 254 grupos.

Esta función permite que la radio utilice de forma eficaz el número disponible de canales programados mientras se encuentra en Modo repetidor.

La radio también tiene funciones que están disponibles en el modo digital convencional, IP Site Connect y Capacity Plus.

### **Capacity Plus - Varios sitios**

Capacity Plus-Varios sitios es una configuración troncal de varios canales del sistema de radio MOTOTRBO que combina lo mejor de las configuraciones Capacity Plus e IP Site Connect. También se conoce como Linked Capacity Plus.

Permite que su radio amplíe la comunicación troncal más allá del alcance de un solo sitio mediante la conexión a diferentes sitios disponibles conectados a través de una red IP. También proporciona una capacidad superior gracias al uso eficiente del número combinado de canales programados disponibles que soporta cada uno de los sitios disponibles.

Si su radio se desplaza fuera de cobertura de un sitio y entra en la cobertura de otro, se conectará al repetidor del nuevo sitio para enviar o recibir transmisiones de datos o llamadas. Según la configuración, esto se realiza de forma automática o manual.

### **Automáticamente**

La radio explora todos los sitios disponibles cuando la señal del sitio actual es débil o no puede detectar ninguna señal y se bloquea en el repetidor con el valor de RSSI más alto.

### **Manualmente**

La radio busca el siguiente sitio de la lista de navegación que tenga cobertura en ese momento, aunque tal vez no sea la señal más intensa, y se bloquea en él.

Cualquier canal con Capacity Plus-Varios sitios activado puede añadirse a una lista de navegación. La radio busca esos canales durante la operación de navegación automática para localizar los mejores sitios.

### **NOTA:**

No puede añadir ni eliminar manualmente una entrada de la lista de navegación.

# **Selecciones de canales y zonas**

Una zona es un conjunto de canales. Puede programar cada canal con diferentes funciones que admitan diferentes grupos de usuarios.

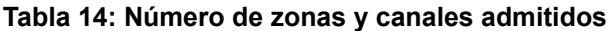

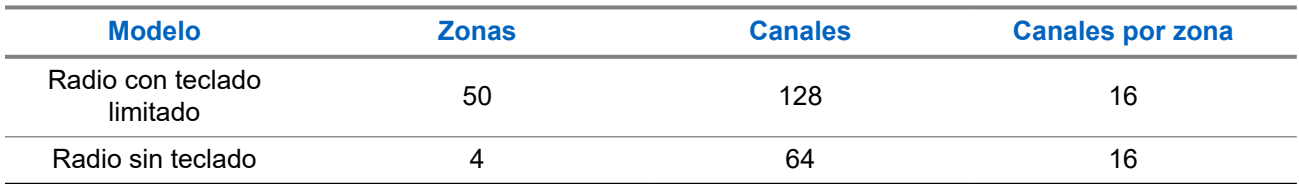

### **7.1 Selección de zonas**

### **Procedimiento:**

En el menú, seleccione **Zona** → *<zona requerida>*.

### **Resultado:**

En la pantalla se muestra **<Zona>** seleccionada.

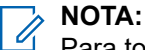

Para todas las radios sin teclado, se recomienda habilitar la función de anuncio de voz para la selección de zonas. La función de anuncio de voz solo puede habilitarse mediante el software de programación de radio.

### **7.2 Selección de canales**

#### **Procedimiento:**

Gire el mando **selector de canales**.

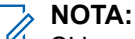

Si la opción **Detención del canal virtual** está activada, la radio deja de avanzar más allá del primero o el último canal y se oye un tono.

### **Resultado:**

La radio cambia al canal deseado.

# **Tipos de llamadas de radio**

Dependiendo de los tipos de llamada y del sistema disponible en la radio, existen varias formas de realizar llamadas con la radio.

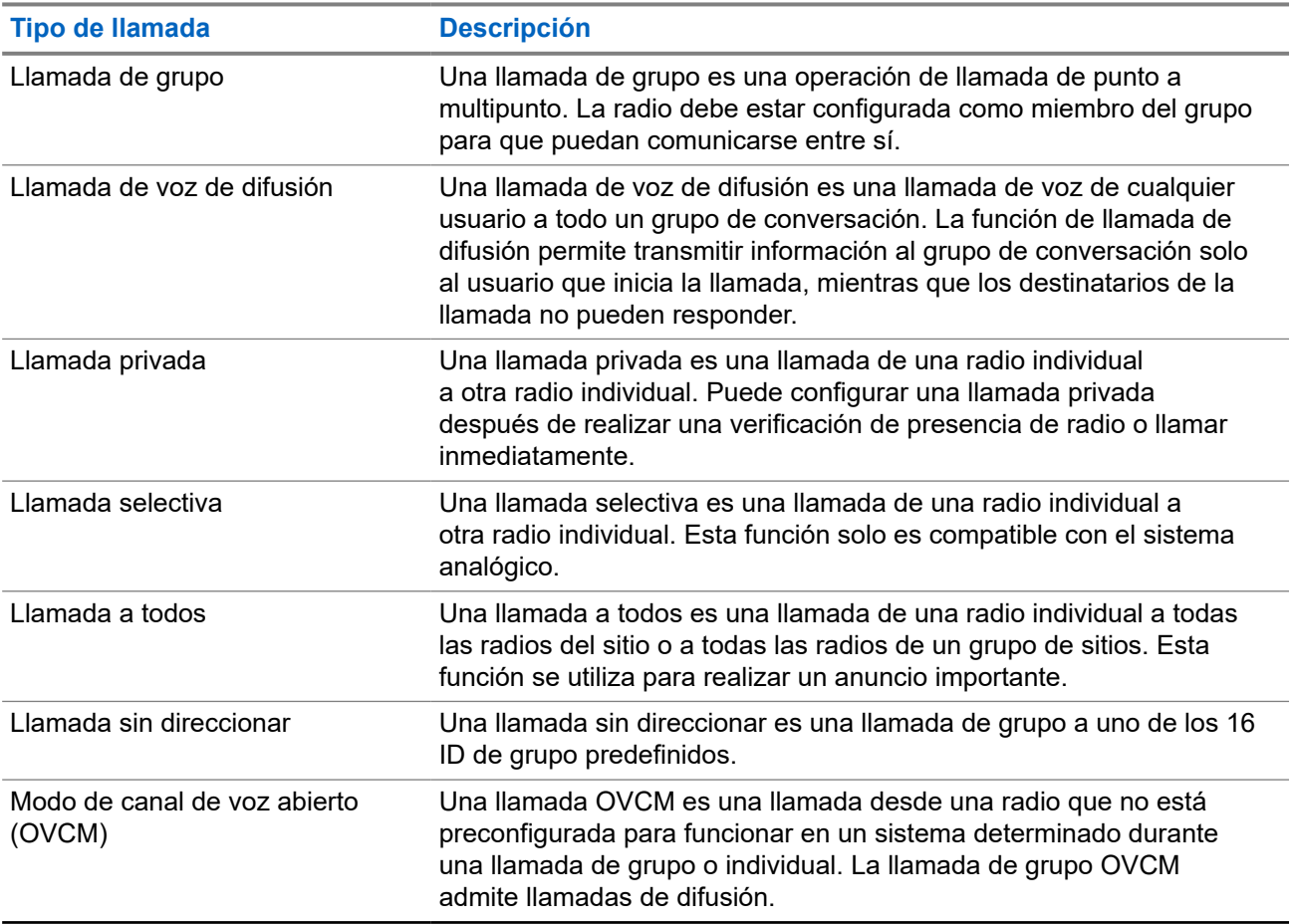

#### **Tabla 15: Tipos de llamadas de radio**

Cuando se interrumpe una llamada, se escucha un tono continuo de prohibido hablar. Cuando se suelta el botón **PTT**, se puede recibir la llamada.

Su distribuidor puede programar la función de indicación de canal libre en la radio. Si la función de indicación de canal libre está habilitada, oirá un breve tono de alerta cuando el destinatario suelte el botón **PTT**, lo que indica que el canal está libre para responder.

#### **NOTA:**  $\mathscr{A}$

Si desea realizar una llamada de 5 tonos, deberá adquirir una clave de licencia de software por separado.

## **8.1 Realización de llamadas de radio**

### **Procedimiento:**

Realice una de las siguientes acciones según el tipo de llamada:

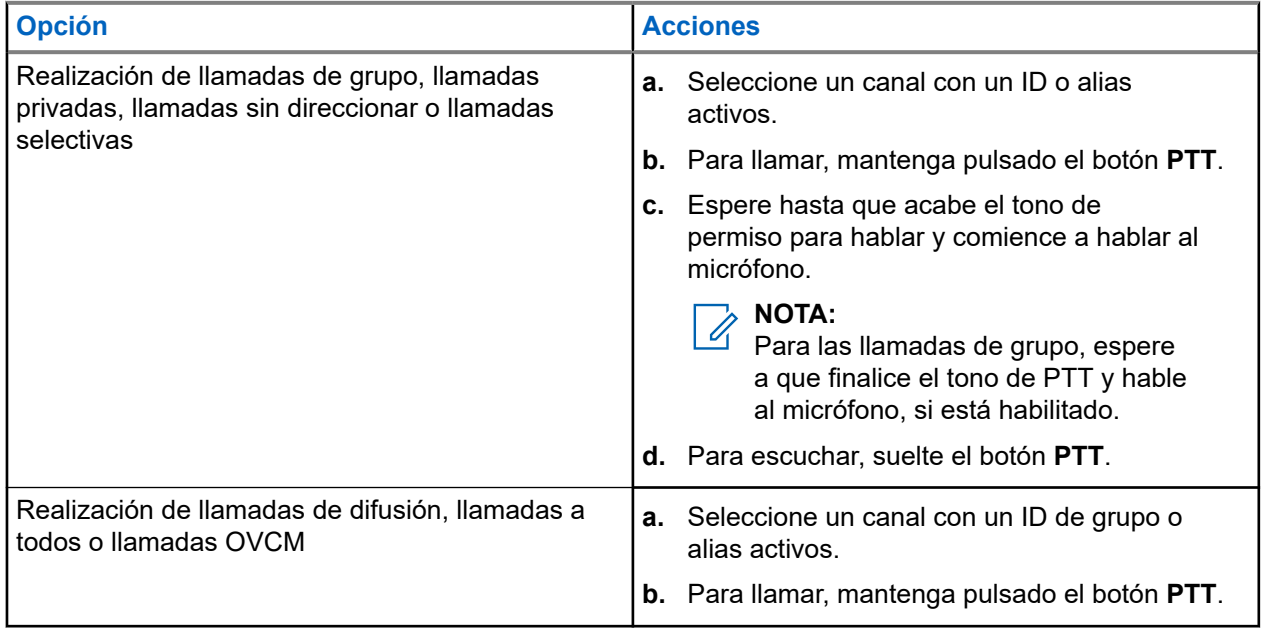

Si la radio no detecta actividad de voz durante un periodo predeterminado, la llamada se finaliza.

## **8.2**

# **Recepción y respuesta a llamadas de radio**

Cuando se reciben llamadas, en la radio se muestran las siguientes indicaciones:

- El indicador LED verde parpadea.
- La radio desactiva el silencio y las llamadas entrantes suenan a través del altavoz.
- En la pantalla se muestra el ID, el alias y el estado de la llamada.

#### **NOTA:**  $\mathscr{U}_1$

Las llamadas de difusión o a todos no admiten respuesta.

### **Procedimiento:**

- **1.** Para responder, mantenga pulsado el botón **PTT**.
- **2.** Espere hasta que acabe el tono de permiso para hablar y comience a hablar al micrófono.

### **NOTA:**

Para las llamadas de grupo, espere a que finalice el tono de **PTT** y hable al micrófono, si está habilitado.

**3.** Para escuchar, suelte el botón **PTT**.

# **Llamadas telefónicas**

Una llamada telefónica es una llamada entre una radio individual o un grupo de radios y un teléfono.

En función de la configuración de la radio, las siguientes funciones pueden estar disponibles o no:

- Código de acceso.
- Tono de multifrecuencia de doble tono (DTMF).
- Código no acceso.
- Visualización del alias del autor de la llamada o ID al recibir una llamada telefónica.
- Posibilidad de rechazar o aceptar una llamada telefónica.

La función de llamada telefónica se puede activar mediante la asignación y configuración de números de teléfono en el sistema. Póngase en contacto con su distribuidor para determinar cómo se ha programado la radio.

#### **9.1**

# **Realización de llamadas telefónicas**

#### **Procedimiento:**

- **1.** Pulse el botón programado **Teléfono** y seleccione el alias o ID que desee.
- **2.** Para llamar, mantenga pulsado el botón **PTT**.
- **3.** Para escuchar, suelte el botón **PTT**.
- **4.** Para finalizar la llamada, pulse el botón programado **Teléfono**.

### **Resultado:**

Si la llamada finaliza correctamente, en la radio se muestran las siguientes indicaciones:

- Suena un tono.
- En la pantalla se muestra Llamada finalizada.

#### **9.2**

# **Recepción y respuesta de llamadas telefónicas**

Cuando se recibe una llamada telefónica, en la radio se muestran las siguientes indicaciones:

- El indicador LED verde parpadea.
- La radio desactiva el silencio y las llamadas entrantes suenan a través del altavoz.
- En la pantalla se muestra el icono de llamada telefónica y el estado de la llamada.

### **Procedimiento:**

- **1.** Para responder a la llamada telefónica, mantenga pulsado el botón **PTT**.
- **2.** Espere hasta que acabe el tono de permiso para hablar y comience a hablar al micrófono.
- **3.** Para escuchar, suelte el botón **PTT**.

**4.** Para finalizar la llamada, seleccione el botón **Atrás/Inicio**.

# **NOTA:**

La radio no puede terminar una llamada telefónica como una llamada de grupo. El usuario del teléfono debe finalizar la llamada. Solo se permite al usuario receptor contestar durante la llamada.

### **Resultado:**

Si la llamada finaliza correctamente, en la radio se muestran las siguientes indicaciones:

- Suena un tono.
- En la pantalla se muestra Llamada finalizada.

# **Interrupción de voz**

La interrupción de voz permite que la radio finalice las llamadas en curso.

La función de interrupción de voz utiliza la señalización por canal inverso para interrumpir las llamadas en curso. Durante la interrupción, puede realizar una transmisión de voz.

La función de interrupción de voz mejora las probabilidades de que una llamada nueva llegue a los destinatarios cuando hay una llamada en curso.

Para poder acceder a la función de interrupción de voz, debe haberse programado en la radio. Para obtener más información, póngase en contacto con el distribuidor.

### **10.1 Activación de la interrupción de voz**

### **Procedimiento:**

- **1.** Para interrumpir la transmisión durante una llamada en curso, mantenga pulsado el botón **PTT**.
- **2.** Espere hasta que acabe el tono de permiso para hablar y comience a hablar al micrófono.

# **Inicio de interrupción de transmisión**

### **Procedimiento:**

Para interrumpir una llamada en curso, realice una de las siguientes acciones:

- Pulse el botón **PTT**.
- Pulse el botón **Emergencia**.
- Realice la transmisión de datos.
- Pulse el botón programado **Desactivación remota de interrupción de transmisión**.

### **Resultado:**

En la radio receptora se muestra Llamada interrumpida.

# **Funciones avanzadas**

En este capítulo se explican cómo se utilizan las funciones disponibles en la radio.

### **12.1**

# **Codificación de mensajes analógicos**

La radio puede enviar mensajes preprogramados desde la lista de mensajes a un alias de radio o a un operador.

### **12.1.1**

# **Envío de mensajes con codificación MDC a los operadores**

### **Procedimiento:**

En el menú, seleccione **Mensajes** → **Notas ráp.** → *<mensaje requerido>*.

### **Resultado:**

Si la solicitud se realiza correctamente, en la radio se muestran las siguientes indicaciones:

- Suena un tono indicador positivo.
- En la pantalla aparece un pequeño aviso positivo.

Si la solicitud no se realiza correctamente, en la radio se muestran las siguientes indicaciones:

- Suena un tono indicador negativo.
- En la pantalla aparece un pequeño aviso negativo.

### **12.1.2**

## **Envío de mensajes con codificación de cinco tonos a los contactos**

### **Procedimiento:**

En el menú, seleccione **Mensaje** → **Texto rápido** → *<mensaje requerido>* → *<contacto requerido>*.

### **Resultado:**

Si la solicitud se realiza correctamente, en la radio se muestran las siguientes indicaciones:

- Suena un tono indicador positivo.
- En la pantalla aparece un pequeño aviso positivo.

Si la solicitud no se realiza correctamente, en la radio se muestran las siguientes indicaciones:

- Suena un tono indicador negativo.
- En la pantalla aparece un pequeño aviso negativo.

### **12.2 Actualización de estado analógico**

La radio puede enviar mensajes preprogramados desde la lista de estados que indica su actividad actual a un contacto de radio (en sistemas de cinco tonos) o al operador (en sistemas Motorola Data Communication).

En los sistemas Motorola Data Communication (MDC), el último mensaje de confirmación de recepción se mantiene en la parte superior de la lista de estados. Los demás mensajes se organizan en orden alfanumérico.

### **12.2.1**

# **Envío de actualizaciones de estado a contactos predefinidos**

### **Procedimiento:**

Realice una de las siguientes acciones:

- En sistemas Motorola Data Communication (MDC), en el menú, seleccione **Estado** → *<estado requerido>* → **Estab. predet.** → **Menú/OK**.
- En sistemas de 5 tonos, en el menú, seleccione **Estado** → *<estado requerido>* → **Estab. predet.**.

### **Resultado:**

En sistemas MDC, si la solicitud se realiza correctamente, en la radio se muestran las siguientes indicaciones:

- Suena un tono indicador positivo.
- En la pantalla aparece un pequeño aviso positivo.

En sistemas MDC, si la solicitud no se realiza correctamente, en la radio se muestran las siguientes indicaciones:

- Suena un tono indicador negativo.
- En la pantalla aparece un pequeño aviso negativo.

En los sistemas de 5 tonos, si la solicitud se realiza correctamente, en la pantalla de la radio se muestra val lado del estado de confirmación de recepción.

En los sistemas de 5 tonos, si la solicitud no se realiza correctamente, en la pantalla de la radio se muestra al lado del estado anterior.

### **12.2.2**

# **Visualización de detalles de estado de 5 tonos**

### **Requisitos previos:**

Adquiera la clave de licencia de software.

### **Procedimiento:**

En el menú, seleccione **Estado** → *<estado requerido>* → **Ver detalles**.

### **Resultado:**

En la pantalla se muestran detalles del estado seleccionado.

## **12.3**

# **Sistema transpondedor de rango automático**

El sistema transpondedor de rango automático (ARTS) es una función solo analógica diseñada para informarle de que la radio está fuera del alcance de otras radios equipadas con ARTS.

Las radios equipadas con ARTS transmiten o reciben señales periódicamente para confirmar que se encuentran dentro del alcance de las otras.

La radio proporciona las siguientes indicaciones:

### **Tabla 16: Indicaciones del sistema transpondedor de rango automático**

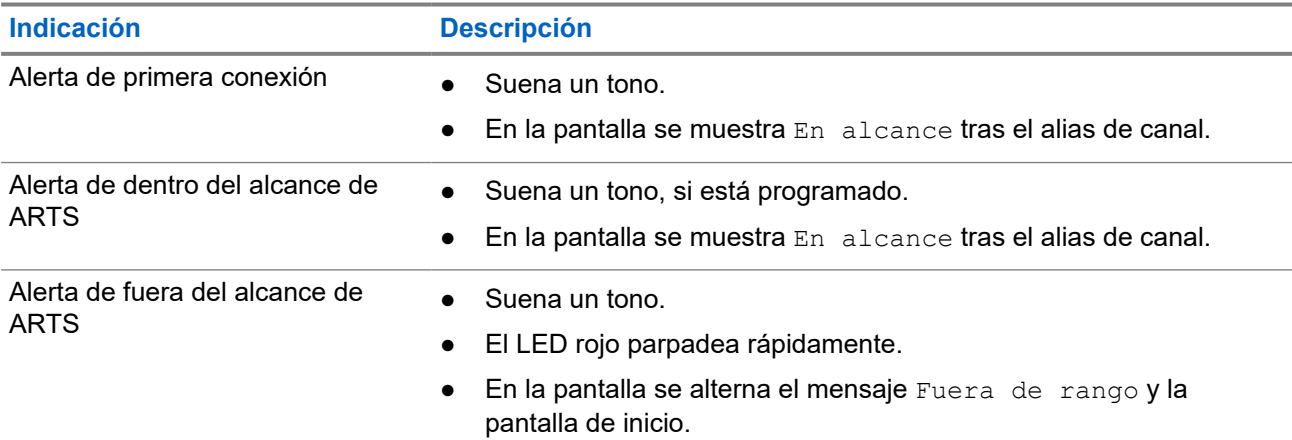

### **12.4 Funcionamiento de las alertas de llamada**

Los avisos de alertas de llamada le permiten avisar al destinatario para que vuelva a llamarle cuando pueda. Esta función solo se aplica a los ID o alias de abonado.

### **12.4.1 Realización de alertas de llamada**

### **Procedimiento:**

En el menú, seleccione **Contactos** → *<ID o alias requerido>* → **Alerta de llamada.**.

### **Resultado:**

Si la solicitud se realiza correctamente, en pantalla se muestra un aviso pequeño positivo.

Si la solicitud no se realiza correctamente, en la pantalla se muestra un aviso pequeño negativo.

### **12.4.2**

## **Respuesta a alertas de llamada**

Cuando se recibe una alerta de llamada, en la radio se muestran las siguientes indicaciones:

- Se oye un tono repetitivo.
- El indicador LED amarillo parpadea.

En la pantalla se muestra una lista de notificaciones de la alerta de llamada y el ID del autor de la llamada.

### **Procedimiento:**

Pulse el botón **PTT** para responder al autor de la llamada con una llamada privada.

### **12.5 Configuración del indicador de llamada**

Esta función permite que los usuarios de la radio configuren los tonos de llamada y de mensaje de texto.

### **12.5.1**

# **Activación y desactivación de los tipos de timbre**

Puede activar o desactivar los timbres para las llamadas privadas, los mensajes de texto, las alertas de llamada, el estado de telemetría con texto y las llamadas selectivas.

### **Activación de los timbres de llamada**

#### **Procedimiento:**

- **1.** En el menú, seleccione **Herramientas** → **Config. radio** → **Tonos/Alertas** → **Timbres llamd**.
- **2.** Seleccione el tono deseado.

#### **Resultado:**

Si se activan los timbres de llamada, en la pantalla de la radio se muestra v y el tono seleccionado.

### **Desactivación de los timbres de llamada**

### **Procedimiento:**

- **1.** En el menú, seleccione **Herramientas** → **Config. radio** → **Tonos/Alertas** → **Timbres llamd**.
- **2.** Seleccione **Off** (Desactivado).

#### **Resultado:**

Si se desactivan los timbres de llamada, en la pantalla de la radio se muestra  $\triangle$  al lado de Apag.

### **12.5.2 Asignación de tipos de timbre**

Puede programar la radio para que reproduzca uno de los 11 tonos de llamada predefinidos al recibir llamadas privadas, alertas de llamada o mensajes de texto.

#### **Procedimiento:**

En el menú, seleccione **Contactos** → *<ID o alias requerido>* → **Ver/Editar** → **Timbre** → *<tono requerido>*.

### **12.5.3 Tipo de tono de alerta**

La radio se puede programar para que vibre al recibir llamadas. Dependiendo del tipo de timbre seleccionado, la radio vibrará una o varias veces.

En las radios con baterías compatibles con la función de vibración y que están acopladas a un clip para el cinturón con vibración, las opciones de tipo de tono de alerta son Silencio, Tono, Vibración y Tono y vibración.

En las radios con baterías no compatibles con la función de vibración y que no están acopladas a un clip para el cinturón con vibración, el tono de alerta se establece automáticamente en Tono. Las opciones disponibles para el tono de alerta son Silencio y Tono.

#### **NOTA:**  $\mathscr{A}$

Si el estado Todos tonos está habilitado, en la radio se muestra el tipo de tono de alerta. Si el estado Todos tonos está deshabilitado, en la radio se muestra el icono de silencio de todos tonos.

### **12.5.3.1 Selección de los tonos de alerta**

### **Procedimiento:**

- **1.** En el menú, seleccione **Herramientas** → **Config. radio** → **Tonos/alertas** → **Tono de alerta**.
- **2.** Seleccione una de las siguientes opciones:
	- **Silenciosa**
	- **Tono**

### **12.5.4 Configuración de los estilos de vibración**

Cuando se conecta un clip para cinturón con vibración a una radio que tiene una batería compatible con la función de vibración, se habilita el estilo de vibración.

### **Procedimiento:**

- **1.** En el menú, seleccione **Herramientas** → **Config. radio** → **Tonos/Alertas** → **Estilo vibración**.
- **2.** Seleccione una de las siguientes opciones:
	- **Breve**
	- **Medio**
	- **Largo**

### **12.6 Funciones del registro de llamadas**

La radio realiza el seguimiento de todas las llamadas privadas recientes: salientes, respondidas y perdidas. El registro de llamada se utiliza para visualizar y gestionar las llamadas recientes.

Dependiendo de la configuración del sistema de la radio, es posible que las alertas de llamadas perdidas se incluyan en los registros de llamadas. Puede realizar las siguientes tareas en cada una de las listas de llamadas:

Ver detalles

● Eliminar llamadas

### **12.6.1 Visualización de llamadas recientes**

#### **Procedimiento:**

- **1.** En el menú, seleccione **Reg. llamd**.
- **2.** Seleccione una de las siguientes listas:
	- **Perdidas**
	- **Contestadas**
	- **Salientes**
- **3.** Para ver las llamadas, desplácese por la lista.

### **Resultado:**

En la pantalla se muestra la entrada más reciente.

### **12.6.2 Eliminación de llamadas desde la lista de llamadas**

### **Procedimiento:**

En el menú, seleccione → **Registro de llamadas** → *<lista requerida>* → *<ID o alias requerido>* → **¿Borrar entrada?** → **Sí**.

### **NOTA:**

Si selecciona **No**, la radio vuelve a la pantalla anterior. Si la lista está vacía, suena un tono y en la pantalla se muestra Lista vacía.

#### **Resultado:**

En la pantalla se muestra Entrada eliminada.

### **12.6.3**

## **Visualización de detalles desde la lista de llamadas**

### **Procedimiento:**

En el menú, seleccione → **Registro de llamadas** → *<lista requerida>* → *<ID o alias requerido>* → **Ver detalles**.

### **12.7**

# **Configuración de contactos**

El menú Contactos proporciona una función de libreta de direcciones en la radio. Cada entrada corresponde a un ID para realizar llamadas. Las entradas están ordenadas alfabéticamente.

Cada entrada admite diferentes tipos de llamadas en función de la configuración. Las entradas de contactos muestran la información sobre el tipo de llamada, el alias de la llamada y el ID de llamada.

Puede asignar entradas a las teclas numéricas programables como marcación rápida. Verá una marca de verificación delante de cada tecla numérica que esté asignada a una entrada. Si la marca de verificación está antes de la interfaz Vacío, no se asigna ninguna tecla numérica a la entrada.

Las llamadas de ordenador personal (PC) y las llamadas de despacho están relacionadas con los datos. Estas llamadas solo están disponibles con una aplicación.

La radio es compatible con los contactos analógicos y digitales, con un máximo de 500 miembros para cada lista de contactos.

Para la lista de contactos analógicos, se puede visualizar o editar los ID de suscriptor e iniciar una alerta de llamada. Solo el distribuidor puede añadir o eliminar los ID de suscriptor.

Para la lista de contactos digitales, puede añadir o editar los ID de suscriptor. Solo el distribuidor puede eliminar los ID de suscriptor.

### **12.7.1**

## **Realización de llamadas de grupo o llamadas privadas con la lista de contactos**

### **Procedimiento:**

- **1.** En el menú, seleccione **Contactos** → *<ID o alias requerido>*.
- **2.** Para llamar, mantenga pulsado el botón **PTT**.
- **3.** Espere hasta que acabe el tono de permiso para hablar y comience a hablar al micrófono.
- **4.** Para escuchar, suelte el botón **PTT**.

### **12.7.2**

## **Configuración de los contactos predeterminados**

#### **Procedimiento:**

En el menú, seleccione → **Contactos** → *<ID o alias requerido>* → **Estab. predet**.

#### **Resultado:**

Si la configuración se realiza correctamente, en la radio se muestran las siguientes indicaciones:

- Suena un tono indicador positivo.
- En la pantalla aparece un pequeño aviso positivo.
- En la pantalla se muestra ✔ al lado del contacto seleccionado.

#### **12.8**

# **Alias del autor de la llamada dinámico**

Esta función permite configurar un alias del autor de llamada en la radio.

Durante una llamada, la radio receptora muestra el alias del autor de la llamada de la radio transmisora.

La lista de alias de autores de la llamada puede almacenar hasta 500 alias de la radio transmisora. Puede ver o realizar llamadas privadas desde la lista de alias de autores de la llamada. Al apagar la radio, el historial de recepción de alias del autor de la llamada se elimina de la lista de alias de autores de la llamada.

### **12.8.1**

## **Visualización de la lista de alias del autor de la llamada**

Puede acceder a la lista de alias del autor de la llamada para ver los detalles del alias del autor de la llamada transmisor.

### **Procedimiento:**

En el menú, seleccione **Alias de autor de la llamada** → *<lista preferida>* → **Ver detalles**.

### **12.8.2**

## **Inicio de una llamada privada desde la lista de alias del autor de la llamada**

### **Procedimiento:**

- **1.** En el menú, seleccione **Alias de autor de la llamada** → *<alias de autor de la llamada requerido>*.
- **2.** Para llamar, mantenga pulsado el botón **PTT**.

## **12.9 Funcionamiento de emergencia**

Las alarmas de emergencia se utilizan para indicar situaciones críticas. Puede iniciar una alarma de emergencia en cualquier momento, incluso cuando hay actividad en el canal actual.

Solo puede asignar un tipo de modo de emergencia al botón de emergencia para cada canal. La radio admite los siguientes modos de emergencia:

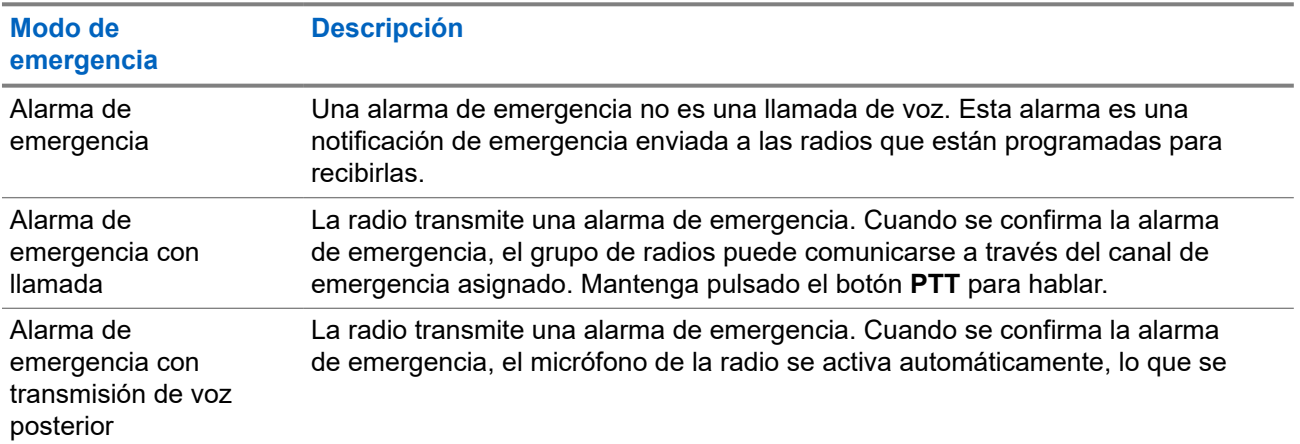

### **Tabla 17: Modos de emergencia**

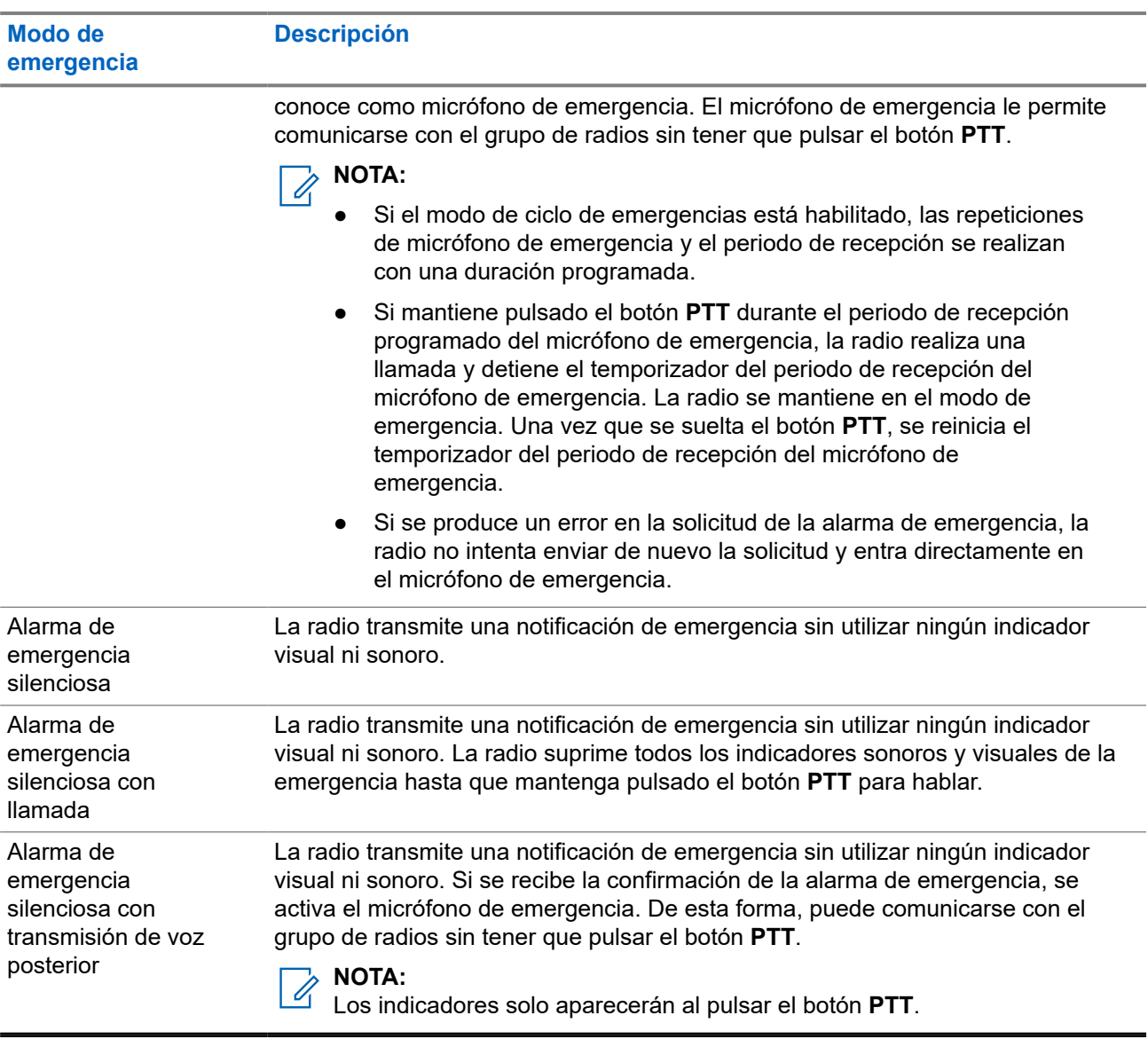

Su distribuidor puede configurar la función de activación o desactivación de emergencia y la duración de la pulsación del botón Emergencia. Para obtener más información, póngase en contacto con el distribuidor.

Su distribuidor puede programar el tono de búsqueda de emergencia. Cuando el tono está programado, suena el tono de búsqueda de emergencia. Este tono se silencia cuando la radio transmite o recibe voz y se detiene cuando la radio sale del modo de emergencia.

### **12.9.1 Envío de alarmas de emergencia**

### **Procedimiento:**

Pulse el botón programado **Emergencia activada**.

### **Resultado:**

Si la alarma se envía correctamente, en la radio se muestran las siguientes indicaciones:

- Suena el tono de emergencia.
- El indicador LED verde parpadea.

● En la pantalla se muestra Alarma enviada.

Si no se logra enviar la alarma tras todos los reintentos, en la radio se muestran las siguientes indicaciones:

- Suena un tono negativo.
- En la pantalla se muestra Error alarma.

### **12.9.2 Envío de alarmas de emergencia con llamada**

### **Procedimiento:**

**1.** Pulse el botón programado **Emergencia activada**.

Si la alarma se envía correctamente, en la radio se muestran las siguientes indicaciones:

- Suena el tono de emergencia.
- El indicador LED verde parpadea.
- En la pantalla se muestra Alarma enviada.
- **2.** Para llamar, mantenga pulsado el botón **PTT**.
- **3.** Espere hasta que acabe el tono de permiso para hablar y comience a hablar al micrófono.
- **4.** Para escuchar, suelte el botón **PTT**.

Si la radio no detecta actividad de voz durante un periodo predeterminado, la llamada se finaliza.

### **12.9.3 Envío de alarmas de emergencia con transmisión de voz posterior**

### **Procedimiento:**

**1.** Pulse el botón programado **Emergencia activada**.

Si la alarma se envía correctamente, suena el tono de emergencia y se activa el micrófono de emergencia.

**2.** Hable por el micrófono sin pulsar el botón **PTT**.

La radio detiene automáticamente la transmisión:

- Cuando el tiempo de duración del ciclo entre el micrófono de emergencia y las llamadas recibidas se agota, si el modo de ciclo de emergencia está activado.
- Cuando el tiempo de duración del micrófono de emergencia se agota, si el modo de ciclo de emergencia está desactivado.

### **12.9.4 Recepción de alarmas de emergencia**

Cuando se recibe una alarma de emergencia, en la radio se muestran las siguientes indicaciones:

- Suena un tono.
- El LED rojo parpadea.

En la pantalla se muestra la lista de alarmas de emergencia, el ID del grupo de conversación de emergencia y el ID de la radio transmisora.

### **Procedimiento:**

- **1.** Cuando aparezca la lista de alarmas de emergencia, realice una de las siguientes acciones:
	- Seleccione el botón **OK**.
	- Seleccione el <ID deseado>.
- **2.** Seleccione el botón **OK** para ver las opciones de acción.

### **12.9.5 Reinicio del modo de emergencia**

### **Procedimiento:**

Realice una de las siguientes acciones:

● Cambie el canal mientras la radio se encuentra en modo de emergencia.

### **NOTA:**

Solo puede volver a iniciar el modo de emergencia si activa la alarma de emergencia en el nuevo canal.

● Pulse el botón programado **Emergencia activada** durante un estado de transmisión o un inicio de emergencia.

#### **Resultado:**

Esto provoca que la radio salga del modo de emergencia y reinicie la emergencia.

#### **12.9.6**

## **Salida del modo de emergencia**

La radio sale automáticamente del modo de emergencia cuando se presentan las siguientes situaciones:

- Se recibe una confirmación del sistema (solo para alarmas de emergencia).
- Se han agotado todos los intentos de enviar la alarma.
- Apaga la radio. Al encender la radio, la emergencia no se volverá a iniciar automáticamente.
- Al cambiar el canal actual a un canal sin emergencia.

#### **Procedimiento:**

Pulse el botón **Emergencia desactivada** programado.

#### **Resultado:**

Si ha salido de la emergencia correctamente, en la radio se muestran las siguientes indicaciones:

- El tono se para.
- El indicador LED rojo se apaga.

### **12.10**

# **Acceso a la programación del panel frontal**

Puede personalizar determinados parámetros funcionales en la programación del panel frontal (FPP) para mejorar el uso de la radio.

#### **Procedimiento:**

- **1.** En el menú, seleccione **Herramientas** → **Programa radio**.
- **2.** Introduzca su contraseña actual de ocho dígitos.
- **3.** Seleccione la configuración deseada.

### **12.11**

# **Recordatorio de canal base**

Esta función activa un recordatorio cuando la radio no ha estado en el canal base durante un tiempo.

Cuando está función se activa y la radio no ha estado en el canal base durante un tiempo, las siguientes indicaciones ocurren de forma periódica:

- Suena un tono y el aviso del recordatorio de canal base.
- En la pantalla se muestra Canal no base.

### **12.11.1 Silenciar el recordatorio de canal base**

Cuando suena el recordatorio de canal base, puede silenciarlo temporalmente.

#### **Procedimiento:**

Pulse el botón programado **Silenciar recordatorio de canal base**.

#### **Resultado:**

En la pantalla se muestra HCR silenciado.

#### **12.11.2**

### **Configuración de nuevos canales de inicio**

Cuando se activa el recordatorio del canal de inicio, puede configurar nuevos canales de inicio.

#### **Procedimiento:**

En el menú, seleccione **Herramientas** → **Config. radio** → **Canal de inicio** → *<canal preferido>*.

#### **Resultado:**

En la pantalla se muestra ✔ al lado del alias de canal de inicio seleccionado.

#### **12.12**

## **Operario aislado**

Esta función solicita que se envíe un mensaje de emergencia si no hay actividad del usuario (como cualquier pulsación de un botón o activación del selector de canales) durante un periodo de tiempo predefinido.

Cuando no hay actividad del usuario durante un tiempo predefinido, la radio avisa de antemano mediante un indicador de audio una vez que el temporizador de inactividad se agota.

Si no confirma la recepción antes de que finalice el recordatorio predefinido del temporizador, la radio iniciará una condición de emergencia en función de cómo la haya programado el distribuidor.

### **12.13**

# **Función de monitorización**

Esta función le permite activar de forma remota el micrófono de una radio de destino. Se puede utilizar esta función para supervisar toda la actividad audible alrededor de la radio de destino.

### **12.13.1 Monitorización de canales**

### **Procedimiento:**

**1.** Mantenga pulsado el botón programado **Monitorización**.

En la radio se muestran las siguientes indicaciones:

- Oirá la actividad de radio.
- El indicador LED amarillo se ilumina.
- En la pantalla se muestra el icono **Monitorización**.
- **2.** Para llamar, mantenga pulsado el botón **PTT**.
- **3.** Para escuchar, suelte el botón **PTT**.

### **12.13.2 Monitorización permanente**

Utilice la función Monitorización permanente para supervisar de manera continua la actividad de un canal seleccionado.

### **12.13.2.1 Configuración de la monitorización permanente**

### **Procedimiento:**

Pulse el botón programado **Monitorización permanente**.

### **Resultado:**

Cuando entra en este modo, en la radio se muestran las siguientes indicaciones:

- Se oye un tono de alerta.
- El indicador LED amarillo se ilumina.
- En la pantalla se muestra Monitorización permanente activada y el icono de monitorización.

Cuando sale de este modo, en la radio se muestran las siguientes indicaciones:

- Se oye un tono de alerta.
- El indicador LED amarillo se apaga.
- En la pantalla se muestra Monitorización permanente desactivada.

### **12.14 Monitor de prioridad**

El monitor de prioridad permite que la radio reciba transmisiones de grupos de conversación con mayor prioridad durante una llamada de grupo de conversación. Esta función solo se aplica a los miembros de la lista de grupos de recepción.

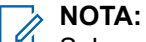

Solamente se puede acceder a esta función si la función rastreo de grupo de conversación está activada.

Los grupos de conversación prioritarios son Prioridad 1 (P1) y Prioridad 2 (P2). La radio recibe la transmisión según la siguiente prioridad:

- **1.** Llamada de emergencia para el grupo de conversación P1.
- **2.** Llamada de emergencia para el grupo de conversación P2.
- **3.** Llamada de emergencia para grupo de conversación no prioritario en la lista de grupos de recepción.
- **4.** Llamada a todos.
- **5.** Llamada de grupo de conversación P1.
- **6.** Llamada de grupo de conversación P2.
- **7.** Grupo de conversación no prioritario en la lista de grupos de recepción.

### **12.14.1**

## **Lista de grupos de recepción**

La lista de grupos de recepción permite crear y asignar miembros a la lista de rastreo de grupo de conversación. Puede tener un máximo de 16 miembros en una lista.

#### **NOTA:**  $\mathscr{A}$

Para añadir miembros a la lista, se debe configurar el grupo de conversación en la radio primero.

Para otros sistemas, cuando la radio está programada para editar la lista de rastreo, puede realizar las siguientes acciones:

- Añadir o eliminar grupos de conversación.
- Añadir, eliminar y editar la prioridad de los grupos de conversación.
- Añadir, eliminar y editar la afiliación de los grupos de conversación.
- Reemplazar la lista de rastreo actual por una nueva.

Si un grupo de conversación está programado como grupo de conversación permanente, no se puede editar desde la lista de rastreo.

### **12.15 Monitor remoto**

Esta función se utiliza para encender el micrófono de una radio de destino con un ID de suscriptor. Se puede utilizar esta función para supervisar de manera remota toda la actividad audible alrededor de la radio de destino.

La radio y la radio de destino deben estar programadas para que pueda utilizarse esta función.

La selección del micrófono de Monitor remoto de la radio de destino sigue el ajuste programado de micrófono activo. Hay dos fuentes de micrófono activo:

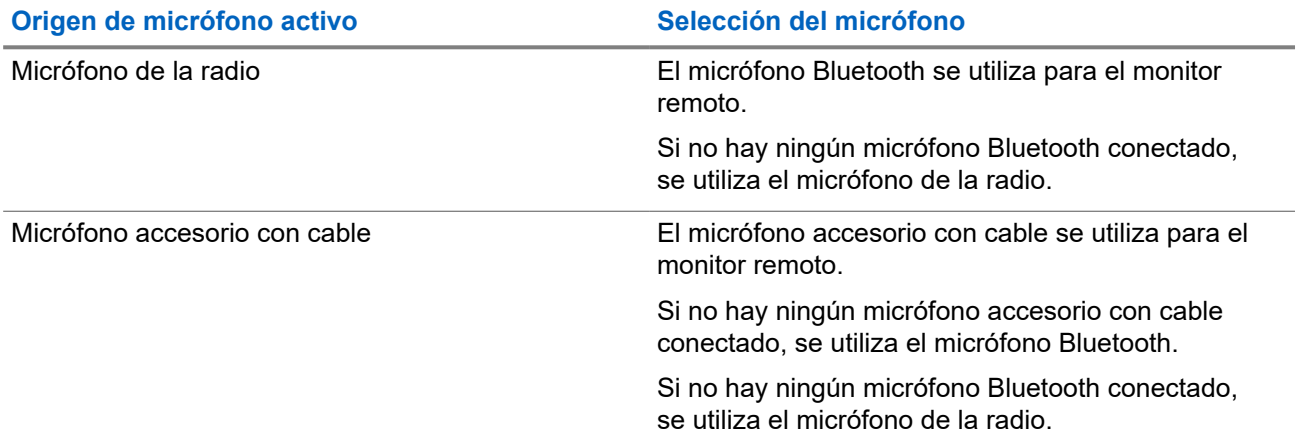

Si se inicia esta función, el indicador LED verde parpadea una vez en la radio de destino. Esta función se detiene automáticamente después del tiempo programado o cuando se realiza alguna operación en la radio de destino.

Hay dos tipos de monitor remoto:

- Monitor remoto sin autenticación
- Monitor remoto con autenticación

Cuando la radio activa el micrófono de una radio de destino con autenticación de usuarios, se requiere una frase de paso. La frase de paso se programa en la radio de destino mediante los softwares de programación de radio.

### **12.15.1 Inicio del monitor remoto**

### **Procedimiento:**

**1.** Realice una de las siguientes acciones:

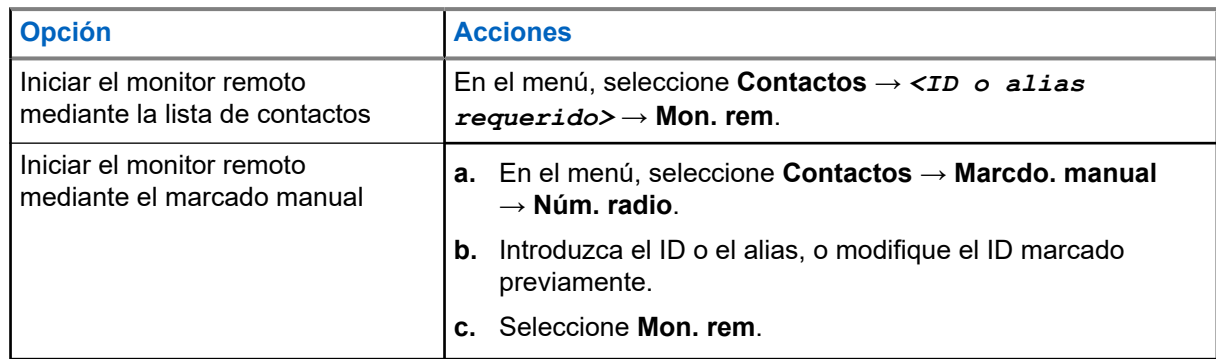

**2.** Introduzca la frase de paso si es necesario.

### **Resultado:**

Si la solicitud se realiza correctamente, en la radio se muestran las siguientes indicaciones:

- Suena un tono positivo.
- En la pantalla aparece un pequeño aviso positivo.
- El audio de la radio que está siendo monitorizada comienza a reproducirse durante un periodo de tiempo programado, y en la pantalla se muestra Monitor remot.. Cuando el temporizador indica que se ha agotado el tiempo, suena un tono de alerta y el indicador LED se apaga.

Si la solicitud no se realiza correctamente, en la radio se muestran las siguientes indicaciones:

- Suena un tono negativo.
- En la pantalla aparece un pequeño aviso negativo.

### **12.16 Modo Silenciar**

El modo Silenciar ofrece una opción para silenciar todos los indicadores de audio de la radio.

Cuando se inicia el modo Silenciar, se silencian todos los indicadores de audio, con excepción de las funciones con mayor prioridad, como las operaciones de emergencia.

Cuando se sale del modo Silenciar, la radio vuelve a utilizar los tonos y las transmisiones de audio.

Es posible habilitar el modo silencioso durante un tiempo preconfigurado de tiempo mediante la configuración del temporizador del modo silencioso. La duración del temporizador se configura en el menú de la radio y puede variar entre 30 minutos y 6 horas. Cuando el temporizador expira, se sale del modo silencioso.

Si el temporizador se deja en **0**, la radio permanece en el modo silencioso durante un periodo de tiempo indefinido, hasta que se pone bocarriba o se pulsa el botón programado **Modo Silenciar**.

### **IMPORTANTE:**

El usuario no podrá habilitar la función Alerta de caída o boca abajo a la vez. No es posible tener ambas funciones activas simultáneamente.

### **12.16.1 Activación del modo silencioso**

#### **Procedimiento:**

Pulse el botón programado **Modo silenc**.

#### **Resultado:**

Si el modo silencioso está habilitado, en la radio se muestran las siguientes indicaciones:

- Suena un tono positivo.
- El indicador LED rojo parpadea hasta que se sale del modo silencioso.
- En la pantalla se muestra Modo de silenciado activado.
- En la pantalla de inicio se muestra el icono del modo silencioso.
- La radio se silencia.
- Si se ha establecido el temporizador del modo de silencio, este iniciará la cuenta atrás de la duración establecida.

### **12.16.2**

# **Configuración del temporizador del modo silencioso**

#### **Procedimiento:**

- **1.** En el menú, seleccione **Herramientas** → **Config. radio** → **Temp. silenc**.
- **2.** Edite el valor numérico de cada dígito.

### **12.16.3 Salida del modo silencioso**

Cuando finaliza el temporizador del modo silencioso, la radio sale automáticamente del modo. También es posible salir manualmente del modo silencioso.

### **Procedimiento:**

Para salir manualmente del modo silencioso, realice una de las siguientes acciones:

- Pulse el botón programado **Modo silenc**.
- Mantenga pulsado el botón **PTT** y hable con claridad al micrófono.
- Cambie a cualquier canal no programado.

#### **Resultado:**

Si el modo silencioso está deshabilitado, en la radio se muestran las siguientes indicaciones:

- Suena un tono negativo.
- El indicador LED rojo intermitente se apaga.
- En la pantalla se muestra Modo de silenciado desactivado.
- El icono del modo silencioso desaparece de la pantalla de inicio.
- La radio activa el sonido y restablece el estado del altavoz.
- El temporizador del modo silencioso se detiene aunque no haya finalizado.

### **12.17**

# **Lista de notificaciones**

La radio dispone de una lista de notificaciones que incluye todos los eventos sin leer del canal, como mensajes de texto, mensajes de telemetría, llamadas perdidas y alertas de llamadas.

En la pantalla se muestra el icono de notificación si la lista de notificaciones tiene uno o más eventos.

La lista admite un máximo de 40 eventos sin leer. Cuando la lista está completa, el siguiente evento reemplaza automáticamente al evento más antiguo. Una vez leídos los eventos, se eliminan de la lista de notificaciones.

El número máximo de notificaciones es de 30 mensajes de texto y 10 llamadas perdidas o alertas de llamadas. El máximo depende de la capacidad de cada lista de funciones (fichas de trabajo, mensajes de texto, llamadas perdidas o alertas de llamada).

### **12.17.1 Acceso a la lista de notificaciones**

#### **Procedimiento:**

En el menú, seleccione **Notificación**.

### **Resultado:**

En la pantalla se muestran todos los eventos disponibles.

### **12.18**

# **Programación a través de la interfaz aire**

El distribuidor puede actualizar la radio de forma remota mediante la programación inalámbrica (OTAP) sin ninguna conexión física. Algunos ajustes también se pueden configurar con OTAP.

Mientras se ejecuta OTAP, el indicador LED verde de la radio parpadea.

Cuando la radio recibe datos de gran volumen, se muestran las siguientes indicaciones:

- Si pulsa el botón PTT, sonará un tono negativo.
- En la pantalla se muestra el icono de datos de gran volumen.
- El canal está ocupado.

Cuando OTAP finaliza, dependiendo de la configuración, en la radio se muestra una de las siguientes respuestas:

- Suena un tono. En la pantalla se muestra Actualizando Reiniciando. La radio se reiniciará.
- En la radio se muestran las opciones **Reiniciar ahora** y **Posponer**. Si selecciona **Posponer**, la radio vuelve a la pantalla anterior. En la pantalla se muestra el icono de temporizador de retardo OTAP hasta que se produzca el reinicio automático.

Cuando se enciende la radio después de reiniciarse automáticamente, se muestran las siguientes indicaciones:

- Si el programa se actualiza correctamente, en la pantalla se muestra Actual. soft. completada.
- Si la actualización del programa no se realiza correctamente, suena un tono, el LED rojo parpadea una vez y en la pantalla aparece Actual. soft. fallida.

### **NOTA:**

Si la actualización de la programación no se realiza correctamente, la indicación de actualización fallida aparecerá cada vez que se encienda la radio. Póngase en contacto con su distribuidor para reprogramar la radio con la versión más reciente del software y poner fin a las indicaciones de actualización fallida.

### **12.19 Rastreo**

En función del sistema compatible disponible en la radio, es posible que esta tenga un comportamiento diferente de rastreo.

### **Rastreo de canales**

Al comenzar un escaneo, la radio se desplaza por la lista de rastreo programada para el canal actual en busca de actividad de voz. Si se encuentra en un canal digital y la radio se bloquea en un canal analógico, la radio cambia automáticamente del modo digital al modo analógico durante la llamada, y se produce el mismo comportamiento si se encuentra en un canal analógico.

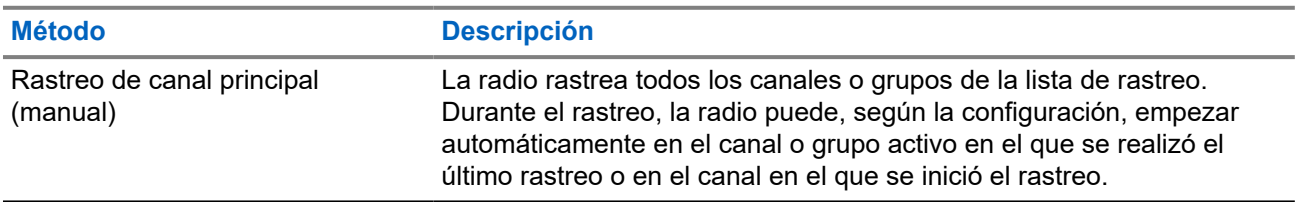

#### **Tabla 18: Métodos de rastreo**
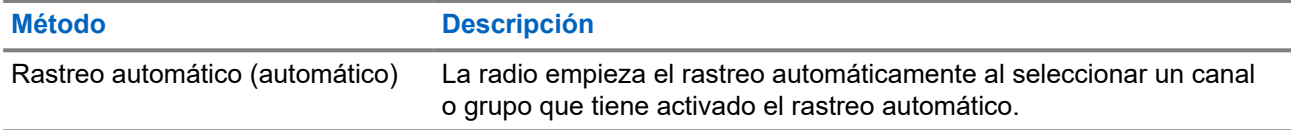

Si pierde una llamada de un grupo de conversación o de un canal que se encuentra en su lista de rastreo, es posible que se encuentre en alguna de las siguientes situaciones:

- La función de rastreo no está activada.
- El miembro de la lista de rastreo se ha desactivado en el menú.
- Ya está participando en otra llamada.

#### **NOTA:**

Si la radio se une a una llamada de un miembro de la lista de rastreo de zona de una zona distinta y el Si la<br>Si la radio se une a una llamada de un miembro de la lista de rastreo de zona de una zona distinta y el temporizador de tiempo muerto de llamada finaliza antes de que haya podido responder, para hacerlo tiene que navegar a la zona y al canal del miembro de la lista de rastreo y comenzar una nueva llamada.

## **12.19.1 Activación de la función de rastreo**

#### **Procedimiento:**

En el menú, seleccione **Rastreo** → **Estad. rastreo** → **Encender**.

#### **Resultado:**

Si el rastreo está activado, en la radio se muestran las siguientes indicaciones:

- El indicador LED amarillo parpadea.
- En la pantalla se muestra Rastreo enc. y el icono de rastreo.

#### **12.19.2**

## **Desactivación de la función de rastreo**

#### **Procedimiento:**

En el menú, seleccione **Rastreo** → **Estad. rastreo** → **Apagar**.

#### **Resultado:**

Si el rastreo está desactivado, en la radio se muestran las siguientes indicaciones:

- El indicador LED se apaga.
- En la pantalla se muestra Rastreo apag. y el icono de rastreo desaparece.

#### **12.19.3**

## **Escaneo de contestaciones**

La función de contestación le permite responder a una transmisión durante el escaneo.

En función de cómo configure la función Escaneo de contestaciones, se verán dos situaciones diferentes al pulsar el botón PTT cuando la radio busque una llamada de la lista de escaneo de grupo seleccionable.

#### **Tabla 19: Tipo de escaneo de contestaciones**

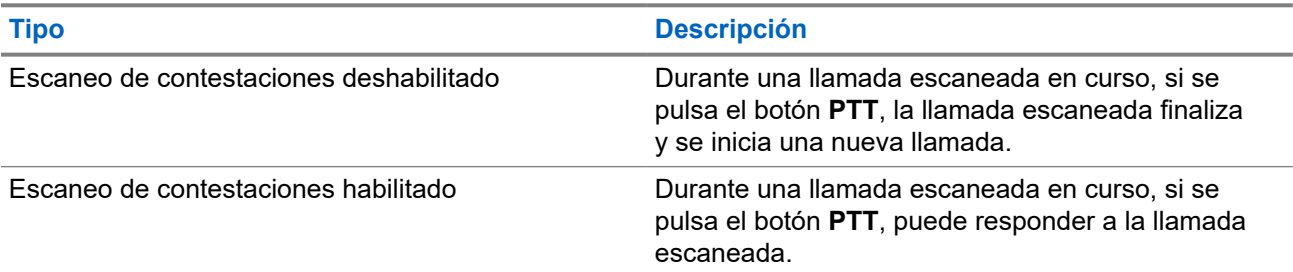

## **NOTA:**

Si se encuentra algunas de estas situaciones:

- **1.** Escanea en una llamada un grupo que no está asignado a una posición de canal en la zona seleccionada en ese momento.
- **2.** Pierde el tiempo muerto de la llamada

Realice las siguientes acciones:

- **1.** Cambie a la zona adecuada.
- **2.** Seleccione la posición del canal del grupo para hablar con ese grupo.

## **12.19.4 Canales ruidosos**

Un canal ruidoso es un canal que genera llamadas no deseadas continuamente.

Puede eliminar temporalmente el canal no deseado de la lista de rastreo y restaurarlo más tarde. Esta posibilidad no se aplica al canal designado como canal seleccionado.

### **12.19.4.1 Eliminación de canales ruidosos**

#### **Requisitos previos:**

La radio está sintonizada en el canal ruidoso.

#### **Procedimiento:**

- **1.** Pulse el botón programado **Eliminación de canal ruidoso** hasta que oiga un tono.
- **2.** Suelte el botón programado **Eliminación de canal ruidoso**.

### **12.19.4.2 Restauración de canales ruidosos**

#### **Procedimiento:**

Realice una de las siguientes acciones:

- Reinicie la radio.
- Desactive y vuelva a activar la opción de rastreo.
- Cambie el canal mediante el mando **selector de canales**.

### **12.19.5 Rastreo de aceptación**

El rastreo de aceptación proporciona un área amplia de cobertura en las zonas con varias estaciones base que transmiten información idéntica en distintos canales analógicos.

La radio explora los canales analógicos de varias estaciones base y lleva a cabo un proceso de aceptación para seleccionar la señal de mayor intensidad recibida.

Durante un rastreo de aceptación, en la radio se muestran las siguientes indicaciones:

- El indicador LED amarillo parpadea.
- En la pantalla se muestra el icono Rastreo de aceptación.

#### **12.19.6**

## **Listas de rastreo**

Puede crear y asignar canales o grupos individuales en las listas de rastreo. La radio rastrea actividad de voz alternando entre la secuencia de canal o grupo especificada en la lista de rastreo del canal o grupo actual. A la lista de escaneo también se le denomina lista de grupos de recepción.

La radio soporta hasta 250 listas de rastreo, con un máximo de 16 miembros por lista. Cada lista de rastreo admite una combinación de entradas analógicas y digitales.

El icono de prioridad a la izquierda del ID de miembro indica si el miembro se encuentra en una lista de canales de Prioridad 1 o de Prioridad 2. No puede tener varios canales de Prioridad 1 y Prioridad 2 en una lista de rastreo. No se muestra ningún icono si la prioridad se establece como **Ninguna**.

#### **NOTA:**

Esta función no se aplica a Capacity Plus.

### **12.19.6.1 Edición de la prioridad de una lista de rastreo**

#### **Procedimiento:**

- **1.** Para ver y editar la prioridad del grupo de conversación, seleccione **Rastreo** → **Ver/editar lista** → *<alias requerido>* → **Editar prioridad**.
- **2.** Realice una de las siguientes acciones:
	- Para editar el alias pertinente como Prioridad 1, seleccione **Prioridad 1**.
	- Para editar el alias pertinente como Prioridad 2, seleccione **Prioridad 2**.
	- Para editar el alias pertinente sin prioridad, seleccione **Ninguno**.
- **3.** Si se ha asignado otro grupo de conversación a Prioridad 1 o Prioridad 2, puede sobrescribir la prioridad actual cuando se muestre ¿Reemplazar? en la pantalla.
	- Para sobrescribirla, seleccione **Sí**.
	- Para volver a la pantalla anterior, seleccione **No**.

### **12.19.6.2 Visualización de la lista de rastreo**

#### **Procedimiento:**

**1.** En el menú, seleccione **Rastreo** → **Lista de rastreo**.

- **2.** Realice una de las siguientes acciones:
	- Para realizar una búsqueda de alias, introduzca los caracteres necesarios del alias.
	- Para buscar el alias manualmente, desplácese por la lista de contactos con el botón **Derecha** o **Izquierda**.

### **12.19.6.3 Adición de nuevas entradas a la lista de rastreo**

#### **Procedimiento:**

- **1.** En el menú, seleccione **Rastreo** → **Lista de rastreo** → **Añadir miembro** → *<alias requerido>*.
- **2.** Realice una de las siguientes acciones:
	- Para añadir el nuevo alias como Prioridad 1, seleccione **Prioridad 1**.
	- Para añadir el nuevo alias como Prioridad 2, seleccione **Prioridad 2**.
	- Para añadir el nuevo alias sin prioridad, seleccione **Ninguno**.
- **3.** Si se ha asignado otro grupo de conversación a Prioridad 1 o Prioridad 2, puede sobrescribir la prioridad actual cuando se muestre ¿Reemplazar? en la pantalla.
	- Para sobrescribirla, seleccione **Sí**.
	- Para volver a la pantalla anterior, seleccione **No**.
- **4.** Realice una de las siguientes acciones:
	- Para añadir otro, seleccione **Sí**.
	- Para guardar la lista actual, seleccione **No**.

#### **12.19.6.4 Eliminación de entradas desde la lista de rastreo**

#### **Procedimiento:**

- **1.** En el menú, seleccione **Rastreo** → **Lista de rastreo** → *<alias requerido>* → **Borrar**.
- **2.** Realice una de las siguientes acciones:
	- Para eliminar el alias, seleccione **Sí**.
	- Para volver a la pantalla anterior, seleccione **No**.

### **12.19.7 Afiliación de varios grupos de conversación**

La radio se puede configurar para hasta siete grupos de conversación en un sitio.

De los 16 grupos de conversación de la lista de grupos de recepción, es posible asignar un máximo de siete de ellos como grupos de conversación de afiliación. El grupo de conversación seleccionado y los grupos de conversación prioritarios se afilian automáticamente.

### **12.19.7.1 Adición de una afiliación de grupo de conversación**

#### **Procedimiento:**

- **1.** En el menú, seleccione **Rastreo** → **Ver/editar lista** → *<ID o alias requerido>* → **Editar afiliación**.
- **2.** Para añadir la afiliación de grupo de conversación, seleccione **Enc**.

#### **Resultado:**

Si la afiliación se añade correctamente al sistema, en la pantalla se muestra un pequeño aviso positivo.

Si se selecciona el máximo de siete grupos de conversación para la afiliación, en la pantalla se muestra Lista llena.

## **NOTA:**

.

En Ver/Editar lista, <sup>i</sup> junto a los grupos de conversación indica que el registro está en curso o que se ha producido un error al añadir la afiliación de grupo de conversación.

 junto a los grupos de conversación indica que la afiliación de grupo de conversación se ha realizado correctamente.

## **12.19.7.2 Eliminación de la afiliación de grupo de conversación**

#### **Procedimiento:**

- **1.** En el menú, seleccione **Rastreo** → **Ver/editar lista** → *<ID o alias requerido>* → **Editar afiliación**.
- **2.** Para eliminar la afiliación de grupo de conversación, seleccione **Apag**.

#### **Resultado:**

En **Ver/Editar lista**, ✔ desaparece junto al ID de grupo de conversación seleccionado.

## **12.20 Inhibición de respuesta**

Esta función ayuda a prevenir que la radio responda a cualquier transmisión entrante.

#### **NOTA:**  $\mathscr{U}_1$

Para obtener más información, póngase en contacto con el distribuidor.

Cuando esta función está habilitada, la radio no genera ninguna transmisión saliente en respuesta a las transmisiones entrantes, tales como las de verificación de radio, alerta de llamada, deshabilitación de la radio, monitor remoto, servicio de registro automático (ARS) y respuesta a mensajes privados.

La radio no puede recibir llamadas privadas confirmadas cuando se activa esta función. Sin embargo, la radio puede enviar transmisiones manualmente.

## **12.20.1 Configuración de la inhibición de respuesta**

#### **Procedimiento:**

Pulse el botón de **Inhib. resp.** programado.

#### **Resultado:**

Si la inhibición de respuesta se desactiva correctamente, en la radio se muestran las siguientes indicaciones:

- Suena un tono positivo.
- En la pantalla se muestra un aviso pequeño positivo momentáneamente.

Si la inhibición de respuesta no se desactiva, en la radio se muestran las siguientes indicaciones:

- Suena un tono negativo.
- En la pantalla se muestra un aviso pequeño negativo momentáneamente.

## **12.21 Verificación de radio**

Si está activada, esta función le permite determinar si hay otra radio activa en un sistema sin tener que molestar al usuario de dicha radio. No se muestran notificaciones visuales ni sonoras en la radio de destino.

Esta función solo se aplica a los ID de suscriptor.

## **12.21.1 Envío de verificaciones de radio**

#### **Procedimiento:**

En el menú, seleccione **Contactos** → *<ID o alias requerido>* → **Verificación de radio**.

#### **Resultado:**

Si la radio de destino está activa en el sistema, se muestran las siguientes indicaciones:

- Suena un tono.
- En la pantalla se muestra Radio objet. disponible.

Si la radio de destino no está activa en el sistema, se muestran las siguientes indicaciones:

- Suena un tono.
- En la pantalla se muestra Radio objet. no disponible.

#### **12.22**

## **Indicador de intensidad de la señal recibida**

Esta función permite ver los valores del indicador de intensidad de la señal recibida (RSSI).

En la pantalla se muestra el icono de RSSI en la esquina superior derecha.

## **12.22.1 Visualización de valores de RSSI**

#### **Procedimiento:**

En la pantalla de inicio, seleccione tres veces el botón **Izquierda** y, luego, seleccione tres veces el botón **Derecha**, todo en un plazo de 5 segundos.

#### **Resultado:**

En la pantalla se muestran los valores de RSSI actuales.

#### **12.23**

## **Temporizador de alquiler**

La función de temporizador de alquiler permite al proveedor del alquiler de la radio establecer el periodo de alquiler de la radio permitido y desactivar automáticamente la radio más allá de la duración especificada en el temporizador.

La radio se puede programar con un periodo de alquiler máximo de 999 horas y una ampliación del periodo de alquiler de un máximo de 99 horas.

El temporizador calcula el tiempo de uso de la radio y la desactiva cuando el tiempo de uso alcanza el periodo de alquiler predeterminado.

Al vencer el periodo de alquiler, la radio deja de funcionar hasta que el distribuidor restablece el temporizador de alquiler.

#### **NOTA:**

Esta función solo se aplica a los modelos DP2600e y DP2400e.

#### **12.23.1**

## **Acceso a la información del temporizador de alquiler**

#### **Procedimiento:**

En el menú, seleccione **Herramientas** → **Temp. alquiler** → **Información**.

#### **Resultado:**

En la pantalla se muestran las horas.

#### **12.23.2**

## **Recordatorio de finalización del alquiler**

La función Recordatorio de finalización del alquiler emite un recordatorio cuando el periodo de alquiler está a punto de finalizar.

La radio proporciona un recordatorio de audio y en la pantalla del vencimiento del temporizador.

Para la frecuencia del recordatorio de audio, el anuncio de voz suena de la siguiente manera:

- Cada 1 hora después del primer recordatorio, hasta las últimas 2 horas antes de que finalice el periodo de alquiler.
- Dos veces durante las últimas 2 horas antes de que finalice el periodo de alquiler.
- Dos veces durante los últimos 3 minutos, 2 minutos y 1 minuto antes de que finalice el periodo de alquiler.

Para el recordatorio visual, en la pantalla de la radio se muestra un recordatorio de aviso momentáneo que hace referencia al número de horas antes de que finalice el periodo de alquiler.

Durante los últimos 3 minutos antes de que finalice, en la pantalla de la radio se muestra un recordatorio de aviso momentáneo que hace referencia al número de minutos antes de que finalice el periodo de alquiler.

#### **12.23.3**

## **Ampliación del periodo de alquiler**

Se puede programar una ampliación del periodo de alquiler de la radio de un máximo de 99 horas.

#### **Procedimiento:**

Realice una de las siguientes acciones:

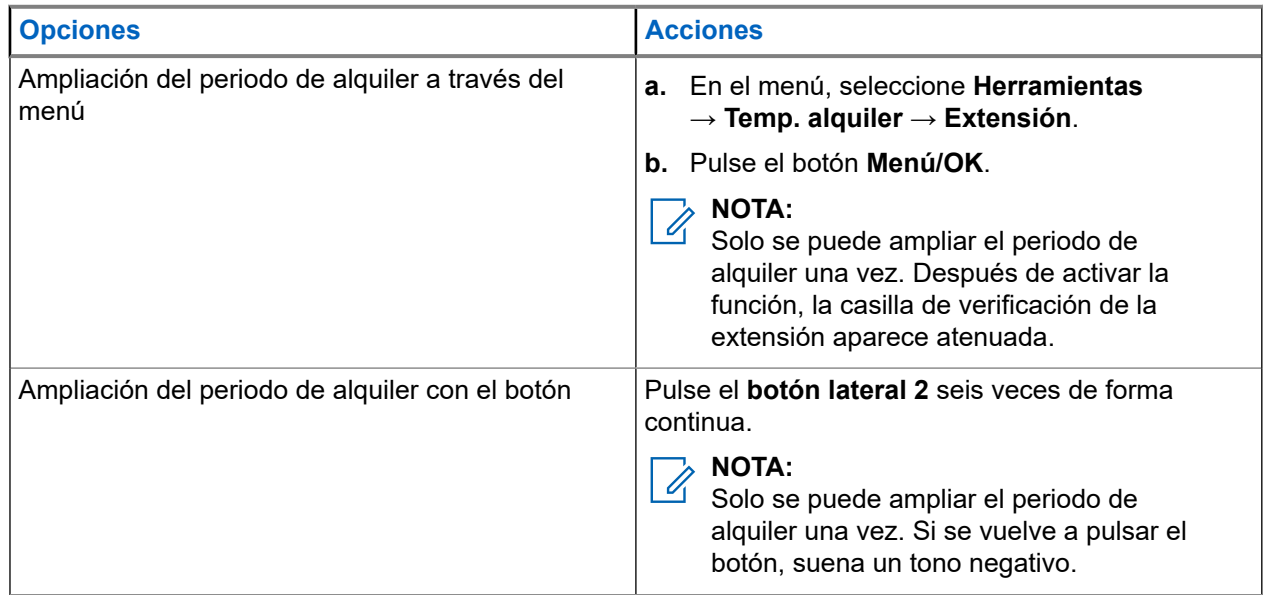

## **12.24 Seguridad**

Esta función puede bloquear o reactivar cualquier radio del sistema.

Por ejemplo, puede que quiera deshabilitar una radio robada para evitar que una persona no autorizada la utilice y reactivarla o habilitarla de nuevo una vez recuperada.

Cuando la radio está bloqueada, no puede solicitar ni recibir ningún servicio de iniciativa del usuario en el sistema donde se está realizando el procedimiento de bloqueo. Sin embargo, la radio puede cambiar a otro sistema. La radio continúa enviando informes de ubicación de GNSS y puede controlarse de forma remota cuando está bloqueada o deshabilitada.

Puede bloquear o reactivar una radio con o sin autenticación.

La función de deshabilitación de la radio con autenticación es de pago y requiere una verificación al habilitar o deshabilitar la radio. Cuando se usa la radio para deshabilitar una radio de destino con autenticación de usuarios, se requiere una frase de paso. La frase de paso se preprograma en la radio de destino mediante el software de programación del cliente (CPS).

#### **NOTA:**

Póngase en contacto con su distribuidor para habilitar esta función.

## **12.24.1 Desactivación de radios**

#### **Procedimiento:**

- **1.** En el menú, seleccione **Contactos** → *<ID o alias requerido>* → **Deshabilit. radio**.
- **2.** Introduzca la frase de paso si es necesario.

#### **Resultado:**

Si la solicitud se realiza correctamente, en la radio se muestran las siguientes indicaciones:

- Suena un tono indicador positivo.
- En la pantalla aparece un pequeño aviso positivo.

Si la solicitud no se realiza correctamente, en la radio se muestran las siguientes indicaciones:

- Suena un tono indicador negativo.
- En la pantalla aparece un pequeño aviso negativo.

## **12.24.2 Activación de radios**

#### **Procedimiento:**

- **1.** En el menú, seleccione **Contactos** → *<ID o alias requerido>* → **Habilitar radio**.
- **2.** Introduzca la frase de paso si es necesario.

#### **Resultado:**

Si la solicitud se realiza correctamente, en la radio se muestran las siguientes indicaciones:

- Suena un tono indicador positivo.
- En la pantalla aparece un pequeño aviso positivo.

Si la solicitud no se realiza correctamente, en la radio se muestran las siguientes indicaciones:

- Suena un tono indicador negativo.
- En la pantalla aparece un pequeño aviso negativo.

#### **12.25**

## **Servicio y asistencia**

Puede identificar los tipos de servicio y asistencia que necesita la radio a través del código de servicio.

**NOTA:**

Las funciones de servicio y asistencia solo se aplican a las radios portátiles de la serie DP2000e.

En los modelos con teclado completo y teclado limitado, la alerta de notificación y el código de servicio se muestran en la pantalla de la radio.

En el modelo sin teclado, los mensajes de código de servicio correspondientes solo están disponibles a través de Anuncio de voz.

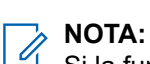

Si la función Anuncio de voz no está activada en el software de programación de la radio, el modo de servicio y los anuncios relacionados con el servicio no estarán disponibles para la radio sin teclado.

Para obtener más información sobre el código de servicio, consulte la Guía de resolución de problemas mediante códigos de servicio de radios MOTOTRBO™ (MN009539A01) en [https://](https://learning.motorolasolutions.com) [learning.motorolasolutions.com](https://learning.motorolasolutions.com).

### **12.25.1 Acceso a las notificaciones**

Puede identificar los tipos de servicio y asistencia que necesita la radio a través de las notificaciones.

#### **Procedimiento:**

Realice una de las siguientes acciones:

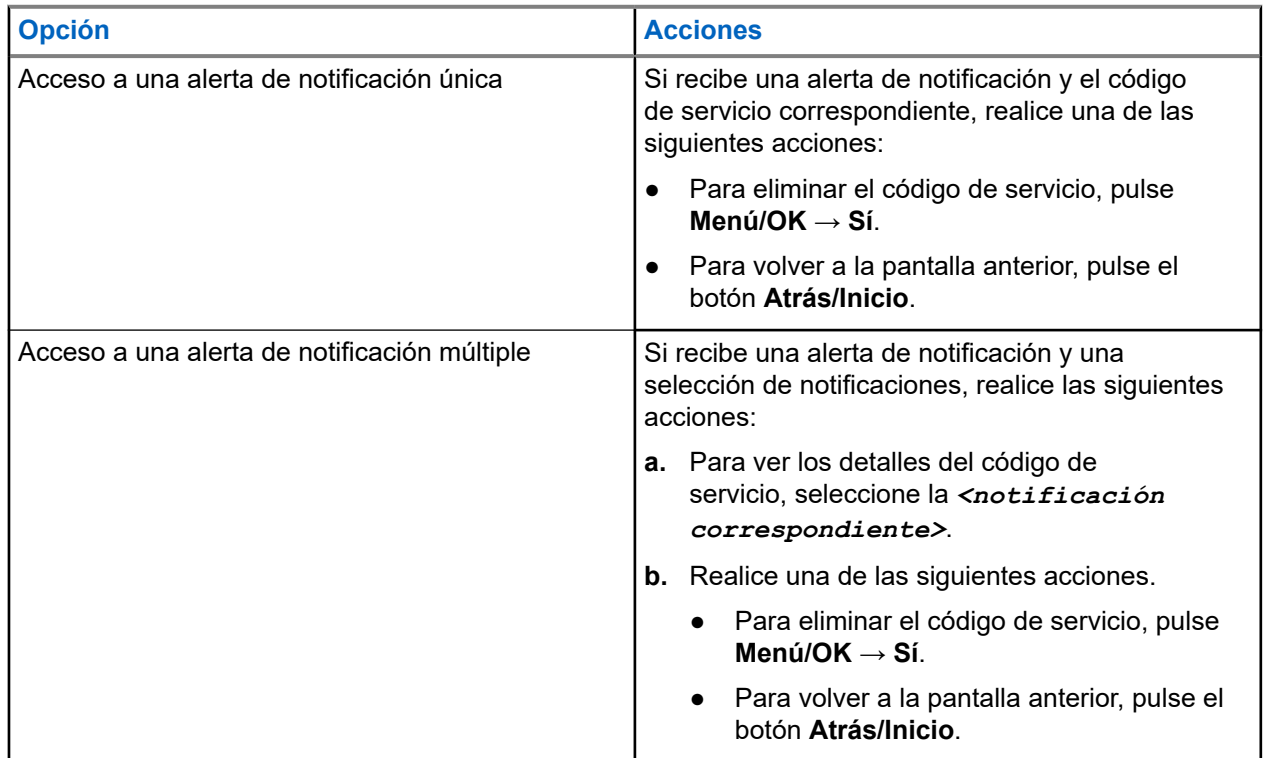

### **12.25.2 Acceso a servicio y asistencia**

Puede identificar los tipos de servicio y asistencia que necesita la radio a través del código de servicio.

#### **Procedimiento:**

Realice una de las siguientes acciones:

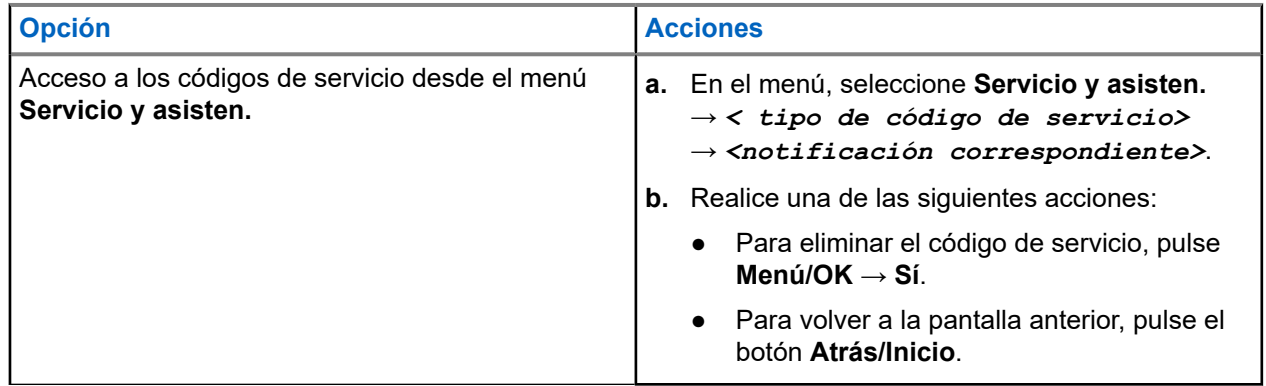

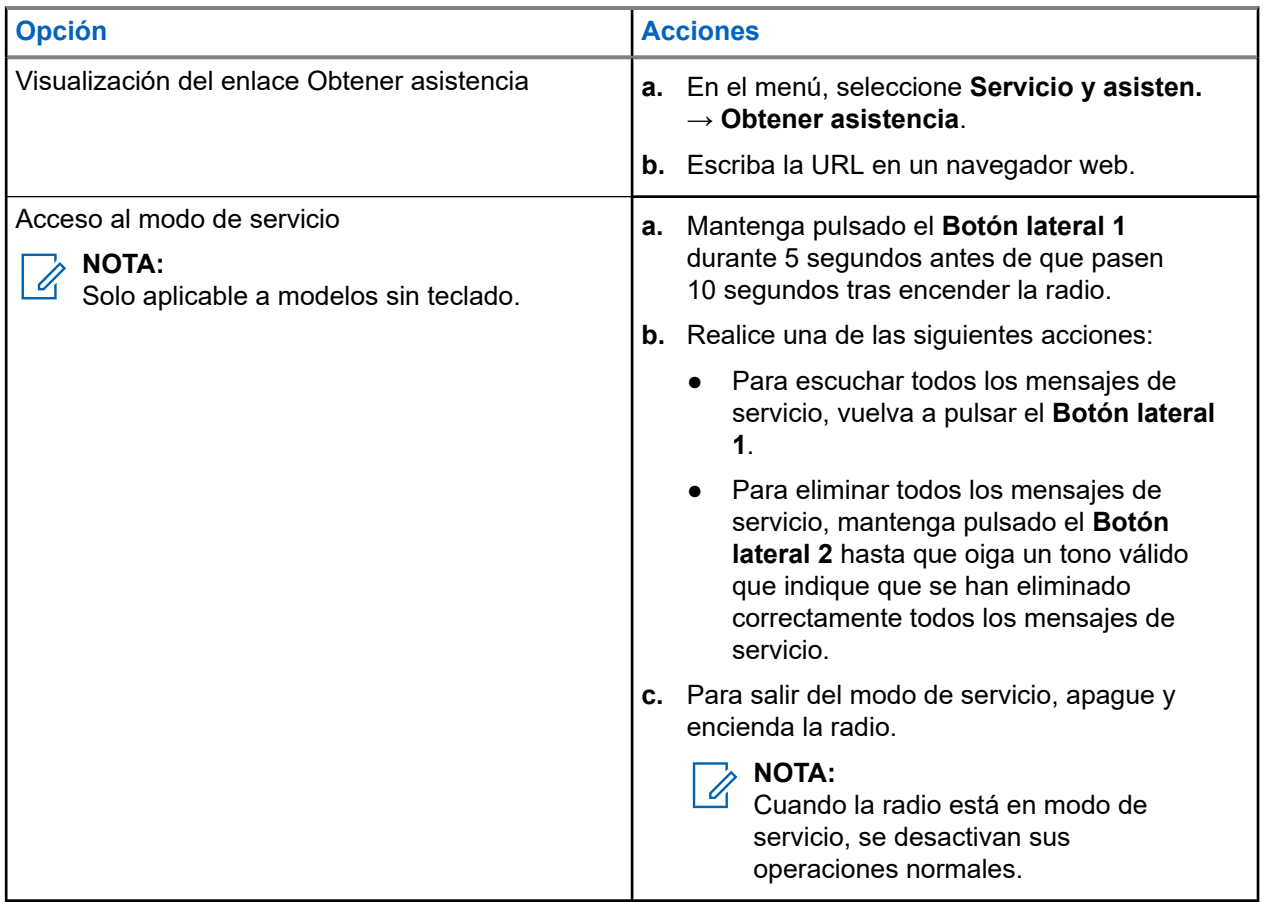

## **12.25.3 Visualización del contacto de servicio**

La función para ver el contacto de servicio solo está disponible para modelos de radio con pantalla.

#### **Procedimiento:**

En el menú, seleccione **Servicio y asisten.** → **Contacto de servicio**.

#### **Resultado:**

En la radio se muestran los datos de contacto de servicio.

## **12.26 Mensajería de texto**

La radio puede recibir datos de otra radio o de una aplicación de mensajes de texto.

Existen dos tipos de mensajes de texto: mensajes de texto y mensajes de texto breves DMR (Radio móvil digital). La longitud máxima de un mensaje de texto breve DMR es de 23 caracteres. La longitud máxima de un mensaje de texto es de 280 caracteres, incluida la línea de asunto. La línea de asunto solo aparece al recibir mensajes desde las aplicaciones de correo electrónico.

#### **NOTA:**  $\mathscr{L}$

La longitud máxima de caracteres se aplica solo a los modelos con la última versión de software y hardware. Para modelos de radio con software y hardware más antiguo, la longitud máxima de un mensaje de texto es de 140 caracteres. Para obtener más información, póngase en contacto con el distribuidor.

## **12.26.1 Visualización de los mensajes de texto**

#### **Procedimiento:**

- **1.** En el menú, seleccione **Mensajes**.
- **2.** Realice una de las siguientes acciones:
	- Para los mensajes de texto o el estado de la telemetría, seleccione **Buzón** → *<mensajes requeridos>*.
	- Para los mensajes de texto enviados, seleccione **Enviados** → *<mensajes requeridos>*.

#### **Resultado:**

Si la carpeta Buzón, Borrador o Enviados está vacía:

- Si el tono del teclado está habilitado, suena un tono.
- En la pantalla se muestra Lista vacía.

Si la carpeta Buzón, Borrador o Enviados no está vacía, en la pantalla se muestra una línea de asunto si el mensaje procede de una aplicación de correo electrónico.

En el caso del estado de la telemetría, no es posible responder al mensaje y en la pantalla se muestra Telemetría: <Mensaje de texto de estado>.

## **12.26.2 Envío de mensajes de texto**

#### **Requisitos previos:**

Redacte el mensaje.

#### **Procedimiento:**

Realice una de las siguientes acciones:

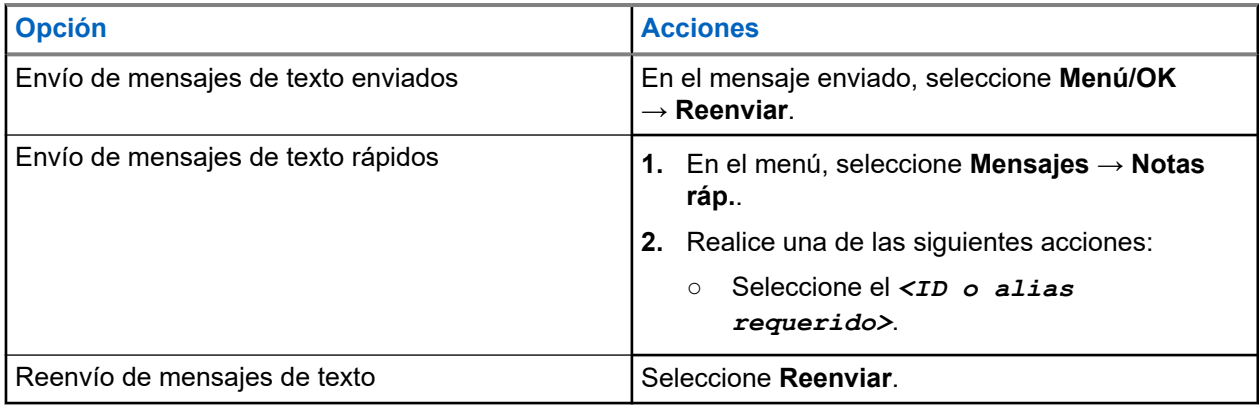

#### **Resultado:**

Si el mensaje de texto se envía correctamente, en la radio se muestran las siguientes indicaciones:

- Suena un tono.
- En la pantalla se muestra un aviso pequeño positivo.

Si el mensaje de texto no se puede enviar, en la pantalla se muestran las siguientes opciones:

- Volver a enviar
- Adelante

● Editar

#### **12.26.3**

## **Respuesta a mensajes de texto**

Cuando se recibe un mensaje de texto, en la radio se muestran los siguientes elementos:

- La lista de notificaciones con el ID o alias del remitente.
- El icono de mensaje.

#### **NOTA:**

Si pulsa el botón **PTT**, la radio sale de la pantalla de alerta de mensaje de texto y realiza una llamada privada o de grupo al remitente.

#### **Procedimiento:**

Realice una de las siguientes acciones:

- Para leer el mensaje de texto, seleccione **Leer**.
- Para leer el mensaje de texto en otro momento, seleccione **Leer más tarde**.
- Para eliminar el mensaje de texto, seleccione **Borrar**.

### **12.26.4 Reenvío de mensajes de texto**

#### **Procedimiento:**

- **1.** En la pantalla de la opción **Reenviar**, seleccione **Mensajes**.
- **2.** Para reenviar un mensaje de texto de la carpeta Buzón o Enviados, seleccione *<mensaje requerido>* → **Reenviar**.

#### **Resultado:**

Si el mensaje de texto se reenvía correctamente, en la radio se muestran las siguientes indicaciones:

- Suena un tono positivo.
- En la pantalla se muestra un aviso pequeño positivo.

Si el mensaje de texto no se puede reenviar, en la pantalla se muestran las siguientes indicaciones:

- Suena un tono negativo.
- En la pantalla se muestra un aviso pequeño negativo.

## **12.26.5 Eliminación de mensajes de texto**

#### **Procedimiento:**

- **1.** En el menú, seleccione **Mensajes**.
- **2.** Realice una de las siguientes acciones:
	- Para eliminar mensajes de texto, seleccione **Buzón** → *<mensaje de texto requerido>* → **Menú/OK** → **Eliminar**.
	- Para eliminar todos los mensajes de texto, seleccione **Buzón** → **Eliminar todo**.
	- Para eliminar mensajes de texto enviados, seleccione **Enviados** → *<mensaje de texto requerido>* → **Menú/OK** → **Eliminar**.

● Para eliminar todos los mensajes de texto enviados, seleccione **Enviados** → **Eliminar todo**.

#### **Capítulo 13**

## **Herramientas**

En este capítulo se explican cómo se utilizan las herramientas disponibles en la radio.

#### **13.1**

## **Habla-escucha**

Esta función permite al usuario de la radio seguir comunicándose cuando el repetidor no esté operativo, o cuando la radio esté fuera del alcance del repetidor pero dentro de la cobertura de otras radios.

La configuración de habla-escucha se mantiene incluso después de apagar la radio.

#### **NOTA:**  $\overrightarrow{a}$

Esta función no se aplica a Capacity Plus – Sitio único y Capacity Plus – Varios sitios, ni a canales de Banda Ciudadana que estén en la misma frecuencia.

## **13.1.1 Cambio entre los modos repetidor y directo**

#### **Procedimiento:**

- **1.** En el menú, seleccione **Herramientas** → **Config. radio** → **Directo**.
- **2.** Seleccione el botón **Menú/OK** para alternar entre los modos directo y repetidor.

#### **Resultado:**

Cuando el modo directo está habilitado, aparece *v* al lado de Habilitado.

Cuando el modo directo está deshabilitado, vesaparece del lado de Habilitado.

#### **13.2**

## **Configuración de los tonos y alertas de la radio**

#### **Procedimiento:**

- **1.** En el menú, seleccione **Herramientas** → **Config. radio** → **Tonos/alertas**.
- **2.** Seleccione una de las siguientes opciones:
	- **Todos los tonos**
	- **Permiso para hablar**
	- **Tono de teclado**
	- **Tono de encendido**
	- **Dif. volumen** → *<volumen requerido>*.

#### **Resultado:**

Aparece ✔ al lado del ajuste.

## **13.3 Configuración de los niveles de potencia**

#### **Procedimiento:**

- **1.** En el menú, seleccione **Herramientas** → **Config. radio** → **Potencia**.
- **2.** Realice una de las siguientes acciones:
	- Para permitir la comunicación con radios situadas a una distancia considerable de usted, seleccione **Alto**.
	- Para permitir la comunicación con radios situadas más cerca, seleccione **Bajo**.

#### **NOTA:**

 $\mathscr{U}_1$ Esta función no se aplica a canales de Banda Ciudadana que estén en la misma frecuencia.

## **13.4 Configuración de los ajustes de pantalla**

#### **Procedimiento:**

- **1.** En el menú, seleccione **Herramientas** → **Config. radio** → **Pantalla**.
- **2.** Seleccione una de las siguientes opciones:
	- **Modo día/noche**
	- **Brillo**
	- **Luz de fondo automática**
	- **Temporizador de retroiluminación**
	- **Temporizador de menú**
	- **Pantalla de introducción**.

#### **13.5**

## **Configuración de los niveles del silenciador**

Puede ajustar el nivel del silenciador para eliminar llamadas no deseadas con señales de baja intensidad o canales que tengan un ruido de fondo más alto de lo normal.

#### **Procedimiento:**

- **1.** En el menú, seleccione **Herramientas** → **Config. radio** → **Silenciador**.
- **2.** Realice una de las siguientes acciones:
	- Para un nivel de silenciador normal, seleccione **Silenciad. normal**.
	- Para filtrar las llamadas no deseadas o el ruido de fondo, seleccione **Silenciad. comprimido**.

#### **NOTA:**

Esta función no se aplica a canales de Banda Ciudadana que estén en la misma frecuencia.

## **13.6 Opciones de bloqueo de teclado**

Con esta función, podrá evitar pulsar botones o cambiar de canal accidentalmente cuando la radio no esté en uso. Puede bloquear el teclado, el botón selector de canales o ambos, en función de lo que necesite.

Su distribuidor puede configurar una de las siguientes opciones con los softwares de programación de la radio:

- **Bloquear teclado**
- Bloqueo del botón selector de canales
- Bloqueo del teclado y del botón selector de canales

Póngase en contacto con su distribuidor para determinar cómo se ha programado la radio.

### **13.6.1 Bloqueo o desbloqueo del teclado**

#### **Procedimiento:**

Realice una de las siguientes acciones:

- Para bloquear el teclado, seleccione **Herramientas** → **Config. radio** → **Bloq. teclado** en el menú.
- Para desbloquear el teclado, pulse el botón **Menú/OK** → **\* o la tecla de eliminar**.

#### **Resultado:**

Si el teclado está bloqueado, en la pantalla se muestra val lado de Habilitado.

Si el teclado está desbloqueado,  $\blacktriangledown$  desaparece del lado de  $\texttt{Habilidad}$ .

## **13.7 Configuración de idiomas**

#### **Procedimiento:**

En el menú, seleccione **Herramientas** → **Config. radio** → **Idiomas** → *<idioma preferido>*.

#### **Resultado:**

Aparece ✔ al lado del idioma seleccionado.

### **13.8**

## **Configuración de los indicadores LED**

#### **Procedimiento:**

- **1.** En el menú, seleccione **Herramientas** → **Config. radio** → **Indicador LED**.
- **2.** Realice una de las siguientes acciones:
	- Para habilitar el indicador LED, seleccione el botón **Menú/OK**.
	- Para deshabilitar el indicador LED, seleccione el botón **Menú/OK**.

#### **Resultado:**

Si el indicador LED está habilitado, aparece  $\sqrt{a}$  al lado de Habilitado.

Si el indicador LED está deshabilitado, en la radio se muestran las siguientes indicaciones:

- √ desaparece del lado de Habilitado.
- La luz de fondo de la pantalla y del teclado se apaga automáticamente.

## **13.9 Bloqueo por contraseña**

Puede establecer una contraseña para restringir el acceso a la radio. Cada vez que se enciende la radio hay que introducir la contraseña.

La radio admite una contraseña de cuatro dígitos.

En estado bloqueado, la radio no puede recibir ninguna llamada.

#### **13.9.1**

## **Acceso a radios con contraseña**

#### **Requisitos previos:**

Encienda la radio.

#### **Procedimiento:**

- **1.** Introduzca la contraseña de cuatro dígitos.
- **2.** Seleccione el botón **Menú/OK**.

#### **Resultado:**

Si se introduce la contraseña correcta, se enciende la radio.

Si introduce la contraseña incorrecta, sonará un tono, el LED amarillo se iluminará y la pantalla mostrará Contraseña incorrecta.

#### **NOTA:**  $\mathscr{A}$

Puede repetir los pasos para introducir la contraseña. Tiene tres intentos antes de que la radio se bloquee durante 15 minutos. En la pantalla se muestra Radio bloqueada.

Mientras está bloqueada, la radio solo responde a las operaciones del **mando de encendido/ apagado/volumen** y el botón programado **Luz fondo**.

Si reinicia la radio mientras está bloqueada, el temporizador se reiniciará.

### **13.9.2 Desbloqueo de radios en estado de bloqueo**

#### **Procedimiento:**

Para desbloquear una radio bloqueada, lleve a cabo una de las siguientes acciones:

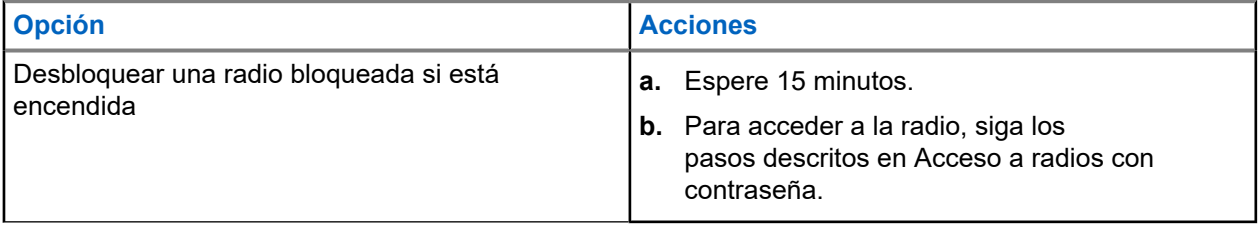

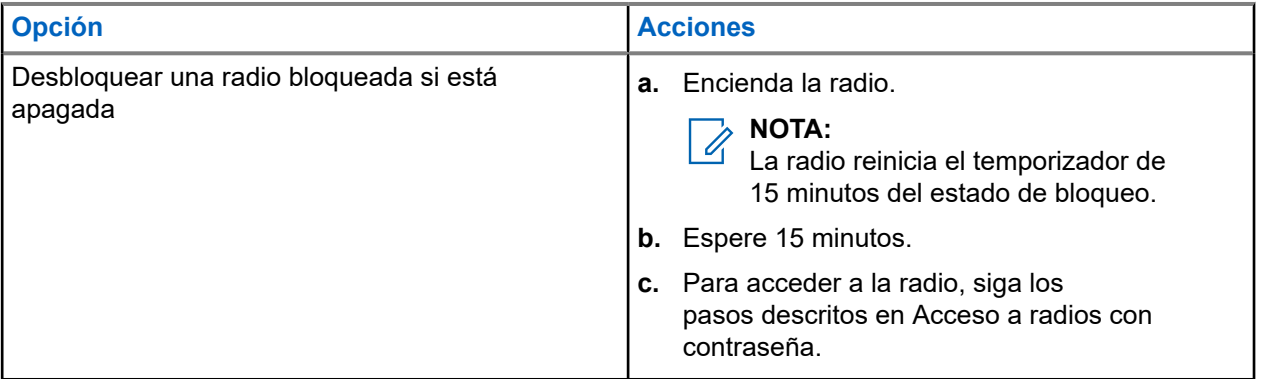

## **13.9.3 Configuración del bloqueo por contraseña**

#### **Procedimiento:**

**1.** En el menú, seleccione **Herramientas** → **Config. radio** → **Bloq. contras.** → *<contraseña requerida>*.

## **NOTA:**

Al utilizar esta función por primera vez, en la pantalla se muestra Configuración de nueva contraseña para establecer una nueva contraseña. Debe establecer una nueva contraseña antes de activar la función de bloqueo por contraseña.

- **2.** Realice una de las siguientes acciones:
	- Para habilitar el bloqueo por contraseña, seleccione **Encender**.
	- Para deshabilitar el bloqueo por contraseña, seleccione **Apagar**.

### **13.9.4 Cambio de contraseñas**

#### **Procedimiento:**

- **1.** En el menú, seleccione **Herramientas** → **Config. radio** → **Bloq. contras.** → *<contraseña requerida>* → **Camb. contras**.
- **2.** Introduzca una nueva contraseña de cuatro dígitos.
- **3.** Para confirmar la nueva contraseña, vuelva a introducir la misma contraseña de cuatro dígitos.

#### **Resultado:**

Si la contraseña se cambia correctamente, en la pantalla se muestra Contraseña cambiada.

Si la contraseña no se cambia correctamente, en la pantalla se muestra Las contraseñas no coinciden y se vuelve al menú anterior.

## **13.10 Anuncio de voz**

Esta función permite que la radio indique acústicamente la zona o canal actual asignado: Este indicador de audio puede personalizarse según los requisitos del cliente.

#### **NOTA:** 0

La función de anuncio de voz solo se puede habilitar mediante CPS. Si está activada, la función de reconocimiento de voz se desactiva automáticamente.

## **13.10.1 Configuración del anuncio de voz**

#### **Procedimiento:**

- **1.** En el menú, seleccione **Herramientas** → **Config. radio** → **An. voz**.
- **2.** Realice una de las siguientes acciones:
	- Para habilitar el anuncio de voz, seleccione el botón **Menú/OK**.
	- Para deshabilitar el anuncio de voz, seleccione el botón **Menú/OK**.

#### **Resultado:**

Si el anuncio de voz está habilitado, aparece « al lado de Habilitado.

Si el anuncio de voz está deshabilitado, « desaparece del lado de Habilitado.

## **13.11 Configuración del reenvío automático de llamadas**

#### **Procedimiento:**

- **1.** En el menú, seleccione **Herramientas** → **Config. radio** → **Transf. llamd**.
- **2.** Realice una de las siguientes acciones:
	- Para habilitar el reenvío de llamadas, seleccione el botón **Menú/OK**.
	- Para deshabilitar el reenvío de llamadas, seleccione el botón **Menú/OK**.

#### **Resultado:**

Si el reenvío de llamadas está habilitado, aparece  $\sqrt{a}$  al lado de  $Enc$ .

#### **13.12**

## **Configuración del control automático de ganancia del micrófono**

#### **Procedimiento:**

- **1.** En el menú, seleccione **Herramientas** → **Config. radio**.
- **2.** Realice una de las siguientes acciones:
	- Para el control automático de ganancia del micrófono analógico, seleccione **Mic AGC-A**.
	- Para el control automático de ganancia del micrófono digital, seleccione **Mic AGC-D**.
- **3.** Realice una de las siguientes acciones:
	- Para habilitar el AGC del micrófono, seleccione el botón **Menú/OK**.
	- Para deshabilitar el AGC del micrófono, seleccione el botón **Menú/OK**.

#### **Resultado:**

Si el AGC del micrófono está habilitado, aparece  $\checkmark$  al lado de Habilitado.

Si el AGC del micrófono está deshabilitado, « desaparece del lado de Habilitado.

## **13.13 Configuración de la supresión de ruido**

#### **Procedimiento:**

- **1.** En el menú, seleccione **Herramientas** → **Config. radio** → **Supr. de ruido**.
- **2.** Realice una de las siguientes acciones:
	- Para habilitar la supresión de ruido, seleccione **Básico**.
	- Para deshabilitar la supresión de ruido, seleccione **Deshabilitado**.

## **13.14 Configuración del supresor de respuesta acústica**

#### **Procedimiento:**

- **1.** En el menú, seleccione **Herramientas** → **Config. radio** → **Supresor de AF**.
- **2.** Realice una de las siguientes acciones:
	- Para habilitar el supresor de AF, seleccione el botón **Menú/OK**.
	- Para deshabilitar el supresor de AF, seleccione el botón **Menú/OK**.

## **13.15 Configuración del audio inteligente**

#### **Procedimiento:**

- **1.** En el menú, seleccione **Herramientas** → **Config. radio** → **Audio inteligente**.
- **2.** Realice una de las siguientes acciones:
	- Para habilitar el audio inteligente, seleccione **Enc**.
	- Para deshabilitar el audio inteligente, seleccione **Apag**.

#### **NOTA:**

La radio ajusta automáticamente el volumen de audio para superar el ruido de fondo actual del entorno.

La función de audio inteligente es una función de solo recepción.

Esta función no se aplica durante una sesión Bluetooth.

## **13.16 Privacidad**

Esta función evita que los usuarios no autorizados escuchen conversaciones en un canal mediante el uso de una solución de codificación basada en software. Las partes de señalización e identificación de usuario de una transmisión no están codificadas.

La radio debe tener la privacidad habilitada en el canal para enviar una transmisión con la privacidad habilitada, aunque no es un requisito para recibir una transmisión.

Es posible que algunos modelos de radio no ofrezcan la función de privacidad o la configuración sea diferente. Para obtener más información, póngase en contacto con el distribuidor.

#### **NOTA:**  $\mathscr{A}$

Solo se puede asignar un tipo de privacidad a la vez.

En la tabla siguiente se describe el tipo de privacidad y los ajustes que aparecen en la radio.

#### **Tabla 20: Tipos de privacidad y configuración**

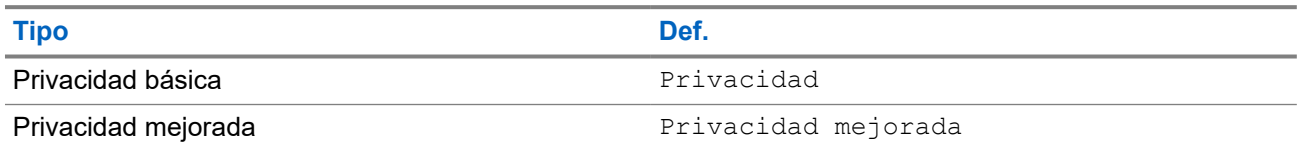

## **13.16.1 Configuración de la privacidad**

#### **Procedimiento:**

- **1.** En el menú, seleccione **Herramientas** → **Config. radio**.
- **2.** Seleccione la configuración de privacidad de acuerdo con el tipo de privacidad configurado.
- **3.** Realice una de las siguientes acciones:
	- Para habilitar la privacidad, seleccione el botón **Menú/OK**.
	- Para deshabilitar la privacidad, seleccione el botón **Menú/OK**.

#### **Resultado:**

Si la privacidad está habilitada, aparece  $\triangle$  al lado de  $H$ abilitado.

Si la privacidad está deshabilitada, « desaparece del lado de Habilitado.

### **13.16.2 Llamadas con privacidad**

La radio debe tener la función Privacidad habilitada para la posición de canal seleccionada en ese momento para que pueda enviar transmisiones con la privacidad activada. Aunque se encuentre en un canal con la privacidad habilitada, la radio puede recibir transmisiones no cifradas.

Si la posición de canal seleccionada en ese momento tiene activada la privacidad, todas las transmisiones de voz que se realicen con la radio se codifican. Se incluye la llamada de grupo, la llamada multigrupo, la respuesta a las llamadas escaneadas, la llamada a todos en el sitio, la llamada de emergencia y la llamada privada. Solo pueden descifrar la transmisión las radios que dispongan del mismo valor de clave e ID de clave que la suya.

Para descifrar una llamada o transmisión de datos con la función de privacidad activada, la radio debe estar programada para tener el mismo tipo de clave de privacidad que la radio transmisora. Si su radio recibe una llamada cifrada que pertenece a una clave de privacidad diferente, el usuario oye una transmisión distorsionada.

#### **13.17**

## **Transmisión activada por voz**

La transmisión activada por voz (VOX) permite iniciar llamadas de manos libres en un canal programado. Cuando su accesorio con capacidad VOX detecta la voz, la radio transmite automáticamente durante un periodo programado.

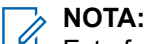

Esta función no se aplica a canales de Banda Ciudadana que estén en la misma frecuencia.

Para obtener más información, póngase en contacto con su distribuidor o su administrador.

## **13.17.1 Configuración de transmisión activada por voz**

#### **Procedimiento:**

- **1.** En el menú, seleccione **Herramientas** → **Config. radio** → **VOX**
- **2.** Realice una de las siguientes acciones:
	- Para habilitar la función VOX, seleccione **Enc**.
	- Para deshabilitar la función VOX, seleccione **Apag**.

#### **Resultado:**

Si la función VOX está activada, en la pantalla se muestra √ al lado de Enc.

## **13.18 Acceso a la información de la radio**

#### **Procedimiento:**

- **1.** En el menú, seleccione **Herramientas** → **Info. radio**.
- **2.** Para acceder a la información de la radio, lleve a cabo una de las siguientes acciones:
	- Para comprobar la información de la batería, seleccione **Info. batería**.
	- Para comprobar el ID y el alias de la radio, seleccione **Mi ID**.
	- Para comprobar las versiones del firmware y Codeplug, seleccione **Versiones**.
	- Para comprobar la información sobre la actualización más reciente del software, seleccione **Actualiz. SW**.

## Table des matières

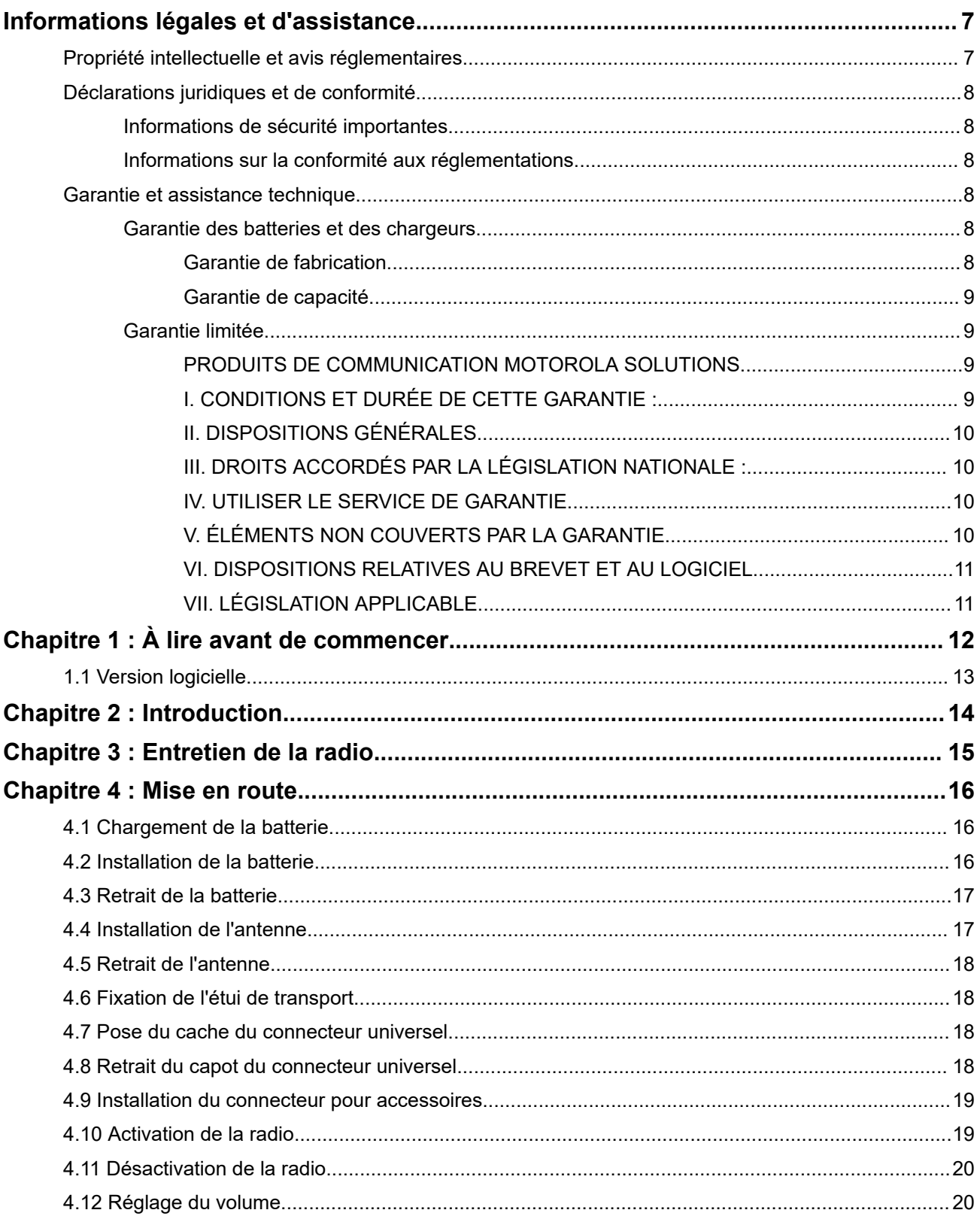

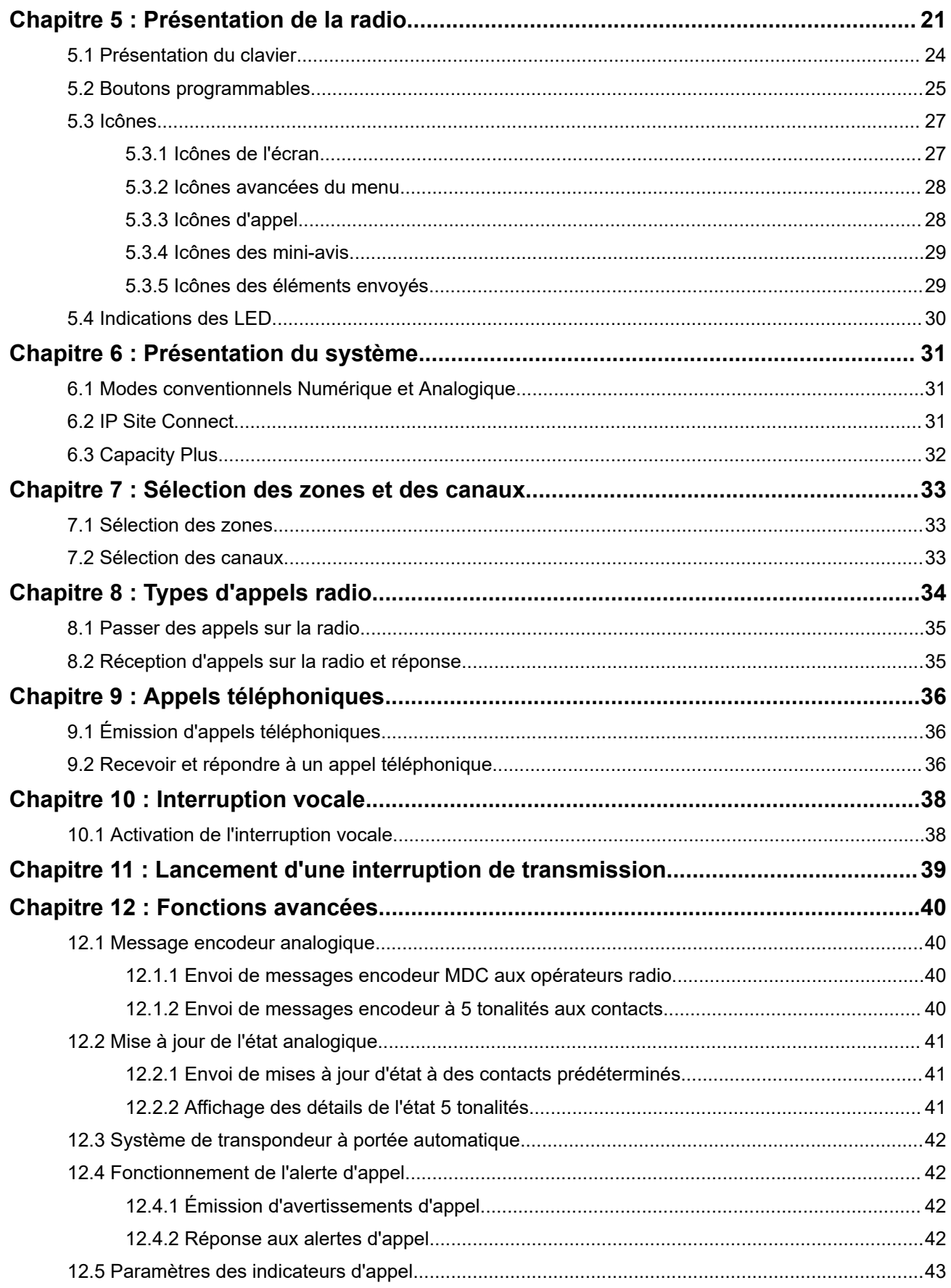

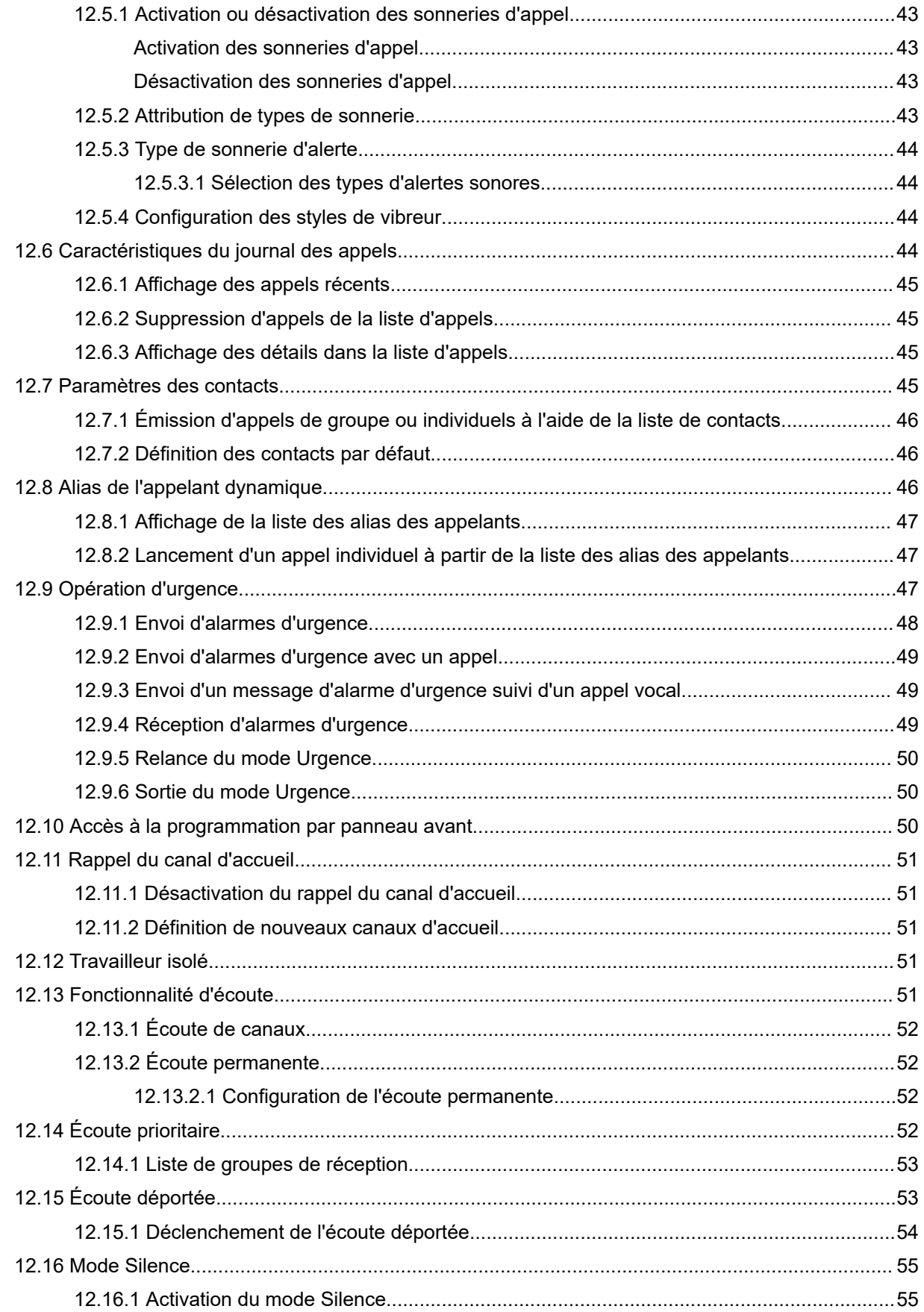

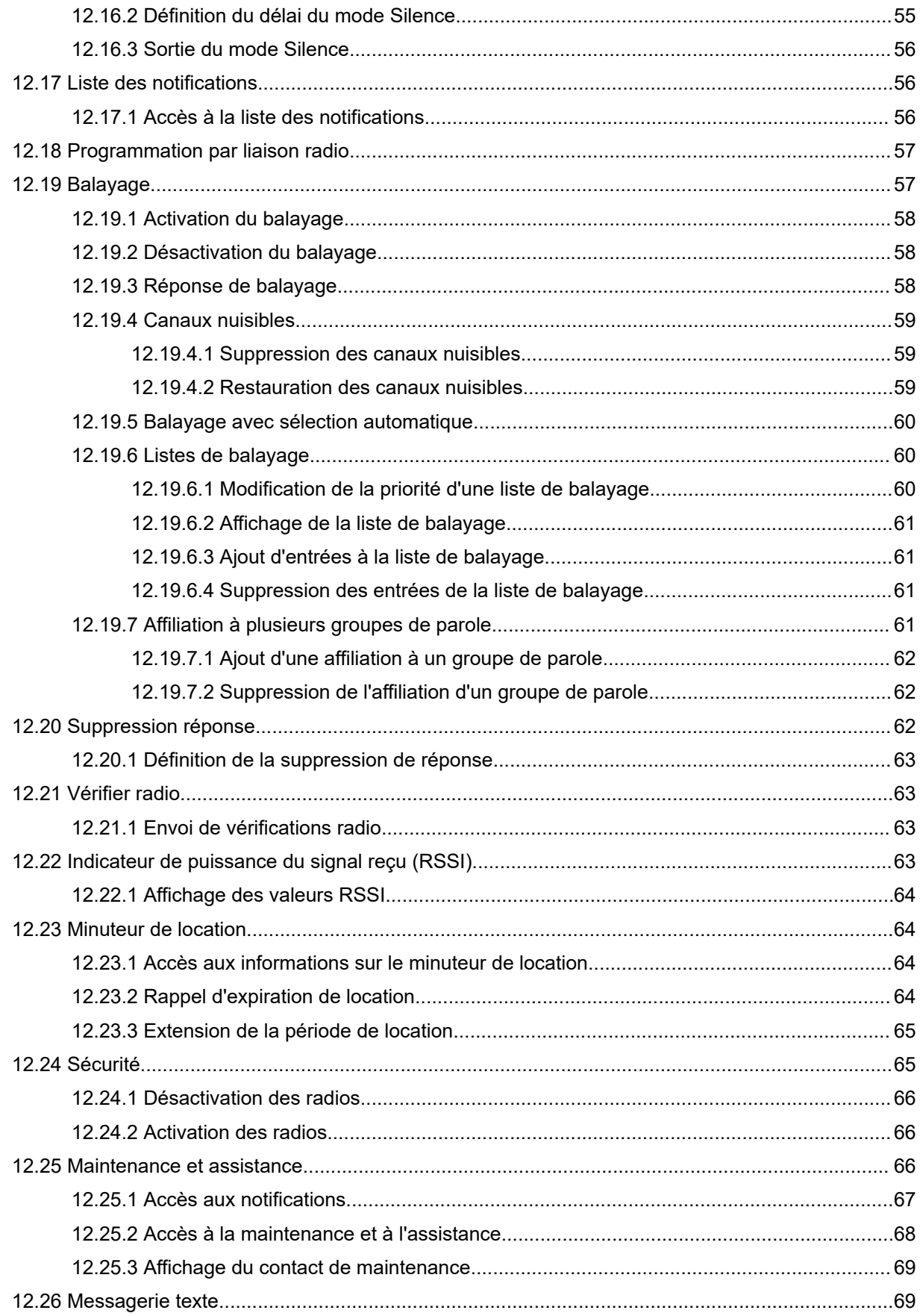

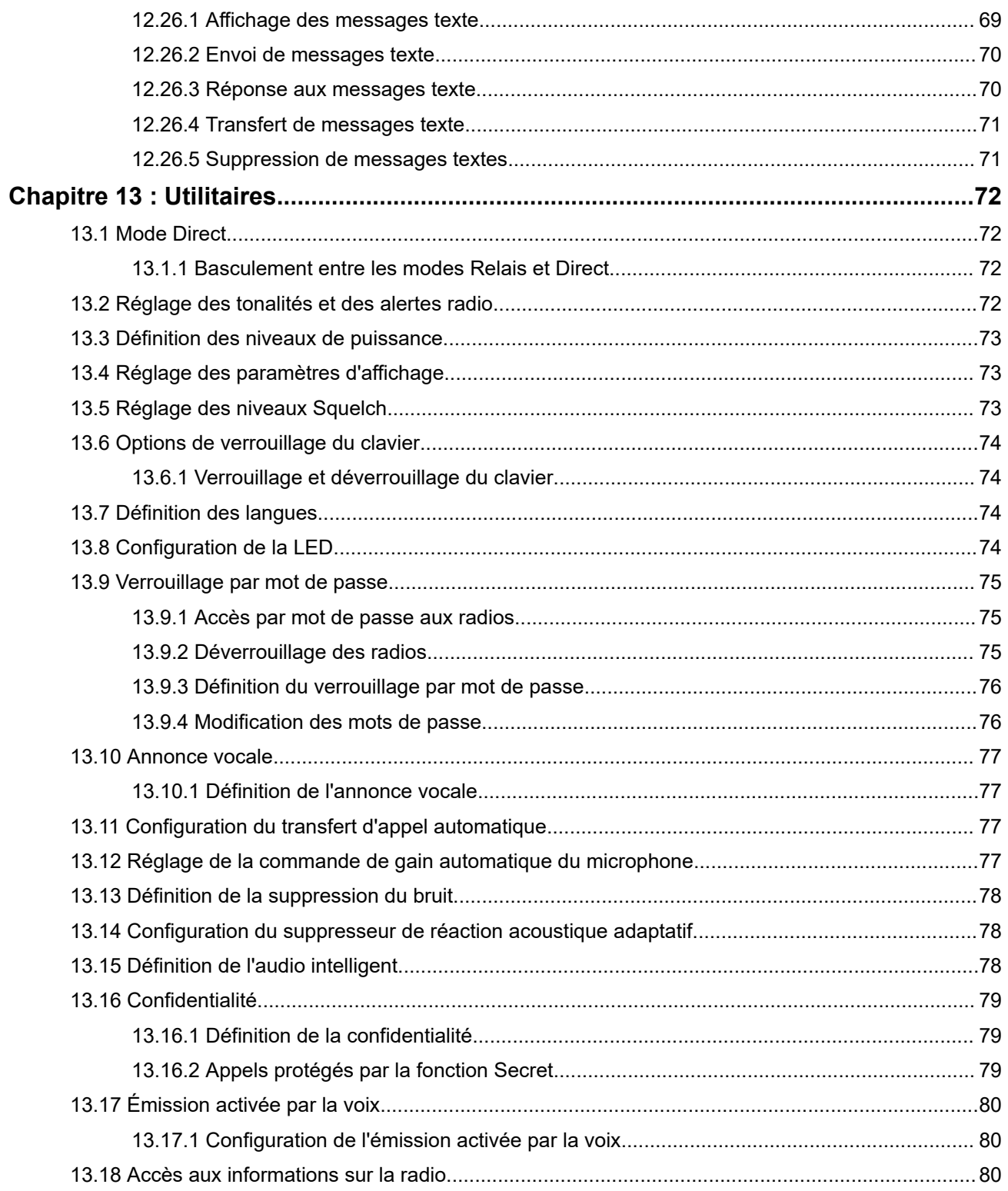

# <span id="page-244-0"></span>**Informations légales et d'assistance**

## **Propriété intellectuelle et avis réglementaires**

### **Copyrights**

Les produits Motorola Solutions décrits dans ce document peuvent inclure des programmes informatiques Motorola Solutions protégés par un copyright. Les lois des États-Unis et d'autres pays garantissent certains droits exclusifs à Motorola Solutions pour ces programmes informatiques protégés par un copyright. En conséquence, il est interdit de copier ou de reproduire, de quelque manière que ce soit, les programmes informatiques Motorola Solutions protégés par un copyright contenus dans les produits Motorola Solutions décrits dans ce document sans l'autorisation expresse et écrite de Motorola Solutions.

Aucune partie du présent document ne peut être reproduite, transmise, stockée dans un système de récupération ou traduite dans toute autre langue ou tout autre langage informatique, sous quelque forme ou par quelque moyen que ce soit, sans l'autorisation écrite préalable de Motorola Solutions, Inc.

#### **Marques**

MOTOROLA, MOTO, MOTOROLA SOLUTIONS, and the Stylized M Logo are trademarks or registered trademarks of Motorola Trademark Holdings, LLC and are used under license. All other trademarks are the property of their respective owners.

#### **Droits de licence**

L'acquisition de produits Motorola Solutions ne saurait en aucun cas conférer de licence, directement, indirectement ou de toute autre manière, en vertu des droits d'auteur, brevets ou demandes de brevet appartenant à Motorola Solutions, autres que la licence habituelle d'utilisation non exclusive et libre de droit qui découle légalement de la vente du produit.

### **Contenu Open Source**

Ce produit peut contenir un logiciel Open Source utilisé sous licence. Reportez-vous au support d'installation du produit pour consulter les mentions légales et les informations d'attribution Open Source complètes.

#### **Directive relative aux déchets d'équipements électriques et électroniques (DEEE) pour l'Union européenne et pour le Royaume-Uni**

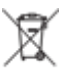

 La directive DEEE de l'Union européenne et celle du Royaume-Uni stipulent que les produits vendus au sein de l'UE et du Royaume-Uni doivent présenter le symbole d'une poubelle barrée (directement sur le produit ou sur l'emballage dans certains cas). Comme indiqué par la directive DEEE, l'étiquette de la poubelle barrée signifie que les clients et les utilisateurs finaux au sein de l'UE et du Royaume-Uni ne doivent pas mettre au rebut les équipements et les accessoires électriques et électroniques avec les déchets ménagers.

Les clients ou les utilisateurs finaux au sein de l'UE et du Royaume-Uni doivent prendre contact avec le représentant local du fournisseur de leur équipement ou le centre de service pour obtenir des informations sur le système de collecte des déchets dans leur pays.

#### **Limitation de responsabilité**

Notez que certaines fonctionnalités, fonctions et caractéristiques décrites dans ce document peuvent ne pas s'appliquer ou faire l'objet d'une licence pour une utilisation sur un système spécifique, ou peuvent dépendre <span id="page-245-0"></span>des caractéristiques d'un terminal radio mobile spécifique ou de la configuration de certains paramètres. Contactez votre représentant Motorola Solutions pour en savoir plus.

#### **© 2024 Motorola Solutions, Inc. All Rights Reserved**

## **Déclarations juridiques et de conformité**

## **Informations de sécurité importantes**

#### **Guide relatif à l'exposition aux fréquences radio et à la sécurité du produit pour les radios professionnelles portatives**

#### **ATTENTION :**

**Cette radio est réservée à un usage professionnel exclusivement.** Avant d'utiliser la radio, lisez le Guide relatif à l'exposition aux fréquences radio et à la sécurité du produit fourni avec la radio. Ce guide contient des instructions de fonctionnement relatives à la sécurité et à l'exposition aux RF, ainsi que des informations sur le contrôle de la conformité aux normes et réglementations applicables.

## **Informations sur la conformité aux réglementations** FAT

#### **Europe**

This is to declare that MSI products comply with the EU Directive 2011/65/EU (Restriction of Hazardous Substance or RoHS-2) and India RoHS, including applicable exemptions, with respect to the following substances:

- Lead  $(Pb) < 0.1\%$  by weight (1000 ppm)
- Mercury  $(Hg) < 0.1\%$  by weight (1000 ppm)
- Cadmium  $(Cd) < 0.01\%$  by weight (100 ppm)
- $\bullet$  Hexavalent Chromium (Cr6+) < 0.1% by weight (1000 ppm)
- Polybrominated Biphenyls (PBB) < 0.1% by weight (1000 ppm)
- Polybrominated Diphenyl Ethers (PBDE) <  $0.1\%$  by weight (1000 ppm)

## **Garantie et assistance technique**

## **Garantie des batteries et des chargeurs**

## **Garantie de fabrication**

La garantie de fabrication couvre les défauts de fabrication intervenant pendant des utilisations et opérations d'entretien normales.

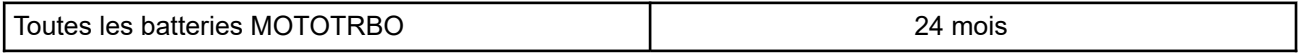

<span id="page-246-0"></span>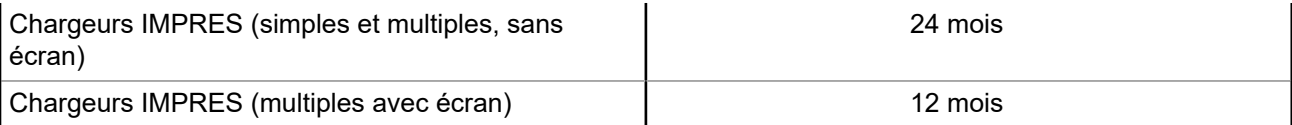

## **Garantie de capacité**

La garantie de capacité couvre 80 % de la capacité de charge nominale pendant la durée de la garantie du produit.

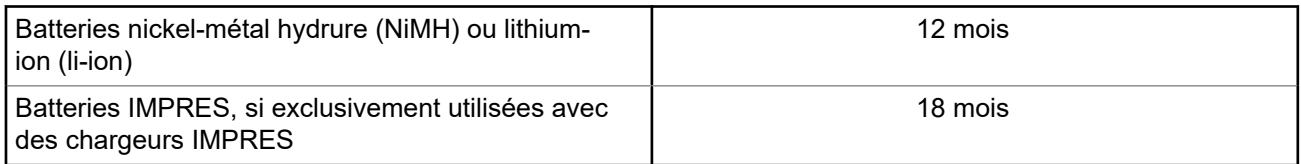

## **Garantie limitée**

## **PRODUITS DE COMMUNICATION MOTOROLA SOLUTIONS**

## **I. CONDITIONS ET DURÉE DE CETTE GARANTIE :**

Motorola Solutions, Inc. (« Motorola Solutions ») garantit les Produits de communication fabriqués par Motorola Solutions figurant dans la liste ci-dessous (ci-après dénommés « Produit ») contre les défauts concernant les matériaux et la fabrication dans des conditions d'utilisation et de service normales pour la durée à compter de la date d'achat telle que définie ci-dessous :

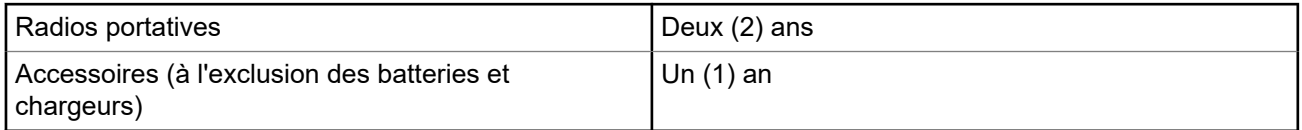

Motorola Solutions, à sa discrétion et gratuitement, réparera (avec des composants neufs ou reconditionnés) ou remplacera (par un produit neuf ou reconditionné) ou remboursera le prix d'achat du Produit pendant la période de garantie s'il a été retourné conformément aux conditions de la présente garantie. Les pièces ou cartes remplacées sont garanties pour le restant de la période de garantie applicable d'origine. Toutes les pièces remplacées du Produit deviennent la propriété de Motorola Solutions.

Cette garantie limitée expresse est étendue par Motorola Solutions à l'acquéreur/utilisateur final d'origine uniquement, et n'est ni cessible ni transférable à aucune autre partie. Il s'agit de la garantie complète du Produit fabriqué par Motorola Solutions. Motorola Solutions décline toute obligation et toute responsabilité quant aux ajouts ou modifications apportés à la présente garantie, à moins que lesdits ajouts ou modifications ne soient effectués par écrit et signés par un responsable de Motorola Solutions.

Sauf stipulation contraire figurant dans un accord séparé établi entre Motorola Solutions et l'acquéreur/ utilisateur final d'origine, Motorola Solutions ne garantit en aucune manière l'installation, la maintenance ou la réparation du Produit.

Motorola Solutions ne peut en aucune façon être tenu responsable pour tout équipement auxiliaire non fourni par Motorola Solutions associé ou utilisé avec le Produit ou pour toute utilisation du Produit avec n'importe quel appareil auxiliaire. Tous ces appareils sont expressément exclus de cette garantie. Chaque système susceptible d'utiliser le Produit étant unique, dans le cadre de cette garantie, Motorola Solutions décline toute responsabilité concernant la portée, la couverture ou le fonctionnement de l'ensemble du système.

## <span id="page-247-0"></span>**II. DISPOSITIONS GÉNÉRALES**

Cette garantie établit l'étendue complète des responsabilités de Motorola Solutions concernant le Produit. Le recours exclusif en vertu de cette garantie, à l'entière discrétion de Motorola Solutions, est limité à la réparation, au remplacement ou au remboursement du prix d'achat. CETTE GARANTIE SE SUBSTITUE À TOUTE AUTRE GARANTIE EXPRESSE. LES GARANTIES IMPLICITES, INCLUANT SANS LIMITATION, LES GARANTIES IMPLICITES DE QUALITÉ MARCHANDE ET D'ADAPTATION À UN USAGE PARTICULIER, SONT LIMITÉES À LA DURÉE DE CETTE GARANTIE LIMITÉE. LA RESPONSABILITÉ DE MOTOROLA SOLUTIONS NE SAURAIT EN AUCUN CAS EXCÉDER LE PRIX D'ACHAT DU PRODUIT ET NE SAURAIT ÊTRE ENGAGÉE EN CAS DE DOMMAGES, DE PERTE D'UTILISATION, DE PERTE DE TEMPS, DE DÉRANGEMENT, DE PERTE COMMERCIALE, DE MANQUE À GAGNER, D'ÉCONOMIES NON RÉALISÉES OU TOUT AUTRE DOMMAGE INDIRECT, SPÉCIAL OU ACCESSOIRE RÉSULTANT DE L'UTILISATION OU DE L'IMPOSSIBILITÉ D'UTILISER LE PRODUIT, DANS LES LIMITES DES DISPOSITIONS PRÉVUES PAR LA LOI.

## **III. DROITS ACCORDÉS PAR LA LÉGISLATION NATIONALE :**

CERTAINS ÉTATS N'AUTORISENT PAS L'EXCLUSION OU LA LIMITATION DES DOMMAGES ACCESSOIRES OU INDIRECTS, OU UNE LIMITATION DE LA DURÉE D'APPLICATION D'UNE GARANTIE IMPLICITE, AUQUEL CAS LA LIMITATION OU EXCLUSION CI-DESSUS RISQUE DE NE PAS ÊTRE APPLICABLE.

Cette garantie vous donne des droits légaux spécifiques ; vous pouvez également avoir d'autres droits, qui varient d'un État à l'autre.

## **IV. UTILISER LE SERVICE DE GARANTIE**

Pour obtenir un service sous garantie, vous devez fournir un justificatif d'achat (mentionnant la date d'achat et le numéro de série du Produit) et apporter ou envoyer le Produit (transport et assurance prépayés à votre charge) à un centre de garantie homologué. Le service sous garantie sera fourni par Motorola Solutions via l'un de ses centres de services sous garantie agréés. Pour obtenir le service sous garantie, vous pouvez contacter en premier lieu le fournisseur qui vous a vendu le Produit (par exemple, le revendeur ou le fournisseur de services de communication). Vous pouvez également appeler Motorola Solutions au 1-800-927-2744.

## **V. ÉLÉMENTS NON COUVERTS PAR LA GARANTIE**

- **1.** Les défauts ou dommages résultant de l'utilisation du Produit en dehors de son utilisation normale et habituelle.
- **2.** Les défauts ou dommages liés à un mauvais usage, un accident, de l'eau ou une négligence.
- **3.** Les défauts ou dommages résultant de tests, d'une utilisation, d'une maintenance, d'une installation, d'une altération, d'une modification ou d'un ajustement inappropriés.
- **4.** La détérioration ou les dommages d'antennes, à moins qu'ils n'aient été directement causés par des défauts du matériel ou des défauts de fabrication.
- **5.** Un Produit ayant subi des modifications, démontages ou réparations non autorisés (y compris, sans limitation, l'ajout au Produit d'appareils non fournis par Motorola Solutions) qui, par conséquent, affectent les performances du Produit ou interfèrent avec l'inspection ou les tests entrant dans le cadre d'une garantie normale du Produit pour vérifier la justification de la demande de prise en charge sous garantie.
- **6.** Un Produit dont le numéro de série a été enlevé ou rendu illisible.
- **7.** Les batteries rechargeables, si l'enveloppe de protection de la batterie est cassée ou montre des signes évidents d'altération.
- <span id="page-248-0"></span>**8.** Les batteries rechargeables, si les dommages ou défauts sont dus au chargement ou à l'utilisation de la batterie dans un appareil ou service autre que le Produit pour lequel elle est conçue.
- **9.** Les frais de port encourus pour l'expédition du Produit au dépôt de réparation.
- **10.** Un Produit qui, du fait de l'altération illégale ou non autorisée de son logiciel/micrologiciel, ne fonctionne pas conformément aux spécifications publiées par Motorola Solutions ou à l'étiquetage de certification de la FCC en vigueur pour le Produit à sa date de distribution initiale par Motorola Solutions.
- **11.** Les rayures ou autres dommages esthétiques sur les surfaces du Produit n'affectant pas le bon fonctionnement du Produit.
- **12.** L'usure normale et habituelle.

## **VI. DISPOSITIONS RELATIVES AU BREVET ET AU LOGICIEL**

Motorola Solutions défendra à ses frais tout acquéreur/utilisateur final contre toute poursuite basée sur une prétendue violation par le Produit ou ses composants d'un brevet déposé aux États-Unis. Motorola Solutions prendra à sa charge les coûts et dédommagements imposés à l'acquéreur utilisateur final dans tous les cas de poursuite associés à de telles demandes, mais cette défense et ces paiements seront uniquement possibles si les conditions suivantes sont respectées :

- **1.** Motorola Solutions est averti rapidement et par écrit par l'acquéreur en cas d'une telle réclamation.
- **2.** Motorola Solutions détient un contrôle exclusif sur la défense face à la poursuite et sur toutes les négociations pour son règlement ou l'adoption d'un compromis.
- **3.** Si le Produit ou certains de ses composants deviennent l'objet, ou peuvent devenir l'objet selon le jugement de Motorola Solutions, de poursuite pour violation d'un brevet déposé aux États-Unis, l'acquéreur doit autoriser Motorola Solutions, à sa discrétion et à ses frais, à prendre les mesures nécessaires pour que l'acquéreur continue d'avoir le droit d'utiliser le Produit ou ses composants ou à les remplacer ou à les modifier, afin d'éliminer les risques de violation de brevet ou d'accorder à l'acquéreur un crédit correspondant à la valeur dépréciée du Produit ou de ses composants avec retour du Produit/des composants. La dépréciation correspond à un même montant par année pendant toute la durée de vie du Produit ou de ses composants, tel que défini par Motorola Solutions.

Motorola Solutions décline toute responsabilité en cas de réclamation portant sur une violation de brevet du fait de l'utilisation conjointe du Produit ou des composants fournis dans le cadre de la présente garantie avec des logiciels, équipements ou appareils non fournis par Motorola Solutions. Motorola Solutions décline également toute responsabilité concernant l'utilisation de logiciels ou d'équipements auxiliaires non fournis par Motorola Solutions et connectés ou utilisés avec le Produit. Les dispositions ci-dessus présentent l'entière responsabilité de Motorola Solutions concernant toute atteinte à un brevet du Produit ou des composants du Produit.

Les lois des États-Unis et d'autres pays garantissent à Motorola Solutions certains droits à l'égard des logiciels appartenant à Motorola Solutions, notamment les droits exclusifs de reproduction et de diffusion des logiciels Motorola Solutions. Le logiciel Motorola Solutions peut être utilisé uniquement dans le Produit dans lequel il a été intégré à l'origine, sans qu'il puisse être remplacé, copié, diffusé, modifié d'aucune façon, ni utilisé pour produire des dérivés de ce logiciel. Aucune autre utilisation y compris, sans limitation, l'altération, la modification, la reproduction, la diffusion ou l'ingénierie inverse du logiciel Motorola Solutions ou l'exercice de droits sur le logiciel Motorola Solutions n'est autorisée. Les droits d'auteur ou brevets de Motorola Solutions ne constituent ni ne donnent droit à aucune licence directement ou indirectement, par préclusion ou autrement.

## **VII. LÉGISLATION APPLICABLE**

Cette garantie est régie par la législation de l'Illinois, États-Unis.

#### <span id="page-249-0"></span>**Chapitre 1**

## **À lire avant de commencer**

Ce Guide de l'utilisateur présente les opérations de base pouvant être effectuées avec les modèles de radio proposés dans votre région.

#### **Symboles utilisés dans ce manuel**

Dans ce document, vous remarquerez l'utilisation des mots **Avertissement**, **Mise en garde** et **Remarque**. Ils sont destinés à attirer votre attention sur les dangers existants et sur les précautions à prendre ou à respecter.

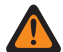

#### **AVERTISSEMENT :**

Procédure, pratique ou condition de fonctionnement, etc., pouvant entraîner des blessures ou la mort si elle n'est pas scrupuleusement respectée.

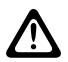

#### **ATTENTION :**

Procédure, pratique ou condition de fonctionnement, etc., pouvant endommager l'équipement si elle n'est pas scrupuleusement respectée.

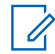

#### **REMARQUE :**

Procédure, pratique ou condition de fonctionnement devant être soulignées.

#### **Notations spéciales**

Les notations spéciales suivantes sont utilisées tout au long du texte pour mettre en évidence certaines informations ou certains éléments :

#### **Tableau 1 : Notations spéciales**

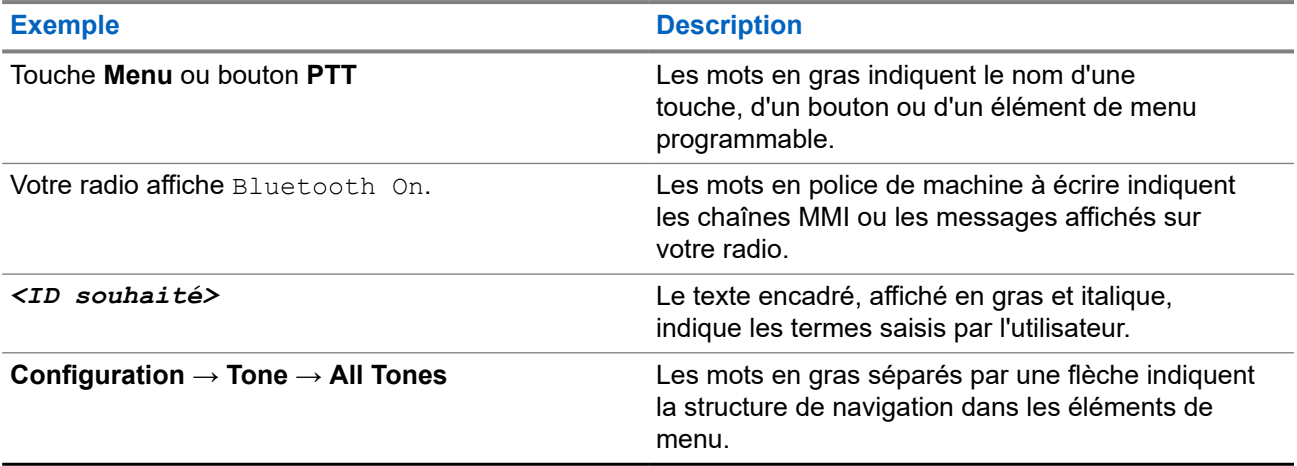

#### **Fonctionnalités et disponibilité des services**

Votre revendeur ou administrateur peut avoir adapté votre radio à vos besoins spécifiques.

#### **REMARQUE :**  $\mathscr{A}$

Toutes les fonctionnalités décrites dans le manuel ne sont pas forcément disponibles sur votre radio. Contactez votre revendeur ou votre administrateur pour obtenir de plus amples informations.

Vous pouvez consulter votre fournisseur ou votre administrateur système pour obtenir les réponses aux questions suivantes :

- <span id="page-250-0"></span>● Quelles sont les fonctions associées à chaque bouton ?
- Quels sont les accessoires optionnels adaptés à vos besoins ?
- Quelles sont les meilleures pratiques pour utiliser la radio et bénéficier de communications efficaces ?
- Quelles sont les procédures de maintenance susceptibles de prolonger la durée de vie de la radio ?

## **1.1 Version logicielle**

Toutes les fonctions décrites dans les sections suivantes sont prises en charge par la version logicielle : **R02.24.01.1000** ou version ultérieure.

Contactez votre revendeur ou votre administrateur pour obtenir de plus amples informations.

### <span id="page-251-0"></span>**Chapitre 2**

## **Introduction**

Ce guide de l'utilisateur est rédigé selon le modèle de niveau le plus élevé proposé dans la région.

Le tableau suivant décrit comment accéder aux fonctions des différents modèles de radio. Vous recevez différentes indications selon le modèle de la radio.

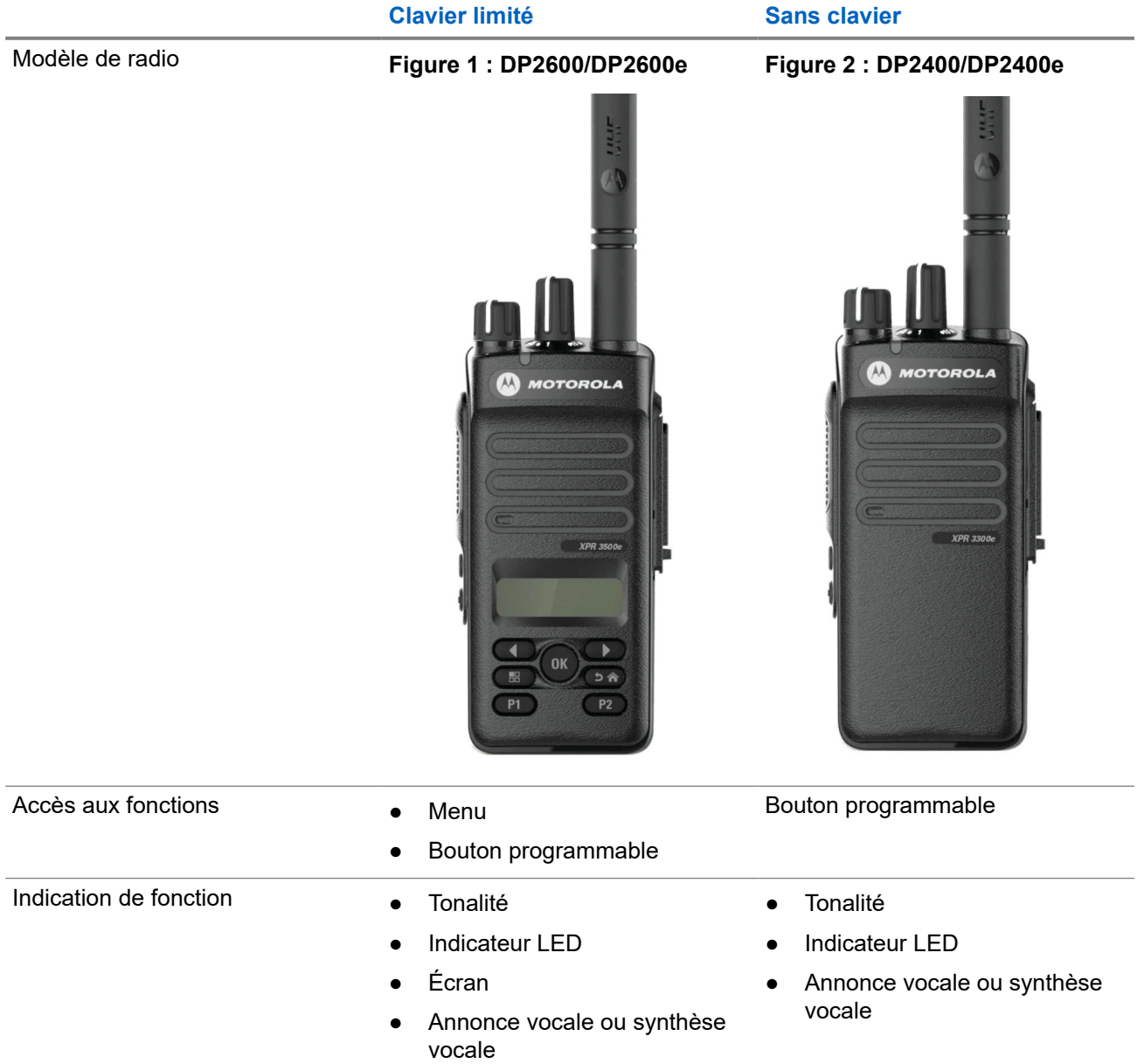

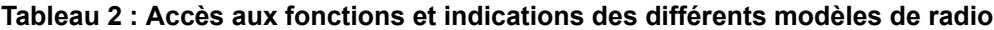

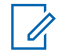

#### **REMARQUE :**

Pour savoir quelle fonction est disponible avec le **bouton programmable**, vous pouvez vous reporter à la rubrique [Boutons programmables à la page 25](#page-262-0).
## **Entretien de la radio**

Cette section décrit les précautions de base à respecter lors de la manipulation de la radio.

### **Tableau 3 : Caractéristiques IP**

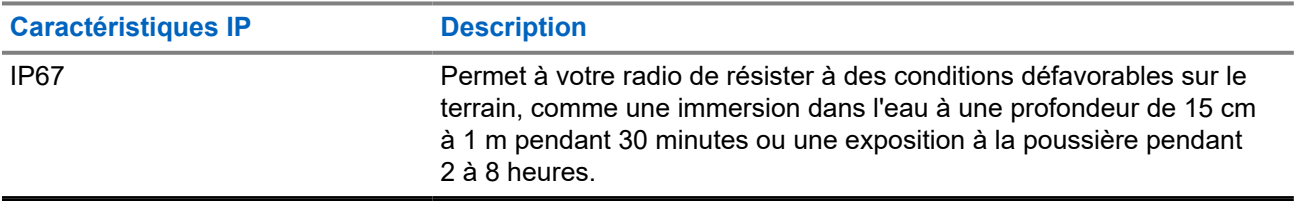

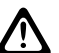

### **ATTENTION :**

Ne tentez jamais de démonter la radio. Toute tentative d'ouverture de la radio peut endommager les joints et compromettre son étanchéité. Toute opération de maintenance doit uniquement être réalisée dans un centre technique qualifié et équipé pour tester et remplacer les joints d'étanchéité de la radio.

- Si la radio a été immergée dans de l'eau, secouez-la suffisamment pour éliminer l'eau piégée dans la grille du haut-parleur et le port du microphone. L'eau piégée peut perturber les performances audio.
- Si des bornes de contact ont été mouillées, elles doivent être nettoyées et séchées sur la radio et sur la batterie avant que vous ne remettiez une batterie dans la radio. Toute trace d'eau pourrait court-circuiter la radio.
- Si la radio est tombée dans une substance corrosive (par exemple, de l'eau de mer), rincez la radio et la batterie avec de l'eau douce, puis séchez-les.
- Pour nettoyer les surfaces extérieures de la radio, utilisez une solution d'eau douce et de nettoyant vaisselle (par exemple, une cuillère à café de détergent pour 4 litres d'eau).
- N'introduisez jamais rien dans l'orifice situé sous le contact de la batterie sur le châssis de la radio. Il sert à équilibrer la pression atmosphérique dans la radio. En introduisant quelque chose dans cet orifice, vous pourriez créer une fuite qui compromettrait l'étanchéité de la radio.
- Cet orifice ne doit jamais être obstrué ni couvert, même avec une étiquette.
- Il ne doit jamais être mis en contact avec une substance grasse.
- La radio avec une antenne correctement installée est conçue pour résister à une immersion dans l'eau à 1 m de profondeur pendant 30 minutes maximum. Tout dépassement d'une de ces deux limites ou l'absence d'antenne peut sérieusement endommager la radio.
- N'utilisez jamais de l'eau sous pression pour nettoyer une radio. Cette pression sera supérieure à celle d'une immersion à 1 m de profondeur et peut provoquer l'infiltration d'eau dans la radio.

## **Mise en route**

Ce chapitre fournit des instructions sur la préparation à l'utilisation de votre radio.

### **4.1**

## **Chargement de la batterie**

Votre radio est alimentée par une batterie nickel-métal-hydrure (NiMH) ou lithium-ion (Li-Ion).

### **Prérequis :**

Éteignez votre radio pendant la charge.

### **Procédure :**

- Rechargez la batterie uniquement dans des zones non dangereuses. Une fois la batterie chargée, laissez reposer votre radio pendant au moins 3 minutes.
- Pour éviter de l'endommager et respecter les conditions de garantie, chargez la batterie à l'aide d'un chargeur Motorola Solutions agréé.
- Pour obtenir les meilleures performances, une batterie neuve doit être chargée pendant 14 à 16 heures avant sa première utilisation.

Les performances de charge sont meilleures à température ambiante.

● Vous devez TOUJOURS charger votre batterie IMPRES™ avec un chargeur IMPRES pour bénéficier d'une durée de vie optimale et des données d'utilisation pour leur gestion.

Si elles sont exclusivement utilisées avec un chargeur IMPRES, les batteries IMPRES bénéficient d'une garantie étendue de six mois en plus de la garantie standard pour batteries Premium Motorola Solutions.

### **4.2 Installation de la batterie**

### **Procédure :**

- **1.** Alignez la batterie sur les rainures situées au dos de la radio.
- **2.** Appuyez avec fermeté sur la batterie et faites-la glisser vers le haut jusqu'à ce que le verrou s'enclenche.
- **3.** Mettez le loquet de la batterie en position fermée.

### **Postrequis :**

### **REMARQUE :**

Si le type de certification de votre radio est configuré sur UL/FM et qu'une batterie incorrecte, non prise en charge ou non reconnue y est insérée, votre radio affiche les indications suivantes :

- Batterie non reconnue :
	- La LED clignote en rouge.
	- L'écran affiche Batterie non reconnue en fréquence périodique de 5 secondes.
- Batterie incorrecte :
	- Une tonalité d'avertissement grave est émise.
	- La LED clignote en rouge.
	- L'écran affiche Batterie incorrecte.
	- L'annonce vocale ou la synthèse vocale retentit si elle est chargée à l'aide du CPS.
- Batterie inconnue :
	- Une tonalité d'alerte retentit.
	- L'écran affiche Batterie inconnue.
	- L'icône de la batterie est désactivée.

La certification de la radio est annulée si vous connectez une batterie UL à une radio certifiée FM ou vice versa.

Si une batterie incorrecte, non prise en charge ou non reconnue est insérée dans la radio, remplacez-la immédiatement par une batterie appropriée.

## **4.3 Retrait de la batterie**

### **Prérequis :**

Assurez-vous que la radio est éteinte.

### **Procédure :**

Placez le verrou de la batterie sur la position ouverte. Maintenez la batterie et faites-la glisser vers le bas pour la sortir des rainures.

### **4.4 Installation de l'antenne**

### **Procédure :**

- **1.** Insérez l'antenne dans le réceptacle.
- **2.** Tournez l'antenne dans le sens des aiguilles d'une montre.

#### **REMARQUE :** Ũ,

La fixation de l'antenne empêche l'eau et la poussière de pénétrer dans la radio.

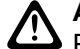

### **ATTENTION :**

Pour éviter tout endommagement, remplacez l'antenne défectueuse uniquement par une antenne MOTOTRBO.

## **4.5 Retrait de l'antenne**

### **Procédure :**

- **1.** Tournez l'antenne dans le sens inverse des aiguilles d'une montre.
- **2.** Retirez l'antenne du réceptacle.

### **4.6 Fixation de l'étui de transport**

### **Procédure :**

- **1.** Alignez les rails de l'étui de transport sur les rainures de la batterie.
- **2.** Appuyez dessus jusqu'à ce que vous entendiez un clic.

### **Figure 3 : Fixation de l'étui de transport**

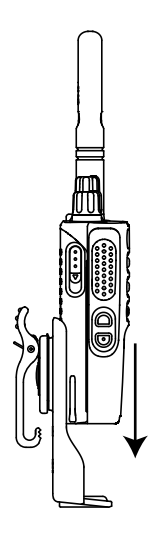

## **4.7 Pose du cache du connecteur universel**

### **Procédure :**

- **1.** Insérez le petit crochet de maintien (qui se trouve à l'extrémité du cache) dans le logement correspondant en haut du connecteur universel.
- **2.** Appuyez sur le cache en poussant vers le bas pour qu'il se positionne correctement sur le connecteur universel.
- **3.** Fixez le cache du connecteur sur la radio en tournant la vis dans le sens horaire.

## **4.8 Retrait du capot du connecteur universel**

### **Procédure :**

**1.** Poussez le loquet vers le bas.

**2.** Soulevez le cache anti-poussière et faites-le glisser vers le bas pour le retirer du connecteur universel.

### **Postrequis :**

Remettez le cache en place lorsque vous n'utilisez pas le connecteur universel.

### **4.9**

## **Installation du connecteur pour accessoires**

### **Procédure :**

- **1.** Insérez le petit crochet de maintien dans le logement correspondant en haut du connecteur universel.
- **2.** Poussez le connecteur vers le haut.
- **3.** Appuyez sur le connecteur pour accessoires jusqu'à ce que vous entendiez un clic.

**Figure 4 : Fixation du connecteur d'accessoire sur la radio à clavier limité**

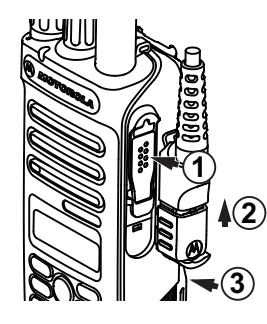

**Figure 5 : Fixation du connecteur d'accessoire sur la radio sans clavier**

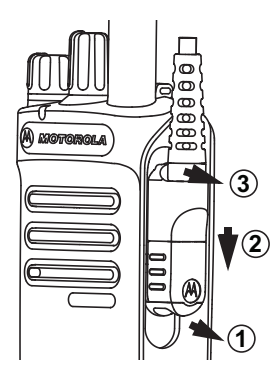

## **4.10 Activation de la radio**

### **Procédure :**

Tournez le bouton **Marche/Arrêt – Volume** dans le sens horaire jusqu'à ce que vous entendiez un clic.

### **Résultat :**

Si la radio est bien allumée, elle affiche les indications suivantes :

● Une tonalité est émise.

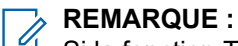

Si la fonction Tonalité/Alertes est désactivée, aucune tonalité ne retentit.

● La LED verte s'allume.

● L'écran d'accueil apparaît.

### **REMARQUE :**

Si la radio ne s'allume pas alors que la batterie est chargée et correctement connectée, contactez votre revendeur pour obtenir de l'aide.

## **4.11 Désactivation de la radio**

### **Procédure :**

Tournez le bouton **Marche/Arrêt/Volume** dans le sens antihoraire jusqu'à ce que vous entendiez un clic.

### **Résultat :**

L'écran affiche Mise hors tension.

## **4.12 Réglage du volume**

### **Procédure :**

Effectuez l'une des opérations suivantes :

- Pour augmenter le volume, tournez le bouton **Marche/Arrêt Volume** dans le sens horaire.
- Pour baisser le volume, tournez le bouton **Marche/Arrêt Volume** dans le sens antihoraire.

### **REMARQUE :**

Votre radio peut être programmée sur un écart de volume minimal. Dans ce cas, le niveau sonore ne peut pas être baissé au-delà du niveau programmé.

## **Présentation de la radio**

La présentation de la radio explique les boutons, les icônes et les voyants de votre radio.

### **Figure 6 : Modèle à clavier limité**

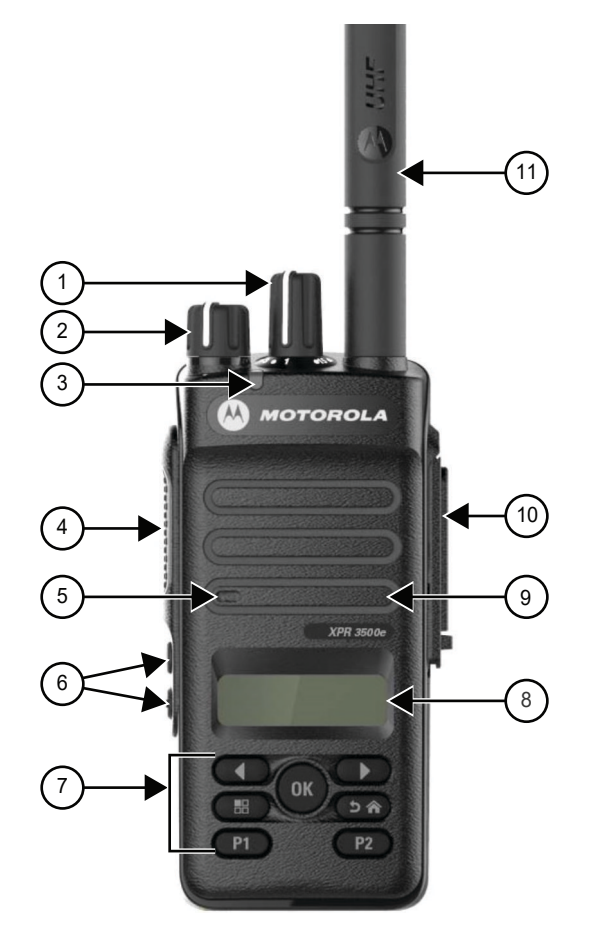

### **Tableau 4 : Légende**

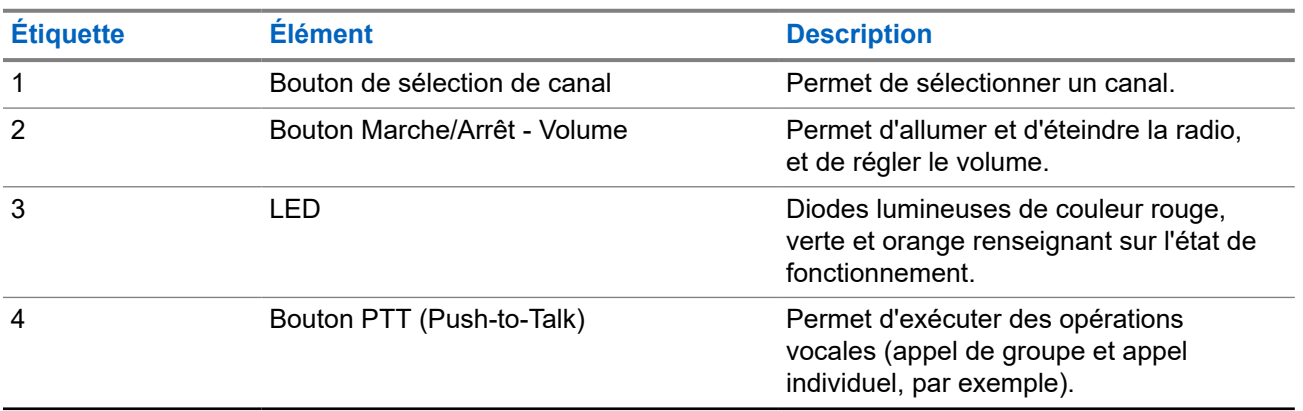

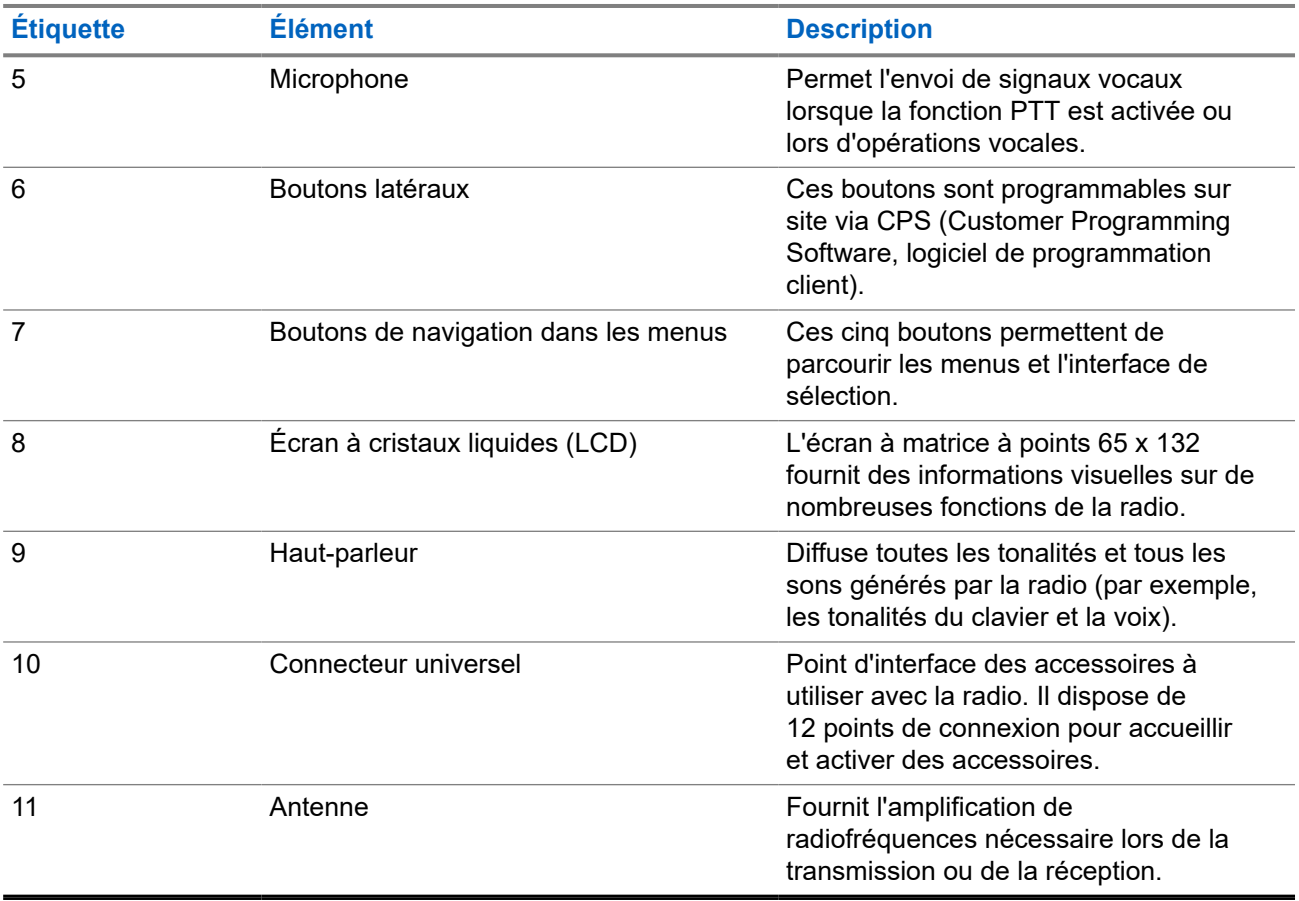

### **Figure 7 : Modèle sans clavier**

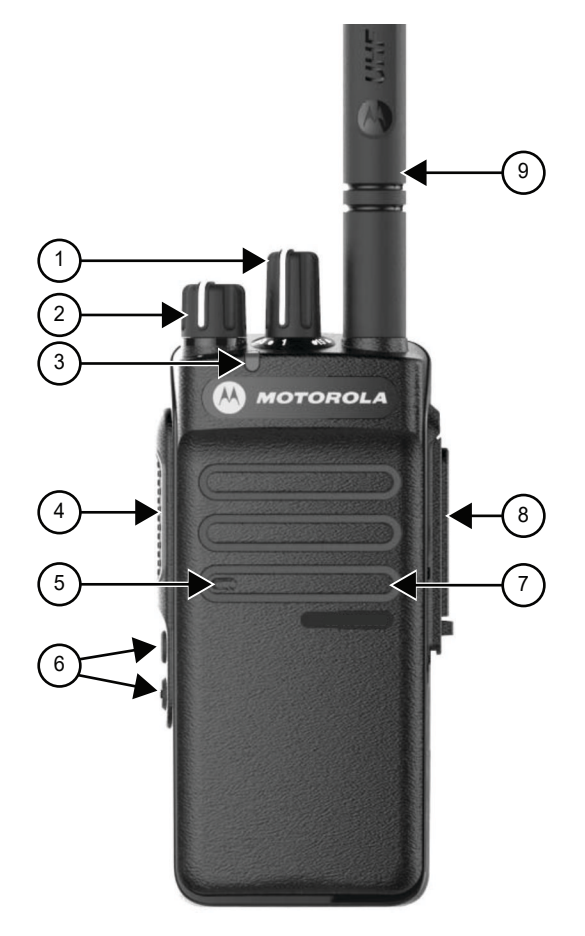

### **Tableau 5 : Légende**

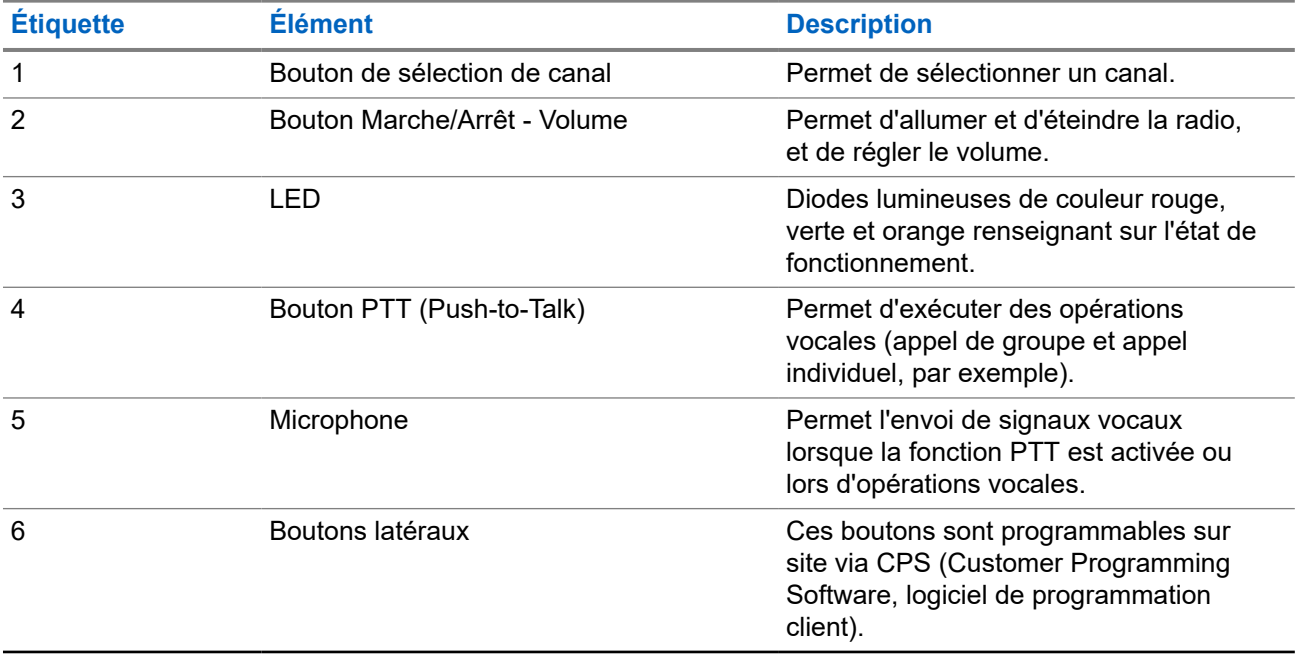

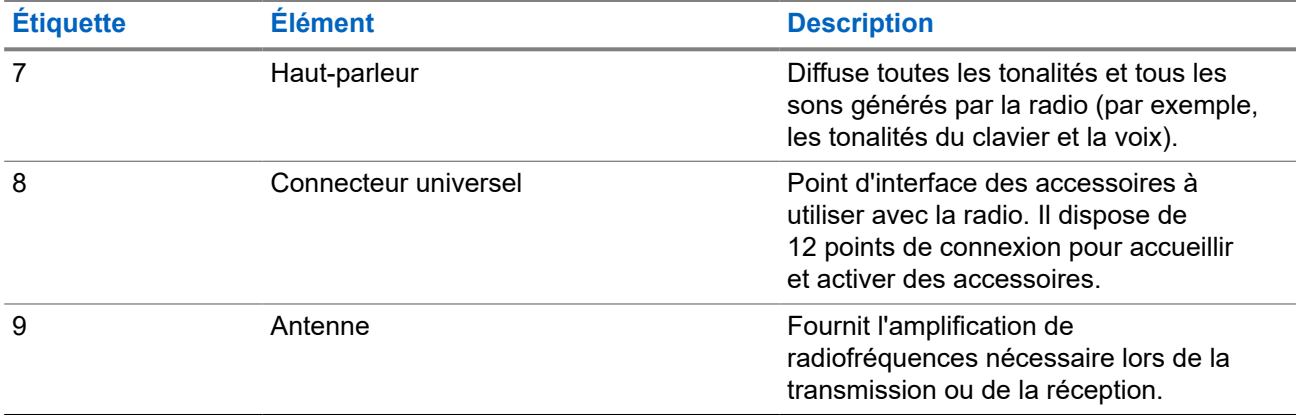

## **5.1 Présentation du clavier**

**Figure 8 : Présentation du clavier**

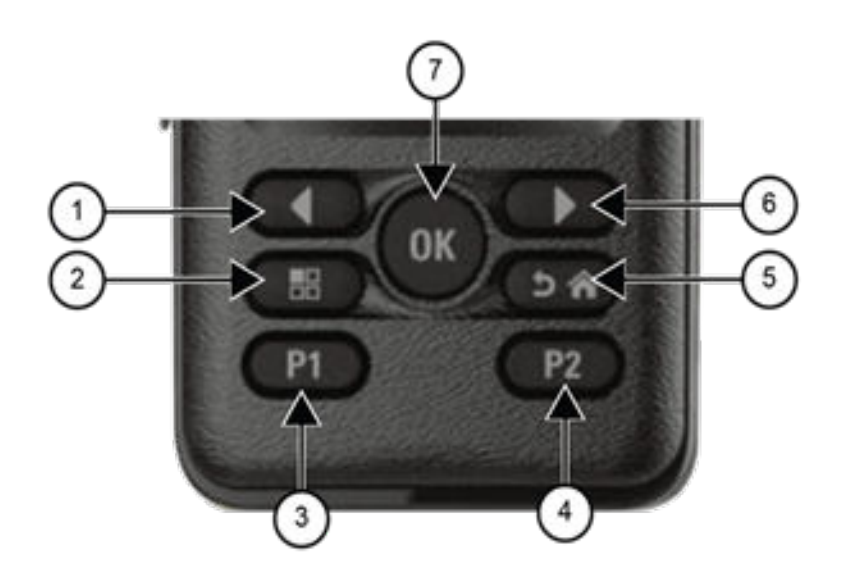

### **Tableau 6 : Présentation du clavier**

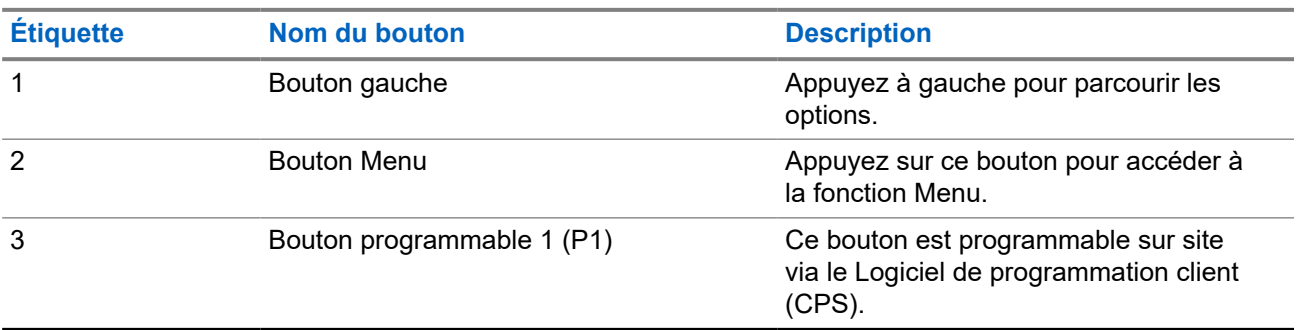

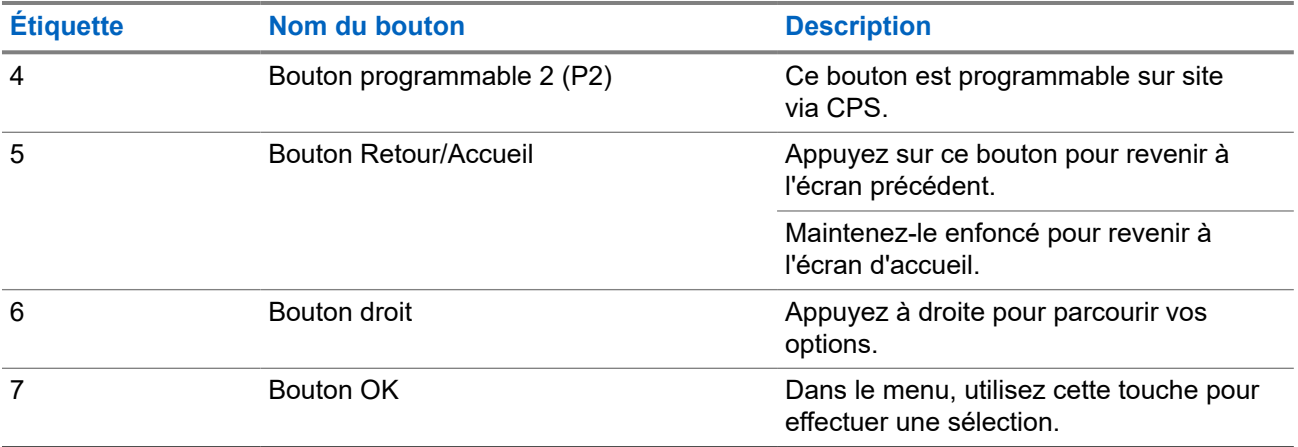

## **5.2 Boutons programmables**

Vous pouvez programmer les boutons programmables comme raccourcis vers les fonctions radio suivantes via le logiciel de programmation.

# **REMARQUE :**

Contactez votre fournisseur pour obtenir de plus amples informations.

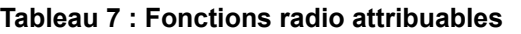

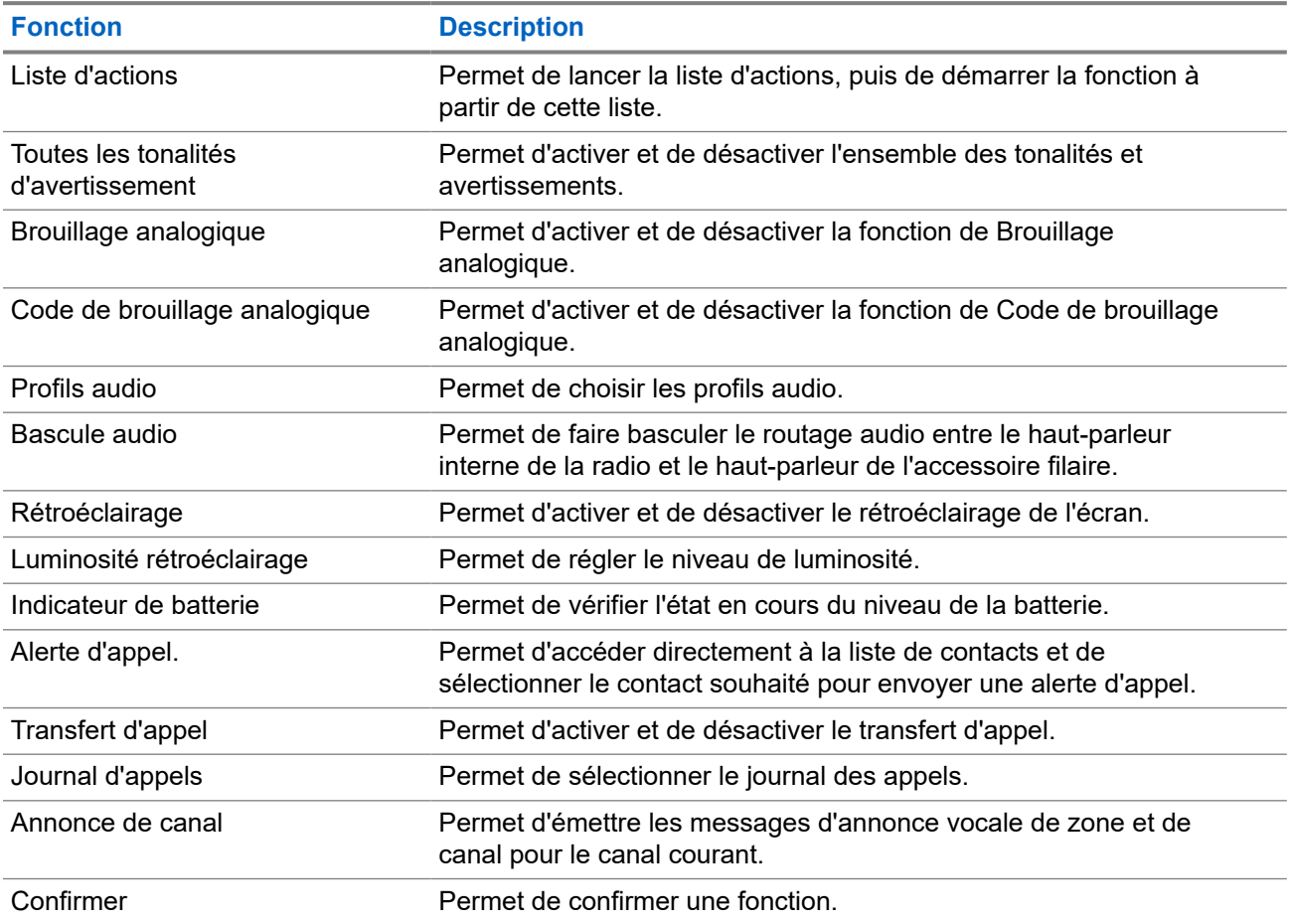

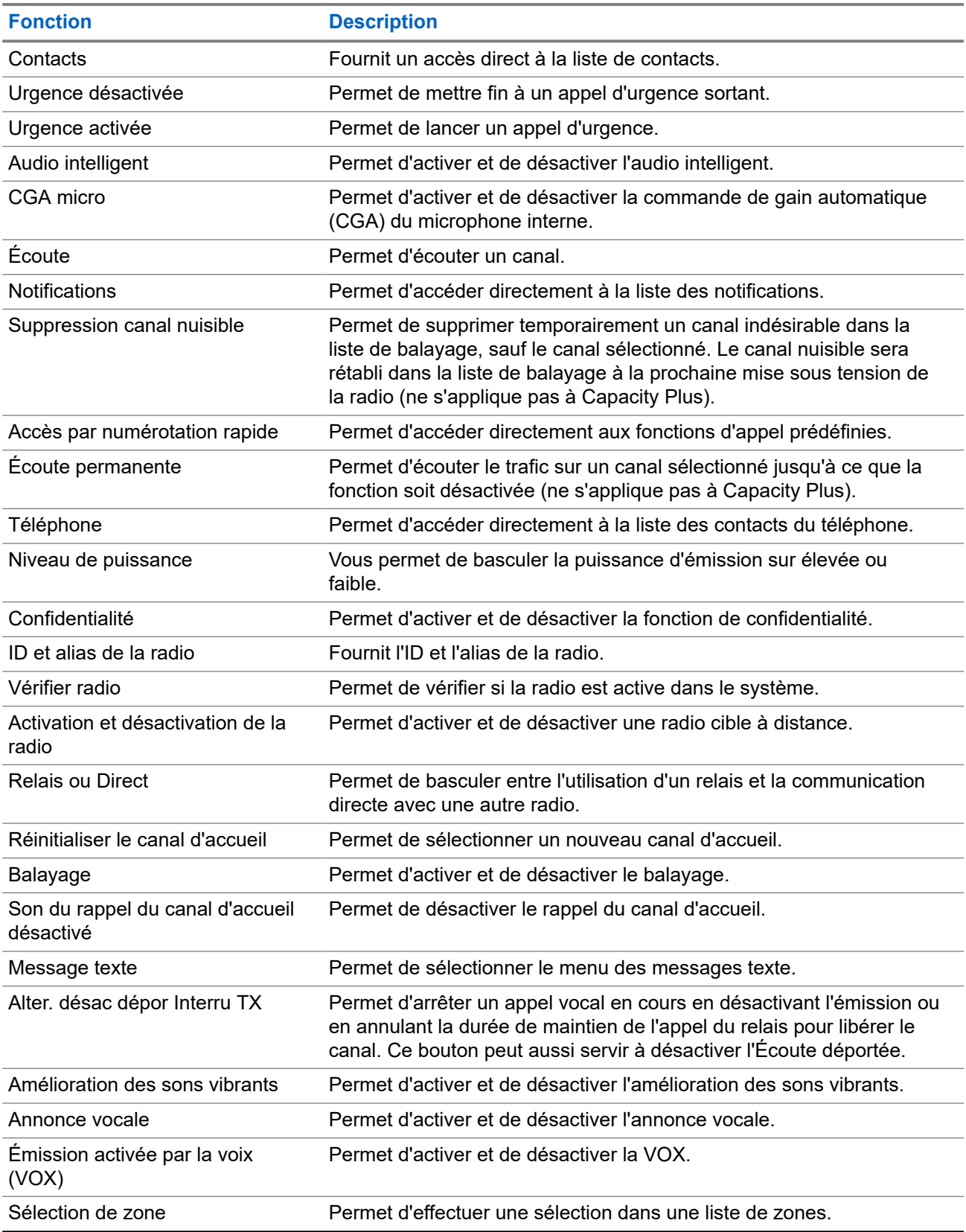

## <span id="page-264-0"></span>**5.3 Icônes**

Les icônes ne sont disponibles que pour les radios avec écran.

La radio affiche son état, les saisies de texte et les entrées de menu.

## **5.3.1 Icônes de l'écran**

Les icônes suivantes apparaissent sur la barre d'état, en haut de l'écran de la radio. Les icônes s'affichent sur la gauche par ordre d'apparition ou d'utilisation et sont spécifiques à chaque canal.

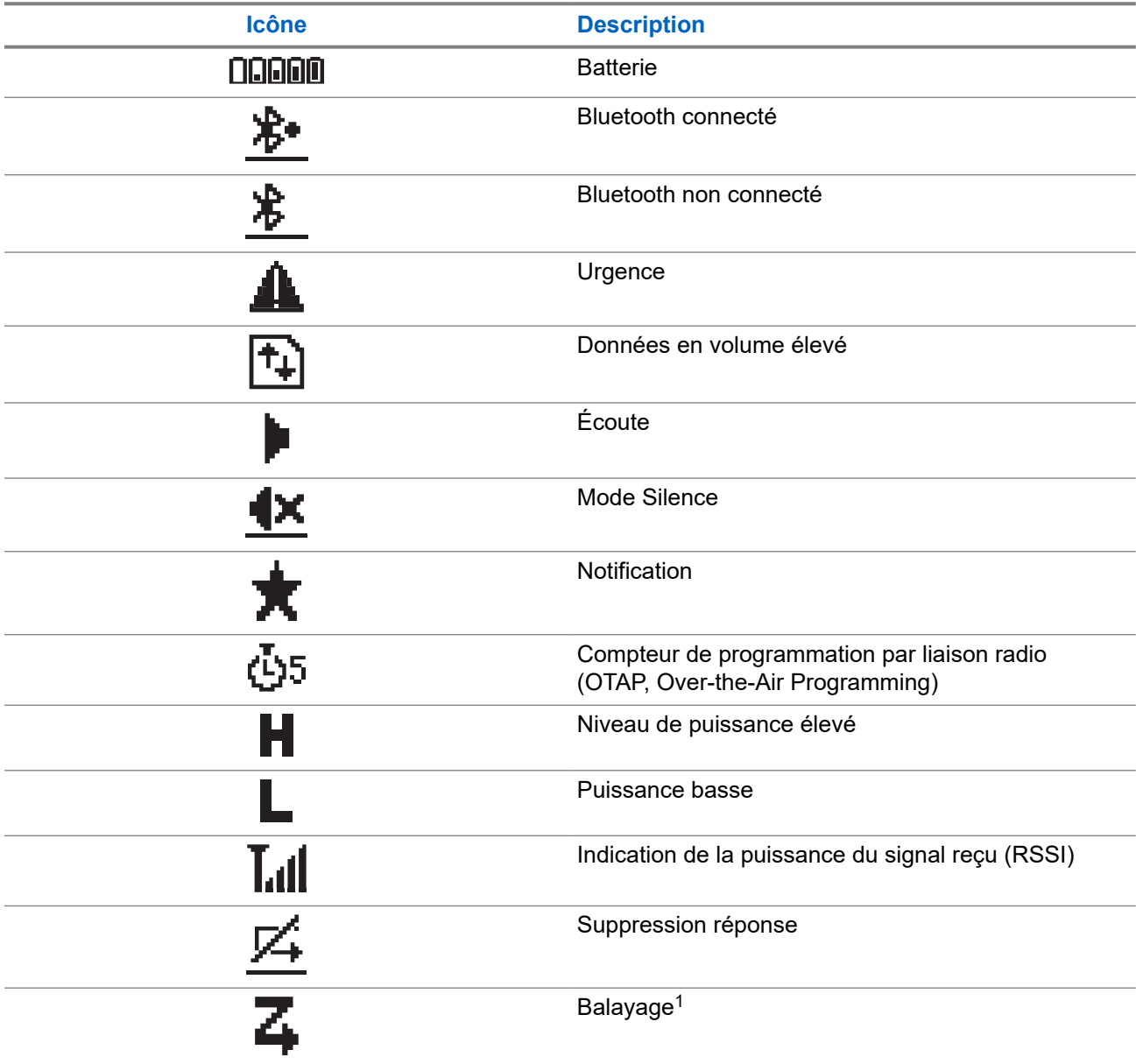

### **Tableau 8 : Icônes de l'écran**

<sup>1</sup> Non disponible dans Capacity Plus.

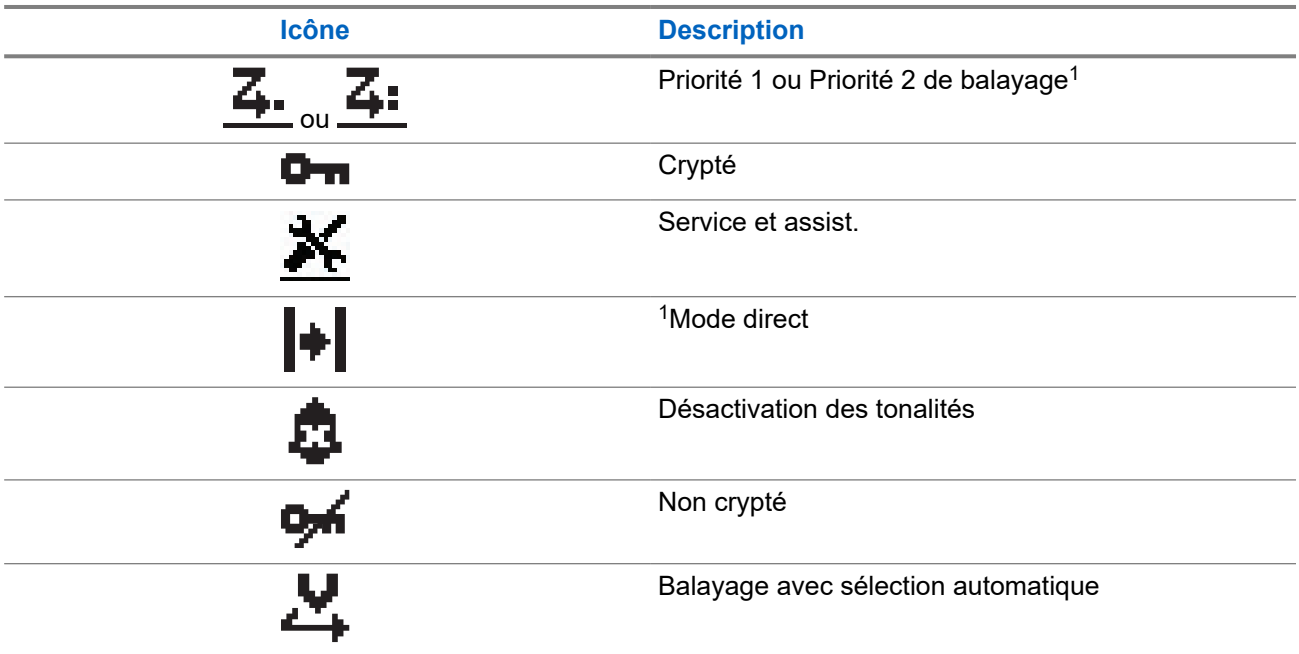

### **5.3.2 Icônes avancées du menu**

Les icônes suivantes sont affichées à côté des éléments du menu qui permettent de choisir entre deux options ou pour signaler l'existence d'un sous-menu contenant deux options.

### **Tableau 9 : Icônes avancées du menu**

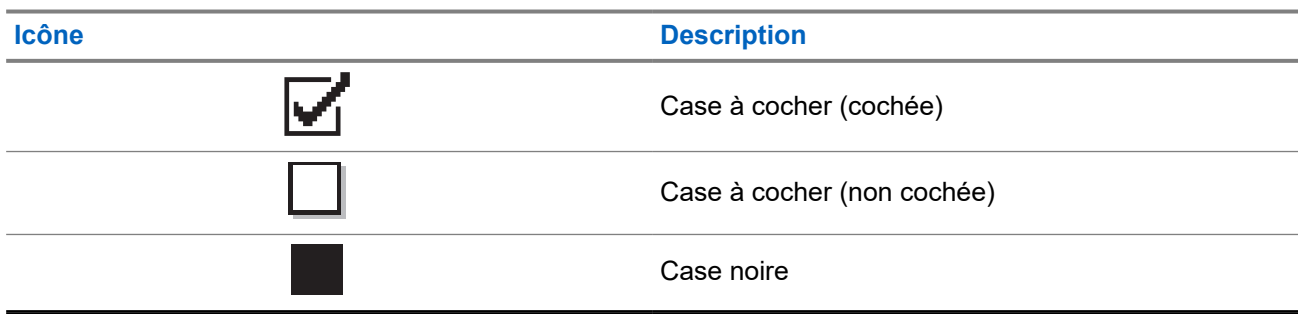

## **5.3.3 Icônes d'appel**

En cours d'appel, les icônes suivantes peuvent apparaître sur l'écran de votre radio. Elles peuvent également s'afficher dans la liste des contacts pour indiquer le type d'alias ou d'ID.

### **Tableau 10 : Icônes d'appel**

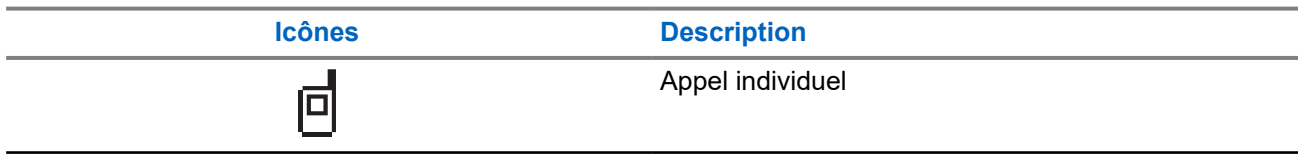

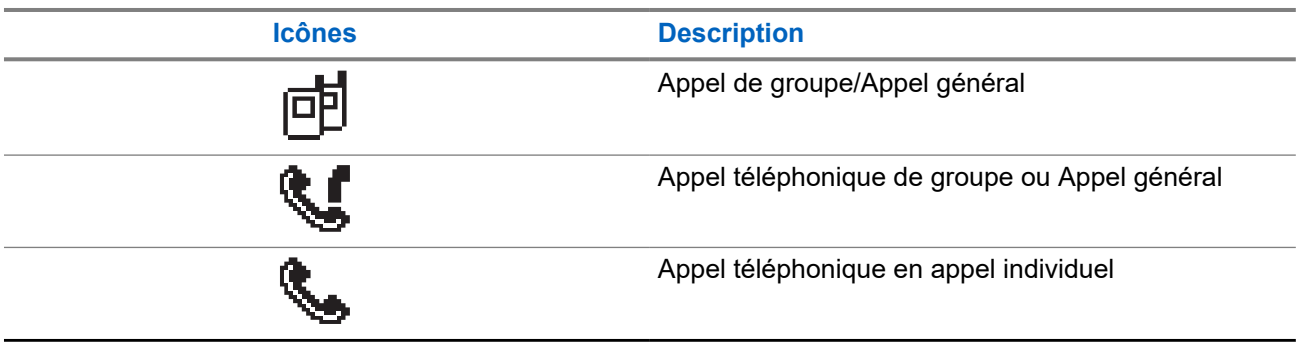

## **5.3.4 Icônes des mini-avis**

Les icônes suivantes peuvent apparaître momentanément sur l'écran après le déclenchement d'une tâche par l'utilisateur.

### **Tableau 11 : Icônes des mini-avis**

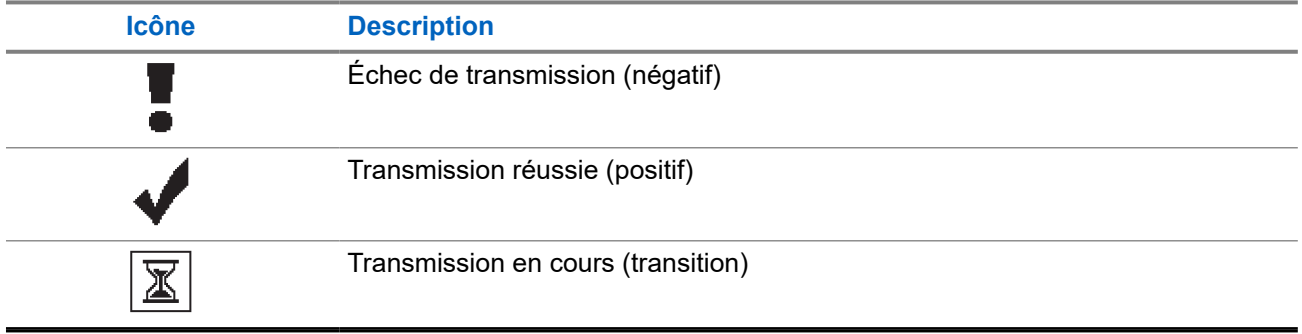

## **5.3.5 Icônes des éléments envoyés**

Les icônes suivantes apparaissent dans le coin supérieur droit de l'écran de la radio, dans le dossier Messages envoyés.

### **Tableau 12 : Icônes des éléments envoyés**

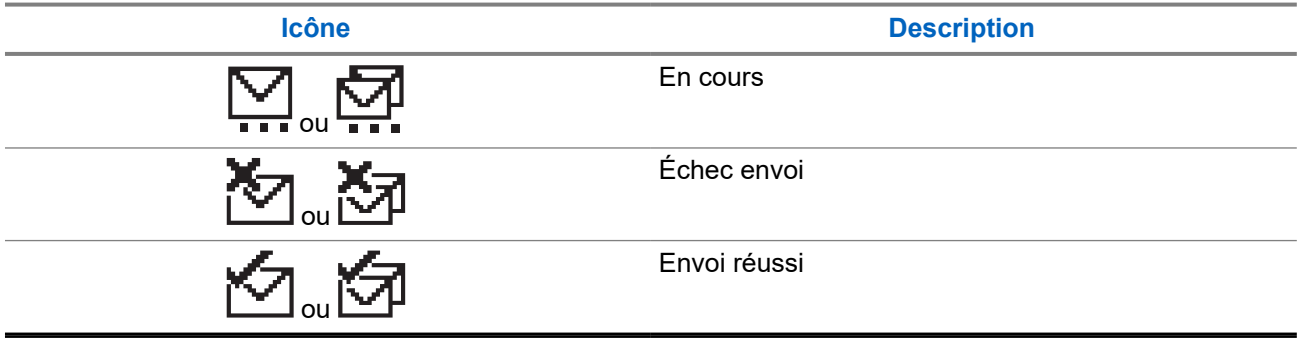

## **5.4 Indications des LED**

Le voyant LED indique l'état opérationnel de votre radio.

Un technicien qualifié peut désactiver définitivement l'indication par LED en la préprogrammant.

### **Tableau 13 : Indications des LED**

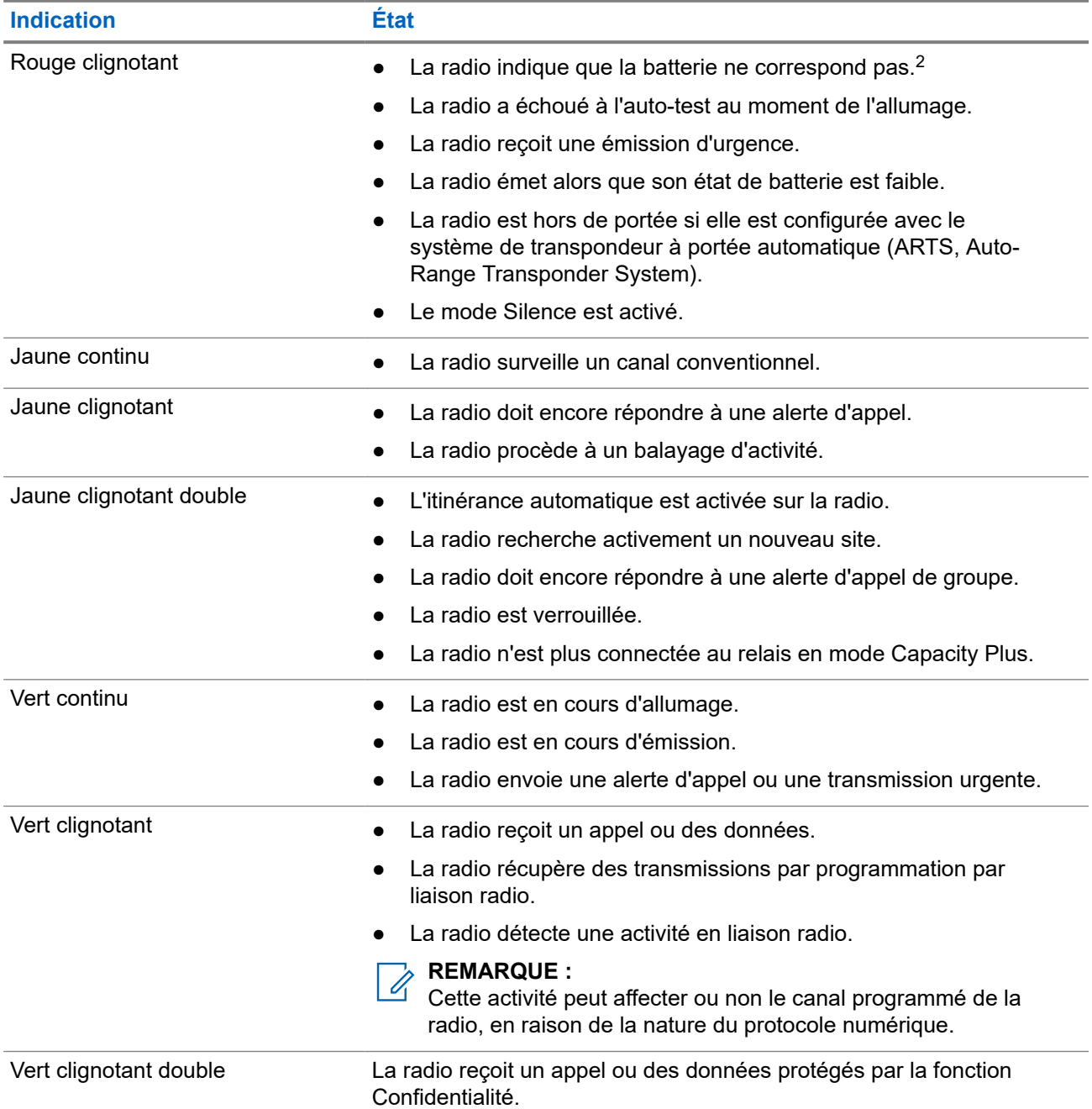

<sup>2</sup> Applicable uniquement aux modèles dotés de la dernière version du logiciel et du matériel.

## **Présentation du système**

La présentation du système détaille le type de systèmes et de modes disponibles dans la radio.

### **6.1**

## **Modes conventionnels Numérique et Analogique**

Chaque canal de votre radio peut être configuré comme canal analogique conventionnel ou canal numérique conventionnel.

Certaines fonctions ne sont pas disponibles lors du passage du mode numérique au mode analogique et du mode analogique au mode numérique, tandis que d'autres sont disponibles dans les deux modes.

Le fonctionnement de chaque fonction est légèrement différent, mais cela n'affecte pas les performances de votre radio.

## **6.2 IP Site Connect**

Grâce à cette fonction, votre radio peut étendre ses communications conventionnelles au-delà de la couverture assurée par un seul site en lui permettant de se connecter à différents sites disponibles au moyen d'un réseau IP (Internet Protocol). Il s'agit du mode multisite conventionnel.

Lorsque la radio passe de la zone de couverture d'un site à celle d'un autre site, elle se connecte au relais du nouveau site pour envoyer et recevoir des appels ou des données. Cette opération peut s'effectuer automatiquement ou manuellement en fonction de vos paramètres.

Lorsque la recherche de site est configurée en mode automatique, la radio recherche tous les sites disponibles dès que le signal qu'elle reçoit est faible ou lorsqu'elle ne peut plus détecter le signal émis par le site actuel. La radio se connecte alors sur le relais qui fournit la meilleure valeur RSSI (Indicateur de puissance du signal reçu).

Si cette fonction est configurée en mode Manuel, la radio cherche à se connecter au prochain site figurant dans la liste d'itinérance et qui est à sa portée (mais dont le signal n'aura pas nécessairement la valeur la plus élevée) et se verrouille sur ce relais.

### **REMARQUE :**

Le balayage et l'itinérance ne peuvent jamais être activés simultanément sur un même canal.

Les canaux qui utilisent cette fonction peuvent être ajoutés à une liste d'itinérance spécifique. La radio cherche les canaux de la liste d'itinérance pendant l'opération d'itinérance automatique pour identifier le site présentant la plus forte valeur RSSI. Une liste d'itinérance peut contenir jusqu'à 16 canaux, le canal sélectionné compris.

## **REMARQUE :**

Vous ne pouvez pas ajouter ou supprimer manuellement une entrée à la liste d'itinérance. Contactez votre fournisseur pour obtenir de plus amples informations.

## **6.3 Capacity Plus**

Capacity Plus est un système numérique à ressources partagées d'entrée de gamme avec un bon rapport qualité-prix. Il étend la capacité et la couverture pour les configurations monosites et multisites. Ce système monosite et multisite à ressources partagées dynamiques améliore la capacité et la couverture.

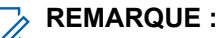

Si vous essayez d'accéder à une fonction non applicable à Capacity Plus - Monosite ou Capacity Plus - Multisite à l'aide d'un bouton programmable, une tonalité d'indication négative retentit.

### **Capacity Plus - Monosite**

Capacity Plus - Monosite est une configuration à ressources partagées monosite du système radio MOTOTRBO. Elle utilise un groupe de canaux pour prendre en charge des centaines d'utilisateurs et jusqu'à 254 groupes.

Grâce à cette configuration, votre radio utilise efficacement les différents canaux programmés disponibles en mode Relais.

Votre radio dispose également de fonctionnalités disponibles à la fois en mode numérique conventionnel et avec IP Site Connect et Capacity Plus.

### **Capacity Plus - Multisite**

Capacity Plus - Multisite est une configuration multi-canal à ressources partagées du système radio MOTOTRBO, qui combine les meilleures configurations Capacity Plus et IP Site Connect. Elle est également appelée Linked Capacity Plus.

Grâce à cette configuration, votre radio peut étendre ses communications à ressources partagées au-delà de la couverture assurée par un seul site. Pour cela, elle se connecte à différents sites disponibles connectés à un réseau IP. Cette configuration apporte en outre une augmentation de la capacité en combinant et en utilisant efficacement les différents canaux programmés disponibles sur chaque site accessible.

Lorsque votre radio passe de la zone de couverture d'un site à celle d'un autre site, elle se connecte au relais du nouveau site pour envoyer et recevoir des appels/données. Selon la programmation, cette transition est automatique ou manuelle.

### **Automatiquement**

Votre radio balaie tous les sites disponibles lorsque le signal du site actuel est faible ou qu'elle ne détecte aucun signal et se verrouille sur le relais présentant la valeur RSSI la plus élevée.

### **Manuellement**

La radio cherche à se connecter au prochain site figurant dans la liste d'itinérance et qui est à sa portée, même s'il ne présente pas forcément le signal le plus puissant, et se verrouille sur ce site.

Tous les canaux utilisant Capacity Plus - Multisite peuvent être ajoutés à une liste d'itinérance. La radio balaie ces canaux pendant l'opération d'itinérance automatique pour identifier le meilleur site.

### **REMARQUE :**

 $\mathscr{L}$ Vous ne pouvez pas ajouter ou supprimer manuellement une entrée à la liste d'itinérance.

## **Sélection des zones et des canaux**

Une zone correspond à un groupe de canaux. Pour chaque canal, vous pouvez programmer différentes fonctions prenant en charge différents groupes d'utilisateurs.

#### **Tableau 14 : Nombre de zones et de canaux pris en charge**

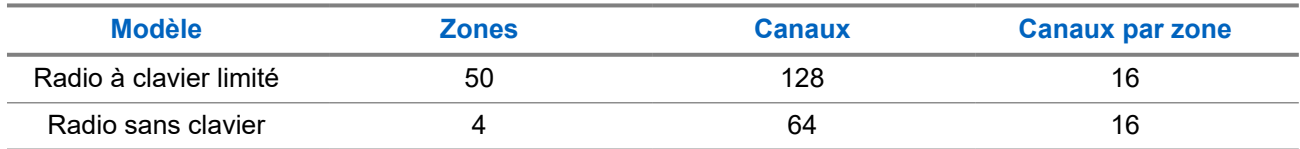

## **7.1 Sélection des zones**

### **Procédure :**

Dans le menu, sélectionnez **Zone** → *<zone requise>*.

### **Résultat :**

L'écran affiche *<Zone>* sélectionnée.

### **REMARQUE :**

Pour toutes les radios sans clavier, nous vous recommandons d'activer la fonction d'annonce vocale pour la sélection de zones. La fonction d'annonce vocale peut être activée uniquement à l'aide de logiciels de programmation radio.

## **7.2 Sélection des canaux**

### **Procédure :**

Tournez le **Sélecteur de canal**.

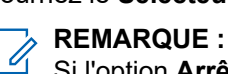

Si l'option **Arrêt de canal virtuel** est activée, votre radio cesse la recherche après le premier ou le dernier canal, et une tonalité est émise.

### **Résultat :**

Votre radio bascule sur le canal de votre choix.

## **Types d'appels radio**

Il existe plusieurs façons de passer un appel avec votre radio, en fonction des types d'appels et du système disponible sur votre radio.

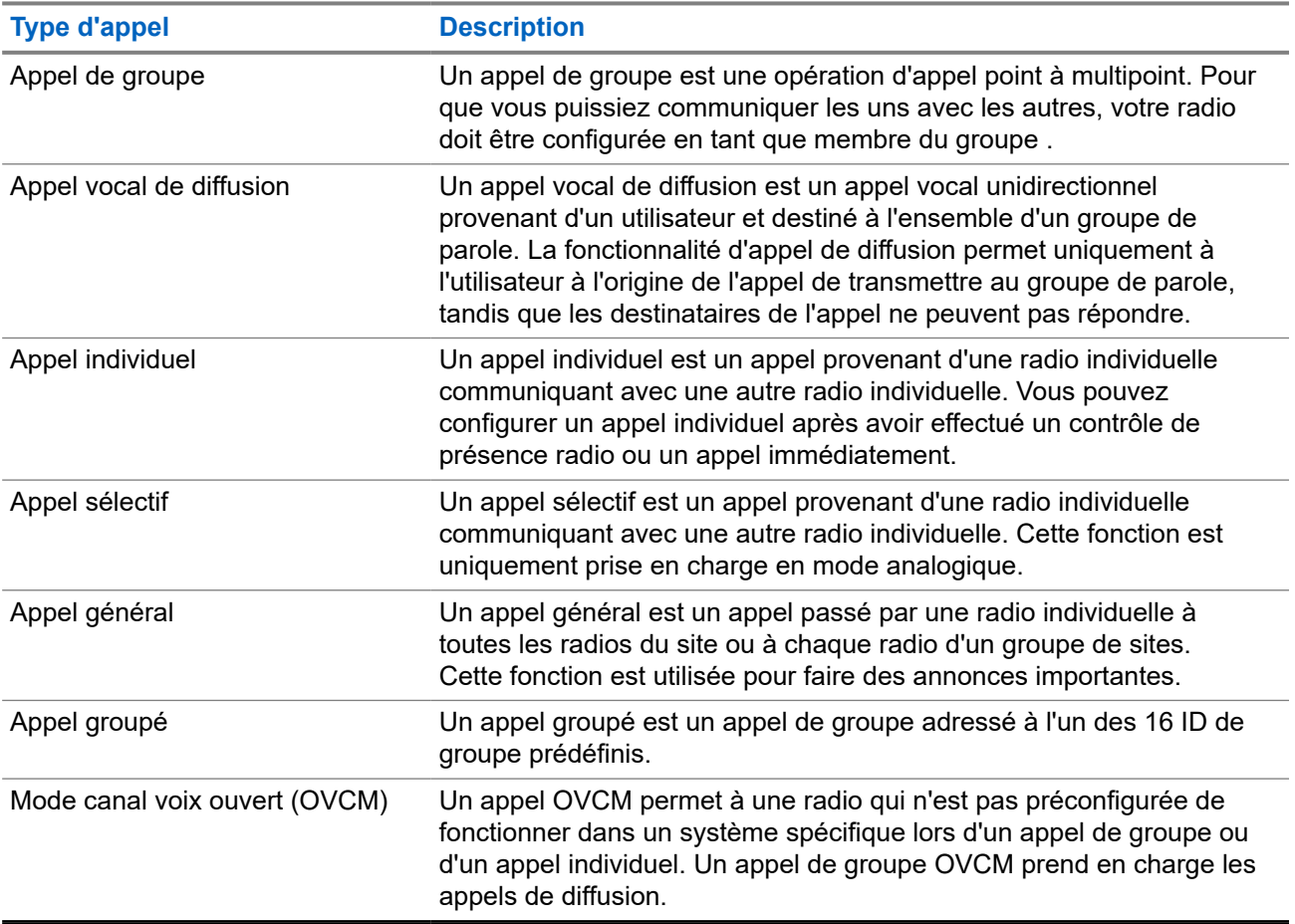

### **Tableau 15 : Types d'appels radio**

Lorsqu'un appel est interrompu, vous entendez une tonalité d'interdiction d'appel continue. Le relâchement du bouton **PTT** vous permet de recevoir l'appel.

Votre fournisseur peut programmer la fonction d'indication de canal libre. Si la fonction d'indication de canal libre est activée, vous entendrez une brève tonalité d'alerte au moment où le destinataire relâche le bouton **PTT**. Cette tonalité confirme que le canal est libre et que vous pouvez parler.

### **REMARQUE :**

Si vous souhaitez passer un appel à 5 tonalités, vous devez acheter une clé de licence logicielle séparément.

 $\mathscr{A}$ 

## **8.1 Passer des appels sur la radio**

### **Procédure :**

Effectuez l'une des opérations suivantes en fonction des types d'appels :

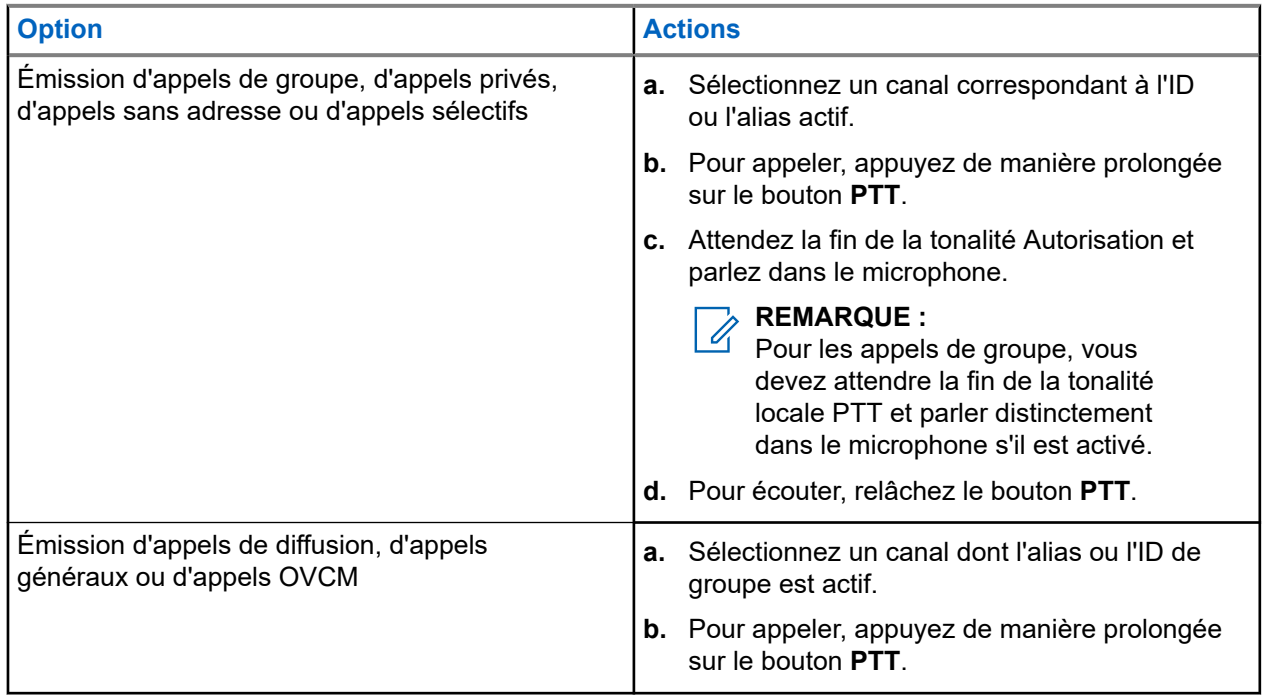

Si votre radio ne détecte pas d'activité vocale pendant une période prédéterminée, l'appel est terminé.

## **8.2 Réception d'appels sur la radio et réponse**

Lorsque vous recevez un appel, la radio affiche les indications suivantes :

- La LED clignote en vert.
- Votre radio active le son à nouveau et l'appel entrant est audible dans le haut-parleur.
- L'écran affiche l'ID et l'alias, ainsi que l'état de l'appel.

#### **REMARQUE :**  $\mathscr{Q}$

Vous ne pouvez pas répondre à un appel de diffusion ou à un appel général.

### **Procédure :**

- **1.** Pour répondre, appuyez de manière prolongée sur le bouton **PTT**.
- **2.** Attendez la fin de la tonalité Autorisation et parlez dans le microphone.

#### **REMARQUE :**  $\mathscr{U}_1$

Pour un appel de groupe, attendez la fin de la tonalité locale **PTT** et parlez distinctement dans le microphone.

**3.** Pour écouter, relâchez le bouton **PTT**.

## **Appels téléphoniques**

Un appel téléphonique est un appel entre une radio individuelle ou un groupe de radios et un téléphone.

En fonction de la configuration de la radio, les fonctions suivantes peuvent être disponibles ou non :

- Code d'accès.
- Multifréquence à deux tonalités (DTMF).
- Code de libération.
- Affichage de l'alias ou de l'ID d'appelant à la réception d'un appel téléphonique.
- Possibilité d'accepter ou de refuser un appel téléphonique.

La fonction Appel téléphonique peut être activée en attribuant et en configurant des numéros de téléphone sur le système. Consultez votre revendeur pour déterminer comment la radio a été programmée.

## **9.1 Émission d'appels téléphoniques**

### **Procédure :**

- **1.** Appuyez sur le bouton préprogrammé **Téléphone** et sélectionnez l'alias ou l'ID requis.
- **2.** Pour appeler, appuyez de manière prolongée sur le bouton **PTT**.
- **3.** Pour écouter, relâchez le bouton **PTT**.
- **4.** Pour mettre fin à l'appel, appuyez sur le bouton programmé **Téléphone**.

### **Résultat :**

Si l'appel se termine correctement, votre radio affiche les indications suivantes :

- Une tonalité est émise.
- L'écran affiche Appel terminé.

### **9.2**

## **Recevoir et répondre à un appel téléphonique**

Lorsque vous recevez un appel téléphonique, votre radio affiche les indications suivantes :

- La LED clignote en vert.
- Votre radio active le son à nouveau et l'appel entrant est audible dans le haut-parleur.
- L'écran affiche l'icône Appel téléphonique et l'état de l'appel.

### **Procédure :**

- **1.** Pour répondre à l'appel téléphonique, appuyez de manière prolongée sur le bouton **PTT**.
- **2.** Attendez la fin de la tonalité Autorisation et parlez dans le microphone.
- **3.** Pour écouter, relâchez le bouton **PTT**.

**4.** Pour mettre fin à l'appel, appuyez sur le bouton **Retour/Accueil**.

# **REMARQUE :**

Votre radio ne peut pas mettre fin à un appel téléphonique en tant qu'appel de groupe. L'utilisateur du téléphone doit mettre fin à l'appel. L'utilisateur destinataire est uniquement autorisé à répondre pendant l'appel.

### **Résultat :**

Si l'appel se termine correctement, votre radio affiche les indications suivantes :

- Une tonalité est émise.
- L'écran affiche Appel terminé.

## **Interruption vocale**

L'interruption vocale permet à votre radio de mettre fin à tout appel en cours.

La fonction d'interruption vocale utilise la signalisation du canal de retour pour interrompre les appels en cours. Vous êtes autorisé à effectuer un appel vocal pendant l'interruption.

La fonctionnalité d'interruption vocale améliore la probabilité d'effectuer un appel aux parties concernées lorsqu'un appel est en cours.

L'interruption vocale est accessible si cette fonctionnalité a été configurée sur la radio. Contactez votre fournisseur pour obtenir de plus amples informations.

## **10.1 Activation de l'interruption vocale**

### **Procédure :**

- **1.** Pour interrompre la transmission lors d'un appel en cours, appuyez sur le bouton **PTT** et maintenez-le enfoncé.
- **2.** Attendez la fin de la tonalité Autorisation et parlez dans le microphone.

## **Lancement d'une interruption de transmission**

### **Procédure :**

Pour interrompre un appel, effectuez l'une des actions suivantes :

- Appuyez sur le bouton **PTT**.
- Vous appuyez sur le bouton **Urgence**.
- Vous effectuez la transmission de données.
- Appuyez sur le bouton programmé **Alter. désac dépor Interru TX**.

### **Résultat :**

La radio réceptrice affiche Appel interrompu.

## **Fonctions avancées**

Ce chapitre indique comment utiliser les fonctions disponibles sur votre radio.

### **12.1**

## **Message encodeur analogique**

Votre radio peut envoyer des messages préprogrammés provenant de la liste des messages à un alias radio ou à la console opérateur.

### **12.1.1**

## **Envoi de messages encodeur MDC aux opérateurs radio**

### **Procédure :**

Dans le menu, sélectionnez **Message** → **Message texte rapide** → *<message requis>*.

### **Résultat :**

Si la demande est réussie, votre radio affiche les indications suivantes :

- Une tonalité d'indication positive est émise.
- L'écran affiche un mini-avis positif.

Si la demande échoue, votre radio affiche les indications suivantes :

- Une tonalité d'indication négative est émise.
- L'écran affiche un mini-avis négatif.

## **12.1.2 Envoi de messages encodeur à 5 tonalités aux contacts**

### **Procédure :**

Dans le menu, sélectionnez **Message** → **Texte rapide** → *<message requis>* → *<contact requis>*.

### **Résultat :**

Si la demande est réussie, votre radio affiche les indications suivantes :

- Une tonalité d'indication positive est émise.
- L'écran affiche un mini-avis positif.

Si la demande échoue, votre radio affiche les indications suivantes :

- Une tonalité d'indication négative est émise.
- L'écran affiche un mini-avis négatif.

## **12.2 Mise à jour de l'état analogique**

Votre radio peut envoyer des messages préprogrammés de la liste des états, pour indiquer votre activité actuelle à un contact (systèmes 5-Tons) ou au dispatcheur (systèmes Motorola Data Communication).

Pour les systèmes Motorola Data communication (MDC), le dernier message d'accusé de réception est conservé en haut de la liste d'état. Les autres messages sont classés par ordre alphanumérique.

## **12.2.1 Envoi de mises à jour d'état à des contacts prédéterminés**

### **Procédure :**

Effectuez l'une des opérations suivantes :

- Pour les systèmes Motorola Data Communication (MDC), dans le menu, sélectionnez **État** → *<état requis>* → **Définir défaut** → **Menu/OK**.
- Pour les systèmes 5 tons, dans le menu, sélectionnez **État** → *<état requis>* → **Définir défaut**.

### **Résultat :**

Pour les systèmes MDC, si la demande réussit, votre radio se comporte de la façon suivante :

- Une tonalité d'indication positive est émise.
- L'écran affiche un mini-avis positif.

Pour les systèmes MDC, si la demande échoue, votre radio se comporte de la façon suivante :

- Une tonalité d'indication négative est émise.
- L'écran affiche un mini-avis négatif.

Pour les systèmes 5 tons, si la demande réussit, votre radio affiche un ven regard de l'état reconnu.

Pour les systèmes 5 tons, si la demande échoue, votre radio affiche un v en regard de l'état précédent.

### **12.2.2**

## **Affichage des détails de l'état 5 tonalités**

### **Prérequis :**

Achetez la clé de licence du logiciel.

### **Procédure :**

Dans le menu, sélectionnez **État** → *<état requis>* → **Afficher les détails**.

### **Résultat :**

L'écran affiche les informations de l'état sélectionné.

## **12.3 Système de transpondeur à portée automatique**

Le système de transpondeur à portée automatique (ARTS, Auto-Range Transponder System) est une fonction analogique conçue pour vous informer lorsque votre radio est hors de portée d'autres radios équipées de la fonction ARTS.

Les radios équipées de la fonction ARTS transmettent ou reçoivent des signaux régulièrement pour confirmer qu'elles sont à portée les unes des autres.

Votre radio fournit les informations suivantes :

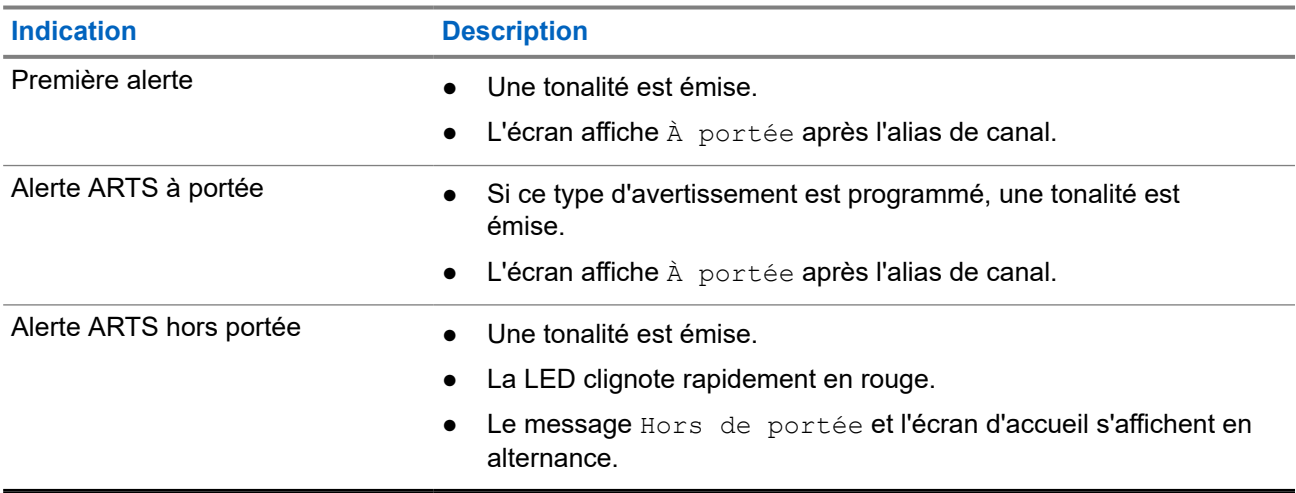

### **Tableau 16 : Indications du système de transpondeur à portée automatique**

## **12.4 Fonctionnement de l'alerte d'appel**

La fonction d'alerte d'appel vous permet de demander au destinataire de vous rappeler dès que possible. Cette fonction est uniquement applicable à un alias ou ID de terminal radio.

## **12.4.1 Émission d'avertissements d'appel**

### **Procédure :**

Dans le menu, sélectionnez **Contacts** → *<ID ou alias requis>* → **Alerte d'appel**.

### **Résultat :**

Lorsque la demande réussit, l'écran affiche un mini-avis positif.

Si la demande échoue, l'écran affiche un mini-avis négatif.

### **12.4.2**

## **Réponse aux alertes d'appel**

Lorsque vous recevez une alerte d'appel, votre radio affiche les indications suivantes :

- Une tonalité répétitive est émise.
- La LED clignote en jaune.

● L'écran affiche une liste des notifications indiquant une alerte d'appel et l'ID de l'appelant.

### **Procédure :**

Répondez à l'appelant par un appel individuel en appuyant sur le bouton **PTT**.

## **12.5 Paramètres des indicateurs d'appel**

Cette fonction vous permet de configurer les tonalités d'appels ou de messages texte.

### **12.5.1**

## **Activation ou désactivation des sonneries d'appel**

Vous pouvez activer ou désactiver les sonneries d'appel pour les appels individuels, les messages texte, les alertes d'appel, les états de télémétrie avec texte et les appels sélectifs.

## **Activation des sonneries d'appel**

#### **Procédure :**

- **1.** Dans le menu, sélectionnez **Utilitaires** → **Paramètres radio** → **Tonalités/alertes** → **Sonneries d'appel**.
- **2.** Sélectionnez la tonalité souhaitée.

#### **Résultat :**

Si vous activez les sonneries d'appel, l'écran de votre radio affiche un vet la tonalité sélectionnée.

## **Désactivation des sonneries d'appel**

### **Procédure :**

- **1.** Dans le menu, sélectionnez **Utilitaires** → **Paramètres radio** → **Tonalités/alertes** → **Sonneries d'appel**.
- **2.** Sélectionnez **Off** (Désactivé).

#### **Résultat :**

Si vous désactivez les sonneries d'appel, l'écran de votre radio affiche un ven regard de Désactivé.

## **12.5.2 Attribution de types de sonnerie**

Vous pouvez programmer votre radio pour qu'elle émette l'une des 11 sonneries prédéfinies lors de la réception d'appels individuels, d'avertissements d'appel ou de messages texte.

### **Procédure :**

Dans le menu, sélectionnez **Contacts** → *<ID ou alias requis>* → **Afficher/Modifier** → **Sonnerie** → *<tonalité requise>*.

### **12.5.3 Type de sonnerie d'alerte**

Vous pouvez programmer la radio pour qu'elle vibre lorsque vous recevez des appels. La radio vibre une fois ou plusieurs fois selon le style de sonnerie sélectionné.

Pour les radios équipées de batteries qui prennent en charge la fonction Vibration et fixées à un clip de ceinture à vibration, les options de type d'avertissement sonore sont Silencieux, Sonnerie, Vibration, et enfin Sonnerie & Vibration.

Pour les radios équipées de batteries qui ne prennent pas en charge la fonction Vibration et non fixées à un clip de ceinture à vibration, le type d'avertissement sonore est automatiquement défini sur Sonnerie. Les options de type d'avertissement sonnerie disponibles sont Silencieux et Sonnerie.

### **REMARQUE :**

Si l'option Toutes tonalités est activée, la radio affiche le type d'avertissement de sonnerie. Si l'option Toutes tonalités est désactivée, la radio affiche l'icône Silencieux.

### **12.5.3.1 Sélection des types d'alertes sonores**

### **Procédure :**

 $\mathscr{A}$ 

- **1.** Dans le menu, sélectionnez **Utilitaires** → **Paramètres radio** → **Tonalités/Alertes** → **Type d'alerte sonnerie**.
- **2.** Sélectionnez l'une des options suivantes :
	- **Silencieux**
	- **Sonnerie**

### **12.5.4**

## **Configuration des styles de vibreur**

Lorsque vous fixez un clip de ceinture vibrant à votre radio dont la batterie prend en charge la fonction de vibration, le Style de vibration est activé.

### **Procédure :**

- **1.** Dans le menu, sélectionnez **Utilitaires** → **Paramètres radio** → **Tonalités/alertes** → **Style de vibration**.
- **2.** Sélectionnez l'une des options suivantes :
	- **Court**
	- **Moyen**
	- **Long**

### **12.6**

## **Caractéristiques du journal des appels**

Votre radio génère un journal de tous les appels individuels entrants et sortants, ayant reçu une réponse ou en absence. Ce journal vous permet d'afficher et de gérer les appels récents.

Les avertissements d'appels manqués peuvent être inclus dans les journaux d'appels, selon la configuration du système de votre radio. Chaque liste d'appels vous permet d'effectuer les tâches suivantes :

Afficher les détails

● Supprimer les appels

## **12.6.1 Affichage des appels récents**

### **Procédure :**

- **1.** Dans le menu, sélectionnez **Journal d'appels**
- **2.** Sélectionnez l'une des listes suivantes :
	- **En absence**
	- **Répondus**
	- **Sortants**
- **3.** Pour afficher les appels, faites défiler la liste.

### **Résultat :**

L'écran affiche l'entrée la plus récente.

## **12.6.2 Suppression d'appels de la liste d'appels**

### **Procédure :**

Dans le menu, sélectionnez → **Journal d'appels** → *<liste requise>* → *<ID ou alias requis>* → **Supprimer entrée ?** → **Oui**.

### **REMARQUE :**

Si vous sélectionnez **Non**, votre radio revient à l'écran précédent. Si la liste est vide, un signal sonore est émis et l'écran affiche Liste vide.

### **Résultat :**

L'écran affiche Entrée supprimée.

### **12.6.3**

## **Affichage des détails dans la liste d'appels**

### **Procédure :**

Dans le menu, sélectionnez → **Journal d'appels** → *<liste requise>* → *<ID ou alias requis>* → **Afficher les détails**.

### **12.7**

## **Paramètres des contacts**

Le menu Contacts offre une fonction de carnet d'adresses sur votre radio. Chaque entrée correspond à un ID auquel passer des appels. Les entrées sont classées par ordre alphabétique.

Chaque entrée prend en charge différents types d'appel en fonction de vos paramètres. Les entrées de contact affichent les informations relatives au Type d'appel, à l'Alias d'appel et à l'ID d'appel.

Vous pouvez attribuer des entrées aux touches numériques programmables à des fins de numérotation rapide. Une coche est affichée devant chaque touche numérique attribuée à une entrée. Si la coche se trouve avant l'interface Vide, aucune touche numérique n'est attribuée à l'entrée.

Les appels PC (Personal Computer) et de répartition sont des appels de données. Ces appels sont uniquement disponibles avec une application.

Votre radio prend en charge les contacts analogiques et numériques, avec un maximum de 500 membres pour chaque liste de contacts.

Dans la liste des contacts analogiques, vous pouvez afficher ou modifier les ID de terminaux ou les modifier et lancer un avertissement d'appel. Seul votre fournisseur peut ajouter ou supprimer des ID de terminaux radio.

Pour la liste de contacts numériques, vous pouvez ajouter ou modifier les ID de terminaux radio. Seul votre fournisseur peut supprimer les ID de terminaux radio.

### **12.7.1**

## **Émission d'appels de groupe ou individuels à l'aide de la liste de contacts**

**Procédure :**

- **1.** Dans le menu, sélectionnez **Contacts** → *<ID ou alias requis>*.
- **2.** Pour appeler, appuyez de manière prolongée sur le bouton **PTT**.
- **3.** Attendez la fin de la tonalité Autorisation et parlez dans le microphone.
- **4.** Pour écouter, relâchez le bouton **PTT**.

## **12.7.2 Définition des contacts par défaut**

### **Procédure :**

Dans le menu, sélectionnez → **Contacts** → *<ID ou alias requis>* → **Définir défaut**.

### **Résultat :**

En cas de réussite de la définition, la radio affiche les indications suivantes :

- Une tonalité d'indication positive est émise.
- L'écran affiche un mini-avis positif.
- L'écran affiche un symbole ✔ en regard du contact sélectionné.

## **12.8 Alias de l'appelant dynamique**

Cette fonction permet de configurer l'alias d'un appelant dans la radio.

En cours d'appel, la radio réceptrice affiche l'alias de l'appelant de la radio émettrice.

La liste des alias des appelants peut stocker jusqu'à 500 alias d'appelants de la radio émettrice. Vous pouvez afficher ou passer des appels individuels à partir de la liste des alias des appelants. Lorsque vous éteignez votre radio, l'historique des alias des appelants récepteurs est supprimé de la liste des alias des appelants.

### **12.8.1 Affichage de la liste des alias des appelants**

Vous pouvez accéder à la liste des alias des appelants pour afficher les détails de l'alias d'un appelant en cours de transmission.

### **Procédure :**

Dans le menu, sélectionnez **Alias des appelants** → *<liste requise>* → **Afficher les détails**.

### **12.8.2**

## **Lancement d'un appel individuel à partir de la liste des alias des appelants**

### **Procédure :**

- **1.** Dans le menu, sélectionnez **Alias des appelants** → *<alias de l'appelant requis>*.
- **2.** Pour appeler, appuyez de manière prolongée sur le bouton **PTT**.

### **12.9**

## **Opération d'urgence**

Une alarme d'urgence sert à signaler une situation critique. Vous pouvez lancer une alarme d'urgence à tout moment, même lorsqu'il y a de l'activité sur le canal actuel.

Vous ne pouvez affecter qu'un seul type de mode d'urgence au bouton Urgence de chaque canal. Votre radio prend en charge les modes Urgence suivants :

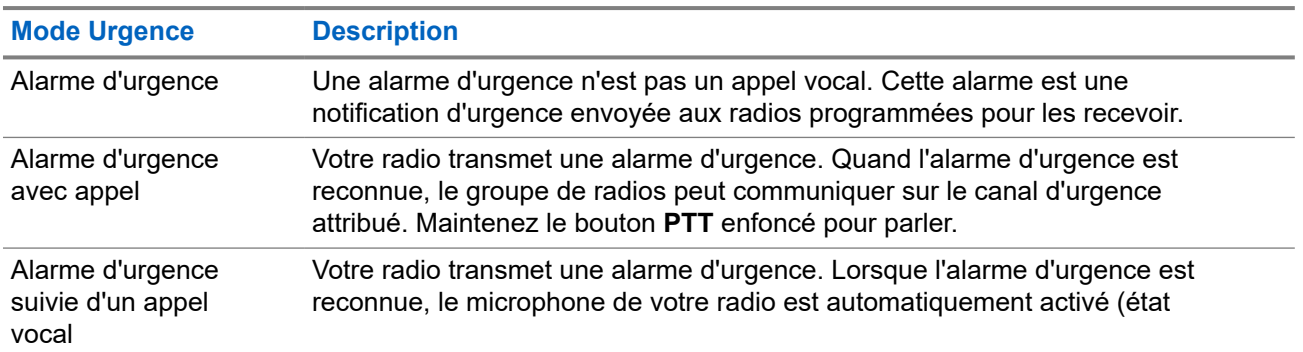

### **Tableau 17 : Modes Urgence**

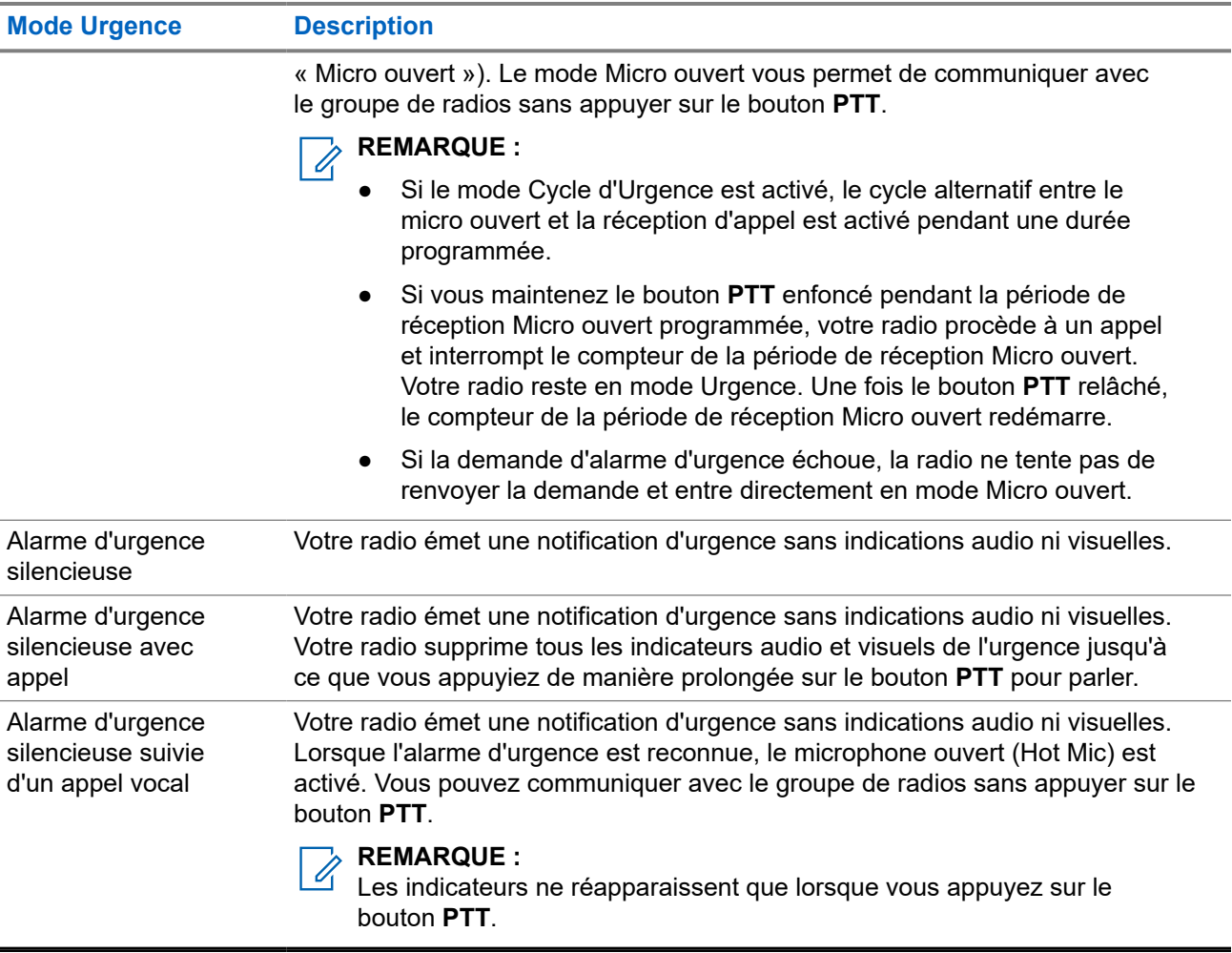

Votre revendeur peut régler la fonction d'activation et de désactivation de l'urgence, ainsi que la durée d'appui sur le bouton d'urgence. Contactez votre fournisseur pour obtenir de plus amples informations.

Votre revendeur peut programmer la tonalité de recherche d'urgence. Si la tonalité est programmée, la tonalité de recherche d'urgence est émise. Cette tonalité est désactivée lorsque votre radio émet ou reçoit des messages vocaux, et s'arrête lorsque votre radio quitte le mode Urgence.

### **12.9.1 Envoi d'alarmes d'urgence**

### **Procédure :**

Appuyez sur le bouton programmé **Urgence activée**.

### **Résultat :**

Si l'alarme a bien été envoyée, votre radio affiche les indications suivantes :

- La tonalité d'urgence est émise.
- La LED clignote en vert.
- L'écran affiche Alarme envoy.

Si l'alarme échoue une fois toutes les tentatives épuisées, votre radio affiche les indications suivantes :

● Une tonalité négative est émise.

L'écran affiche Échec Alarme.

## **12.9.2 Envoi d'alarmes d'urgence avec un appel**

### **Procédure :**

**1.** Appuyez sur le bouton programmé **Urgence activée**.

Si l'alarme a bien été envoyée, votre radio affiche les indications suivantes :

- La tonalité d'urgence est émise.
- La LED clignote en vert.
- L'écran affiche Alarme envoy.
- **2.** Pour appeler, appuyez de manière prolongée sur le bouton **PTT**.
- **3.** Attendez la fin de la tonalité Autorisation et parlez dans le microphone.
- **4.** Pour écouter, relâchez le bouton **PTT**. Si votre radio ne détecte pas d'activité vocale pendant une période prédéterminée, l'appel est terminé.

## **12.9.3 Envoi d'un message d'alarme d'urgence suivi d'un appel vocal**

### **Procédure :**

**1.** Appuyez sur le bouton programmé **Urgence activée**.

Si l'alarme est correctement envoyée, la tonalité d'urgence est émise et le mode Micro ouvert est activé.

**2.** Parlez dans le microphone sans appuyer sur le bouton **PTT**.

Votre radio arrête automatiquement l'émission dans les cas suivants :

- Si le mode Cycle d'urgence est activé, la durée du cycle alternatif entre le Micro ouvert et la réception d'appel expire.
- Si le mode Cycle d'urgence est désactivé, la durée micro ouvert expire.

### **12.9.4 Réception d'alarmes d'urgence**

Lorsque vous recevez une alarme d'urgence, votre radio affiche les indications suivantes :

- Une tonalité est émise.
- La LED clignote en rouge.
- L'écran affiche la liste des alarmes d'urgence, l'ID du groupe de parole d'urgence et l'ID de la radio en émission.

### **Procédure :**

**1.** Lorsque la liste d'alarmes d'urgence s'affiche, effectuez l'une des opérations suivantes :

- Sélectionnez le bouton OK.
- Sélectionnez l'*<ID requis>*.
- **2.** Sélectionnez le bouton **OK** pour afficher les options d'action.

### **12.9.5 Relance du mode Urgence**

### **Procédure :**

Effectuez l'une des opérations suivantes :

Changez de canal pendant que la radio est en mode Urgence.

#### **REMARQUE :**

Vous pouvez relancer le mode Urgence uniquement si vous activez l'alarme d'urgence sur le nouveau canal.

● Appuyez sur le bouton programmé **Urgence activée** pendant que la radio est en train d'activer le mode Urgence ou d'émettre en mode Urgence.

#### **Résultat :**

La radio quitte alors le mode Urgence avant de le relancer.

### **12.9.6 Sortie du mode Urgence**

Votre radio quitte automatiquement le mode Urgence dans les scénarios suivants :

- Un accusé de réception envoyé par le système est reçu (pour les alarmes d'urgence uniquement).
- Le nombre maximal de tentatives d'envoi de l'alarme est atteint.
- Vous éteignez votre radio. Lorsque vous allumez votre radio, l'urgence ne se relancera pas automatiquement.
- Vous échangez votre canal actuel pour un canal sans urgence.

### **Procédure :**

Appuyez sur le bouton **Urgence désact.** programmé.

### **Résultat :**

Si vous quittez l'urgence correctement, votre radio affiche les indications suivantes :

- Le signal sonore s'interrompt.
- La LED rouge s'éteint.

### **12.10**

## **Accès à la programmation par panneau avant**

Vous pouvez personnaliser certains paramètres à l'aide de la programmation par panneau avant (FPP, Front Panel Programming) afin d'améliorer l'utilisation de votre radio selon vos préférences.

### **Procédure :**

- **1.** Dans le menu, sélectionnez **Utilitaires** → **Programmer radio**.
- **2.** Saisissez votre mot de passe à huit chiffres.
- **3.** Sélectionnez le paramètre souhaité.
### **12.11 Rappel du canal d'accueil**

Cette fonctionnalité fournit un rappel lorsque la radio n'est pas définie sur le canal d'accueil pendant un certain laps de temps.

Si cette fonction est activée et si votre radio n'est pas définie sur le canal d'accueil pendant un certain laps de temps, les phénomènes suivants se présentent régulièrement :

- Une tonalité et l'annonce du rappel du canal d'accueil sont émises.
- L'écran affiche Canal non d'accueil.

### **12.11.1 Désactivation du rappel du canal d'accueil**

Lorsque le rappel du canal d'accueil se déclenche, vous pouvez le désactiver temporairement.

#### **Procédure :**

Appuyez sur le bouton programmé **Son du rappel du canal d'accueil désactivé**.

#### **Résultat :**

L'écran indique HCR muet.

### **12.11.2 Définition de nouveaux canaux d'accueil**

Lorsque le rappel de canal d'accueil se déclenche, vous pouvez définir de nouveaux canaux d'accueil.

#### **Procédure :**

Dans le menu, sélectionnez **Utilitaires** → **Paramètres radio** → **Canal d'accueil** → *<canal requis>*.

#### **Résultat :**

L'écran affiche un symbole ✔ en regard de l'alias du canal d'accueil sélectionné.

#### **12.12**

## **Travailleur isolé**

Cette fonction envoie une alarme d'urgence lorsque la radio reste inutilisée (par exemple si l'utilisateur n'appuie sur aucun bouton ou ne sélectionne pas de canal) pendant une durée prédéterminée.

En l'absence d'activité utilisateur pendant une période prédéfinie, la radio vous avertit en émettant un indicateur sonore lorsque le compteur d'inactivité expire.

Si vous ne confirmez pas avoir entendu cette tonalité avant expiration du compteur de rappel, la radio envoie une alarme d'urgence, selon la programmation du revendeur.

#### **12.13**

## **Fonctionnalité d'écoute**

Cette fonction vous permet d'activer à distance le microphone d'une radio cible. Vous pouvez utiliser cette fonction pour écouter l'activité dans l'environnement de la radio cible.

### **12.13.1 Écoute de canaux**

#### **Procédure :**

- **1.** Appuyez de manière prolongée sur le bouton programmé **Écoute**. Votre radio affiche les indications suivantes :
	- Vous entendez l'activité de la radio.
	- La LED jaune s'allume.
	- L'icône **Écoute** s'affiche à l'écran.
- **2.** Pour appeler, appuyez de manière prolongée sur le bouton **PTT**.
- **3.** Pour écouter, relâchez le bouton **PTT**.

### **12.13.2 Écoute permanente**

La fonction d'écoute permanente permet de surveiller en continu l'activité d'un canal sélectionné.

### **12.13.2.1 Configuration de l'écoute permanente**

#### **Procédure :**

Appuyez sur le bouton programmé **Écoute permanente**.

#### **Résultat :**

Lorsque ce mode est activé, votre radio affiche les indications suivantes :

- Une tonalité d'alerte retentit.
- La LED jaune s'allume.
- L'écran affiche Écoute perma. activée ainsi que l'icône Écoute.

Lorsque ce mode est désactivé, votre radio affiche les indications suivantes :

- Une tonalité d'alerte retentit.
- La LED jaune s'éteint.
- L'écran affiche Écoute perma. désact..

### **12.14 Écoute prioritaire**

L'écoute prioritaire permet à votre radio de recevoir des émissions de groupes de parole ayant une priorité plus élevée pendant un appel de groupe de parole. Cette fonction s'applique uniquement aux membres de la liste de groupes de réception.

#### **REMARQUE :**

Il est possible d'accéder à cette fonctionnalité uniquement lorsque la fonction Balayage de groupe de parole est activée.

Les groupes de parole prioritaires sont les suivants : Priorité 1 (P1) et Priorité 2 (P2). Votre radio reçoit les émissions selon l'ordre de priorité suivant :

- **1.** Appel d'urgence pour le groupe de parole P1.
- **2.** Appel d'urgence pour le groupe de parole P2.
- **3.** Appel d'urgence pour un groupe de parole non prioritaire de la liste de groupes de réception.
- **4.** Appel général.
- **5.** Appel du groupe de parole P1.
- **6.** Appel du groupe de parole P2.
- **7.** Groupe de parole non prioritaire de la liste de groupes de réception.

#### **12.14.1**

## **Liste de groupes de réception**

La liste de groupes de réception vous permet de créer et d'attribuer des membres dans la liste de balayage de groupe de parole. Une liste peut comporter un maximum de 16 membres.

#### **REMARQUE :**

Pour que vous puissiez ajouter un membre à la liste, le groupe de parole doit avoir été configuré dans la radio.

Pour les autres systèmes, lorsque votre radio est programmée pour modifier la liste de balayage, vous pouvez effectuer les opérations suivantes :

- Ajouter et supprimer des groupes de parole.
- Ajouter, supprimer et modifier la priorité des groupes de parole.
- Ajouter, supprimer et modifier les groupes de parole d'affiliation.
- Remplacer la liste de balayage actuelle par une nouvelle liste de balayage.

Si un groupe de parole est programmé en tant que groupe de parole permanent, vous ne pouvez pas le modifier à partir de la liste de balayage.

### **12.15 Écoute déportée**

Cette fonction permet de mettre sous tension le microphone d'une radio cible par le biais d'un ID de terminal radio. Vous pouvez utiliser cette fonction pour écouter à distance l'activité dans l'environnement de la radio cible.

La radio et la radio cible doivent être programmées pour pouvoir utiliser cette fonctionnalité.

La sélection du microphone de la surveillance à distance de la radio cible suit le paramètre programmé du micro ouvert. Il existe deux sources de micro ouvert :

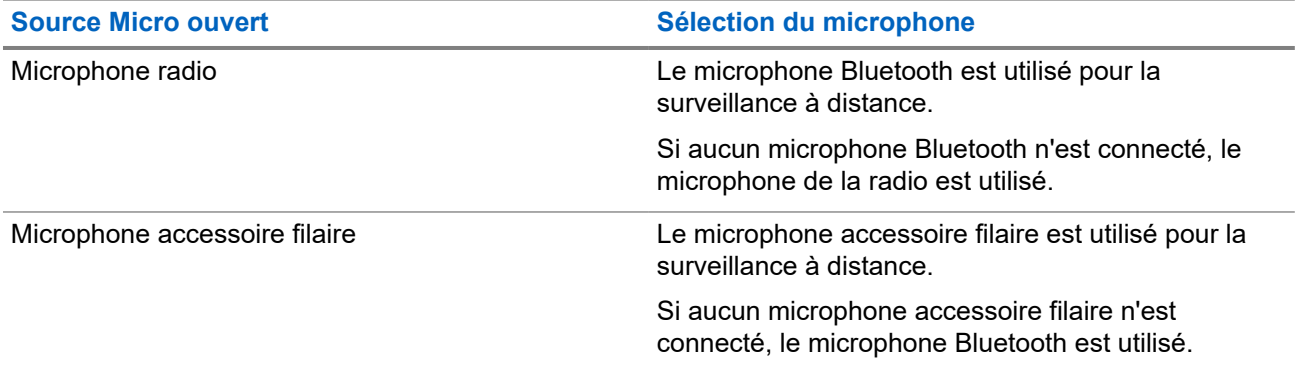

**Source Micro ouvert Sélection du microphone**

Si aucun microphone Bluetooth n'est connecté, le microphone de la radio est utilisé.

Si elle est activée, la LED verte clignote une fois sur la radio cible. Cette fonctionnalité s'arrête automatiquement après une durée préprogrammée ou lorsque la radio écoutée est utilisée.

L'écoute déportée comprend deux types :

- Écoute déportée sans authentification
- Écoute déportée avec authentification

Lorsque la radio active le microphone d'une radio cible disposant de l'authentification utilisateur, une phrase de passe est requise. La phrase de passe est programmée dans la radio cible via les logiciels de programmation radio.

### **12.15.1 Déclenchement de l'écoute déportée**

#### **Procédure :**

**1.** Effectuez l'une des opérations suivantes :

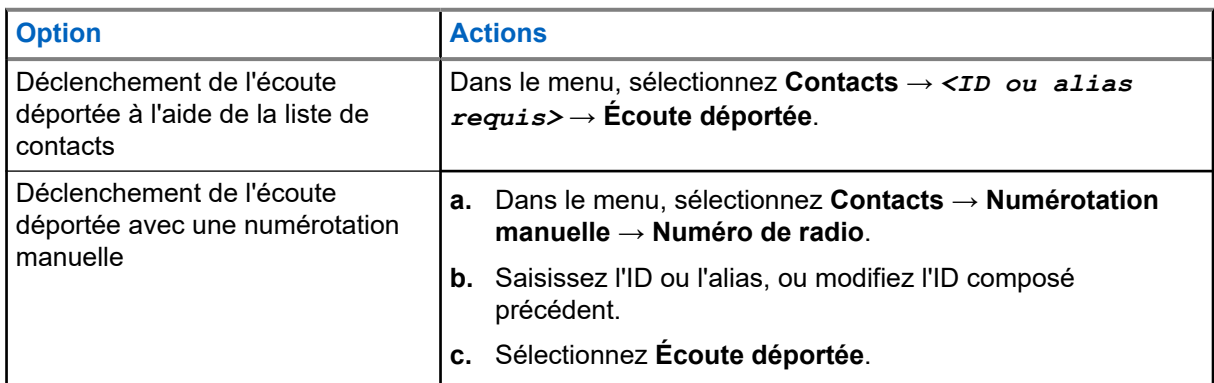

**2.** Saisissez la phrase de passe si nécessaire.

#### **Résultat :**

Si la demande est réussie, votre radio affiche les indications suivantes :

- Une tonalité positive est émise.
- L'écran affiche un mini-avis positif.
- Des signaux audio sont émis sur la radio écoutée à distance pendant une durée programmée, tandis que l'écran affiche Écoute amb. Lorsque le délai programmé expire, une tonalité d'avertissement est émise et la LED s'éteint.

Si la demande échoue, votre radio affiche les indications suivantes :

- Une tonalité négative est émise.
- L'écran affiche un mini-avis négatif.

### **12.16 Mode Silence**

Le mode Silence vous permet de couper le son de tous les indicateurs sonores de la radio.

Lorsque le mode Silence activé, le son de tous les indicateurs sonores est coupé, à l'exception des fonctions de priorité supérieure telles que les opérations d'urgence.

Lorsque vous quittez le mode Silence, la radio recommence à émettre les transmissions audio et les tonalités en cours.

Il est possible d'activer le Mode Silence pour une période prédéfinie en définissant le délai du mode Silence. La durée du délai est configurée dans le menu de la radio et est comprise entre 0,5 heure et 6 heures. Une fois le délai expiré, la radio quitte le mode Silence.

Si le délai est laissé défini sur **0**, la radio reste en mode Silence pendant une période indéfinie, jusqu'à ce que l'utilisateur place la radio face vers le haut ou appuie sur le bouton **Mode Silence** préprogrammé.

#### **IMPORTANT :**

Vous pouvez activer soit la fonction Écran vers le bas soit la fonction Alerte de chute. Il est impossible d'activer les deux fonctions en même temps.

### **12.16.1 Activation du mode Silence**

#### **Procédure :**

Appuyez sur le bouton **Mode Silence** préprogrammé.

#### **Résultat :**

Si le mode Silence est activé, votre radio affiche les indications suivantes :

- Une tonalité positive est émise.
- La LED rouge clignote jusqu'à ce que l'utilisateur quitte le mode Silence.
- L'écran affiche Mode Muet Activé.
- L'écran d'accueil affiche l'icône du mode Silence.
- Votre radio est mise en sourdine.
- Si le délai du mode Silence a été configuré, le compte à rebours démarre.

### **12.16.2 Définition du délai du mode Silence**

#### **Procédure :**

- **1.** Dans le menu, sélectionnez **Utilitaires** → **Paramètres radio** → **Minuterie silence**.
- **2.** Modifiez la valeur numérique de chaque chiffre.

### **12.16.3 Sortie du mode Silence**

Lorsque la minuterie du mode Silence expire, votre radio quitte automatiquement ce mode. Vous pouvez également quitter manuellement le mode Silence.

#### **Procédure :**

Quittez le mode Silence en effectuant l'une des opérations suivantes :

- Appuyez sur le bouton **Mode Silence** préprogrammé.
- Maintenez le bouton **PTT** enfoncé et parlez dans le micro.
- Passez sur un canal non programmé.

#### **Résultat :**

Si le mode Silence est désactivé, votre radio affiche les indications suivantes :

- Une tonalité négative est émise.
- La LED rouge clignotante s'éteint.
- L'écran affiche Mode Silence Désactivé.
- L'icône Mode Silence disparaît de l'écran d'accueil.
- Votre radio désactive le mode Silence et restaure l'état des haut-parleurs.
- La minuterie du mode Silence s'arrête même si la minuterie n'a pas expiré.

#### **12.17**

## **Liste des notifications**

Votre radio gère une liste des notifications qui indique les éléments non lus sur le canal, tels que les messages textes, télégrammes de télémétrie, appels manqués et avertissements d'appels.

L'icône Notification s'affiche à l'écran lorsque la liste des notifications comprend un ou plusieurs éléments.

Elle peut contenir jusqu'à 40 événements non lus. Lorsque la liste est pleine, le prochain événement remplace automatiquement le plus ancien. Après leur lecture, les événements sont supprimés de la liste des notifications.

Le nombre maximal de notifications est de 30 messages texte et de 10 appels manqués ou avertissements d'appel. Ce nombre dépend de la capacité des listes de fonctions individuelles (tickets de tâches, messages texte, appels manqués ou avertissements d'appel).

### **12.17.1 Accès à la liste des notifications**

#### **Procédure :**

Dans le menu, sélectionnez **Notification**.

#### **Résultat :**

L'écran affiche tous les événements disponibles.

### **12.18 Programmation par liaison radio**

Votre fournisseur peut procéder à la mise à jour à distance, soit sans connexion physique, de votre radio à l'aide de la programmation par liaison radio (OTAP). Certains paramètres peuvent également être configurés par programmation OTAP.

Lorsqu'une programmation OTAP est en cours sur votre radio, la LED clignote en vert.

Lorsque la radio reçoit des volumes de données élevés, votre radio affiche les indications suivantes :

- Si vous appuyez sur le bouton **PTT**, une tonalité négative retentit.
- L'icône Données en volume élevé s'affiche à l'écran.
- Le canal devient occupé.

Une fois OTAP terminé, votre radio affiche l'une des réponses suivantes en fonction de la configuration :

- Une tonalité est émise. L'écran affiche Actualisation Redémarrage. Votre radio redémarre.
- Votre radio affiche les options **Redémarrer maintenant** ou **Différer**. Si vous sélectionnez **Différer**, votre radio revient à l'écran précédent. L'écran affiche l'icône Retardateur OTAP jusqu'au redémarrage.

Lorsqu'elle se met sous tension après le redémarrage automatique, la radio affiche les indications suivantes :

- En cas de réussite de la mise à jour du programme, l'écran affiche MàJ logiciel terminée.
- Si la mise à jour de la programmation échoue, une tonalité est émise, la LED rouge clignote une fois et l'écran affiche MàJ logiciel échouée.

#### **REMARQUE :**

Si la mise à jour de la programmation échoue, un message indiquant l'échec de la mise à jour apparaît à chaque démarrage de la radio. Contactez votre fournisseur pour reprogrammer votre radio avec le dernier logiciel afin d'éliminer ce message d'échec.

### **12.19 Balayage**

En fonction du système pris en charge disponible sur votre radio, le comportement de la radio peut être différent lors du balayage.

#### **Balayage des canaux**

Lorsque vous lancez un balayage, votre radio lit en boucle la liste de balayage préprogrammée pour le canal actuel à la recherche d'une activité vocale. Si vous êtes sur un canal numérique et votre radio se verrouille sur un canal analogique, la radio passe automatiquement du mode numérique au mode analogique pendant l'appel. Le même comportement se produit si vous utilisez un canal analogique.

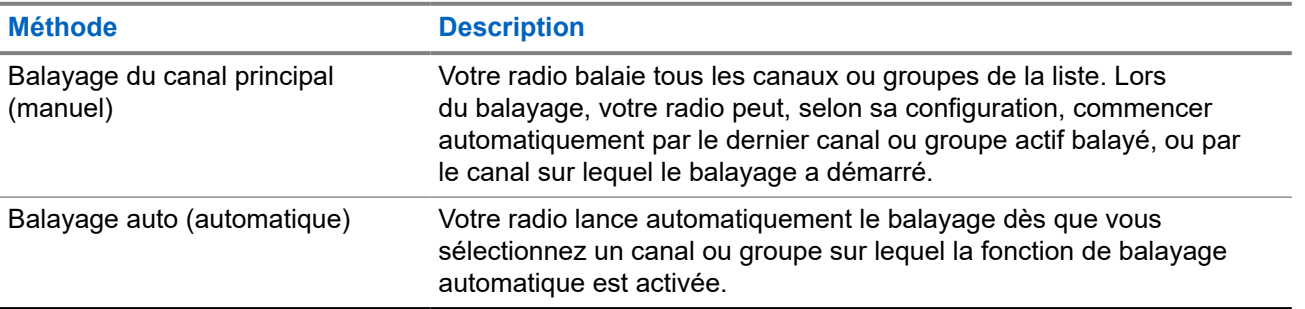

#### **Tableau 18 : Méthodes de balayage**

Lorsque vous manquez un appel d'un groupe de parole ou d'un canal figurant dans votre liste de balayage, les situations suivantes peuvent se présenter :

- La fonction de balayage n'est pas activée.
- Le membre de la liste de balayage a été désactivé via le menu.
- Vous participez déjà à un appel.

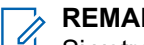

#### **REMARQUE :**

Si votre radio rejoint un appel pour un membre d'une liste de balayage de zone depuis une zone différente et que le compteur de mise en attente d'appel expire avant que vous ayez pu répondre, vous devez accéder à la zone et au canal du membre de la liste de balayage et commencer un nouvel appel pour pouvoir répondre.

### **12.19.1 Activation du balayage**

#### **Procédure :**

Dans le menu, sélectionnez **Balayage** → **État de balayage** → **Activer**.

#### **Résultat :**

Si le balayage est activé, votre radio affiche les indications suivantes :

- La LED clignote en jaune.
- L'écran affiche Balayage activé ainsi que l'icône Balayage.

### **12.19.2 Désactivation du balayage**

#### **Procédure :**

Dans le menu, sélectionnez **Balayage** → **État de balayage** → **Désactiver**.

#### **Résultat :**

Si le balayage est désactivé, votre radio affiche les indications suivantes :

- La LED s'éteint.
- L'écran affiche Balayage désactivé ainsi que l'icône Balayage.

### **12.19.3 Réponse de balayage**

La fonctionnalité Réponse vous permet de répondre à une émission pendant un balayage.

Selon la configuration de la fonction Réponse de balayage, deux scénarios différents s'afficheront si vous appuyez sur le bouton PTT lorsque votre radio analyse un appel à partir de la liste de balayage de groupe sélectionnable.

#### **Tableau 19 : Type de réponse de balayage**

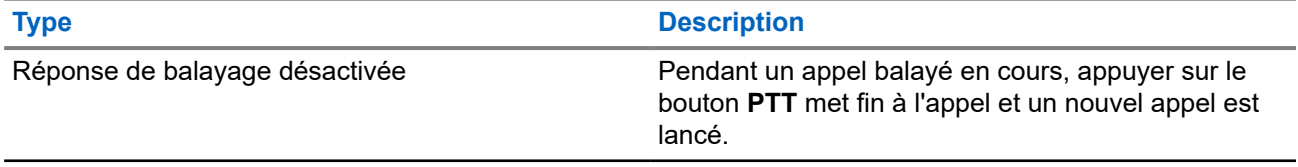

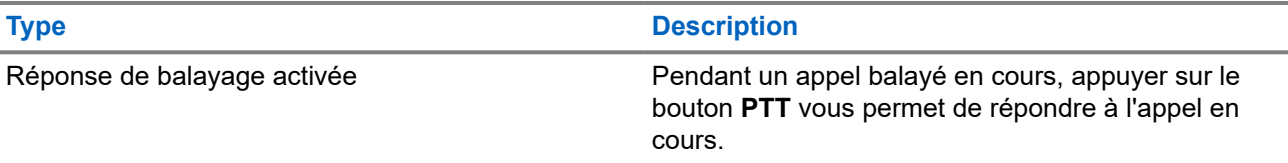

#### **REMARQUE :**

Si vous rencontrez les scénarios suivants :

- **1.** Vous analysez un appel pour un groupe qui n'est pas affecté à une position de canal dans la zone actuellement sélectionnée.
- **2.** Vous manquez le temps de maintien de l'appel.

Procédez comme suit :

- **1.** Passez dans la zone appropriée.
- **2.** Sélectionnez la position du canal du groupe pour répondre à ce groupe.

### **12.19.4 Canaux nuisibles**

Un canal nuisible est un canal qui génère continuellement des appels indésirables.

Vous pouvez supprimer temporairement le canal indésirable de la liste de balayage et le rétablir plus tard. Cette fonction ne peut pas être appliquée au canal désigné comme canal sélectionné.

### **12.19.4.1 Suppression des canaux nuisibles**

#### **Prérequis :**

Votre radio est balayée dans le canal nuisible.

#### **Procédure :**

- **1.** Appuyez sur le bouton programmé **Suppression canal nuisible** jusqu'à ce que vous entendiez une tonalité.
- **2.** Relâchez le bouton programmé **Suppression canal nuisible**.

### **12.19.4.2 Restauration des canaux nuisibles**

#### **Procédure :**

Effectuez l'une des opérations suivantes :

- Redémarrez votre radio.
- Désactivez, puis réactivez le balayage.
- Changez de canal à l'aide du **Sélecteur de canal**.

### **12.19.5**

## **Balayage avec sélection automatique**

La fonction de balayage avec sélection automatique procure une couverture remarquablement étendue dans les zones où plusieurs stations de base émettent des informations identiques sur différents canaux analogiques.

Votre radio balaie les canaux analogiques de ces stations de base et applique un processus de sélection automatique (voting) pour sélectionner le signal le plus puissant.

Lors d'un balayage avec sélection automatique, votre radio affiche les indications suivantes :

- La LED clignote en jaune.
- L'icône Balayage avec sélection automatique s'affiche à l'écran.

#### **12.19.6**

## **Listes de balayage**

Vous pouvez créer et attribuer des canaux individuels ou des groupes dans les listes de balayage. Votre radio recherche une activité vocale en balayant la séquence des canaux ou groupes spécifiée dans la liste de balayage. Liste de balayage également appelée Liste de groupes de réception.

Votre radio peut prendre en charge jusqu'à 250 listes de balayage, chacune comptant au maximum 16 membres. Chaque liste de balayage peut contenir à la fois des entrées analogiques et des entrées numériques.

L'icône Priorité affichée à gauche de l'ID du membre indique si le membre fait partie d'une liste de canal de Priorité 1 ou 2. Une liste de balayage ne peut pas contenir plusieurs canaux de Priorité 1 ou 2. L'icône n'est pas affichée lorsque la priorité est définie sur **Aucune**.

#### **REMARQUE :**

Cette fonction ne s'applique pas à Capacity Plus.

### **12.19.6.1 Modification de la priorité d'une liste de balayage**

#### **Procédure :**

- **1.** Pour afficher et modifier la priorité du groupe de parole, dans le menu, sélectionnez **Balayage** → **Voir/Modifier liste** → *<alias requis>* → **Modif. priorité**.
- **2.** Effectuez l'une des opérations suivantes :
	- Pour modifier l'alias requis en tant que Priorité 1, sélectionnez **Priorité 1**.
	- Pour modifier l'alias requis en tant que Priorité 2, sélectionnez **Priorité 2**.
	- Pour modifier l'alias requis sans priorité, sélectionnez **Aucune**.
- **3.** Si un autre groupe de parole a été affecté à la Priorité 1 ou à la Priorité 2, vous pouvez remplacer la priorité actuelle lorsque l'écran affiche Remplacer existant ?.
	- Pour remplacer, sélectionnez **Oui**.
	- Pour revenir à l'écran précédent, sélectionnez **Non**.

### **12.19.6.2 Affichage de la liste de balayage**

#### **Procédure :**

- **1.** Dans le menu, sélectionnez **Balayage** → **Liste de balayage**.
- **2.** Effectuez l'une des opérations suivantes :
	- Pour effectuer une recherche d'alias, saisissez les caractères requis pour l'alias.
	- Pour rechercher l'alias manuellement, faites défiler la liste de contacts à l'aide du bouton **droit** ou **gauche**.

### **12.19.6.3 Ajout d'entrées à la liste de balayage**

#### **Procédure :**

- **1.** Dans le menu, sélectionnez **Balayage** → **Liste de balayage** → **Ajouter des membres** → *<alias requis>*.
- **2.** Effectuez l'une des opérations suivantes :
	- Pour ajouter le nouvel alias en tant que Priorité 1, sélectionnez **Priorité 1**.
	- Pour ajouter le nouvel alias en tant que Priorité 2, sélectionnez **Priorité 2**.
	- Pour ajouter le nouvel alias sans priorité, sélectionnez **Aucune**.
- **3.** Si un autre groupe de parole a été affecté à la Priorité 1 ou à la Priorité 2, vous pouvez remplacer la priorité actuelle lorsque l'écran affiche Remplacer existant ?.
	- Pour remplacer, sélectionnez **Oui**.
	- Pour revenir à l'écran précédent, sélectionnez **Non**.
- **4.** Effectuez l'une des opérations suivantes :
	- Pour en ajouter un autre, sélectionnez **Oui**.
	- Pour enregistrer la liste actuelle, sélectionnez **Non**.

### **12.19.6.4 Suppression des entrées de la liste de balayage**

#### **Procédure :**

- **1.** Dans le menu, sélectionnez **Balayage** → **Liste de balayage** → *<alias requis>* → **Supprimer**.
- **2.** Effectuez l'une des opérations suivantes :
	- Pour supprimer l'alias, appuyez sur **Oui**.
	- Pour revenir à l'écran précédent, sélectionnez **Non**.

#### **12.19.7**

## **Affiliation à plusieurs groupes de parole**

Votre radio peut être configurée pour prendre en charge jusqu'à sept groupes de parole sur un site.

Jusqu'à sept groupes de parole peuvent être attribués en tant que groupes d'affiliation à partir des 16 groupes de parole de la Liste des groupes de réception. Le groupe de parole sélectionné et les groupes de parole prioritaires sont automatiquement affiliés.

### **12.19.7.1 Ajout d'une affiliation à un groupe de parole**

#### **Procédure :**

- **1.** Dans le menu, sélectionnez **Balayage** → **Voir/Modifier liste** → *<ID ou alias requis>* → **Modifier affiliation**.
- **2.** Pour ajouter l'affiliation à un groupe de parole, sélectionnez **Activé**.

#### **Résultat :**

En cas d'ajout réussi de l'affiliation au système, l'écran affiche un mini-avis positif.

Si un maximum de sept groupes de parole sont sélectionnés pour l'affiliation, l'écran affiche Liste complète.

#### **REMARQUE :**  $\mathscr{A}$

Dans l'option **Voir/Modifier liste**, ● en regard des groupes de parole, indique que l'enregistrement est en cours ou que l'ajout d'une affiliation à un groupe de parole a échoué.

Le √ en regard des groupes de parole indique que l'affiliation au groupe de parole a réussi.

### **12.19.7.2 Suppression de l'affiliation d'un groupe de parole**

#### **Procédure :**

.

- **1.** Dans le menu, sélectionnez **Balayage** → **Voir/Modifier liste** → *<ID ou alias requis>* → **Modifier affiliation**.
- **2.** Pour supprimer l'affiliation à un groupe de parole, sélectionnez **Désactivé**.

#### **Résultat :**

Dans l'option Afficher/Modifier liste, √ disparaît en regard de l'ID du groupe de parole sélectionné.

#### **12.20**

## **Suppression réponse**

Cette fonctionnalité empêche votre radio de répondre aux émissions entrantes.

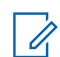

#### **REMARQUE :**

Contactez votre fournisseur pour obtenir de plus amples informations.

Si cette fonctionnalité est activée, votre radio ne génère aucune émission sortante en réponse aux émissions entrantes (Vérification radio, Alerte d'appel, Désactiver radio, Écoute déportée, Service d'enregistrement automatique (SEA) et réponse aux messages privés).

Votre radio ne peut pas recevoir d'appels individuels confirmés lorsque cette fonctionnalité est activée. Toutefois, votre radio peut envoyer des émissions manuellement.

### **12.20.1 Définition de la suppression de réponse**

#### **Procédure :**

Appuyez sur le bouton **Suppr. réponse** préprogrammé.

#### **Résultat :**

Si la suppression de réponse est désactivée, votre radio affiche les indications suivantes :

- Une tonalité positive est émise.
- L'écran affiche brièvement un mini-avis positif.

Si la désactivation de la suppression de réponse échoue, la radio se comporte de la façon suivante :

- Une tonalité négative est émise.
- L'écran affiche brièvement un mini-avis négatif.

### **12.21 Vérifier radio**

Lorsqu'elle est activée, cette fonction vous permet de déterminer si une radio est active sur le système sans avoir à déranger son utilisateur. La radio cible ne fournit aucune indication sonore ou visuelle de cette opération.

Cette fonction s'applique uniquement à un ID de terminal radio.

### **12.21.1 Envoi de vérifications radio**

#### **Procédure :**

Dans le menu, sélectionnez **Contacts** → *<ID ou alias requis>* → **Activer radio**.

#### **Résultat :**

Si la radio cible est active dans le système, elle affiche les indications suivantes :

- Une tonalité est émise.
- L'écran affiche Radio cible disponible.

Si la radio cible est inactive dans le système, elle affiche les indications suivantes :

- Une tonalité est émise.
- L'écran affiche Radio cible non disponible.

#### **12.22**

## **Indicateur de puissance du signal reçu (RSSI)**

Cette fonction permet d'afficher les valeurs de l'indicateur de puissance du signal reçu (RSSI). L'icône RSSI s'affiche dans le coin supérieur droit de l'écran.

### **12.22.1 Affichage des valeurs RSSI**

#### **Procédure :**

Dans l'écran d'accueil, dans les cinq secondes, sélectionnez le bouton **Gauche** trois fois et le bouton **Droit** trois fois.

#### **Résultat :**

L'écran affiche les valeurs RSSI actuelles.

#### **12.23**

## **Minuteur de location**

La fonction de minuteur de location permet au revendeur de location de radio de définir la période de location autorisée de votre radio et de désactiver automatiquement la radio au-delà de la durée mentionnée sur le compteur.

La radio peut être programmée pour une période de location de 999 heures au maximum et une extension de la période de location de 99 heures au maximum.

Le compteur calcule la durée d'utilisation de la radio et désactive la radio quand le temps d'utilisation atteint la valeur prédéterminée de la période de location.

Une fois la période de location expirée, la radio cesse de fonctionner tant que le revendeur ne réinitialise pas le minuteur de location.

#### **REMARQUE :**

Cette fonction s'applique uniquement aux modèles DP2600e et DP2400e.

#### **12.23.1**

## **Accès aux informations sur le minuteur de location**

#### **Procédure :**

Dans le menu, sélectionnez **Utilitaires** → **Minuteur de location** → **Informations**.

#### **Résultat :**

L'écran affiche les heures.

#### **12.23.2**

## **Rappel d'expiration de location**

La fonction Rappel d'expiration de location émet un rappel lorsque la période de location arrive à expiration.

La radio affiche un message et émet un rappel audio de l'expiration du minuteur.

Pour la fréquence de rappel audio, l'annonce vocale retentit comme suit :

- Toutes les heures après le premier rappel, jusqu'aux 2 dernières heures avant l'expiration de la période de location.
- Deux fois au cours des 2 dernières heures avant l'expiration de la période de location.
- Deux fois au cours des 3 dernières minutes, 2 dernières minutes et de la dernière minute avant l'expiration de la période de location.

Pour le rappel à l'écran, votre radio affiche un rappel momentané indiquant le nombre d'heures avant l'expiration de la période de location.

Pendant les 3 dernières minutes avant l'expiration, l'écran de votre radio affiche un rappel momentané indiquant le nombre de minutes avant l'expiration de la période de location.

### **12.23.3 Extension de la période de location**

La radio peut être programmée pour une extension de la période de location de 99 heures au maximum.

#### **Procédure :**

Effectuez l'une des opérations suivantes :

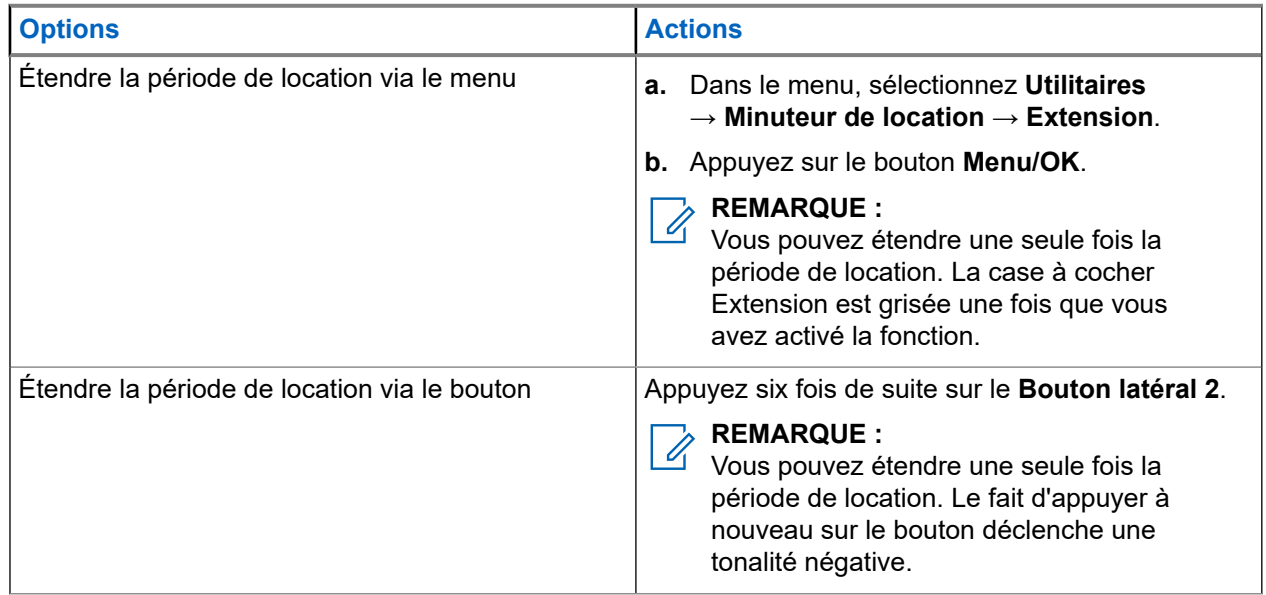

### **12.24 Sécurité**

Cette fonction permet de bloquer ou de réactiver toute radio du système.

Par exemple, vous pouvez désactiver une radio volée pour rendre son utilisation impossible, et la réactiver lorsqu'elle aura été récupérée.

Lorsqu'une radio est bloquée, la radio ne peut pas faire la demande ni recevoir de services autonomes d'utilisateurs sur le système qui exécute la procédure de blocage. Cependant, la radio peut basculer vers un autre système. La radio continue à envoyer des rapports de position GNSS et peut être contrôlée à distance lorsqu'elle a été bloquée ou désactivée.

Vous pouvez bloquer ou réactiver une radio avec ou sans authentification.

Le mode Désactiver radio authentifiée est une fonctionnalité en option payante et nécessite une vérification lorsque vous activez ou désactivez une radio. Lorsque la radio désactive une radio cible disposant de l'authentification utilisateur, une phrase de passe est requise. La phrase de passe est préprogrammée dans la radio cible via le Logiciel de programmation client (CPS).

## **REMARQUE :**

Contactez votre revendeur pour commander cette fonctionnalité.

### **12.24.1 Désactivation des radios**

#### **Procédure :**

- **1.** Dans le menu, sélectionnez **Contacts** → *<ID ou alias requis>* → **Désactiver radio**.
- **2.** Saisissez la phrase de passe si nécessaire.

#### **Résultat :**

Si la demande est réussie, votre radio affiche les indications suivantes :

- Une tonalité d'indication positive est émise.
- L'écran affiche un mini-avis positif.

Si la demande échoue, votre radio affiche les indications suivantes :

- Une tonalité d'indication négative est émise.
- L'écran affiche un mini-avis négatif.

### **12.24.2 Activation des radios**

#### **Procédure :**

- **1.** Dans le menu, sélectionnez **Contacts** → *<ID ou alias requis>* → **Activer radio**.
- **2.** Saisissez la phrase de passe si nécessaire.

#### **Résultat :**

Si la demande est réussie, votre radio affiche les indications suivantes :

- Une tonalité d'indication positive est émise.
- L'écran affiche un mini-avis positif.

Si la demande échoue, votre radio affiche les indications suivantes :

- Une tonalité d'indication négative est émise.
- L'écran affiche un mini-avis négatif.

#### **12.25**

## **Maintenance et assistance**

Vous pouvez identifier les types de maintenance et d'assistance dont votre radio a besoin grâce au code de maintenance.

#### **REMARQUE :**

Les fonctions de maintenance et d'assistance ne s'appliquent qu'aux radios portatives de la série DP2000e.

Pour les modèles à clavier complet et à clavier limité, votre radio affiche l'alerte de notification et le code de maintenance sur l'écran de la radio.

Pour le modèle sans clavier, les messages de code de maintenance respectifs sont uniquement disponibles via l'Annonce vocale.

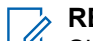

#### **REMARQUE :**

Si la fonction Annonce vocale n'est pas activée dans le logiciel de programmation de la radio, le mode Service et les annonces liées à la maintenance ne sont pas disponibles pour votre modèle sans clavier. Pour plus d'informations sur le Code de maintenance, reportez-vous au Guide de dépannage des codes de maintenance des radios MOTOTRBO™ MN009539A01 à l'adresse <https://learning.motorolasolutions.com>.

### **12.25.1 Accès aux notifications**

Vous pouvez identifier les types de maintenance et d'assistance dont votre radio a besoin grâce aux notifications.

#### **Procédure :**

Effectuez l'une des opérations suivantes :

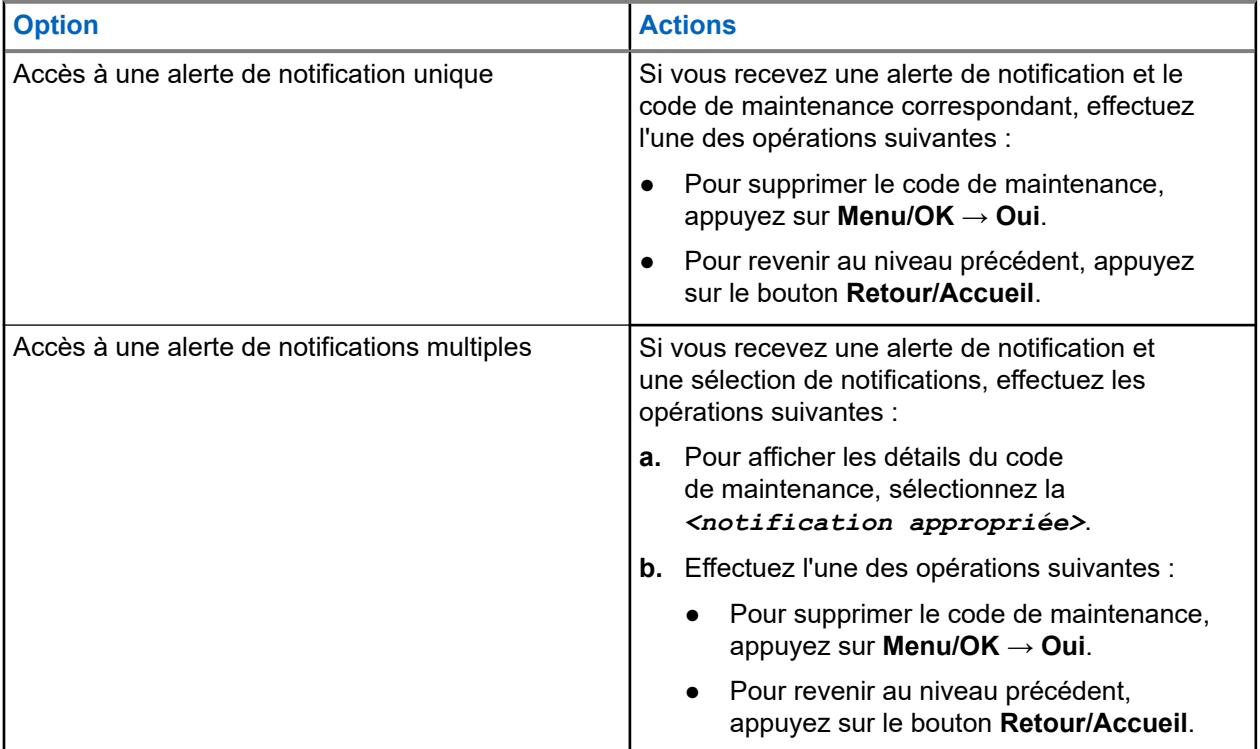

### **12.25.2 Accès à la maintenance et à l'assistance**

Vous pouvez identifier les types de maintenance et d'assistance dont votre radio a besoin grâce au code de maintenance.

#### **Procédure :**

Effectuez l'une des opérations suivantes :

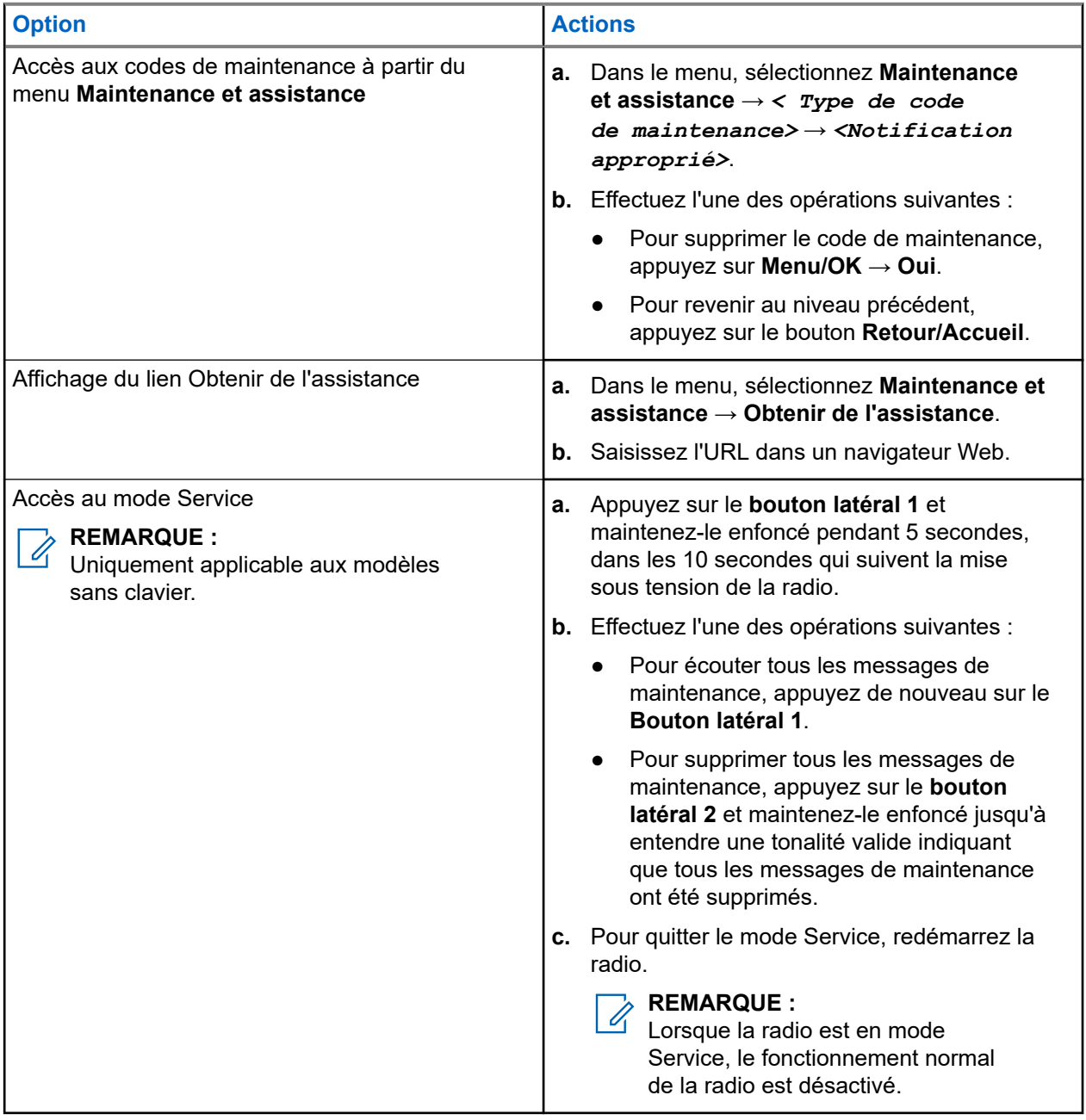

### **12.25.3 Affichage du contact de maintenance**

La fonction d'affichage du contact de maintenance est disponible uniquement pour les modèles de radio avec écran.

#### **Procédure :**

Dans le menu, sélectionnez **Service et assist.** → **Contact de maintenance**.

#### **Résultat :**

Votre radio affiche les coordonnées du contact de maintenance.

**12.26**

## **Messagerie texte**

La radio vous permet de recevoir des données depuis une autre radio ou une application de messages textes.

Il existe deux types de messages texte : les messages texte DMR courts et les messages texte. La longueur maximale d'un message texte DMR court est de 23 caractères. La longueur maximale d'un message texte est de 280 caractères, ligne d'objet comprise. La ligne d'objet s'affiche uniquement lorsque vous recevez des messages provenant d'une application de messagerie.

#### **REMARQUE :**  $\mathscr{A}$

Cette longueur maximale s'applique uniquement aux modèles dotés de la dernière version du logiciel et du matériel. Pour les modèles de radio dotés de versions plus anciennes, la longueur maximale d'un message texte est de 140 caractères. Contactez votre fournisseur pour obtenir de plus amples informations.

### **12.26.1 Affichage des messages texte**

#### **Procédure :**

- **1.** Dans le menu, sélectionnez **Messages**.
- **2.** Effectuez l'une des opérations suivantes :
	- Pour les messages texte ou l'état de télémétrie, sélectionnez **Boîte de réception** → *<messages requis>*.
	- Pour les messages texte envoyés, sélectionnez **Messages envoyés** → *<messages requis>*.

#### **Résultat :**

Si le dossier Boîte de réception, Brouillons ou Messages envoyés est vide :

- Si la tonalité du clavier est activée, une tonalité retentit.
- L'écran affiche Liste Vide.

Si le dossier Boîte de réception, Brouillons ou Messages envoyés n'est pas vide, une ligne d'objet s'affiche si le message provient d'une application de messagerie.

Pour l'état de télémétrie, vous ne pouvez pas répondre au message et l'écran affiche Télémétrie : <Message texte d'état>.

### **12.26.2 Envoi de messages texte**

#### **Prérequis :**

Rédigez votre message.

#### **Procédure :**

Effectuez l'une des opérations suivantes :

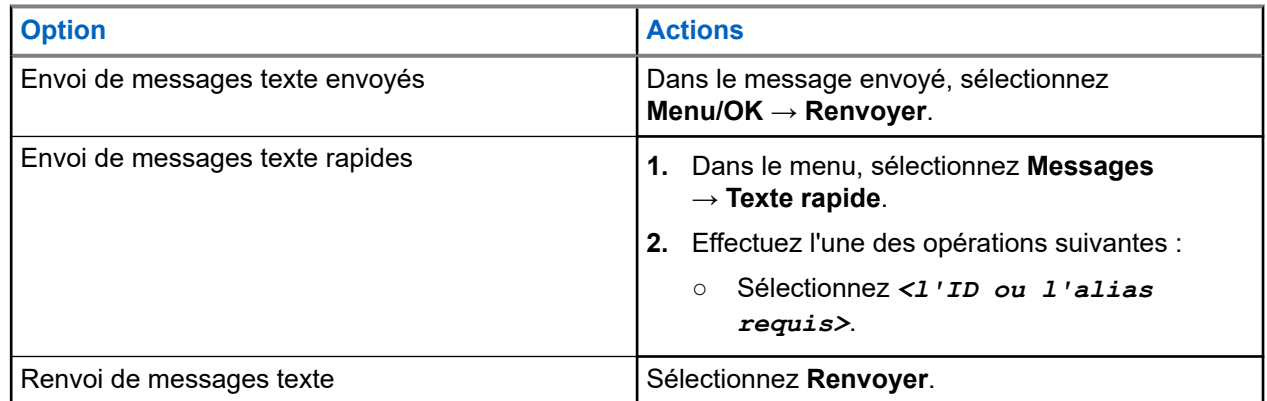

#### **Résultat :**

Si le message texte a bien été envoyé, la radio se comporte de la façon suivante :

- Une tonalité est émise.
- L'écran affiche un mini-avis positif.

Si l'envoi du message texte échoue, la radio se comporte de la façon suivante :

- Renvoyer
- Transférer
- Modifier

#### **12.26.3**

### **Réponse aux messages texte**

Lorsque vous recevez un message texte, votre radio affiche les indications suivantes :

- La liste de notification avec l'ID ou l'alias de l'expéditeur.
- Cliquez sur l'icône Message.

## **REMARQUE :**

Si vous appuyez sur le bouton **PTT**, votre radio quitte l'écran d'avertissement de message texte et passe un appel individuel ou de groupe à l'expéditeur.

#### **Procédure :**

Effectuez l'une des opérations suivantes :

- Pour lire le message texte, sélectionnez **Lire**.
- Pour lire le message texte ultérieurement, sélectionnez **Lire plus tard**.
- Pour supprimer le message texte, sélectionnez **Supprimer**.

### **12.26.4 Transfert de messages texte**

#### **Procédure :**

- **1.** Dans l'écran d'option **Renvoyer**, sélectionnez **Messages**.
- **2.** Pour transférer un message texte à partir du dossier Boîte de réception ou Élément envoyé, sélectionnez *<message requis>* → **Transférer**.

#### **Résultat :**

Si le message texte a bien été transféré, la radio se comporte de la façon suivante :

- Une tonalité positive est émise.
- L'écran affiche un mini-avis positif.

Si le transfert du message texte échoue, la radio se comporte de la façon suivante :

- Une tonalité négative est émise.
- L'écran affiche un mini-avis négatif.

### **12.26.5 Suppression de messages textes**

#### **Procédure :**

- **1.** Dans le menu, sélectionnez **Messages**.
- **2.** Effectuez l'une des opérations suivantes :
	- Pour supprimer des messages texte, sélectionnez **Boîte de réception** → *<message texte requis>* → **Menu/OK** → **Supprimer**.
	- Pour supprimer tous les messages textes, sélectionnez **Boîte de réception** → **Supprimer tout**.
	- Pour supprimer les messages texte envoyés, sélectionnez **Messages envoyés** → *<message texte requis>* → **Menu/OK** → **Supprimer**.
	- Pour supprimer tous les messages texte envoyés, sélectionnez, **Messages envoyés** → **Supprimer tout**.

### **Chapitre 13**

# **Utilitaires**

Ce chapitre présente les fonctions de configuration/infos disponibles sur votre radio.

#### **13.1**

## **Mode Direct**

Cette fonction vous permet de continuer à communiquer lorsque votre relais ne fonctionne pas ou que votre radio se trouve hors de portée du relais mais dans les limites de la portée d'appel des autres radios.

Le paramètre Mode Direct est maintenu même après la mise hors tension.

#### **REMARQUE :**  $\mathscr{A}$

Les systèmes Capacity Plus – Monosite et Capacity Plus – Multisite ainsi que les canaux de fréquences publiques qui sont dans une même fréquence ne prennent pas en charge cette fonction.

### **13.1.1 Basculement entre les modes Relais et Direct**

#### **Procédure :**

- **1.** Dans le menu, sélectionnez **Utilitaires** → **Paramètres radio** → **Mode direct**.
- **2.** Sélectionnez le bouton **Menu/OK** pour basculer entre le mode Direct et le mode Relais.

#### **Résultat :**

Lorsque le mode Direct est activé, un symbole « apparaît en regard d'Activé.

Lorsque le mode Direct est désactivé, le symbole « disparaît en regard d'Activé.

#### **13.2**

## **Réglage des tonalités et des alertes radio**

#### **Procédure :**

- **1.** Dans le menu, sélectionnez **Utilitaires** → **Paramètres radio** → **Tonalités/Alertes**.
- **2.** Sélectionnez l'une des options suivantes :
	- **Toutes les tonalités**
	- **Autorisation**
	- **Tonalité du clavier**
	- **Tonalité de mise sous tension**
	- **Écart vol.** → *<volume requis>*.

#### **Résultat :**

Le symbole vapparaît en regard du paramètre.

### **13.3 Définition des niveaux de puissance**

#### **Procédure :**

- **1.** Dans le menu, sélectionnez **Utilitaires** → **Paramètres radio** → **Puissance**.
- **2.** Effectuez l'une des opérations suivantes :
	- Pour activer la communication avec des radios qui peuvent être considérablement éloignées de vous, sélectionnez **Élevé**.
	- Pour activer la communication avec des radios plus proches, sélectionnez **Faible**.

#### **REMARQUE :**  $\mathscr{D}_1$

Cette fonction n'est pas applicable dans les canaux de fréquences publiques qui sont dans une même fréquence.

### **13.4 Réglage des paramètres d'affichage**

#### **Procédure :**

- **1.** Dans le menu, sélectionnez **Utilitaires** → **Paramètres radio** → **Affichage**.
- **2.** Sélectionnez l'une des options suivantes :
	- **Mode jour/Mode nuit**
	- **Luminosité**
	- **Rétroéclairage auto**
	- **Compteur rétroéclairage**
	- **Délai menu**
	- **Écran intro**

#### **13.5**

## **Réglage des niveaux Squelch**

Vous pouvez régler le niveau de squelch pour filtrer les appels indésirables ayant un signal insuffisant ou des canaux dont le bruit de fond est supérieur à la normale.

#### **Procédure :**

- **1.** Dans le menu, sélectionnez **Utilitaires** → **Paramètres radio** → **Squelch**.
- **2.** Effectuez l'une des opérations suivantes :
	- Pour un niveau de squelch normal, sélectionnez **Squelch normal**.
	- Pour filtrer les appels indésirables ou les bruits de fond, sélectionnez **Squelch filtré**.

#### **REMARQUE :**

Cette fonction n'est pas applicable dans les canaux de fréquences publiques qui sont dans une même fréquence.

### **13.6 Options de verrouillage du clavier**

Cette fonctionnalité vous permet d'éviter d'appuyer accidentellement sur les boutons ou de changer de canal lorsque vous n'utilisez pas votre radio. Vous pouvez verrouiller soit votre clavier, soit le sélecteur de canal, ou les deux, selon vos besoins.

Votre fournisseur peut configurer l'une des options suivantes avec les logiciels de programmation radio :

- Verrouillage du clavier
- Verrouillage du sélecteur de canal
- Verrouillage du clavier et du sélecteur de canal

Consultez votre revendeur pour déterminer comment la radio a été programmée.

### **13.6.1 Verrouillage et déverrouillage du clavier**

#### **Procédure :**

Effectuez l'une des opérations suivantes :

- Pour verrouiller le clavier, dans le menu, sélectionnez **Utilitaires** → **Paramètres radio** → **Verrouillage du clavier**.
- Pour déverrouiller le clavier, appuyez sur **Menu/OK** → **\* ou Supprimer**.

#### **Résultat :**

Si le clavier est verrouillé, l'écran affiche  $\blacktriangledown$  en regards d'Activé.

Si le clavier est déverrouillé, le symbole  $\sqrt{ }$  disparaît en regard d'Activé.

### **13.7 Définition des langues**

#### **Procédure :**

Dans le menu, sélectionnez **Utilitaires** → **Paramètres radio** → **Langues** → *<langue requise>*.

#### **Résultat :**

Un symbole ✔ apparaît en regard de la langue sélectionnée.

### **13.8 Configuration de la LED**

#### **Procédure :**

- **1.** Dans le menu, sélectionnez **Utilitaires** → **Paramètres radio** → **Indicateur LED**.
- **2.** Effectuez l'une des opérations suivantes :
	- Pour activer l'indicateur LED, utilisez le bouton **Menu/OK**.
	- Pour désactiver l'indicateur LED, utilisez le bouton **Menu/OK**.

#### **Résultat :**

Si l'indicateur LED est activé, un symbole  $\checkmark$  apparaît en regard d'Activé.

Si l'indicateur LED est désactivé, votre radio affiche les indications suivantes :

- Le symbole ✔ en regard d'Activé disparaît.
- L'éclairage de l'écran et du clavier est automatiquement éteint.

### **13.9 Verrouillage par mot de passe**

Vous pouvez définir un mot de passe pour restreindre l'accès à votre radio. Chaque fois que vous allumez votre radio, vous devez saisir le mot de passe.

Votre radio prend en charge un mot de passe à quatre chiffres.

Lorsqu'elle est verrouillée, votre radio ne peut recevoir aucun appel.

#### **13.9.1**

### **Accès par mot de passe aux radios**

#### **Prérequis :**

Allumez votre radio.

#### **Procédure :**

- **1.** Saisissez le mot de passe à quatre chiffres.
- **2.** Sélectionnez le bouton **Menu/OK**.

#### **Résultat :**

Si vous saisissez le mot de passe correctement, la radio s'allume.

Si vous entrez un mot de passe incorrect, une tonalité retentit, la LED jaune s'allume et l'écran affiche Mot de passe erroné.

#### **REMARQUE :**

Vous pouvez répéter les étapes pour saisir le mot de passe. Vous disposez de trois tentatives avant que votre radio ne passe à l'état verrouillé pendant 15 minutes. L'écran affiche Radio verrouillée.

En mode verrouillé, votre radio répond uniquement aux commandes du **bouton Marche/Arrêt/Volume** et du bouton programmé **Rétroéclairage**.

Si vous redémarrez votre radio en mode verrouillé, le minuteur redémarre.

### **13.9.2 Déverrouillage des radios**

#### **Procédure :**

Pour déverrouiller la radio en mode verrouillé, effectuez l'une des opérations suivantes :

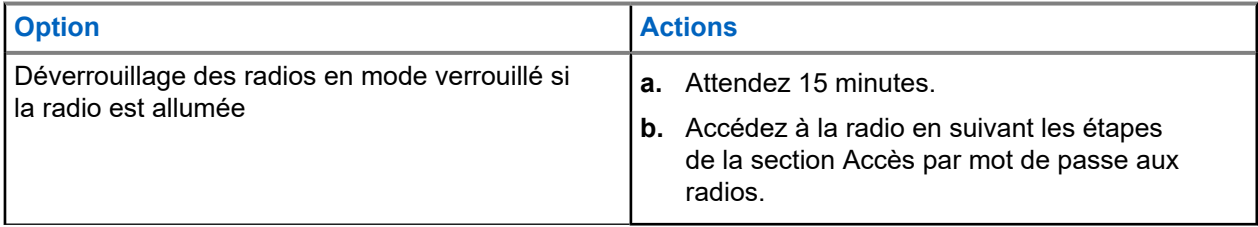

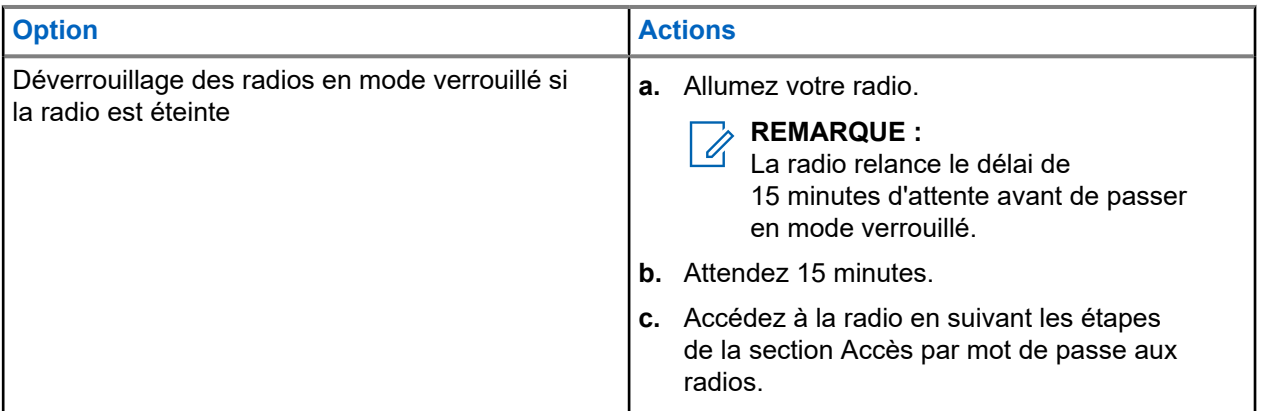

### **13.9.3 Définition du verrouillage par mot de passe**

#### **Procédure :**

**1.** Dans le menu, sélectionnez **Utilitaires** → **Paramètres radio** → **Verrou MdP** → *<mot de passe requis>*.

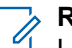

#### **REMARQUE :**

Lorsque vous utilisez cette fonction pour la première fois, l'écran affiche Configuration du nouveau mot de passe pour définir un nouveau mot de passe. Vous devez définir un nouveau mot de passe avant de définir la fonction de verrouillage par mot de passe.

- **2.** Effectuez l'une des opérations suivantes :
	- Pour activer le verrouillage par mot de passe, sélectionnez **Activer**.
	- Pour désactiver le verrouillage par mot de passe, sélectionnez **Désactiver**.

### **13.9.4 Modification des mots de passe**

#### **Procédure :**

- **1.** Dans le menu, sélectionnez **Utilitaires** → **Paramètres radio** → **Verrou MdP** → *<mot de passe requis>* → **Changer MdP**.
- **2.** Saisissez un nouveau mot de passe à quatre chiffres.
- **3.** Pour confirmer le nouveau mot de passe, saisissez-le à nouveau.

#### **Résultat :**

Si la modification du mot de passe est acceptée, l'écran affiche Mot de passe modifié.

En cas d'échec de la modification du mot de passe, l'écran affiche Le mot de passe ne correspond pas et revient au menu précédent.

### **13.10 Annonce vocale**

Cette fonction permet à la radio d'énoncer distinctement la zone ou le canal attribué. L'indication audio peut être personnalisée par l'utilisateur.

#### **REMARQUE :** 0

La fonction d'annonce vocale peut être activée uniquement via CPS. Si elle est activée, la fonctionnalité de synthèse vocale est automatiquement désactivée.

### **13.10.1 Définition de l'annonce vocale**

#### **Procédure :**

- **1.** Dans le menu, sélectionnez **Utilitaires** → **Paramètres radio** → **Annonce vocale**.
- **2.** Effectuez l'une des opérations suivantes :
	- Pour activer l'annonce vocale, sélectionnez le bouton **Menu/OK**.
	- Pour désactiver l'annonce vocale, sélectionnez le bouton **Menu/OK**.

#### **Résultat :**

Si l'annonce vocale est activée, un symbole « apparaît en regard d'Activé.

Si l'annonce vocale est désactivée, le symbole « disparaît en regard d'Activé.

## **13.11 Configuration du transfert d'appel automatique**

#### **Procédure :**

- **1.** Dans le menu, sélectionnez **Utilitaires** → **Paramètres radio** → **Transfert d'appels**.
- **2.** Effectuez l'une des opérations suivantes :
	- Pour activer le transfert d'appel, sélectionnez le bouton **Menu/OK**.
	- Pour désactiver le transfert d'appel, sélectionnez le bouton **Menu/OK**.

#### **Résultat :**

Si le transfert d'appel est activé, un symbole  $\sqrt{ }$  apparaît en regard d' $\text{Active}$ .

#### **13.12**

## **Réglage de la commande de gain automatique du microphone**

#### **Procédure :**

- **1.** Dans le menu, sélectionnez **Utilitaires** → **Paramètres radio**
- **2.** Effectuez l'une des opérations suivantes :
	- Pour la commande du gain automatique du microphone analogique, sélectionnez **CGA micro analogique**.
- Pour la commande du gain automatique du microphone numérique, sélectionnez **CGA micro numérique**.
- **3.** Effectuez l'une des opérations suivantes :
	- Pour activer CGA micro, sélectionnez le bouton **Menu/OK**.
	- Pour désactiver CGA micro, sélectionnez le bouton **Menu/OK**.

#### **Résultat :**

Si CGA micro est activé, un symbole  $\sqrt{\ }$  apparaît en regard d'Activé.

Si CGA micro est désactivé, le symbole « disparaît en regard d'Activé.

### **13.13 Définition de la suppression du bruit**

#### **Procédure :**

- **1.** Dans le menu, sélectionnez **Utilitaires** → **Paramètres radio** → **Suppression du bruit**.
- **2.** Effectuez l'une des opérations suivantes :
	- Pour activer la suppression du bruit, sélectionnez **Basique**.
	- Pour désactiver la suppression du bruit, sélectionnez **Désactivé**.

#### **13.14**

## **Configuration du suppresseur de réaction acoustique adaptatif**

#### **Procédure :**

- **1.** Dans le menu, sélectionnez **Utilitaires** → **Paramètres radio** → **Suppresseur de réaction acoustique**.
- **2.** Effectuez l'une des opérations suivantes :
	- Pour activer le Suppresseur de réaction acoustique, sélectionnez le bouton **Menu/OK**.
	- Pour désactiver le Suppresseur de réaction acoustique, sélectionnez le bouton **Menu/OK**.

### **13.15 Définition de l'audio intelligent**

#### **Procédure :**

- **1.** Dans le menu, sélectionnez **Utilitaires** → **Paramètres radio** → **Audio intelligent**.
- **2.** Effectuez l'une des opérations suivantes :
	- Pour activer l'audio intelligent, sélectionnez **Activé**.
	- Pour désactiver l'audio intelligent, sélectionnez **Désactivé**.

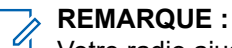

Votre radio ajuste automatiquement le volume audio en fonction du bruit de l'environnement.

La fonction d'audio intelligent est uniquement dédiée à la réception.

Cette fonctionnalité n'est pas disponible pendant une session Bluetooth.

### **13.16 Confidentialité**

Cette fonction protège les utilisateurs contre les possibilités d'écoute sur un canal par des personnes non autorisées grâce à une solution de brouillage logicielle. Les éléments de signalisation et d'identification des utilisateurs d'une émission sont en clair.

La fonction de confidentialité doit être activée sur le canal pour que la radio puisse émettre des transmissions confidentielles, mais cela n'est pas nécessaire pour recevoir une communication.

Certains modèles de radio ne disposent pas de la fonction de confidentialité ou proposent une autre configuration. Contactez votre fournisseur pour obtenir de plus amples informations.

#### **REMARQUE :**

Un seul type de confidentialité peut être attribué à la fois.

Le tableau suivant décrit le type de cryptage et les paramètres qui s'affichent sur votre radio.

#### **Tableau 20 : Types et paramètres de cryptages**

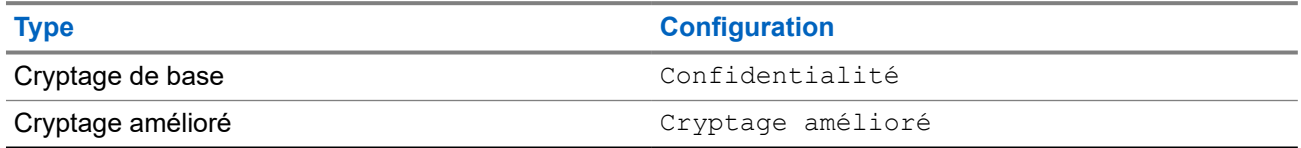

### **13.16.1 Définition de la confidentialité**

#### **Procédure :**

- **1.** Dans le menu, sélectionnez **Utilitaires** → **Paramètres radio**.
- **2.** En fonction du type de confidentialité configuré, sélectionnez votre paramètre de confidentialité.
- **3.** Effectuez l'une des opérations suivantes :
	- Pour activer la confidentialité, sélectionnez le bouton **Menu/OK**.
	- Pour désactiver la confidentialité, sélectionnez le bouton **Menu/OK**.

#### **Résultat :**

Si la confidentialité est activée, un symbole  $\checkmark$  apparaît en regard de la mention  $\text{Active}.$ 

Si la confidentialité est désactivée, le symbole  $\checkmark$  disparaît en regard de la mention Activé.

#### **13.16.2**

## **Appels protégés par la fonction Secret**

La fonction Secret doit être activée sur la radio pour la position de canal sélectionnée afin de pouvoir lancer un appel confidentiel. Lorsque la radio est sur un canal programmé pour utiliser la fonction de cryptage, elle peut tout de même recevoir des émissions en clair.

Dans ce cas, tous les appels vocaux lancés sur la radio sont brouillés. Cela s'applique aux appels de groupe, aux appels multi-groupe, aux appels de réponse en cours de balayage, aux appels généraux de site, aux appels d'urgence et aux appels individuels. Seules les radios réceptrices ayant la même valeur de clé et le même ID de clé que votre radio peuvent déchiffrer la transmission.

Pour décrypter un appel voix ou données protégé par la fonction de cryptage, votre radio doit avoir le même type de clé de confidentialité que la radio émettrice. Si votre radio reçoit un appel crypté qui utilise une clé de confidentialité différente, vous entendez une émission brouillée.

### **13.17 Émission activée par la voix**

L'émission activée par la voix (VOX) permet de passer des appels commandés par la voix en mode mains libres sur un canal programmé. Lorsque votre accessoire compatible VOX détecte une voix, votre radio émet automatiquement pendant un laps de temps programmé.

#### **REMARQUE :**

Cette fonction n'est pas applicable dans les canaux de fréquences publiques qui sont dans une même fréquence.

Contactez votre revendeur ou votre administrateur pour obtenir de plus amples informations.

### **13.17.1 Configuration de l'émission activée par la voix**

#### **Procédure :**

- **1.** Dans le menu, sélectionnez **Utilitaires** → **Paramètres radio** → **VOX**
- **2.** Effectuez l'une des opérations suivantes :
	- Pour activer VOX, sélectionnez **Activé**.
	- Pour désactiver VOX, sélectionnez **Désactivé**.

#### **Résultat :**

Si VOX est activé, l'écran affiche a  $\checkmark$  en regard d'Activé.

### **13.18**

## **Accès aux informations sur la radio**

#### **Procédure :**

- **1.** Dans le menu, sélectionnez **Utilitaires** → **Infos radio**.
- **2.** Pour accéder aux informations sur la radio, effectuez l'une des actions suivantes :
	- Pour vérifier les informations sur la batterie, sélectionnez **Info batterie**.
	- Pour vérifier l'ID et l'alias de votre radio, sélectionnez **Mon ID**.
	- Pour vérifier les versions du firmware et du codeplug, sélectionnez **Versions**.
	- Pour vérifier les dernières informations de mise à jour du logiciel, sélectionnez **Mise à jour du logiciel**.

# **Sommario**

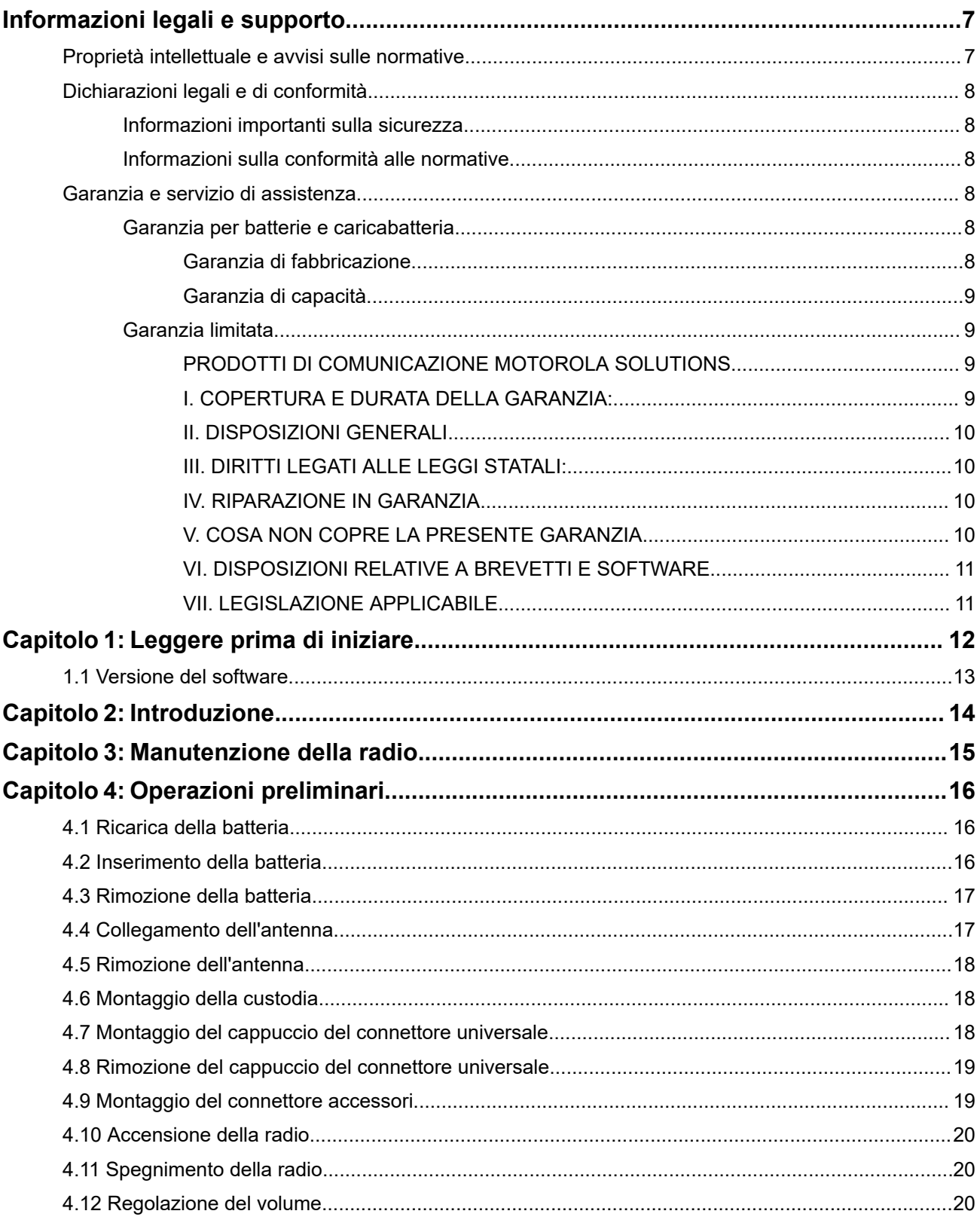

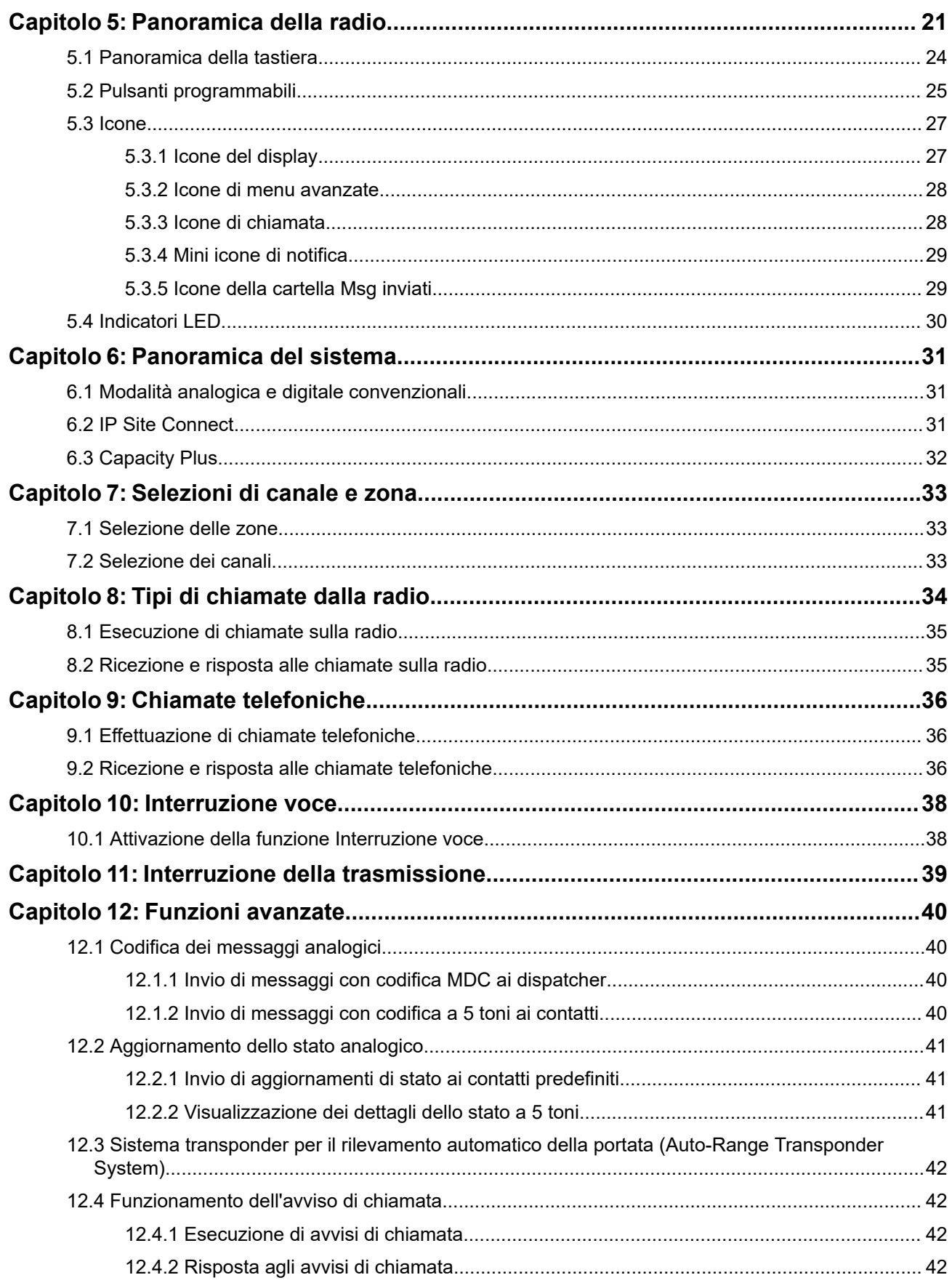

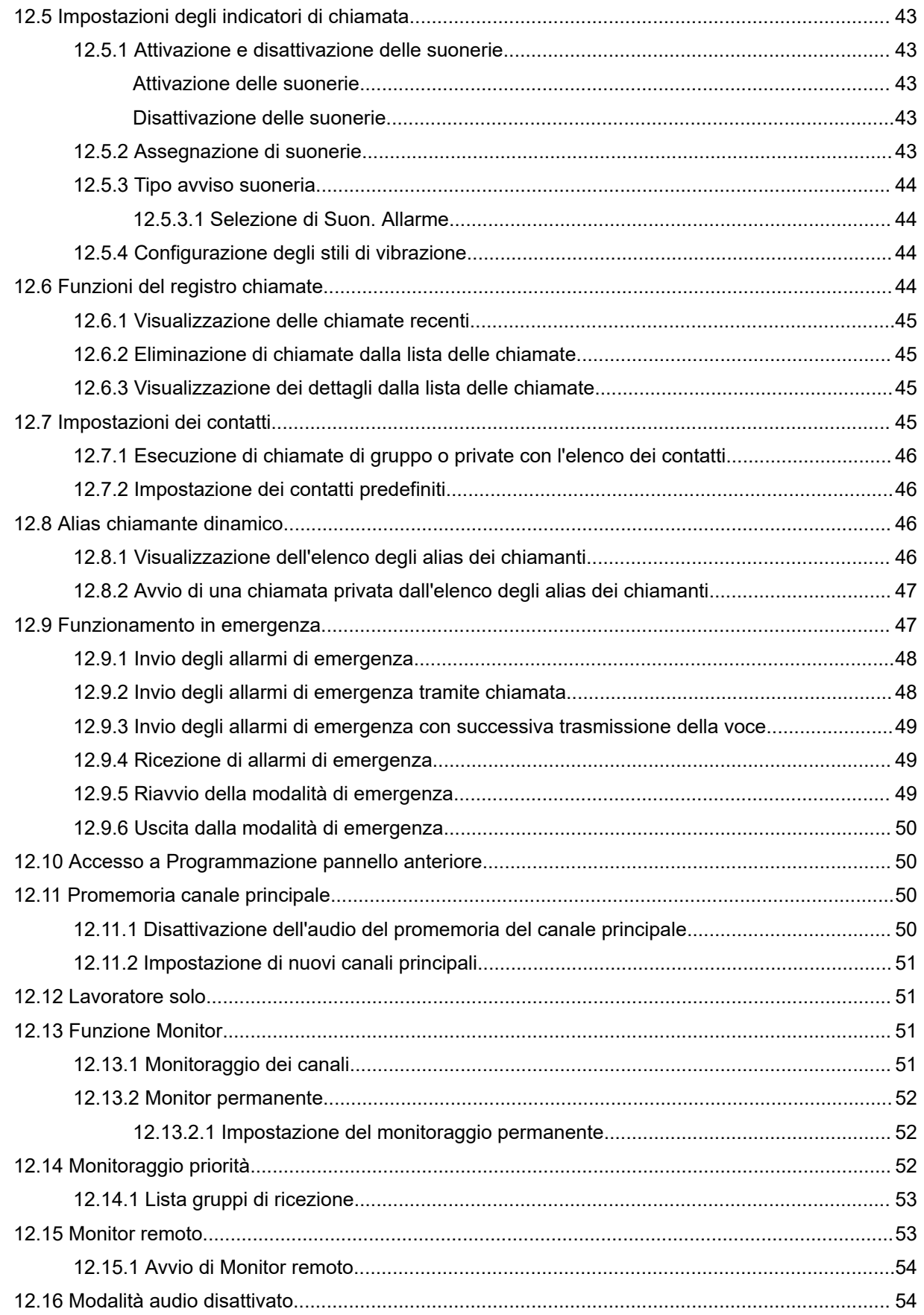

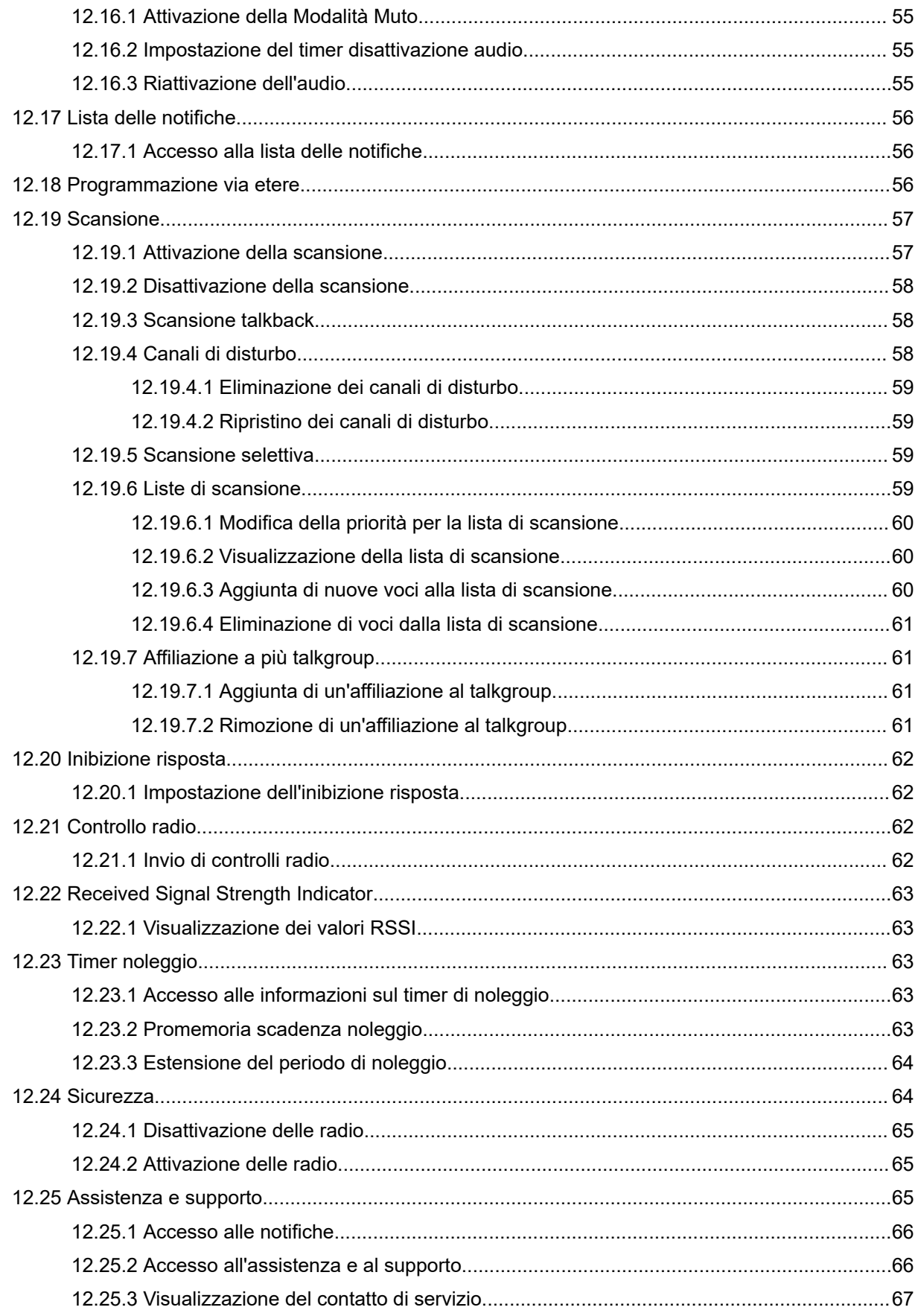

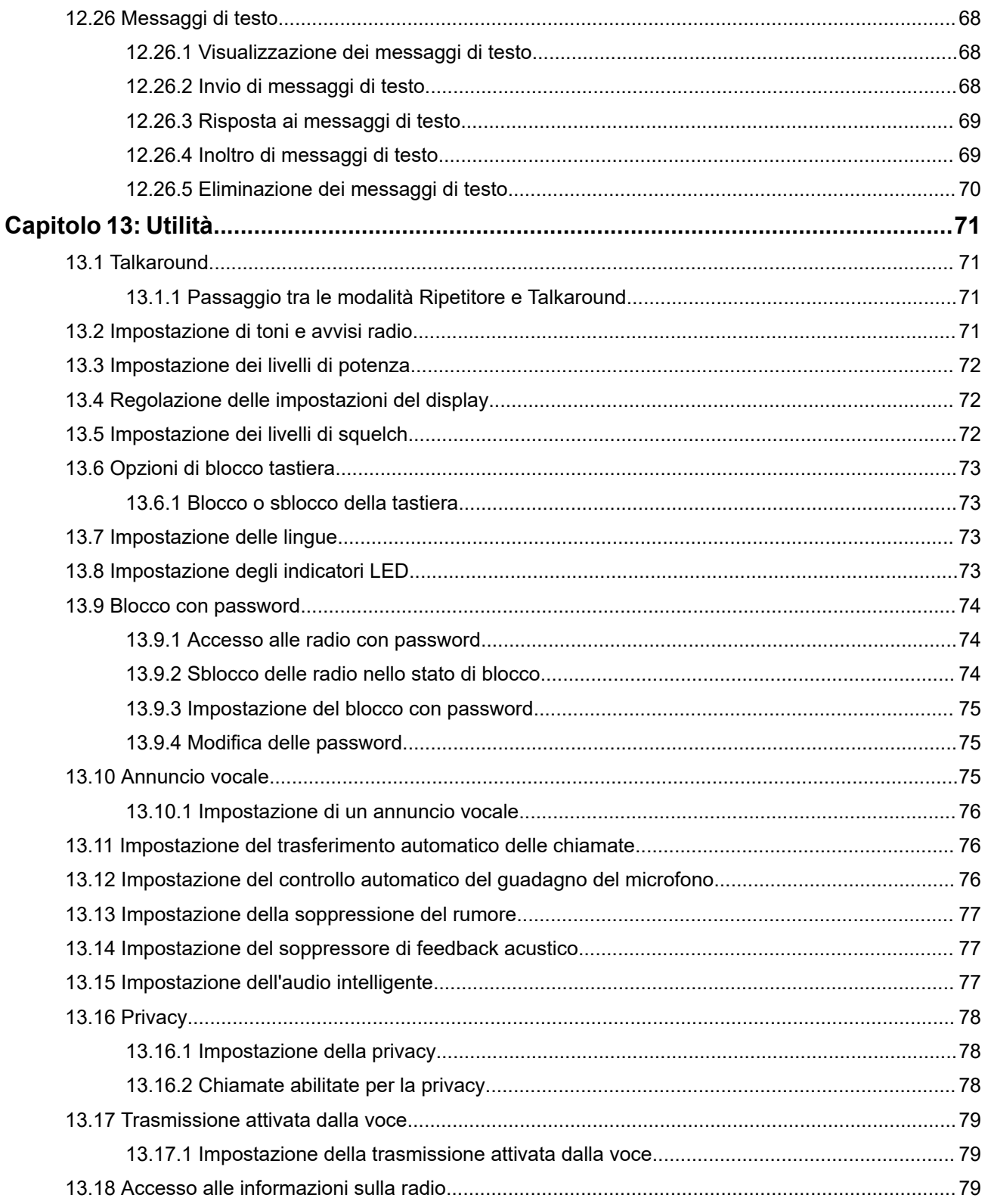

# <span id="page-323-0"></span>**Informazioni legali e supporto**

## **Proprietà intellettuale e avvisi sulle normative**

### **Copyright**

I prodotti Motorola Solutions descritti in questo documento possono includere programmi per computer Motorola Solutions protetti da copyright. Le leggi in vigore negli Stati Uniti e in altri Paesi garantiscono a Motorola Solutions determinati diritti esclusivi per i programmi per computer protetti da copyright. Pertanto, tutti i programmi per computer Motorola Solutions protetti da copyright e inclusi nei prodotti Motorola Solutions descritti nel presente documento non possono essere copiati o riprodotti in alcun modo senza l'espresso consenso scritto di Motorola Solutions.

Nessuna parte di questo documento può essere riprodotta, trasmessa, memorizzata in un sistema di riproduzione o tradotta in qualunque lingua o linguaggio informatico, in qualsiasi forma o con qualsiasi mezzo, senza il previo consenso scritto da parte di Motorola Solutions, Inc.

### **Marchi**

MOTOROLA, MOTO, MOTOROLA SOLUTIONS, and the Stylized M Logo are trademarks or registered trademarks of Motorola Trademark Holdings, LLC and are used under license. All other trademarks are the property of their respective owners.

#### **Diritti di licenza**

L'acquisto di prodotti Motorola Solutions non garantirà in modo esplicito o implicito, per preclusione o altro, alcuna licenza nell'ambito dei diritti d'autore, dei brevetti o delle applicazioni di brevetti di Motorola Solutions, tranne la normale licenza d'uso non esclusiva e senza royalty, derivante per legge dalla vendita di un prodotto.

### **Contenuti open source**

Questo prodotto può contenere software open source utilizzati su licenza. Fare riferimento al materiale di installazione del prodotto per consultare il testo completo delle attribuzioni e delle note legali sulle risorse open source.

#### **Direttiva dell'Unione europea (UE) e del Regno Unito (UK) sui rifiuti di apparecchiature elettriche ed elettroniche (RAEE/WEEE)**

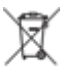

 La direttiva RAEE dell'Unione europea e la normativa WEEE del Regno Unito richiedono che sui prodotti venduti nei Paesi dell'UE e nel Regno Unito sia presente l'etichetta di un cassonetto dei rifiuti con ruote barrato (o, in alcuni casi, sulla confezione). Come stabilito dalla direttiva RAEE/WEEE, l'etichetta di un cassonetto dei rifiuti con ruote barrato indica che i clienti e gli utenti finali dei Paesi dell'Unione europea e del Regno Unito non devono smaltire gli apparecchi elettronici ed elettrici o gli accessori insieme ai rifiuti domestici.

I clienti o gli utenti finali dei Paesi dell'Unione europea e del Regno Unito devono contattare il centro assistenza o il rappresentante del fornitore dell'apparecchiatura locale per ottenere informazioni sul sistema di raccolta dei rifiuti della zona.
#### **Esclusione di responsabilità**

Tenere presente che determinate funzioni, strutture e funzionalità descritte nel presente documento potrebbero non essere applicabili o non possedere la licenza per l'utilizzo su un determinato sistema oppure potrebbero dipendere dalle caratteristiche di una specifica configurazione di determinati parametri o unità del terminale radio mobile. Per maggiori informazioni, contattare il proprio referente Motorola Solutions.

**© 2024 Motorola Solutions, Inc. All Rights Reserved**

## **Dichiarazioni legali e di conformità**

## **Informazioni importanti sulla sicurezza**

#### **Guida sull'esposizione all'energia RF e sulla sicurezza del prodotto per radio portatili ricetrasmittenti**

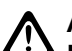

#### **AVVERTENZA:**

**L'uso di questa radio è limitato esclusivamente a scopi professionali.** Prima di utilizzare la radio, leggere la Guida sull'esposizione all'energia RF e sulla sicurezza del prodotto fornita con essa. Questa guida contiene istruzioni di funzionamento per utilizzare con sicurezza il dispositivo, nonché informazioni sull'esposizione all'energia RF e sul controllo nel rispetto degli standard e dei regolamenti vigenti in materia.

# **Informazioni sulla conformità alle normative**

# FAL

#### **Europe**

This is to declare that MSI products comply with the EU Directive 2011/65/EU (Restriction of Hazardous Substance or RoHS-2) and India RoHS, including applicable exemptions, with respect to the following substances:

- Lead  $(Pb) < 0.1\%$  by weight (1000 ppm)
- Mercury  $(Hg) < 0.1\%$  by weight (1000 ppm)
- Cadmium  $(Cd) < 0.01\%$  by weight (100 ppm)
- Hexavalent Chromium (Cr6+) < 0.1% by weight (1000 ppm)
- Polybrominated Biphenyls (PBB) < 0.1% by weight (1000 ppm)
- Polybrominated Diphenyl Ethers (PBDE) <  $0.1\%$  by weight (1000 ppm)

## **Garanzia e servizio di assistenza**

## **Garanzia per batterie e caricabatteria**

### **Garanzia di fabbricazione**

Si garantisce il prodotto da difetti di fabbricazione nelle normali condizioni d'uso e servizio.

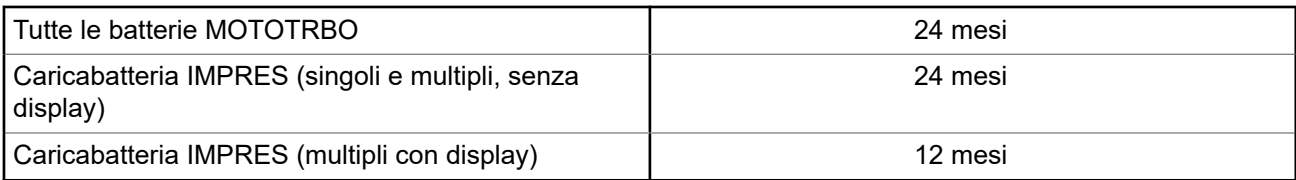

## **Garanzia di capacità**

Garantisce l'80% della capacità nominale durante l'intero periodo di garanzia.

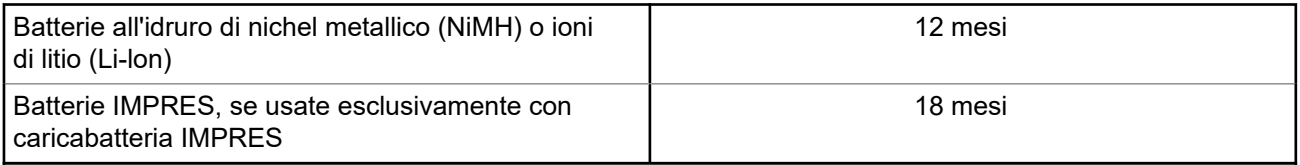

## **Garanzia limitata**

## **PRODOTTI DI COMUNICAZIONE MOTOROLA SOLUTIONS**

## **I. COPERTURA E DURATA DELLA GARANZIA:**

Motorola Solutions, Inc. ("Motorola Solutions") garantisce l'assenza di difetti di materiali e di fabbricazione nei prodotti di comunicazione fabbricati da Motorola Solutions elencati di seguito ("Prodotto"), soggetti alle normali condizioni d'uso e di servizio per un periodo di tempo che decorre dalla data di acquisto, come riportato di seguito:

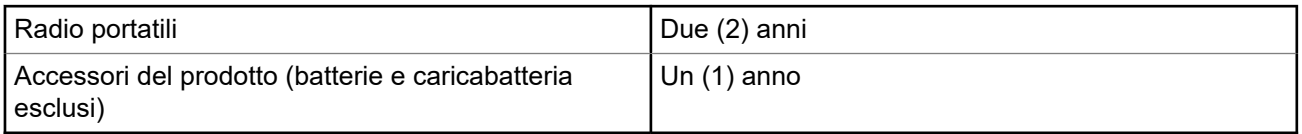

Motorola Solutions, a propria discrezione, offre la riparazione (gratuita) del Prodotto (con componenti nuovi o ricondizionati), la sostituzione (gratuita) (con un Prodotto nuovo o ricondizionato) o il rimborso del prezzo di acquisto del Prodotto durante il periodo di garanzia, sempre che questo venga restituito secondo quanto stabilito dai termini della presente garanzia. Le parti o le schede sostituite sono garantite per il periodo di validità restante della garanzia originale applicabile. Tutte le parti sostituite del Prodotto diventeranno proprietà di Motorola Solutions.

Motorola Solutions estende la presente garanzia limitata esplicita solo all'acquirente originale (utente finale). La presente garanzia non può essere né assegnata né trasferita a terzi. Questa è la garanzia completa del Prodotto fabbricato da Motorola Solutions. Motorola Solutions non si assume alcun obbligo o alcuna responsabilità per aggiunte o modifiche apportate alla presente garanzia senza il previo consenso scritto e firmato da un incaricato Motorola Solutions.

Fatto salvo un accordo separato tra Motorola Solutions e l'acquirente originale (utente finale) del Prodotto, Motorola Solutions non garantisce gli interventi di installazione, manutenzione o riparazione del Prodotto.

Motorola Solutions non può essere ritenuta responsabile in alcun modo delle apparecchiature accessorie non fornite da Motorola Solutions che sono collegate o altrimenti utilizzate assieme al Prodotto, né del funzionamento del Prodotto utilizzato unitamente alle suddette apparecchiature accessorie, che sono espressamente escluse dalla presente garanzia. Alla luce dell'unicità di ogni sistema con il quale il Prodotto

può essere utilizzato, Motorola Solutions declina ogni responsabilità per la portata, la copertura o il funzionamento dell'intero sistema entro i termini della presente garanzia.

## **II. DISPOSIZIONI GENERALI**

Questa garanzia illustra le responsabilità di Motorola Solutions in relazione al Prodotto. La riparazione, la sostituzione o il rimborso del prezzo di acquisto, a discrezione di Motorola Solutions, sono da considerarsi l'unico rimedio disponibile. LA PRESENTE GARANZIA SOSTITUISCE OGNI ALTRA GARANZIA ESPLICITA. LE GARANZIE IMPLICITE, COMPRESE A SCOPO ESEMPLIFICATIVO LE GARANZIE IMPLICITE DI COMMERCIABILITÀ E IDONEITÀ PER UN PARTICOLARE SCOPO, SONO LIMITATE AL PERIODO DI VALIDITÀ DELLA PRESENTE GARANZIA LIMITATA. MOTOROLA SOLUTIONS NON SARÀ IN ALCUN CASO RESPONSABILE DEI DANNI ECCEDENTI IL PREZZO D'ACQUISTO DEL PRODOTTO, NÉ DI QUALSIVOGLIA MANCATO UTILIZZO DEL PRODOTTO O DI PERDITA DI TEMPO, INCONVENIENTE, PERDITA COMMERCIALE, LUCRO CESSANTE O PERDITA DI RISPARMI NÉ DI QUALSIASI ALTRO DANNO INCIDENTALE, SPECIALE O CONSEQUENZIALE IMPUTABILE ALL'UTILIZZO O ALL'IMPOSSIBILITÀ DI UTILIZZARE TALE PRODOTTO, ENTRO I LIMITI CHE POSSONO ESSERE ESCLUSI DALLA PORTATA APPLICATIVA DELLA LEGGE.

## **III. DIRITTI LEGATI ALLE LEGGI STATALI:**

ALCUNI STATI NON AMMETTONO L'ESCLUSIONE O LA LIMITAZIONE DI DANNI DIRETTI O INDIRETTI NÉ LA LIMITAZIONE DEL PERIODO DI VALIDITÀ DI UNA GARANZIA IMPLICITA; PERTANTO, IN QUESTO CASO, LA SUDDETTA LIMITAZIONE O LE SUDDETTE ESCLUSIONI NON SONO APPLICABILI.

La presente garanzia conferisce diritti legali specifici. È possibile che altri diritti siano applicabili e che questi siano soggetti a variazioni da Stato a Stato.

## **IV. RIPARAZIONE IN GARANZIA**

Per usufruire della riparazione in garanzia, è richiesta la ricevuta d'acquisto recante la data dell'acquisto e il numero di serie del Prodotto; inoltre, il Prodotto deve essere consegnato o inviato a un centro di riparazione autorizzato (franco spese di spedizione ed assicurazione). Il servizio di garanzia Motorola Solutions verrà fornito presso uno dei centri autorizzati per il servizio di garanzia. Per facilitare le procedure per la riparazione in garanzia, si consiglia di contattare prima l'azienda (ad esempio, il service provider o rivenditore) presso la quale è stato acquistato il Prodotto. È inoltre possibile chiamare Motorola Solutions al numero 1-800-927-2744.

## **V. COSA NON COPRE LA PRESENTE GARANZIA**

- **1.** Difetti o danni derivanti da un utilizzo del Prodotto diverso da quello normale e abituale.
- **2.** Difetti o danni derivanti da un uso non appropriato, incidenti, contatto con liquidi o negligenza.
- **3.** Difetti o danni derivanti da procedure improprie di test, funzionamento, manutenzione, installazione, alterazione, modifica o regolazione.
- **4.** Rottura o danni alle antenne se non causati direttamente da difetti di fabbricazione e dei materiali.
- **5.** Un Prodotto sottoposto a modifiche, disassemblaggi o riparazioni non autorizzati (inclusa, senza limitazioni, l'aggiunta di apparecchiatura non fornita da Motorola Solutions al Prodotto) che possono influire negativamente sulle prestazioni del Prodotto o interferire con l'ispezione e il collaudo del Prodotto previsti dalla garanzia standard di Motorola Solutions per la verifica di una richiesta di garanzia.
- **6.** Un Prodotto il cui numero di serie è stato rimosso o reso illeggibile.
- **7.** Le batterie ricaricabili se uno qualsiasi dei sigilli presenti sul vano batteria delle celle è rotto o mostra chiari segni di manomissione.
- **8.** Le batterie ricaricabili se i danni o i difetti sono imputabili al processo di ricarica o all'utilizzo della batteria in apparecchiature o servizi diversi da quelli esplicitamente previsti per il Prodotto.
- **9.** Spese di trasporto fino al magazzino delle riparazioni.
- **10.** Un Prodotto che, in seguito a un'alterazione illegale o non autorizzata del software/firmware presente nel Prodotto, non funzioni in conformità con le specifiche pubblicate da Motorola Solutions o con l'etichetta della certificazione FCC in vigore per il Prodotto al momento della sua distribuzione iniziale da parte di Motorola Solutions.
- **11.** Graffi o altri danni di natura estetica alle superfici del Prodotto che non abbiano conseguenze sul suo funzionamento.
- **12.** Danni da usura dovuti a cause normali e consuetudinarie.

## **VI. DISPOSIZIONI RELATIVE A BREVETTI E SOFTWARE**

Motorola Solutions prenderà parte, a proprie spese, a qualsiasi causa legale intentata contro l'acquirente finale in base a un reclamo che dichiara che il Prodotto o componenti del Prodotto violano un brevetto degli Stati Uniti; inoltre, Motorola Solutions si impegna a pagare costi e danni riconosciuti a carico dell'acquirente in qualsiasi causa legale e attribuibili a tale reclamo, ma tale partecipazione e i relativi pagamenti sono da intendersi soggetti alle seguenti condizioni:

- **1.** Motorola Solutions deve ricevere immediata notifica scritta da parte dell'acquirente in seguito alla ricezione del reclamo sopra descritto.
- **2.** Motorola Solutions sarà l'unico soggetto coinvolto nella causa e unico responsabile di tutte le negoziazioni volte al raggiungimento della risoluzione o compromesso e
- **3.** nel caso in cui il Prodotto o le parti diventino o, a giudizio di Motorola Solutions, possano diventare oggetto di una rivendicazione basata sull'infrazione di un brevetto degli Stati Uniti, detto acquirente permetta a Motorola Solutions, a sua discrezione e spese, di acquisire per conto dell'acquirente stesso il diritto di continuare a utilizzare il Prodotto o le parti oppure di sostituire o modificare lo stesso in modo che non contravvenga al brevetto oppure di conferire a detto acquirente un credito rispetto al Prodotto o alle parti equivalente al deprezzamento e di accettare la restituzione dello stesso. Il deprezzamento sarà equivalente all'ammontare annuo relativo alla durata di vita del Prodotto o delle parti come stabilito da Motorola Solutions.

Motorola Solutions declina ogni responsabilità nei confronti di qualsiasi rivendicazione basata sull'infrazione di un brevetto conseguente o imputabile al Prodotto o alle parti fornite con software, apparecchi o dispositivi non Motorola Solutions, né sarà ritenuta responsabile per l'uso delle apparecchiature accessorie o di software non fornite da Motorola Solutions, che siano installate o utilizzate assieme al Prodotto. La succitata dichiarazione definisce la completa responsabilità di Motorola Solutions relativamente all'infrazione di brevetti da parte del Prodotto e di qualsiasi parte dello stesso.

Le leggi in vigore negli Stati Uniti e in altri Paesi accordano a Motorola Solutions alcuni diritti esclusivi riservati al software Motorola Solutions protetto da copyright, come i diritti esclusivi a riprodurre e distribuire copie di tale software. Il software Motorola Solutions può essere utilizzato solo con il Prodotto in cui è stato originalmente incorporato; è, pertanto, vietata la sostituzione, la riproduzione, la distribuzione, la modifica in qualsiasi modo e con qualsiasi mezzo di detto software in tale Prodotto oppure il suo utilizzo per creare software derivati dallo stesso. È vietato qualsiasi altro uso di detto software di Motorola Solutions, compresi, senza limiti, l'alterazione, la modifica, la riproduzione, la distribuzione o la decodifica oppure l'esercizio di diritti nei riguardi dello stesso. Non viene concessa per implicazione, per preclusione o in altro modo alcuna licenza nell'ambito di copyright o diritti di brevetto di Motorola Solutions.

## **VII. LEGISLAZIONE APPLICABILE**

La presente garanzia è disciplinata dalle leggi dello Stato dell'Illinois, Stati Uniti.

## **Leggere prima di iniziare**

Questa guida dell'utente illustra le operazioni di base dei modelli di radio disponibili nella propria area geografica.

#### **Diciture utilizzate nel manuale**

Nel testo di questa pubblicazione, sono inserite le diciture **Attenzione**, **Avvertenza** e **Nota**. Queste diciture vengono utilizzate per sottolineare pericoli per la sicurezza e quando è necessario prestare la massima attenzione.

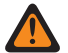

#### **ATTENZIONE:**

indica una procedura o pratica operativa oppure una condizione, ecc. che possono provocare lesioni gravi o mortali se non osservate attentamente.

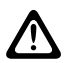

#### **AVVERTENZA:**

 $\blacktriangle$  indica una procedura o pratica operativa oppure una condizione, ecc. che possono provocare danni all'apparecchiatura se non osservate attentamente.

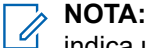

indica una procedura o pratica operativa oppure una condizione, ecc. che è importante sottolineare.

#### **Annotazioni speciali**

Le seguenti annotazioni speciali sono utilizzate in tutto il testo per evidenziare determinate informazioni o elementi:

#### **Tabella 1: Annotazioni speciali**

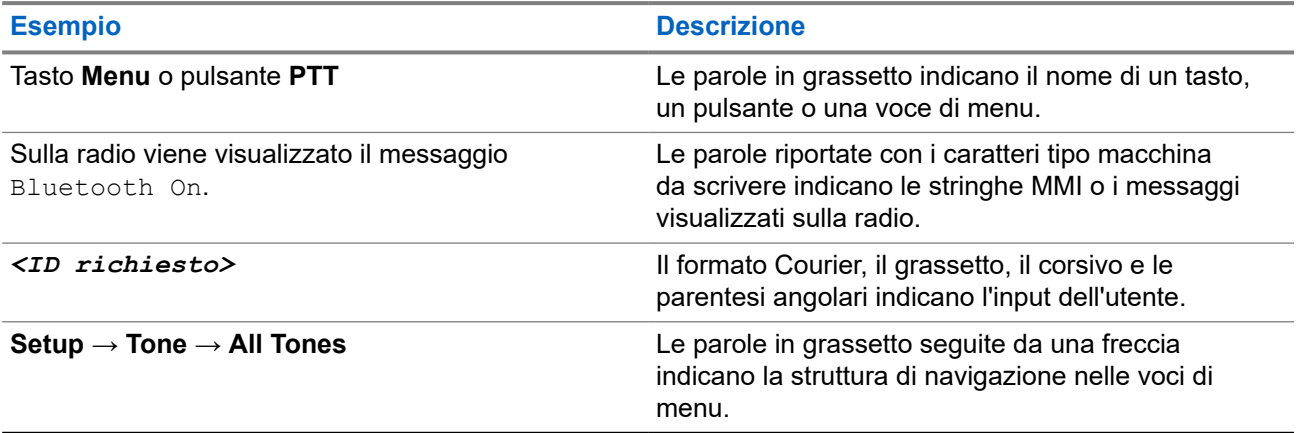

#### **Disponibilità di servizi e funzioni**

È possibile che il rivenditore o l'amministratore abbia personalizzato la radio in base alle esigenze specifiche dell'utente.

#### **NOTA:**  $\mathscr{A}$

non tutte le funzioni descritte nel manuale sono disponibili per la radio in uso. Per ulteriori informazioni, contattare il rivenditore o l'amministratore.

Rivolgersi al rivenditore o all'amministratore di sistema per appurare:

- Quali sono le funzioni di ciascun pulsante?
- Quali sono gli accessori opzionali adatti alle proprie esigenze?
- Quali sono i migliori metodi di utilizzo della radio per ottenere comunicazioni efficienti?
- Quali sono gli interventi di manutenzione che consentono di prolungare la durata della radio?

### **1.1 Versione del software**

Tutte le funzioni descritte nelle sezioni seguenti sono supportate dalla versione software:

**R02.24.01.1000** o successive.

Per ulteriori informazioni, contattare il rivenditore o l'amministratore.

## **Introduzione**

Questa guida dell'utente è scritta in base al modello di livello più alto offerto per la regione.

La tabella seguente descrive le modalità di accesso alle funzioni per i vari modelli di radio. Si ricevono indicazioni diverse a seconda del modello di radio.

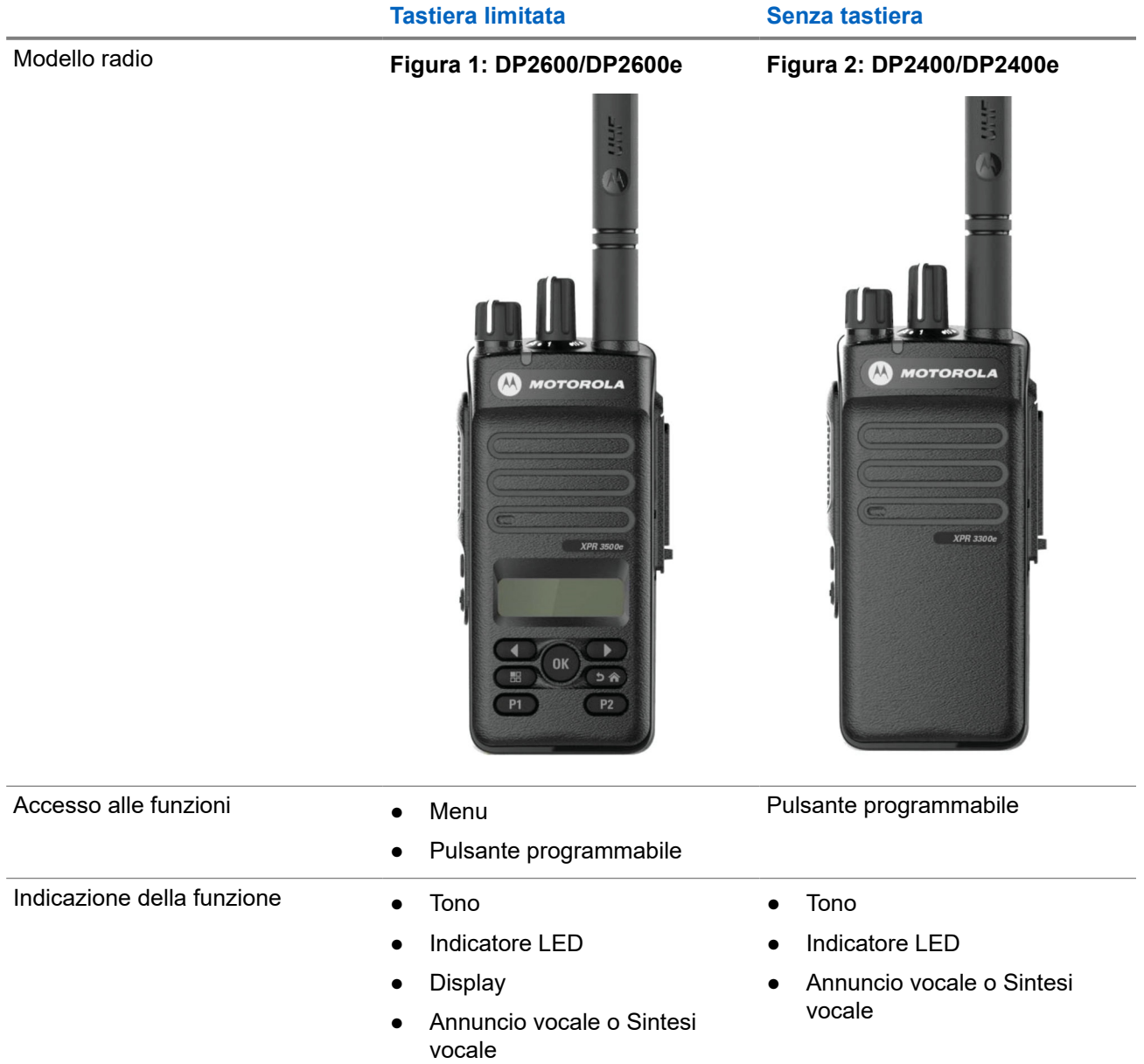

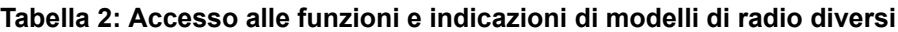

#### **NOTA:**

Per comprendere quale funzione è disponibile con il **pulsante programmabile**, fare riferimento all'argomento [Pulsanti programmabili a pagina 25.](#page-341-0)

## **Manutenzione della radio**

In questa sezione, vengono descritte le precauzioni di base per l'utilizzo della radio.

#### **Tabella 3: Specifiche IP**

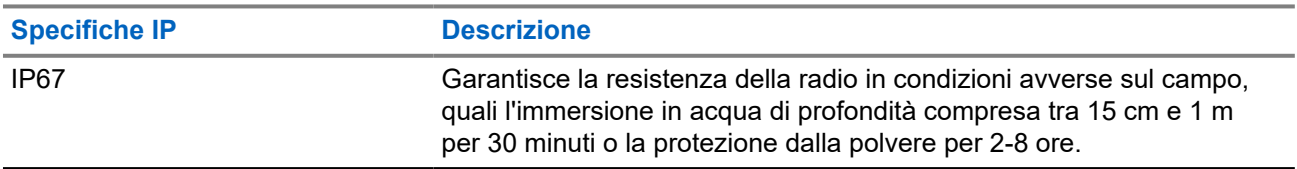

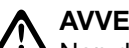

**AVVERTENZA:**

Non disassemblare la radio onde evitare che vengano danneggiate le guarnizioni e si formino infiltrazioni all'interno della radio. La manutenzione della radio deve essere eseguita solo in centri di assistenza attrezzati per testare e sostituire le guarnizioni di tenuta della radio.

- Se la radio è stata immersa in acqua, scuoterla per eliminare qualsiasi residuo di acqua intrappolata nella griglia dell'altoparlante o nella porta del microfono. È possibile che la presenza di acqua intrappolata diminuisca le prestazioni audio.
- Se l'area dei contatti della batteria è stata esposta all'acqua, pulire e asciugare i contatti della batteria sia sulla radio che sulla batteria, prima di inserire la batteria nella radio. L'acqua residua potrebbe provocare un cortocircuito nella radio.
- Se la radio è stata immersa in una sostanza corrosiva, ad esempio acqua salmastra, sciacquare la radio e la batteria con acqua dolce, quindi asciugarle.
- Per pulire la superficie esterna della radio, utilizzare una soluzione diluita a base di detergente per piatti delicato e acqua dolce (ad esempio, un cucchiaino di detergente in circa 4 l di acqua).
- Non punzecchiare lo sfiato (foro) situato sul telaio della radio sotto i contatti della batteria. Questo foro mantiene il livellamento della pressione nella radio. Così facendo, si possono verificare infiltrazioni e compromettere la tenuta stagna della radio.
- Non ostruire o coprire il foro di ventilazione, neppure con un'etichetta.
- Assicurarsi che nessuna sostanza oleosa venga a contatto con lo sfiato.
- La radio, con l'antenna fissata correttamente, è progettata per poter essere immersa a una profondità massima di 1 m per un periodo massimo di immersione di 30 minuti. È possibile che il superamento di tale limite massimo o l'utilizzo senza antenna danneggino la radio.
- Quando si pulisce la radio, non utilizzare un getto spray ad alta pressione sulla radio, in quanto tale pressione supera quella che si ha a 1 m di profondità e potrebbe causare infiltrazioni di acqua nella radio.

## **Operazioni preliminari**

In questo capitolo vengono fornite istruzioni su come si prepara la radio all'utilizzo.

#### **4.1**

## **Ricarica della batteria**

La radio è alimentata da una batteria all'idruro di nichel metallico (NiMH) o agli ioni di litio (Li-Ion).

#### **Prerequisiti:**

Spegnere la radio durante la ricarica.

#### **Procedura:**

- Caricare la batteria solo in aree sicure. Una volta caricata la batteria, lasciare la radio inattiva per almeno 3 minuti.
- Al fine di rispettare i termini della garanzia ed evitare danni, caricare la batteria utilizzando un caricabatteria autorizzato Motorola Solutions.
- Per prestazioni ottimali, caricare una batteria nuova per 14-16 ore prima di utilizzarla per la prima volta.

Le batterie si caricano meglio a temperatura ambiente.

● Per ottimizzare la durata della batteria e i dati ad essa relativi, utilizzare un caricabatteria IMPRES per ricaricare le batterie IMPRES™.

La capacità delle batterie IMPRES caricate solo con caricabatteria IMPRES è coperta da un'estensione di garanzia di 6 mesi rispetto alla normale durata della garanzia della batteria Motorola Solutions Premium.

### **4.2 Inserimento della batteria**

#### **Procedura:**

- **1.** Allineare la batteria alle guide sul retro della radio.
- **2.** Spingere la batteria con decisione, quindi farla scorrere verso l'alto finché il fermo scatta in posizione.
- **3.** Far scorrere il fermo della batteria fino alla posizione di blocco.

#### **Postrequisiti:**

#### **NOTA:**

Se il tipo di certificazione della radio è impostato su UL/FM ed è collegata una batteria non valida o sconosciuta, la radio mostra le seguenti indicazioni:

- Batteria non riconosciuta:
	- Il LED rosso lampeggia.
	- Sul display viene visualizzato il messaggio Batteria non riconosciuta ogni 5 secondi.
- Batteria non valida:
	- Viene emesso un tono di avviso basso.
	- Il LED rosso lampeggia.
	- Sul display viene visualizzato Batteria non valida.
	- Se l'annuncio vocale o la sintesi vocale sono stati caricati tramite CPS, emettono un avviso.
- Batteria sconosciuta:
	- Viene emesso un tono di avviso.
	- Sul display viene visualizzato Batteria sconosciuta.
	- L'icona della batteria viene disattivata.

Se l'utente collega una batteria UL a una radio approvata FM, la certificazione della radio risulterà nulla.

Se la radio è collegata a una batteria non supportata, non valida o non riconosciuta, sostituirla immediatamente con la batteria corretta.

### **4.3 Rimozione della batteria**

#### **Prerequisiti:**

Verificare che la radio sia spenta.

#### **Procedura:**

Spostare il dispositivo di chiusura della batteria nella posizione di sblocco e, tenendo premuto, far scorrere la batteria verso il basso, rimuovendola dalle guide.

### **4.4 Collegamento dell'antenna**

#### **Procedura:**

- **1.** Collegare l'antenna alla presa.
- **2.** Ruotare l'antenna in senso orario.

#### **NOTA:**  $\mathscr{U}_1$

Il fissaggio dell'antenna impedisce l'ingresso di acqua e polvere nella radio.

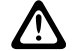

#### **AVVERTENZA:**

Per evitare danni, sostituire l'antenna difettosa esclusivamente con antenne MOTOTRBO.

## **4.5 Rimozione dell'antenna**

#### **Procedura:**

- **1.** Ruotare l'antenna in senso antiorario.
- **2.** Rimuovere l'antenna dalla presa.

#### **4.6**

## **Montaggio della custodia**

#### **Procedura:**

- **1.** Allineare le scanalature della custodia a quelle sulla batteria.
- **2.** Premere verso il basso finché non si sente uno scatto.

#### **Figura 3: Montaggio della custodia**

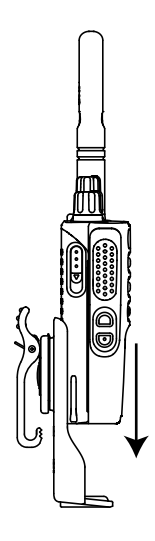

## **4.7 Montaggio del cappuccio del connettore universale**

#### **Procedura:**

- **1.** Inserire l'estremità inclinata del cappuccio negli slot sopra il connettore universale.
- **2.** Premere il cappuccio per alloggiare correttamente il cappuccio sul connettore universale.
- **3.** Fissare il cappuccio del connettore sulla radio spingendo verso l'alto il dispositivo di chiusura.

## **4.8 Rimozione del cappuccio del connettore universale**

#### **Procedura:**

- **1.** Spingere il dispositivo di chiusura verso il basso.
- **2.** Sollevare il cappuccio parapolvere e farlo scorrere verso il basso dal connettore universale.

#### **Postrequisiti:**

Riposizionare il cappuccio parapolvere quando il connettore universale non è utilizzato.

#### **4.9**

## **Montaggio del connettore accessori**

#### **Procedura:**

- **1.** Inserire l'estremità inclinata negli slot sopra il connettore universale.
- **2.** Spingere il connettore verso l'alto.
- **3.** Premere il connettore accessori verso il basso finché non scatta in posizione.

**Figura 4: Collegamento del connettore per accessori alla radio con tastiera limitata**

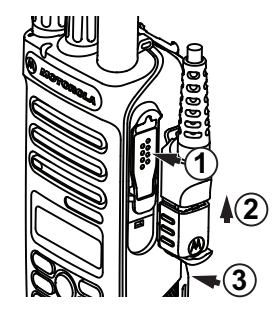

**Figura 5: Collegamento del connettore per accessori alla radio senza tastiera**

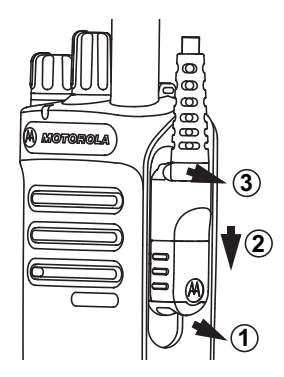

### **4.10 Accensione della radio**

#### **Procedura:**

Ruotare la manopola **On/Off/Volume** in senso orario finché non si avverte un "clic".

#### **Risultato:**

Quando la radio si accende, mostra le seguenti indicazioni:

● Viene emesso un tono.

## **NOTA:**

se la funzione Toni/avvisi è disattivata, non vengono emessi toni.

- Il LED si accende in verde.
- La schermata principale si illumina.

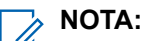

Se la radio non si accende anche se la batteria è carica e collegata correttamente, contattare il proprio rivenditore per richiedere assistenza.

### **4.11 Spegnimento della radio**

#### **Procedura:**

Ruotare la manopola **On/Off/Volume** in senso antiorario finché non si avverte un "clic".

#### **Risultato:**

Sul display viene visualizzato il messaggio Spegnimento in corso.

### **4.12 Regolazione del volume**

#### **Procedura:**

Effettuare una delle seguenti operazioni:

- Per aumentare il volume, ruotare la manopola **On/Off/Volume** in senso orario.
- Per diminuire il volume, ruotare la manopola **On/Off/Volume** in senso antiorario.

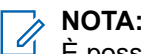

È possibile programmare la radio in modo che abbia un offset del volume minimo. In tal caso, il livello del volume non può essere abbassato oltre quello minimo programmato.

## **Panoramica della radio**

La panoramica della radio illustra i pulsanti, le icone e gli indicatori LED della radio.

#### **Figura 6: Modello con tastiera limitata**

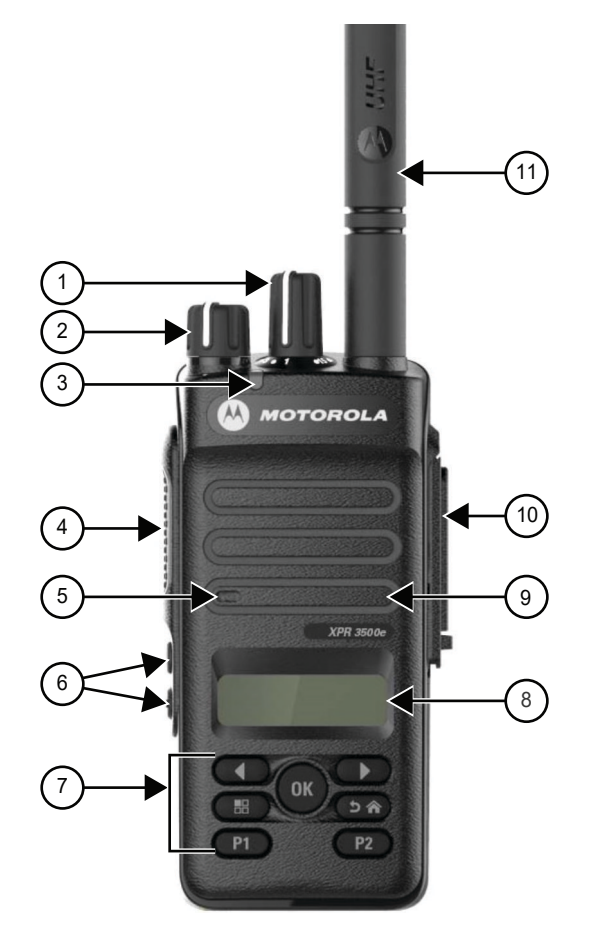

#### **Tabella 4: Legenda callout**

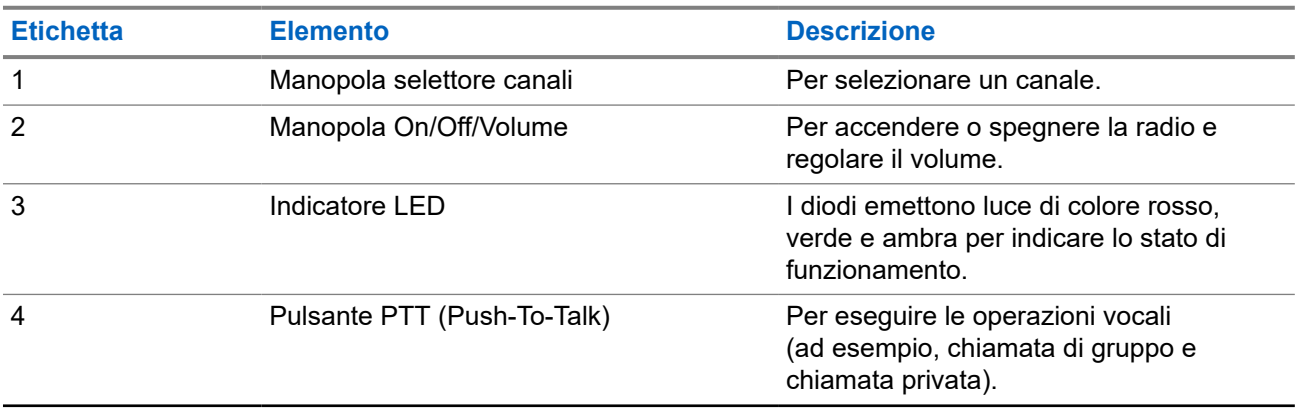

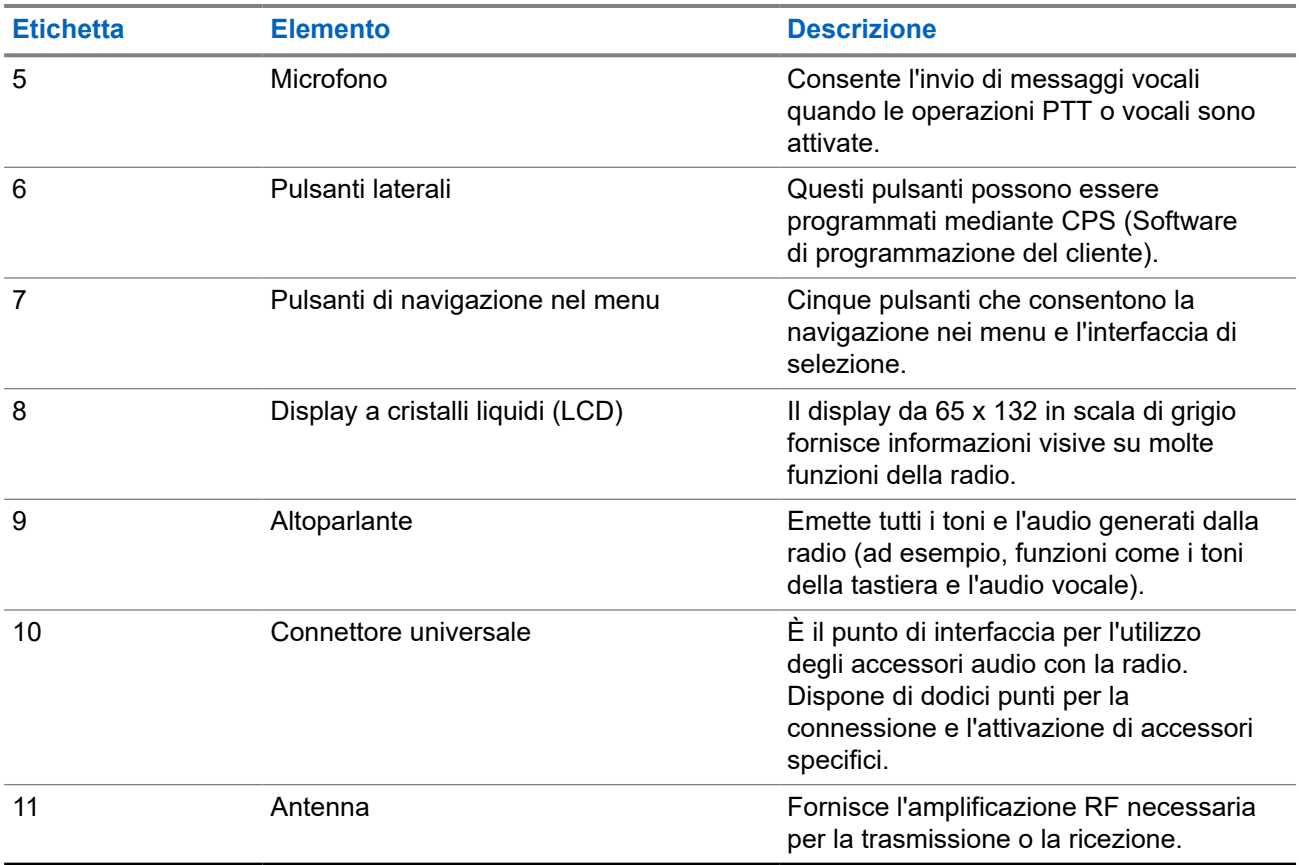

#### **Figura 7: Modello senza tastiera**

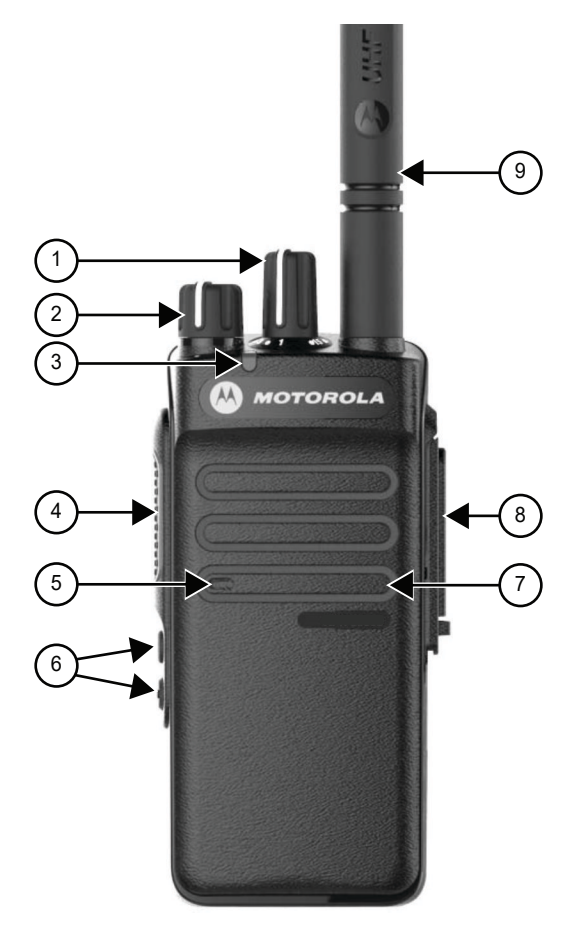

#### **Tabella 5: Legenda callout**

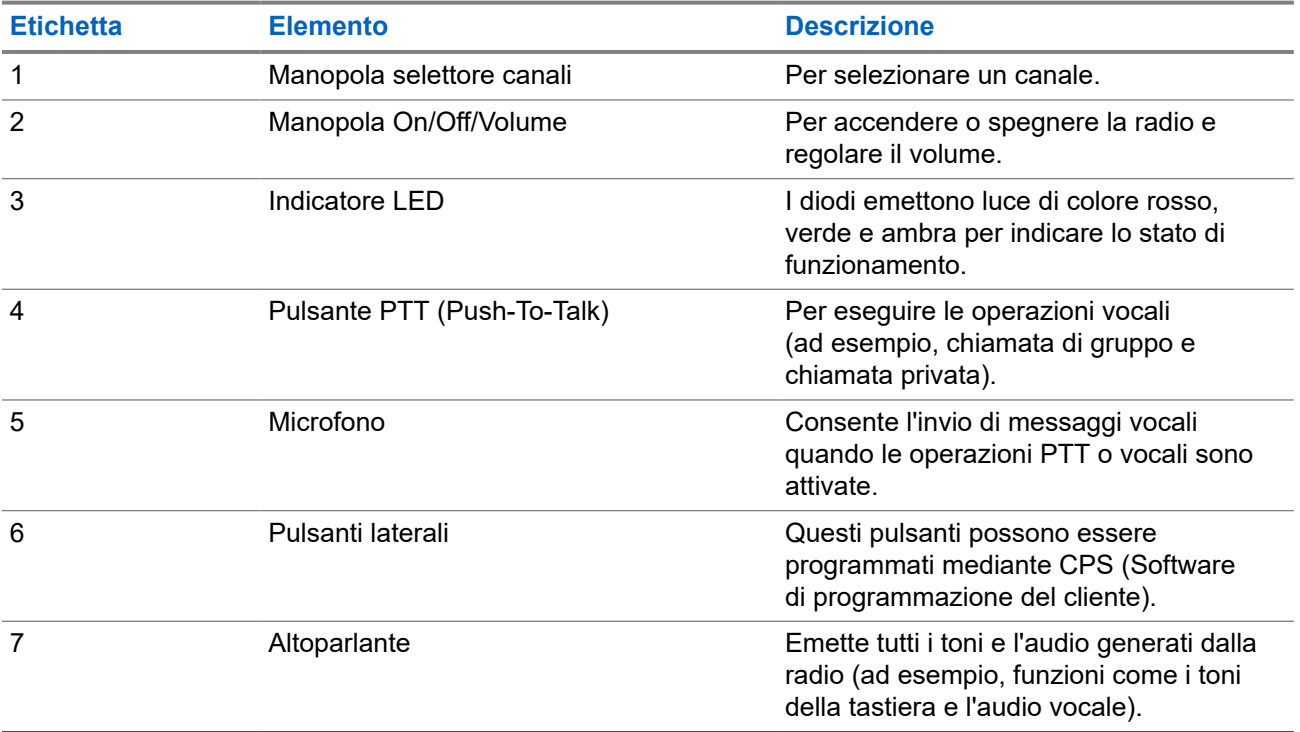

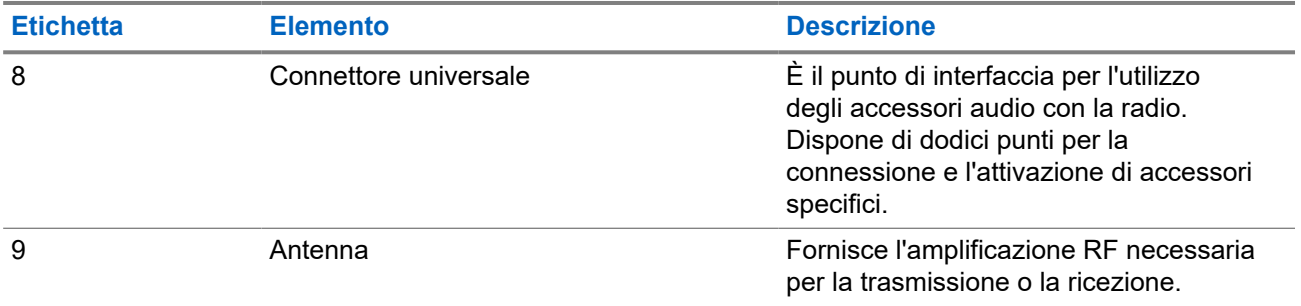

### **5.1 Panoramica della tastiera**

#### **Figura 8: Panoramica della tastiera**

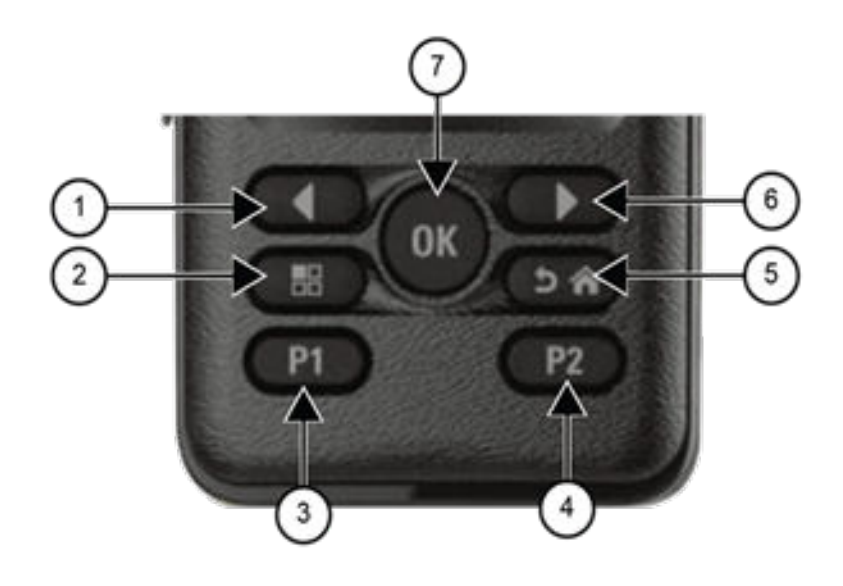

#### **Tabella 6: Panoramica della tastiera**

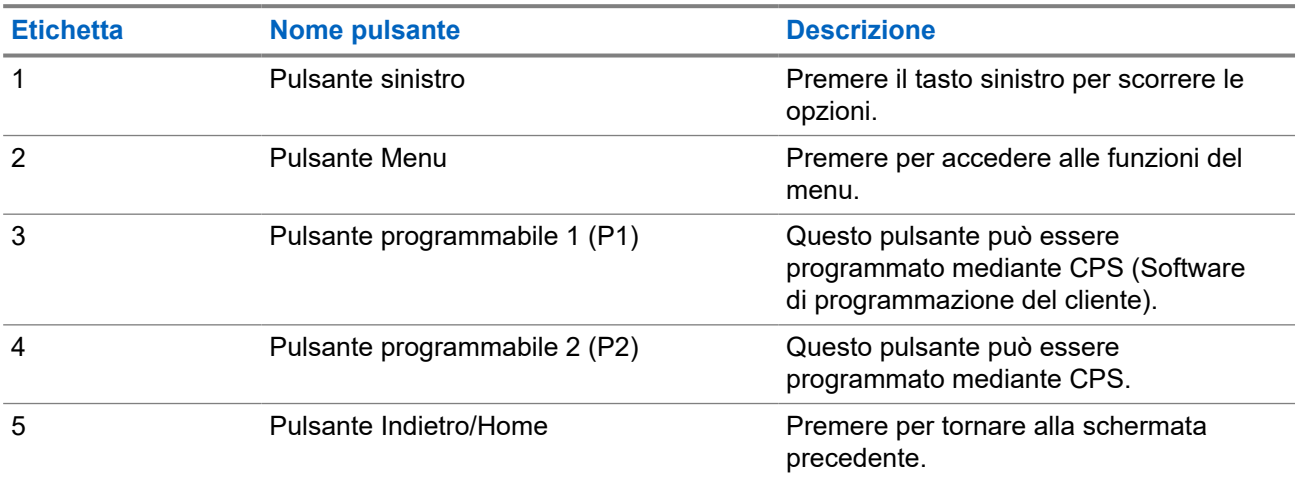

<span id="page-341-0"></span>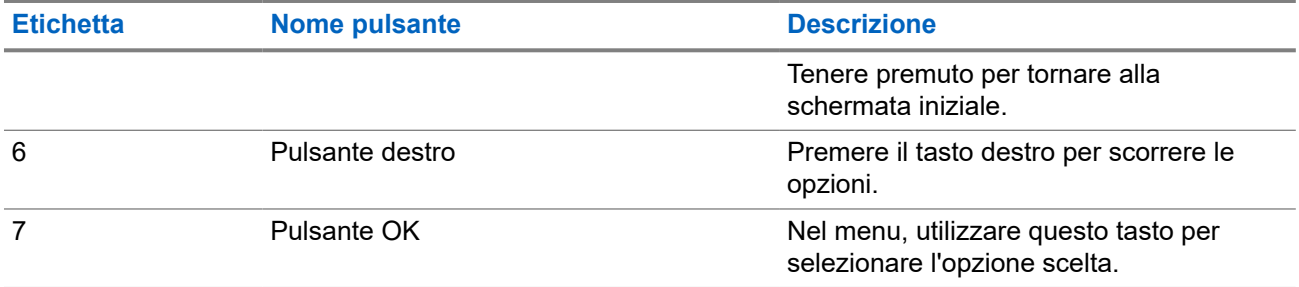

### **5.2 Pulsanti programmabili**

È possibile programmare i pulsanti programmabili come tasti di scelta rapida per le seguenti funzioni della radio tramite un software di programmazione.

**NOTA:** 

Per ulteriori informazioni, contattare il proprio rivenditore.

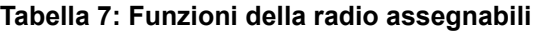

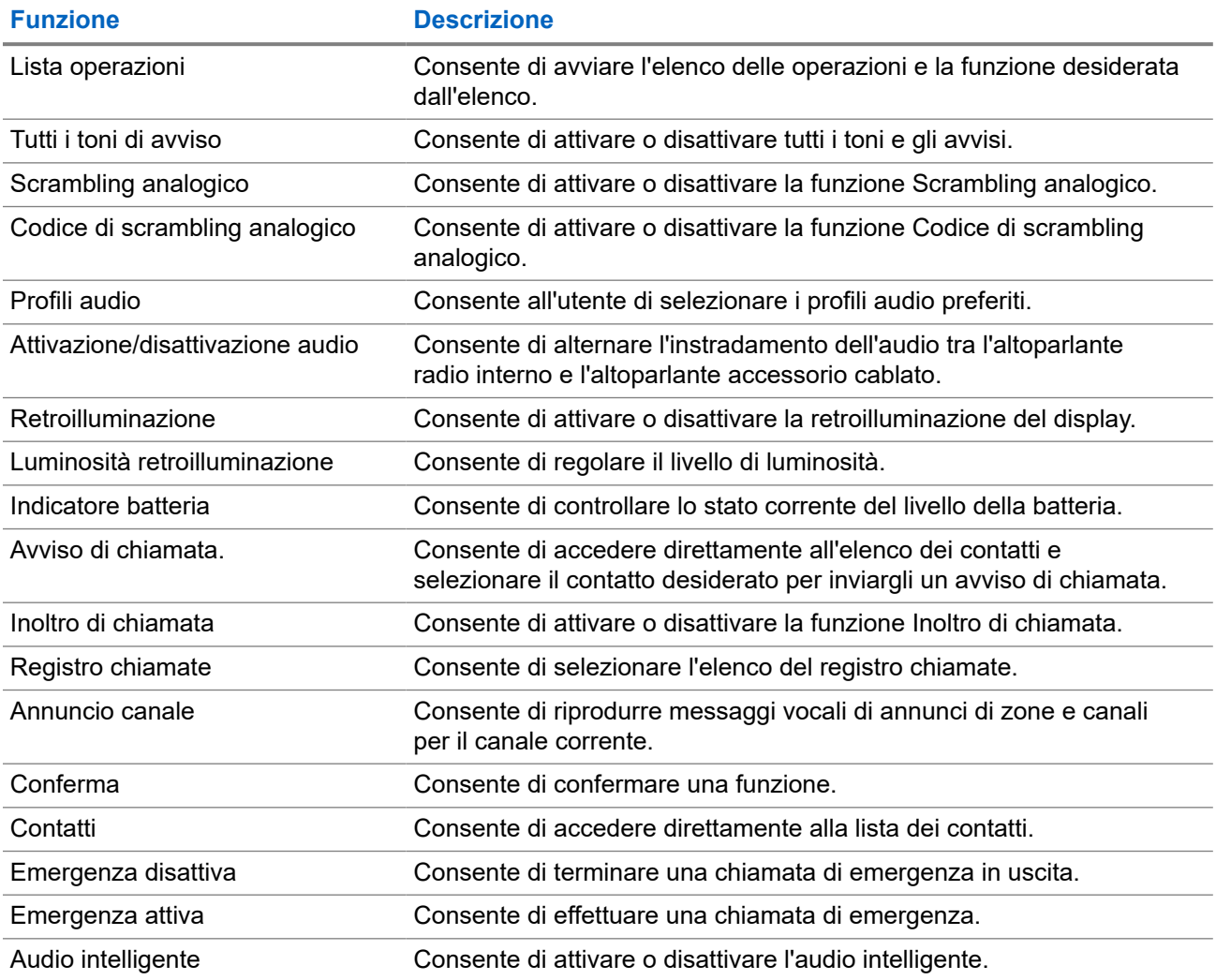

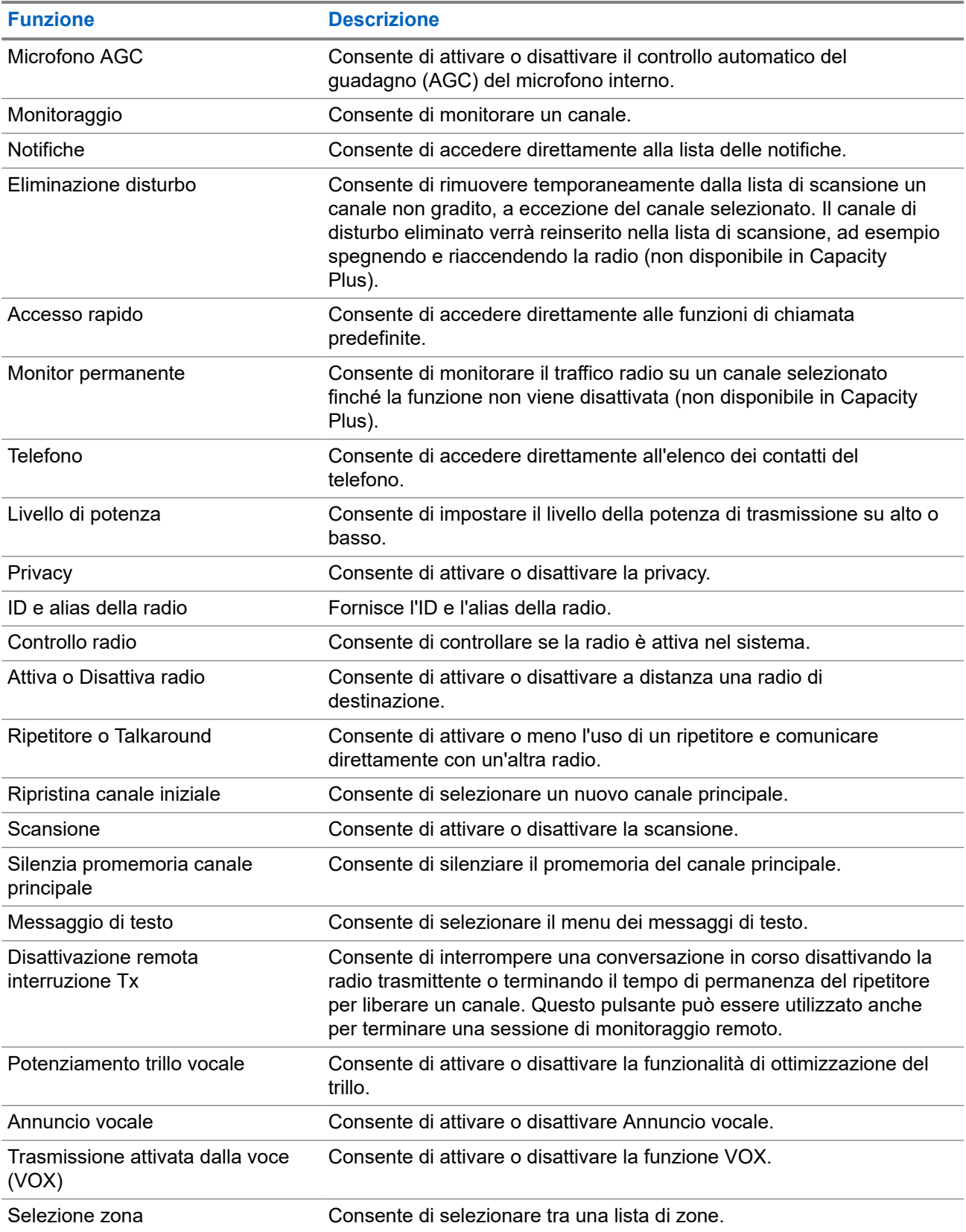

### **5.3 Icone**

Le icone sono disponibili solo sulle radio dotate di display.

Sul display della radio vengono visualizzati lo stato della radio, le voci di testo e quelle di menu.

### **5.3.1 Icone del display**

Sulla barra di stato, situata nella parte superiore del display della radio, vengono visualizzate le icone riportate di seguito. Le icone sono disposte a partire da sinistra in ordine di apparizione o utilizzo e sono specifiche per canale.

#### **Tabella 8: Icone del display**

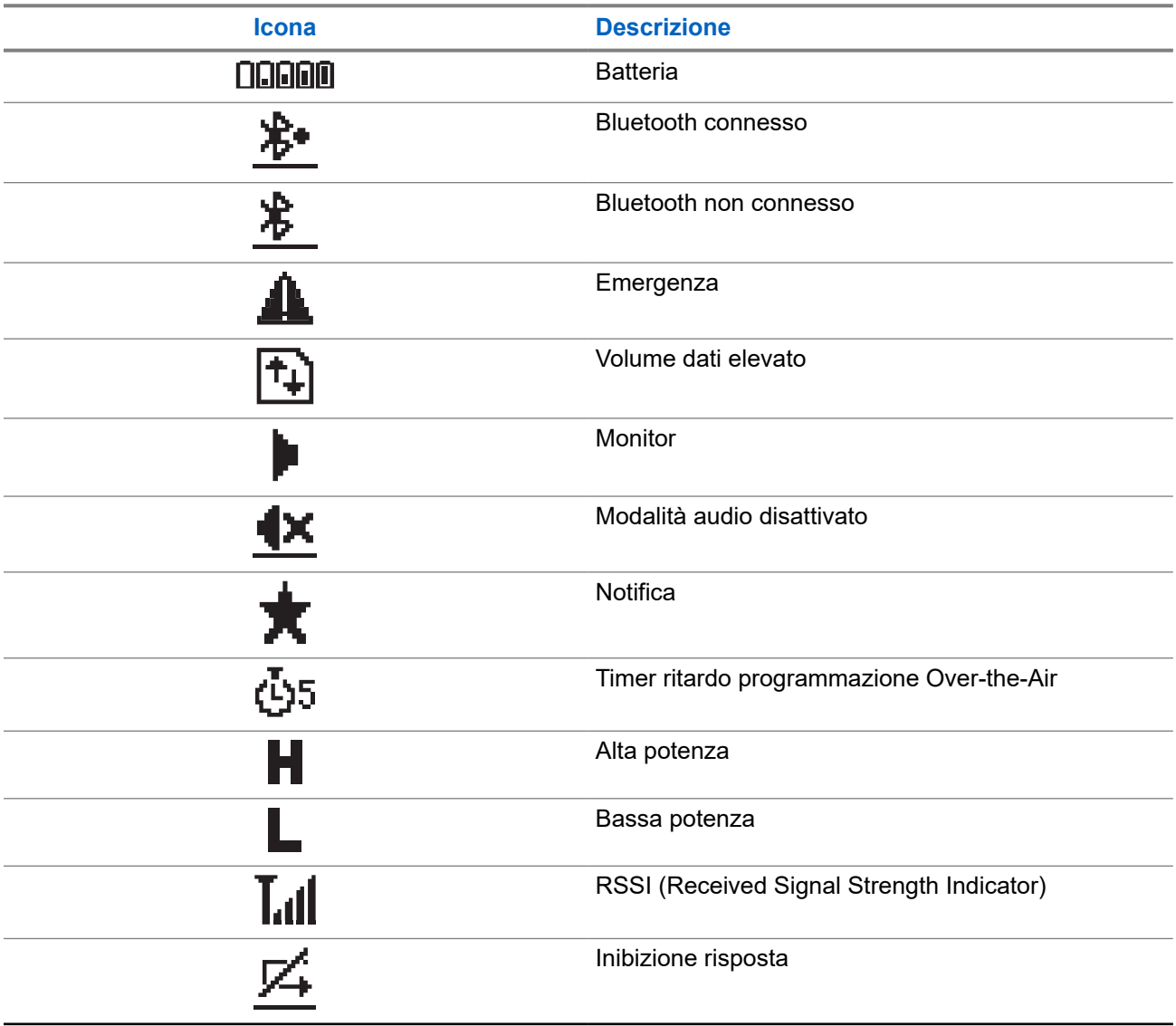

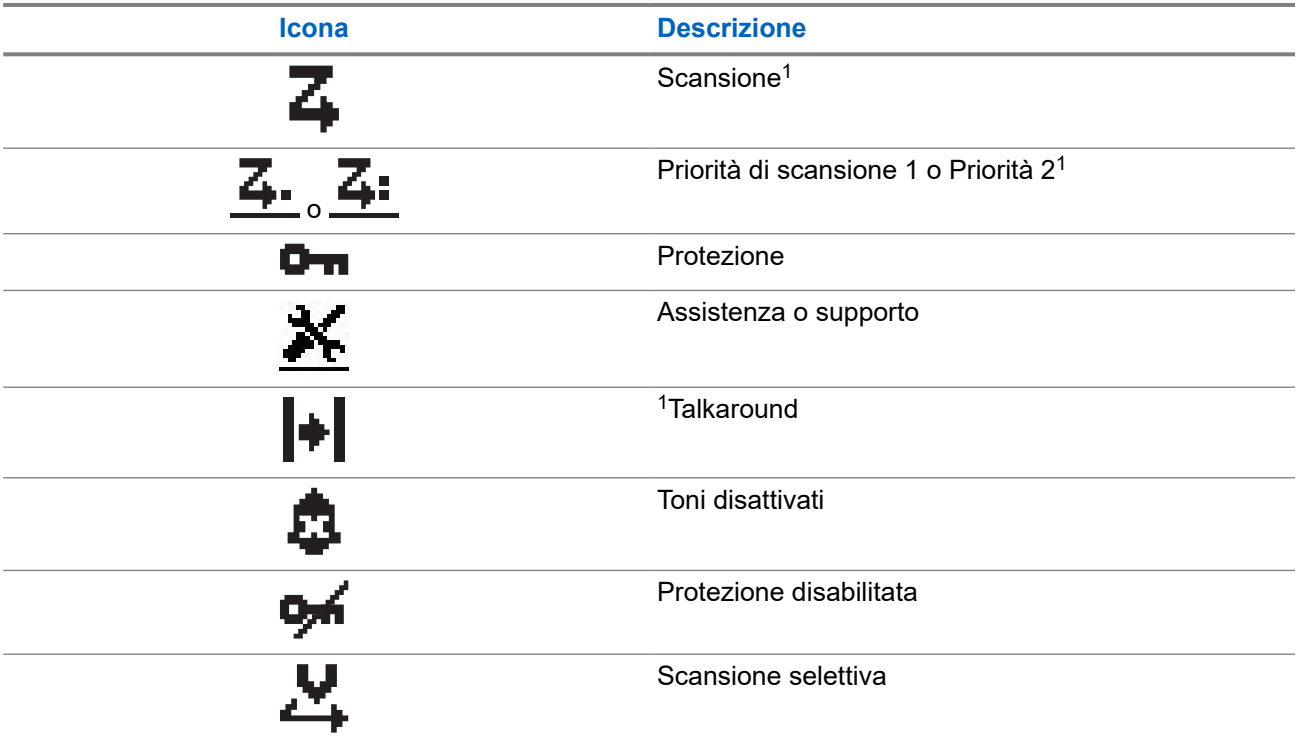

### **5.3.2 Icone di menu avanzate**

Le icone riportate di seguito vengono visualizzate accanto alle voci di menu che permettono la selezione tra due opzioni o per indicare l'esistenza di un sottomenu con due opzioni.

#### **Tabella 9: Icone di menu avanzate**

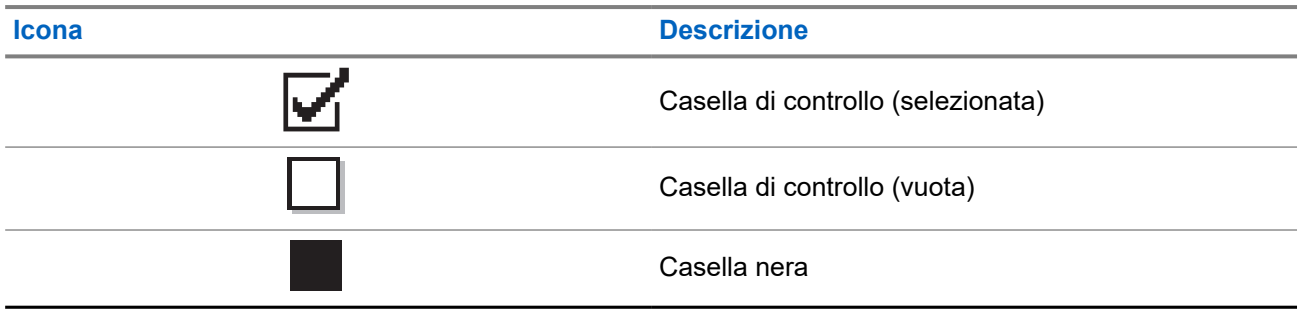

### **5.3.3 Icone di chiamata**

Le icone riportate di seguito vengono visualizzate sul display durante una chiamata. Vengono visualizzate anche nella lista Contatti per indicare il tipo di alias o ID.

<sup>&</sup>lt;sup>1</sup> Non disponibile in Capacity Plus.

#### **Tabella 10: Icone di chiamata**

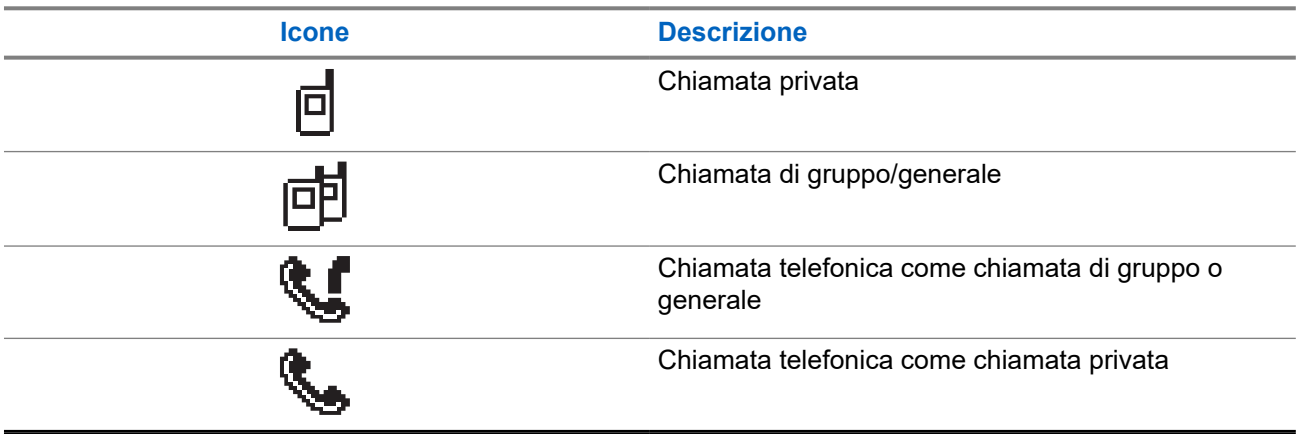

### **5.3.4 Mini icone di notifica**

Le icone riportate di seguito vengono visualizzate temporaneamente sul display dopo aver effettuato un'operazione per lo svolgimento di un'attività.

#### **Tabella 11: Mini icone di notifica**

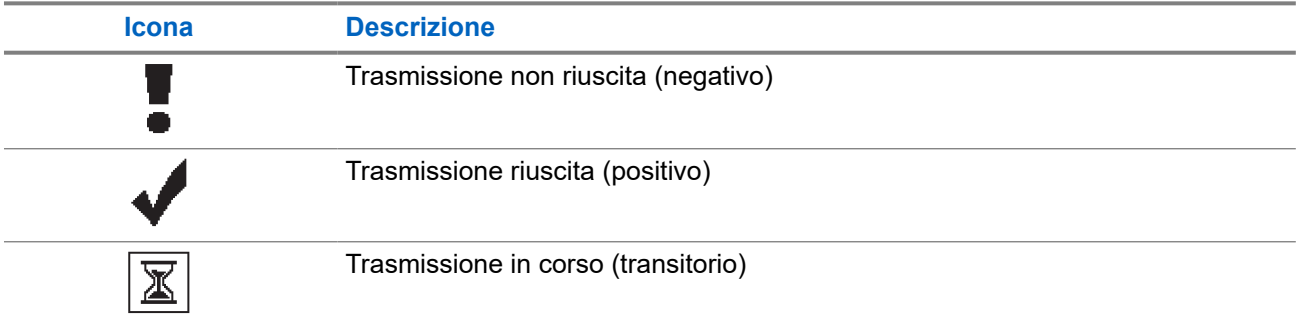

### **5.3.5 Icone della cartella Msg inviati**

Le seguenti icone compaiono nell'angolo in alto a destra del display nella cartella Msg inviati.

#### **Tabella 12: Icone della cartella Msg inviati**

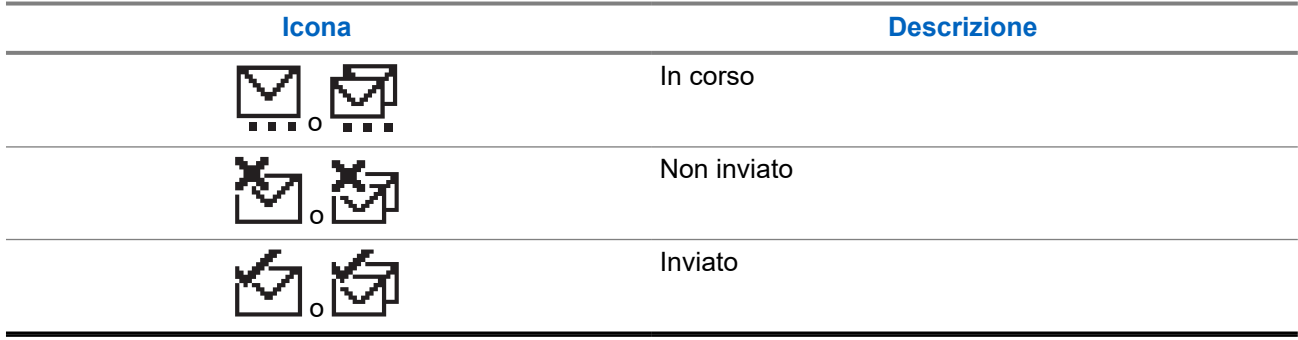

### **5.4 Indicatori LED**

L'indicatore LED segnala lo stato operativo della radio.

Un tecnico autorizzato può disabilitare in modo permanente l'indicatore LED preprogrammandolo.

#### **Tabella 13: Indicatori LED**

| <b>Indicazione</b>      | <b>Stato</b>                                                                                                    |
|-------------------------|----------------------------------------------------------------------------------------------------|
| Rosso lampeggiante      | La radio indica la mancata corrispondenza della batteria. <sup>2</sup>                                                                                                    |
|                         | La radio non ha superato il test di autodiagnostica all'accensione.                                                                                                    |
|                         | La radio sta ricevendo una trasmissione di emergenza.                                                                                                    |
|                         | La radio trasmette con la batteria in esaurimento.                                                                                                    |
|                         | La radio si trova al di fuori della portata del segnale, se è<br>configurato il sistema transponder per il rilevamento automatico<br>della portata (Auto-Range Transponder System). |
|                         | È attivata la modalità audio disattivato.                                                                                                    |
| Giallo fisso            | La radio sta monitorando un canale convenzionale.                                                                                                    |
| Giallo lampeggiante     | La radio non ha ancora risposto a un avviso di chiamata.                                                                                                    |
|                         | Sulla radio è in corso la scansione di attività.                                                                                                    |
| Doppio lampeggio giallo | Sulla radio è attivato il roaming automatico.                                                                                                    |
|                         | La radio sta cercando un nuovo sito.                                                                                                    |
|                         | La radio non ha ancora risposto a un avviso di chiamata di<br>gruppo.                                                                                                    |
|                         | La radio è bloccata.                                                                                                    |
|                         | La radio non è connessa al ripetitore in modalità Capacity Plus.                                                                                                    |
| Verde fisso             | La radio si sta accendendo.<br>$\bullet$                                                                                                    |
|                         | La radio sta trasmettendo.                                                                                                    |
|                         | La radio sta inviando un avviso di chiamata o una trasmissione di<br>emergenza.                                                                                                    |
| Verde lampeggiante      | La radio sta ricevendo una chiamata vocale o dati.                                                                                                    |
|                         | La radio sta recuperando trasmissioni OTAP (Over-the-Air<br>Programming).                                                                                                    |
|                         | La radio sta rilevando attività Over-the-Air.                                                                                                    |
|                         | <b>NOTA:</b><br>L'attività può o meno influire sul canale programmato della<br>radio a causa della natura del protocollo digitale.                                                  |
| Doppio lampeggio verde  | La radio sta ricevendo dati o una chiamata con funzione Privacy<br>attivata.                                                                                                    |

<sup>2</sup> Disponibile solo per i modelli con l'ultima versione software e hardware.

## **Panoramica del sistema**

La panoramica del sistema spiega il tipo di sistemi e modalità disponibili nella radio.

#### **6.1**

## **Modalità analogica e digitale convenzionali**

È possibile configurare ogni canale della radio come canale convenzionale analogico o digitale.

Alcune funzioni non sono disponibili quando si passa dalla modalità digitale a quella analogica e viceversa, mentre altre funzioni sono disponibili in entrambe le modalità.

Le funzioni differiscono leggermente l'una dall'altra, ma queste differenze non influenzano le prestazioni della radio.

### **6.2 IP Site Connect**

Questa funzione consente di estendere le comunicazioni convenzionali sulla radio oltre la portata di un singolo sito, connettendosi ai diversi siti disponibili tramite una rete IP (Internet Protocol). Si tratta di una modalità multisito convenzionale.

Quando la radio si sposta fuori campo rispetto a un sito per entrare nel campo di un altro, si connette al ripetitore del nuovo sito per inviare o ricevere chiamate o trasmissioni dati. Questa operazione può essere eseguita automaticamente o manualmente in base alle impostazioni specificate.

Se è stata impostata la ricerca automatica del sito, la radio esegue la scansione di tutti i siti disponibili se rileva un segnale debole o se non rileva alcun segnale dal sito corrente. La radio quindi si connette al ripetitore con il valore RSSI (Received Signal Strength Indicator) maggiore.

Nella ricerca manuale del sito, la radio ricerca il successivo sito disponibile tra i membri della lista di roaming, anche se questo non è necessariamente quello con il segnale più forte, e si connette al ripetitore.

#### **NOTA:**

è possibile abilitare solo la funzione di scansione o quella di roaming su ogni canale, ma non entrambe contemporaneamente.

A una lista di roaming specifica possono essere aggiunti solo i canali per i quali è stata abilitata questa funzione. Durante il roaming automatico, la radio esegue la ricerca tra i canali della lista di roaming per individuare il sito migliore. Una lista di roaming supporta fino a 16 canali, compreso il canale selezionato.

#### **NOTA:**  $\mathscr{U}_1$

non è possibile aggiungere o eliminare manualmente una voce dalla lista di roaming. per ulteriori informazioni, contattare il proprio rivenditore.

### **6.3 Capacity Plus**

Capacity Plus è un sistema trunking digitale di base e conveniente. Espande la capacità ed estende la copertura di siti singoli e multisito. Il trunking dinamico a sito singolo e multisito offre un maggior livello di capacità e copertura.

#### **NOTA:**

Se si tenta di accedere a una funzione non applicabile a sistemi Capacity Plus - Sito singolo o Capacity Plus - Multisito utilizzando un pulsante programmabile, viene emesso un tono indicatore negativo.

#### **Capacity Plus - Sito singolo**

Capacity Plus - Sito singolo è una configurazione trunking singolo sito del sistema radio MOTOTRBO, in cui un pool di canali viene utilizzato per supportare centinaia di utenti e un numero massimo di 254 gruppi.

Questa configurazione consente alla radio di utilizzare in modo efficiente il numero di canali disponibili programmati durante la modalità Ripetitore.

La radio include anche funzioni disponibili nella modalità digitale convenzionale, IP Site Connect e Capacity Plus.

#### **Capacity Plus - Multisito**

Capacity Plus - Multisito è una configurazione trunking multicanale del sistema radio MOTOTRBO, che abbina le configurazioni ottimali di Capacity Plus ed IP Site Connect. È nota anche come Linked Capacity Plus.

Consente alla radio di estendere le comunicazioni trunking oltre la portata di un singolo sito, collegandosi ai diversi siti disponibili che sono connessi con una rete IP. Offre, inoltre, una maggiore capacità utilizzando in modo efficiente il numero complessivo di canali programmati disponibili, supportati da ciascuno dei siti a disposizione.

Quando la radio si sposta fuori campo rispetto a un sito per entrare nel campo di un altro, si connette al ripetitore del nuovo sito per inviare o ricevere chiamate o trasmissioni dati. A seconda delle impostazioni assegnate, la connessione viene effettuata automaticamente o manualmente.

#### **Automatica**

La radio esamina tutti i siti disponibili quando il segnale dal sito corrente è debole o non è in grado di rilevare alcun segnale e si blocca sul ripetitore con il valore RSSI più forte.

#### **Manuale**

La radio ricerca il sito successivo disponibile tra i membri della lista roaming, che non è necessariamente quello con il segnale più forte, e si collega ad esso.

È possibile aggiungere a un elenco di roaming qualsiasi canale sul quale è stata abilitata la modalità Capacity Plus - Multisito. Durante il roaming automatico, la radio esegue la ricerca tra questi canali per individuare il sito migliore.

#### **NOTA:**  $\mathscr{Q}_1$

Non è possibile aggiungere o eliminare manualmente una voce dalla lista di roaming.

## **Selezioni di canale e zona**

Per zona si intende un gruppo di canali. È possibile programmare ciascun canale con diverse funzioni che supportano diversi gruppi di utenti.

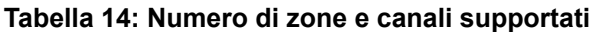

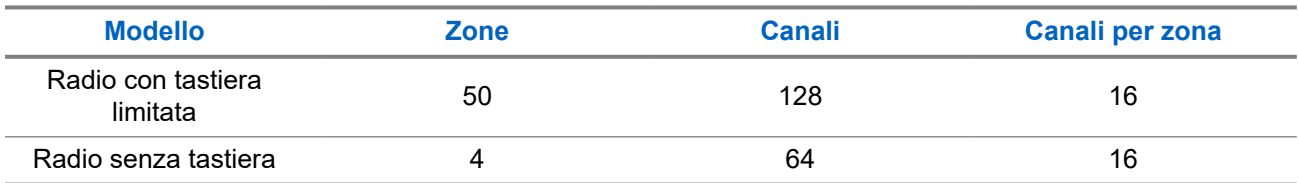

### **7.1 Selezione delle zone**

#### **Procedura:**

Dal menu, selezionare **Zona** → *<Zona richiesta>*.

#### **Risultato:**

Sul display compare per qualche istante l'indicazione <zona> selezionata.

#### **NOTA:**  $\mathscr{A}$

Per tutte le radio senza tastiera, si consiglia di abilitare la funzione Annuncio vocale per la selezione della zona. La funzione Annuncio vocale può essere attivata solo tramite il software di programmazione della radio.

### **7.2 Selezione dei canali**

#### **Procedura:**

Ruotare la manopola del **selettore canali**.

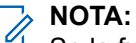

Se la funzione **Interruzione canale virtuale** è attivata, la radio smette di procedere oltre il primo o l'ultimo canale e viene emesso un tono.

#### **Risultato:**

La radio passa al canale preferito.

## **Tipi di chiamate dalla radio**

È possibile effettuare una chiamata con la radio in diversi modi, a seconda dei tipi di chiamate e del sistema disponibili sulla radio.

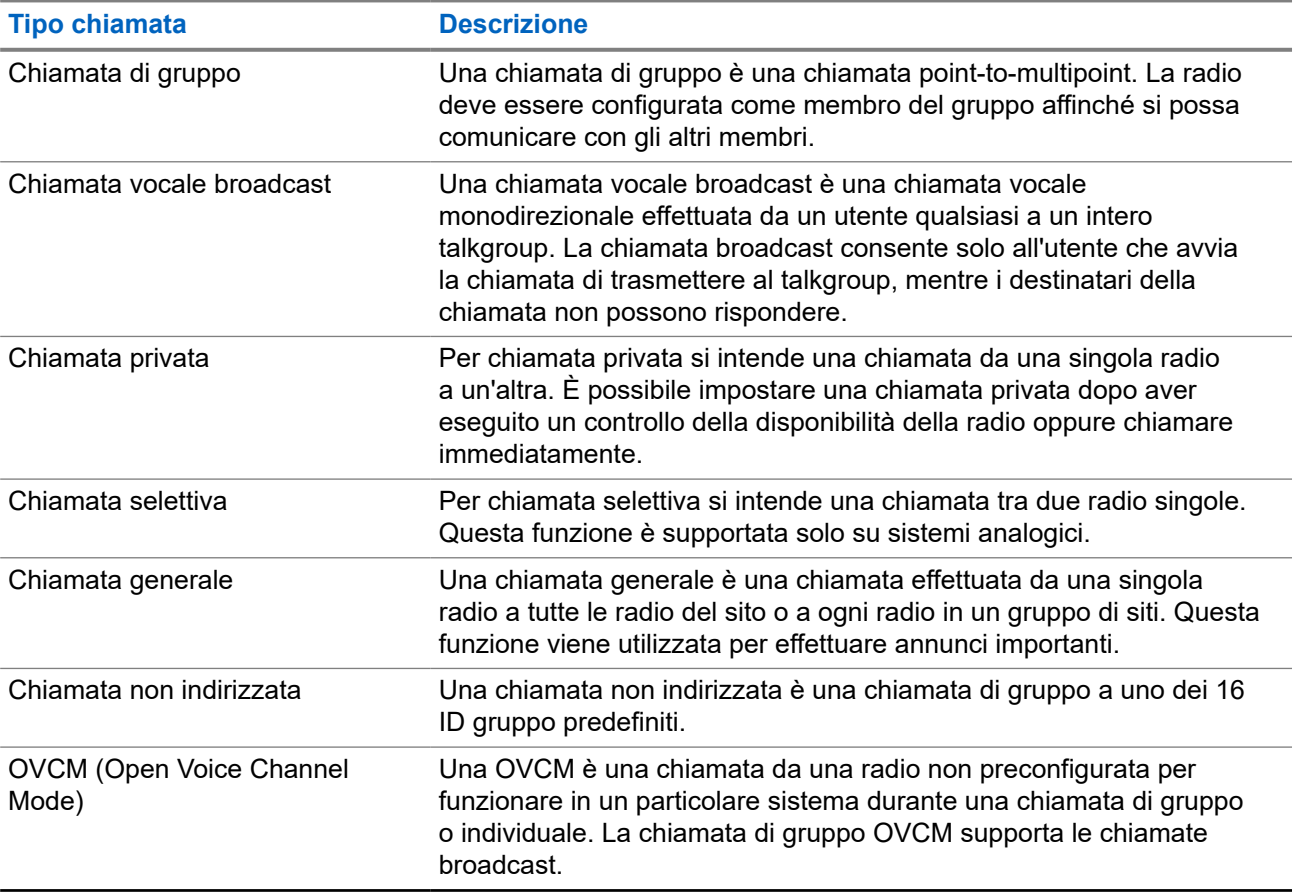

#### **Tabella 15: Tipi di chiamate dalla radio**

Quando una chiamata viene interrotta, viene emesso un tono continuo di divieto di parlare. Il rilascio del pulsante **PTT** consente di ricevere la chiamata.

Il rivenditore può programmare la funzione Indicazione canale libero sulla radio. Se la funzione Indicazione canale libero è attivata, quando il destinatario rilascia il pulsante **PTT** verrà emesso un breve tono di avviso per indicare che il canale è libero per rispondere.

#### **NOTA:**  $\mathscr{U}_1$

Se si desidera effettuare una chiamata a 5 toni, è necessario acquistare separatamente una chiave di licenza software.

## **8.1 Esecuzione di chiamate sulla radio**

#### **Procedura:**

Effettuare una delle seguenti azioni in base al tipo di chiamate:

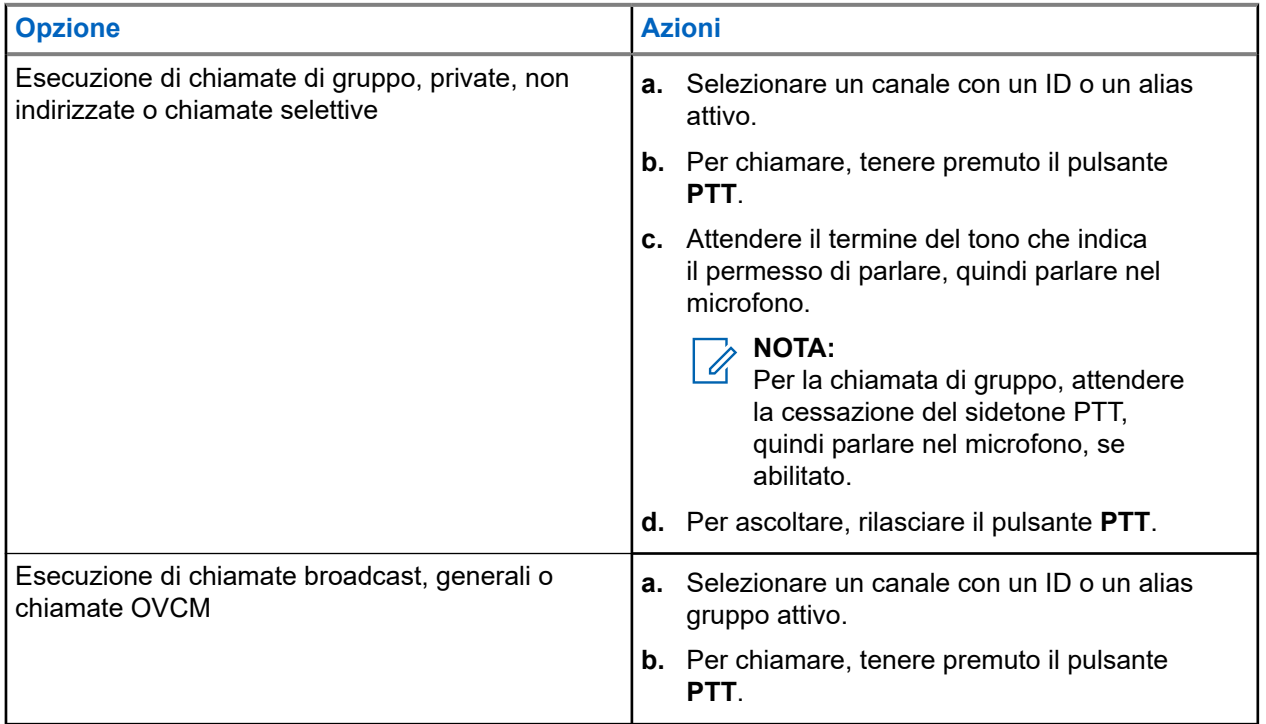

Se la radio non rileva alcuna attività vocale per un periodo di tempo prestabilito, la chiamata viene terminata.

### **8.2 Ricezione e risposta alle chiamate sulla radio**

Quando si riceve una chiamata, la radio mostra le seguenti indicazioni:

- Il LED lampeggia in verde.
- La radio si attiva e l'altoparlante emette il tono della chiamata in arrivo.
- Sul display viene visualizzato l'ID, l'alias e lo stato della chiamata.

#### **NOTA:** 0

non è possibile rispondere a una chiamata broadcast o generale.

#### **Procedura:**

- **1.** Per rispondere, tenere premuto il pulsante **PTT**.
- **2.** Attendere il termine del tono che indica il permesso di parlare, quindi parlare nel microfono.

#### **NOTA:**

per una chiamata di gruppo, attendere la cessazione del sidetone **PTT**, quindi parlare nel microfono, se abilitato.

**3.** Per ascoltare, rilasciare il pulsante **PTT**.

## **Chiamate telefoniche**

Per chiamata telefonica si intende una chiamata da una singola radio o da un gruppo di radio a un telefono.

A seconda di come è configurata la radio, le seguenti funzioni potrebbero essere o meno disponibili:

- Codice di accesso
- Tono di segnalazione multifrequenza DTMF (Dual Tone Multi Frequency)
- Codice di disconnessione
- Visualizzazione dell'ID o dell'alias del chiamante alla ricezione di una chiamata telefonica
- Possibilità di rifiutare o accettare una chiamata telefonica.

La funzionalità di chiamata telefonica può essere attivata tramite l'assegnazione e l'impostazione di numeri di telefono sul sistema. Contattare il proprio rivenditore per sapere come è stata programmata la radio.

#### **9.1**

## **Effettuazione di chiamate telefoniche**

#### **Procedura:**

- **1.** Premere il pulsante programmato **Telefono** e selezionare l'alias o l'ID desiderato.
- **2.** Per chiamare, tenere premuto il pulsante **PTT**.
- **3.** Per ascoltare, rilasciare il pulsante **PTT**.
- **4.** Per terminare la chiamata, premere il pulsante programmato **Telefono**.

#### **Risultato:**

Se la chiamata viene terminata correttamente, la radio mostra le indicazioni seguenti:

- Viene emesso un tono.
- Sul display viene visualizzato Chiam. term.

#### **9.2**

## **Ricezione e risposta alle chiamate telefoniche**

Quando si riceve una chiamata telefonica, la radio mostra le seguenti indicazioni:

- Il LED verde lampeggia.
- La radio si attiva e l'altoparlante emette il tono della chiamata in arrivo.
- Sul display vengono visualizzati l'icona Chiamata telefonica e lo stato della chiamata.

#### **Procedura:**

- **1.** Per rispondere alla chiamata telefonica, tenere premuto il pulsante **PTT**.
- **2.** Attendere il termine del tono che indica il permesso di parlare, quindi parlare nel microfono.
- **3.** Per ascoltare, rilasciare il pulsante **PTT**.

**4.** Per terminare la chiamata, selezionare il pulsante **Indietro/Home**.

## **MOTA:**

La radio non è in grado di interrompere una chiamata telefonica come chiamata di gruppo. L'utente del telefono deve terminare la chiamata. Il destinatario può solo rispondere durante la chiamata.

#### **Risultato:**

Se la chiamata viene terminata correttamente, la radio mostra le indicazioni seguenti:

- Viene emesso un tono.
- Sul display viene visualizzato Chiam. term.

## **Interruzione voce**

La funzione Interruzione voce consente alla radio di terminare le chiamate in corso.

La funzione Interruzione voce utilizza la segnalazione inversa a canale per interrompere le chiamate in corso. È consentito effettuare una trasmissione vocale durante l'interruzione.

La funzione Interruzione voce migliora la probabilità di garantire la trasmissione di una nuova chiamata ai destinatari quando è in corso una chiamata.

La funzione Interruzione voce è accessibile se questa funzione è stata programmata nella radio. Per ulteriori informazioni, contattare il proprio rivenditore.

#### **10.1**

## **Attivazione della funzione Interruzione voce**

#### **Procedura:**

- **1.** Per interrompere la trasmissione durante una chiamata in corso, tenere premuto il pulsante **PTT**.
- **2.** Attendere il termine del tono che indica il permesso di parlare, quindi parlare nel microfono.

## **Interruzione della trasmissione**

#### **Procedura:**

Per interrompere una chiamata in corso, effettuare una delle operazioni descritte di seguito:

- Premere il pulsante **PTT**.
- Premere il pulsante di **emergenza**.
- Trasmettere i dati.
- Premere il pulsante programmato **Disattivazione remota interruzione Tx**.

#### **Risultato:**

Sulla radio ricevente viene visualizzato il messaggio Chiamata interrotta.

## **Funzioni avanzate**

Questo capitolo descrive le funzioni disponibili nella radio.

#### **12.1**

## **Codifica dei messaggi analogici**

La radio è in grado di inviare messaggi preprogrammati dalla lista dei messaggi all'alias della radio o al dispatcher.

#### **12.1.1**

## **Invio di messaggi con codifica MDC ai dispatcher**

#### **Procedura:**

Dal menu, selezionare **Messaggio** → **Testo rapido** → *<messaggio richiesto>*.

#### **Risultato:**

Se la richiesta è corretta, la radio mostra le seguenti indicazioni:

- Viene emesso un tono indicatore positivo.
- Sul display viene visualizzata una mini notifica positiva.

Se la richiesta non è corretta, la radio mostra le seguenti indicazioni:

- Viene emesso un tono indicatore negativo.
- Sul display viene visualizzata una mini notifica negativa.

### **12.1.2 Invio di messaggi con codifica a 5 toni ai contatti**

#### **Procedura:**

Dal menu, selezionare **Messaggio** → **Testo rapido** → *<messaggio richiesto>* → *<contatto richiesto>*.

#### **Risultato:**

Se la richiesta è corretta, la radio mostra le seguenti indicazioni:

- Viene emesso un tono indicatore positivo.
- Sul display viene visualizzata una mini notifica positiva.

Se la richiesta non è corretta, la radio mostra le seguenti indicazioni:

- Viene emesso un tono indicatore negativo.
- Sul display viene visualizzata una mini notifica negativa.

### **12.2 Aggiornamento dello stato analogico**

La radio può inviare messaggi preprogrammati dalla lista Stato, indicando l'attività corrente a un contatto radio (per i sistemi a 5 toni) o al dispatcher (per i sistemi Motorola Data Communication).

Per i sistemi Motorola Data Communication (MDC), l'ultimo messaggio a cui è stato dato riscontro viene visualizzato per primo nella lista Stato. mentre gli altri messaggi vengono elencati in ordine alfanumerico.

### **12.2.1 Invio di aggiornamenti di stato ai contatti predefiniti**

#### **Procedura:**

Effettuare una delle seguenti operazioni:

- Per i sistemi Motorola Data Communication (MDC), dal menu, selezionare **Stato** → *<stato richiesto>* → **Imp. predef.** → **Menu/OK**.
- Per i sistemi a 5 toni, dal menu, selezionare **Stato** → *<stato richiesto>* → **Imp. predef.**.

#### **Risultato:**

Per i sistemi MDC, se la richiesta viene eseguita correttamente, la radio mostra le seguenti indicazioni:

- Viene emesso un tono indicatore positivo.
- Sul display viene visualizzata una mini notifica positiva.

Per i sistemi MDC, se la richiesta non viene eseguita correttamente, la radio mostra le seguenti indicazioni:

- Viene emesso un tono indicatore negativo.
- Sul display viene visualizzata una mini notifica negativa.

Per i sistemi a 5 toni, se la richiesta viene eseguita correttamente, sul display della radio viene visualizzato accanto allo stato confermato.

Per i sistemi a 5 toni, se la richiesta non viene eseguita correttamente, sul display della radio viene visualizzato ✔ accanto allo stato precedente.

#### **12.2.2**

## **Visualizzazione dei dettagli dello stato a 5 toni**

#### **Prerequisiti:**

Acquistare la chiave di licenza software.

#### **Procedura:**

Dal menu, selezionare **Stato** → *<stato richiesto>* → **Visualizza dettagli**.

#### **Risultato:**

Sul display, vengono visualizzati i dettagli dello stato selezionato.

## **12.3 Sistema transponder per il rilevamento automatico della portata (Auto-Range Transponder System)**

Il sistema transponder per il rilevamento automatico della portata (ARTS, Auto-Range Transponder System) è una funzione analogica progettata per informare l'utente quando la radio si trova fuori dalla portata delle radio dotate di ARTS.

Le radio dotate di tecnologia ARTS trasmettono e ricevono segnali periodici che rilevano se i dispositivi si trovano entro la portata reciproca.

La radio fornisce le seguenti indicazioni:

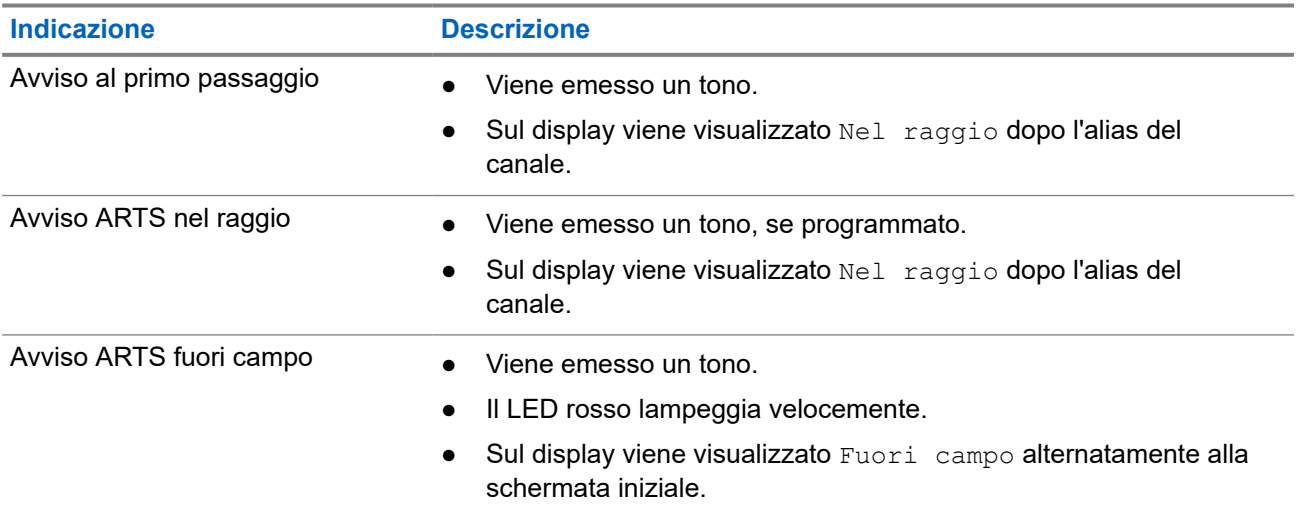

#### **Tabella 16: Indicazioni sul sistema transponder per il rilevamento automatico della portata**

#### **12.4**

## **Funzionamento dell'avviso di chiamata**

Gli avvisi di chiamata consentono di avvisare il destinatario che deve richiamare non appena possibile. Questa funzione è disponibile solo per gli ID o gli alias dell'utente.

### **12.4.1 Esecuzione di avvisi di chiamata**

#### **Procedura:**

Dal menu, selezionare **Contatti** → *<ID o alias richiesto>* → **Avviso chiamata**.

#### **Risultato:**

Se la richiesta è corretta, sul display viene visualizzata una mini notifica positiva.

Se la richiesta non è corretta, sul display viene visualizzata una mini notifica negativa.

#### **12.4.2**

## **Risposta agli avvisi di chiamata**

Quando si riceve un avviso di chiamata, la radio mostra le seguenti indicazioni:

- Viene emesso un tono ripetitivo.
- Il LED lampeggia in giallo.
- Sul display viene visualizzata una lista delle notifiche dell'avviso di chiamata e l'ID del chiamante.

#### **Procedura:**

Rispondere al chiamante con una chiamata privata premendo il pulsante **PTT**.

#### **12.5**

## **Impostazioni degli indicatori di chiamata**

Questa funzione consente di configurare i toni per le chiamate o i messaggi di testo.

#### **12.5.1**

## **Attivazione e disattivazione delle suonerie**

È possibile attivare o disattivare le suonerie per chiamate private, messaggi di testo, avvisi di chiamata, messaggi di telemetria di stato con testo e chiamate selettive.

### **Attivazione delle suonerie**

#### **Procedura:**

- **1.** Dal menu, selezionare **Utilità** → **Impost. radio** → **Toni/avvisi** → **Suonerie**.
- **2.** Selezionare il tono desiderato.

#### **Risultato:**

Se si attivano le suonerie, sul display della radio viene visualizzato un ve il tono selezionato.

### **Disattivazione delle suonerie**

#### **Procedura:**

- **1.** Dal menu, selezionare **Utilità** → **Impost. radio** → **Toni/avvisi** → **Suonerie**.
- **2.** Selezionare **Disattiva**.

#### **Risultato:**

Se si disattivano le suonerie, sul display della radio viene visualizzato un  $\checkmark$  accanto a  $\circ$ ff.

#### **12.5.2**

## **Assegnazione di suonerie**

È possibile programmare la radio per riprodurre una delle 11 suonerie predefinite quando si ricevono chiamate private, avvisi di chiamata o messaggi di testo.

#### **Procedura:**

Dal menu, selezionare **Contatti** → *<ID o alias richiesto>* → **Visualizza/Modifica** → **Suoneria** → *<tono richiesto>*.
# **12.5.3 Tipo avviso suoneria**

È possibile programmare la vibrazione della radio alla ricezione di chiamate. La radio vibra una volta o ripetutamente a seconda del tipo di suoneria selezionato.

Per le radio con batterie che supportano la funzione di vibrazione e sono collegate a una clip per cintura compatibile, le opzioni per Tipo avviso suoneria sono Silenzioso, Melodia, Vibrazione e Suoneria e vibrazione.

Per le radio con batterie che non supportano la funzione di vibrazione e non sono collegate a una clip per cintura compatibile, il tipo di suoneria allarme viene automaticamente impostato su Melodia. Le opzioni Suon. Allarme disponibili sono Silenzioso e Melodia.

#### **NOTA:**  $\mathscr{A}$

Se l'impostazione Tutti i toni è abilitata, sulla radio viene visualizzato il tipo di suoneria allarme. Se l'impostazione Tutti i toni è disabilitata, sulla radio viene visualizzata l'icona Tutti i toni disattivati.

# **12.5.3.1 Selezione di Suon. Allarme**

## **Procedura:**

- **1.** Dal menu, selezionare **Utilità** → **Impost. radio** → **Toni/avvisi** → **Suon. Allarme**.
- **2.** Selezionare una delle seguenti opzioni:
	- **Silenzioso**
	- **Melodia**

# **12.5.4 Configurazione degli stili di vibrazione**

Quando si collega una clip per cintura vibrante alla radio che dispone di una batteria compatibile con la funzione di vibrazione, il Modo vibrazione si attiva.

## **Procedura:**

- **1.** Dal menu, selezionare **Utilità** → **Impost. radio** → **Toni/Avvisi** → **Modo vibrazione**.
- **2.** Selezionare una delle seguenti opzioni:
	- **Breve**
	- **Medio**
	- **Lungo**

# **12.6 Funzioni del registro chiamate**

La radio tiene traccia dei dettagli di tutte le chiamate private recentemente effettuate, ricevute o perse. Questo registro chiamate consente di visualizzare e gestire le chiamate recenti.

Gli avvisi di chiamata persa possono essere inclusi nei registri chiamate a seconda della configurazione del sistema sulla radio. In ciascuna lista delle chiamate è possibile svolgere le seguenti attività:

- Visualizzare dettagli
- **Eliminare chiamate**

# **12.6.1 Visualizzazione delle chiamate recenti**

## **Procedura:**

- **1.** Dal menu, selezionare **Registro chiamate**.
- **2.** Selezionare una delle seguenti liste:
	- **Perse**
	- **Risposte**
	- **Effettuate**
- **3.** Visualizzare le chiamate scorrendo l'elenco.

### **Risultato:**

Sul display viene visualizzata la chiamata più recente.

# **12.6.2 Eliminazione di chiamate dalla lista delle chiamate**

### **Procedura:**

Dal menu, selezionare → **Registro chiamate** → *<lista richiesta>* → *<ID o alias richiesto>* → **Eliminare la voce?** → **Sì**.

#### **NOTA:** Û

Se si seleziona **No**, la radio torna alla schermata precedente. Se la lista è vuota, viene emesso un tono e sul display viene visualizzato Lista vuota.

#### **Risultato:**

Sul display viene visualizzato Voce eliminata.

## **12.6.3**

# **Visualizzazione dei dettagli dalla lista delle chiamate**

#### **Procedura:**

Dal menu, selezionare → **Registro chiamate** → *<lista richiesta>* → *<ID o alias richiesto>* → **Visualizza dettagli**.

# **12.7 Impostazioni dei contatti**

Il menu Contatti offre la funzione di rubrica alla radio. Ogni voce corrisponde a un ID al quale effettuare le chiamate. Le voci sono elencate in ordine alfabetico.

Ogni voce supporta diversi tipi di chiamata, a seconda delle impostazioni. Le voci dei contatti visualizzano le informazioni relative al tipo di chiamata, all'alias della chiamata e all'ID della chiamata.

È possibile assegnare voci ai tasti numerici programmabili per la composizione rapida. Ogni tasto numerico già assegnato a una voce è preceduto da un segno di spunta. Se il segno di spunta si trova prima dell'interfaccia Vuoto, alla voce non sono assegnati tasti numerici.

Le chiamate con personal computer (PC) e dispatch sono chiamate dati, disponibili solo con un'applicazione.

La radio supporta contatti digitali e analogici, con un massimo di 500 membri per ogni elenco contatti.

Nella lista dei contatti analogici, si visualizzano o modificano gli ID degli utenti o si invia un avviso di chiamata. Solo il rivenditore può aggiungere o eliminare gli ID degli utenti.

Per la lista dei contatti digitali, è possibile aggiungere o modificare gli ID degli utenti. Solo il rivenditore può eliminare gli ID degli utenti.

# **12.7.1**

# **Esecuzione di chiamate di gruppo o private con l'elenco dei contatti**

## **Procedura:**

- **1.** Dal menu, selezionare **Contatti** → *<ID o alias richiesto>*.
- **2.** Per chiamare, tenere premuto il pulsante **PTT**.
- **3.** Attendere il termine del tono che indica il permesso di parlare, quindi parlare nel microfono.
- **4.** Per ascoltare, rilasciare il pulsante **PTT**.

# **12.7.2 Impostazione dei contatti predefiniti**

## **Procedura:**

Dal menu, selezionare → **Contatti** → *<ID o alias richiesto>* → **Imp. predef.**.

## **Risultato:**

Se l'impostazione viene eseguita correttamente, la radio mostra le seguenti indicazioni:

- Viene emesso un tono indicatore positivo.
- Sul display viene visualizzata una mini notifica positiva.
- Sul display viene visualizzato un ✔ accanto al contatto selezionato.

## **12.8**

# **Alias chiamante dinamico**

Questa funzione consente di configurare un alias del chiamante nella radio.

Durante una chiamata, la radio ricevente visualizza l'alias del chiamante della radio trasmittente.

L'elenco degli alias dei chiamanti può memorizzare fino a 500 alias della radio trasmittente. È possibile visualizzare o effettuare chiamate private dall'elenco degli alias dei chiamanti. Quando si spegne la radio, la cronologia degli alias dei chiamanti viene rimossa dall'elenco corrispondente.

## **12.8.1**

# **Visualizzazione dell'elenco degli alias dei chiamanti**

È possibile accedere all'elenco degli alias dei chiamanti per visualizzare i dettagli relativi all'alias del chiamante della radio trasmittente.

## **Procedura:**

```
Dal menu, selezionare Alias chiamanti → <lista preferita> → Visualizza dettagli.
```
# **12.8.2 Avvio di una chiamata privata dall'elenco degli alias dei chiamanti**

# **Procedura:**

- **1.** Dal menu, selezionare **Alias chiamanti** → *<alias chiamante richiesto>*.
- **2.** Per chiamare, tenere premuto il pulsante **PTT**.

## **12.9**

# **Funzionamento in emergenza**

Gli allarmi di emergenza vengono utilizzati per indicare situazioni critiche. È possibile attivare l'allarme di emergenza in qualsiasi momento, anche se sono in corso attività sul canale in uso.

È possibile assegnare un solo tipo di modalità di emergenza al pulsante di emergenza per ciascun canale. La radio supporta le seguenti modalità di emergenza:

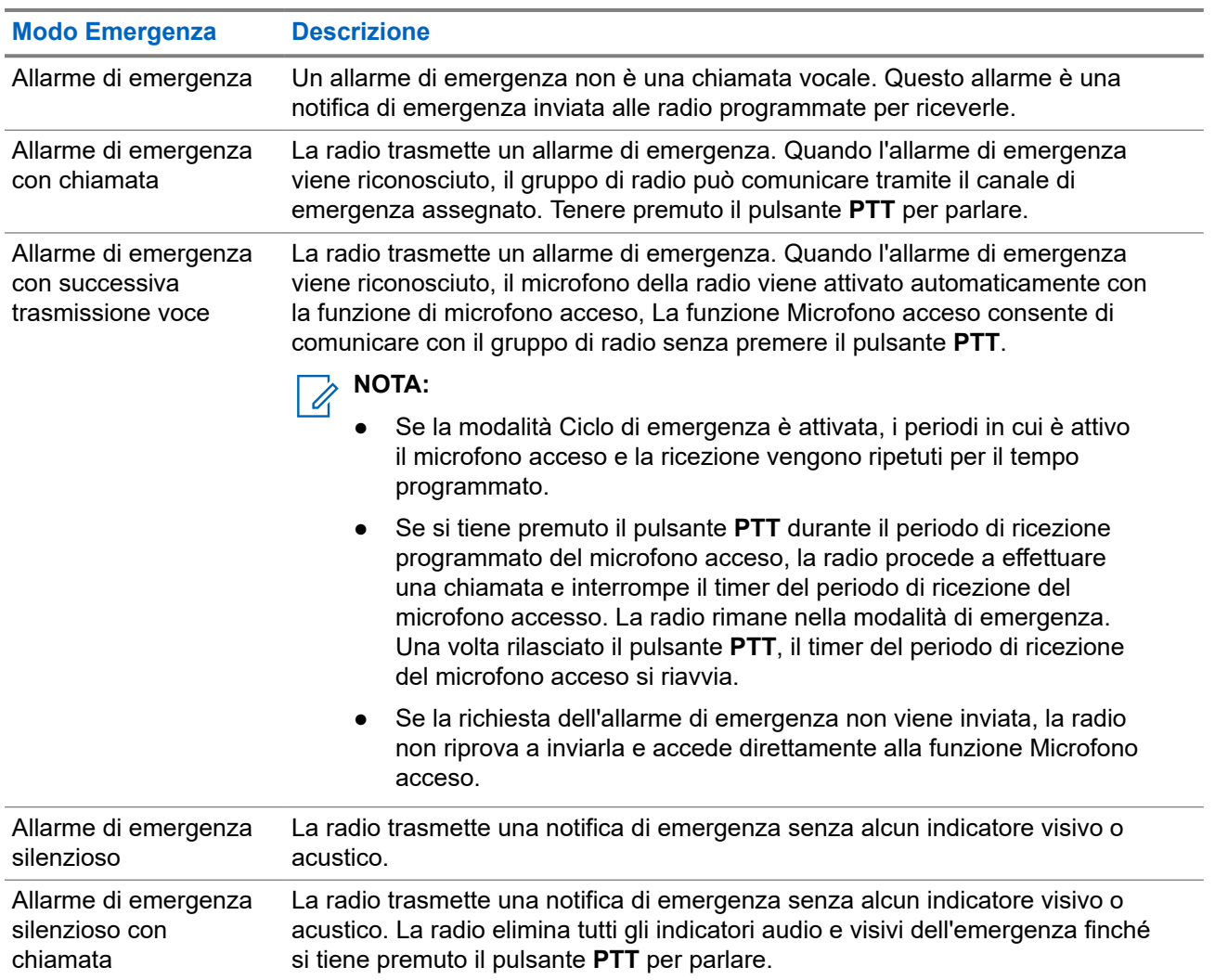

#### **Tabella 17: Modalità di emergenza**

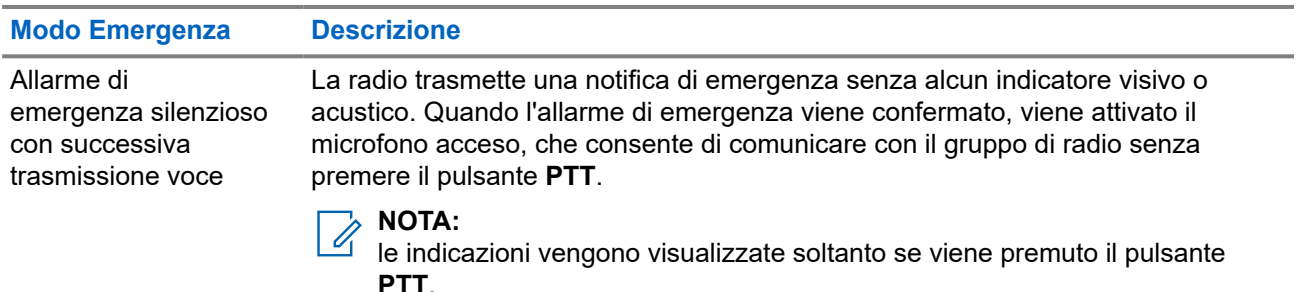

Il rivenditore può impostare la funzione Emergenza attiva o Emergenza disattiva e la durata della pressione del pulsante di emergenza. Per ulteriori informazioni, contattare il proprio rivenditore.

Il rivenditore può programmare il tono ricerca di emergenza. Quando il tono è programmato, viene emesso un tono ricerca di emergenza. Il tono viene disattivato quando la radio trasmette o riceve chiamate vocali e si interrompe quando la radio esce dalla modalità di emergenza.

# **12.9.1 Invio degli allarmi di emergenza**

## **Procedura:**

Premere il pulsante programmato **Emergenza attiva**.

### **Risultato:**

Se l'invio dell'allarme riesce, la radio mostra le indicazioni seguenti:

- Viene emesso un tono di emergenza.
- Il LED lampeggia in verde.
- Sul display viene visualizzato Allarme inviato.

Se non è possibile inviare l'allarme dopo aver esaurito tutti i tentativi, la radio mostra le seguenti indicazioni:

- Viene emesso un segnale acustico negativo.
- Sul display viene visualizzato Allarme fallito.

## **12.9.2**

# **Invio degli allarmi di emergenza tramite chiamata**

#### **Procedura:**

**1.** Premere il pulsante programmato **Emergenza attiva**.

Se l'invio dell'allarme riesce, la radio mostra le indicazioni seguenti:

- Viene emesso un tono di emergenza.
- Il LED lampeggia in verde.
- Sul display viene visualizzato Allarme inviato.
- **2.** Per chiamare, tenere premuto il pulsante **PTT**.
- **3.** Attendere il termine del tono che indica il permesso di parlare, quindi parlare nel microfono.
- **4.** Per ascoltare, rilasciare il pulsante **PTT**.

Se la radio non rileva alcuna attività vocale per un periodo di tempo prestabilito, la chiamata viene terminata.

# **12.9.3 Invio degli allarmi di emergenza con successiva trasmissione della voce**

## **Procedura:**

**1.** Premere il pulsante programmato **Emergenza attiva**.

Se l'invio dell'allarme riesce, viene emesso il tono di emergenza e viene attivata la funzione del microfono acceso.

**2.** Parlare nel microfono senza premere il pulsante **PTT**.

La radio interrompe automaticamente la trasmissione:

- Allo scadere della durata del microfono acceso e della ricezione delle chiamate, se la modalità Ciclo di emergenza è attivata.
- Allo scadere della durata del microfono acceso, se la modalità Ciclo di emergenza è disattivata.

# **12.9.4 Ricezione di allarmi di emergenza**

Quando si riceve un allarme di emergenza, la radio mostra le seguenti indicazioni:

- Viene emesso un tono.
- Il LED rosso lampeggia.
- Sul display vengono visualizzati la lista di allarmi di emergenza, l'ID del talkgroup di emergenza e l'ID della radio trasmittente.

## **Procedura:**

- **1.** Quando viene visualizzata la lista di allarmi di emergenza, effettuare una delle seguenti operazioni:
	- Selezionare il pulsante **OK**.
	- Selezionare l'*<ID richiesto>*.
- **2.** Selezionare il pulsante **OK** per visualizzare le opzioni delle azioni.

# **12.9.5 Riavvio della modalità di emergenza**

## **Procedura:**

Effettuare una delle seguenti operazioni:

Cambiare canale mentre la radio è in modalità di emergenza.

#### **NOTA:**  $\mathscr{U}_1$

è possibile riattivare la modalità di emergenza solo se si abilita l'allarme di emergenza sul nuovo canale.

● Premere il pulsante programmato **Emergenza attiva** durante l'inizio dell'emergenza o lo stato di trasmissione.

#### **Risultato:**

La radio esce dalla modalità di emergenza, quindi riavvia questa modalità.

# **12.9.6**

# **Uscita dalla modalità di emergenza**

La radio esce automaticamente dalla modalità di emergenza quando si verificano i seguenti scenari:

- Il sistema riceve una conferma (solo per gli allarmi di emergenza).
- La radio esaurisce il numero massimo di tentativi di inviare l'allarme.
- Spegnere la radio. Quando si accende la radio, l'emergenza non si riavvia automaticamente.
- Impostare il canale corrente su un canale senza emergenza.

## **Procedura:**

Premere il pulsante programmato **Emerg. disatt.**

## **Risultato:**

Se si esce correttamente dall'emergenza, la radio mostra le seguenti indicazioni:

- Il tono si ferma.
- Il LED rosso si spegne.

# **12.10**

# **Accesso a Programmazione pannello anteriore**

È possibile personalizzare determinati parametri delle funzioni da Programmazione pannello anteriore per ottimizzare l'uso della radio.

### **Procedura:**

- **1.** Dal menu, selezionare **Utilità** → **Programma radio**.
- **2.** Immettere la password corrente composta da otto cifre.
- **3.** Selezionare l'impostazione desiderata.

## **12.11**

# **Promemoria canale principale**

Questa funzione fornisce un promemoria quando la radio non è impostata sul canale principale da un po' di tempo.

Se questa funzione è attivata e la radio non è impostata sul canale principale da un determinato periodo di tempo, si verificano periodicamente le seguenti indicazioni:

- Vengono riprodotti il tono e l'annuncio del promemoria del canale principale.
- Sul display compare il messaggio Canale non principale.

# **12.11.1**

# **Disattivazione dell'audio del promemoria del canale principale**

Quando si riceve il promemoria del canale principale, è possibile disattivare temporaneamente l'audio del promemoria.

## **Procedura:**

Premere il tasto programmabile **Silenzia promemoria canale principale**.

## **Risultato:**

Sul display viene visualizzato HCR disattivato.

## **12.11.2**

# **Impostazione di nuovi canali principali**

Quando si riceve il promemoria del canale principale, è possibile impostare nuovi canali principali.

### **Procedura:**

Dal menu, selezionare **Utilità** → **Impost. radio** → **Canale princ.** → *<canale richiesto>*.

### **Risultato:**

Sul display viene visualizzato un vaccanto all'alias del canale principale selezionato.

# **12.12 Lavoratore solo**

Questa funzione consente di avviare una trasmissione di emergenza in assenza di attività da parte dell'utente, ad esempio la pressione di un pulsante sulla radio o la selezione di un canale, entro un periodo di tempo predefinito.

Quando non viene rilevata alcuna attività da parte dell'utente per un determinato periodo di tempo, allo scadere del timer di inattività la radio avvisa l'utente con un indicatore audio.

Se non si risponde entro il tempo del promemoria predefinito, la radio avvia una condizione di emergenza in base alla programmazione del rivenditore.

# **12.13 Funzione Monitor**

Questa funzione consente di attivare in remoto il microfono di una radio di destinazione. Questa funzione è utile per controllare la presenza di attività udibili nelle vicinanze della radio di destinazione.

# **12.13.1 Monitoraggio dei canali**

## **Procedura:**

**1.** Tenere premuto il pulsante programmato **Monitoraggio**.

La radio mostra le seguenti indicazioni:

- Si sentirà l'attività della radio.
- Il LED si accende in giallo.
- Sul display viene visualizzata l'icona **Monitoraggio**.
- **2.** Per chiamare, tenere premuto il pulsante **PTT**.
- **3.** Per ascoltare, rilasciare il pulsante **PTT**.

# **12.13.2 Monitor permanente**

La funzione Monitor permanente consente di monitorare senza interruzioni un canale selezionato per rilevarne un'eventuale attività.

## **12.13.2.1**

# **Impostazione del monitoraggio permanente**

### **Procedura:**

Premere il pulsante programmato **Monitor permanente**.

### **Risultato:**

Quando la radio entra in questa modalità, vengono visualizzate le seguenti indicazioni:

- Viene emesso un tono di avviso.
- Il LED si accende in giallo.
- Sul display vengono visualizzati Monitor permanente attivo e l'icona Monitor.

Quando la radio esce da questa modalità, vengono visualizzate le seguenti indicazioni:

- Viene emesso un tono di avviso.
- Il LED giallo si spegne.
- Sul display viene visualizzato Monitor permanente disattivo

# **12.14**

# **Monitoraggio priorità**

Monitoraggio priorità consente alla radio di ricevere la trasmissione dai talkgroup con una priorità più alta durante una chiamata talkgroup. Questa funzione è applicabile solo ai membri della lista dei gruppi di ricezione.

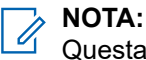

Questa funzione è accessibile solo quando è attivata la funzione Scansione talkgroup.

I talkgroup con priorità sono Priorità 1 (P1) e Priorità 2 (P2). La radio riceve una trasmissione in base alla seguente priorità:

- **1.** Chiamata di emergenza per talkgroup P1.
- **2.** Chiamata di emergenza per talkgroup P2.
- **3.** Chiamata di emergenza per talkgroup senza priorità nella lista dei gruppi di ricezione.
- **4.** Chiamata generale.
- **5.** Chiamata talkgroup P1.
- **6.** Chiamata talkgroup P2.
- **7.** Talkgroup senza priorità nella lista dei gruppi di ricezione.

# **12.14.1 Lista gruppi di ricezione**

La lista gruppi di ricezione consente di creare e assegnare membri nell'elenco di scansione dei talkgroup. È possibile avere un massimo di 16 membri in una lista.

# **NOTA:**

Per aggiungere un membro alla lista, è necessario prima configurare il talkgroup nella radio.

Per altri sistemi, quando la radio è programmata per modificare la lista di scansione, è possibile effettuare le seguenti operazioni:

- Aggiungere o rimuovere talkgroup.
- Aggiungere, rimuovere e modificare la priorità per i talkgroup.
- Aggiungere, rimuovere e modificare i talkgroup di affiliazione.
- Sostituire la lista di scansione esistente con una nuova.

Se un talkgroup è programmato come talkgroup permanente, non è possibile modificare il talkgroup dalla lista di scansione.

# **12.15 Monitor remoto**

Questa funzione viene utilizzata per attivare il microfono di una radio di destinazione con ID dell'utente. Questa funzione è utile per controllare a distanza la presenza di attività nelle vicinanze della radio di destinazione.

È necessario programmare sia la radio in uso sia la radio di destinazione per consentire l'utilizzo di questa funzione.

La selezione del microfono del monitor remoto della radio di destinazione segue l'impostazione del microfono acceso programmato. Sono disponibili due origini per il microfono acceso:

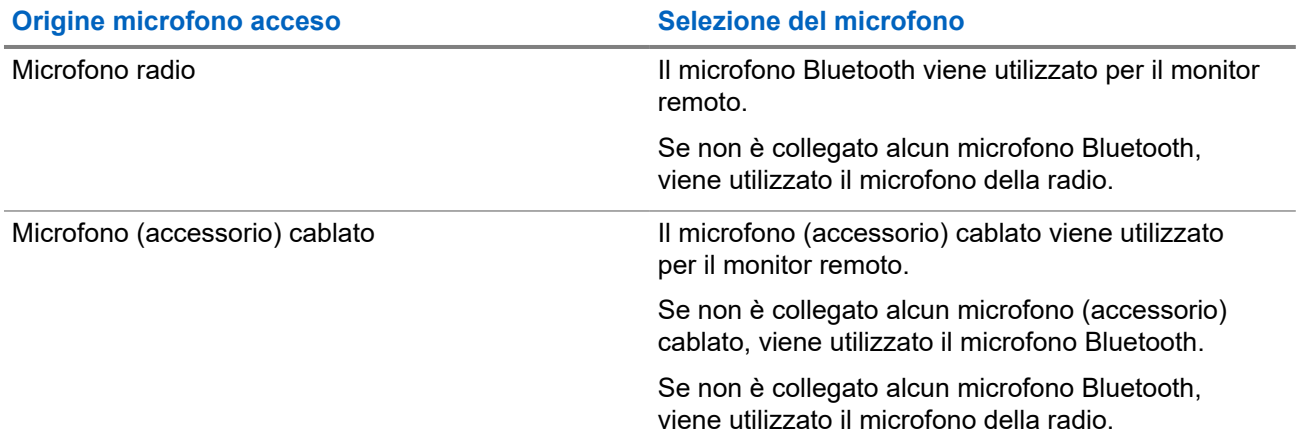

Se la funzione viene avviata, il LED verde lampeggia una volta sulla radio di destinazione. Questa funzione si arresta automaticamente dopo un periodo di tempo programmato o se l'utente della radio di destinazione esegue un'azione.

Il Monitor remoto può essere di due tipi:

- Monitor remoto senza autenticazione
- Monitor remoto con autenticazione

Quando la radio accende il microfono su una radio di destinazione con l'autenticazione utente, è richiesta una passphrase. La passphrase viene programmata nella radio di destinazione tramite i software di programmazione della radio.

# **12.15.1 Avvio di Monitor remoto**

## **Procedura:**

**1.** Effettuare una delle seguenti operazioni:

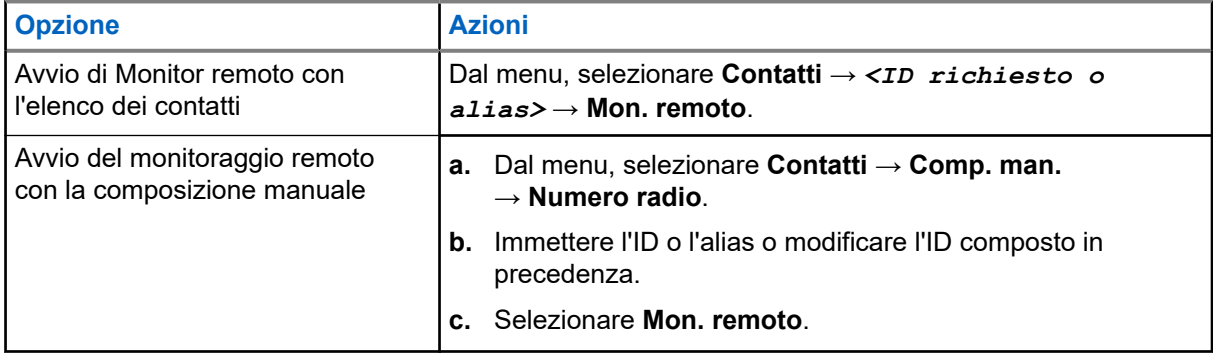

**2.** Immettere la passphrase, se necessario.

### **Risultato:**

Se la richiesta è corretta, la radio mostra le seguenti indicazioni:

- Viene emesso un segnale acustico positivo.
- Sul display viene visualizzata una mini notifica positiva.
- L'audio della radio monitorata viene riprodotto per la durata programmata; sul display viene visualizzato Monitor rem. Allo scadere del timer, viene emesso un tono di avviso e il LED si spegne.

Se la richiesta non è corretta, la radio mostra le seguenti indicazioni:

- Viene emesso un segnale acustico negativo.
- Sul display viene visualizzata una mini notifica negativa.

# **12.16 Modalità audio disattivato**

La modalità audio disattivato consente di disattivare tutti gli indicatori audio della radio.

Una volta avviata la modalità audio disattivato, tutti gli indicatori audio vengono disattivati, a eccezione delle funzioni con priorità più alta, ad esempio le operazioni di emergenza.

Quando si esce dalla modalità audio disattivato, la radio riattiva i toni e le trasmissioni audio.

È possibile attivare la modalità audio disattivato per una durata predefinita impostando il Timer disattivazione audio. La durata del timer viene configurata all'interno del menu della radio e va da 0,5 a 6 ore. La modalità audio disattivato viene disattivata quando il timer scade.

Se il timer viene lasciato sul valore **0**, la radio resta in modalità audio disattivato per un periodo di tempo indefinito finché non viene posizionata con lo schermo verso l'alto o il pulsante **Modalità audio disattivato** non viene premuto.

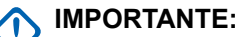

le opzioni Rivolto verso il basso o Avviso di caduta possono essere abilitate solo una alla volta. Non è possibile attivare entrambe le funzioni.

# **12.16.1 Attivazione della Modalità Muto**

## **Procedura:**

Premere il pulsante programmato **Modalità Muto**.

### **Risultato:**

Se la funzione Modalità Muto è attivata, la radio mostra le seguenti indicazioni:

- Viene emesso un segnale acustico positivo.
- Il LED rosso lampeggia e continua a farlo finché la Modalità Muto non viene disattivata.
- Sul display viene visualizzato Modalità Muto on.
- Nella schermata iniziale viene visualizzata l'icona della modalità Muto.
- L'audio della radio si disattiva.
- Se è stato impostato il Timer disattivazione audio, inizia il conto alla rovescia della durata configurata.

# **12.16.2 Impostazione del timer disattivazione audio**

## **Procedura:**

- **1.** Dal menu, selezionare **Utilità** → **Impost. radio** → **Timer disattivazione audio**.
- **2.** Modificare il valore numerico di ogni cifra.

## **12.16.3**

# **Riattivazione dell'audio**

Allo scadere del Timer disattivazione audio, la radio esce automaticamente dalla Modalità Muto. È possibile uscire dalla modalità Muto anche manualmente.

## **Procedura:**

Uscire dalla Modalità Muto, effettuando una delle seguenti operazioni:

- Premere il pulsante programmato **Modalità Muto**.
- Tenere premuto il pulsante **PTT** e parlare chiaramente nel microfono.
- Passare a un qualsiasi canale non programmato.

#### **Risultato:**

Se la Modalità Muto è disattivata, la radio mostra le seguenti indicazioni:

- Viene emesso un segnale acustico negativo.
- Il LED rosso lampeggiante si spegne.
- Sul display viene visualizzato Modalità Muto off.
- L'icona Modalità Muto scompare dalla schermata iniziale.
- L'audio della radio si riattiva e lo stato dell'altoparlante viene ripristinato.
- Il Timer disattivazione audio si interrompe anche se il timer non è scaduto.

# **12.17 Lista delle notifiche**

La radio dispone di una lista delle notifiche che raccoglie tutti gli eventi "non letti" sul canale, come i messaggi di testo, i messaggi telemetrici, le chiamate perse e gli avvisi di chiamata.

Sul display viene visualizzata l'icona Notifica quando la lista delle notifiche contiene uno o più eventi.

La lista supporta un massimo di 40 eventi non letti. Quando la lista è piena, l'evento successivo sostituisce automaticamente l'evento meno recente. Una volta letti, gli eventi vengono rimossi dalla lista delle notifiche.

Il numero massimo di notifiche è di 30 per i messaggi di testo e 10 per le chiamate perse o gli avvisi di chiamata. Questo numero dipende dalla capacità individuale dell'elenco funzioni (job ticket, messaggi di testo chiamate perse o avvisi di chiamata).

# **12.17.1 Accesso alla lista delle notifiche**

### **Procedura:**

Dal menu, selezionare **Notifica**.

#### **Risultato:**

Sul display vengono visualizzati tutti gli eventi disponibili.

### **12.18**

# **Programmazione via etere**

Il rivenditore può aggiornare a distanza la radio tramite la programmazione Over-the-Air (OTAP, Over-the-Air Programming) senza un collegamento fisico. Tramite l'OTAP è, inoltre, possibile configurare alcune impostazioni.

Quando la radio viene sottoposta a OTAP, il LED verde lampeggia.

Quando la radio riceve un volume di dati elevato, vengono visualizzate le seguenti indicazioni:

- Se si preme il pulsante **PTT**, viene emesso un tono negativo.
- Sul display viene visualizzata l'icona Volume di dati elevato.
- Il canale risulta occupato.

Al termine di OTAP, la radio mostra una delle seguenti risposte a seconda della configurazione:

- Viene emesso un tono. Sul display viene visualizzato Riavvio aggiorn.to. La radio si riavvia.
- La radio visualizza le opzioni **Riavvia ora** o **Posticipa**. Se si seleziona **Posticipa**, la radio torna alla schermata precedente. Sul display viene visualizzata l'icona Timer ritardo OTAP fino al riavvio automatico.

Quando la radio si accende dopo un riavvio automatico, vengono visualizzate le seguenti indicazioni:

Se l'aggiornamento del programma ha avuto esito positivo, sul display viene visualizzato Agg software completato.

● Se l'aggiornamento del programma ha avuto esito negativo, viene emesso un tono, il LED rosso lampeggia una volta e sul display viene visualizzato Agg software fallito.

#### **NOTA:**  $\mathscr{A}$

Se l'aggiornamento della programmazione ha esito negativo, le indicazioni di errore dell'aggiornamento vengono visualizzate ogni volta che si accende la radio. Contattare il rivenditore per riprogrammare la radio con l'ultima versione software ed eliminare le indicazioni di errore dell'aggiornamento.

# **12.19 Scansione**

A seconda del sistema supportato, la radio potrebbe mostrare comportamenti diversi con la scansione.

# **Ricerca canali**

Durante la scansione, la radio controlla sequenzialmente la lista scansione programmata per il canale corrente per rilevare la presenza di traffico voce. Se la radio è sintonizzata su un canale digitale e si sintonizza su un canale analogico, passa automaticamente dalla modalità digitale a quella analogica durante la chiamata e lo stesso comportamento si verifica anche su un canale analogico.

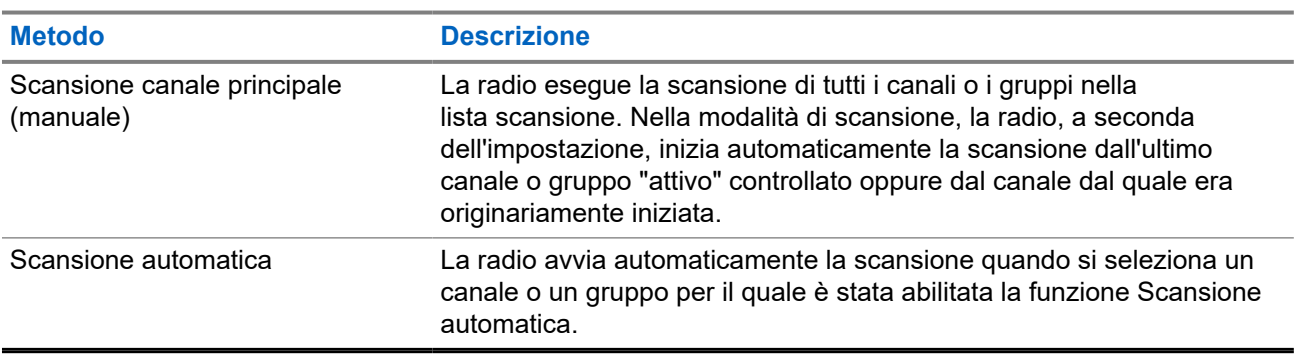

#### **Tabella 18: Metodi di scansione**

Quando si perde una chiamata da un talkgroup o un canale nella propria lista di scansione, si potrebbero verificare le seguenti situazioni:

- La funzione di scansione non è attivata.
- Il membro della lista scansione è stato disattivato tramite il menu.
- La radio è già impegnata in un'altra chiamata.

#### **NOTA:**  $\mathscr{Q}$

se la radio prende parte a una chiamata di un membro della lista scansione della zona da una zona diversa e il timer di chiusura chiamate scade prima che l'utente riesca a rispondere, per poter rispondere è necessario accedere alla zona e al canale del membro della lista scansione e avviare una nuova chiamata.

# **12.19.1 Attivazione della scansione**

## **Procedura:**

Dal menu, selezionare **Scansione** → **Stato scan.** → **Accendi**.

## **Risultato:**

Se la scansione è attiva, sulla radio vengono visualizzate le seguenti indicazioni:

- Il LED giallo lampeggia.
- Sul display vengono visualizzati Scansione attivata e l'icona di scansione.

# **12.19.2 Disattivazione della scansione**

## **Procedura:**

Dal menu, selezionare **Scansione** → **Stato scan.** → **Spegni**.

### **Risultato:**

Se la scansione è disattivata, la radio mostra le seguenti indicazioni:

- Il LED si spegne.
- Sul display viene visualizzato Scansione disattivata e l'icona di scansione scompare.

# **12.19.3 Scansione talkback**

La funzione Talkback consente di rispondere a una trasmissione mentre è in corso la scansione.

A seconda di come si configura la funzione Scansione talkback, se si preme il pulsante PTT quando la radio esegue la scansione di una chiamata dalla lista di scansione dei gruppi selezionabile, vengono visualizzati due scenari diversi.

### **Tabella 19: Tipo di scansione talkback**

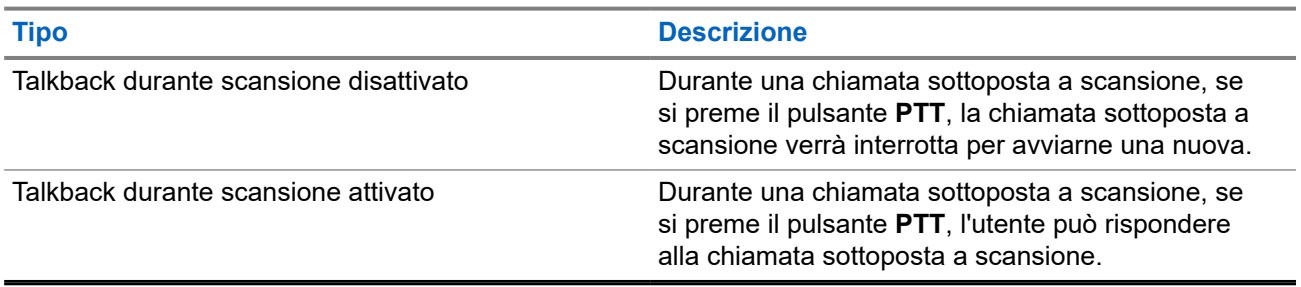

## **NOTA:**

 $\mathbb{Z}$ 

Se si verificano i seguenti scenari:

- **1.** Si esegue la scansione in una chiamata per un gruppo non assegnato a una posizione del canale nella zona attualmente selezionata.
- **2.** Manca il tempo di permanenza della chiamata.

Effettuare le seguenti operazioni:

- **1.** Passare alla zona corretta.
- **2.** Selezionare la posizione del canale del gruppo per parlare con il gruppo.

# **12.19.4**

# **Canali di disturbo**

Il canale di disturbo è un canale che genera di continuo chiamate non gradite.

È possibile rimuovere temporaneamente il canale indesiderato dalla lista di scansione e ripristinarlo in un secondo momento. Non è però possibile eliminare il canale designato come canale selezionato.

# **12.19.4.1 Eliminazione dei canali di disturbo**

## **Prerequisiti:**

La radio viene sottoposta a scansione nel canale di disturbo.

### **Procedura:**

- **1.** Premere il pulsante programmato **Eliminazione disturbo** finché non viene emesso un segnale acustico.
- **2.** Rilasciare il pulsante programmato **Eliminazione disturbo**.

# **12.19.4.2 Ripristino dei canali di disturbo**

### **Procedura:**

Effettuare una delle seguenti operazioni:

- Riavviare la radio.
- Disattivare e riattivare la scansione.
- Cambiare canale utilizzando la manopola del **selettore canali**.

# **12.19.5 Scansione selettiva**

La scansione selettiva consente di ottenere una copertura estesa con più stazioni base che trasmettono le stesse informazioni su canali analogici diversi.

La radio esegue la scansione dei canali analogici delle diverse stazioni base ed effettua un processo di voting per selezionare il segnale più forte.

Durante una scansione selettiva, la radio mostra le seguenti indicazioni:

- Il LED lampeggia in giallo.
- Sul display viene visualizzata l'icona della scansione selettiva.

# **12.19.6 Liste di scansione**

È possibile creare e assegnare singoli canali o gruppi nelle liste di scansione. La radio esegue la scansione per rilevare la presenza di traffico voce controllando sequenzialmente il canale/gruppo specificato nella lista scansione per il canale/gruppo corrente. Lista di scansione nota anche come Lista gruppi di ricezione.

La radio può contenere fino a 250 liste di scansione, con un massimo di 16 membri per lista. È possibile immettere nella lista scansione un insieme di voci analogiche e digitali.

L'icona Priorità a sinistra dell'ID del membro indica se quest'ultimo è stato assegnato a una lista di canali di Priorità 1 o 2. Una lista scansione non può contenere più canali di priorità 1 e 2. Se la priorità è impostata su **Nessuna**, l'icona non viene visualizzata.

## **NOTA:**

Questa funzione non è disponibile per Capacity Plus.

# **12.19.6.1 Modifica della priorità per la lista di scansione**

## **Procedura:**

- **1.** Per visualizzare e modificare la priorità del talkgroup, dal menu, selezionare **Scansione** → **Vis/mod lista** → *<alias richiesto>* → **Mod. priorità**.
- **2.** Effettuare una delle seguenti operazioni:
	- Per modificare l'alias richiesto come Priorità 1, selezionare **Priorità 1**.
	- Per modificare l'alias richiesto come Priorità 2, selezionare **Priorità 2**.
	- Per modificare l'alias richiesto e non assegnare alcuna priorità, selezionare **Nessuna**.
- **3.** Se un altro talkgroup è stato assegnato a Priorità 1 o Priorità 2, è possibile sovrascrivere la priorità corrente quando sul display viene visualizzato Sovrascrivi?.
	- Per sovrascrivere, selezionare **Sì**.
	- Per tornare alla schermata precedente, selezionare **No**.

# **12.19.6.2 Visualizzazione della lista di scansione**

## **Procedura:**

- **1.** Dal menu, selezionare **Scansione** → **Elenco scansione**.
- **2.** Effettuare una delle seguenti operazioni:
	- Per eseguire la ricerca dell'alias, immettere i caratteri richiesti per l'alias.
	- Per cercare l'alias manualmente, scorrere l'elenco dei contatti con il pulsante **destro** o **sinistro**.

# **12.19.6.3 Aggiunta di nuove voci alla lista di scansione**

# **Procedura:**

- **1.** Dal menu, selezionare **Scansione** → **Lista scansione** → **Aggiungi mem.** → *<alias richiesto>*.
- **2.** Effettuare una delle seguenti operazioni:
	- Per aggiungere il nuovo alias come Priorità 1, selezionare **Priorità 1**.
	- Per aggiungere il nuovo alias come Priorità 2, selezionare **Priorità 2**.
	- Per aggiungere il nuovo alias senza alcuna priorità, selezionare **Nessuna**.
- **3.** Se un altro talkgroup è stato assegnato a Priorità 1 o Priorità 2, è possibile sovrascrivere la priorità corrente quando sul display viene visualizzato Sovrascrivi?.
	- Per sovrascrivere, selezionare **Sì**.
	- Per tornare alla schermata precedente, selezionare **No**.
- **4.** Effettuare una delle seguenti operazioni:
	- Per aggiungerne un altro, selezionare **Sì**.
	- Per salvare l'elenco corrente, selezionare **No**.

# **12.19.6.4 Eliminazione di voci dalla lista di scansione**

## **Procedura:**

- **1.** Dal menu, selezionare **Scansione** → **Lista scansione** → *<alias richiesto>* → **Elimina**.
- **2.** Effettuare una delle seguenti operazioni:
	- Per eliminare l'alias, selezionare **Sì**.
	- Per tornare alla schermata precedente, selezionare **No**.

# **12.19.7 Affiliazione a più talkgroup**

La radio può essere configurata per un massimo di sette talkgroup in un sito.

È possibile assegnare fino a sette talkgroup come talkgroup di affiliazione dai 16 talkgroup presenti nella lista dei gruppi di ricezione. Il talkgroup selezionato e i talkgroup con priorità vengono affiliati automaticamente.

# **12.19.7.1 Aggiunta di un'affiliazione al talkgroup**

## **Procedura:**

- **1.** Dal menu, selezionare **Scansione** → **Visualizza/Modifica lista** → *<ID richiesto o alias>* → **Modifica affiliaz.**.
- **2.** Per aggiungere l'affiliazione al talkgroup, selezionare **On**.

#### **Risultato:**

Se l'affiliazione viene aggiunta correttamente al sistema, sul display viene visualizzata una mini notifica positiva.

Se per l'affiliazione è selezionato un massimo di sette talkgroup, sulla radio viene visualizzato Lista piena.

#### **NOTA:**  $\mathscr{Q}$

**Vis/mod lista, ●** accanto ai talkgroup, indica che la registrazione è in corso o che l'aggiunta di un'affiliazione a un talkgroup non è riuscita.

accanto ai talkgroup indica che l'affiliazione del talkgroup è riuscita.

# **12.19.7.2 Rimozione di un'affiliazione al talkgroup**

## **Procedura:**

.

- **1.** Dal menu, selezionare **Scansione** → **Visualizza/Modifica lista** → *<ID richiesto o alias>* → **Modifica affiliaz.**.
- **2.** Per rimuovere l'affiliazione al talkgroup, selezionare **Off**.

#### **Risultato:**

In Vis/mod lista, ✔ scompare accanto all'ID talkgroup selezionato.

# **12.20 Inibizione risposta**

Questa funzione consente di impedire alla radio di rispondere a eventuali trasmissioni in entrata.

# **NOTA:**

Per ulteriori informazioni, contattare il proprio rivenditore.

Se attivata, la radio non genera alcuna trasmissione in uscita in risposta a trasmissioni in entrata, ad esempio Controllo radio, Avviso chiamata, Disabilitazione radio, Monitor remoto, Automatic Registration Service (ARS) e la risposta a messaggi privati.

La radio non è in grado di ricevere chiamate private confermate se questa funzione è attivata. Tuttavia, la radio è in grado di inviare manualmente la trasmissione.

# **12.20.1 Impostazione dell'inibizione risposta**

### **Procedura:**

Premere il pulsante programmato **Inibizione risp.**

### **Risultato:**

Se Inibizione risp. è disattivata correttamente, la radio mostra le seguenti indicazioni:

- Viene emesso un segnale acustico positivo.
- Sul display viene visualizzata una mini notifica positiva momentanea.

Se l'opzione Inibizione risp. non viene disattivata, la radio mostra le indicazioni seguenti:

- Viene emesso un segnale acustico negativo.
- Sul display viene visualizzata una mini notifica negativa momentanea.

# **12.21 Controllo radio**

L'abilitazione di questa funzione consente di determinare se un'altra radio è operativa nel sistema, senza disturbare l'utente. La radio di destinazione non emette segnali acustici né notifiche.

Questa funzione è disponibile solo per gli ID dei terminali radio.

# **12.21.1 Invio di controlli radio**

## **Procedura:**

Dal menu, selezionare **Contatti** → *<ID o alias richiesto>* → **Controllo radio**.

## **Risultato:**

Se la radio di destinazione è attiva nel sistema, la radio mostra le seguenti indicazioni:

- Viene emesso un tono.
- Sul display viene visualizzato Radio dest. disponibile.

Se la radio di destinazione non è attiva nel sistema, la radio mostra le seguenti indicazioni:

- Viene emesso un tono.
- Sul display viene visualizzato Radio dest. non disponib.

# **12.22 Received Signal Strength Indicator**

Questa funzione consente di visualizzare i valori RSSI (Received Signal Strength Indicator).

Nell'angolo superiore destro del display viene visualizzata l'icona RSSI.

# **12.22.1 Visualizzazione dei valori RSSI**

# **Procedura:**

Nella schermata iniziale, entro 5 secondi, selezionare il pulsante **sinistro** tre volte e tre volte il pulsante **destro**.

# **Risultato:**

Sul display compaiono i valori RSSI correnti.

# **12.23 Timer noleggio**

La funzione Timer noleggio consente al rivenditore del noleggio della radio di impostare il periodo di noleggio della radio e di disattivarla automaticamente una volta superata la durata specificata sul timer.

È possibile programmare la radio con un periodo di noleggio massimo di 999 ore e un periodo di estensione massimo del noleggio di 99 ore.

Il timer calcola la durata di utilizzo della radio e la disabilita quando tale durata supera il periodo di noleggio predeterminato.

Alla scadenza del periodo di noleggio, la radio smetterà di funzionare finché il rivenditore non ripristinerà il timer noleggio.

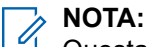

Questa funzione è disponibile solo per i modelli DP2600e e DP2400e.

# **12.23.1**

# **Accesso alle informazioni sul timer di noleggio**

# **Procedura:**

Dal menu, selezionare **Utilità** → **Timer noleggio** → **Informazioni**.

## **Risultato:**

Il display indica le ore.

# **12.23.2**

# **Promemoria scadenza noleggio**

La funzione Promemoria scadenza noleggio invia un promemoria quando il periodo di noleggio è in scadenza.

La radio fornisce un promemoria audio e un promemoria visibile sul display relativi alla scadenza del timer.

Per la frequenza del promemoria audio, l'annuncio vocale viene riprodotto come segue:

- Ogni ora dopo il primo promemoria, fino alle ultime 2 ore prima della scadenza del periodo di noleggio.
- Due volte nelle ultime 2 ore prima della scadenza del periodo di noleggio.

● Due volte negli ultimi 3 minuti, 2 minuti e 1 minuto prima della scadenza del periodo di noleggio.

Per il promemoria visualizzato, sul display della radio viene visualizzato un promemoria con avviso momentaneo relativo al numero di ore mancanti alla scadenza del periodo di noleggio.

Negli ultimi 3 minuti prima della scadenza, sul display della radio viene visualizzato un promemoria con avviso momentaneo relativo al numero di minuti mancanti alla scadenza del periodo di noleggio.

# **12.23.3 Estensione del periodo di noleggio**

La radio può essere programmata con un'estensione massima del periodo di noleggio di 99 ore.

### **Procedura:**

Effettuare una delle seguenti operazioni:

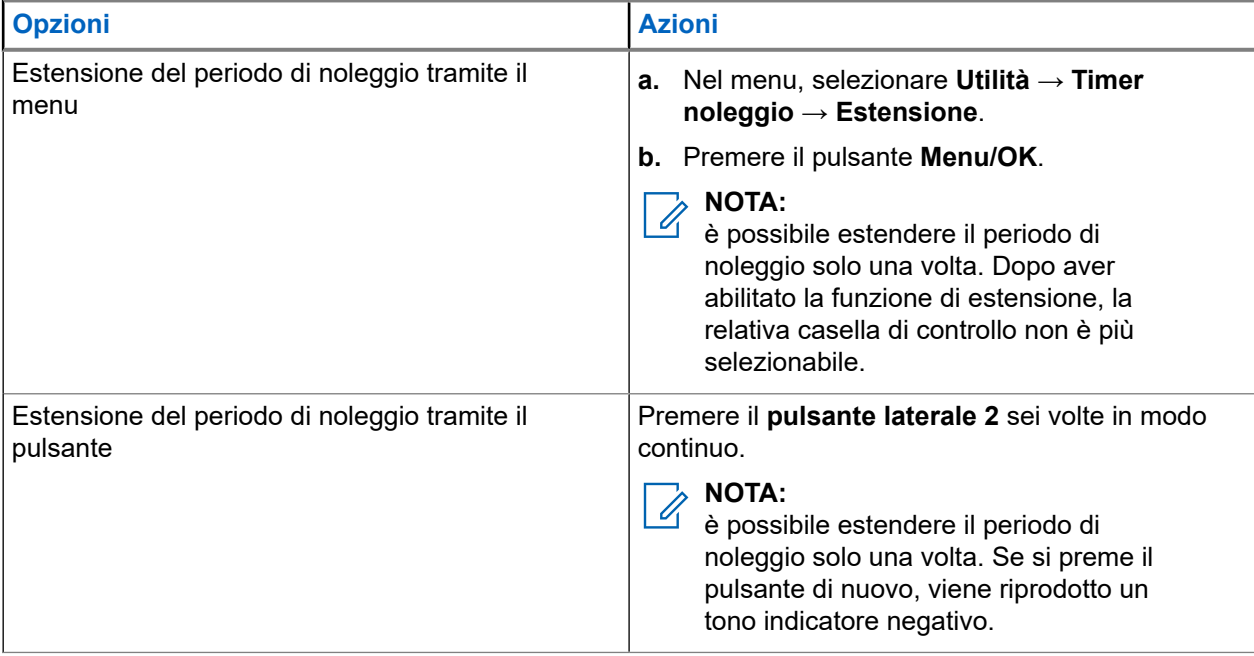

# **12.24 Sicurezza**

Questa funzione consente di disattivare temporaneamente o riattivare una radio nel sistema.

Ad esempio, è possibile disattivare una radio rubata per impedire a utenti non autorizzati di utilizzarla oppure riattivare la radio quando è stata recuperata.

Quando viene disattivata, una radio non può richiedere né ricevere qualsiasi servizio avviato dall'utente sul sistema in cui è stata eseguita la procedura di disattivazione. Tuttavia, la radio può passare a un altro sistema. La radio continua a inviare i rapporti sulla posizione GNSS e può essere controllata in remoto quando è disattivata temporaneamente o disattivata.

È possibile disattivare o riattivare una radio con o senza autenticazione.

La funzione Disabilitazione radio autenticata fa parte delle funzioni aggiuntive e necessita di una verifica quando si abilita o disabilita una radio. Quando la radio disabilita una radio di destinazione con

l'autenticazione utente, è richiesta una passphrase. La passphrase viene preprogrammata nella radio di destinazione tramite il software CPS (Software di programmazione del cliente).

# **NOTA:**

Contattare il rivenditore per attivare la funzione.

# **12.24.1 Disattivazione delle radio**

### **Procedura:**

- **1.** Dal menu, selezionare **Contatti** → *<ID richiesto o alias>* → **Disattivazione radio**.
- **2.** Immettere la passphrase, se necessario.

#### **Risultato:**

Se la richiesta è corretta, la radio mostra le seguenti indicazioni:

- Viene emesso un tono indicatore positivo.
- Sul display viene visualizzata una mini notifica positiva.

Se la richiesta non è corretta, la radio mostra le seguenti indicazioni:

- Viene emesso un tono indicatore negativo.
- Sul display viene visualizzata una mini notifica negativa.

# **12.24.2 Attivazione delle radio**

#### **Procedura:**

- **1.** Dal menu, selezionare **Contatti** → *<ID richiesto o alias>* → **Attiv. radio**.
- **2.** Immettere la passphrase, se necessario.

#### **Risultato:**

Se la richiesta è corretta, la radio mostra le seguenti indicazioni:

- Viene emesso un tono indicatore positivo.
- Sul display viene visualizzata una mini notifica positiva.

Se la richiesta non è corretta, la radio mostra le seguenti indicazioni:

- Viene emesso un tono indicatore negativo.
- Sul display viene visualizzata una mini notifica negativa.

## **12.25**

# **Assistenza e supporto**

È possibile identificare i tipi di assistenza e supporto necessari alla radio tramite il codice di assistenza.

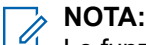

Le funzioni di assistenza e supporto sono disponibili solo per le radio portatili serie DP2000e.

Nei modelli con tastiera completa e tastiera limitata, gli avvisi di notifica e i codici di assistenza vengono visualizzati sul display della radio.

Per i modelli senza tastiera, i rispettivi messaggi dei codici di assistenza sono disponibili solo tramite Annuncio vocale.

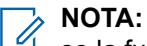

se la funzione Annuncio vocale non è abilitata nel software di programmazione della radio, la modalità di assistenza e gli annunci a essa relativi non sono disponibili per il modello senza tastiera.

Per ulteriori informazioni sui codici di assistenza, fare riferimento alla Guida alla risoluzione dei problemi per i codici di assistenza delle radio MOTOTRBO™, MN009539A01, all'indirizzo [https://](https://learning.motorolasolutions.com) [learning.motorolasolutions.com](https://learning.motorolasolutions.com).

# **12.25.1**

# **Accesso alle notifiche**

È possibile identificare il tipo di assistenza e supporto necessario alla radio tramite le notifiche.

## **Procedura:**

Effettuare una delle seguenti operazioni:

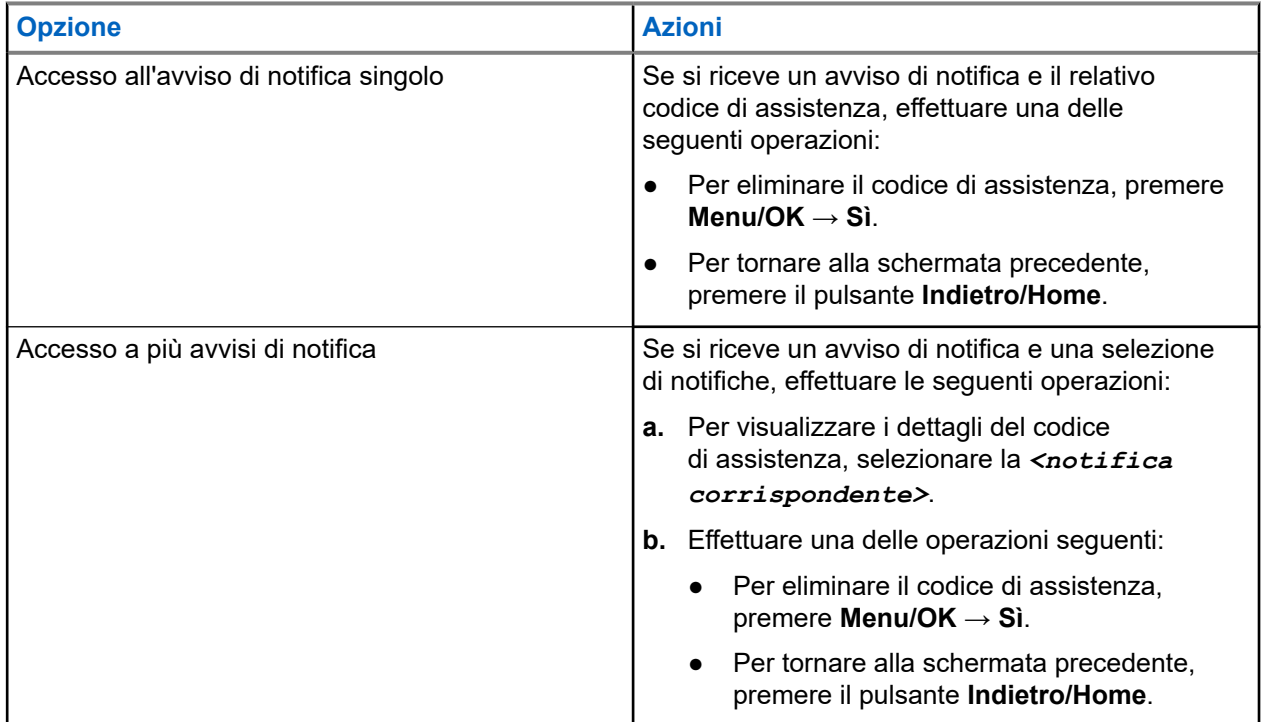

# **12.25.2 Accesso all'assistenza e al supporto**

È possibile identificare i tipi di assistenza e supporto necessari alla radio tramite il codice di assistenza.

## **Procedura:**

Effettuare una delle seguenti operazioni:

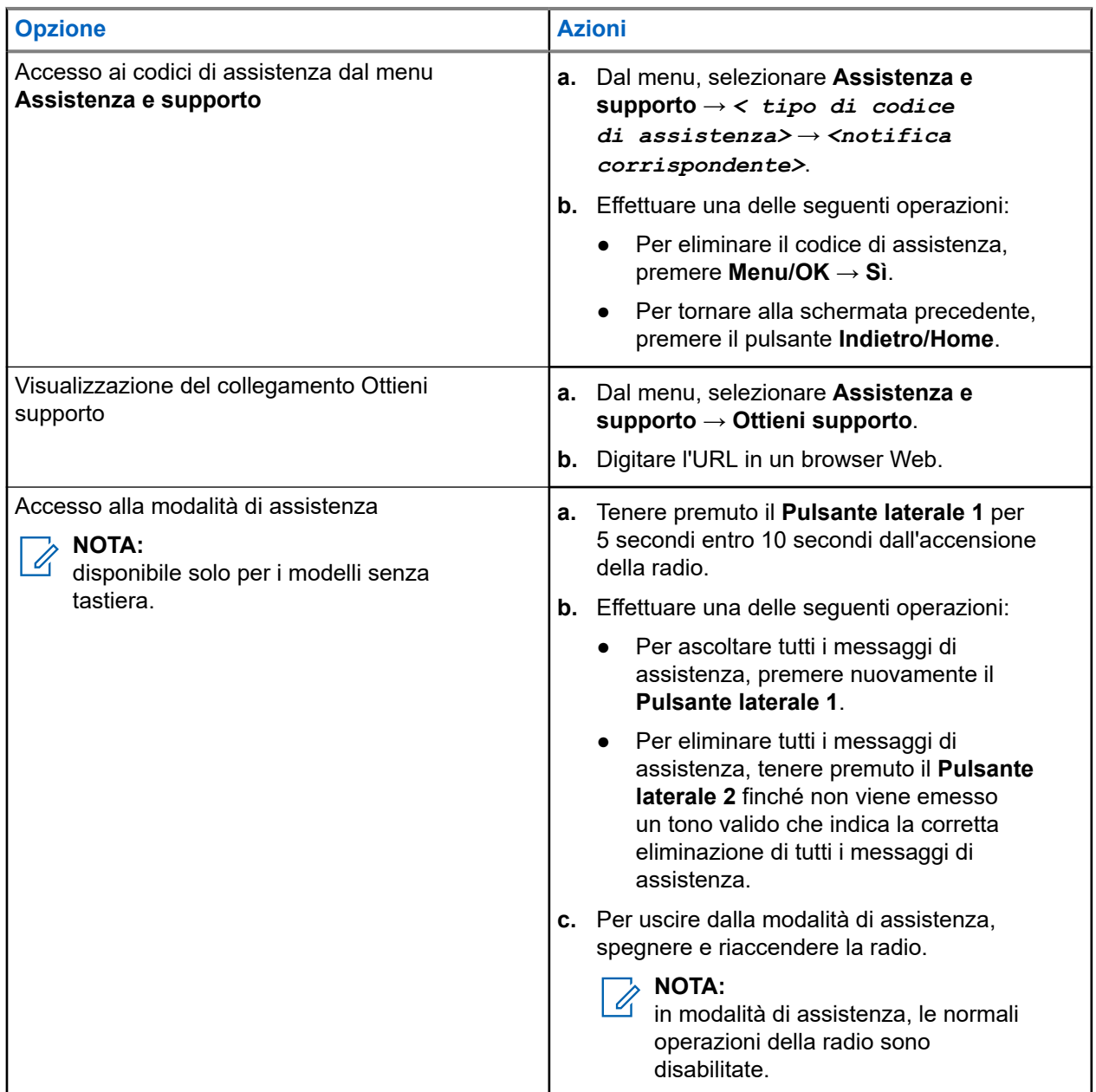

# **12.25.3 Visualizzazione del contatto di servizio**

La funzione per la visualizzazione del contatto di servizio è disponibile solo per i modelli di radio con display.

## **Procedura:**

Dal menu, selezionare **Ass./supp.** → **Contatto di servizio**.

## **Risultato:**

La radio mostra i dettagli del contatto di servizio.

# **12.26 Messaggi di testo**

La radio è in grado di ricevere dati da un'altra radio o da un'applicazione messaggio di testo.

Sono disponibili due tipi di messaggi di testo: messaggi di testo brevi DMR (Digital Mobile Radio) e messaggi di testo. La lunghezza massima di un messaggio di testo breve DMR è di 23 caratteri. La lunghezza massima di un messaggio di testo è di 280 caratteri (compresa la riga dell'oggetto). La riga dell'oggetto viene visualizzata solo quando si ricevono messaggi da applicazioni e-mail.

# **NOTA:**

La lunghezza massima in caratteri è valida solo per i modelli con l'ultima versione del software e<br>La lunghezza massima in caratteri è valida solo per i modelli con l'ultima versione del software e dell'hardware. Per i modelli di radio con versioni del software e dell'hardware precedenti, la lunghezza massima di un messaggio di testo è di 140 caratteri. Per ulteriori informazioni, contattare il proprio rivenditore.

# **12.26.1 Visualizzazione dei messaggi di testo**

### **Procedura:**

- **1.** Dal menu, selezionare **Messaggi**.
- **2.** Effettuare una delle seguenti operazioni:
	- Per i messaggi di testo o lo stato di telemetria, selezionare **Inbox** → *<messaggi richiesti>*.
	- Per i messaggi di testo inviati, selezionare **Msg inviati** → *<messaggi richiesti>*.

#### **Risultato:**

Se la cartella Inbox, Bozze o Msg inviati è vuota:

- Se il tono della tastiera è attivo, viene emesso un tono.
- Sul display viene visualizzato Lista vuota.

Se il messaggio è stato inviato da un'applicazione e-mail e la cartella Inbox, Bozze o Msg inviati non è vuota, sul display viene visualizzata la riga dell'oggetto.

Per lo stato di telemetria, non è possibile rispondere al messaggio e sul display viene visualizzato Telemetria: <messaggio di testo con stato>.

# **12.26.2 Invio di messaggi di testo**

#### **Prerequisiti:**

Scrivere il messaggio.

#### **Procedura:**

Effettuare una delle seguenti operazioni:

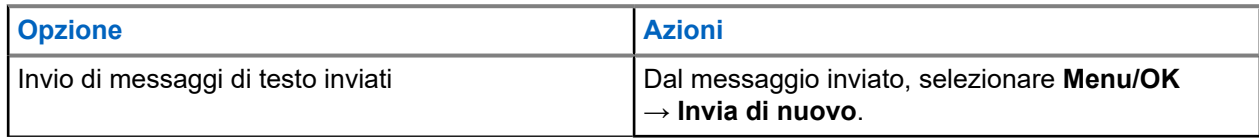

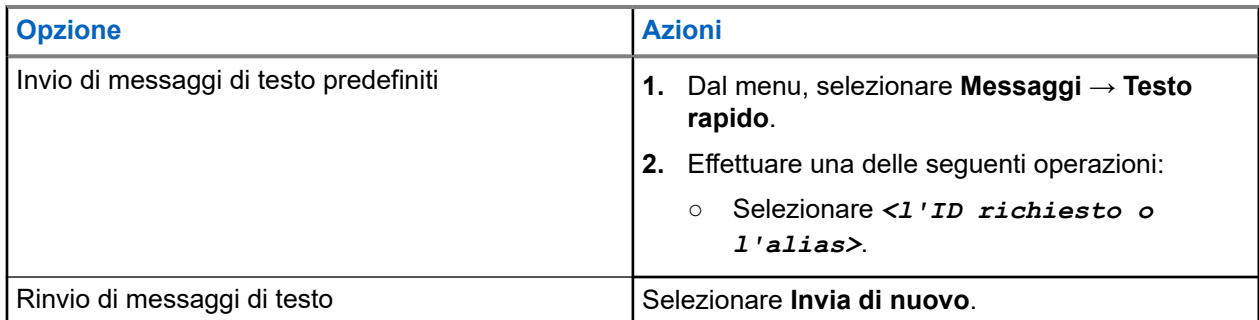

## **Risultato:**

Se l'invio del messaggio di testo riesce, la radio mostra le indicazioni seguenti:

- Viene emesso un tono.
- Sul display, viene visualizzata una mini notifica positiva.

Se il messaggio di testo non viene inviato, sul display vengono visualizzate le seguenti opzioni:

- Invia di nuovo
- Inoltra
- Modifica

# **12.26.3**

# **Risposta ai messaggi di testo**

Quando si riceve un messaggio di testo, la radio mostra i seguenti elementi:

- Lista delle notifiche con l'ID o l'alias del mittente.
- L'icona Messaggio.

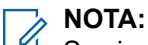

Se si preme il pulsante **PTT**, la radio esce dalla schermata di avviso dei messaggi di testo ed effettua una chiamata privata o di gruppo al mittente.

## **Procedura:**

Effettuare una delle seguenti operazioni:

- Per leggere il messaggio di testo, selezionare **Leggi**.
- Per leggere il messaggio di testo in un secondo momento, selezionare **Leggi dopo**.
- Per eliminare il messaggio di testo, selezionare **Elimina**.

# **12.26.4**

# **Inoltro di messaggi di testo**

#### **Procedura:**

- **1.** Nella schermata dell'opzione **Invia di nuovo**, selezionare **Messaggi**.
- **2.** Per inoltrare un messaggio di testo dalla cartella Inbox o Msg inviati, selezionare *<messaggio richiesto>* → **Inoltra**.

#### **Risultato:**

Se l'inoltro del messaggio di testo riesce, la radio mostra le indicazioni seguenti:

Viene emesso un segnale acustico positivo.

● Sul display, viene visualizzata una mini notifica positiva.

Se l'inoltro del messaggio di testo non riesce, sul display vengono visualizzate le indicazioni seguenti:

- Viene emesso un segnale acustico negativo.
- Sul display viene visualizzata una mini notifica negativa.

# **12.26.5 Eliminazione dei messaggi di testo**

### **Procedura:**

- **1.** Dal menu, selezionare **Messaggi**.
- **2.** Effettuare una delle seguenti operazioni:
	- Per eliminare i messaggi di testo, selezionare **Inbox** → *<messaggio di testo desiderato>* → **Menu/OK** → **Elimina**.
	- Per eliminare tutti i messaggi di testo, selezionare **Inbox** → **Elimina tutto**.
	- Per eliminare i messaggi di testo inviati, selezionare **Msg inviati** → *<messaggio di testo desiderato>* → **Menu/OK** → **Elimina**.
	- Per eliminare tutti i messaggi di testo inviati, selezionare **Msg inviati** → **Elimina tutto**.

# **Capitolo 13**

# **Utilità**

Questo capitolo descrive l'uso delle funzioni di utilità disponibili sulla radio.

# **13.1 Talkaround**

Questa funzione consente di continuare la comunicazione quando il ripetitore non è in funzione oppure quando la radio si trova al di fuori della portata del ripetitore ma entro quella di altre radio.

L'impostazione della modalità Talkaround viene mantenuta anche dopo lo spegnimento della radio.

#### **NOTA:** Û

Si tratta di una funzionalità non disponibile in Capacity Plus - Sito singolo, Capacity Plus - Multisito e per i canali della banda cittadina che si trovano nella stessa frequenza.

# **13.1.1 Passaggio tra le modalità Ripetitore e Talkaround**

### **Procedura:**

- **1.** Dal menu, selezionare **Utilità** → **Impost. radio** → **Talkaround**.
- **2.** Selezionare il pulsante **Menu/OK** per passare dalla modalità Talkaround a quella Ripetitore e viceversa.

### **Risultato:**

Quando la modalità Talkaround è attivata, viene visualizzato un « accanto a Abilitato.

Quando la modalità Talkaround è disattivata, il « accanto a Abilitato scompare.

# **13.2 Impostazione di toni e avvisi radio**

#### **Procedura:**

- **1.** Dal menu, selezionare **Utilità** → **Impost. radio** → **Toni/Avvisi**.
- **2.** Selezionare una delle seguenti opzioni:
	- **Tutti i toni**
	- **Tono perm.**
	- **Toni tastiera**
	- **Tono acc.ne**
	- **Offset vol.** → *<volume richiesto>*.

#### **Risultato:**

Accanto all'impostazione viene visualizzato un  $\checkmark$ .

# **13.3 Impostazione dei livelli di potenza**

## **Procedura:**

- **1.** Dal menu, selezionare **Utilità** → **Impost. radio** → **Potenza**.
- **2.** Effettuare una delle seguenti operazioni:
	- Per consentire la comunicazione tra radio che si trovano a notevole distanza, selezionare **Alta**.
	- Per consentire la comunicazione tra radio vicine, selezionare **Bassa**.

## **NOTA:**

 $\mathbb Z$  si tratta di una funzionalità non disponibile per i canali della banda cittadina che si trovano nella stessa frequenza.

# **13.4 Regolazione delle impostazioni del display**

## **Procedura:**

- **1.** Dal menu, selezionare **Utilità** → **Impost. radio** → **Display**.
- **2.** Selezionare una delle seguenti opzioni:
	- **Modalità giorno/notte**
	- **Luminosità**
	- **Retroill. auto**
	- **Timer retroill.**
	- **Menu Timer**
	- **Schermo iniz.**

## **13.5**

# **Impostazione dei livelli di squelch**

È possibile regolare il livello di squelch per eliminare la ricezione di chiamate non gradite, la cui forza del segnale è bassa, oppure i canali che presentano un rumore di fondo più elevato del normale.

## **Procedura:**

- **1.** Dal menu, selezionare **Utilità** → **Impost. radio** → **Squelch**.
- **2.** Effettuare una delle seguenti operazioni:
	- Per un livello di squelch normale, selezionare **Squelch normale**.
	- Per escludere chiamate indesiderate o rumori di fondo, selezionare **Squelch stretto**.

## **NOTA:**

Si tratta di una funzionalità non disponibile per i canali della banda cittadina che si trovano nella stessa frequenza.

# **13.6 Opzioni di blocco tastiera**

Grazie a questa funzione, è possibile evitare di premere accidentalmente i pulsanti o cambiare canale quando la radio non è in uso. È possibile bloccare la tastiera, la manopola del selettore canali o entrambe in base alle esigenze specifiche.

Il rivenditore può configurare una delle seguenti opzioni con i software di programmazione della radio:

- **Blocca tastiera**
- Blocca manopola selettore canali
- Blocca tastiera e manopola selettore canali

Contattare il proprio rivenditore per sapere come è stata programmata la radio.

# **13.6.1 Blocco o sblocco della tastiera**

### **Procedura:**

Effettuare una delle seguenti operazioni:

- Per bloccare la tastiera, dal menu, selezionare **Utilità** → **Impost. radio** → **Blocco tast** .
- Per sbloccare la tastiera, premere **Menu/OK** → **\* o il tasto di eliminazione**.

### **Risultato:**

Se la tastiera è bloccata, sul display viene visualizzato un vaccanto alla voce Abilitato.

Se la tastiera è sbloccata, il vaccanto alla voce Abilitato scompare.

# **13.7 Impostazione delle lingue**

## **Procedura:**

Dal menu, selezionare **Utilità** → **Impost. radio** → **Lingue** → *<lingua richiesta>*.

## **Risultato:**

Accanto alla lingua selezionata viene visualizzato un .

# **13.8 Impostazione degli indicatori LED**

## **Procedura:**

- **1.** Dal menu, selezionare **Utilità** → **Impost. radio** → **Indicatore LED**.
- **2.** Effettuare una delle seguenti operazioni:
	- Per attivare l'indicatore LED, selezionare il pulsante **Menu/OK**.
	- Per disattivare l'indicatore LED, selezionare il pulsante **Menu/OK**.

#### **Risultato:**

Se l'indicatore LED è abilitato, viene visualizzato un  $\checkmark$  accanto a Abilitato.

Se l'indicatore LED è disattivato, la radio mostra le seguenti indicazioni:

- Il v non viene più visualizzato accanto alla voce Abilitato.
- La retroilluminazione del display e della tastiera si spengono automaticamente.

# **13.9**

# **Blocco con password**

È possibile impostare una password per limitare l'accesso alla radio. Ogni volta che si accende la radio, è necessario inserire la password.

La radio supporta l'immissione di una password a quattro cifre.

Nello stato di blocco, la radio non può ricevere chiamate.

### **13.9.1**

# **Accesso alle radio con password**

#### **Prerequisiti:**

Accendere la radio.

#### **Procedura:**

- **1.** Immettere la password di quattro cifre.
- **2.** Selezionare il pulsante **Menu/OK**.

#### **Risultato:**

Se la password immessa è corretta, la radio si accende.

Se la password inserita è errata, viene emesso un tono, si accende il LED giallo e sul display viene visualizzato Password errata.

## **NOTA:**

È possibile ripetere la procedura per immettere la password. Vengono forniti tre tentativi prima che la radio entri in stato di blocco per 15 minuti. Sul display viene visualizzato Radio bloccata.

Durante lo stato di blocco, la radio risponde solo alle immissioni effettuate tramite la **manopola On/Off/ Volume** e il pulsante programmato **Retroillum.**

Se si riavvia la radio durante lo stato di blocco, il timer si riavvia.

# **13.9.2 Sblocco delle radio nello stato di blocco**

#### **Procedura:**

Per sbloccare la radio che si trova nello stato di blocco, effettuare una delle seguenti operazioni:

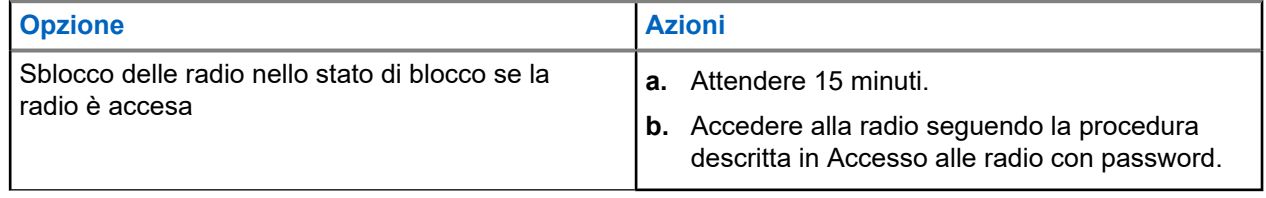

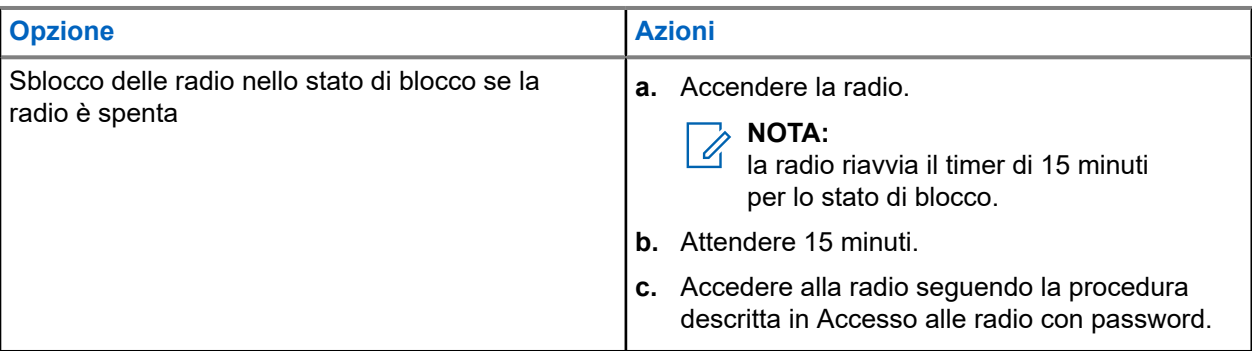

# **13.9.3 Impostazione del blocco con password**

## **Procedura:**

**1.** Dal menu, selezionare **Utilità** → **Impost. radio** → **Blocco pwd** → *<password richiesta>*.

#### **NOTA:**  $\mathscr{U}_1$

quando si utilizza questa funzione per la prima volta, sul display viene visualizzato il messaggio Impostazione nuova password per impostare una nuova password. È necessario impostare una nuova password prima di configurare la funzione Blocco password.

- **2.** Effettuare una delle seguenti operazioni:
	- Per attivare il blocco con password, selezionare **Accendi**.
	- Per disattivare il blocco con password, selezionare **Spegni**.

# **13.9.4 Modifica delle password**

## **Procedura:**

- **1.** Dal menu, selezionare **Utilità** → **Impost. radio** → **Blocco pwd** → *<password richiesta>* → **Cambia pwd**.
- **2.** Immettere una nuova password di quattro cifre.
- **3.** Per confermare la nuova password, immettere nuovamente la stessa password di quattro cifre.

#### **Risultato:**

Se la password viene modificata correttamente, sul display viene visualizzato Password cambiata.

Se l'operazione di cambio della password non riesce, sul display viene visualizzato Password non corrisp. e si torna al menu precedente.

## **13.10**

# **Annuncio vocale**

Questa funzionalità consente alla radio di indicare la zona o il canale attualmente assegnati. È possibile personalizzare questo indicatore audio in base alle esigenze dei clienti.

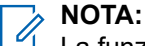

La funzionalità Annuncio vocale può essere attivata solo in CPS. Se questa opzione è attivata, la funzione Sintesi vocale viene disattivata automaticamente.

# **13.10.1 Impostazione di un annuncio vocale**

## **Procedura:**

- **1.** Dal menu, selezionare **Utilità** → **Impost. radio** → **Annuncio vocale**.
- **2.** Effettuare una delle seguenti operazioni:
	- Per attivare l'Annuncio vocale, selezionare il pulsante **Menu/OK**.
	- Per disattivare l'Annuncio vocale, selezionare il pulsante **Menu/OK**.

## **Risultato:**

Se l'Annuncio vocale è abilitato, viene visualizzato un *v*accanto a Abilitato.

```
Se l'Annuncio vocale è disattivato, il vaccanto a Abilitato scompare.
```
# **13.11**

# **Impostazione del trasferimento automatico delle chiamate**

## **Procedura:**

- **1.** Dal menu, selezionare **Utilità** → **Impost. radio** → **Trasf. chiamata**.
- **2.** Effettuare una delle seguenti operazioni:
	- Per attivare il trasferimento chiamata, selezionare il pulsante **Menu/OK**.
	- Per disattivare il trasferimento chiamata, selezionare il pulsante **Menu/OK**.

## **Risultato:**

Se il trasferimento chiamata è abilitato, viene visualizzato un  $\checkmark$  accanto a  $\circ$ n.

# **13.12**

# **Impostazione del controllo automatico del guadagno del microfono**

## **Procedura:**

- **1.** Dal menu, selezionare **Utilità** → **Impost. radio**
- **2.** Effettuare una delle seguenti operazioni:
	- Per la funzione di controllo automatico del guadagno del microfono analogico, selezionare **AGC mic A**.
	- Per la funzione di controllo automatico del guadagno del microfono digitale, selezionare **AGC mic D**.
- **3.** Effettuare una delle seguenti operazioni:
	- Per attivare la funzione Microfono AGC, selezionare il pulsante **Menu/OK**.
	- Per disattivare la funzione Microfono AGC, selezionare il pulsante **Menu/OK**.

## **Risultato:**

Se la funzione Microfono AGC è attivata, viene visualizzato un  $\checkmark$  accanto a Abilitato.

Se la funzione Microfono AGC è disattivata, il **e accanto a Abilitato scompare.** 

# **13.13**

# **Impostazione della soppressione del rumore**

### **Procedura:**

- **1.** Dal menu, selezionare **Utilità** → **Impost. radio** → **Soppressione rumore**.
- **2.** Effettuare una delle seguenti operazioni:
	- Per attivare la soppressione del rumore, selezionare **Base**.
	- Per disattivare la soppressione del rumore, selezionare **Disabilitato**.

### **13.14**

# **Impostazione del soppressore di feedback acustico**

## **Procedura:**

- **1.** Dal menu, selezionare **Utilità** → **Impost. radio** → **Soppressore AF**.
- **2.** Effettuare una delle seguenti operazioni:
	- Per attivare il soppressore AF, selezionare il pulsante **Menu/OK**.
	- Per disattivare il soppressore AF, selezionare il pulsante **Menu/OK**.

## **13.15**

# **Impostazione dell'audio intelligente**

### **Procedura:**

- **1.** Dal menu, selezionare **Utilità** → **Impost. radio** → **Audio intelligente**.
- **2.** Effettuare una delle seguenti operazioni:
	- Per attivare la funzione Audio intelligente, selezionare **On**.
	- Per disattivare la funzione Audio intelligente, selezionare **Off**.

#### **NOTA:**  $\mathscr{A}$

La radio regola automaticamente il volume dell'audio in modo che superi il rumore di fondo dell'ambiente.

La funzione Audio intelligente è una funzione di sola ricezione.

Questa funzione non è disponibile durante le sessioni Bluetooth.

# **13.16 Privacy**

Questa funzione utilizza una tecnica di scrambling basata su software e consente di evitare che utenti non autorizzati sintonizzati su un canale possano ascoltare le conversazioni. Le porzioni di segnalazione e identificazione utente di una trasmissione sono chiare.

Per inviare una trasmissione con funzione di privacy attivata, tale funzione deve essere abilitata sul canale su cui si trasmette. Questo requisito non è, tuttavia, necessario per la ricezione di una trasmissione.

Alcuni modelli di radio potrebbero non offrire la funzione di privacy o utilizzare una configurazione diversa. Per ulteriori informazioni, contattare il proprio rivenditore.

# **NOTA:**

È possibile assegnare un solo tipo di privacy per volta.

Nella seguente tabella viene descritto il tipo di privacy e le impostazioni visualizzate sulla radio.

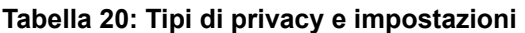

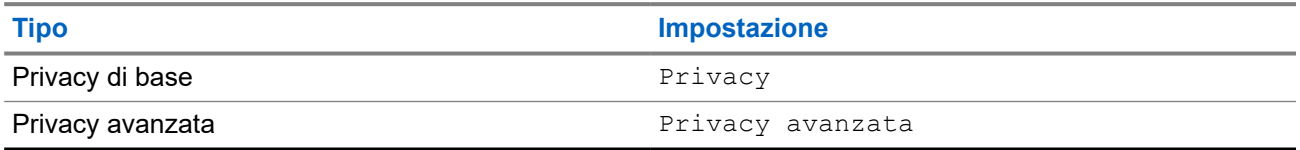

# **13.16.1 Impostazione della privacy**

## **Procedura:**

- **1.** Dal menu, selezionare **Utilità** → **Impost. radio**.
- **2.** A seconda del tipo di privacy configurato, selezionare l'impostazione della privacy.
- **3.** Effettuare una delle seguenti operazioni:
	- Per attivare la funzione Privacy, selezionare il pulsante **Menu/OK**.
	- Per disattivare la funzione Privacy, selezionare il pulsante **Menu/OK**.

## **Risultato:**

Se l'opzione Privacy è attivata, viene visualizzato un « accanto alla voce Abilitato.

Se l'opzione Privacy è disattivata, il vaccanto a Abilitato scompare.

# **13.16.2 Chiamate abilitate per la privacy**

Per inviare una trasmissione protetta, la funzione di privacy deve essere attiva sulla radio per la posizione del canale attualmente selezionata. Mentre è sintonizzata su un canale abilitato per la privacy, la radio è in grado di ricevere trasmissioni chiare.

Quando la funzione di privacy è attiva nella posizione del canale attualmente selezionata, tutta la trasmissione vocale effettuata dalla radio verrà codificata. Sono incluse le chiamate di gruppo e multigruppo, le risposte durante la ricerca di chiamate, Chiamata generale sito, chiamate di emergenza e private. Solo le radio riceventi con lo stesso valore e ID della chiave della radio trasmittente possono decodificare la trasmissione.

Per decodificare una trasmissione dati o chiamata con funzione Privacy attivata, la radio deve essere programmata in modo da avere lo stesso tipo di chiave di privacy della radio trasmittente. Se la radio riceve una chiamata codificata con una chiave di privacy diversa, si sentirà una trasmissione confusa.

# **13.17**

# **Trasmissione attivata dalla voce**

VOX (Voice Operating Transmission) consente di avviare chiamate in vivavoce ad attivazione vocale su un canale programmato. Quando l'accessorio VOX rileva la voce, la radio trasmette automaticamente per un periodo di tempo programmato.

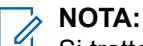

Si tratta di una funzionalità non disponibile per i canali della banda cittadina che si trovano nella stessa frequenza.

Per ulteriori informazioni, contattare il rivenditore o l'amministratore.

# **13.17.1 Impostazione della trasmissione attivata dalla voce**

## **Procedura:**

- **1.** Dal menu, selezionare **Utilità** → **Impost. radio** → **VOX**
- **2.** Effettuare una delle seguenti operazioni:
	- Per attivare la funzione VOX, selezionare **On**.
	- Per disattivare la funzione VOX, selezionare **Off**.

## **Risultato:**

Se la funzione VOX è attivata, sul display viene visualizzato un  $\checkmark$  accanto a  $\circ$ n.

# **13.18**

# **Accesso alle informazioni sulla radio**

## **Procedura:**

- **1.** Dal menu, selezionare **Utilità** → **Info radio**.
- **2.** Per accedere alle informazioni della radio, effettuare una delle operazioni descritte di seguito:
	- Per verificare le informazioni sulla batteria, selezionare **Info batteria**.
	- Per verificare l'ID e l'alias della radio, selezionare **ID personale**.
	- Per verificare le versioni del firmware e del codeplug, selezionare **Versioni**.
	- Per controllare le informazioni sull'aggiornamento software più recente, selezionare **Agg software**.
## Spis treści

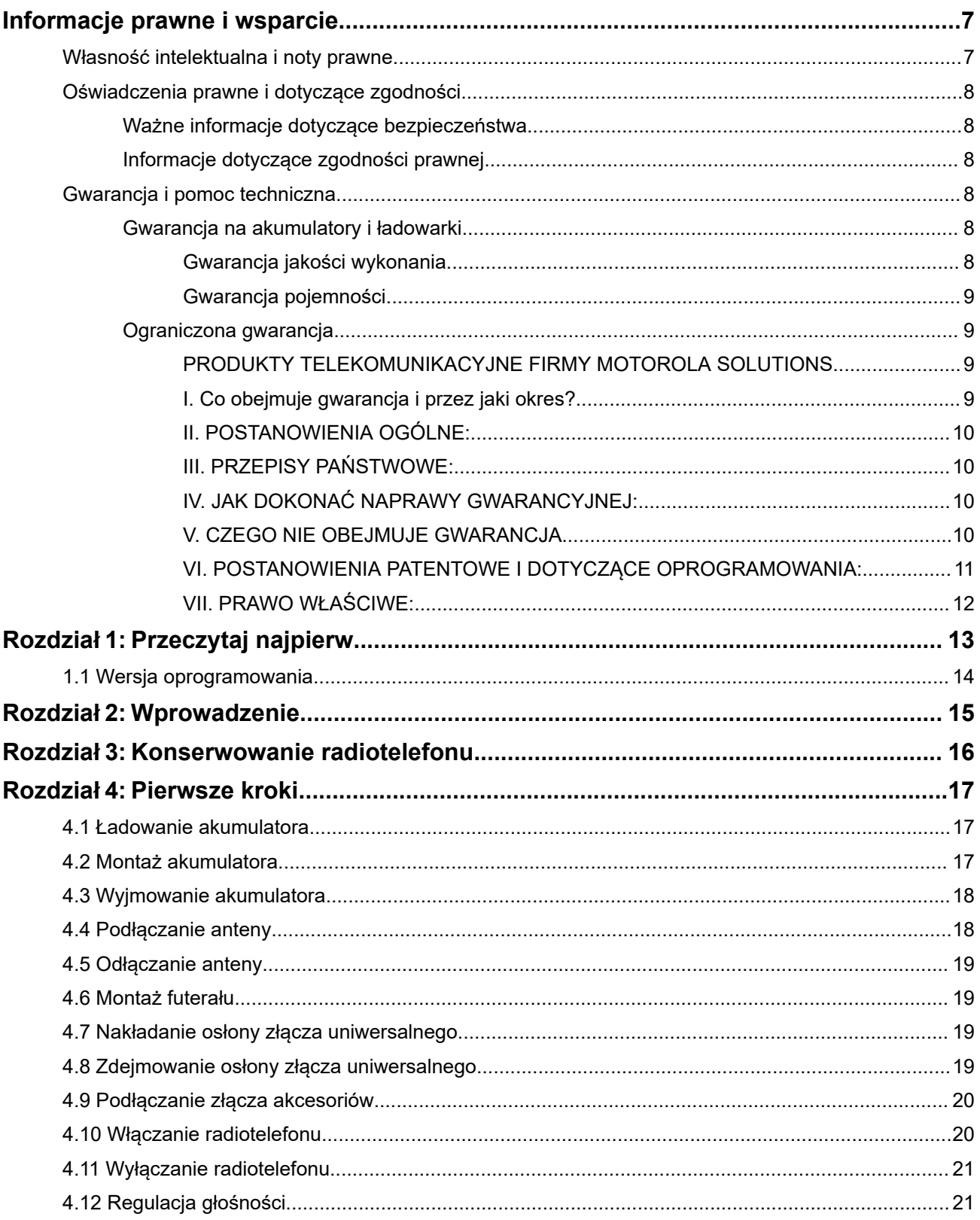

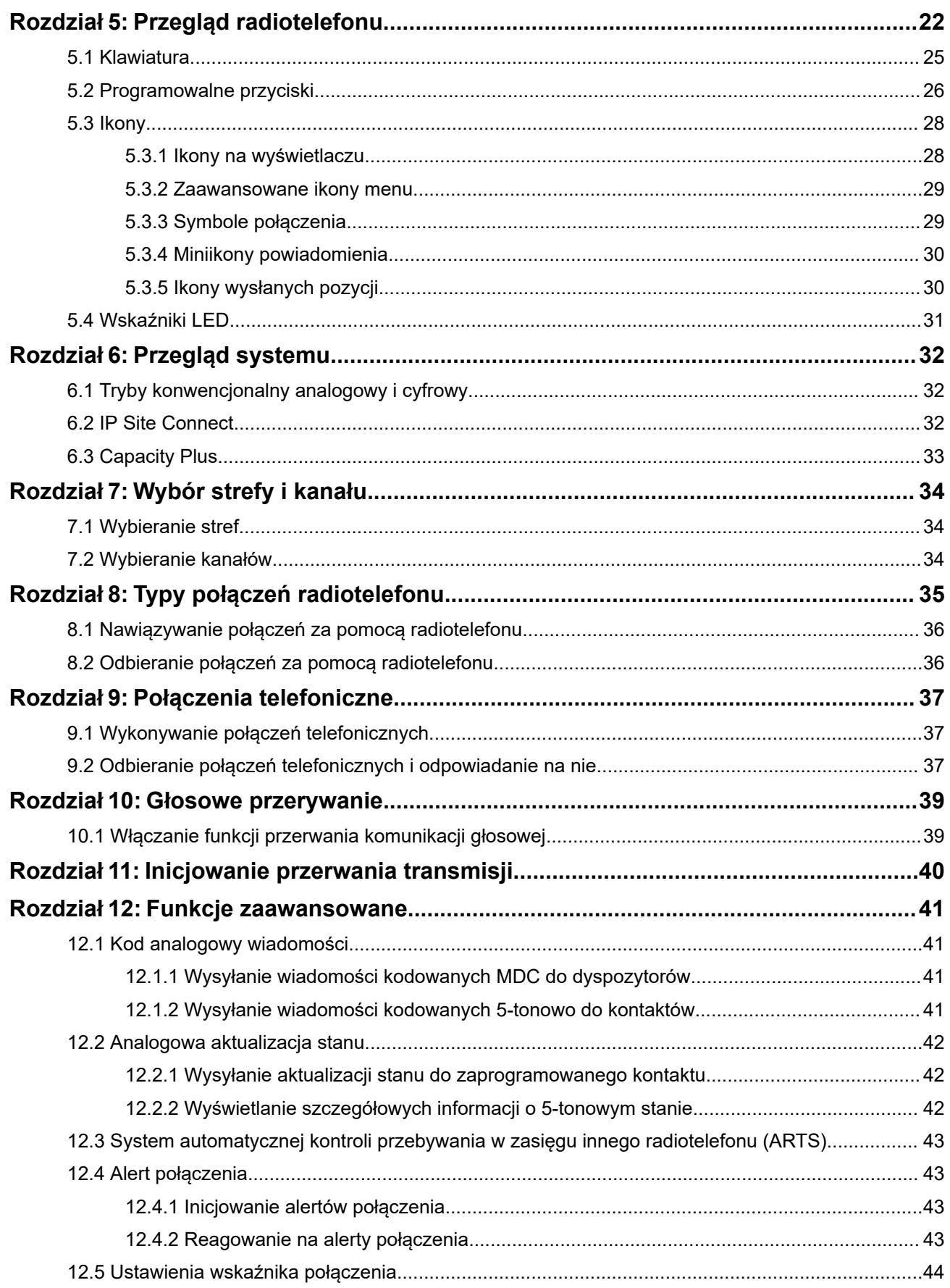

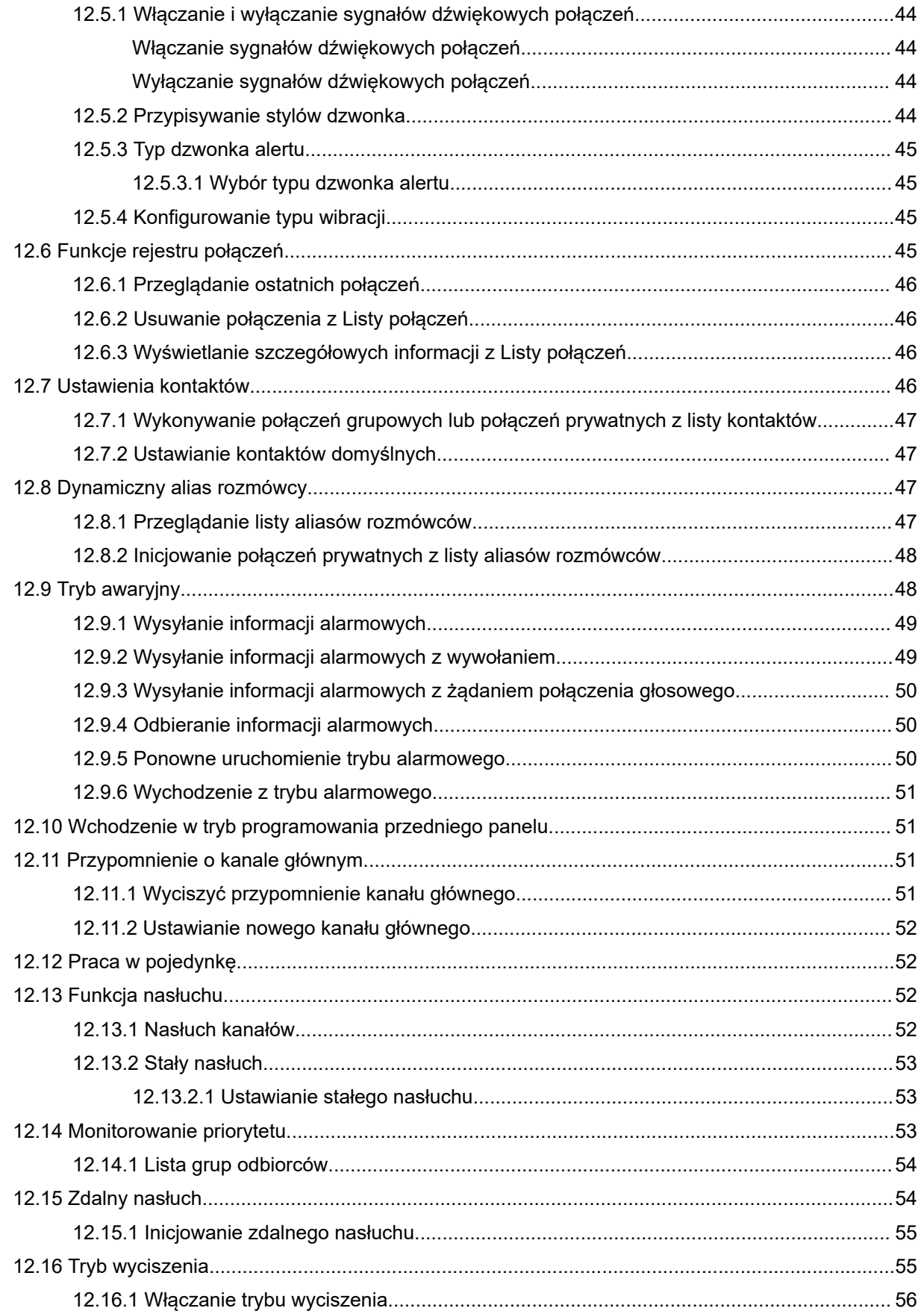

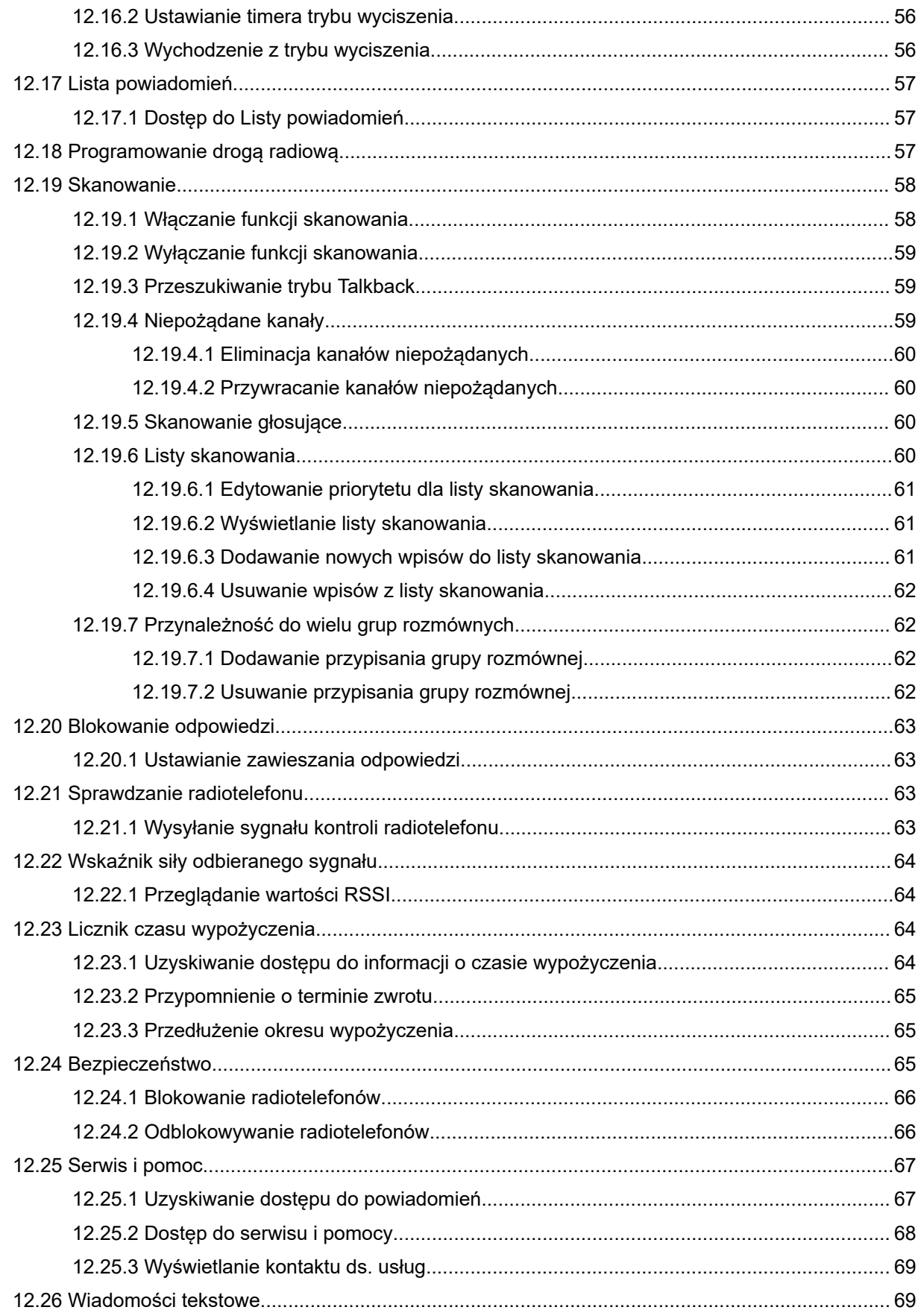

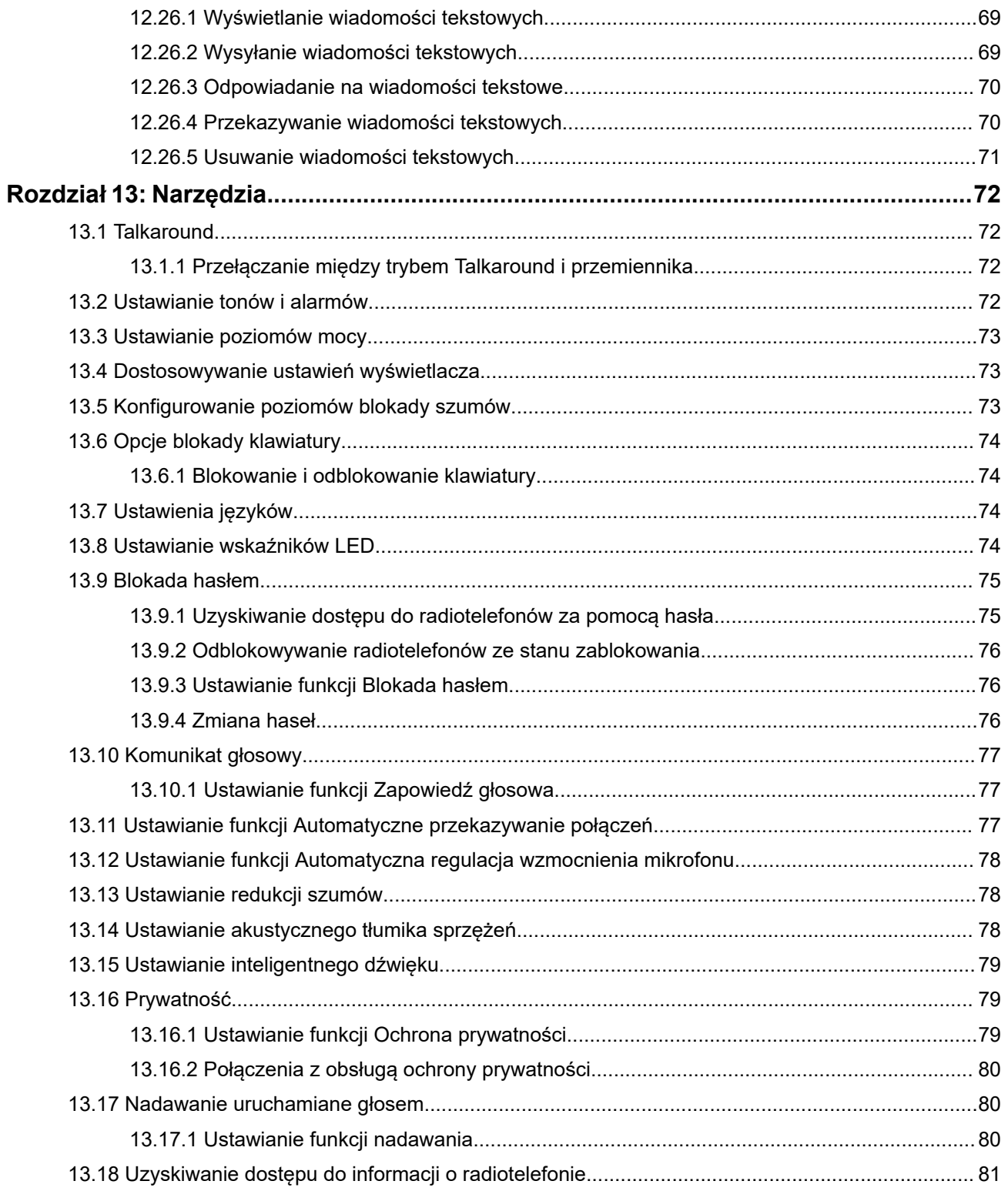

# <span id="page-401-0"></span>**Informacje prawne i wsparcie**

## **Własność intelektualna i noty prawne**

### **Prawa autorskie**

Produkty firmy Motorola Solutions opisane w tym dokumencie mogą obejmować autorskie programy komputerowe firmy Motorola Solutions. Prawo w Stanach Zjednoczonych i innych krajach zapewnia firmie Motorola Solutions pewne wyłączne prawa do programów komputerowych chronionych prawem autorskim. Wszelkie chronione prawem autorskim programy firmy Motorola Solutions zawarte w produktach Motorola opisanych w tym dokumencie nie mogą być kopiowane ani reprodukowane w jakikolwiek sposób bez wyraźnej pisemnej zgody firmy Motorola Solutions.

Żadna część niniejszego dokumentu nie może być powielana, przesyłana, przechowywana w systemie wyszukiwania danych ani tłumaczona na żaden język lub język komputerowy, w jakiejkolwiek formie i w jakikolwiek sposób, bez uprzedniej pisemnej zgody firmy Motorola Solutions, Inc.

### **Znaki towarowe**

MOTOROLA, MOTO, MOTOROLA SOLUTIONS, and the Stylized M Logo are trademarks or registered trademarks of Motorola Trademark Holdings, LLC and are used under license. All other trademarks are the property of their respective owners.

### **Prawa licencyjne**

Zakup produktów firmy Motorola Solutions nie może być uważany za przekazanie — w sposób bezpośredni, dorozumiany, na podstawie wcześniejszych oświadczeń lub w jakikolwiek inny — licencji chronionych prawami autorskimi, patentami lub zgłoszeniami patentowymi, należących do firmy Motorola Solutions. Wyjątek stanowi zwykła, niewyłączna, wolna od opłat licencja, jaka zgodnie z prawem jest skutkiem transakcji sprzedaży produktu.

### **Zawartość Open Source**

Niniejszy produkt może zawierać oprogramowanie typu Open Source. Korzystanie z niego jest objęte licencją. Pełną zawartość not prawnych dotyczących oprogramowania Open Source oraz kwestii przypisania własności można znaleźć na nośniku instalacyjnym produktu.

### **Dyrektywa Unii Europejskiej (UE) i Wielkiej Brytanii (UK) dotycząca zużytego sprzętu elektrycznego i elektronicznego (WEEE)**

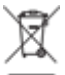

 Dyrektywa WEEE Unii Europejskiej i przepisy brytyjskie WEEE wymagają, aby produkty sprzedawane do krajów Unii Europejskiej i Wielkiej Brytanii były oznaczone etykietą z symbolem przekreślonego kosza, umieszczoną na urządzeniu (lub, w niektórych przypadkach, na opakowaniu). Zgodnie z definicją dyrektywy WEEE etykieta z symbolem przekreślonego kosza oznacza, że klienci i użytkownicy końcowi w krajach Unii Europejskiej i Wielkiej Brytanii nie mogą wyrzucać sprzętu ani akcesoriów elektrycznych i elektronicznych wraz z odpadami gospodarczymi.

Klienci i użytkownicy końcowi w krajach Unii Europejskiej i Wielkiej Brytanii powinni uzyskać informacje na temat zbiórki odpadów w danym państwie u miejscowego sprzedawcy urządzeń lub w centrum serwisowym.

### <span id="page-402-0"></span>**Zastrzeżenie**

Należy pamiętać, że niektóre funkcje, instalacje i możliwości opisane w tym dokumencie mogą nie mieć zastosowania do lub nie być licencjonowane do użytku z określonym systemem lub mogą być zależne od cech określonej przewoźnej jednostki abonenckiej lub konfiguracji niektórych parametrów. Aby uzyskać więcej informacji, należy zwrócić się do osoby kontaktowej firmy Motorola Solutions.

**© 2024 Motorola Solutions, Inc. All Rights Reserved**

## **Oświadczenia prawne i dotyczące zgodności**

### **Ważne informacje dotyczące bezpieczeństwa**

### **Podręcznik bezpieczeństwa produktu i działania fal radiowych dla radiotelefonów przenośnych**

### **PRZESTROGA:**

**Użytkowanie tego radiotelefonu jest ograniczone wyłącznie do celów zawodowych.** Przed rozpoczęciem użytkowania radiotelefonu należy przeczytać Podręcznik bezpieczeństwa produktu i działania fal radiowych dołączone do produktu. Niniejszy podręcznik zawiera instrukcje obsługi zapewniające bezpieczne użytkowanie, informacje na temat działania fal radiowych oraz informacje o zgodności z odpowiednimi standardami i przepisami.

## **Informacje dotyczące zgodności prawnej**

## FAT

### **Europe**

This is to declare that MSI products comply with the EU Directive 2011/65/EU (Restriction of Hazardous Substance or RoHS-2) and India RoHS, including applicable exemptions, with respect to the following substances:

- Lead  $(Pb) < 0.1\%$  by weight (1000 ppm)
- Mercury  $(Hg) < 0.1\%$  by weight (1000 ppm)
- Cadmium  $(Cd) < 0.01\%$  by weight (100 ppm)
- Hexavalent Chromium (Cr6+) < 0.1% by weight (1000 ppm)
- Polybrominated Biphenyls (PBB) < 0.1% by weight (1000 ppm)
- Polybrominated Diphenyl Ethers (PBDE) < 0.1% by weight (1000 ppm)

## **Gwarancja i pomoc techniczna**

### **Gwarancja na akumulatory i ładowarki**

### **Gwarancja jakości wykonania**

Gwarancja jakości wykonania zapewnia, że urządzenie pozostanie wolne od wad produkcyjnych w warunkach normalnego użytkowania i serwisowania.

<span id="page-403-0"></span>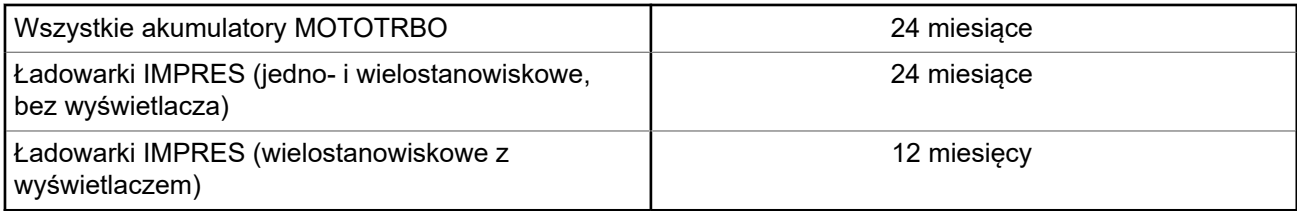

### **Gwarancja pojemności**

Gwarancja pojemności zapewnia 80% pojemności znamionowej w okresie gwarancyjnym.

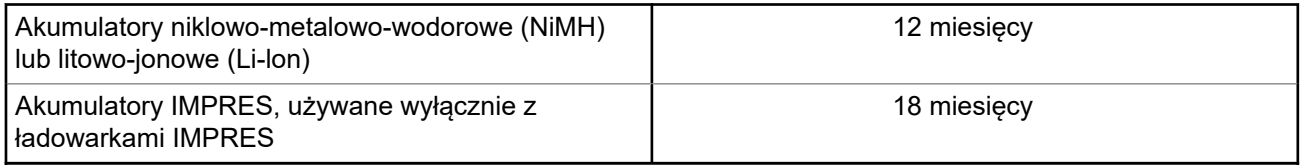

### **Ograniczona gwarancja**

### **PRODUKTY TELEKOMUNIKACYJNE FIRMY MOTOROLA SOLUTIONS**

### **I. Co obejmuje gwarancja i przez jaki okres?**

Firma Motorola Solutions Inc. ("Motorola Solutions") gwarantuje, że wymienione poniżej produkty komunikacyjne firmy Motorola Solutions ("Produkt") będą wolne od wad materiałowych i produkcyjnych w warunkach normalnego użytkowania oraz serwisowania przez podany czas od daty zakupu:

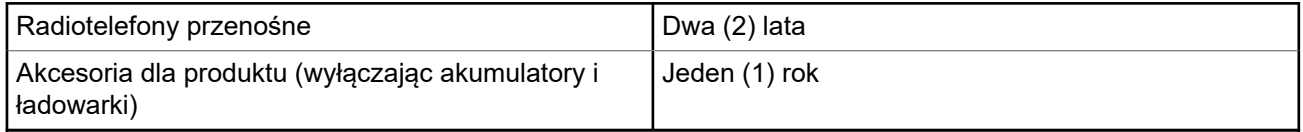

Firma Motorola Solutions, według własnego uznania, nieodpłatnie naprawi Produkt (używając nowych lub regenerowanych elementów), wymieni go (na Produkt nowy lub regenerowany) bądź zwróci koszt zakupu w okresie gwarancyjnym, pod warunkiem, że Produkt zostanie zwrócony zgodnie z warunkami niniejszej gwarancji. Okres gwarancji wymienionych części lub płyt będzie odpowiednio dostosowany do pierwotnego okresu gwarancyjnego. Wszystkie wymienione części Produktu stają się własnością firmy Motorola Solutions.

Ta jasno określona, ograniczona gwarancja jest udzielana przez firmę Motorola Solutions tylko pierwotnemu nabywcy końcowemu i nie może być przypisywana ani przenoszona na żadną stronę trzecią. Jest to pełna gwarancja na Produkt wyprodukowany przez firmę Motorola Solutions. Firma Motorola Solutions nie przyjmuje na siebie zobowiązań ani odpowiedzialności za ulepszenia bądź modyfikacje w okresie gwarancyjnym, jeśli nie zostały one zatwierdzone na piśmie i podpisane przez uprawnionego przedstawiciela firmy Motorola Solutions.

O ile nie ustalono inaczej w osobnej umowie pomiędzy firmą Motorola Solutions a nabywcą końcowym, gwarancja firmy Motorola Solutions nie obejmuje montażu, konserwacji ani serwisowania produktu.

Firma Motorola Solutions nie ponosi odpowiedzialności za urządzenia dodatkowe, które nie zostały dostarczone przez firmę Motorola Solutions, a które są zamontowane lub użytkowane w połączeniu z Produktem, ani też za działanie Produktu z dowolnym urządzeniem dodatkowym. Wszelkie tego rodzaju urządzenia są wyłączone z niniejszej gwarancji. Ponieważ każdy system, który może wykorzystywać

<span id="page-404-0"></span>Produkt, jest unikatowy, firma Motorola Solutions zrzeka się gwarancyjnej odpowiedzialności za zakres, pokrycie lub działanie takiego systemu.

### **II. POSTANOWIENIA OGÓLNE:**

Niniejsza gwarancja określa pełny zakres odpowiedzialności firmy Motorola Solutions za Produkt. Naprawa, wymiana lub zwrot ceny zakupu to wyłączne opcje rozwiązania problemu, zależnie od decyzji firmy Motorola Solutions. NINIEJSZA GWARANCJA JEST UDZIELANA W MIEJSCE WSZELKICH INNYCH JASNO OKREŚLONYCH GWARANCJI. GWARANCJE IMPLIKOWANE, OBEJMUJĄCE BEZ OGRANICZENIA GWARANCJE PRZYDATNOŚCI HANDLOWEJ ORAZ ZDATNOŚCI DO OKREŚLONEGO CELU, SĄ WARUNKOWANE OKRESEM OBOWIĄZYWANIA NINIEJSZEJ OGRANICZONEJ GWARANCJI. W ŻADNYM PRZYPADKU FIRMA MOTOROLA SOLUTIONS NIE PONOSI ODPOWIEDZIALNOŚCI ZA SZKODY PRZEKRACZAJĄCE KOSZT ZAKUPU PRODUKTU, STRATY UŻYTECZNOŚCI, PRZESTOJE, NIEDOGODNOŚCI, STRATY HANDLOWE, UTRACONE ZYSKI LUB OSZCZĘDNOŚCI, ANI TEŻ ŻADNE INNE SZKODY PRZYPADKOWE, SPECJALNE LUB WYNIKOWE, SPOWODOWANE UŻYTKOWANIEM BĄDŹ NIEMOŻNOŚCIĄ UŻYTKOWANIA PRODUKTU, W PEŁNYM ZAKRESIE OKREŚLONYM PRZEPISAMI.

### **III. PRZEPISY PAŃSTWOWE:**

NIEKTÓRE PAŃSTWA NIE ZEZWALAJĄ NA WYŁĄCZENIE LUB OGRANICZENIE SZKÓD PRZYPADKOWYCH BĄDŹ WYNIKOWYCH ALBO NA OGRANICZENIE OKRESU GWARANCJI IMPLIKOWANEJ I WÓWCZAS POWYŻSZE OGRANICZENIA LUB WYŁĄCZENIA MOGĄ NIE MIEĆ ZASTOSOWANIA.

Niniejsza gwarancja daje określone prawa ustawowe. Mogą obowiązywać inne prawa, różniące się w zależności od państwa.

### **IV. JAK DOKONAĆ NAPRAWY GWARANCYJNEJ:**

Aby skorzystać z naprawy gwarancyjnej, należy przedstawić dowód zakupu (z datą zakupu i numerem seryjnym Produktu) oraz dostarczyć lub przesłać Produkt (opłacając z góry transport i ubezpieczenie) do autoryzowanej placówki serwisu gwarancyjnego. Serwis gwarancyjny zostanie zrealizowany przez firmę Motorola Solutions za pośrednictwem jednej z autoryzowanych placówek świadczących tego typu usługi. Należy najpierw skontaktować się ze sprzedawcą Produktu (np. dystrybutorem lub dostawcą usług komunikacyjnych), który pomoże w uzyskaniu pomocy gwarancyjnej. Możesz również zadzwonić do Motorola Solutions pod numer 1-800-927-2744.

### **V. CZEGO NIE OBEJMUJE GWARANCJA**

- **1.** Usterek lub uszkodzeń będących wynikiem użytkowania Produktu w sposób inny niż przewidziany i zwyczajowy.
- **2.** Usterek lub uszkodzeń będących wynikiem niewłaściwego użycia, incydentu, działania wody lub zaniedbania.
- **3.** Usterek lub uszkodzeń będących wynikiem nieprawidłowego testowania, użytkowania, konserwacji, montażu, zmian konstrukcyjnych, modyfikacji lub regulacji.
- **4.** Zniszczeń ani uszkodzeń anten, o ile nie zostały one spowodowane wadą materiałową/produkcyjną.
- **5.** Produktu poddanego nieautoryzowanym modyfikacjom, demontażom lub naprawom (m.in. dołączeniu do Produktu sprzętu dostarczonego przez inną firmę), które niekorzystnie wpłynęły na wydajność Produktu lub utrudniły zwykłe oględziny i testy gwarancyjne Produktu wykonywane przez firmę Motorola Solutions w celu zweryfikowania zgłoszenia gwarancyjnego.
- **6.** Produktów z usuniętym lub nieczytelnym numerem seryjnym.
- <span id="page-405-0"></span>**7.** Akumulatorów, jeżeli którakolwiek uszczelka na zamknięciu ogniw jest uszkodzona lub wykazuje ślady naruszenia.
- **8.** Akumulatorów, jeżeli uszkodzenie lub usterka są wynikiem ładowania bądź użytkowania akumulatora w urządzeniu innym niż Produkt, do którego akumulator jest przeznaczony.
- **9.** Kosztów transportu do placówki naprawczej.
- **10.** Produktu, który ze względu na nielegalne lub nieautoryzowane przeróbki oprogramowania/wewnętrznego oprogramowania Produktu działa niezgodnie ze specyfikacjami opublikowanymi przez firmę Motorola Solutions lub umieszczonymi na deklaracji zgodności z warunkami certyfikatu FCC, obowiązującymi dla Produktu w czasie jego pierwotnego dystrybuowania przez firmę Motorola Solutions.
- **11.** Zarysowań i innych defektów kosmetycznych powierzchni Produktu, które nie mają wpływu na jego działanie.
- **12.** Zwykłego zużycia eksploatacyjnego.

### **VI. POSTANOWIENIA PATENTOWE I DOTYCZĄCE OPROGRAMOWANIA:**

Firma Motorola Solutions na własny koszt podejmie obronę w sprawie przeciwko nabywcy końcowemu, jeżeli sprawa będzie opierać się na zarzucie, że Produkt lub jego część narusza patent USA. Firma Motorola Solutions pokryje koszty i wypłaci odszkodowania zasądzone wobec nabywcy końcowego w każdej takiej sprawie związanej z roszczeniem, jednakże odnośna obrona i odszkodowania będą podlegać następującym warunkom:

- **1.** Firma Motorola Solutions zostanie niezwłocznie powiadomiona przez nabywcę na piśmie o takim roszczeniu;
- **2.** Firma Motorola Solutions będzie mieć wyłączną kontrolę nad obroną w takiej sprawie oraz nad wszystkimi negocjacjami w celu jej rozwiązania lub osiągnięcia kompromisu; oraz
- **3.** jeżeli Produkt lub części staną się lub zdaniem firmy Motorola Solutions mogą stać się przedmiotem skargi o naruszenie patentu USA, nabywca zezwoli firmie Motorola Solutions — według jej uznania i na jej koszt — na pozyskanie dla nabywcy prawa dalszego korzystania z Produktu lub części bądź na odpowiednią ich wymianę lub modyfikację, które wyeliminują sytuację naruszenia patentu, albo na zwrot kosztów Produktu lub części po uwzględnieniu amortyzacji, przy dokonaniu zwrotu tego Produktu lub części. Deprecjacja będzie jednakowa w każdym roku okresu eksploatacji Produktu lub części, zgodnie z postanowieniem firmy Motorola Solutions.

Firma Motorola Solutions nie będzie ponosić odpowiedzialności za żadne skargi odnośnie naruszenia prawa patentowego dotyczące przypadków połączenia dostarczonego przez nią Produktu lub części z oprogramowaniem, aparaturą lub urządzeniami, które nie zostały dostarczone przez firmę Motorola Solutions, i nie będzie odpowiadać za wykorzystanie dodatkowego oprzyrządowania lub oprogramowania, które nie zostało dostarczone przez firmę Motorola Solutions, a przyłączonego bądź użytkowanego w połączeniu z Produktem. Powyższe zasady określają całkowitą odpowiedzialność firmy Motorola Solutions w zakresie naruszenia patentów przez Produkt lub jego części.

Przepisy w USA oraz innych państwach gwarantują firmie Motorola Solutions pewne wyłączne prawa dla oprogramowania firmy Motorola Solutions, takie jak wyłączne prawa powielania oraz dystrybucji kopii wspomnianego oprogramowania. Oprogramowanie firmy Motorola Solutions może być wykorzystywane tylko z Produktem, w którym zostało pierwotnie użyte, i takie oprogramowanie w Produkcie nie może być w żaden sposób wymieniane, powielane, dystrybuowane, modyfikowane ani wykorzystywane do wytwarzania produktów pochodnych. Nie jest dozwolone żadne inne wykorzystanie, włącznie z zamianą, modyfikacją, powielaniem, dystrybucją bądź inżynierią wsteczną, oprogramowania firmy Motorola Solutions ani też wykorzystywanie praw do tego oprogramowania. Żadna licencja nie jest udzielana w sposób dorozumiany, na podstawie wcześniejszych oświadczeń bądź w dowolny inny sposób w zakresie praw patentowych lub autorskich firmy Motorola Solutions.

### <span id="page-406-0"></span>**VII. PRAWO WŁAŚCIWE:**

Gwarancja podlega przepisom stanu Illinois, USA.

## <span id="page-407-0"></span>**Przeczytaj najpierw**

Ta instrukcja obsługi zawiera opis podstawowych działań modeli radiotelefonów dostępnych w danym regionie.

### **Wyróżnienia stosowane w niniejszym podręczniku**

W tekście niniejszego dokumentu znajdują się wyróżnienia **ostrzeżeń**, **przestróg** oraz **informacji**. Mają one za zadanie informować o zagrożeniach dla bezpieczeństwa i konieczności postępowania z należytą ostrożnością.

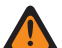

#### **OSTRZEŻENIE:**

Procedura działania, metoda pracy lub stan itp., które mogą skutkować obrażeniami ciała lub śmiercią, jeśli nie będą dokładnie przestrzegane.

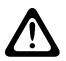

#### **PRZESTROGA:**

Procedura działania, metoda pracy lub stan itp., które mogą skutkować uszkodzeniem urządzenia, jeśli nie będą dokładnie przestrzegane.

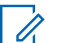

### **UWAGA:**

Procedura działania, metoda pracy lub stan itp., których znaczenie należy podkreślić.

### **Specjalne oznaczenia**

Poniższe specjalne oznaczenia są stosowane w całym tekście, aby wskazać pewne informacje lub elementy:

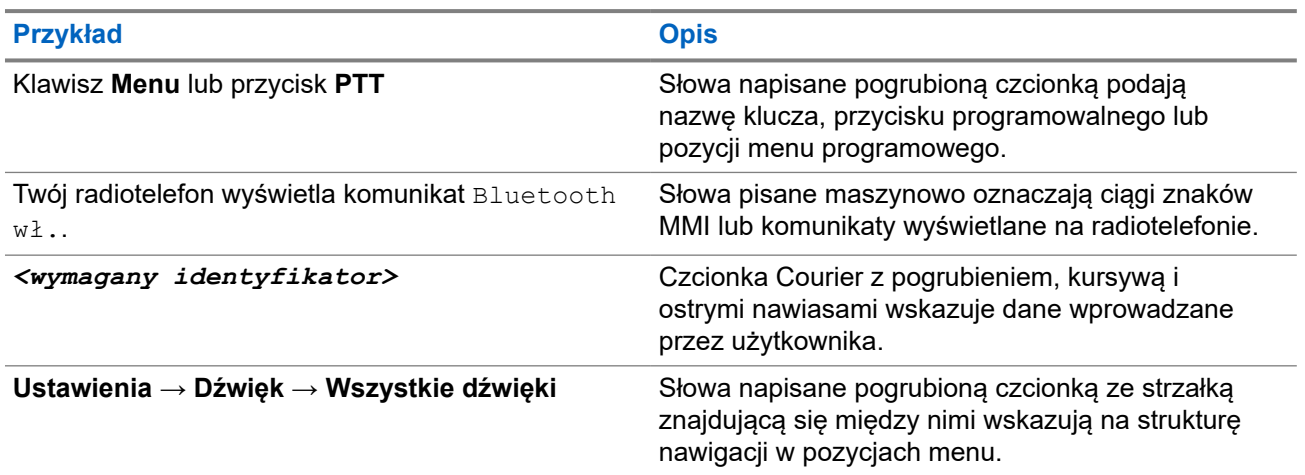

#### **Tabela 1: Specjalne oznaczenia**

### **Dostępność funkcji i usług**

Lokalny dystrybutor lub administrator może dostosować radiotelefon zgodnie z Twoimi wymaganiami.

#### **UWAGA:** 0

● Nie wszystkie funkcje w niniejszej instrukcji obsługi są dostępne w radiotelefonie. Więcej informacji można uzyskać od sprzedawcy lub administratora.

Skontaktuj się z lokalnym dystrybutorem lub administratorem systemu, aby uzyskać następujące informacje:

Jakie są funkcje poszczególnych przycisków?

- <span id="page-408-0"></span>● Jakie opcjonalne akcesoria mogą spełniać wymagania użytkownika?
- Jakie są najlepsze praktyki wykorzystania radiotelefonu w celu zapewnienia efektywnej komunikacji?
- Jakie procedury konserwacji pomagają wydłużyć okres eksploatacji radiotelefonu?

### **1.1**

## **Wersja oprogramowania**

Wszystkie funkcje opisane w poniższych częściach są obsługiwane przez oprogramowanie w wersji:

### **R02.24.01.1000** lub nowsze.

Więcej informacji można uzyskać od sprzedawcy lub administratora.

## <span id="page-409-0"></span>**Wprowadzenie**

Ta instrukcja obsługi została napisana na podstawie modelu najwyższego poziomu oferowanego w regionie.

W poniższej tabeli opisano sposoby dostępu do funkcji w różnych modelach radiotelefonów. Sygnalizacja może być różna w zależności od modelu radiotelefonu.

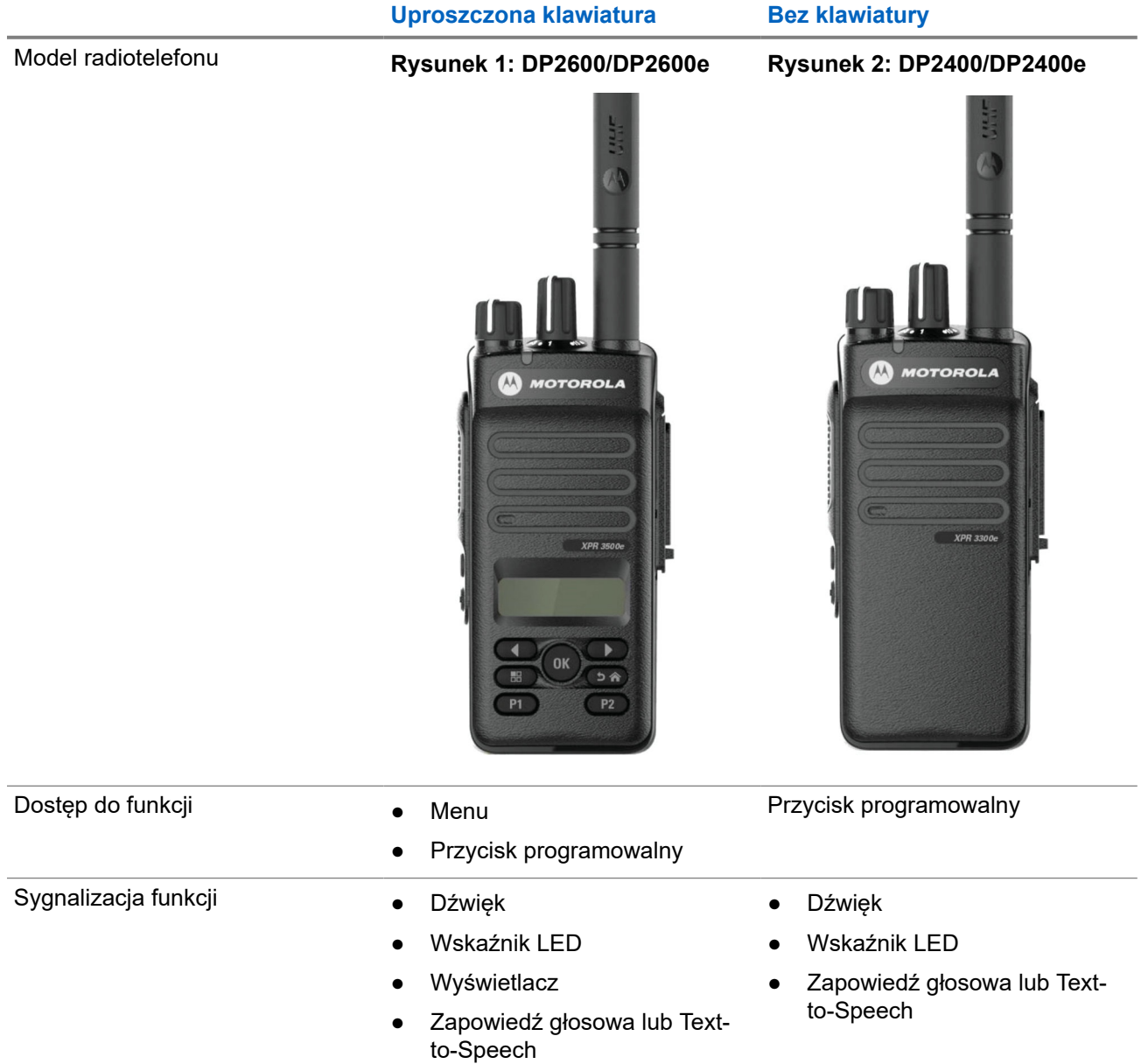

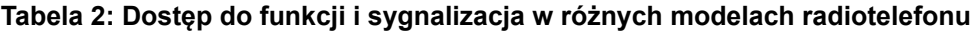

## **UWAGA:**

Aby ustalić, która funkcja jest dostępna za pomocą **przycisku programowalnego**, można zapoznać się z tematem [Programowalne przyciski na str. 26.](#page-420-0)

## <span id="page-410-0"></span>**Konserwowanie radiotelefonu**

Ten punkt opisuje podstawowe środki ostrożności dotyczące obsługi radiotelefonu.

#### **Tabela 3: Specyfikacja IP**

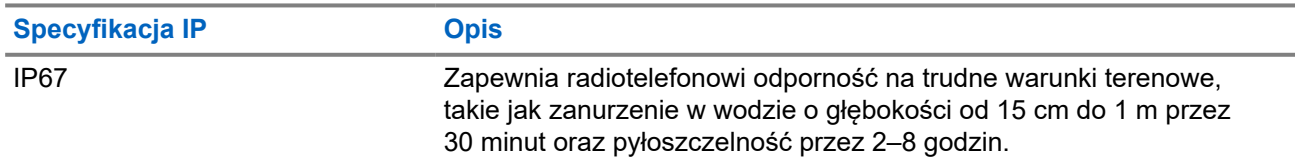

### **PRZESTROGA:**

Radiotelefonu nie wolno demontować. Może to spowodować uszkodzenie uszczelek i utratę szczelności urządzenia. Konserwację należy przeprowadzać w serwisie, wyposażonym w sprzęt do testowania i wymiany uszczelek radiotelefonu.

- Jeżeli urządzenie wpadnie do wody, należy nim potrząsnąć, aby osuszyć zamoczony głośnik i mikrofon. Woda może obniżyć wydajność pracy urządzenia.
- Jeżeli akumulator radiotelefonu był narażony na działanie wody, przed jego ponownym montażem należy oczyścić i wysuszyć styki zarówno akumulatora, jak i radiotelefonu. Pozostałości wody mogą spowodować spięcie.
- Jeżeli radiotelefon został zanurzony w substancji powodującej korozję (np.woda morska), należy urządzenie oraz akumulator wymyć w słodkiej wodzie, a następnie osuszyć.
- Do czyszczenia zewnętrznych powierzchni radiotelefonu należy stosować roztwór łagodnego płynu do mycia naczyń i słodkiej wody (np. jedna łyżeczka detergentu na 4 l wody).
- Nie przetykaj otworu wentylacyjnego umieszczonego na obudowie radia poniżej styków akumulatora. Służy on do wyrównania ciśnienia wewnątrz urządzenia. W przeciwnym wypadku może dojść do utraty szczelności radiotelefonu.
- Nie zaklejaj ani nie zasłaniaj w żaden sposób tego otworu.
- Dbaj o to, aby do otworu nie dostały się żadne tłuste substancje.
- Radiotelefon z właściwie zamontowaną anteną może zostać zanurzony w wodzie do głębokości 1 metra, na maksymalnie 30 minut. Przekroczenie limitu czasu lub niezamontowanie anteny może spowodować uszkodzenie radiotelefonu.
- Podczas czyszczenia urządzenia nie korzystaj ze sprężonych środków w aerozolu w ten sposób możesz przekroczyć dopuszczalne ciśnienie, a woda dostanie się do środka.

## <span id="page-411-0"></span>**Pierwsze kroki**

Niniejszy rozdział zawiera instrukcje przygotowania radiotelefonu do użycia.

### **4.1 Ładowanie akumulatora**

Twój radiotelefon jest zasilany za pomocą akumulatora niklowo-metalowo-wodorowego (NiMH) lub litowojonowego (Li-Ion).

#### **Wymagania wstępne:**

Należy wyłączyć radiotelefon podczas ładowania.

#### **Procedura:**

- Akumulator należy ładować wyłącznie w bezpiecznym środowisku. Po naładowaniu akumulatora należy odłożyć radiotelefon na co najmniej 3 minuty.
- Aby zachować zgodność z warunkami gwarancji i uniknąć uszkodzeń, należy ładować akumulator przy użyciu autoryzowanej ładowarki firmy Motorola Solutions.
- Aby zapewnić jak najlepszą wydajność, nowy akumulator należy ładować od 14 do 16 godzin przed pierwszym użyciem.

Ładowanie przebiega optymalnie w temperaturze pokojowej.

● Aby zapewnić optymalną żywotność i odpowiednie parametry akumulatora, należy ładować akumulator IMPRES™ za pomocą ładowarki IMPRES.

Akumulatory IMPRES ładowane wyłącznie za pomocą ładowarek IMPRES otrzymują 6-miesięczne przedłużenie gwarancji na pojemność ponad okres gwarancji dla standardowych akumulatorów Motorola Solutions Premium.

### **4.2 Montaż akumulatora**

#### **Procedura:**

- **1.** Ustaw akumulator zgodnie z prowadnicami na tylnym panelu obudowy radiotelefonu.
- **2.** Dociśnij mocno akumulator i przesuń go do góry, tak aby został zablokowany w odpowiednim położeniu.
- **3.** Przesuń zatrzask akumulatora do położenia zablokowanego.

#### <span id="page-412-0"></span>**Wymagania końcowe:**

#### **UWAGA:**

Jeśli Typ certyfikacji radiotelefonu jest ustawiony na UL/FM i podłączony jest nieprawidłowy lub nierozpoznany akumulator, sygnalizacja na radiotelefonie jest następująca:

- Nierozpoznany akumulator:
	- Miga czerwona dioda LED.
	- Wyświetlacz pokazuje komunikat Nierozpoznany akumulator z częstotliwością co 5 s.
- Nieprawidłowy akumulator:
	- Rozlegnie się niski dźwięk ostrzeżenia.
	- Miga czerwona dioda LED.
	- Na ekranie pojawi się komunikat Nieprawidłowy akumulator.
	- Odtworzona zostanie Zapowiedź głosowa lub funkcja Tekst na mowę, jeśli zostały załadowane za pomocą oprogramowania do samodzielnego programowania (CPS).
- Nieznany akumulator:
	- Zostaje wyemitowany dźwięk alertu.
	- Na ekranie pojawi się komunikat Nieznany akumulator.
	- Ikona akumulatora jest wyłączona.

Certyfikacja radiotelefonu przestaje obowiązywać, jeśli użytkownik podłączy akumulator zgodny z wymogami UL do radiotelefonu zgodnego z wymogami FM lub na odwrót.

Jeśli do radiotelefonu zostanie podłączony nieobsługiwany, nieprawidłowy lub nierozpoznany akumulator, natychmiast wymień go na prawidłowy akumulator.

### **4.3 Wyjmowanie akumulatora**

#### **Wymagania wstępne:**

Upewnij się, że radiotelefon jest wyłączony.

### **Procedura:**

Przesuń zatrzask akumulatora, aby zwolnić blokadę, a następnie przytrzymaj i przesuń akumulator w dół i wysuń z prowadnic.

### **4.4 Podłączanie anteny**

#### **Procedura:**

- **1.** Włóż antenę w złącze.
- **2.** Obróć antenę w prawo.

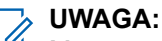

Mocowanie anteny blokuje przenikanie wody i pyłu do radiotelefonu.

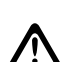

#### **PRZESTROGA:**

Aby uniknąć uszkodzenia, wymień uszkodzoną antenę wyłącznie na antenę MOTOTRBO.

### <span id="page-413-0"></span>**4.5 Odłączanie anteny**

### **Procedura:**

- **1.** Obróć antenę w lewo.
- **2.** Wyjmij antenę ze złącza.

### **4.6 Montaż futerału**

### **Procedura:**

- **1.** Ustaw prowadnice futerału odpowiednio do rowków na akumulatorze.
- **2.** Naciśnij w dół, aż usłyszysz kliknięcie zatrzasku.

### **Rysunek 3: Montaż futerału**

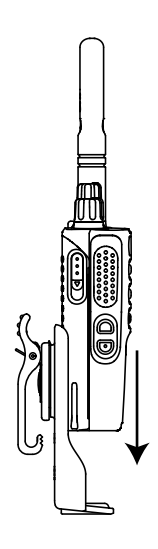

### **4.7 Nakładanie osłony złącza uniwersalnego**

### **Procedura:**

- **1.** Umieść ścięty koniec pokrywy w szczelinach powyżej złącza uniwersalnego.
- **2.** Dociśnij pokrywę do dołu, aby zamocować ją prawidłowo na złączu uniwersalnym.
- **3.** Zabezpiecz pokrywę złącza, naciskając zatrzask w górę.

### **4.8**

## **Zdejmowanie osłony złącza uniwersalnego**

#### **Procedura:**

- **1.** Naciśnij zatrzask w dół.
- **2.** Podnieś osłonę i zsuń osłonę przeciwkurzową w dół ze złącza uniwersalnego.

### <span id="page-414-0"></span>**Wymagania końcowe:**

Osłonę przeciwpyłową należy nakładać, gdy nie korzysta się ze złącza uniwersalnego.

### **4.9 Podłączanie złącza akcesoriów**

### **Procedura:**

- **1.** Umieść ukośną część w szczelinach powyżej złącza uniwersalnego.
- **2.** Dopchnij złącze do góry.
- **3.** Dociśnij złącze akcesoriów, aż usłyszysz zatrzask.

**Rysunek 4: Podłączanie złącza akcesoriów do radiotelefonu z uproszczoną klawiaturą**

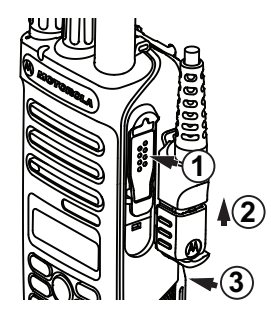

**Rysunek 5: Podłączanie złącza akcesoriów do radiotelefonu bez klawiatury**

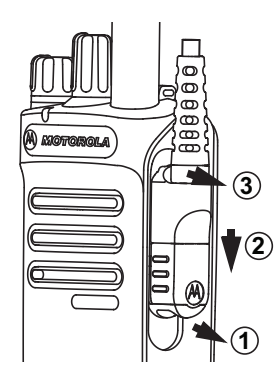

### **4.10 Włączanie radiotelefonu**

### **Procedura:**

Obróć **pokrętło włączania/wyłączania/regulacji głośności** w prawo, aż usłyszysz kliknięcie.

### **Wynik:**

Jeśli radiotelefon jest włączony, sygnalizacja w radiotelefonie jest następująca:

● Emitowany jest dźwięk.

### **UWAGA:**

Jeśli funkcja Tony/alarmy jest wyłączona, żadne tony nie są odtwarzane.

● Świeci się zielona dioda LED.

<span id="page-415-0"></span>● Uruchomi się ekran główny.

#### **UWAGA:**  $\mathscr{U}$

Jeśli włączenie radiotelefonu nie powiedzie się pomimo naładowanego i prawidłowo zamontowanego akumulatora, skontaktuj się ze sprzedawcą w celu uzyskania pomocy.

### **4.11 Wyłączanie radiotelefonu**

### **Procedura:**

Obróć **pokrętło włączania/wyłączania/regulacji głośności** w lewo, aż usłyszysz kliknięcie.

#### **Wynik:**

Na wyświetlaczu pojawi się komunikat Wyłączanie.

### **4.12 Regulacja głośności**

### **Procedura:**

Wykonaj jedną z następujących czynności:

- Aby zwiększyć głośność, obróć pokrętło**włączania/wyłączania/regulacji głośności** w prawo.
- Aby zmniejszyć głośność, obróć pokrętło **włączania/wyłączania/regulacji głośności** w lewo.

### **UWAGA:**

W radiotelefonie można zaprogramować minimalną głośność. Nie będzie można wyciszyć urządzenia poniżej tej wartości.

## <span id="page-416-0"></span>**Przegląd radiotelefonu**

Ogólne informacje o radiotelefonie zawierają objaśnienie przycisków, ikon i wskaźników LED radiotelefonu.

#### **Rysunek 6: Model z uproszczoną klawiaturą**

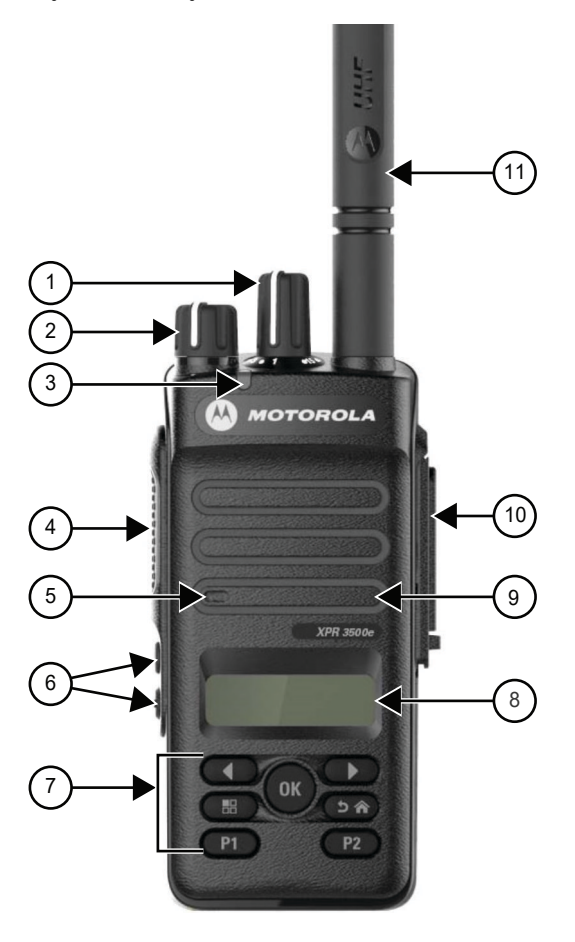

#### **Tabela 4: Legenda dymków**

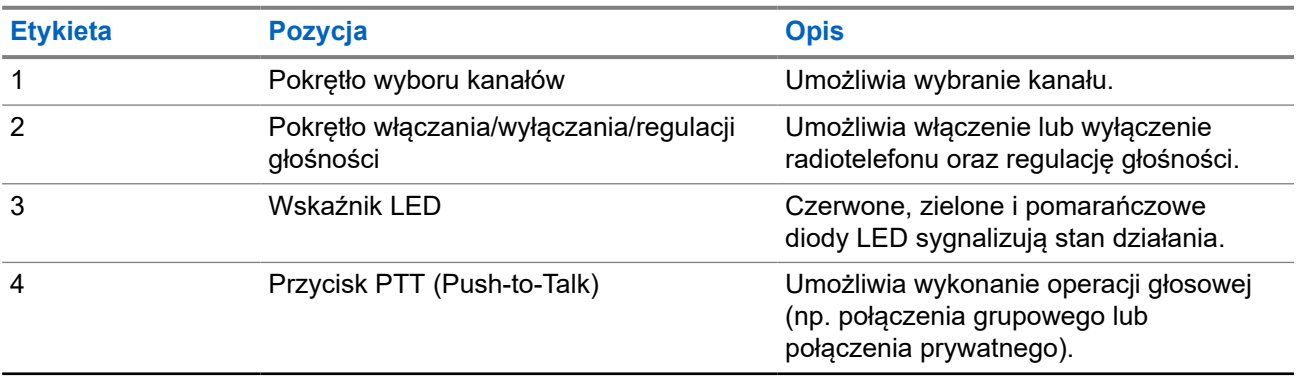

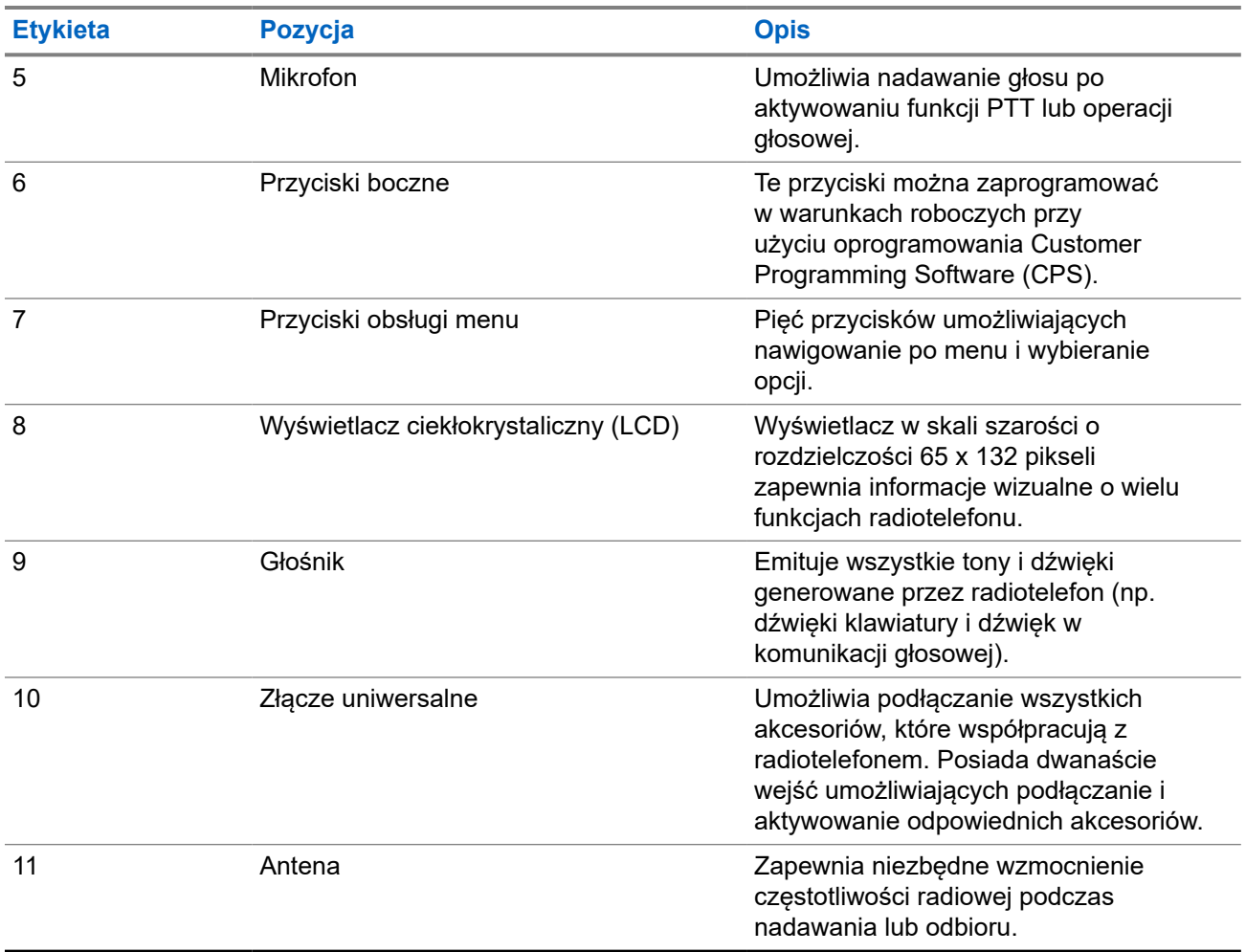

MN008315A01-AD Rozdział 5: Przegląd radiotelefonu

### **Rysunek 7: Model bez klawiatury**

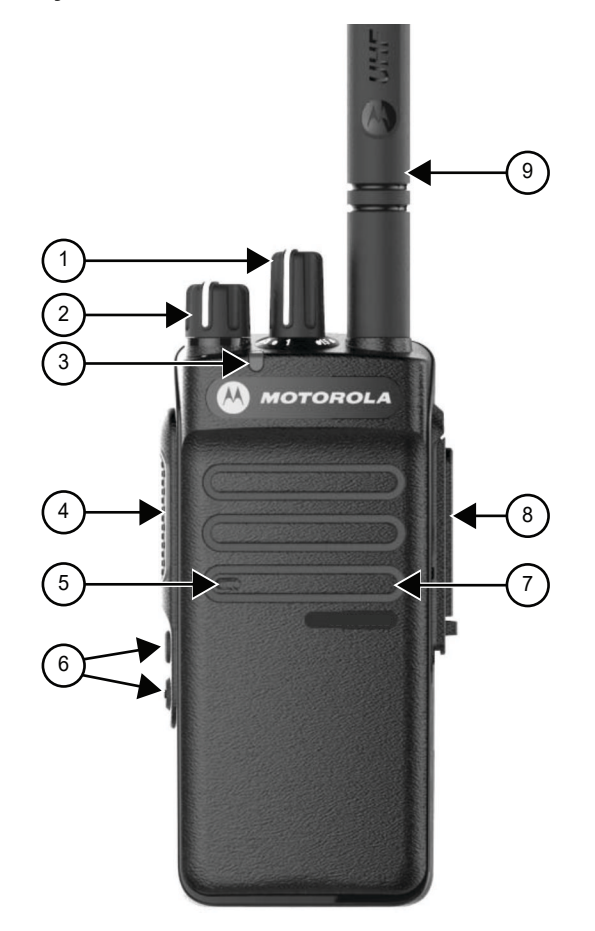

### **Tabela 5: Legenda dymków**

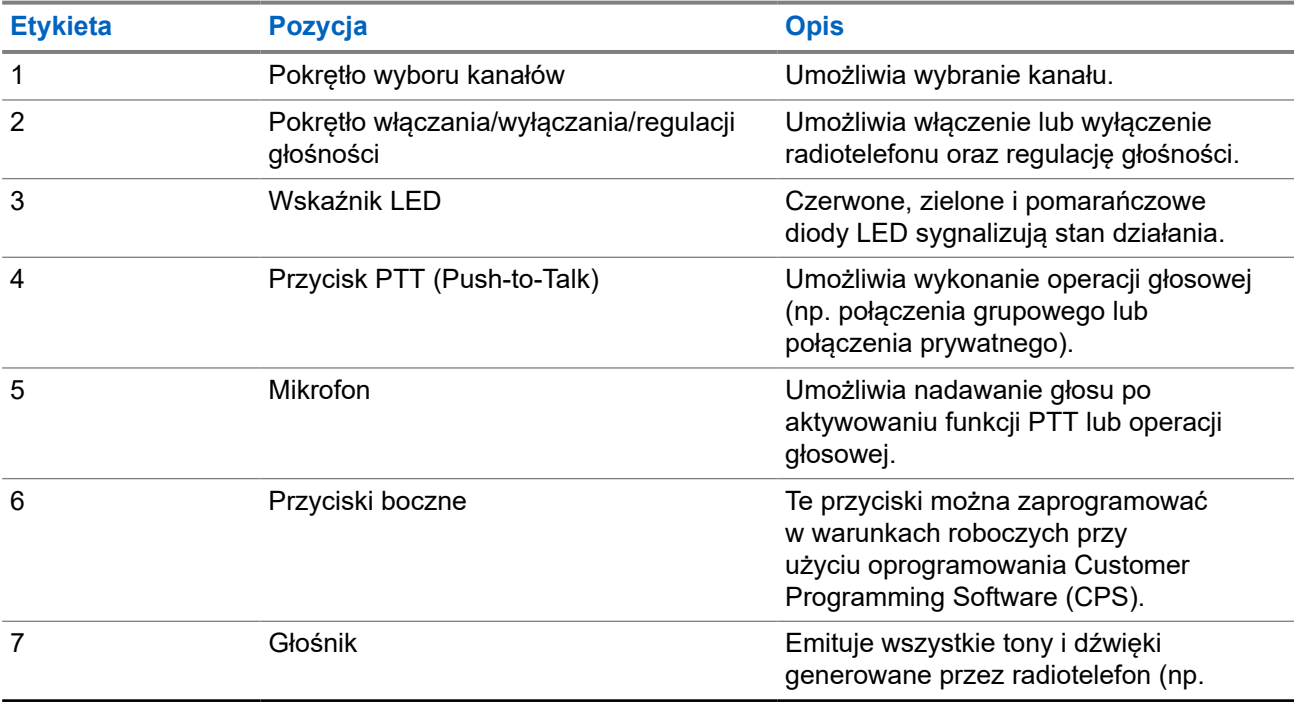

<span id="page-419-0"></span>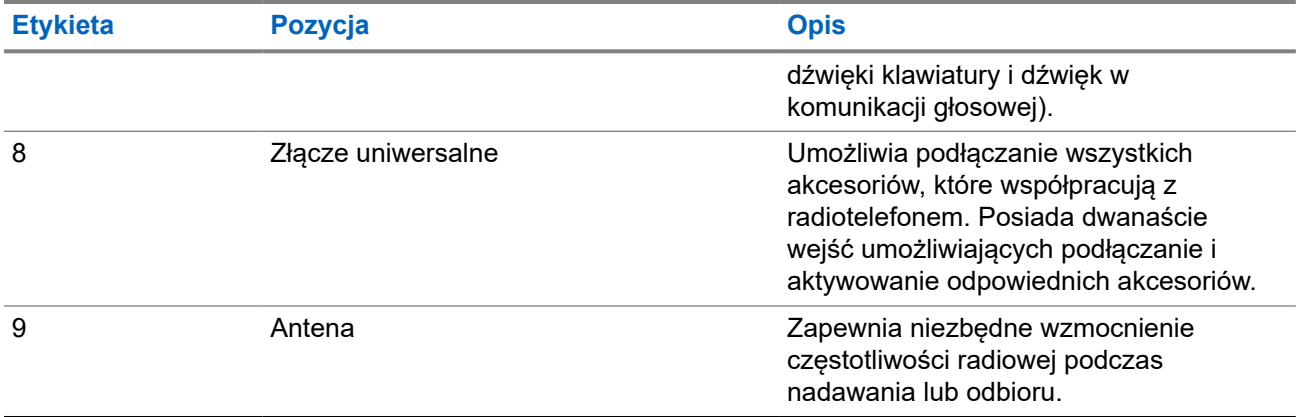

### **5.1 Klawiatura**

**Rysunek 8: Klawiatura**

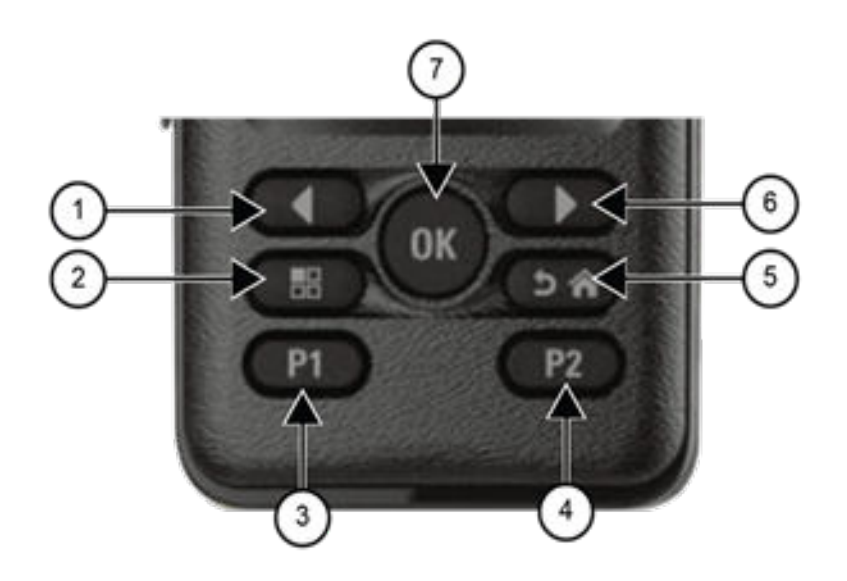

### **Tabela 6: Klawiatura**

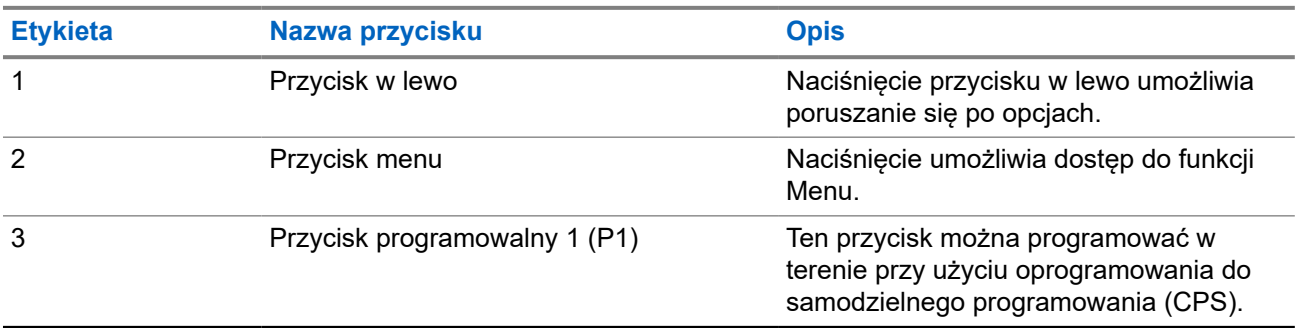

<span id="page-420-0"></span>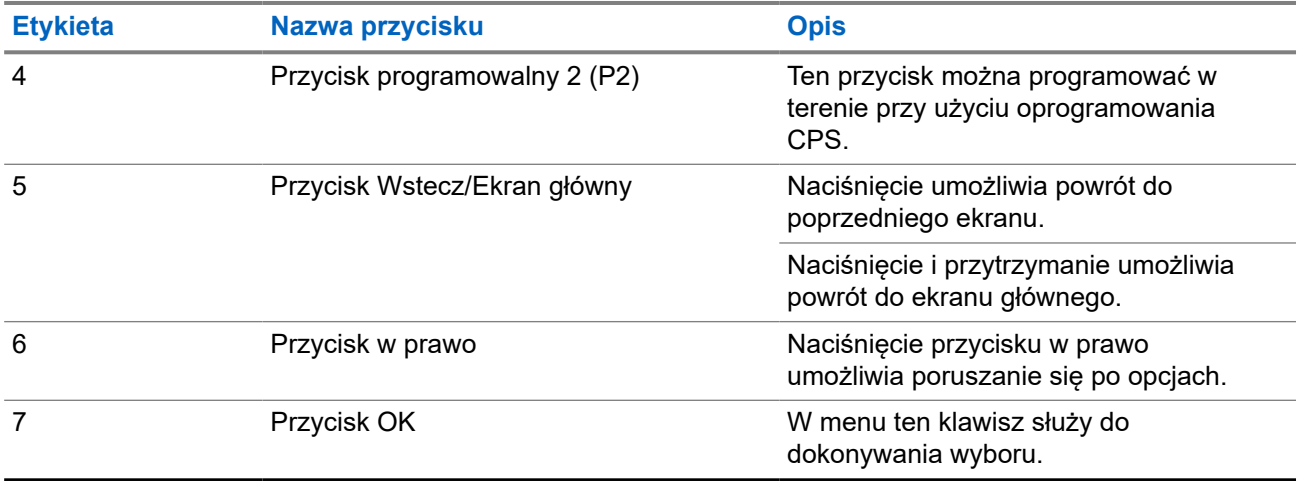

### **5.2**

## **Programowalne przyciski**

Przy użyciu oprogramowania do programowania można zaprogramować przyciski programowalne jako skróty do poniższych funkcji radiotelefonu.

### **UWAGA:**

Więcej informacji można uzyskać od sprzedawcy.

### **Tabela 7: Konfigurowalne funkcje radiotelefonu**

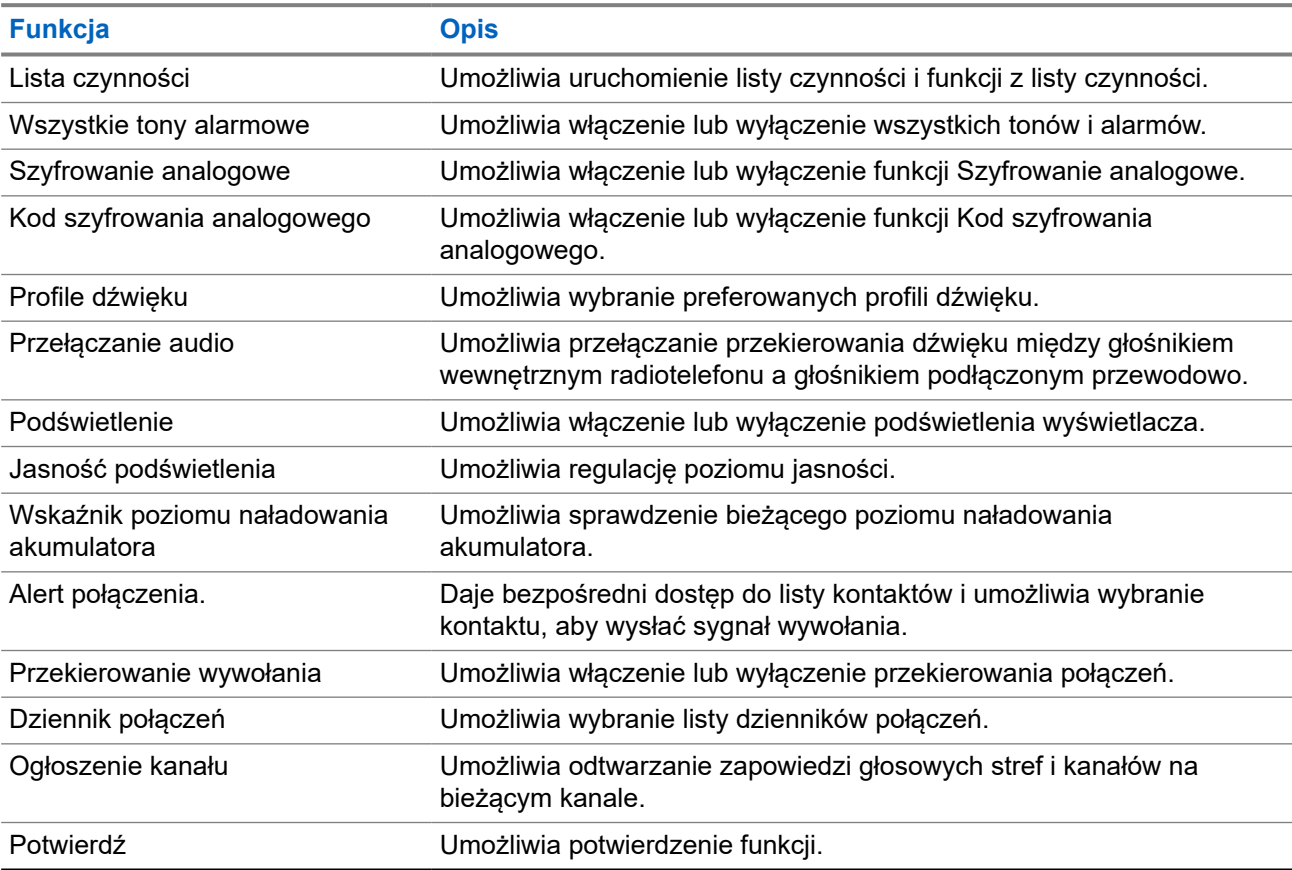

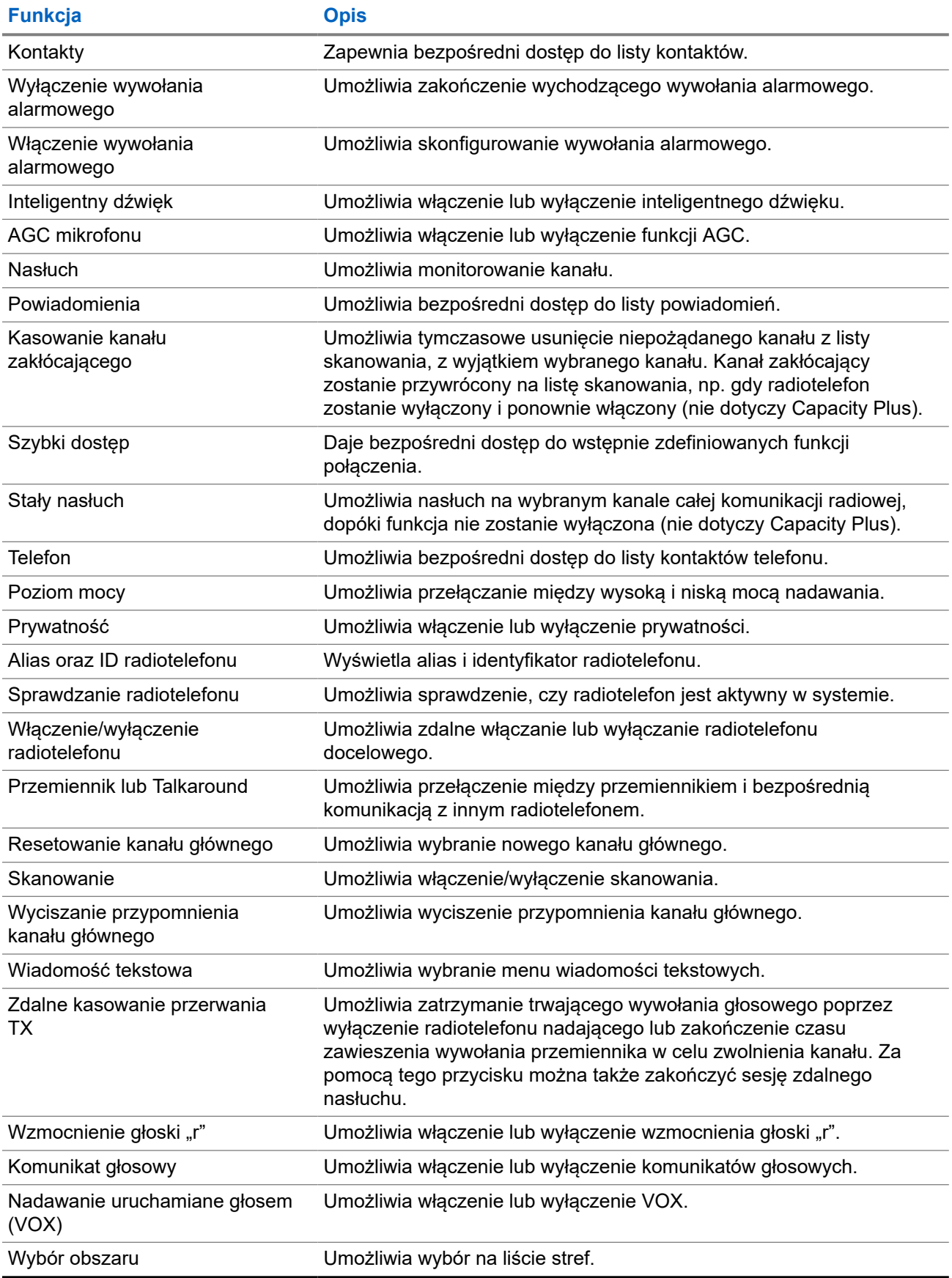

### <span id="page-422-0"></span>**5.3 Ikony**

Ikony są dostępne tylko w radiotelefonie z wyświetlaczem.

Wyświetlacz radiotelefonu pokazuje status radiotelefonu, dane tekstowe i pozycje menu.

### **5.3.1**

### **Ikony na wyświetlaczu**

Poniższe ikony pojawiają się na pasku stanu, który widnieje w górnej części wyświetlacza radiotelefonu. Ikony są położone po lewej stronie i uporządkowane według kolejności występowania lub użycia. Ikony są także określone dla danego kanału.

### **Tabela 8: Ikony na wyświetlaczu**

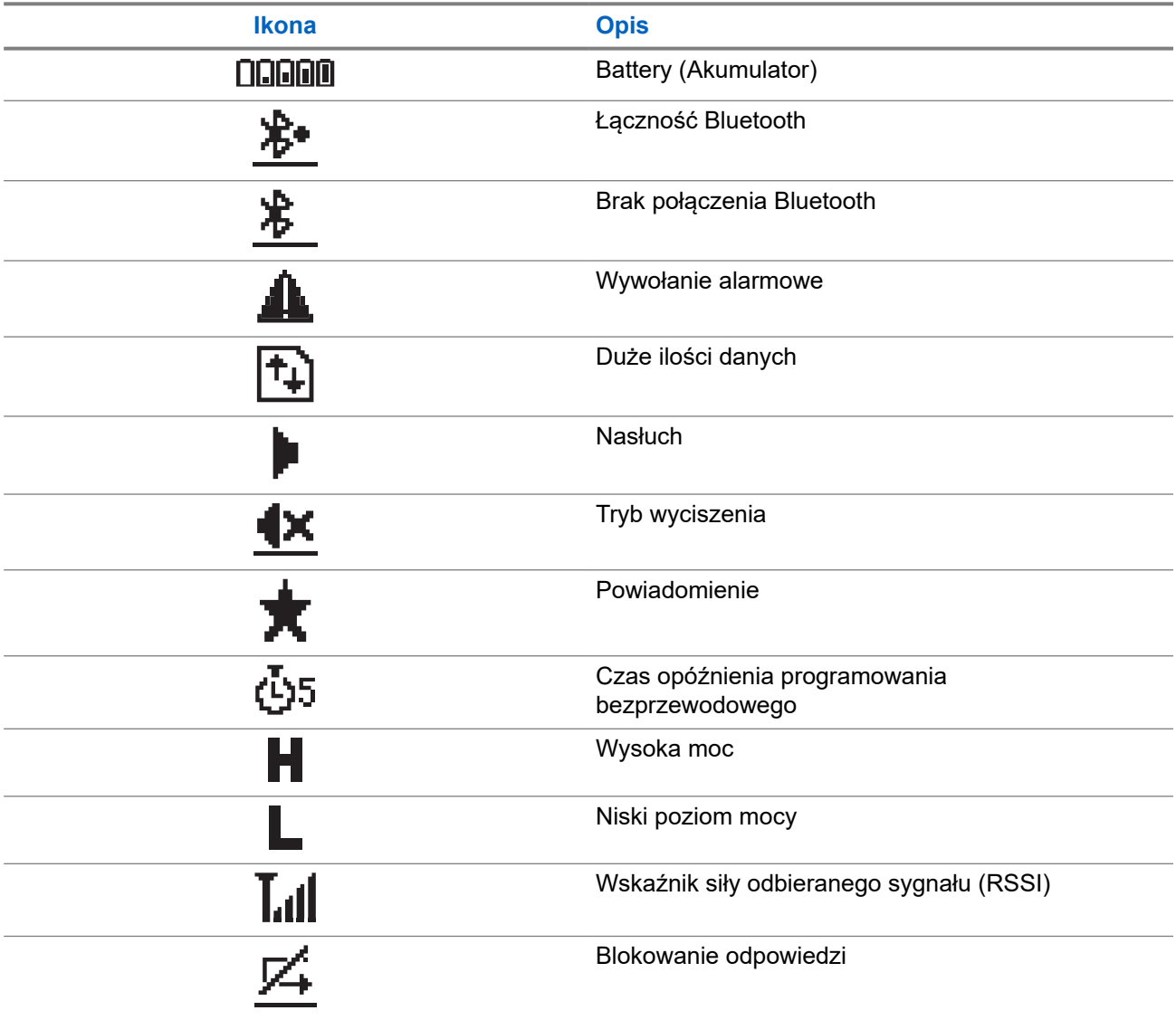

<span id="page-423-0"></span>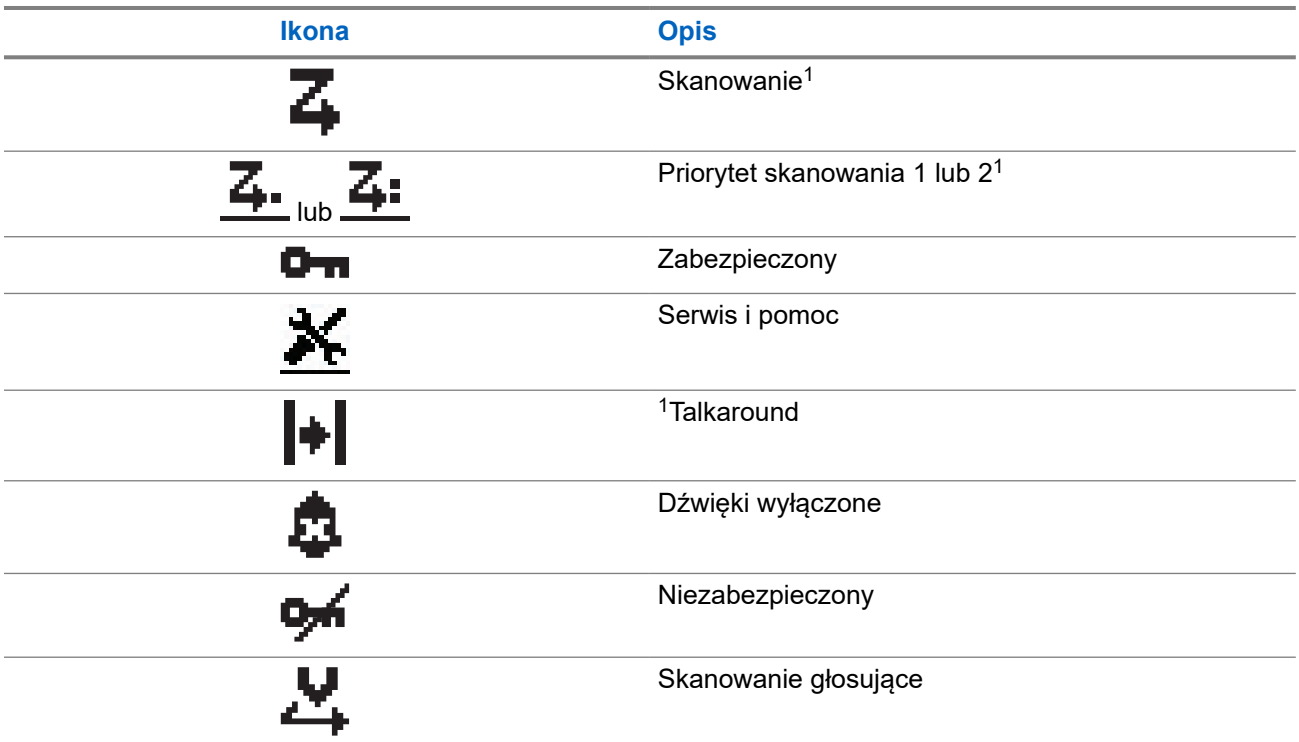

### **5.3.2 Zaawansowane ikony menu**

Poniższe ikony znajdują się na wyświetlaczu obok pozycji menu i oferują możliwość wyboru jednej z dwóch opcji lub wskazują, że istnieje podmenu zawierające dwie opcje.

### **Tabela 9: Zaawansowane ikony menu**

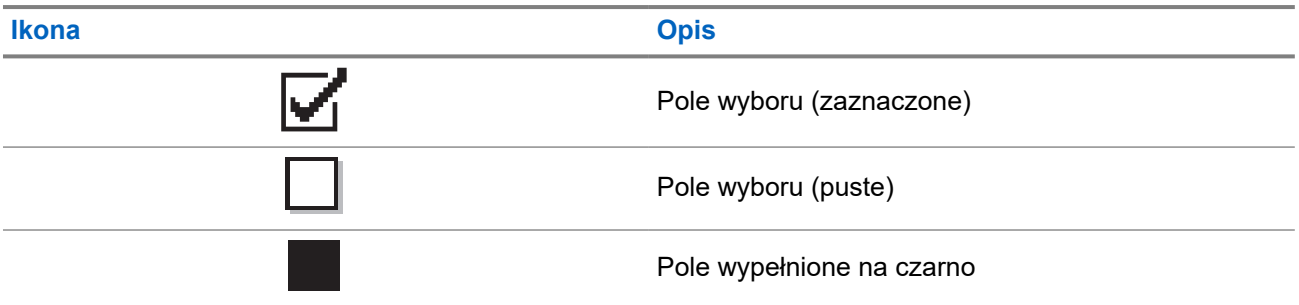

### **5.3.3 Symbole połączenia**

Następujące symbole pojawiają się na wyświetlaczu podczas połączenia. Te ikony pojawiają się w Liście kontaktów i oznaczają typ aliasu lub ID.

<sup>1</sup> Niedostępne w systemie Capacity Plus.

### <span id="page-424-0"></span>**Tabela 10: Symbole połączenia**

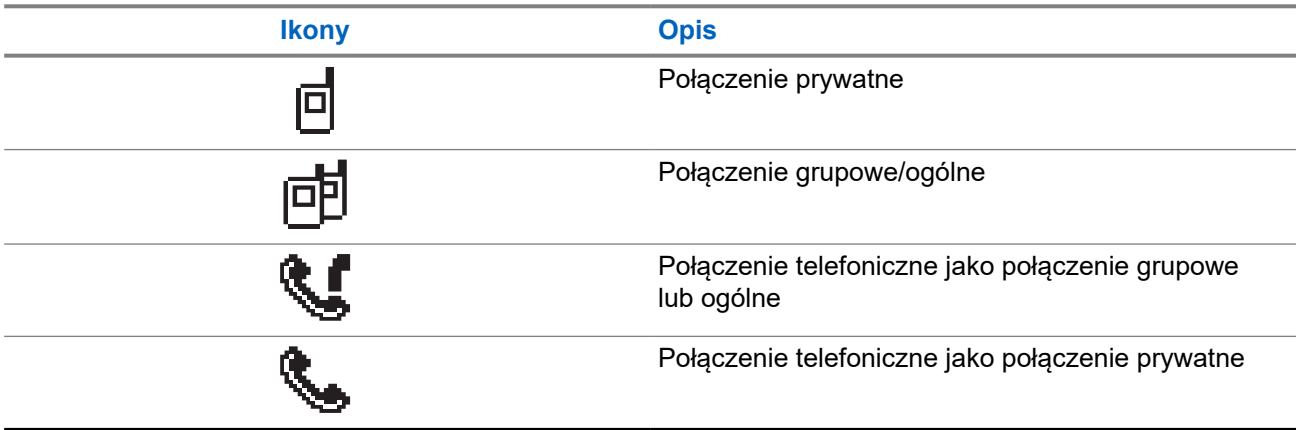

### **5.3.4 Miniikony powiadomienia**

Następujące ikony pojawiają się chwilowo na wyświetlaczu po podjęciu działania wykonania czynności.

### **Tabela 11: Miniikony powiadomienia**

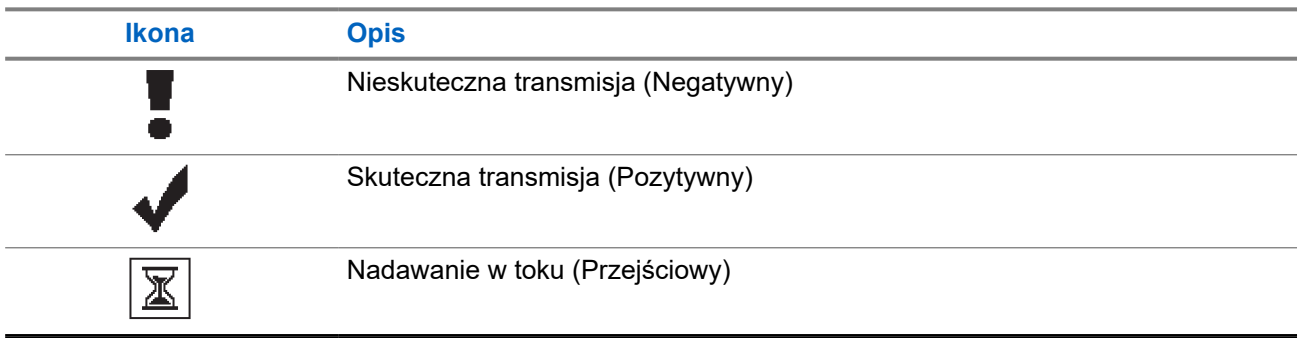

### **5.3.5 Ikony wysłanych pozycji**

W prawym górnym rogu wyświetlacza radiotelefonu, w folderze wysłanych pozycji, pojawiają się następujące ikony.

### **Tabela 12: Ikony wysłanych pozycji**

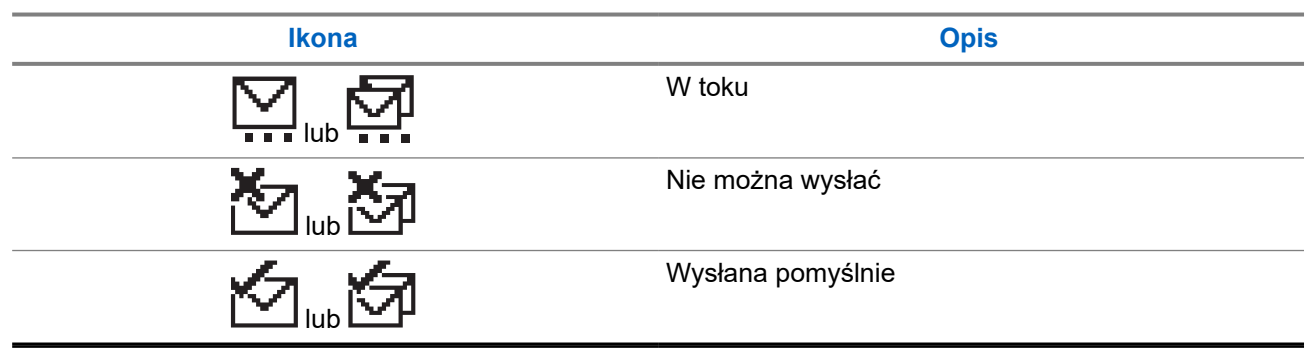

### <span id="page-425-0"></span>**5.4 Wskaźniki LED**

Wskaźnik LED pokazuje stan operacyjny radiotelefonu.

Wykwalifikowany technik może trwale wyłączyć wskaźnik LED poprzez przeprogramowanie go.

### **Tabela 13: Wskaźniki LED**

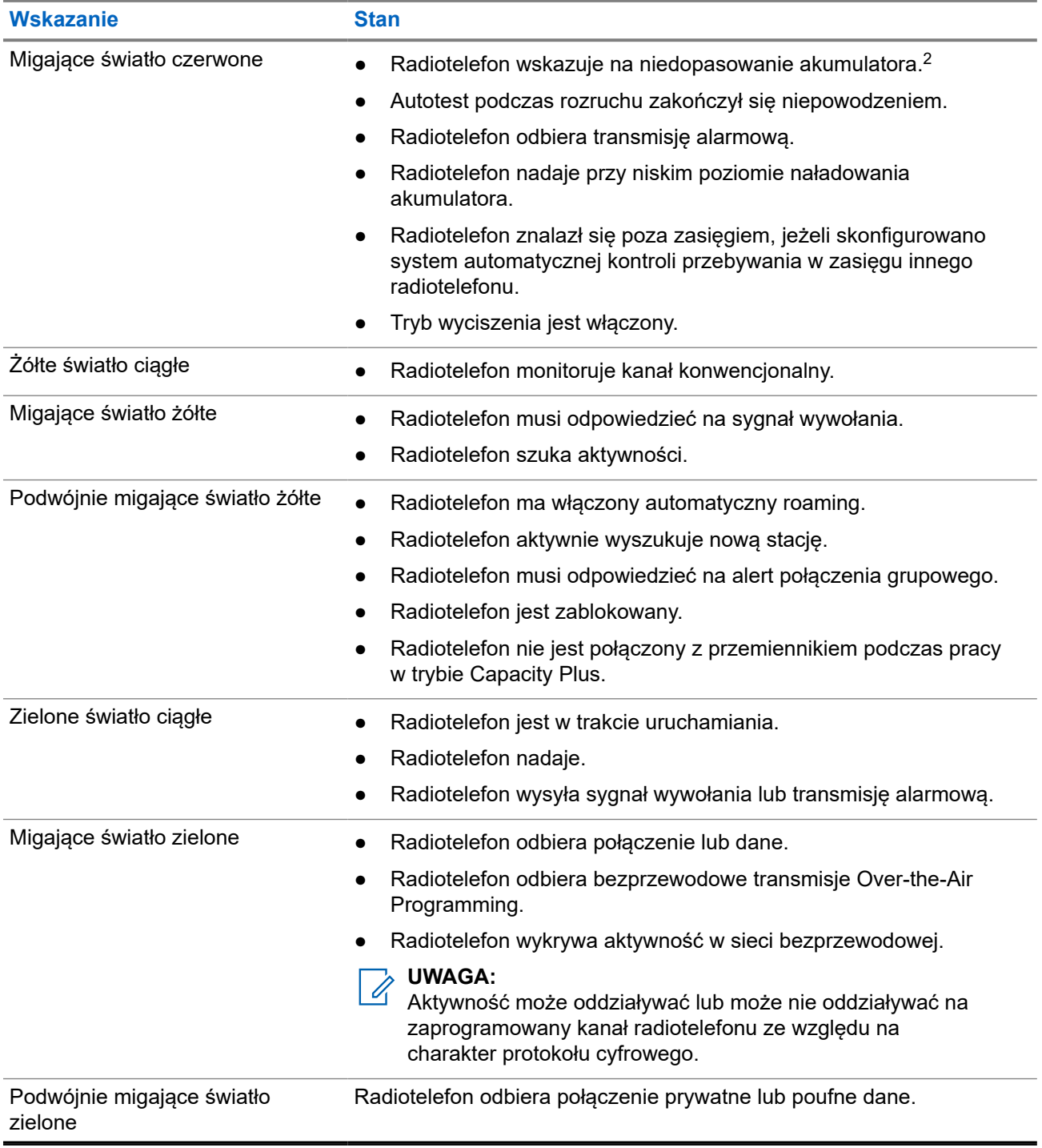

<sup>2</sup> Dotyczy tylko modeli z najnowszą wersją oprogramowania i sprzętu.

## <span id="page-426-0"></span>**Przegląd systemu**

Przegląd systemu wyjaśnia dostępne rodzaje systemów i trybów radiotelefonu.

### **6.1**

## **Tryby konwencjonalny analogowy i cyfrowy**

Każdy kanał radiotelefonu można skonfigurować jako konwencjonalny kanał analogowy lub cyfrowy.

Niektóre funkcje są niedostępne podczas przełączania z trybu cyfrowego na analogowy i z analogowego na cyfrowy, natomiast niektóre są dostępne w obu.

Istnieją niewielkie różnice w działaniu funkcji, ale nie wpływają one na działanie radiotelefonu.

### **6.2 IP Site Connect**

Funkcja pozwala na rozszerzenie łączności konwencjonalnej poza zasięg jednej stacji, łącząc wiele z nich w sieć protokołów internetowych (IP). Jest to konwencjonalny tryb dla wielu stacji.

Gdy radiotelefon opuszcza zasięg jednej stacji i wchodzi w zasięg innej, łączy się on z przemiennikiem nowej stacji, aby wysyłać lub odbierać połączenia/transmisję danych. Odbywa się to automatycznie lub poprzez obsługę ręczną, w zależności od ustawień.

W przypadku automatycznego wyszukiwania stacji radiotelefon skanuje wszystkie dostępne stacje, gdy sygnał z obecnej stacji jest słaby lub gdy radiotelefon nie wykrywa żadnego sygnału z obecnej stacji. Następnie radiotelefon synchronizuje się z przemiennikiem o najsilniejszej wartości wskaźnika siły odbieranego sygnału (RSSI).

Po wybraniu ręcznej zmiany ustawień urządzenie szuka kolejnej dostępnej w zasięgu stacji z listy roamingowej (choć niekoniecznie o najsilniejszym sygnale), a następnie się z nią łączy.

#### **UWAGA:**  $\mathscr{A}$

Dla każdego kanału można włączyć albo Skanowanie, albo Roaming – nigdy obie funkcje jednocześnie.

Kanały, dla których włączono tę funkcję, można dodać do wybranej listy roamingowej. Radiotelefon automatycznie przeszukuje kanały na liście roamingowej, aby zlokalizować najlepszą stację. Lista roamingowa obsługuje maksymalnie 16 kanałów (łącznie z wybranym kanałem).

#### **UWAGA:**  $\mathscr{U}_1$

Wpisów na liście nie można dodawać ani usuwać ręcznie. Więcej informacji można uzyskać od sprzedawcy.

### <span id="page-427-0"></span>**6.3 Capacity Plus**

Capacity Plus to ekonomiczny, cyfrowy system trunkingowy. Rozszerza możliwości i zasięg dla pojedynczych stacji i wielu stacji. Dynamiczny trunking dla pojedynczej i wielu stacji oferuje lepszą wydajność i zasięg sieci.

#### **UWAGA:** 0

Podczas próby dostępu do funkcji, która nie ma zastosowania dla systemu Capacity Plus — Pojedyncza stacja lub Capacity Plus — Wiele stacji przy pomocy programowalnego przycisku, słychać ostrzegawczy sygnał dźwiękowy.

### **Capacity Plus — Pojedyncza stacja**

Capacity Plus — Pojedyncza stacja to konfiguracja trunkingowa systemu radiowego MOTOTRBO, która korzysta z określonej puli kanałów do obsługi setek użytkowników i nawet 254 grup.

Konfiguracja ta pozwala na skuteczne wykorzystywanie dostępnych zaprogramowanych kanałów w trybie przemiennika.

Radiotelefon ma również funkcje dostępne w konwencjonalnym trybie cyfrowym, IP Site Connect i Capacity Plus — Pojedyncza stacja.

### **Capacity Plus — Wiele stacji**

Capacity Plus — Wiele stacji, to wielokanałowa konfiguracja łączności trunkingowej z obsługą wielu stacji systemu MOTOTRBO. Łączy w sobie najlepsze cechy konfiguracji Capacity Plus i IP Site Connect. Jest też nazywana Linked Capacity Plus.

Pozwala na rozszerzenie łączności trunkingowej poza zasięg jednej stacji, łącząc się z różnymi dostępnymi stacjami połączonymi za pomocą sieci IP. Daje ona również lepszą przepustowość dzięki łącznemu wykorzystaniu dostępnych zaprogramowanych kanałów obsługiwanych przez każdą dostępną stację.

Gdy radiotelefon opuszcza zasięg jednej stacji i wchodzi w zasięg innej, łączy się on z przemiennikiem nowej stacji, aby wysyłać lub odbierać połączenia lub transmisję danych. Zależnie od skonfigurowanych ustawień radiotelefon jest przełączany automatycznie lub ręcznie.

### **Automatycznie**

Radiotelefon skanuje dostępne stacje, gdy sygnał z bieżącej stacji jest słaby lub nie można wykryć sygnału, a następnie blokuje się na przemienniku o najsilniejszej wartości RSSI.

### **Ręcznie**

Radiotelefon szuka kolejnej stacji na liście roamingu w zasięgu, która może nie mieć najsilniejszego sygnału, a następnie ją blokuje.

Kanały z włączonym systemem Capacity Plus — Wiele stacji można dodać do dowolnej listy roamingowej. Radiotelefon przeszukuje te kanały w trakcie automatycznego roamingu, aby wyszukać najlepszą stację.

### **UWAGA:**

Wpisów na liście nie można dodawać ani usuwać ręcznie.

## <span id="page-428-0"></span>**Wybór strefy i kanału**

Strefa to grupa kanałów. Można zaprogramować każdy kanał na inne funkcje, które obsługują rożne grupy użytkowników.

#### **Tabela 14: Liczba obsługiwanych stref i kanałów**

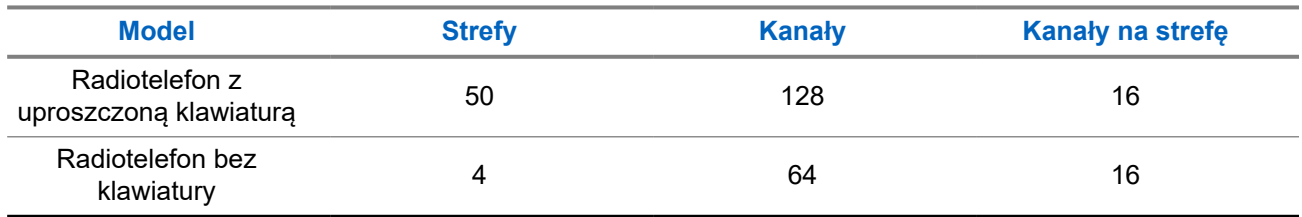

### **7.1 Wybieranie stref**

### **Procedura:**

Wybierz z menu kolejno **Strefa** → *<wymagana strefa>*.

### **Wynik:**

Wyświetlacz pokazuje Wybrano *<Strefę>*.

### **UWAGA:**

W przypadku wszystkich radiotelefonów bez klawiatury zalecane jest włączenie funkcji Zapowiedź głosowa do wyboru strefy czasowej. Funkcja Zapowiedź głosowa może zostać włączona wyłącznie przez oprogramowanie do programowania radiotelefonów.

### **7.2 Wybieranie kanałów**

### **Procedura:**

Obróć pokrętło **wyboru kanałów**.

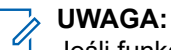

Jeśli funkcja **Wirtualnego zatrzymania kanału** jest włączona, radiotelefon zatrzymuje się poza pierwszym lub ostatnim kanałem i słychać dźwięk.

### **Wynik:**

Radiotelefon przełączy się na preferowany kanał.

## <span id="page-429-0"></span>**Typy połączeń radiotelefonu**

Istnieje wiele sposobów wykonywania połączenia zależnie od typów połączeń i systemu dostępnego w radiotelefonie.

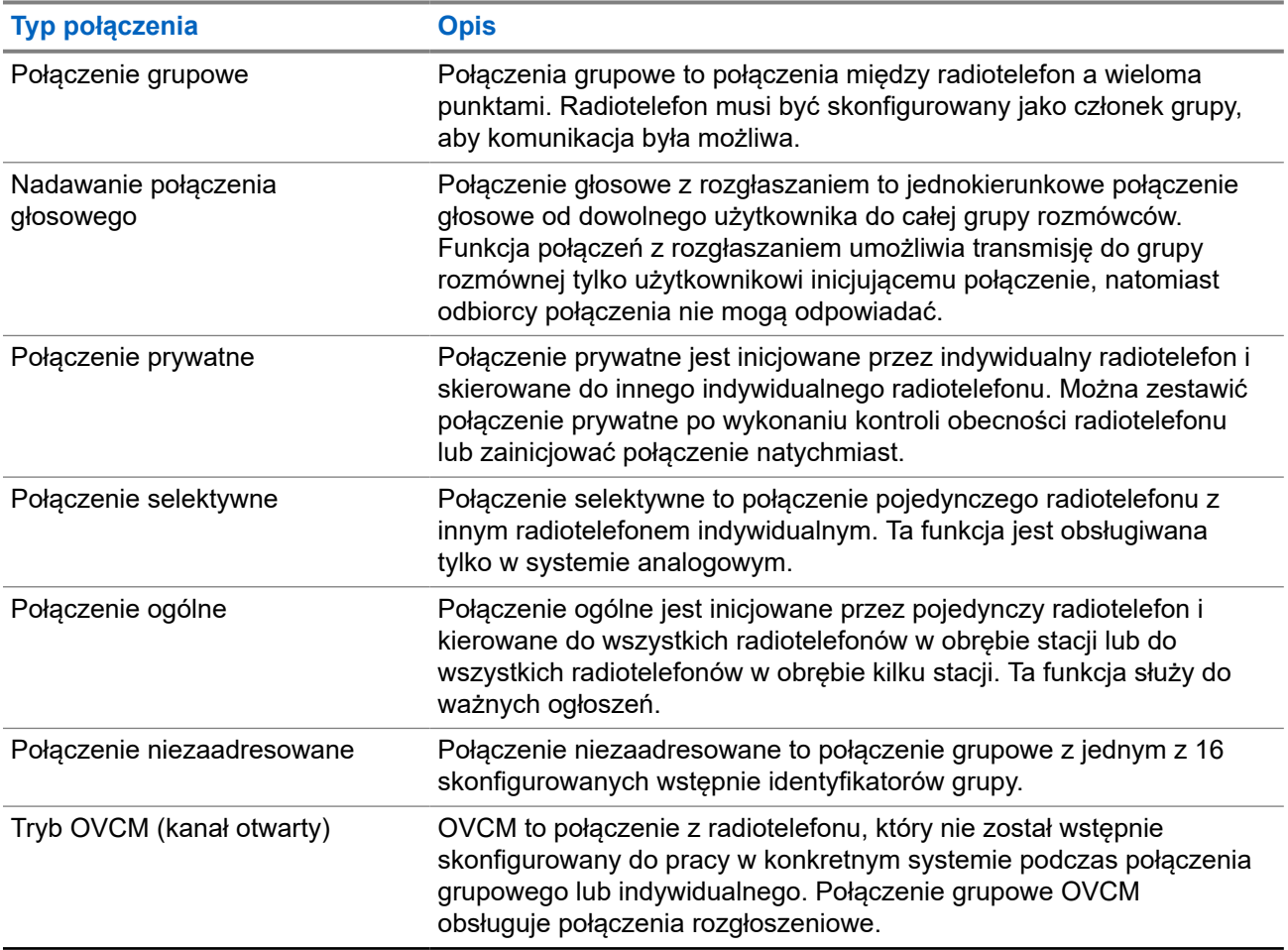

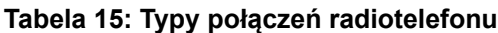

Gdy połączenie zostanie przerwane, rozlega się ciągły ton blokady mówienia. Zwolnienie przycisku **PTT** umożliwia odebranie połączenia.

Funkcja Sygnalizacja wolnego kanału może być zaprogramowana w radiotelefonie przez sprzedawcę. Jeśli funkcja Sygnalizacja wolnego kanału jest włączona, gdy odbiorca zwalnia przycisk **PTT** rozlega się krótki sygnał alertu, co oznacza, że kanał jest wolny i można odpowiedzieć.

**UWAGA:**

Do wykonywania połączeń 5-tonowych wymagane jest nabycie klucza licencji oprogramowania oddzielnie.

### <span id="page-430-0"></span>**8.1**

## **Nawiązywanie połączeń za pomocą radiotelefonu**

### **Procedura:**

Wykonaj jedną z następujących czynności na podstawie typu połączeń:

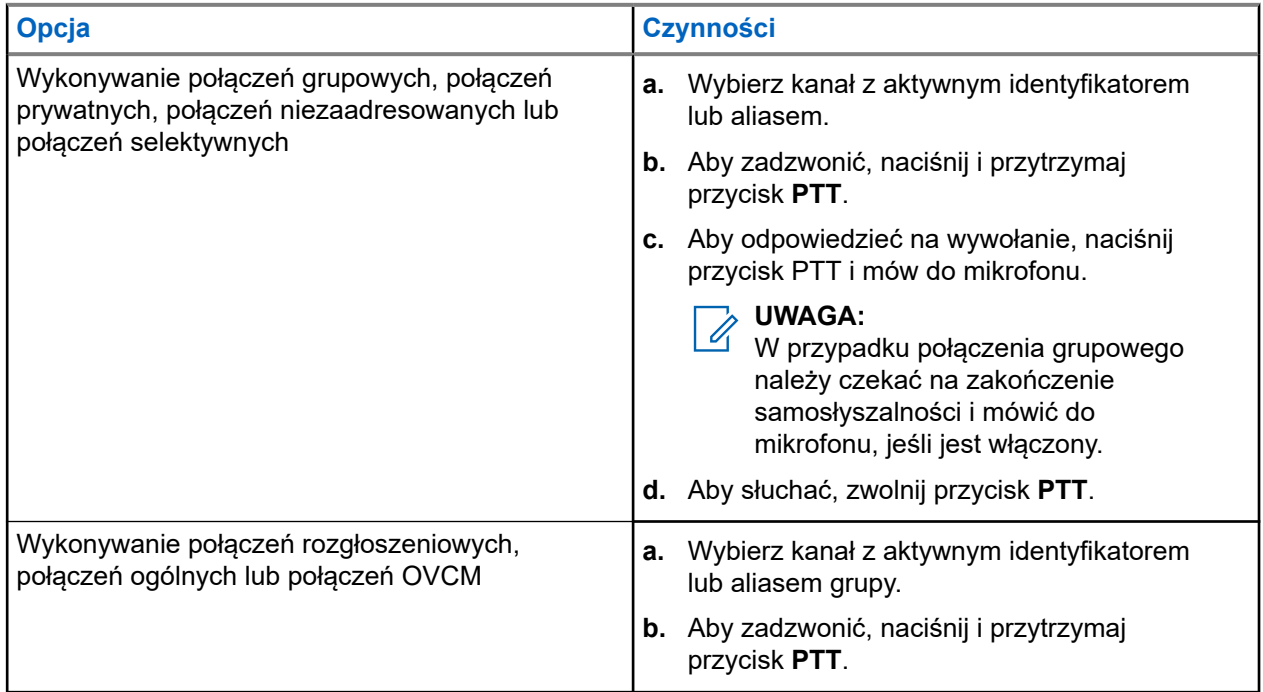

Jeśli radiotelefon nie wykryje aktywności głosowej przez określony czas, połączenie zostanie zakończone.

### **8.2 Odbieranie połączeń za pomocą radiotelefonu**

Po odebraniu połączenia na radiotelefonie wyświetlą się następujące informacje:

- Zielona dioda LED zacznie migać.
- Radiotelefon wyłącza wyciszenie, a sygnał dźwiękowy połączenia przychodzącego jest emitowany przez głośnik.
- Na wyświetlaczu pojawi się identyfikator i alias oraz stan połączenia.

#### $\overrightarrow{\mathscr{U}}$ **UWAGA:**

Nie można odpowiedzieć na połączenie rozgłoszeniowe lub połączenie ogólne.

### **Procedura:**

- **1.** Aby odpowiedzieć, naciśnij i przytrzymaj przycisk **PTT**.
- **2.** Aby odpowiedzieć na wywołanie, naciśnij przycisk PTT i mów do mikrofonu.

#### **UWAGA:**  $\mathscr{A}$

W przypadku połączenia grupowego należy zaczekać na zakończenie samosłyszalności **PTT** i mówić do mikrofonu, jeśli jest włączony.

**3.** Aby słuchać, zwolnij przycisk **PTT**.

## <span id="page-431-0"></span>**Połączenia telefoniczne**

Połączenie telefoniczne to połączenie między indywidualnym radiotelefonem lub grupą radiotelefonów a telefonem.

W zależności od tego, jak radiotelefon jest skonfigurowany, następujące funkcje mogą nie być dostępne:

- Kod dostępu.
- Ton Dual Tone Multi Frequency (DTMF).
- Kod odstępu.
- Wyświetlanie alias lub ID dzwoniącego po odebraniu połączenia telefonicznego.
- Możliwość odrzucenia lub odebrania połączenia telefonicznego.

Funkcję połączenia telefonicznego można włączyć poprzez przypisanie i ustawienie numerów telefonów w systemie. Skontaktuj się ze sprzedawcą, aby ustalić, w jaki sposób został zaprogramowany radiotelefon.

### **9.1**

## **Wykonywanie połączeń telefonicznych**

#### **Procedura:**

- **1.** Naciśnij zaprogramowany przycisk **Telefon** i wybierz alias lub identyfikator.
- **2.** Aby zadzwonić, naciśnij i przytrzymaj przycisk **PTT**.
- **3.** Aby słuchać, zwolnij przycisk **PTT**.
- **4.** Aby zakończyć połączenie, naciśnij zaprogramowany przycisk **Telefon**.

#### **Wynik:**

Jeśli połączenie zostanie pomyślnie zakończone, sygnalizacja w radiotelefonie będzie następująca:

- Emitowany jest dźwięk.
- Na wyświetlaczu zobaczysz komunikat Połączenie zakończone.

### **9.2 Odbieranie połączeń telefonicznych i odpowiadanie na nie**

Po odebraniu połączenia telefonicznego sygnalizacja w radiotelefonie jest następująca:

- Zielona dioda LED zacznie migać.
- Radiotelefon wyłącza wyciszenie, a sygnał dźwiękowy połączenia przychodzącego jest emitowany przez głośnik.
- Na wyświetlaczu pojawi się ikona połączenia telefonicznego i stan połączenia.

### **Procedura:**

- **1.** Aby odpowiedzieć na połączenie telefoniczne, naciśnij i przytrzymaj przycisk **PTT**.
- **2.** Aby odpowiedzieć na wywołanie, naciśnij przycisk PTT i mów do mikrofonu.
- **3.** Aby słuchać, zwolnij przycisk **PTT**.
- **4.** Aby zakończyć połączenie, wybierz przycisk **Wstecz/Ekran główny**.

# **UWAGA:**

Radiotelefon nie jest w stanie zakończyć połączenia telefonicznego jako połączenia grupowego. Użytkownik telefonu musi zakończyć połączenie. Podczas rozmowy odbiorca może jedynie odpowiadać.

#### **Wynik:**

Jeśli połączenie zostanie pomyślnie zakończone, sygnalizacja w radiotelefonie będzie następująca:

- Emitowany jest dźwięk.
- Na wyświetlaczu zobaczysz komunikat Połączenie zakończone.

# **Głosowe przerywanie**

Funkcja Głosowe przerywanie umożliwia radiotelefonowi zakończenie trwających połączeń.

Funkcja Głosowe przerywanie wykorzystuje odwróconą sygnalizację kanału do przerywania trwających połączeń. Dozwolone jest wykonanie transmisji głosowej podczas przerwania.

Funkcja Głosowe przerywanie zwiększa prawdopodobieństwo dostarczenia nowego połączenia do odbiorców, gdy połączenie jest w toku.

Funkcja Głosowe przerywanie jest dostępna, jeśli została zaprogramowana w radiotelefonie. Więcej informacji można uzyskać od sprzedawcy.

## **10.1 Włączanie funkcji przerwania komunikacji głosowej**

#### **Procedura:**

- **1.** Aby przerwać nadawanie podczas trwającego wywołania, należy nacisnąć i przytrzymać przycisk **PTT**.
- **2.** Aby odpowiedzieć na wywołanie, naciśnij przycisk PTT i mów do mikrofonu.

# **Inicjowanie przerwania transmisji**

#### **Procedura:**

Aby przerwać trwające połączenie, wykonaj jedną z następujących czynności:

- Naciśnij przycisk **PTT**.
- Naciśnij przycisk **Wywołanie alarmowe**.
- Przeprowadź transmisję danych.
- Naciśnij zaprogramowany przycisk **Zdalne usunięcie kluczowania przerwania TX**.

#### **Wynik:**

Radiotelefon odbiorczy wyświetli komunikat Połączenie przerwane.

# **Funkcje zaawansowane**

Ten rozdział wyjaśnia działanie funkcji dostępnych w radiotelefonie.

## **12.1 Kod analogowy wiadomości**

Radiotelefon może wysyłać zaprogramowane wcześniej wiadomości z Listy wiadomości do aliasu radiotelefonu lub dyspozytora.

#### **12.1.1**

## **Wysyłanie wiadomości kodowanych MDC do dyspozytorów**

#### **Procedura:**

Wybierz z menu kolejno **Wiadomość** → **Szybka wiadomość** → *<wymagana wiadomość>*.

#### **Wynik:**

Jeśli żądanie powiedzie się, sygnalizacja w radiotelefonie będzie następująca:

- Rozlega się potwierdzający sygnał dźwiękowy.
- Na wyświetlaczu pojawia się symbol powodzenia.

Jeśli żądanie nie powiedzie się, sygnalizacja w radiotelefonie będzie następująca:

- Rozlega się ostrzegawczy sygnał dźwiękowy.
- Na wyświetlaczu pojawia się symbol niepowodzenia.

#### **12.1.2**

## **Wysyłanie wiadomości kodowanych 5-tonowo do kontaktów**

#### **Procedura:**

W menu wybierz kolejno **Wiadomość** → **Szybki tekst** → *<wymagana wiadomość>* → *<wymagany kontakt>*.

#### **Wynik:**

Jeśli żądanie powiedzie się, sygnalizacja w radiotelefonie będzie następująca:

- Rozlega się potwierdzający sygnał dźwiękowy.
- Na wyświetlaczu pojawia się symbol powodzenia.

Jeśli żądanie nie powiedzie się, sygnalizacja w radiotelefonie będzie następująca:

- Rozlega się ostrzegawczy sygnał dźwiękowy.
- Na wyświetlaczu pojawia się symbol niepowodzenia.

#### **12.2**

# **Analogowa aktualizacja stanu**

Radiotelefon może wysyłać do radiotelefonu kontaktowego (systemy 5-tonowe) lub dyspozytora (systemy MDC, Motorola Data Communication) zaprogramowane wcześniej wiadomości z Listy stanu, informujące o jego bieżącej aktywności.

W przypadku systemów Motorola Data Communication (MDC) ostatnia zatwierdzona wiadomość jest przechowywana na szczycie Listy stanu. Pozostałe wiadomości są uszeregowane w porządku alfanumerycznym.

#### **12.2.1**

## **Wysyłanie aktualizacji stanu do zaprogramowanego kontaktu**

#### **Procedura:**

Wykonaj jedną z następujących czynności:

- W systemach Motorola Data Communication (MDC) wybierz z menu kolejno **Status** → *<wymagany status>* → **Ustaw jako domyślne** → **Menu/OK**.
- W systemach 5-tonowych wybierz z menu kolejno **Status** → *<wymagany status>* → **Ustaw jako domyślne**.

#### **Wynik:**

W przypadku systemów MDC jeśli żądanie powiedzie się, sygnalizacja w radiotelefonie będzie następująca:

- Rozlega się potwierdzający sygnał dźwiękowy.
- Na wyświetlaczu pojawia się symbol powodzenia.

W przypadku systemów MDC jeśli żądanie nie powiedzie się, sygnalizacja w radiotelefonie będzie następująca:

- Rozlega się ostrzegawczy sygnał dźwiękowy.
- Na wyświetlaczu pojawia się symbol niepowodzenia.

W przypadku systemów 5-tonowych jeśli żądanie powiedzie się, na wyświetlaczu radiotelefonu pojawi się znacznik v przy potwierdzonym statusie.

W przypadku systemów 5-tonowych jeśli żądanie nie powiedzie się, na wyświetlaczu radiotelefonu pojawi się znacznik ✔ przy poprzednim statusie.

#### **12.2.2**

## **Wyświetlanie szczegółowych informacji o 5-tonowym stanie**

#### **Wymagania wstępne:**

Zakup klucz licencji oprogramowania.

#### **Procedura:**

W menu wybierz kolejno **Status** → *<wymagany status>* → **Wyświetl szczegóły**.

#### **Wynik:**

Na wyświetlaczu pojawią się szczegółowe informacje o wybranych stanach.

## **12.3 System automatycznej kontroli przebywania w zasięgu innego radiotelefonu (ARTS)**

ARTS to działająca wyłącznie w trybie analogowym funkcja, która została opracowana, aby informować użytkownika, gdy jego radiotelefon znajdzie się poza zasięgiem innych radiotelefonów z funkcją ARTS.

Radiotelefony wyposażone w funkcję ARTS od czasu do czasu nadają lub odbierają sygnały, aby sprawdzić, czy są w zasięgu.

Radiotelefon pokazuje następujące wskazania:

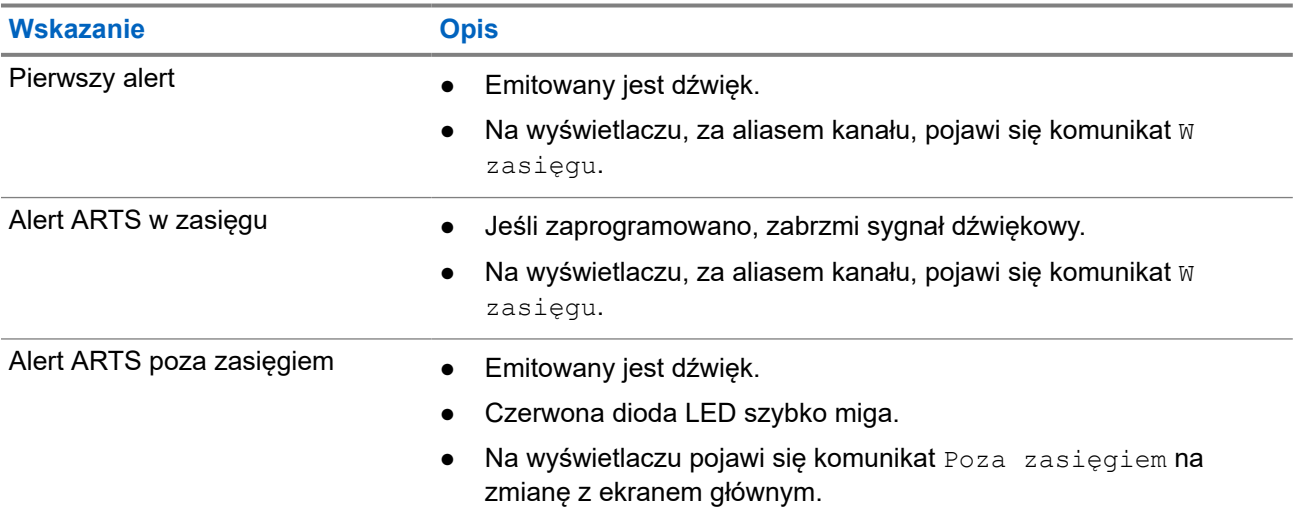

#### **Tabela 16: Wskazania systemu automatycznej kontroli przebywania w zasięgu innego telefonu**

## **12.4 Alert połączenia**

Przywoływanie sygnału wywołania umożliwia przekazanie prośby do odbiorcy, aby oddzwonił, gdy będzie dostępny. Ta funkcja dotyczy tylko aliasów lub identyfikatorów abonentów.

## **12.4.1 Inicjowanie alertów połączenia**

#### **Procedura:**

Wybierz z menu kolejno **Kontakty** → *<wymagany identyfikator lub alias>* → **Alert połączenia**.

#### **Wynik:**

Jeśli żądanie powiedzie się, na wyświetlaczu pojawia się symbol powodzenia.

Jeśli żądanie nie powiedzie się, na wyświetlaczu pojawia się symbol niepowodzenia.

### **12.4.2 Reagowanie na alerty połączenia**

Po odebraniu sygnału wywołania sygnalizacja w radiotelefonie będzie następująca:

- Zostanie wyemitowany powtarzany sygnał dźwiękowy.
- Żółta dioda LED miga.
- Na wyświetlaczu pojawi się lista powiadomień alertu połączenia i ID rozmówcy.

#### **Procedura:**

Odpowiedz rozmówcy w połączeniu prywatnym za pomocą przycisku **PTT**.

## **12.5 Ustawienia wskaźnika połączenia**

Ta funkcja umożliwia użytkownikom konfigurowanie dźwięków połączeń lub wiadomości tekstowych.

#### **12.5.1**

## **Włączanie i wyłączanie sygnałów dźwiękowych połączeń**

Możesz włączyć lub wyłączyć sygnał dźwiękowy prywatnych połączeń, wiadomości tekstowych, sygnałów wywołania, statusu telemetrii z tekstem i połączeń selektywnych.

## **Włączanie sygnałów dźwiękowych połączeń**

#### **Procedura:**

- **1.** Wybierz z menu opcję **Narzędzia** → **Ustawienia radiotelefonu** → **Tony/alarmy** → **Dzwonki wyw.**.
- **2.** Wybierz żądany ton.

#### **Wynik:**

Jeśli dzwonki wywołań są włączone, na wyświetlaczu radiotelefonu pojawi się znacznik • i wybrany ton.

## **Wyłączanie sygnałów dźwiękowych połączeń**

#### **Procedura:**

- **1.** Wybierz z menu opcję **Narzędzia** → **Ustawienia radiotelefonu** → **Tony/alarmy** → **Dzwonki wyw.**.
- **2.** Wybierz opcję **Off** (Wył.).

#### **Wynik:**

Jeśli dzwonki wywołań są wyłączone, radiotelefon wyświetla znacznik  $\sqrt{\ }$  przy opcji  $Wyz$ .

#### **12.5.2**

## **Przypisywanie stylów dzwonka**

Można zaprogramować radiotelefon, aby odtwarzał jeden z 11 zaprogramowanych dzwonków podczas otrzymywania połączeń prywatnych, sygnałów wywołania lub wiadomości tekstowych.

#### **Procedura:**

Wybierz z menu kolejno **Kontakty** → *<wymagany identyfikator lub alias>* → **Wyświetl/Edytuj** → **Dzwonek** → *<wymagany sygnał>*.

## **12.5.3 Typ dzwonka alertu**

Można zaprogramować radiotelefon, aby wibrował podczas otrzymywania połączeń. Radiotelefon wibruje jednokrotnie lub powtarzalnie zależnie od wybranego stylu dzwonienia.

Dla radiotelefonów z akumulatorami, które obsługują funkcję wibracji i są przymocowane do wibrującego zaczepu na pasek, opcje Typu dzwonka alertu to Cichy, Dzwonek, Wibracje oraz Dzwonek i wibracja.

Dla radiotelefonów z akumulatorami, które nie obsługują funkcji wibracji i nie są przymocowane do wibrującego zaczepu na pasek, Typ dzwonka alertu jest automatycznie ustawiany na dzwonek. Dostępne typy dzwonka alertu to Tryb cichy i Dzwonek.

# **UWAGA:**

Jeśli status opcji Wszystkie dźwięki to włączony, radiotelefon wyświetla typ dzwonka alertu. Jeśli status opcji Wszystkie dźwięki to wyłączony, radiotelefon wyświetla ikonę wyciszenia wszystkich dźwięków.

### **12.5.3.1 Wybór typu dzwonka alertu**

#### **Procedura:**

- **1.** Wybierz z menu opcję **Narzędzia** → **Ustawienia radiotelefonu** → **Tony/alarmy** → **Typ dzwonka alertu**.
- **2.** Wybierz jedną z następujących opcji:
	- **Cichy**
	- **Dzwonek**

### **12.5.4 Konfigurowanie typu wibracji**

Po podłączeniu wibrującego zaczepu na pasek do radiotelefonu z akumulatorem obsługującym funkcję wibracji, typ wibracji jest aktywny.

#### **Procedura:**

- **1.** Wybierz z menu opcję **Narzędzia** → **Ustawienia radiotelefonu** → **Tony/alarmy** → **Typ wibracji**.
- **2.** Wybierz jedną z następujących opcji:
	- **Krótki**
	- **Średni**
	- **Długi**

## **12.6 Funkcje rejestru połączeń**

Radiotelefon rejestruje wszystkie ostatnie wychodzące, odebrane i nieodebrane połączenia prywatne. Rejestr połączeń umożliwia przeglądanie ostatnich połączeń i zarządzanie nimi.

Nieodebrane sygnały wywołania mogą być ujęte w rejestrach połączeń, w zależności od konfiguracji systemu w radiotelefonie. Na każdej liście połączeń można wykonywać następujące zadania:

- Zobacz szczegóły
- Usuń połączenia

## **12.6.1 Przeglądanie ostatnich połączeń**

#### **Procedura:**

- **1.** Wybierz z menu opcję **Dziennik połączeń**.
- **2.** Wybierz jedną z następujących list:
	- **Nieodebrane**
	- **Odebrane**
	- **Wychodzące**
- **3.** Aby przeglądać połączenia, przewiń listę.

#### **Wynik:**

Na wyświetlaczu zostanie pokazany najnowszy wpis.

### **12.6.2 Usuwanie połączenia z Listy połączeń**

#### **Procedura:**

W menu wybierz kolejno → **Dzienniki połączeń** → *<wymagana lista>* → *<wymagany identyfikator lub alias>* → **Usunąć wpis?** → **Tak**.

#### **UWAGA:**  $\mathscr{U}_1$

Wybranie opcji **Nie** powoduje powrót do poprzedniego ekranu. Jeśli lista jest pusta, rozlegnie się ton i na wyświetlaczu pojawi się komunikat Lista jest pusta.

#### **Wynik:**

Na wyświetlaczu pojawi się komunikat Poz. Usun..

#### **12.6.3**

## **Wyświetlanie szczegółowych informacji z Listy połączeń**

#### **Procedura:**

W menu wybierz kolejno → **Dziennik połączeń** → *<wymagana lista>* → *<wymagany identyfikator lub alias>* → **Wyświetl szczegóły**.

## **12.7 Ustawienia kontaktów**

Menu Kontakty obejmuje funkcję książki telefonicznej w radiotelefonie. Każdy wpis odpowiada identyfikatorowi do wykonywania połączeń. Wpisy są porządkowane w kolejności alfabetycznej.

Każdy wpis obsługuje różne typy połączenia zależnie od ustawień. Wpisy kontaktów zawierają następujące informacje: Typ połączenia, Alias połączenia, Identyfikator połączenia.

Można przypisać wpisy do programowanych klawiszy numerycznych jako szybki wybór. Przed każdym klawiszem numerycznym przypisanym do wpisu pojawi się symbol zaznaczenia. Jeśli symbol zaznaczenia jest przed interfejsem Pusty, klawisz numeryczny nie jest przypisany do wpisu.

Połączenia komputera (PC) i połączenia dyspozytorskie są powiązane z danymi. Połączenia te są dostępne tylko w aplikacji.

Radiotelefon obsługuje kontakty analogowe i cyfrowe, maksymalnie 500 członków dla każdej listy kontaktów.

W przypadku analogowej listy kontaktów można wyświetlać lub edytować identyfikatory abonentów i inicjować sygnał wywołania. Tylko sprzedawca może dodawać lub usuwać identyfikatory abonentów.

W przypadku cyfrowej listy kontaktów można dodawać lub edytować identyfikatory abonentów. Tylko sprzedawca może usuwać identyfikatory abonentów.

#### **12.7.1**

## **Wykonywanie połączeń grupowych lub połączeń prywatnych z listy kontaktów**

#### **Procedura:**

- **1.** W menu wybierz kolejno **Kontakty** → *<wymagany identyfikator lub alias>*.
- **2.** Aby zadzwonić, naciśnij i przytrzymaj przycisk **PTT**.
- **3.** Aby odpowiedzieć na wywołanie, naciśnij przycisk PTT i mów do mikrofonu.
- **4.** Aby słuchać, zwolnij przycisk **PTT**.

## **12.7.2 Ustawianie kontaktów domyślnych**

#### **Procedura:**

Wybierz z menu kolejno → **Kontakty** → *<wymagany identyfikator lub alias>* → **Ustaw jako domyślne**.

#### **Wynik:**

Jeśli ustawianie powiedzie się, sygnalizacja w radiotelefonie będzie następująca:

- Rozlega się potwierdzający sygnał dźwiękowy.
- Na wyświetlaczu pojawia się symbol powodzenia.
- Na wyświetlaczu pojawi się znacznik ✔ przy wybranym kontakcie.

#### **12.8**

## **Dynamiczny alias rozmówcy**

Ta funkcja umożliwia skonfigurowanie alias rozmówcy w radiotelefonie.

Podczas połączenia radiotelefon odbiorczy wyświetla alias rozmówcy radiotelefonu nadawczego.

Na liście aliasów rozmówców może znajdować się maks. 500 aliasów rozmówców radiotelefonu nadawczego. Możesz przeglądać lub nawiązywać połączenia indywidualne z listy aliasów rozmówców. Po wyłączeniu radiotelefonu historia odbieranych aliasów rozmówców jest usuwana z listy aliasów rozmówców.

#### **12.8.1**

## **Przeglądanie listy aliasów rozmówców**

Aby wyświetlić szczegóły aliasu rozmówcy radiotelefonu nadawczego, przejdź do listy aliasów rozmówców.

#### **Procedura:**

Wybierz z menu kolejno **Aliasy rozmówców** → *<preferowana lista>* → **Wyświetl szczegóły**.

#### **12.8.2**

## **Inicjowanie połączeń prywatnych z listy aliasów rozmówców**

#### **Procedura:**

- **1.** Wybierz z menu kolejno **Aliasy rozmówców** → *<wymagany alias rozmówcy>*.
- **2.** Aby zadzwonić, naciśnij i przytrzymaj przycisk **PTT**.

#### **12.9**

# **Tryb awaryjny**

Alarmy są używane do wskazania sytuacji krytycznej. Alarm można zainicjować w dowolnym momencie, nawet jeśli używany jest bieżący kanał.

Można przypisać jeden typ trybu alarmowego do jednego przycisku alarmowego dla każdego kanału. Radiotelefon obsługuje następujące tryby alarmowe:

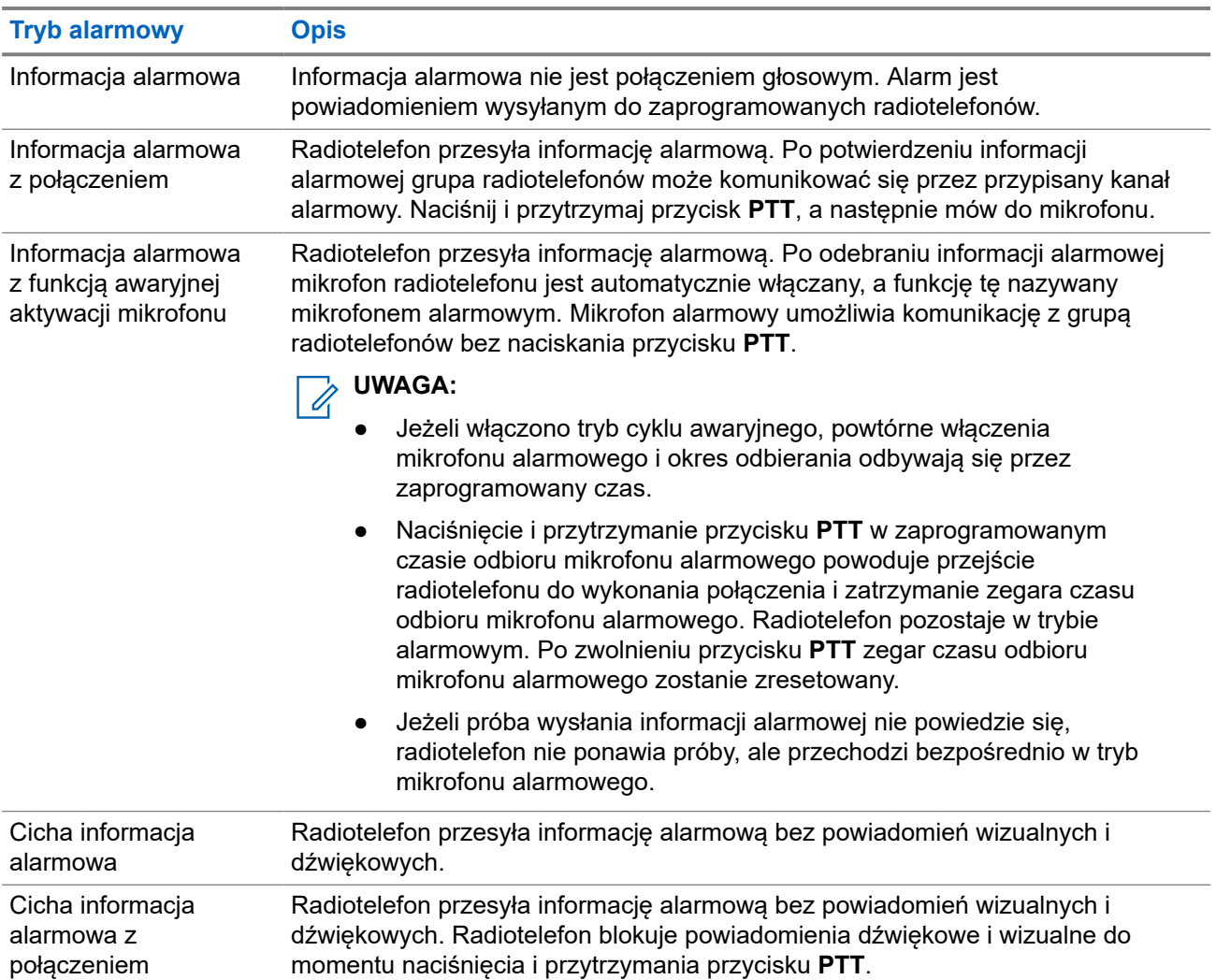

#### **Tabela 17: Tryby alarmowe**

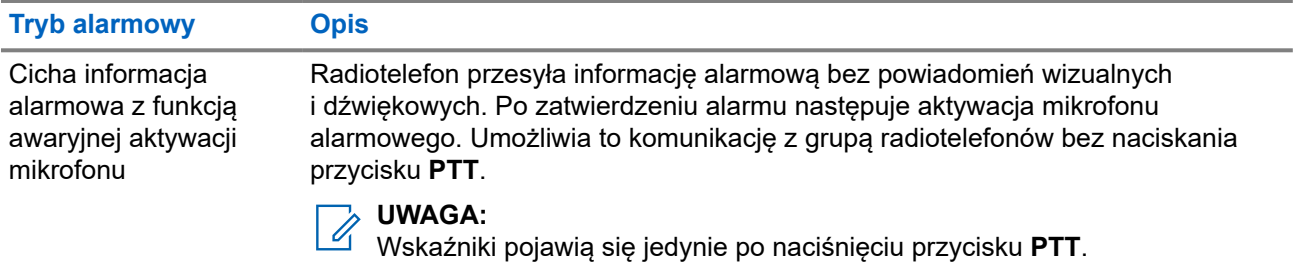

Sprzedawca może ustawić Włączenie wywołania alarmowego lub Wyłączenie wywołania alarmowego informacji alarmowej oraz czas naciśnięcia przycisku alarmowego. Więcej informacji można uzyskać od sprzedawcy.

Sprzedawca może zaprogramować dźwięk stanu alarmowego. Jeśli dźwięk jest zaprogramowany, uruchamia się dźwięk wyszukiwania alarmowego. Dźwięk ten jest wyciszany, gdy radiotelefon nadaje lub odbiera komunikaty głosowe oraz wyłączany, gdy radiotelefon wyjdzie z trybu alarmowego.

### **12.9.1 Wysyłanie informacji alarmowych**

#### **Procedura:**

Naciśnij programowalny przycisk **Wywołanie alarmowe wł.**

#### **Wynik:**

Jeśli pomyślnie wysłano alert, sygnalizacja na radiotelefonie jest następująca:

- Emitowany jest sygnał alarmowy.
- Zielona dioda LED zacznie migać.
- Na wyświetlaczu wyświetlany jest komunikat Alarm wysłany.

Jeśli wysłanie alertu nie powiodło się po wszystkich próbach, sygnalizacja na radiotelefonie jest następująca:

- Rozlega się sygnał dźwiękowy niepowodzenia.
- Na wyświetlaczu wyświetlany jest komunikat Alarm nieudany.

#### **12.9.2**

# **Wysyłanie informacji alarmowych z wywołaniem**

#### **Procedura:**

**1.** Naciśnij programowalny przycisk **Alarm wł.**

Jeśli pomyślnie wysłano alert, sygnalizacja na radiotelefonie jest następująca:

- Emitowany jest sygnał alarmowy.
- Zielona dioda LED zacznie migać.
- Na wyświetlaczu wyświetlany jest komunikat Alarm wysłany.
- **2.** Aby zadzwonić, naciśnij i przytrzymaj przycisk **PTT**.
- **3.** Aby odpowiedzieć na wywołanie, naciśnij przycisk PTT i mów do mikrofonu.
- **4.** Aby słuchać, zwolnij przycisk **PTT**.

Jeśli radiotelefon nie wykryje aktywności głosowej przez określony czas, połączenie zostanie zakończone.

## **12.9.3 Wysyłanie informacji alarmowych z żądaniem połączenia głosowego**

#### **Procedura:**

- **1.** Naciśnij programowalny przycisk **Alarm wł.** Jeśli udało się wysłać alarm, emitowany jest sygnał alarmowy i aktywowany jest mikrofon alarmowy.
- **2.** Mów do mikrofonu bez naciskania przycisku **PTT**.

Radiotelefon automatycznie zaprzestaje transmisji:

- Po wygaśnięciu cyklu pomiędzy aktywnym mikrofonem a odbieraniem, jeżeli tryb Cyklu alarmowego jest włączony.
- Po wygaśnięciu okresu mikrofonu aktywnego, jeśli tryb Cyklu alarmowego jest wyłączony.

## **12.9.4 Odbieranie informacji alarmowych**

Po odebraniu informacji alarmowej sygnalizacja w radiotelefonie będzie następująca:

- **•** Emitowany jest dźwięk.
- Miga czerwona dioda LED.
- Na wyświetlaczu pojawi się lista informacji alarmowych, identyfikator alarmowej grupy rozmównej i identyfikator radiotelefonu nadającego.

#### **Procedura:**

- **1.** Po wyświetleniu listy informacji alarmowych wykonaj jedną z następujących czynności:
	- Wybierz przycisk **OK**.
	- Wybierz *<wymagany identyfikator>*.
- **2.** Wybierz przycisk **OK**, aby wyświetlić opcje działania.

#### **12.9.5**

## **Ponowne uruchomienie trybu alarmowego**

#### **Procedura:**

Wykonaj jedną z następujących czynności:

● Zmień kanał, gdy radiotelefon jest w trybie alarmowym.

#### **UWAGA:**

Tryb alarmowy można uruchomić ponownie tylko po włączeniu alarmu na nowym kanale.

● Naciśnij przycisk **Włączenie wywołania alarmowego** podczas inicjacji alarmu/transmisji.

#### **Wynik:**

Radio wychodzi z trybu alarmowego i ponownie uruchamia go.

### **12.9.6 Wychodzenie z trybu alarmowego**

Radiotelefon automatycznie wychodzi z trybu alarmowego w następujących sytuacjach:

- Odbierane jest potwierdzenie z systemu (tylko dla informacji alarmowych).
- Wykorzystano wszystkie próby odpowiedzi na wysłanie alarmu.
- Wyłączenie radiotelefonu. Po włączeniu radiotelefonu tryb alarmowy nie zostanie zainicjowany automatycznie.
- Zmień bieżący kanał na taki bez trybu alarmowego.

#### **Procedura:**

Naciśnij programowalny przycisk **Alarm wył.**

#### **Wynik:**

Po wyjściu z trybu alarmowego sygnalizacja na radiotelefonie jest następująca:

- Dźwięk ucichnie.
- Czerwona dioda LED zgaśnie.

#### **12.10**

# **Wchodzenie w tryb programowania przedniego panelu**

Aby ułatwić korzystanie z radiotelefonu, niektóre parametry funkcji Programowania przedniego panelu (FPP) można dopasować.

#### **Procedura:**

- **1.** Wybierz z menu opcję **Narzędzia** → **Programuj radiotelefon**.
- **2.** Wprowadź swoje aktualne 8-cyfrowe hasło.
- **3.** Wybierz żądane ustawienie.

#### **12.11**

## **Przypomnienie o kanale głównym**

Funkcja ta generuje przypomnienie, gdy w radiotelefonie przez pewien czas nie jest ustawiony kanał główny.

Jeśli funkcja jest włączona, a radiotelefon przez jakiś czas nie jest ustawiony na kanał główny, okresowo pojawiają się poniższe wskazania:

- Rozlega się dźwięk i sygnał powiadomienia przypomnienia o kanale głównym.
- Ekran pokazuje komunikat Kanał inny niż główny.

#### **12.11.1**

## **Wyciszyć przypomnienie kanału głównego**

Po wybrzmieniu przypomnienia kanału głównego można je tymczasowo wyciszyć.

#### **Procedura:**

Naciśnij przycisk programowalny **Wycisz przypomnienie kanału głównego**.

#### **Wynik:**

Na wyświetlaczu pojawia się komunikat HCR wyciszony.

### **12.11.2 Ustawianie nowego kanału głównego**

Po wystąpieniu przypomnienia kanału głównego można ustawić nowe kanały główne.

#### **Procedura:**

```
Wybierz z menu kolejno Narzędzia → Ustawienia radiotelefonu → Kanał główny → <wymagany
kanał>.
```
#### **Wynik:**

Na wyświetlaczu pojawi się znacznik √ przy wybranym aliasie kanału głównego.

### **12.12 Praca w pojedynkę**

Ta funkcja wywołuje alert w przypadku braku aktywności użytkownika (naciskania przycisków i wyboru kanałów) przez określony wcześniej czas.

W przypadku braku aktywności użytkownika przez zdefiniowany wcześniej czas radiotelefon ostrzega użytkownika za pomocą wskaźnika dźwiękowego po upływie czasu nieaktywności.

Jeżeli użytkownik wciąż nie odpowiada przed upływem zaprogramowanego czasu przypomnienia, radiotelefon uruchamia stan awaryjny zaprogramowany przez sprzedawcę.

## **12.13 Funkcja nasłuchu**

Ta funkcja umożliwia zdalne aktywowanie mikrofonu radiotelefonu docelowego. Korzystając z tej funkcji, można monitorować wszelkie dźwięki w pobliżu radiotelefonu docelowego.

### **12.13.1 Nasłuch kanałów**

#### **Procedura:**

**1.** Naciśnij i przytrzymaj zaprogramowany przycisk **nasłuchu**.

Sygnalizacja na radiotelefonie jest następująca:

- Usłyszysz aktywność radiotelefonu
- Zaczyna świecić żółta dioda LED.
- Na wyświetlaczu pojawi się ikona **Nasłuch**.
- **2.** Aby zadzwonić, naciśnij i przytrzymaj przycisk **PTT**.
- **3.** Aby słuchać, zwolnij przycisk **PTT**.

## **12.13.2 Stały nasłuch**

Funkcja Stały nasłuch umożliwia ciągłe monitorowanie aktywności wybranego kanału.

### **12.13.2.1 Ustawianie stałego nasłuchu**

#### **Procedura:**

Naciśnij zaprogramowany przycisk **Stały nasłuch**.

#### **Wynik:**

Gdy radiotelefon przejdzie w ten tryb, sygnalizacja na radiotelefonie jest następująca:

- Zostaje wyemitowany dźwięk alertu.
- Zaczyna świecić żółta dioda LED.
- Na wyświetlaczu widnieje komunikat Stały nasłuch włączony oraz ikona Nasłuch.

W tym trybie sygnalizacja na radiotelefonie jest następująca:

- Zostaje wyemitowany dźwięk alertu.
- Gaśnie żółta dioda LED.
- Na wyświetlaczu pojawia się komunikat Stały nasłuch wyłączony.

## **12.14 Monitorowanie priorytetu**

Monitorowanie priorytetu umożliwia radiotelefonowi odbieranie nadawania z grup rozmównych o wyższym priorytecie podczas połączenia grupy rozmównej. Funkcja ta ma zastosowanie tylko do członków listy grup odbiorców.

#### **UWAGA:** 0

Ta funkcja jest dostępna tylko wtedy, gdy w radiotelefonie aktywowano funkcję Skanowania grupy rozmówców.

Priorytety grup rozmównych to Priorytet 1 (P1) i Priorytet 2 (P2). Radiotelefon odbiera nadawanie według poniższego priorytetu:

- **1.** Połączenie alarmowe dla grupy rozmównej P1.
- **2.** Połączenie alarmowe dla grupy rozmównej P2.
- **3.** Połączenie alarmowe dla grup rozmównej bez priorytetu z listy grupy odbiorców.
- **4.** Połączenie ogólne.
- **5.** Połączenie grupy rozmównej P1.
- **6.** Połączenie grupy rozmównej P2.
- **7.** Połączenie grup rozmównej bez priorytetu z listy grupy odbiorców.

### **12.14.1 Lista grup odbiorców**

Lista grup odbiorców jest funkcją umożliwiającą tworzenie i przypisywanie członków na liście skanowania grupy rozmównej. Na liście może znajdować się maksymalnie 16 członków.

#### **UWAGA:**

Aby dodać członka do listy, należy najpierw skonfigurować grupę rozmówców w radiotelefonie.

W przypadku innych systemów, gdy radiotelefon jest zaprogramowany na edycję listy skanowania, można wykonać następujące czynności:

- **Dodawanie lub usuwanie grup rozmównych.**
- Dodawać, usuwać i edytować priorytety grup rozmównych.
- Dodawać, usuwać i edytować przynależność grup rozmównych.
- Zastąpić istniejącą listę skanowania nową.

Jeśli grupa rozmówna jest zaprogramowana jako stała, nie można jej edytować z poziomu listy skanowania.

## **12.15 Zdalny nasłuch**

Ta funkcja służy to włączania mikrofonu radiotelefonu docelowego przy pomocy ID abonenta. Korzystając z tej funkcji, można zdalnie monitorować wszelkie dźwięki w pobliżu radiotelefonu docelowego.

Zarówno twój radiotelefon oraz radiotelefon docelowy musi być odpowiednio skonfigurowany, aby umożliwić korzystanie z tej funkcji.

Wybór mikrofonu Zdalny nasłuch dla radiotelefonu docelowego używa zaprogramowanego ustawienia mikrofonu alarmowego. Dostępne są dwa źródła mikrofonu alarmowego:

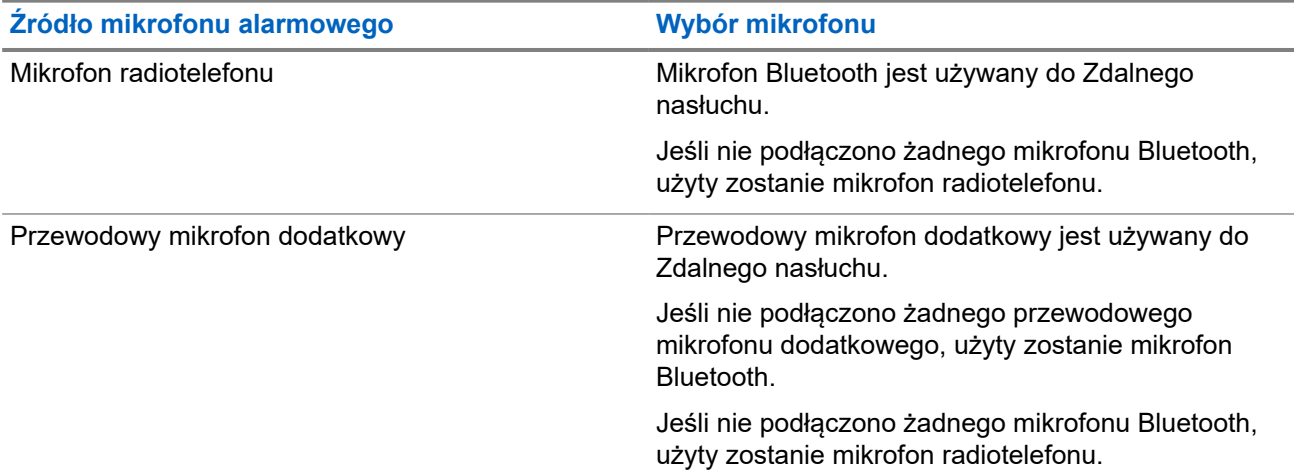

Jeśli zostanie zainicjowana, zielony wskaźnik LED miga jeden raz na radiotelefonie docelowym. Ta funkcja zatrzymuje się automatycznie po upływie zaprogramowanego czasu lub gdy użytkownik radiotelefonu docelowego wykona jakąś operację.

Zdalny nasłuch obejmuje dwa typy:

- Zdalny nasłuch bez uwierzytelnienia
- Zdalny nasłuch z uwierzytelnianiem

Gdy radiotelefon włącza mikrofon w radiotelefonie docelowym z uwierzytelnianiem użytkownika, wymagane jest hasło. Hasło jest programowane w radiotelefonie docelowym przy użyciu oprogramowania do programowania radiotelefonów.

## **12.15.1 Inicjowanie zdalnego nasłuchu**

#### **Procedura:**

**1.** Wykonaj jedną z następujących czynności:

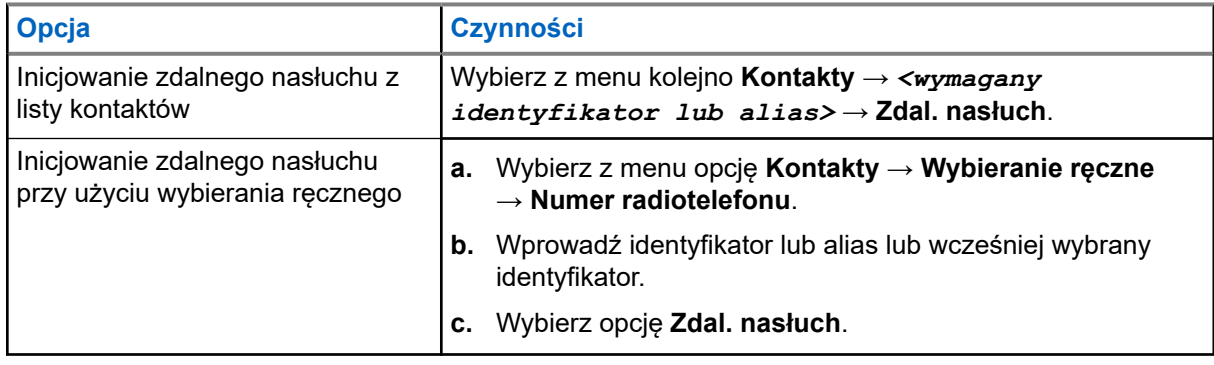

**2.** Wprowadź hasło, jeśli jest wymagane.

#### **Wynik:**

Jeśli żądanie powiedzie się, sygnalizacja w radiotelefonie będzie następująca:

- Wybrzmiewa potwierdzający sygnał dźwiękowy.
- Na wyświetlaczu pojawia się symbol powodzenia.
- Dźwiek z monitorowanego radia bedzie wybrzmiewać przez zaprogramowany czas, a na wyświetlaczu pojawi się komunikat Zdalny Monitor. Gdy czas zegara upłynie, rozlegnie się ton alertu i wskaźnik LED wyłączy się.

Jeśli żądanie nie powiedzie się, sygnalizacja w radiotelefonie będzie następująca:

- Rozlega się sygnał dźwiękowy niepowodzenia.
- Na wyświetlaczu pojawia się symbol niepowodzenia.

## **12.16 Tryb wyciszenia**

Tryb wyciszenia umożliwia wyciszenie całej sygnalizacji dźwiękowej radiotelefonu.

Po zainicjowaniu trybu wyciszenia wszystkie powiadomienia dźwiękowe, za wyjątkiem funkcji o wysokim priorytecie, takich jak operacje awaryjne, zostaną wyciszone.

Po wyłączeniu trybu wyciszenia radiotelefon będzie ponownie emitować sygnały i transmisje dźwiękowe.

Tryb wyciszenia może zostać włączony na czas wstępnie określony przy użyciu ustawienia timera trybu wyciszenia. Czas trwania zegara jest konfigurowany w menu radiotelefonu i może być w zakresie 0,5–6 godz. Urządzenie wychodzi z trybu wyciszenia po upływie czasu timera.

Jeśli timer zostanie ustawiony na wartość **0**, radiotelefon pozostanie w trybie wyciszenia przez niezdefiniowany okres czasu do momentu położenia radiotelefonu ekranem do góry lub naciśnięcia zaprogramowanego przycisku **Tryb wyciszenia**.

#### **WAŻNE:**

Alarmy Face Down i Alert o upadku mogą być włączane tylko pojedynczo. Może wybrać tylko jedną z nich.

## **12.16.1 Włączanie trybu wyciszenia**

#### **Procedura:**

Naciśnij zaprogramowany przycisk **Tryb wyciszenia**.

#### **Wynik:**

Jeśli tryb wyciszenia jest włączony, sygnalizacja w radiotelefonie jest następująca:

- Wybrzmiewa potwierdzający sygnał dźwiękowy.
- Czerwony wskaźnik LED miga i będzie migać do wyjścia z trybu wyciszenia.
- Wyświetlacz pokazuje Tryb wyciszenia wł.
- Na ekranie głównym pojawi się ikona trybu wyciszenia.
- Radiotelefon zostanie wyciszony.
- Jeśli ustawiono timer trybu wyciszenia, zacznie on odliczać skonfigurowany czas.

## **12.16.2 Ustawianie timera trybu wyciszenia**

#### **Procedura:**

- **1.** Wybierz z menu opcję **Narzędzia** → **Ustawienia radiotelefonu** → **Zegar czasu wyciszenia**.
- **2.** Edytuj wartość numeryczną każdej cyfry.

#### **12.16.3**

## **Wychodzenie z trybu wyciszenia**

Gdy czas timera trybu wyciszenia upłynie, radiotelefon automatycznie wyjdzie z trybu wyciszenia. Można także wyjść z trybu wyciszenia ręcznie.

#### **Procedura:**

Aby wyjść z trybu wyciszenia, wykonaj jedną z następujących czynności:

- Naciśnij zaprogramowany przycisk **Tryb wyciszenia**.
- Naciśnij i przytrzymaj przycisk **PTT** i mów do mikrofonu.
- Przełącz na niezaprogramowany kanał.

#### **Wynik:**

Jeśli tryb wyciszenia jest wyłączony, sygnalizacja w radiotelefonie jest następująca:

- Rozlega się sygnał dźwiękowy niepowodzenia.
- Migający czerwony wskaźnik LED gaśnie.
- Wyświetlacz pokazuje Tryb wyciszenia wył.
- Ikona Tryb wyciszenia znika z ekranu głównego.
- Wyciszenie radiotelefonu zostanie wyłączone i przywróci stan głośnika.
- Timer trybu wyciszenia zatrzymuje się, nawet jeśli czas zegara nie upłynął.

## **12.17 Lista powiadomień**

Radiotelefon posiada Listę powiadomień, która zbiera wszystkie nieodczytane zdarzenia na danym kanale, np. wiadomości tekstowe, wiadomości telemetryczne, nieodebrane połączenia i sygnały wywołania.

Wyświetlacz pokazuje ikonę Powiadomień, gdy na Liście powiadomień znajduje się jedno zdarzenie lub więcej.

Maksymalna długość listy to 40 nieprzeczytanych zdarzeń. Kiedy lista jest zapełniona, nowa pozycja automatycznie zastępuje pozycję najstarszą. Po odczytaniu pozycje są usuwane z Listy powiadomień.

Maksymalna liczba powiadomień to 30 wiadomości tekstowych i 10 nieodebranych połączeń lub sygnałów wywołania. Maksymalna liczba jest zależna od możliwości listy określonej funkcji (kody zadań, wiadomości tekstowe, nieodebrane połączenia lub sygnały wywołania).

## **12.17.1 Dostęp do Listy powiadomień**

#### **Procedura:**

Wybierz z menu opcję **Powiadomienie**.

#### **Wynik:**

Na wyświetlaczu pojawią się wszystkie dostępne zdarzenia.

#### **12.18**

## **Programowanie drogą radiową**

Sprzedawca może zdalnie aktualizować radiotelefonu poprzez Programowanie drogą radiową (OTAP) bez fizycznego połączenia. Niektóre ustawienia mogą być także wprowadzane za pośrednictwem OTAP.

Gdy radiotelefon jest w trybie OTAP, zielony wskaźnik LED miga.

Gdy radiotelefon odbiera duże ilości danych, sygnalizacja w radiotelefonie jest następująca:

- Jeśli naciśniesz przycisk **PTT**, rozlegnie się sygnał dźwiękowy niepowodzenia.
- Na wyświetlaczu widnieje ikona Duża ilość danych.
- Kanał staje się zajęty.

Po zakończeniu OTAP radiotelefon wyświetli jedną z następujących odpowiedzi zależnie od konfiguracji:

- Emitowany jest dźwięk. Na wyświetlaczu pojawi się komunikat Aktualizacja i restart. Radiotelefon się restartuje.
- Radiotelefon wyświetla opcje **Uruchom ponownie** lub **Później**. Wybranie opcji **Później** powoduje powrót do poprzedniego ekranu. Na wyświetlaczu widnieje ikona Odliczanie przełożenia OTAP aż do momentu automatycznego restartu.

Gdy radiotelefon włączy się po automatycznym ponownym uruchomieniu, sygnalizacja w radiotelefonie jest następująca:

Jeśli aktualizacja programu powiedzie się, na wyświetlaczu pojawi się komunikat Aktual oprog zakończona.

Jeśli aktualizacja programu się nie powiedzie, emitowany jest dźwięk, miga czerwony wskaźnik LED, a ekran wyświetli komunikat Aktual oprog nieudana.

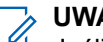

#### **UWAGA:**

Jeśli aktualizacja programowania nie powiedzie się, wskaźnik niepowodzenia aktualizacji pojawi podczas każdego uruchomienia radiotelefonu. Skontaktuj się ze sprzedawcą w celu wgrania najnowszej aktualizacji oprogramowania, aby uniknąć pojawiania się wskaźników niepowodzenia aktualizacji.

#### **12.19**

## **Skanowanie**

W zależności od obsługiwanego systemu, radiotelefon może różnie zachowywać się w trakcie skanowania.

#### **Skanowanie kanału**

Po rozpoczęciu skanowania radiotelefon skanuje zaprogramowaną listę skanowania dla bieżącego kanału, poszukując aktywności głosowej. Gdy podczas korzystania z kanału cyfrowego radiotelefon odbiera kanał analogowy, urządzenie automatycznie przełącza się z trybu cyfrowego na analogowy podczas połączenia. Tak samo zachowuje się w kanale analogowym.

#### **Tabela 18: Metody skanowania**

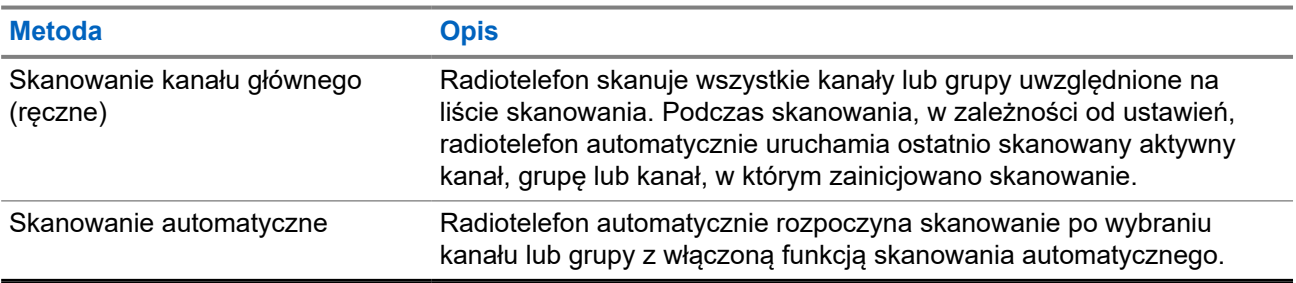

Jeśli nie odbierzesz połączenia z grupy rozmównej lub kanału, który jest na liście skanowania, może mieć miejsce jedna z poniższych sytuacji:

- Funkcja skanowania nie jest włączona.
- Członek z listy skanowania został wyłączony przez menu.
- Jest już prowadzona inna rozmowa.

#### **UWAGA:**

Jeśli radiotelefon dołączy do rozmowy członka listy skanowania innej strefy, a wstrzymanie połączenia upłynie, zanim będzie można odpowiedzieć, należy przejść do strefy i kanału tego członka listy i rozpocząć nowe połączenie, aby przesłać odpowiedź.

## **12.19.1 Włączanie funkcji skanowania**

#### **Procedura:**

Wybierz z menu opcję **Skanowanie** → **Stan przesz.** → **Włącz**.

#### **Wynik:**

Jeśli skanowanie zostało włączone, sygnalizacja w radiotelefonie jest następująca:

Żółta dioda LED miga.

Na wyświetlaczu pojawi się komunikat Skanowanie Wł i ikona skanowania.

#### **12.19.2**

## **Wyłączanie funkcji skanowania**

#### **Procedura:**

Wybierz z menu opcję **Skanowanie** → **Stan przesz.** → **Wyłącz**.

#### **Wynik:**

Jeśli skanowanie jest wyłączone, sygnalizacja w radiotelefonie jest następująca:

- Dioda LED gaśnie.
- Na wyświetlaczu pojawi się komunikat Skanowanie Wył i ikona skanowania zniknie.

## **12.19.3 Przeszukiwanie trybu Talkback**

Funkcja odpowiedzi umożliwia odpowiadanie na transmisję podczas skanowania.

W zależności od konfiguracji funkcji Skanowanie trybu Talkback pojawią się dwa różne scenariusze. W przypadku naciśnięcia przycisku PTT, gdy radiotelefon skanuje połączenie z wybieralnej listy skanowania grupy.

#### **Tabela 19: Skanowanie trybu Talkback**

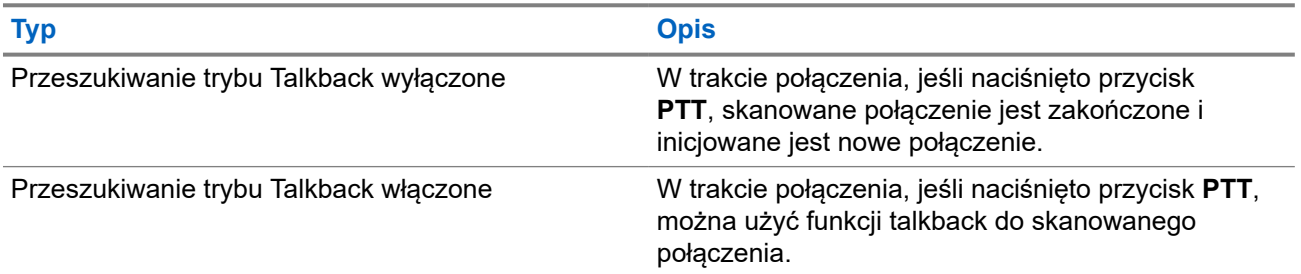

# **UWAGA:**

Możliwe są następujące scenariusze:

- **1.** Skanowanie w połączeniu dla grupy, która nie jest przypisana do pozycji kanału w aktualnie wybranej strefy.
- **2.** Przekroczenie czasu wstrzymania połączenia.

Wykonaj poniższe czynności:

- **1.** Przełącz na właściwą strefę.
- **2.** Wybierz pozycję kanału z grupy, aby rozmawiać z tą grupą.

### **12.19.4 Niepożądane kanały**

Kanał niepożądany to taki, który nieustannie generuje niechciane połączenia.

Możesz tymczasowo usunąć niepożądany kanał z listy skanowania i przywrócić go później. Ta funkcja nie jest dostępna dla aktualnie wybranego kanału.

### **12.19.4.1 Eliminacja kanałów niepożądanych**

#### **Wymagania wstępne:**

Radiotelefon został przełączony na kanał niepożądany.

#### **Procedura:**

- **1.** Naciskaj zaprogramowany przycisk **Kasowanie kanału zakłócającego**, aż usłyszysz sygnał dźwiękowy.
- **2.** Zwolnij zaprogramowany przycisk **Kasowanie kanału zakłócającego**.

### **12.19.4.2 Przywracanie kanałów niepożądanych**

#### **Procedura:**

Wykonaj jedną z następujących czynności:

- Uruchom ponownie radiotelefon.
- Wyłącz i włącz skanowanie.
- Zmień kanał przy użyciu **Pokrętła wyboru kanałów**.

### **12.19.5 Skanowanie głosujące**

Funkcja Skanowanie głosujące zapewnia szerokie pokrycie w obszarach z wieloma stacjami bazowymi, które nadają identyczne informacje na różnych kanałach analogowych.

Radiotelefon skanuje kanały analogowe różnych stacji bazowych i przeprowadza proces głosowania, aby wybrać najsilniejszy sygnał.

Podczas skanowania głosującego sygnalizacja na radiotelefonie jest następująca:

- Żółta dioda LED miga.
- Na wyświetlaczu widnieje ikona Skanowanie głosujące.

#### **12.19.6**

## **Listy skanowania**

Możesz utworzyć i przypisać poszczególne kanały lub grupy w Listach skanowania. Radiotelefon skanuje aktywność głosową w kanałach lub grupach zgodnie z sekwencją określoną na liście skanowania dla bieżącego kanału lub grupy. Lista skanowania, znana także jako Listy grup odbiorczych.

Radiotelefon może obsługiwać maksymalnie 250 list skanowania, po nie więcej niż 16 wpisów na każdej. Każda lista skanowania obsługuje kombinację wpisów analogowych i cyfrowych.

Ikona Priorytetu po lewej stronie ID członka wskazuje, czy jest on na liście kanału o Priorytecie 1, czy też o Priorytecie 2. Nie można umieścić na liście skanowania kilku kanałów z priorytetem 1 i 2. Ikona nie będzie widoczna, jeśli wybierzesz ustawienie **Brak**.

#### **UWAGA:**  $\mathscr{U}$

Ta funkcja jest niedostępna w systemie Capacity Plus.

### **12.19.6.1 Edytowanie priorytetu dla listy skanowania**

#### **Procedura:**

- **1.** Aby wyświetlić i edytować priorytet grupy rozmównej, wybierz z menu **Skanowanie** → **Wyświetl/ Edytuj listę** → *<wymagany alias>* → **Edytuj priorytet**.
- **2.** Wykonaj jedną z następujących czynności:
	- Aby ustawić alias na Priorytet 1, wybierz opcję **Priorytet 1**.
	- Aby ustawić alias na Priorytet 2, wybierz opcję **Priorytet 2**.
	- Aby ustawić alias na brak priorytetu, wybierz opcję **Brak**.
- **3.** Jeśli inna grupa rozmówna została przypisana do Priorytetu 1 lub 2, można nadpisać istniejący priorytet, gdy na wyświetlaczu pojawi się komunikat Nadpisać istniejący?.
	- Aby nadpisać, wybierz opcję **Tak**.
	- Aby wrócić do poprzedniego ekranu, wybierz opcję **Nie**.

## **12.19.6.2 Wyświetlanie listy skanowania**

#### **Procedura:**

- **1.** Wybierz z menu opcję **Skanowanie** → **Lista skanowania**.
- **2.** Wykonaj jedną z następujących czynności:
	- Aby wykonać wyszukiwanie aliasu, wprowadź wymagane znaki aliasu.
	- Aby wyszukać alias ręcznie, przewiń listę kontaktów przy użyciu przycisku **w prawo** lub **w lewo**.

### **12.19.6.3 Dodawanie nowych wpisów do listy skanowania**

#### **Procedura:**

- **1.** W menu wybierz kolejno **Skanowanie** → **Lista skanowania** → **Dodaj członka** → *<wymagany alias>*.
- **2.** Wykonaj jedną z następujących czynności:
	- Aby dodać nowy alias jako Priorytet 1, wybierz opcję **Priorytet 1**.
	- Aby dodać nowy alias jako Priorytet 2, wybierz opcję **Priorytet 2**.
	- Aby dodać nowy alias bez priorytetu, wybierz opcję **Brak**.
- **3.** Jeśli inna grupa rozmówna została przypisana do Priorytetu 1 lub 2, można nadpisać istniejący priorytet, gdy na wyświetlaczu pojawi się komunikat Nadpisać istniejący?.
	- Aby nadpisać, wybierz opcję **Tak**.
	- Aby wrócić do poprzedniego ekranu, wybierz opcję **Nie**.
- **4.** Wykonaj jedną z następujących czynności:
	- Aby dodać kolejny, wybierz opcję **Tak**.
	- Aby zapisać bieżącą listę, wybierz opcję **Nie**.

### **12.19.6.4 Usuwanie wpisów z listy skanowania**

#### **Procedura:**

- **1.** W menu wybierz kolejno **Skanowanie** → **Lista skanowania** → *<wymagany alias>* → **Usuń**.
- **2.** Wykonaj jedną z następujących czynności:
	- Aby usunąć alias, wybierz opcję **Tak**.
	- Aby wrócić do poprzedniego ekranu, wybierz opcję **Nie**.

#### **12.19.7**

## **Przynależność do wielu grup rozmównych**

Radiotelefon może być skonfigurowany dla maksymalnie siedmiu grup rozmównych w stacji.

Maksymalnie siedem grup rozmównych spośród 16 grup rozmównych na liście grup odbiorczych może zostać przypisanych jako przypisane grupy rozmówne. Wybrana grupa rozmówna i priorytetowe grupy rozmówne są automatycznie przypisywane.

### **12.19.7.1 Dodawanie przypisania grupy rozmównej**

#### **Procedura:**

- **1.** Wybierz z menu kolejno **Skanowanie** → **Wyświetl/Edytuj listę** → *<wymagany identyfikator lub alias>* → **Edytuj przynal**.
- **2.** Aby dodać przypisanie do grupy rozmównej, wybierz opcję **Wł.**.

#### **Wynik:**

Jeśli przypisanie zostanie pomyślnie dodane do systemu, na wyświetlaczu pojawi się symbol powodzenia.

Jeśli wybrano maksymalną liczbę siedmiu grup rozmównych do przypisania, na wyświetlaczu pojawi się komunikat Lista pełna.

#### **UWAGA:**  $\mathscr{U}_1$

W opcji Wyświetl/Edytuj listę znacznik <sup>p</sup> przy grupach rozmównych oznacza niepowodzenie rejestracji w toku lub dodawania przypisania grupy rozmównej.

Znacznik ✔ przy grupach rozmównych oznacza powodzenie przypisania grupy rozmównej.

### **12.19.7.2 Usuwanie przypisania grupy rozmównej**

#### **Procedura:**

.

- **1.** Wybierz z menu kolejno **Skanowanie** → **Wyświetl/Edytuj listę** → *<wymagany identyfikator lub alias>* → **Edytuj przynal**.
- **2.** Aby usunąć przypisanie do grupy rozmównej, wybierz opcję **Wył.**.

#### **Wynik:**

W opcji Wyświetl/Edytuj listę znacznik v przy wybranym identyfikatorze grupy rozmównej zniknie.

## **12.20 Blokowanie odpowiedzi**

Ta funkcja pomaga zapobiegać odpowiadaniu radiotelefonu na wszystkie transmisje przychodzące.

#### $\overrightarrow{\mathscr{L}}$ **UWAGA:**

Więcej informacji można uzyskać od sprzedawcy.

Po włączeniu tej funkcji radiotelefon nie będzie generować transmisji wychodzących w odpowiedzi na transmisje przychodzące, takie jak Sprawdzenie radia, Sygnał wywołania, Wyłączenie radiotelefonu, Zdalny nasłuch, Usługa automatycznej rejestracji (ARS) i odpowiedzi na wiadomości prywatne.

Gdy ta funkcja jest włączona, radiotelefon nie może otrzymywać Potwierdzonych połączeń prywatnych. Radiotelefon może jednak nadawać transmisje ręcznie.

### **12.20.1 Ustawianie zawieszania odpowiedzi**

#### **Procedura:**

Naciśnij przycisk programowalny **Zawieszanie odpowiedzi**.

#### **Wynik:**

Jeśli blokowanie odpowiedzi zostanie pomyślnie wyłączone, sygnalizacja w radiotelefonie będzie następująca:

- Wybrzmiewa potwierdzający sygnał dźwiękowy.
- Na wyświetlaczu pojawia się chwilowa informacja o powodzeniu operacji.

Jeśli wyłączenie blokowania odpowiedzi nie powiedzie się, sygnalizacja w radiotelefonie będzie następująca:

- Rozlega się sygnał dźwiękowy niepowodzenia.
- Na wyświetlaczu pojawia się chwilowa informacja o niepowodzeniu operacji.

#### **12.21**

## **Sprawdzanie radiotelefonu**

Jeżeli ta funkcja jest włączona, można ustalić, czy inny radiotelefon w systemie jest aktywny, bez zakłócania bieżącej komunikacji użytkownika danego radiotelefonu. Żadne dźwiękowe lub wizualne powiadomienie nie jest przesyłane do radiotelefonu docelowego.

Ta funkcja jest dostępna tylko dla identyfikatorów abonentów.

## **12.21.1 Wysyłanie sygnału kontroli radiotelefonu**

#### **Procedura:**

W menu wybierz kolejno **Kontakty** → *<wymagany identyfikator lub alias>* → **Spr. radiotelefonu**.

#### **Wynik:**

Jeśli radiotelefon docelowy jest aktywny w systemie, sygnalizacja w radiotelefonie będzie następująca:

- Emitowany jest dźwięk.
- Na wyświetlaczu pojawi się komunikat Sprawdz. rtf. dostępny.

Jeśli radiotelefon docelowy jest nieaktywny w systemie, sygnalizacja w radiotelefonie będzie następująca:

- Emitowany jest dźwięk.
- Na wyświetlaczu pojawi się komunikat Sprawdz. rtf. niedostępny.

## **12.22 Wskaźnik siły odbieranego sygnału**

Ta funkcja pozwala przeglądać wartości wskaźnika siły odbieranego sygnału (RSSI).

W prawym górnym rogu na wyświetlaczu pojawi się ikona RSSI.

## **12.22.1 Przeglądanie wartości RSSI**

#### **Procedura:**

Na ekranie głównym, w ciągu 5 sekund, naciśnij przycisk **W lewo** trzykrotnie i przycisk **W prawo** trzykrotnie.

#### **Wynik:**

Na ekranie są widoczne aktualne wartości RSSI.

#### **12.23**

## **Licznik czasu wypożyczenia**

Funkcja Czas wypożyczenia umożliwia dealerowi wypożyczającemu radiotelefon ustawienie dozwolonego okresu wypożyczenia radiotelefonu i automatyczne wyłączenie urządzenia po przekroczeniu ustalonego czasu.

W radiotelefonie można zaprogramować czas wypożyczenia wynoszący maksymalnie 999 godzin, z możliwością przedłużenia o 99 godzin.

Licznik oblicza czas korzystania z radiotelefonu i wyłącza radiotelefon po osiągnięciu dozwolonego czasu wypożyczenia.

Po zakończeniu okresu wypożyczenia funkcje radiotelefonu przestają działać do momentu zresetowania ustawień czasu wypożyczenia przez dealera.

#### **UWAGA:**

Funkcja ta dotyczy tylko modeli DP2600e i DP2400e.

## **12.23.1 Uzyskiwanie dostępu do informacji o czasie wypożyczenia**

#### **Procedura:**

W menu wybierz kolejno **Narzędzia** → **Czas wypożyczenia** → **Informacje**.

#### **Wynik:**

Wyświetlacz pokaże czas.

### **12.23.2 Przypomnienie o terminie zwrotu**

Funkcja przypomnienia o okresie wypożyczenia generuje przypomnienie, gdy zbliża się termin zakończenia okresu wypożyczenia.

Radiotelefon przypomina o upływie limitu czasu za pomocą głośnika i wyświetlacza.

Częstotliwość przypomnienia dźwiękowego — komunikat głosowy jest odtwarzany zgodnie z poniższym schematem:

- co 1 godzinę po pierwszym przypomnieniu, do 2 godzin przed upływem okresu wypożyczenia;
- dwa razy w ciągu ostatnich 2 godzin przed upływem okresu wypożyczenia;
- dwa razy w ciągu ostatnich 3 minut, 2 minut i 1 minuty przed upływem okresu wypożyczenia.

W przypadku przypomnienia na wyświetlaczu radiotelefon wyświetla chwilowe przypomnienie informujące o liczbie godzin do wygaśnięcia okresu wypożyczenia.

Przez ostatnie 3 minuty przed wygaśnięciem radiotelefon chwilowo wyświetla przypomnienie dotyczące liczby minut do upływu okresu wypożyczenia.

#### **12.23.3**

## **Przedłużenie okresu wypożyczenia**

W radiotelefonie można zaprogramować przedłużenie okresu wypożyczenia do maksymalnie 99 godzin.

#### **Procedura:**

Wykonaj jedną z następujących czynności:

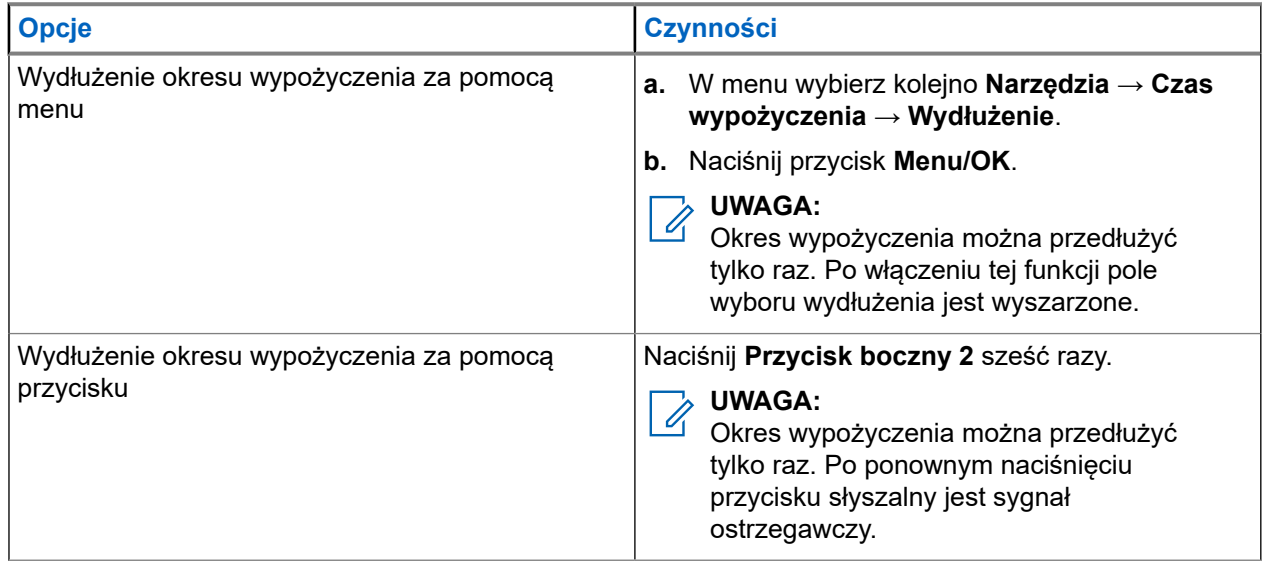

## **12.24 Bezpieczeństwo**

Ta funkcja pozwala na wygłuszenie lub wznowienie dowolnego radiotelefonu w systemie.

Na przykład konieczne może być stałe wyłączenie skradzionego radiotelefonu, aby uniemożliwić korzystanie z niego osobie nieupoważnionej i wznowić lub aktywować radiotelefon po odzyskaniu.

Gdy radiotelefon jest zatrzymany, nie może zażądać ani nie otrzyma żadnych zainicjowanych przez użytkownika usług w systemie, który wykonał procedurę zatrzymania. Radiotelefon może przełączyć się do innego systemu. Radiotelefon będzie kontynuować wysyłanie raportów lokalizacji GNSS i może być zdalnie monitorowany po jego wygłuszeniu lub wyłączeniu.

Możesz wstrzymać lub wznowić radiotelefon z uwierzytelnieniem lub bez.

Uwierzytelnione wyłączenie radiotelefonu to funkcja płatna i wymaga weryfikacji podczas włączania lub wyłączania radiotelefonu. Gdy radiotelefon wyłącza radiotelefon docelowy z uwierzytelnianiem użytkownika, wymagane jest hasło. Hasło jest programowane w radiotelefonie docelowym przy użyciu oprogramowania do samodzielnego programowania (CPS).

# **UWAGA:**

Aby aktywować tę funkcje, należy skontaktować się ze sprzedawcą.

### **12.24.1 Blokowanie radiotelefonów**

#### **Procedura:**

- **1.** Wybierz z menu kolejno **Kontakty** → *<wymagany identyfikator lub alias>* → **Wyłączenie radiotelefonu**.
- **2.** Wprowadź hasło, jeśli jest wymagane.

#### **Wynik:**

Jeśli żądanie powiedzie się, sygnalizacja w radiotelefonie będzie następująca:

- Rozlega się potwierdzający sygnał dźwiękowy.
- Na wyświetlaczu pojawia się symbol powodzenia.

Jeśli żądanie nie powiedzie się, sygnalizacja w radiotelefonie będzie następująca:

- Rozlega się ostrzegawczy sygnał dźwiękowy.
- Na wyświetlaczu pojawia się symbol niepowodzenia.

### **12.24.2 Odblokowywanie radiotelefonów**

#### **Procedura:**

- **1.** Wybierz z menu kolejno **Kontakty** → *<wymagany identyfikator lub alias>* → **Włączenie radiotelefonu**.
- **2.** Wprowadź hasło, jeśli jest wymagane.

#### **Wynik:**

Jeśli żądanie powiedzie się, sygnalizacja w radiotelefonie będzie następująca:

- Rozlega się potwierdzający sygnał dźwiękowy.
- Na wyświetlaczu pojawia się symbol powodzenia.

Jeśli żądanie nie powiedzie się, sygnalizacja w radiotelefonie będzie następująca:

- Rozlega się ostrzegawczy sygnał dźwiękowy.
- Na wyświetlaczu pojawia się symbol niepowodzenia.

## **12.25 Serwis i pomoc**

Rodzaj serwisu i pomocy, jakiego wymaga radiotelefon, można rozpoznać po kodzie serwisu.

#### **UWAGA:**

Funkcje Serwis i pomoc dotyczą tylko przenośnych radiotelefonów z serii DP2000e.

W przypadku modeli z pełną i uproszczoną klawiaturą radiotelefon wyświetla alarm powiadomienia i kod serwisu na wyświetlaczu radiotelefonu.

W przypadku modeli bez klawiatury odpowiednie wiadomości z kodami serwisu są dostępne wyłącznie przez zapowiedź głosową.

## **UWAGA:**

Jeśli funkcja zapowiedzi głosowej nie jest włączona w oprogramowaniu do programowania radiotelefonu, tryb serwisowy i zapowiedzi związane z serwisem nie będą dostępne dla danego modelu bez klawiatury.

Więcej informacji na temat kodu serwisu znajduje się w dokumencie Instrukcja rozwiązywania problemów z kodami serwisu w radiotelefonach MOTOTRBO™, MN009539A01 na stronie [https://](https://learning.motorolasolutions.com) [learning.motorolasolutions.com](https://learning.motorolasolutions.com).

## **12.25.1 Uzyskiwanie dostępu do powiadomień**

Rodzaj serwisu i pomocy, jakiego wymaga radiotelefon, można rozpoznać po powiadomieniach.

#### **Procedura:**

Wykonaj jedną z następujących czynności:

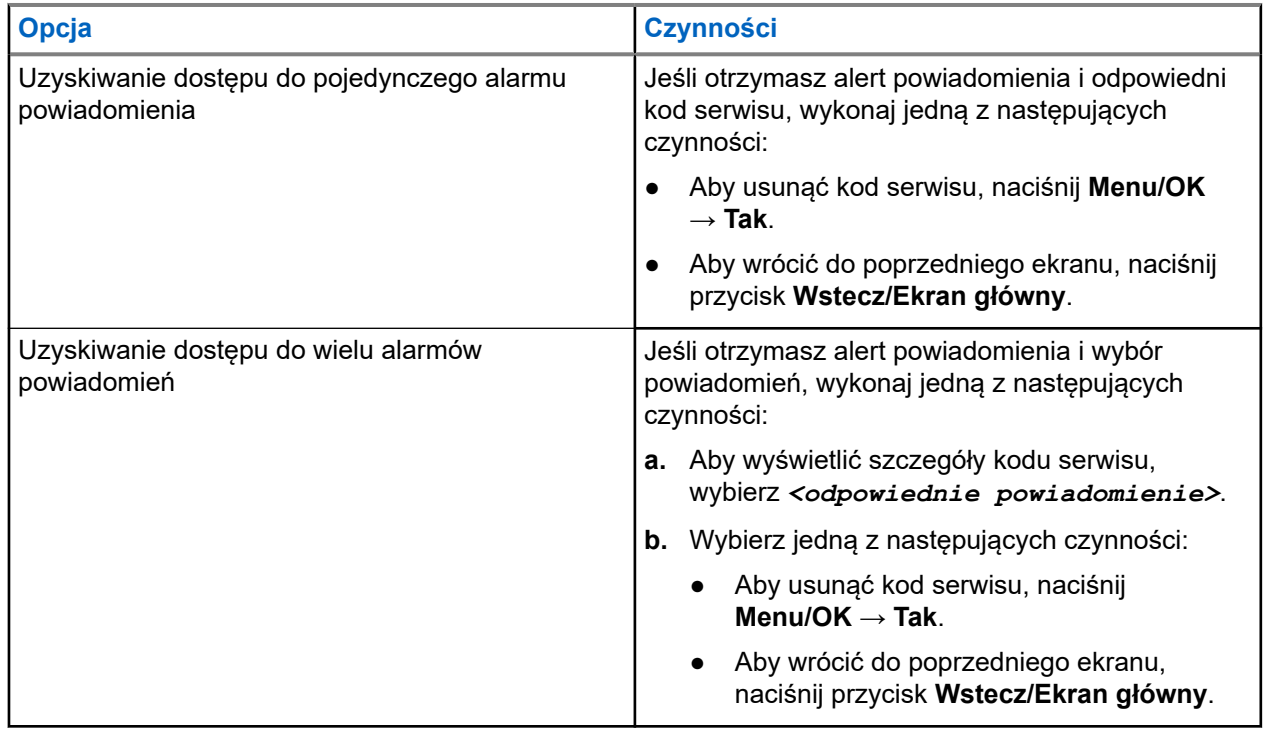

## **12.25.2 Dostęp do serwisu i pomocy**

Rodzaj serwisu i pomocy, jakiego wymaga radiotelefon, można rozpoznać po kodzie serwisu.

#### **Procedura:**

Wykonaj jedną z następujących czynności:

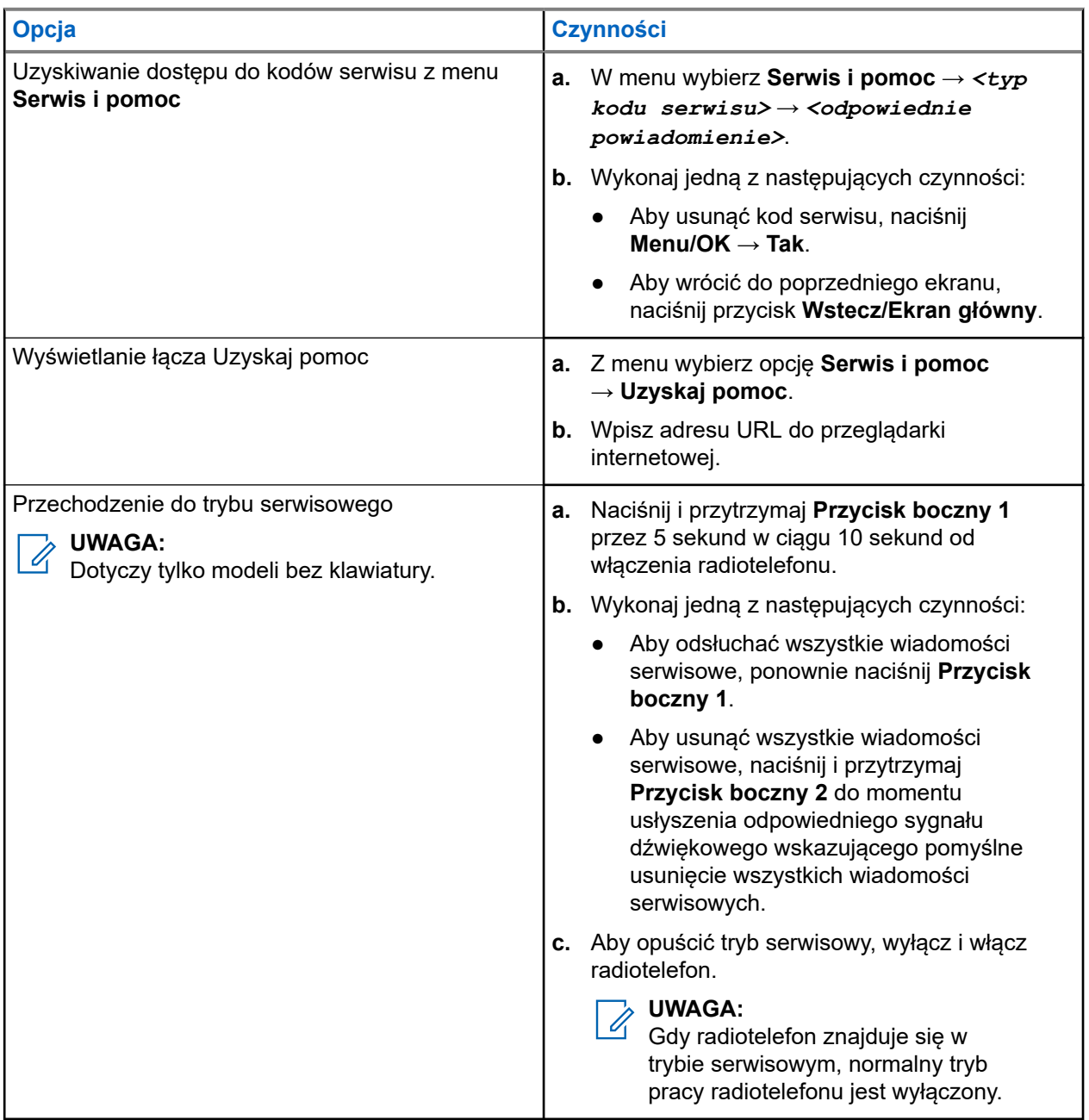

### **12.25.3 Wyświetlanie kontaktu ds. usług**

Wyświetlanie kontaktu ds. usług jest dostępne tylko w radiotelefonach z wyświetlaczem.

#### **Procedura:**

Z menu wybierz opcję **Serwis i pomoc** → **Kontakt ds. usług**.

#### **Wynik:**

Radiotelefon wyświetla dane kontaktowe serwisu.

#### **12.26**

# **Wiadomości tekstowe**

Radiotelefon może odbierać dane z innego radiotelefonu lub aplikacji wiadomości tekstowych.

Istnieją dwa typy wiadomości tekstowych: krótkie wiadomości tekstowe DMR (Digital Mobile Radio) i wiadomości tekstowe. Maksymalna długość krótkiej wiadomości tekstowej DMR to 23 znaki. Maksymalna liczba znaków wiadomości wynosi 280, włączając w to linię tematu. Wiersz tematu pojawia się tylko po otrzymaniu wiadomości z aplikacji poczty e-mail.

#### **UWAGA:**  $\mathscr{A}$

Maksymalna długość znaków ma zastosowanie wyłącznie w modelach wyposażonych w najnowszej wersji oprogramowanie i sprzęt. W modelach ze starszą wersją oprogramowania i sprzętu maksymalna długość wiadomości tekstowej to 140 znaków. Więcej informacji można uzyskać od sprzedawcy.

## **12.26.1 Wyświetlanie wiadomości tekstowych**

#### **Procedura:**

- **1.** Wybierz z menu opcję **Wiadomości**.
- **2.** Wykonaj jedną z następujących czynności:
	- W przypadku wiadomości tekstowych lub statusu telemetrii wybierz opcję **Skrzynka odbiorcza** → *<wymagane wiadomości>*.
	- W przypadku wysłanych wiadomości tekstowych wybierz opcję **Elementy wysłane** → *<wymagane wiadomości>*.

#### **Wynik:**

Jeśli folder Skrzynka odbiorcza, Wersje robocze lub Elementy wysłane jest pusty:

- Jeśli dźwięk klawiatury jest włączony, rozlegnie się sygnał dźwiękowy.
- Na wyświetlaczu pojawi się komunikat Lista jest pusta.

Jeśli folder Skrzynka odbiorcza, Wersje robocze lub Elementy wysłane nie jest pusty, na wyświetlaczu pojawi się wiersz tematu, jeśli wiadomość pochodzi z aplikacji e-mail.

W przypadku statusu telemetrii nie można odpowiedzieć na wiadomość i na wyświetlaczu pojawi się komunikat Telemetria: <Stan wiadomości tekstowej>.

## **12.26.2 Wysyłanie wiadomości tekstowych**

**Wymagania wstępne:** Napisz wiadomość.

#### **Procedura:**

Wykonaj jedną z następujących czynności:

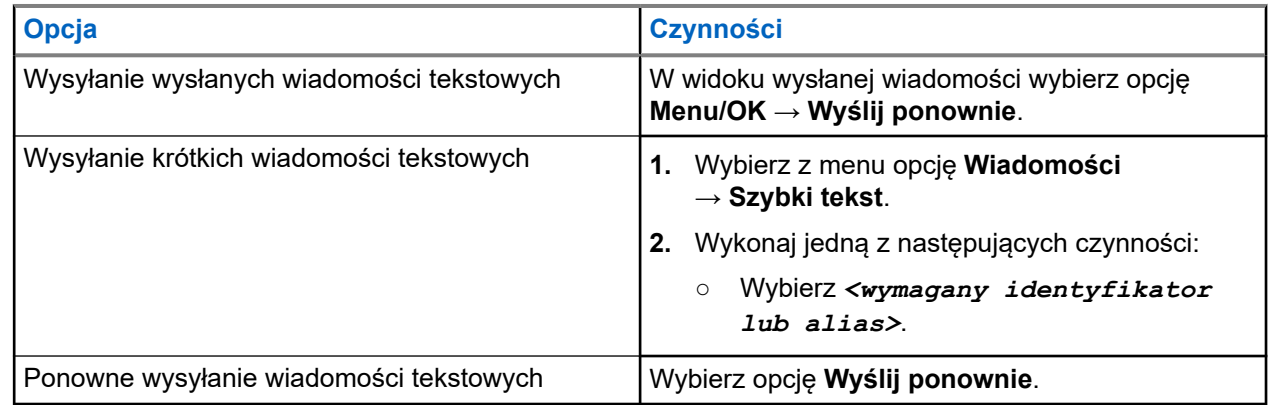

#### **Wynik:**

Jeśli wiadomość tekstowa zostanie wysłana pomyślnie, sygnalizacja w radiotelefonie będzie następująca:

- Emitowany jest dźwięk.
- Na wyświetlaczu pojawi się miniinformacja o udanej operacji.

Jeśli wysyłanie wiadomości tekstowej nie powiedzie się, na wyświetlaczu pojawią się następujące opcje:

- Wyślij ponownie
- Dalej
- Edytuj

### **12.26.3 Odpowiadanie na wiadomości tekstowe**

Po odebraniu wiadomości tekstowej radiotelefon wyświetli następujące informacje:

- Lista powiadomień z identyfikatorem lub aliasem nadawcy.
- Ikona Wiadomość

#### **UWAGA:**

W przypadku naciśnięcia przycisku **PTT** radiotelefon zamknie ekran alertu wiadomości tekstowej i zainicjuje połączenie prywatne lub grupowe z nadawcą.

#### **Procedura:**

Wykonaj jedną z następujących czynności:

- Aby odczytać wiadomość tekstową, wybierz opcję **Czytaj**.
- Aby odczytać wiadomość tekstową później, wybierz opcję **Odczytaj później**.
- Aby usunąć wiadomość tekstową, wybierz opcję **Usuń**.

#### **12.26.4**

## **Przekazywanie wiadomości tekstowych**

#### **Procedura:**

**1.** Na ekranie opcji **Wyślij ponownie** wybierz opcję **Wiadomości**.

**2.** Aby przekazać wiadomość tekstową ze skrzynki odbiorczej lub folderu elementów wysłanych, wybierz kolejno: *<wymagana wiadomość>* → **Przekaż**.

#### **Wynik:**

Jeśli wiadomość tekstowa zostanie przekazana pomyślnie, sygnalizacja w radiotelefonie będzie następująca:

- Wybrzmiewa potwierdzający sygnał dźwiękowy.
- Na wyświetlaczu pojawi się miniinformacja o udanej operacji.

Jeśli wiadomość tekstowa nie zostanie przekazana pomyślnie, sygnalizacja na wyświetlaczu będzie następująca:

- Rozlega się sygnał dźwiękowy niepowodzenia.
- Na wyświetlaczu pojawia się miniostrzeżenie o nieudanej operacji.

## **12.26.5 Usuwanie wiadomości tekstowych**

#### **Procedura:**

- **1.** Wybierz z menu opcję **Wiadomości**.
- **2.** Wykonaj jedną z następujących czynności:
	- Aby usunąć wiadomości tekstowe, wybierz kolejno **Skrzynka odbiorcza** → *<wymagana wiadomość tekstowa>* → **Menu/OK** → **Usuń**.
	- Aby usunąć wszystkie wiadomości tekstowe, wybierz opcję **Skrzynka odbiorcza** → **Usuń wszystkie**.
	- Aby usunąć wysłane wiadomości tekstowe, wybierz kolejno **Elementy wysłane** → *<wymagana wiadomość tekstowa>* → **Menu/OK** → **Usuń**.
	- Aby usunąć wszystkie wysłane wiadomości tekstowe, wybierz opcję **Elementy wysłane** → **Usuń wszystkie**.

# **Narzędzia**

Ten rozdział wyjaśnia działanie funkcji narzędzi dostępnych w radiotelefonie.

#### **13.1**

## **Talkaround**

Funkcja ta umożliwia kontynuowanie komunikacji, gdy przemiennik nie działa lub gdy radiotelefon jest poza jego zasięgiem, ale w zasięgu rozmów innych radiotelefonów.

Ustawienie funkcji Talkaround zostanie zachowane nawet po wyłączeniu zasilania.

#### **UWAGA:**  $\mathscr{A}$

Ta funkcja jest niedostępna w trybie Capacity Plus — Pojedyncza stacja ani Capacity Plus — Wiele stacji, ani dla kanałów CB, które znajdują się na tej samej częstotliwości.

#### **13.1.1**

# **Przełączanie między trybem Talkaround i przemiennika**

#### **Procedura:**

- **1.** Wybierz z menu opcję **Narzędzia** → **Ustawienia radiotelefonu** → **Talkaround**.
- **2.** Naciśnij przycisk **Menu/OK**, aby przełączyć między trybem z pominięciem przemiennika a trybem przemiennika.

#### **Wynik:**

Gdy tryb z pominięciem przemiennika zostanie włączony, znacznik  $\sqrt{\ }$  pojawi się przy opcji Aktywny.

Gdy tryb z pominieciem przemiennika zostanie wyłączony, znacznik  $\bullet$  przy opcji Aktywny zniknie.

## **13.2 Ustawianie tonów i alarmów**

#### **Procedura:**

- **1.** Wybierz z menu opcję **Narzędzia** → **Ustawienia radiotelefonu** → **Tony/alarmy**.
- **2.** Wybierz jedną z następujących opcji:
	- **Wszystkie tony**
	- **Zezwolenie na rozmowę**
	- **Tony klawiatury**
	- **Ton włączenia zasilania**
	- **Przesunięcie głośności** → *<wymagana głośność>*.

#### **Wynik:**

Znacznik ✔ pojawi się przy ustawieniu.

## **13.3 Ustawianie poziomów mocy**

#### **Procedura:**

- **1.** Wybierz z menu opcję **Narzędzia** → **Ustawienia radiotelefonu** → **Moc**.
- **2.** Wykonaj jedną z następujących czynności:
	- Aby umożliwić łączność z radiotelefonami w znaczniej odległości, wybierz opcję **Wysoka**.
	- Aby umożliwić łączność z radiotelefonami w pobliżu, wybierz opcję **Niska**.

**UWAGA:**

Ta funkcja nie dotyczy kanałów w paśmie CB o tych samych częstotliwościach.

#### **13.4**

# **Dostosowywanie ustawień wyświetlacza**

#### **Procedura:**

- **1.** Wybierz z menu opcję **Narzędzia** → **Ustawienia radiotelefonu** → **Wyświetlacz**.
- **2.** Wybierz jedną z następujących opcji:
	- **Tryb dzień/noc**
	- **Jasność**
	- **Automatyczne podświetlenie**
	- **Zegar podświetlenia**
	- **Zegar menu**
	- **Ekran powitalny**

#### **13.5**

## **Konfigurowanie poziomów blokady szumów**

Można dostosować poziom blokady szumów radiotelefonu, aby eliminować niepożądane połączenia z niskim natężeniem sygnału lub kanały, w których występuje podwyższony poziom zakłóceń.

#### **Procedura:**

- **1.** Wybierz z menu opcję **Narzędzia** → **Ustawienia radiotelefonu** → **Blokada szumów**.
- **2.** Wykonaj jedną z następujących czynności:
	- Aby ustawić normalny poziom blokady szumów, wybierz opcję **Normalna blokada szumów**.
	- Aby filtrować niechciane połączenia i hałas w tle, wybierz opcję **Silna blokada szumów**.

#### **UWAGA:**

 $\overline{\mathscr{L}}$ Ta funkcja nie dotyczy kanałów w paśmie CB o tych samych częstotliwościach.
# **13.6 Opcje blokady klawiatury**

Dzięki tej funkcji, można uniknąć przypadkowego naciśnięcia przycisków lub zmiany kanałów, gdy radiotelefon nie jest używany. W zależności od wymagań użytkownika można wybrać zablokowanie klawiatury, pokrętła wyboru kanału lub obu tych elementów.

Sprzedawca może skonfigurować jedną z następujących opcji przy użyciu oprogramowania do programowania radiotelefonów:

- Blokada klawiatury
- Blokada pokrętła wyboru kanałów
- Blokada klawiatury i pokretła wyboru kanałów

Skontaktuj się ze sprzedawcą, aby ustalić, w jaki sposób został zaprogramowany radiotelefon.

# **13.6.1 Blokowanie i odblokowanie klawiatury**

### **Procedura:**

Wykonaj jedną z następujących czynności:

- Aby zablokować klawiaturę z menu, wybierz opcję **Narzędzia** → **Ustawienia radiotelefonu** → **Blokada klawiatury**.
- Aby odblokować klawiaturę, naciśnij przycisk **Menu/OK** → **\* lub klawisz usunięcia**.

#### **Wynik:**

Jeśli klawiatura zostanie zablokowana, na wyświetlaczu pojawi się znacznik √ przy opcji Aktywny.

Jeśli klawiatura zostanie odblokowana, znacznik  $\sqrt{\ }$ przy opcji Aktywny zniknie.

# **13.7 Ustawienia języków**

### **Procedura:**

Wybierz z menu kolejno **Narzędzia** → **Ustawienia radiotelefonu** → **Języki** → *<wymagany język>*.

### **Wynik:**

Znacznik ✔ pojawi się przy wybranym języku.

### **13.8**

# **Ustawianie wskaźników LED**

### **Procedura:**

- **1.** Wybierz z menu opcję **Narzędzia** → **Ustawienia radiotelefonu** → **Wskaźnik LED**.
- **2.** Wykonaj jedną z następujących czynności:
	- Aby włączyć funkcję Wskaźnik LED, naciśnij przycisk **Menu/OK**.

● Aby wyłączyć funkcję Wskaźnik LED, naciśnij przycisk **Menu/OK**.

#### **Wynik:**

Jeśli funkcja Wskaźnik LED zostanie włączona, znacznik v pojawi się przy opcji Aktywny.

Jeśli wskaźnik LED jest wyłączony, sygnalizacja w radiotelefonie będzie następująca:

- Znacznik √ przy opcji Aktywny zniknie.
- Podświetlenie wyświetlacza i podświetlenie klawiatury zostaną automatycznie wyłączone.

# **13.9 Blokada hasłem**

Można ustawić hasło, aby ograniczyć dostęp do radiotelefonu. Przy każdym włączeniu radiotelefonu należy wprowadzić hasło.

Radio obsługuje hasła czterocyfrowe.

W stanie zablokowania radiotelefon nie będzie odbierał żadnych połączeń, nawet alarmowych.

### **13.9.1**

# **Uzyskiwanie dostępu do radiotelefonów za pomocą hasła**

# **Wymagania wstępne:**

Włącz radiotelefon.

#### **Procedura:**

- **1.** Wprowadź swoje czterocyfrowe hasło.
- **2.** Naciśnij przycisk **Menu/OK**.

#### **Wynik:**

Jeśli hasło zostanie wprowadzone prawidłowo, radiotelefon włączy się.

Jeśli wprowadzisz nieprawidłowe hasło, rozlegnie się sygnał dźwiękowy, zaświeci się żółta dioda LED, a na wyświetlaczu pojawi się komunikat Złe hasło.

#### **UWAGA:**  $\mathscr{A}$

Można powtórzyć kroki, aby wprowadzić hasło. Dozwolone są trzy próby, po których radiotelefon przejdzie w stan zablokowany na 15 minut. Na wyświetlaczu pojawi się informacja Radiotelefon zablokowany.

W stanie zablokowanym radiotelefon będzie reagować wyłącznie na sygnały z **Pokrętła włączania/ wyłączania/regulacji głośności** i zaprogramowanego przycisku **Podświetlenie**.

W przypadku ponownego uruchomienia radiotelefonu w stanie zablokowanym timer zostanie uruchomiony ponownie.

# **13.9.2 Odblokowywanie radiotelefonów ze stanu zablokowania**

# **Procedura:**

Aby odblokować radiotelefon w stanie zablokowanym, wykonaj jedną z następujących czynności:

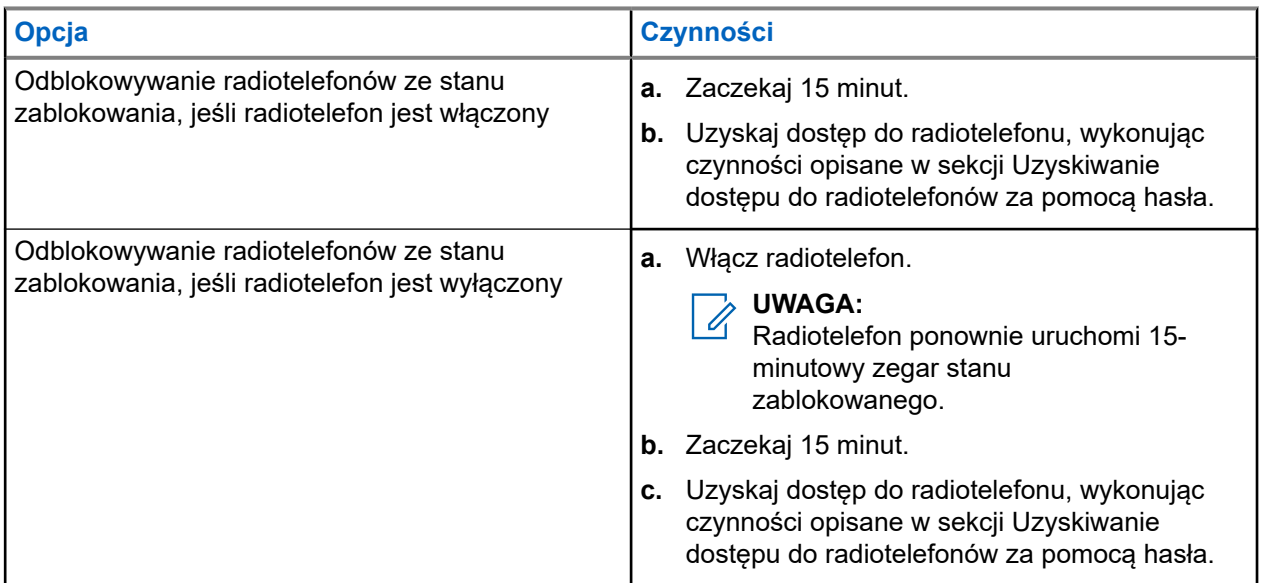

# **13.9.3 Ustawianie funkcji Blokada hasłem**

### **Procedura:**

**1.** Wybierz z menu kolejno **Narzędzia** → **Ustawienia radiotelefonu** → **Blokada hasła** → *<wymagane hasło>*.

# **UWAGA:**

Podczas pierwszego użycia tej funkcji na wyświetlaczu pojawi się komunikat  $\text{\tt Konfiguracja}$ nowego hasła, aby ustawić nowe hasło. Nowe hasło należy ustawić przed skonfigurowaniem funkcji Blokada hasłem.

- **2.** Wykonaj jedną z następujących czynności:
	- Aby włączyć funkcję Blokada hasłem, wybierz opcję **Włącz**.
	- Aby wyłączyć funkcję Blokada hasłem, wybierz opcję **Wyłącz**.

# **13.9.4 Zmiana haseł**

# **Procedura:**

- **1.** Wybierz z menu kolejno **Narzędzia** → **Ustawienia radiotelefonu** → **Blok. hasła** → *<wymagane hasło>* → **Zmień hasło**.
- **2.** Wprowadź nowe czterocyfrowe hasło.

**3.** Aby potwierdzić nowe hasło, wprowadź ponownie to samo 4-cyfrowe hasło.

#### **Wynik:**

Jeśli hasło zostanie pomyślnie zmienione, na wyświetlaczu pojawi się komunikat Hasło zmien..

Jeśli zmiana hasła nie powiedzie się, na wyświetlaczu pojawi się komunikat Hasła nie są zgodne i nastąpi powrót do poprzedniego menu.

# **13.10 Komunikat głosowy**

Ta funkcja umożliwia radiotelefonowi dźwiękowe sygnalizowanie przypisania aktualnej strefy lub kanału. Powiadomienie dźwiękowe można dostosować do wymagań klienta.

#### **UWAGA:**  $\mathscr{U}_1$

Funkcję komunikatów głosowych można włączyć tylko w oprogramowaniu CPS. Włączenie tej funkcji powoduje automatyczne wyłączenie funkcji syntezatora mowy Text-to-Speech.

# **13.10.1 Ustawianie funkcji Zapowiedź głosowa**

#### **Procedura:**

- **1.** Wybierz z menu opcję **Narzędzia** → **Ustawienia radiotelefonu** → **Zapowiedź głosowa**.
- **2.** Wykonaj jedną z następujących czynności:
	- Aby włączyć funkcję Zapowiedź głosowa, naciśnij przycisk **Menu/OK**.
	- Aby wyłączyć funkcję Zapowiedź głosowa, naciśnij przycisk **Menu/OK**.

#### **Wynik:**

Jeśli funkcja Zapowiedź głosowa zostanie właczona, znacznik opiawi się przy opcji Aktywny.

Jeśli funkcja Zapowiedź głosowa zostanie wyłączona, znacznik oprzy opcji Aktywny zniknie.

## **13.11**

# **Ustawianie funkcji Automatyczne przekazywanie połączeń**

### **Procedura:**

- **1.** Wybierz z menu opcję **Narzędzia** → **Ustawienia radiotelefonu** → **Przekazywanie połączeń**.
- **2.** Wykonaj jedną z następujących czynności:
	- Aby wyłączyć funkcję Przekazywania połączeń, naciśnij przycisk **Menu/OK**.
	- Aby wyłączyć funkcję Przekazywania połączeń, naciśnij przycisk **Menu/OK**.

#### **Wynik:**

Jeśli funkcja Przekazywania połączeń zostanie włączona, znacznik v pojawi się przy opcji Wł...

# **13.12**

# **Ustawianie funkcji Automatyczna regulacja wzmocnienia mikrofonu**

### **Procedura:**

- **1.** Wybierz z menu opcję **Narzędzia** → **Ustawienia radiotelefonu**
- **2.** Wykonaj jedną z następujących czynności:
	- W przypadku analogowej automatycznej regulacji wzmocnienia mikrofonu wybierz opcję **AGC-A mikr**.
	- W przypadku cyfrowej automatycznej regulacji wzmocnienia mikrofonu wybierz opcję **AGC-D mikr**.
- **3.** Wykonaj jedną z następujących czynności:
	- Aby włączyć funkcję AGC mikr, naciśnij przycisk **Menu/OK**.
	- Aby wyłączyć funkcję AGC mikr, naciśnij przycisk **Menu/OK**.

### **Wynik:**

Jeśli funkcja AGC mikr zostanie włączona, znacznik v pojawi się przy opcji Aktywny.

Jeśli funkcja AGC mikr zostanie wyłączona, znacznik oprzy opcji Aktywny zniknie.

# **13.13 Ustawianie redukcji szumów**

### **Procedura:**

- **1.** Wybierz z menu opcję **Narzędzia** → **Ustawienia radiotelefonu** → **Redukcja szum.**
- **2.** Wykonaj jedną z następujących czynności:
	- Aby włączyć funkcję Redukcja szumów, wybierz opcję **Podstawowe**.
	- Aby wyłączyć funkcję Redukcja szumów, wybierz opcję **Wyłącz**.

### **13.14**

# **Ustawianie akustycznego tłumika sprzężeń**

### **Procedura:**

- **1.** Wybierz z menu opcję **Narzędzia** → **Ustawienia radiotelefonu** → **Tłumienie AF**.
- **2.** Wykonaj jedną z następujących czynności:
	- Aby włączyć funkcję Tłumienie AF, naciśnij przycisk **Menu/OK**.
	- Aby wyłączyć funkcję Tłumienie AF, naciśnij przycisk **Menu/OK**.

# **13.15 Ustawianie inteligentnego dźwięku**

# **Procedura:**

- **1.** Wybierz z menu opcję **Narzędzia** → **Ustawienia radiotelefonu** → **Inteligentny dźwięk**.
- **2.** Wykonaj jedną z następujących czynności:
	- Aby włączyć funkcję Inteligentny dźwięk, wybierz opcję **Wł**.
	- Aby wyłączyć funkcję Inteligentny dźwięk, wybierz opcję **Wył**.

#### **UWAGA:**  $\mathscr{A}$

Radiotelefon automatycznie dostosowuje swoją głośność, aby skompensować hałas otoczenia. Funkcja inteligentnego dźwięku dotyczy tylko odbioru.

Ta funkcja jest niedostępna podczas sesji Bluetooth.

# **13.16 Prywatność**

Ta funkcja zapobiega podsłuchiwaniu przez nieupoważnione osoby na danym kanale dzięki zastosowaniu programowego rozwiązania szyfrującego. Część transmisji, która zawiera sygnalizację i identyfikację użytkownika, jest czysta.

Radiotelefon musi mieć włączoną funkcję prywatności na danym kanale, aby nadawać podczas połączenia prywatnego, chociaż nie jest to konieczny wymóg do odbioru transmisji.

Niektóre modele radiotelefonów mogą nie posiadać funkcji prywatności lub cechować się inną konfiguracją. Więcej informacji można uzyskać od sprzedawcy.

#### **UWAGA:**  $\mathscr{U}_1$

Jednocześnie można przypisać jeden typ prywatności.

W poniższej tabeli opisano typ prywatności i ustawienia radiotelefonu.

### **Tabela 20: Typy prywatność i ustawienia**

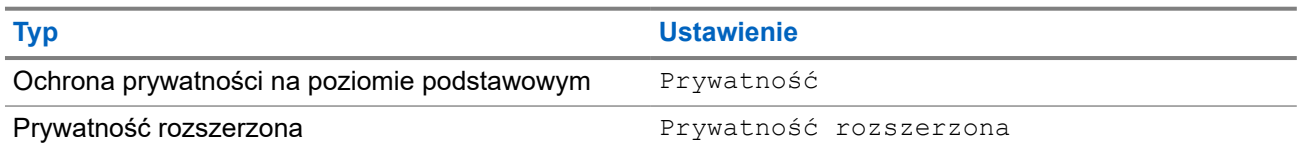

# **13.16.1 Ustawianie funkcji Ochrona prywatności**

### **Procedura:**

- **1.** Wybierz z menu opcję **Narzędzia** → **Ustawienia radiotelefonu**.
- **2.** Wybierz ustawienia ochrony prywatności zależnie od skonfigurowanego typu ochrony prywatności.
- **3.** Wykonaj jedną z następujących czynności:
	- Aby włączyć funkcję Ochrona prywatności, naciśnij przycisk **Menu/OK**.

● Aby wyłączyć funkcję Ochrona prywatności, naciśnij przycisk **Menu/OK**.

# **Wynik:**

Jeśli funkcja Ochrona prywatności zostanie włączona, znacznik v pojawi się przy opcji Aktywny.

Jeśli ochrona prywatności zostanie wyłączona, znacznik  $\blacktriangledown$  przy opcji Aktywny zniknie.

# **13.16.2 Połączenia z obsługą ochrony prywatności**

Aby wysyłać transmisję z ochroną prywatności, w radiotelefonie należy włączyć funkcję ochrony prywatności dla aktualnie wybranego kanału. Po włączeniu funkcji prywatności na kanale radiotelefon może nadal odbierać czyste transmisje.

Po włączeniu ochrony prywatności dla aktualnie wybranego kanału wszystkie transmisje głosowe radiotelefonu są szyfrowane. Dotyczy to połączeń połączenia grupowego, wielogrupy, odpowiedzi podczas skanowanych połączeń, połączenia ogólnego stacji, połączenia alarmowego i połączenia prywatnego. Tylko radiotelefony odbierające z tą samą wartością klucza i identyfikatora klucza co radiotelefon może odszyfrować transmisję.

Aby odszyfrować wywołanie z funkcją prywatności lub transmisję danych, radiotelefon powinien zostać zaprogramowany z użyciem tego samego klucza prywatności co nadający radiotelefon. Jeśli radiotelefon otrzymuje zaszyfrowane połączenie należące do innego klucza prywatności, będą słyszalne zakłócenia.

# **13.17**

# **Nadawanie uruchamiane głosem**

Ta funkcja umożliwia nawiązywanie uruchamianych głosem połączeń za pośrednictwem zaprogramowanego kanału. Gdy urządzenie z funkcją VOX wykrywa głos, radiotelefon automatycznie nadaje przez zaprogramowany czas.

# **UWAGA:**

Ta funkcja nie dotyczy kanałów w paśmie CB o tych samych częstotliwościach.

Więcej informacji można uzyskać od sprzedawcy lub administratora.

# **13.17.1 Ustawianie funkcji nadawania**

### **Procedura:**

- **1.** Wybierz z menu opcję **Narzędzia** → **Ustawienia radiotelefonu** → **VOX**.
- **2.** Wykonaj jedną z następujących czynności:
	- Aby włączyć funkcję VOX, wybierz opcję **Wł**.
	- Aby wyłączyć funkcję VOX, wybierz opcję **Wył**.

### **Wynik:**

Jeśli funkcja VOX zostanie włączona, na wyświetlaczu pojawi się znacznik  $\blacktriangledown$  przy opcji  $W\&\mathbf{.}$ 

# **13.18 Uzyskiwanie dostępu do informacji o radiotelefonie**

### **Procedura:**

- **1.** Wybierz z menu opcję **Narzędzia** → **Informacje o radiotelefonie**.
- **2.** Aby uzyskać dostęp do informacji o radiotelefonie, wykonaj jedną z następujących czynności:
	- Aby sprawdzić informacje o akumulatorze, wybierz opcję **Informacje o akumulatorze**.
	- Aby sprawdzić identyfikator i alias radiotelefonu, wybierz opcję **Mój ID**.
	- Aby sprawdzić wersje oprogramowania sprzętowego i pliku codeplug, wybierz opcję **Wersje**.
	- Aby sprawdzić informacje o najnowszej aktualizacji oprogramowania, wybierz opcję **Aktualizacje oprogramowania**.

# Содержание

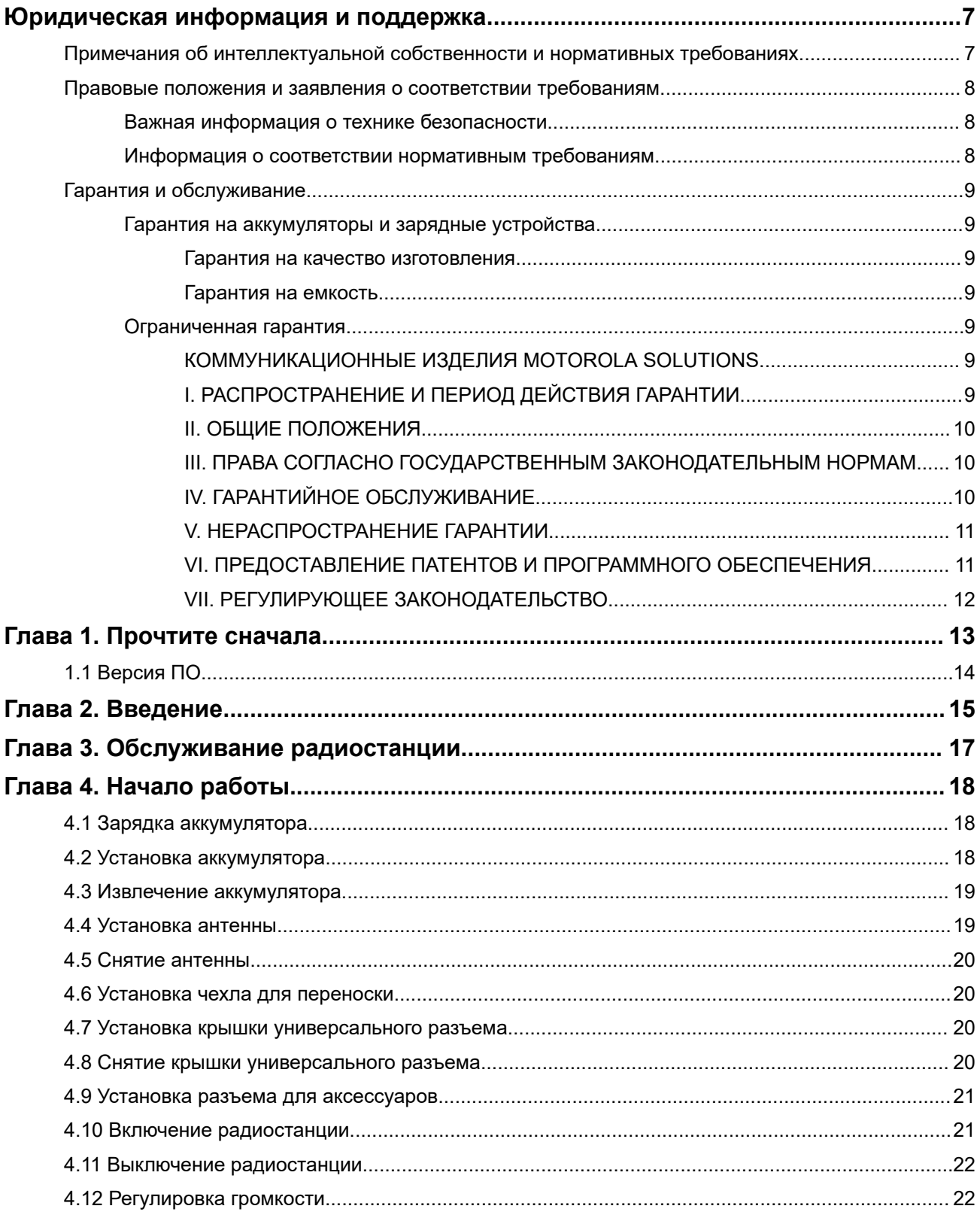

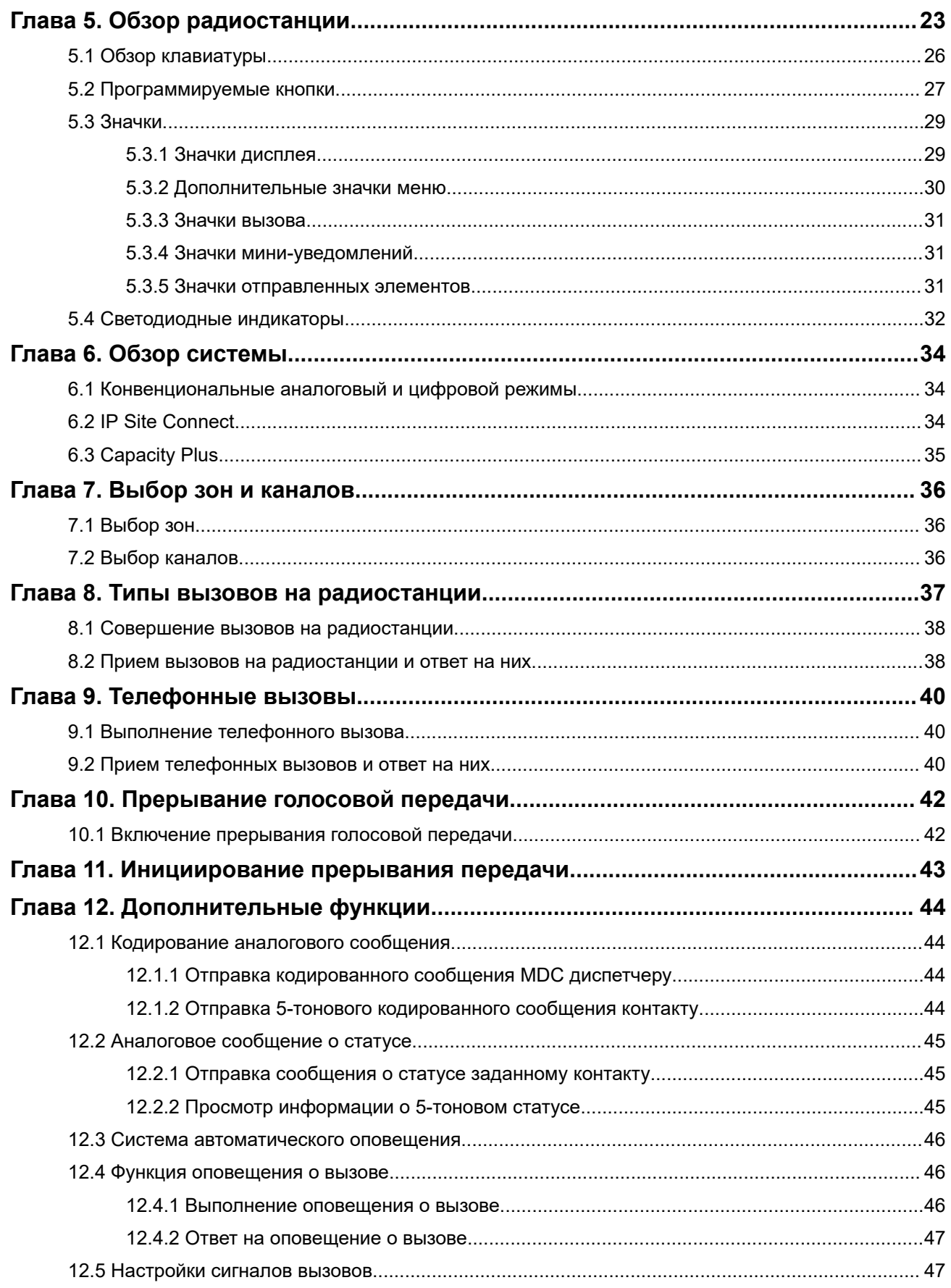

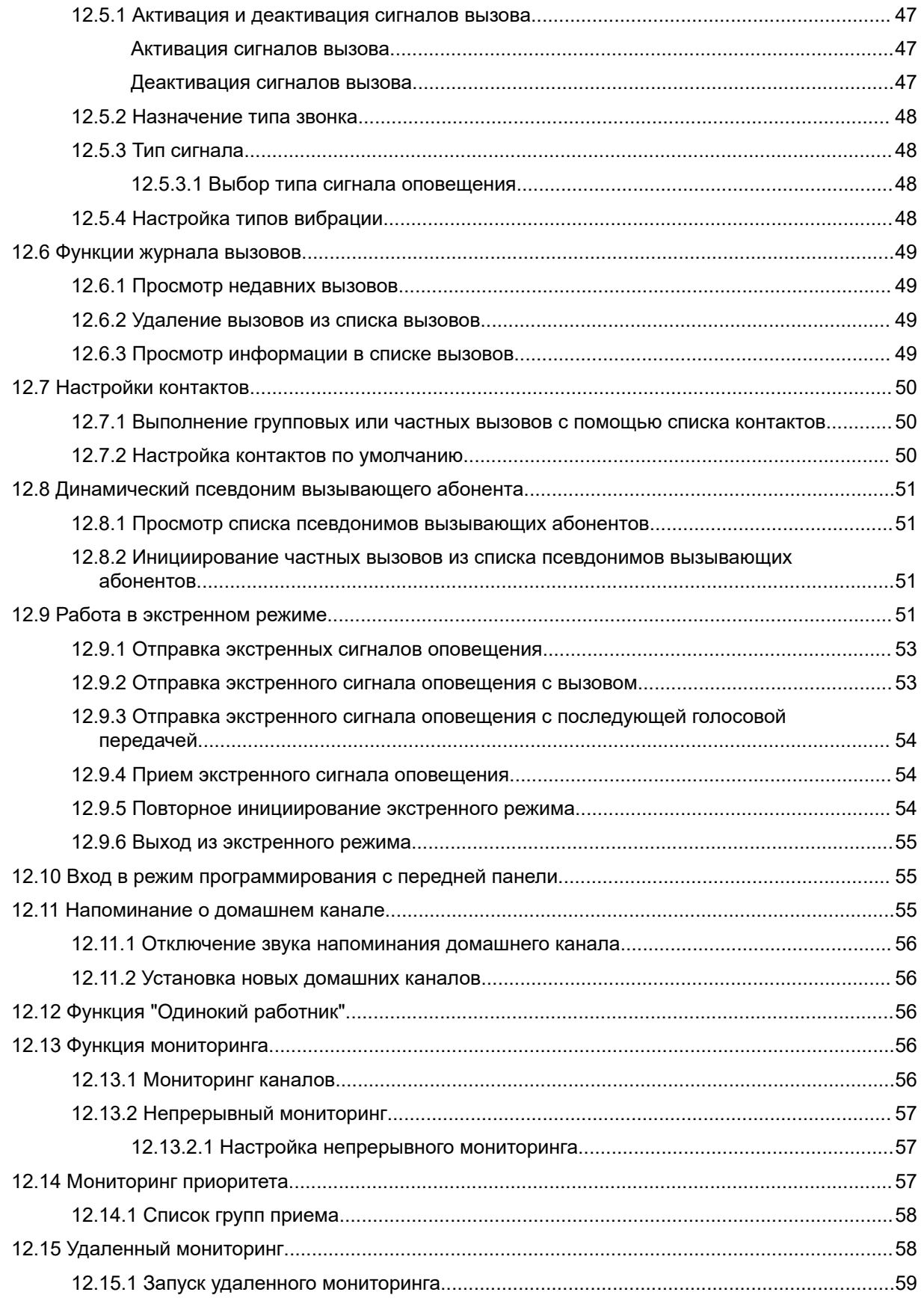

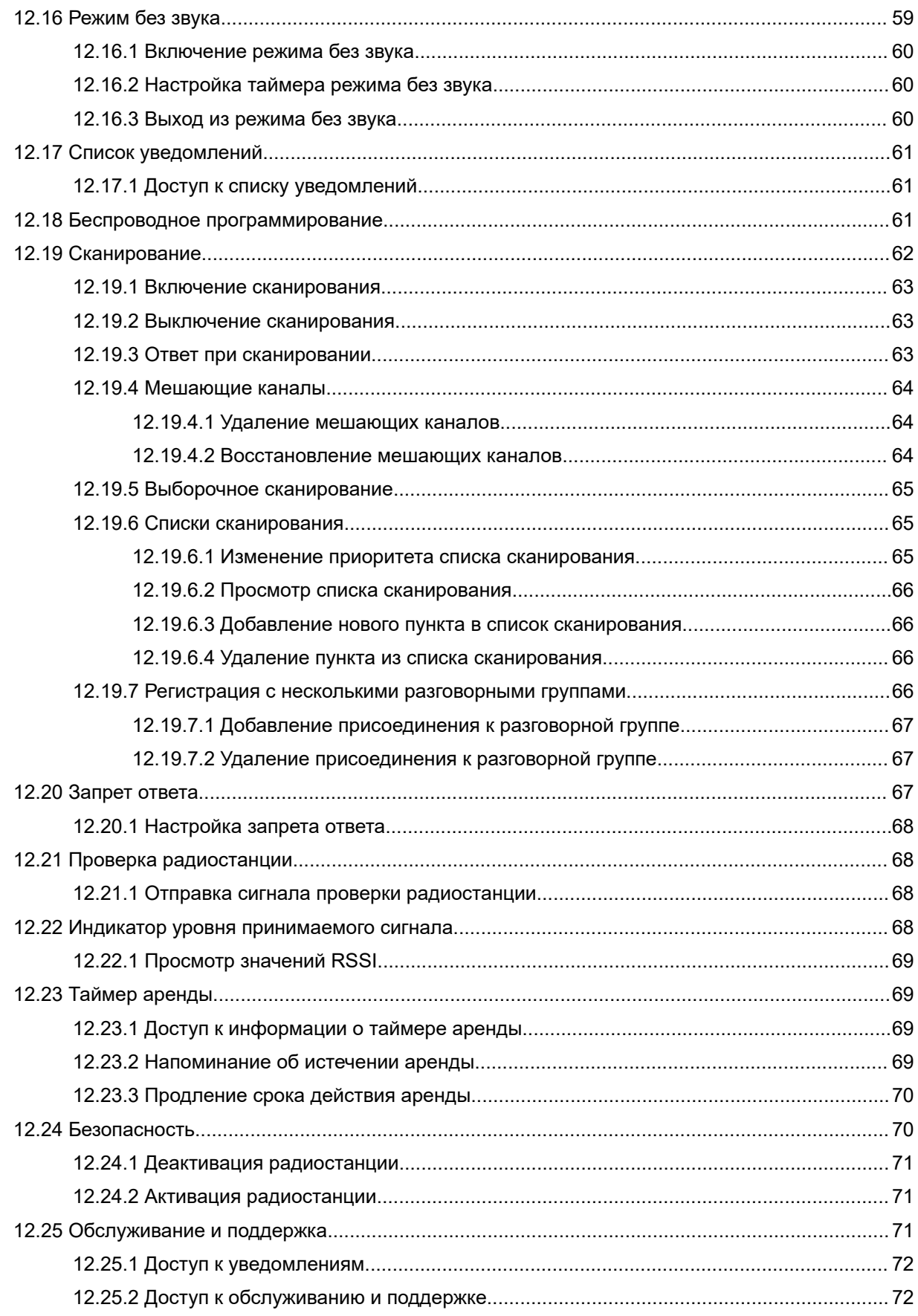

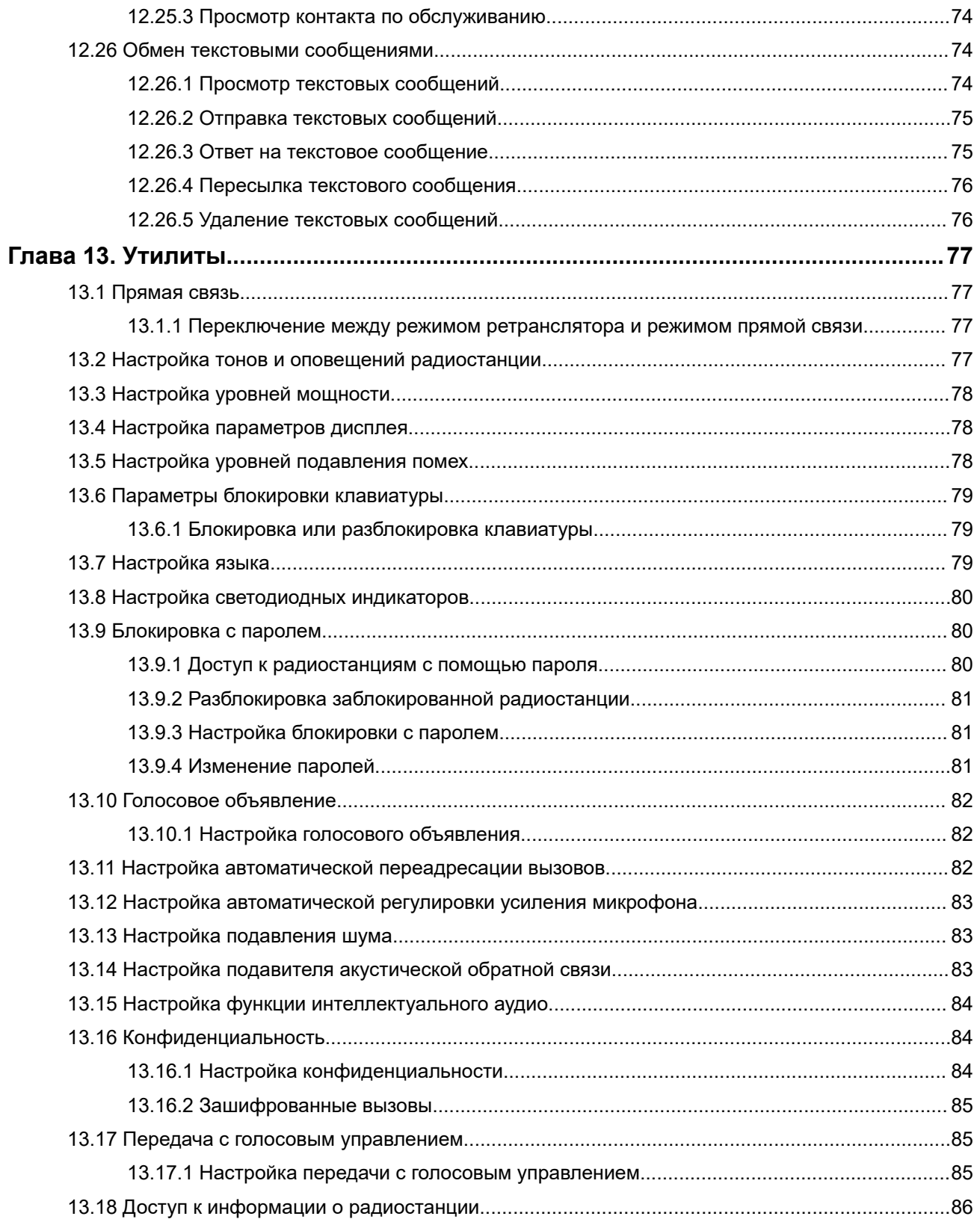

# <span id="page-481-0"></span>**Юридическая информация и поддержка**

# **Примечания об интеллектуальной собственности и нормативных требованиях**

# **Авторские права**

Описанные в настоящем документе продукты Motorola Solutions могут включать в себя защищенные авторским правом компьютерные программы Motorola Solutions. Законы США и других стран обеспечивают определенные эксклюзивные права компании Motorola Solutions в отношении защищенных авторским правом компьютерных программ. В связи с этим любые защищенные авторским правом компьютерные программы Motorola Solutions, содержащиеся в продуктах Motorola Solutions, которые описаны в настоящем документе, запрещается копировать или воспроизводить каким бы то ни было способом без явного письменного разрешения компании Motorola Solutions.

Запрещается воспроизведение, передача, хранение в поисковых системах или перевод на любой язык, в том числе машинный, любой части настоящего документа в любой форме, любыми средствами и для любых целей без предварительного письменного разрешения компании Motorola Solutions, Inc.

# **Товарные знаки**

MOTOROLA, MOTO, MOTOROLA SOLUTIONS, and the Stylized M Logo are trademarks or registered trademarks of Motorola Trademark Holdings, LLC and are used under license. All other trademarks are the property of their respective owners.

# **Лицензионные права**

Приобретение продуктов Motorola Solutions не приводит прямо, косвенно, процессуально или какимлибо иным образом к предоставлению какой-либо лицензии в отношении авторских прав, патентов или заявок на патенты Motorola Solutions, за исключением обычной неисключительной лицензии на использование без уплаты роялти, которая возникает по закону при продаже продукта.

### **Содержимое с открытым исходным кодом**

Этот продукт может содержать ПО с открытым исходным кодом, используемое по лицензии. Полную информацию о правовых положениях и авторских правах на ПО с открытым исходным кодом можно найти на установочном носителе продукта.

# **Директива по утилизации электрического и электронного оборудования (WEEE) Европейского союза (ЕС) и Великобритании**

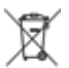

 В соответствии с директивой WEEE Европейского союза и директивой WEEE Великобритании продукция, поступающая в страны ЕС и Великобританию, должна иметь этикетку со значком перечеркнутой мусорной корзины на продукте (в некоторых случаях — на упаковке). Согласно директиве WEEE такая этикетка со значком перечеркнутой мусорной корзины означает, что клиенты и конечные пользователи в странах ЕС и Великобритании не должны выбрасывать электронное и электрическое оборудование или аксессуары к нему вместе с бытовыми отходами.

<span id="page-482-0"></span>Клиенты или конечные пользователи в странах ЕС и Великобритании должны обращаться в местное представительство поставщика оборудования или в центр обслуживания, чтобы получить информацию о пунктах переработки в соответствующей стране.

# **Отказ от ответственности**

Обратите внимание, что определенные функции, оборудование и возможности, описанные в настоящем документе, могут не подходить или не быть лицензированы для использования в определенных системах, а также могут зависеть от характеристик определенного мобильного абонентского терминала или конфигурации определенных параметров. Обратитесь к представителю компании Motorola Solutions для получения дополнительной информации.

**© 2024 Motorola Solutions, Inc. All Rights Reserved**

# **Правовые положения и заявления о соответствии требованиям**

# **Важная информация о технике безопасности**

**Сведения о воздействии излучаемой радиочастотной энергии и руководство по технике безопасности для продукта: портативные приемопередающие радиостанции**

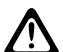

# **ВНИМАНИЕ!:**

**Эта радиостанция предназначена только для профессиональной эксплуатации.** Перед началом использования радиостанции ознакомьтесь с документом "Сведения о воздействии излучаемой радиочастотной энергии и руководство по технике безопасности для продукта", который входит в комплект поставки. В настоящем руководстве содержатся инструкции по безопасной эксплуатации, а также информация по воздействию радиочастотной энергии и контролю соответствия применимым стандартам и нормативным требованиям.

# **Информация о соответствии нормативным требованиям**

# FAT

# **Europe**

This is to declare that MSI products comply with the EU Directive 2011/65/EU (Restriction of Hazardous Substance or RoHS-2) and India RoHS, including applicable exemptions, with respect to the following substances:

- $\bullet$  Lead (Pb) < 0.1% by weight (1000 ppm)
- Mercury  $(Hg) < 0.1\%$  by weight (1000 ppm)
- Cadmium  $(Cd) < 0.01%$  by weight  $(100 ppm)$
- Hexavalent Chromium (Cr6+) < 0.1% by weight (1000 ppm)
- Polybrominated Biphenyls (PBB) < 0.1% by weight (1000 ppm)
- Polybrominated Diphenyl Ethers (PBDE) < 0.1% by weight (1000 ppm)

# <span id="page-483-0"></span>**Гарантия и обслуживание**

# **Гарантия на аккумуляторы и зарядные устройства**

# **Гарантия на качество изготовления**

Гарантия на качество изготовления гарантирует отсутствие дефектов изготовления при нормальном использовании и обслуживании.

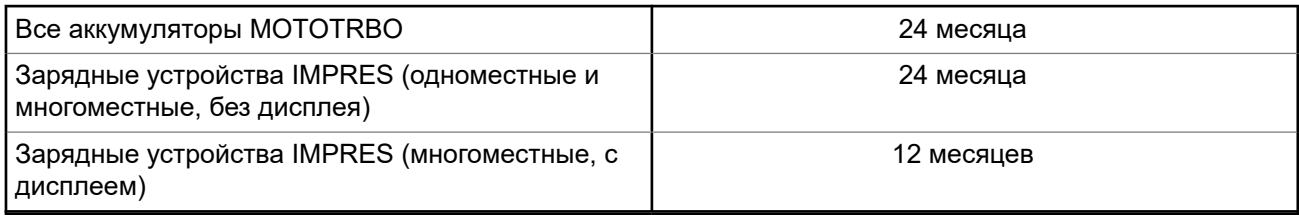

# **Гарантия на емкость**

Гарантия на емкость гарантирует 80% номинальной емкости в течение гарантийного срока.

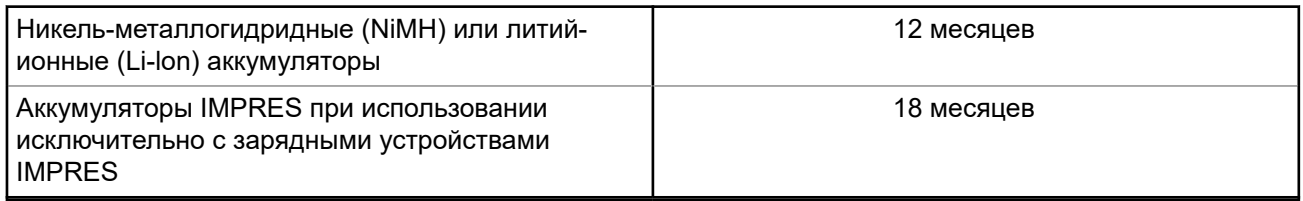

# **Ограниченная гарантия**

# **КОММУНИКАЦИОННЫЕ ИЗДЕЛИЯ MOTOROLA SOLUTIONS**

# **I. РАСПРОСТРАНЕНИЕ И ПЕРИОД ДЕЙСТВИЯ ГАРАНТИИ**

Компания Motorola Solutions Inc. ("Motorola Solutions") гарантирует отсутствие в перечисленных ниже коммуникационных изделиях, изготовленных компанией Motorola Solutions ("Изделие"), дефектов материалов и производственного брака при нормальной эксплуатации и обслуживании в течение указанного ниже периода времени со дня покупки.

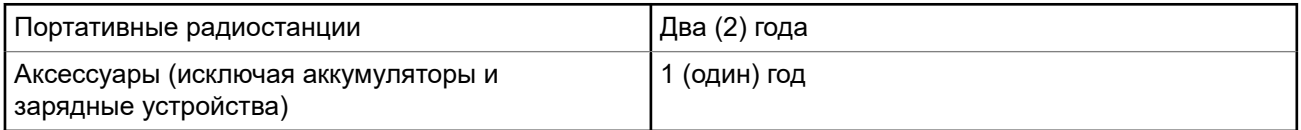

Компания Motorola Solutions по собственному выбору бесплатно отремонтирует изделие (с помощью новых или восстановленных деталей), заменит его (новым или восстановленным изделием) или вернет стоимость покупки изделия в течение гарантийного периода, предоставленного для возврата в соответствии с условиями данного гарантийного соглашения. Гарантийный период замененных частей или плат рассчитывается с учетом применимого исходного гарантийного периода. Все замененные детали изделия являются собственностью компании Motorola Solutions.

<span id="page-484-0"></span>Настоящая явная ограниченная гарантия распространяется компанией Motorola Solutions только на первоначальных конечных пользователей, приобретающих изделие. Она не может предоставляться или передаваться какой-либо другой стороне. Это полная гарантия на изделие, изготовленное компанией Motorola Solutions. Компания Motorola Solutions не несет никаких обязательств или ответственности за дополнения или изменения настоящей гарантии, если они не представлены в письменном виде и не подписаны официальным представителем компании Motorola Solutions.

Компания Motorola Solutions не предоставляет гарантию на установку, техническое обслуживание или ремонт изделия, если между компанией Motorola Solutions и первоначальным конечным пользователем, приобретающим изделие, не заключено отдельное соглашение.

Компания Motorola Solutions не может нести никакой ответственности за какое-либо дополнительное оборудование, не поставляемое компанией Motorola Solutions, подключаемое к изделию или используемое в сочетании с изделием, а также за эксплуатацию изделия с каким-либо дополнительным оборудованием; любое такое оборудование явным образом исключается из настоящей гарантии. Поскольку каждая система, которая может использовать изделие, уникальна, компания Motorola Solutions не несет ответственности за дальность действия, покрытие и функционирование системы в целом согласно условиям настоящей гарантии.

# **II. ОБЩИЕ ПОЛОЖЕНИЯ**

Данная гарантия в полной мере выражает ответственность компании Motorola Solutions относительно изделия. Ремонт, замена или возмещение стоимости покупки по выбору компании Motorola Solutions являются исключительными средствами. ДАННАЯ ГАРАНТИЯ ПРЕДОСТАВЛЯЕТСЯ С ЦЕЛЬЮ ЗАМЕНЫ ВСЕХ ДРУГИХ ЯВНЫХ ГАРАНТИЙ. ПОДРАЗУМЕВАЕМЫЕ ГАРАНТИИ, ВКЛЮЧАЯ БЕЗ ОГРАНИЧЕНИЙ ПОДРАЗУМЕВАЕМЫЕ ГАРАНТИИ КОММЕРЧЕСКОЙ ВЫГОДЫ И ПРИГОДНОСТИ ДЛЯ КОНКРЕТНЫХ ЦЕЛЕЙ, ОГРАНИЧЕНЫ СРОКОМ ДАННОЙ ГАРАНТИИ. НИ ПРИ КАКИХ ОБСТОЯТЕЛЬСТВАХ КОМПАНИЯ MOTOROLA SOLUTIONS НЕ НЕСЕТ ОТВЕТСТВЕННОСТИ ЗА УБЫТКИ, ПРЕВЫШАЮЩИЕ СТОИМОСТЬ ПОКУПКИ ИЗДЕЛИЯ, УЩЕРБ, СВЯЗАННЫЙ С ПОТЕРЕЙ ВОЗМОЖНОСТИ ИСПОЛЬЗОВАНИЯ, ВРЕМЕНИ, НЕУДОБСТВОМ, КОММЕРЧЕСКИЕ УБЫТКИ, ПОТЕРЮ ПРИБЫЛИ ИЛИ СБЕРЕЖЕНИЙ, А ТАКЖЕ ЗА ДРУГИЕ СПЕЦИАЛЬНЫЕ, СЛУЧАЙНЫЕ ИЛИ КОСВЕННЫЕ УБЫТКИ, КАКИМ-ЛИБО ОБРАЗОМ ОТНОСЯЩИЕСЯ К ИЗДЕЛИЮ ЛИБО СЛЕДУЮЩИЕ ИЗ ПОКУПКИ ИЛИ ИСПОЛЬЗОВАНИЯ ИЗДЕЛИЯ В ПОЛНОМ СООТВЕТСТВИИ С ПРИМЕНИМЫМ ЗАКОНОМ.

# **III. ПРАВА СОГЛАСНО ГОСУДАРСТВЕННЫМ ЗАКОНОДАТЕЛЬНЫМ НОРМАМ**

В НЕКОТОРЫХ ГОСУДАРСТВАХ ЗАПРЕЩАЕТСЯ ИСКЛЮЧЕНИЕ ИЛИ ОГРАНИЧЕНИЕ СЛУЧАЙНЫХ ИЛИ КОСВЕННЫХ УБЫТКОВ ИЛИ ОГРАНИЧЕНИЕ ПРОДОЛЖИТЕЛЬНОСТИ ПОДРАЗУМЕВАЕМОЙ ГАРАНТИИ, ПОЭТОМУ ПЕРЕЧИСЛЕННЫЕ ВЫШЕ ОГРАНИЧЕНИЯ ИЛИ ИСКЛЮЧЕНИЯ МОГУТ НЕ ДЕЙСТВОВАТЬ.

Настоящая гарантия предоставляет определенные юридические права и другие права, которые могут различаться в разных государствах.

# **IV. ГАРАНТИЙНОЕ ОБСЛУЖИВАНИЕ**

Для получения гарантийного обслуживания необходимо предоставить доказательства покупки (с указанием даты покупки и серийного номера изделия) и доставить или отправить изделие (с предоплатой транспортировки и страховки) в сертифицированный центр гарантийного обслуживания. Гарантийное обслуживание предоставляется компанией Motorola Solutions в одном из сертифицированных центров гарантийного обслуживания. Если вы сначала обратитесь в организацию, которая продала вам изделие (т. е. к дилеру или провайдеру услуг связи), она сможет помочь

<span id="page-485-0"></span>организовать гарантийное обслуживание. Вы можете также позвонить в компанию Motorola Solutions по телефону 1-800-927-2744.

# **V. НЕРАСПРОСТРАНЕНИЕ ГАРАНТИИ**

- **1.** Дефекты или повреждения, возникшие в результате использования Изделия ненадлежащим или нестандартным образом.
- **2.** Дефекты или повреждения, возникшие в результате неправильного использования, аварии, воздействия воды или небрежного обращения.
- **3.** Дефекты или повреждения, возникшие при неправильной проверке, работе, обслуживании, установке, изменении, модификации или регулировке.
- **4.** Поломка или повреждение антенн, за исключением повреждений, связанных непосредственно с дефектами материалов.
- **5.** Изделие, подвергшееся несертифицированным изменениям, несанкционированной разборке или ремонту (включая без ограничений добавление в изделие компонентов оборудования, поставленных не компанией Motorola Solutions), которые неблагоприятно влияют на производительность изделия или мешают выполнению стандартной гарантийной проверки компании Motorola Solutions и тестированию изделия для подтверждения претензии по гарантии.
- **6.** Изделие с удаленным или неразборчивым серийным номером.
- **7.** Аккумуляторы, если любая из пломб на их защитном корпусе разрушена или существуют доказательства фальсификации этих пломб.
- **8.** Аккумуляторы, если повреждение или дефект вызваны зарядкой или использованием аккумулятора в оборудовании, отличном от изделия, для которого он предназначен.
- **9.** Транспортные расходы по перевозке Изделия в сервисный центр.
- **10.** Изделие, не работающее в соответствии с опубликованными техническими характеристиками вследствие несанкционированного или несертифицированного изменения программного/ микропрограммного обеспечения в изделии или согласно положениям на этикетке сертификации изделия Федеральной комиссией по связи (FCC) во время первоначального распространения изделия компанией Motorola Solutions.
- **11.** Царапины или другие косметические повреждения поверхности Изделия, не влияющие на функционирование Изделия.
- **12.** Обычный и пользовательский износ.

# **VI. ПРЕДОСТАВЛЕНИЕ ПАТЕНТОВ И ПРОГРАММНОГО ОБЕСПЕЧЕНИЯ**

Компания Motorola Solutions за свой счет предоставит защиту в ходе любого судебного иска против конечного пользователя, в случае претензий о нарушении изделием или компонентами каких-либо патентных прав США. Компания Motorola Solutions будет оплачивать расходы и убытки, отнесенные на счет конечного пользователя, которые могут быть отнесены к таким претензиям, однако такая защита и платежи будут предоставлены при выполнении следующих условий:

- **1.** компания Motorola Solutions будет заблаговременно уведомлена в письменной форме покупателем о каких-либо претензиях;
- **2.** компания Motorola Solutions будет по собственному усмотрению управлять защитой на таких процессах и вести все переговоры по их разрешению; и
- **3.** если изделие или его компоненты становятся или, по мнению компании Motorola Solutions, могут стать предметом нарушения законодательства о патентах США, покупатель предоставит разрешение компании Motorola Solutions по своему выбору и за свой счет либо обеспечить право

<span id="page-486-0"></span>на продолжение использования изделия покупателем или на замену или изменение изделия и его компонентов таким образом, чтобы исключить нарушение, либо предоставить этому покупателю возможность оформления изделия или компонентов как изношенных и дать согласие на их возврат. Снижение стоимости будет равно ежегодной сумме с учетом срока службы изделия или компонентов, установленного компанией Motorola Solutions.

Компания Motorola Solutions не несет ответственности по каким-либо претензиям, связанным с нарушением патентных прав, которые основаны на комбинировании изделия или компонентов с программным обеспечением, аппаратурой или устройствами, не имеющими отношения к компании Motorola Solutions. Кроме того, компания Motorola Solutions не несет ответственности за использование дополнительного оборудования или программного обеспечения, не имеющего отношения к компании Motorola Solutions, которое подключено или используется совместно с изделием. Вышеупомянутые положения представляют собой все обязательства компании Motorola Solutions по нарушениям патентных прав изделием или любыми его компонентами.

Законы США и некоторых других стран обеспечивают компании Motorola Solutions некоторые эксклюзивные права в отношении защищенных авторским правом компьютерных программ Motorola Solutions, например эксклюзивные права на создание копий и распространение копий программного обеспечения Motorola Solutions. Программное обеспечение Motorola Solutions может использоваться только в изделии, для которого оно изначально предназначалось. Запрещается воспроизводить, копировать, распространять или изменять каким-либо способом программное обеспечение либо использовать его для действий, вытекающих из перечисленных. Запрещены любые действия, включая без ограничений изменение, модификацию, воспроизведение, распространение или структурный анализ программного обеспечения Motorola Solutions, или осуществление прав в рамках такого программного обеспечения Motorola Solutions. Лицензия или права на нее не предоставляются явно или другим способом в рамках патентных прав или авторских прав Motorola Solutions.

# **VII. РЕГУЛИРУЮЩЕЕ ЗАКОНОДАТЕЛЬСТВО**

Данная гарантия регулируется законодательством штата Иллинойс, США.

# <span id="page-487-0"></span>Глава 1

# Прочтите сначала

В данном руководстве пользователя описаны базовые принципы эксплуатации моделей радиостанций, доступных в вашем регионе.

#### Условные обозначения, используемые в руководстве

В данном руководстве используются такие условные обозначения, как Предупреждение, Внимание и Уведомление. Эти условные обозначения служат для заострения внимания на существующих угрозах безопасности и для напоминания о соблюдении необходимых мер безопасности.

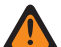

#### ПРЕДУПРЕЖДЕНИЕ:

Рабочие процедуры, методы, условия и т. д., которые могут привести к травмам или смерти в случае нарушения инструкций.

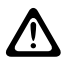

#### ВНИМАНИЕ!:

 $\blacktriangleright$  Рабочие процедуры, методы, условия и т. д., которые могут привести к повреждению оборудования в случае нарушения инструкций.

#### ПРИМЕЧАНИЕ:

Рабочие процедуры, методы или условия и т. д., на которые необходимо обратить внимание.

### Условные обозначения

В тексте используются следующие условные обозначения, призванные подчеркнуть какую-либо информацию:

## Табл. 1. Условные обозначения

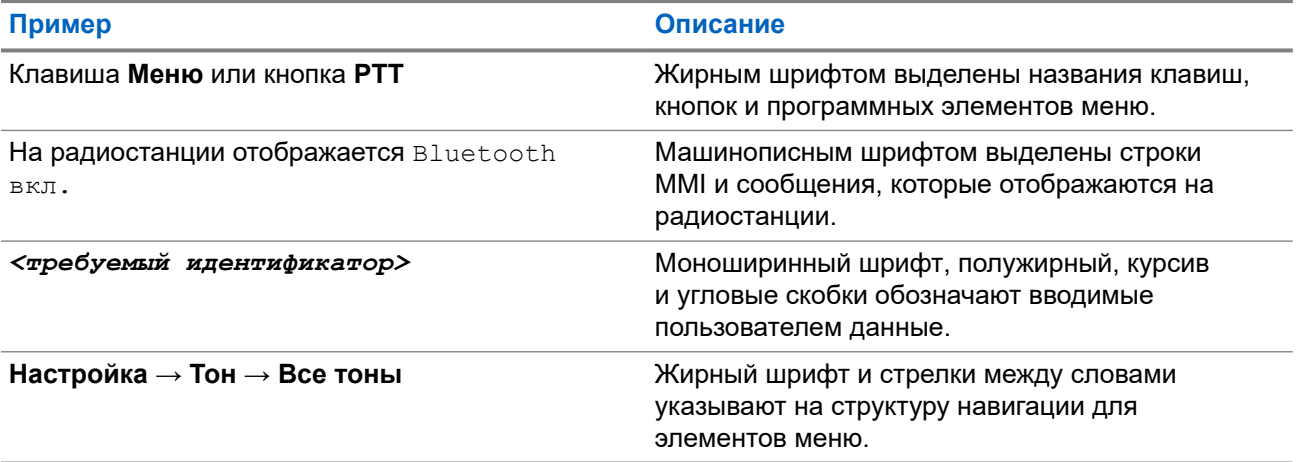

### Доступность функций и служб

Ваш дилер или администратор могли внести изменения в настройки вашей радиостанции, исходя из конкретных задач.

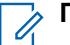

#### ПРИМЕЧАНИЕ:

В радиостанции доступны не все функции, приводимые в данном руководстве. Для получения дополнительной информации обратитесь к дилеру или администратору.

Вы можете получить консультацию дилера или системного администратора по следующим вопросам:

- <span id="page-488-0"></span>• Каковы функции каждой кнопки?
- Какие дополнительные аксессуары могут понадобиться?
- Какие существуют рекомендации по работе с радиостанцией для максимально эффективной связи?
- Какие процедуры техобслуживания продлевают срок службы радиостанции?

# **1.1 Версия ПО**

Все функции, описанные в следующих разделах, поддерживаются программным обеспечением следующей версии:

**R02.24.01.1000** или более поздней.

Для получения дополнительной информации обратитесь к дилеру или администратору.

# <span id="page-489-0"></span>**Глава 2**

# **Введение**

Данное руководство пользователя предназначено для моделей высшего уровня, предлагаемых в данном регионе.

В следующей таблице приводятся способы доступа к функциям для различных моделей радиостанций. Вариант индикации зависит от модели радиостанции.

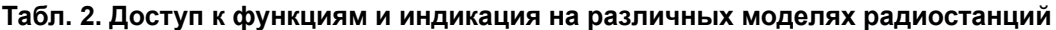

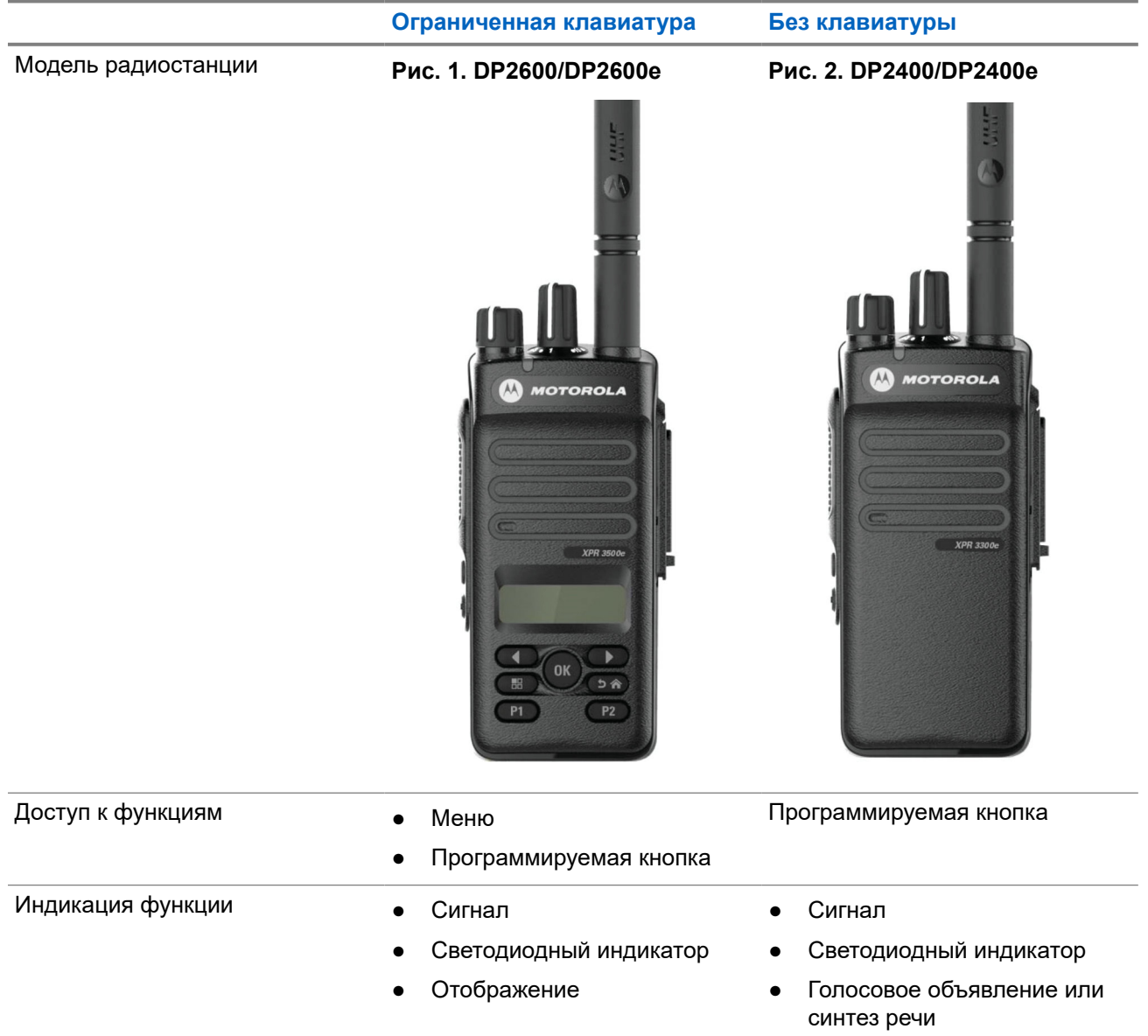

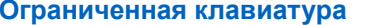

**Ограниченная клавиатура Без клавиатуры**

● Голосовое объявление или синтез речи

#### **ПРИМЕЧАНИЕ:**

Подробнее о том, какие функции доступны по **программируемой кнопке** см. раздел [Программируемые кнопки на стр. 27.](#page-501-0)

<span id="page-491-0"></span>**Глава 3**

# **Обслуживание радиостанции**

В этом разделе описываются основные меры предосторожности при работе с радиостанцией.

#### **Табл. 3. Спецификация класса IP**

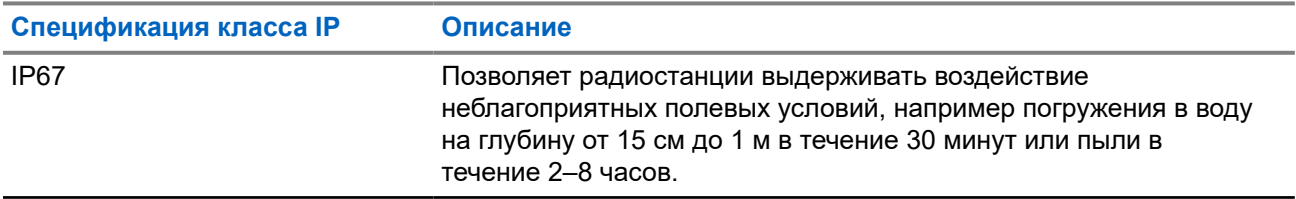

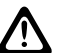

# **ВНИМАНИЕ!:**

Не разбирайте радиостанцию. Разборка может повредить уплотнения и привести к нарушению герметичности радиостанции. Техобслуживание радиостанции должно выполняться только в сервисном центре, оснащенном средствами проверки и замены уплотнений.

- Если радиостанция была погружена в воду, хорошо встряхните ее, чтобы удалить воду из решетки динамика и отверстия микрофона. Вода может ухудшить характеристики звука.
- Если вода попала на область контактов аккумулятора радиостанции, прочистите и высушите контакты аккумулятора и радиостанции перед тем, как присоединять аккумулятор к радиостанции. Оставшаяся вода может вызвать короткое замыкание в радиостанции.
- Если радиостанция была погружена в коррозийную среду (например, в соленую воду), промойте радиостанцию и аккумулятор пресной водой, а затем просушите.
- Для очистки наружных поверхностей радиостанции используйте разбавленный раствор слабого бытового моющего средства и пресную воду (например, чайная ложка моющего средства на 4 литра воды).
- Ни в коем случае не вставляйте какие-либо предметы в отверстие, расположенное в шасси радиостанции под контактом аккумулятора. Это отверстие служит для выравнивания давления в радиостанции. В противном случае герметичность и водостойкость вашей радиостанции может быть нарушена.
- Ни в коем случае не закрывайте и не блокируйте это отверстие, даже этикеткой.
- Убедитесь, что масляные вещества не будут вступать в контакт с вентиляционным отверстием.
- Радиостанция с правильно прикрепленной антенной может быть погружена в воду на глубину не более 1 метра и не дольше чем на 30 минут. Выход за эти пределы или использование радиостанции без антенны может привести к повреждению радиостанции.
- При очистке радиостанции не направляйте на нее струю воды под высоким давлением, поскольку такая струя превысит значение давления на глубине 1 м и может вызвать попадание воды внутрь радиостанции.

# <span id="page-492-0"></span>**Глава 4**

# **Начало работы**

В этой главе приведены инструкции по подготовке радиостанции к работе.

# **4.1**

# **Зарядка аккумулятора**

В качестве источника питания радиостанции используется никель-металл-гидридный или литийионный аккумулятор.

#### **Предварительные требования.**

Выключайте радиостанцию во время зарядки.

#### **Процедура:**

- Заряжайте аккумулятор только в безопасной среде. После зарядки аккумулятора не используйте радиостанцию как минимум 3 минуты.
- Во избежание повреждений и в целях соблюдения условий гарантии заряжайте аккумулятор при помощи одобренного зарядного устройства Motorola Solutions.
- Чтобы обеспечить оптимальную работу, заряжайте новый аккумулятор в течение 14–16 часов перед первым использованием.

Зарядку аккумуляторов лучше всего проводить при комнатной температуре.

Во избежание потери данных аккумулятора и для оптимизации его срока службы заряжайте аккумулятор IMPRES™ с помощью зарядного устройства IMPRES.

Гарантия на аккумуляторы IMPRES, заряжаемые только в зарядном устройстве IMPRES, действует на 6 месяцев дольше, чем стандартная гарантия Motorola Solutions на аккумуляторы премиум-класса.

# **4.2 Установка аккумулятора**

#### **Процедура:**

- **1.** Совместите аккумулятор с направляющими на задней панели радиостанции.
- **2.** Сильно нажмите на аккумулятор и сдвиньте его вверх, чтобы защелка закрылась.
- **3.** Сдвиньте защелку аккумулятора в положение блокировки.

#### <span id="page-493-0"></span>**Последующие требования.**

# **ПРИМЕЧАНИЕ:**

Если для параметра "Тип сертификации" радиостанции установлено значение "UL/FM", а к радиостанции подключен нераспознанный, неподходящий или неизвестный аккумулятор, на радиостанции отображается следующая индикация:

- Нераспознанный аккумулятор:
	- Мигает красный светодиодный индикатор.
	- На дисплее отображается сообщение Нераспознанный аккумулятор с интервалом 5 с.
- Неподходящий аккумулятор:
	- Воспроизводится низкий предупреждающий тональный сигнал.
	- Мигает красный светодиодный индикатор.
	- На дисплее отображается уведомление Некорректный аккумулятор
	- Воспроизводится сообщение с помощью функции голосового объявления или синтеза речи, если соответствующая функция загружена с помощью ПО CPS.
- Неизвестный аккумулятор:
	- Воспроизводится сигнал оповещения.
	- На дисплее появится сообщение неизвестный аккум.
	- Значок аккумулятора отключится.

Сертификация радиостанции аннулируется при установке аккумулятора UL в радиостанцию, сертифицированную по стандарту FM, или наоборот.

При установке в радиостанцию неподдерживаемого, неподходящего или нераспознанного аккумулятора немедленно замените его аккумулятором нужного типа.

# **4.3 Извлечение аккумулятора**

#### **Предварительные требования.**

Убедитесь, что радиостанция выключена.

#### **Процедура:**

Разблокируйте и удерживайте фиксатор аккумулятора, затем сдвиньте аккумулятор вниз и снимите его с направляющих.

# **4.4 Установка антенны**

#### **Процедура:**

- **1.** Вставьте антенну в соответствующее гнездо.
- **2.** Поверните антенну по часовой стрелке.

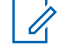

#### **ПРИМЕЧАНИЕ:**

Закрепляя антенну, вы предотвращаете попадание воды и пыли в радиостанцию.

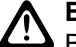

# **ВНИМАНИЕ!:**

Во избежание повреждений в случае неисправности заменяйте антенну только антеннами MOTOTRBO.

# <span id="page-494-0"></span>**4.5 Снятие антенны**

# **Процедура:**

- **1.** Поверните антенну против часовой стрелки.
- **2.** Извлеките антенну из гнезда.

# **4.6 Установка чехла для переноски**

#### **Процедура:**

- **1.** Выровняйте направляющие чехла для переноски с направляющими аккумулятора.
- **2.** Нажмите сверху вниз до щелчка.

#### **Рис. 3. Установка чехла для переноски**

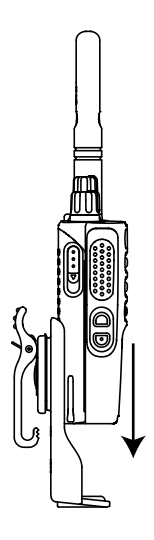

# **4.7**

# **Установка крышки универсального разъема**

### **Процедура:**

- **1.** Вставьте загнутый конец крышки в пазы над универсальным разъемом.
- **2.** Нажмите на крышку сверху вниз, чтобы она правильно вошла в универсальный разъем.
- **3.** Закрепите заглушку разъема на радиостанции, сдвинув задвижку вверх.

## **4.8**

# **Снятие крышки универсального разъема**

### **Процедура:**

- **1.** Сдвиньте фиксатор вниз.
- **2.** Поднимите пылезащитную крышку и сдвиньте ее вниз из универсального разъема.

#### <span id="page-495-0"></span>**Последующие требования.**

Когда универсальный разъем не используется, он должен быть закрыт пылезащитной крышкой.

# **4.9**

# **Установка разъема для аксессуаров**

#### **Процедура:**

- **1.** Вставьте загнутый конец в пазы над универсальным разъемом.
- **2.** Потяните разъем снизу вверх.
- **3.** Нажмите на разъем для аксессуаров вниз до щелчка.

**Рис. 4. Подключение разъема для аксессуаров к радиостанции с ограниченной клавиатурой**

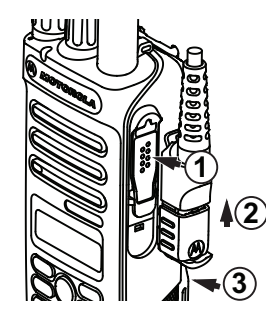

**Рис. 5. Подключение разъема для аксессуаров к радиостанции без клавиатуры**

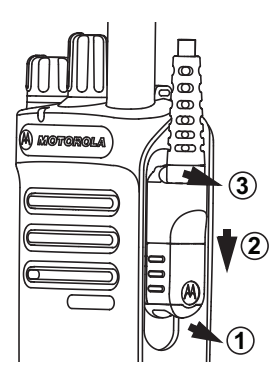

# **4.10 Включение радиостанции**

#### **Процедура:**

Поверните регулятор **громкости/включения/выключения** по часовой стрелке до щелчка.

#### **Результат:**

Если радиостанция включена, на радиостанции отображается следующая индикация:

● Воспроизводится тональный сигнал.

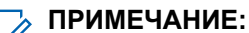

Если функция "Тональные сигналы / оповещения" отключена, тональный сигнал не воспроизводится.

Начинает светиться зеленый светодиодный индикатор.

<span id="page-496-0"></span>Включится подсветка главного экрана.

#### **ПРИМЕЧАНИЕ:**

Если радиостанция не включается, хотя аккумулятор заряжен и правильно установлен, обратитесь за помощью к дилеру.

# **4.11 Выключение радиостанции**

#### **Процедура:**

Поверните регулятор **включения / выключения / громкости** против часовой стрелки до щелчка.

#### **Результат:**

На дисплее появится сообщение Идет выключение.

# **4.12 Регулировка громкости**

#### **Процедура:**

Выполните одно из следующих действий:

- Чтобы увеличить громкость, поверните регулятор **громкости/включения/выключения** по часовой стрелке.
- Чтобы уменьшить громкость, поверните регулятор **громкости/включения/выключения** против часовой стрелки.

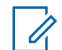

#### **ПРИМЕЧАНИЕ:**

Радиостанцию можно запрограммировать на минимальный уровень громкости, чтобы звук нельзя было приглушить ниже запрограммированного уровня.

# <span id="page-497-0"></span>**Глава 5**

# **Обзор радиостанции**

В обзоре радиостанции описываются кнопки, значки и светодиодные индикаторы радиостанции.

**Рис. 6. Модель с ограниченной клавиатурой**

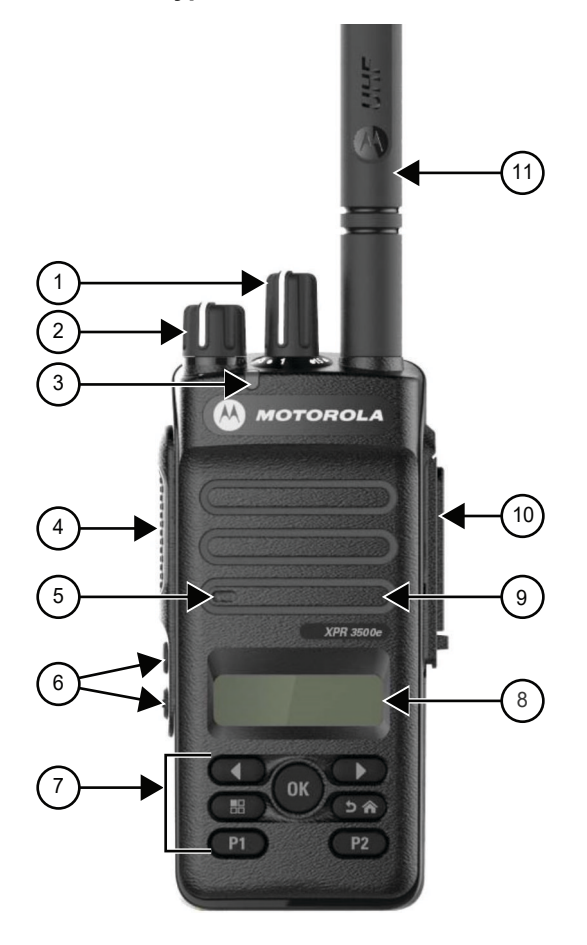

#### **Табл. 4. Экспликация**

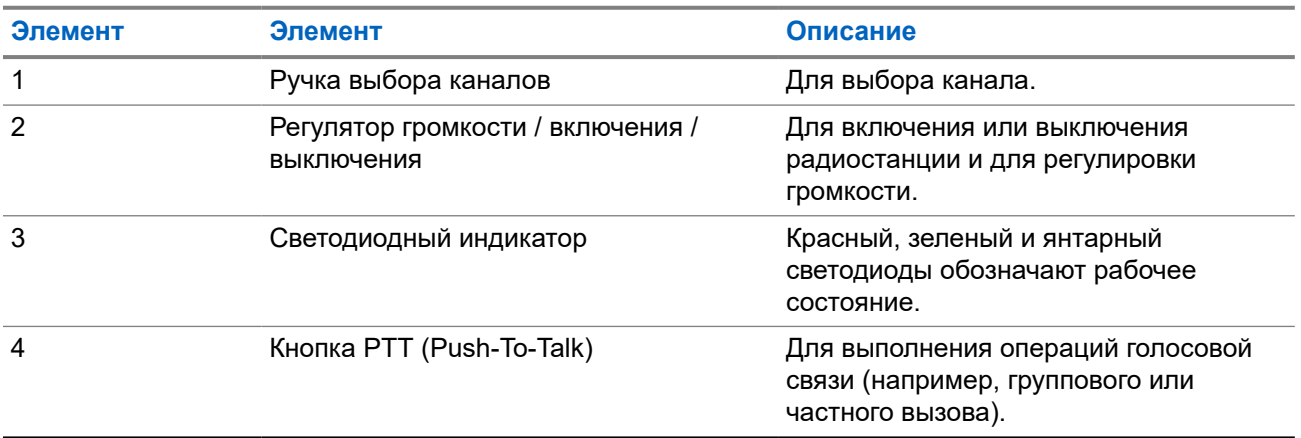

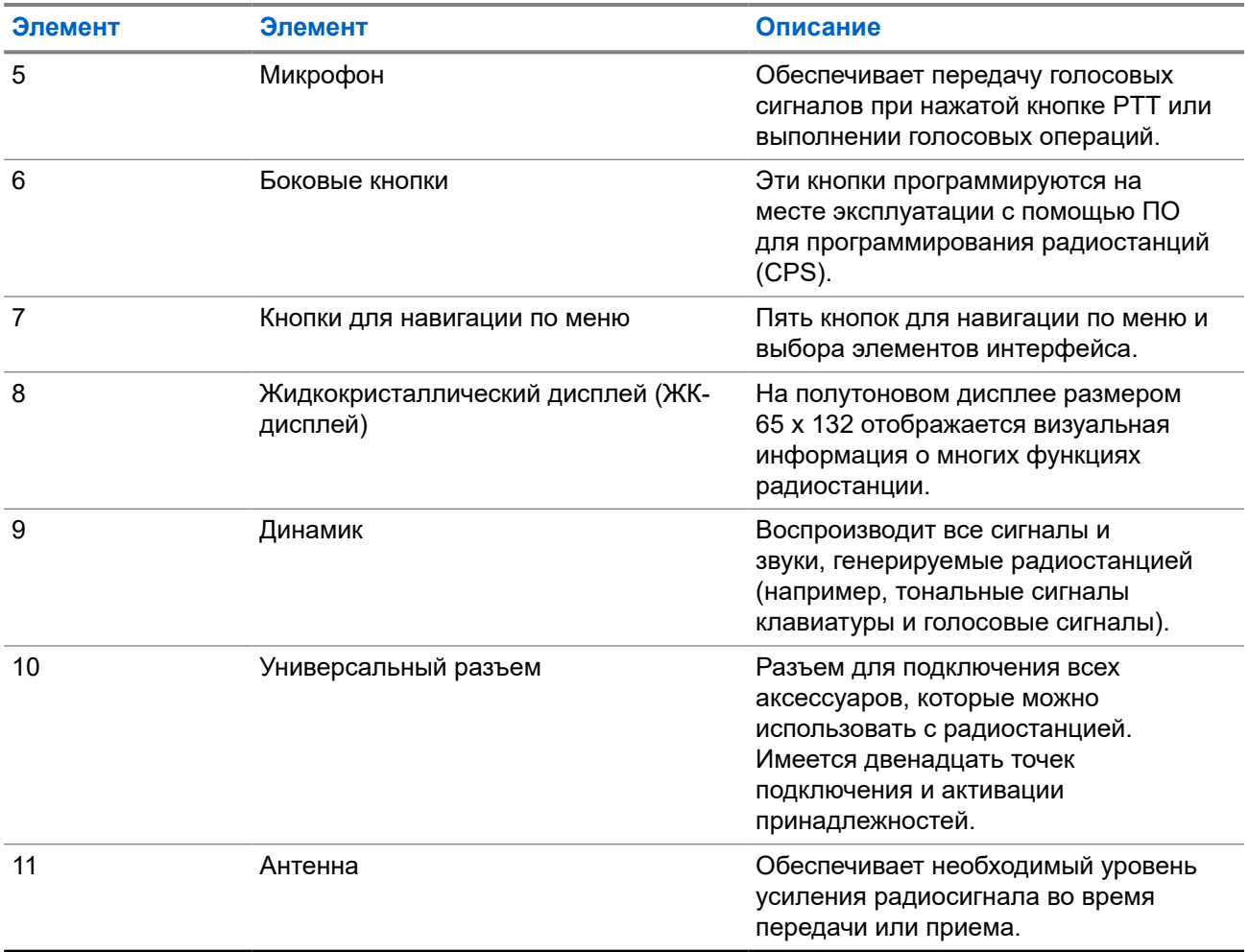

# **Рис. 7. Модель без клавиатуры**

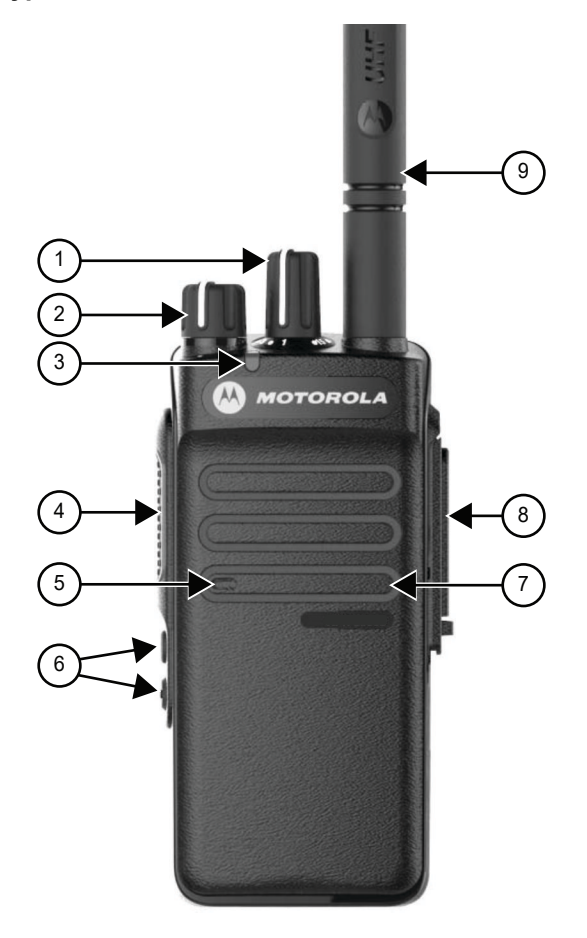

# **Табл. 5. Экспликация**

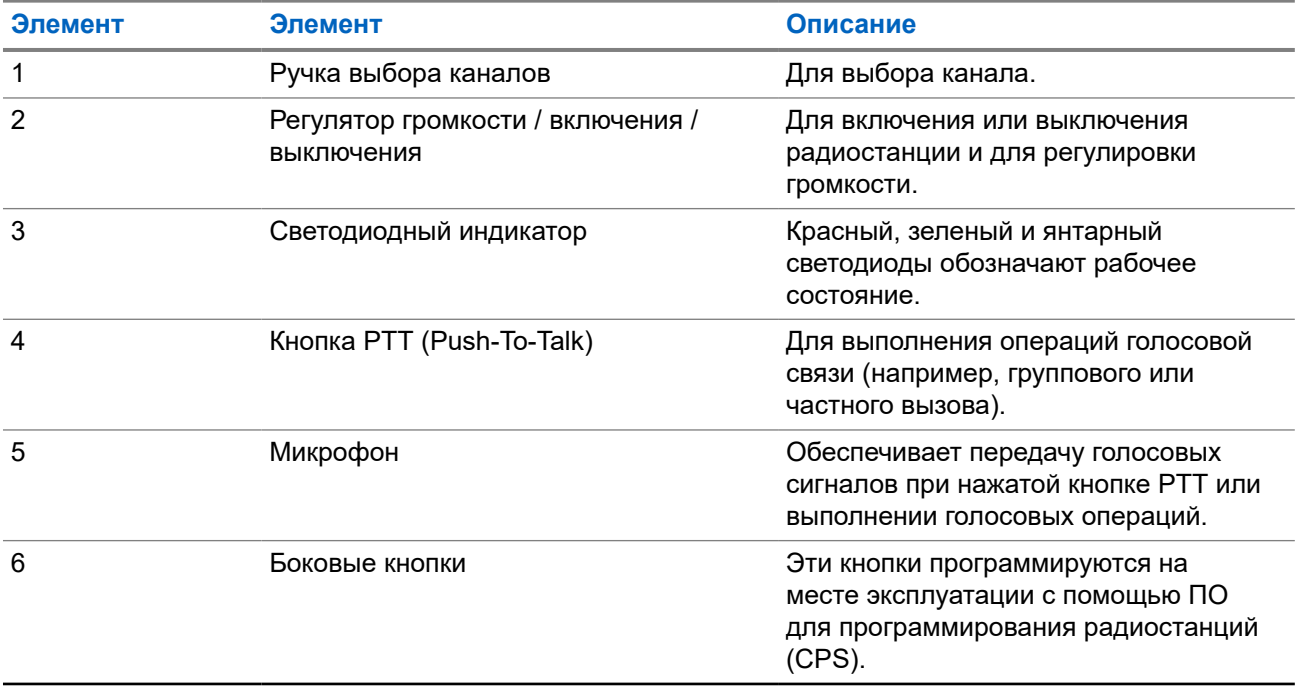

<span id="page-500-0"></span>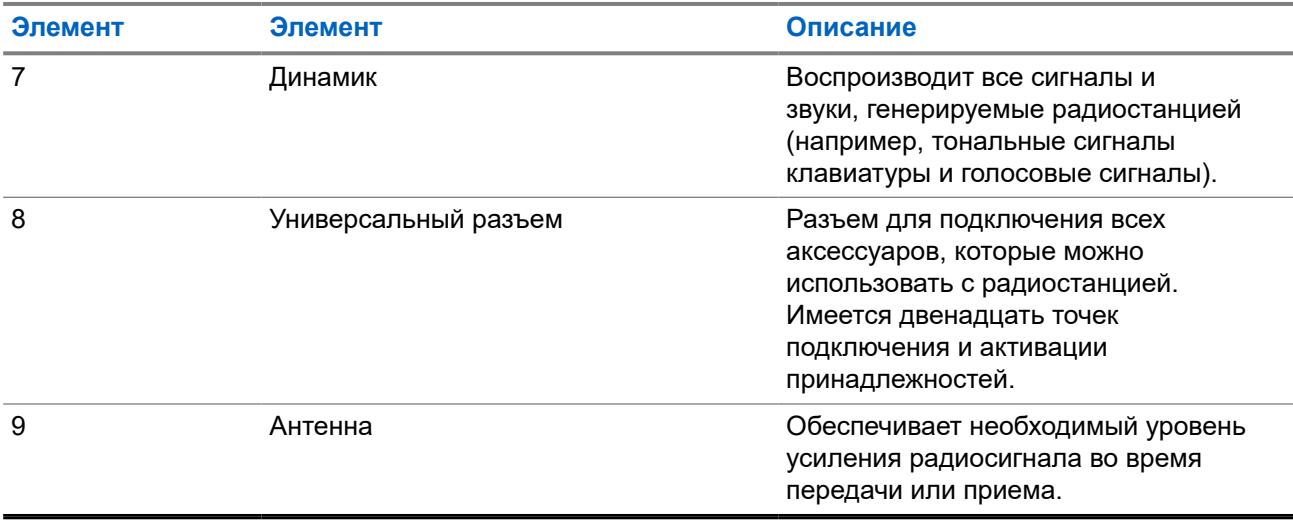

# **5.1 Обзор клавиатуры**

**Рис. 8. Обзор клавиатуры**

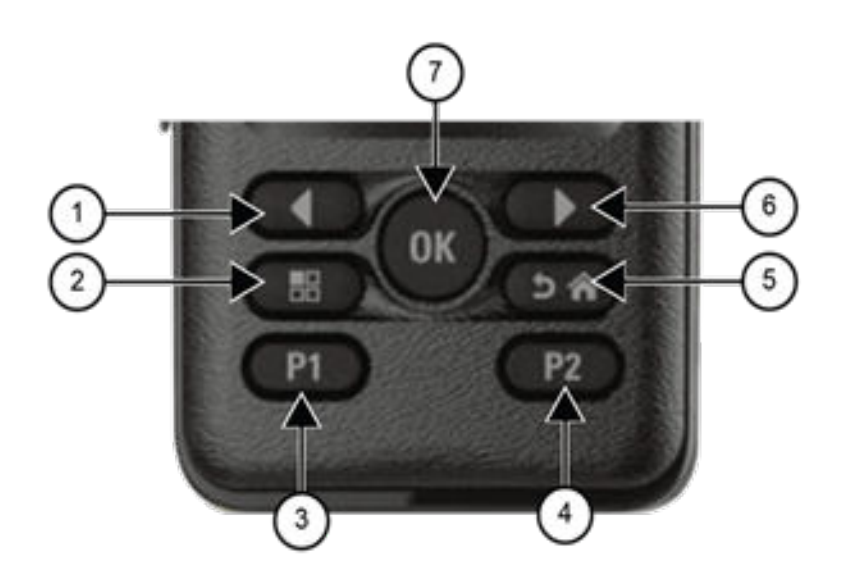

# **Табл. 6. Обзор клавиатуры**

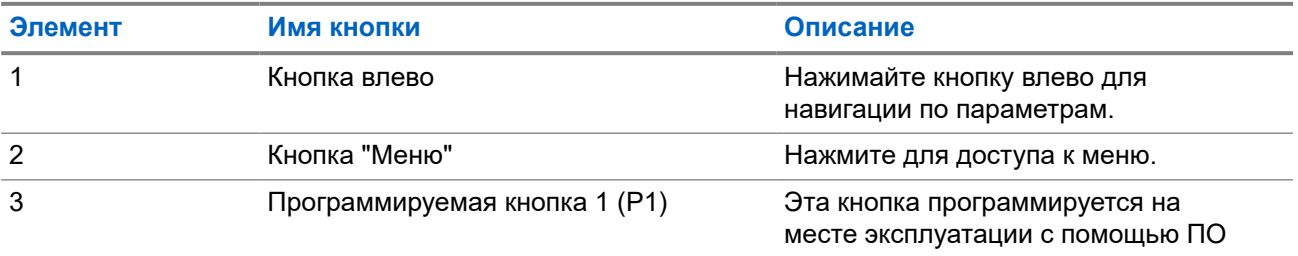

<span id="page-501-0"></span>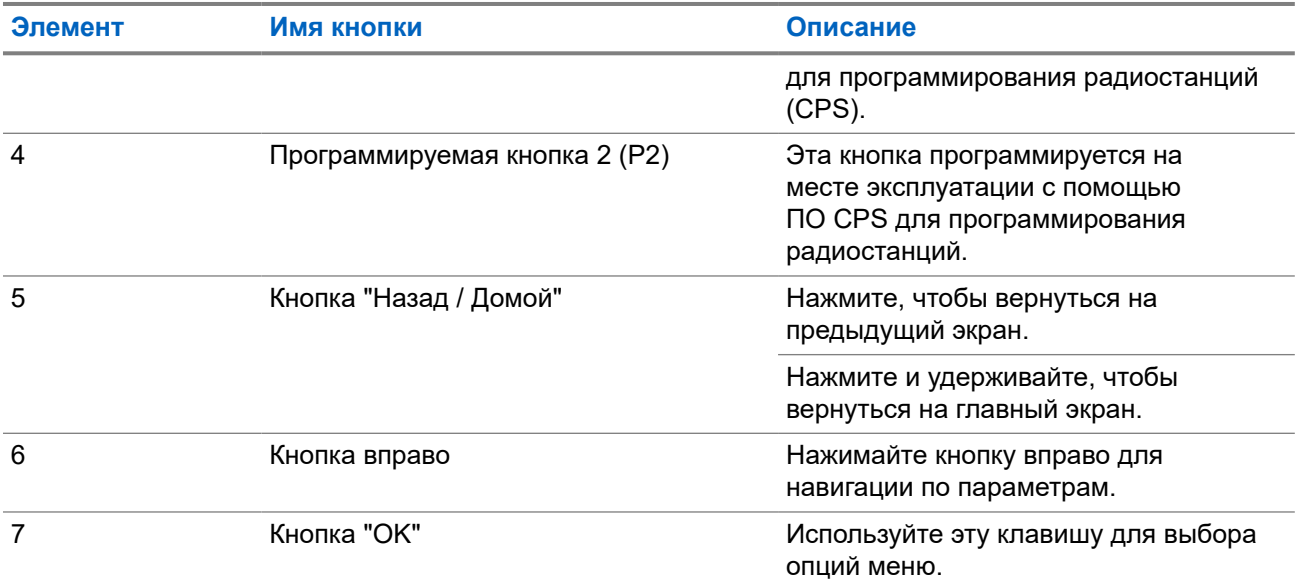

# **5.2**

# **Программируемые кнопки**

С помощью специального ПО можно настроить программируемые кнопки для быстрого доступа к следующим функциям радиостанции.

#### **ПРИМЕЧАНИЕ:**  $\vert$  4

Для получения дополнительной информации обратитесь к дилеру.

# **Табл. 7. Назначаемые функции радиостанции**

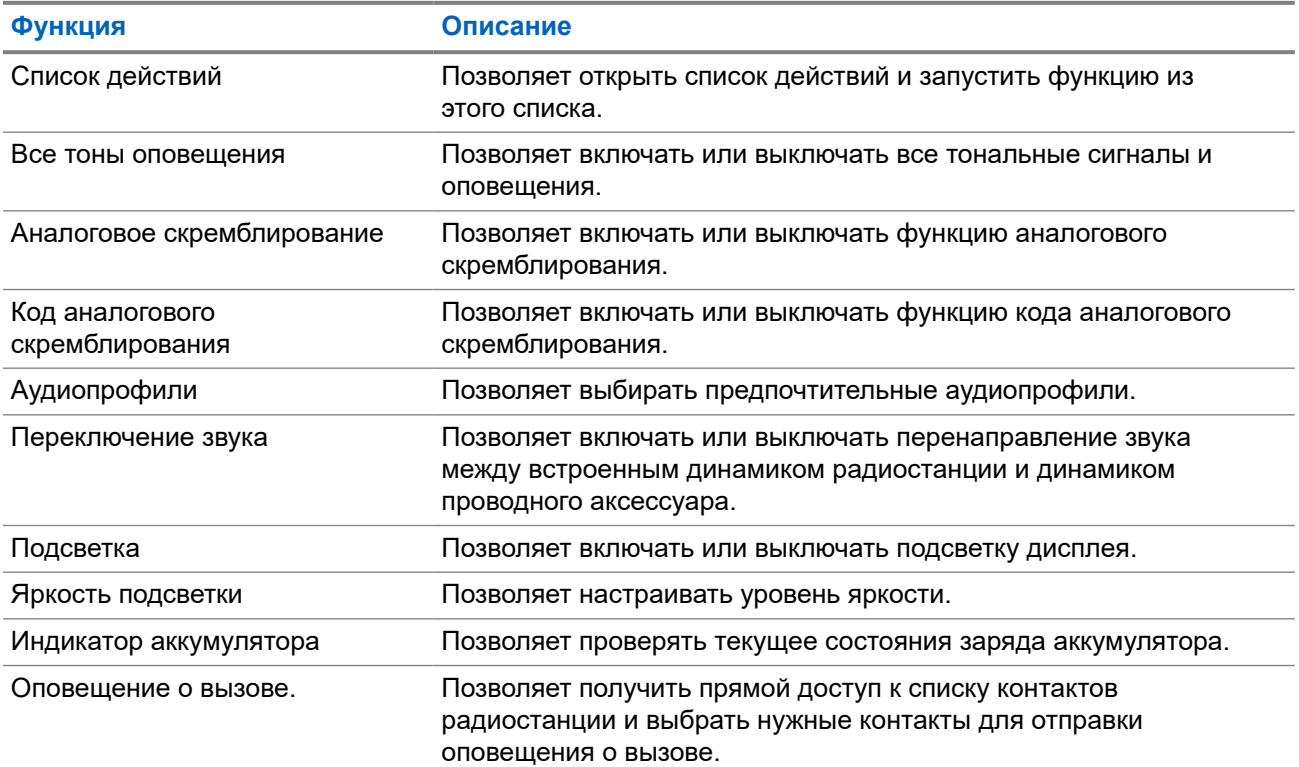

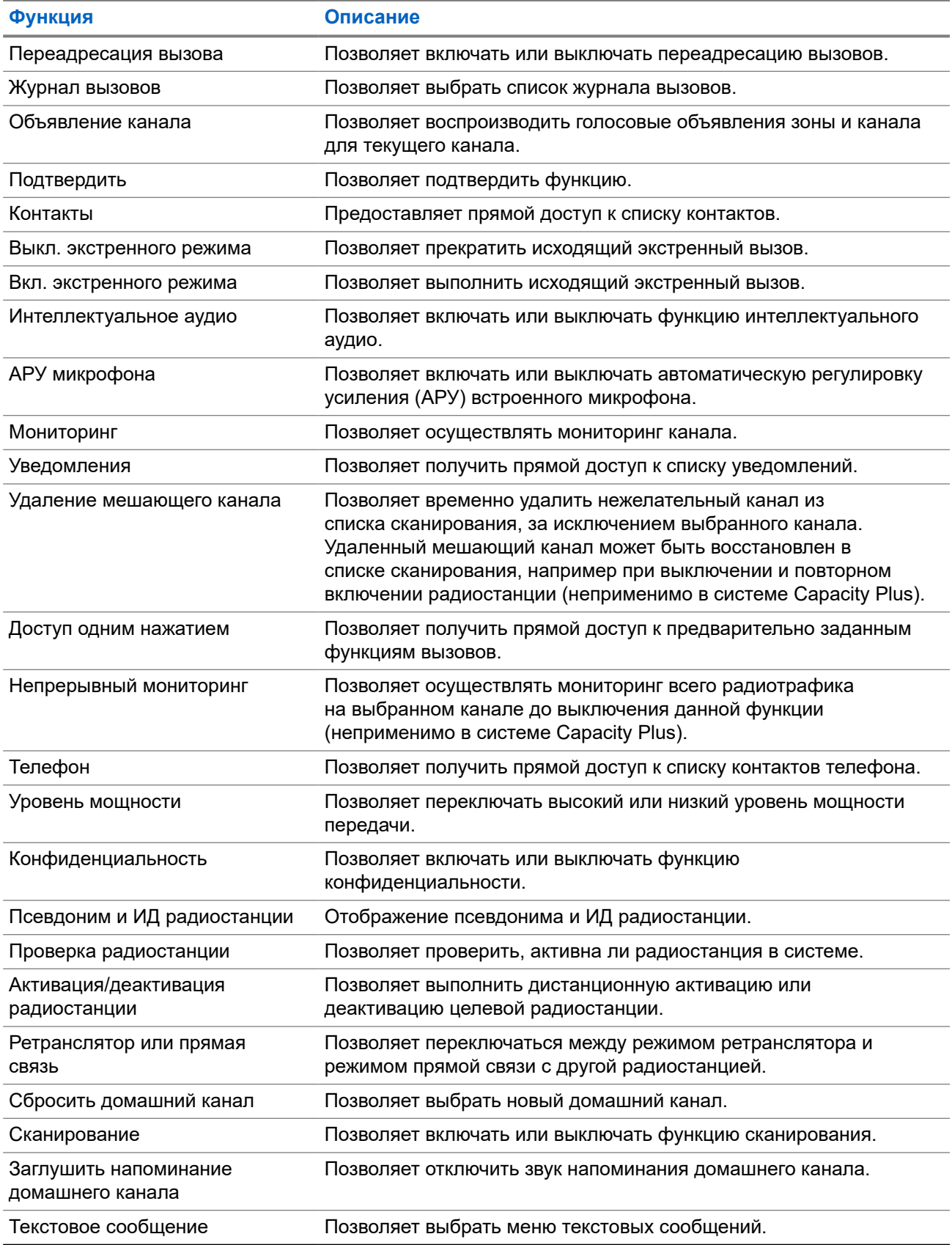

<span id="page-503-0"></span>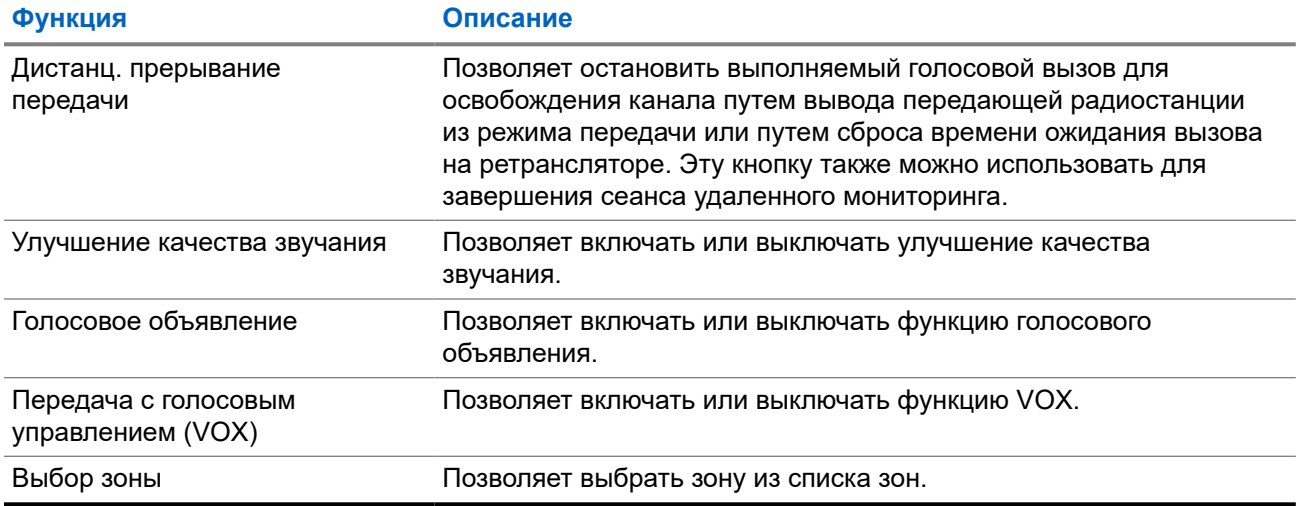

# **5.3 Значки**

Значки доступны только для радиостанций с дисплеем.

Дисплей радиостанции отображает статус радиостанции, текст и опции меню.

# **5.3.1**

# **Значки дисплея**

Следующие значки отображаются в строке состояния, расположенной в верхней части дисплея радиостанции. Значки отображаются слева направо в порядке появления или использования и относятся к конкретным каналам.

### **Табл. 8. Значки дисплея**

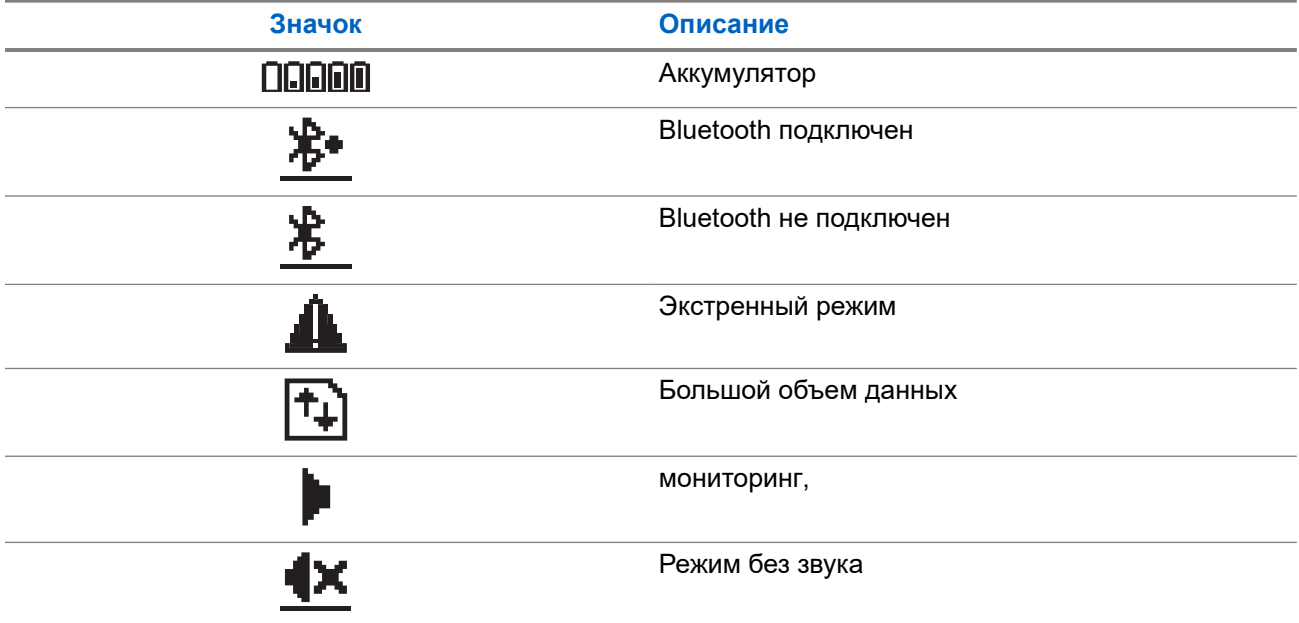
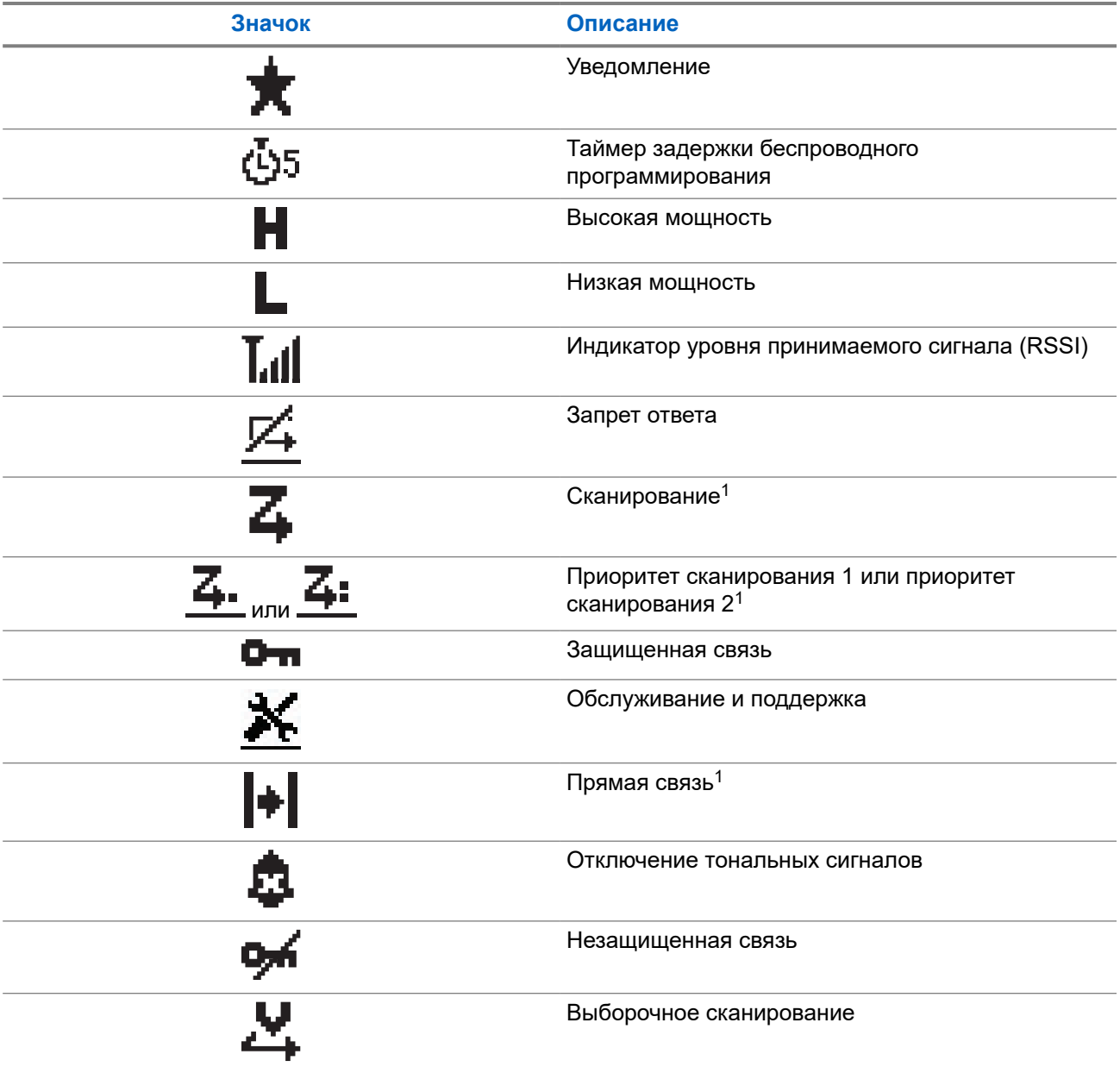

# **5.3.2 Дополнительные значки меню**

Нижеследующие значки отображаются рядом с пунктами меню, позволяя выбирать из двух вариантов или указывая на наличие подменю с двумя вариантами.

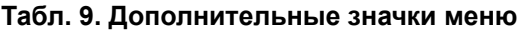

| Значок | Описание                         |
|--------|----------------------------------|
|        | Кнопка-флажок (отмечена флажком) |

<sup>1</sup> Недоступно в системе Capacity Plus.

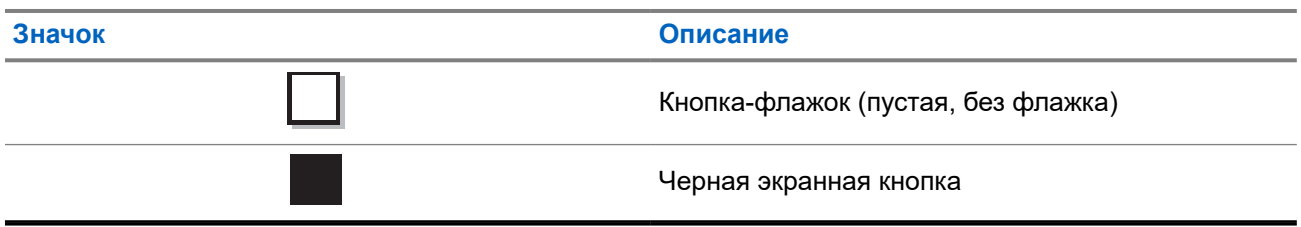

### **5.3.3 Значки вызова**

Во время вызова на дисплее отображаются следующие значки. Эти значки также отображаются в списке контактов, обозначая тип идентификатора или псевдоним.

### **Табл. 10. Значки вызова**

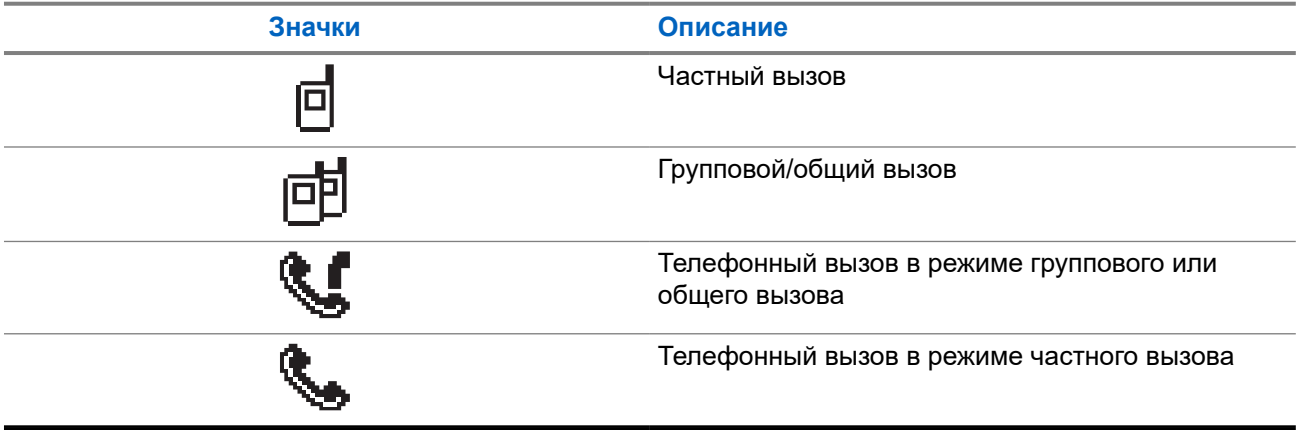

### **5.3.4**

# **Значки мини-уведомлений**

Следующие значки могут на короткое время появляться на дисплее после выполнения определенных действий.

### **Табл. 11. Значки мини-уведомлений**

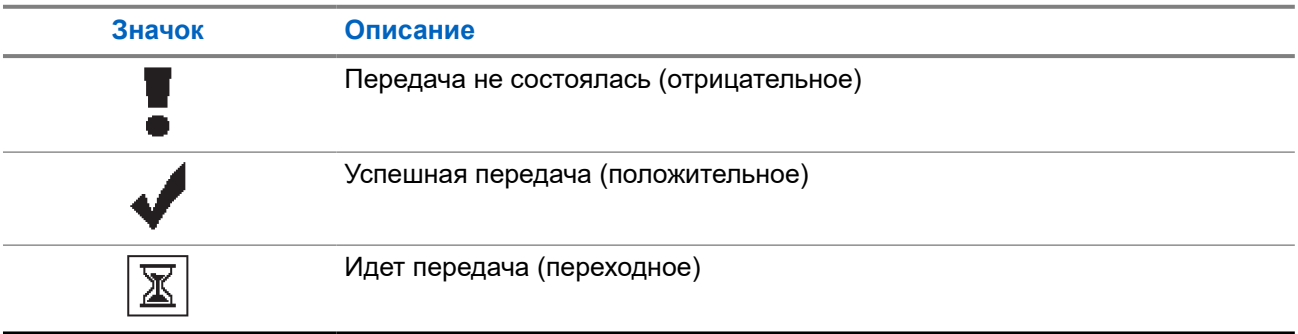

### **5.3.5 Значки отправленных элементов**

В папке "Отправленные" в правом верхнем углу дисплея отображаются следующие значки.

### **Табл. 12. Значки отправленных элементов**

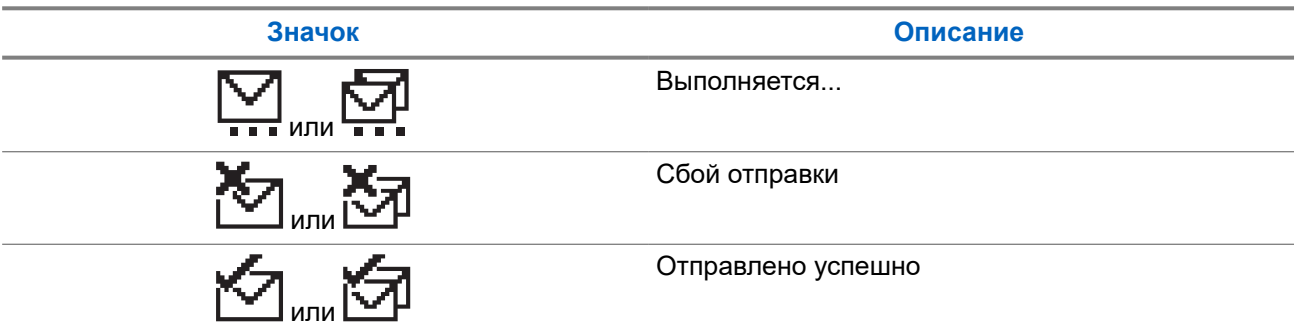

### **5.4**

# **Светодиодные индикаторы**

Светодиодный индикатор отображает рабочее состояние радиостанции.

Квалифицированный технический специалист может полностью отключить светодиодную индикацию, перепрограммировав ее.

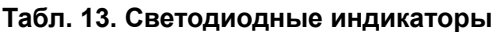

| Индикация                  | Состояние                                                                                    |
|----------------------------|----------------------------------------------------------------------------------------------|
| Мигает красным             | Радиостанция указывает на несоответствие аккумулятора. <sup>2</sup>                          |
|                            | Радиостанция не прошла самодиагностику при включении<br>питания.                             |
|                            | Радиостанция принимает экстренную передачу.                                                  |
|                            | Радиостанция выполняет передачу при низком уровне заряда<br>аккумулятора.                    |
|                            | Радиостанция перемещена вне зоны приема при настройке<br>системы автоматического оповещения. |
|                            | Режим без звука включен.                                                                     |
| Непрерывно светится желтым | Радиостанция выполняет мониторинг конвенционального<br>канала.                               |
| Мигает желтым              | Радиостанция еще не отреагировала на оповещение о<br>вызове.                                 |
|                            | Радиостанция выполняет поиск активности.                                                     |
| Дважды мигает желтым       | В радиостанции активирована функция автоматического<br>роуминга.                             |
|                            | Выполняется активный поиск нового сайта.                                                     |
|                            | Радиостанция еще не отреагировала на оповещение о<br>групповом вызове.                       |
|                            | Радиостанция заблокирована.                                                                  |

<sup>&</sup>lt;sup>2</sup> Применимо только для моделей с программным и аппаратным обеспечением последней версии.

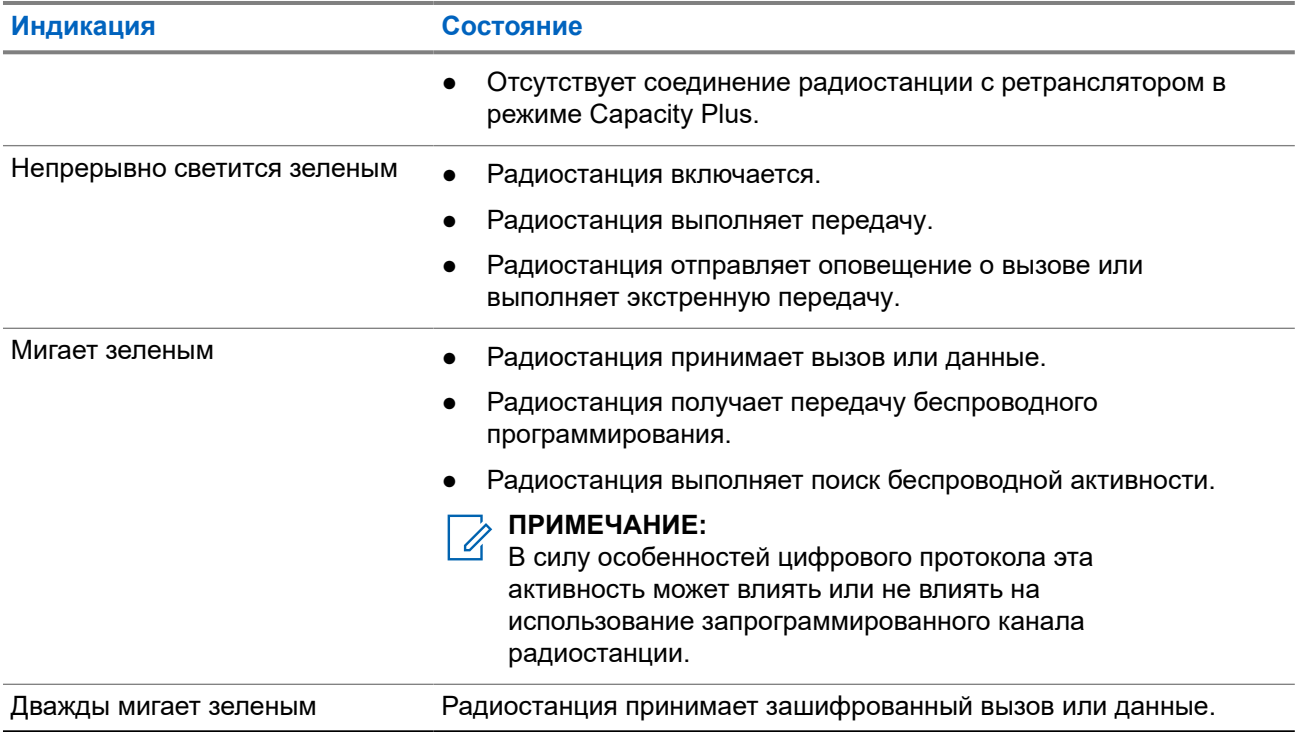

# **Обзор системы**

В обзоре системы объясняется, какие типы систем и режимов доступны на радиостанции.

### **6.1**

# **Конвенциональные аналоговый и цифровой режимы**

Каждый канал радиостанции можно настроить в качестве конвенционального аналогового или цифрового канала.

При переключении из цифрового в аналоговый режим и из аналогового в цифровой режим некоторые функции становятся недоступными, а некоторые доступны в обоих режимах.

Существуют небольшие различия в работе каждой функции, но они не отражаются на качестве работы радиостанции.

### **6.2**

# **IP Site Connect**

Эта функция позволяет расширить конвенциональную связь радиостанции за пределы одного сайта, соединяясь с разными доступными сайтами посредством сети интернет-протокола (IP). Это конвенциональный многосайтовый режим.

Когда радиостанция выходит из зоны доступа одного сайта и попадает в зону доступа другого сайта, она соединяется с ретранслятором нового сайта и может отправлять и принимать вызовы или данные. Эта процедура может выполняться автоматически или вручную в зависимости от настроек радиостанции.

В режиме автоматического поиска сайта при слишком низкой мощности сигнала текущего сайта или невозможности его обнаружить радиостанция сканирует все доступные сайты. Затем она фиксируется на ретрансляторе с самым высоким значением индикатора уровня принимаемого сигнала (RSSI).

В режиме ручного поиска сайта радиостанция ищет следующий доступный сайт из списка роуминга (не обязательно с самым сильным сигналом) и фиксируется на его ретрансляторе.

#### **ПРИМЕЧАНИЕ:**  $\mathscr{U}_1$

Для каждого канала может быть активирована либо функция сканирования, либо функция роуминга, но не обе одновременно.

Каналы, для которых активирована эта функция, могут быть включены в определенный список роуминга. Во время автоматического роуминга радиостанция осуществляет поиск каналов в списке роуминга, чтобы определить самый подходящий сайт. В списке роуминга может быть не более 16 каналов, включая выбранный канал.

### **ПРИМЕЧАНИЕ:**

Пункты списка роуминга нельзя удалять или добавлять вручную. Для получения дополнительной информации обратитесь к дилеру.

# **6.3 Capacity Plus**

Capacity Plus — это экономичная транкинговая система цифровой связи начального уровня. Она увеличивает емкость и расширяет зону покрытия на одном или нескольких сайтах. Односайтовая и многосайтовая динамическая транкинговая связь обеспечивает увеличение емкости и расширение зоны покрытия.

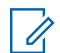

### **ПРИМЕЧАНИЕ:**

При попытке доступа к функции, неприменимой в рамках системы "Capacity Plus односайтовая" или "Capacity Plus — многосайтовая", нажатием программируемой кнопки вы услышите тональный сигнал неуспешного действия.

### **Capacity Plus — односайтовая**

Конфигурация "Capacity Plus — односайтовая" — это односайтовая транкинговая конфигурация системы радиосвязи MOTOTRBO с использованием пула каналов, обеспечивающего связь между сотнями пользователей и поддержку до 254 групп.

Эта конфигурация позволяет радиостанции эффективно использовать доступное количество запрограммированных каналов в режиме связи через ретранслятор.

В радиостанции также имеются функции, доступные в конвенциональном цифровом режиме, а также в режимах IP Site Connect и Capacity Plus.

### **Capacity Plus — многосайтовая**

Конфигурация "Capacity Plus — многосайтовая" — это многоканальная транкинговая конфигурация системы радиосвязи MOTOTRBO, сочетающая в себе лучшие возможности конфигураций Capacity Plus и IP Site Connect. Она также называется Linked Capacity Plus.

Эта конфигурация позволяет расширить транкинговую связь за пределы одного сайта, соединяясь с разными доступными сайтами, связанными посредством IP-сети. Также увеличивается емкость сети благодаря эффективному использованию совокупности доступных запрограммированных каналов, которые поддерживает каждый из доступных сайтов.

Когда радиостанция выходит из зоны доступа одного сайта и попадает в зону доступа другого сайта, она соединяется с ретранслятором нового сайта и может отправлять и принимать вызовы или данные. В зависимости от настроек радиостанции эта процедура может выполняться автоматически или вручную.

### **Автоматически**

При слишком низкой мощности сигнала текущего сайта или невозможности его обнаружить радиостанция сканирует все доступные сайты и фиксируется на ретрансляторе с самым высоким индикатором уровня принимаемого сигнала (RSSI).

### **Вручную**

Радиостанция ищет следующий доступный сайт из списка роуминга, не обязательно с самым сильным сигналом, и фиксируется на нем.

Любой канал, на котором активирован режим "Capacity Plus — многосайтовая", можно добавлять в список роуминга. Во время автоматического роуминга радиостанция осуществляет поиск этих каналов, чтобы определить самый подходящий сайт.

### **ПРИМЕЧАНИЕ:**

Пункты списка роуминга нельзя удалять или добавлять вручную.

# **Выбор зон и каналов**

Зона — это группа каналов. Каждый канал можно запрограммировать с разными функциями для поддержки различных групп пользователей.

#### **Табл. 14. Количество поддерживаемых зон и каналов**

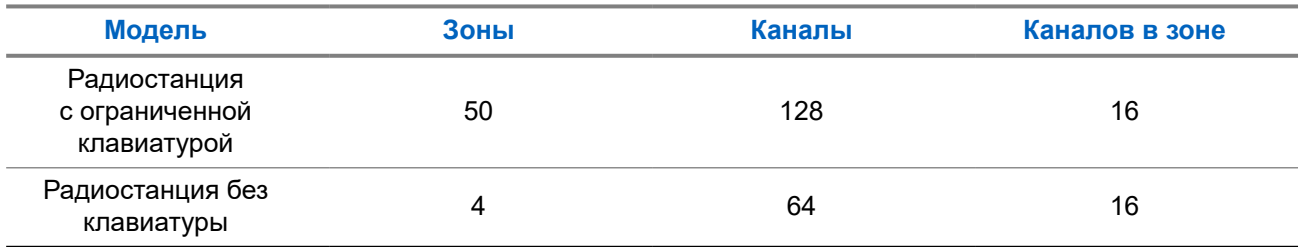

## **7.1 Выбор зон**

#### **Процедура:**

В меню выберите **Зона** → *<требуемая зона>*.

#### **Результат:**

На дисплее отобразится сообщение Выбрана *<зона>*.

# **ПРИМЕЧАНИЕ:**

Для всех радиостанций без клавиатуры рекомендуется включить функцию голосовых объявлений для выбора зоны. Функцию голосовых объявлений можно активировать только через ПО для программирования радиостанций.

### **7.2 Выбор каналов**

### **Процедура:**

Поверните ручку **выбора каналов**.

#### **ПРИМЕЧАНИЕ:**  $\mathscr{A}$

Если функция **Остановка виртуального канала** включена, то радиостанция прекращает работу за пределами первого или последнего канала, и воспроизводится тональный сигнал.

### **Результат:**

Радиостанция переключится на предпочтительный канал.

# **Типы вызовов на радиостанции**

Существует несколько способов совершения вызова с помощью радиостанции в зависимости от типов вызовов и системы, доступных на радиостанции.

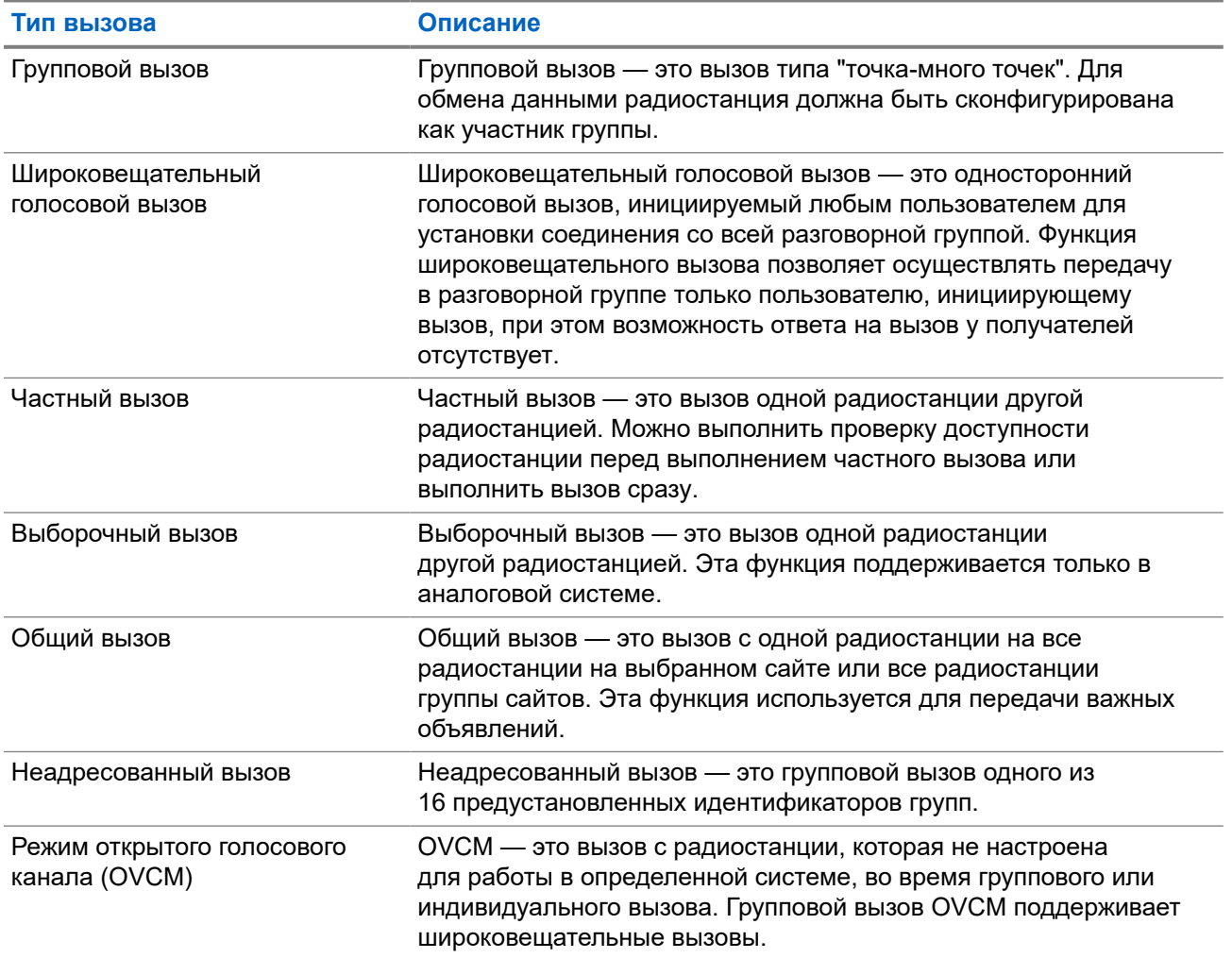

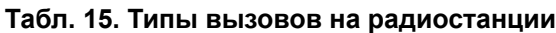

При прерывании вызова воспроизводится непрерывный тональный сигнал запрета разговора. Чтобы принять вызов, можно отпустить кнопку **PTT**.

Функция индикации свободного канала может быть запрограммирована на радиостанции дилером. Если включена функция индикации свободного канала, то в момент отпускания получателем кнопки **PTT** воспроизводится короткий сигнал оповещения, уведомляющий о том, что канал свободен и доступен для ответа.

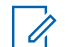

### **ПРИМЕЧАНИЕ:**

Чтобы выполнить 5-тоновый вызов, необходимо отдельно приобрести ключ лицензии программного обеспечения.

# **8.1 Совершение вызовов на радиостанции**

### **Процедура:**

В зависимости от типа вызова выполните одно из следующих действий:

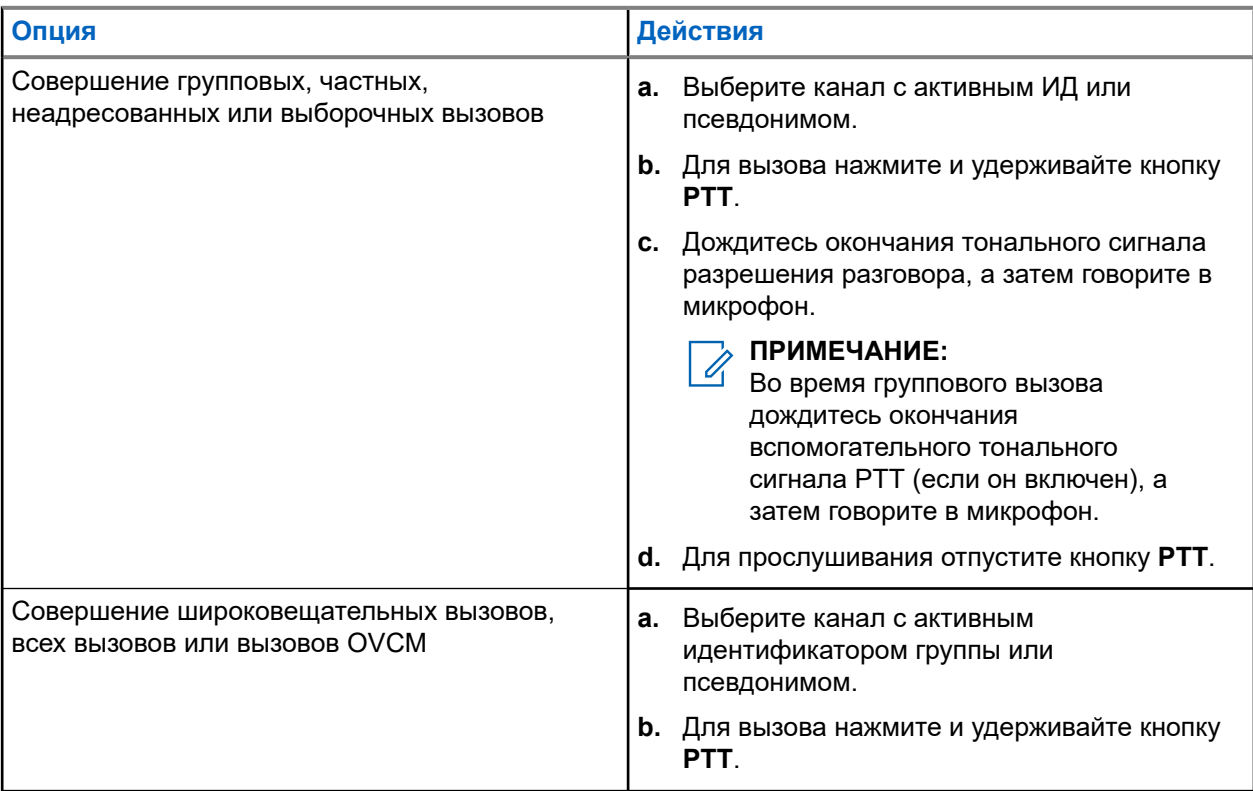

Если в течение заданного периода времени радиостанция не обнаружит голосовую активность, вызов завершится.

### **8.2**

# **Прием вызовов на радиостанции и ответ на них**

При поступлении вызовов на радиостанции отображается следующая индикация:

- Мигает зеленый светодиодный индикатор.
- Радиостанция активирует звуковые сигналы, и звук входящего вызова воспроизводится через динамик радиостанции.
- На дисплее отображается ИД, псевдоним и статус вызова.

### **ПРИМЕЧАНИЕ:**

Ответ на широковещательный или общий вызов не предусмотрен.

### **Процедура:**

**1.** Чтобы ответить, нажмите и удерживайте кнопку **PTT**.

**2.** Дождитесь окончания тонального сигнала разрешения разговора, а затем говорите в микрофон.

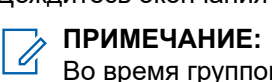

Во время группового вызова дождитесь окончания вспомогательного тонального сигнала **PTT** (если он включен), а затем говорите в микрофон.

**3.** Для прослушивания отпустите кнопку **PTT**.

# **Телефонные вызовы**

Телефонный вызов — это вызов телефона с радиостанции или группы радиостанций.

В зависимости от настроек радиостанции могут быть недоступны следующие функции.

- Код доступа.
- Двухтональный многочастотный тональный сигнал (DTMF).
- Код отмены доступа.
- Отображение псевдонима или идентификатора абонента при входящем вызове.
- Возможность отклонения или приема телефонного вызова.

Для включения функции телефонного вызова необходимо назначить и настроить номера телефонов в системе. Чтобы узнать запрограммированные настройки радиостанции, обратитесь к вашему дилеру.

### **9.1**

# **Выполнение телефонного вызова**

### **Процедура:**

- **1.** Нажмите запрограммированную кнопку **телефона** и выберите необходимый псевдоним или ИД.
- **2.** Для вызова нажмите и удерживайте кнопку **PTT**.
- **3.** Для прослушивания отпустите кнопку **PTT**.
- **4.** Чтобы завершить вызов, нажмите запрограммированную кнопку **телефона**.

#### **Результат:**

Если вызов завершен успешно, на радиостанции отображается следующая индикация:

- Воспроизводится тональный сигнал.
- На дисплее отобразится сообщение Вызов завершен.

### **9.2**

# **Прием телефонных вызовов и ответ на них**

При поступлении телефонного вызова на радиостанции отображается следующая индикация:

- Зеленый светодиодный индикатор начинает мигать.
- Радиостанция активирует звуковые сигналы, и звук входящего вызова прозвучит в динамике радиостанции.
- На дисплее появится значок телефонного вызова и статус вызова.

### **Процедура:**

- **1.** Для ответа на телефонный вызов нажмите и удерживайте кнопку **PTT**.
- **2.** Дождитесь окончания тонального сигнала разрешения разговора, а затем говорите в микрофон.
- **3.** Для прослушивания отпустите кнопку **PTT**.

**4.** Чтобы завершить вызов, нажмите кнопку **Назад/домой**.

# **ПРИМЕЧАНИЕ:**

Радиостанция не может завершить групповой вызов. Пользователь телефона должен завершить вызов самостоятельно. Получатель может только отвечать во время вызова.

### **Результат:**

Если вызов завершен успешно, на радиостанции отображается следующая индикация:

- Воспроизводится тональный сигнал.
- На дисплее отобразится сообщение Вызов завершен.

# **Прерывание голосовой передачи**

Прерывание голосовой передачи позволяет радиостанции завершать все текущие вызовы.

Функция прерывания голосовой передачи использует передачу сигналов по обратным каналам для прерывания текущих вызовов. Во время прерывания можно выполнять голосовую передачу.

Функция прерывания голосовой передачи повышает вероятность выполнения нового вызова, адресованного выбранным получателям, во время текущего вызова.

Функция прерывания голосовой передачи доступна только в том случае, если она запрограммирована на радиостанции. Для получения дополнительной информации обратитесь к дилеру.

### **10.1**

# **Включение прерывания голосовой передачи**

### **Процедура:**

- **1.** Для прерывания передачи во время текущего вызова нажмите и удерживайте кнопку **PTT**.
- **2.** Дождитесь окончания тонального сигнала разрешения разговора, а затем говорите в микрофон.

# **Инициирование прерывания передачи**

### **Процедура:**

Для прерывания текущего вызова выполните одно из следующих действий:

- Нажмите кнопку **PTT**.
- Нажмите кнопку **Экстренный режим**.
- Выполните передачу данных.
- Нажмите запрограммированную кнопку **Дистанц. прерывание передачи**.

#### **Результат:**

На дисплее принимающей радиостанции отображается Вызов прерван.

# **Дополнительные функции**

В данной главе описываются функции, доступные на радиостанции.

### **12.1**

# **Кодирование аналогового сообщения**

Радиостанция может отправлять заранее запрограммированные сообщения из списка сообщений на псевдоним радиостанции или диспетчеру.

### **12.1.1**

# **Отправка кодированного сообщения MDC диспетчеру**

### **Процедура:**

В меню выберите **Сообщение** → **Быстр.текст** → *<требуемое сообщение>*.

### **Результат:**

Если запрос выполнен успешно, на радиостанции отображается следующая индикация:

- Воспроизводится тональный сигнал успешного действия.
- На дисплее отображается мини-уведомление об успешном выполнении действия.

Если запрос не выполнен, на радиостанции отображается следующая индикация:

- Воспроизводится тональный сигнал неуспешного действия.
- На дисплее отображается мини-уведомление о неуспешном выполнении действия.

### **12.1.2**

# **Отправка 5-тонового кодированного сообщения контакту**

### **Процедура:**

В меню выберите **Сообщение** → **Быстр.текст** → *<требуемое сообщение>* → *<требуемый контакт>*.

### **Результат:**

Если запрос выполнен успешно, на радиостанции отображается следующая индикация:

- Воспроизводится тональный сигнал успешного действия.
- На дисплее отображается мини-уведомление об успешном выполнении действия.

Если запрос не выполнен, на радиостанции отображается следующая индикация:

- Воспроизводится тональный сигнал неуспешного действия.
- На дисплее отображается мини-уведомление о неуспешном выполнении действия.

## **12.2 Аналоговое сообщение о статусе**

Радиостанция может отправлять заранее запрограммированные сообщения с помощью списка статусов, сообщая радиостанции из списка контактов (5-тоновые системы) или диспетчеру (системы Motorola Data Communication) о вашей текущей активности.

В системах Motorola Data Communication (MDC) последнее подтвержденное сообщение отображается в верхней части списка статусов. Остальные сообщения отображаются в алфавитно-цифровом порядке.

### **12.2.1**

# **Отправка сообщения о статусе заданному контакту**

### **Процедура:**

Выполните одно из следующих действий:

- При работе с системами Motorola Data Communication (MDC) в меню выберите **Статус** → *<требуемый статус>* → **По умолч** → **Меню/OK**.
- При работе с 5-тоновыми системами в меню выберите **Статус** → *<требуемый статус>* → **По умолч**.

### **Результат:**

В случае систем MDC, если запрос выполнен успешно, на радиостанции отображается следующая индикация:

- Воспроизводится тональный сигнал успешного действия.
- На дисплее отображается мини-уведомление об успешном выполнении действия.

В случае систем MDC, если запрос не выполнен, на радиостанции отображается следующая индикация:

- Воспроизводится тональный сигнал неуспешного действия.
- На дисплее отображается мини-уведомление о неуспешном выполнении действия.

В случае 5-тоновых систем, если запрос выполнен успешно, на дисплее радиостанции рядом с подтвержденным статусом отображается значок .

В случае 5-тоновых систем, если запрос не выполнен, на дисплее радиостанции рядом с предыдущим статусом отображается значок  $\checkmark$ .

### **12.2.2**

# **Просмотр информации о 5-тоновом статусе**

### **Предварительные требования.**

Приобретите ключ лицензии программного обеспечения.

### **Процедура:**

В меню выберите **Статус** → *<требуемый статус>* → **Дет. данные**.

### **Результат:**

На дисплее отображается информация о выбранном статусе.

### **12.3**

# **Система автоматического оповещения**

Функцию системы автоматического оповещения (ARTS) поддерживают только аналоговые линии связи. Она используется для информирования пользователя о нахождении его радиостанции вне зоны действия других радиостанций с поддержкой ARTS.

Радиостанции с поддержкой ARTS время от времени посылают и принимают сигналы, позволяющие удостовериться, что они находятся в зоне действия друг друга.

На радиостанции появляется следующая индикация:

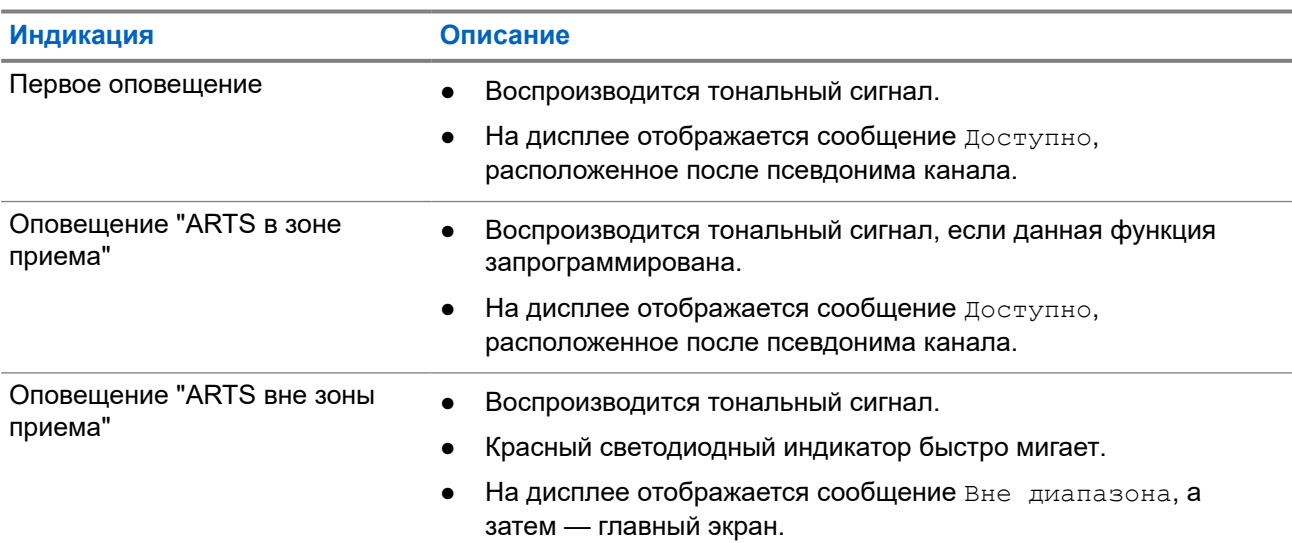

#### **Табл. 16. Индикация системы автоматического оповещения**

### **12.4**

# **Функция оповещения о вызове**

Функция оповещения о вызове позволяет оповестить получателя о необходимости перезвонить вам, когда у него будет такая возможность. Этой функцией можно воспользоваться, только если соответствующему абонентскому терминалу присвоен псевдоним или ИД.

### **12.4.1 Выполнение оповещения о вызове**

### **Процедура:**

В меню выберите **Контакты** → *<требуемый идентификатор или псевдоним>* → **Оповещение о вызове**.

### **Результат:**

Если запрос выполнен успешно, на дисплее появится мини-уведомление об успешном выполнении действия.

Если запрос не выполнен, на дисплее появится мини-уведомление о неуспешном выполнении действия.

### **12.4.2 Ответ на оповещение о вызове**

При поступлении оповещения о вызове на радиостанции отображается следующая индикация:

- Воспроизводится повторяющийся тональный сигнал.
- Мигает желтый светодиодный индикатор.
- На дисплее отображается список уведомлений, содержащий оповещения о вызове с ИД вызывающего абонента.

### **Процедура:**

Чтобы ответить абоненту с помощью частного вызова, нажмите кнопку **PTT**.

### **12.5**

# **Настройки сигналов вызовов**

Данная функция позволяет настраивать тональные сигналы вызовов или текстовых сообщений.

### **12.5.1**

# **Активация и деактивация сигналов вызова**

Можно активировать или деактивировать сигналы вызова для частных вызовов, текстовых сообщений, оповещений о вызовах, телеметрических статусных текстовых сообщений и выборочных вызовов.

### **Активация сигналов вызова**

### **Процедура:**

- **1.** В меню выберите **Утилиты** → **Параметры р/с** → **Тоны/опов** → **Сигналы выз**.
- **2.** Выберите нужный тон.

### **Результат:**

При активации сигналов вызова на дисплее радиостанции появится значок ✔ и выбранный тон.

### **Деактивация сигналов вызова**

### **Процедура:**

- **1.** В меню выберите **Утилиты** → **Параметры р/с** → **Тоны/опов** → **Сигналы выз**.
- **2.** Выберите **Выкл**.

### **Результат:**

При деактивации сигналов вызова на дисплее радиостанции появится значок ✔ рядом со статусом Выкл.

### **12.5.2**

# **Назначение типа звонка**

Радиостанцию можно запрограммировать для воспроизведения одного из 11 предварительно определенных сигналов вызова при приеме частных вызовов, оповещений о вызовах или текстовых сообщений.

### **Процедура:**

В меню выберите **Контакты** → *<требуемый идентификатор или псевдоним>* → **Просм/Ред** → **Звонок** → *<требуемый тональный сигнал>*.

### **12.5.3**

## **Тип сигнала**

Можно запрограммировать радиостанцию на вибрацию при приеме вызовов. Радиостанция подает однократный или повторяющийся сигнал вибровызова в зависимости от выбранного типа звонка.

Для радиостанций с аккумуляторами, которые поддерживают функцию вибрации и которые закреплены на поясном зажиме с функцией вибрации, доступными типами звонка оповещения являются: "Бесшумный", "Звонок", "Вибрация" и "Звонок и вибрация".

Для радиостанций с аккумуляторами, которые не поддерживают функцию вибрации и которые закреплены на поясном зажиме с функцией вибрации, автоматически устанавливается тип звонка оповещения "Звонок". Доступными вариантами типа звонка оповещения являются "Бесшумный" и "Звонок".

### **ПРИМЕЧАНИЕ:**

Если элемент "Все тоны" включен, радиостанция отобразит тип сигнала. Если элемент "Все тоны" отключен, радиостанция отобразит значок "Все тоны без звука".

### **12.5.3.1 Выбор типа сигнала оповещения**

### **Процедура:**

- **1.** В меню выберите **Утилиты** → **Параметры р/с** → **Тоны/опов** → **Тип оп.о выз**.
- **2.** Выберите один из следующих элементов.
	- **Бесшум**
	- **Звонок**

### **12.5.4**

# **Настройка типов вибрации**

Если к радиостанции с аккумулятором, поддерживающей функцию вибрации, прикреплен поясной зажим с этой функцией, активируется параметр "Тип вибрации".

### **Процедура:**

- **1.** В меню выберите **Утилиты** → **Параметры р/с** → **Тоны/опов** → **Тип вибрации**.
- **2.** Выберите один из следующих вариантов:
	- **Коротк.**
	- **Средн.**

● **Длит.**

# **12.6 Функции журнала вызовов**

Радиостанция ведет учет всех недавних исходящих, отвеченных и пропущенных частных вызовов. Журнал вызовов позволяет просматривать недавние вызовы и управлять ими.

В зависимости конфигурации системы радиостанции журналы вызовов могут содержать оповещения о пропущенных вызовах. В каждом списке вызовов можно выполнять следующие операции:

- Просмотр информации
- Удаление вызовов

### **12.6.1 Просмотр недавних вызовов**

### **Процедура:**

- **1.** В меню выберите **Журн. выз**.
- **2.** Выберите один из следующих списков:
	- **Пропущен.**
	- **Отвечен.**
	- **Исходящие**
- **3.** Для просмотра вызовов прокрутите список.

### **Результат:**

На дисплее появится самый последний пункт.

### **12.6.2**

# **Удаление вызовов из списка вызовов**

### **Процедура:**

В меню выберите → **Журн. выз.** → *<требуемый список>* → *<требуемый идентификатор или псевдоним>* → **Удалить пункт?** → **Да**.

#### **ПРИМЕЧАНИЕ:**  $\mathscr{A}$

При выборе варианта **Нет** радиостанция вернется к предыдущему экрану. Если список пуст, воспроизводится тональный сигнал и на дисплее отображается сообщение Список пуст.

#### **Результат:**

На дисплее отобразится сообщение Пункт удален.

### **12.6.3**

## **Просмотр информации в списке вызовов**

### **Процедура:**

В меню выберите → **Журн. выз.** → *<требуемый список>* → *<требуемый идентификатор или псевдоним>* → **Дет. данные**.

# **12.7 Настройки контактов**

Меню "Контакты" позволяет использовать функции адресной книги на радиостанции. Каждая запись соответствует определенному идентификатору и служит для совершения вызовов. Пункты сортируются в алфавитном порядке.

Каждая запись поддерживает различные типы вызовов в зависимости от настроек. В записях контактов отображаются сведения о типе, псевдониме и ИД вызова.

Записи можно назначить программируемым числовым кнопкам для быстрого набора. Перед каждой числовой кнопкой, назначенной для записи, устанавливается флажок. Если флажок установлен перед надписью Пусто, числовая кнопка не назначена записи.

Вызовы на персональные компьютеры (ПК) и диспетчерские вызовы сопровождаются передачей данных. Эти вызовы требуют использования соответствующего программного приложения.

Радиостанция поддерживает списки аналоговых и цифровых контактов. В каждом списке контактов может быть до 500 пунктов.

В списке аналоговых контактов можно просматривать или редактировать ИД абонентских терминалов и выполнять оповещение о вызове. Добавлять или удалять ИД абонентских терминалов может только дилер.

В списке цифровых контактов можно добавлять или редактировать ИД абонентских терминалов. Удалять ИД абонентских терминалов может только дилер.

### **12.7.1**

# **Выполнение групповых или частных вызовов с помощью списка контактов**

### **Процедура:**

- **1.** В меню выберите **Контакты** → *<требуемый идентификатор или псевдоним>*.
- **2.** Для вызова нажмите и удерживайте кнопку **PTT**.
- **3.** Дождитесь окончания тонального сигнала разрешения разговора, а затем говорите в микрофон.
- **4.** Для прослушивания отпустите кнопку **PTT**.

# **12.7.2 Настройка контактов по умолчанию**

### **Процедура:**

В меню выберите → **Контакты** → *<требуемый идентификатор или псевдоним>* → **По умолч**.

### **Результат:**

Если настройка выполнена успешно, на радиостанции отображается следующая индикация:

- Воспроизводится тональный сигнал успешного действия.
- На дисплее отображается мини-уведомление об успешном выполнении действия.
- На дисплее рядом с выбранным контактом появится значок .

# **12.8 Динамический псевдоним вызывающего абонента**

Эта функция позволяет настраивать псевдоним вызывающего абонента на радиостанции.

Во время вызова на принимающей радиостанции отображается псевдоним вызывающего абонента передающей радиостанции.

В списке псевдонимов вызывающих абонентов может храниться до 500 псевдонимов вызывающих абонентов передающей радиостанции. Из списка псевдонимов вызывающих абонентов можно просматривать и совершать частные вызовы. При выключении радиостанции история получения псевдонимов вызывающих абонентов удаляется из списка псевдонимов вызывающих абонентов.

**12.8.1**

# **Просмотр списка псевдонимов вызывающих абонентов**

Просмотреть сведения о псевдониме вызывающего абонента можно в списке псевдонимов вызывающих абонентов.

### **Процедура:**

В меню выберите **Псевдонимы вызывающих абонентов** → *<предпочтительный список>* → **Дет. данные**.

### **12.8.2**

# **Инициирование частных вызовов из списка псевдонимов вызывающих абонентов**

### **Процедура:**

- **1.** В меню выберите **Псевдонимы вызывающих абонентов** → *<требуемый псевдоним вызывающего абонента>*.
- **2.** Для вызова нажмите и удерживайте кнопку **PTT**.

### **12.9 Работа в экстренном режиме**

Экстренные сигналы оповещения служат для уведомления о чрезвычайных ситуациях. Экстренный сигнал оповещения можно инициировать в любой момент и даже при наличии активности на текущем канале.

Кнопке экстренного режима можно назначить только один тип экстренного режима для каждого канала. Радиостанция поддерживает следующие режимы экстренной связи:

### **Табл. 17. Экстренные режимы**

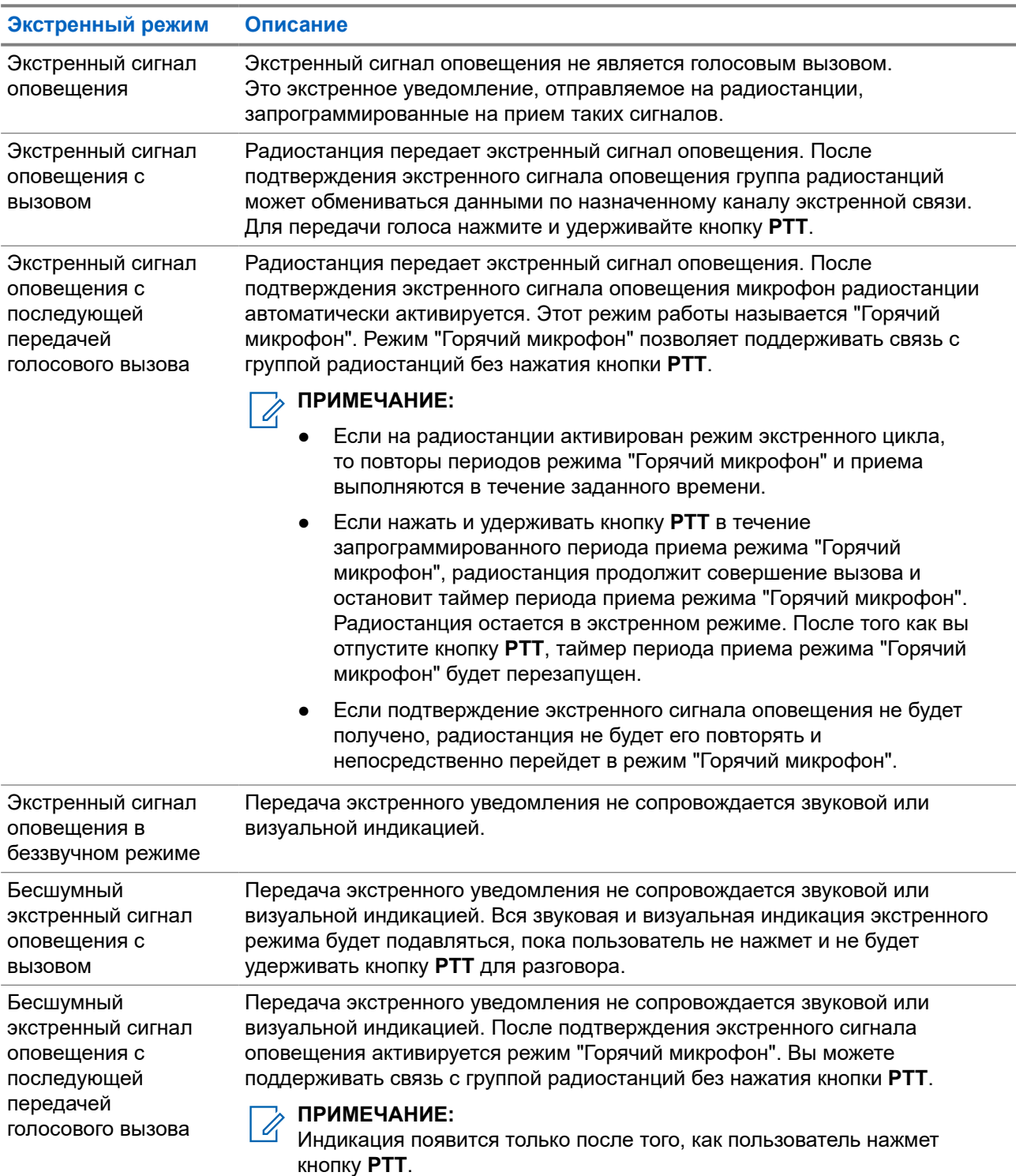

Дилер может настроить функцию включения или выключения экстренного режима и длительность нажатия кнопки экстренного режима. Для получения дополнительной информации обратитесь к дилеру.

Дилер может запрограммировать тональный сигнал экстренного поиска. Если данная функция запрограммирована, воспроизводится тональный сигнал экстренного поиска. Тональный сигнал

не воспроизводится, когда радиостанция выполняет передачу или прием голосовых данных, и отключается при выходе из экстренного режима.

### **12.9.1 Отправка экстренных сигналов оповещения**

### **Процедура:**

Нажмите запрограммированную кнопку **Вкл. экстренного режима**.

### **Результат:**

Если сигнал отправлен успешно, на радиостанции отображается следующая индикация:

- Воспроизводится тональный сигнал экстренного режима.
- Мигает зеленый светодиодный индикатор.
- На дисплее отображается сообщение Сигн.отпр.

Если после выполнения всех повторных попыток отправить сигнал не удается, на радиостанции отображается следующая индикация:

- Воспроизводится тональный сигнал неуспешного действия.
- На дисплее отображается сообщение Сиг. не получ.

## **12.9.2 Отправка экстренного сигнала оповещения с вызовом**

### **Процедура:**

- **1.** Нажмите запрограммированную кнопку **Вкл. экстренного режима**. Если сигнал отправлен успешно, на радиостанции отображается следующая индикация:
	- Воспроизводится тональный сигнал экстренного режима.
	- Мигает зеленый светодиодный индикатор.
	- На дисплее отображается сообщение Сигн.отпр.
- **2.** Для вызова нажмите и удерживайте кнопку **PTT**.
- **3.** Дождитесь окончания тонального сигнала разрешения разговора, а затем говорите в микрофон.
- **4.** Для прослушивания отпустите кнопку **PTT**.

Если в течение заданного периода времени радиостанция не обнаружит голосовую активность, вызов завершится.

### **12.9.3**

# **Отправка экстренного сигнала оповещения с последующей голосовой передачей**

### **Процедура:**

**1.** Нажмите запрограммированную кнопку **Вкл. экстренного режима**.

Если сигнал отправлен успешно, воспроизводится тональный сигнал экстренного режима и включается режим "Горячий микрофон".

**2.** Говорите в микрофон, не нажимая кнопку **PTT**.

Передача прекращается автоматически в следующих случаях:

- Когда истекает срок циклического повторения режима "Горячий микрофон" и приема вызовов (если включен экстренный циклический режим).
- Когда истекает период действия режима "Горячий микрофон" (если экстренный циклический режим выключен).

### **12.9.4**

## **Прием экстренного сигнала оповещения**

При поступлении экстренного сигнала оповещения на радиостанции отображается следующая индикация:

- Воспроизводится тональный сигнал.
- Светодиодный индикатор начнет мигать красным.
- На дисплее появится список экстренных сигналов оповещения, ИД экстренной разговорной группы, а также ИД передающей радиостанции.

### **Процедура:**

- **1.** Когда отобразится список экстренных сигналов оповещения, выполните одно из следующих действий:
	- Нажмите кнопку **OK**.
	- Выберите *<требуемый идентификатор>*.
- **2.** Нажмите кнопку **OK** для просмотра вариантов действий.

### **12.9.5**

### **Повторное инициирование экстренного режима**

### **Процедура:**

Выполните одно из следующих действий:

● Находясь в экстренном режиме, переключитесь на другой канал.

### **ПРИМЕЧАНИЕ:**

Экстренный режим можно повторно инициировать только при включении экстренного сигнала оповещения на новом канале.

● Нажмите запрограммированную кнопку **Вкл. экстренного режима** во время инициирования или передачи экстренного сигнала.

### **Результат:**

Радиостанция выходит из экстренного режима и повторно инициирует экстренный режим.

### **12.9.6**

# **Выход из экстренного режима**

Радиостанция автоматически выходит из экстренного режима в одном из следующих случаев:

- Получение подтверждения от системы (только при отправке экстренных сигналов оповещения).
- Достижение максимального числа повторных попыток отправки сигнала.
- Выключение радиостанции. При включении радиостанции экстренный вызов не активируется повторно автоматически.
- Измените текущий канал на канал без экстренного режима.

### **Процедура:**

Нажмите запрограммированную кнопку **Экстренный режим выкл.**

#### **Результат:**

При успешном выходе из экстренного режима на радиостанции отображается следующая индикация:

- Воспроизведение тонального сигнала прекращается.
- Красный светодиодный индикатор выключается.

### **12.10**

# **Вход в режим программирования с передней панели**

С помощью программирования с передней панели (FPP) можно настраивать параметры некоторых функций радиостанции для расширения возможностей ее использования.

### **Процедура:**

- **1.** В меню выберите **Утилиты** → **Прогр. р/с**.
- **2.** Введите текущий восьмизначный пароль.
- **3.** Выберите требуемую настройку.

### **12.11 Напоминание о домашнем канале**

Эта функция обеспечивает напоминание, если радиостанция не настроена на домашний канал в течение определенного периода времени.

Если эта функция активирована, и ваша радиостанция не настроена на домашний канал в течение определенного времени, периодически отображается следующая индикация:

- Воспроизводится тональный сигнал и напоминание о домашнем канале.
- На дисплее отображается сообщение недомашний канал.

### **12.11.1**

## **Отключение звука напоминания домашнего канала**

При звуковом сигнале напоминания домашнего канала можно временно отключить его звук.

### **Процедура:**

Нажмите запрограммированную кнопку **Заглушить напоминание домашнего канала**.

#### **Результат:**

На дисплее отображается сообщение HCR выключено.

### **12.11.2**

### **Установка новых домашних каналов**

При появлении напоминания домашнего канала можно установить новые домашние каналы.

#### **Процедура:**

В меню выберите **Утилиты** → **Параметры р/с** → **Дом. канал** → *<требуемый канал>*.

#### **Результат:**

Рядом с выбранным псевдонимом домашнего канала появится значок ✔.

### **12.12**

# **Функция "Одинокий работник"**

Эта функция обеспечивает подачу экстренного сигнала в случае отсутствия активности со стороны пользователя радиостанции (нажатия кнопки или активации ручки выбора каналов) в течение заданного времени.

В случае отсутствия активности со стороны пользователя в течение заданного времени радиостанция предупреждает об этом с помощью звукового сигнала по истечении таймера бездействия.

Если активность со стороны пользователя отсутствует, то по истечении заданного времени радиостанция переходит в состояние экстренного режима, если это предварительно запрограммировано дилером.

### **12.13**

# **Функция мониторинга**

Эта функция позволяет удаленно активировать микрофон целевой радиостанции. Эту функцию можно использовать для мониторинга звуковой активности вокруг целевой радиостанции.

### **12.13.1 Мониторинг каналов**

### **Процедура:**

**1.** Нажмите и удерживайте запрограммированную кнопку **Мониторинг**.

На радиостанции отображается следующая индикация:

- Вы услышите активность на радиостанции.
- Начинает светиться желтый светодиодный индикатор.
- На дисплее отображается значок **мониторинга**.
- **2.** Для вызова нажмите и удерживайте кнопку **PTT**.
- **3.** Для прослушивания отпустите кнопку **PTT**.

### **12.13.2 Непрерывный мониторинг**

Функция непрерывного мониторинга служит для непрерывной проверки выбранного канала на наличие активности.

### **12.13.2.1**

### **Настройка непрерывного мониторинга**

### **Процедура:**

Нажмите запрограммированную кнопку **Непрерывный мониторинг**.

#### **Результат:**

При переходе в этот режим на радиостанции отображается следующая индикация:

- Воспроизводится сигнал оповещения.
- Начинает светиться желтый светодиодный индикатор.
- На дисплее отображается сообщение Включение постоянного мониторинга и значок мониторинга.

При выходе из этого режима на радиостанции отображается следующая индикация:

- Воспроизводится сигнал оповещения.
- Желтый светодиодный индикатор выключается.
- На дисплее отображается сообщение Выключение постоянного мониторинга.

### **12.14**

# **Мониторинг приоритета**

Мониторинг приоритета позволяет радиостанции принимать передачу от разговорных групп с более высоким приоритетом во время другого группового вызова. Эта функция применима только для участников списка групп приема.

#### **ПРИМЕЧАНИЕ:**  $\mathscr{U}$

Доступ к этой функции возможен, только если включена функция сканирования разговорных групп.

Приоритетными разговорными группами являются группы со статусом "Приоритет 1" (P1) и "Приоритет 2" (P2). Радиостанция принимает передачу в следующем порядке приоритета.

- **1.** Экстренный вызов для разговорной группы P1.
- **2.** Экстренный вызов для разговорной группы P2.
- **3.** Экстренный вызов для разговорной группы без приоритета в списке группы приема.
- **4.** Общий вызов.
- **5.** Вызов разговорной группы P1.
- **6.** Вызов разговорной группы P2.

**7.** Разговорная группа без приоритета в списке группы приема.

### **12.14.1**

# **Список групп приема**

Параметр списка групп приема позволяет создавать и назначать участников в списке сканирования разговорной группы. В списке может быть не более 16 участников.

### **ПРИМЕЧАНИЕ:**

Чтобы добавить участника в список, разговорная группа должна быть настроена на радиостанции.

В других системах, если радиостанция запрограммирована на редактирование списка сканирования, можно выполнить следующие действия.

- Добавлять или удалять разговорные группы.
- Добавлять, удалять и изменять приоритет для разговорных групп.
- Добавлять, удалять и изменять присоединение разговорной группы.
- Заменять существующий список сканирования новым списком сканирования.

Если разговорная группа запрограммирована как постоянная разговорная группа, вы не можете редактировать ее в списке сканирования.

### **12.15**

# **Удаленный мониторинг**

Данная функция позволяет включать микрофон вызываемой радиостанции с помощью идентификатора абонента. Эту функцию можно использовать для дистанционного слежения за звуковой активностью вокруг прослушиваемой радиостанции.

Чтобы использовать данную функцию, ваша радиостанция и прослушиваемая радиостанция должны быть запрограммированы соответствующим образом.

Выбор микрофона целевой радиостанции для удаленного мониторинга осуществляется в соответствии с запрограммированными настройками режима "Горячий микрофон". Для режима "Горячий микрофон" доступны два источника:

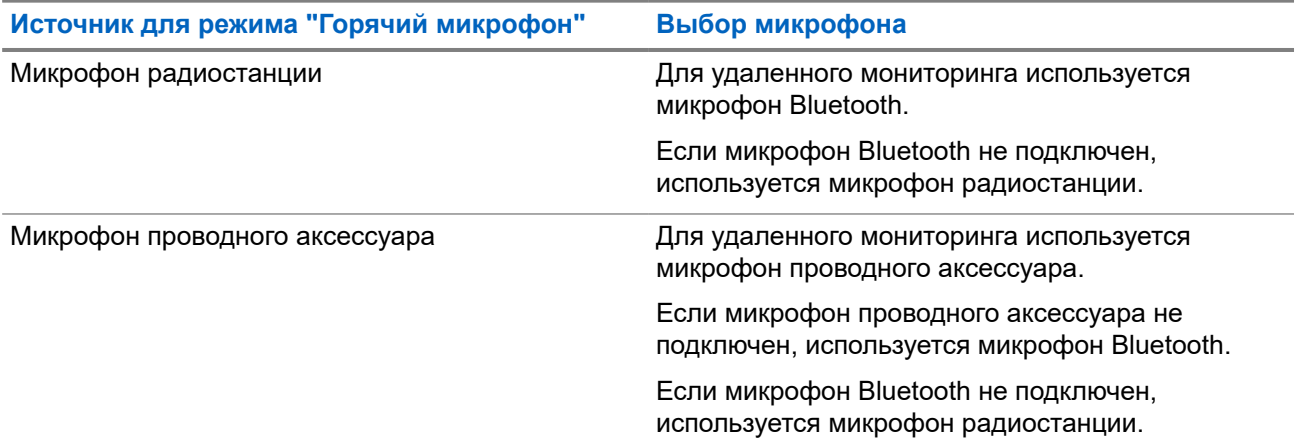

В случае инициирования светодиодный индикатор на целевой радиостанции один раз мигнет зеленым цветом. Функция автоматически прекращает действовать по истечении запрограммированного периода времени, или когда пользователь совершит какую-либо операцию с целевой радиостанцией.

Удаленный мониторинг состоит из двух типов:

- Удаленный мониторинг без аутентификации
- Удаленный мониторинг с аутентификацией

Если радиостанция включает микрофон целевой радиостанции с аутентификацией пользователя, необходимо ввести парольную фразу. Парольная фраза на целевой радиостанции программируется с помощью ПО для программирования радиостанций.

### **12.15.1 Запуск удаленного мониторинга**

### **Процедура:**

**1.** Выполните одно из следующих действий:

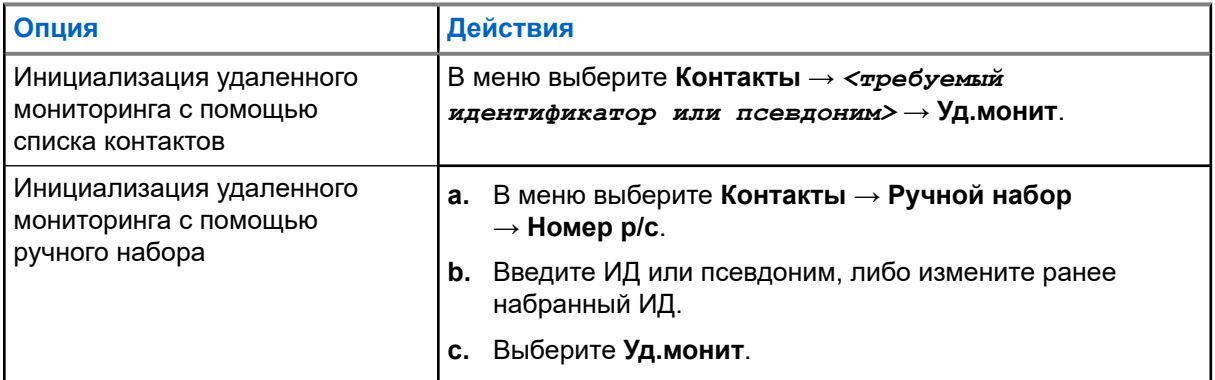

**2.** При необходимости введите парольную фразу.

### **Результат:**

Если запрос выполнен успешно, на радиостанции отображается следующая индикация:

- Воспроизводится тональный сигнал успешного действия.
- На дисплее отображается мини-уведомление об успешном выполнении действия.
- В течение запрограммированного периода времени радиостанция будет воспроизводить звуковые сигналы с прослушиваемой радиостанции, а на дисплее появится сообщение Удал. монит. По истечении периода действия таймера воспроизводится тональный сигнал оповещения, и светодиодный индикатор выключается.

Если запрос не выполнен, на радиостанции отображается следующая индикация:

- Воспроизводится тональный сигнал неуспешного действия.
- На дисплее отображается мини-уведомление о неуспешном выполнении действия.

### **12.16 Режим без звука**

Режим без звука предоставляет возможность отключить все звуковые уведомления на радиостанции.

После активации режима без звука звук всех звуковых уведомлений отключается, кроме функций с высоким уровнем приоритета, например функций, связанных с экстренным режимом.

После выхода из режима без звука радиостанция может воспроизводить входящие звуковые сигналы и аудиопередачи.

Режим без звука можно включить, предварительно настроив таймер режима без звука на определенный временной интервал. Продолжительность таймера настраивается в меню радиостанции в диапазоне 0,5–6 часов. Выход из режима без звука происходит после окончания действия таймера.

Если значение длительности таймера установить на **0**, радиостанция будет оставаться в режиме без звука неопределенное количество времени до переворота экраном вверх или до нажатия запрограммированной кнопки **режима без звука**.

### **ВАЖНО!:**

Одновременно можно включить только функцию отключения звука при перевороте экраном вниз или функцию "Оповещение о падении". Обе функции не могут работать параллельно.

### **12.16.1**

# **Включение режима без звука**

### **Процедура:**

Нажмите запрограммированную кнопку **режима без звука**.

### **Результат:**

Если режим без звука включен, на радиостанции появится следующая индикация:

- Воспроизводится тональный сигнал успешного действия.
- Красный светодиодный индикатор начнет мигать и продолжит мигать до выхода из режима без звука.
- На дисплее отображается сообщение Беззв.реж.вкл.
- На главном экране появится значок режима без звука.
- Звук на радиостанции отключится.
- Если таймер режима без звука установлен, таймер начинает обратный отсчет заданного времени.

### **12.16.2**

# **Настройка таймера режима без звука**

### **Процедура:**

- **1.** В меню выберите **Утилиты** → **Параметры р/с** → **Тайм.беззв**.
- **2.** Измените числовое значение каждой цифры.

### **12.16.3**

# **Выход из режима без звука**

По истечении времени таймера режима без звука радиостанция автоматически выходит из этого режима. Также можно выйти из режима без звука вручную.

### **Процедура:**

Чтобы выйти из режима без звука вручную, выполните одно из следующих действий:

- Нажмите запрограммированную кнопку **режима без звука**.
- Нажмите и удерживайте кнопку **PTT**, затем говорите в микрофон.

Переключитесь на любой незапрограммированный канал.

### **Результат:**

Если режим без звука выключен, на радиостанции отображается следующая индикация:

- Воспроизводится тональный сигнал неуспешного действия.
- Красный светодиодный индикатор перестает мигать.
- На дисплее отображается сообщение Беззв.реж.выкл.
- Значок режима без звука перестает отображаться на главном экране.
- Звук на радиостанции включается, и состояние динамика восстанавливается.
- Таймер режима без звука останавливается, даже если время еще не истекло.

#### **12.17**

# **Список уведомлений**

На радиостанции предусмотрен список уведомлений, в котором фиксируются все "непрочитанные" события на канале, такие как текстовые сообщения, телеметрические сообщения, пропущенные вызовы и оповещения о вызове.

Когда в списке уведомлений имеется одно или несколько событий, в строке состояния появляется значок уведомления.

В списке отображается не более 40 непрочитанных событий. Когда список заполняется, последующее событие автоматически заменяет в нем самое раннее событие. Прочитанные события удаляются из списка уведомлений.

Максимальное число уведомлений составляет 30 текстовых сообщений и 10 пропущенных вызовов или оповещений о вызовах. Максимальное количество зависит от отдельных функций списка (задания, текстовые сообщения, пропущенные вызовы или оповещения о вызовах).

## **12.17.1 Доступ к списку уведомлений**

### **Процедура:**

В меню выберите **Уведом-ие**.

### **Результат:**

На дисплее отобразятся все доступные события.

# **12.18 Беспроводное программирование**

Ваш дилер может обновлять радиостанцию удаленно с помощью беспроводного программирования (OTAP) без необходимости устанавливать физическое соединение с устройством. Настройка некоторых параметров также возможна посредством OTAP.

Во время выполнения OTAP светодиодный индикатор мигает зеленым цветом.

При приеме большого объема данных на радиостанции отображается следующая индикация:

- При нажатии кнопки **PTT** прозвучит тональный сигнал неуспешного действия.
- На дисплее отображается значок большого объема данных.
- Канал становится занятым.

В зависимости от конфигурации, после завершения OTAP на радиостанции появится один из следующих ответов:

- Воспроизводится тональный сигнал. На дисплее появится сообщение Обновл. перезагруз. Выполняется перезапуск радиостанции.
- На дисплее радиостанции появятся опции **Перезапустить** или **Отложить**. При выборе варианта **Отложить** радиостанция вернется к предыдущему экрану. До автоматического перезапуска радиостанции на дисплее отображается значок таймера задержки OTAP.

При включении после автоматического перезапуска на радиостанции отображается следующая индикация:

- В случае успешного обновления программы на дисплее появится сообщение по обновлено.
- Если выполнить обновление программы не удалось, то прозвучит тональный сигнал, светодиодный индикатор однократно мигнет красным цветом, а на дисплее появится сообщение Отказ обн. ПО.

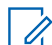

#### **ПРИМЕЧАНИЕ:**

Если выполнить запрограммированное обновление не удалось, то при каждом включении радиостанции будет отображаться индикация неудачного обновления. Обратитесь к дилеру, чтобы перепрограммировать радиостанцию актуальным программным обеспечением для устранения индикации о неудачном обновлении.

#### **12.19**

## **Сканирование**

В зависимости от поддерживаемой системы, доступной на радиостанции, радиостанция может работать в разных режимах сканирования.

### **Сканирование каналов**

При запуске сканирования радиостанция сканирует запрограммированный для текущего канала список сканирования на наличие голосовой активности. Если вы находитесь на цифровом канале, а радиостанция фиксируется на аналоговом канале, она автоматически переключается с цифрового на аналоговый режим во время вызова. То же самое происходит при нахождении на аналоговом канале.

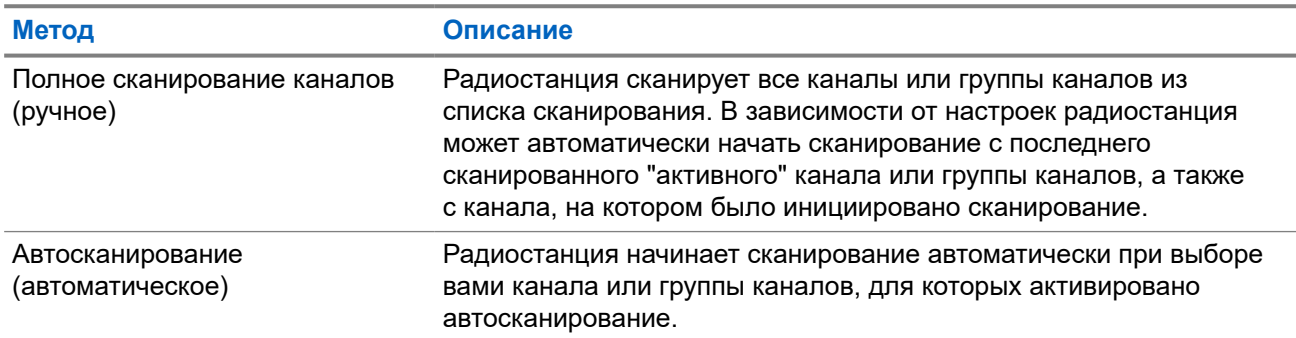

#### **Табл. 18. Методы сканирования**

Если вы пропустили вызов разговорной группы или канала из списка сканирования, это может быть связано со следующими обстоятельствами:

- Функция сканирования не включена.
- Участник списка сканирования отключен через меню.

Вы уже участвуете в другом вызове.

# **ПРИМЕЧАНИЕ:**

Если радиостанция присоединяется к вызову участника списка сканирования зоны из другой зоны и таймер ожидания вызова истекает до того, как вы успели ответить, необходимо перейти к зоне и каналу участника списка сканирования и инициировать новый вызов, чтобы ответить.

### **12.19.1**

### **Включение сканирования**

### **Процедура:**

В меню выберите **Сканир.** → **Сост. скан.** → **Вкл**.

### **Результат:**

Если функция сканирования включена, на радиостанции появится следующая индикация:

- Мигает желтый светодиодный индикатор.
- На дисплее появится сообщение Скан. вкл. и значок сканирования.

### **12.19.2**

### **Выключение сканирования**

### **Процедура:**

В меню выберите **Сканир.** → **Сост. скан.** → **Выкл**.

#### **Результат:**

Если функция сканирования выключена, на радиостанции появится следующая индикация:

- Светодиодный индикатор выключается.
- На дисплее появится сообщение Скан. выкл., и значок сканирования исчезнет.

### **12.19.3**

# **Ответ при сканировании**

Функция ответа позволяет отвечать на передачу во время сканирования.

В зависимости от того, как вы настроили функцию ответа при сканировании, возможны два сценария при нажатии кнопки PTT, когда радиостанция сканирует вызов из выбираемого группового списка сканирования.

#### **Табл. 19. Тип ответа при сканировании**

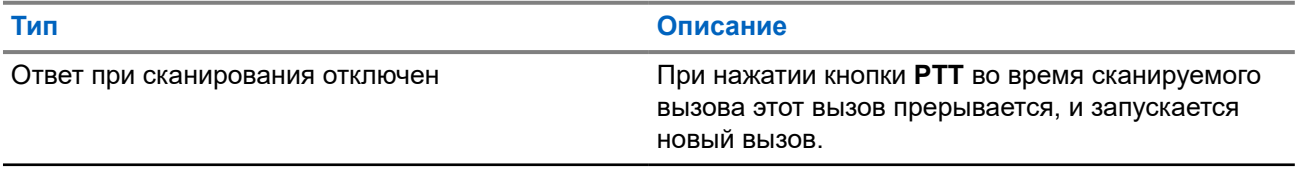

#### **Тип Описание**

Ответ при сканирования включен При нажатии кнопки **PTT** во время сканируемого вызова можно ответить на этот вызов.

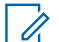

# **ПРИМЕЧАНИЕ:**

**Если вы сталкиваетесь со следующими сценариями:** 

- **1.** Сканирование вызова для группы, которая не назначена каналу в зоне, выбранной в текущий момент.
- **2.** Истекло время ожидания вызова.

Выполните следующие действия:

- **1.** Переключитесь на соответствующую зону.
- **2.** Выберите канал группы для ответа этой группе.

### **12.19.4**

### **Мешающие каналы**

Мешающий канал — это канал, по которому непрерывно поступают нежелательные вызовы.

Вы можете временно удалить нежелательный канал из списка сканирования и восстановить его позже. Эта функция не применяется к каналу, назначенному в качестве выбранного.

### **12.19.4.1**

### **Удаление мешающих каналов**

#### **Предварительные требования.**

При сканировании радиостанция фиксируется на мешающем канале.

### **Процедура:**

- **1.** Нажмите запрограммированную кнопку **Удаление мешающего канала** и удерживайте ее, пока не услышите тональный сигнал.
- **2.** Отпустите запрограммированную кнопку **Удаление мешающего канала**.

### **12.19.4.2 Восстановление мешающих каналов**

### **Процедура:**

Выполните одно из следующих действий:

- Перезапустите радиостанцию.
- Выключите, а затем снова включите сканирование.
- Смените канал с помощью ручки **выбора каналов**.

### **12.19.5 Выборочное сканирование**

Выборочное сканирование обеспечивает широкую зону покрытия там, где несколько базовых станций передают идентичную информацию на разных аналоговых каналах.

Радиостанция сканирует аналоговые каналы разных базовых станций и с помощью системы выбора определяет наиболее сильный принимаемый сигнал.

Во время выборочного сканирования на радиостанции отображается следующая индикация:

- Мигает желтый светодиодный индикатор.
- На дисплее отображается значок выборочного сканирования.

### **12.19.6**

### **Списки сканирования**

В списках сканирования можно создавать и назначать отдельные каналы или группы. Радиостанция выполняет поиск голосовой активности путем циклического сканирования каналов или групп каналов в последовательности, определяемой списком сканирования, соответствующим текущему каналу или группе каналов. Список сканирования также называется списком групп приема.

Радиостанция поддерживает до 250 списков сканирования, каждый из которых может содержать до 16 участников. Каждый список сканирования одновременно поддерживает как аналоговые, так и цифровые каналы.

Значок приоритета слева от идентификатора участника указывает, в какой список каналов включен этот участник — "Приоритет 1" или "Приоритет 2". В вашем списке сканирования не может быть несколько каналов с установленными уровнями "Приоритет 1" и "Приоритет 2". Если текущей настройкой приоритета является **Нет**, значок не отображается.

### **ПРИМЕЧАНИЕ:**

Эта функция неприменима для системы Capacity Plus.

# **12.19.6.1**

### **Изменение приоритета списка сканирования**

### **Процедура:**

- **1.** Чтобы посмотреть и изменить приоритет разговорной группы, в меню выберите **Сканир.** → **См/ ред.спис** → *<требуемый псевдоним>* → **Ред.приоритет**.
- **2.** Выполните одно из следующих действий:
	- Чтобы задать для требуемого псевдонима приоритет 1, выберите **Приоритет 1**.
	- Чтобы задать для требуемого псевдонима приоритет 2, выберите **Приоритет 2**.
	- Чтобы настроить требуемый псевдоним без приоритета, выберите **Нет**.
- **3.** Если другой разговорной группе назначен приоритет 1 или приоритет 2, то можно перезаписать текущий приоритет, когда на дисплее отобразится сообщение Вместо существ.?.
	- Чтобы перезаписать, выберите **Да**.
	- Чтобы вернуться на предыдущий экран, выберите **Нет**.
### **12.19.6.2 Просмотр списка сканирования**

#### **Процедура:**

- **1.** В меню выберите **Сканир.** → **Список сканирования**.
- **2.** Выполните одно из следующих действий:
	- Чтобы выполнить поиск псевдонима, введите необходимые символы.
	- Чтобы выполнить поиск псевдонима вручную, прокрутите список контактов с помощью кнопки **вправо** или **влево**.

#### **12.19.6.3**

### **Добавление нового пункта в список сканирования**

#### **Процедура:**

- **1.** В меню выберите **Сканир.** → **Список сканирования** → **Добав.пункт** → *<требуемый псевдоним>*.
- **2.** Выполните одно из следующих действий:
	- Чтобы добавить новый псевдоним с приоритетом 1, выберите **Приоритет 1**.
	- Чтобы добавить новый псевдоним с приоритетом 2, выберите **Приоритет 2**.
	- Чтобы добавить новый псевдоним без приоритета, выберите **Нет**.
- **3.** Если другой разговорной группе назначен приоритет 1 или приоритет 2, то можно перезаписать текущий приоритет, когда на дисплее отобразится сообщение Вместо существ.?.
	- Чтобы перезаписать, выберите **Да**.
	- Чтобы вернуться на предыдущий экран, выберите **Нет**.
- **4.** Выполните одно из следующих действий:
	- Чтобы добавить еще один пункт, выберите **Да**.
	- Чтобы сохранить текущий список, выберите **Нет**.

### **12.19.6.4 Удаление пункта из списка сканирования**

#### **Процедура:**

- **1.** В меню выберите **Сканир.** → **Список сканирования** → *<требуемый псевдоним>* → **Удалить**.
- **2.** Выполните одно из следующих действий:
	- Чтобы удалить псевдоним, выберите **Да**.
	- Чтобы вернуться на предыдущий экран, выберите **Нет**.

#### **12.19.7**

### **Регистрация с несколькими разговорными группами**

Радиостанция может быть настроена для работы с семью разговорными группами на сайте.

В качестве регистрируемых разговорных групп можно назначить до семи из 16 разговорных групп в списке групп приема. Выбранная разговорная группа и приоритетные разговорные группы регистрируются автоматически.

### **12.19.7.1 Добавление присоединения к разговорной группе**

#### **Процедура:**

- **1.** В меню выберите **Сканир.** → **См./ред.спис.** → *<требуемый идентификатор или псевдоним>* → **Ред.присоед**.
- **2.** Чтобы добавить присоединение к разговорной группе, выберите **Вкл**.

#### **Результат:**

Если присоединение успешно добавлено в систему, на дисплее отобразится мини-уведомление об успешном выполнении действия.

Если для присоединения выбрано семь разговорных групп, что является максимальным допустимым количеством, на дисплее отобразится сообщение Список полон.

#### **ПРИМЕЧАНИЕ:**

Если на экране **См/ред.спис** рядом с разговорными группами отображается значок ●, это означает, что выполняется регистрация или что добавить присоединение к разговорной группе не удалось.

Значок √ рядом с разговорными группами указывает, что присоединение к разговорной группе выполнено успешно.

#### **12.19.7.2**

.

### **Удаление присоединения к разговорной группе**

#### **Процедура:**

- **1.** В меню выберите **Сканир.** → **См./ред.спис.** → *<требуемый идентификатор или псевдоним>* → **Ред.присоед**.
- **2.** Чтобы удалить присоединение к разговорной группе, выберите **Выкл**.

#### **Результат:**

На экране **См/ред.спис** перестает отображаться значок ✔ рядом с выбранным ИД разговорной группы.

#### **12.20**

## **Запрет ответа**

С помощью этой функции можно настроить выборочный прием входящих передач радиостанцией.

#### **ПРИМЕЧАНИЕ:**

Для получения дополнительной информации обратитесь к дилеру.

Если включено, в ответ на входящие передачи (например, проверка радиостанции, оповещение о вызове, отключение радиостанции, удаленный мониторинг, служба автоматической регистрации (ARS) и ответ на частные сообщения) радиостанция не инициирует никакие исходящие передачи.

Если эта функция включена, радиостанция не может принимать подтвержденные частные вызовы. При этом с радиостанции можно осуществлять передачу в ручном режиме.

### **12.20.1 Настройка запрета ответа**

#### **Процедура:**

Нажмите запрограммированную кнопку **запрета ответа**.

#### **Результат:**

В случае успешного выключения функции запрета ответа на радиостанции отображается следующая индикация:

- Воспроизводится тональный сигнал успешного действия.
- На дисплее ненадолго отобразится мини-уведомление об успешном выполнении действия.

Если выключить функцию запрета ответа не удается, на радиостанции отображается следующая индикация:

- Воспроизводится тональный сигнал неуспешного действия.
- На дисплее ненадолго отобразится мини-уведомление о неуспешном выполнении действия.

### **12.21 Проверка радиостанции**

Эта функция позволяет проверить активность другой радиостанции в системе, не оповещая об этом пользователя этой радиостанции. При этом на целевой радиостанции отсутствует звуковая или визуальная индикация выполняемого действия.

Эта функция работает только для идентификаторов абонентских терминалов.

#### **12.21.1**

## **Отправка сигнала проверки радиостанции**

#### **Процедура:**

В меню выберите **Контакты** → *<требуемый идентификатор или псевдоним>* → **Проверка р/с**.

#### **Результат:**

Если целевая радиостанция активна в системе, на радиостанции отображается следующая индикация:

- Воспроизводится тональный сигнал.
- На дисплее появится сообщение Р/с-получ. доступна.

Если целевая радиостанция неактивна в системе, на радиостанции отображается следующая индикация:

- Воспроизводится тональный сигнал.
- На дисплее появится сообщение Р/с-получ. не доступна.

#### **12.22**

## **Индикатор уровня принимаемого сигнала**

Эта функция позволяет просматривать значения индикатора уровня принимаемого сигнала (RSSI). В правом верхнем углу дисплея появится значок RSSI.

### **12.22.1 Просмотр значений RSSI**

#### **Процедура:**

На главном экране в течение 5 секунд по три раза нажмите кнопку **влево** и кнопку **вправо**.

#### **Результат:**

На дисплее отобразятся текущие значения RSSI.

#### **12.23**

## **Таймер аренды**

Функция "Таймер аренды" позволяет дилеру по аренде радиостанций устанавливать разрешенный срок действия аренды радиостанции и автоматически отключать радиостанцию после периода, указанного в таймере.

Радиостанция может быть запрограммирована на максимальный срок действия аренды до 999 часов и продление срока действия аренды максимум на 99 часов.

Таймер рассчитывает время использования радиостанции и отключает ее, когда время использования достигает заданного срока действия аренды.

По истечении срока действия аренды радиостанция перестает работать до тех пор, пока дилер не сбросит таймер аренды.

#### **ПРИМЕЧАНИЕ:** Ï

Эта функция применима только для моделей DP2600e и DP2400e.

### **12.23.1 Доступ к информации о таймере аренды**

#### **Процедура:**

В меню выберите **Утилиты** → **Таймер аренды** → **Информация**.

#### **Результат:**

На дисплее отобразится значение часов.

### **12.23.2 Напоминание об истечении аренды**

Функция напоминания об истечении аренды обеспечивает оповещение об истечении срока действия аренды.

Радиостанция обеспечивает визуальное и звуковое напоминание об истечении времени таймера.

Голосовое объявление, используемое в качестве звукового напоминания, воспроизводится со следующей частотой:

- Каждый час после первого напоминания, пока до истечения срока действия аренды не останется 2 часа.
- Дважды в течение последних 2 часов до истечения срока действия аренды.
- Дважды в течение последних 3 минут, 2 минут и 1 минуты до истечения срока действия аренды.

В качестве визуального напоминания на дисплее радиостанции отображается кратковременное уведомление о количестве часов до истечения срока действия аренды.

В течение последних 3 минут до истечения на дисплее радиостанции отображается кратковременное уведомление о количестве минут до истечения срока действия аренды.

#### **12.23.3**

## **Продление срока действия аренды**

Радиостанцию можно запрограммировать для продления срока действия аренды на период до 99 часов.

#### **Процедура:**

Выполните одно из следующих действий:

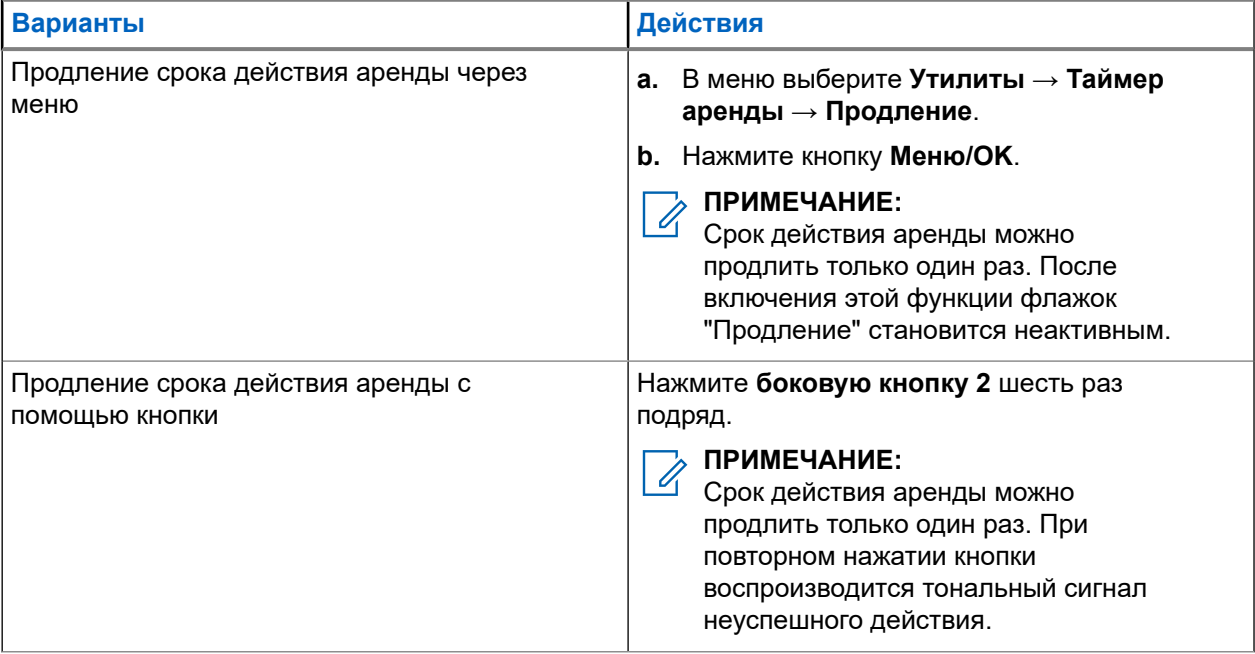

### **12.24 Безопасность**

Эта функция позволяет блокировать или возобновлять работу любой радиостанции в системе.

Например, можно деактивировать украденную радиостанцию, чтобы предотвратить ее несанкционированное использование, и возобновить работу радиостанции или включить ее после возврата.

Если работа радиостанции заблокирована, она не может отправлять инициированные пользователем запросы или получать доступ к каким-либо службам в системе, в которой было выполнено блокирование. Однако радиостанция может переключиться на другую систему. Радиостанция будет по-прежнему отправлять отчеты о местоположении GNSS и доступна для удаленного мониторинга даже после блокировки ее работы или деактивации.

Можно блокировать или возобновлять работу радиостанции с аутентификацией или без нее.

Деактивация аутентифицированной радиостанции — это функция, приобретаемая отдельно. Для активации или деактивации радиостанции требуется проверка. Если радиостанция деактивирует целевую радиостанцию с аутентификацией пользователя, необходимо ввести парольную фразу.

Парольная фраза на целевой радиостанции программируется заранее с помощью ПО для программирования радиостанций (CPS).

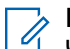

#### **ПРИМЕЧАНИЕ:**

Чтобы включить эту функцию, обратитесь к дилеру.

### **12.24.1 Деактивация радиостанции**

#### **Процедура:**

- **1.** В меню выберите **Контакты** → *<требуемый идентификатор или псевдоним>* → **Деактивир. р/с**.
- **2.** При необходимости введите парольную фразу.

#### **Результат:**

Если запрос выполнен успешно, на радиостанции отображается следующая индикация:

- Воспроизводится тональный сигнал успешного действия.
- На дисплее отображается мини-уведомление об успешном выполнении действия.

Если запрос не выполнен, на радиостанции отображается следующая индикация:

- Воспроизводится тональный сигнал неуспешного действия.
- На дисплее отображается мини-уведомление о неуспешном выполнении действия.

### **12.24.2**

### **Активация радиостанции**

#### **Процедура:**

- **1.** В меню выберите **Контакты** → *<требуемый идентификатор или псевдоним>* → **Активир. р/с**.
- **2.** При необходимости введите парольную фразу.

#### **Результат:**

Если запрос выполнен успешно, на радиостанции отображается следующая индикация:

- Воспроизводится тональный сигнал успешного действия.
- На дисплее отображается мини-уведомление об успешном выполнении действия.

Если запрос не выполнен, на радиостанции отображается следующая индикация:

- Воспроизводится тональный сигнал неуспешного действия.
- На дисплее отображается мини-уведомление о неуспешном выполнении действия.

#### **12.25**

## **Обслуживание и поддержка**

Тип обслуживания и поддержки, которые требуются для радиостанции, можно определить с помощью кода обслуживания.

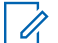

#### **ПРИМЕЧАНИЕ:**

Функции обслуживания и поддержки применимы только для портативных радиостанций серии DP2000e.

В случае моделей с полноформатной и ограниченной клавиатурой уведомление и код обслуживания отображаются на дисплее радиостанции.

В случае модели без клавиатуры соответствующие сообщения о кодах обслуживания доступны только через функцию голосового объявления.

## **ПРИМЕЧАНИЕ:**

Если в ПО для программирования радиостанций не включена функция голосового объявления, то для модели без клавиатуры будут недоступны сервисный режим и объявления, связанные с обслуживанием.

Для получения дополнительной информации о коде обслуживания см. "Руководство по устранению неисправностей радиостанций MOTOTRBO™ с помощью кодов обслуживания" (MN009539A01) на вебсайте <https://learning.motorolasolutions.com>.

#### **12.25.1**

### **Доступ к уведомлениям**

Тип обслуживания и поддержки, которые требуются для радиостанции, можно определить с помощью уведомлений.

#### **Процедура:**

Выполните одно из следующих действий:

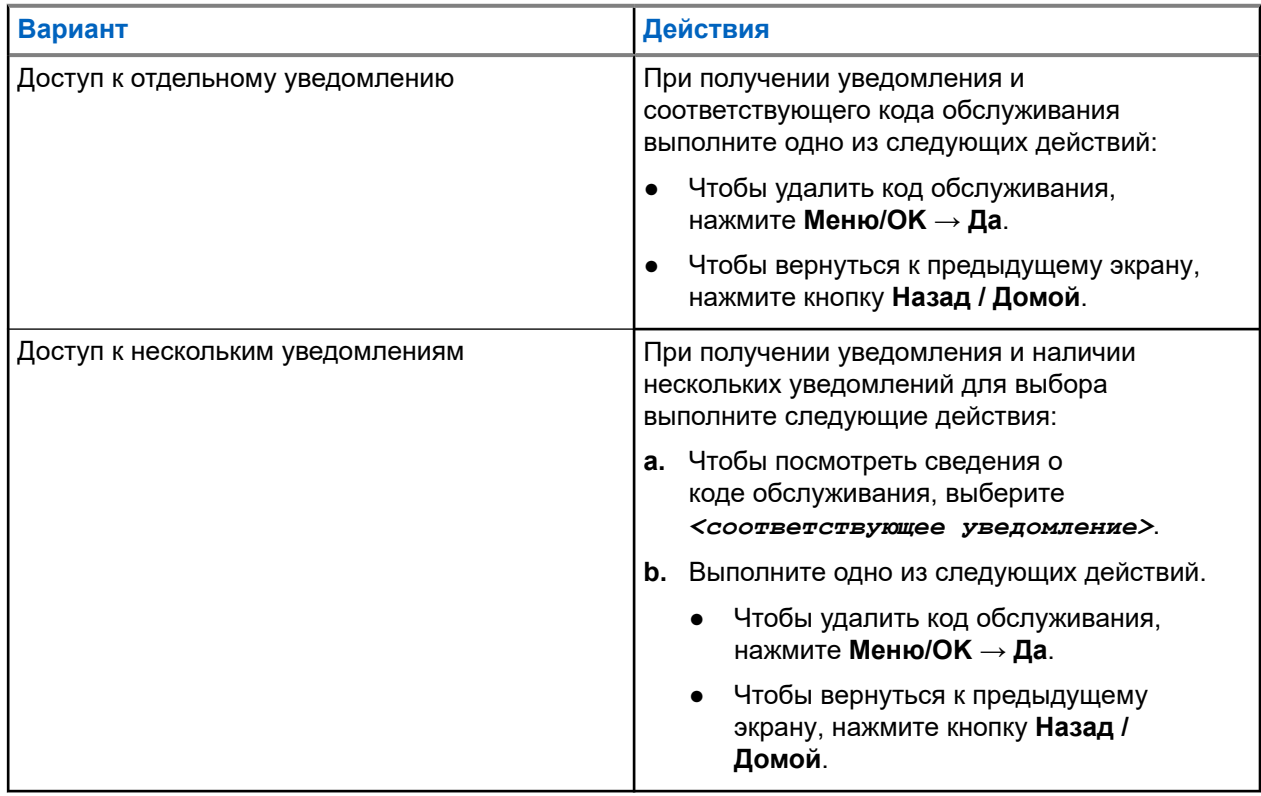

#### **12.25.2**

## **Доступ к обслуживанию и поддержке**

Тип обслуживания и поддержки, которые требуются для радиостанции, можно определить с помощью кода обслуживания.

#### **Процедура:**

Выполните одно из следующих действий:

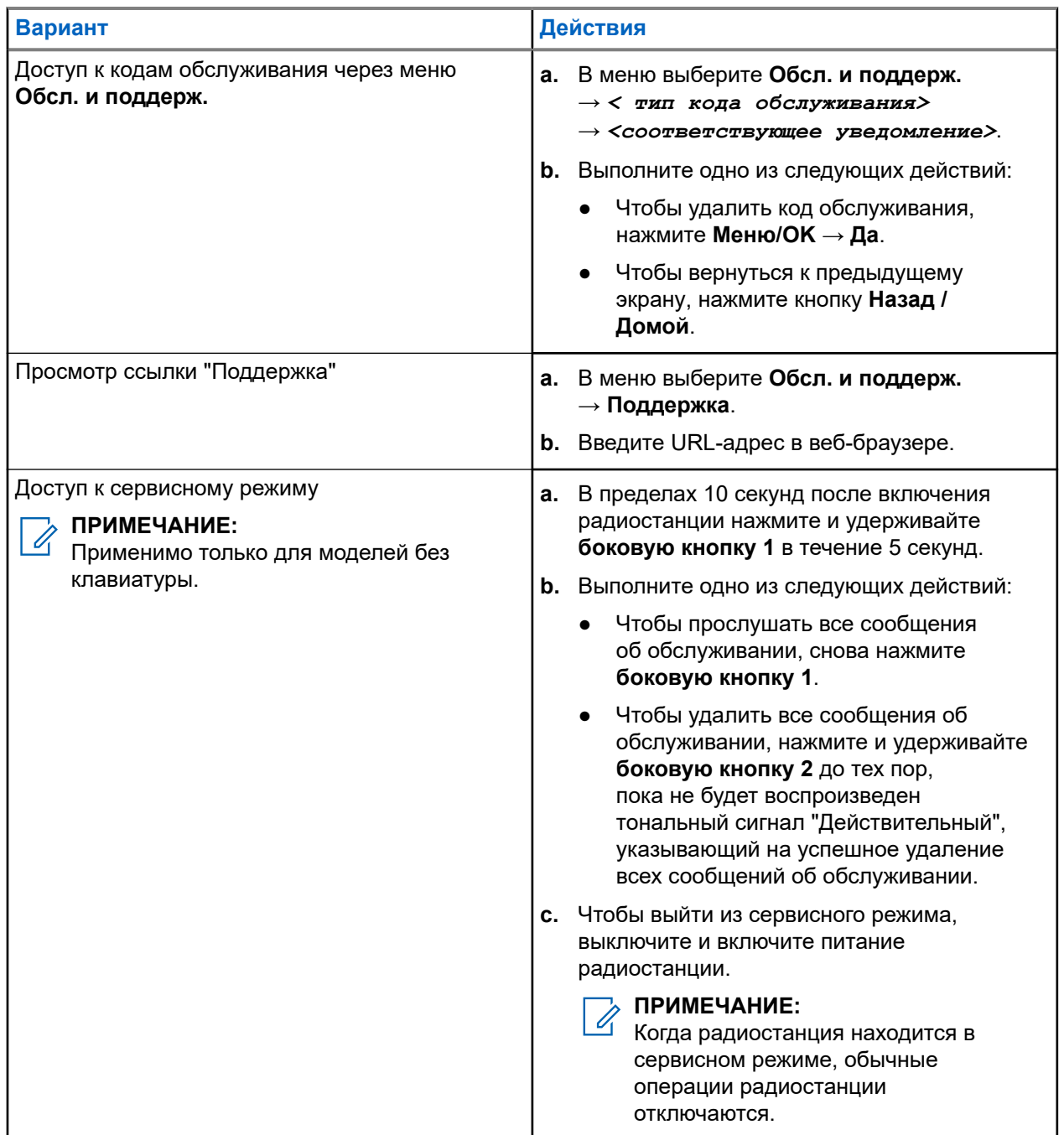

#### **12.25.3**

## **Просмотр контакта по обслуживанию**

Функция просмотра контакта по обслуживанию доступна только для моделей радиостанций с дисплеем.

#### **Процедура:**

В меню выберите **Обслуживание и поддержка** → **Контакт по обслуживанию**.

#### **Результат:**

На радиостанции отобразятся сведения о контакте по обслуживанию.

**12.26**

## **Обмен текстовыми сообщениями**

Радиостанция может принимать данные, отправленные с другой радиостанции или с помощью приложения для текстовых сообщений.

Существует два типа текстовых сообщений: короткие текстовые сообщения цифровой мобильной радиосвязи (DMR) и текстовые сообщения. Максимальная длина короткого текстового сообщения DMR составляет 23 символа. Максимальная длина текстового сообщения вместе со строкой темы сообщения составляет 280 символов. Строка темы отображается только при получении сообщения, отправленного с помощью приложения электронной почты.

#### **ПРИМЕЧАНИЕ:**

Максимальная длина текстовых сообщений в символах относится только к моделям с программным и аппаратным обеспечением последней версии. Для моделей радиостанций с программным и аппаратным обеспечением устаревших версий максимальная длина текстовых сообщений составляет 140 символов. Для получения дополнительной информации обратитесь к дилеру.

#### **12.26.1**

## **Просмотр текстовых сообщений**

#### **Процедура:**

- **1.** В меню выберите **Сообщения**.
- **2.** Выполните одно из следующих действий:
	- Для просмотра текстовых или телеметрических статусных сообщений выберите **Полученные** → *<требуемые сообщения>*.
	- Для просмотра отправленных текстовых сообщений выберите **Отправл.** → *<требуемые сообщения>*.

#### **Результат:**

Если папка "Полученные", "Черновики" или "Отправл." пуста:

- Если тональные сигналы клавиатуры включены, прозвучит тональный сигнал.
- На дисплее появится сообщение Список пуст.

Если папка "Полученные", "Черновики" или "Отправл." не пуста, и сообщение отправлено с помощью приложения электронной почты, на дисплее может отображаться строка темы.

Ответ на телеметрические статусные сообщения не предусмотрен, и на дисплее отображается сообщение Телеметрия: <статусное текстовое сообщение>.

### **12.26.2 Отправка текстовых сообщений**

#### **Предварительные требования.**

Составьте сообщение.

#### **Процедура:**

Выполните одно из следующих действий:

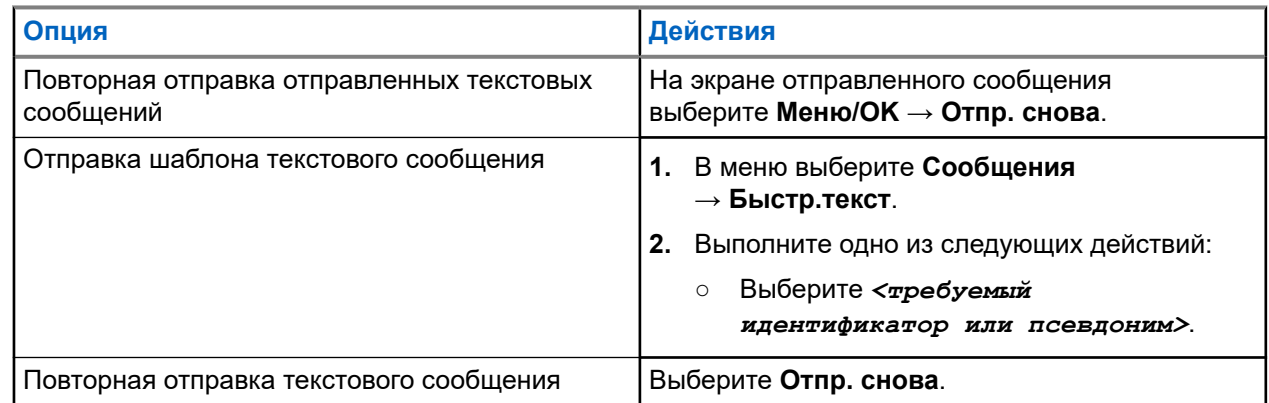

#### **Результат:**

Если текстовое сообщение отправлено успешно, на радиостанции появится следующая индикация:

- Воспроизводится тональный сигнал.
- На дисплее появится мини-уведомление об успешном выполнении действия.

Если не удастся отправить текстовое сообщение, на дисплее отобразятся следующие опции:

- Отпр. снова
- Вперед
- Редактировать

#### **12.26.3**

## **Ответ на текстовое сообщение**

При получении текстового сообщения на радиостанции отображается следующая индикация:

- Список уведомлений с ИД или псевдонимом отправителя.
- Значок сообщения.

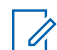

**ПРИМЕЧАНИЕ:**

При нажатии кнопки **PTT** экран с оповещением о получении текстового сообщения закроется, и будет выполнен частный или групповой вызов отправителю.

#### **Процедура:**

Выполните одно из следующих действий:

- Чтобы прочитать текстовое сообщение, выберите **Читать**.
- Чтобы прочитать текстовое сообщение позже, выберите **Читать позже**.
- Чтобы удалить текстовое сообщение, выберите **Удалить**.

### **12.26.4 Пересылка текстового сообщения**

#### **Процедура:**

- **1.** На экране опции **Отпр. снова** выберите **Сообщения**.
- **2.** Чтобы переслать текстовое сообщение из папки "Полученные" или "Отправл.", выберите *<требуемое сообщение>* → **Пересл**.

#### **Результат:**

Если текстовое сообщение переслано успешно, на радиостанции отобразится следующая индикация:

- Воспроизводится тональный сигнал успешного действия.
- На дисплее появится мини-уведомление об успешном выполнении действия.

Если переслать текстовое сообщение не удалось, на дисплее отобразится следующая индикация:

- Воспроизводится тональный сигнал неуспешного действия.
- На дисплее появится мини-уведомление о неуспешном выполнении действия.

### **12.26.5 Удаление текстовых сообщений**

- **1.** В меню выберите **Сообщения**.
- **2.** Выполните одно из следующих действий:
	- Чтобы удалить текстовые сообщения, выберите **Полученные** → *<требуемое текстовое сообщение>* → **Меню/OK** → **Удалить**.
	- Чтобы удалить все текстовые сообщения, выберите **Полученные** → **Удалить все**.
	- Чтобы удалить отправленные текстовые сообщения, выберите **Отправл.** → *<требуемое текстовое сообщение>* → **Меню/OK** → **Удалить**.
	- Чтобы удалить все отправленные текстовые сообщения, выберите **Отправл.** → **Удалить все**.

#### **Глава 13**

# **Утилиты**

В данной главе описываются вспомогательные функции, доступные на радиостанции.

#### **13.1**

## **Прямая связь**

Данная функция позволяет поддерживать связь, когда ретранслятор не работает или радиостанция находится за пределами радиуса действия ретранслятора, но в зоне приема других радиостанций.

При выключении питания заданная настройка прямой связи сохраняется.

#### **ПРИМЕЧАНИЕ:**

Эта функция неприменима в системе "Capacity Plus — односайтовая", в системе "Capacity Plus многосайтовая" и на каналах диапазона частот гражданской связи, которые находятся на такой же частоте.

#### **13.1.1**

## **Переключение между режимом ретранслятора и режимом прямой связи**

#### **Процедура:**

- **1.** В меню выберите **Утилиты** → **Параметры р/с** → **Пр.связь**.
- **2.** Используйте кнопку **Меню/OK** для переключения между режимом прямой связи и режимом ретранслятора.

#### **Результат:**

Если режим прямой связи включен, рядом со статусом Активировано отображается значок .

Если режим прямой связи отключен, значок ✔ перестает отображаться рядом со статусом Активировано.

#### **13.2**

## **Настройка тонов и оповещений радиостанции**

- **1.** В меню выберите **Утилиты** → **Параметры р/с** → **Тоны/опов**.
- **2.** Выберите один из следующих элементов.
	- **Все тоны**
	- **Разр.разгов**
	- **Тон клав**
	- **Тон вкл.**

● **Минимальн. громкость** → *<требуемый уровень громкости>*.

#### **Результат:**

Рядом с параметром появится значок ✔.

### **13.3 Настройка уровней мощности**

#### **Процедура:**

- **1.** В меню выберите **Утилиты** → **Параметры р/с** → **Мощность**.
- **2.** Выполните одно из следующих действий:
	- Чтобы поддерживать связь с радиостанциями, находящимися на значительном расстоянии от вас, выберите **Большая**.
	- Чтобы поддерживать связь с радиостанциями, находящимися на небольшом расстоянии, выберите **Малая**.

#### **ПРИМЕЧАНИЕ:**

Эта функция недоступна на каналах диапазона частот гражданской связи, которые находятся на такой же частоте.

### **13.4 Настройка параметров дисплея**

#### **Процедура:**

- **1.** В меню выберите **Утилиты** → **Параметры р/с** → **Дисплей**.
- **2.** Выберите один из следующих элементов.
	- **Днев режим/ноч.режим**
	- **Яркость**
	- **Автоподсв.**
	- **Таймер подсв.**
	- **Таймер меню**
	- **Экран привет.**

#### **13.5**

## **Настройка уровней подавления помех**

Уровень шумоподавления можно регулировать, что позволяет отфильтровывать ненужные вызовы с низким уровнем сигнала и каналы с повышенным уровнем фонового шума.

- **1.** В меню выберите **Утилиты** → **Параметры р/с** → **ШПД**.
- **2.** Выполните одно из следующих действий:
	- Чтобы установить нормальный уровень шумоподавления, выберите **Норм**.

Чтобы обеспечить фильтрацию нежелательных вызовов или фонового шума, выберите **Высок. ШПД**.

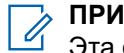

**ПРИМЕЧАНИЕ:**

Эта функция недоступна на каналах диапазона частот гражданской связи, которые находятся на такой же частоте.

### **13.6 Параметры блокировки клавиатуры**

Эта функция позволяет избежать случайного нажатия кнопок или смены каналов, когда радиостанция не используется. Можно заблокировать клавиатуру, ручку выбора каналов или оба элемента управления в зависимости от ваших требований.

Дилер может настроить одну из следующих опций с помощью ПО для программирования радиостанций:

- Блокировка клавиатуры
- Блокировка ручки выбора каналов
- Блокировка клавиатуры и ручки выбора каналов

Чтобы узнать запрограммированные настройки радиостанции, обратитесь к вашему дилеру.

### **13.6.1 Блокировка или разблокировка клавиатуры**

#### **Процедура:**

Выполните одно из следующих действий:

- Чтобы заблокировать клавиатуру, в меню выберите **Утилиты** → **Параметры р/с** → **Блокир.клав**.
- Чтобы разблокировать клавиатуру, нажмите **Меню/OK** → **\* или клавишу удаления**.

#### **Результат:**

Если клавиатура заблокирована, на дисплее появится значок ✔ рядом со статусом Активировано.

Если клавиатура разблокирована, значок у рядом со статусом Активировано исчезнет.

### **13.7 Настройка языка**

#### **Процедура:**

В меню выберите **Утилиты** → **Параметры р/с** → **Языки** → *<требуемый язык>*.

#### **Результат:**

Рядом с выбранным языком появится значок •.

## **13.8 Настройка светодиодных индикаторов**

#### **Процедура:**

- **1.** В меню выберите **Утилиты** → **Параметры р/с** → **LED**.
- **2.** Выполните одно из следующих действий:
	- Чтобы включить светодиодный индикатор, нажмите кнопку **Меню/OK**.
	- Чтобы отключить светодиодный индикатор, нажмите кнопку **Меню/OK**.

#### **Результат:**

Если светодиодный индикатор включен, рядом со статусом Активировано отображается значок  $\checkmark$ .

Если светодиодный индикатор выключен, на радиостанции появится следующая индикация:

- Значок Иперестает отображаться рядом со статусом Активировано.
- Подсветка дисплея и клавиатуры автоматически выключится.

#### **13.9**

## **Блокировка с паролем**

Можно установить пароль для ограничения доступа к радиостанции. При каждом включении радиостанции будет необходимо вводить пароль.

Радиостанция поддерживает пароль из четырех цифр.

В заблокированном состоянии радиостанция не принимает вызовы.

#### **13.9.1**

### **Доступ к радиостанциям с помощью пароля**

#### **Предварительные требования.**

Включите радиостанцию.

#### **Процедура:**

- **1.** Введите четырехзначный пароль.
- **2.** Нажмите кнопку **Меню/OK**.

#### **Результат:**

0

Если пароль введен правильно, радиостанция включится.

Если пароль введен неверно, воспроизводится тональный сигнал, включается желтый светодиодный индикатор и на дисплее отображается сообщение Неверный пароль.

#### **ПРИМЕЧАНИЕ:**

Можно повторить эти действия для ввода пароля. Вам дается три попытки, прежде чем радиостанция перейдет в заблокированное состояние на 15 минут. На дисплее отобразится сообщение Радиостанц. заблок.

В заблокированном состоянии радиостанция реагирует только на команды **регулятора включения / выключения / громкости** и запрограммированной кнопки **управления подсветкой**.

В случае перезапуска радиостанции в заблокированном состоянии производится перезапуск таймера.

## **13.9.2 Разблокировка заблокированной радиостанции**

#### **Процедура:**

Чтобы разблокировать радиостанцию в заблокированном состоянии, выполните одно из следующих действий:

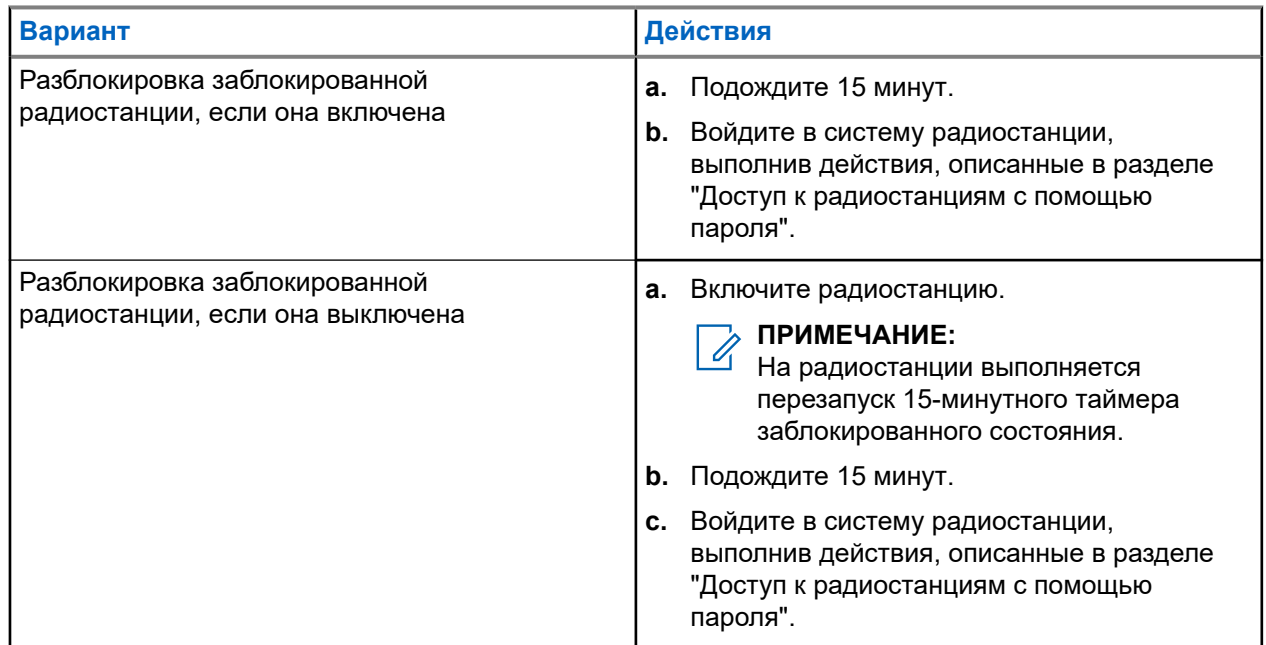

### **13.9.3 Настройка блокировки с паролем**

#### **Процедура:**

**1.** В меню выберите **Утилиты** → **Параметры р/с** → **Блок.с парол** → *<требуемый пароль>*.

#### **ПРИМЕЧАНИЕ:**

При использовании этой функции в первый раз на дисплее отображается сообщение Настройка нового пароля, указывающее необходимость настройки нового пароля. Перед настройкой функции блокировки с паролем необходимо задать новый пароль.

- **2.** Выполните одно из следующих действий:
	- Чтобы включить блокировку с паролем, выберите **Вкл**.
	- Чтобы отключить блокировку с паролем, выберите **Выкл**.

### **13.9.4 Изменение паролей**

- **1.** В меню выберите **Утилиты** → **Параметры р/с** → **Блок.с парол** → *<требуемый пароль>* → **Смена пароля**.
- **2.** Наберите новый четырехзначный пароль.

**3.** Чтобы подтвердить новый четырехзначный пароль, повторно введите его еще раз.

#### **Результат:**

Если пароль успешно изменен, на дисплее появится сообщение Пароль изменен.

Если изменить пароль не удалось, на дисплее отображается сообщение Пароли не совпад., и выполняется переход в предыдущее меню.

#### **13.10**

## **Голосовое объявление**

Эта функция обеспечивает возможность воспроизведения на радиостанции звуковых оповещений о назначенной в текущее время зоне или канале. Пользователь может настраивать параметры звуковых сигналов.

#### **ПРИМЕЧАНИЕ:**  $\mathscr{U}_1$

Функцию голосовых объявлений можно активировать только через ПО CPS для программирования радиостанций. При активации данной функции функция синтеза речи автоматически деактивируется.

### **13.10.1 Настройка голосового объявления**

#### **Процедура:**

- **1.** В меню выберите **Утилиты** → **Параметры р/с** → **Голосовое объявление**.
- **2.** Выполните одно из следующих действий:
	- Чтобы включить функцию голосовых объявлений, нажмите кнопку **Меню/OK**.
	- Чтобы отключить функцию голосовых объявлений, нажмите кнопку **Меню/OK**.

#### **Результат:**

Если функция голосовых объявлений включена, рядом со статусом Активировано отображается значок  $\checkmark$ .

Если функция голосовых объявлений отключена, значок перестает отображаться рядом со статусом Активировано.

#### **13.11**

## **Настройка автоматической переадресации вызовов**

#### **Процедура:**

- **1.** В меню выберите **Утилиты** → **Параметры р/с** → **Переадр.выз**.
- **2.** Выполните одно из следующих действий:
	- Чтобы включить переадресацию вызовов, нажмите кнопку **Меню/OK**.
	- Чтобы отключить переадресацию вызовов, нажмите кнопку **Меню/OK**.

#### **Результат:**

Если переадресация вызовов включена, рядом с элементом  $B_{KJ}$ . отображается значок  $\checkmark$ .

## **13.12 Настройка автоматической регулировки усиления микрофона**

#### **Процедура:**

- **1.** В меню выберите **Утилиты** → **Параметры р/с**
- **2.** Выполните одно из следующих действий:
	- Для автоматической регулировки усиления аналогового микрофона выберите **АРУ мик.-A**.
	- Для автоматической регулировки усиления цифрового микрофона выберите **АРУ мик.-Ц**.
- **3.** Выполните одно из следующих действий:
	- Чтобы включить АРУ микрофона, нажмите кнопку **Меню/OK**.
	- Чтобы отключить АРУ микрофона, нажмите кнопку **Меню/OK**.

#### **Результат:**

Если АРУ микрофона включена, рядом со статусом  $A$ ктивировано отображается значок  $\checkmark$ .

Если АРУ микрофона отключена, значок • перестает отображаться рядом со статусом Активировано.

## **13.13 Настройка подавления шума**

#### **Процедура:**

- **1.** В меню выберите **Утилиты** → **Параметры р/с** → **Подав. шума**.
- **2.** Выполните одно из следующих действий:
	- Чтобы включить подавление шума, выберите **Базовый**.
	- Чтобы выключить подавление шума, выберите **Выключено**.

#### **13.14**

## **Настройка подавителя акустической обратной связи**

- **1.** В меню выберите **Утилиты** → **Параметры р/с** → **Подав.ЗЧ**.
- **2.** Выполните одно из следующих действий:
	- Чтобы включить подавление акустической ОС, нажмите кнопку **Меню/OK**.
	- Чтобы отключить подавление акустической ОС, нажмите кнопку **Меню/OK**.

## **13.15 Настройка функции интеллектуального аудио**

#### **Процедура:**

- **1.** В меню выберите **Утилиты** → **Параметры р/с** → **Инт.аудио**.
- **2.** Выполните одно из следующих действий:
	- Чтобы включить функцию интеллектуального аудио, выберите **Вкл**.
	- Чтобы отключить функцию интеллектуального аудио, выберите **Выкл**.

#### **ПРИМЕЧАНИЕ:**  $\mathscr{L}$

Радиостанция автоматически регулирует громкость звука с учетом текущего окружающего шума.

Функция интеллектуального аудио применяется только для приема.

Данная функция не действует во время работы в режиме Bluetooth.

## **13.16 Конфиденциальность**

Эта функция позволяет предотвратить несанкционированное прослушивание радиообмена на канале. Для этого используется скремблирование с программной реализацией. Сигнализация и идентификация пользователя в сеансе передачи не зашифрованы.

Активация функции конфиденциальности является обязательным условием ведения передач со скремблированием на канале, но для приема передач это не является обязательным.

Некоторые модели радиостанций не оснащены функцией конфиденциальности или предлагают другой способ ее реализации. Для получения дополнительной информации обратитесь к дилеру.

#### **ПРИМЕЧАНИЕ:**

Единовременно может быть назначен только один тип конфиденциальности.

В приведенной ниже таблице описан тип конфиденциальности и параметры, которые отображаются на радиостанции.

#### **Табл. 20. Типы конфиденциальности и параметры**

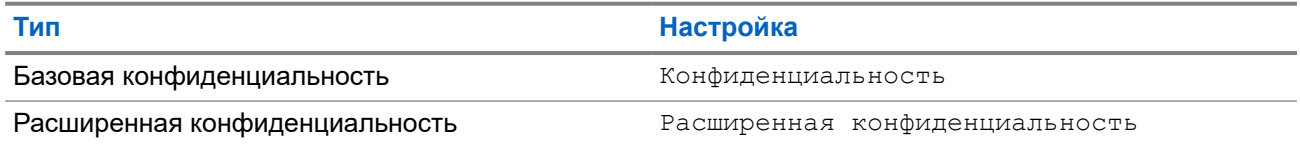

#### **13.16.1**

## **Настройка конфиденциальности**

- **1.** В меню выберите **Утилиты** → **Параметры р/с**.
- **2.** В зависимости от настроенного типа конфиденциальности выберите нужный параметр.
- **3.** Выполните одно из следующих действий:
	- Чтобы включить функцию конфиденциальности, нажмите кнопку **Меню/OK**.

Чтобы отключить функцию конфиденциальности, нажмите кнопку Меню/ОК.

#### Результат:

Если функция конфиденциальности включена, рядом со статусом Активировано отображается значок ✔.

Если функция конфиденциальности отключена, значок и перестает отображаться рядом со статусом Активировано.

#### 13.16.2

### Зашифрованные вызовы

Для выполнения зашифрованной передачи в радиостанции должна быть активирована функция конфиденциальности для текущего канала. После активации функции конфиденциальности на канале по-прежнему можно принимать незашифрованные передачи.

Если для текущего канала активирована функция конфиденциальности, то все передаваемые радиостанцией голосовые сообщения шифруются. К таким вызовам относятся групповые вызовы, мультигрупповые, ответы во время сканируемых вызовов, вызовы по всем сайтам, экстренные и частные вызовы. Расшифровать сообщение могут только принимающие радиостанции, у которых значение ключа и ИД ключа совпадают с соответствующими параметрами вашей радиостанции.

Для дескремблирования зашифрованного вызова или передачи данных радиостанция должна быть запрограммирована таким образом, чтобы ее тип секретного ключа совпадал с типом секретного ключа передающей радиостанции. Если секретный ключ ИЛИ значение ключа и идентификатор ключа не совпадают, то пользователь услышит искаженный сигнал.

13 17

## Передача с голосовым управлением

Передача с голосовым управлением (VOX) позволяет инициировать вызовы на запрограммированном канале при помощи голосового управления (в режиме гарнитуры). При поступлении голосового сигнала на аксессуар с поддержкой VOX радиостанция автоматически выполняет передачу в течение запрограммированного периода времени.

#### ПРИМЕЧАНИЕ:  $\mathscr{A}$

Эта функция недоступна на каналах диапазона частот гражданской связи, которые находятся на такой же частоте.

Для получения дополнительной информации обратитесь к дилеру или администратору.

### 13.17.1 Настройка передачи с голосовым управлением

#### Процедура:

- 1. В меню выберите Утилиты  $\rightarrow$  Параметры р/с  $\rightarrow$  VOX
- 2. Выполните одно из следующих действий:
	- Чтобы включить VOX, выберите Вкл.
	- Чтобы отключить VOX, выберите Выкл.

#### Результат:

Если функция VOX включена, на дисплее появится значок ✔ рядом с элементом Вкл.

## **13.18 Доступ к информации о радиостанции**

- **1.** В меню выберите **Утилиты** → **Инф.о р/с**.
- **2.** Чтобы получить доступ к информации о радиостанции, выполните одно из следующих действий:
	- Чтобы проверить информацию об аккумуляторе, выберите **Инф. об аккум**.
	- Чтобы проверить ИД и псевдоним радиостанции, выберите **Мой ИД**.
	- Чтобы проверить версии микропрограммы и кодплага, выберите **Версии**.
	- Чтобы проверить информацию о последних обновлениях ПО, выберите **Обновл.ПО**.

# İçindekiler

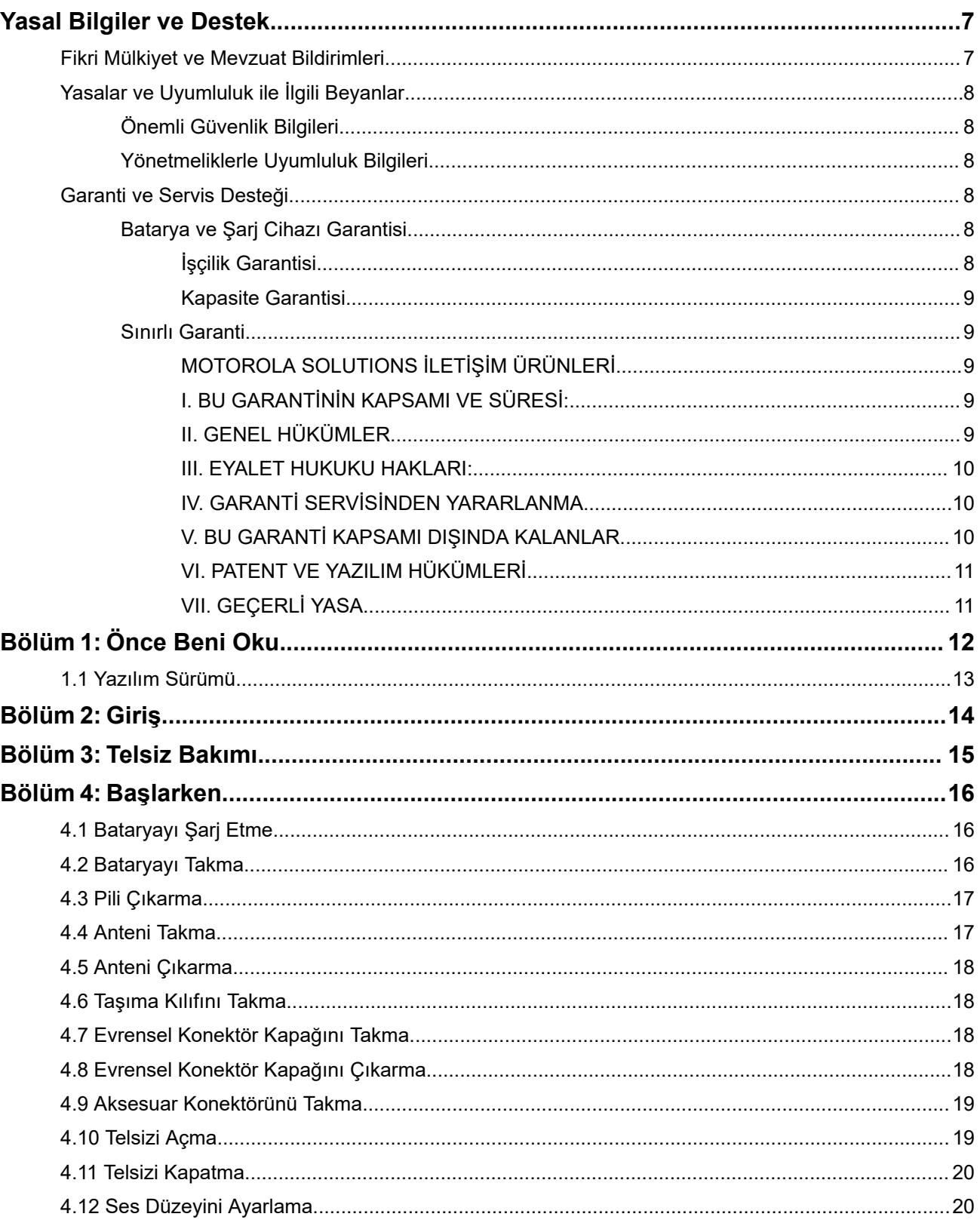

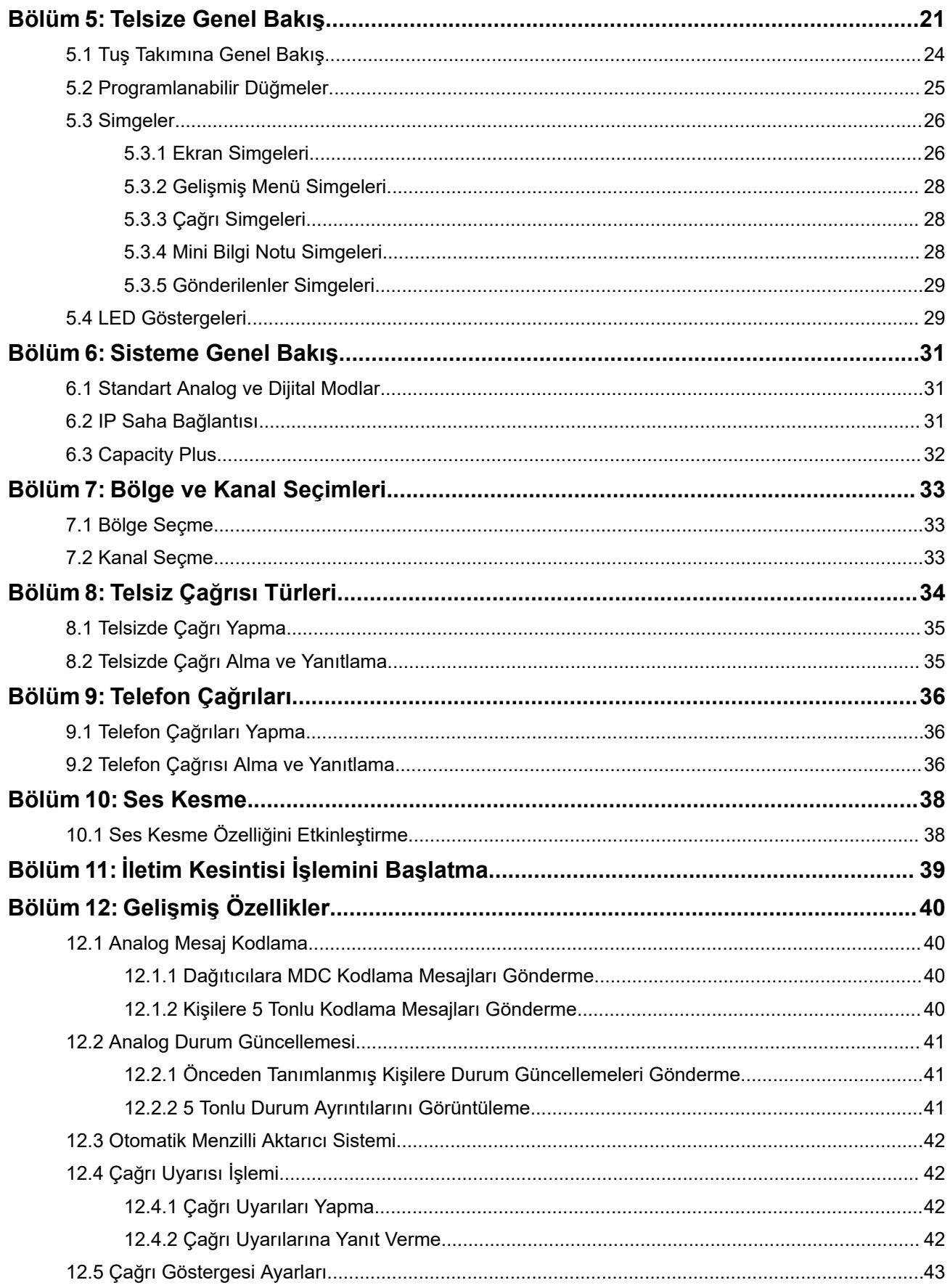

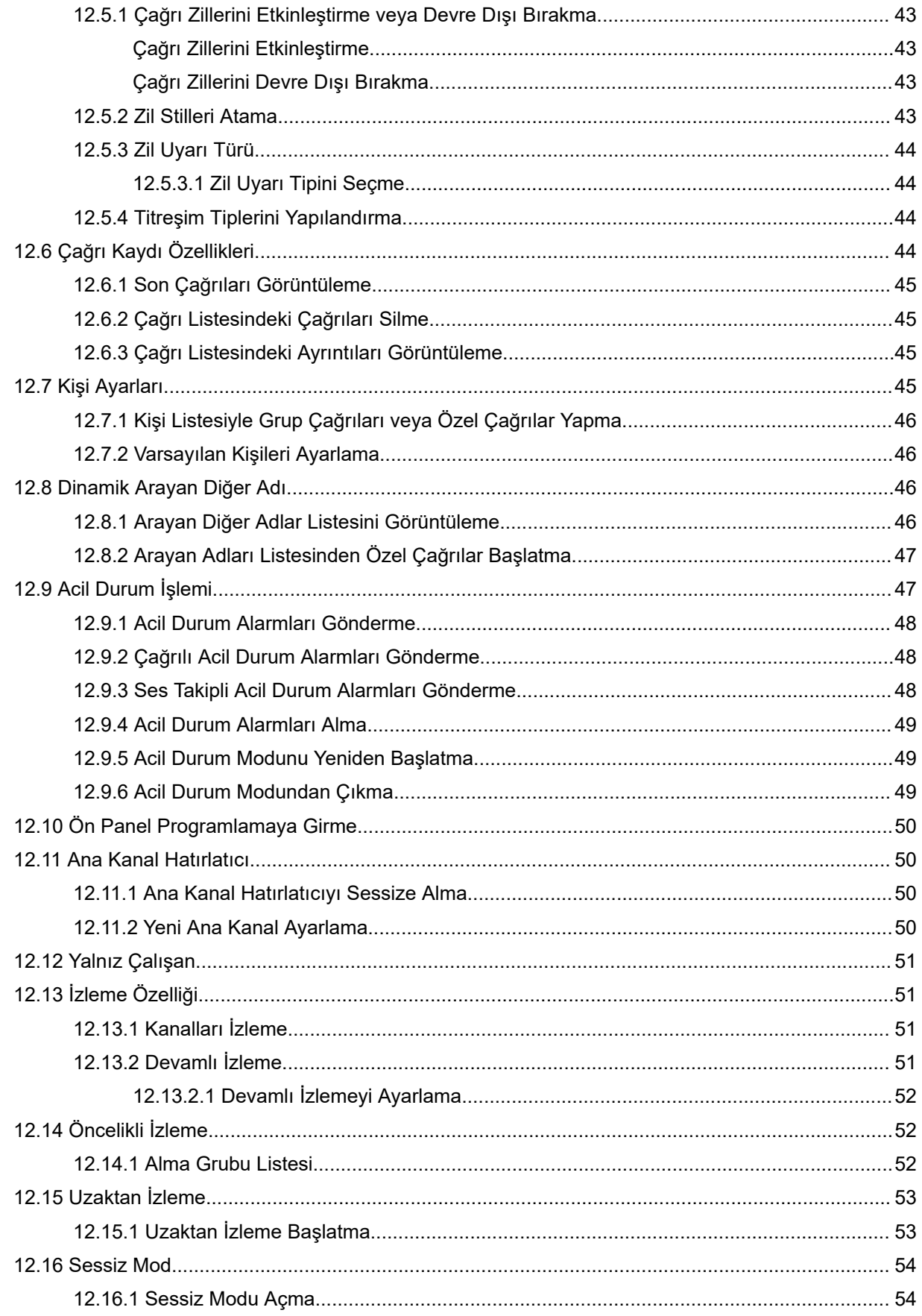

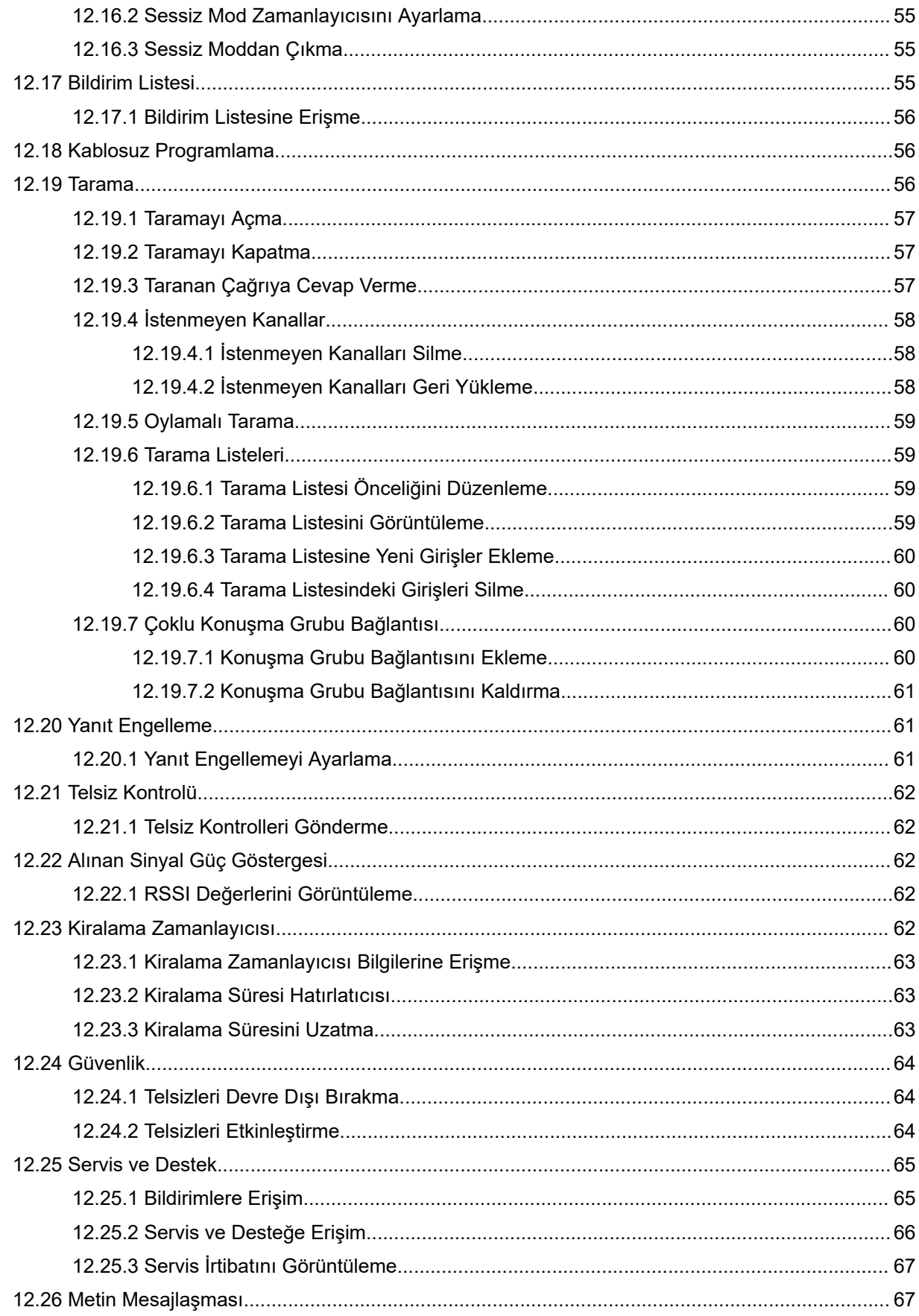

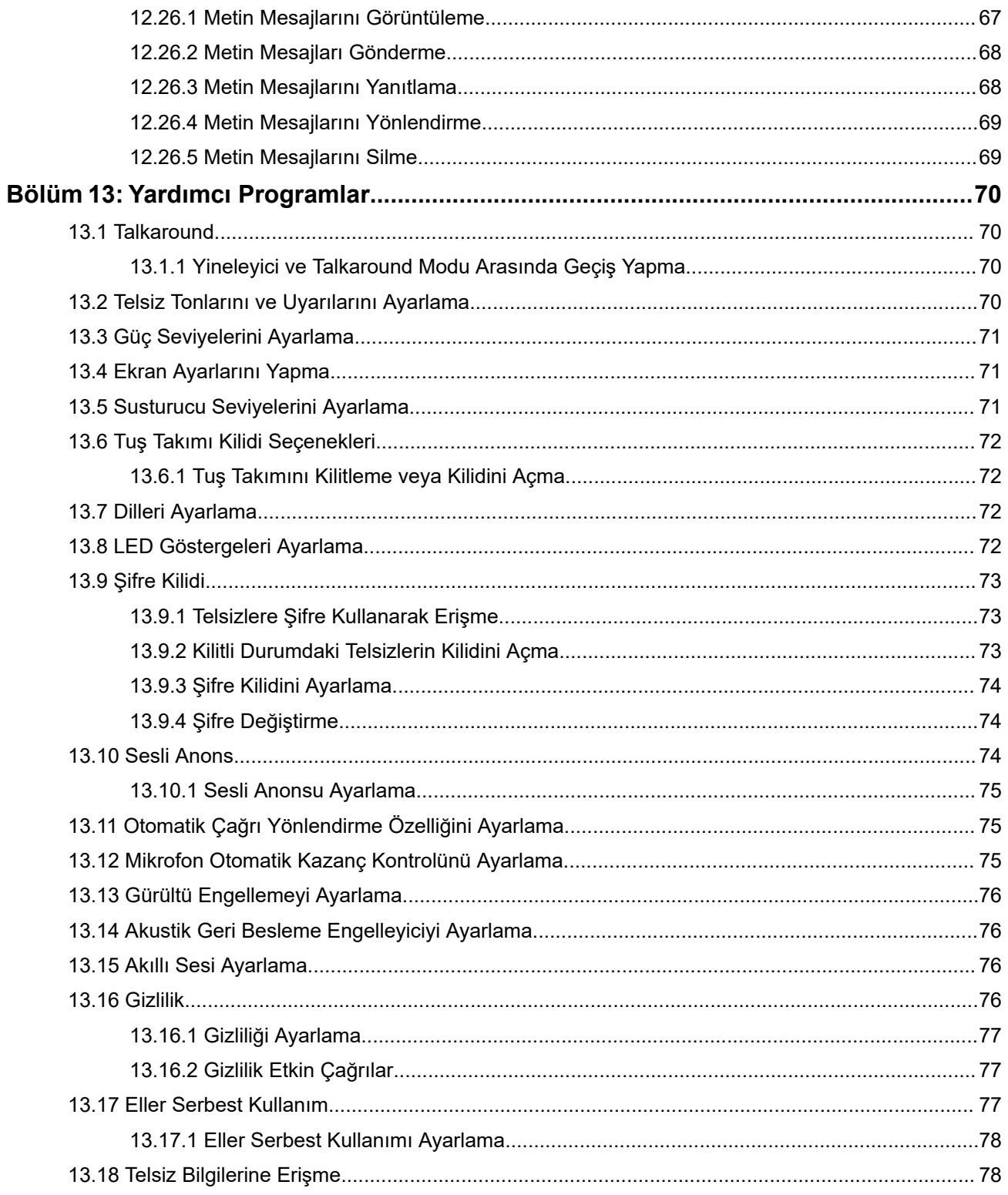

# <span id="page-566-0"></span>**Yasal Bilgiler ve Destek**

## **Fikri Mülkiyet ve Mevzuat Bildirimleri**

#### **Telif Hakları**

Bu belgede açıklanan Motorola Solutions ürünleri, telif hakkıyla korunan Motorola Solutions bilgisayar programlarını içerebilir. Amerika Birleşik Devletleri ve diğer ülkelerdeki yasalar, telif hakkıyla korunan bilgisayar programları için Motorola Solutions'ın belirli münhasır haklarını koruma altına alır. Buna göre bu belgede açıklanan Motorola Solutions ürünlerinde yer alan ve telif hakkıyla korunan hiçbir Motorola Solutions bilgisayar programı, Motorola Solutions'ın açık yazılı izni alınmadan hiçbir şekilde kopyalanamaz veya çoğaltılamaz.

Bu belgenin hiçbir bölümü; Motorola Solutions, Inc. şirketinin önceden yazılı izni alınmadan hiçbir biçimde ve hiçbir yolla çoğaltılamaz, iletilemez, bir erişim sisteminde saklanamaz veya herhangi bir dile ya da program diline çevrilemez.

#### **Ticari Markalar**

MOTOROLA, MOTO, MOTOROLA SOLUTIONS, and the Stylized M Logo are trademarks or registered trademarks of Motorola Trademark Holdings, LLC and are used under license. All other trademarks are the property of their respective owners.

#### **Lisans Hakları**

Ürünün satışı kapsamında kanunlar uyarınca tanınan münhasır olmayan telifsiz normal lisans kullanım hakkı haricinde, Motorola Solutions'ın telif hakları, patentleri veya patent başvuruları kapsamındaki herhangi bir lisans, Motorola Solutions ürünlerinin satın alınmış olması gerekçesiyle, doğrudan ya da zımnen, geçmiş teamül veya beyana uygunluk şartıyla ya da başka herhangi bir yolla satın alana verilmiş sayılamaz.

#### **Açık Kaynaklı İçerikler**

Bu ürün, lisans kapsamında kullanılan Açık Kaynaklı yazılım içerebilir. Açık Kaynak Yasal Bildirimleri ve Atıflar içeriğinin tamamı için ürün kurulum ortamına bakın.

#### **Avrupa Birliği (AB) ve Birleşik Krallık (BK) Atık Elektrikli ve Elektronik Eşya (WEEE) Direktifi**

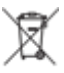

 Avrupa Birliği'nin WEEE direktifi ve Birleşik Krallık'ın WEEE düzenlemesi uyarınca Avrupa Birliği ülkelerine ve Birleşik Krallık'a satılan ürünlerin üstünde (veya bazı durumlarda paketin üstünde) üzeri çarpı işaretiyle çizilmiş tekerlekli çöp kutusu etiketi bulunmalıdır. WEEE direktifinde tanımlandığı şekliyle bu üzeri çarpı işaretiyle çizilmiş tekerlekli çöp kutusu etiketi, AB ve BK ülkelerindeki müşteri ve son kullanıcıların bu elektronik ve elektrikli eşya veya aksesuarları evsel atık olarak bertaraf etmemesi gerektiği anlamına gelir.

AB ve BK ülkelerindeki müşteri veya son kullanıcılar, ülkelerindeki atık toplama sistemi hakkında bilgi almak için yerel ekipman tedarikçisi temsilcileriyle ya da servis merkeziyle iletişime geçmelidir.

### **Sorumluluk Reddi Beyanı**

Lütfen bu belgede açıklanan belirli özellik, hizmet ve imkanların belirli bir sistem için geçerli olmayabileceğini, belirli bir sistemde kullanım için lisanslı olmayabileceğini veya belirli mobil abone birimi özelliklerine ya da belirli parametre yapılandırmalarına bağlı olabileceğini unutmayın. Daha fazla bilgi için lütfen Motorola Solutions sorumlunuza danışın.

#### <span id="page-567-0"></span>**© 2024 Motorola Solutions, Inc. All Rights Reserved**

# **Yasalar ve Uyumluluk ile İlgili Beyanlar**

## **Önemli Güvenlik Bilgileri**

#### **Portatif Çift Yönlü Telsizler İçin RF Enerjisine Maruz Kalma ve Ürün Güvenlik Kılavuzu**

# **DİKKAT:**

**Bu telsiz yalnızca İş Amaçlı kullanımla sınırlıdır.** Telsizi kullanmadan önce telsizle birlikte gelen RF Enerjisine Maruz Kalma ve Ürün Güvenlik Kılavuzu'nu okuyun. Bu kılavuz, yürürlükteki standartlar ve yönetmelikler uyarınca güvenli kullanım, RF enerjisi farkındalığı ve kontrole yönelik kullanım talimatlarını içerir.

# **Yönetmeliklerle Uyumluluk Bilgileri** FAL

### **Europe**

This is to declare that MSI products comply with the EU Directive 2011/65/EU (Restriction of Hazardous Substance or RoHS-2) and India RoHS, including applicable exemptions, with respect to the following substances:

- Lead  $(Pb) < 0.1\%$  by weight (1000 ppm)
- Mercury (Hg)  $< 0.1\%$  by weight (1000 ppm)
- Cadmium  $(Cd) < 0.01\%$  by weight (100 ppm)
- Hexavalent Chromium (Cr6+) < 0.1% by weight (1000 ppm)
- Polybrominated Biphenyls (PBB) < 0.1% by weight (1000 ppm)
- Polybrominated Diphenyl Ethers (PBDE) < 0.1% by weight (1000 ppm)

## **Garanti ve Servis Desteği**

## **Batarya ve Şarj Cihazı Garantisi**

## **İşçilik Garantisi**

İşçilik garantisi, normal kullanım ve hizmet koşulları altında işçilikten kaynaklanan kusurları kapsamaktadır.

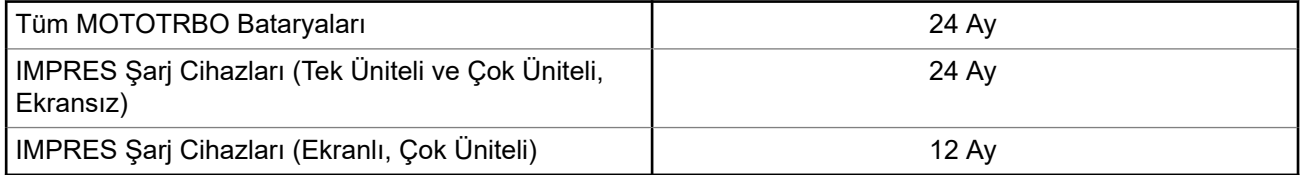

## <span id="page-568-0"></span>**Kapasite Garantisi**

Kapasite garantisi kapsamında garanti süresi boyunca ölçülen kapasitesinin %80'i garanti edilir.

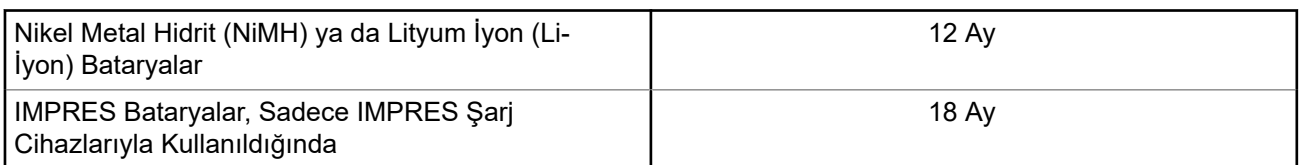

## **Sınırlı Garanti**

## **MOTOROLA SOLUTIONS İLETİŞİM ÜRÜNLERİ**

## **I. BU GARANTİNİN KAPSAMI VE SÜRESİ:**

Motorola Solutions, Inc. ("Motorola Solutions"), aşağıdaki listede belirtilen Motorola Solutions imalatı İletişim Ürünlerine, ("Ürün") satın alma tarihinden itibaren geçerli olmak kaydıyla aşağıdaki tabloda belirtilen süreler boyunca normal kullanım ve servis koşullarında malzeme ve işçilik kusurlarına karşı garanti vermektedir:

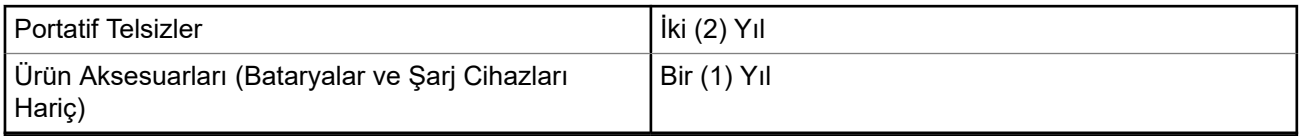

Motorola Solutions, ücretsiz olmak kaydıyla, garanti süresi içerisinde bu garantinin şartlarına uygun olarak gönderilmiş Ürünü, tamamen kendi takdirine bağlı olmak kaydıyla onaracak (yeni ya da yenilenmiş parçalarla), değiştirecek (yeni ya da yenilenmiş Ürün ile) ya da Ürünün satın alma fiyatını iade edecektir. Değiştirilen parçalar ya da kartlar, ilgili orijinal garanti süresinin geri kalan kısmı boyunca garanti kapsamındadır. Ürünün değiştirilen tüm parçaları Motorola Solutions malı olacaktır.

Bu sınırlı açık garanti, Motorola Solutions tarafından yalnızca orijinal son kullanıcıya verilmektedir; bunun haricinde başka hiçbir şahsa devredilemez ya da aktarılamaz. İşbu garanti, Motorola Solutions tarafından imal edilmiş Ürün için verilen garantinin tamamını oluşturur. Motorola Solutions, yazılı ve yetkili bir Motorola Solutions görevlisi tarafından imzalanmış olarak yapılmadığı sürece işbu garantide yapılan hiçbir değişiklik ya da ilave ile ilgili bir sorumluluk kabul etmez.

Motorola Solutions ve satın alan orijinal son kullanıcı arasında ayrı bir sözleşme yapılmadığı sürece Motorola Solutions, Ürünün kurulum, bakım ya da servisine ilişkin bir garanti vermemektedir.

Motorola Solutions hiçbir şekilde, Ürüne bağlı olan ya da Ürün ile bağlantılı olarak kullanılan, Motorola Solutions tarafından verilmemiş hiçbir yan ekipmandan ya da Ürünün yan ekipmanlarla birlikte çalışmasından sorumlu tutulamaz ve bu tür tüm ekipmanlar kesinlikle işbu garantinin kapsamı dışındadır. Ürünü kullanan her sistem kendine özgü olduğu için Motorola Solutions işbu garanti kapsamında sistemin bir bütün olarak menzili, kapsama alanı veya çalışmasıyla ilgili sorumlulukları kabul etmemektedir.

## **II. GENEL HÜKÜMLER**

İşbu garanti, Motorola Solutions'ın bu Ürünle ilgili tüm sorumluluklarını eksiksiz bir şekilde ortaya koymaktadır. Tamamen Motorola Solutions'ın inisiyatifinde olmak kaydıyla onarım, değiştirme ya da satın alma fiyatının iadesi, yegane çözüm yollarıdır. İŞBU GARANTİ, DİĞER TÜM AÇIK GARANTİLERİN YERİNE VERİLMEKTEDİR. PAZARLANABİLİRLİK VE BELLİ BİR AMACA UYGUNLUK İÇİN VERİLEN ZIMNİ GARANTİLER DE DAHİL ANCAK BUNLARLA SINIRLI OLMAMAK KAYDIYLA, HER TÜRLÜ ZIMNİ GARANTİ İŞBU SINIRLI GARANTİNİN SÜRESİYLE SINIRLIDIR. MOTOROLA SOLUTIONS YASALARIN

<span id="page-569-0"></span>İZİN VERDİĞİ ÖLÇÜDE, HİÇBİR DURUMDA, ÜRÜNÜN SATIŞ FİYATINI AŞAN HASARLARDAN, HERHANGİ BİR KULLANIM KAYBINDAN, ZAMAN KAYBINDAN, UYGUNSUZLUKTAN, TİCARİ KAYIPTAN, KÂR YA DA TASARRUF KAYBINDAN VEYA BU TÜR ÜRÜNLERİN KULLANILAMAMASINDAN YA DA ARIZASINDAN DOĞAN DİĞER TESADÜFİ, ÖZEL YA DA DOLAYLI HASARLARDAN SORUMLU TUTULAMAZ.

## **III. EYALET HUKUKU HAKLARI:**

BAZI EYALETLERDE TESADÜFİ YA DA DOLAYLI HASARLARIN MUAF TUTULMASINA YA DA SINIRLANMASINA VEYA ZIMNİ GARANTİNİN SÜRESİYLE İLGİLİ SINIRLAMALARA İZİN VERİLMEMEKTEDİR; DOLAYISIYLA YUKARIDA BELİRTİLEN SINIRLAMALAR YA DA MUAFİYETLER GEÇERLİ OLMAYABİLİR.

İşbu garanti bazı özel haklar vermektedir ve eyaletten eyalete değişen başka haklar da olabilir.

## **IV. GARANTİ SERVİSİNDEN YARARLANMA**

Garanti servisinden yararlanabilmeniz için satın alma belgenizi (üzerinde satın alma tarihi ve söz konusu Ürünün seri numarası olan) ibraz etmeniz, ayrıca söz konusu Ürünü taşıma ve sigorta ücreti önceden ödenmiş olarak yetkili garanti servisi merkezine göndermeniz ya da teslim etmeniz gerekir. Garanti servisi, Motorola Solutions tarafından yetkili garanti servis yerlerinden biri aracılığıyla sağlanacaktır. İlk önce Ürünü satın aldığınız şirketle (ör. bayi ya da haberleşme hizmet sağlayıcısı) temas kurarsanız bu şirket, garanti servisinizden yararlanmanızı kolaylaştırabilir. Motorola Solutions'ı 1-800-927-2744 numaralı telefondan da arayabilirsiniz.

## **V. BU GARANTİ KAPSAMI DIŞINDA KALANLAR**

- **1.** Ürünün normal ve olağan şekli dışında kullanılmasından kaynaklanan arızalar veya hasar.
- **2.** Hatalı kullanım, kaza, su veya ihmal nedeniyle ortaya çıkan arızalar veya hasar.
- **3.** Uygunsuz test, kullanım, bakım, kurulum, değişiklik, modifikasyon veya ayarlama nedeniyle ortaya çıkan arızalar veya hasar.
- **4.** Antenlerde doğrudan malzeme işçiliğindeki kusurların neden olmadığı kırılmalar veya hasar.
- **5.** Yetkisiz ve Ürünün performansını olumsuz şekilde etkileyen veya Motorola Solutions'ın normal garanti incelemesine ve her türlü garanti iddiasını doğrulamak için Ürünün test edilmesine engel olan Ürün modifikasyonlarına, sökülme işlemlerine veya tamirlere maruz kalan (Ürüne Motorola Solutions tarafından sağlanmamış bir ekipmanın eklenmesi de dahil olup bununla sınırlı olmamak kaydıyla) her türlü Ürün.
- **6.** Seri numarası silinmiş veya okunmaz hale gelmiş olan her türlü ürün.
- **7.** Hücrelerin batarya kapağındaki mühürlerden herhangi biri kırılmışsa veya kurcalandığına dair kanıt varsa şarj edilebilir bataryalar.
- **8.** Bataryanın özel olarak üretilmiş olduğu Ürün dışındaki ekipmanla veya hizmetle şarj edilmesinden veya kullanılmasından kaynaklanan hasar veya arıza varsa şarj edilebilir bataryalar.
- **9.** Onarım deposuna gönderim maliyetleri.
- **10.** Üründeki yazılımın/ürün yazılımının yasa dışı olarak veya yetkisiz şekilde değiştirilmesi nedeniyle, Motorola Solutions'ın yayınlanmış teknik özelliklerine veya Motorola Solutions tarafından ilk olarak dağıtıldığında Ürün için geçerli olan FCC sertifikası etiketine uygun şekilde çalışmayan her türlü Ürün.
- **11.** Ürünün yüzeylerindeki çizikler veya diğer kozmetik hasarlar Ürünün çalışmasını etkilemez.
- **12.** Normal ve olağan aşınma ve yıpranma.

## <span id="page-570-0"></span>**VI. PATENT VE YAZILIM HÜKÜMLERİ**

Motorola Solutions, masrafları kendine ait olmak üzere, Ürünün ya da parçaların herhangi bir ABD patentini ihlal ettiği iddiasıyla satın alan son kullanıcıya karşı açılmış davalarda kendisini savunacaktır ve Motorola Solutions bu türden taleplerle ilgili olan herhangi bir davanın sonucunda satın alan son kullanıcı aleyhinde tahakkuk eden masrafları ve zararları kendisi ödeyecektir. Ancak hukuki savunma ve ödemeler aşağıda sayılan koşullara bağlı olacaktır:

- **1.** Böyle bir iddiayla ilgili olarak yapılan her türlü bildirim söz konusu satın alan kişi tarafından yazılı olarak Motorola Solutions'a derhal bildirilecektir,
- **2.** Söz konusu davayla ilgili olarak savunmanın ve anlaşma veya uzlaşmaya yönelik her türlü görüşme tek başına Motorola Solutions tarafından edilecektir ve
- **3.** Ürünün ya da parçaların herhangi bir ABD patentini ihlal ettiği iddiasının gündeme geldiği ya da Motorola Solutions'ın fikrine göre gündeme gelmesinin olası olduğu durumlarda, ilgili satın alan kişi, Motorola Solutions'ın, bütün masrafları ve tercih hakkı Motorola Solutions'a ait olmak üzere satın alan kişiye ya Ürünü veya parçaları kullanmaya devam etme hakkını tanımasına veya ihlali ortadan kaldıracak şekilde Ürünü/parçayı benzeri ile değiştirmesine veya Üründe/parçada değişiklik yapmasına ya da ilgili satın alan kişiye Ürünün/parçalarının değeri düşen kısmının parasını ödemesine ve ürünün iadesini kabul etmesine izin verecektir. Amortisman, Motorola Solutions tarafından belirlenen şekilde, Ürünün veya parçalarının ömürleri süresince her yıl eşit miktarlarda yapılacaktır.

Motorola Solutions, bu sözleşme ile birlikte verilen Ürün ya da parçaların, Motorola Solutions tarafından sağlanmamış yazılım, cihaz ya da aygıtlarla kombinasyon halinde kullanılmasından kaynaklanan patent ihlali talepleriyle ilgili hiçbir sorumluluk kabul etmez; ayrıca Motorola Solutions, Ürüne bağlanan ya da Ürünle bir arada kullanılan, Motorola Solutions tarafından sağlanmamış yardımcı ekipmanlarla kullanıma dair bir sorumluluk taşımaz. Motorola Solutions'ın, Ürünün ya da parçalarının patent ihlaline neden olmasıyla ilgili tüm sorumluluğu yukarıda belirtilenlerden ibarettir.

Amerika Birleşik Devletleri ve diğer ülkelerdeki kanunlar, ilgili Motorola Solutions yazılımlarının kopyalarını çoğaltmak ve dağıtmak için münhasır haklar gibi, telif hakkıyla korunan Motorola Solutions yazılımları için belirli münhasır hakları Motorola Solutions'a vermektedir. Motorola Solutions yazılımı yalnızca yazılımın yerleşik olduğu Üründe kullanılabilir ve ilgili Üründeki ilgili yazılım herhangi bir şekilde yenisiyle değiştirilemez, kopyalanamaz, dağıtılamaz, değişiklik yapılamaz ya da bu yazılımın herhangi bir şekilde türevinin üretilmesi için kullanılamaz. Söz konusu Motorola Solutions yazılımının değiştirilmesi, modifiye edilmesi, çoğaltılması, dağıtılması veya tersine mühendisliği dahil olmak ancak bunlarla sınırlı olmamak kaydıyla diğer hiçbir kullanıma ya da söz konusu Motorola Solutions yazılımı üzerindeki hakların kullanılmasına izin verilmez. Motorola Solutions patent hakları ya da telif hakları kapsamında, zımnen, hukuki engele bağlı olarak ya da başka yollarla hiçbir şekilde lisans verilmemektedir.

## **VII. GEÇERLİ YASA**

İşbu Garanti, Illinois Eyaleti, ABD yasalarının hükümlerine tabidir.

# <span id="page-571-0"></span>**Önce Beni Oku**

Bu kullanım kılavuzu, bölgenizde sunulan telsiz modellerinin temel işlemlerini kapsamaktadır.

#### **Bu Kılavuzda Kullanılan Simgeler**

Bu yayındaki metin boyunca **Uyarı**, **Dikkat** ve **Not** gösterimlerinin kullanıldığını göreceksiniz. Bu simgeler, güvenlik tehlikelerinin olduğunu vurgulamak için kullanılmaktadır; gerekli dikkat gösterilmeli veya gözetilmelidir.

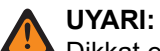

Dikkat edilmemesi halinde yaralanma veya ölümle sonuçlanabilecek bir çalışma prosedürü, uygulama veya durum vb.

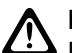

**DİKKAT:**

Dikkat edilmemesi halinde ekipmanda hasara neden olabilecek bir çalışma prosedürü, uygulama veya durum vb.

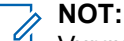

Vurgulanması gereken bir çalışma prosedürü, uygulama veya durum vb.

#### **Özel Gösterimler**

Belirli bilgileri veya öğeleri vurgulamak için metin boyunca aşağıdaki özel gösterimler kullanılır:

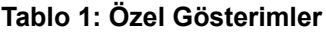

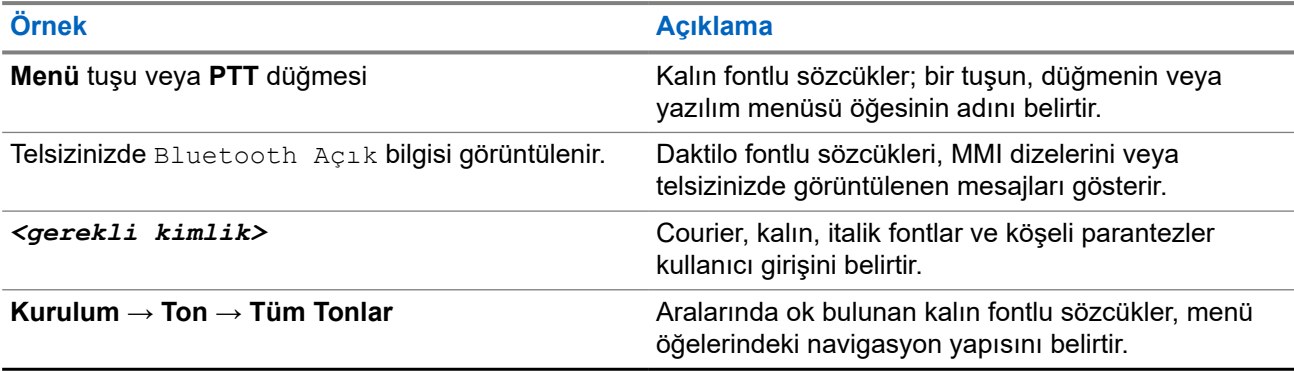

#### **Özellik ve Hizmet Kullanılabilirliği**

Bayiniz ya da yöneticiniz, telsizinizi özel ihtiyaçlarınız doğrultusunda özelleştirmiş olabilir.

**NOT:**

Kılavuzdaki tüm özellikler telsizinizde mevcut değildir. Daha fazla bilgi için bayinize veya yöneticinize danışın.

Aşağıdaki sorulara yanıt bulmak için bayinize veya sistem yöneticinize danışabilirsiniz:

- Her bir düğmenin işlevleri nelerdir?
- İhtiyaçlarınıza uyabilecek isteğe bağlı aksesuarlar nelerdir?
- Etkili bir iletişim için telsizinizi en iyi nasıl kullanabilirsiniz?
- Hangi bakım prosedürleri telsiz ömrünü uzatır?

## <span id="page-572-0"></span>**1.1 Yazılım Sürümü**

Aşağıdaki bölümlerde açıklanan tüm özellikler, aşağıdaki yazılım sürümü tarafından desteklenmektedir:

**R02.24.01.1000** veya üzeri.

Daha fazla bilgi için bayinize veya yöneticinize danışın.

# <span id="page-573-0"></span>**Giriş**

Bu kullanım kılavuzu, bölgeye sunulan en üst segmentteki modele göre yazılmıştır.

Aşağıdaki tabloda farklı telsiz modellerinin özelliklerine erişim yolları açıklanmaktadır. Telsiz modeline bağlı olarak farklı göstergeler görülür.

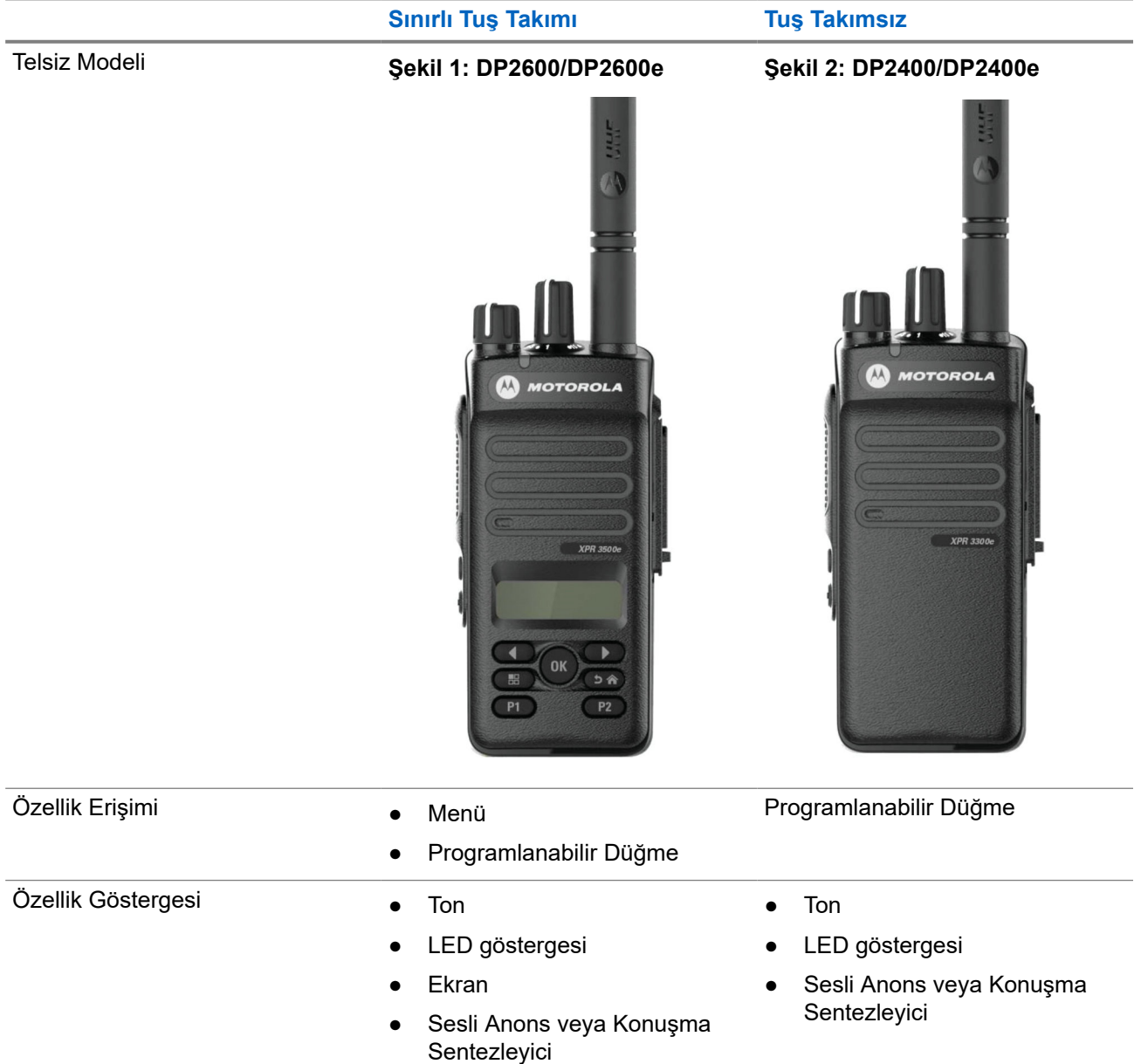

#### **Tablo 2: Özellik Erişimi ve Farklı Telsiz Modeli Göstergeleri**

# **NOT:**

**Programlanabilir Düğme** ile hangi özelliğin kullanılabileceğini anlamak için [Programlanabilir Düğmeler](#page-584-0) [sayfa: 25](#page-584-0) konusuna bakabilirsiniz.

# <span id="page-574-0"></span>**Telsiz Bakımı**

Bu bölümde telsizin temel kullanım önlemleri açıklanmaktadır.

#### **Tablo 3: IP Derecelendirmesi**

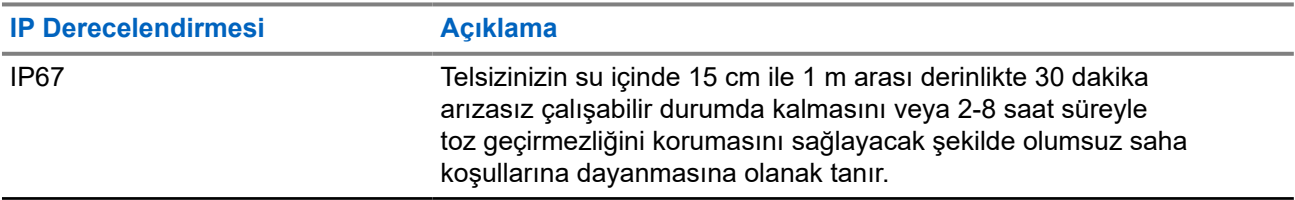

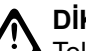

#### **DİKKAT:**

Telsizinizi parçalarına ayırmayın. Aksi takdirde, telsizin sızdırmazlığı zarar görebilir ve telsizin içine doğru su sızıntısı yolları açılabilir. Telsizin bakım işleri yalnızca telsizin sızdırmazlığının test edilip değiştirilebileceği donanıma sahip servis deposunda yapılmalıdır.

- Telsiziniz suya batırıldığında hoparlör ızgarasından ve mikrofon portundan içeri giren suyu çıkarmak için telsizi iyice sallayın. Telsizin içinde kalan su, ses performansını düşürebilir.
- Telsizinizin batarya temas bölgesi ıslanırsa bataryayı telsize takmadan önce hem bataryanın hem de telsizinizin batarya temas noktalarını temizleyip kurulayın. Bu bölgelerin ıslak kalması telsize kısa devre yaptırabilir.
- Telsiziniz, aşındırıcı sıvıların (ör. tuzlu su) içine batırılırsa telsizi ve bataryayı temiz suyla durulayıp kurulayın.
- Telsizinizin dış yüzeylerini temizlemek için temiz suda seyreltilmiş az miktarda yumuşak bir bulaşık deterjanı (ör. yaklaşık dört litre suya bir çay kaşığı deterjan) kullanın.
- Telsiz gövdesi üzerinde, batarya temas noktasının altında yer alan havalandırmaya (deliğe) kesinlikle bir şey sokmayın. Bu havalandırma, telsizin basınç dengesini sağlar. Bu deliğe bir şey sokulması durumunda telsizin içine doğru bir sızdırma yolu açılabilir; bu da telsizinizin su geçirmezlik özelliğinin kaybolmasına neden olabilir.
- Etiketle bile olsa havalandırma deliğini kesinlikle kapatmayın ya da engellemeyin.
- Yağlı maddelerin delikle temas etmesine kesinlikle izin vermeyin.
- Anteni doğru şekilde takılmış telsiziniz maksimum 1 metre (3,28 ft) derinliğe kadar, en fazla 30 dakika suda kalabilecek şekilde tasarlanmıştır. Maksimum sınırların aşılması ya da telsizinizin antensiz olması, telsizinizin zarar görmesine neden olabilir.
- Telsizinizi temizlerken üzerinde yüksek basınçlı jet püskürtme kullanmayın. Bunların basıncı, 1 metre derinlikteki suyun basıncından çok daha yüksektir ve telsizinizin içine su girmesine neden olabilir.

# <span id="page-575-0"></span>**Başlarken**

Bu bölümde, telsizinizi kullanıma hazırlama ile ilgili talimatlar yer almaktadır.

#### **4.1**

## **Bataryayı Şarj Etme**

Telsiziniz Nikel Metal Hidrit (NiMH) veya Lityum İyon (Li-İyon) bataryadan güç alır.

#### **Ön koşullar:**

Şarj ederken telsizinizi kapatın.

#### **Prosedür:**

- Bataryanızı yalnızca tehlikeli olmayan alanlarda şarj edin. Batarya şarj olduktan sonra, telsizinizi en az 3 dakika dinlendirin.
- Garanti şartlarına uymak ve hasardan kaçınmak için bataryayı Motorola Solutions onaylı bir şarj cihazı kullanarak şarj edin.
- En iyi performans için yeni bir bataryayı kullanmadan önce 14-16 saat şarj edin.

Bataryalar en verimli şekilde oda sıcaklığında şarj olur.

● En iyi batarya ömrünü sağlamak ve değerli batarya verilerini korumak için IMPRES™ bataryanızı bir IMPRES şarj cihazıyla şarj edin.

Sadece IMPRES şarj cihazlarıyla şarj edilmiş IMPRES bataryalar, standart Motorola Solutions Premium batarya garanti süresinin haricinde, ek olarak 6 aylık kapasite garantisi uzatması alır.

### **4.2 Bataryayı Takma**

#### **Prosedür:**

- **1.** Bataryayı, telsizin arkasındaki raylarla hizalayın.
- **2.** Bataryayı sıkıca bastırın ve mandalı yerine oturana dek yukarı doğru kaydırın.
- **3.** Batarya mandalını kilitleme konumuna kaydırın.
#### **İzleyen koşullar:**

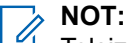

Telsizinizin Sertifikasyon Türü UL/FM olarak ayarlanmışsa ve telsizinize yanlış veya bilinmeyen batarya takılmışsa telsizinizde aşağıdaki göstergeler gösterilir:

- Bilinmeyen batarya:
	- Kırmızı LED yanıp söner.
	- Ekranda, 5 saniyelik periyodik sıklıkta Bilinmeyen Batarya mesajı görüntülenir.
- Yanlış batarya:
	- Düşük perdeli bir uyarı tonu duyulur.
	- Kırmızı LED yanıp söner.
	- Ekranda Yanlış Batarya ifadesi görüntülenir
	- CPS kullanılarak yüklenirse Sesli Anons veya Metin Seslendirme sesleri duyulur.
- Bilinmeyen batarya:
	- Bir uyarı tonu duyulur.
	- Ekranda Bilinmeyen Batarya ifadesi görüntülenir.
	- Batarya simgesi devre dışı bırakılır.

Kullanıcı FM onaylı bir telsize UL batarya takarsa veya tam tersini gerçekleştirirse telsizin sertifikası geçerliliğini yitirir.

Telsizinize desteklenmeyen, yanlış veya bilinmeyen bir batarya takılmışsa hemen doğru bataryayla değiştirin.

## **4.3 Pili Çıkarma**

#### **Ön koşullar:**

Telsizinizin kapalı olduğundan emin olun.

#### **Prosedür:**

Pil mandalını kilit açık pozisyonuna getirip orada tutun ve pili aşağıya doğru kaydırarak kızaklarından çıkarın.

### **4.4 Anteni Takma**

#### **Prosedür:**

- **1.** Anteni yuvaya yerleştirin.
- **2.** Anteni saat yönünde çevirin.

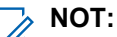

Antenin sabitlenmesi, suyun ve tozun telsize girmesini engeller.

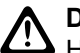

**DİKKAT:**

Hasar oluşmasını önlemek için arızalı anteni yalnızca MOTOTRBO antenleriyle değiştirin.

## **4.5 Anteni Çıkarma**

#### **Prosedür:**

- **1.** Anteni saat yönünün tersine çevirin.
- **2.** Anteni yuvasından çıkarın.

#### **4.6**

## **Taşıma Kılıfını Takma**

#### **Prosedür:**

- **1.** Taşıma kılıfındaki rayları pilin oyuklarıyla hizalayın.
- **2.** Klik sesi duyana kadar aşağı doğru bastırın.

#### **Şekil 3: Taşıma Kılıfını Takma**

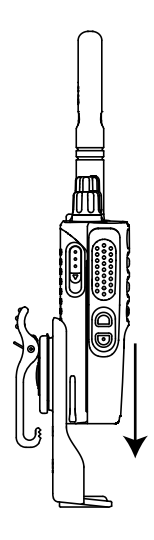

## **4.7 Evrensel Konektör Kapağını Takma**

#### **Prosedür:**

- **1.** Kapağın kancalı ucunu evrensel konektörün üzerindeki deliklerin içine sokun.
- **2.** Kapağı evrensel konektöre tam olarak oturana dek aşağı doğru bastırın.
- **3.** Mandalı yukarı iterek konektör kapağını telsize sabitleyin.

#### **4.8**

# **Evrensel Konektör Kapağını Çıkarma**

#### **Prosedür:**

- **1.** Mandalı aşağı doğru itin.
- **2.** Kapağı kaldırıp toz kapağını evrensel konektörden aşağıya doğru kaydırın.

#### **İzleyen koşullar:**

Evrensel konektörün kullanılmadığı durumlarda toz kapağını geri takın.

## **4.9 Aksesuar Konektörünü Takma**

#### **Prosedür:**

- **1.** Kancalı ucunu evrensel konektörün üzerindeki deliklerin içine sokun.
- **2.** Konektörü yukarı doğru itin.
- **3.** Klik sesi duyana dek aksesuar konektörünü aşağı doğru bastırın.

**Şekil 4: Aksesuar Konektörünü Sınırlı Tuş Takımlı Telsize Takma**

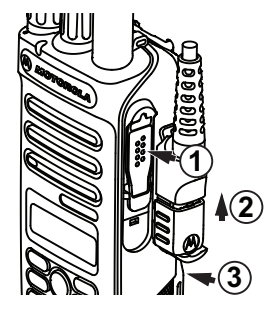

#### **Şekil 5: Aksesuar Konektörünü Tuş Takımsız Telsize Takma**

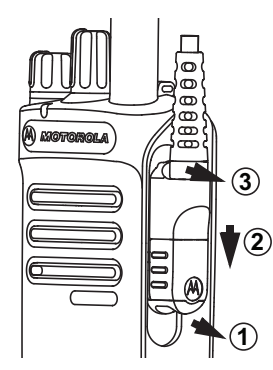

## **4.10 Telsizi Açma**

#### **Prosedür:**

**Açma/Kapatma/Ses Düzeyi** topuzunu "klik" sesini duyana kadar saat yönünde döndürün.

#### **Sonuç:**

Telsiziniz açıksa telsizinizde aşağıdaki göstergeler ortaya çıkar:

● Bir ton duyulur.

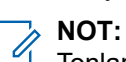

Tonlar/Uyarılar işlevi devre dışıysa ton duyulmaz.

● Yeşil LED yanar.

Ana ekran aydınlanır.

#### **NOT:**

Bataryanız şarj edilmiş ve doğru şekilde takılmış olmasına rağmen telsiziniz açılmazsa yardım için bayinizle iletişime geçin.

## **4.11 Telsizi Kapatma**

#### **Prosedür:**

**Açma/Kapatma/Ses Düzeyi** topuzunu "klik" sesini duyana kadar saat yönünün tersine döndürün.

#### **Sonuç:**

Ekranda Telsiz Kapanıyor bilgisi görüntülenir.

## **4.12 Ses Düzeyini Ayarlama**

#### **Prosedür:**

Aşağıdaki eylemlerden birini gerçekleştirin:

- Ses düzeyini yükseltmek için **Açma/Kapatma/Ses Düzeyi** topuzunu saat yönünde çevirin.
- Ses düzeyini azaltmak için **Açma/Kapatma/Ses Düzeyi** topuzunu saatin tersi yönünde çevirin.

#### **NOT:**  $\mathscr{L}$

Telsiziniz, en düşük ses düzeyi ofsetinde çalışacak şekilde programlanabilir; böylece ses düzeyi seviyesi programlanan minimum ses düzeyinin altına düşürülemez.

# **Telsize Genel Bakış**

Telsize genel bakış bölümü telsizinizin düğmelerini, simgelerini ve LED göstergelerini açıklar.

#### **Şekil 6: Sınırlı Tuş Takımlı Model**

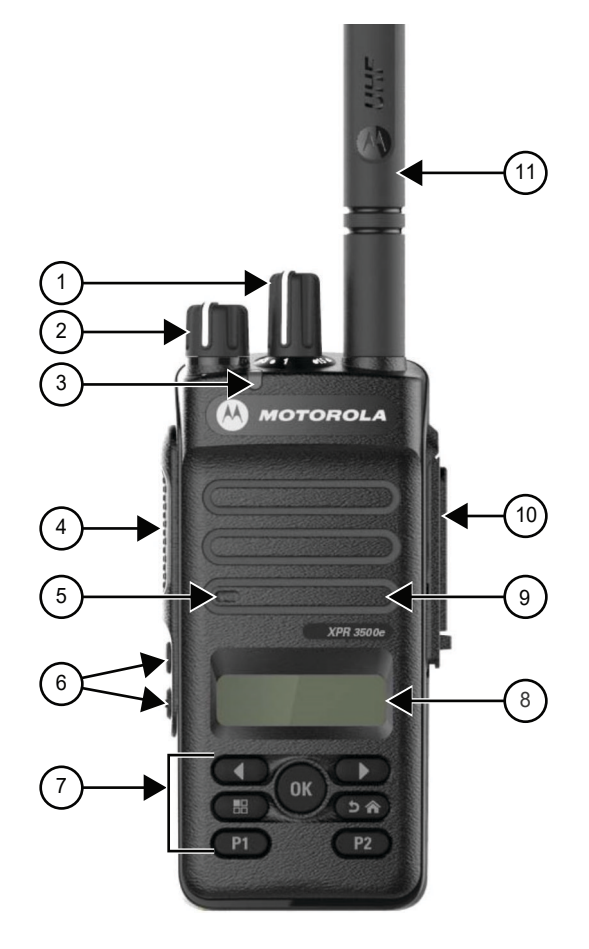

#### **Tablo 4: Açıklama Lejandı**

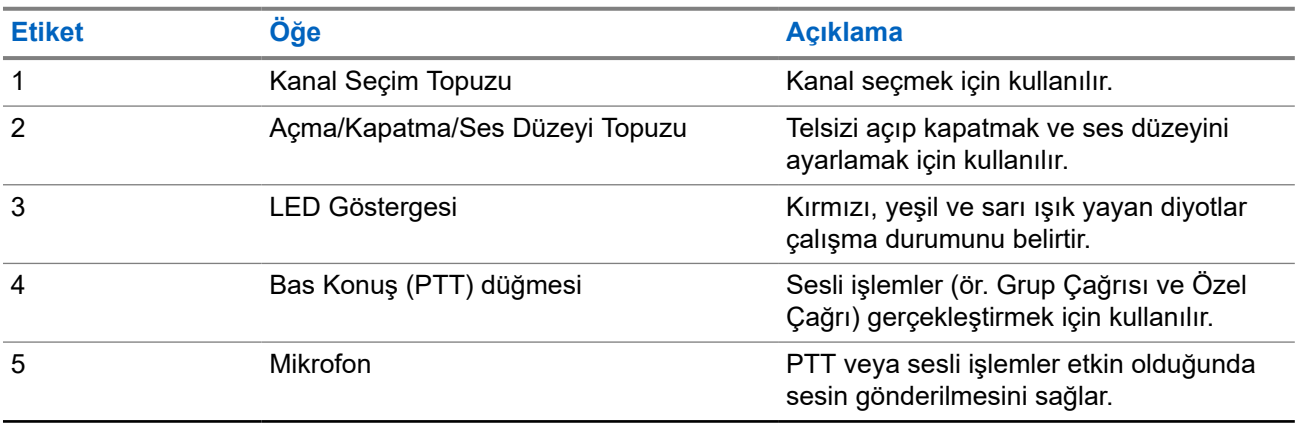

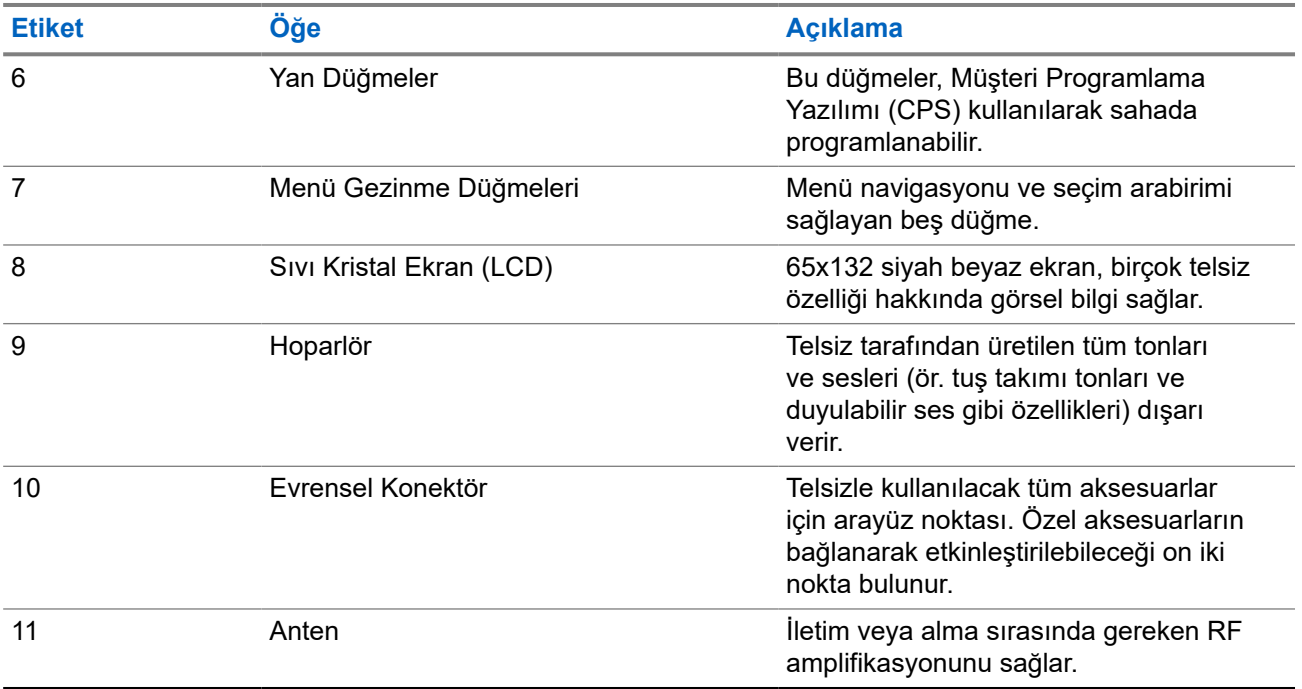

#### **Şekil 7: Tuş Takımsız Model**

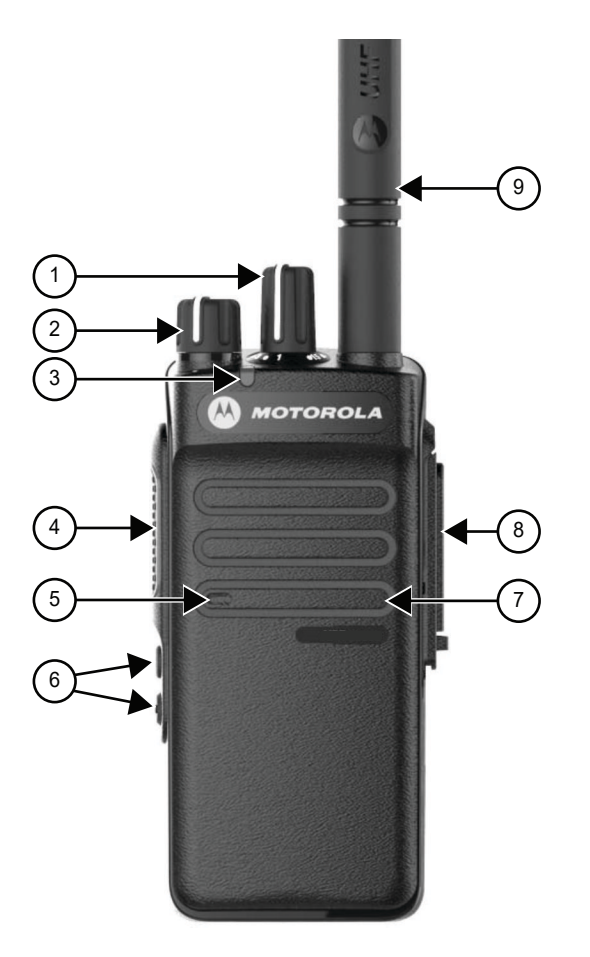

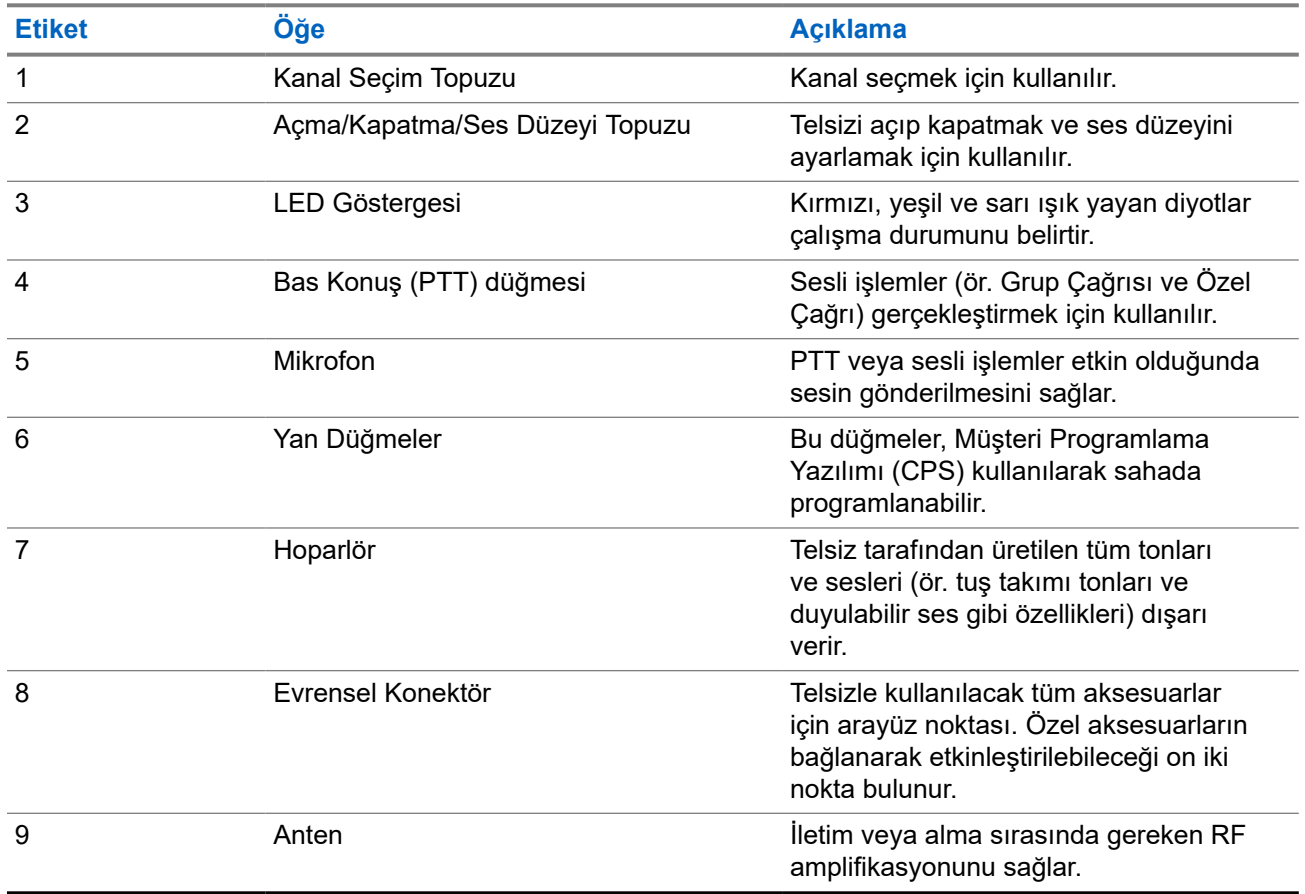

#### **Tablo 5: Açıklama Lejandı**

## **5.1 Tuş Takımına Genel Bakış**

#### **Şekil 8: Tuş Takımına Genel Bakış**

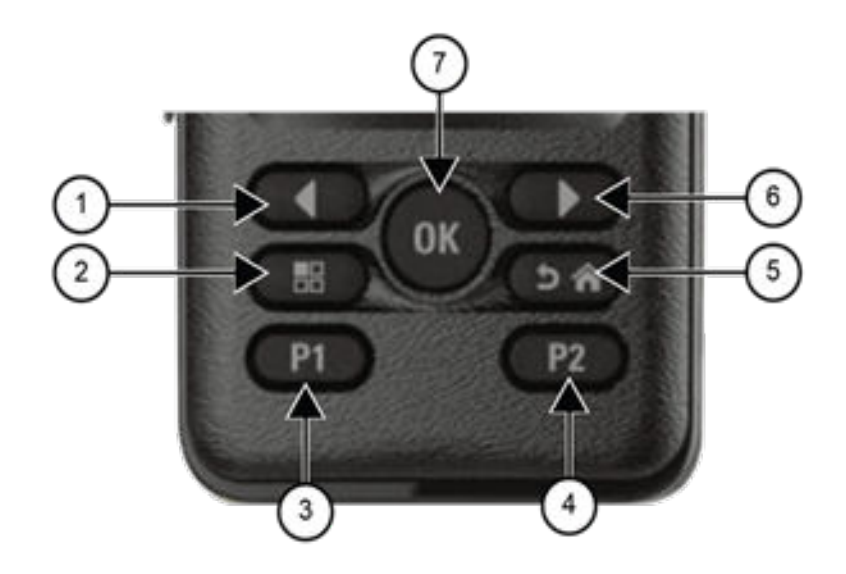

#### **Tablo 6: Tuş Takımına Genel Bakış**

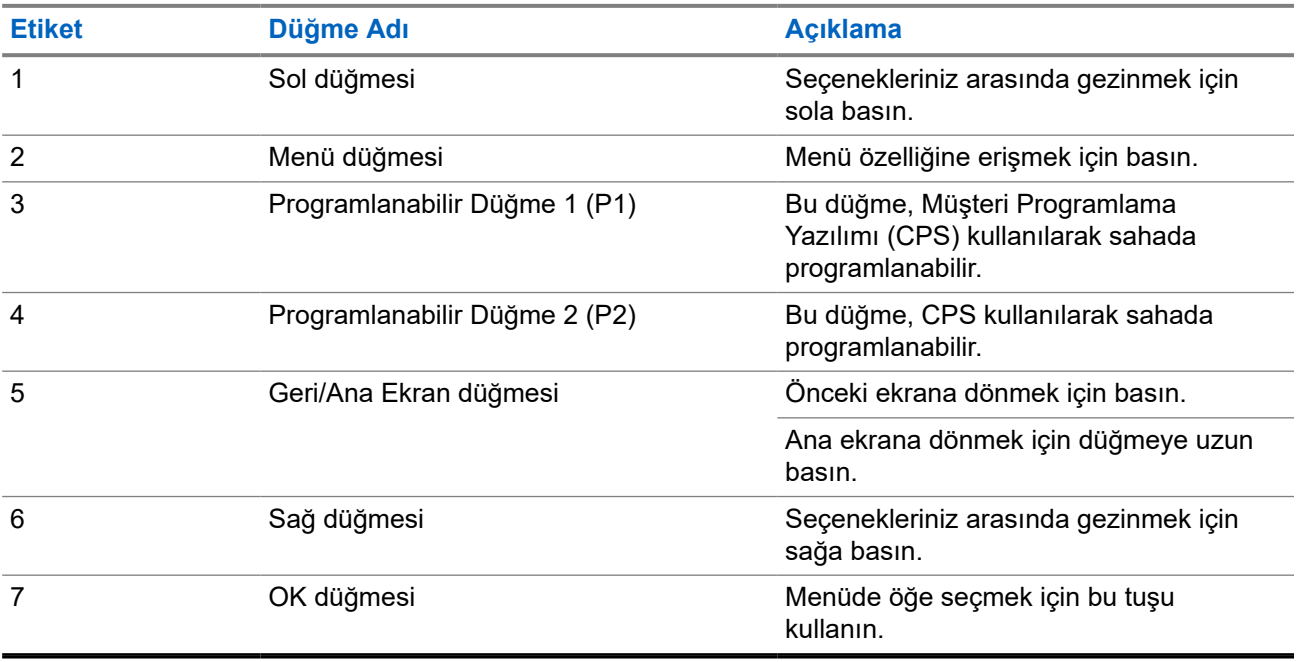

## **5.2 Programlanabilir Düğmeler**

Programlanabilir düğmeleri, programlama yazılımı aracılığıyla aşağıdaki telsiz işlevlerine kısayol olarak programlayabilirsiniz.

**NOT:**  $\mathscr{Q}$ 

Daha fazla bilgi için bayinize danışın.

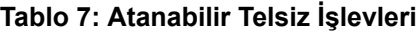

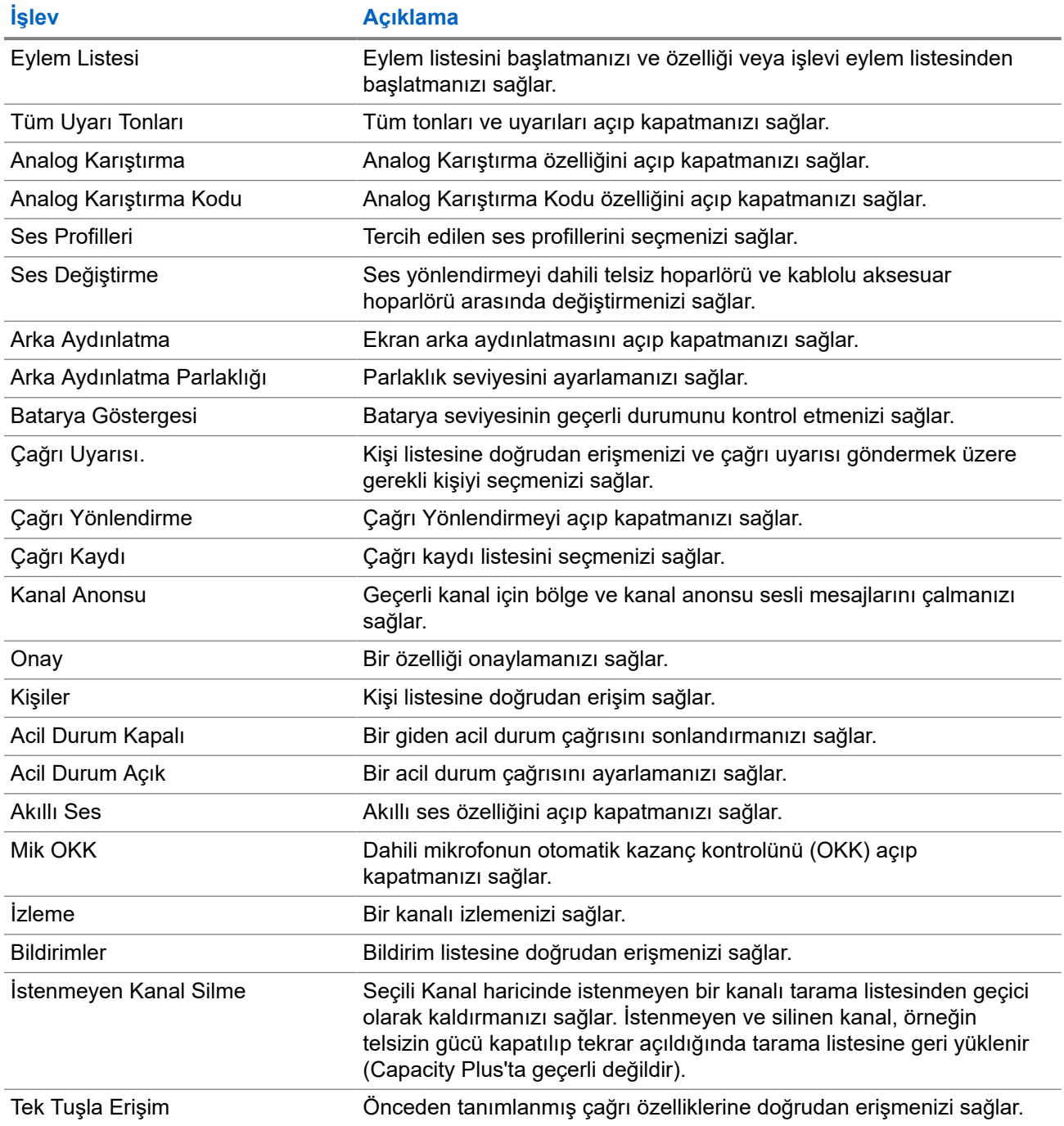

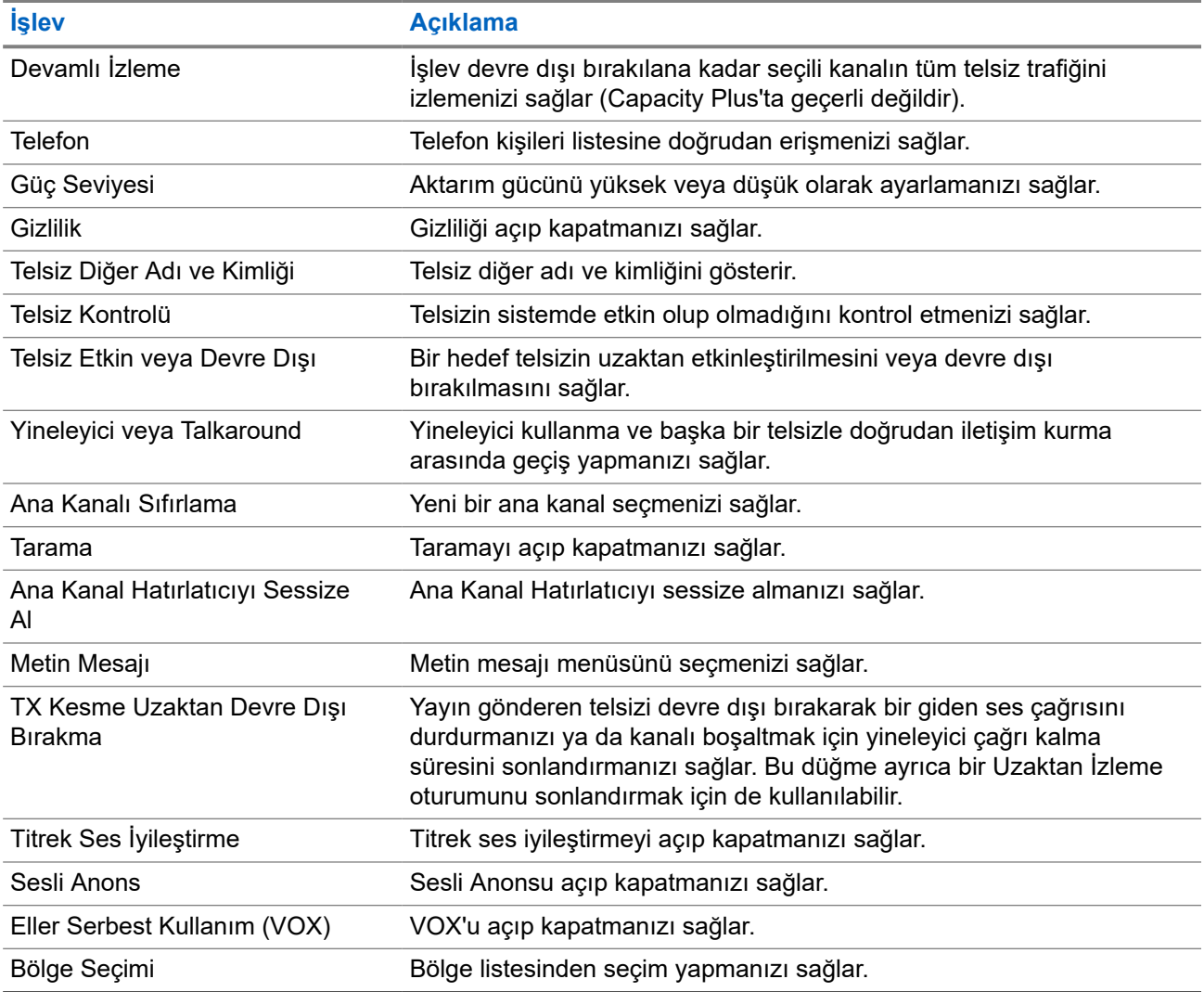

## **5.3 Simgeler**

Simgeler yalnızca ekranlı telsizler için kullanılabilir.

Telsiziniz telsiz durumunu, metin girişlerini ve menü girişlerini görüntüler.

## **5.3.1 Ekran Simgeleri**

Aşağıda telsiz ekranının üst tarafındaki durum çubuğunda görülen simgeler yer almaktadır. Simgeler, görünüm veya kullanım sırasıyla en soldan başlayarak dizilmiştir ve kanala özeldir.

#### **Tablo 8: Ekran Simgeleri**

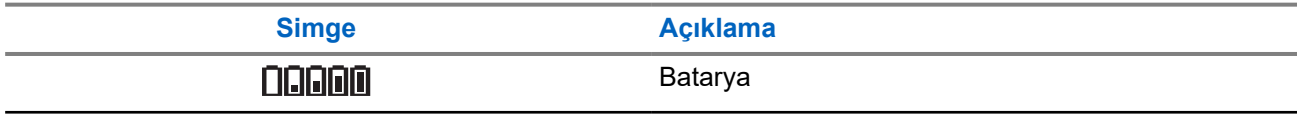

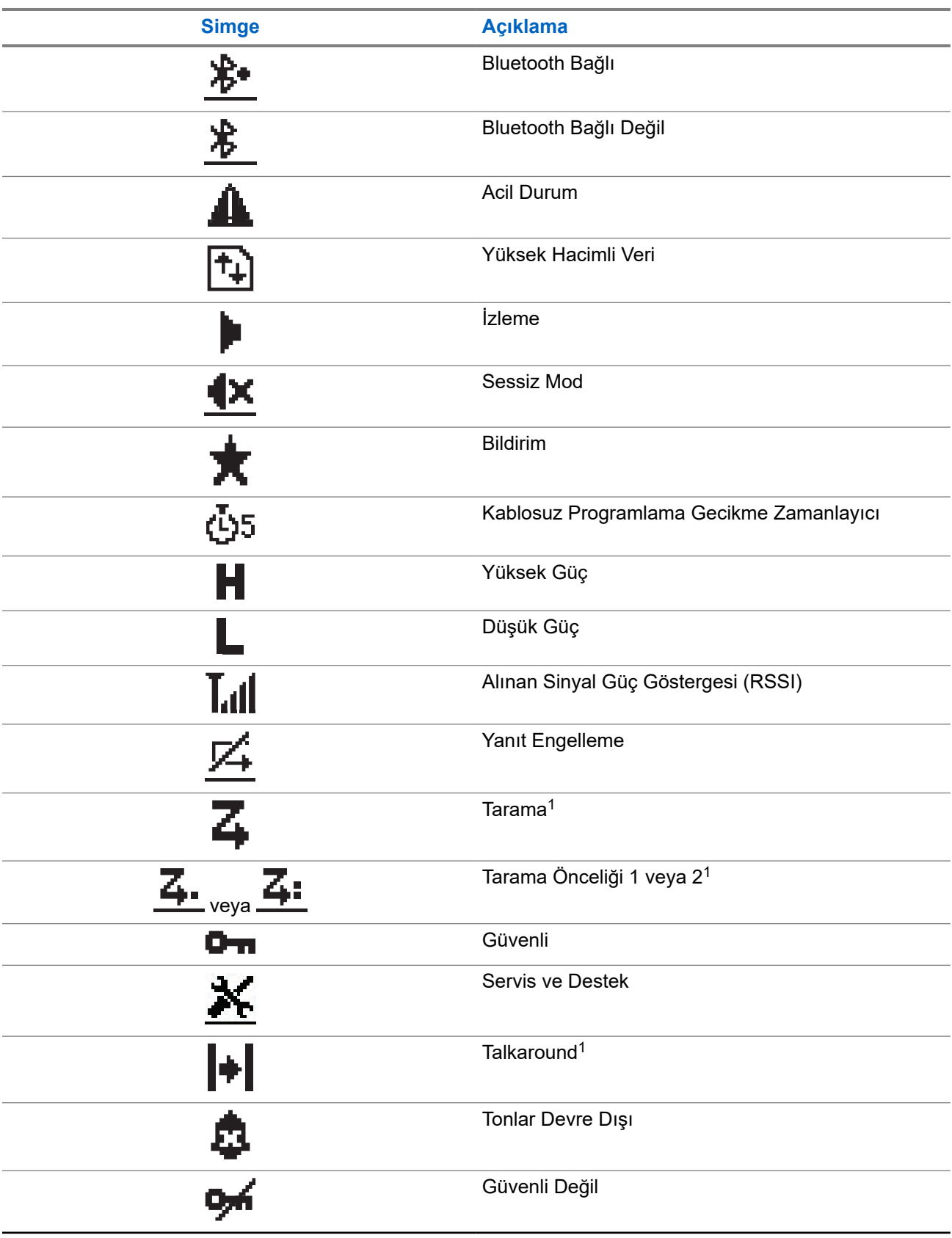

<sup>1</sup> Capacity Plus için geçerli değildir.

w

**Simge Açıklama**

Oylamalı Tarama

### **5.3.2 Gelişmiş Menü Simgeleri**

Aşağıdaki simgeler, iki seçenek arasında tercih sunan menü öğelerinin yanında ya da iki seçenekli tercih sunan bir alt menü olduğunun göstergesi olarak görüntülenir.

#### **Tablo 9: Gelişmiş Menü Simgeleri**

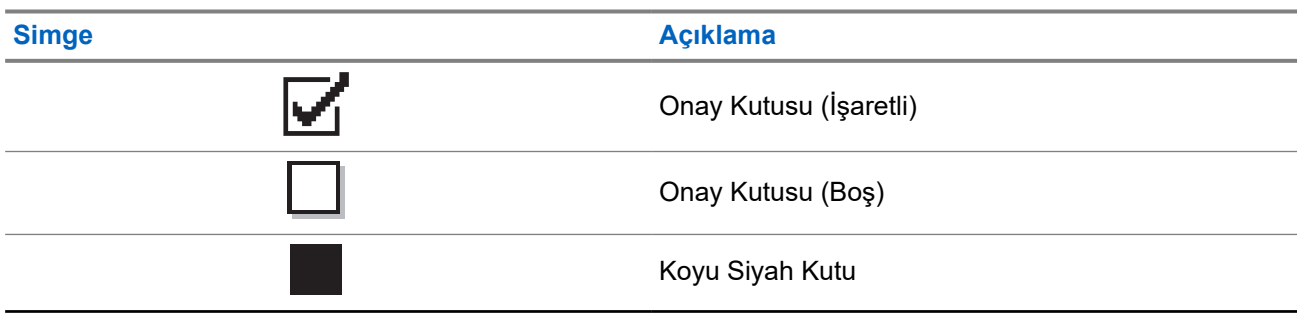

### **5.3.3 Çağrı Simgeleri**

Bir çağrı sırasında ekranda aşağıdaki simgeler görüntülenir. Bu simgeler aynı zamanda, diğer ad ya da kimlik türünü belirtecek şekilde Kişi listesinde de görünür.

#### **Tablo 10: Çağrı Simgeleri**

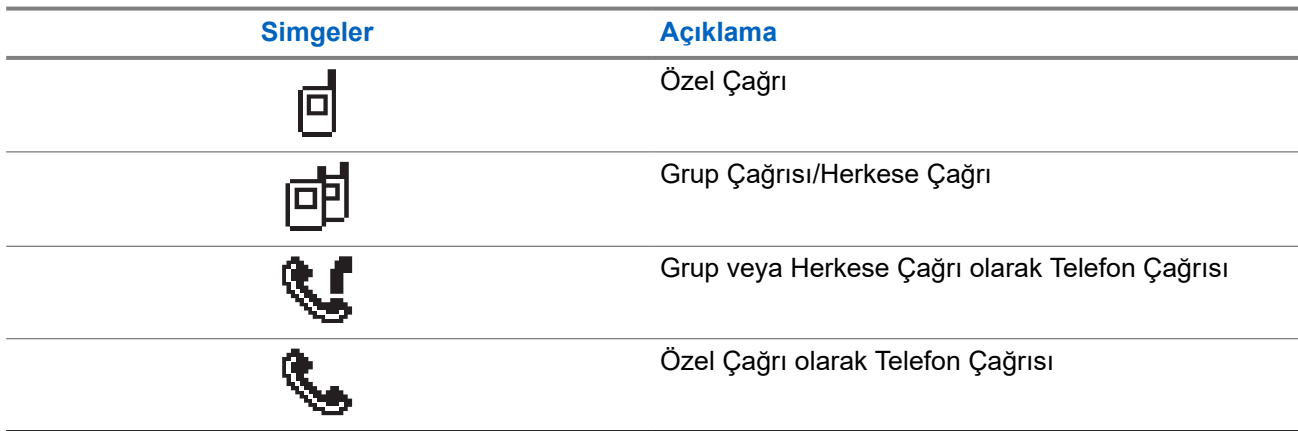

### **5.3.4 Mini Bilgi Notu Simgeleri**

Aşağıdaki simgeler, bir görevi gerçekleştirmek için yapılan eylemden sonra ekranda kısa bir an için görünür.

#### **Tablo 11: Mini Bilgi Notu Simgeleri**

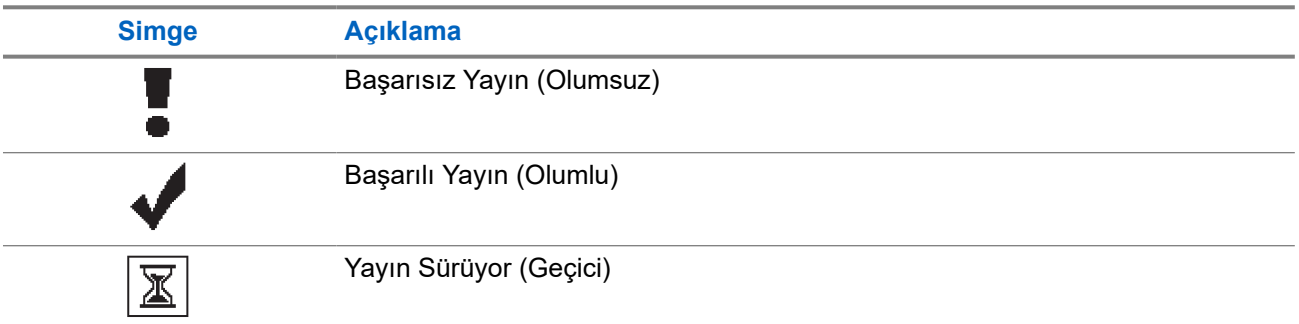

## **5.3.5 Gönderilenler Simgeleri**

Aşağıdaki simgeler ekranın sağ üst köşesinde Gönderilenler klasöründe görüntülenir.

#### **Tablo 12: Gönderilenler Simgeleri**

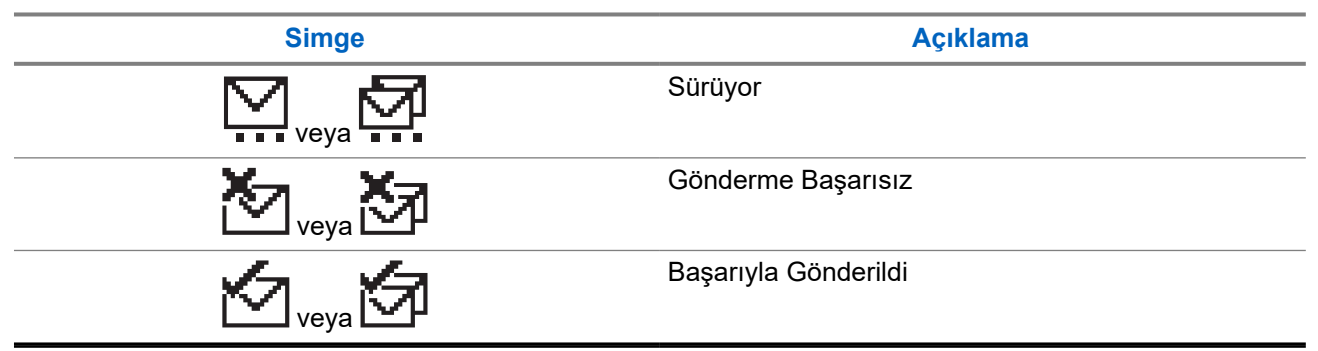

## **5.4 LED Göstergeleri**

LED Göstergesi, telsizinizin çalışma durumunu gösterir.

Yetkin bir teknisyen, LED göstergesini önceden programlayarak kalıcı olarak devre dışı bırakabilir.

#### **Tablo 13: LED Göstergeleri**

| <b>Gösterge</b>     | <b>Durum</b>                                                                                                    |
|---------------------|----------------------------------------------------------------------------------------------------|
| Yanıp Sönen Kırmızı | Telsiz, batarya uyuşmazlığına işaret etmektedir. <sup>2</sup><br>$\bullet$<br>Telsiz açıldığında otomatik testi geçememiştir.<br>$\bullet$<br>Telsiz bir acil durum yayını almaktadır.<br>$\bullet$ |
|                     | Telsiz düşük batarya durumunda yayın yapmaktadır.<br>$\bullet$<br>Otomatik Menzilli Aktarıcı Sistemi yapılandırıldıysa telsiz<br>$\bullet$<br>kapsama alanı dışına çıkmıştır.                       |
|                     | Sessiz Mod etkindir.<br>$\bullet$                                                                                                    |

<sup>2</sup> Yalnızca en güncel yazılım ve donanıma sahip modellerde geçerlidir.

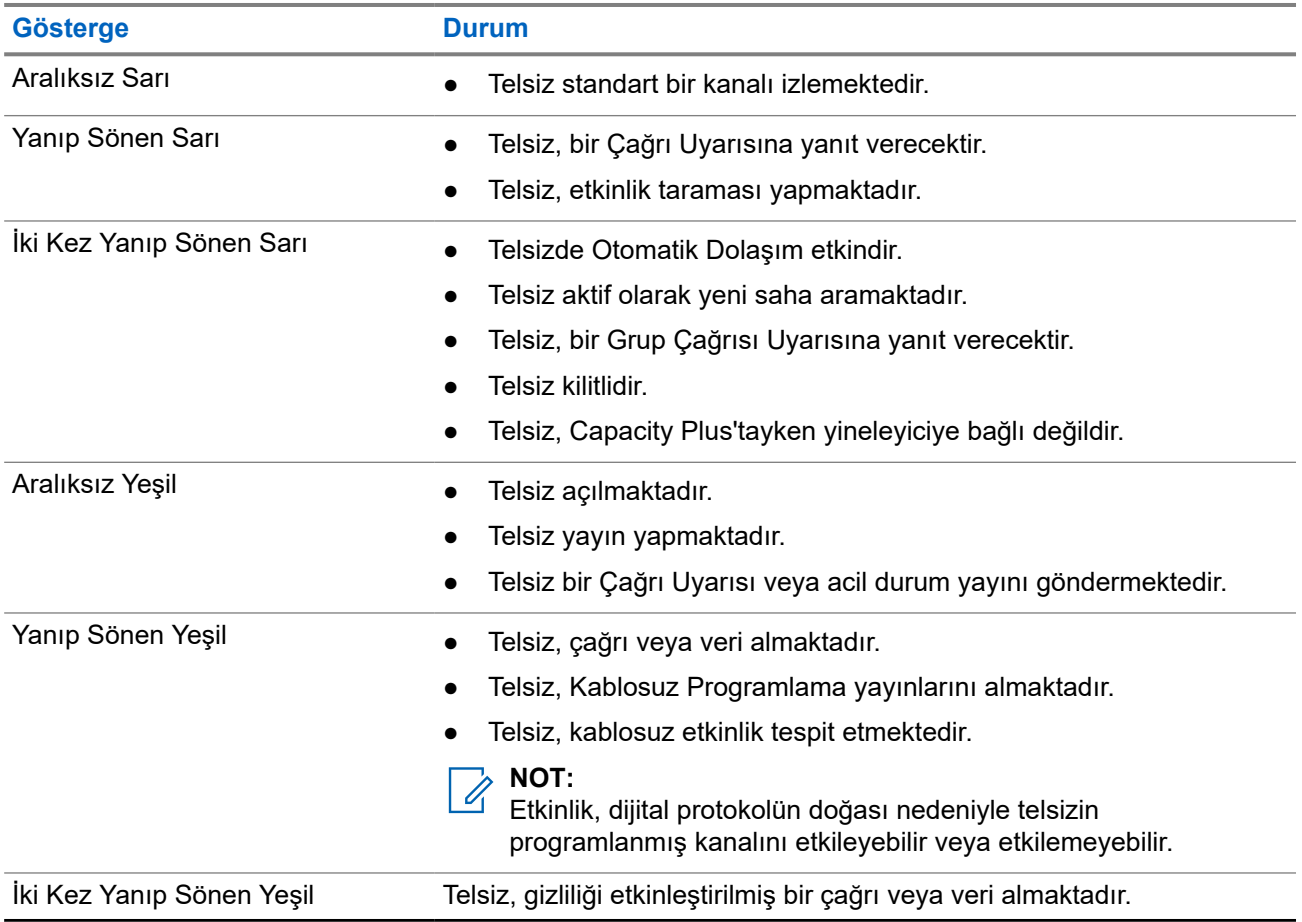

# **Sisteme Genel Bakış**

Sisteme genel bakış, telsizde bulunan sistem türlerini ve modları açıklar.

## **6.1 Standart Analog ve Dijital Modlar**

Telsizinizdeki her kanal, standart analog veya standart dijital kanal olarak yapılandırılabilir.

Bazı özellikler dijitalden analog moduna ve analogdan dijital moduna geçerken kullanılamaz, bazılarıysa her ikisinde de kullanılabilir.

Her özelliğin çalışmasında ufak tefek farklılıklar vardır ancak bu farklılıklar telsizinizin performansını etkilemez.

## **6.2 IP Saha Bağlantısı**

Bu özellik sayesinde telsizinizi, bir İnternet Protokolü (IP) ağı kullanarak farklı mevcut sahalara bağlayıp standart iletişimi tek bir sahanın kapsama alanının ötesine taşıyabilirsiniz. Bu bir standart çoklu saha modudur.

Telsiz bir sahanın kapsama alanının dışına çıkıp başka bir sahanın kapsama alanına girdiğinde, çağrıları veya veri iletimlerini göndermek veya almak için yeni sahanın yineleyicisine bağlanır. Bu işlem, ayarlarınıza bağlı olarak otomatik veya manuel bir şekilde yapılır.

Bir otomatik saha aramasında telsiz, mevcut sahanın sinyali zayıf olduğunda ya da telsiz mevcut sahada hiçbir sinyal tespit edemediğinde kullanılabilir sahaların tümünü tarar. Ardından telsiz, Alınan Sinyal Güç Göstergesi (RSSI) değeri en güçlü olan yineleyiciye kilitlenir.

Manuel saha aramada, telsiz o an için menzilde olan dolaşım listesindeki bir sonraki sahayı arar ancak bu saha en güçlü sinyale sahip olmayabilir ve telsiz yineleyiciye kilitlenir.

#### **NOT:**

Her kanalda ya Tarama ya da Dolaşım etkindir; her ikisi aynı anda etkin olamaz.

Bu özelliğin etkin olduğu kanallar belirli bir dolaşım listesine eklenebilir. Telsiz en iyi sahanın yerini saptamak için otomatik dolaşım işlemi sırasında dolaşım listesindeki kanalları arar. Bir dolaşım listesi, seçili kanal dahil en fazla 16 kanalı destekler.

#### **NOT:**  $\mathscr{U}_1$

Dolaşım listesine manuel olarak giriş ekleyemez veya listeden giriş silemezsiniz. Daha fazla bilgi için bayinize danışın.

## **6.3 Capacity Plus**

Capacity Plus, uygun maliyetli ve giriş seviyesi bir dijital birleştirilmiş sistemdir. Kapasiteyi artırır, tek ve çoklu sahaların kapsamını genişletir. Tek ve çoklu saha dinamik birleştirme, daha iyi kapasite ve kapsama alanı sunar.

#### **NOT:**

Capacity Plus - Tek Saha veya Capacity Plus - Çoklu Saha için geçerli olmayan bir özelliğe programlanabilir bir düğme kullanarak erişmeye çalışırsanız olumsuz gösterge tonu duyarsınız.

#### **Capacity Plus - Tek Saha**

Capacity Plus - Tek Saha, yüzlerce kullanıcıyı ve 254'e kadar grubu desteklemek için bir kanal havuzu kullanan MOTOTRBO telsiz sistemi tek saha birleştirme yapılandırmasıdır.

Bu yapılandırma, telsizinizin Yineleyici Modundayken programlanmış müsait kanallardan verimli bir şekilde yararlanmasına olanak sağlar.

Telsiziniz standart dijital modda, IP Saha Bağlantısı'nda ve Capacity Plus'ta kullanılabilen özelliklere sahiptir.

### **Capacity Plus - Çoklu Saha**

Capacity Plus - Çoklu Saha, MOTOTRBO telsiz sisteminin en iyi Capacity Plus ve IP Saha Bağlantısı yapılandırmalarını bir araya getiren çoklu kanal birleştirme yapılandırmasıdır. Bağlantılı Capacity Plus olarak da bilinir.

Bir IP ağıyla bağlı farklı müsait sahalara bağlanarak telsizinizin ortak kullanımlı haberleşmeyi tek bir saha kapsama alanının ötesine genişletmesini sağlar. Ayrıca, her müsait saha tarafından desteklenen birleştirilmiş programlanmış müsait kanallardan verimli biçimde yararlanarak kapasitede de artış sağlar.

Telsiziniz, sahanın kapsama alanının dışına çıkıp başka bir telsizin kapsama alanına girdiğinde çağrı ya da veri yayınlarını göndermek veya almak için yeni sahanın yineleyicisine bağlanır. Bu işlem, ayarlarınıza bağlı olarak otomatik ya da manuel olarak gerçekleştirilir.

#### **Otomatik olarak**

Telsiziniz, müsait sahadan gelen sinyal zayıf olduğunda veya herhangi bir sinyali algılayamadığında müsait tüm sahaları tarar ve en güçlü RSSI değerine sahip yineleyiciye kilitlenir.

#### **Manuel olarak**

Telsiziniz o an menzilde olan dolaşım listesindeki bir sonraki sahayı arar (ancak bu saha en güçlü sinyale sahip olmayabilir) ve bu sahaya kilitlenir.

Capacity Plus - Çoklu Saha özelliğinin etkin olduğu kanallar bir dolaşım listesine eklenebilir. Telsiziniz en iyi sahanın yerini saptamak için otomatik dolaşım işlemi sırasında bu kanalları arar.

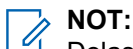

Dolaşım listesine manuel olarak giriş ekleyemez veya listeden giriş silemezsiniz.

# **Bölge ve Kanal Seçimleri**

Bölge, kanallardan oluşan gruptur. Her kanalı farklı kullanıcı gruplarını destekleyen farklı özelliklerle programlayabilirsiniz.

#### **Tablo 14: Desteklenen Bölge ve Kanal Sayısı**

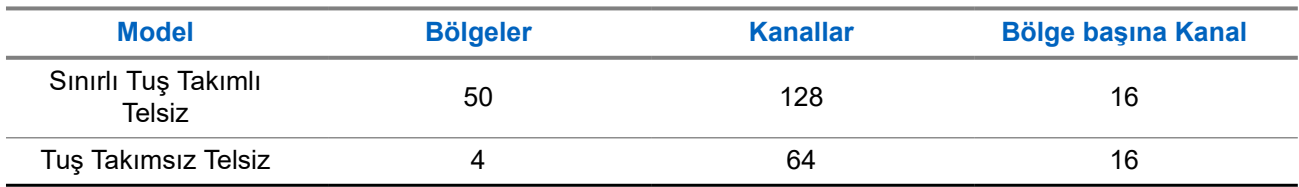

## **7.1 Bölge Seçme**

#### **Prosedür:**

Menüden **Bölge** → *<gerekli Bölge>* öğesini seçin.

#### **Sonuç:**

Ekranda *<Bölge>* Seçili öğesi görüntülenir.

#### **NOT:**  $\mathscr{A}$

Tuş Takımsız telsiz kullanıyorsanız bölge seçimi yapmak için Sesli Anons özelliğini etkinleştirmeniz önerilir. Sesli Anons özelliği, yalnızca telsiz programlama yazılımı üzerinden etkinleştirilebilir.

## **7.2 Kanal Seçme**

#### **Prosedür:**

**Kanal Seçim** topuzunu çevirin.

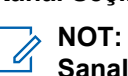

**Sanal Kanal Durdurma** özelliği etkinleştirilirse telsiziniz, ilk veya son kanalın ötesine geçmeyi durdurur ve bir ton duyulur.

#### **Sonuç:**

Telsiziniz tercih ettiğiniz kanala geçer.

# **Telsiz Çağrısı Türleri**

Telsizinizde kullanılabilen çağrı türlerine ve sisteme bağlı olarak telsizinizle çağrı yapmanın çeşitli yolları vardır.

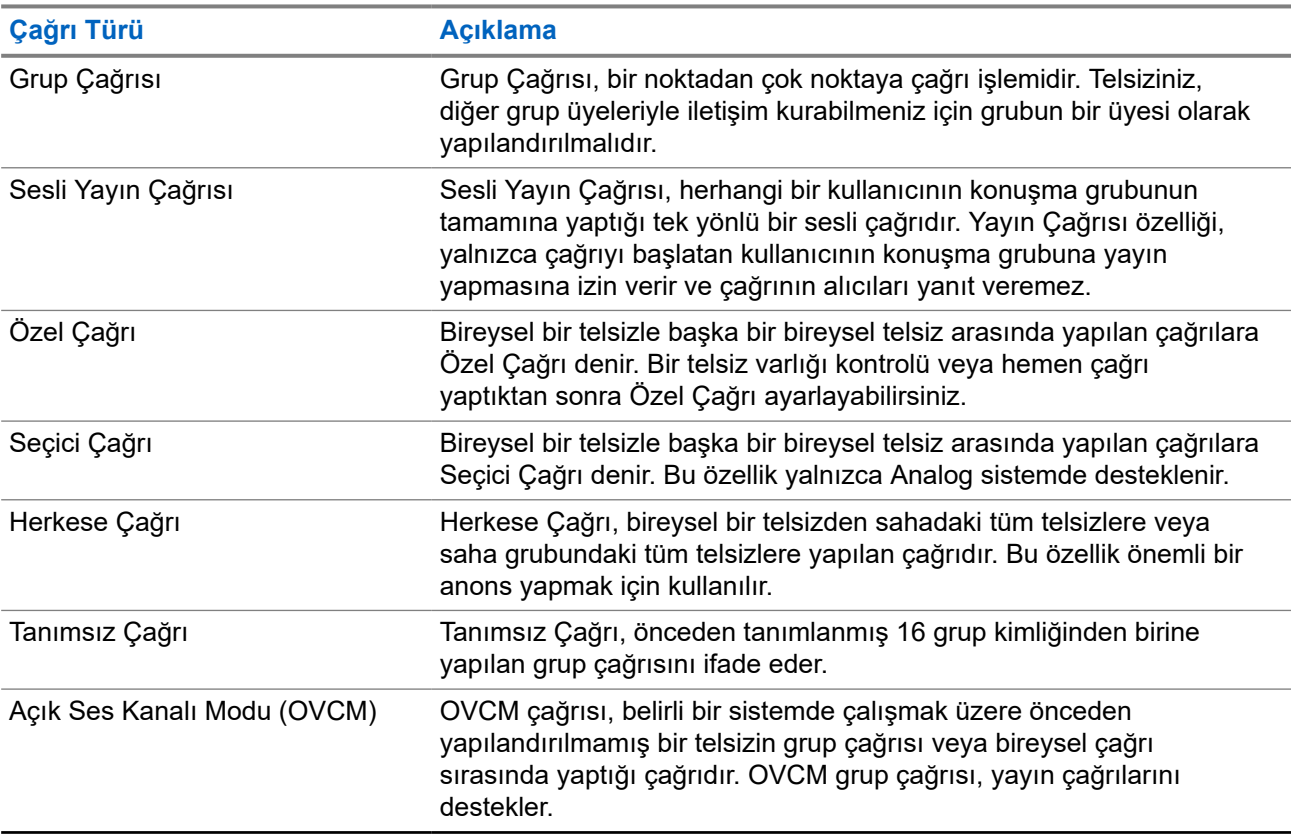

#### **Tablo 15: Telsiz Çağrısı Türleri**

Bir çağrı kesintiye uğradığında, sürekli bir Konuşma Yasak Tonu duyarsınız. **PTT** düğmesini bıraktığınızda çağrıyı alabilirsiniz.

Kanal Boş Göstergesi özelliği bayiniz tarafından programlanabilir. Kanal Boş Göstergesi özelliği etkinse alıcı, **PTT** düğmesini bıraktığında kanalın boş olduğunu ve artık yanıt verebileceğinizi gösteren kısa bir uyarı tonu duyarsınız.

**NOT:**  $\mathscr{U}_1$ 

5 Tonlu Çağrı yapmak istiyorsanız ayrı olarak Yazılım Lisans Anahtarı satın almanız gerekir.

## **8.1 Telsizde Çağrı Yapma**

#### **Prosedür:**

Çağrı türüne bağlı olarak aşağıdaki eylemlerden birini gerçekleştirin:

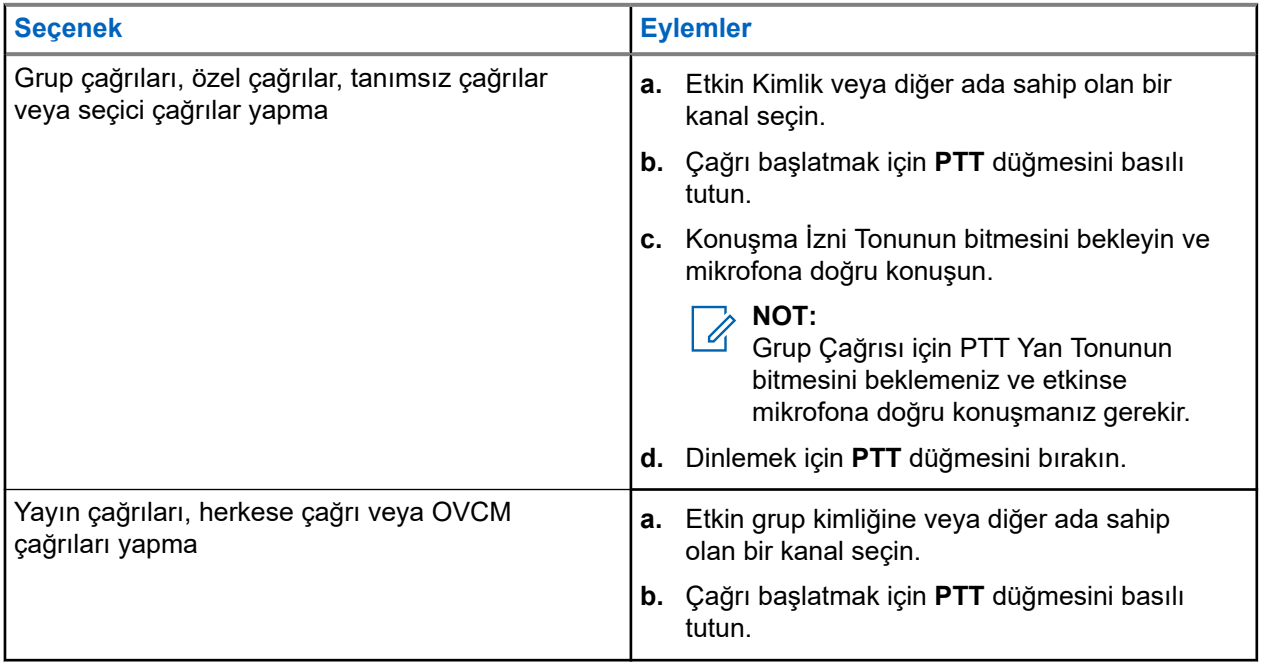

Telsiziniz, önceden belirlenmiş bir süre boyunca ses etkinliği algılamazsa çağrı sona erer.

## **8.2 Telsizde Çağrı Alma ve Yanıtlama**

Çağrı aldığınızda telsizinizde aşağıdaki göstergeler ortaya çıkar:

- Yeşil LED yanıp söner.
- Telsiziniz sessiz moddan çıkar ve hoparlörden gelen çağrı sesi duyulur.
- Ekranda kimlik, diğer ad ve çağrı durumu görüntülenir.

### **NOT:**

Yayın Çağrısına veya Herkese Çağrıya yanıt veremezsiniz.

#### **Prosedür:**

- **1.** Yanıtlamak için **PTT** düğmesini basılı tutun.
- **2.** Konuşma İzni Tonunun bitmesini bekleyin ve mikrofona doğru konuşun.

#### **NOT:**  $\mathscr{U}_1$

Grup Çağrısı için **PTT** Yan Tonunun bitmesini bekleyin ve etkinse mikrofona doğru konuşun.

**3.** Dinlemek için **PTT** düğmesini bırakın.

# **Telefon Çağrıları**

Telefon Çağrısı, bağımsız bir telsiz veya telsiz grubu ile telefon arasında yapılan çağrıdır.

Telsizin nasıl yapılandırıldığına bağlı olarak aşağıdaki özellikler bulunabilir veya bulunmayabilir:

- Erişim kodu.
- Çift Tonlu Çoklu Frekans (DTMF) tonu.
- Erişimi Kaldır kodu.
- Telefon çağrısı alındığında arayanın adı veya kimliğini görüntüleme.
- Telefon çağrısını reddetme veya kabul etme özelliği.

Telefon Çağrısı özelliği sistem üzerinde telefon numaraları atayarak ve ayarlayarak etkinleştirilebilir. Telsizinizin nasıl programlandığını belirlemek için bayinizle iletişime geçin.

## **9.1 Telefon Çağrıları Yapma**

#### **Prosedür:**

- **1.** Programlanmış **Telefon** düğmesine basın ve gerekli diğer adı veya kimliği seçin.
- **2.** Çağrı başlatmak için **PTT** düğmesini basılı tutun.
- **3.** Dinlemek için **PTT** düğmesini bırakın.
- **4.** Çağrıyı sonlandırmak için programlanmış **Telefon** düğmesine basın.

#### **Sonuç:**

Çağrı başarıyla sonlanırsa telsizinizde aşağıdaki göstergeler görüntülenir:

- Bir ton duyulur.
- Ekranda Çğr Son bilgisi görüntülenir.

#### **9.2**

# **Telefon Çağrısı Alma ve Yanıtlama**

Bir telefon çağrısı aldığınızda telsizinizde aşağıdaki göstergeler görüntülenir:

- Yeşil LED yanıp söner.
- Telsiziniz sessiz moddan çıkar ve hoparlörden gelen çağrı sesi duyulur.
- Ekranda Telefon Çağrısı simgesi ve çağrı durumu görüntülenir.

#### **Prosedür:**

- **1.** Telefon çağrısını yanıtlamak için **PTT** düğmesini basılı tutun.
- **2.** Konuşma İzni Tonunun bitmesini bekleyin ve mikrofona doğru konuşun.
- **3.** Dinlemek için **PTT** düğmesini bırakın.

**4.** Çağrıyı sonlandırmak için **Geri/Ana Ekran** düğmesini seçin.

# **NOT:**<br> **T**elei-<sup>1</sup>

Telsiziniz, grup çağrısını telefon çağrısında olduğu gibi sonlandıramaz. Çağrıyı, telefon kullanıcısının sonlandırması gerekir. Alıcı kullanıcı, çağrı sırasında yalnızca cevap verebilir.

#### **Sonuç:**

Çağrı başarıyla sonlanırsa telsizinizde aşağıdaki göstergeler görüntülenir:

- Bir ton duyulur.
- Ekranda Çğr Son bilgisi görüntülenir.

# **Ses Kesme**

Ses Kesme, telsizinizin devam eden çağrıları sonlandırmasına olanak tanır.

Ses Kesme özelliği, devam eden çağrıları kesmek için ters kanal sinyal gönderimini kullanır. Kesinti sırasında ses yayını yapabilirsiniz.

Ses Kesme özelliği, bir çağrı sırasında alıcılara yeni bir çağrının iletilme ihtimalini artırır.

Bu özellik telsizinizde programlandıysa Ses Kesme özelliğine erişebilirsiniz. Daha fazla bilgi için bayinize danışın.

## **10.1 Ses Kesme Özelliğini Etkinleştirme**

#### **Prosedür:**

- **1.** Devam eden bir çağrı sırasında yayını kesmek için **PTT** düğmesini basılı tutun.
- **2.** Konuşma İzni Tonunun bitmesini bekleyin ve mikrofona doğru konuşun.

# **İletim Kesintisi İşlemini Başlatma**

#### **Prosedür:**

Devam eden bir çağrıyı kesmek için aşağıdaki eylemlerden birini gerçekleştirin:

- **PTT** düğmesine basın.
- **Acil Durum** düğmesine basın.
- Veri yayını gerçekleştir.
- Programlanmış **TX Kesme Uzaktan Devre Dışı Bırakma** düğmesine basın.

#### **Sonuç:**

Alıcı telsiz ekranında Çağrı Kesildi bilgisi görüntülenir.

# **Gelişmiş Özellikler**

Bu bölümde, telsizinizde bulunan özelliklerin nasıl çalıştığı açıklanmaktadır.

#### **12.1**

## **Analog Mesaj Kodlama**

Telsiziniz, Mesaj listesinden bir telsiz diğer adına ya da dağıtıcıya önceden programlanmış mesajlar gönderebilir.

#### **12.1.1**

## **Dağıtıcılara MDC Kodlama Mesajları Gönderme**

#### **Prosedür:**

Menüden **Mesaj** → **Hızlı Metin** → *<gerekli mesaj>* öğesini seçin.

#### **Sonuç:**

İstek başarılı olursa telsizinizde aşağıdaki göstergeler görüntülenir:

- Olumlu gösterge tonu duyulur.
- Ekranda olumlu mini bilgi notu görüntülenir.

İstek başarısız olursa telsizinizde aşağıdaki göstergeler görüntülenir:

- Olumsuz gösterge tonu duyulur.
- Ekranda olumsuz mini bilgi notu görüntülenir.

## **12.1.2 Kişilere 5 Tonlu Kodlama Mesajları Gönderme**

#### **Prosedür:**

```
Menüden Mesaj → Hızlı Metin → <gerekli mesaj> → <gerekli kişi> öğesini seçin.
```
#### **Sonuç:**

İstek başarılı olursa telsizinizde aşağıdaki göstergeler görüntülenir:

- Olumlu gösterge tonu duyulur.
- Ekranda olumlu mini bilgi notu görüntülenir.

İstek başarısız olursa telsizinizde aşağıdaki göstergeler görüntülenir:

- Olumsuz gösterge tonu duyulur.
- Ekranda olumsuz mini bilgi notu görüntülenir.

## **12.2 Analog Durum Güncellemesi**

Telsiziniz, mevcut etkinliğinizi gösteren Durum Listesinden telsiz kişilerine (5 Tonlu sistemlerde) ya da dağıtıcıya (Motorola Veri İletişimi sistemlerinde) önceden programlanmış mesajlar gönderebilir.

Motorola Veri İletişimi (MDC) sistemlerinde, en son onaylanan mesaj Durum listesinin en üzerinde tutulur. Diğer mesajlar alfasayısal sıraya göre düzenlenir.

## **12.2.1 Önceden Tanımlanmış Kişilere Durum Güncellemeleri Gönderme**

#### **Prosedür:**

Aşağıdaki eylemlerden birini gerçekleştirin:

- Motorola Veri İletişimi (MDC) sistemleri için menüden, **Durum** → *<gerekli durum>* → **Varsayılan Yap** → **Menü/Tamam** öğesini seçin.
- 5 Tonlu sistemler için menüden, **Durum** → *<gerekli durum>* → **Varsayılan Yap** öğesini seçin.

#### **Sonuç:**

MDC sistemlerde istek başarılı olursa telsizinizde aşağıdaki göstergeler görüntülenir:

- Olumlu gösterge tonu duyulur.
- Ekranda olumlu mini bilgi notu görüntülenir.

MDC sistemlerde istek başarısız olursa telsizinizde aşağıdaki göstergeler görüntülenir:

- Olumsuz gösterge tonu duyulur.
- Ekranda olumsuz mini bilgi notu görüntülenir.
- 5 Tonlu sistemlerde istek başarılı olursa telsizinizde, onaylandı durumunun yanında  $\checkmark$  simgesi görüntülenir.

5 Tonlu sistemlerde, istek başarısız olursa telsizinizin ekranında önceki durumun yanında  $\checkmark$  simgesi görüntülenir.

#### **12.2.2**

## **5 Tonlu Durum Ayrıntılarını Görüntüleme**

#### **Ön koşullar:**

Yazılım Lisans Anahtarını satın alın.

#### **Prosedür:**

Menüden **Durum** → *<gerekli durum>* → **Ayrıntıları Gör** öğesini seçin.

#### **Sonuç:**

Ekranda seçili durumun ayrıntıları görünür.

## **12.3 Otomatik Menzilli Aktarıcı Sistemi**

Otomatik Menzilli Aktarıcı Sistemi (ARTS), telsiziniz diğer ARTS özellikli telsizlerin menzilinin dışına çıktığında sizi uyarmak üzere tasarlanan ve yalnızca analog olarak çalışan bir özelliktir.

ARTS özellikli telsizler birbirlerinin kapsama alanı içinde olup olmadıklarını belirlemek için periyodik olarak sinyal yayınlar veya alır.

Telsiziniz aşağıdaki göstergeleri sağlar:

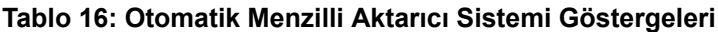

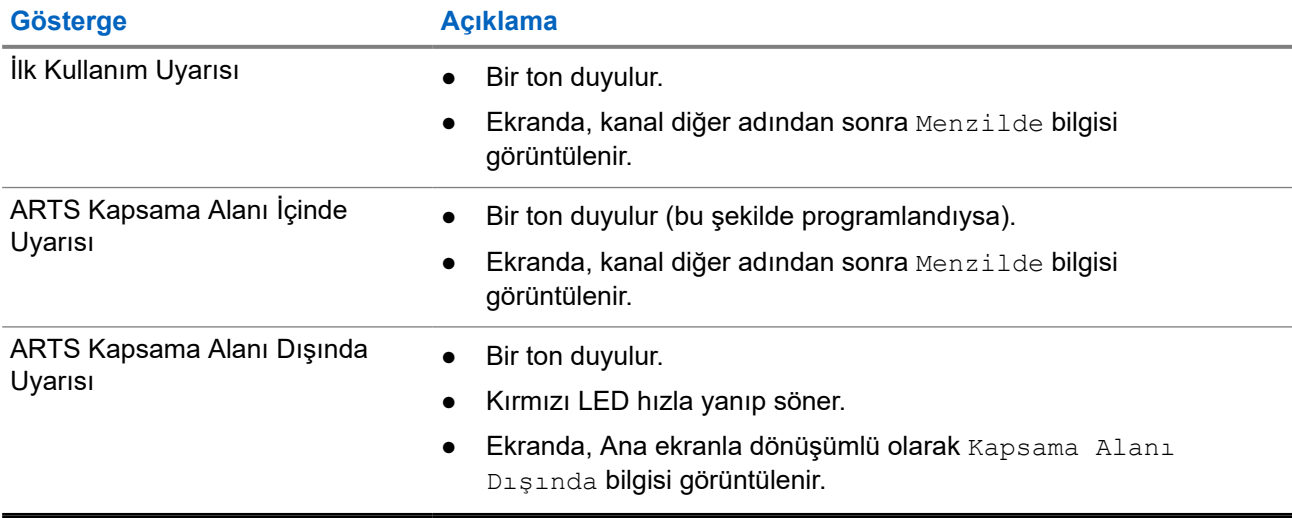

## **12.4 Çağrı Uyarısı İşlemi**

Çağrı Uyarısı mesaj gönderme sistemi sayesinde, müsait olduğunda sizi geri araması için alıcıyı uyarabilirsiniz. Bu özellik, yalnızca abone adları ya da kimlikleri için geçerlidir.

## **12.4.1 Çağrı Uyarıları Yapma**

#### **Prosedür:**

Menüden **Kişiler** → *<gerekli kimlik veya diğer ad>* → **Çağrı Uyarısı** öğesini seçin.

#### **Sonuç:**

İstek başarılı olursa ekranda olumlu mini bilgi notu görüntülenir.

İstek başarısız olursa ekranda olumsuz mini bilgi notu görüntülenir.

## **12.4.2 Çağrı Uyarılarına Yanıt Verme**

Bir Çağrı Uyarısı aldığınızda telsizinizde aşağıdaki göstergeler ortaya çıkar:

- Tekrarlı ton duyulur.
- Sarı LED yanıp söner.

Ekranda Çağrı Uyarısı ve çağrı yapan kişinin kimliğini içeren bir bildirim listesi görüntülenir.

#### **Prosedür:**

Arayana Özel Çağrı ile yanıt vermek için **PTT** düğmesine basın.

## **12.5 Çağrı Göstergesi Ayarları**

Bu özellik, çağrı veya metin mesajı tonlarını yapılandırmanızı sağlar.

#### **12.5.1**

## **Çağrı Zillerini Etkinleştirme veya Devre Dışı Bırakma**

Özel Çağrılar, Metin Mesajları, Çağrı Uyarıları, Yazılı Telemetri Durumu ve Seçici Çağrılar için çağrı zillerini etkinleştirebilir veya devre dışı bırakabilirsiniz.

## **Çağrı Zillerini Etkinleştirme**

#### **Prosedür:**

- **1.** Menüden **Yardımcı Programlar** → **Telsiz Ayarları** → **Tonlar/Uyarılar** → **Çağrı Zilleri** öğesini seçin.
- **2.** İstenen tonu seçin.

#### **Sonuç:**

Çağrı zillerini etkinleştirirseniz telsizinizin ekranında √ simgesi ve seçili ton görüntülenir.

## **Çağrı Zillerini Devre Dışı Bırakma**

#### **Prosedür:**

- **1.** Menüden **Yardımcı Programlar** → **Telsiz Ayarları** → **Tonlar/Uyarılar** → **Çağrı Zilleri** öğesini seçin.
- **2. Kapalı** öğesini seçin.

#### **Sonuç:**

Çağrı zillerini devre dışı bırakırsanız telsizinizin ekranında Kapalı öğesinin yanında √simgesi görüntülenir.

### **12.5.2 Zil Stilleri Atama**

Telsizinizi; Özel Çağrılar, Çağrı Uyarıları veya Metin Mesajları alırken önceden tanımlanmış 11 zil sesinden birini çalacak şekilde programlayabilirsiniz.

#### **Prosedür:**

Menüden **Kişiler** → *<gerekli kimlik veya diğer ad>* → **Görüntüle/Düzenle** → **Zil** → *<gerekli ton>* öğesini seçin.

## **12.5.3 Zil Uyarı Türü**

Telsizinizi çağrı alırken titreşecek şekilde programlayabilirsiniz. Telsiziniz, seçili zil stiline bağlı olarak bir kez veya tekrar tekrar titrer.

Titreşim özelliğini destekleyen ve titreşim algılamalı bir kemer kancasına takılabilen pilli telsizlerde Zil Uyarı Türü seçenekleri Sessiz, Zil, Titreşim ile Zil ve Titreşim'dir.

Titreşim özelliğini desteklemeyen ve titreşim algılamalı bir kemer kancasına takılamayan pilli telsizlerde Zil Uyarı Türü otomatik olarak Zil'e ayarlanır. Kullanılabilir Zil Uyarı Türü seçenekleri Sessiz ve Zil'dir.

#### **NOT:**  $\mathscr{U}$

Tüm Tonlar durumu etkinse telsiziniz zil uyarı türünü görüntüler. Tüm Tonlar durumu devre dışıysa telsizinizde Tüm Tonlar Sessiz simgesi görüntülenir.

### **12.5.3.1 Zil Uyarı Tipini Seçme**

#### **Prosedür:**

- **1.** Menüden **Yardımcı Programlar** → **Telsiz Ayarları** → **Tonlar/Uyarılar** → **Zil Uyarı Türü** öğesini seçin.
- **2.** Aşağıdaki seçeneklerden birini belirleyin:
	- **Sessiz**
	- **Zil**

### **12.5.4 Titreşim Tiplerini Yapılandırma**

Titreşim özelliğini destekleyen bir pile sahip telsizinize Titreşimli Kemer Klipsi taktığınızda Titreşim Tipi etkinleştirilir.

#### **Prosedür:**

- **1.** Menüden **Yardımcı Programlar** → **Telsiz Ayarları** → **Tonlar/Uyarılar** → **Titreşim Tipi** öğesini seçin.
- **2.** Aşağıdaki seçeneklerden birini belirleyin:
	- **Kısa**
	- **Orta**
	- **Uzun**

**12.6**

# **Çağrı Kaydı Özellikleri**

Telsiziniz giden, cevaplanan ve cevapsız tüm Özel Çağrıların kaydını tutar. Çağrı kaydı özelliği, son çağrıları görüntülemek ve yönetmek için kullanılır.

Sistem yapılandırmasına bağlı olarak telsizinizde Cevapsız Çağrı Uyarıları çağrı kayıtlarına dahil edilebilir. Her çağrı listesinde aşağıdaki görevleri gerçekleştirebilirsiniz:

- Ayrıntıları Görüntüleme
- Çağrıları Silme

## **12.6.1 Son Çağrıları Görüntüleme**

#### **Prosedür:**

- **1.** Menüden **Çağrı Kaydı** öğesini seçin.
- **2.** Aşağıdaki listelerden birini seçin:
	- **Cevapsız**
	- **Cevaplanan**
	- **Giden**
- **3.** Listede gezinerek çağrıları görüntüleyin.

#### **Sonuç:**

Ekranda en son yapılan giriş görüntülenir.

### **12.6.2 Çağrı Listesindeki Çağrıları Silme**

#### **Prosedür:**

Menüden → **Çağrı Kaydı** → *<gerekli liste>* → *<gerekli kimlik veya diğer ad>* → **Giriş Silinsin mi?** öğesini seçin.**Evet**.

#### **NOT:**

**Hayır** seçeneğini belirlerseniz telsiziniz önceki ekrana döner. Liste boşsa bir ton duyulur ve ekranda Liste Boş ifadesi görüntülenir.

#### **Sonuç:**

Ekranda, Giriş Silindi bilgisi görüntülenir.

#### **12.6.3**

## **Çağrı Listesindeki Ayrıntıları Görüntüleme**

#### **Prosedür:**

```
Menüden → Çağrı Kaydı → <gerekli liste> → <gerekli kimlik veya diğer ad>
→ Ayrıntıları Gör öğesini seçin.
```
## **12.7 Kişi Ayarları**

Kişiler menüsü, telsizinizde bir adres defteri işlevi sağlar. Her giriş, çağrı yapmak için bir kimliğe karşılık gelir. Girişler alfabetik olarak sıralanmıştır.

Her giriş, ayarlarınıza bağlı olarak farklı çağrı türlerini destekler. Kişi girişleri Çağrı Türü, Çağrı Diğer Adı ve Çağrı Kimliği bilgilerini görüntüler.

Girişleri programlanabilir sayı tuşlarına hızlı çağrı olarak atayabilirsiniz. Bir girişe atanan her sayı tuşunun önünde bir onay işareti görünür. Onay işareti Boş arayüzden öndeyse girişe bir sayı tuşu atanmaz.

Kişisel Bilgisayar (PC) Çağrıları ve Sevk Çağrıları veriyle ilişkili çağrılardır. Bu çağrılar yalnızca bir uygulamayla kullanılabilir.

Telsiziniz, her bir Kişi Listesinde maksimum 500 üyenin bulunabildiği Analog ve Dijital kişileri destekler.

Analog kişiler listesinde abone kimliklerini görüntüler veya düzenler ve Çağrı Uyarısı başlatırsınız. Abone kimliklerini yalnızca bayiniz ekleyebilir veya silebilir.

Dijital kişiler listesi için abone kimliklerini ekleyebilir veya düzenleyebilirsiniz. Abone kimliklerini yalnızca bayiniz silebilir.

## **12.7.1 Kişi Listesiyle Grup Çağrıları veya Özel Çağrılar Yapma**

#### **Prosedür:**

- **1.** Menüden **Kişiler** → *<gerekli kimlik veya diğer ad>* öğesini seçin.
- **2.** Çağrı başlatmak için **PTT** düğmesini basılı tutun.
- **3.** Konuşma İzni Tonunun bitmesini bekleyin ve mikrofona doğru konuşun.
- **4.** Dinlemek için **PTT** düğmesini bırakın.

### **12.7.2 Varsayılan Kişileri Ayarlama**

#### **Prosedür:**

Menüden → **Kişiler** → *<gerekli kimlik veya diğer ad>* → **Varsayılan Yap** öğesini seçin.

#### **Sonuç:**

Ayarlama başarılı olursa telsizinizde aşağıdaki göstergeler ortaya çıkar:

- Olumlu gösterge tonu duyulur.
- Ekranda olumlu mini bilgi notu görüntülenir.
- $\bullet$  Ekranda, seçili kişinin yanında  $\bullet$  simgesi görüntülenir.

#### **12.8**

## **Dinamik Arayan Diğer Adı**

Bu özellik, Arayan Diğer Adı'nın telsizden yapılandırılmasını sağlar.

Çağrı sırasında alıcı telsiz, yayın gönderen telsizin Arayan Diğer Adı'nı ekranda görüntüler.

Arayanın Adları listesi, yayın gönderen telsize ait en fazla 500 Arayan Diğer Adı bilgisi saklayabilir. Arayanın Adları listesinden Özel Çağrıları görüntüleyebilir veya Özel Çağrılar yapabilirsiniz. Telsizinizi kapattığınızda, Arayanın Adları bilgilerini alma geçmişi Arayanın Adları listesinden kaldırılır.

### **12.8.1 Arayan Diğer Adlar Listesini Görüntüleme**

Yayın Yapan Arayan Diğer Adlar ayrıntılarını görüntülemek için Arayan Diğer Adlar listesine erişebilirsiniz.

#### **Prosedür:**

Menüden **Arayan Diğer Adları** → *<tercih edilen liste>* → **Ayrıntıları Gör** öğesini seçin.

## **12.8.2 Arayan Adları Listesinden Özel Çağrılar Başlatma**

#### **Prosedür:**

- **1.** Menüden **Arayan Adları** → *<gerekli Arayanın Adı>* öğesini seçin.
- **2.** Çağrı başlatmak için **PTT** düğmesini basılı tutun.

#### **12.9**

# **Acil Durum İşlemi**

Acil Durum Alarmları, kritik durumları bildirmek için kullanılır. Geçerli kanalda etkinlik olsa bile, istediğiniz zaman Acil Durum Alarmı başlatabilirsiniz.

Her kanal için Acil Durum düğmesine yalnızca bir tür Acil Durum Modu atayabilirsiniz. Telsiziniz şu Acil Durum Modlarını destekler:

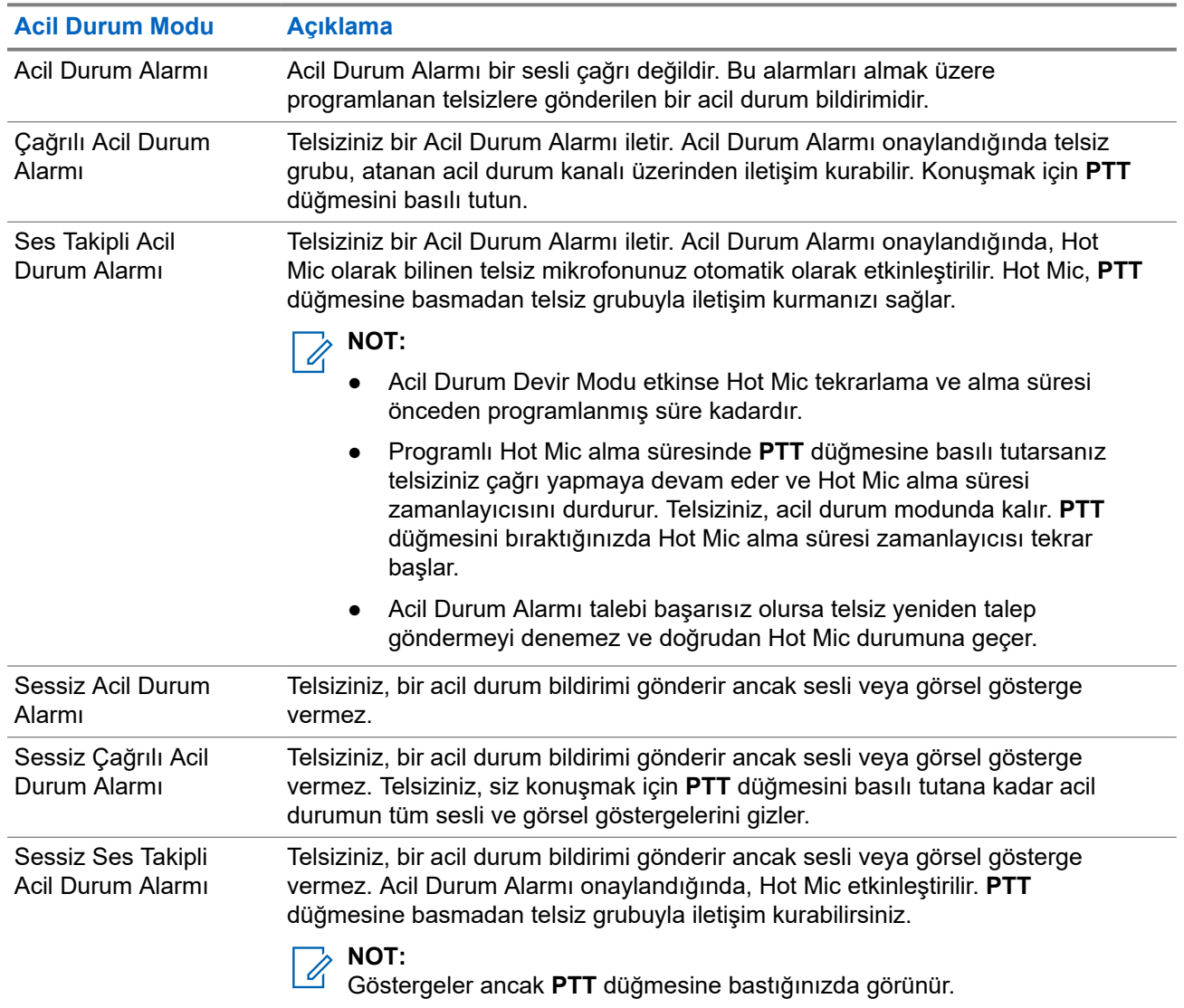

#### **Tablo 17: Acil Durum Modları**

Bayiniz Acil Durum Açık veya Kapalı işlevini ve Acil Durum düğmesine basma süresini ayarlayabilir. Daha fazla bilgi için bayinize danışın.

Bayiniz Acil Durum Arama tonunu programlayabilir. Ton programlandığında Acil Durum Arama tonu duyulur. Bu ton, telsiziniz ses ilettiğinde veya aldığında sessize alınır ve telsiziniz Acil Durum modundan çıktığında durdurulur.

#### **12.9.1**

## **Acil Durum Alarmları Gönderme**

#### **Prosedür:**

Programlanmış **Acil Durum Açık** düğmesine basın.

#### **Sonuç:**

Alarm başarılı bir şekilde gönderilirse telsizinizde aşağıdaki göstergeler ortaya çıkar:

- Acil Durum tonu duyulur.
- Yeşil LED yanıp söner.
- Ekranda Alrm Gön. bilgisi görüntülenir.

Tüm yeniden denemelerden sonra alarm başarısız olursa telsizinizde aşağıdaki göstergeler ortaya çıkar:

- Olumsuz bir ton duyulur.
- Ekranda Alarm Başarısız bilgisi görüntülenir.

## **12.9.2 Çağrılı Acil Durum Alarmları Gönderme**

#### **Prosedür:**

**1.** Programlanmış **Acil Durum Açık** düğmesine basın.

Alarm başarılı bir şekilde gönderilirse telsizinizde aşağıdaki göstergeler ortaya çıkar:

- Acil Durum tonu duyulur.
- Yeşil LED yanıp söner.
- Ekranda Alrm Gön. bilgisi görüntülenir.
- **2.** Çağrı başlatmak için **PTT** düğmesini basılı tutun.
- **3.** Konuşma İzni Tonunun bitmesini bekleyin ve mikrofona doğru konuşun.
- **4.** Dinlemek için **PTT** düğmesini bırakın.

Telsiziniz, önceden belirlenmiş bir süre boyunca ses etkinliği algılamazsa çağrı sona erer.

#### **12.9.3**

## **Ses Takipli Acil Durum Alarmları Gönderme**

#### **Prosedür:**

**1.** Programlanmış **Acil Durum Açık** düğmesine basın.

Alarm başarıyla gönderilirse Acil Durum tonu duyulur ve Hot Mic etkinleştirilir.

**2. PTT** düğmesine basmadan mikrofona konuşun.

Telsiziniz aşağıdaki durumlarda yayın yapmayı otomatik olarak durdurur:

- Acil Durum Devir Modu etkinken hot mic ile çağrı alma arasındaki devir süresi dolduğunda.
- Acil Durum Devir Modu etkin değilken hot mic süresi dolduğunda.

## **12.9.4 Acil Durum Alarmları Alma**

Acil Durum Alarmı aldığınızda telsizinizde aşağıdaki göstergeler görüntülenir:

- Bir ton duyulur.
- Kırmızı LED yanıp söner.
- Ekranda Acil Durum Alarmı Listesi, Acil Durum Konuşma Grubu Kimliği ve yayın gönderen telsizin kimliği görüntülenir.

#### **Prosedür:**

- **1.** Acil Durum Alarmı Listesi görüntülendiğinde aşağıdaki eylemlerden birini gerçekleştirin:
	- **OK** düğmesini seçin.
	- *<Gerekli kimlik>* öğesini seçin.
- **2.** Eylem seçeneklerini görüntülemek için **OK** düğmesini seçin.

## **12.9.5 Acil Durum Modunu Yeniden Başlatma**

#### **Prosedür:**

Aşağıdaki eylemlerden birini gerçekleştirin:

● Telsiz Acil Durum modundayken kanalı değiştirin.

#### **NOT:**

Acil durum modunu yalnızca yeni kanalda acil durum alarmını etkinleştirirseniz yeniden başlatabilirsiniz.

● Acil durum başlatma veya yayın gönderme sırasında, programlanmış **Acil Durum Açık** düğmesine basın.

#### **Sonuç:**

Telsiz, Acil Durum modundan çıkar ve Acil Durum'u yeniden başlatır.

#### **12.9.6**

## **Acil Durum Modundan Çıkma**

Aşağıdaki senaryolarda telsiziniz acil durum modundan otomatik olarak çıkar:

- Sistemden bir onay alındığında (yalnızca acil durum alarmları için).
- Alarm göndermek için yapılan tüm yeniden denemeler sona erdiğinde.
- Telsizinizi kapattığınızda. Telsizinizi açtığınızda acil durum otomatik olarak yeniden başlatılmaz.

Geçerli kanalınızı Acil Durum olmayan bir kanal ile değiştirin.

#### **Prosedür:**

Programlanmış **Acil Durum Kapalı** düğmesine basın.

#### **Sonuç:**

Acil Durumdan başarılı bir şekilde çıktıysanız telsizinizde aşağıdaki göstergeler görüntülenir:

- Ton durur.
- Kırmızı LED söner.

## **12.10 Ön Panel Programlamaya Girme**

Telsiz kullanımınızı iyileştirmek için Ön Panel Programlama (FPP) bölümündeki belirli özellik parametrelerini özelleştirebilirsiniz.

#### **Prosedür:**

- **1.** Menüden **Yardımcı Programlar** → **Telsizi Programla** öğesini seçin.
- **2.** Sekiz basamaktan oluşan geçerli şifrenizi girin.
- **3.** Gerekli ayarı seçin.

## **12.11 Ana Kanal Hatırlatıcı**

Bu özellik, telsiz belirli bir süre ana kanala ayarlı olmadığında bir hatırlatıcı sağlar.

Bu özellik etkinleştirilmişse ve telsiziniz bir süredir ana kanala ayarlanmamışsa düzenli aralıklarla aşağıdaki göstergeler ortaya çıkar:

- Bir ton ve Ana Kanal Hatırlatıcı anonsu duyulur.
- Ekranda Ana Kanal Olmayan bilgisi görüntülenir.

#### **12.11.1**

## **Ana Kanal Hatırlatıcıyı Sessize Alma**

Ana Kanal Hatırlatıcı duyulduğunda hatırlatıcının sesini geçici olarak kapatabilirsiniz.

#### **Prosedür:**

Programlanmış **Ana Kanal Hatırlatıcıyı Sessize Al** düğmesine basın.

#### **Sonuç:**

Ekranda, HCR Sessiz ifadesi görüntülenir.

#### **12.11.2**

## **Yeni Ana Kanal Ayarlama**

Ana Kanal Hatırlatıcı duyulduğunda yeni ana kanallar ayarlayabilirsiniz.

#### **Prosedür:**

Menüden **Yardımcı Programlar** → **Telsiz Ayarları** → **Ana Kanal** → *<gerekli kanal>* öğesini seçin.

#### **Sonuç:**

Ekranda, seçili ana kanal diğer adının yanında ✔ simgesi görüntülenir.

## **12.12 Yalnız Çalışan**

Bu özellik, önceden tanımlanmış bir süreyle herhangi bir kullanıcı etkinliği (düğmeye basma veya kanal seçimini etkinleştirme) olmazsa bir acil durum uyarısı verir.

Önceden belirlenen bir süre boyunca hiçbir kullanıcı etkinliği olmazsa faaliyetsizlik sayacı dolduğunda, telsiz sesli bir gösterge kullanarak sizi önceden uyarır.

Önceden belirlenen hatırlatıcı sayacının süresi dolmadan önce onay vermezseniz telsiz, bayinin programladığı şekilde bir acil durum başlatır.

## **12.13 İzleme Özelliği**

Bu özellik, hedef telsizin mikrofonunu uzaktan etkinleştirmenizi sağlar. Bu özelliği hedef telsiz civarındaki her türlü ses etkinliğini izlemek için kullanabilirsiniz.

## **12.13.1 Kanalları İzleme**

#### **Prosedür:**

**1.** Programlanmış **İzleme** düğmesini basılı tutun.

Telsizinizde aşağıdaki göstergeler ortaya çıkar:

- Telsiz etkinliğini duyarsınız.
- Sarı LED yanar.
- Ekranda, **İzleme** simgesi görüntülenir.
- **2.** Çağrı başlatmak için **PTT** düğmesini basılı tutun.
- **3.** Dinlemek için **PTT** düğmesini bırakın.

### **12.13.2 Devamlı İzleme**

Devamlı İzleme özelliği, seçili bir kanalın etkinliğini sürekli olarak izlemek için kullanılır.

### **12.13.2.1 Devamlı İzlemeyi Ayarlama**

#### **Prosedür:**

Programlanmış **Devamlı İzleme** düğmesine basın.

#### **Sonuç:**

Telsiziniz moda girdiğinde aşağıdaki göstergeler ortaya çıkar:

- Bir uyarı tonu duyulur.
- Sarı LED yanar.
- Ekranda, Devamlı İzleme Açık bilgisi ve İzleme simgesi görüntülenir.

Telsiziniz moddan çıktığında telsizinizde aşağıdaki göstergeler ortaya çıkar:

- Bir uyarı tonu duyulur.
- Sarı LED söner.
- Ekranda Devamlı İzleme Kapalı bilgisi görüntülenir.

## **12.14 Öncelikli İzleme**

Öncelikli İzleme, telsizinizin konuşma grubu çağrısı sırasında daha yüksek öncelikli konuşma gruplarından yayın almasını sağlar. Bu özellik yalnızca Alma Grubu Listesindeki üyeler için geçerlidir.

```
NOT:
\mathscr{U}_1
```
Bu özelliğe yalnızca Konuşma Grubu Tarama özelliği etkinleştirildiğinde erişilebilir.

Öncelik konuşma grupları 1. Öncelik (P1) ve 2. Öncelik (P2)'dir. Telsiziniz aşağıdaki önceliğe göre yayın alır:

- **1.** P1 Konuşma Grubu için Acil Durum Çağrısı.
- **2.** P2 Konuşma Grubu için Acil Durum Çağrısı.
- **3.** Alma Grubu Listesindeki öncelikli olmayan Konuşma Grubu için Acil Durum Çağrısı.
- **4.** Herkese Çağrı.
- **5.** P1 Konuşma Grubu Çağrısı.
- **6.** P2 Konuşma Grubu Çağrısı.
- **7.** Alma Grubu Listesindeki öncelikli olmayan Konuşma Grupları.

### **12.14.1 Alma Grubu Listesi**

Alma Grubu Listesi, konuşma grubu tarama listesinin üyelerini oluşturmanızı ve atamanızı sağlar. Listede maksimum 16 üye olabilir.

### **NOT:**

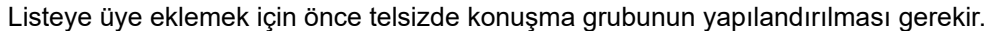

Diğer Sistemler için telsiziniz tarama listesini düzenlemek üzere programlandığında aşağıdaki eylemleri gerçekleştirebilirsiniz:

- Konuşma grupları ekleme veya kaldırma.
- Konuşma grupları için öncelik düzeyi ekleme, kaldırma ve düzenleme.
- Konuşma grubu bağlantıları ekleme, kaldırma ve düzenleme.
- Mevcut tarama listesini yeni bir tarama listesiyle değiştirme.

Bir konuşma grubu Kalıcı Konuşma Grubu olarak programlanmışsa tarama listesinden konuşma grubunu düzenleyemezsiniz.

# **12.15 Uzaktan İzleme**

Bu özellik, bir abone kimliğiyle hedef telsizin mikrofonunu açmak için kullanılır. Bu özelliği hedef telsiz civarındaki her türlü işitilebilir faaliyeti uzaktan izlemek için kullanabilirsiniz.

Hem telsiziniz hem de hedef telsiz bu özelliği kullanmanızı sağlayacak şekilde programlanmış olmalıdır.

Hedef telsizin Uzaktan İzleme mikrofon seçimi, programlanmış Hot Mic ayarını takip eder. İki Hot Mic kaynağı vardır:

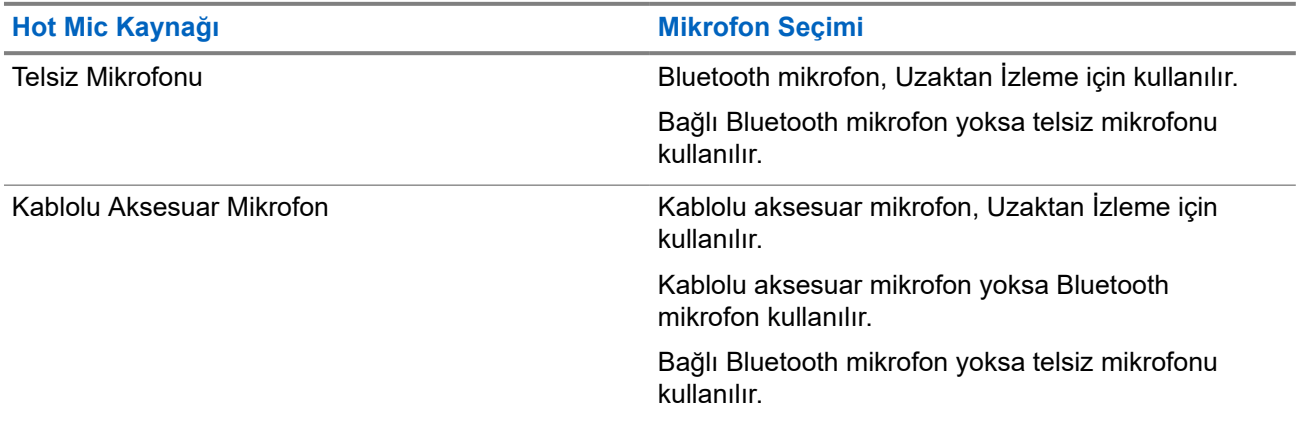

Başlatıldıysa yeşil LED hedef telsiz üzerinde bir kez yanıp söner. Programlanan sürenin sonunda ya da hedef telsizde kullanıcı herhangi bir işlem yaptığında bu özellik otomatik olarak durur.

Uzaktan İzleme iki tipten oluşur:

- Onaysız Uzaktan İzleme
- Onaylı Uzaktan İzleme

Telsiziniz kullanıcı kimlik doğrulaması içeren bir hedef telsizin mikrofonunu açtığında, bir şifre gerekir. Şifre, telsiz programlama yazılımı aracılığıyla hedef telsize programlanır.

# **12.15.1 Uzaktan İzleme Başlatma**

#### **Prosedür:**

**1.** Aşağıdaki eylemlerden birini gerçekleştirin:

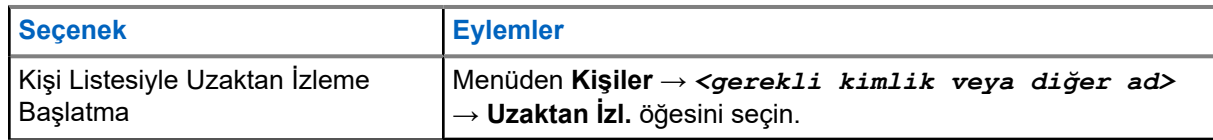

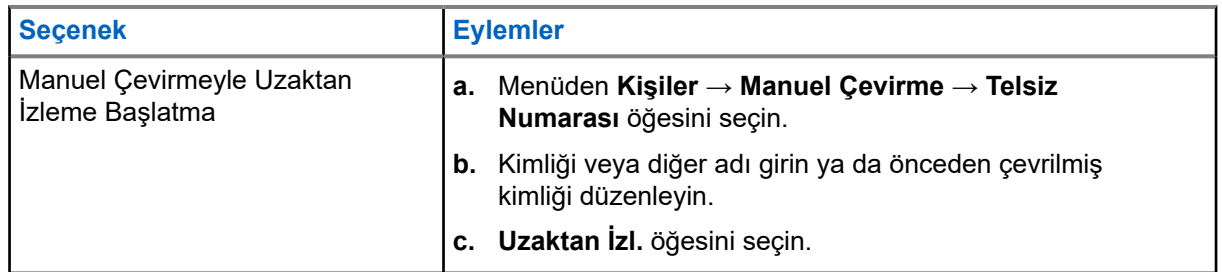

**2.** Gerekirse parolayı girin.

#### **Sonuç:**

İstek başarılı olursa telsizinizde aşağıdaki göstergeler görüntülenir:

- Olumlu bir ton duyulur.
- Ekranda olumlu mini bilgi notu görüntülenir.
- $\bullet$  Izlenen telsizin sesi, programlanan bir süre boyunca çalmaya başlar ve ekranda Uzktn. İzleme bilgisi görünür. Zamanlayıcının süresi dolduğunda telsiz, bir uyarı tonu verir ve LED söner.

İstek başarısız olursa telsizinizde aşağıdaki göstergeler görüntülenir:

- Olumsuz bir ton duyulur.
- Ekranda olumsuz mini bilgi notu görüntülenir.

#### **12.16**

# **Sessiz Mod**

Sessiz Mod, telsizinizdeki tüm sesli göstergeleri sessize alma seçeneği sunar.

Sessiz Mod etkinleştirildiğinde, acil durum işlemleri gibi yüksek öncelikli özellikler haricinde tüm sesli göstergeler sessize alınır.

Sessiz Moddan çıkıldığında telsiziniz, devam eden tonları ve ses yayınlarını oynatmaya devam eder.

Sessiz Mod, Sessiz Mod Zamanlayıcısı ayarlanarak önceden tanımlanmış bir süre boyunca etkinleştirilebilir. Zamanlayıcının süresi, telsiz menüsü aracılığıyla yapılandırılır ve 0,5 ile 6 saat arası bir aralıkta olabilir. Zamanlayıcının süresi dolduğunda, Sessiz Moddan çıkılır.

Zamanlayıcı **0**'da bırakılırsa telsiz, ön yüzü çevrilene veya programlanan **Sessiz Mod** düğmesine basılana kadar süresiz olarak Sessiz Modda kalır.

#### **ÖNEMLİ:**

Tek seferde Ters Çevirme veya Tehlike Uyarısı seçeneklerinden yalnızca birini etkinleştirebilirsiniz. İki özellik birden etkinleştirilemez.

## **12.16.1 Sessiz Modu Açma**

#### **Prosedür:**

Programlanmış **Sessiz Mod** düğmesine basın.

#### **Sonuç:**

Sessiz Mod etkinleştirilirse telsizinizde aşağıdaki göstergeler görüntülenir:

- Olumlu bir ton duyulur.
- Kırmızı LED yanıp söner ve Sessiz Moddan çıkılana kadar yanıp sönmeye devam eder.
- Ekranda Sessiz Mod Açık mesajı görüntülenir.
- Ana ekranda Sessiz Mod simgesi gösterilir.
- Telsiziniz susturulur.
- Sessiz Mod Zamanlayıcısı ayarlanmışsa zamanlayıcı, yapılandırılan süre dolana kadar geri saymaya başlar.

## **12.16.2 Sessiz Mod Zamanlayıcısını Ayarlama**

#### **Prosedür:**

- **1.** Menüden **Yardımcı Programlar** → **Telsiz Ayarları** → **Ses Kısma Zamanlayıcı** öğesini seçin.
- **2.** Her bir hanenin sayısal değerini düzenleyin.

## **12.16.3 Sessiz Moddan Çıkma**

Sessiz Mod Zamanlayıcısı sona erdiğinde telsiziniz otomatik olarak Sessiz Moddan çıkar. Sessiz Moddan manuel olarak da çıkabilirsiniz.

#### **Prosedür:**

Aşağıdaki eylemlerden birini gerçekleştirerek Sessiz Moddan manuel olarak çıkın:

- Programlanmış **Sessiz Mod** düğmesine basın.
- **PTT** düğmesini basılı tutarak mikrofona doğru konuşun.
- Programsız bir kanala geçin.

#### **Sonuç:**

Sessiz Mod devre dışı bırakılırsa telsizinizde aşağıdaki göstergeler görüntülenir:

- Olumsuz bir ton duyulur.
- Yanıp sönen Kırmızı LED tamamen söner.
- Ekranda Sessiz Mod Kapalı mesajı görüntülenir.
- Ana ekrandaki Sessiz Mod simgesi kaybolur.
- Telsiziniz sessiz moddan çıkar ve hoparlör durumuna geri döner.
- Sessiz Mod Zamanlayıcısı, zamanlayıcının süresi dolmamış olsa bile durur.

# **12.17 Bildirim Listesi**

Telsizinizde; kanaldaki metin mesajları, telemetri mesajları, cevapsız çağrılar ve çağrı uyarıları gibi okunmamış tüm olayları toplayan bir Bildirim listesi bulunur.

Bildirim listesinde bir veya daha fazla olay olduğunda ekranda, Bildirim simgesi görüntülenir.

Bu liste en fazla 40 okunmamış olayı destekler. Liste tam olarak dolduğunda, gerçekleşecek olan bir sonraki olay otomatik olarak en eski olayın yerini alır. Olaylar okunduktan sonra Bildirim listesinden kaldırılır.

Maksimum bildirim sayısı 30 metin mesajı ve 10 cevapsız çağrı veya çağrı uyarısıdır. Bu maksimum sayı, ayrı özellik (iş kartları, metin mesajları, cevapsız çağrılar veya çağrı uyarıları) listesi kapasitesine bağlıdır.

# **12.17.1 Bildirim Listesine Erişme**

#### **Prosedür:**

Menüden **Bildirim** öğesini seçin.

#### **Sonuç:**

Ekranda tüm müsait olaylar görüntülenir.

#### **12.18**

# **Kablosuz Programlama**

Bayiniz telsizinizi Kablosuz Programlama (OTAP) aracılığıyla hiçbir fiziksel bağlantı olmadan uzaktan güncelleyebilir. Bazı ayarlar OTAP kullanılarak da yapılandırılabilir.

Telsizinizde OTAP işlemi gerçekleştirilirken yeşil LED yanıp söner.

Telsiziniz yüksek hacimde veri aldığında aşağıdaki göstergeler görüntülenir:

- **PTT** düğmesine basarsanız olumsuz bir ton duyulur.
- Ekranda, Yüksek Hacimli Veri simgesi görüntülenir.
- Kanal meşgul hale gelir.

OTAP tamamlandığında telsizinizde yapılandırmaya bağlı olarak aşağıdaki yanıtlardan biri görüntülenir:

- Bir ton duyulur. Ekranda Güncelleme Yndn Bsltlyor bilgisi görüntülenir. Telsiziniz yeniden başlatılır.
- Telsizinizde **Şimdi Yeniden Başlat** veya **Ertele** seçenekleri görüntülenir. **Ertele** seçeneğini belirlediğinizde, telsiziniz önceki ekrana döner. Otomatik yeniden başlatma gerçekleştirilinceye kadar ekranda OTAP Gecikme Zamanlayıcısı simgesi görüntülenir.

Otomatik yeniden başlatmadan sonra açıldığında telsizinizde aşağıdaki göstergeler görüntülenir:

- Program güncelleme başarılı olursa ekranda Yzlm Gncllme Tmamlndı ifadesi görüntülenir.
- $\bullet$  Program güncellemesi başarısız olursa bir ton duyulur, kırmızı LED bir kez yanıp söner ve ekranda  $Yzlm$ Gncllme Bşrısız bilgisi görüntülenir.

#### **NOT:** A

Programlama güncellemesi başarısız olursa telsizinizi her açtığınızda başarısız güncelleme göstergeleri görüntülenir. Başarısız güncelleme göstergelerini kaldırmak için bayinizle iletişime geçip telsizinizi en güncel yazılımla yeniden programlayın.

#### **12.19**

# **Tarama**

Telsizinizin Tarama sırasındaki davranışı, desteklediği sisteme bağlı olarak değişebilir.

#### **Kanal Taraması**

Tarama başlattığınızda telsiziniz, ses faaliyeti olup olmadığını araştırmak için geçerli kanalın programlanmış tarama listesini sırayla gezerek tarar. Dijital bir kanaldaysanız ve telsiziniz analog bir kanala kilitlenmişse telsiz, çağrı sırasında otomatik olarak dijital moddan analog moda geçer. Analog bir kanalda olduğunuzda da aynı davranış meydana gelir.

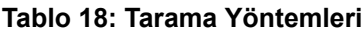

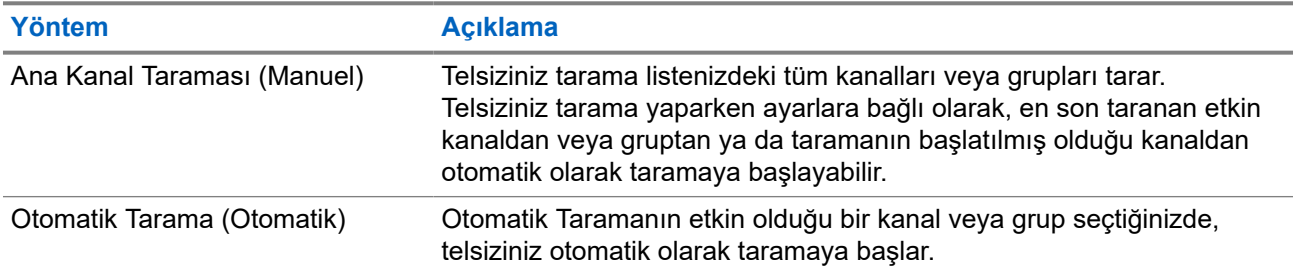

Bir konuşma grubundan veya tarama listenizdeki bir kanaldan gelen bir çağrıyı kaçırdığınızda, aşağıdaki durumlardan birini yaşıyor olabilirsiniz:

- Tarama özelliği açık değil.
- Tarama listesi üyesi menüden devre dışı bırakılmış.
- Zaten başka bir çağrıya katılmış durumdasınız.

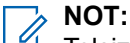

Telsiziniz farklı bir Bölgeden Bölge Tarama Listesi üyesinin çağrısına katılıyorsa ve Çağrı Kalma Süresi siz cevap vermeden sona eriyorsa cevap vermek için Tarama Listesi Üyesinin Bölgesine ve Kanalına gidip yeni bir çağrı başlatmanız gerekir.

### **12.19.1 Taramayı Açma**

#### **Prosedür:**

Menüden **Tarama** → **Tarama Durumu** → **Aç** öğesini seçin.

#### **Sonuç:**

Tarama açılırsa telsizinizde aşağıdaki göstergeler görüntülenir:

- Sarı LED yanıp söner.
- Ekranda Tarama Açık ifadesi ve tarama simgesi görüntülenir.

## **12.19.2 Taramayı Kapatma**

#### **Prosedür:**

Menüden **Tarama** → **Tarama Durumu** → **Kapat** öğesini seçin.

#### **Sonuç:**

Tarama kapatılırsa telsizinizde aşağıdaki göstergeler görüntülenir:

- LED söner.
- Ekranda Tarama Kapalı ifadesi görüntülenir ve tarama simgesi kaybolur.

# **12.19.3 Taranan Çağrıya Cevap Verme**

Çağrıya cevap verme özelliği, tarama sırasında bir yayını yanıtlamanızı sağlar.

Taranan Çağrıya Cevap Verme özelliğini nasıl yapılandırdığınıza bağlı olarak, telsiziniz seçilebilir grup tarama listesinden bir çağrıyı tararken PTT düğmesine basarsanız iki farklı senaryo görürsünüz.

#### **Tablo 19: Taranan Çağrıya Cevap Verme Türü**

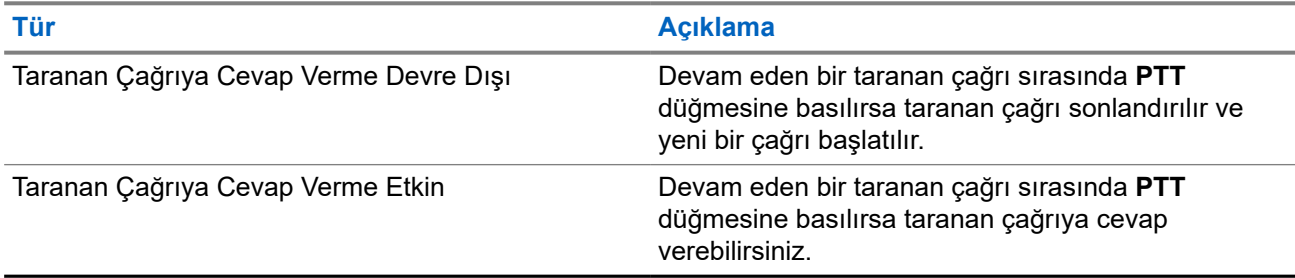

# **NOT:**

Aşağıdaki senaryolarla karşılaşırsanız:

- **1.** Seçili bölgedeki bir kanal konumuna atanmamış bir grup için çağrıyı tarama.
- **2.** Çağrının Kalma Süresini kaçırma.

Aşağıdaki eylemleri gerçekleştirin:

- **1.** Uygun bölgeye geçin.
- **2.** Grupla konuşabilmek için ilgili grubun kanal konumunu seçin.

### **12.19.4 İstenmeyen Kanallar**

İstenmeyen Kanal, sürekli olarak istenmeyen çağrı üreten bir kanaldır.

İstenmeyen kanalı tarama listesinden geçici olarak kaldırabilir ve daha sonra geri yükleyebilirsiniz. Bu özellik, Seçili Kanal olarak belirlenen kanal için geçerli değildir.

### **12.19.4.1 İstenmeyen Kanalları Silme**

#### **Ön koşullar:**

Telsiziniz, İstenmeyen Kanala taranır.

#### **Prosedür:**

- **1.** Bir ton duyana kadar programlanmış **İstenmeyen Kanal Silme** düğmesine basın.
- **2.** Programlanmış **İstenmeyen Kanal Silme** düğmesini bırakın.

## **12.19.4.2 İstenmeyen Kanalları Geri Yükleme**

#### **Prosedür:**

Aşağıdaki eylemlerden birini gerçekleştirin:

- Telsizinizi yeniden başlatın.
- Taramayı kapatıp açın.
- **Kanal Seçim** topuzunu kullanarak kanalı değiştirin.

## **12.19.5 Oylamalı Tarama**

Oylamalı Tarama, farklı analog kanallar üzerinde aynı bilgileri ileten birden fazla baz istasyonu olan alanlarda geniş bir kapsama sağlar.

Telsiziniz birden fazla baz istasyonunun analog kanallarını tarar ve alınan en güçlü sinyali seçmek için bir oylama işlemi gerçekleştirir.

Oylamalı tarama sırasında telsizinizde aşağıdaki göstergeler görüntülenir:

- Sarı LED yanıp söner.
- Ekranda, Oylamalı Tarama simgesi görüntülenir.

#### **12.19.6**

# **Tarama Listeleri**

Tarama Listelerinde tek tek kanallar veya gruplar oluşturabilir ve atayabilirsiniz. Telsiziniz, geçerli kanalın veya grubun tarama listesinde belirtilen kanal veya grup sırasına göre bir döngü yaparak ses etkinliğini tarar. Tarama Listesi, Alma Grubu Listesi olarak da bilinir.

Telsiziniz, her listede en fazla 16 üye olmak üzere, 250 adede kadar tarama listesini destekleyebilir. Her tarama listesi, analog ve dijital girişlerden oluşan bir karışımı destekler.

Üye kimliğinin sol tarafındaki Öncelik simgesi üyenin 1. Öncelikli veya 2. Öncelikli kanal listesinden hangisinde olduğunu gösterir. Bir tarama listesinde birden fazla 1. Öncelikli ve 2. Öncelikli kanal bulunamaz. Öncelik **Yok** olarak ayarlanmışsa hiçbir simge görünmez.

#### **NOT:** 0

Bu özellik Capacity Plus'ta geçerli değildir.

## **12.19.6.1 Tarama Listesi Önceliğini Düzenleme**

#### **Prosedür:**

- **1.** Konuşma grubunun önceliğini görüntülemek ve düzenlemek için menüden **Tarama** → **Listeyi Görüntüle/Düzenle** → *<gerekli diğer ad>* → **Önceliği Düzenle** öğesini seçin.
- **2.** Aşağıdaki eylemlerden birini gerçekleştirin:
	- Gereken diğer adı Öncelik 1 olarak düzenlemek için **Öncelik 1** öğesini seçin.
	- Gereken diğer adı Öncelik 2 olarak düzenlemek için **Öncelik 2** öğesini seçin.
	- Gerekli diğer adı önceliksiz olarak düzenlemek için **Hiçbiri** öğesini seçin.
- **3.** 1. Öncelik veya 2. Öncelik'e başka bir konuşma grubu atanmışsa ekranda Olanın Üstüne Yazılsın M1? ifadesi görüntülendiğinde geçerli önceliğin üstüne yazabilirsiniz.
	- Üstüne yazmak için **Evet** öğesini seçin.
	- Önceki ekrana dönmek için **Hayır** öğesini seçin.

### **12.19.6.2 Tarama Listesini Görüntüleme**

#### **Prosedür:**

**1.** Menüden **Tarama** → **Tarama Listesi** öğesini seçin.

- **2.** Aşağıdaki eylemlerden birini gerçekleştirin:
	- Diğer ad araması yapmak için gerekli karakterleri girin.
	- Diğer adı manuel olarak aramak için **Sağ** veya **Sol** düğmesiyle kişi listesinde gezinin.

### **12.19.6.3 Tarama Listesine Yeni Girişler Ekleme**

#### **Prosedür:**

- **1.** Menüden **Tarama** → **Tarama Listesi** → **Üye Ekle** → *<gerekli diğer ad>* öğesini seçin.
- **2.** Aşağıdaki eylemlerden birini gerçekleştirin:
	- Yeni diğer adı 1. Öncelik olarak eklemek için **1. Öncelik** öğesini seçin.
	- Yeni diğer adı 2. Öncelik olarak eklemek için **2. Öncelik** öğesini seçin.
	- Yeni diğer adı önceliksiz olarak eklemek için **Yok** öğesini seçin.
- **3.** 1. Öncelik veya 2. Öncelik'e başka bir konuşma grubu atanmışsa ekranda Olanın Üstüne Yazılsın Mı? ifadesi görüntülendiğinde geçerli önceliğin üstüne yazabilirsiniz.
	- Üstüne yazmak için **Evet** öğesini seçin.
	- Önceki ekrana dönmek için **Hayır** öğesini seçin.
- **4.** Aşağıdaki eylemlerden birini gerçekleştirin:
	- Başka bir giriş eklemek için **Evet** öğesini seçin.
	- Geçerli listeyi kaydetmek için **Hayır** öğesini seçin.

### **12.19.6.4 Tarama Listesindeki Girişleri Silme**

#### **Prosedür:**

- **1.** Menüden **Tarama** → **Tarama Listesi** → *<gerekli diğer ad>* → **Sil** öğesini seçin.
- **2.** Aşağıdaki eylemlerden birini gerçekleştirin:
	- Diğer adı silmek için **Evet** öğesini seçin.
	- Önceki ekrana dönmek için **Hayır** öğesini seçin.

### **12.19.7 Çoklu Konuşma Grubu Bağlantısı**

Telsiziniz sahada en fazla yedi konuşma grubu için yapılandırılabilir.

Alma Grubu Listesindeki 16 konuşma grubundan en fazla yedi tanesi, konuşma grubu bağlantısı olarak atanabilir. Seçili konuşma grubu ve öncelikli konuşma grupları otomatik olarak bağlanır.

## **12.19.7.1 Konuşma Grubu Bağlantısını Ekleme**

#### **Prosedür:**

**1.** Menüden **Tarama** → **Listeyi Görüntüle/Düzenle** → *<gerekli kimlik veya diğer ad>* → **Diğer Adı Düzenle** öğesini seçin.

**2.** Konuşma Grubu Bağlantısını eklemek için **Açık** öğesini seçin.

#### **Sonuç:**

Bağlantı sisteme başarıyla eklenirse ekranda olumlu mini bilgi notu görüntülenir.

Bağlantı için en fazla yedi konuşma grubu seçilirse ekranda Liste Dolu ifadesi görüntülenir.

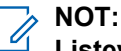

.

Listeyi Görüntüle/Düzenle bölümünde, konuşma grubunun yanındaki **e** simgesi, kayıt işleminin devam ettiğini veya konuşma grubu bağlantısını ekleme işleminin başarısız olduğunu gösterir.

Konuşma gruplarının yanındaki √ simgesi, konuşma grubu bağlantısının başarılı olduğunu gösterir.

### **12.19.7.2 Konuşma Grubu Bağlantısını Kaldırma**

#### **Prosedür:**

- **1.** Menüden **Tarama** → **Listeyi Görüntüle/Düzenle** → *<gerekli kimlik veya diğer ad>* → **Diğer Adı Düzenle** öğesini seçin.
- **2.** Konuşma Grubu Bağlantısını kaldırmak için **Kapalı** öğesini seçin.

#### **Sonuç:**

Listeyi Görüntüle/Düzenle bölümünde, seçili Konuşma Grubu Kimliği yanındaki √ simgesi kaybolur.

## **12.20 Yanıt Engelleme**

Bu özellik, telsizinizin gelen yayınları yanıtlamasını engellemeye yardımcı olur.

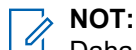

Daha fazla bilgi için bayinize danışın.

Bu özellik etkinleştirildiğinde telsiziniz Telsiz Kontrolü, Çağrı Uyarısı, Telsizi Devre Dışı Bırakma, Uzaktan İzleme, Otomatik Kayıt Hizmeti (ARS) ve Özel Mesajları yanıtlama gibi gelen yayınlara cevap olarak giden yayın üretemez.

Bu özellik etkinleştirildiğinde telsiziniz Onaylanmış Özel Çağrılar alamaz. Ancak telsiziniz yayını manuel olarak gönderebilir.

## **12.20.1 Yanıt Engellemeyi Ayarlama**

#### **Prosedür:**

Programlanmış **Yanıt Engelleme** düğmesine basın.

#### **Sonuç:**

Yanıt Engelleme başarıyla kapatılırsa telsizinizde aşağıdaki göstergeler görüntülenir:

- Olumlu bir ton duyulur.
- Ekranda kısa süreliğine olumlu bir mini bilgi notu görüntülenir.

Yanıt Engelleme başarıyla kapatılamazsa telsizinizde aşağıdaki göstergeler görüntülenir:

- Olumsuz bir ton duyulur.
- Ekranda kısa süreliğine olumsuz bir mini bilgi notu görüntülenir.

# **12.21 Telsiz Kontrolü**

Bu özellik etkinleştirildiğinde, sistemde başka bir telsizin etkin olup olmadığını o telsizin kullanıcısını rahatsız etmeden tespit etmenizi sağlar. Hedef telsizde sesli ya da görsel bir bildirim yapılmaz.

Bu özellik, yalnızca abone kimlikleri için geçerlidir.

#### **12.21.1**

# **Telsiz Kontrolleri Gönderme**

#### **Prosedür:**

Menüden **Kişiler** → *<gerekli kimlik veya diğer ad>* → **Telsiz Kontrolü** öğesini seçin.

#### **Sonuç:**

Hedef telsiz sistemde etkinse telsizinizde aşağıdaki göstergeler görüntülenir:

- Bir ton duyulur.
- Ekranda Hedef Telsiz Müsait ifadesi görüntülenir.

Hedef telsiz sistemde etkin değilse telsizinizde aşağıdaki göstergeler görüntülenir:

- Bir ton duyulur.
- Ekranda Hedef Telsiz Müsait Değil ifadesi görüntülenir.

#### **12.22**

# **Alınan Sinyal Güç Göstergesi**

Bu özellik, Alınan Sinyal Güç Göstergesi (RSSI) değerlerini görüntülemenize olanak tanır. Ekranın sağ üst köşesinde RSSI simgesi görüntülenir.

## **12.22.1 RSSI Değerlerini Görüntüleme**

#### **Prosedür:**

Ana ekranda, 5 saniye içinde **Sol** düğmesini üç kez ve **Sağ** düğmesini üç kez seçin.

#### **Sonuç:**

Ekranda geçerli RSSI değerleri görüntülenir.

#### **12.23**

# **Kiralama Zamanlayıcısı**

Kiralama Zamanlayıcısı özelliği, telsizi kiralayan bayinin telsizinizin izin verilen kiralama süresini belirlemesini sağlar ve zamanlayıcıda belirtilen süre tamamlandığında telsizi otomatik olarak devre dışı bırakır.

Telsize maksimum 999 saat kiralama süresi ve maksimum 99 saat uzatma süresi programlanabilir.

Zamanlayıcı, telsizin kullanım süresini hesaplar ve kullanım süresi önceden belirlenen kiralama süresine ulaştığında telsizi devre dışı bırakır.

Kiralama süresi sona erdiğinde, bayi kiralama zamanlayıcısını sıfırlayana kadar telsiz çalışmaz.

**NOT:** Bu özellik yalnızca DP2600e ve DP2400e modelleri için geçerlidir.

# **12.23.1 Kiralama Zamanlayıcısı Bilgilerine Erişme**

#### **Prosedür:**

Menüden **Uygulamalar** → **Kiralama Zamanlayıcısı** → **Bilgi** öğesini seçin.

#### **Sonuç:**

Ekranda saatler görüntülenir.

#### **12.23.2**

# **Kiralama Süresi Hatırlatıcısı**

Kiralama Süresi Hatırlatıcısı özelliği, kiralama süresi sona ereceği zaman bir hatırlatıcı gönderir.

Telsizde zamanlayıcının sona erme durumu görsel ve sesli bir hatırlatıcıyla belirtilir.

Sesli hatırlatıcı sıklığı ile ilgili olarak, sesli anons aşağıdaki şekilde duyulur:

- Kiralama süresi sona ermeden önceki son 2 saate kadar ilk hatırlatıcının ardından her 1 saatte bir kez.
- Kiralama süresi sona ermeden önceki son 2 saat için iki kez.
- Kiralama süresi sona ermeden önceki son 3 dakika, 2 dakika ve 1 dakikada iki kez.

Görsel hatırlatıcı için telsiz ekranınızda, kiralama süresinin sona ermesine kaç saat kaldığını belirten anlık bir bildirim hatırlatıcısı görüntülenir.

Süre sona ermeden önceki son 3 dakikada, telsiz ekranınızda kiralama süresinin sona ermesine kaç dakika kaldığını belirten anlık bir bildirim hatırlatıcısı görüntülenir.

# **12.23.3 Kiralama Süresini Uzatma**

Telsize, maksimum 99 saat kiralama uzatma süresi programlanabilir.

#### **Prosedür:**

Aşağıdaki eylemlerden birini gerçekleştirin:

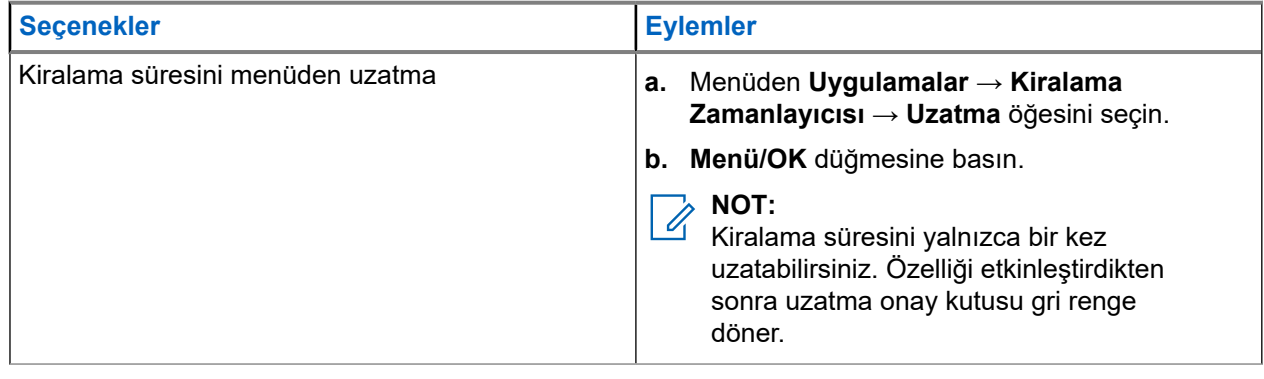

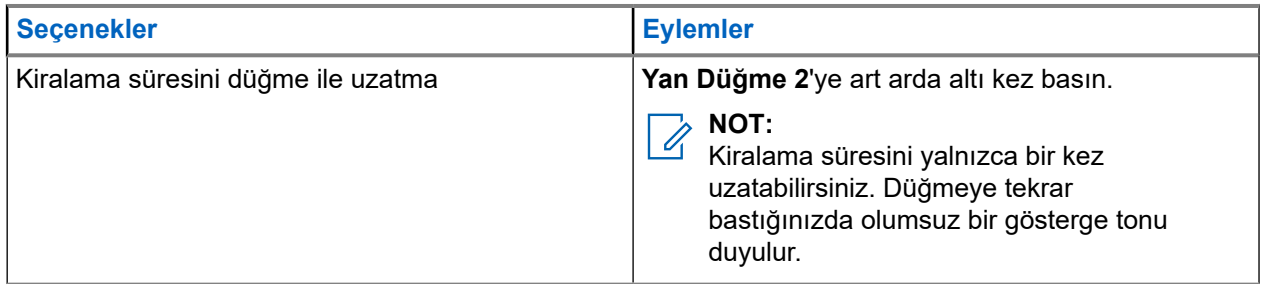

# **12.24 Güvenlik**

Bu özellik, sistemdeki herhangi bir telsizi duraklatmanıza veya yeniden canlandırmanıza olanak tanır.

Örneğin yetkisiz kullanıcıların kullanmasını önlemek için çalınan bir telsizi devre dışı bırakmak veya yeniden elinize geçtiğinde telsizi etkinleştirmek isteyebilirsiniz.

Bir telsiz duraklatıldığında duraklatma prosedürünü gerçekleştiren sistem üzerinde kullanıcı tarafından başlatılan hiçbir hizmeti talep edemez veya alamaz. Ancak telsiz başka bir sisteme geçiş yapabilir. Telsiz, GNSS konumu raporları göndermeye devam eder ve duraklatılmışken veya devre dışı bırakılmışken uzaktan izlenebilir.

Kimlik doğrulamalı veya kimlik doğrulamasız bir telsizi duraklatabilir veya yeniden canlandırabilirsiniz.

Onaylı Telsiz Devre Dışı, satın alınarak kullanılabilen bir özelliktir ve telsizi etkinleştirdiğinizde veya devre dışı bıraktığınızda doğrulama gerektirir. Telsiziniz kullanıcı kimlik doğrulaması içeren bir hedef telsizi devre dışı bıraktığında bir şifre gerekir. Şifre, Müşteri Programlama Yazılımı (CPS) aracılığıyla hedef telsize önceden programlanır.

#### **NOT:**  $\mathscr{D}_1$

Bu özelliği etkinleştirmek için bayinizle iletişime geçiniz.

## **12.24.1 Telsizleri Devre Dışı Bırakma**

#### **Prosedür:**

- **1.** Menüden **Kişiler** → *<gerekli kimlik veya diğer ad>* → **Telsiz Devre Dışı** öğesini seçin.
- **2.** Gerekirse parolayı girin.

#### **Sonuç:**

İstek başarılı olursa telsizinizde aşağıdaki göstergeler görüntülenir:

- Olumlu gösterge tonu duyulur.
- Ekranda olumlu mini bilgi notu görüntülenir.

İstek başarısız olursa telsizinizde aşağıdaki göstergeler görüntülenir:

- Olumsuz gösterge tonu duyulur.
- Ekranda olumsuz mini bilgi notu görüntülenir.

# **12.24.2 Telsizleri Etkinleştirme**

#### **Prosedür:**

**1.** Menüden **Kişiler** → *<gerekli kimlik veya diğer ad>* → **Telsiz Etkin** öğesini seçin.

**2.** Gerekirse parolayı girin.

#### **Sonuç:**

İstek başarılı olursa telsizinizde aşağıdaki göstergeler görüntülenir:

- Olumlu gösterge tonu duyulur.
- Ekranda olumlu mini bilgi notu görüntülenir.

İstek başarısız olursa telsizinizde aşağıdaki göstergeler görüntülenir:

- Olumsuz gösterge tonu duyulur.
- Ekranda olumsuz mini bilgi notu görüntülenir.

### **12.25 Servis ve Destek**

Telsizinizin ihtiyaç duyduğu servis ve destek türlerini servis kodu aracılığıyla belirleyebilirsiniz.

**NOT:**  $\mathscr{U}_1$ 

Servis ve Destek özellikleri yalnızca DP2000e Serisi Portatif Telsizler için geçerlidir.

Tam Tuş Takımlı ve Sınırlı Tuş Takımlı modellerde telsiziniz, telsiz ekranında bildirim uyarısı ve servis kodunu gösterir.

Tuş Takımsız modelde ilgili servis kodu mesajları yalnızca Sesli Anons aracılığıyla kullanılabilir.

**NOT:**  $\mathscr{A}$ 

Telsiz programlama yazılımında Sesli Anons özelliği etkinleştirilmemişse servis modu ve servisle ilgili duyurular Tuş Takımsız modelinizde kullanılamaz.

Servis Kodu hakkında daha fazla bilgi için <https://learning.motorolasolutions.com> adresindeki MOTOTRBO™ Telsizler Servis Kodları Sorun Giderme Kılavuzu, MN009539A01'e bakın.

### **12.25.1 Bildirimlere Erişim**

Telsizinizin ihtiyaç duyduğu servis ve destek türlerini bildirimler aracılığıyla belirleyebilirsiniz.

#### **Prosedür:**

Aşağıdaki eylemlerden birini gerçekleştirin:

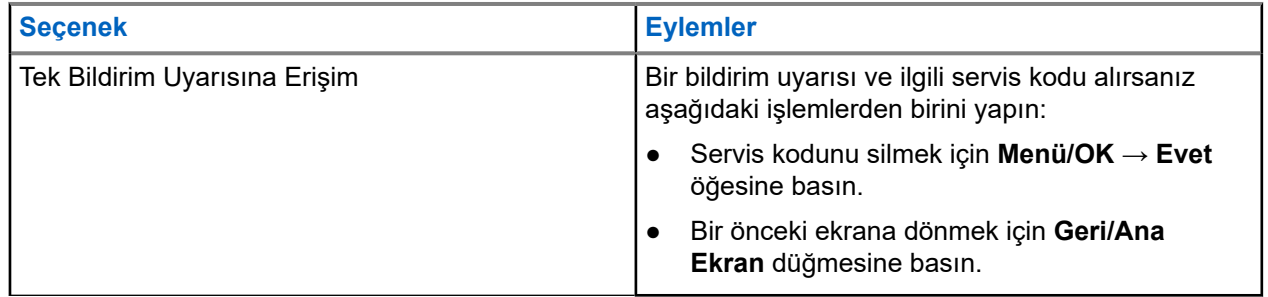

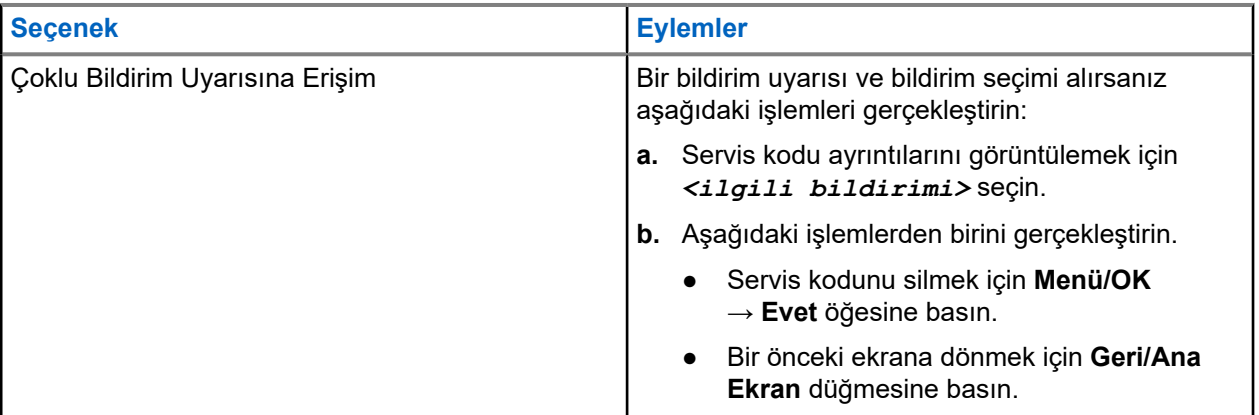

# **12.25.2 Servis ve Desteğe Erişim**

Telsizinizin ihtiyaç duyduğu servis ve destek türlerini servis kodu aracılığıyla belirleyebilirsiniz.

#### **Prosedür:**

Aşağıdaki eylemlerden birini gerçekleştirin:

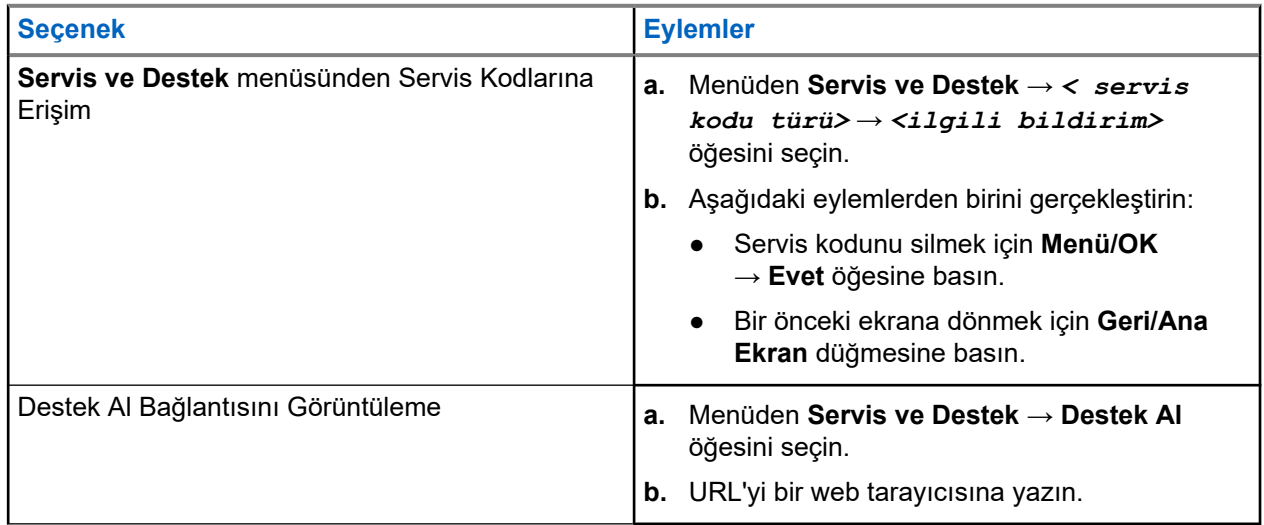

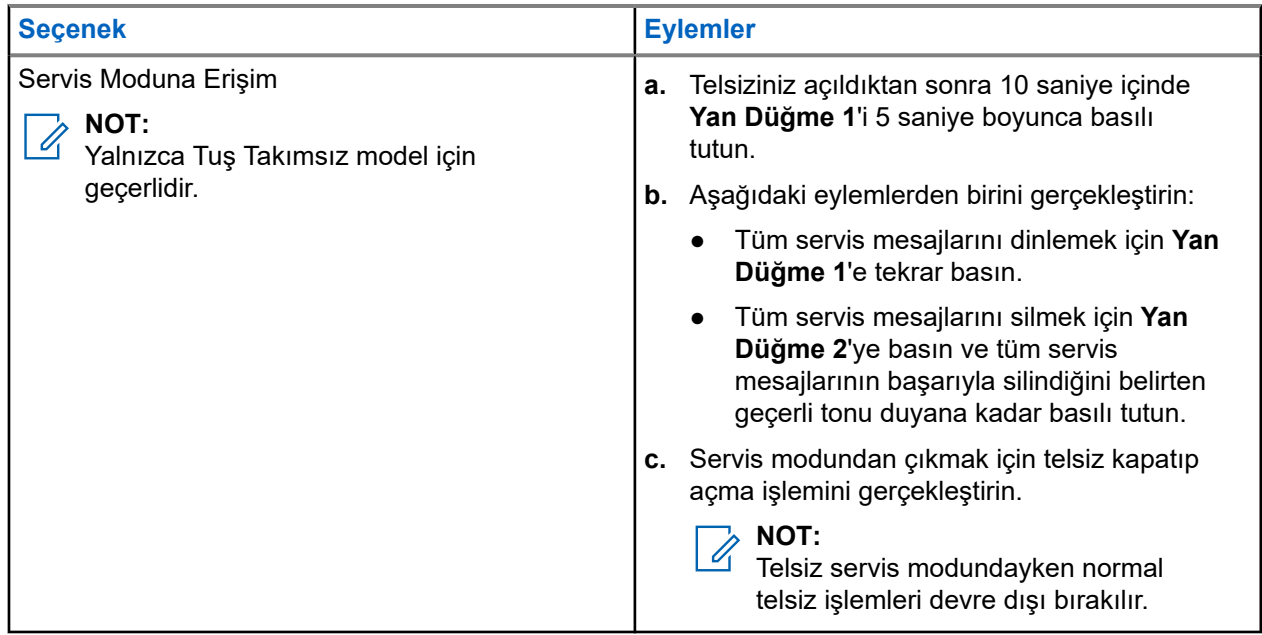

# **12.25.3 Servis İrtibatını Görüntüleme**

Servis İrtibatını Görüntüleme özelliği yalnızca ekranlı telsiz modellerinde mevcuttur.

#### **Prosedür:**

Menüden **Servis ve Destek** → **Servis İrtibatı** öğesini seçin.

#### **Sonuç:**

Telsiziniz servis irtibatı bilgilerini gösterir.

# **12.26 Metin Mesajlaşması**

Telsiziniz, başka bir telsizden veya metin mesajı uygulamasından veri alabilir.

İki tür metin mesajı vardır: Dijital Mobil Telsiz (DMR) Kısa Metin Mesajı ve metin mesajı. DMR Kısa Metin Mesajının maksimum uzunluğu 23 karakterdir. Bir metin mesajının maksimum uzunluğu konu satırı dahil 280 karakterdir. Konu satırı yalnızca e-posta uygulamalarından mesaj aldığınızda görünür.

### **NOT:**

Maksimum karakter uzunluğu yalnızca en güncel yazılım ve donanıma sahip modeller için geçerlidir. Daha eski yazılım ve donanıma sahip telsiz modellerinde metin mesajının maksimum uzunluğu 140 karakterdir. Daha fazla bilgi için bayinize danışın.

# **12.26.1 Metin Mesajlarını Görüntüleme**

#### **Prosedür:**

- **1.** Menüden **Mesajlar** öğesini seçin.
- **2.** Aşağıdaki eylemlerden birini gerçekleştirin:
- Metin Mesajları veya Telemetri Durumu için **Gelen Kutusu** → *<gerekli mesajlar>* öğesini seçin.
- Gönderilen Metin Mesajları için **Gönderilen Öğeler** → *<gerekli mesajlar>* öğesini seçin.

#### **Sonuç:**

Gelen Kutusu, Taslaklar veya Gönderilenler klasörü boşsa:

- Tuş Takımı Tonu etkinse bir ton duyulur.
- Ekranda Liste Boş bilgisi görüntülenir.

Gelen Kutusu, Taslaklar veya Gönderilenler klasörü boş değilse ve mesaj bir e-posta uygulamasından geliyorsa ekranda konu satırı görüntülenir.

Telemetri Durumu için mesajı yanıtlayamazsınız ve ekranınızda Telemetri: <Durum Metin Mesajı> bilgisi görüntülenir.

## **12.26.2 Metin Mesajları Gönderme**

#### **Ön koşullar:**

Mesajınızı oluşturun.

#### **Prosedür:**

Aşağıdaki eylemlerden birini gerçekleştirin:

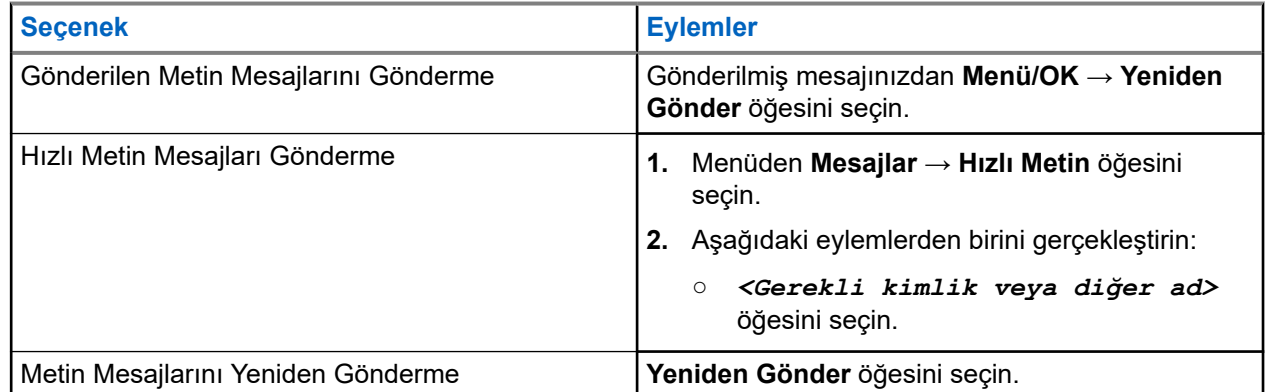

#### **Sonuç:**

Metin mesajınız başarılı bir şekilde gönderilirse telsizinizde aşağıdaki göstergeler görüntülenir:

- Bir ton duyulur.
- Ekranda olumlu mini bilgi notu görüntülenir.

Metin mesajınız gönderilemezse ekranda aşağıdaki seçenekler görüntülenir:

- Yeniden Gönder
- İleri
- Düzenle

#### **12.26.3**

# **Metin Mesajlarını Yanıtlama**

Bir metin mesajı aldığınızda telsizinizde aşağıdaki öğeler görüntülenir:

● Gönderenin kimliği veya diğer adıyla birlikte Bildirim Listesi.

#### Mesaj simgesi.

#### **NOT:**

**PTT** düğmesine basarsanız telsiziniz Metin Mesajı uyarısı ekranından çıkar ve gönderene Özel veya Grup Çağrısı yapar.

#### **Prosedür:**

Aşağıdaki eylemlerden birini gerçekleştirin:

- Metin mesajını okumak için **Oku** öğesini seçin.
- Metin mesajını daha sonra okumak için **Daha Sonra Oku** öğesini seçin.
- Metin mesajını silmek için **Sil** öğesini seçin.

#### **12.26.4**

# **Metin Mesajlarını Yönlendirme**

#### **Prosedür:**

- **1. Tekrar Gönder** seçeneği ekranından **Mesajlar** öğesini seçin.
- **2.** Gelen Kutusu veya Gönderilen Öğe klasöründen bir Metin Mesajı yönlendirmek için *<gerekli mesaj>* → **Yönlendir** öğesini seçin.

#### **Sonuç:**

Metin mesajınız başarılı bir şekilde yönlendirilirse telsizinizde aşağıdaki göstergeler görüntülenir:

- Olumlu bir ton duyulur.
- Ekranda olumlu mini bilgi notu görüntülenir.

Metin mesajınız yönlendirilemezse ekranda aşağıdaki göstergeler görüntülenir:

- Olumsuz bir ton duyulur.
- Ekranda olumsuz mini bilgi notu görüntülenir.

## **12.26.5 Metin Mesajlarını Silme**

#### **Prosedür:**

- **1.** Menüden **Mesajlar** öğesini seçin.
- **2.** Aşağıdaki eylemlerden birini gerçekleştirin:
	- Metin mesajlarını silmek için **Gelen Kutusu** → *<gerekli metin mesajı>* → **Menü/OK** → **Sil** öğesini seçin.
	- Tüm metin mesajlarını silmek için **Gelen Kutusu** → **Tümünü Sil** öğesini seçin.
	- Gönderilen metin mesajlarını silmek için **Gönderilen Öğeler** → *<gerekli metin mesajı>* → **Menü/OK** → **Sil** öğesini seçin.
	- Gönderilen tüm metin mesajlarını silmek için **Gönderilen Öğeler** → **Tümünü Sil** öğesini seçin.

#### **Bölüm 13**

# **Yardımcı Programlar**

Bu bölümde, telsizinizde bulunan uygulama işlevlerinin nasıl çalıştığı açıklanmaktadır.

#### **13.1**

# **Talkaround**

Bu özellik, yineleyicinizin çalışmadığı ya da telsiziniz yineleyicinin kapsama alanı dışında ancak diğer telsizlerin konuşma kapsamında bulunduğu durumlarda haberleşmeye devam etmenize olanak tanır.

Talkaround ayarı telsiz kapatıldıktan sonra da korunur.

#### **NOT:**  $\mathscr{A}$

Bu özellik Capacity Plus - Tek Saha, Capacity Plus - Çoklu Saha ve aynı frekanstaki Halk Bandı Radyo kanallarında geçerli değildir.

#### **13.1.1**

# **Yineleyici ve Talkaround Modu Arasında Geçiş Yapma**

#### **Prosedür:**

- **1.** Menüden **Yardımcı Programlar** → **Telsiz Ayarları** → **Talkaround** öğesini seçin.
- **2.** Talkaround veya Yineleyici modu arasında geçiş yapmak için **Menü/OK** düğmesini seçin.

#### **Sonuç:**

Talkaround Modu etkinse Etkin öğesinin yanında √ simgesi görüntülenir.

Talkaround Modu devre dışıysa Etkin öğesinin yanındaki √ kaybolur.

#### **13.2**

# **Telsiz Tonlarını ve Uyarılarını Ayarlama**

#### **Prosedür:**

- **1.** Menüden **Yardımcı Programlar** → **Telsiz Ayarları** → **Tonlar/Uyarılar** öğesini seçin.
- **2.** Aşağıdaki seçeneklerden birini belirleyin:
	- **Tüm Tonlar**
	- **Konuşma İzni**
	- **Tuş Takımı Tonu**
	- **Açılış Tonu**
	- **Ses Ofseti** → *<gerekli ses>*.

#### **Sonuç:**

Ayarın yanında ✔ simgesi görüntülenir.

# **13.3 Güç Seviyelerini Ayarlama**

#### **Prosedür:**

- **1.** Menüden **Yardımcı Programlar** → **Telsiz Ayarları** → **Güç** öğesini seçin.
- **2.** Aşağıdaki eylemlerden birini gerçekleştirin:
	- Bulunduğunuz yerden uzak bir mesafede bulunan telsizlerle iletişim sağlamak için **Yüksek** öğesini seçin.
	- Daha yakındaki telsizlerle iletişim sağlamak için **Düşük** öğesini seçin.

#### **NOT:**

 $\mathscr{A}$ Bu özellik aynı frekansta olan Halk Bandı kanalları için geçerli değildir.

# **13.4 Ekran Ayarlarını Yapma**

#### **Prosedür:**

- **1.** Menüden **Yardımcı Programlar** → **Telsiz Ayarları** → **Ekran** öğesini seçin.
- **2.** Aşağıdaki seçeneklerden birini belirleyin:
	- **Gündüz Modu/Gece Modu**
	- **Parlaklık**
	- **Otomatik Arka Aydınlatma**
	- **Arka Aydınlatma Zamanlayıcısı**
	- **Menü Zamanlayıcı**
	- **Giriş Ekranı**

#### **13.5**

# **Susturucu Seviyelerini Ayarlama**

Sinyal gücü düşük istenmeyen çağrıları ya da arka plan sesi normalden yüksek olan kanalları filtreleyip elemek için susturucu seviyesini ayarlayabilirsiniz.

#### **Prosedür:**

- **1.** Menüden **Yardımcı Programlar** → **Telsiz Ayarları** → **Susturucu** öğesini seçin.
- **2.** Aşağıdaki eylemlerden birini gerçekleştirin:
	- Normal susturucu seviyesi için **Normal Susturucu** öğesini seçin.
	- İstenmeyen çağrıları veya arka plan gürültüsünü filtrelemek için **Hassas Susturucu** öğesini seçin.

#### **NOT:**

Bu özellik aynı frekansta olan Halk Bandı kanalları için geçerli değildir.

# **13.6 Tuş Takımı Kilidi Seçenekleri**

Bu özellik sayesinde, telsiziniz kullanımda değilken düğmelere yanlışlıkla basmaktan veya kanal değiştirmekten kaçınabilirsiniz. Gereksinimlerinize bağlı olarak tuş takımınızı, kanal seçim topuzunu veya her ikisini kilitlemeyi seçebilirsiniz.

Bayiniz, telsiz programlama yazılımları kullanarak aşağıdaki seçeneklerden birini yapılandırabilir:

- Tuş Takımını Kilitleme
- Kanal Seçim Topuzunu Kilitleme
- Tuş Takımını ve Kanal Seçim Topuzunu Kilitleme

Telsizinizin nasıl programlandığını belirlemek için bayinizle iletişime geçin.

### **13.6.1 Tuş Takımını Kilitleme veya Kilidini Açma**

#### **Prosedür:**

Aşağıdaki eylemlerden birini gerçekleştirin:

- Tuş takımını kilitlemek için menüden **Yardımcı Programlar** → **Telsiz Ayarları** → **Tuş Takımı Kilidi** öğesini seçin.
- Tuş takımının kilidini açmak için **Menü/OK** → **\* veya sil tuşuna** basın.

#### **Sonuç:**

Tuş takımı kilitliyse ekranda Etkin öğesinin yanında √simgesi görüntülenir.

Tuş takımının kilidi açıksa  $\text{Etfin}$  öğesinin yanındaki  $\blacktriangleright$  simgesi kaybolur.

# **13.7 Dilleri Ayarlama**

#### **Prosedür:**

Menüden **Yardımcı Programlar** → **Telsiz Ayarları** → **Diller** → *<gerekli dil>* öğesini seçin.

#### **Sonuç:**

Seçili dilin yanında √ simgesi görüntülenir.

# **13.8 LED Göstergeleri Ayarlama**

#### **Prosedür:**

- **1.** Menüden **Yardımcı Programlar** → **Telsiz Ayarları** → **LED Göstergesi** öğesini seçin.
- **2.** Aşağıdaki eylemlerden birini gerçekleştirin:
	- LED Göstergesini etkinleştirmek için **Menü/OK** düğmesini seçin.
	- LED Göstergesini devre dışı bırakmak için **Menü/OK** düğmesini seçin.

#### **Sonuç:**

LED Göstergesi etkinse Etkin öğesinin yanında  $\sqrt{s}$  simgesi görüntülenir.

LED göstergesi devre dışıysa telsizinizde aşağıdaki göstergeler görüntülenir:

- Etkin öğesinin yanındaki / simgesi kaybolur.
- Ekran arka aydınlatması ve tuş takımı arka aydınlatması otomatik olarak kapatılır.

# **13.9 Şifre Kilidi**

Telsizinize erişimi kısıtlamak için bir şifre belirleyebilirsiniz. Telsizinizi her açtığınızda şifreyi girmeniz gerekir.

Telsiziniz, dört basamaklı şifre girişini destekler.

Telsiziniz, kilitli durumdayken çağrı alamaz.

**13.9.1**

# **Telsizlere Şifre Kullanarak Erişme**

#### **Ön koşullar:**

Telsizinizi açın.

#### **Prosedür:**

- **1.** Dört basamaktan oluşan şifrenizi girin.
- **2. Menü/OK** düğmesini seçin.

#### **Sonuç:**

Şifreyi doğru girerseniz telsiziniz açılır.

Şifreyi yanlış girerseniz bir ton duyulur, sarı LED yanar ve ekranda Yanlış Şifre ifadesi görüntülenir.

### **NOT:**

Şifreyi girmek için adımları tekrarlayabilirsiniz. Telsiziniz 15 dakika boyunca kilitli duruma girmeden önce üç deneme hakkınız vardır. Ekranda Telsiz Kilitlendi bilgisi görüntülenir.

Telsiziniz kilitli durumdayken sadece **Açma/Kapatma/Ses Düzeyi topuzu** ve programlanmış **Arka Aydınlatma** düğmesiyle yapılan girişlere yanıt verir.

Kilitli durumdayken telsizinizi yeniden başlatırsanız zamanlayıcı yeniden başlatılır.

## **13.9.2 Kilitli Durumdaki Telsizlerin Kilidini Açma**

#### **Prosedür:**

Kilitli durumdaki telsizinizin kilidini açmak için aşağıdaki eylemlerden birini gerçekleştirin:

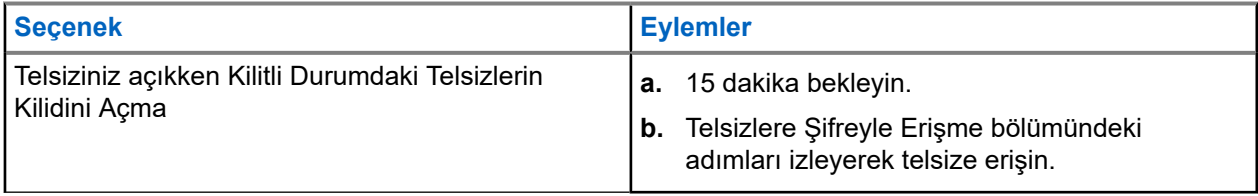

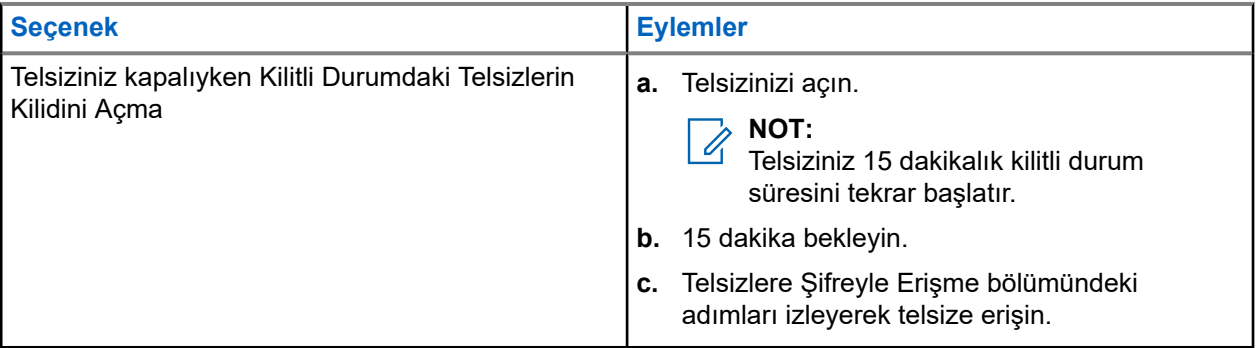

# **13.9.3 Şifre Kilidini Ayarlama**

#### **Prosedür:**

**1.** Menüden **Yardımcı Programlar** → **Telsiz Ayarları** → **Şifre Kilidi** → *<gerekli şifre>* öğesini seçin.

**NOT:** Û

Bu özelliği ilk kez kullanırken, yeni bir parola belirlemek için ekranda Yeni Parola Kurulumu ifadesi görüntülenir. Şifre Kilidi özelliğini ayarlamadan önce yeni bir parola belirlemeniz gerekir.

- **2.** Aşağıdaki eylemlerden birini gerçekleştirin:
	- Şifre Kilidini etkinleştirmek için **Aç** öğesini seçin.
	- Şifre Kilidini devre dışı bırakmak için **Kapat** öğesini seçin.

## **13.9.4 Şifre Değiştirme**

#### **Prosedür:**

- **1.** Menüden **Yardımcı Programlar** → **Telsiz Ayarları** → **Şifre Kilidi** → *<gerekli şifre>* → **ŞFR Değiştir** öğesini seçin.
- **2.** Yeni dört basamaklı geçerli şifrenizi girin.
- **3.** Yeni şifreyi onaylamak için aynı dört basamaklı şifreyi yeniden girin.

#### **Sonuç:**

Sifre başarılı şekilde değiştirilirse Sifre Değisti ifadesi görüntülenir.

Şifre değiştirme başarısız olursa ekranda Şifre Eşleşmiyor ifadesi görüntülenir ve ekran önceki menüye döner.

**13.10**

# **Sesli Anons**

Bu özellik, telsizin geçerli Bölge ya da Kanalı sesli bir şekilde bildirmesini sağlar. Bu sesli gösterge, müşterinin kendi ihtiyaçlarına göre isteğe uyarlanabilir.

#### **NOT:**  $\mathscr{A}$

Sesli Anons özelliği yalnızca CPS üzerinden etkinleştirilebilir. Bu özellik etkinleştirildiğinde, Konuşma Sentezleyici özelliği otomatik olarak devre dışı kalır.

# **13.10.1 Sesli Anonsu Ayarlama**

#### **Prosedür:**

- **1.** Menüden **Yardımcı Programlar** → **Telsiz Ayarları** → **Sesli Anons** öğesini seçin.
- **2.** Aşağıdaki eylemlerden birini gerçekleştirin:
	- Sesli Anonsu etkinleştirmek için **Menü/OK** düğmesini seçin.
	- Sesli Anonsu devre dışı bırakmak için **Menü/OK** düğmesini seçin.

#### **Sonuç:**

Sesli Anons etkinse Etkin öğesinin yanında v simgesi görüntülenir.

Sesli Anons devre dışıysa Etkin öğesinin yanındaki « simgesi kaybolur.

# **13.11 Otomatik Çağrı Yönlendirme Özelliğini Ayarlama**

#### **Prosedür:**

- **1.** Menüden **Yardımcı Programlar** → **Telsiz Ayarları** → **Çağrı Yönlendirme** öğesini seçin.
- **2.** Aşağıdaki eylemlerden birini gerçekleştirin:
	- Çağrı Yönlendirme özelliğini etkinleştirmek için **Menü/OK** düğmesini seçin.
	- Çağrı Yönlendirme özelliğini devre dışı bırakmak için **Menü/OK** düğmesini seçin.

#### **Sonuç:**

Çağrı Yönlendirme etkinse Açık öğesinin yanında √ simgesi görüntülenir.

#### **13.12**

# **Mikrofon Otomatik Kazanç Kontrolünü Ayarlama**

#### **Prosedür:**

- **1.** Menüden **Yardımcı Programlar** → **Telsiz Ayarları** öğesini seçin
- **2.** Aşağıdaki eylemlerden birini gerçekleştirin:
	- Analog Mikrofon Otomatik Kazanç Kontrolü için **Mik OKK-A** öğesini seçin.
	- Dijital Mikrofon Otomatik Kazanç Kontrolü için **Mik OKK-D** öğesini seçin.
- **3.** Aşağıdaki eylemlerden birini gerçekleştirin:
	- Mikrofon OKK'yi etkinleştirmek için **Menü/OK** düğmesini seçin.
	- Mikrofon OKK'yi devre dışı bırakmak için **Menü/OK** düğmesini seçin.

#### **Sonuç:**

Mikrofon OKK etkinse  $E$ tkin öğesinin yanında  $\blacktriangledown$  simgesi görüntülenir.

Mikrofon OKK devre dışıysa Etkin öğesinin yanındaki √simgesi kaybolur.

# **13.13 Gürültü Engellemeyi Ayarlama**

#### **Prosedür:**

- **1.** Menüden **Yardımcı Programlar** → **Telsiz Ayarları** → **Gürültü Engelleme** öğesini seçin.
- **2.** Aşağıdaki eylemlerden birini gerçekleştirin:
	- Gürültü Engelleme özelliğini etkinleştirmek için **Temel** öğesini seçin.
	- Gürültü Engelleme özelliğini devre dışı bırakmak için **Devre Dışı** öğesini seçin.

#### **13.14**

# **Akustik Geri Besleme Engelleyiciyi Ayarlama**

#### **Prosedür:**

- **1.** Menüden **Yardımcı Programlar** → **Telsiz Ayarları** → **AF Engelleyici** öğesini seçin.
- **2.** Aşağıdaki eylemlerden birini gerçekleştirin:
	- AF Engelleyici özelliğini etkinleştirmek için **Menü/OK** düğmesini seçin.
	- AF Engelleyici özelliğini devre dışı bırakmak için **Menü/OK** düğmesini seçin.

# **13.15 Akıllı Sesi Ayarlama**

#### **Prosedür:**

- **1.** Menüden **Yardımcı Programlar** → **Telsiz Ayarları** → **Akıllı Ses** öğesini seçin.
- **2.** Aşağıdaki eylemlerden birini gerçekleştirin:
	- Akıllı Ses özelliğini etkinleştirmek için **Açık** öğesini seçin.
	- Akıllı Ses özelliğini devre dışı bırakmak için **Kapalı** öğesini seçin.

#### **NOT:**

Telsiziniz, ortamlarda mevcut artalan parazitini filtrelemek için ses ayarını otomatik olarak yapar. Akıllı ses özelliği yalnızca alıcıya özgü bir özelliktir.

Bu özellik, Bluetooth oturumunda uygulanamaz.

### **13.16 Gizlilik**

Bu özellik, yazılım tabanlı şifrelemeyle bir kanalın yetkisiz kullanıcılarca dinlenmesini engeller. Bir yayının sinyal gönderimi ve kullanıcı kimliği kısımları açıktır.

Gizliliğin etkin olduğu yayınlar göndermek için telsizinizin kanaldaki gizliliği etkin hale getirilmiş olmalıdır; ancak yayın almak için bu işlem gerekli değildir.

Bazı telsiz modelleri Gizlilik özelliğini sunmayabilir veya farklı yapılandırmaya sahip olabilir. Daha fazla bilgi için bayinize danışın.

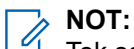

Tek seferde sadece bir gizlilik türü belirlenebilir.

Aşağıda tabloda, gizlilik türü ve telsizinizde görünen ayarlar açıklanmaktadır.

#### **Tablo 20: Gizlilik Türleri ve Ayarları**

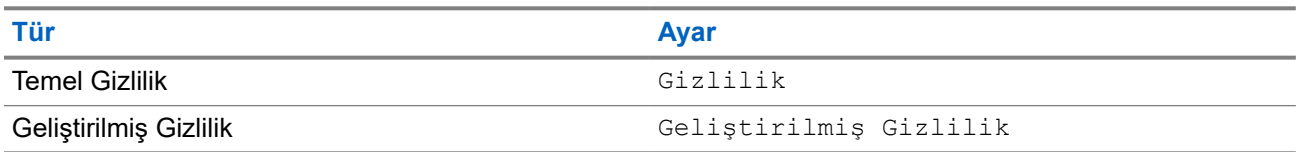

## **13.16.1 Gizliliği Ayarlama**

#### **Prosedür:**

- **1.** Menüden **Yardımcı Programlar** → **Telsiz Ayarları** öğesini seçin.
- **2.** Yapılandırılmış gizlilik türüne göre gizlilik ayarınızı seçin.
- **3.** Aşağıdaki eylemlerden birini gerçekleştirin:
	- Gizliliği etkinleştirmek için **Menü/OK** düğmesini seçin.
	- Gizliliği devre dışı bırakmak için **Menü/OK** düğmesini seçin.

#### **Sonuç:**

Gizlilik etkinse Etkin öğesinin yanında simgesi görüntülenir.

Gizlilik devre dışıysa  $E$ tkin öğesinin yanındaki  $\blacktriangleright$  simgesi kaybolur.

# **13.16.2 Gizlilik Etkin Çağrılar**

O sırada seçili olan kanal pozisyonunun gizliliğin etkin olduğu bir yayın gönderebilmesi için telsizinizde Gizlilik özelliğinin etkinleştirilmiş olması gerekir. Telsiz, gizliliğin etkin olduğu kanaldayken açık yayınları almaya devam eder.

O sırada seçili olan kanal pozisyonu için gizlilik etkinleştirildiğinde, telsizinizin gönderdiği tüm ses yayınları şifrelenir. Çağrılara; Grup Çağrısı, Çoklu Grup Çağrısı, taranan çağrı sırasında cevap verme, Sahadaki Herkese Çağrı, Acil Durum Çağrısı ve Özel Çağrı dahildir. Yalnızca telsizinizle aynı Anahtar Değerine ve Anahtar Kimliğine sahip olan alıcı telsizler bu yayının şifresini çözebilir.

Gizlilik etkin çağrıyı veya veri yayınını çözmek için telsizinizin yayın gönderen telsizle aynı Gizlilik Anahtarı türüne sahip olması gerekir. Telsiziniz farklı bir Gizlilik Anahtarına sahip şifreli bir çağrı alırsa karmaşık bir yayın duyarsınız.

#### **13.17**

# **Eller Serbest Kullanım**

Eller Serbest Kullanım (VOX), programlanmış bir kanalda ellerinizi kullanmadan, sesle etkinleştirilmiş çağrılar başlatmanıza olanak tanır. VOX özellikli aksesuarınız ses algıladığında, telsiziniz programlanmış bir süre boyunca otomatik olarak yayın iletir.

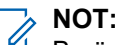

Bu özellik aynı frekansta olan Halk Bandı Radyo kanalları için geçerli değildir.

Daha fazla bilgi için bayinize veya yöneticinize danışın.

# **13.17.1 Eller Serbest Kullanımı Ayarlama**

#### **Prosedür:**

- **1.** Menüden **Yardımcı Programlar** → **Telsiz Ayarları** → **VOX** öğesini seçin.
- **2.** Aşağıdaki eylemlerden birini gerçekleştirin:
	- VOX'u etkinleştirmek için **Açık** öğesini seçin.
	- VOX'u devre dışı bırakmak için **Kapalı** öğesini seçin.

#### **Sonuç:**

VOX açıksa ekranda Açık öğesinin yanında √ simgesi görüntülenir.

# **13.18 Telsiz Bilgilerine Erişme**

#### **Prosedür:**

- **1.** Menüde **Yardımcı Programlar** → **Telsiz Bilgisi** öğesini seçin.
- **2.** Telsiz bilgilerine erişmek için aşağıdaki eylemlerden birini gerçekleştirin:
	- Batarya bilgilerini kontrol etmek için **Batarya Bilgisi** öğesini seçin.
	- Telsiz kimliğinizi ve diğer adınızı kontrol etmek için **Kimliğim** öğesini seçin.
	- Ürün yazılımı ve Codeplug sürümlerini kontrol etmek için **Sürümler** öğesini seçin.
	- En son yazılım güncelleme bilgilerini kontrol etmek için **Yzlm Gncllme** öğesini seçin.

# المحتويات

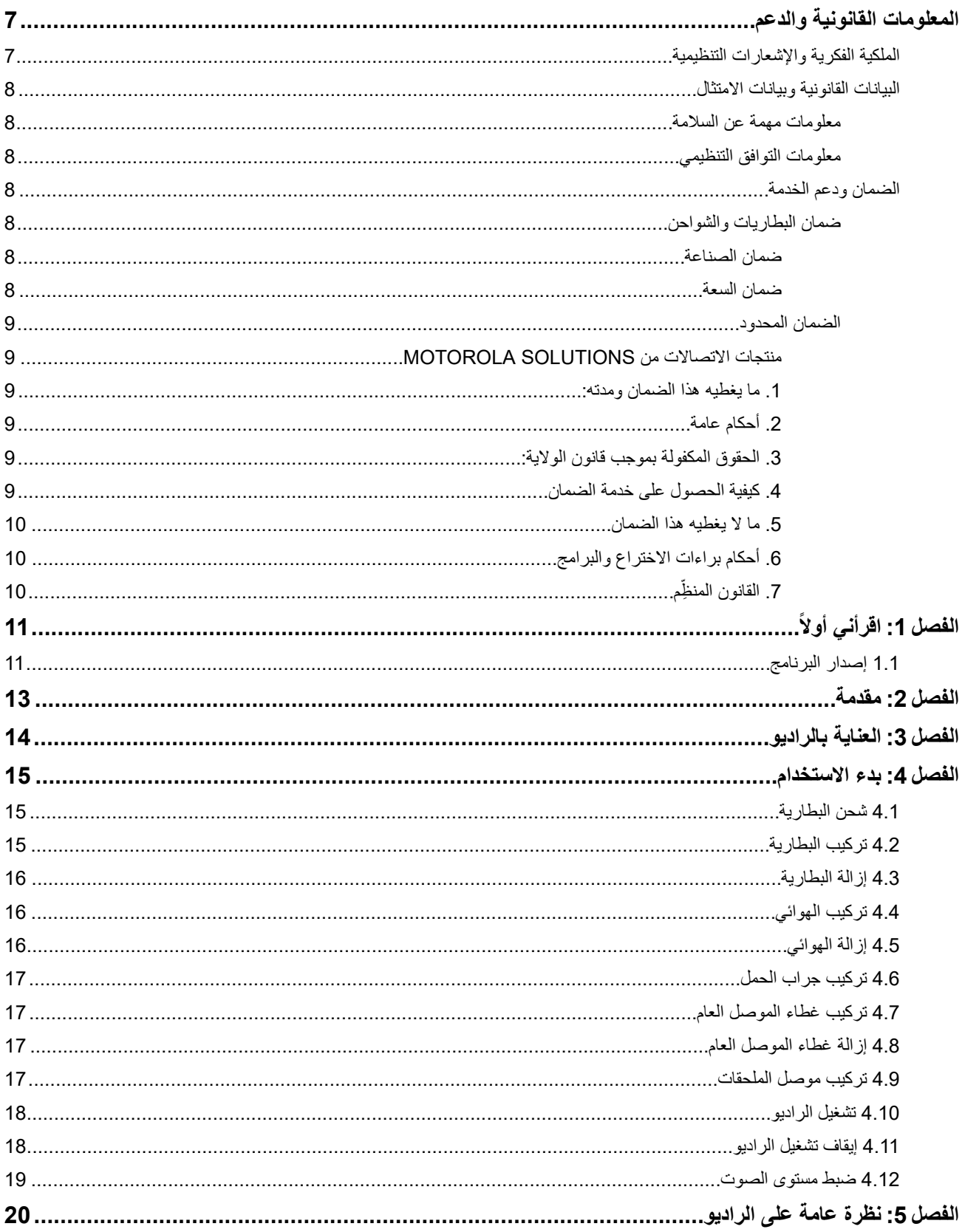

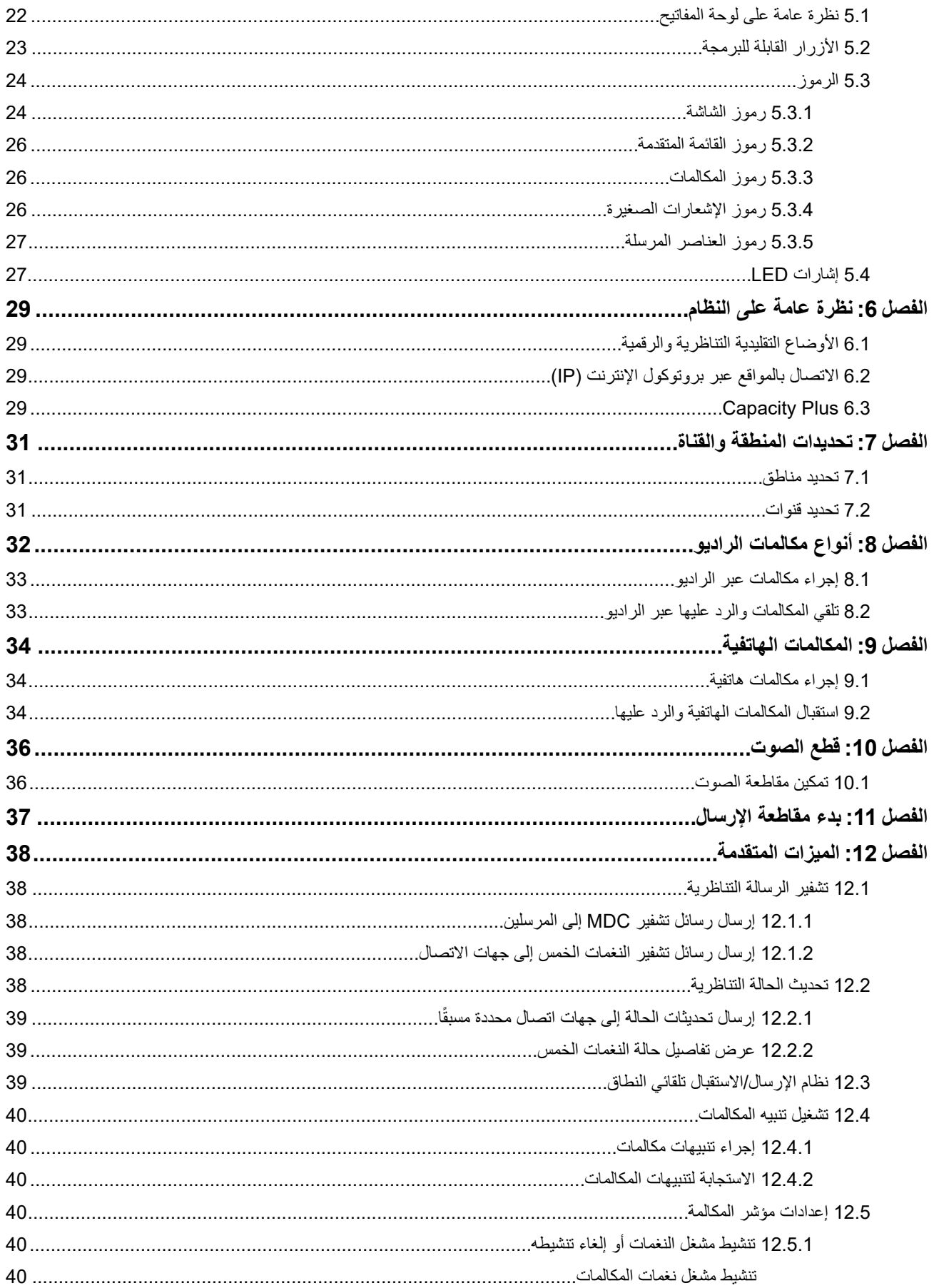

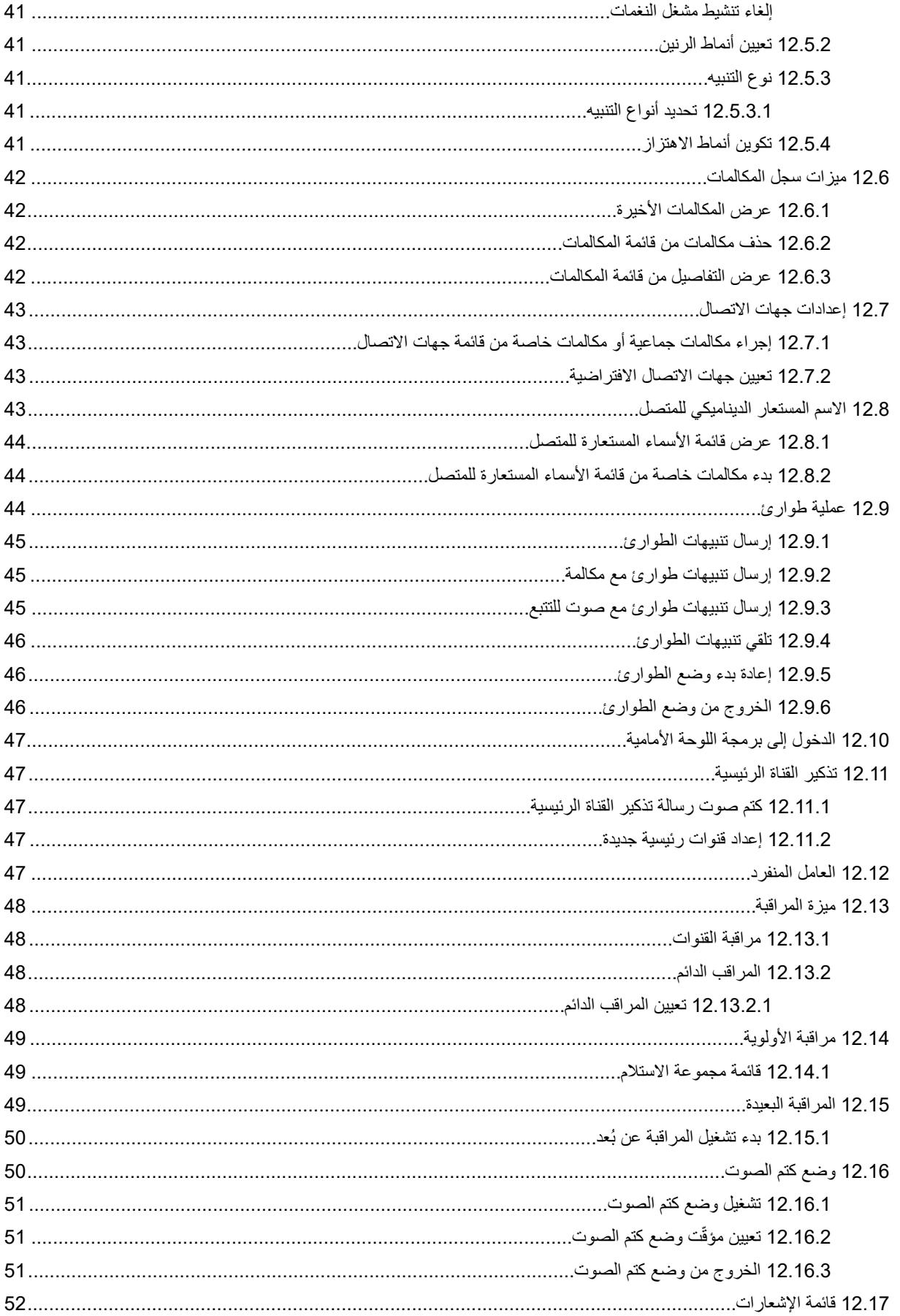

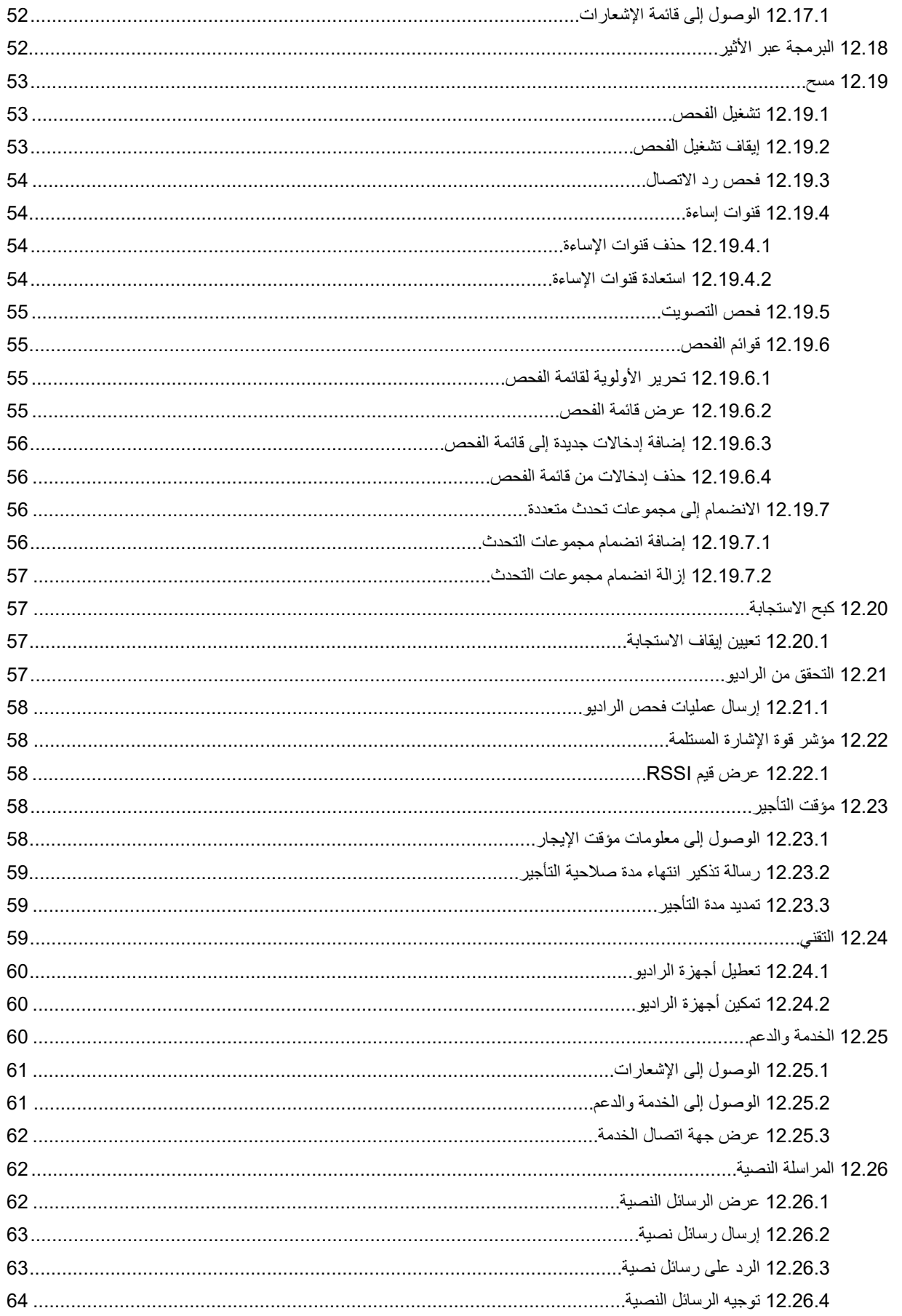

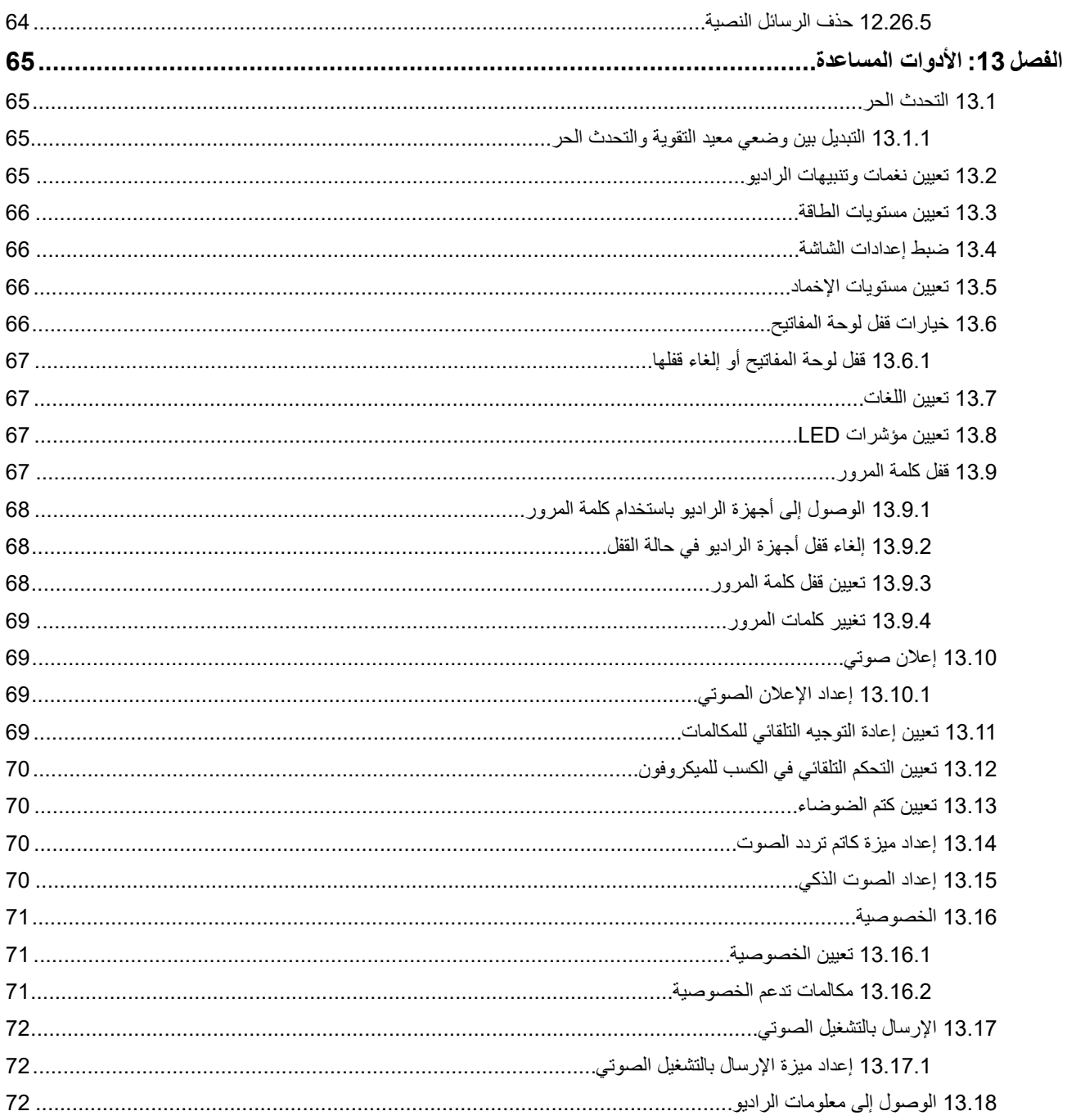

# **المعلومات القانونية والدعم**

# **الملكية الفكرية واإلشعارات التنظيمية**

#### **حقوق الطبع والنشر**

<span id="page-643-0"></span>قد تتضمن منتجات Solutions Motorola الموضحة في هذا المستند برامج كمبيوتر خاصة بشركة Solutions Motorola محمية بموجب حقوق الطبع والنشر . وتحفظ القوانين في الولايات المتحدة وبلدان أخرى لشركة Motorola Solutions حقوقًا حصرية معينة في برامج الكمبيوتر المحمية بموجب حقوق الطبع والنشر ٍ وبناءً عليه، لا يجوز نسخ أي برامج كمبيوتر خاصة بشركة Motorola Solutions محمية بموجب حقوق الطبع والنشر وتتضمنها منتجات Solutions Motorola الموضحة في هذا المستند أو إعادة إنتاجها بأي طريقة من دون الحصول على إذن كتابي صريح من شركة Motorola Solutions.

ال تجوز إعادة إنتاج أي جزء من هذا المستند أو إرساله أو تخزينه في نظام استرداد أو ترجمته إلى أي لغة أو لغة الكمبيوتر، بأي صورة أو أي طريقة، من دون الحصول على إذن كتابي سابق من شركة .Motorola Solutions, Inc

#### **العالمات التجارية**

MOTOROLA, MOTO, MOTOROLA SOLUTIONS, and the Stylized M Logo are trademarks or registered trademarks of Motorola Trademark Holdings, LLC and are used under license. All other trademarks are the property of their respective owners.

#### **حقوق الترخيص**

ال يُعَد شراء منتجات Solutions Motorola بمنزلة منح مباشر أو ضمني، أو بالوقف أو غير ذلك، ألي ترخيص بموجب حقوق الطبع والنشر أو براءات االختراع أو طلبات تسجيل براءات االختراع الخاصة بشركة Solutions Motorola ، باستثناء ترخيص االستخدام العادي غير الحصري الخالي من رسوم حقوق المؤلف الذي ينشأ بموجب إعمال القانون في عملية بيع المنتج.

#### **المحتوى مفتوح المصدر**

قد يحتوي هذا المنتج على برامج مفتوحة المصدر تُستخدم بموجب ترخيص. راجع وسائط تركيب المنتج لالطالع على المحتوى الكامل لإلسناد واإلشعارات القانونية الخاصة بالمصدر المفتوح.

#### **توجيه االتحاد األوروبي ) EU )والمملكة المتحدة ) UK )بشأن نفايات األجهزة الكهربائية واإللكترونية )WEEE )**

يتطلب توجيه االتحاد األوروبي وكذلك الئحة المملكة المتحدة بشأن نفايات األجهزة الكهربائية واإللكترونية ) WEEE )أن تتضمن المنتجات المبيعة في دول الاتحاد الأوروبي والمملكة المتحدة ملصقًا يحمل شكل صندوق نفايات بعجلة عليه علامة خطأ على المنتج نفسه (أو على العبوة في بعض الحالات). وطبقًا لما ينص عليه التوجيه الخاص بنفايات الأجهزة الكهربائية والإلكترونية (WEEE)، فإن هذا الملصق الذي يحمل شكل صندوق نفايات بعجلة عليه عالمة خطأ يعني أنه يجب على العمالء والمستخدمين النهائيين في دول االتحاد األوروبي والمملكة المتحدة عدم التخلص من األجهزة أو الملحقات اإللكترونية والكهربائية في النفايات المنزلية.

يجب على العملاء أو المستخدمين النهائيين في دول الاتحاد الأوروبي والمملكة المتحدة الاتصال بمندوب مورّد الأجهزة المحلي أو مركز الخدمة المحلي للحصول على معلومات عن نظام جمع النفايات في بلدهم.

#### **إخالء المسؤولية**

يُرجى العلم أن ثمة ميزات ووسائل مساعدة وإمكانات معينة موضحة في هذا المستند قد ال تكون سارية أو مرخصة لالستخدام في نظام معين، أو ربما تعتمد على خصائص وحدة مشترك معينة خاصة بالأجهزة المحمولة أو تكوين مَعلَمات معينة. يُرجى الرجوع إلى جهة اتصال Motorola Solutions لديك لمزيد من المعلومات.

#### **2024 Motorola Solutions, Inc. All Rights Reserved ©**

# **البيانات القانونية وبيانات االمتثال**

# **معلومات مهمة عن السالمة**

**دليل سالمة المنتج والتعرض لطاقة الترددات الالسلكية ألجهزة الراديو اليدوية ثنائية االتجاه**

<span id="page-644-0"></span>**تنبيه: يقتصر هذا الراديو على االستخدام المهني فقط.** قبل استخدام الراديو، اقرأ دليل سالمة المنتج والتعرض لطاقة التردد الالسلكي المرفق مع الراديو. يتضمن هذا الدليل تعليمات التشغيل لالستخدام اآلمن وللتعريف بطاقة تردد الراديو والتحكم فيها للتوافق مع المعايير واللوائح المعمول بها.

**معلومات التوافق التنظيمي**

# FAT

### **Europe**

This is to declare that MSI products comply with the EU Directive 2011/65/EU (Restriction of Hazardous Substance or RoHS-2) and India RoHS, including applicable exemptions, with respect to the following substances:

- Lead (Pb) <  $0.1\%$  by weight (1000 ppm)  $\bullet$
- Mercury (Hg) <  $0.1\%$  by weight (1000 ppm)  $\bullet$
- Cadmium (Cd) <  $0.01\%$  by weight (100 ppm)  $\bullet$
- Hexavalent Chromium (Cr6+) <  $0.1\%$  by weight (1000 ppm)  $\bullet$
- Polybrominated Biphenyls (PBB) < 0.1% by weight (1000 ppm) ●
- Polybrominated Diphenyl Ethers (PBDE) < 0.1% by weight (1000 ppm) ●

# **الضمان ودعم الخدمة**

# **ضمان البطاريات والشواحن**

### **ضمان الصناعة**

إن ضمان الصناعة ضمان ضد عيوب الصناعة في ظل ظروف االستخدام والخدمة العاديين.

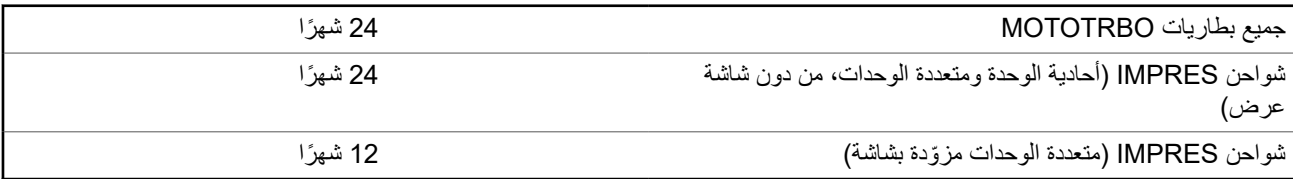

### **ضمان السعة**

يكفل ضمان السعة % 80 من السعة المقدرة في أثناء مدة الضمان.

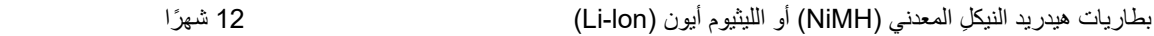

<span id="page-645-0"></span>

# **الضمان المحدود**

# **منتجات االتصاالت من SOLUTIONS MOTOROLA**

# **. 1 ما يغطيه هذا الضمان ومدته:**

تضمن شركة .Motorola Solutions Inc (المشار إليها فيما بعد باسم "Motorola Solutions") منتجات الاتصالات التي تم تصنيعها بواسطة شركة Solutions Motorola والمدرجة باألدنى ( المشار إليها فيما بعد باسم " المنتج") ضد عيوب المواد والصناعة في ظروف الخدمة واالستخدام العادي لفترة زمنية تبدأ من تاريخ الشراء كما هو محدد بالأدنى:

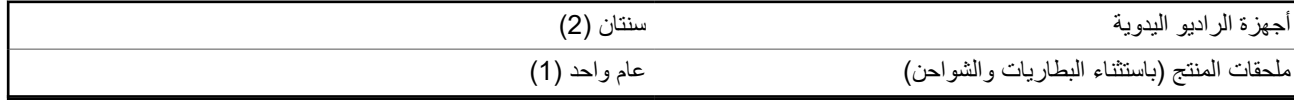

ستقوم شركة Solutions Motorola ، حسب تقديرها الخاص ومجانًا، بإصالح المنتج ( باستخدام قطع جديدة أو قطع تم إصالحها)، أو استبداله ( بمنتج جديد أو منتج تم إصلاحه)، أو إعادة سعر شراء المنتج أثناء فترة الضمان بشرط أن تتم إعادته وفقًا للبنود الواردة في هذا الضمان. ويتم ضمان القطع أو اللوحات المستبدلة خلال باقي فترة الضمان الأصلية المعمول بها. تصبح جميع القطع المستبدلة من المنتج ملكية خاصة لشركة Motorola Solutions.

تمدد شركة Solutions Motorola هذا الضمان الصريح والمحدود للمشتري المستخدم النهائي األصلي فقط وال يمكن تحويل هذا الضمان أو نقله إلى أي طرف آخر . هذا هو الضمان الكامل للمنتج المُصنع بواسطة شركة Motorola Solutions . لا تتحمل شركة Motorola Solutions أي التزامات أو أي مسؤولية عن الإضافات أو التعديلات الداخلة على هذا الضمان ما لم تكن مكتوبة وموقعة بواسطة أحد مسؤولي شركة Motorola Solutions.

ال تضمن شركة Solutions Motorola تركيب المنتج أو صيانته أو توفير الخدمة الخاصة به، ما لم يكن ذلك ً واردا في اتفاقية مستقلة بين شركة Motorola Solutions والمشتري (المستخدم النهائي) الأصلي.

ال تتحمل شركة Solutions Motorola المسؤولية بأي حال من األحوال عن أي جهاز إضافي لم تقم شركة Solutions Motorola بتقديمه ويكون مرفقًا بالمنتج أو يتم استخدامه معه، أو عن تشغيل المنتج مع أي جهاز إضافي، وتُستثنى جميع هذه الأجهزة صراحة من هذا الضمان. نظرًا إلى أن كل نظام قد يستخدم المنتج هو نظام فريد من نوعه، فإن شركة Solutions Motorola تخلي مسؤوليتها عن نطاق النظام أو تغطيته أو تشغيله بالكامل بموجب هذا الضمان.

# **. 2 أحكام عامة**

ينص هذا الضمان على المدى الكامل لمسؤوليات Solutions Motorola بشأن المنتج. اإلصالح أو االستبدال أو إعادة ثمن الشراء هو التعويض الحصري، حسبما تختار Motorola Solutions. يحل هذا الضمان محل جميع الضمانات الصريحة الأخرى. تقتصر الضمانات الضمنية، بما في ذلك على سبيل المثال ال الحصر، الضمانات الضمنية الخاصة بالقابلية للتسويق والمالءمة لغرض معين، على مدة هذا الضمان المحدود. ال تتحمل MOTOROLA SOLUTIONS بأي حال من الأحوال المسؤولية عن الأضرار التي تتجاوز ثمن شراء المنتج أو عن أي فقدان لصلاحية الاستخدام أو ضياع للوقت أو إزعاج أو خسارة تجارية أو خسارة في الأرباح أو المدخرات أو الأضرار العارضة أو الخاصة أو التبعية الأخرى التي تتشأ عن استخدام المنتج أو عدم القدرة على استخدامه، وذلك إلى الحد الأقصى الذي يجيز فيه القانون إخلاء المسؤولية عن أي مما سبق.

# **. 3 الحقوق المكفولة بموجب قانون الوالية:**

ال تسمح بعض الواليات باالستثناء أو التحديد الخاص باألضرار العارضة أو التبعية أو تحديد مدة سريان أي ضمان ضمني، ولذلك قد ال ينطبق التحديد أو االستثناءات الواردة أعاله.

يمنح هذا الضمان حقوقًا قانونية محددة وقد تكون هناك حقوق أخرى والتي قد تختلف من ولاية إلى أخرى.

# **. 4 كيفية الحصول على خدمة الضمان**

يجب عليك تقديم دليل الشراء ( مدون فيه تاريخ الشراء والرقم التسلسلي الخاص بالمنتج) من أجل الحصول على خدمة الضمان، باإلضافة إلى تسليم المنتج أو إرساله، مع دفع رسوم نقله والتأمين الخاص به سابقًا، إلى مقر خدمة ضمان معتمد. ستقدم Motorola Solutions خدمة الضمان من خلال أحد مقرات خدمة الضمان المعتمدة الخاصة بها. إذا تواصلت أوالً مع الشركة التي باعت لك المنتج ( على سبيل المثال، الوكيل أو موفر خدمة االتصاالت)، فمن الممكن أن يسهّل ذلك حصولك على خدمة الضمان. يمكنك أيضًا الاتصال بشركة Motorola Solutions على الرقم 2744-927-800-1.

## **. 5 ما ال يغطيه هذا الضمان**

- **1.** العيوب أو األضرار الناتجة عن استخدام المنتج بأسلوب آخر غير األسلوب المعتاد والمألوف.
	- **2.** العيوب أو األضرار الناتجة عن سوء االستخدام أو التعرض لحادث أو الماء أو اإلهمال.
- **3.** العيوب أو األضرار الناتجة عن اختبار المنتج أو تشغيله أو صيانته أو تركيبه أو تغييره أو تعديله أو ضبطه بشكل غير صحيح.
	- **4.** كسر الهوائيات أو تلفها ما لم يكن ذلك نتيجة مباشرة لعيوب في مادة التصنيع.
- <span id="page-646-0"></span>**5.** أي منتج يخضع لتعديالت أو عمليات تفكيك أو إصالح بشكل غير مرخص ( بما في ذلك من دون تقييد، إضافة أجهزة غير مدعومة من شركة Motorola Solutions إلى المنتج) وتؤثر سلبًا في أداء المنتج أو تتعارض مع فحص شركة Motorola Solutions المعتاد للضمان واختبارها للمنتج وذلك للتحقق من أي مطالبات تتعلق بالضمان.
	- **6.** المنتج الذي يحمل ًرقما تسلسليًا ً ممسوحا أو غير مقروء.
	- **7.** بطاريات قابلة إلعادة الشحن إذا كانت أي من األختام الموجودة على علبة خاليا البطارية منزوعة أو تم العبث بها بشكل واضح.
	- **8.** بطاريات قابلة إلعادة الشحن إذا كان هناك تلف أو عيب نتج عن شحن البطارية أو استخدامها في جهاز أو خدمة أخرى غير المنتج المخصصة له.
		- **9.** تكاليف الشحن إلى محطة اإلصالح.
- 10. أي منتج لا يعمل بسبب تعديل غير قانوني أو غير مصرح به في البرامج/البرامج الثابتة للمنتج وفقًا للمواصفات التي نشرتها شركة Motorola Solutions أو الشهادة الصادرة عن لجنة االتصاالت الفيدرالية ) FCC )والسارية على المنتج في الوقت الذي تم فيه توزيع المنتج من شركة Solutions Motorola ألول مرة.
	- **11.** الخدوش أو األضرار الشكلية األخرى على أسطح المنتج التي ال تؤثر في تشغيل المنتج.
		- **12.** التلف الذي ينتج عن االستعمال العادي.

# **. 6 أحكام براءات االختراع والبرامج**

تدافع شركة Solutions Motorola ، على نفقتها الخاصة، عن المشتري ( المستخدم النهائي) في أي دعوى قضائية يتم رفعها ضده إذا كان أساس هذه الدعوى فائمًا على ادعاء بأن المنتج أو أجزاءً منه تنتهك براءات الاختراع في الولايات المتحدّة، وستسدد شركة Motorola Solutions التكاليف والتعويضات التي يتم الحكم بها نهائيًا على المشتري (المستخدم النهائي) في أي دعوى قضائية تستند إلى أي ادعاء من هذا القبيل، لكن يُشترط ما يأتي لهذا الدفاع والمدفوعات:

- **1.** يخطر المشتري شركة Solutions Motorola كتابيًا وعلى الفور بأي دعوى قضائية من هذا القبيل،
- **2.** تختص شركة Solutions Motorola وحدها باإلشراف على الدفاع في أي دعوى قضائية من هذا القبيل وكافة المداوالت التي تتعلق بأي تسوية أو اتفاق في هذه الدعوى القضائية، و
- **3.** إذا أصبح المنتج أو أجزاؤه، أو حسب رأي شركة Solutions Motorola كان من المرجح أن يصبح، ً موضوعا لدعوى بانتهاك براءات االختراع في الولايات المتحدة، فيسمح المشتري لشركة Motorola Solutions - على حسب تقديرها الخاص وعلى نفقتها - بأن تمنح المشتري الحق في مواصلة استخدام المنتج أو أجزائه، أو أن تستبدله أو تعدله بحيث لا يمثل انتهاكًا لبراءات الاختراع، أو أن تمنح هذا المشتري مقابلاً للمنتج أو أجزائه حسب حالة االستهالك وتقبل بإعادته. وتكون قيمة االستهالك مبلغًا ثابتًا لكل سنة على مدار العمر االفتراضي للمنتج أو أجزائه حسبما تحدد شركة Motorola Solutions.

لن تتحمل شركة Solutions Motorola مسؤولية أي دعوى بخصوص انتهاك براءة االختراع تكون قائمة على أساس دمج المنتج أو أجزائه التي تم تقديمها بموجب هذا المستند مع أي برامج أو أدوات أو أجهزة غير مقدمة من شركة Solutions Motorola ، كما لن تتحمل شركة Motorola Solutions أي مسؤولية عن استخدام أجهزة أو برامج إضافية غير مقدمة من شركة Solutions Motorola وتم إرفاقها مع المنتج أو استخدامها معه. ينص ما سبق على المسؤولية الكاملة التي تتحملها شركة Solutions Motorola فيما يتعلق بانتهاك براءات االختراع بواسطة المنتج أو أي أجزاء منه.

تحتفظ شركة Solutions Motorola بموجب قوانين الواليات المتحدة وقوانين بلدان أخرى بحقوق حصرية معينة فيما يتعلق ببرامج شركة Motorola Solutions المحمية بموجب حقوق الطبع والنشر، مثل الحقوق الحصرية في إعادة إنتاج برامج شركة Solutions Motorola في نسخ وتوزيع نسخ منها. ال يجوز استخدام برامج شركة Solutions Motorola إال على المنتج المضمنة به هذه البرامج في األصل وال يجوز استبدال هذه البرامج الموجودة على هذا المنتج أو نسخها أو توزيعها أو تعديلها بأي شكل من الأشكال، أو استخدامها لإنتاج أي مشتق منها. ولا يُصرّ ح بأي استخدام آخر لبرامج شركة Motorola Solutions بما في ذلك - على سبيل المثال لا الحصر - تغيير هذه البرامج أو تعديلها أو إعادة إنتاجها أو توزيعها أو إجراء هندسة عكسية لها أو ممارسة أي حقوق بصددها. ال يتم منح أي ترخيص ضمنيًا أو بالوقف أو بغير ذلك بموجب حقوق براءة االختراع لشركة Motorola Solutions أو حقوق الطبع والنشر الخاصة بها.

# **ِّ المنظ . 7 القانون م**

يخضع هذا الضمان لقوانين والية إلينوي في الواليات المتحدة األمريكية.

#### **الفصل 1**

# **أوالً اقرأني**

يتناول دليل المستخدم هذا العمليات األساسية لطرازات الراديو المتوفرة في منطقتك.

#### **الرموز المستخدمة في هذا الدليل**

<span id="page-647-0"></span>خالل النص الموجود في هذا المنشور، ستالحظ استخدام **تحذير** و**تنبيه** و**ملحوظة**. تُستخدم هذه الرموز للتأكيد على وجود مخاطر تتعلق بالسالمة، وأنه يجب اتخاذ أو مراعاة الحيطة والحذر.

**تحذير:** إجراء أو ممارسة أو حالة تشغيلية، وما إلى ذلك، قد تؤدي إلى حدوث إصابة أو وفاة إذا لم يتم التعامل معها بعناية.

**تنبيه:** إجراء أو ممارسة أو حالة تشغيلية، وما إلى ذلك، قد تؤدي إلى تلف الجهاز إذا لم يتم التعامل معها بعناية.

 $\sqrt{a}$ **مالحظة:** إجراء أو ممارسة أو حالة تشغيلية، وما إلى ذلك، من الضروري التأكيد عليها.

#### **رموز خاصة**

تُستخدم الرموز الخاصة اآلتية في النص بأكمله لتمييز معلومات أو عناصر معينة:

#### **الجدول : 1 رموز خاصة**

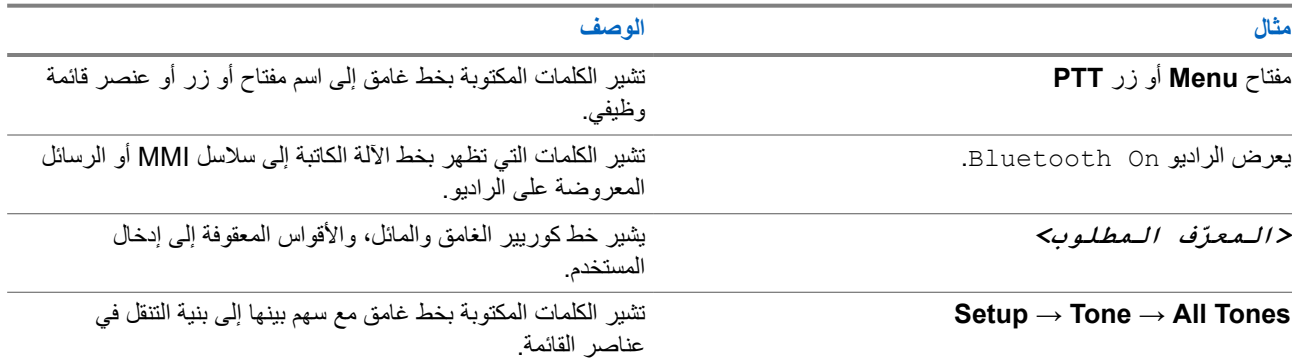

#### **توفر الميزات والخدمات**

قد يكون الوكيل أو المسؤول لديك قام بتخصيص الراديو الخاص بك وفق احتياجاتك المحددة.

 $\overline{\mathscr{L}}$ **مالحظة:**

● ال تتوفر كل الميزات الموجودة في الدليل في الراديو الخاص بك. اتصل بالوكيل أو المسؤول للحصول على مزيد من المعلومات. يمكنك استشارة الوكيل أو مسؤول النظام فيما يأتي:

- ما وظائف كل زر؟
- ما الملحقات االختيارية التي قد تناسب احتياجاتك؟
- ما أفضل ممارسات استخدام الراديو للحصول على اتصال فعال؟
	- ما إجراءات الصيانة التي تساعد على إطالة عمر الراديو؟

**1.1**

# **إصدار البرنامج**

جميع الميزات الموضحة في الأقسام الآتية مدعومة من إصدار البرنامج:
MN008315A01-AD الفصل 1: اقرأنـي أولأ

**02.24.01.1000R** أو اإلصدارات األحدث.

اتصل بالوكيل أو المسؤول للحصول على مزيد من المعلومات.

# **مقدمة**

ُكتِب دليل المستخدم هذا وفق الطراز المتطور المعروض للمنطقة.

يصف الجدول اآلتي طرق الوصول إلى ميزات طرز أجهزة الراديو المختلفة. تتلقى إشارات مختلفة وفق طراز الراديو.

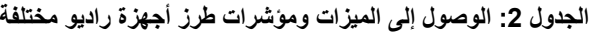

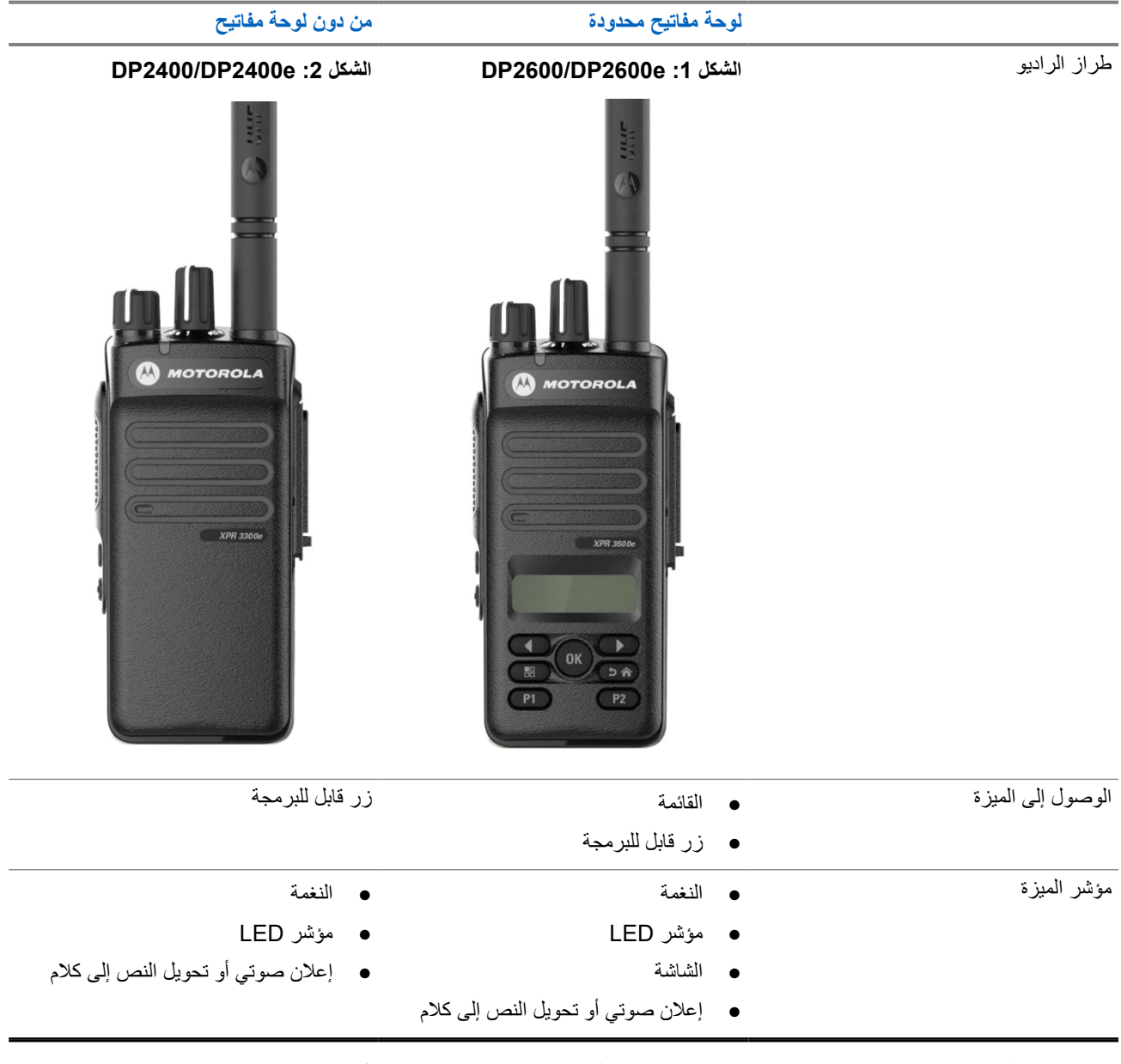

**مالحظة:** للتعرف على الميزة المتوفرة باستخدام **زر قابل للبرمجة**، يمكنك الرجوع إلى موضو[عاألزرار](#page-659-0) القابلة للبرمجة في صفحة 23 .

# **العناية بالراديو**

يصف هذا القسم االحتياطات األساسية للتعامل مع الراديو.

#### **الجدول : 3 مواصفات IP**

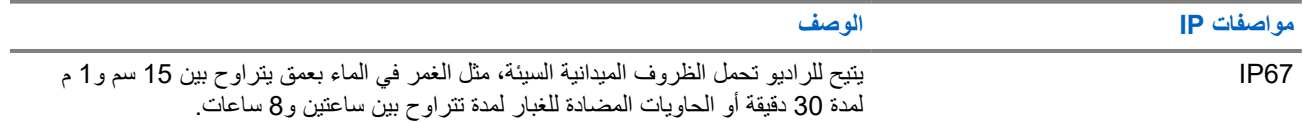

**تنبيه:** ال تقم بتفكيك الراديو. قد يؤدي ذلك إلى تلف أغطية الراديو وينتج عنه فتحات تسريب في الراديو. يجب عدم صيانة الراديو إال في مركز خدمة مجهز الختبار غطاء الراديو واستبداله.

- إذا تم غمر الراديو في الماء، فقم برجه جيدًا حتى يتم إخراج الماء الذي قد يكون عالقًا داخل شبكة السماعة ومنفذ الميكروفون. فيمكن أن يؤدي الماء العالق إلى خفض مستوى أداء الصوت.
	- إذا تعرضت منطقة تالمس بطارية الراديو للماء، فقم بتنظيف مالمسات البطارية الموجودة على كل من الراديو والبطارية وتجفيفها قبل توصيل البطارية بالراديو. قد تتسبب المياه المتبقية في حدوث دائرة قصر في الراديو.
		- إذا تم غمر الراديو في مادة مسببة للتآكل ( على سبيل المثال، المياه المالحة)، فاشطف الراديو والبطارية بالماء العذب، ثم جففهما.
- لتنظيف األسطح الخارجية للراديو، استخدم محلوالً مخففًا من منظف أطباق معتدل وماء عذب ( على سبيل المثال، ملعقة صغيرة من المنظف لغالون واحد من الماء).
- لا تثقب مطلقًا المنفذ (الثقب) الموجود في هيكل الراديو أسفل ملامس البطارية. يسمح هذا المنفذ بموازنة الضغط داخل الراديو. وقد يؤدي ثقبه إلى إحداث فتحة تسريب في الراديو، ومن ثَمَّ قد يفقد قابليته للغمر في الماء.
	- لا تسد المنفذ أو تغطِّه مطلقًا، ولا حتى بملصق. ֧֖֖֖֖֖֖֖֚֚֚֚֚֚֚֚֚֚֚֚֚֚֚֚֚֚֚֝֟֟֓**֓** 
		- تأكد من عدم مالمسة أي مواد زيتية للمنفذ.
- تم تصميم الراديو المزود بهوائي مركّب بصورة صحيحة ليتحمل الغمر في الماء حتى عمق 1 متر (3,28 أقدام) بحد أقصى، ولمدة 30 دقيقة بحد أقصـى. قد يؤدي تجاوز أيٍّ من الـحدين أو الاستخدام من دون الـهوائي إلى تلف الراديو .
- عند تنظيف الراديو، ال تستخدم بخاخة رش عالية الضغط على الراديو؛ ألن هذا سوف يتجاوز الضغط على عمق 1 متر وقد يتسبب في تسرب الماء إلى داخل الراديو.

# **بدء االستخدام**

ّ يقدم هذا الفصل تعليمات حول كيفية تحضير الراديو لالستخدام.

# **4.1 شحن البطارية**

يتم تشغيل الراديو بواسطة بطارية نيكل-هيدريد فلز (NiMH) أو بطارية ليثيوم أيون (Li-lon). **المتطلبات المسبقة:** قم بإيقاف تشغيل الراديو في أثناء الشحن.

**اإلجراء:**

- اشحن بطاريتك فقط في المناطق غير الخطيرة. بعد شحن البطارية، اسمح للراديو الخاص بك باالستراحة لمدة 3 دقائق على األقل.
	- لالمتثال لشروط الضمان وتجنب حدوث تلف، قم بشحن البطارية باستخدام شاحن معتمد من .Solutions Motorola
		- قم بشحن البطارية الجديدة من 14 إلى 16 ساعة قبل الاستخدام لأول مرة، وذلك للحصول على أفضل أداء. يتم شحن البطاريات بشكل أفضل في درجة حرارة الغرفة.
- قم بشحن بطارية IMPRES ™ بواسطة شاحن IMPRES لتحسين عمر البطارية وللحصول على معلومات قيّمة للبطارية. يتم تمديد فترة ضمان الكفاءة لبطاريات IMPRES التي يتم شحنها حصريًا بواسطة شواحن IMPRES لمدة ستة أشهر مقارنة بفترة الضمان التي تحظى بها بطارية Motorola Solutions Premium القياسية.

**4.2**

# **تركيب البطارية**

- **1.** قم بمحاذاة البطارية مع القضبان الموجودة في الجزء الخلفي للراديو.
- **2.** اضغط على البطارية بشدة، وقم بتحريكها ألعلى حتى يستقر المزالج في مكانه ً مصدرا صوت طقة.
	- **3.** أزح مزالج البطارية في موضع القفل.

### MN008315A01-AD

الفصل 4: بدء الاستخدام

**المتطلبات الالحقة:**

**مالحظة:** إذا تم تعيين نوع شهادة الراديو إلى FM/UL مع توصيل بطارية غير معروفة أو غير صحيحة أو مجهولة، فسيعرض الراديو المؤشرات اآلتية:

- بطارية غير معروفة:
- يومض مؤشر LED األحمر.
- تعرض الشاشة بـطـا ريــة غـيـر مـعـروفــة بتكرار دوري كل 5 ثوانٍ.
	- بطارية غير صحيحة:
	- تصدر نغمة تحذير منخفضة.
	- يومض مؤشر LED األحمر.
	- تعرض الشاشة البطارية غير صحيحة
- ُ يصدر اإلعالن الصوتي أو تحويل النص إلى كالم إذا تم تحميله باستخدام برنامج البرمجة للعمالء ).CPS )
	- بطارية مجهولة:
	- تصدر نغمة تنبيه.
	- تعرض الشاشة بطارية غير معروفة.
		- تم تعطيل رمز البطارية.

يتم إبطال شهادة الراديو إذا قمت بتركيب بطارية UL على راديو FM معتمد والعكس صحيح.

إذا كان الراديو متصلاً ببطارية غير مدعومة أو غير صحيحة أو غير معروفة، فقم على الفور بتبديلها بالبطارية الصحيحة.

## **4.3 إزالة البطارية**

**المتطلبات المسبقة:** تأكد من إيقاف تشغيل الراديو.

#### **اإلجراء:**

حرك مزالج البطارية إلى وضع إلغاء القفل وثبته، وحرك البطارية إلى أسفل خارج القضبان.

### **4.4**

# **تركيب الهوائي**

**اإلجراء:**

**1.** اضبط الهوائي في المقبس. **2.** أدر الهوائي في اتجاه عقارب الساعة. **مالحظة:** يؤدي ربط الهوائي إلى منع دخول الماء والغبار إلى الراديو. **تنبيه:** لمنع األضرار، استبدل الهوائي المعيب بهوائيات MOTOTRBO فقط.

## **4.5 إزالة الهوائي**

- **1.** أدر الهوائي في عكس اتجاه عقارب الساعة.
	- **2.** أزل المهوائي من المقبس

**4.6 تركيب جراب الحمل**

**اإلجراء:**

- **1.** قم بمحاذاة القضبان على جراب الحمل مع التجاويف الموجودة على البطارية.
	- **2.** اضغط ألسفل حتى تسمع صوت طقطقة. **الشكل : 3 تركيب جراب الحمل**

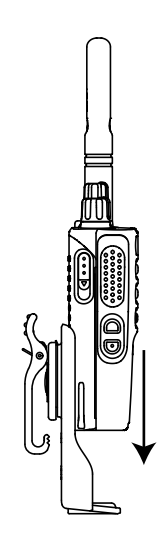

**4.7 تركيب غطاء الموصل العام**

**اإلجراء:**

- **1.** أدخل طرف الغطاء المائل في الفتحات الموجودة أعلى الموصل العام.
- **2.** اضغط على الغطاء إلى األسفل لتثبيته على الموصل العام بشكل صحيح.
	- ِّت غطاء الموصل على الراديو من خالل دفع المزالج إلى أعلى. **3.** ثب

**4.8 إزالة غطاء الموصل العام**

**اإلجراء:**

**1.** اضغط على المزالج إلى أسفل. **2.** ارفع الغطاء ألعلى ّ وحرك غطاء األتربة ألسفل من الموصل العام.

**المتطلبات الالحقة:** أعد تركيب غطاء األتربة أثناء عدم استخدام الموصل العام.

**4.9**

# **تركيب موصل الملحقات**

- **1.** أدخل الطرف المائل في الفتحات الموجودة أعلى الموصل العام.
	- **2.** ادفع الموصل ألعلى.
- **3.** اضغط ألسفل على موصل الملحقات حتى تسمع صوت طقطقة.

**الشكل : 4 توصيل الموصل الملحق بالراديو ّ المزود بلوحة مفاتيح محدودة**

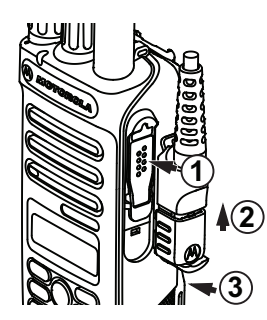

**الشكل : 5 توصيل الموصل الملحق بالراديو غير ّ المزود بلوحة مفاتيح**

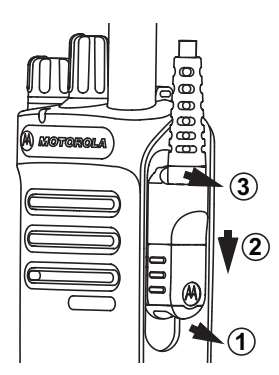

**4.10 تشغيل الراديو**

**اإلجراء:**

أدر قرص **تشغيل/إيقاف/مستوى الصوت** في اتجاه عقارب الساعة حتى يصدر صوت طقة.

**النتيجة:**

إذا تم تشغيل الراديو، فسيعرض اإلشارات اآلتية:

● تصدر نغمة.

 $\overrightarrow{a}$ 

**مالحظة:** إذا تم تعطيل وظيفة النغمات/التنبيهات، فلن يصدر صوت نغمة.

- يضيء مؤشر LED األخضر.
	- تضيء الشاشة الرئيسية.

**مالحظة:**  $\overline{\mathscr{A}}$ إذا لم يتم تشغيل الراديو على الرغم من شحن البطارية وتوصيلها بشكل صحيح، فاتصل بالوكيل للحصول على مساعدة.

## **4.11 إيقاف تشغيل الراديو**

**اإلجراء:** أدر قرص **تشغيل/إيقاف/مستوى الصوت** في عكس اتجاه عقارب الساعة حتى يصدر صوت طقة. **النتيجة:** تعرض الشاشة إيقاف التشغيل.

## **4.12 ضبط مستوى الصوت**

### **اإلجراء:**

قم بتنفيذ أحد الإجراءات الآتية:

- لزيادة مستوى الصوت، أدر قرص **تشغيل/إيقاف/مستوى الصوت** في اتجاه عقارب الساعة.
- لخفض مستوى الصوت، أدر قرص **تشغيل/إيقاف/مستوى الصوت** في عكس اتجاه عقارب الساعة.
	- **مالحظة:**

يمكن برمجة الراديو لديك على حد أدنى لإزاحة مستوى الصوت بحيث لا يمكن خفض مستوى الصوت دون الحد الأدنى المبرمَج ً، لمستوى الصوت.

**نظرة عامة على الراديو**

تشرح النظرة العامة للراديو األزرار والرموز ومؤشرات LED الخاصة بالراديو. **الشكل : 6 طراز مزود بلوحة مفاتيح محدودة**

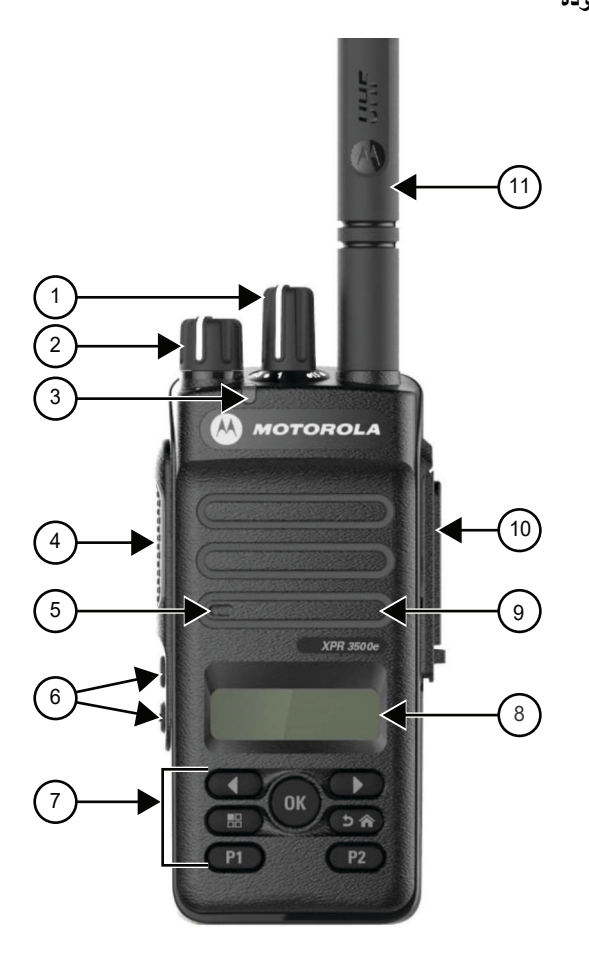

### **الجدول : 4 الشرح**

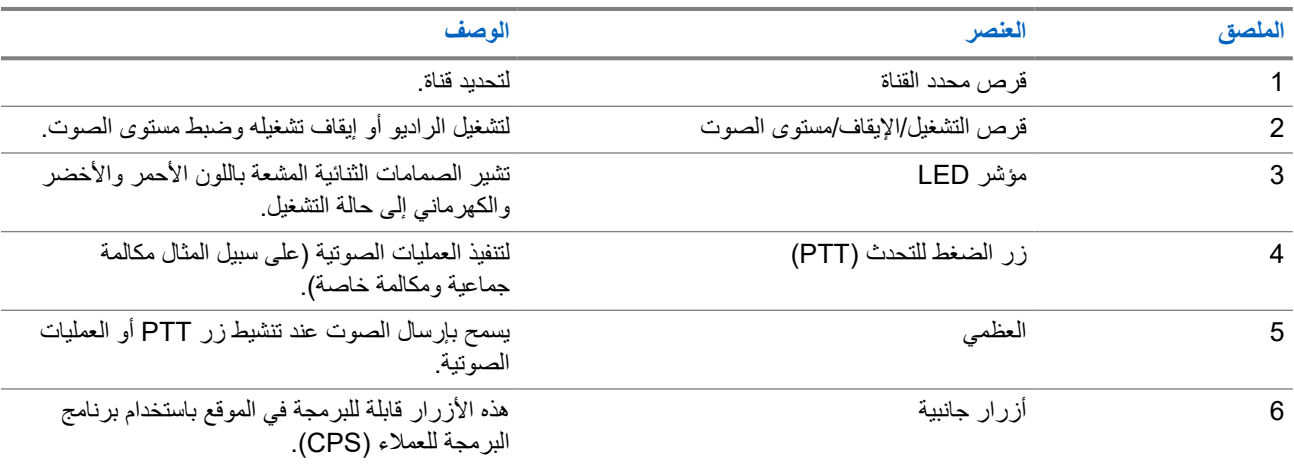

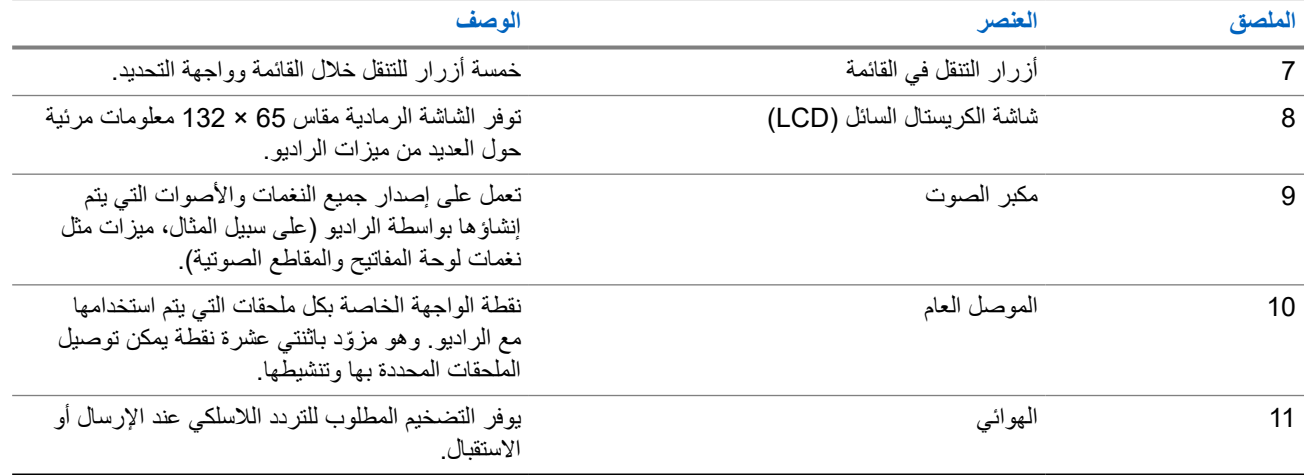

**الشكل : 7 طراز غير مزود بلوحة مفاتيح**

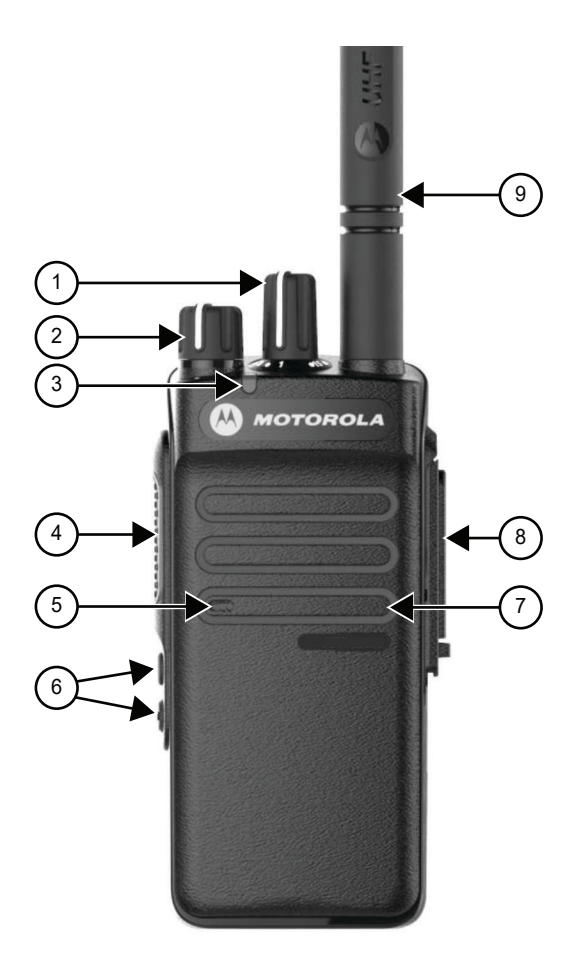

## **الجدول : 5 الشرح**

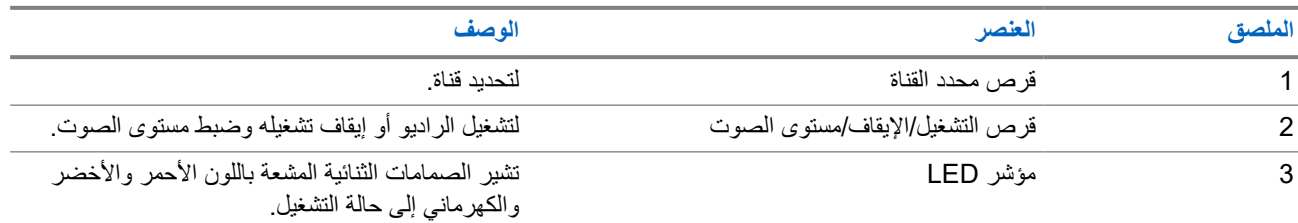

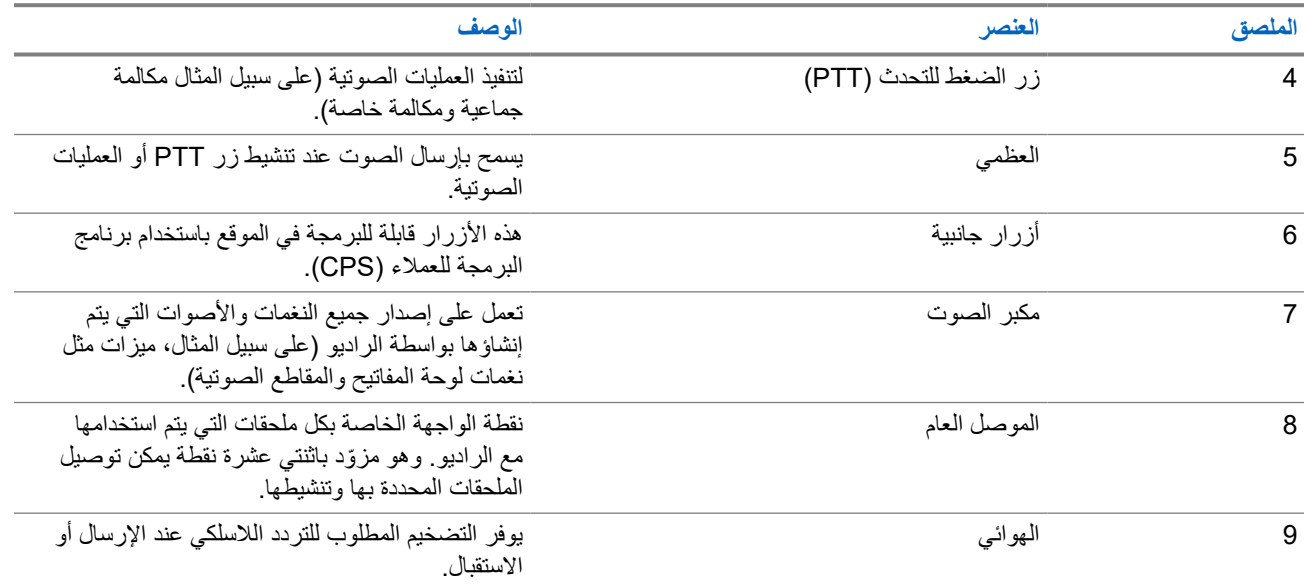

**5.1 نظرة عامة على لوحة المفاتيح**

**الشكل : 8 نظرة عامة على لوحة المفاتيح**

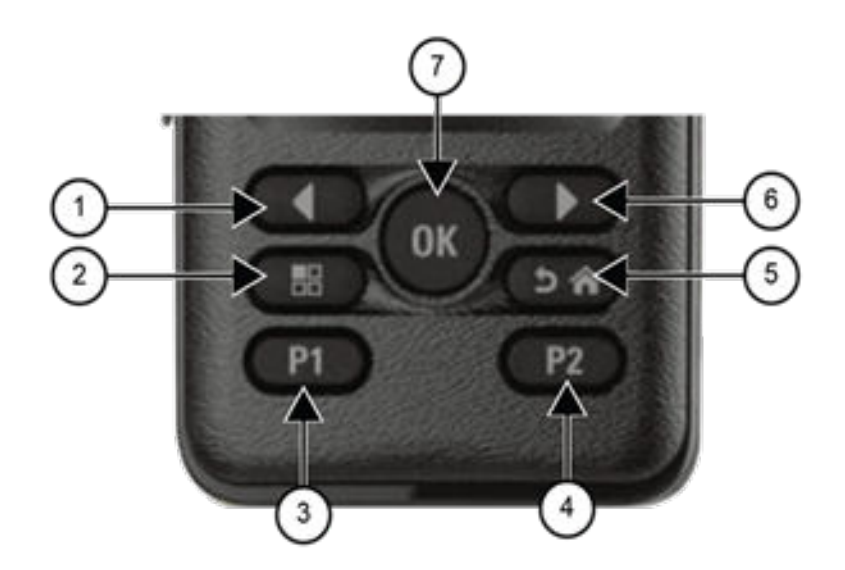

**الجدول : 6 نظرة عامة على لوحة المفاتيح**

| الملصق | اسم الزر               | الوصف                                                                     |
|--------|------------------------|---------------------------------------------------------------------------|
|        | الزر الأيسر            | اضغط على اليسار للتنقل عبر خيار اتك                                       |
|        | زر القائمة             | اضغط للوصول إلى ميزة القائمة                                              |
|        | زر قابل للبرمجة 1 (P1) | هذا الزر قابل للبرمجة في الموقع باستخدام برنامج<br>البرمجة للعملاء (CPS). |

<span id="page-659-0"></span>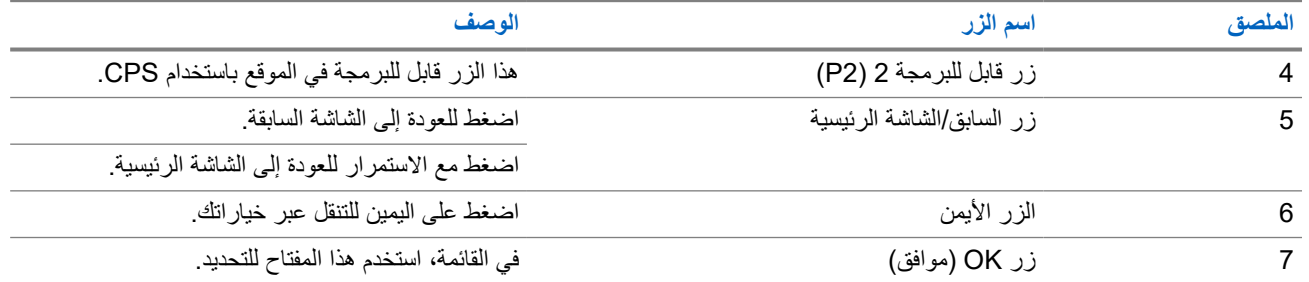

## **5.2 األزرار القابلة للبرمجة**

يمكنك برمجة الأزرار القابلة للبرمجة كاختصارات لوظائف الراديو الأتية من خلال برنامج البرمجة. **مالحظة:** اتصل بالوكيل للحصول على مزيد من المعلومات.

## **الجدول : 7 وظائف الراديو القابلة للتعيين**

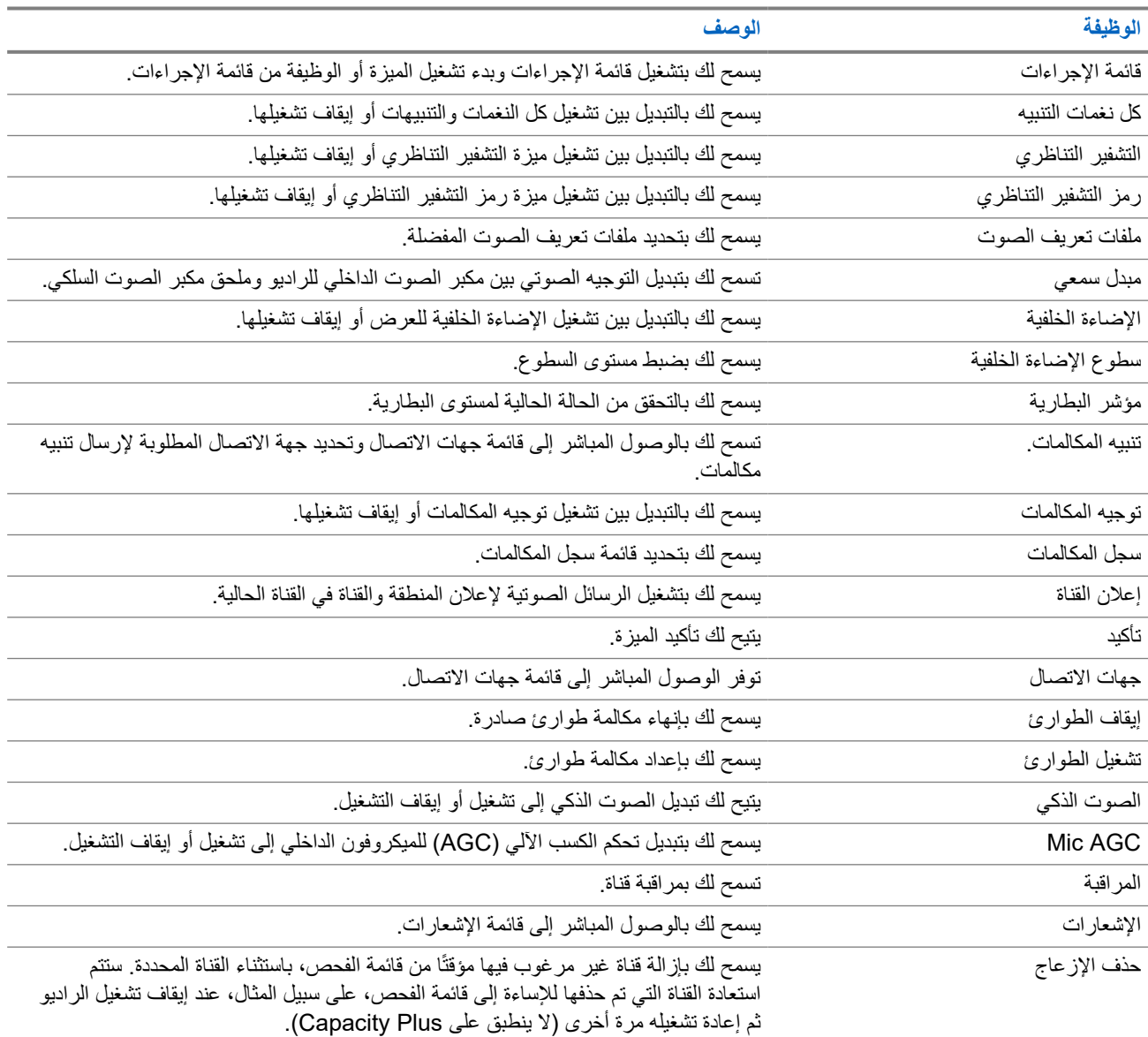

#### MN008315A01-AD

الفصل 5: نظرة عامة على الراديو

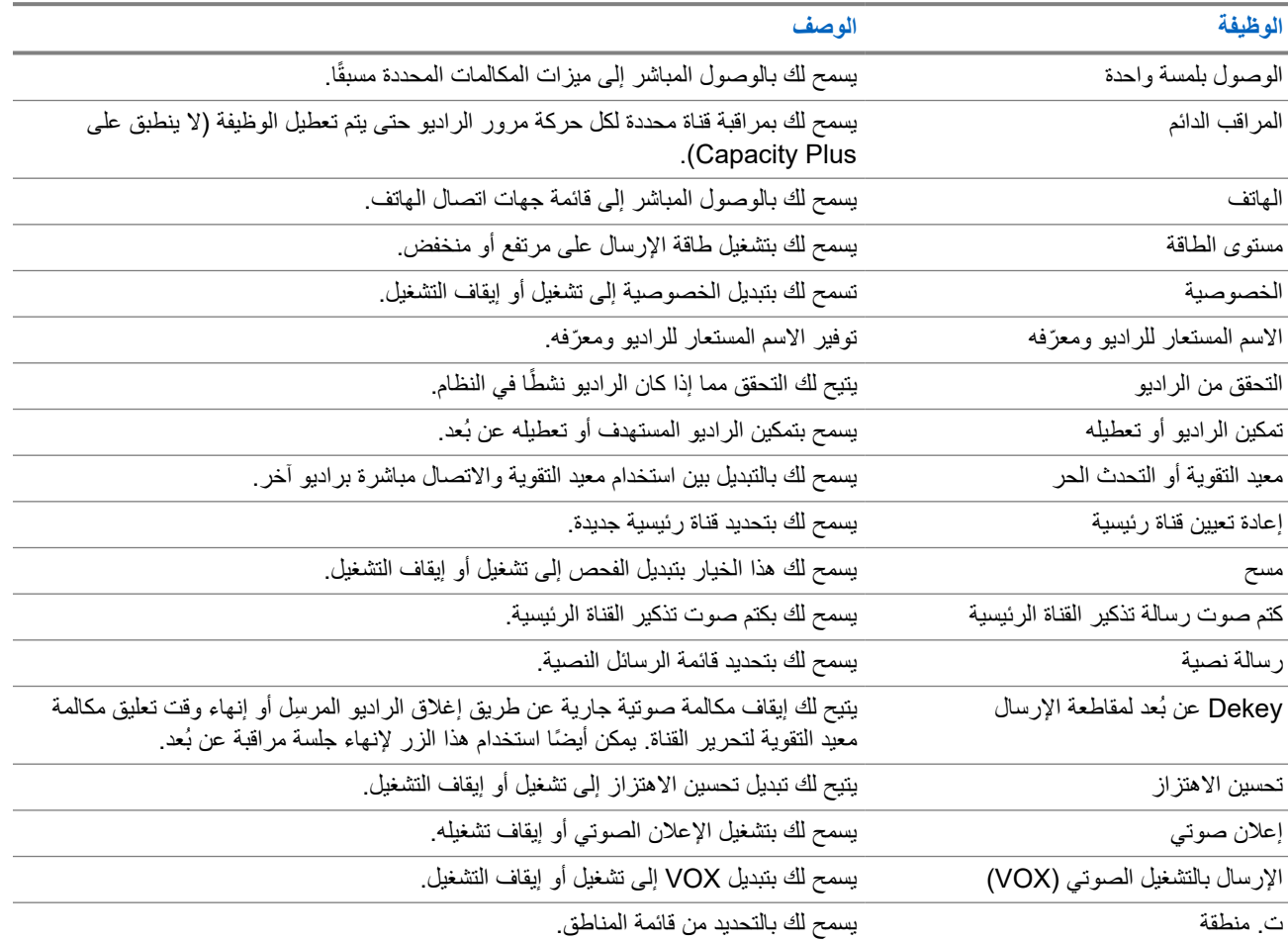

**5.3**

# **الرموز**

تتوفر الرموز للراديو ّ المزود بشاشة فقط. تعرض شاشة الراديو حالة جهاز الراديو واإلدخاالت النصية وإدخاالت القائمة.

## **5.3.1**

# **رموز الشاشة**

تظهر الرموز اآلتية على شريط الحالة في أعلى شاشة الراديو. الرموز ُمرتبة أقصى اليمين حسب المظهر أو االستخدام، وهي خاصة بالقنوات.

#### **الجدول : 8 رموز الشاشة**

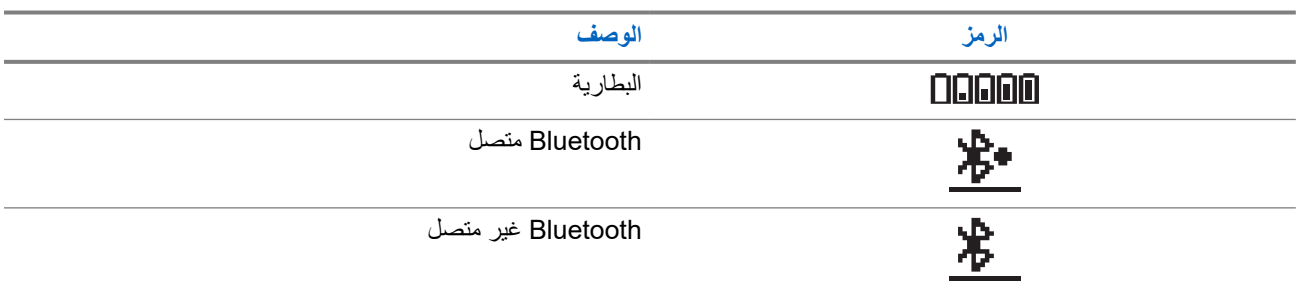

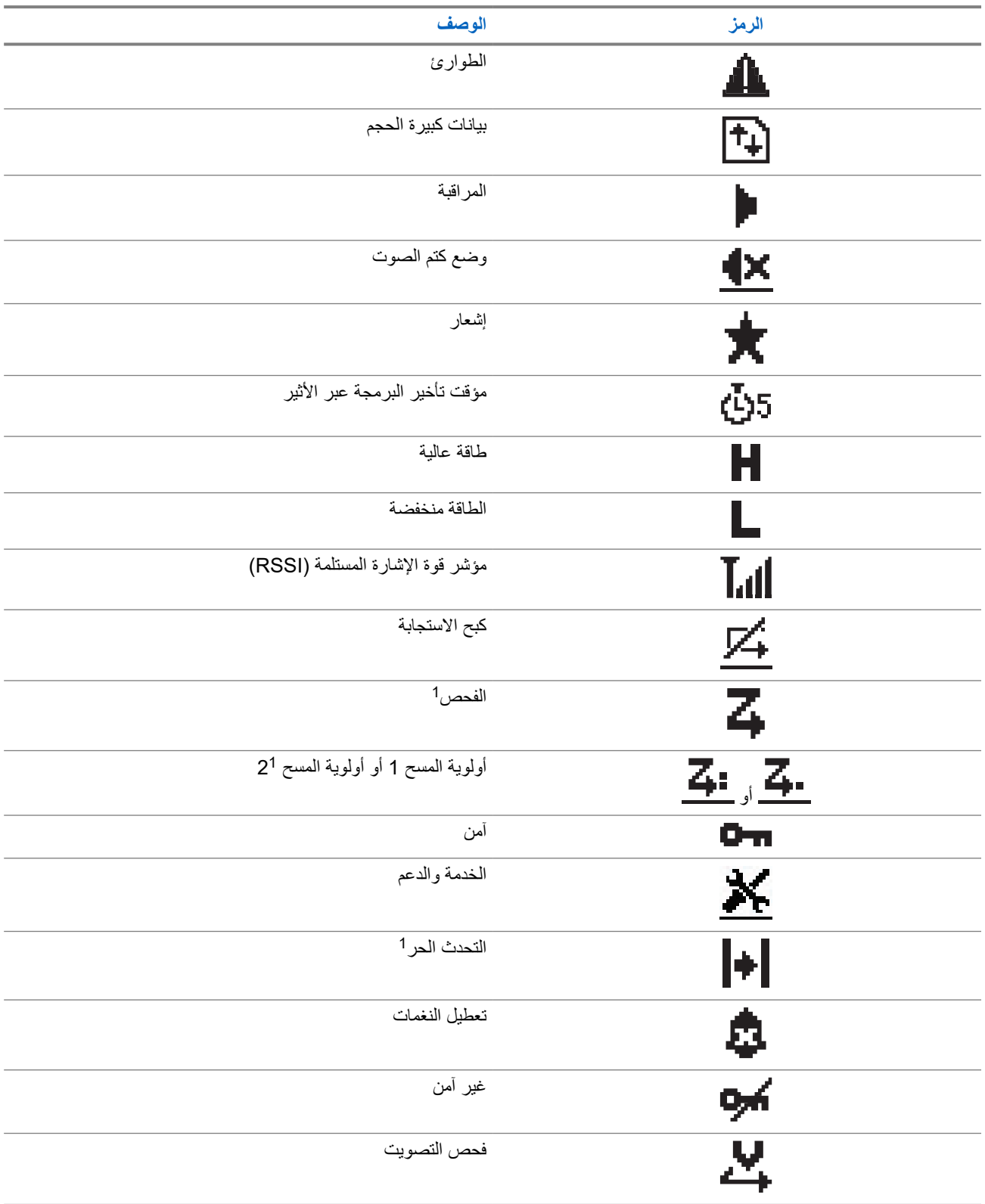

<sup>1</sup> غير متوفر في Capacity Plus.

**5.3.2**

**رموز القائمة المتقدمة**

تظهر الرموز اآلتية بجوار عناصر القائمة، والتي توفر إمكانية االختيار بين خيارين أو تعمل كمؤشر على أن هناك قائمة فرعية توفر خيارين.

#### **الجدول : 9 رموز القائمة المتقدمة**

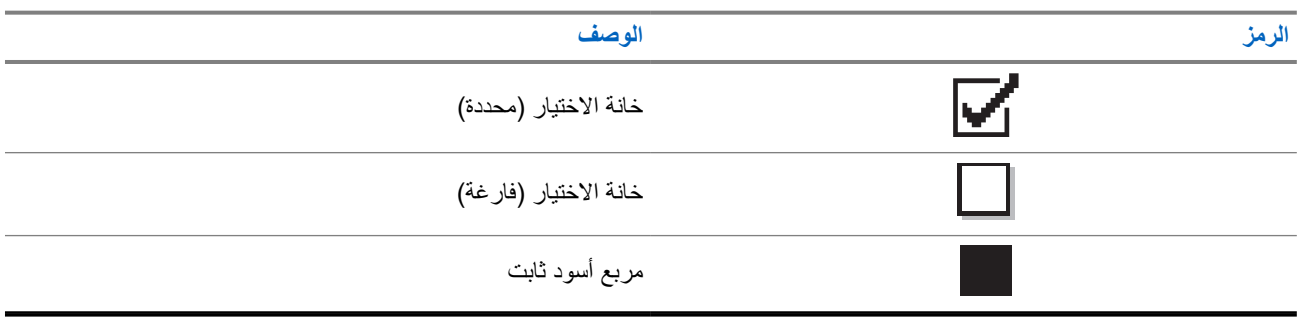

**5.3.3**

# **رموز المكالمات**

تظهر الرموز الأتية على الشاشة أثناء إجراء مكالمة. كما أنها تظهر ضمن قائمة جهات الاتصال للإشارة إلى الاسم المستعار أو نوع المُعرِّف.

**الجدول : 10 رموز المكالمات**

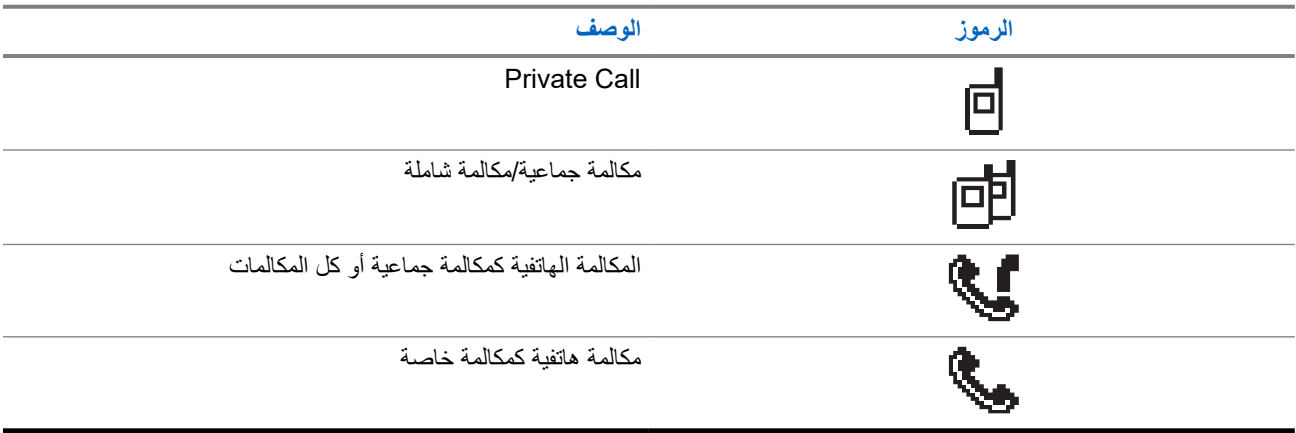

#### **5.3.4**

# **رموز اإلشعارات الصغيرة**

تظهر الرموز اآلتية لحظيًا على الشاشة بعد القيام بإجراء ألداء إحدى المهام.

### **الجدول : 11 رموز اإلشعارات الصغيرة**

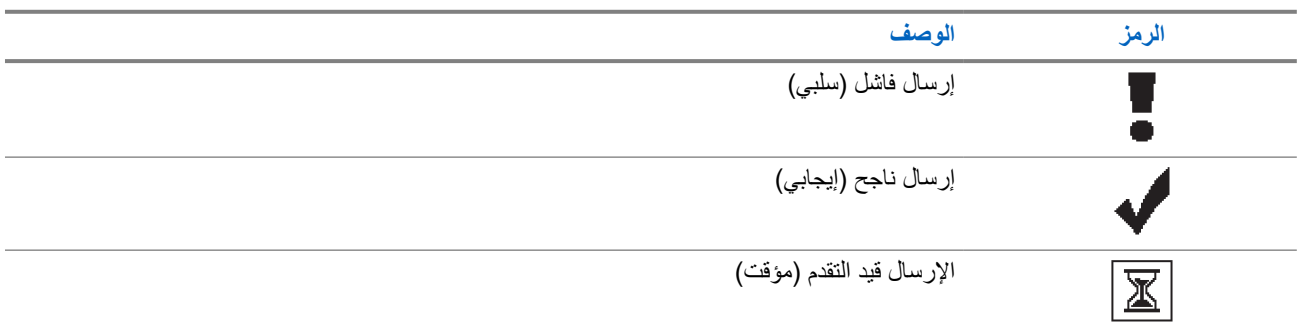

## **5.3.5 رموز العناصر المرسلة**

تظهر الرموز اآلتية في الزاوية العليا اليسرى من الشاشة في مجلد العناصر المرسلة.

#### **الجدول : 12 رموز العناصر المرسلة**

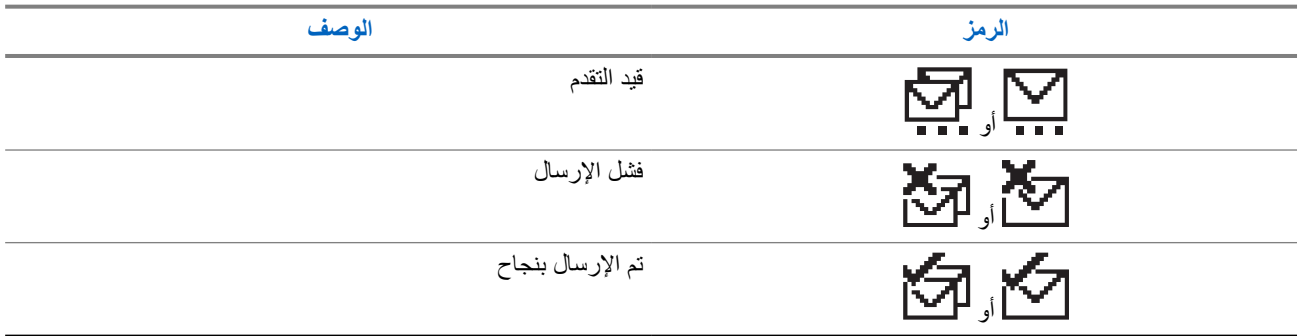

## **5.4 إشارات LED**

يوضح مؤشر LED الحالة التشغيلية للراديو.

ا. يمكن لفني مؤهل تعطيل مؤشر LED بشكل دائم من خالل برمجته مسبقً

### **الجدول : 13 إشارات LED**

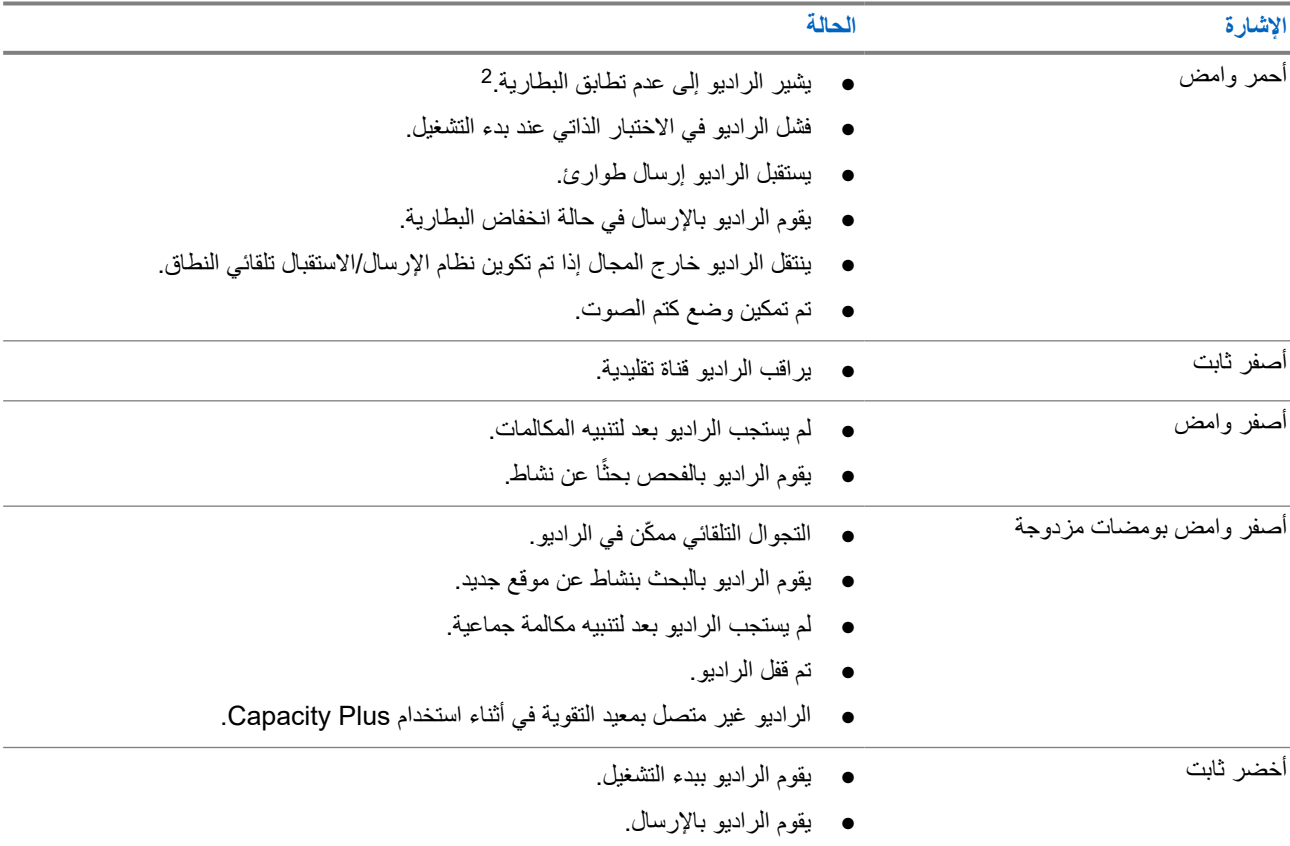

2 ينطبق فقط على الطرز ّ المزودة بأحدث البرامج واألجهزة.

#### MN008315A01-AD

الفصل 5: نظرة عامة على الراديو

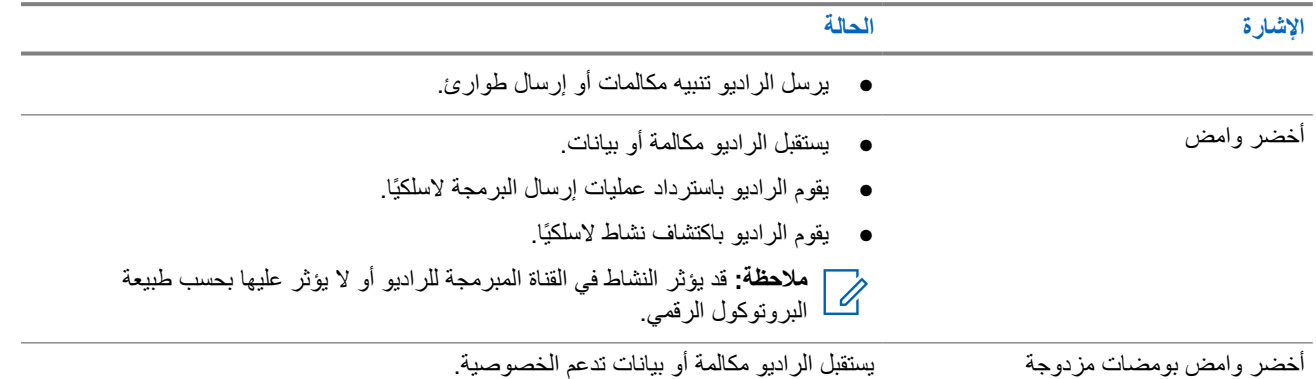

# **نظرة عامة على النظام**

توضح "نظرة عامة على النظام" نوع الأنظمة والأوضاع المتوفرة في الراديو.

## **6.1 األوضاع التقليدية التناظرية والرقمية**

يمكن تكوين كل قناة في الراديو لديك كقناة تناظرية تقليدية أو رقمية تقليدية.

تصبح بعض الميزات غير متوفرة عند التبديل من الوضع الرقمي إلى الوضع التناظري ومن الوضع التناظري إلى الوضع الرقمي، فيما يتوفر بعضها اآلخر في كال الوضعين.

هناك اختلافات بسيطة حول كيفية عمل كل ميزة ولكنها لا تؤثر في أداء الراديو.

## **6.2 االتصال بالمواقع عبر بروتوكول اإلنترنت )IP )**

تتيح هذه الميزة للراديو لديك توسيع االتصال التقليدي بما يتجاوز نطاق موقع واحد، من خالل االتصال بالمواقع المختلفة المتوفرة عبر استخدام شبكة بروتوكول اإلنترنت ).IP )وهذا وضع تقليدي متعدد المواقع.

عندما ينتقل الراديو لديك من نطاق موقع ما إلى نطاق موقع آخر، فإنه يتصل بمعيد التقوية الخاص بالموقع الجديد إلرسال عمليات إرسال المكالمات أو البيانات أو استقبالها. ويتم ذلك إما تلقائيًا أو يدويًا حسب اإلعدادات لديك.

في البحث التلقائي عن الموقع، يقوم الراديو بالفحص عبر جميع المواقع المتوفرة عندما تكون اإلشارة الواردة من الموقع الحالي ضعيفة أو عندما يكون الراديو غير قادر على اكتشاف أي إشارة من الموقع الحالي. يلتقط الراديو حينئذ معيد التقوية الذي يتمتع بأعلى قيمة لمؤشر قوة الإشارة المستلمة (RSSI).

في البحث اليدوي عن الموقع، يبحث الراديو عن الموقع التالي في قائمة التجوال الموجودة حاليًا في النطاق، والذي قد ال يحمل اإلشارة األقوى ويلتقط معيد التقوية.

> **مالحظة:** يمكن تمكين إما الفحص أو التجوال فقط لكل قناة، وليس كليهما في الوقت نفسه.  $\overline{\mathscr{U}}$

يمكن إضافة القنوات التي تدعم هذه الميزة إلى قائمة تجوال محددة. يبحث الراديو في القنوات الموجودة في قائمة التجوال في أثناء عملية التجوال التلقائي لتحديد أفضل موقع. تدعم قائمة التجوال 16 قناة بحد أقصى، بما في ذلك القناة المحددة.

**مالحظة:** ال يمكنك إضافة إدخال في قائمة التجوال أو حذفه يدويًا. اتصل بالوكيل للحصول على مزيد من المعلومات.

## **6.3 Capacity Plus**

إن Plus Capacity نظام مشترك رقمي ذو مستوى مبتدئ وفعال من حيث التكلفة. حيث يقوم بزيادة السعة وتوسيع نطاق التغطية للمواقع الفردية والمتعددة. يوفر الترنك الديناميكي أحادي الموقع ومتعدد المواقع سعة وتغطية أفضل.

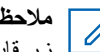

 $\overline{\mathscr{U}}$ 

**مالحظة:** إذا حاولت الوصول إلى ميزة غير منطبقة على نظام Plus Capacity أحادي الموقع أو Plus Capacity متعدد المواقع باستخدام زر قابل للبرمجة، فستسمع نغمة مؤشر سلبية.<br>كم ا زر قابل للبرمجة، فستسمع نغمة مؤشر سلبية.

## **Plus Capacity أحادي الموقع**

إن Plus Capacity أحادي الموقع هو تكوين ترنك أحادي الموقع لنظام راديو MOTOTRBO يستخدم مجموعة من القنوات لدعم مئات المستخدمين وما يصل إلى 254 مجموعة.

يسمح هذا التكوين للراديو لديك باالستفادة بشكل فعال من العدد المتوفر من القنوات المبرمجة في أثناء وضع معيد التقوية.

كذلك، يحتوي الراديو لديك على ميزات متوفرة في الوضع الرقمي التقليدي واالتصال بالمواقع عبر بروتوكول اإلنترنت ) IP )و .Plus Capacity

### **Plus Capacity متعدد المواقع**

إن Plus Capacity متعدد المواقع هو تكوين ترنك متعدد القنوات لنظام راديو MOTOTRBO يجمع بين أفضل ما في تكوينات Plus Capacity واالتصال بالمواقع عبر بروتوكول اإلنترنت ). IP )ويُعرف ً أيضا باسم Plus Capacity المرتبط.

كما أنه يتيح للراديو لديك توسعة اتصال الترنك بما يتجاوز نطاق موقع واحد، من خلال الاتصال بالمواقع المختلفة المتوفرة المتصلة بشبكة IP. ويوفر ً أيضا زيادة في السعة من خالل االستفادة بشكل فعال من مجموع عدد القنوات المبرمجة المتوفرة التي تدعمها كل من المواقع المتوفرة.

عندما ينتقل الراديو لديك من نطاق موقع ما إلى نطاق موقع آخر، فإنه يتصل بمعيد التقوية الخاص بالموقع الجديد لإرسال عمليات إرسال المكالمات أو البيانات أو استقبالها. يتم ذلك تلقائيًا أو يدويًا، حسب اإلعدادات الخاصة بك.

**ً تلقائيا**

يقوم الراديو لديك بالفحص عبر كل المواقع المتوفرة عندما تكون اإلشارة الواردة من الموقع الحالي ضعيفة أو عند عدم القدرة على اكتشاف أي إشارة أو التقاط معيد التقوية ذي قيمة RSSI األقوى.

**ً يدويا**

يبحث الراديو لديك عن الموقع التالي في قائمة التجوال الموجود حاليًا في النطاق والذي قد ال يحمل اإلشارة األقوى ويلتقطه.

يمكن إضافة أي قناة تدعم Plus Capacity متعدد المواقع إلى قائمة التجوال. يبحث الراديو لديك في هذه القنوات في أثناء عملية التجوال التلقائي لتحديد أفضل موقع.

**مالحظة:** ال يمكنك إضافة إدخال في قائمة التجوال أو حذفه يدويًا.

# **تحديدات المنطقة والقناة**

تضم المنطقة مجموعة من القنوات. يمكنك برمجة كل قناة بميزات مختلفة تدعم مجموعات مختلفة من المستخدمين.

#### **الجدول : 14 عدد المناطق والقنوات المدعومة**

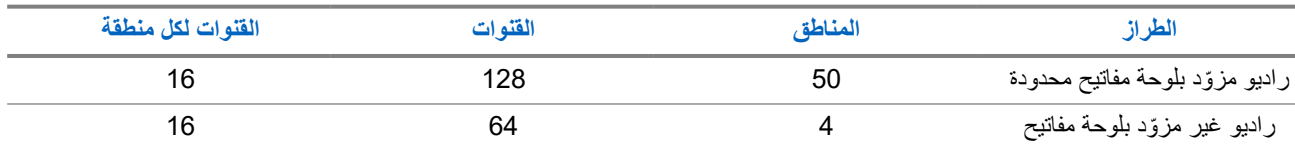

**7.1**

## **تحديد مناطق**

**اإلجراء:**

من القائمة، حدد **المنطقة** → *<***المنطقة المطلوبة***>*.

**النتيجة:** تعرض الشاشة *<***المنطقة***>* المحددة.

**مالحظة:** بالنسبة إلى كل أجهزة الراديو التي ال تحتوي على لوحة مفاتيح، يُنصح بتمكين ميزة اإلعالن الصوتي لتحديد المنطقة. ال يمكن تمكين ميزة م**لاحظه:** بالنسبه إلى د*ن بجهر سبير بي.*<br>إلا الإعلان الصوتي إلا من خلال برامج برمجة الراديو.<br>الا

> **7.2 تحديد قنوات**

> > **اإلجراء:**

أدر قرص **محدد القنوات**.

**مالحظة:** في حالة تمكين **إيقاف القناة االفتراضية**، يتوقف الراديو عن المتابعة إلى ما بعد القناة األولى أو األخيرة، ويتم سماع نغمة.

**النتيجة:** ينتقل الراديو إلى قناتك المفضلة.

# **أنواع مكالمات الراديو**

هناك العديد من الطرق التي يمكنك من خاللها إجراء مكالمة باستخدام الراديو وفق أنواع المكالمات واألنظمة المتوفرة على الراديو.

### **الجدول : 15 أنواع مكالمات الراديو**

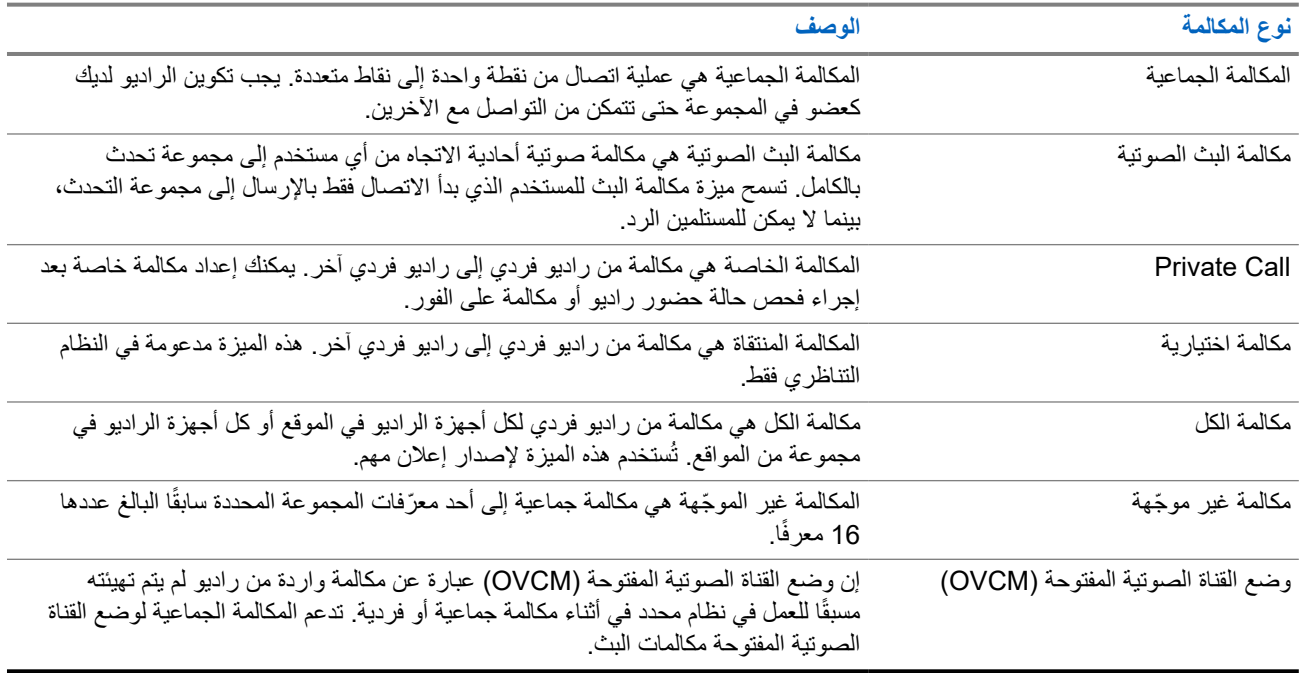

عند مقاطعة مكالمة، ستسمع نغمة حظر تحدث مستمرة. يسمح لك تحرير زر **PTT** بتلقي المكالمة.

يمكن برمجة ميزة اإلشارة الحرة للقناة على الراديو بواسطة الوكيل. في حالة تمكين ميزة اإلشارة الحرة للقناة، ستسمع نغمة تنبيه قصيرة عندما يقوم المتلقي بتحرير زر **PTT**، لإلشارة إلى أن القناة حرة لك للرد.

**مالحظة:**

إذا كنت ترغب في إجراء مكالمة خماسية النغمة، فيجب عليك شراء مفتاح ترخيص البرنامج بشكل منفصل.

## **8.1 إجراء مكالمات عبر الراديو**

### **اإلجراء:**

نفّذ أحد اإلجراءات اآلتية حسب نوع المكالمات:

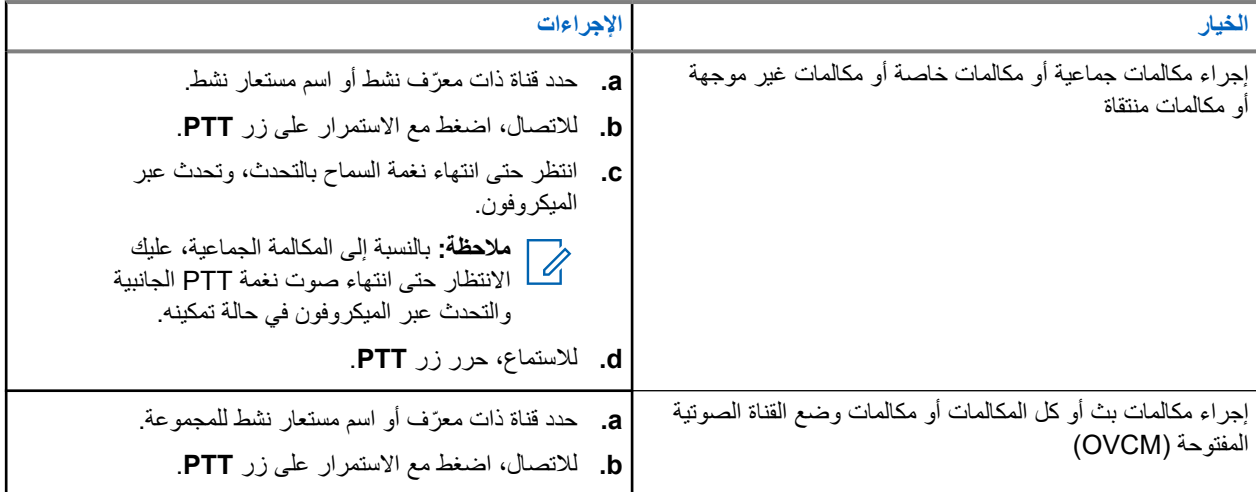

إذا لم يكتشف الراديو النشاط الصوتي لفترة محددة مسبقًا، تنتهي المكالمة.

## **8.2 تلقي المكالمات والرد عليها عبر الراديو**

عندما تتلقى المكالمات، يعرض الراديو اإلشارات اآلتية:

- يومض مؤشر LED األخضر.
- يتم إلغاء كتم صوت الراديو ويصدر صوت المكالمة الواردة من خالل السماعة.
	- تعرض الشاشة ّ المعرف واالسم المستعار وحالة المكالمة.
	- **مالحظة:** ال يمكنك الرد على مكالمة بث أو كل المكالمات.

- **1.** للرد، اضغط مع االستمرار على زر **PTT**. **2.** انتظر حتى انتهاء نغمة اإلذن بالكالم وتحدث في الميكروفون. **مالحظة:** بالنسبة إلى المكالمة الجماعية، انتظر حتى انتهاء نغمة **PTT** الجانبية، وتحدث في الميكروفون إذا كان ّ ممكنًا.
	- **3.** لالستماع، حرر زر **PTT**.

# **المكالمات الهاتفية**

المكالمة الهاتفية هي مكالمة بين راديو فردي أو مجموعة من أجهزة الراديو وهاتف. قد تتوفر الميزات اآلتية وقد ال تتوفر تبعًا لكيفية تكوين الراديو:

- رمز الوصول.
- نغمة التردد المتعدد الثنائي النغمات ).DTMF )
	- رمز إلغاء الوصول.
- عرض االسم المستعار أو ّ المعرف الخاص بالمتصل عند تلقي مكالمة هاتفية.
	- إمكانية رفض مكالمة هاتفية أو قبولها.

يمكن تمكين ميزة االتصال الهاتفي عبر تعيين أرقام الهاتف وإعدادها على النظام. اتصل بالوكيل لتحديد الطريقة التي تمت بها برمجة الراديو الخاص بك.

## **9.1 إجراء مكالمات هاتفية**

#### **اإلجراء:**

- **1.** اضغط على زر **الهاتف** المبرمج وحدد االسم المستعار أو ّ المعرف المطلوب.
	- **2.** لالتصال، اضغط مع االستمرار على زر **PTT**.
		- **3.** لالستماع، حرر زر **PTT**.
	- **4.** إلنهاء المكالمة، اضغط على زر **الهاتف** المبرمج.

**النتيجة:** إذا انتهت المكالمة بنجاح، فسيعرض الراديو المؤشرات اآلتية:

- تصدر نغمة.
- تعرض الشاشة انتهت المكالمة.

## **9.2 استقبال المكالمات الهاتفية والرد عليها**

عند استقبال مكالمة، يعرض الراديو اإلشارات اآلتية:

- يومض مؤشر LED األخضر.
- يتم إلغاء كتم صوت الراديو ويصدر صوت المكالمة الواردة من خالل السماعة.
	- تعرض الشاشة رمز مكالمة هاتفية وحالة المكالمة.

#### **اإلجراء:**

- **1.** للرد على المكالمة الهاتفية، اضغط مع االستمرار على زر **PTT**.
	- **2.** انتظر حتى انتهاء نغمة اإلذن بالكالم وتحدث في الميكروفون.
		- **3.** لالستماع، حرر زر **PTT**.
		- **4.** إلنهاء المكالمة، حدد زر **عودة/الصفحة الرئيسية**.

**مالحظة:** ال يستطيع الراديو إنهاء مكالمة هاتفية كمكالمة جماعية. يجب على مستخدم الهاتف إنهاء المكالمة. وال يُسمح للمستخدم المستقبل إال برد االتصال أثناء المكالمة.

**النتيجة:** إذا انتهت المكالمة بنجاح، فسيعرض الراديو المؤشرات اآلتية:

● تصدر نغمة.

MN008315A01-AD الفصل 9: المكالمات الـهاتفية

● تعرض الشاشة انتهت المكالمة.

**قطع الصوت**

تسمح مقاطعة الصوت للراديو بإنهاء أي مكالمات جارية. تستخدم ميزة مقاطعة الصوت إشارات القناة العكسية لمقاطعة أي مكالمات جارية. يُسمح لك بإجراء إرسال صوتي في أثناء المقاطعة. تعمل ميزة مقاطعة الصوت على تحسين احتمال إجراء مكالمة جديدة للمتلقين عندما تكون المكالمة قيد التقدم. يمكن الوصول إلى مقاطعة الصوت إذا تمت برمجة هذه الميزة في الراديو. اتصل بالوكيل للحصول على مزيد من المعلومات.

## **10.1 تمكين مقاطعة الصوت**

- **1.** لمقاطعة اإلرسال في أثناء مكالمة جارية، اضغط مع االستمرار على زر **PTT**.
	- **2.** انتظر حتى انتهاء نغمة اإلذن بالكالم وتحدث في الميكروفون.

# **بدء مقاطعة اإلرسال**

#### **اإلجراء:**

لمقاطعة مكالمة جارية، نفّذ أحد الإجراءات الآتية:

- الضغط على زر **PTT**.
- الضغط على زر **الطوارئ**.
	- قم بإرسال البيانات.
- اضغط على زر **Dekey عن بعد لمقاطعة اإلرسال** المبرمج.

## **النتيجة:**

يعرض الراديو المستقبِل تـم قطع الاتـصال.

**الميزات المتقدمة**

يشرح هذا الفصل عمليات الميزات المتوفرة في الراديو.

**12.1 تشفير الرسالة التناظرية**

بإمكان الراديو إرسال رسائل مبرمجة مسبقًا من قائمة الرسائل إلى اسم مستعار لراديو أو إلى المرسِل.

**12.1.1 إرسال رسائل تشفير MDC إلى المرسلين**

**اإلجراء:**

من القائمة، حدد **الرسالة** → **نص سريع** → *<***الرسالة المطلوبة***>*.

**النتيجة:**

- في حالة نجاح طلبك، يعرض الراديو اإلشارات اآلتية:
	- تصدر نغمة مؤشر إيجابية.
	- تعرض الشاشة ً إشعارا إيجابيًا ًصغيرا.
- في حالة فشل طلبك، يعرض الراديو اإلشارات اآلتية:
	- تصدر نغمة مؤشر سلبية.
	- تعرض الشاشة ً إشعارا سلبيًا ًصغيرا.

**12.1.2 إرسال رسائل تشفير النغمات الخمس إلى جهات االتصال**

**اإلجراء:**

من القائمة، حدد **الرسالة** → **نص سريع** → *<***الرسالة المطلوبة***>* → *<***جهة االتصال المطلوبة***>*. **النتيجة:**

في حالة نجاح طلبك، يعرض الراديو اإلشارات اآلتية:

- تصدر نغمة مؤشر إيجابية.
- تعرض الشاشة ً إشعارا إيجابيًا ًصغيرا.

في حالة فشل طلبك، يعرض الراديو اإلشارات اآلتية:

- تصدر نغمة مؤشر سلبية.
- تعرض الشاشة إشعارًا سلبيًا صغيرًا.

**12.2**

# **تحديث الحالة التناظرية**

يمكن للراديو الخاص بك إرسال الرسائل المبرمجة مسبقًا من قائمة الحالة موضحًا نشاطك الحالي لجهة اتصال الراديو (بالنسبة إلى أنظمة النغمات الخمس) أو للمرسِل (بالنسبة إلى أنظمة اتصال البيانات الخاصة بشركة Motorola).

بالنسبة إلى أنظمة اتصال البيانات الخاصة بشركة )MDC )Motorola ، يتم االحتفاظ بآخر رسالة تم إقرارها في أعلى قائمة الحالة. يتم ترتيب الرسائل األخرى بترتيب أبجدي رقمي.

## **12.2.1 مسبقً إرسال تحديثات الحالة إلى جهات اتصال محددة ا**

### **اإلجراء:**

قم بتنفيذ أحد اإلجراءات اآلتية:

- بالنسبة إلى أنظمة اتصال البيانات الخاصة بشركة )MDC )Motorola ، من القائمة، حدد **الحالة** → *<***الحالة المطلوبة***>* → **تعيين كافتراضي** → **القائمة/موافق**.
	- بالنسبة إلى أنظمة النغمات الخمس، من القائمة، حدد **الحالة** → *<***الحالة المطلوبة***>* → **تعيين كافتراضي**.

### **النتيجة:**

بالنسبة إلى أنظمة اتصال البيانات الخاصة بشركة )MDC )Motorola ، في حالة نجاح طلبك، يعرض الراديو اإلشارات اآلتية:

- تصدر نغمة مؤشر إيجابية.
- تعرض الشاشة إشعارًا إيجابيًا صغيرًا.

بالنسبة إلى أنظمة اتصال البيانات الخاصة بشركة )MDC )Motorola ، في حالة فشل طلبك، يعرض الراديو اإلشارات اآلتية:

- تصدر نغمة مؤشر سلبية.
- تعرض الشاشة ً إشعارا سلبيًا ًصغيرا.

بالنسبة إلى أنظمة النغمات الخمس، في حالة نجاح الطلب، ستعرض شاشة الراديو الرمز بجانب الحالة التي تم إقرارها.

بالنسبة إلى أنظمة النغمات الخمس، في حالة فشل طلبك، سيعرض الراديو الرمز بجانب الحالة السابقة.

## **12.2.2 عرض تفاصيل حالة النغمات الخمس**

**المتطلبات المسبقة:** شراء مفتاح ترخيص البرنامج.

**اإلجراء:**

من القائمة، حدد **الحالة** → *<***الحالة المطلوبة***>* → **عرض التفاصيل**.

**النتيجة:** تعرض الشاشة تفاصيل الحالة المحددة.

## **12.3 نظام اإلرسال/االستقبال تلقائي النطاق**

يُعَد نظام الإرسال/الاستقبال تلقائي النطاق (ARTS) ميزة تناظرية فقط مصممة لإبلاغك عندما يكون الراديو لديك خارج نطاق أجهزة الراديو الأخرى المزوّدة بنظام الإرسال/الاستقبال تلقائي النطاق (ARTS).

تقوم أجهزة الراديو المزوّدة بنظام الإرسال/الاستقبال تلقائي النطاق (ARTS) بإرسال الإشارات أو تلقيها بصفة دورية لتأكيد وجودها في نطاق بعضها. يعطي الراديو لديك اإلشارات اآلتية:

| الإشارة              | الوصف                                                           |
|----------------------|-----------------------------------------------------------------|
| تنبيه المرة الأولى   | • تصدر نغمة.                                                    |
|                      | ●     تعرض الشاشة فــ    الــنطـا ق بعد الاسم المستعار للقناة.  |
| تنبیه فی نطاق ARTS   | •    تصدر نغمة، إذا تمت برمجتها.                                |
|                      | ●     تعرض الشاشة فــى    الــنطـا ق بعد الاسم المستعار للقناة. |
| تنبيه خارج نطاق ARTS | • تصدر نغمة.                                                    |

**الجدول : 16 إشارات نظام اإلرسال/االستقبال تلقائي النطاق**

**اإلشارة الوصف**

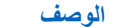

- يومض مؤشر LED األحمر سريعًا.
- تعرض الشاشة خارج النطاق بالتبادل مع الشاشة الرئيسية.

## **12.4 تشغيل تنبيه المكالمات**

يمكِّنك نداء تنبيه المكالمات من تنبيه المستلم لمعاودة الاتصال بك عندما يمكنه ذلك. تنطبق هذه الميزة على الأسماء المستعارة للمشتركين أو معرّفاتهم فقط.

## **12.4.1 إجراء تنبيهات مكالمات**

**اإلجراء:** من القائمة، حدد **جهات االتصال** → *<***المعرّف أو االسم المستعار المطلوب***>* → **تنبيه المكالمات**. **النتيجة:** في حالة نجاح الطلب، ستعرض الشاشة إشعارًا إيجابيًا صغيرًا. في حالة فشل الطلب، ستعرض الشاشة إشعارًا سلبيًا صغيرًا.

## **12.4.2 االستجابة لتنبيهات المكالمات**

عندما تتلقى تنبيه مكالمة، يعرض الراديو اإلشارات اآلتية:

- تصدر نغمة متكررة.
- يومض مؤشر LED األصفر.
- تعرض الشاشة قائمة إشعارات لتنبيه المكالمات ّ ومعرف المتصل.

#### **اإلجراء:**

قم بالرد على المتصل بمكالمة خاصة بالضغط على زر **PTT**.

## **12.5**

## **إعدادات مؤشر المكالمة**

تسمح لك هذه الميزة بتكوين نغمات المكالمة أو الرسالة النصية.

## **12.5.1 تنشيط مشغل النغمات أو إلغاء تنشيطه**

يمكنك تنشيط مشغل نغمات المكالمات أو إلغاء تنشيطه للمكالمات الخاصة والرسائل النصية وتنبيهات المكالمات وحالة قياس تتبع االستخدام مع النص والمكالمات االختيارية.

### **تنشيط مشغل نغمات المكالمات**

#### **اإلجراء:**

**1.** من القائمة، حدد **أدوات مساعدة** → **إعدادات الراديو** → **النغمات/التنبيهات** → **مشغل نغمات المكالمات**.

**2.** حدد النغمة المطلوبة.

**النتيجة:**

إذا قمت بتنشيط مشغل نغمات المكالمات، تعرض شاشة الراديو والنغمة المحددة.

## **إلغاء تنشيط مشغل النغمات**

#### **اإلجراء:**

- **1.** من القائمة، حدد **أدوات مساعدة** → **إعدادات الراديو** → **النغمات/التنبيهات** → **مشغل نغمات المكالمات**.
	- **2.** حدد **إيقاف التشغيل**.

### **النتيجة:**

إذا قمت بإلغاء تنشيط مشغل نغمات المكالمات، تعرض شاشة الراديو بجانب إيقاف التشغيل.

### **12.5.2**

## **تعيين أنماط الرنين**

يمكنك برمجة الراديو لتشغيل واحدة من 11 نغمة رنين معرّفة مسبقًا عند تلقي مكالمات خاصة أو تنبيهات مكالمات أو رسائل نصية.

#### **اإلجراء:**

من القائمة، حدد **جهات االتصال** → *<***المعرّف أو االسم المستعار المطلوب***>* → **عرض/تحرير** → **الرنين** → *<***النغمة المطلوبة***>*.

#### **12.5.3**

## **نوع التنبيه**

يمكنك برمجة الراديو على االهتزاز عند تلقي مكالمات. يهتز الراديو مرة واحدة أو بشكل متكرر بحسب نمط الرنين المحدد.

بالنسبة إلى أجهزة الراديو المزوّدة ببطاريات تدعم ميزة الاهتزاز ومركّبة في مشبك حزام اهتزاز، تكون خيارات نوع تنبيه الرنين المتوفرة هي صامت، ورنين، واهتزاز، ورنين مع االهتزاز.

بالنسبة إلى أجهزة الراديو المزوّدة ببطاريات لا تدعم ميزة الاهتزاز وغير مركبة في مشبك حزام اهتزاز، يتم تعيين نوع تنبيه الرنين تلقائيًا على رنين. تتمثل خيارات نوع تنبيه الرنين المتوفرة في صامت ورنين.

**مالحظة:** إذا تم تمكين حالة كل النغمات، فسيعرض الراديو نوع تنبيه الرنين. إذا تم تعطيل حالة كل النغمات، فسيعرض الراديو رمز كتم كل النغمات.

# **12.5.3.1**

## **تحديد أنواع التنبيه**

### **اإلجراء:**

- **1.** من القائمة، حدد **أدوات مساعدة** → **إعدادات الراديو.** → **النغمات/التنبيهات** → **نوع تنبيه الرنين**.
	- **2.** حدد أحد الخيارات اآلتية:
		- **صامت**
		- **رنين**

## **12.5.4**

# **تكوين أنماط االهتزاز**

عندما تقوم بإرفاق مشبك حزام اهتزاز بالراديو الذي يحتوي على بطارية تدعم ميزة االهتزاز، يتم تمكين نمط االهتزاز.

### **اإلجراء:**

**1.** من القائمة، حدد **أدوات مساعدة** → **إعدادات الراديو** → **النغمات/التنبيهات** → **نمط االهتزاز**.

MN008315A01-AD الفصل 12: الميزات المتقدمة

- **2.** حدد أحد الخيارات اآلتية:
	- **قصير**
	- **وسط**
	- **طويل**

**12.6**

# **ميزات سجل المكالمات**

يراقب الراديو كل المكالمات الخاصة األخيرة الصادرة والتي تم الرد عليها والفائتة. تُستخدم ميزة سجل المكالمات لعرض المكالمات األخيرة وإدارتها. يمكن تضمين تنبيهات المكالمات الفائتة في سجالت المكالمات حسب تكوين النظام على الراديو الخاص بك. يمكنك تنفيذ المهام اآلتية في كل قائمة مكالمات:

- عرض التفاصيل
- حذف المكالمات

## **12.6.1 عرض المكالمات األخيرة**

**اإلجراء:**

- **1.** من القائمة، حدد **سجل المكالمات**.
	- **2.** حدد إحدى القوائم اآلتية:
		- **فائتة**
		- **تم الرد عليها**
			- **الصادرة**

**3.** عرض المكالمات من خالل التمرير عبر القائمة.

**النتيجة:** ستعرض الشاشة أحدث اإلدخاالت.

## **12.6.2 حذف مكالمات من قائمة المكالمات**

**اإلجراء:** من القائمة، حدد → **سجل المكالمات** → *<***القائمة المطلوبة***>* → *<***المعرّف أو االسم المستعار المطلوب***>* → **حذف اإلدخال؟** → **نعم**. **مالحظة:** عندما تحدد **ال**، يعود الراديو إلى الشاشة السابقة. إذا كانت القائمة فارغة، فستصدر نغمة وتعرض الشاشة قائمة فارغة.  $\overrightarrow{\mathscr{A}}$ 

**النتيجة:** ستعرض الشاشة تم حذف مدخل.

## **12.6.3 عرض التفاصيل من قائمة المكالمات**

## **اإلجراء:** من القائمة، حدد → **سجل المكالمات** → *<***القائمة المطلوبة***>* → *<***المعرّف أو االسم المستعار المطلوب***>* → **عرض التفاصيل**.

## **12.7 إعدادات جهات االتصال**

توفر "قائمة جهات الاتصال" وظيفة دفتر عناوين على الراديو لديك. يقابل كل مُدخَل معرّفًا لإجراء المكالمات. يتم فرز الإدخالات أبجديًا. يدعم كل إدخال أنواع مكالمات مختلفة وفق اإلعدادات الخاصة بك. تعرض إدخاالت جهات االتصال نوع االتصال، واالسم المستعار للمكالمات، ومعلومات معرّ ف المكالمة.

يمكنك تعيين إدخاالت إلى مفاتيح أرقام قابلة للبرمجة كطلب سريع. تظهر عالمة اختيار قبل كل مفتاح رقم مخصص ألحد اإلدخاالت. إذا كانت عالمة االختيار قبل الواجهة الفارغة، فلن يتم تعيين مفتاح رقم لإلدخال.

ترتبط مكالمات الكمبيوتر الشخصي (PC) ومكالمات الإرسال بالبيانات. تتوفر هذه المكالمات فقط مع تطبيق.

يدعم الراديو جهات االتصال التناظرية والرقمية، بحد أقصى 500 عضو لكل قائمة جهات اتصال.

بالنسبة إلى قائمة جهات الاتصال التناظرية، يمكنك عرض معرّفات المشتركين أو تحريرها وبدء تنبيه مكالمة. الوكيل هو الوحيد الذي يمكنه إضافة معرّفات المشتركين أو حذفها.

بالنسبة إلى قائمة جهات الاتصال الرقمية، يمكنك إضافة معرّفات المشتركين أو تحريرها. الوكيل هو الوحيد الذي يمكنه حذف معرّفات المشتركين.

## **12.7.1 إجراء مكالمات جماعية أو مكالمات خاصة من قائمة جهات االتصال**

### **اإلجراء:**

- **1.** من القائمة، حدد **جهات االتصال** → *<***المعرّف أو االسم المستعار المطلوب***>*.
	- **2.** لالتصال، اضغط مع االستمرار على زر **PTT**.
	- **3.** انتظر حتى انتهاء نغمة اإلذن بالكالم وتحدث في الميكروفون.
		- **4.** لالستماع، حرر زر **PTT**.

## **12.7.2 تعيين جهات االتصال االفتراضية**

### **اإلجراء:**

من القائمة، حدد → **جهات االتصال** → *<***المعرّف أو االسم المستعار المطلوب***>* → **تعيين كافتراضي**.

**النتيجة:**

إذا نجح التعيين، فسيعرض الراديو الإشارات الآتية:

- تصدر نغمة مؤشر إيجابية.
- تعر ض الشاشة إشعارً ا إيجابيًا صغيرً ا.
- تعرض الشاشة بجانب جهة االتصال المحددة.

# **12.8**

# **االسم المستعار الديناميكي للمتصل**

تسمح هذه الميزة بتكوين اسم مستعار للمتصل في الراديو.

عند إجراء مكالمة، يعرض الراديو المستقبِل الاسم المستعار للمتصل الخاص بالراديو المرسِل.

تكون قائمة األسماء المستعارة للمتصل قادرة على تخزين ما يصل إلى 500 اسم مستعار للمتصل الخاص بالراديو ِ المرسل. يمكنك عرض مكالمات خاصة أو إجراؤها من قائمة الأسماء المستعارة للمتصل. عند إيقاف تشغيل الراديو ، تتم إزالة محفوظات الأسماء المستعارة للمتصل المتلقي من قائمة الأسماء المستعارة للمتصل.

MN008315A01-AD الفصل 12: الميزات المتقدمة

**12.8.1**

# **عرض قائمة األسماء المستعارة للمتصل**

يمكنك الوصول إلى قائمة األسماء المستعارة للمتصل لعرض تفاصيل األسماء المستعارة للمتصل المرسل.

#### **اإلجراء:**

من القائمة، حدد **األسماء المستعارة للمتصلين** → *<***القائمة المفضّلة***>* → **عرض التفاصيل**.

## **12.8.2 بدء مكالمات خاصة من قائمة األسماء المستعارة للمتصل**

#### **اإلجراء:**

- **1.** من القائمة، حدد **األسماء المستعارة للمتصل** → *<***االسم المستعار المطلوب للمتصل***>*.
	- **2.** لالتصال، اضغط مع االستمرار على زر **PTT**.

#### **12.9**

# **عملية طوارئ**

تُستخدم تنبيهات الطوارئ لإلشارة إلى المواقف الحرجة. يمكنك بدء تنبيه الطوارئ في أي وقت، حتى إذا كان هناك نشاط على القناة الحالية. يمكنك تعيين نوع واحد فقط من " وضع الطوارئ" لزر الطوارئ لكل قناة. يدعم الراديو لديك أوضاع الطوارئ اآلتية:

### **الجدول : 17 أوضاع الطوارئ**

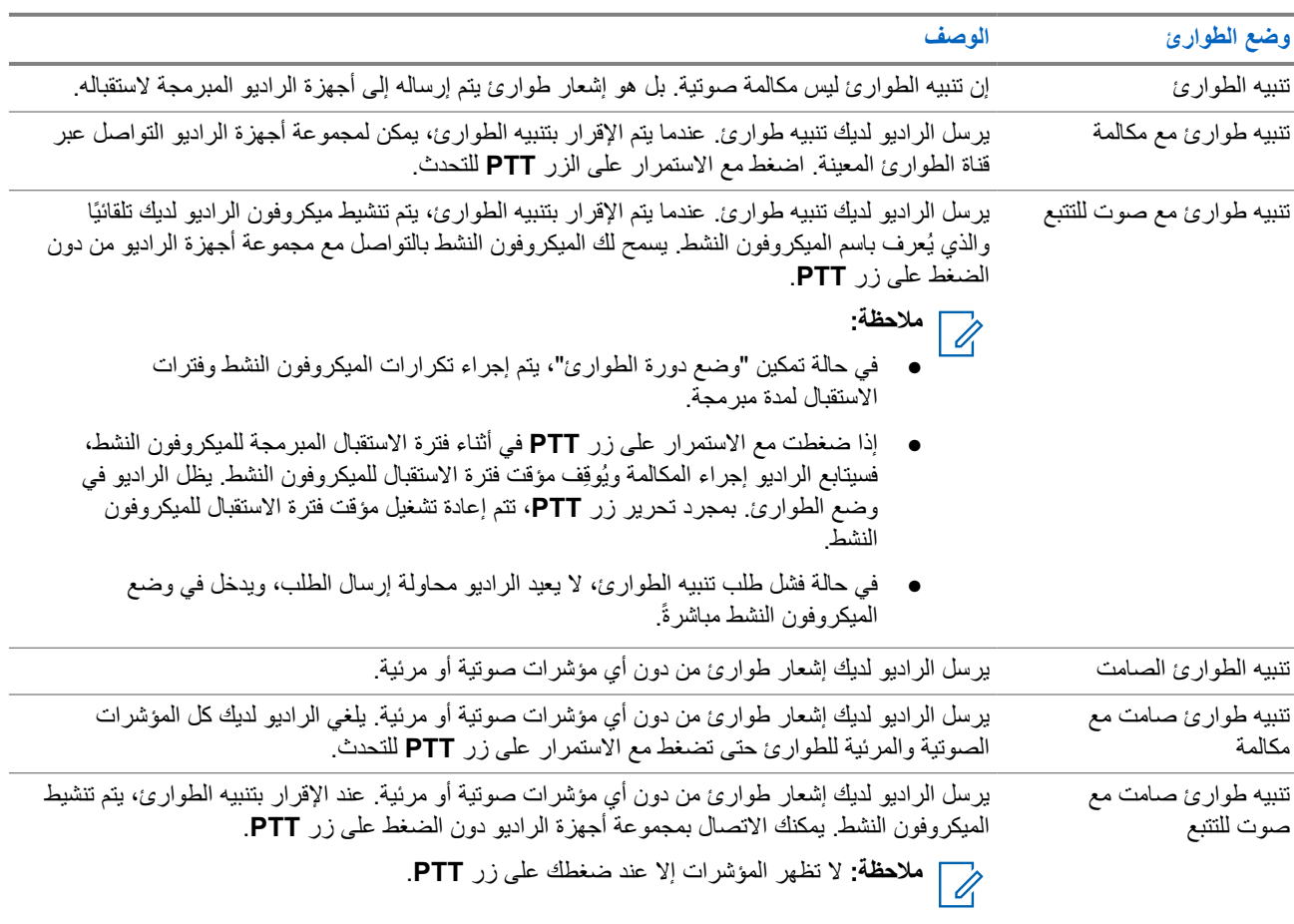

يمكن للوكيل الخاص بك تعيين وظيفة الطوارئ على " تشغيل" أو " إيقاف التشغيل" ومدة الضغط على زر الطوارئ. اتصل بالوكيل للحصول على مزيد من المعلومات.

يمكن للوكيل الخاص بك برمجة نغمة بحث الطوارئ. عند برمجة النغمة، تصدر نغمة بحث الطوارئ. يتم كتم صوت النغمة عندما يرسل الراديو لديك الصوت أو يستقبله، وتتوقف عندما يخرج الراديو من وضع الطوارئ.

> **12.9.1 إرسال تنبيهات الطوارئ**

> > **اإلجراء:**

اضغط على زر **تشغيل الطوارئ** المبرمج.

**النتيجة:**

إذا تم إرسال التنبيه بنجاح، فسيعرض الراديو اإلشارات اآلتية:

- تصدر نغمة الطوارئ.
- يومض مؤشر LED األخضر.
- تعرض الشاشة تم إرسال التنبيه.

إذا لم ينجح التنبيه بعد كل المحاوالت، فسيعرض الراديو اإلشارات اآلتية:

- تصدر نغمة سلبية.
- تعرض الشاشة فشل التنبيه.

## **12.9.2 إرسال تنبيهات طوارئ مع مكالمة**

**اإلجراء:**

**1.** اضغط على الزر المبرمج **تشغيل الطوارئ**.

إذا تم إرسال التنبيه بنجاح، فسيعرض الراديو اإلشارات اآلتية:

- تصدر نغمة الطوارئ.
- يومض مؤشر LED األخضر.
- تعرض الشاشة تم إرسال التنبيه.
	- **2.** لالتصال، اضغط مع االستمرار على زر **PTT**.
- **3.** انتظر حتى انتهاء نغمة اإلذن بالكالم وتحدث في الميكروفون.
- **4.** لالستماع، حرر زر **PTT**. إذا لم يكتشف الراديو النشاط الصوتي لفترة محددة مسبقًا، تنتهي المكالمة.

## **12.9.3 إرسال تنبيهات طوارئ مع صوت للتتبع**

### **اإلجراء:**

**1.** اضغط على الزر المبرمج **تشغيل الطوارئ**.

إذا تم إرسال التنبيه بنجاح، فستصدر نغمة الطوارئ ويتم تنشيط الميكروفون النشط.

MN008315A01-AD الفصل 12: الميز ات المتقدمة

**2.** تحدث في الميكروفون من دون الضغط على زر **PTT**.

يتوقف الراديو تلقائيًا عن الإرسال في الحالات الآتية:

- تنتهي مدة التنقل بين الميكروفون النشط وتلقي المكالمات عند تمكين " وضع دورة الطوارئ".
	- تنتهي مدة الميكروفون النشط عند تعطيل " وضع دورة الطوارئ".

## **12.9.4 تلقي تنبيهات الطوارئ**

عند تلقي تنبيه طوارئ، يعرض الراديو اإلشارات اآلتية:

- تصدر نغمة.
- يومض مؤشر LED األحمر.
- تعرض الشاشة قائمة تنبيه الطوارئ ّ ومعرف مجموعة التحدث في حاالت الطوارئ ّ ومعرف راديو اإلرسال.

#### **اإلجراء:**

- **1.** عند ظهور قائمة تنبيه الطوارئ، قم بتنفيذ أحد اإلجراءات اآلتية:
	- حدد زر **موافق**.
	- حدد *<***المعرّف المطلوب***>*.
	- **2.** حدد زر **موافق** لعرض خيارات اإلجراءات.

## **12.9.5 إعادة بدء وضع الطوارئ**

#### **اإلجراء:**

قم بتنفيذ أحد اإلجراءات اآلتية:

- قم بتغيير القناة أثناء وجود الراديو في وضع الطوارئ. **مالحظة:** ال يمكنك إعادة تشغيل وضع الطوارئ إال إذا قمت بتمكين تنبيه الطوارئ على القناة الجديدة.  $\overline{\mathscr{U}}$ 
	- اضغط على زر **تشغيل الطوارئ** المبرمج أثناء بدء حالة طوارئ أو إرسالها.

**النتيجة:** يخرج الراديو من وضع الطوارئ ويعيد تشغيل الطوارئ.

## **12.9.6**

# **الخروج من وضع الطوارئ**

يخرج الراديو لديك من وضع الطوارئ تلقائيًا عندما تكون لديك السيناريوهات اآلتية:

- تلقي إقرار من النظام ( بالنسبة إلى تنبيهات الطوارئ فقط).
	- استنفاد كل محاوالت إعادة إرسال التنبيه.
- إيقاف تشغيل الراديو. عندما تقوم بتشغيل الراديو، ال يتم إعادة بدء الطوارئ تلقائيًا.
	- قم بتغيير قناتك الحالية إلى قناة من دون طوارئ.

## **اإلجراء:** اضغط على الزر المبرمج **إيقاف الطوارئ**. **النتيجة:** إذا خرجت من وضع الطوارئ بنجاح، يعرض الراديو لديك اإلشارات اآلتية:

- تتوقف النغمة.
- ينطفئ مؤشر LED األحمر.

#### **12.10**

# **الدخول إلى برمجة اللوحة األمامية**

بإمكانك تخصيص معلمات ميزات معينة في برمجة اللوحة الأمامية (FPP) لتحسين استخدام الراديو.

#### **اإلجراء:**

- **1.** من القائمة، حدد **أدوات مساعدة** → **برمجة الراديو**.
- **2.** ِ أدخل كلمة المرور الحالية المكونة من ثمانية أرقام.
	- **3.** حدد اإلعداد المطلوب.

### **12.11**

# **تذكير القناة الرئيسية**

توفر هذه الميزة تذكيرًا عند عدم تعيين الراديو على القناة الرئيسية لمدة من الوقت.

عند تمكين هذه الميزة ولم يتم تعيين الراديو لديك على القناة الرئيسية لبعض الوقت، تحدث اإلشارات اآلتية دوريًا:

- يصدر صوت نغمة وبيان تذكير القناة الرئيسية.
- تعرض الشاشة قناة غير رئيسية.

## **12.11.1 كتم صوت رسالة تذكير القناة الرئيسية**

عند صدور رسالة تذكير القناة الرئيسية، يمكنك كتم صوت رسالة التذكير مؤقتًا.

## **اإلجراء:** اضغط على الزر **كتم تذكير القناة الرئيسية** المبرمج. **النتيجة:** تعرض الشاشة كتم HCR .

## **12.11.2 إعداد قنوات رئيسية جديدة**

عند ظهور تذكير القناة الرئيسية، يمكنك تعيين قنوات رئيسية جديدة.

**اإلجراء:** من القائمة، حدد **أدوات مساعدة** → **إعدادات الراديو** → **القناة الرئيسية** → *<***القناة المطلوبة***>*. **النتيجة:**

## تعرض الشاشة بجانب االسم المستعار للقناة الرئيسية المحددة.

## **12.12 العامل المنفرد**

تطالب هذه الميزة بوجود حالة طوارئ في حالة عدم وجود نشاط للمستخدم (الضغط على زر أو تنشيط محدد القناة) لوقت محدد مسبقًا. في حالة عدم وجود نشاط للمستخدم لفترة زمنية محددة مسبقًا، يقوم الراديو بتحذيرك مسبقًا باستخدام مؤشر صوتي بمجرد انتهاء مؤقت عدم النشاط. في حالة عدم وجود إشعار بالاستلام منك قبل انتهاء مؤقت التذكير المحدد مسبقًا، يبدأ الراديو في إصدار حالة طوارئ كما هو مبرمج من قِبل الوكيل.
## **12.13 ميزة المراقبة**

تسمح لك الميزة بتنشيط ميكروفون الراديو المستهدف عن بُعد. يمكنك استخدام هذه الميزة لمراقبة أي نشاط صوتي محيط بالراديو المستهدف.

## **12.13.1 مراقبة القنوات**

#### **اإلجراء:**

- **1.** اضغط مع االستمرار على الزر المبرمج **مراقبة**. يعرض الراديو اإلشارات اآلتية:
	- تسمع نشاط الراديو.
	- يضيء مؤشر LED األصفر.
	- تعرض الشاشة الرمز **مراقبة**.
- **2.** لالتصال، اضغط مع االستمرار على زر **PTT**.
	- **3.** لالستماع، حرر زر **PTT**.

## **12.13.2**

## **المراقب الدائم**

تُستخدم ميزة "مراقب دائم" من أجل المراقبة المستمرة لقناة محددة بحثًا عن نشاط.

### **12.13.2.1 تعيين المراقب الدائم**

## **اإلجراء:**

اضغط على الزر المبرمج **مراقب دائم**.

**النتيجة:**

عندما يدخل الراديو لديك إلى الوضع، فإنه سيعرض اإلشارات اآلتية:

- تصدر نغمة تنبيه.
- يضيء مؤشر LED األصفر.
- تعرض الشاشة تشغيل مراقب دائم ورمز المراقبة.

عندما يخرج الراديو لديك من الوضع، فإنه سيعرض اإلشارات اآلتية:

- تصدر نغمة تنبيه.
- ينطفئ مؤشر LED األصفر.
- تعرض الشاشة إيقاف تشغيل مراقب دائم.

## **12.14 مراقبة األولوية**

تسمح "مراقبة الأولوية" للراديو باستقبال الإرسال من مجموعات التحدث ذات الأولوية الأعلى في أثناء مكالمة مجموعة التحدث. تنطبق هذه الميزة فقط على الأعضاء الموجودين في قائمة "مجموعة الاستلام".

> **مالحظة:** ال يمكن الوصول إلى هذه الميزة إال عند تمكين ميزة فحص مجموعة التحدث. D.

مجموعات التحدث ذات الأولوية هي الأولوية 1 (P1) والأولوية 2 (P2). يستقبل الراديو الإرسال وفق الأولوية الآتية:

- **1.** مكالمة الطوارئ لمجموعة التحدث ذات األولوية 1.P
- **2.** مكالمة الطوارئ لمجموعة التحدث ذات األولوية 2.P
- **3.** مكالمة الطوارئ لمجموعة التحدث بدون أولوية في قائمة " مجموعة االستالم".
	- **4.** كل المكالمات.
	- **5.** مكالمة مجموعة التحدث ذات األولوية 1.P
	- **6.** مكالمة مجموعة التحدث ذات األولوية 2.P
	- **7.** مجموعة التحدث بدون أولوية في قائمة " مجموعة االستالم".

## **12.14.1 قائمة مجموعة االستالم**

تسمح لك قائمة مجموعة الاستلام بإنشاء أعضاء وتعيينهم في قائمة فحص مجموعة التحدث. يمكن أن يكون لديك 16 عضوًا كحد أقصى في قائمة

**مالحظة:** إلضافة عضو إلى القائمة، يجب أوالً تكوين مجموعة التحدث في الراديو.  $\overline{\mathscr{U}}$ 

بالنسبة إلى الأنظمة الأخرى، عند برمجة الراديو لتحرير قائمة الفحص، يمكنك تنفيذ الإجراءات الآتية:

- إضافة مجموعات تحدث أو إزالتها.
- إضافة أولوية لمجموعات التحدث وإزالتها وتحريرها.
- إضافة مجموعات تحدث االنضمام وإزالتها وتحريرها.
	- استبدال قائمة الفحص الموجودة بقائمة فحص جديدة.

إذا تمت برمجة مجموعة التحدث كمجموعة تحدث دائمة، فلن يكون بمقدورك تحرير مجموعة التحدث من قائمة الفحص.

## **12.15 المراقبة البعيدة**

تُستخدم هذه الميزة لتشغيل الميكر وفون الخاص بر اديو مستهدف باستخدام معرّف مشترك. يمكنك استخدام هذه الميزة لمراقبة أي نشاط صوتي محيط بالراديو المستهدف عن بُعد.

يجب برمجة كل من الراديو الخاص بك والراديو المستهدف للسماح لك باستخدام هذه الميزة.

يتبع تحديد ميكروفون المراقبة عن بُعد للراديو الهدف إعداد الميكروفون النشط المبرمج. ثمة مصدران للميكروفون النشط:

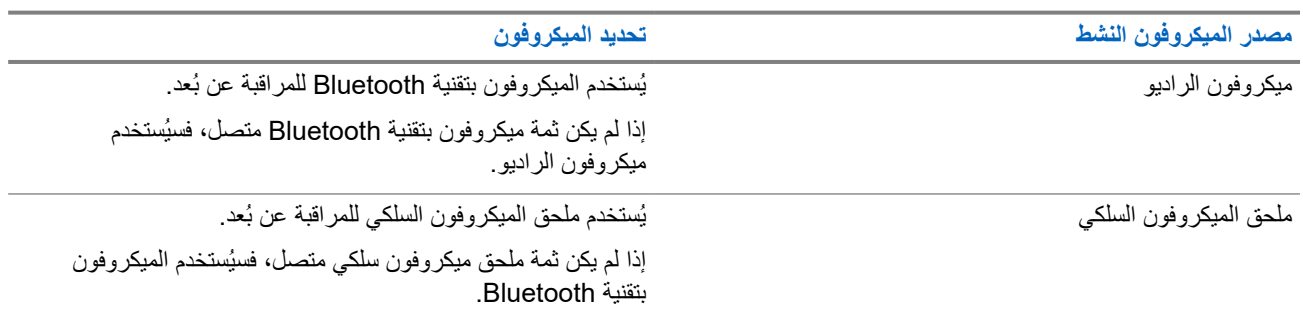

#### **مصدر الميكروفون النشط تحديد الميكروفون**

إذا لم يكن ثمة ميكروفون بتقنية Bluetooth متصل، فسيُستخدم ميكروفون الراديو.

إذا تم البدء، يومض مؤشر LED باللون األخضر مرة واحدة على الراديو الهدف. تتوقف هذه الميزة تلقائيًا بعد مدة زمنية مبرمجة أو عندما يتم التشغيل بواسطة أحد المستخدمين للراديو الهدف.

تتألف المراقبة عن بُعد من نوعين:

- المراقبة عن بُعد بدون مصادقة
	- المراقبة عن بُعد بمصادقة

عندما يقوم الراديو بتشغيل ميكروفون راديو مستهدف باستخدام مصادقة المستخدم، تكون عبارة المرور مطلوبة. تتم برمجة عبارة المرور في الراديو الهدف من خالل برامج برمجة الراديو.

## **12.15.1 بدء تشغيل المراقبة عن ُبعد**

#### **اإلجراء:**

**1.** قم بتنفيذ أحد اإلجراءات اآلتية:

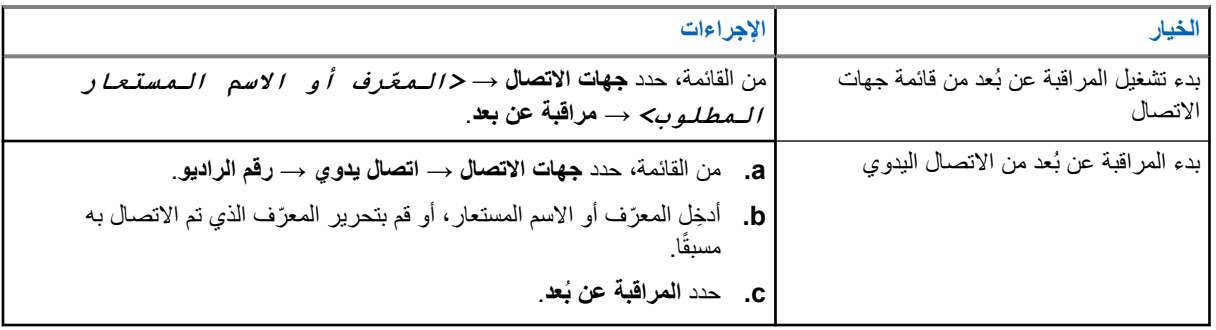

**2.** ِ أدخل عبارة المرور إذا لزم األمر.

#### **النتيجة:**

في حالة نجاح طلبك، يعرض الراديو اإلشارات اآلتية:

- تصدر نغمة إيجابية.
- تعرض الشاشة إشعارًا إيجابيًا صغيرًا.
- يبدأ تشغيل الصوت من الراديو المراقَب لمدة مبرمجة وتعرض الشاشة المراقبة عن ُبعد. عندما تنتهي صالحية المؤقت، تصدر نغمة تنبيه وينطفئ مؤشر .LED
	- في حالة فشل طلبك، يعرض الراديو اإلشارات اآلتية:
		- تصدر نغمة سلبية.
		- تعرض الشاشة ً إشعارا سلبيًا ًصغيرا.

#### **12.16**

# **وضع كتم الصوت**

يقدّم وضع كتم الصوت خيارًا بكتم كل المؤشرات الصوتية على الراديو. بمجرد بدء ميزة وضع كتم الصوت، يتم كتم صوت كل المؤشرات الصوتية باستثناء الميزات بأولوية أعلى، مثل عمليات الطوارئ. عند الخروج من وضع كتم الصوت، يستأنف الراديو تشغيل النغمات وعمليات إرسال الصوت الحالية. يمكن تمكين وضع كتم الصوت لمدة محددة مسبقًا عن طريق ضبط مؤقت وضع كتم الصوت. يتم تكوين مدة المؤقت من خلال قائمة الراديو ويمكن أن تتراوح بين 0.5 إلى 6 ساعات. يتم إنهاء وضع كتم الصوت بمجرد انتهاء مدة المؤقت. إذا تُرك المؤقت على 0، يظل الراديو في وضع كتم الصوت لمدة زمنية غير محددة إلى أن ينتقل الراديو إلى وضعية الاتجاه لأعلى أو يتم الضغط على زر **وضع كتم الصوت** المبرمج.

**هام:** يمكنك تمكين ميزة " الوجه ألسفل" أو " تنبيه سقوط" في المرة الواحدة. ال يمكن تمكين الميزتين معًا.

## **12.16.1 تشغيل وضع كتم الصوت**

**اإلجراء:** اضغط على زر **وضع كتم الصوت** المبرمج. **النتيجة:** في حالة تمكين وضع كتم الصوت، يعرض الراديو اإلشارات اآلتية:

- تصدر نغمة إيجابية.
- يومض مؤشر LED باللون األحمر ويستمر في الوميض حتى يتم إنهاء وضع كتم الصوت.
	- تعرض الشاشة تشغيل وضع كتم الصوت.
		- تعرض الشاشة الرئيسية رمز وضع كتم الصوت.
			- يتم كتم صوت الراديو.
- إذا تم تعيين مؤقت وضع كتم الصوت، فسيبدأ المؤقت في العد التنازلي للمدة التي تم تكوينه عليها.

## **12.16.2 مؤق وضع كتم الصوت ّ تعيين ت**

#### **اإلجراء:**

- **1.** من القائمة، حدد **أدوات مساعدة** → **إعدادات الراديو** → **توقيت كتم**.
	- **2.** قم بتحرير القيمة الرقمية لكل رقم.

### **12.16.3**

## **الخروج من وضع كتم الصوت**

عند انتهاء صالحية مؤقت وضع كتم الصوت، يخرج الراديو تلقائيًا من وضع كتم الصوت. يمكنك ً أيضا الخروج من وضع كتم الصوت يدويًا.

#### **اإلجراء:**

اخرج من وضع كتم الصوت يدويًا عن طريق تنفيذ أحد اإلجراءات اآلتية:

- اضغط على زر **وضع كتم الصوت** المبرمج.
- اضغط مع االستمرار على زر **PTT** وتحدث في الميكروفون.
	- قم بالتبديل إلى أي قناة غير مبرمجة.

#### **النتيجة:**

في حالة تعطيل وضع كتم الصوت، يعرض الراديو المؤشرات اآلتية:

- تصدر نغمة سلبية.
- ينطفئ مؤشر LED األحمر الوامض.
	- تعرض الشاشة كتم إيقاف.
- يختفي رمز وضع كتم الصوت من الشاشة الرئيسية.
- يقوم الراديو بإلغاء كتم الصوت واستعادة حالة السماعة.
- يتوقف مؤقت وضع كتم الصوت حتى إذا لم تنته صالحية المؤقت.

MN008315A01-AD الفصل 12: الميز ات المتقدمة

## **12.17 قائمة اإلشعارات**

يحتوي الراديو على قائمة إشعارات تجمع كل األحداث غير المقروءة على القناة، مثل الرسائل النصية غير المقروءة ورسائل بيانات تتبع االستخدام والمكالمات الفائتة وتنبيهات المكالمات.

تعرض الشاشة رمز إشعار عندما يكون في قائمة اإلشعارات حدث واحد أو أكثر.

تدعم القائمة 40 حدثًا غير مقر و ء كحد أقصـي \_ عندما تكون القائمة ممتلئة، يحل الحدث التالي محل أقدم حدث تلقائيًا. بعد قر اءة الأحداث، تتم إز التها من قائمة اإلشعارات.

الحد الأقصى لعدد الإشعارات هو 30 رسالة نصية و10 مكالمات فائتة أو تنبيهات مكالمات. يعتمد الحد الأقصى للعدد هذا على إمكانية قائمة الميزة الفردية (تذاكر العمل أو الرسائل النصية أو المكالمات الفائتة أو تنبيهات المكالمات).

## **12.17.1 الوصول إلى قائمة اإلشعارات**

#### **اإلجراء:**

من القائمة، حدد **اإلشعارات**. **النتيجة:** تعرض الشاشة جميع األحداث المتاحة.

**12.18**

# **البرمجة عبر األثير**

يمكن للوكيل تحديث الراديو الخاص بك عن بُعد عن طريق البرمجة عبر الأثير (OTAP) دون أي اتصال فعلي. يمكن تكوين بعض الإعدادات أيضًا باستخدام البرمجة السلكيًا ).OTAP )

> عندما يخضع الراديو للبرمجة عبر الأثير (OTAP)، يومض مؤشر LED الأخضر. عندما يتلقى الراديو بيانات ذات مستوى صوت مرتفع، يعرض الراديو الإشارات الآتية:

- إذا ضغطت على زر **PTT**، فستصدر نغمة سلبية.
	- تعرض الشاشة رمز بيانات كبيرة الحجم.
		- وتصبح القناة مشغولة.

عند اكتمال البرمجة اللاسلكية (OTAP)، يعرض الراديو إحدى الاستجابات الآتية بحسب التكوين:

- تصدر نغمة. تعرض الشاشة تحديث إعادة التشغيل. تتم إعادة تشغيل الراديو.
- يعرض الراديو خيارات **إعادة التشغيل اآلن** أو **تأجيل**. إذا حددت **تأجيل**، يعود الراديو إلى الشاشة السابقة. تعرض الشاشة رمز مؤقت تأخير OTAP حتى تحدث إعادة التشغيل التلقائية.

عند تشغيل الراديو بعد إعادة التشغيل التلقائي، يعرض الراديو المؤشرات اآلتية:

- إذا نجح تحديث البرنامج، فستعرض الشاشة اكتمل تحديث SW .
- في حالة عدم نجاح تحديث البرنامج، تصدر نغمة ويومض مؤشر LED األحمر مرة واحدة وتعرض الشاشة فشل تحديث البرنامج.

**مالحظة:**  $\mathscr{U}$ 

إذا فشل تحديث البرمجة، فستظهر إشارات فشل التحديث في كل مرة تقوم بتشغيل الراديو. اتصل بالوكيل إلعادة برمجة الراديو الخاص بك بأحدث برنامج وإزالة إشارات فشل التحديث.

#### **12.19**

## **مسح**

ً بناء على النظام المدعوم المتوفر على الراديو، قد يكون للراديو الخاص بك سلوك مختلف عند الفحص.

#### **فحص القناة**

عند بدء عملية فحص، يقوم الراديو بالفحص باتباع قائمة الفحص المبرمجة للقناة الحالية بحثًا عن نشاط صوتي. إذا كنت على قناة رقمية، وتوجه الراديو إلى قناة تناظرية، ينتقل الراديو تلقائيًا من الوضع الرقمي إلى الوضع التناظري في أثناء المكالمة ويحدث السلوك نفسه إذا كنت على قناة تناظرية.

#### **الجدول : 18 أساليب الفحص**

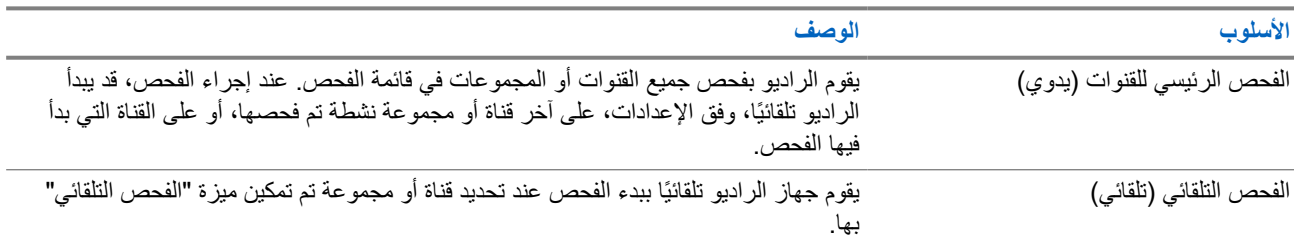

عندما تفوتك مكالمة من مجموعة تحدث أو قناة موجودة في قائمة الفحص، قد تكون لديك الحالات الآتية:

● ميزة الفحص ليست قيد التشغيل.

- تم تعطيل عضو قائمة الفحص من خالل القائمة.
	- أنت مشارك في مكالمة أخرى بالفعل.

**مالحظة:** إذا انضم الراديو إلى مكالمة لعضو في قائمة فحص منطقة من منطقة مختلفة وانتهى مؤقت تعليق المكالمة قبل أن تتمكن من الرد، فيجب أن تنتقل إلى المنطقة والقناة في عضو قائمة الفحص وتبدأ مكالمة جديدة لتتمكن من الرد.

### **12.19.1 تشغيل الفحص**

**اإلجراء:** من القائمة، حدد **فحص** → **حالة الفحص** → **تشغيل**. **النتيجة:**

إذا تم تشغيل الفحص، يعرض الراديو اإلشارات اآلتية:

- يومض مؤشر LED األصفر.
- تعرض الشاشة تشغيل الفحص ورمز الفحص.

### **12.19.2 إيقاف تشغيل الفحص**

**اإلجراء:** من القائمة، حدد **الفحص** → **حالة الفحص** → **إيقاف التشغيل**. **النتيجة:** إذا تم إيقاف تشغيل الفحص، يعرض الراديو اإلشارات اآلتية:

- يختفي مؤشر .LED
- تعرض الشاشة إيقاف تشغيل الفحص ويختفي رمز الفحص.

### **12.19.3 فحص رد االتصال**

تسمح لك ميزة نظام االتصال المغلق باالستجابة إلرسال أثناء الفحص.

تبعًا لكيفية تكوينك ميزة فحص نظام االتصال المغلق، سترى سيناريوهين مختلفين إذا ضغطت على زر PTT عندما يقوم الراديو بالفحص في مكالمة من قائمة فحص المجموعات القابلة للتحديد.

#### **الجدول : 19 نوع فحص رد االتصال**

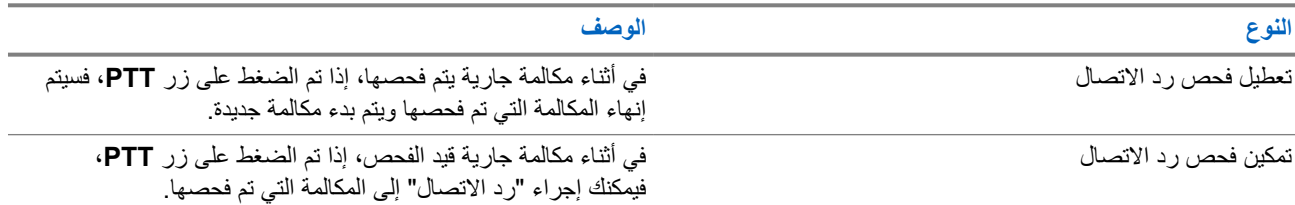

**مالحظة:**

إذا وجدت السيناريوهات اآلتية:

- **1.** الفحص في مكالمة لمجموعة غير معينة لموضع قناة في المنطقة المحددة حاليًا.
	- **2.** فوات وقت تعليق المكالمة.

قم بتنفيذ اإلجراءات اآلتية:

- **1.** قم بالتبديل إلى المنطقة الصحيحة.
- **2.** حدد موضع قناة المجموعة للتحدث مرة أخرى إلى تلك المجموعة.

### **12.19.4 قنوات إساءة**

قناة إساءة هي القناة التي تقوم بإنشاء مكالمة غير مرغوب فيها باستمرار.

يمكنك إزالة القناة غير المرغوب فيها بشكل مؤقت من قائمة الفحص واستعادتها لاحقًا. لا تنطبق هذه الإمكانية على القناة المعينة على أنها القناة المحددة.

### **12.19.4.1 حذف قنوات اإلساءة**

**المتطلبات المسبقة:** يقوم الراديو لديك بفحص في القناة المسيئة.

**اإلجراء:**

- **1.** اضغط على الزر المبرمج **حذف اإلساءة** حتى تسمع نغمة.
	- **2.** حرر الزر المبرمج **حذف اإلساءة**.

### **12.19.4.2 استعادة قنوات اإلساءة**

#### **اإلجراء:**

قم بتنفيذ أحد اإلجراءات اآلتية:

- أعد تشغيل الراديو.
- قم بإيقاف الفحص ثم تشغيله.
- قم بتغيير القناة باستخدام قرص **محدد القناة**.

### **12.19.5 فحص التصويت**

يوفر فحص التصويت تغطية واسعة في المناطق التي تحتوي على محطات أساسية متعددة تنقل معلومات متطابقة على قنوات تناظرية مختلفة.

- يقوم الراديو بفحص القنوات التناظرية لعدة محطات أساسية وإجراء عملية تصويت لتحديد أقوى إشارة يتم تلقيها.
	- في أثناء عملية فحص التصويت، يعرض الراديو المؤشرات اآلتية:
		- يومض مؤشر LED األصفر.
		- تعرض الشاشة رمز فحص التصويت.

## **12.19.6 قوائم الفحص**

بمكنك إنشاء قنوات أو مجموعات فردية وتعيينها في قوائم الفحص. يقوم الراديو بالفحص بحثًا عن نشاط صوتي من خلال التنقل عبر تسلسل القناة أو المجموعة المحدد في قائمة الفحص الخاصة بالقناة أو المجموعة الحالية. تُعرف ً أيضا قائمة الفحص بقائمة مجموعة االستالم.

يمكن للراديو أن يدعم ما يصل إلى 250 قائمة فحص، بحد أقصى 16 عضوًا في القائمة. وتدعم كل قائمة فحص مزيجًا من الإدخالات التناظرية والرقمية.

يشير رمز "الأولوية" الموجود على يمين معرّف العضو إلى ما إذا كان العضو ضمن قائمة قنوات الأولوية 1 أو الأولوية 2. لا يمكن أن تكون لديك عدة قنوات ذات األولوية 1 واألولوية 2 في قائمة فحص واحدة. ال يوجد رمز إذا تم تعيين األولوية على **ال يوجد**.

> **مالحظة:** هذه الميزة غير قابلة للتطبيق في .Plus Capacity  $\overline{\mathscr{U}}$

### **12.19.6.1 تحرير األولوية لقائمة الفحص**

#### **اإلجراء:**

- **1.** لعرض أولوية مجموعة التحدث وتحريرها، حدد من القائمة **فحص** → **عرض/تحرير القائمة** → *<***االسم المستعار المطلوب***>* → **تحرير األولوية**.
	- **2.** قم بتنفيذ أحد اإلجراءات اآلتية:
	- لتحرير االسم المستعار المطلوب كأولوية 1 ، حدد **األولوية 1** .
	- لتحرير االسم المستعار المطلوب كأولوية 2 ، حدد **األولوية 2** .
	- لتحرير االسم المستعار المطلوب من دون أولوية، حدد **ال يوجد**.
- 3. إذا جرى تعيين مجموعة تحدث أخرى إلى الأولوية 1 أو الأولوية 2، فيمكنك الكتابة فوق الأولوية الحالية عندما تعرض الشاشة الكتـابة فوق الحالي؟.
	- للكتابة فوقها، حدد **نعم**.
	- للعودة إلى الشاشة السابقة، حدد **ال**.

#### **12.19.6.2**

## **عرض قائمة الفحص**

#### **اإلجراء:**

- **1.** من القائمة، حدد **فحص** → **قائمة الفحص**.
	- **2.** قم بتنفيذ أحد اإلجراءات اآلتية:
- للبحث عن اسم مستعار، ِ أدخل األحرف المطلوبة لالسم المستعار.
- للبحث عن اسم مستعار يدويًا، قم بالتمرير عبر قائمة جهات االتصال باستخدام زر **لليمين** أو **لليسار**.

MN008315A01-AD الفصل 12: الميز ات المتقدمة

### **12.19.6.3 إضافة إدخاالت جديدة إلى قائمة الفحص**

#### **اإلجراء:**

- **1.** من القائمة، حدد **فحص** → **قائمة الفحص** → **إضافة عضو** → **االسم** *<***المستعار المطلوب***>*.
	- **2.** قم بتنفيذ أحد اإلجراءات اآلتية:
	- إلضافة االسم المستعار الجديد كأولوية 1 ، حدد **األولوية 1** .
	- إلضافة االسم المستعار الجديد كأولوية 2 ، حدد **األولوية 2** .
		- إلضافة االسم المستعار الجديد من دون أولوية، حدد **بال**.
- 3. إذا جرى تعيين مجموعة تحدث أخرى إلى الأولوية 1 أو الأولوية 2، فيمكنك الكتابة فوق الأولوية الحالية عندما تعرض الشاشة الكتـابـة فوق الحالي؟.
	- للكتابة فوقها، حدد **نعم**.
	- للعودة إلى الشاشة السابقة، حدد **ال**.
		- **4.** قم بتنفيذ أحد اإلجراءات اآلتية:
		- إلضافة أخرى، حدد **نعم**.
		- لحفظ القائمة الحالية، حدد **ال**.

### **12.19.6.4 حذف إدخاالت من قائمة الفحص**

#### **اإلجراء:**

- **1.** من القائمة، حدد **فحص** → **قائمة الفحص** → *<***االسم المستعار المطلوب***>* → **حذف**.
	- **2.** قم بتنفيذ أحد اإلجراءات اآلتية:
	- لحذف االسم المستعار، حدد **نعم**.
	- للعودة إلى الشاشة السابقة، حدد **ال**.

### **12.19.7 االنضمام إلى مجموعات تحدث متعددة**

يمكن تكوين الراديو بحيث يتضمن الموقع حتى سبع مجموعات تحدث.

يمكن تعيين ما يصل إلى سبع مجموعات تحدث كمجموعات تحدث االنضمام انتماء من مجموعات التحدث الـ 16 في قائمة مجموعات االستالم. يتم ضم مجموعة التحدث المحددة ومجموعات التحدث ذات الأولوية تلقائيًا.

### **12.19.7.1 إضافة انضمام مجموعات التحدث**

#### **اإلجراء:**

- **1.** من القائمة، حدد **فحص** → **ع/ت القائمة** → *<***المعرّف أو االسم المستعار المطلوب***>* → **حرر تبعية**.
	- **2.** إلضافة انضمام مجموعة تحدث، حدد **تشغيل**.

#### **النتيجة:**

إذا تمت إضافة الانضمام بنجاح إلى النظام، فستعرض الشاشة إشعارًا إيجابيًا صغيرًا.

إذا تم تحديد سبع مجموعات تحدث كحد أقصى لالنضمام، فستعرض الشاشة القائمة ممتلئة.

**مالحظة:**  $\overrightarrow{\mathscr{L}}$ في **ع/ت القائمة**، يشير رمز بجانب مجموعات التحدث إلى أن التسجيل قيد التقدم أو إلى فشل إضافة انضمام مجموعات التحدث. يشير رمز بجانب مجموعات التحدث إلى نجاح انضمام مجموعات التحدث.

> **12.19.7.2 إزالة انضمام مجموعات التحدث**

> > **اإلجراء:**

.

- **1.** من القائمة، حدد **فحص** → **ع/ت القائمة** → *<***المعرّف أو االسم المستعار المطلوب***>* → **حرر تبعية**.
	- **2.** إلزالة انضمام مجموعة تحدث، حدد **إيقاف التشغيل**.

**النتيجة:** في **ع/ت القائمة**، يختفي الرمز من جانب معرف مجموعة التحدث المحددة.

**12.20**

# **كبح االستجابة**

تساعد هذه الميزة في منع الراديو من االستجابة ألي عمليات إرسال واردة.

**مالحظة:** اتصل بالوكيل للحصول على مزيد من المعلومات.

عند التمكين، ال يقوم جهاز الراديو بإنشاء أي عمليات إرسال صادرة استجابةً لعمليات اإلرسال الواردة، مثل التحقق من الراديو وتنبيه المكالمات وتعطيل الراديو والمراقبة عن بُعد وخدمة التسجيل التلقائي ) ARS )والرد على الرسائل الخاصة.

ال يمكن أن يتسلم الراديو لديك مكالمة خاصة مؤكدة عند تمكين هذه الميزة. مع ذلك، يكون الراديو ً قادرا على تنفيذ اإلرسال يدويًا.

### **12.20.1 تعيين إيقاف االستجابة**

**اإلجراء:**

اضغط على زر **إيقاف االستجابة** المبرمج.

**النتيجة:**

في حالة إيقاف تشغيل منع االستجابة بنجاح، يعرض الراديو اإلشارات اآلتية:

- تصدر نغمة إيجابية.
- تعرض الشاشة ً إشعارا إيجابيًا ًصغيرا مؤقتًا.
- في حالة فشل إيقاف تشغيل منع االستجابة، يعرض الراديو اإلشارات اآلتية:
	- تصدر نغمة سلبية.
	- تعرض الشاشة ً إشعارا سلبيًا ًصغيرا مؤقتًا.

## **12.21 التحقق من الراديو**

في حال تمكين هذه الميزة، فإنها تتيح لك تحديد ما إذا كان هناك راديو آخر نشط على النظام، من دون إزعاج مستخدم هذا الراديو. ال تظهر أي إشعارات صوتية أو مرئية على الراديو المستهدف.

تنطبق هذه الميزة على معرّفات المشتركين فقط.

MN008315A01-AD الفصل 12: الميز ات المتقدمة

**12.21.1 إرسال عمليات فحص الراديو**

**اإلجراء:**

من القائمة، حدد **جهات االتصال** → *<***المعرّف أو االسم المستعار المطلوب***>* → **فحص الراديو**.

**النتيجة:**

إذا كان الراديو المستهدف نشطًا في النظام، فسيعرض الراديو الإشارات الآتية:

- تصدر نغمة.
- تعرض الشاشة الراديو المستهدف متوفر.

إذا كان الراديو المستهدف غير نشط في النظام، يعرض الراديو اإلشارات اآلتية:

- تصدر نغمة.
- تعرض الشاشة الراديو المستهدف غير متوفر.

## **12.22 مؤشر قوة اإلشارة المستلمة**

تسمح لك هذه الميزة بعرض قيم مؤشر قوة اإلشارة المستلمة ).RSSI ) تعرض الشاشة رمز RSSI في الزاوية العليا اليسرى.

## **12.22.1 عرض قيم RSSI**

**اإلجراء:** على الشاشة الرئيسية، في غضون 5 ثوانٍ، حدد الزر **الأيس**ر ثلاث مرات والزر **الأيمن** ثلاث مرات<sub>.</sub> **النتيجة:** تعرض الشاشة قيم مؤشر قوة اإلشارة المتلقاة ) RSSI )الحالية.

## **12.23 مؤقت التأجير**

تتيح ميزة مؤقت التأجير لوكيل تأجير الراديو تعيين مدة التأجير المسموح بها للراديو الخاص بك وتعطيل الراديو تلقائيًا بعد المدة المحددة في المؤقت. يمكن برمجة الراديو بمدة تأجير تبلغ 999 ساعة بحد أقصى وتمديد مدة التأجير 99 ساعة بحد أقصى. يحسب المؤقت وقت استخدام الراديو ويعطل الراديو عند بلوغ وقت الاستخدام مدة التأجير المحددة سابقًا. بعد انتهاء صالحية مدة التأجير، يتوقف الراديو عن العمل حتى يعيد الوكيل تعيين مؤقت التأجير. **مالحظة:** تنطبق هذه الميزة على طرازي e2600DP و e2400DP فقط.

## **12.23.1 الوصول إلى معلومات مؤقت اإليجار**

**اإلجراء:** من القائمة، حدد **أدوات مساعدة** → **مؤقت اإليجار** → **معلومات**. **النتيجة:** تعرض الشاشة الساعات.

## **12.23.2 رسالة تذكير انتهاء مدة صالحية التأجير**

توفر ميزة "تذكير انتهاء مدة صلاحية الإيجار" تذكيرًا عند انتهاء صلاحية مدة الإيجار. يوفر الراديو تذكير شاشة وتذكيرًا صوتيًا بانتهاء مدة المؤقت. بالنسبة إلى تكرار التذكير الصوتي، يصدر اإلعالن الصوتي كاآلتي:

- كل ساعة بعد التذكير األول، وحتى آخر ساعتين قبل انتهاء صالحية مدة اإليجار.
	- مرتين خالل آخر ساعتين قبل انتهاء صالحية مدة اإليجار.
- مرتين خلال آخر 3 دقائق ودقيقتين ودقيقة واحدة قبل انتهاء صلاحية مدة الإيجار.

بالنسبة إلى تذكير الشاشة، تعرض شاشة الراديو ً إشعارا تذكيريًا مؤقتًا يشير إلى عدد الساعات قبل انتهاء صالحية مدة اإليجار.

خلال آخر 3 دقائق قبل انتهاء الصلاحية، تعرض شاشة الراديو إشعارًا تذكيريًا مؤقتًا يشير إلى عدد الدقائق قبل انتهاء صلاحية مدة الإيجار .

**12.23.3**

## **تمديد مدة التأجير**

يمكن برمجة الراديو بتمديد مدة التأجير إلى 99 ساعة بحد أقصى.

#### **اإلجراء:**

قم بتنفيذ أحد اإلجراءات اآلتية:

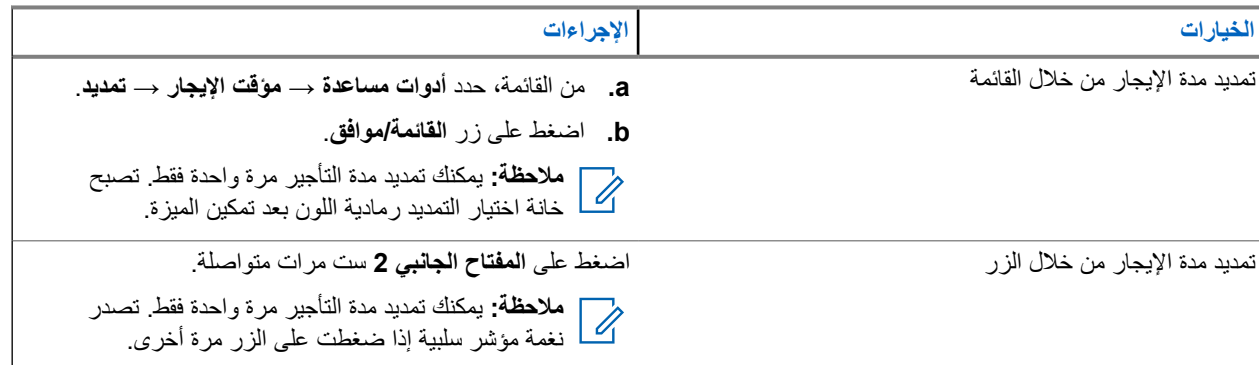

## **12.24 التقني**

تسمح لك هذه الميزة بإيقاف أي راديو في النظام مؤقتًا أو تنشيطه.

على سبيل المثال، يمكنك تعطيل راديو مسروق لمنع المستخدمين غير المصرح لهم من استخدامه، وتنشيط الراديو أو تمكينه عند استعادته.

عند إيقاف الراديو مؤقتًا، ال يمكنه طلب أو استقبال أي خدمات يبدؤها المستخدمون على النظام الذي قام بتنفيذ إجراء اإليقاف المؤقت. مع ذلك، يمكن للراديو التحويل إلى نظام آخر. يستمر الراديو في إرسال تقارير موقع GNSS ويمكن مراقبته عن بُعد عند إيقاف تشغيله مؤقتًا أو تعطيله.

يمكنك إيقاف الراديو مؤقتًا أو تنشيطه بالمصادقة أو من دونها.

إن تعطيل الراديو المُصادق عليه هو ميزة بيع ويتطلب التحقق عند تمكين الراديو أو تعطيله. عندما يقوم الراديو بتعطيل راديو مستهدف باستخدام مصادقة المستخدم، تكون عبارة المرور مطلوبة. تتم برمجة عبارة المرور مسبقًا في الراديو المستهدف من خلال برنامج البرمجة للعملاء (CPS).

**مالحظة:** اتصل بالوكيل لتمكين هذه الميزة.

MN008315A01-AD الفصل 12: الميز ات المتقدمة

## **12.24.1 تعطيل أجهزة الراديو**

#### **اإلجراء:**

- **1.** من القائمة، حدد **جهات االتصال** → *<***المعرّف أو االسم المستعار المطلوب***>* → **تعطيل الراديو**.
	- **2.** ِ أدخل عبارة المرور إذا لزم األمر.

#### **النتيجة:**

في حالة نجاح طلبك، يعرض الراديو اإلشارات اآلتية:

- تصدر نغمة مؤشر إيجابية.
- تعرض الشاشة ً إشعارا إيجابيًا ًصغيرا.

في حالة فشل طلبك، يعرض الراديو اإلشارات اآلتية:

- تصدر نغمة مؤشر سلبية.
- تعرض الشاشة إشعارًا سلبيًا صغيرًا.

### **12.24.2 تمكين أجهزة الراديو**

#### **اإلجراء:**

- **1.** من القائمة، حدد **جهات االتصال** → *<***المعرّف أو االسم المستعار المطلوب***>* → **تمكين الراديو**.
	- **2.** ِ أدخل عبارة المرور إذا لزم األمر.

#### **النتيجة:**

في حالة نجاح طلبك، يعرض الراديو اإلشارات اآلتية:

- تصدر نغمة مؤشر إيجابية.
- تعرض الشاشة إشعارًا إيجابيًا صغيرًا.

في حالة فشل طلبك، يعرض الراديو اإلشارات اآلتية:

- تصدر نغمة مؤشر سلبية.
- تعرض الشاشة ً إشعارا سلبيًا ًصغيرا.

#### **12.25**

# **الخدمة والدعم**

يمكنك تحديد أنواع الخدمة والدعم التي يحتاج إليها الراديو من خالل رمز الخدمة.

**مالحظة:** تنطبق ميزات الخدمة والدعم على أجهزة الراديو اليدوية من السلسلة e2000DP فقط.  $\sqrt{a}$ 

بالنسبة إلى الطرازين المزودين بلوحة مفاتيح كاملة ولوحة مفاتيح محدودة، يعرض الراديو تنبيه اإلشعار ورمز الخدمة على شاشة الراديو.

بالنسبة إلى الطراز غير المزود بلوحة مفاتيح، ال تتوفر رسائل رمز الخدمة ذي الصلة إال من خالل اإلعالن الصوتي.

**مالحظة:** إذا لم يتم تمكين ميزة اإلعالن الصوتي في برنامج برمجة الراديو، فلن يتوفر وضع الخدمة واإلعالنات المتعلقة بالخدمة للطراز غير المزود بلوحة مفاتيح.

ِ بالمعر لمزيد من المعلومات عن رمز الخدمة، راجع دليل استكشاف أخطاء رموز الخدمة على أجهزة راديو MOTOTRBO ™ وإصالحها، ّف [.https://learning.motorolasolutions.com](https://learning.motorolasolutions.com) على MN009539A01

## **12.25.1 الوصول إلى اإلشعارات**

يمكنك تحديد أنواع الخدمة والدعم التي يحتاج إليها الراديو من خالل اإلشعارات.

#### **اإلجراء:**

قم بتنفيذ أحد اإلجراءات اآلتية:

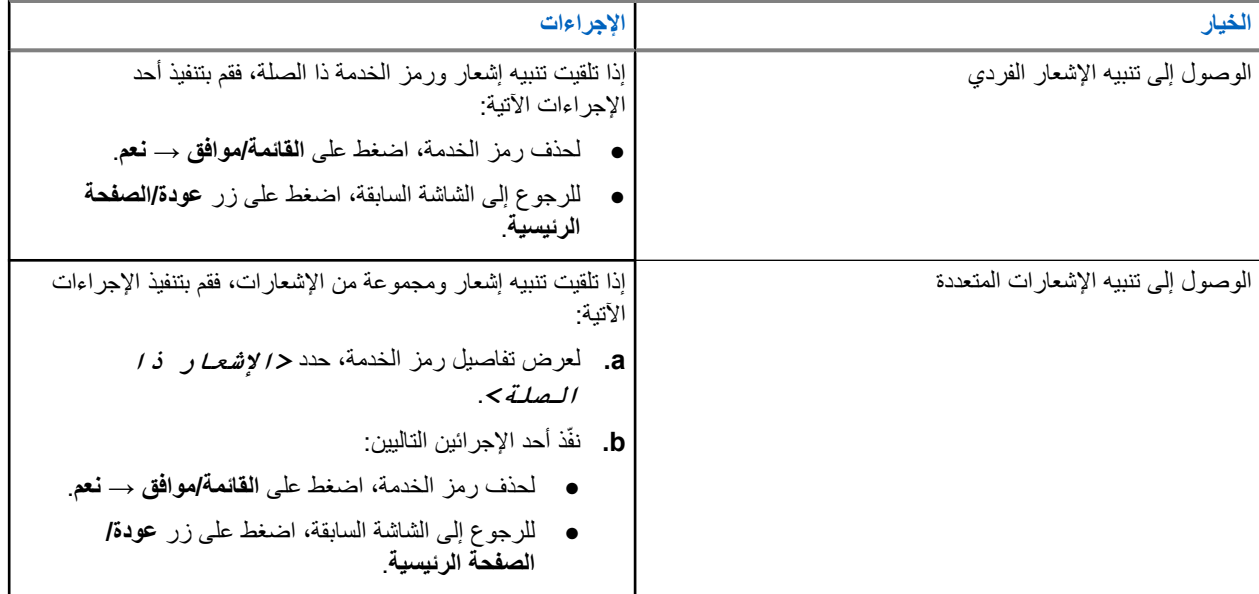

## **12.25.2 الوصول إلى الخدمة والدعم**

يمكنك تحديد أنواع الخدمة والدعم التي يحتاج إليها الراديو من خالل رمز الخدمة.

#### **اإلجراء:**

قم بتنفيذ أحد الإجراءات الآتية:

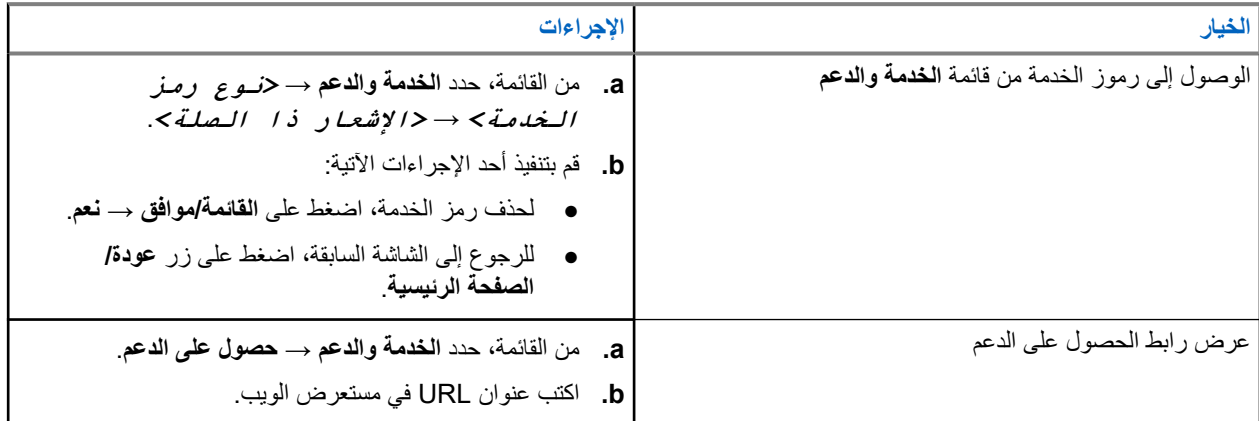

### MN008315A01-AD

الفصل 12: الميز ات المتقدمة

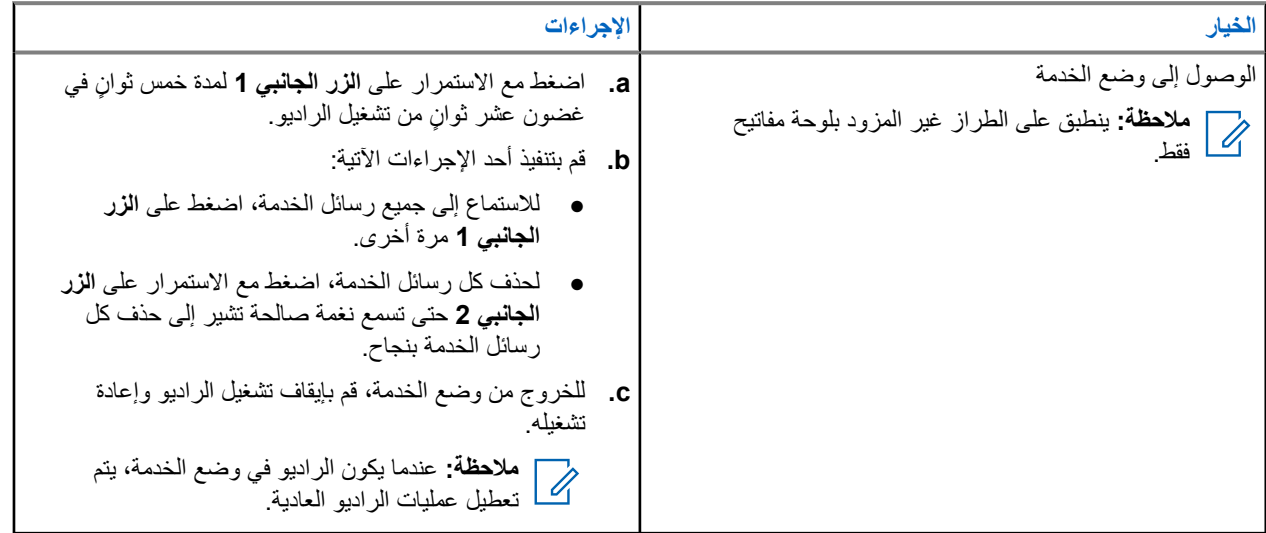

## **12.25.3 عرض جهة اتصال الخدمة**

تتوفر ميزة عرض جهة اتصال الخدمة لطرز الراديو المزودة بشاشة فقط.

**اإلجراء:**

من القائمة، حدد **خدمة ودعم** → **جهة اتصال الخدمة**.

**النتيجة:** يعرض الراديو تفاصيل جهة اتصال الخدمة.

**12.26**

# **المراسلة النصية**

بإمكان الراديو تلقي البيانات من جهاز راديو آخر أو تطبيق رسالة نصية آخر.

يوجد نوعان من الرسائل النصية، رسالة نصية قصيرة لراديو نقال رقمي ) DMR )ورسالة نصية. الحد األقصى لطول الرسالة النصية القصيرة للراديو النقال الرقمي (DMR) هو 23 حرفًا. الحد الأقصىي لطول الرسالة النصية هو 280 حرفًا، متضمنة سطر الموضوع. لا يظهر سطر الموضوع إلا عندما تستقبل رسائل من تطبيقات البريد اإللكتروني.

#### **مالحظة:**  $\sqrt{2}$

ينطبق الحد الأقصى للطول فقط على الطرز التي تحتوي على أحدث البرامج والأجهزة. وبالنسبة إلى طرز الراديو التي تحتوي على برامج وأجهزة قديمة، يبلغ الحد الأقصىي لطول الرسالة النصية 140 حرفًا. اتصل بالوكيل للحصول على مزيد من المعلومات.

### **12.26.1**

## **عرض الرسائل النصية**

#### **اإلجراء:**

- **1.** من القائمة، حدد **الرسائل**.
- **2.** قم بتنفيذ أحد الإجر اءات الآتية:
- بالنسبة إلى الرسائل النصية أو حالة بيانات تتبع االستخدام، حدد **علبة الوارد** → *<***الرسائل المطلوبة***>*.
	- بالنسبة إلى الرسائل النصية المرسلة، حدد **العناصر المرسلة** → *<***الرسائل المطلوبة***>*.

#### **النتيجة:**

إذا كان مجلد علبة الوارد أو المسودات أو العناصر المرسلة ً فارغا:

- إذا تم تمكين نغمة لوحة المفاتيح، فستصدر نغمة.
	- تعرض الشاشة القائمة فارغة.

إذا لم يكن مجلد علبة الوارد أو المسودات أو العناصر المرسلة فارغًا، فستعرض الشاشة سطر الموضوع إذا كانت الرسالة من تطبيق بريد إلكتروني. بالنسبة إلى حالة بيانات تتبع االستخدام، ال يمكنك الرد على الرسالة وتعرض الشاشة بيانات تتبع االستخدام: <رسالة نصية للحالة>.

**12.26.2**

**إرسال رسائل نصية**

**المتطلبات المسبقة:** قم بإنشاء رسالتك.

#### **اإلجراء:**

قم بتنفيذ أحد الإجراءات الآتية:

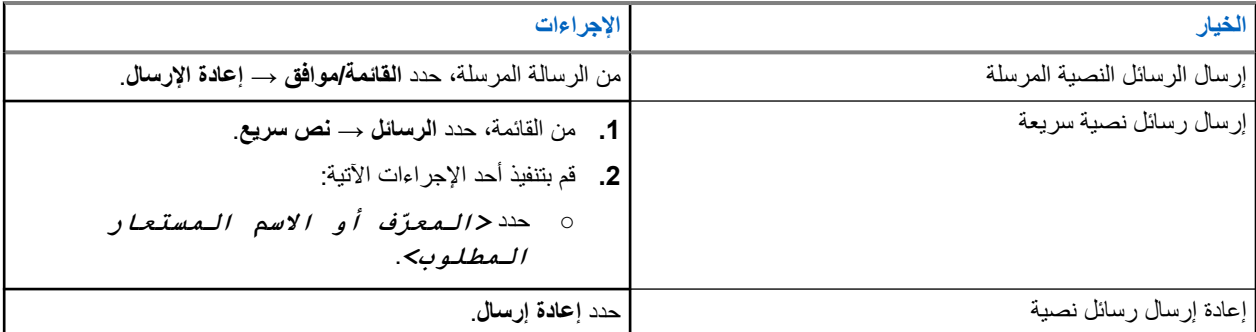

**النتيجة:**

إذا نجح إرسال الرسالة النصية، فسيعرض الراديو اإلشارات اآلتية:

- تصدر نغمة.
- تعرض الشاشة ً إشعارا إيجابيًا ًصغيرا.

إذا فشل إرسال الرسالة النصية، فستعرض الشاشة الخيارات اآلتية:

- إعادة إرسال
	- تقديم
		- تحرير

**12.26.3**

## **الرد على رسائل نصية**

عندما تتلقى رسالة نصية، يعرض الراديو العناصر اآلتية:

- قائمة اإلشعارات مع ّ معرف ِ المرسل أو اسمه المستعار.
	- رمز الرسالة.

**مالحظة:** في حالة الضغط على زر **PTT**، يقوم الراديو بالخروج من شاشة تنبيه الرسائل النصية ويُجري مكالمة خاصة أو جماعية مع المرسل.

#### **اإلجراء:**

قم بتنفيذ أحد الإجراءات الآتية:

- لقراءة الرسالة النصية، حدد **قراءة**.
- لقراءة الرسالة النصية في وقت الحق، حدد **قراءة ً الحقا**.
	- لحذف الرسالة النصية، حدد **حذف**.

MN008315A01-AD الفصل 12: الميزات المتقدمة

**12.26.4**

## **توجيه الرسائل النصية**

#### **اإلجراء:**

- **1.** من شاشة خيار **إعادة إرسال**، حدد **الرسائل**.
- **2.** إلعادة توجيه رسالة نصية من صندوق الوارد أو مجلد العناصر َ المرسلة، حدد *<***الرسالة المطلوبة***>* → **إعادة توجيه**.

#### **النتيجة:**

إذا نجحت إعادة توجيه الرسالة النصية، فسيعرض الراديو اإلشارات اآلتية:

- تصدر نغمة إيجابية.
- تعرض الشاشة ً إشعارا إيجابيًا ًصغيرا.

إذا فشلت إعادة توجيه الرسالة النصية، فستعرض الشاشة اإلشارات اآلتية:

- تصدر نغمة سلبية.
- تعرض الشاشة إشعارًا سلبيًا صغيرًا.

### **12.26.5 حذف الرسائل النصية**

#### **اإلجراء:**

- **1.** من القائمة، حدد **الرسائل**.
- **2.** قم بتنفيذ أحد اإلجراءات اآلتية:
- لحذف الرسائل النصية، حدد **صندوق الوارد** → *<***الرسالة النصية المطلوبة***>* → **القائمة/موافق** → **حذف**.
	- لحذف كل الرسائل النصية، حدد **صندوق الوارد** → **حذف الكل**.
- لحذف الرسائل النصية المرسلة، حدد **عناصر مرسلة** → *<***الرسالة النصية المطلوبة***>* → **القائمة/موافق** → **حذف**.
	- لحذف كل الرسائل النصية المرسلة، حدد **عناصر مرسلة** → **حذف الكل**.

#### **الفصل 13**

# **األدوات المساعدة**

يشرح هذا الفصل عمليات وظائف األدوات المساعدة المتوفرة في الراديو.

**13.1 التحدث الحر**

تتيح لك هذه الميزة مواصلة التواصل عندما لا يعمل معيد التقوية لديك أو عندما يكون الراديو لديك خارج نطاق معيد التقوية لكنه في نطاق التحدث لأجهزة الراديو الأخر*ى.* 

يتم االحتفاظ بإعداد التحدث الحر حتى بعد إيقاف التشغيل.

**مالحظة:** ال تنطبق هذه الميزة في Plus Capacity أحادي الموقع و Plus Capacity متعدد المواقع وقنوات النطاق الترددي المدني الموجودة م **الاحصہ م**صد.<br>ك<mark>سا</mark> في التردد نفسه.

## **13.1.1 التبديل بين وضعي معيد التقوية والتحدث الحر**

**اإلجراء:**

**1.** من القائمة، حدد **أدوات مساعدة** → **إعدادات الراديو** → **التحدث الحر**.

**2**. حدد زر ا**لقائمة/موافق** للتبديل بين وضعَي التحدث الحر أو معيد التقوية<sub>.</sub>

**النتيجة:**

عند تمكين وضع التحدث الحر، يظهر بجانب ممكّن. عند تعطيل وضع التحدث الحر، يختفي بجانب ممكّن.

**13.2**

## **تعيين نغمات وتنبيهات الراديو**

**اإلجراء:**

- **1.** من القائمة، حدد **أدوات مساعدة** → **إعدادات الراديو** → **النغمات/التنبيهات**.
	- **2.** حدد أحد الخيارات اآلتية:
		- **جميع النغمات**
		- **السماح بالتحدث**
	- **نغمة لوحة المفاتيح**
		- **نغمة التشغيل**
- **إزاحة مستوى الصوت** → *<***مستوى الصوت المطلوب***>*.

**النتيجة:** يظهر بجانب اإلعداد.

MN008315A01-AD الفصل 13: الأدوات المساعدة

**13.3**

**تعيين مستويات الطاقة**

**اإلجراء:**

- **1.** من القائمة، حدد **أدوات مساعدة** → **إعدادات الراديو** → **الطاقة**.
	- **2.** قم بتنفيذ أحد اإلجراءات اآلتية:
- لتمكين االتصال مع أجهزة الراديو الموجودة على مسافة كبيرة منك، حدد **ٍعال**.
	- لتمكين االتصال مع أجهزة الراديو القريبة، حدد **منخفض**.

**مالحظة:** ال تنطبق هذه الميزة على قنوات النطاق الترددي المدني الموجودة في التردد نفسه.

## **13.4 ضبط إعدادات الشاشة**

#### **اإلجراء:**

- **1.** من القائمة، حدد **أدوات مساعدة** → **إعدادات الراديو** → **شاشة العرض**.
	- **2.** حدد أحد الخيارات اآلتية:
	- **وضع النهار/وضع الليل**
		- **السطوع**
	- **تلقائية اإلضاءة الخلفية**
	- **مؤقت اإلضاءة الخلفية**
		- **مؤقت القائمة**
		- **شاشة المقدمة**

**13.5**

## **تعيين مستويات اإلخماد**

يمكنك ضبط مستوى اإلخماد لترشيح المكالمات غير المرغوب فيها التي تتسم بانخفاض قوة اإلشارة أو القنوات التي تتسم بضوضاء أعلى من المعتاد في الخلفية.

#### **اإلجراء:**

- **1.** من القائمة، حدد **أدوات مساعدة** → **إعدادات الراديو** → **إخماد**.
	- **2.** قم بتنفيذ أحد اإلجراءات اآلتية:
	- لمستوى إخماد طبيعي، حدد **إخماد طبيعي**.
- لتصفية المكالمات غير المرغوبة أو ضوضاء الخلفية، حدد **إخماد مشدود**.

**مالحظة:** ال تنطبق هذه الميزة على قنوات النطاق الترددي المدني الموجودة في التردد نفسه.

#### **13.6**

# **خيارات قفل لوحة المفاتيح**

مع هذه الميزة، يمكنك تجنب الضغط على الأزرار أو تغيير القنوات عن طريق الخطأ عندما لا يكون الراديو قيد الاستخدام. يمكنك اختيار إما قفل لوحة المفاتيح أو قرص محدد القناة أو كليهما، وذلك حسب متطلباتك.

يمكن للوكيل تكوين أحد الخيارات اآلتية باستخدام برامج برمجة الراديو:

- قفل اللوحة
- قفل قرص محدد القناة
- قفل لوحة المفاتيح وقرص محدد القناة

اتصل بالوكيل لتحديد الطريقة التي تمت بها برمجة الراديو الخاص بك.

## **13.6.1 قفل لوحة المفاتيح أو إلغاء قفلها**

#### **اإلجراء:**

قم بتنفيذ أحد اإلجراءات اآلتية:

● لقفل لوحة المفاتيح، حدد من القائمة **أدوات مساعدة** → **إعدادات الراديو** → **قفل لوحة المفاتيح**.

● إللغاء قفل لوحة المفاتيح، اضغط على **القائمة/موافق** → **\* أو مفتاح الحذف**.

**النتيجة:** في حالة قفل لوحة المفاتيح، تعرض الشاشة بجانب ممكّن. في حالة إلغاء قفل لوحة المفاتيح، يختفي بجانب ممكّن.

## **13.7 تعيين اللغات**

**اإلجراء:** من القائمة، حدد **أدوات مساعدة** → **إعدادات الراديو** → **اللغات** → *<***اللغة المطلوبة***>*. **النتيجة:** يظهر بجانب اللغات المحددة.

## **13.8 تعيين مؤشرات LED**

**اإلجراء:**

- **1.** من القائمة، حدد **أدوات مساعدة** → **إعدادات الراديو** → **مؤشر LED** .
	- **2**. قم بتنفيذ أحد الإجراءات الآتية:
	- لتمكين مؤشر LED ، حدد زر **القائمة/موافق**.
	- لتعطيل مؤشر LED ، حدد زر **القائمة/موافق**.

#### **النتيجة:**

إذا كان مؤشر LED ممكّنًا، يظهر مم بجانب ممكّن.

في حالة تعطيل مؤشر LED ، يعرض الراديو اإلشارات اآلتية:

- يختفي **⁄** بجانب ممكّن.
- يتم إيقاف تشغيل اإلضاءة الخلفية للعرض واإلضاءة الخلفية للوحة المفاتيح تلقائيًا.

### **13.9**

# **قفل كلمة المرور**

يمكنك تعيين كلمة مرور لتقييد الوصول إلى الراديو. في كل مرة تقوم بتشغيل الراديو، يجب عليك إدخال كلمة المرور. يدعم الراديو إدخال كلمة مرور مكونة من أربعة أرقام.

MN008315A01-AD الفصل 13: الأدوات المساعدة

ال يكون الراديو ً قادرا على تلقي أي مكالمة في حالة القفل.

## **13.9.1 الوصول إلى أجهزة الراديو باستخدام كلمة المرور**

**المتطلبات المسبقة:** شغّل جهازك الالسلكي.

**اإلجراء:**

- **1.** ِ أدخل كلمة المرور المكونة من أربعة أرقام.
	- **2.** حدد زر **القائمة/موافق**.

**النتيجة:**

إذا أدخلت كلمة المرور بشكل صحيح، يتم تشغيل الراديو.

إذا أدخلت كلمة المرور بشكل غير صحيح، فستصدر نغمة ويضيء مؤشر LED األصفر وتعرض الشاشة كلمة مرور خاطئة.

**مالحظة:**  $\overline{\mathscr{A}}$ 

يمكنك تكرار الخطوات إلدخال كلمة المرور. تُتاح لك ثالث محاوالت قبل أن يدخل الراديو في حالة القفل لمدة 15 دقيقة. تعرض الشاشة تم قفل الراديو.

في أثناء حالة القفل، يستجيب الراديو لإلدخاالت من **قرص التشغيل/اإليقاف/مستوى الصوت** وزر **اإلضاءة الخلفية** المبرمج فقط.

إذا قمت بإعادة تشغيل الراديو في أثناء حالة القفل، فستتم إعادة تشغيل المؤقت.

## **13.9.2 إلغاء قفل أجهزة الراديو في حالة القفل**

#### **اإلجراء:**

إللغاء قفل الراديو في حالة القفل، نفّذ أحد اإلجراءات اآلتية:

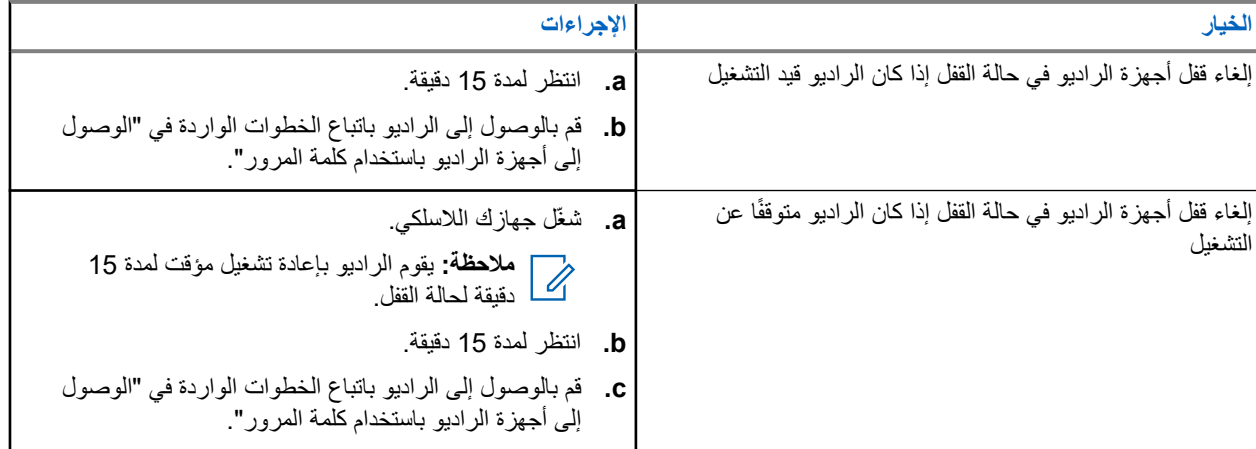

# **13.9.3**

# **تعيين قفل كلمة المرور**

#### **اإلجراء:**

**1.** من القائمة، حدد **أدوات مساعدة** → **إعدادات الراديو** → **قفل كلمة المرور** → *<***كلمة المرور المطلوبة***>*.

**مالحظة:** عند استخدام هذه الميزة ألول مرة، تعرض الشاشة إعداد كلمة مرور جديدة لتعيين كلمة مرور جديدة. يجب تعيين كلمة مرور جديدة قبل تعيين ميزة قفل كلمة المرور.

**2.** قم بتنفيذ أحد اإلجراءات اآلتية:

- لتمكين قفل كلمة المرور ، حدد **تشغيل**.
- لتعطيل قفل كلمة المرور، حدد **إيقاف التشغيل**.

## **13.9.4 تغيير كلمات المرور**

**اإلجراء:**

- **1.** من القائمة، حدد **أدوات المساعدة** → **إعدادات الراديو** → **قفل كلمة المرور** → *<***كلمة المرور المطلوبة***>* → **ت. كلمة المرور**.
	- **2.** أدخل كلمة مرور جديدة مكونة من أربعة أرقام.
	- **3.** لتأكيد كلمة المرور الجديدة، أعد إدخال كلمة المرور ذاتها المكونة من أربعة أرقام.

**النتيجة:**

إذا نجح تغيير كلمة المرور، فستعرض الشاشة تم تغيير كلمة المرور. إذا فشل تغيير كلمة المرور، فستعرض الشاشة كلمة المرور غير مطابقة وتعود إلى القائمة السابقة.

**13.10**

# **إعالن صوتي**

تمكِّن هذه الميزة الراديو من الإشارة صوتيًا إلى المنطقة أو القناة الحالية المعينة. يمكن تخصيص هذا المؤشر الصوتي وفقًا لمتطلبات العميل.

**مالحظة:** ال يمكن تمكين ميزة اإلعالن الصوتي إال من خالل . CPS إن تم تمكينها، يتم تعطيل ميزة نص إلى كالم تلقائيًا.

## **13.10.1 إعداد اإلعالن الصوتي**

#### **اإلجراء:**

- **1.** من القائمة، حدد **أدوات مساعدة** → **إعدادات الراديو** → **اإلعالن الصوتي**.
	- **2.** قم بتنفيذ أحد اإلجراءات اآلتية:
	- لتمكين اإلعالن الصوتي، حدد زر **القائمة/موافق**.
	- لتعطيل اإلعالن الصوتي، حدد زر **القائمة/موافق**.

**النتيجة:**

إذا تم تمكين اإلعالن الصوتي، فسيظهر بجانب ممكّن. إذا تم تعطيل اإلعالن الصوتي، فسيختفي بجانب ممكّن.

## **13.11 تعيين إعادة التوجيه التلقائي للمكالمات**

#### **اإلجراء:**

- **1.** من القائمة، حدد **أدوات مساعدة** → **إعدادات الراديو** → **إعادة توجيه المكالمة**.
	- **2.** قم بتنفيذ أحد اإلجراءات اآلتية:
	- لتمكين إعادة توجيه المكالمة، حدد زر **القائمة/موافق**.
	- لتعطيل إعادة توجيه المكالمة، حدد زر **القائمة/موافق**.

#### **النتيجة:**

إذا جرى تمكين إعادة توجيه المكالمات، فسيظهر بجانب تشغيل.

MN008315A01-AD الفصل 13: الأدوات المساعدة

**13.12 تعيين التحكم التلقائي في الكسب للميكروفون**

**اإلجراء:**

- **1.** من القائمة، حدد **أدوات مساعدة** → **إعدادات الراديو**
	- **2.** قم بتنفيذ أحد اإلجراءات اآلتية:
- للتحكم التلقائي في الكسب التناظري للميكروفون، حدد **A-AGC Mic**.
- للتحكم التلقائي في الكسب الرقمي للميكروفون، حدد **D-AGC ميكروفون**.
	- **3.** قم بتنفيذ أحد اإلجراءات اآلتية:
	- لتمكين التحكم التلقائي في الكسب للميكروفون، حدد زر **القائمة/موافق**.
	- لتعطيل التحكم التلقائي في الكسب للميكروفون، حدد زر **القائمة/موافق**.

**النتيجة:**

في حالة تمكين التحكم التلقائي في الكسب للميكروفون، سيظهر بجانب ممكّن.

في حالة تعطيل التحكم التلقائي في الكسب للميكروفون، سيختفي بجانب ممكّن.

## **13.13 تعيين كتم الضوضاء**

#### **اإلجراء:**

- **1.** من القائمة، حدد **أدوات مساعدة** → **إعدادات الراديو** → **إلغاء الضجيج**.
	- **2.** قم بتنفيذ أحد اإلجراءات اآلتية:
	- لتمكين كتم الضوضاء، حدد **أساسي**.
	- لتعطيل كتم الضوضاء، حدد **ّ معطل**.

#### **13.14**

## **إعداد ميزة كاتم تردد الصوت**

#### **اإلجراء:**

- **1.** من القائمة، حدد **أدوات مساعدة** → **إعدادات الراديو** → **كاتم تردد الصوت**.
	- **2.** قم بتنفيذ أحد اإلجراءات اآلتية:
	- لتمكين كاتم تردد الصوت، حدد زر **القائمة/موافق**.
	- لتعطيل كاتم تردد الصوت، حدد زر **القائمة/موافق**.

#### **13.15**

# **إعداد الصوت الذكي**

#### **اإلجراء:**

- **1.** من القائمة، حدد **أدوات مساعدة** → **إعدادات الراديو** → **الصوت الذكي**.
	- **2.** قم بتنفيذ أحد اإلجراءات اآلتية:
	- لتمكين الصوت الذكي، حدد **تشغيل**.
- لتعطيل الصوت الذكي، حدد **إيقاف التشغيل**.
- **مالحظة:** يستطيع جهاز الراديو الخاص بك ضبط مستوى الصوت تلقائيًا للتغلب على الضجيج في الخلفية في البيئة المحيطة. إن ميزة الصوت الذكي هي ميزة استقبال فقط. ال تنطبق هذه الميزة أثناء جلسة بلوتوث.

**13.16 الخصوصية**

تساعدك هذه الميزة على منع تنصت المستخدمين غير المعتمدين على إحدى القنوات من خالل استخدام أحد حلول التشفير القائمة على البرامج. ال يتم تشفير أجزاء إرسال اإلشارات وتعريف المستخدم الخاصة باإلرسال.

يجب تمكين الخصوصية في الراديو الخاص بك على القناة إلجراء إرسال يدعم الخصوصية، إال أن ذلك ليس مطلبًا ضروريًا لتلقي اإلرسال.

قد ال توفر بعض طرز الراديو ميزة " الخصوصية"، أو قد يكون لها تكوين مختلف. اتصل بالوكيل للحصول على مزيد من المعلومات.

| ملا**حظة:**  $\overrightarrow{a}$ 

يمكن تعيين نوع واحد فقط من الخصوصية في كل مرة.

يصف الجدول اآلتي نوع الخصوصية واإلعدادات التي تظهر على الراديو.

#### **الجدول : 20 أنواع الخصوصية وإعداداتها**

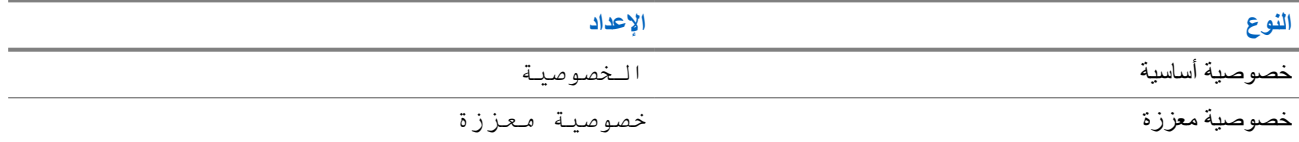

**13.16.1**

## **تعيين الخصوصية**

#### **اإلجراء:**

- **1.** من القائمة، حدد **أدوات مساعدة** → **إعدادات الراديو**.
- **2.** حدد إعداد الخصوصية، حسب نوع الخصوصية التي جرى تكوينها.
	- **3.** قم بتنفيذ أحد اإلجراءات اآلتية:
	- لتمكين الخصوصية، حدد زر **القائمة/موافق**.
	- لتعطيل الخصوصية، حدد زر **القائمة/موافق**.

#### **النتيجة:**

في حالة تمكين الخصوصية، يظهر بجانب ممكّن.

في حالة تعطيل الخصوصية، يختفي بجانب ممكّن.

### **13.16.2 مكالمات تدعم الخصوصية**

يجب تمكين ميزة الخصوصية على الراديو الخاص بك لكي يقوم موضع القناة المحددة حاليًا بإجراء إرسال يدعم الخصوصية. في أثناء التواجد على قناة تدعم الخصوصية، يظل الراديو ً قادرا على تلقي عمليات إرسال غير مشفرة.

عند تمكين الخصوصية لموضع القناة المحددة حاليًا، سيتم تشفير جميع عمليات الإرسال الصوتي التي يجريها الراديو. تشمل المكالمات المكالمة الجماعية ومكالمة المجموعات المتعددة ونظام االتصال المغلق في أثناء المكالمات التي يجرى فحصها وكل مكالمات الموقع ومكالمة الطوارئ والمكالمة الخاصة. لن تتمكن سوى أجهزة الراديو المتلقية التي لها قيمة مفتاح ومعرّف مفتاح مماثلان للراديو الخاص بك من فك تشفير الإرسال.

لفك تشفير إرسال مكالمة أو بيانات تدعم الخصوصية، تجب برمجة الراديو ليكون له نفس مفتاح الخصوصية مثل الراديو ِ المرسل. في حالة تلقي الراديو لمكالمة مشفرة لها مفتاح خصوصية مختلف، ستسمع إرسالاً مشوشًا.

## **13.17 اإلرسال بالتشغيل الصوتي**

يتيح لك اإلرسال بالتشغيل الصوتي ) VOX )بدء مكالمات من دون استخدام اليدين يتم تنشيطها صوتيًا على قناة مبرمجة. عندما يكتشف الملحق الخاص بك المزوّد بخاصية الإرسال بالتشغيل الصوتي صوتًا، يقوم الراديو لديك بالإرسال تلقائيًا مدة مبرمجة.

> **مالحظة:**  $\sqrt{2}$

ال تنطبق هذه الميزة على قنوات النطاق الترددي المدني الموجودة في التردد نفسه.

اتصل بالوكيل أو المسؤول للحصول على مزيد من المعلومات.

## **13.17.1 إعداد ميزة اإلرسال بالتشغيل الصوتي**

**اإلجراء:**

- **1.** من القائمة، حدد **أدوات مساعدة** → **إعدادات الراديو** → **اإلرسال بالتشغيل الصوتي**
	- **2.** قم بتنفيذ أحد اإلجراءات اآلتية:
	- لتمكين اإلرسال بالتشغيل الصوتي، حدد **تشغيل**.
	- لتعطيل اإلرسال بالتشغيل الصوتي، حدد **إيقاف التشغيل**.

**النتيجة:** إذا كان اإلرسال بالتشغيل الصوتي قيد التشغيل، فستعرض الشاشة بجانب تشغيل.

## **13.18 الوصول إلى معلومات الراديو**

**اإلجراء:**

- **1.** من القائمة، حدد **أدوات مساعدة** → **م. الراديو**.
- **2.** للوصول إلى معلومات الراديو، قم بتنفيذ أحد اإلجراءات اآلتية:
	- للتحقق من معلومات البطارية، حدد **معلومات البطارية**.
- للتحقق من ّ المعرف واالسم المستعار للراديو، حدد **ّ المعرف الخاص بي**.
- للتحقق من إصدارات البرنامج الثابت وCodeplug، حدد **إصدارات**.
- للتحقق من أحدث معلومات تحديث البرنامج، حدد **تحديث البرنامج )SW )**.